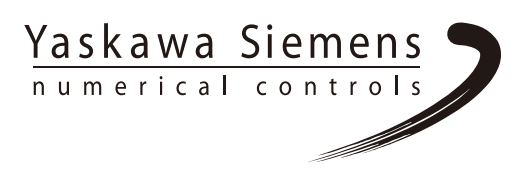

## Yaskawa Siemens CNC シリーズ

 保守説明書 別冊付録 アラーム診断ガイド

 $\overline{a}$ 

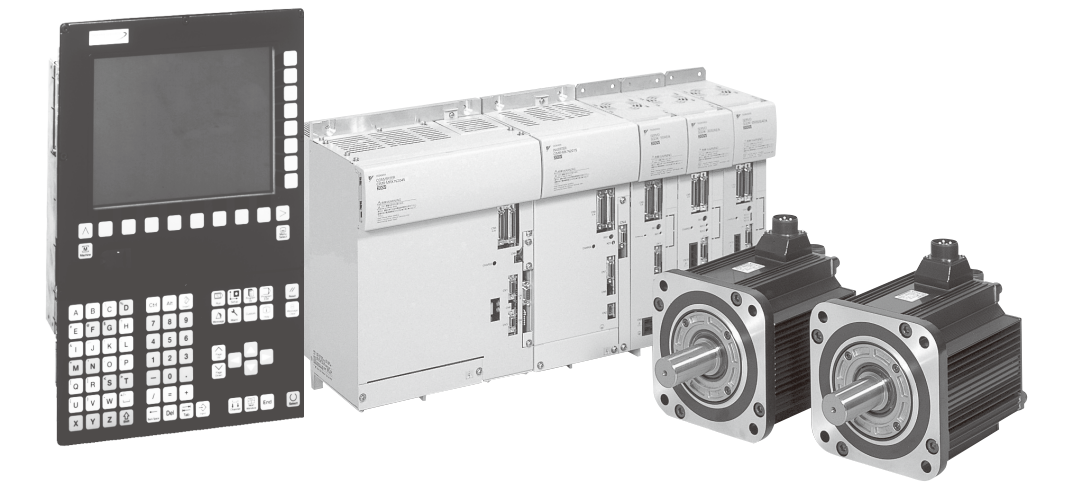

安川シーメンス NC 株式会社はシーメンス株式会社に統合の後、2010 年 8 月よりシーメンス・ジャパン株 式会社へ社名を変更いたしました。本書に記載の「安川シーメンス NC 株式会社」などの社名に類する名 称は「シーメンス・ジャパン株式会社」へ読み替えをお願いします。

## 安全に関するシンボルマーク

本マニュアルでは安全に関する内容により,下記のシンボルマークを使用してい ます。

安全に関するシンボルマークのある記述は,重要な内容を記載していますので必 ず守ってください。

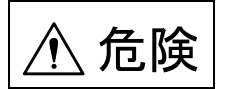

取扱いを誤った場合に,危険な状況が起こりえて,死亡または重傷を受ける可能 性が想定される場合。製品に貼った警告ラベルには 人 を使用しています。

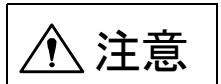

取扱いを誤った場合に,危険な状況が起こりえて,中程度の傷害や軽傷を受ける 可能性が想定される場合および物的損害のみの発生が想定される場合。

なお, △ 注意 に記載した事項でも,状況によっては重大な結果に結びつく可 能性があります。

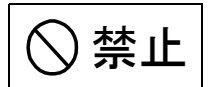

禁止(してはいけないこと)を示します。例えば火気厳禁の場合は, となります。 (W

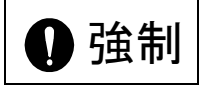

強制(必ずしなければならないこと)を示します。例えば接地の場合は,

● となります。

#### アイコンの表示

説明内容の区分を明確にするために下記のアイコンを設け,必要個所に表示しま した。

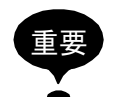

覚えていただきたい重要な事柄です。また,アラーム表示が発生するなど,装置 の損傷には至らないレベルの軽度の注意事項を示します。

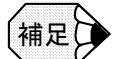

補足事項や覚えておくと便利な機能を示します。

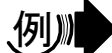

プログラム例,操作例などを示します。

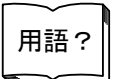

わかりにくい用語の解説,および事前の説明なしに出てきた用語を説明していま す。

Copyright © 2000 - 2007 安川シーメンス NC 株式会社

本書の内容の一部または全部を,当社の文書による許可なしに,転載または複製 することは,固くお断り致します。

# 目次

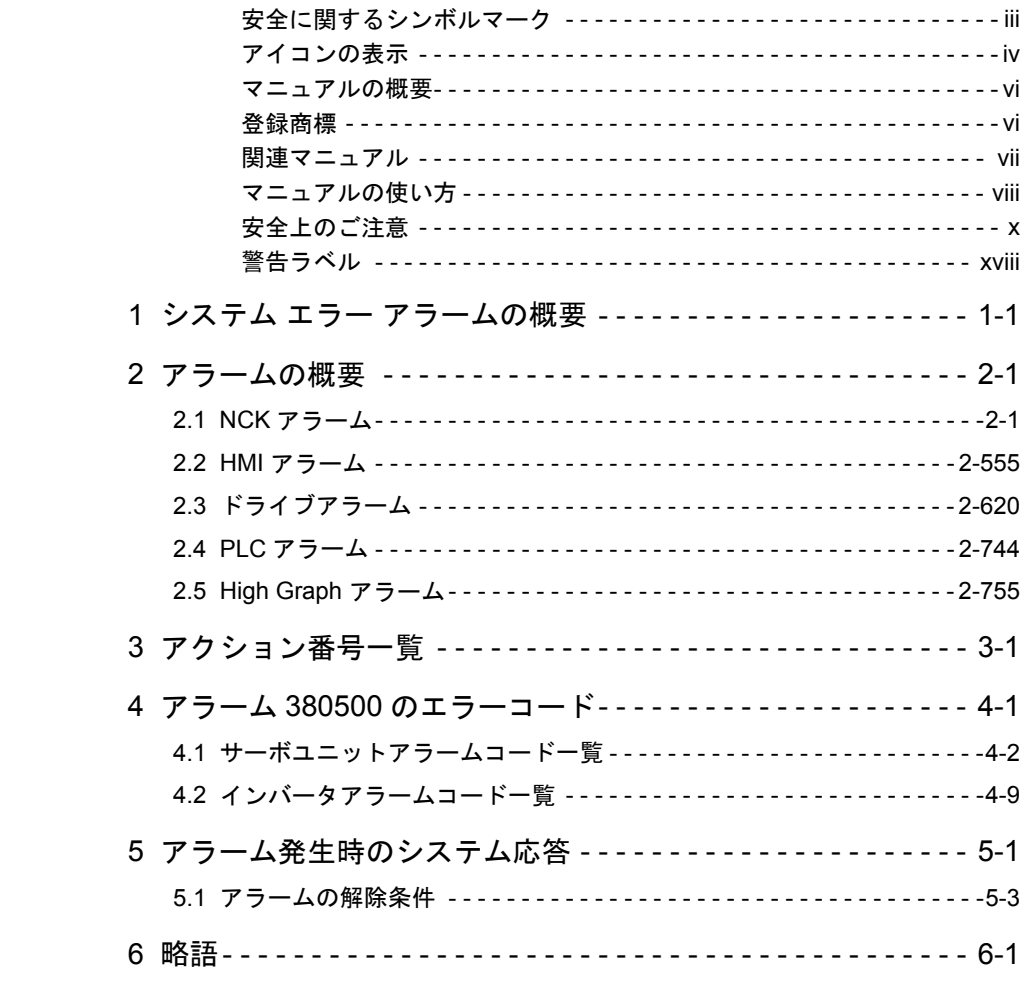

#### マニュアルの概要

- このマニュアルは Yaskawa Siemens 840DI (以降 YS840DI と略す) 及び Yaskawa Siemens 830DI (以下 YS830DI と略す)の NC カーネル (NCK) エリ ア,HMI,PLC およびドライブで発生するアラームについて説明しています。
- その他に, HMI/MMC (Human Machine/Man-Machine Communication) エリアで 発生するアラームがあります。このアラームはオペレータパネルの上にそれ自身 の説明文の形で表示されます。概要が本書の MMC メッセージのセレクションに 記述されています。
- 内蔵 PLC の個々の仕様については、SIMATIC S7-300 ドキュメンテーションを参 照してください。
- 対象製品

本マニュアルは Yaskawa Siemens 840DI. Yaskawa Siemens 830DI 両モデル用に 作成されています。本文中の記述では両モデルの機能差は区別されておりません ので,それぞれのモデルにどの機能が標準装備されているか,どの機能がオプ ションで装備可能かについては別途, カタログ(資料番号: NCKA-PS41-01)を ご参照ください。

#### 登録商標

- Yaskawa Siemens は当社の登録商標です。
- SINUMERIK は SIEMENS AG の登録商標です。
- MS-DOS, Windows, Windows NT, Windows XP は, 米国 Microsoft Corporation の登録商標です。
- イーサネット (Ethernet) は、米国 Xerox Corporation の登録商標です。
- 本マニュアルのなかの他の名称も登録商標である可能性がありますので、第三 者が使用すると商標権等の侵害となる可能性があります。

## 関連マニュアル

- 関連するマニュアルについては、下表に示すものがあります。必要に応じてご覧 ください。
- 製品の仕様, 使用制限などの条件を十分ご理解いただいたうえで, 製品をご活用 ください。

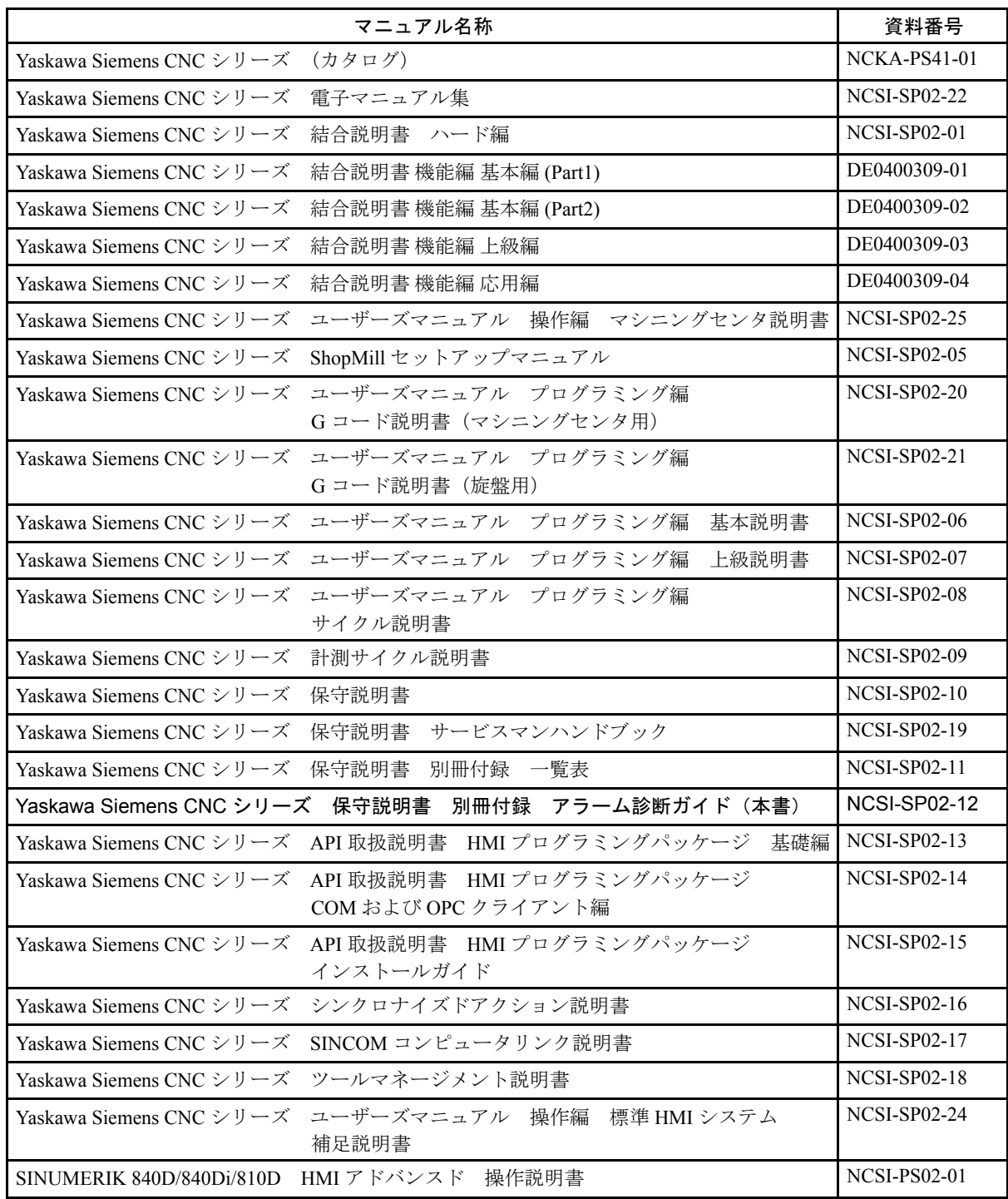

#### マニュアルの使い方

■ 本マニュアルの対象読者

本マニュアルは,下記の方々を対象読者としています。

- Yaskawa Siemens CNC シリーズを制御盤や操作盤に実装するための設計を行う方
- Yaskawa Siemens CNC シリーズを実装した制御盤や操作盤の,製作,検査,試験 運転調整,および保守を行う方
- アラーム診断の一覧表はアラーム番号順に並べられています。アラームの発生順 序とは異なります。
- アラームはアラーム番号とアラームテキストから構成されています。記述内容は 以下の四つの区分に分けられます。
	- 説明
	- システム応答
	- 対処
	- プログラムの継続

「システム応答」の詳細説明は、「5 アラーム発生時のシステム応答」を参照くだ さい。「プログラム継続」の詳細説明は「5.1 アラームの解除条件」を参照くださ  $V_{\circ}$ 

■ アラーム番号は以下のように分類されています。

NCK アラーム

表 1 NCK アラーム番号の範囲

| 000 000-009 999 | 一般アラーム                     |
|-----------------|----------------------------|
| 010 000-019 999 | チャネルアラーム                   |
| 020 000-029 999 | 軸/主軸アラーム                   |
| 030 000-099 999 | 機能アラーム                     |
| 060 000-064 999 | 当社提供サイクルのアラーム              |
| 065 000-069 999 | ユーザーサイクルのアラーム              |
| 070 000-079 999 | コンパイルサイクルのアラーム. 機械メーカと OEM |

HMI アラーム/メッセージ

表 2 HMI アラーム/メッセージ番号の範囲

| 100 000-100 999 | 基本システム                         |
|-----------------|--------------------------------|
| 101 000-101 999 | 診断                             |
| 102 000-102 999 | サービス                           |
| 103 000-103 999 | 機械                             |
| 104 000-104 999 | パラメータ                          |
| 105 000-105 999 | プログラミング                        |
| 106 000-106 999 | (予備)                           |
| 107 000-107 999 | <b>OEM</b>                     |
| 109 000-109 999 | 分散システム (M から N まで)             |
| 110 000-110 999 | HMI 組込み メッセージ                  |
| 111 000-111 999 | ManualTurn, ShopMill, ShopTurn |
| 120 000-120 999 | HMI アドバンス メッセージ                |

ドライブアラーム

表 3 ドライブアラームの範囲

| 000- <sup>.</sup><br>300 |
|--------------------------|
|--------------------------|

PLC アラーム/メッセージ

表 4 PLC アラームメッセージの範囲

| 400 000-499 999     | 一般アラーム                |
|---------------------|-----------------------|
| 500 000-599 999     | チャネルアラーム*1            |
| 600 000-699 999     | 軸/主軸アラーム*1            |
| 700 000-799 999     | ユーザーエリア*1             |
| 800 000-899 999     | シーケンサ/グラフ*1           |
| $(810001 - 810009)$ | (PLC のシステム異常メッセージ) *2 |

- ∗ 1. 500000~899999の範囲のPLCアラームは工作機械メーカで設定 され,説明されています。
- ∗ 2. 詳細は SIMATIC STEP7 の診断機能(診断バッファ)を使用して ください。

■ アラームテキストに"アクション%・・・"の形で記述されている動作の詳細は 「3 アクション番号一覧」をご参照ください。

## 安全上のご注意

ここでは,機器を正しくご使用いただくために,必ず守っていただきたい重要な 注意事項について記載しています。据付け,運転,保守,点検の前に,必ずこの マニュアルとその他の付属書類を全て熟読し,正しくご使用ください。機器の知 識,安全の情報そして注意事項の全てについて習熟してからご使用ください。

#### ■ 運搬

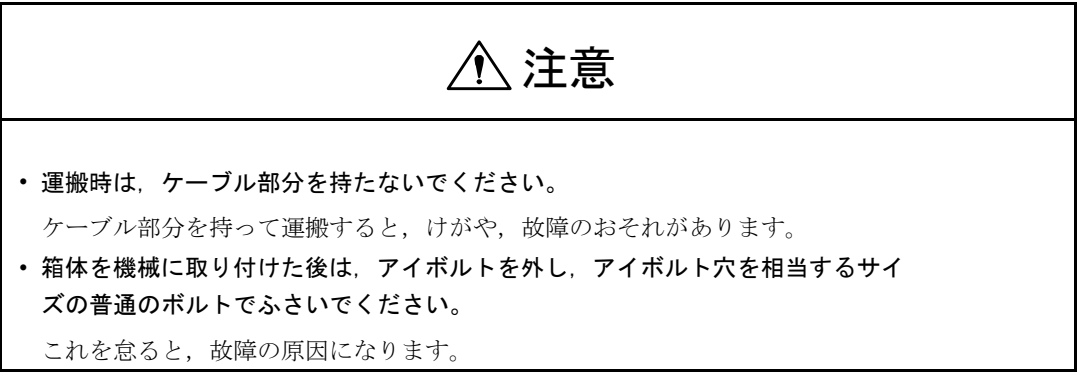

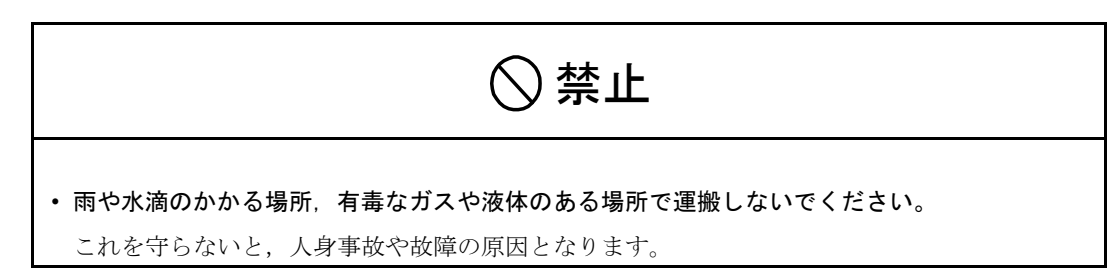

■ 保管

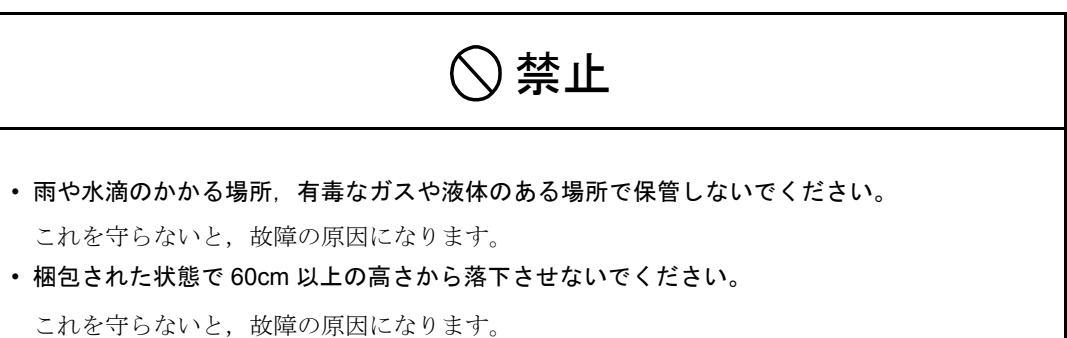

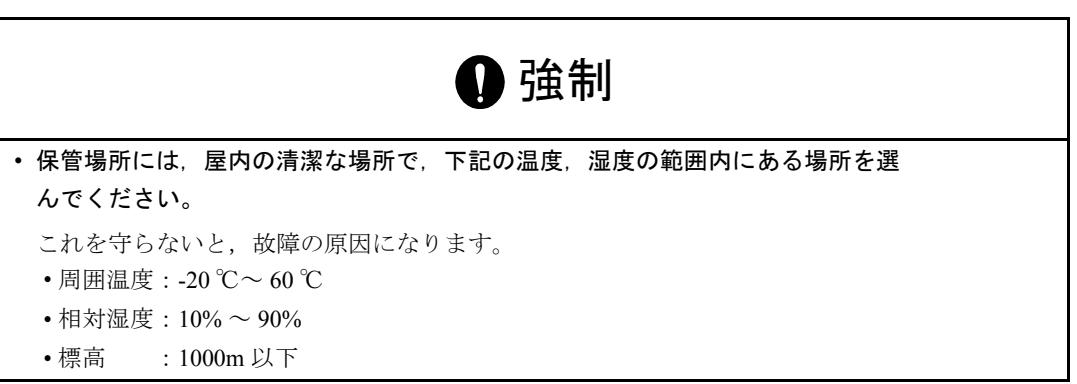

■ 据付け

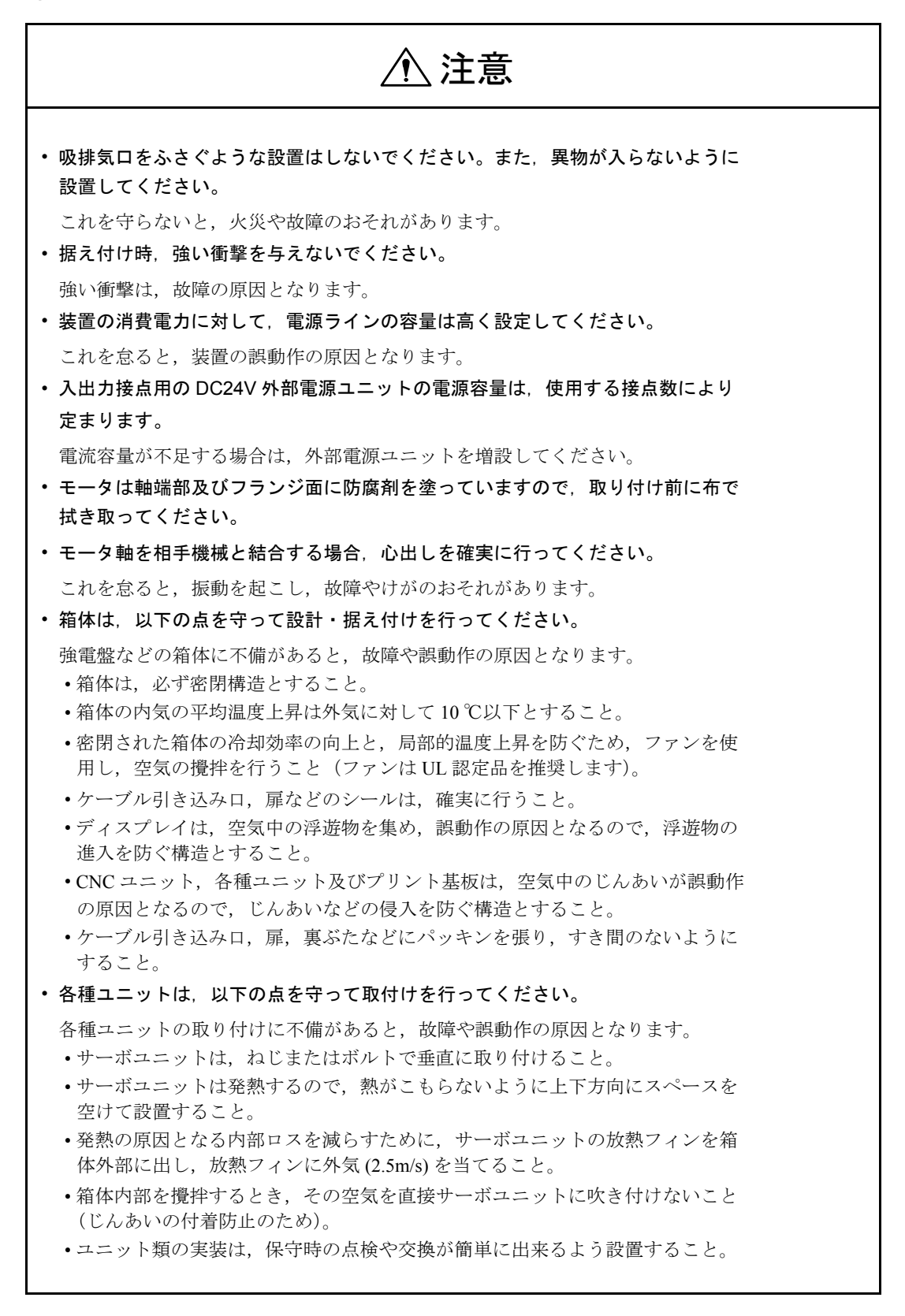

■ 配線工事

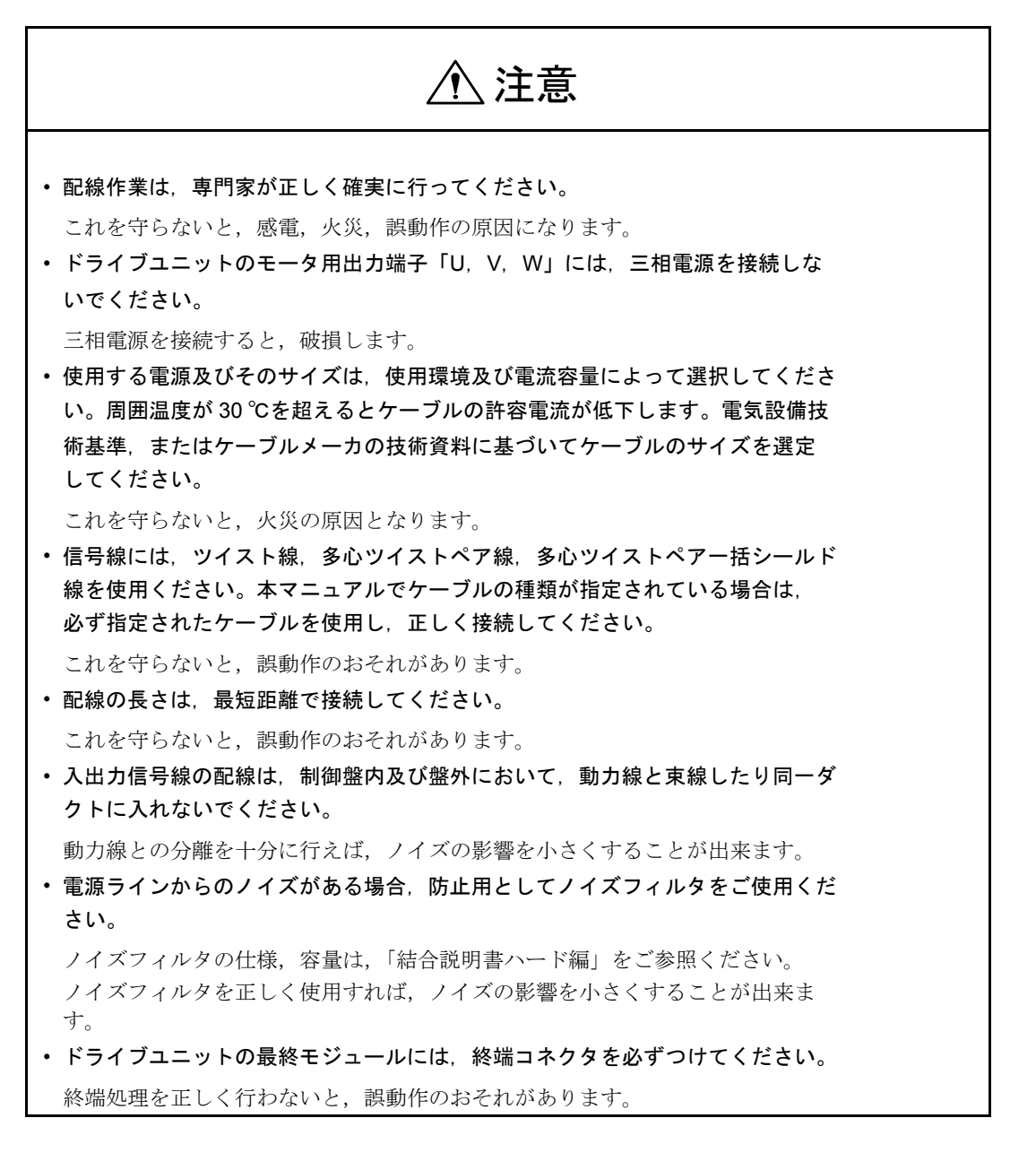

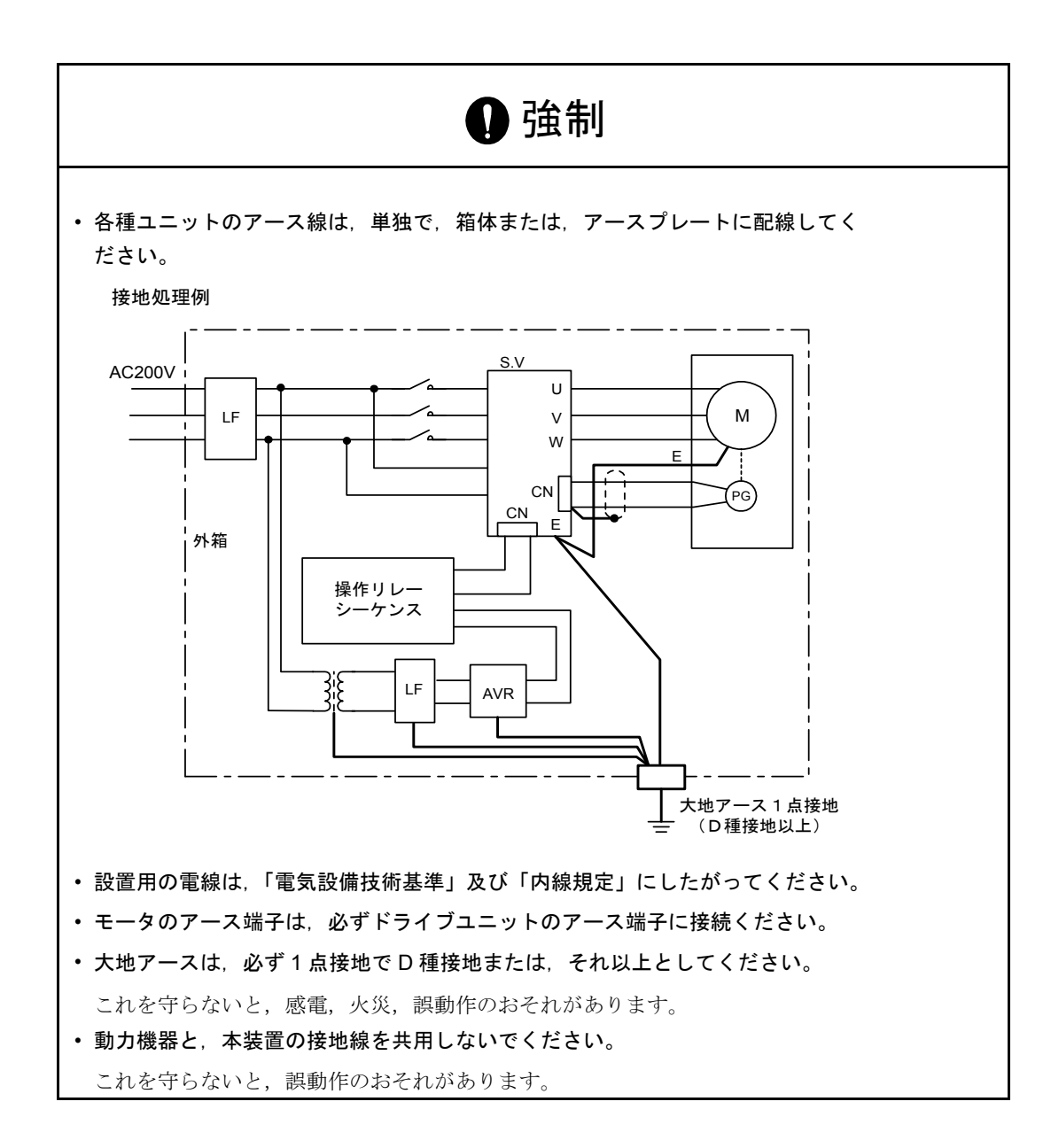

■ 使用・操作上の注意

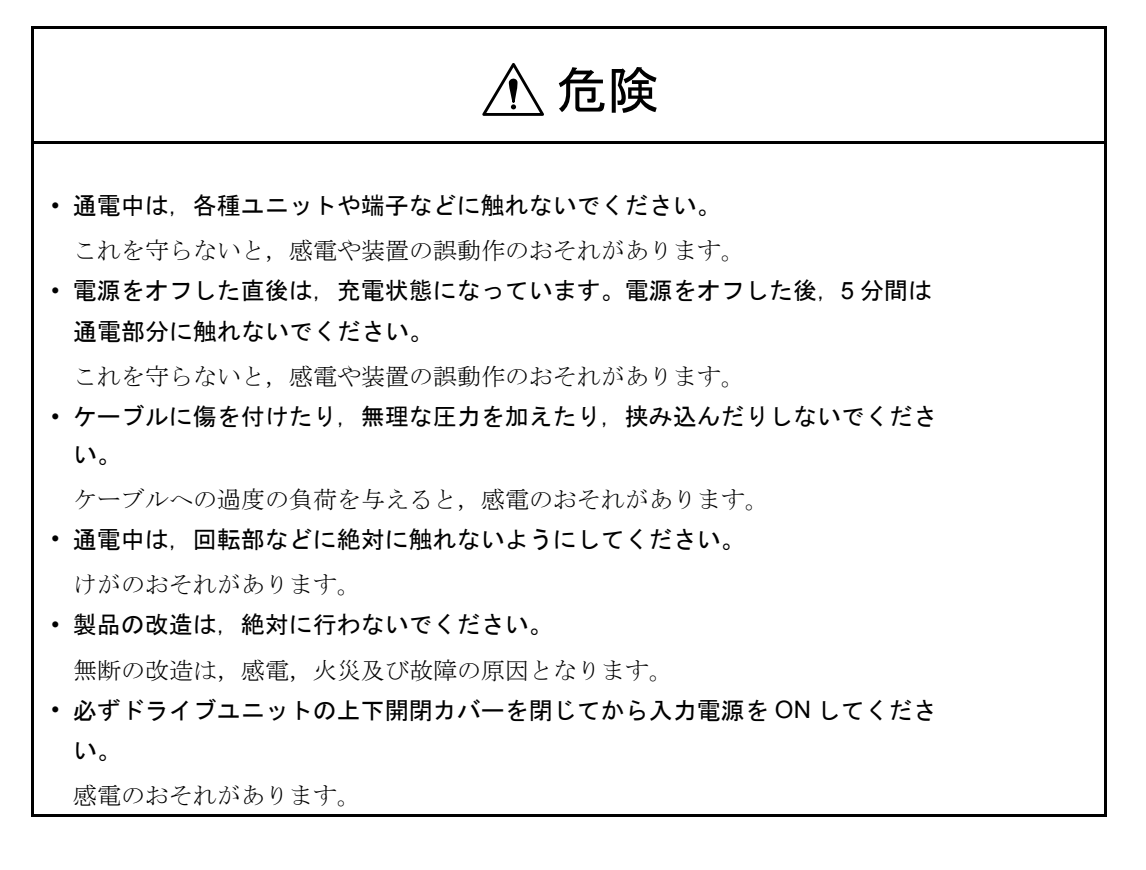

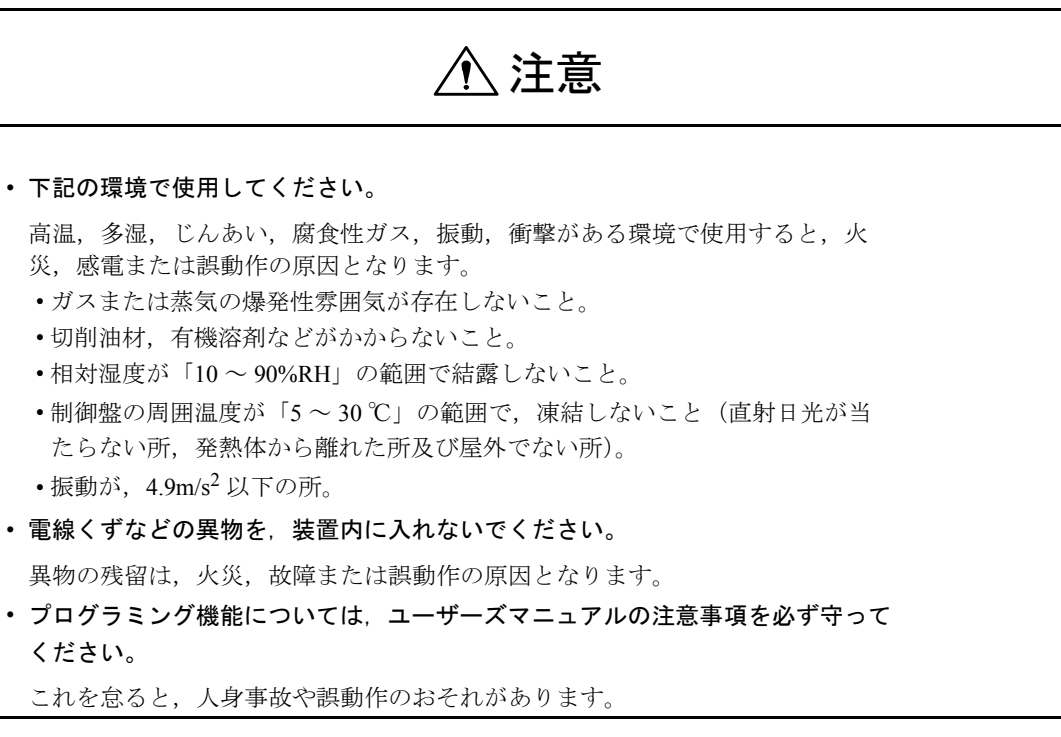

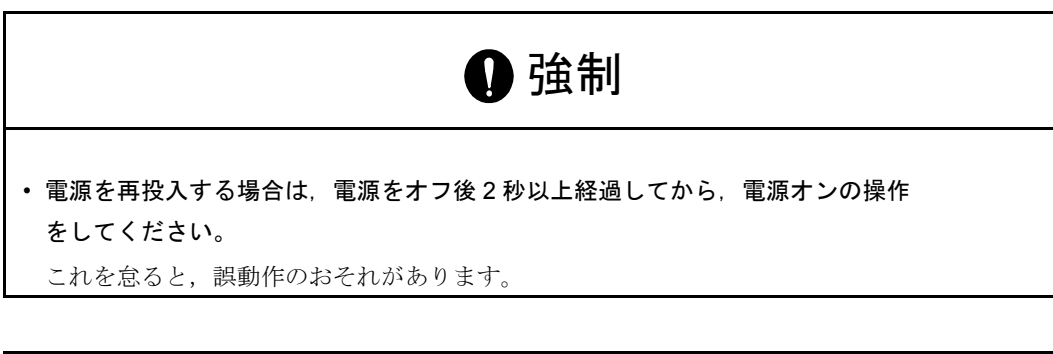

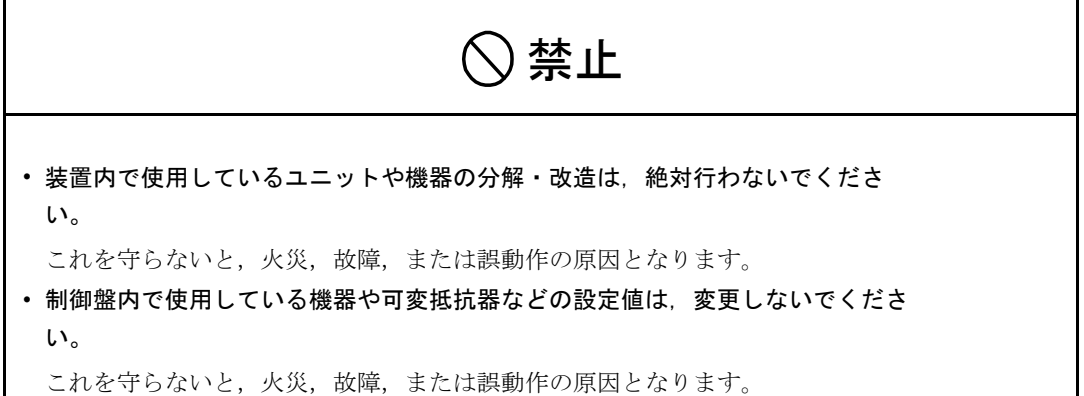

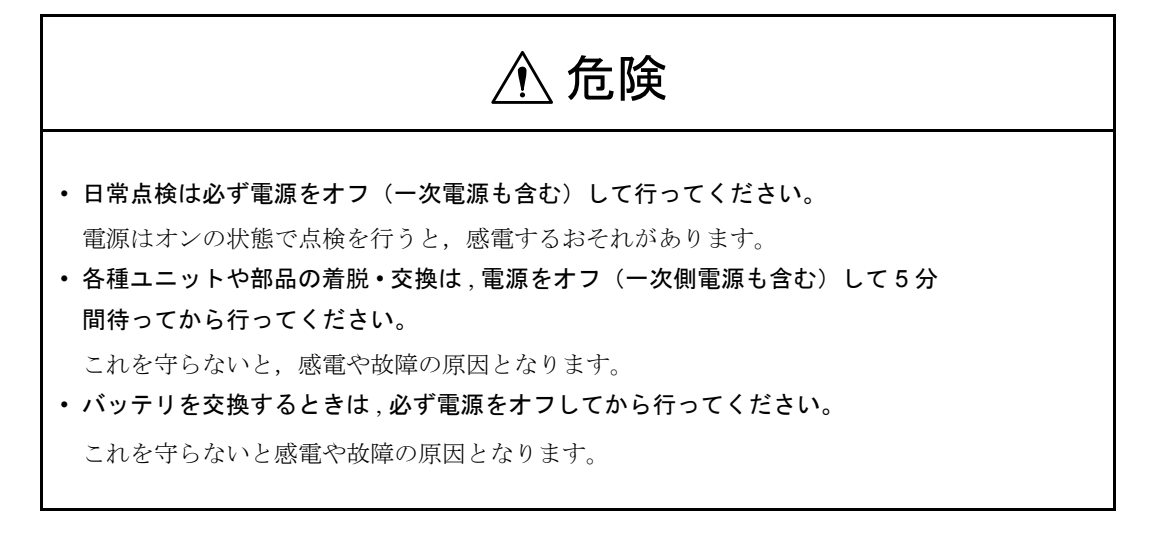

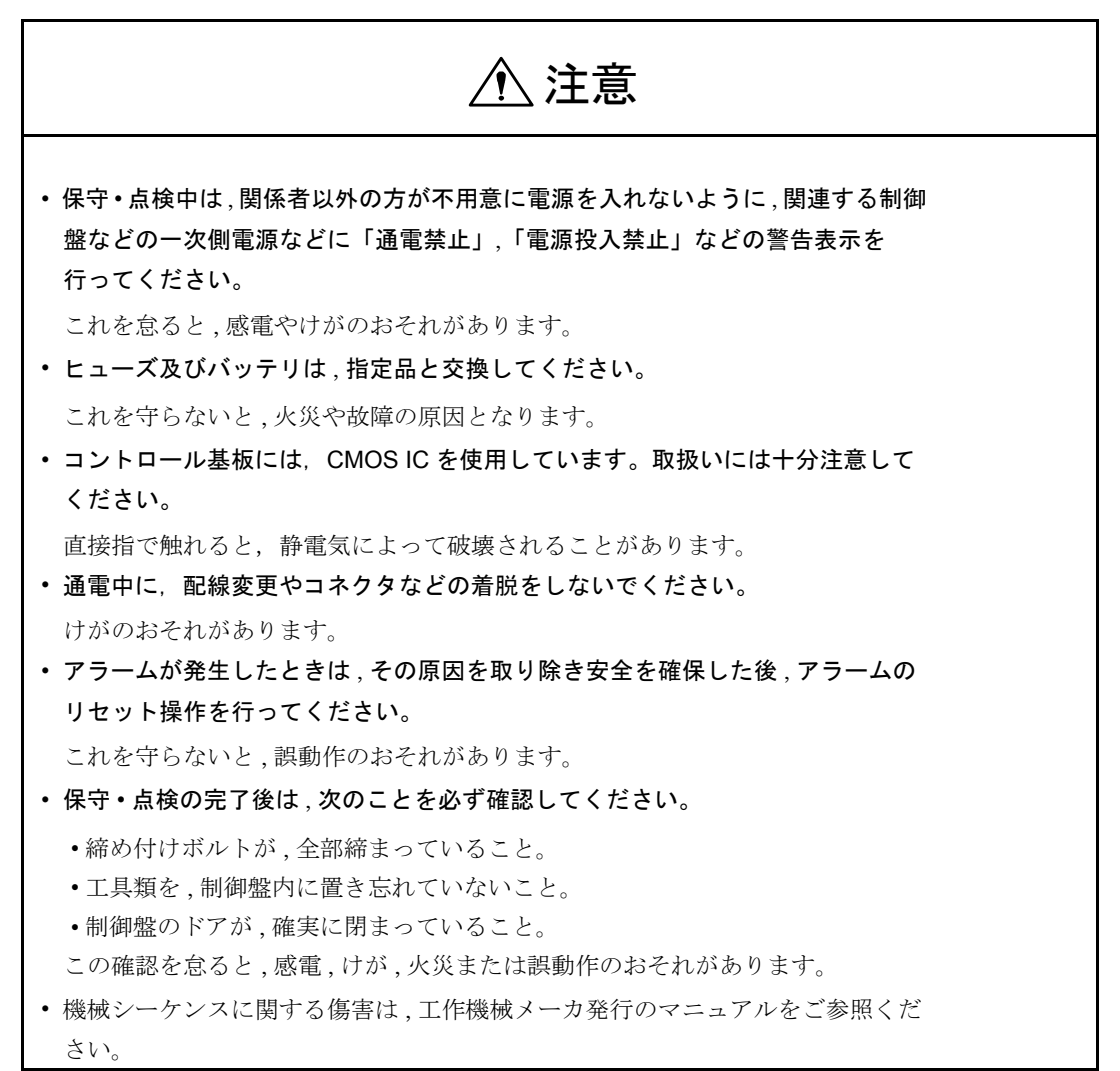

■ 一般注意事項

#### 使用に際してご注意ください。

- ・ マニュアルに掲載している図解は,細部を説明するために,カバーまたは安全 のための遮へい物を取り外した状態で描かれている場合があります。この製品を 運転するときは、必ず規定どおりのカバーや遮へい物を元どおりにし、マニュア ルにしたがって運転してください。
- ・ マニュアルに記載している図及び写真は,代表事例であり,お届けした製品と 異なることがあります。
- ・ マニュアルは,製品の改良,仕様変更,及びマニュアルの使いやすさの向上の ために,適宜変更することがあります。この変更は,マニュアルの資料番号を更 新し、改訂版として発行します。
- ・ 損傷や紛失などにより,マニュアルを注文される場合は,裏表紙に記載してい る最寄りの当社営業所に,表紙の資料番号を連絡してください。
- ・ 製品に取り付けているネームプレートが,かすれたり破損した場合は,当社代 理店またはマニュアルの裏表紙に記載している最寄りの当社営業所に,ネームプ レートを発注してください。
- ・ お客様が改造を行った製品は,当社の品質保証の対象外となります。改造製品 に起因する一切の傷害や損傷に対して,当社は責任を負いません。

### 警告ラベル

本製品では、下記の場所に取扱い上の警告を表示しています。取扱いの際は、必 ず表示内容を守ってください。

■ 警告の印刷①

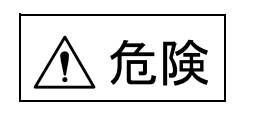

 $\begin{array}{r|l|l|}\n\hline\n\textbf{f} & \textbf{a} & \textbf{a} & \textbf{a} & \textbf{a} & \textbf{b} & \textbf{b} & \textbf{b} & \textbf{c} & \textbf{c} & \textbf{d} & \textbf{d} & \textbf{d} & \textbf{d} & \textbf{d} & \textbf{d} & \textbf{d} & \textbf{d} & \textbf{d} & \textbf{d} & \textbf{d} & \textbf{d} & \textbf{d} & \textbf{d} & \textbf{d} & \textbf{d} & \textbf{d} & \textbf{d} & \textbf{d$ Risk of electric shock. ・Read manual before installing. ・Wait 5 minutes for capacitor discharge after disconnecting power supply.

- けが,感電のおそれがありあます。
- ・据付け,運転の前には必ず取扱説明書をお読み 下さい。
- ・通電中及び電源遮断後 5 分以内は端子部には触ら ないで下さい

■ 警告の印刷②

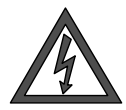

感電のおそれがありあます。 ・通電中及び電源遮断後 5 分以内は端子部には触らないで下さい

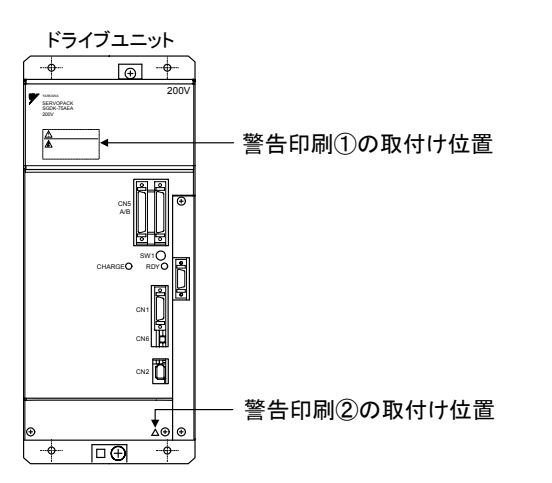

■ 警告の刻印

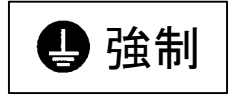

ユニットのアース端子に必ずアース線を接続してください。

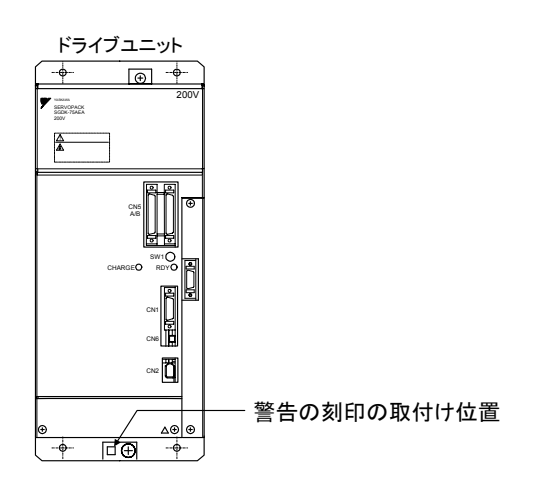

## 1 システム エラー アラームの概要

#### ■ システム エラー

下記のアラームはシステム エラー アラームです:

- 1000 1005 1013 1017
- 1001 1010 1014 1018
- 1002 1011 1015 1019
- 1003 1012 1016 1160

これらのシステム エラー アラームについては詳述されておりません。システム エ ラーが発生した場合は,当社にお問い合わせください。その際,次の情報をお知 らせください:

- アラーム番号
- アラーム文
- 表示された内部システム エラー番号

2.1 NCK アラーム

## 2 アラームの概要

## 2.1 NCK アラーム

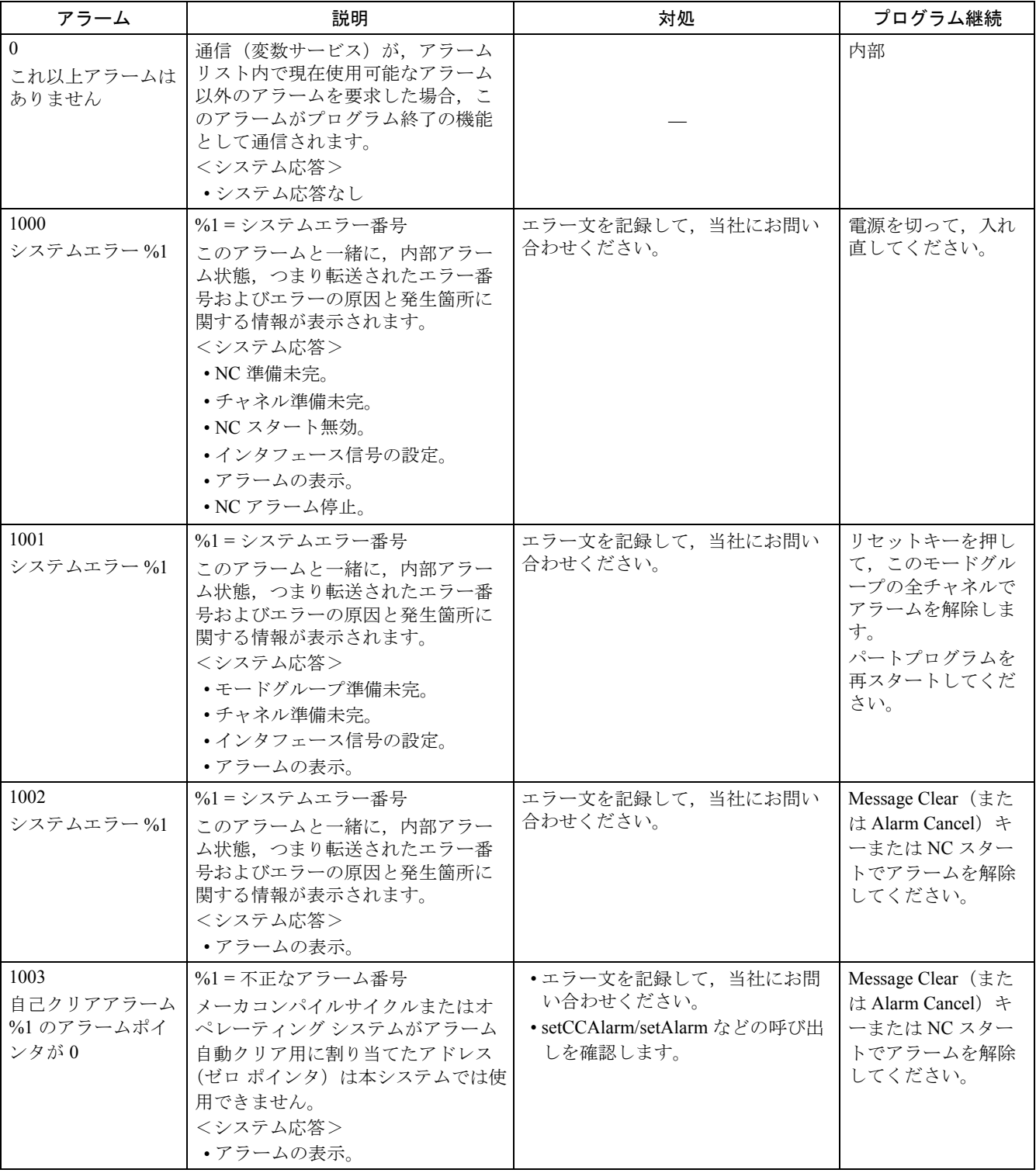

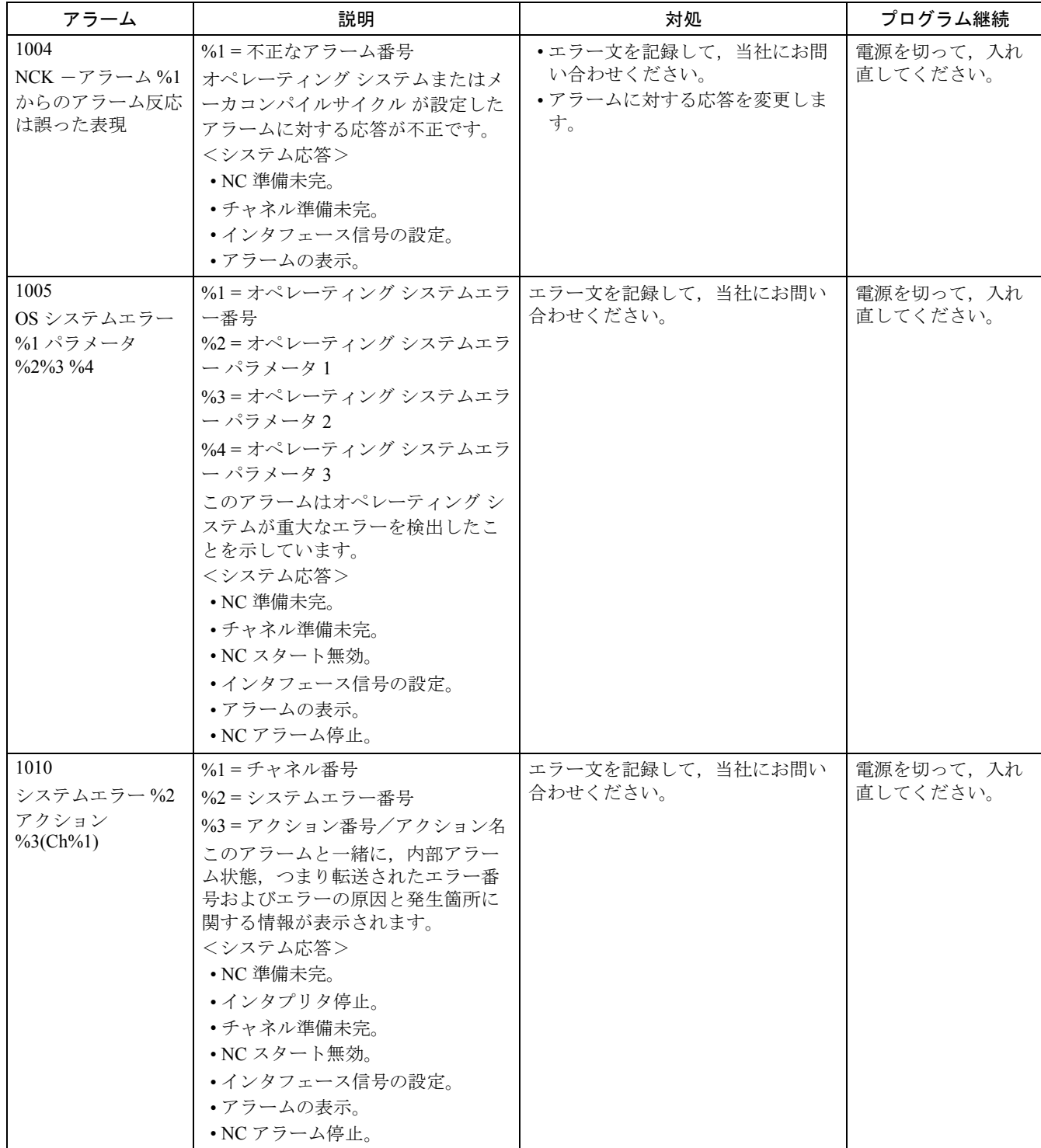

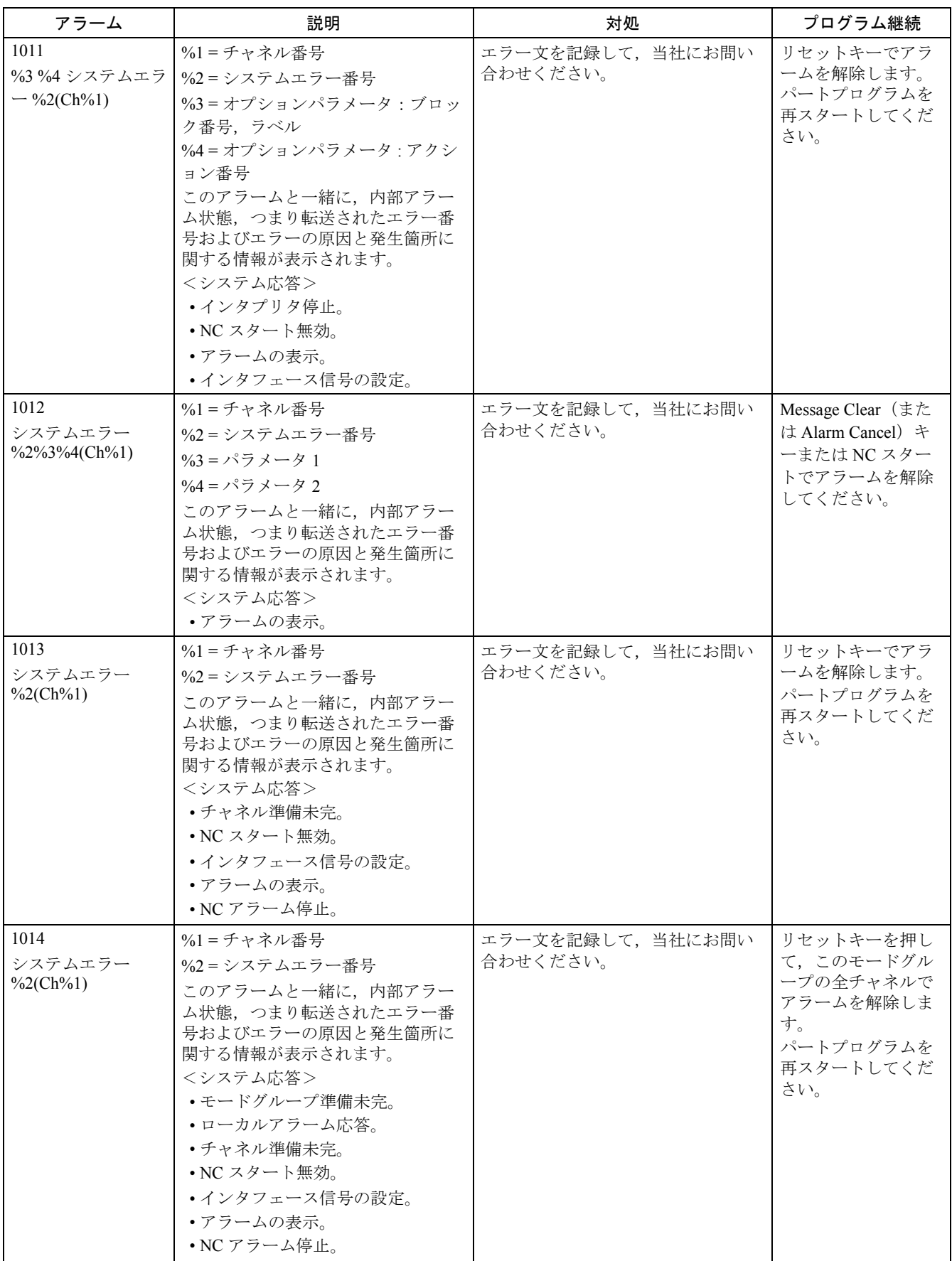

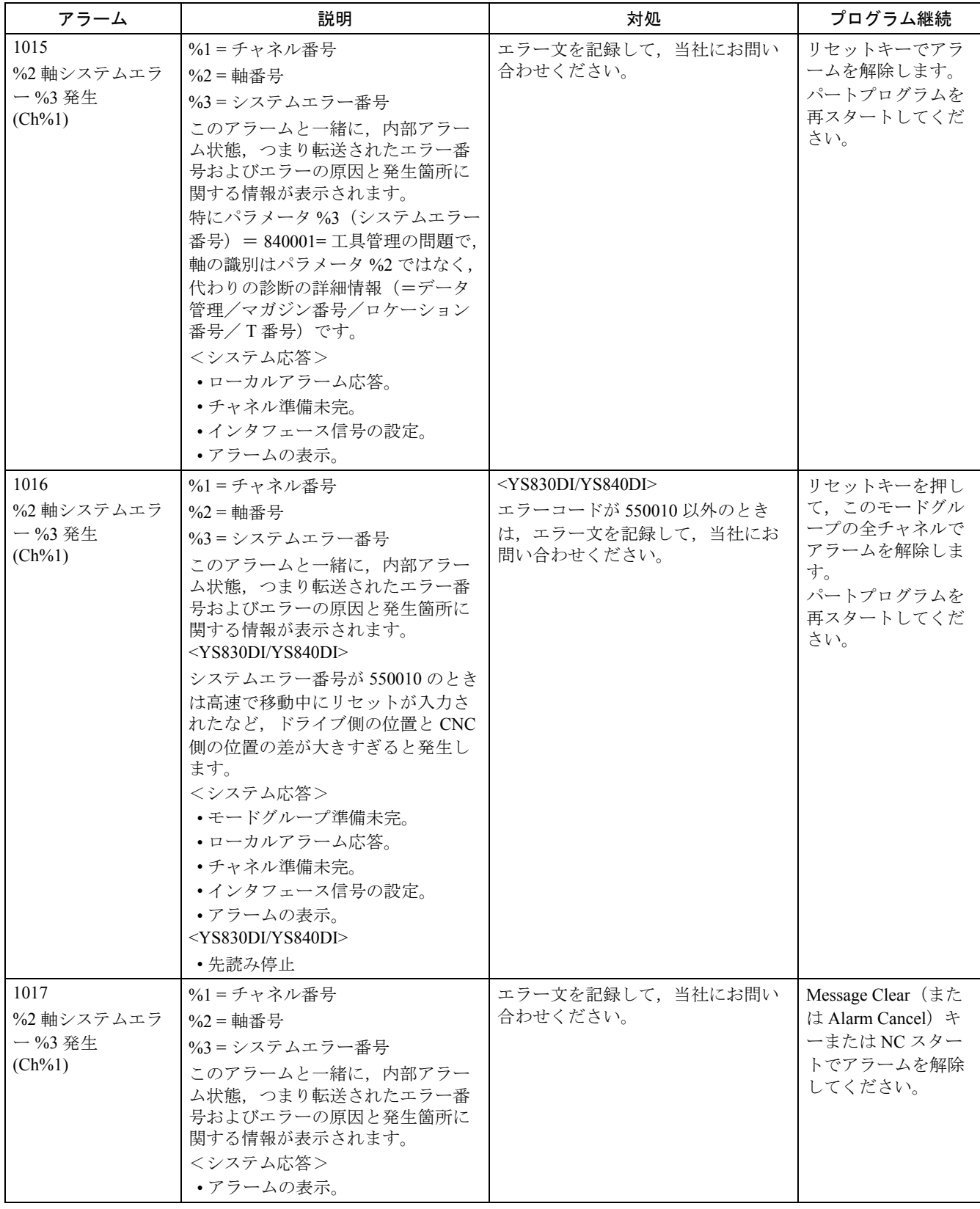

2.1 NCK アラーム

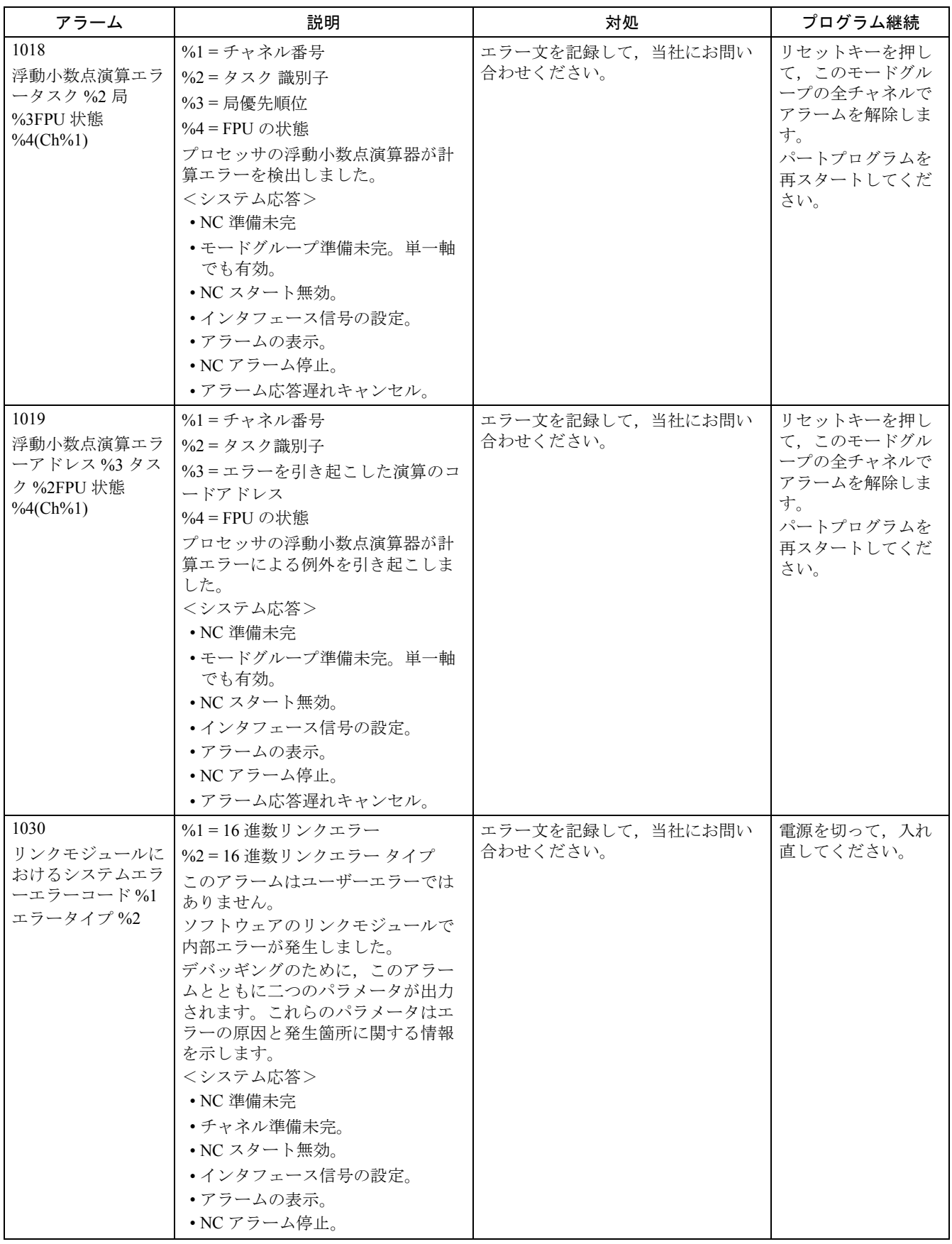

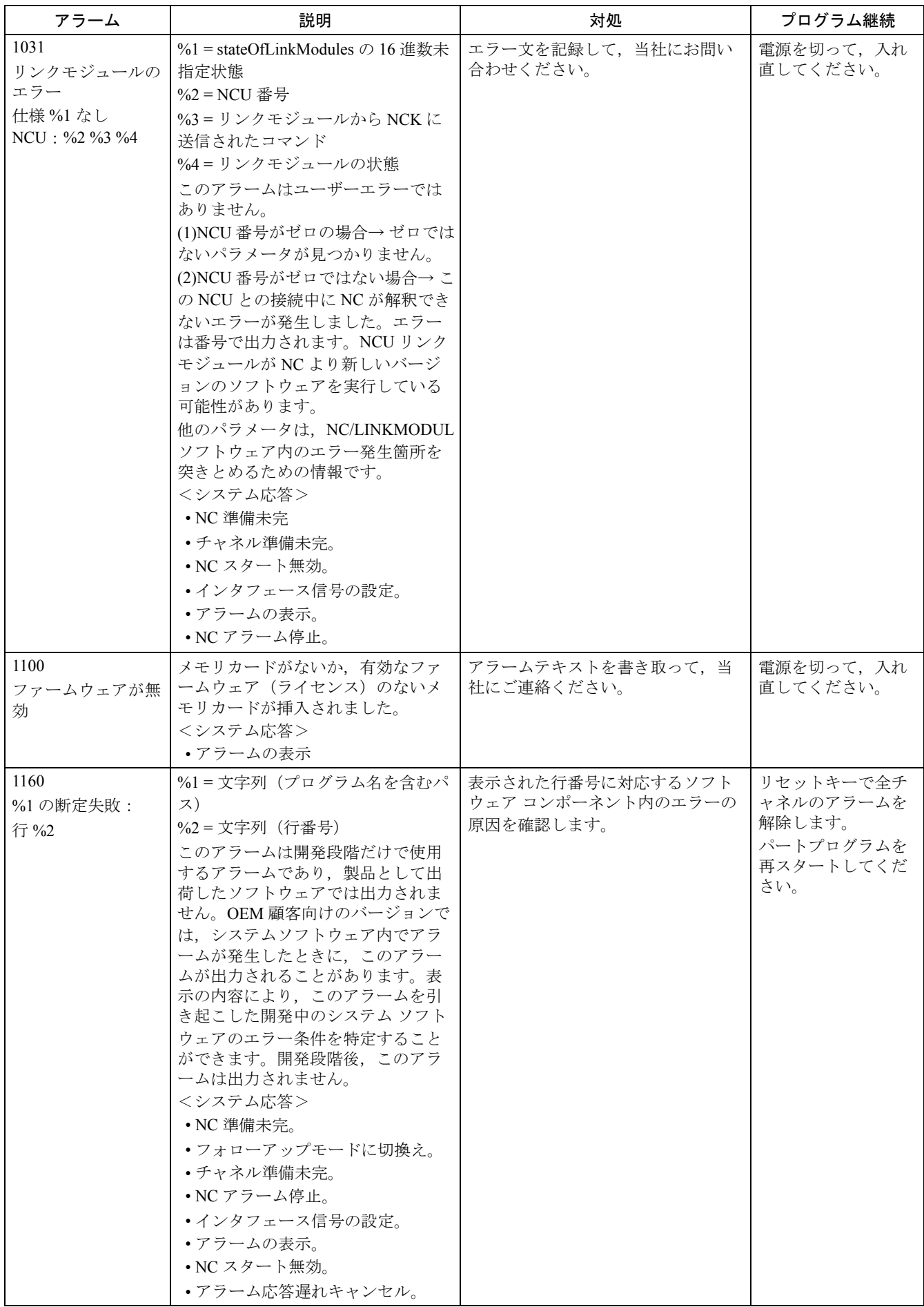

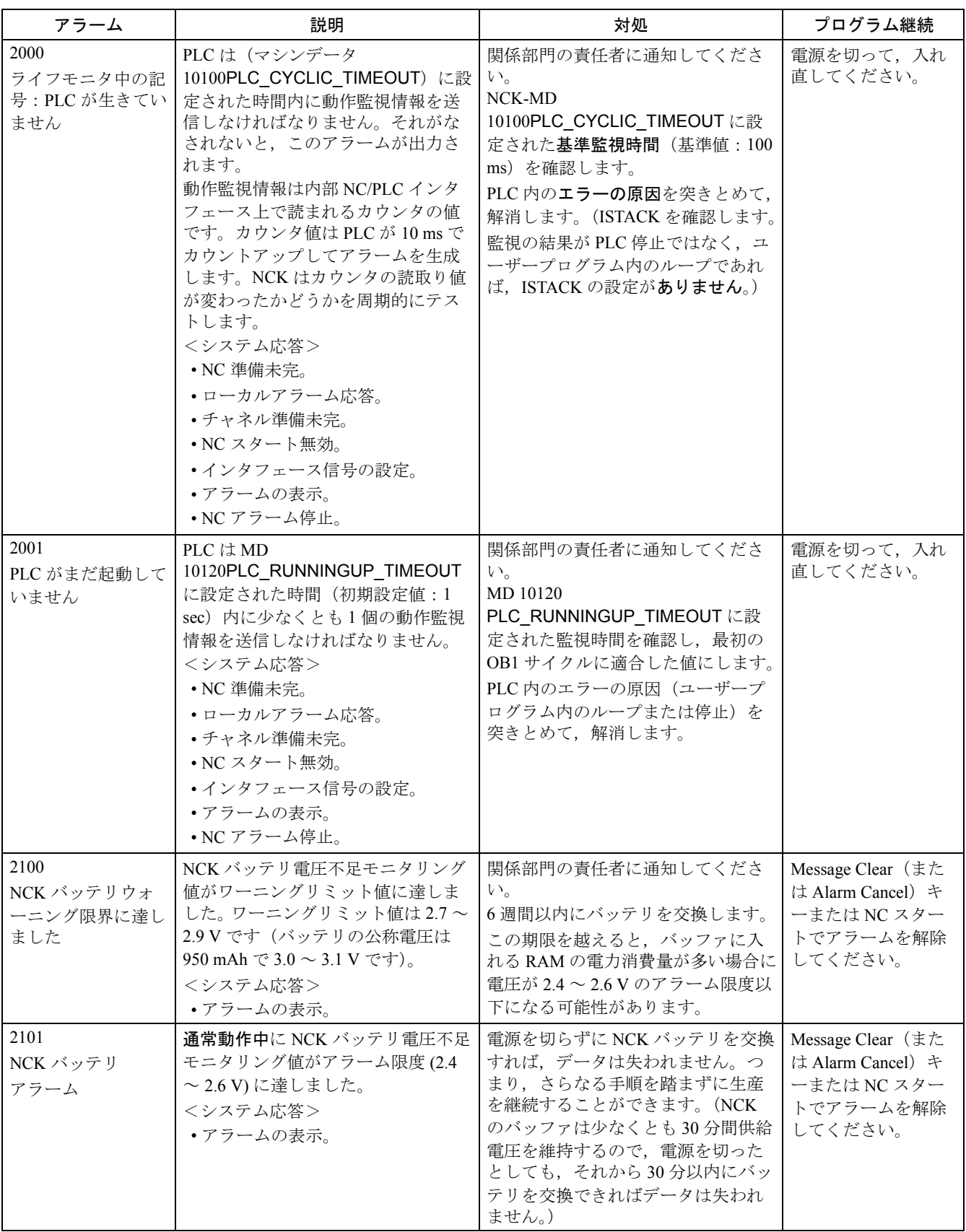

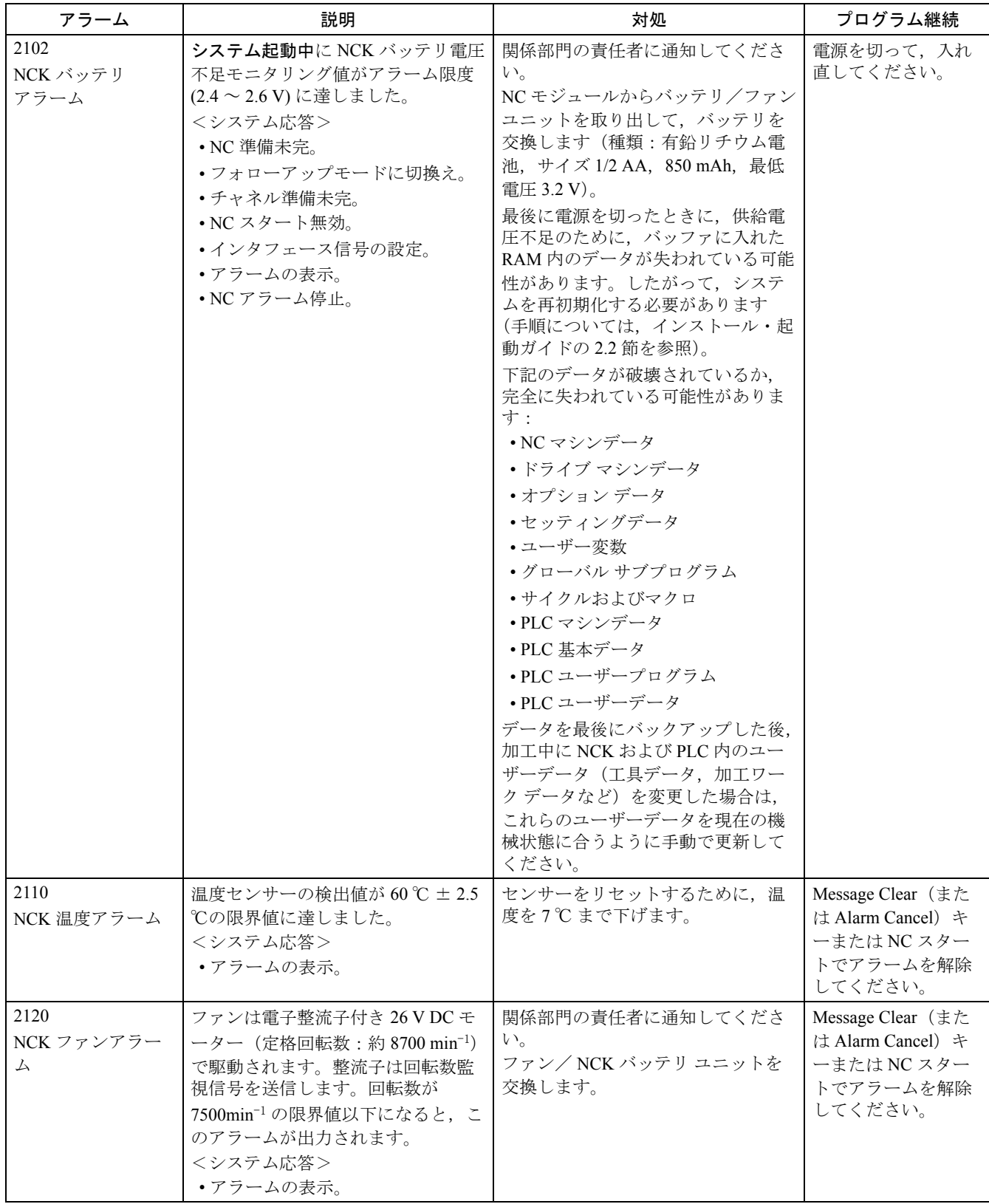

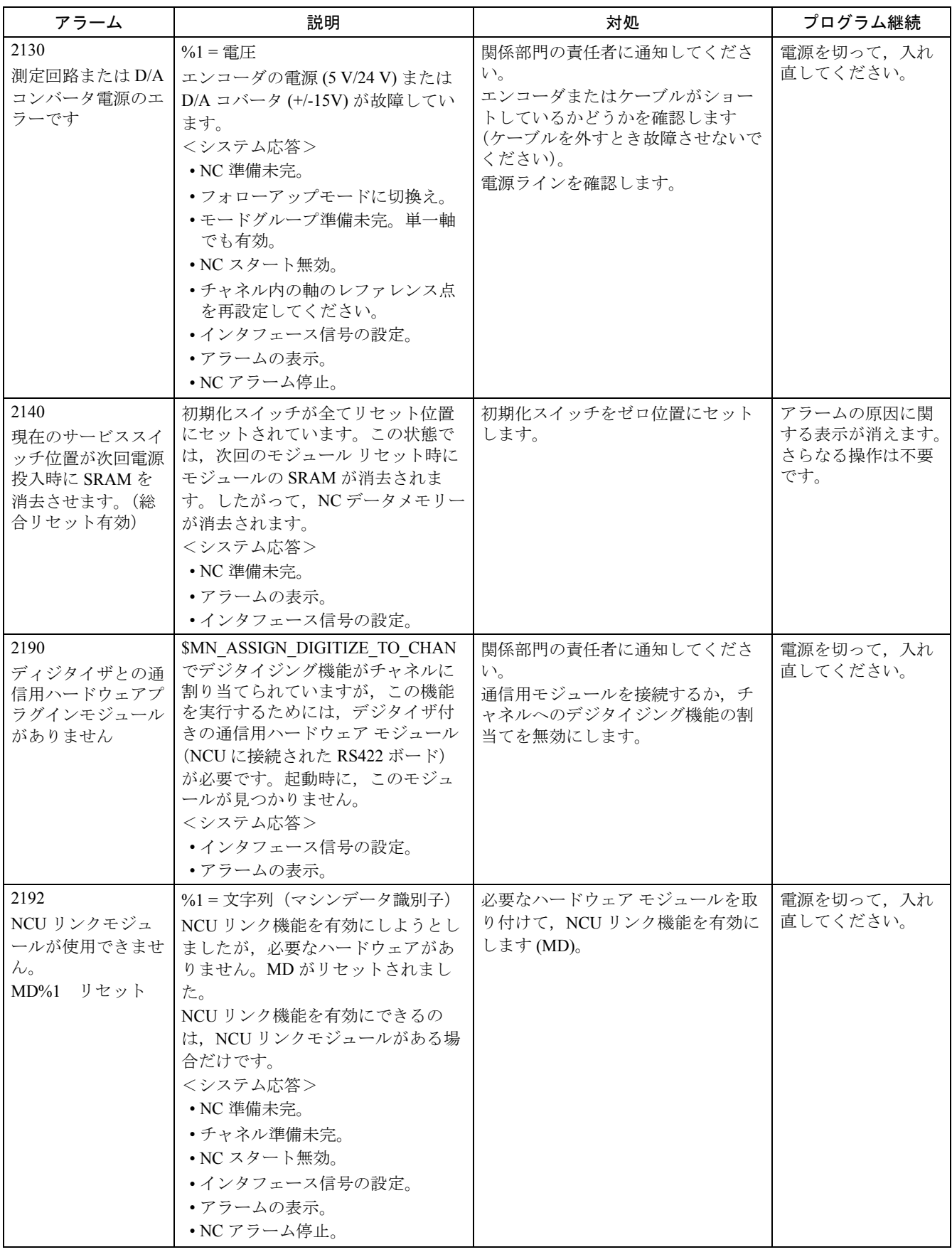

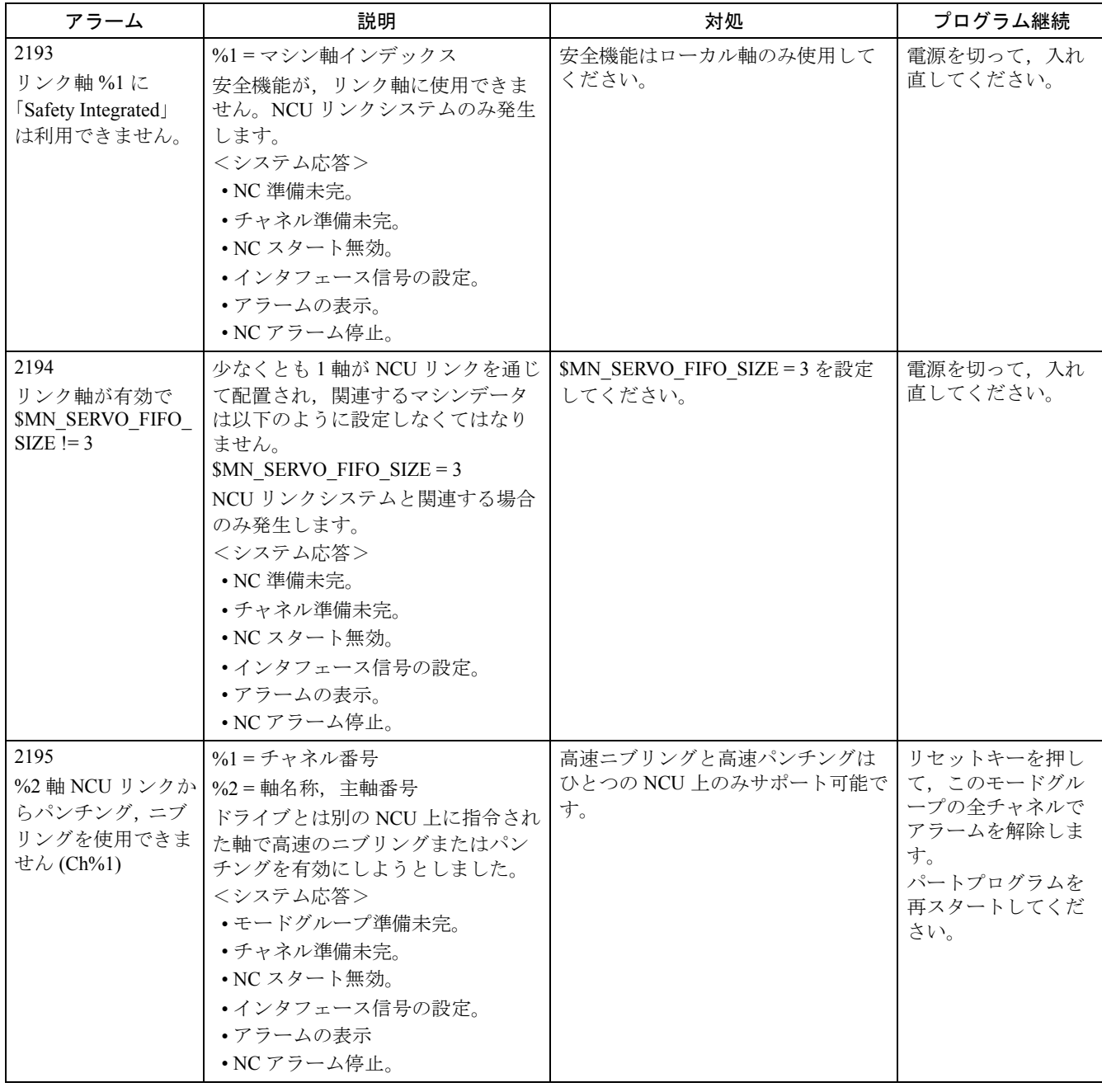

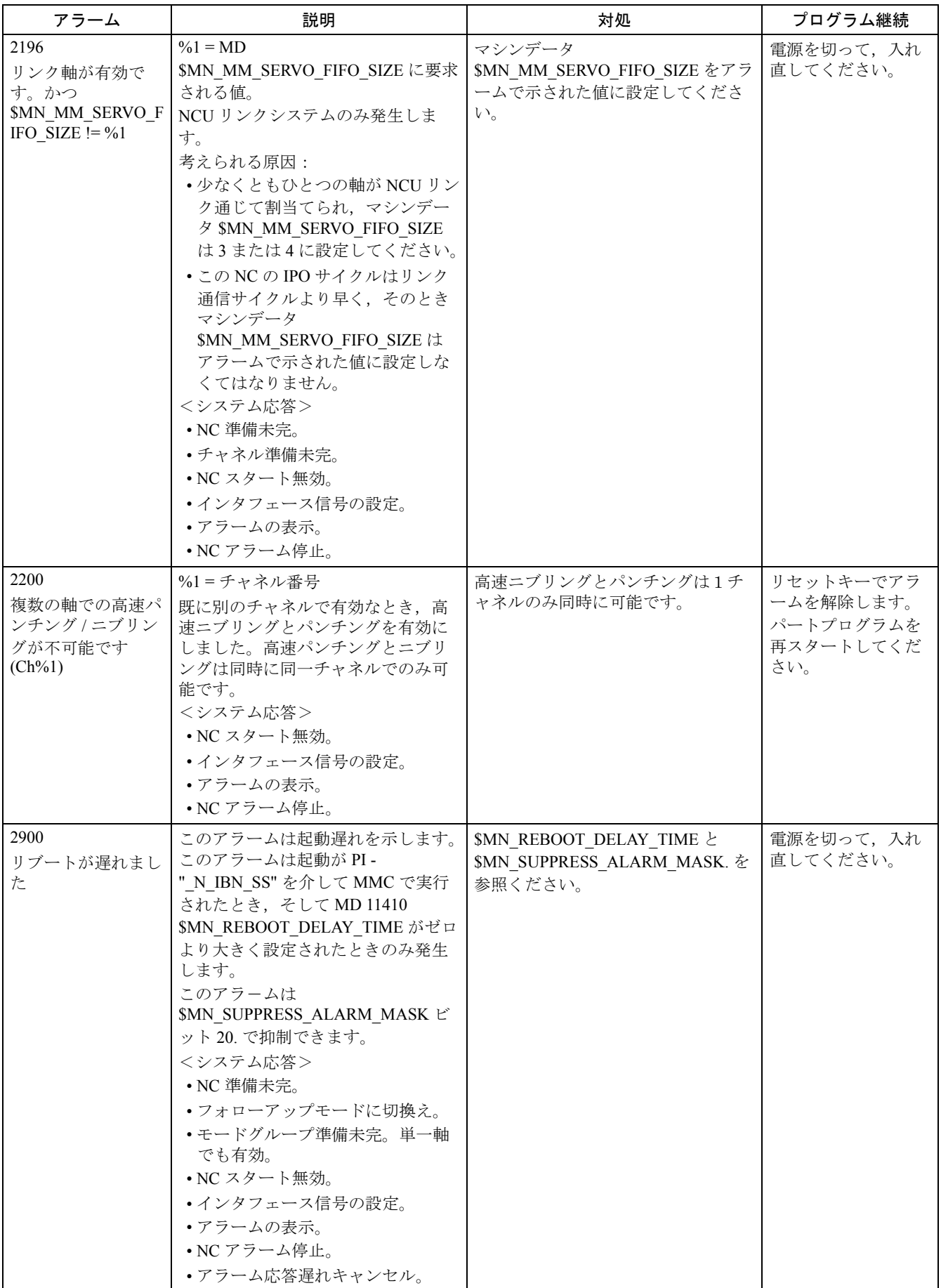

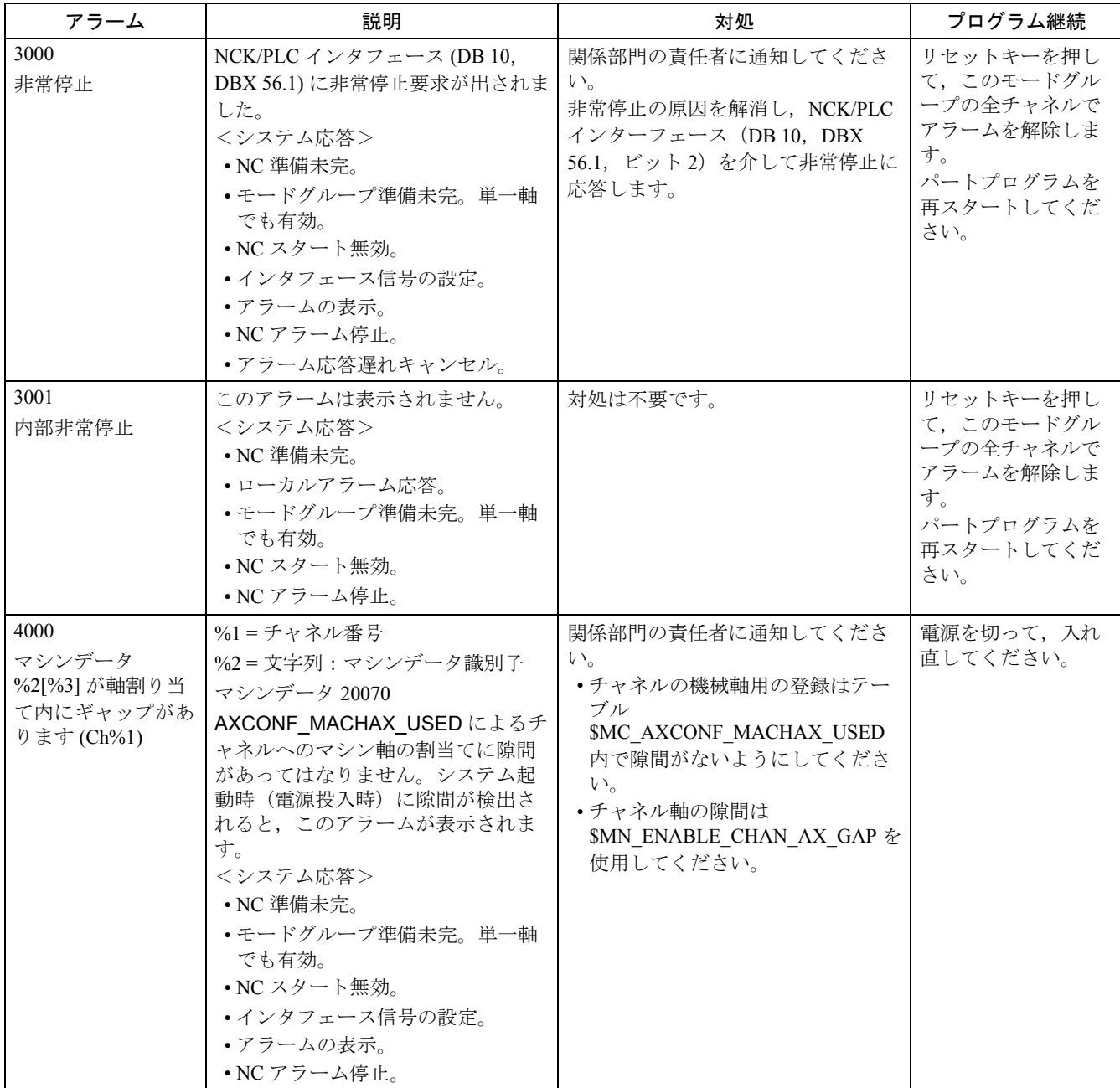

2.1 NCK アラーム

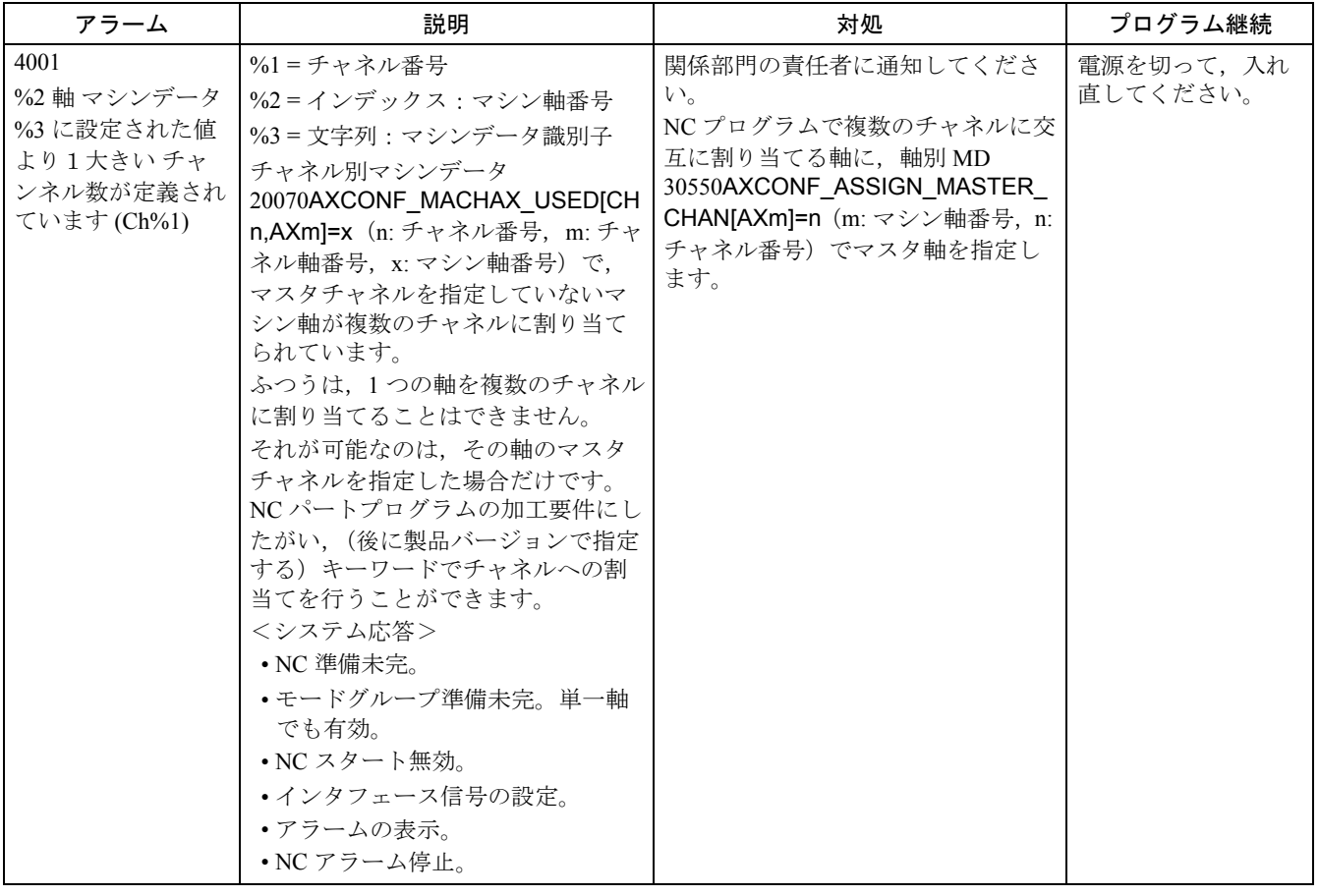

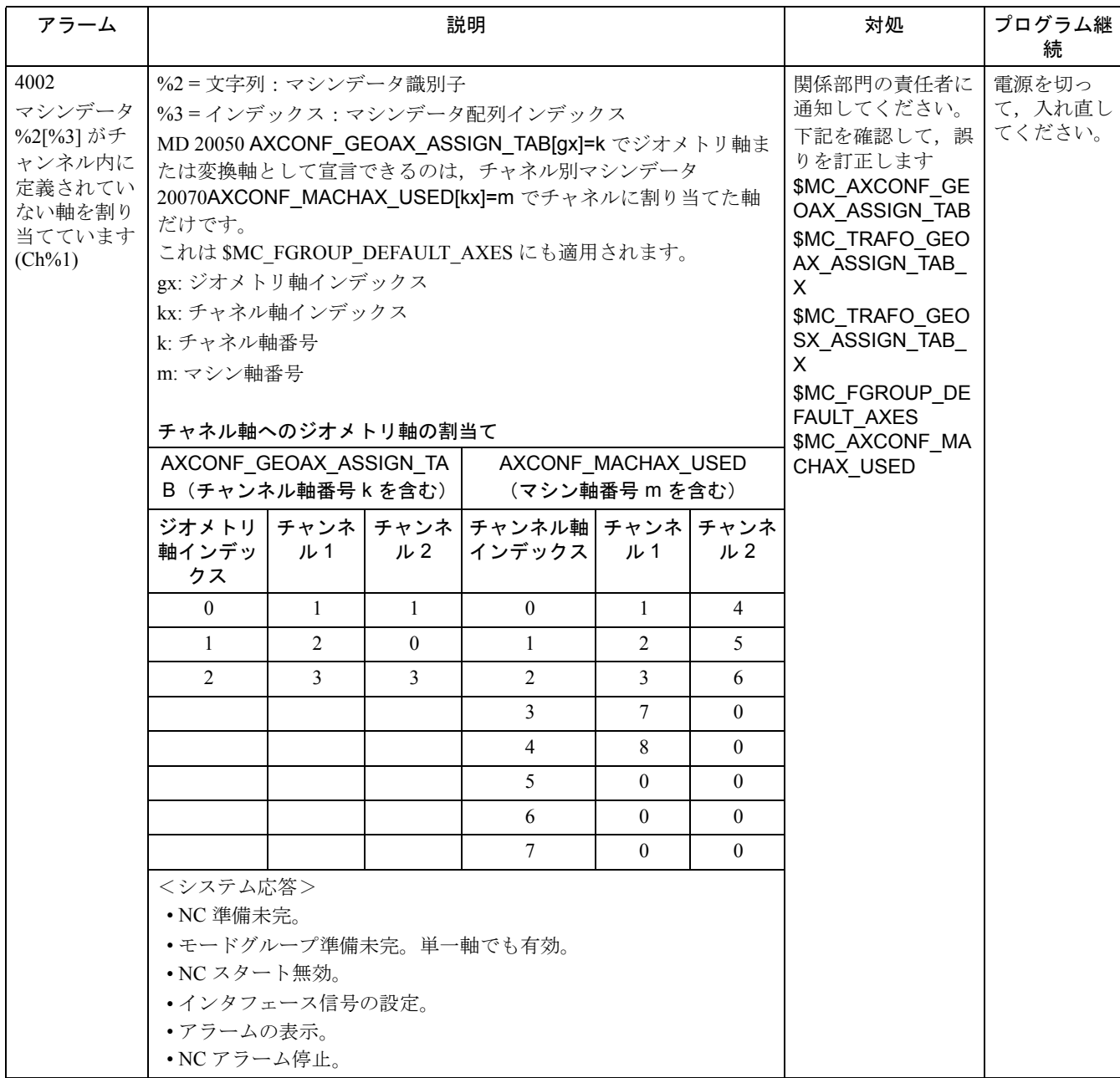

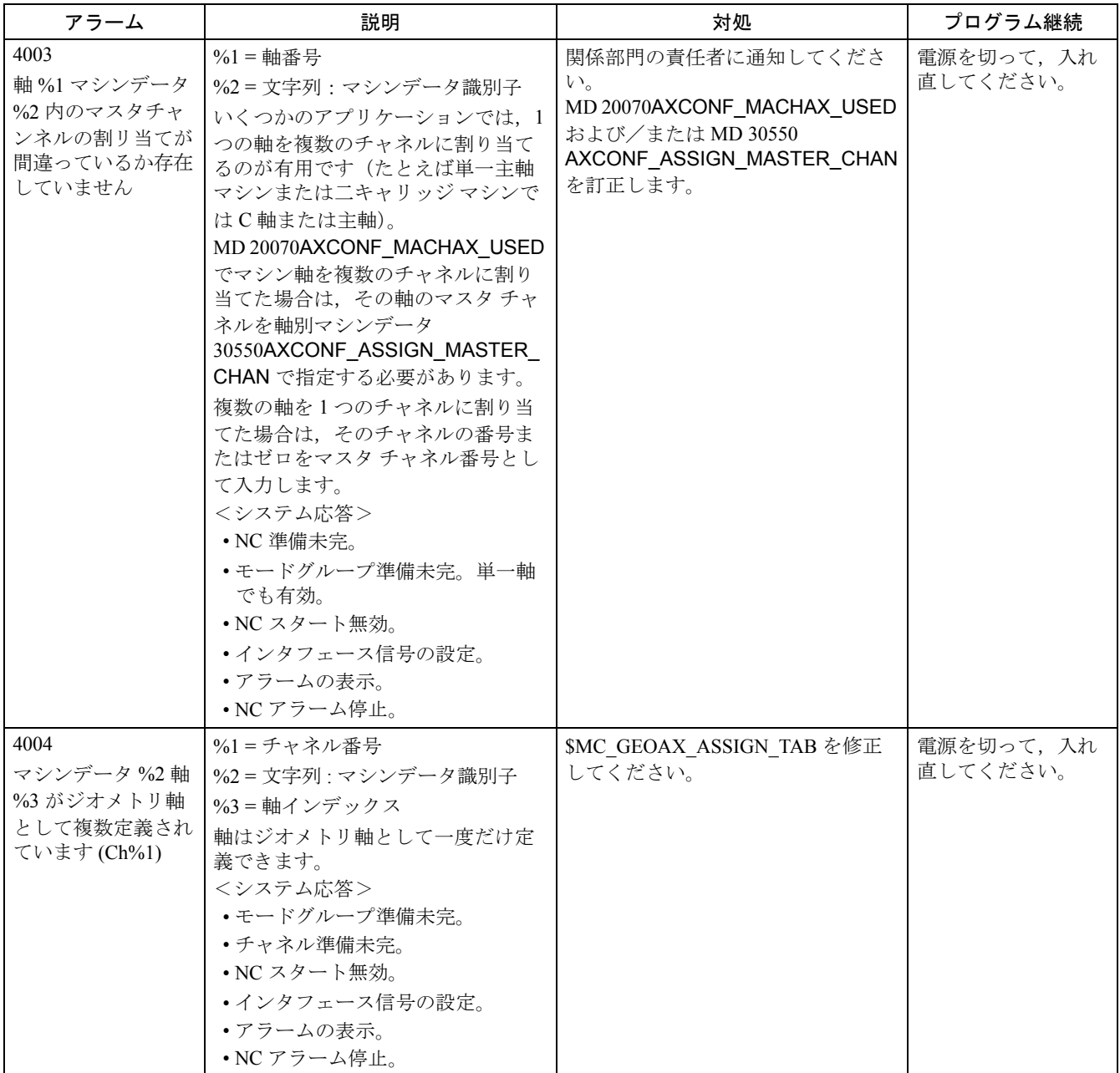

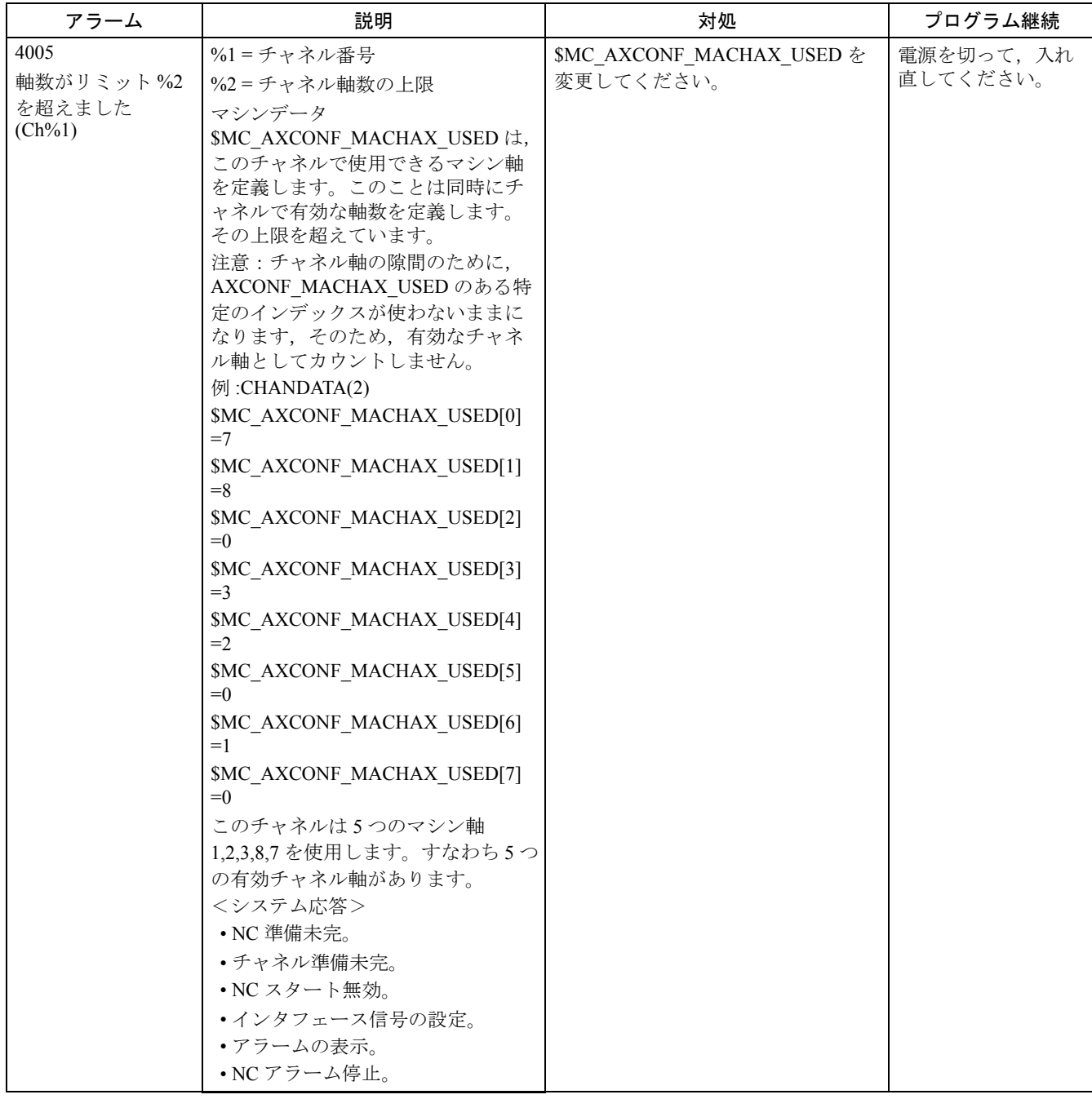

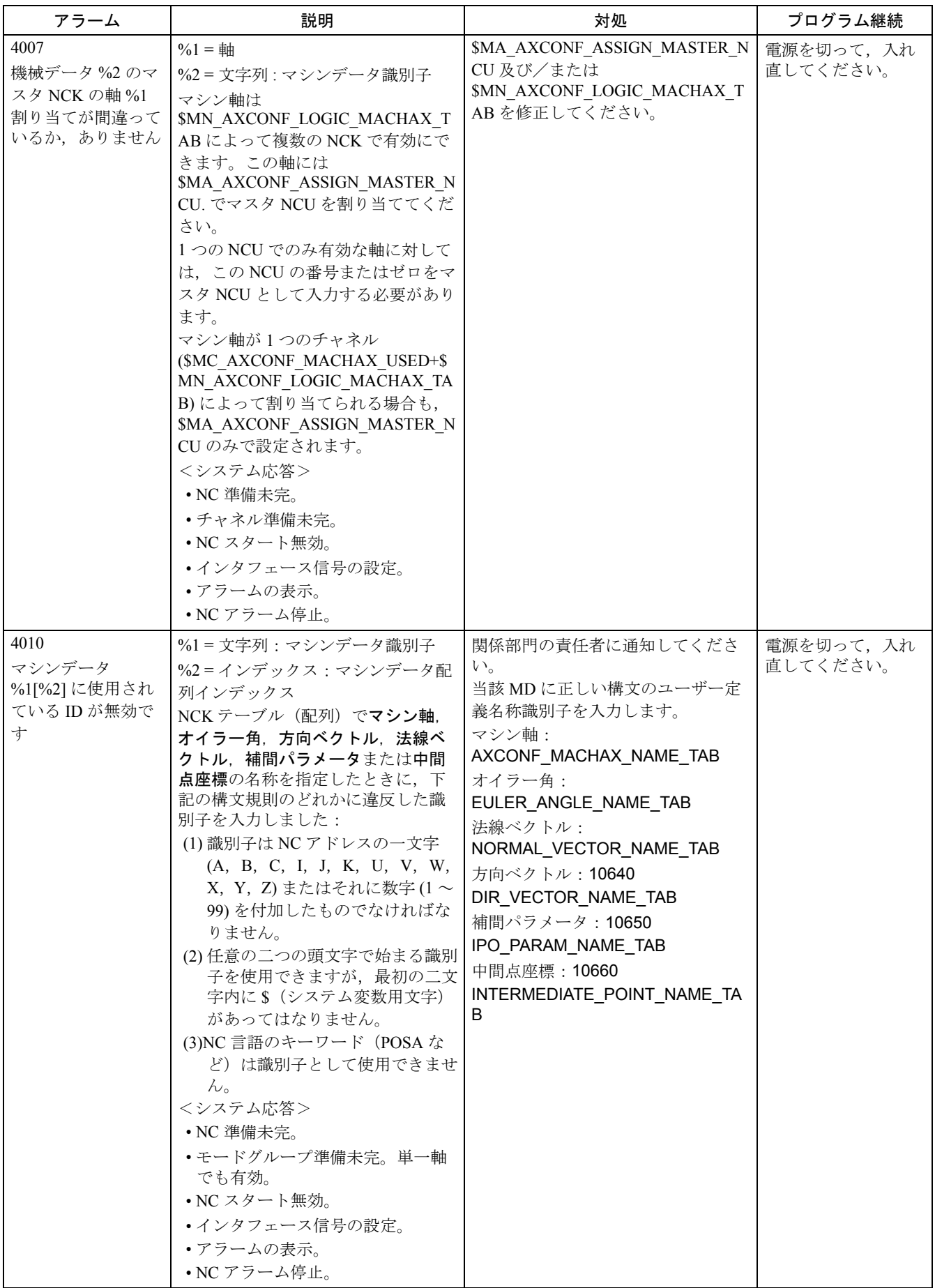
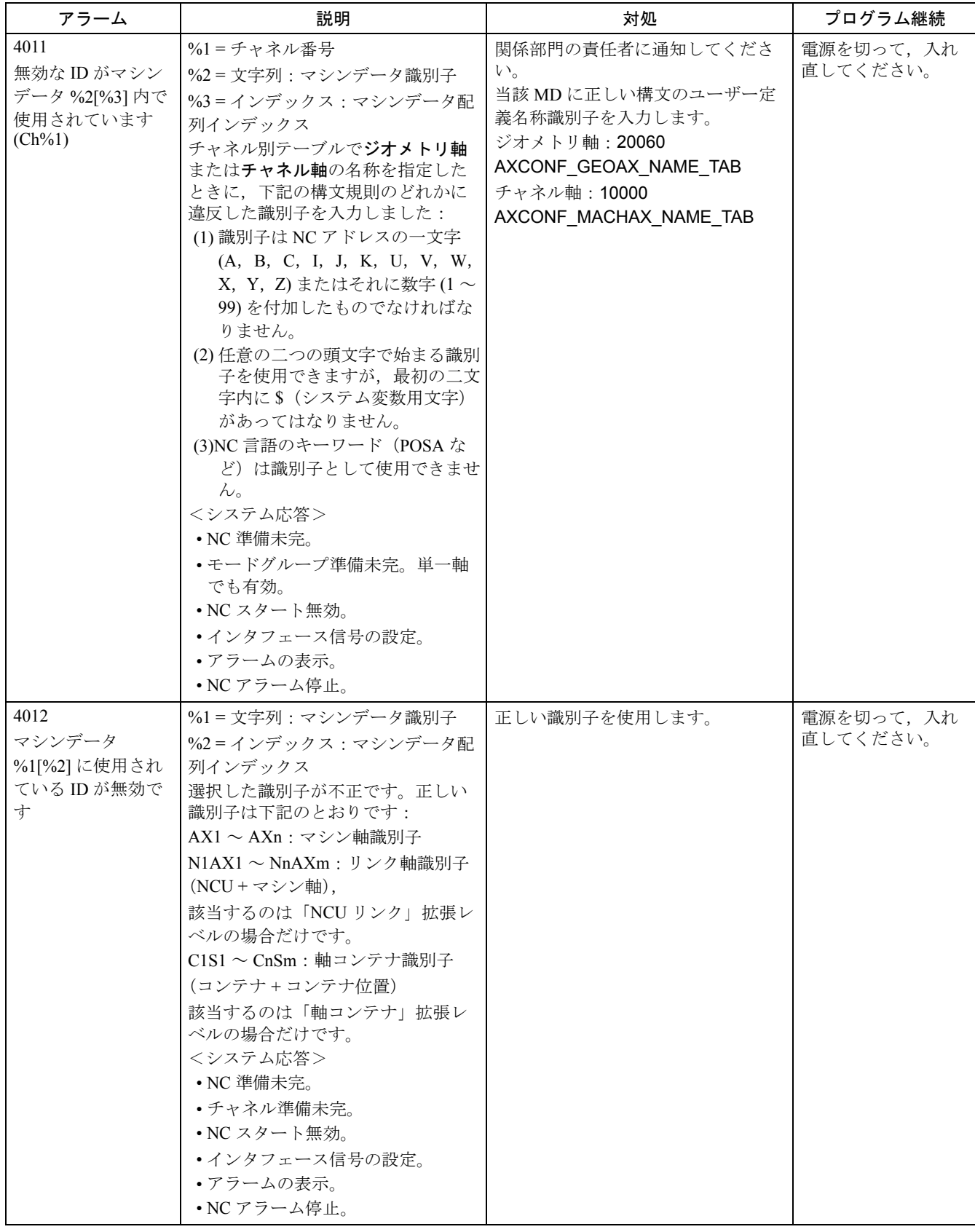

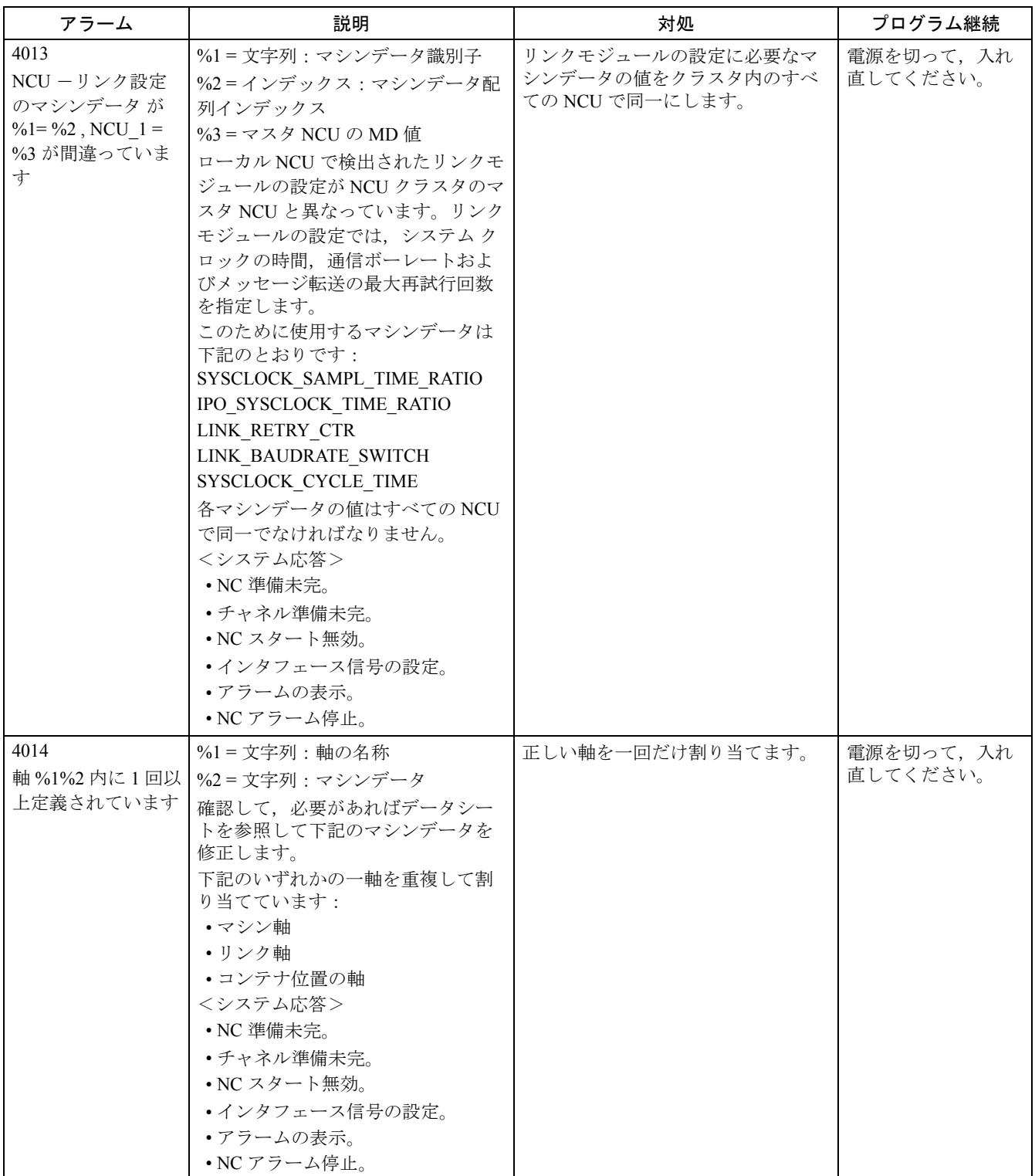

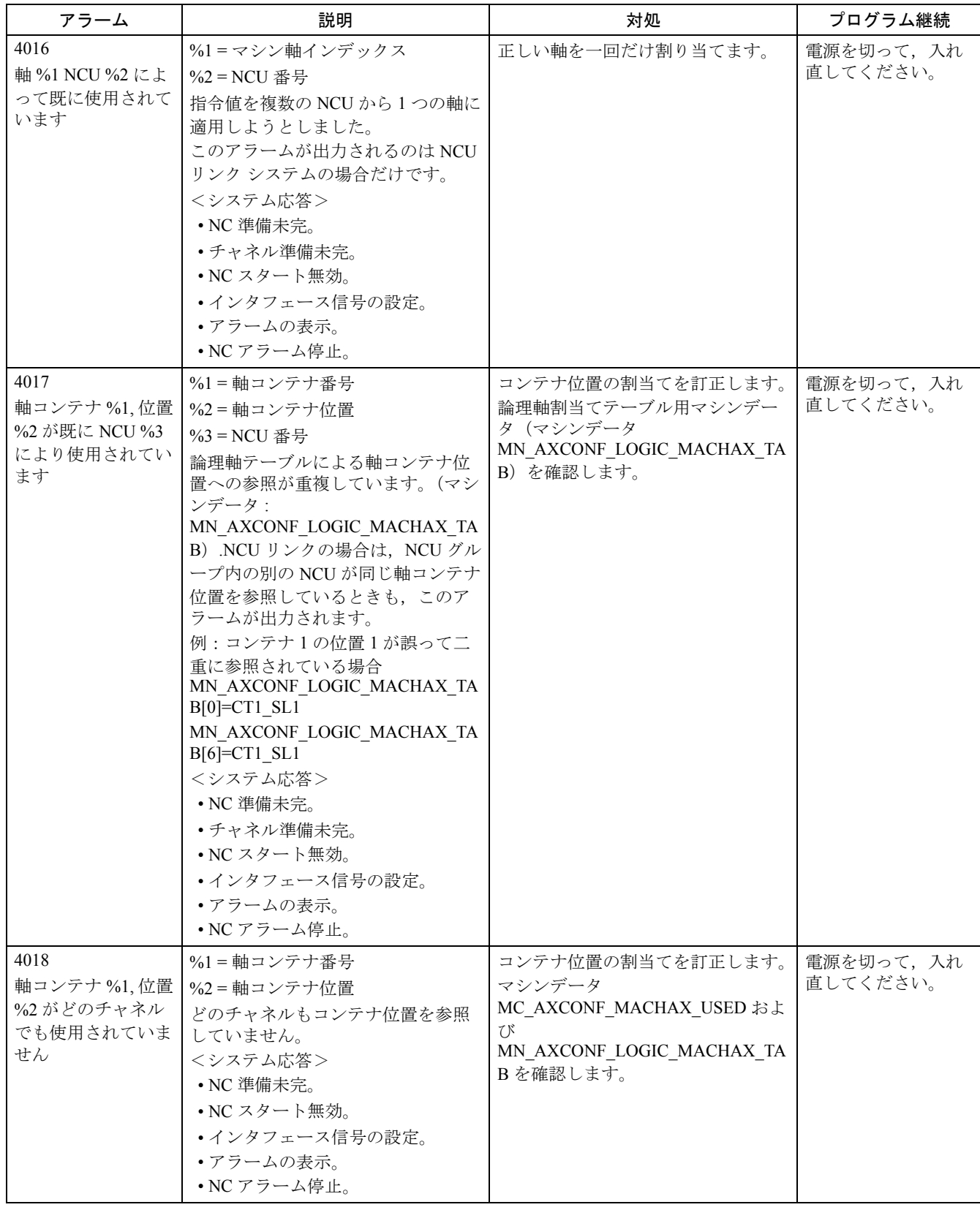

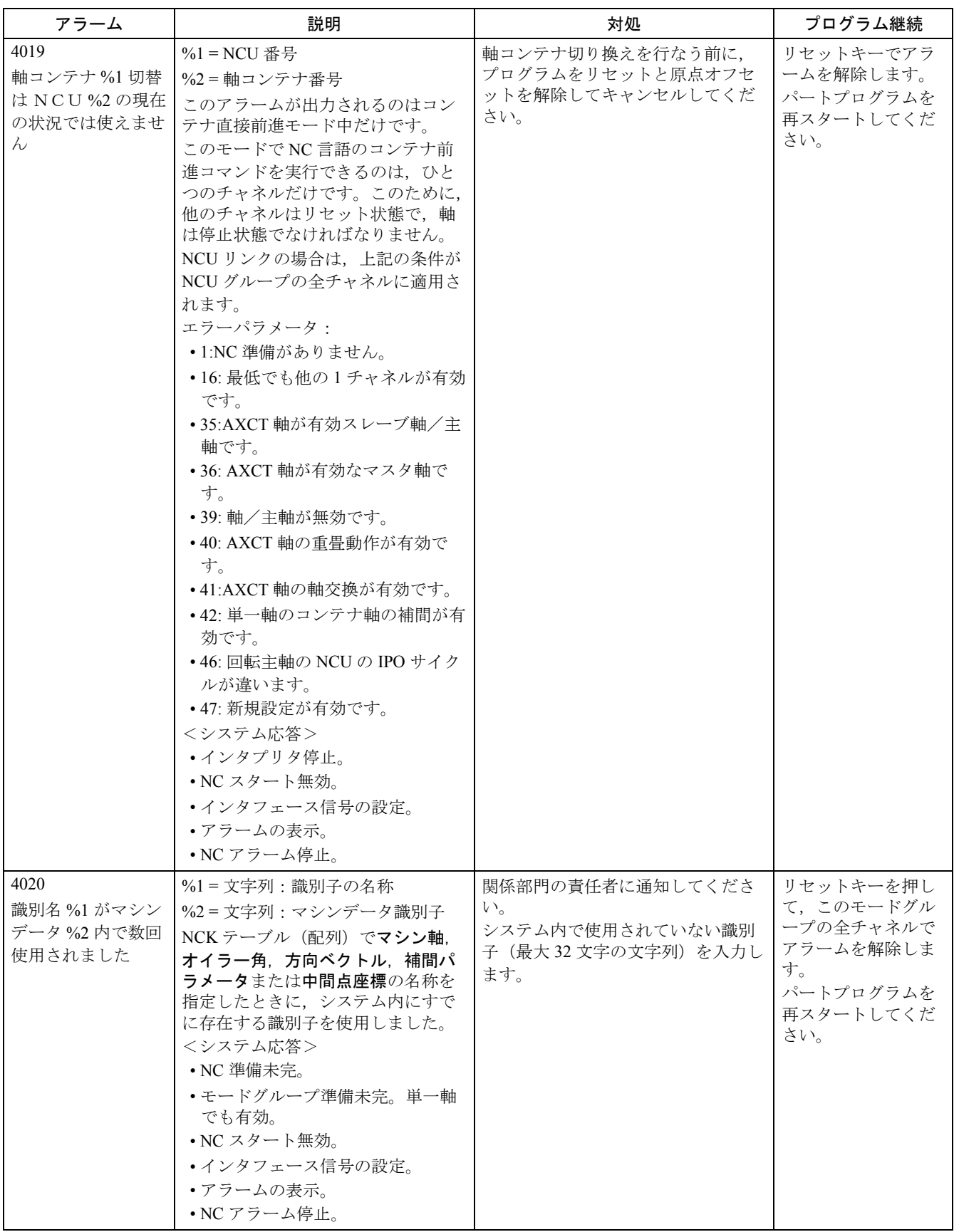

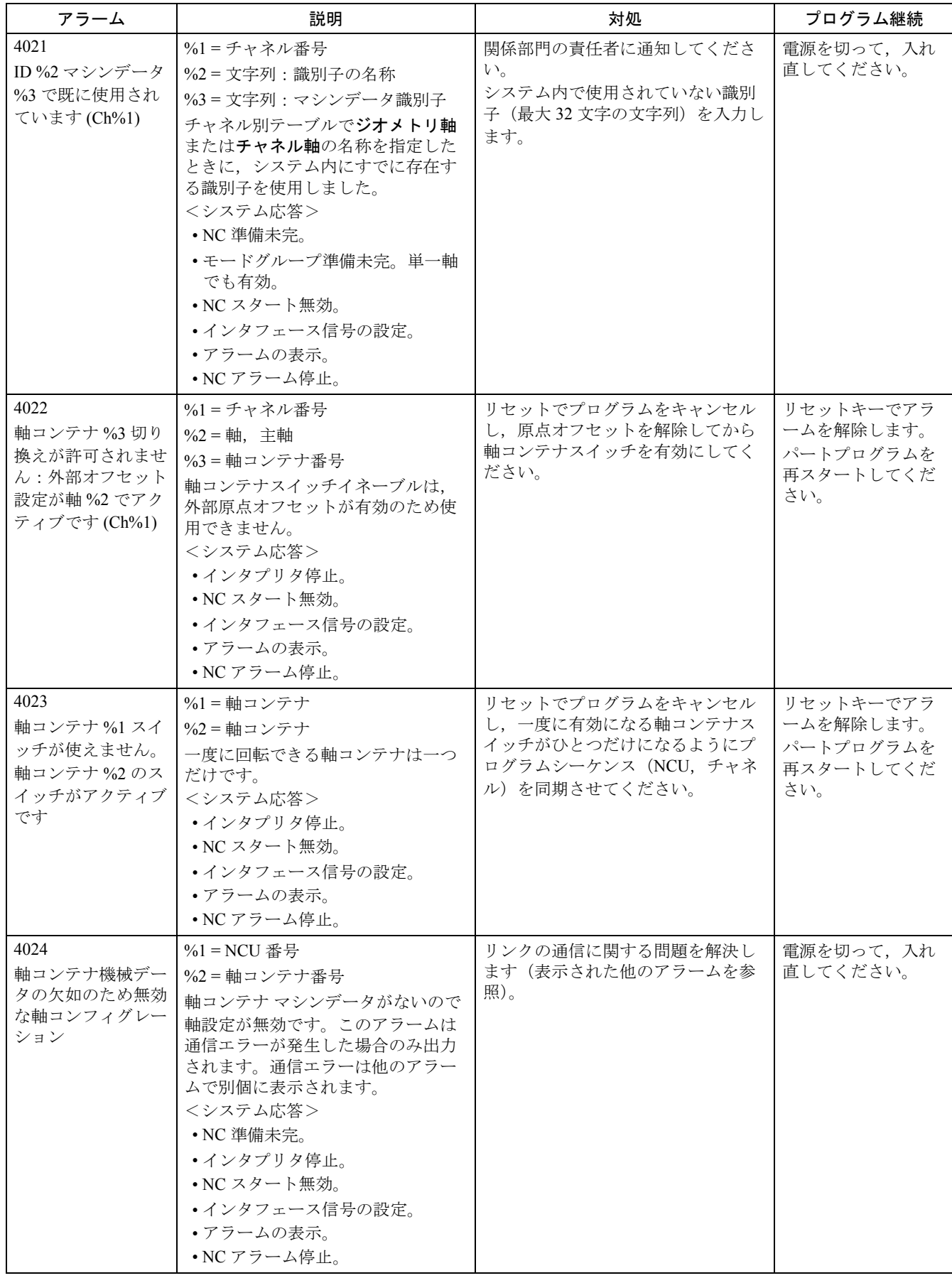

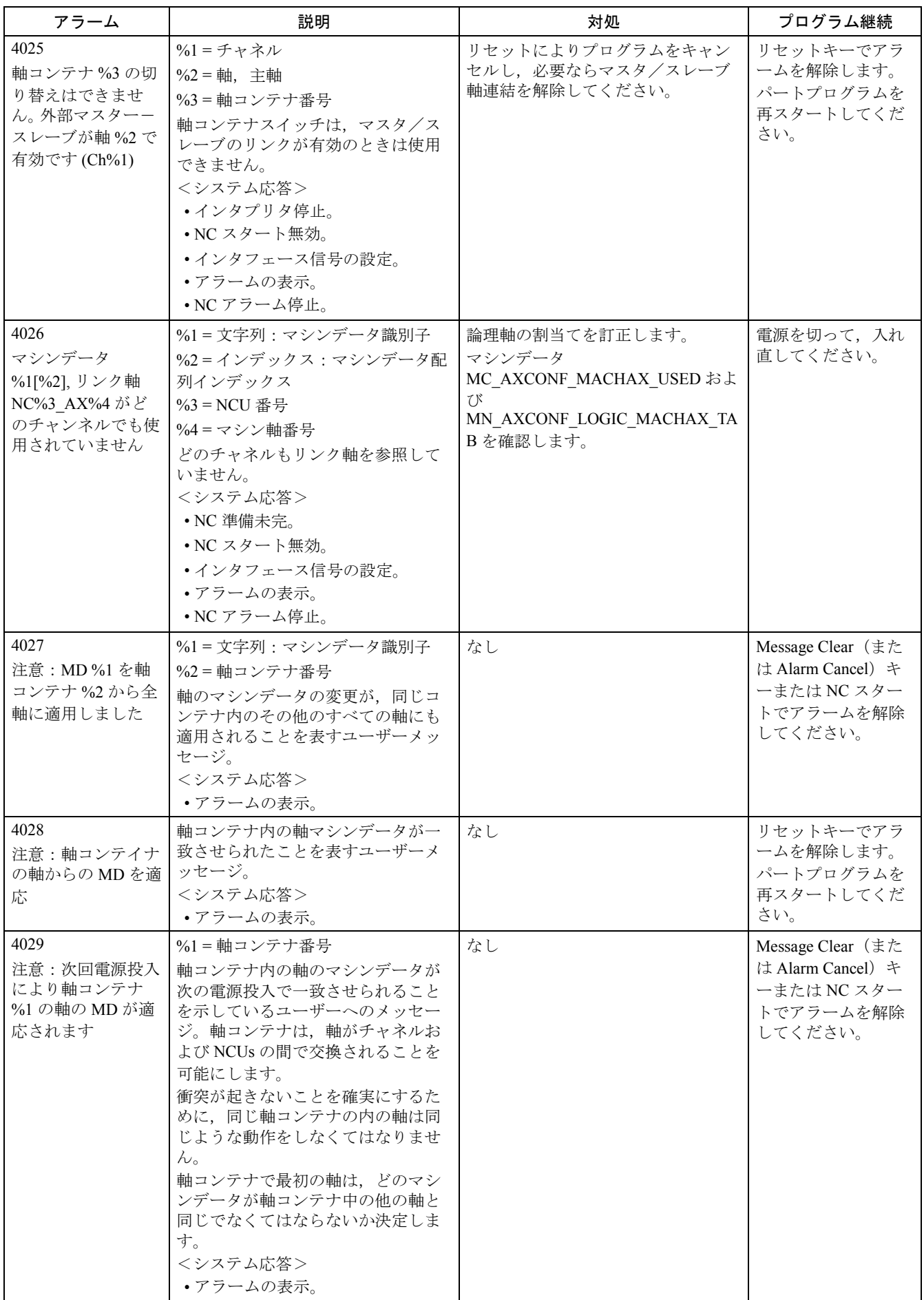

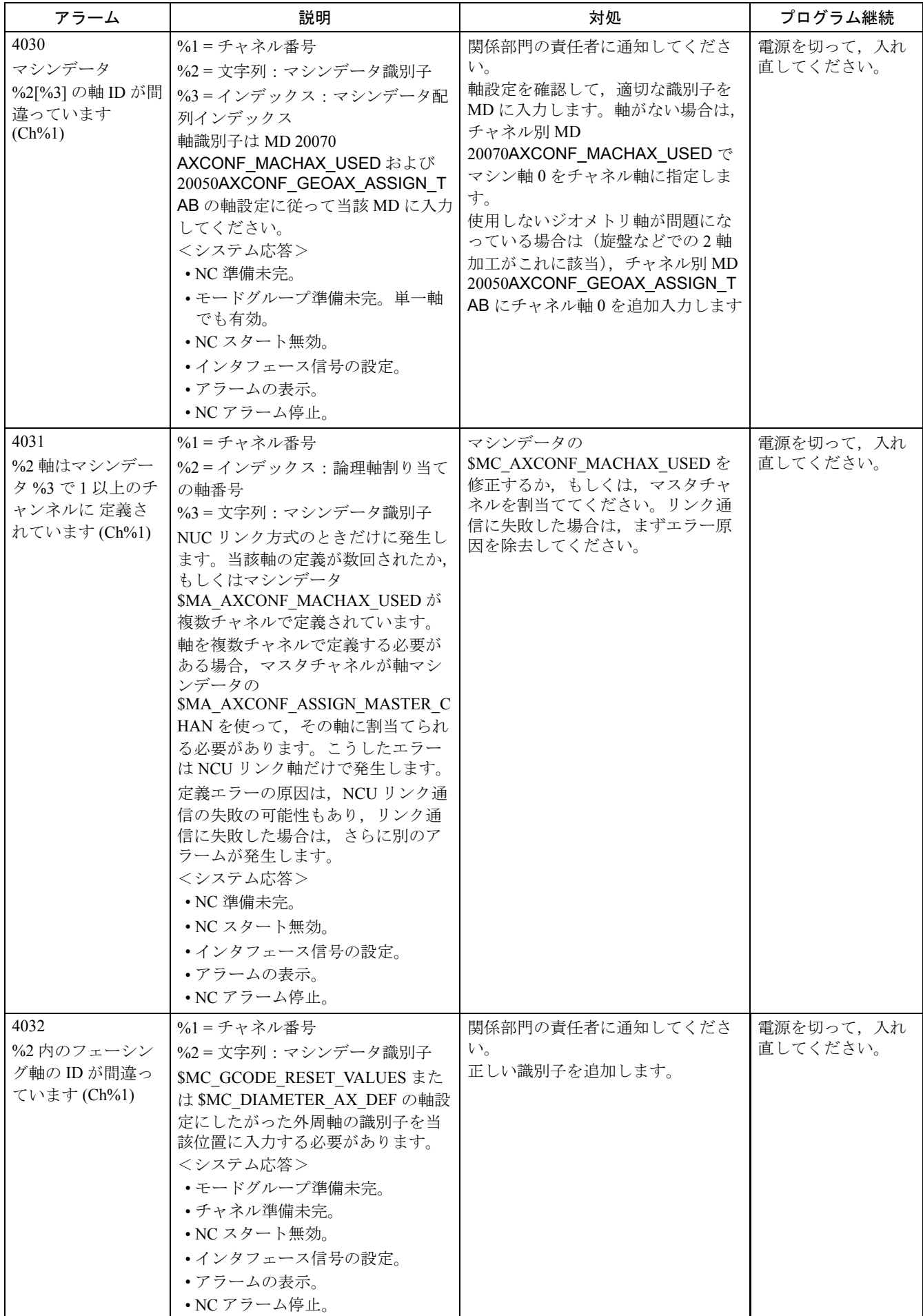

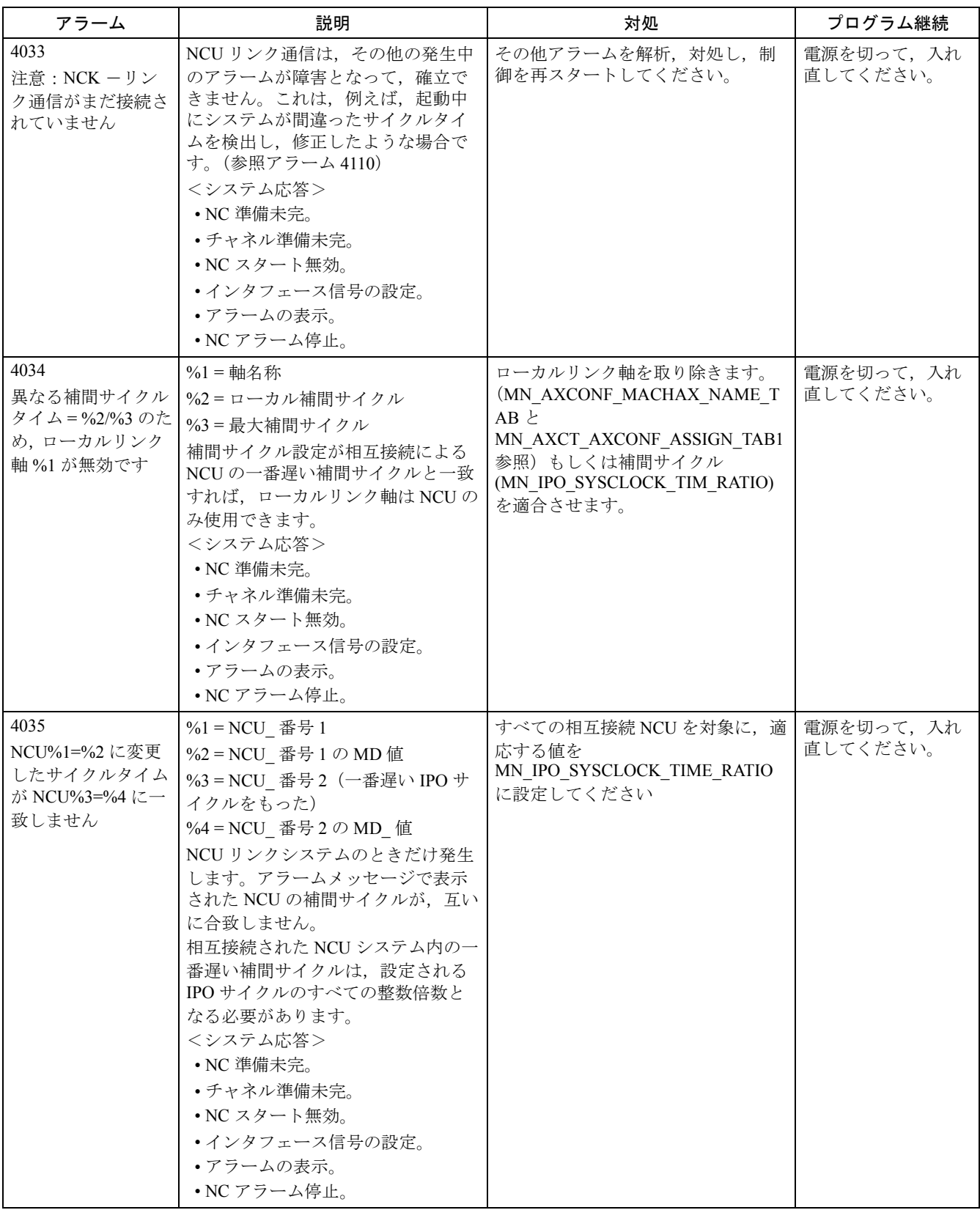

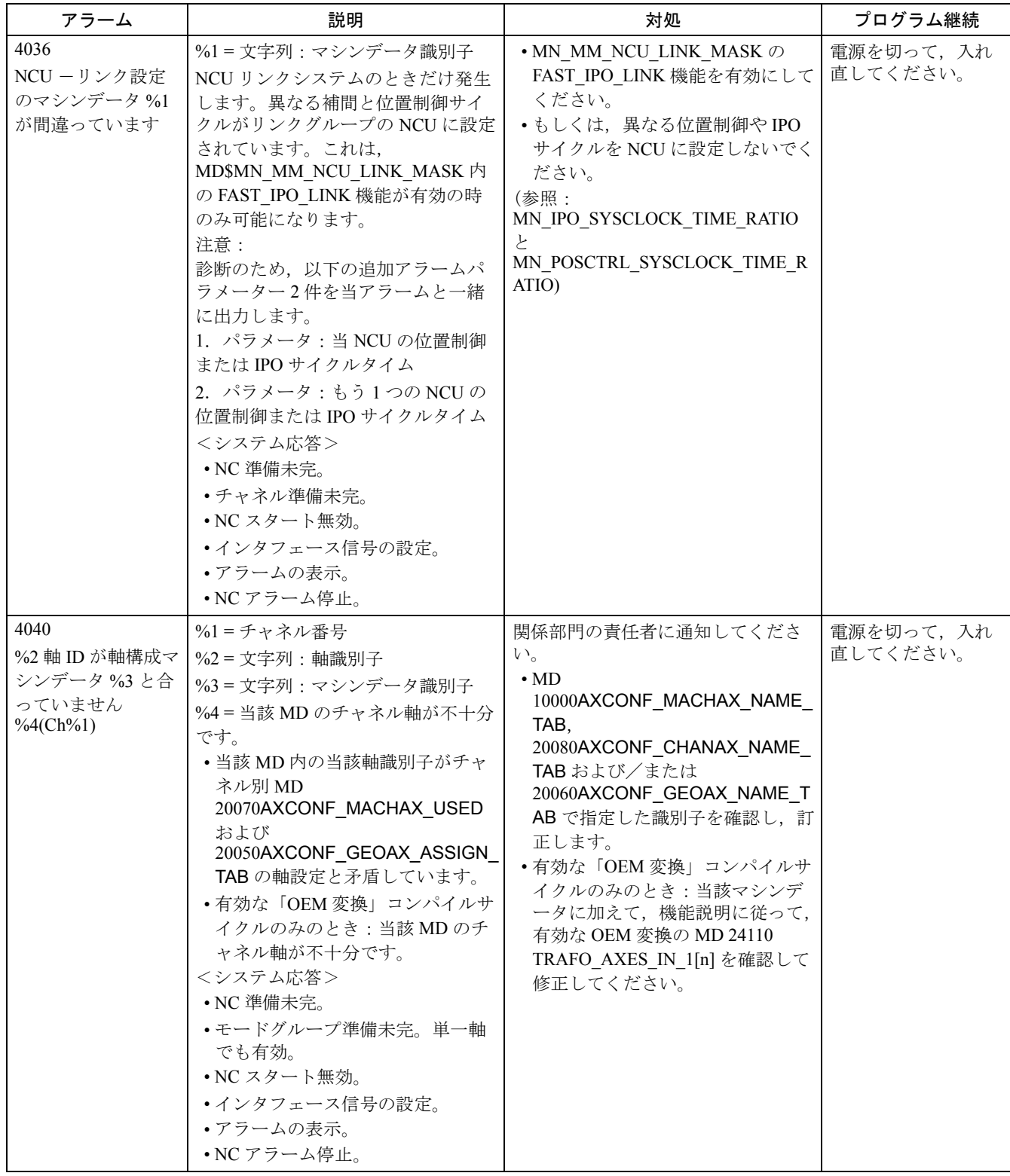

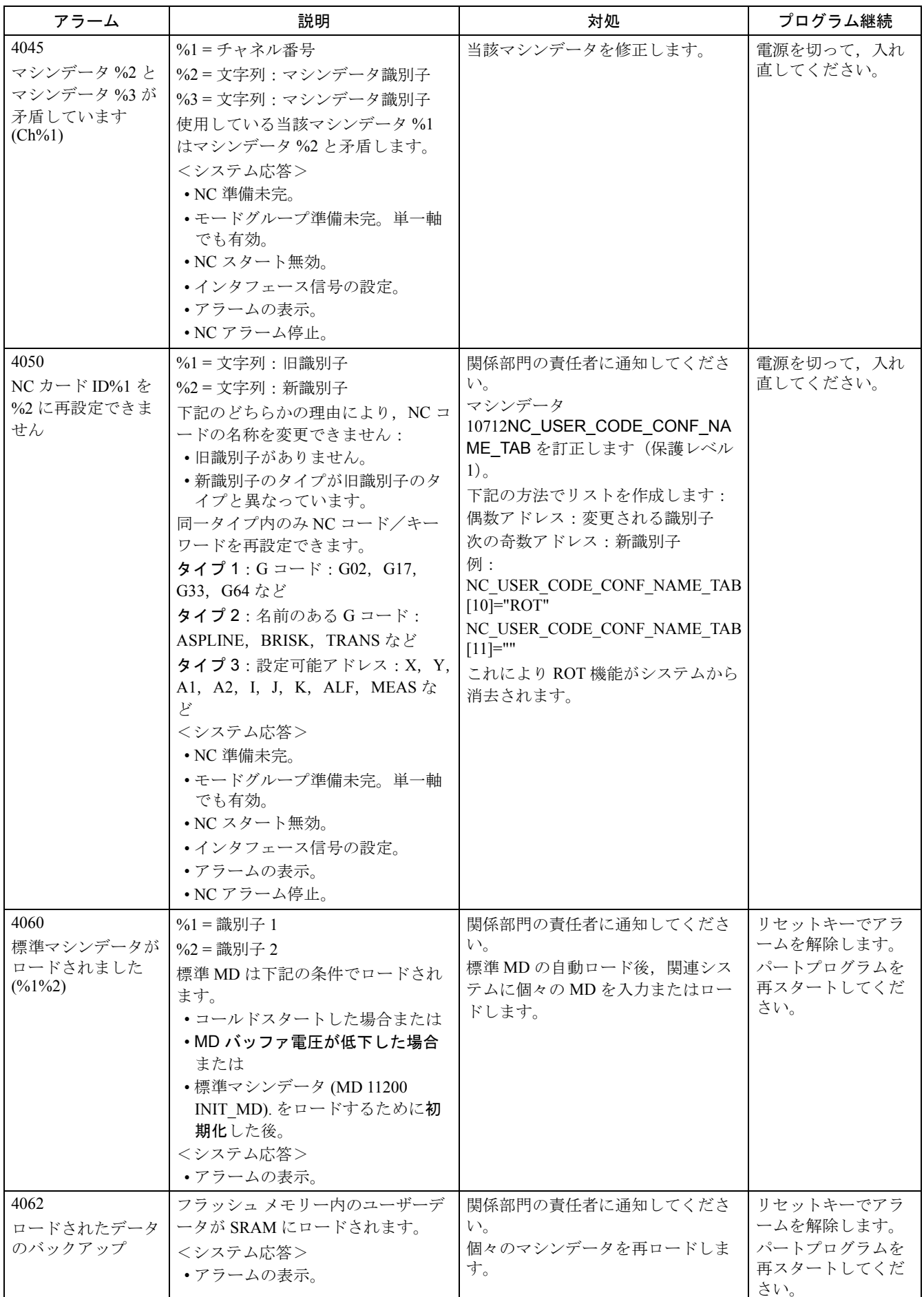

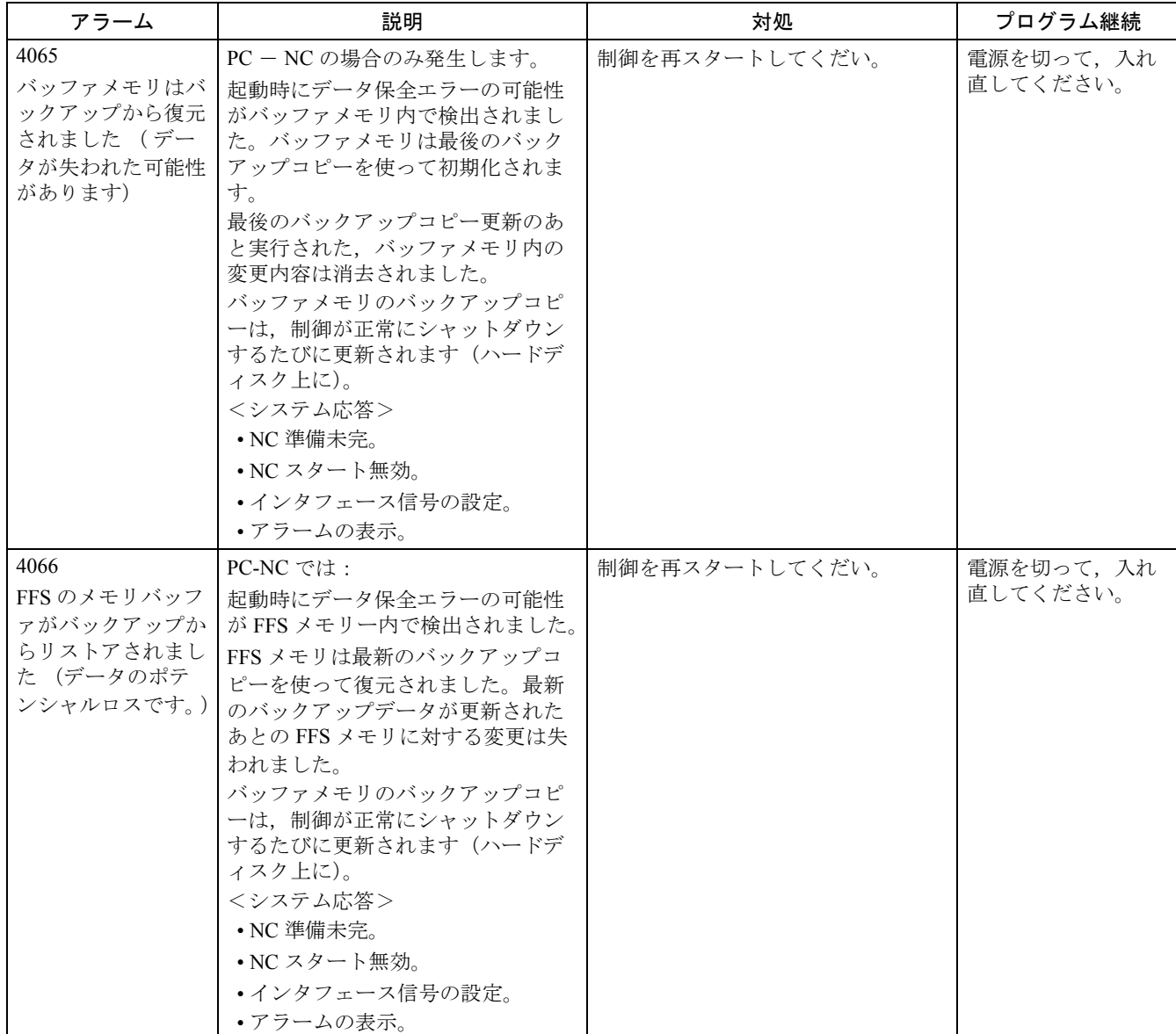

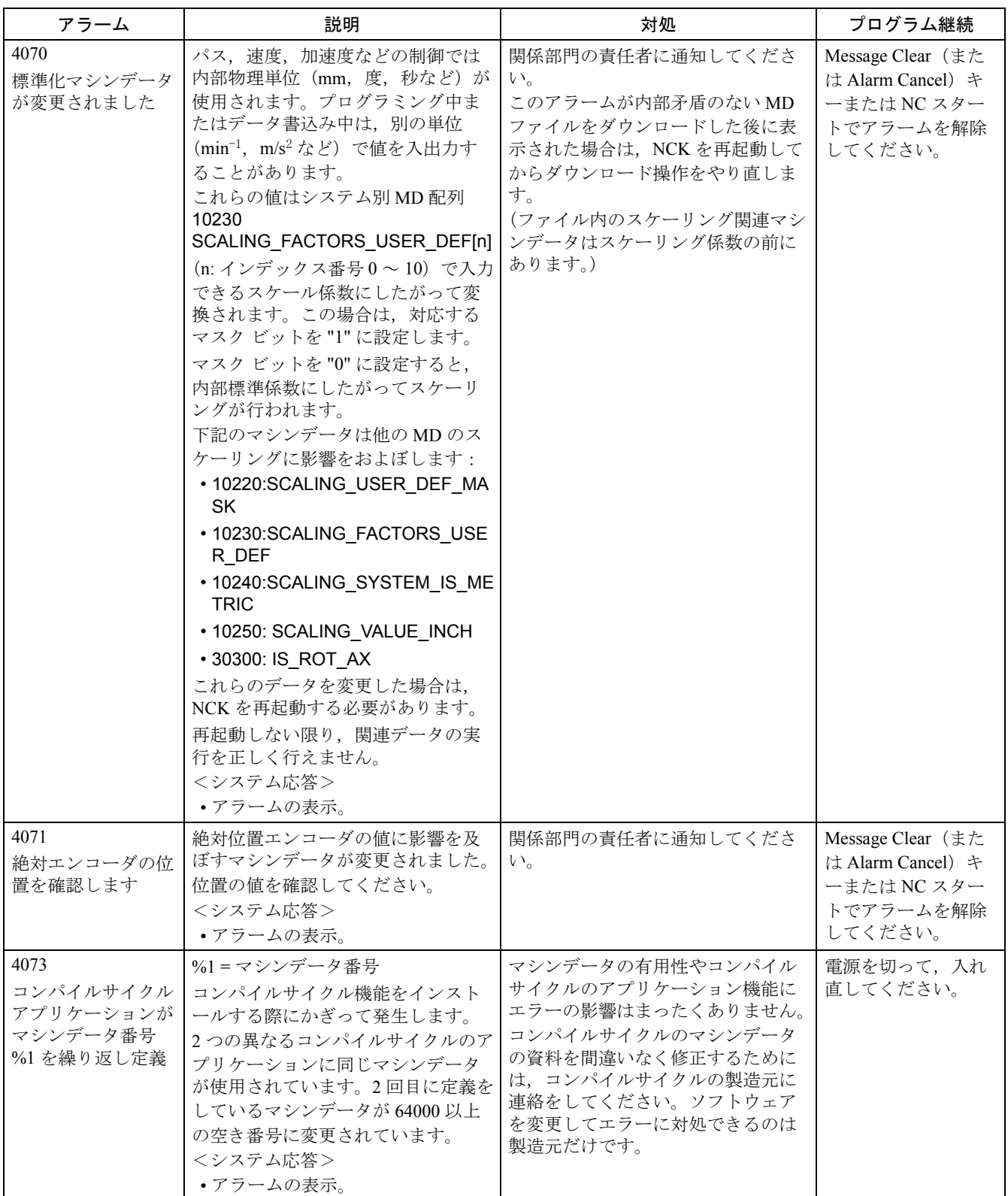

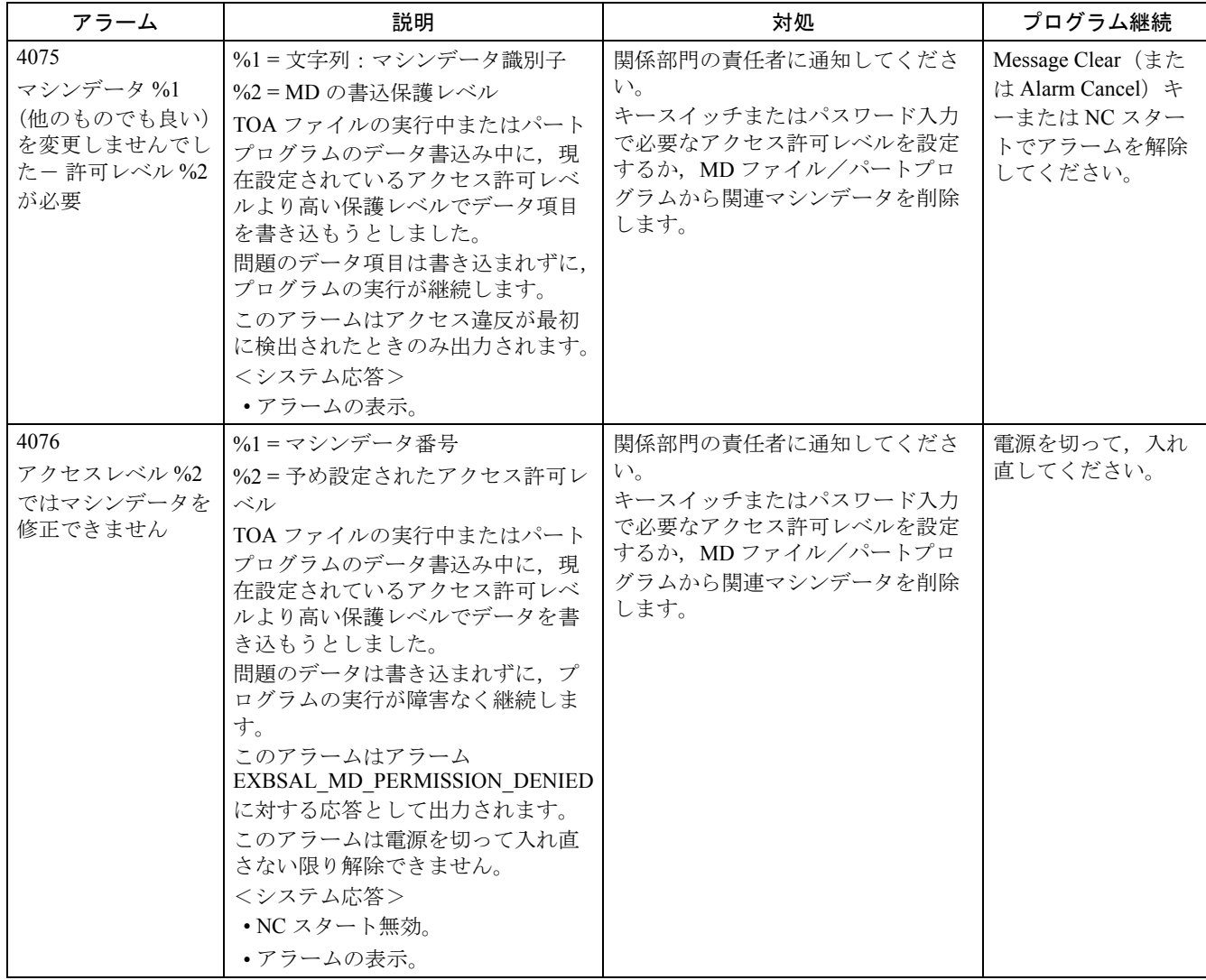

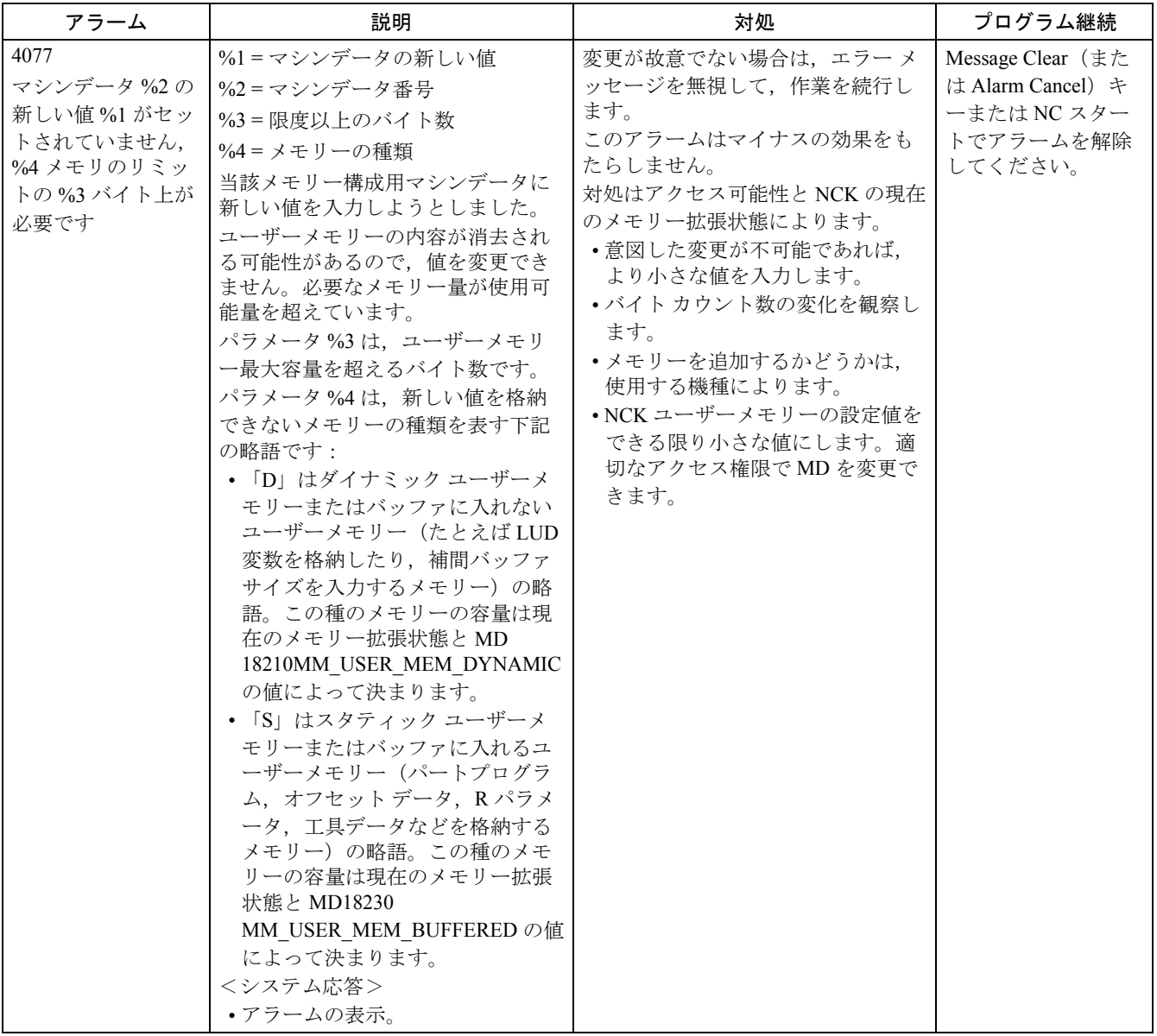

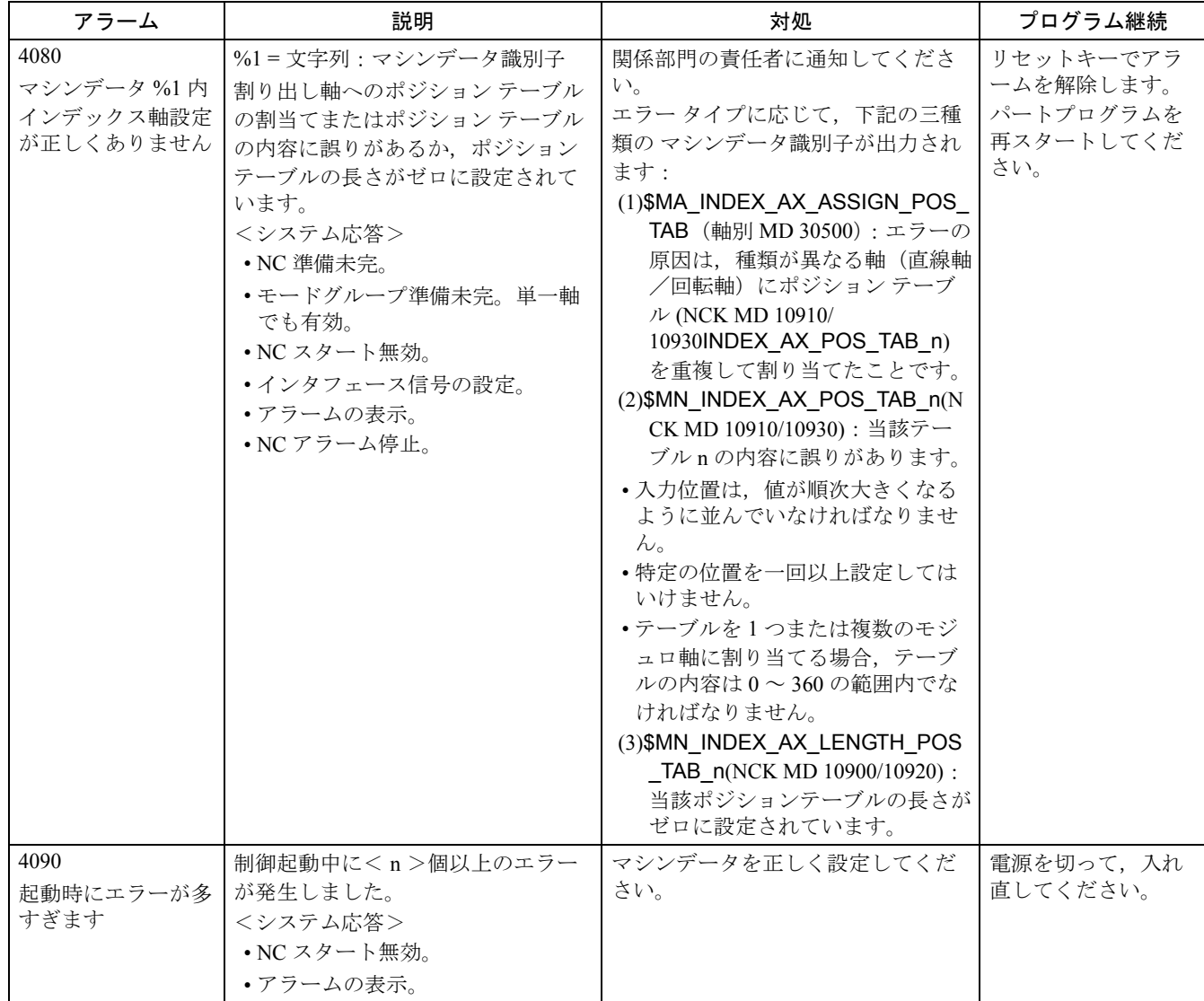

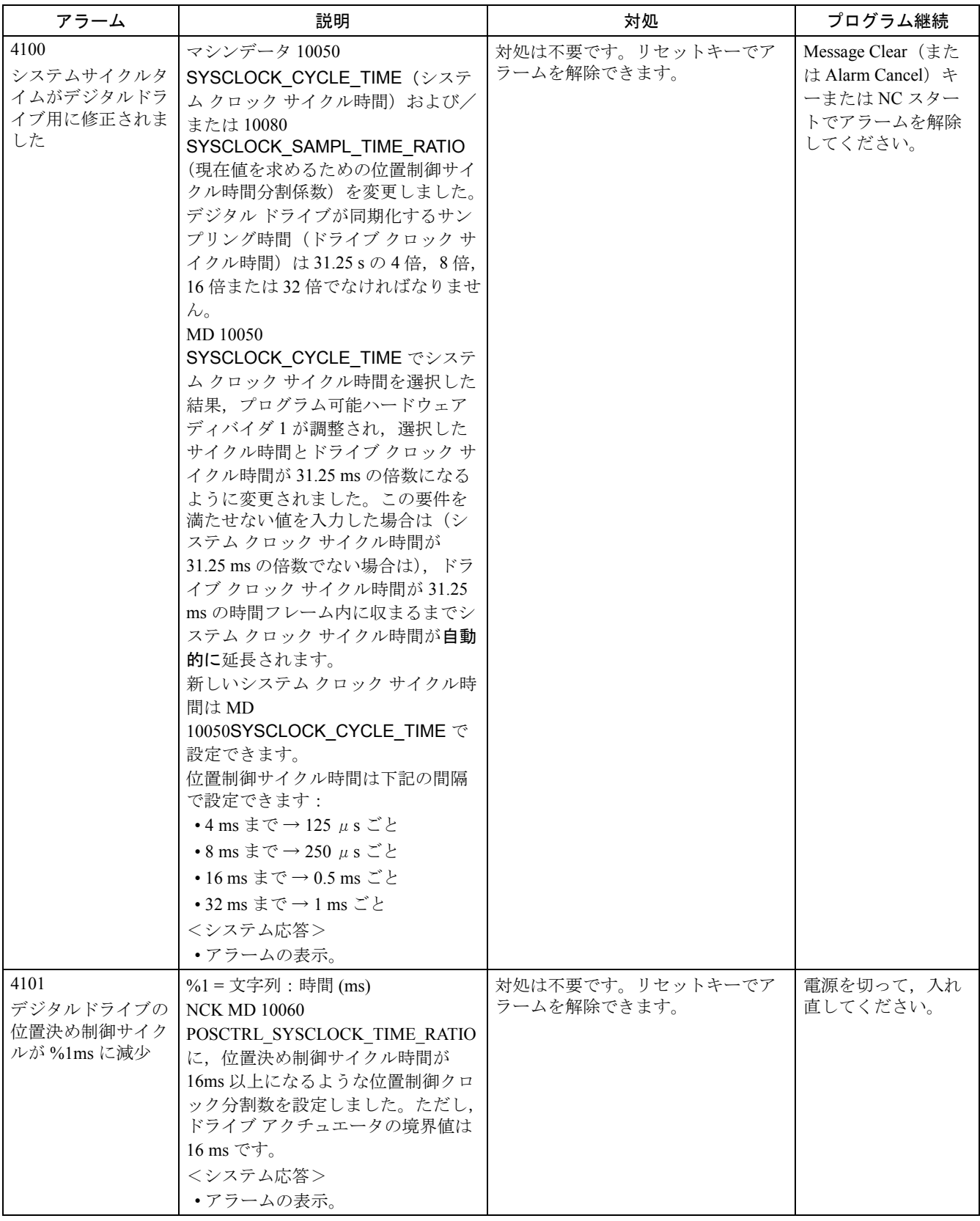

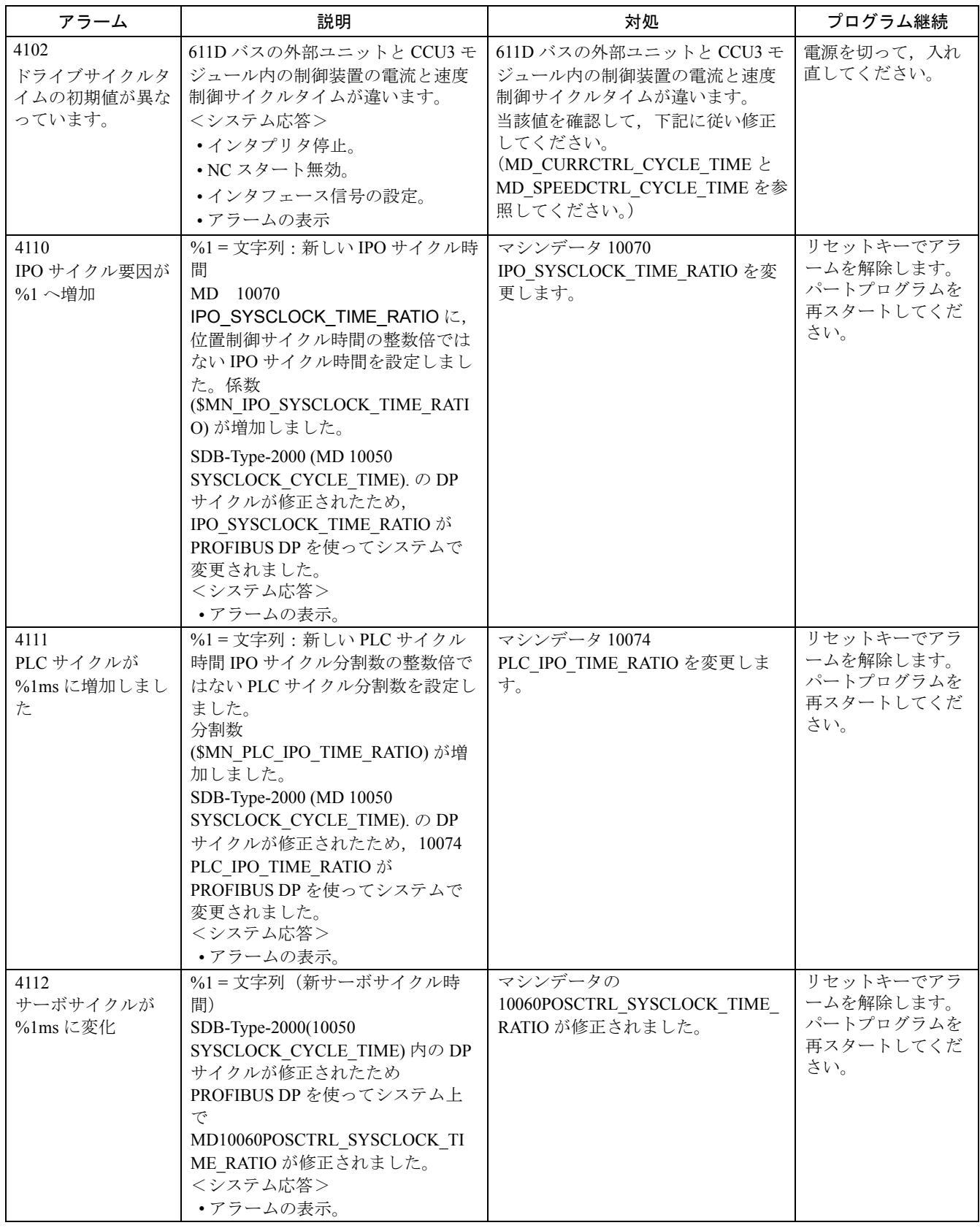

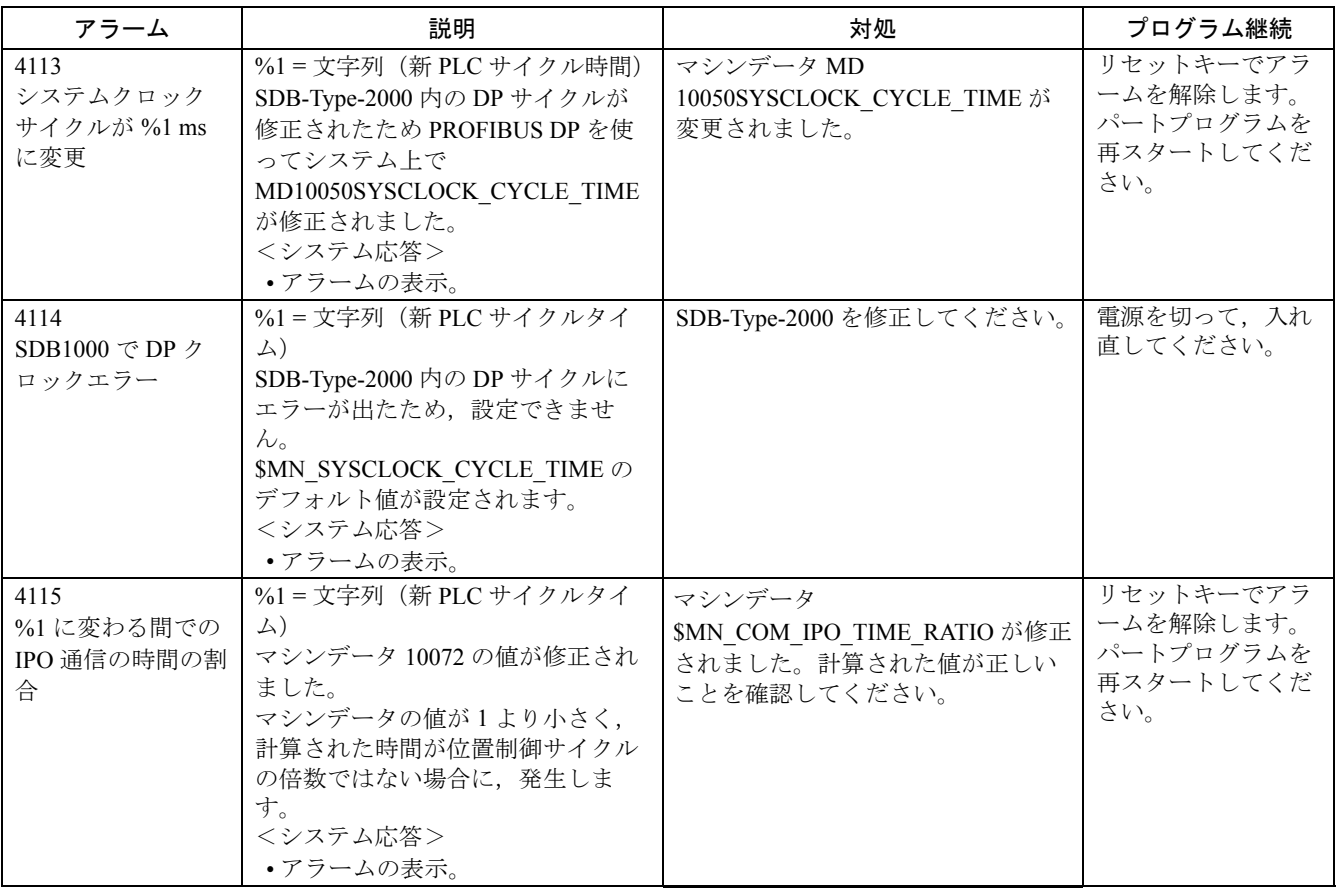

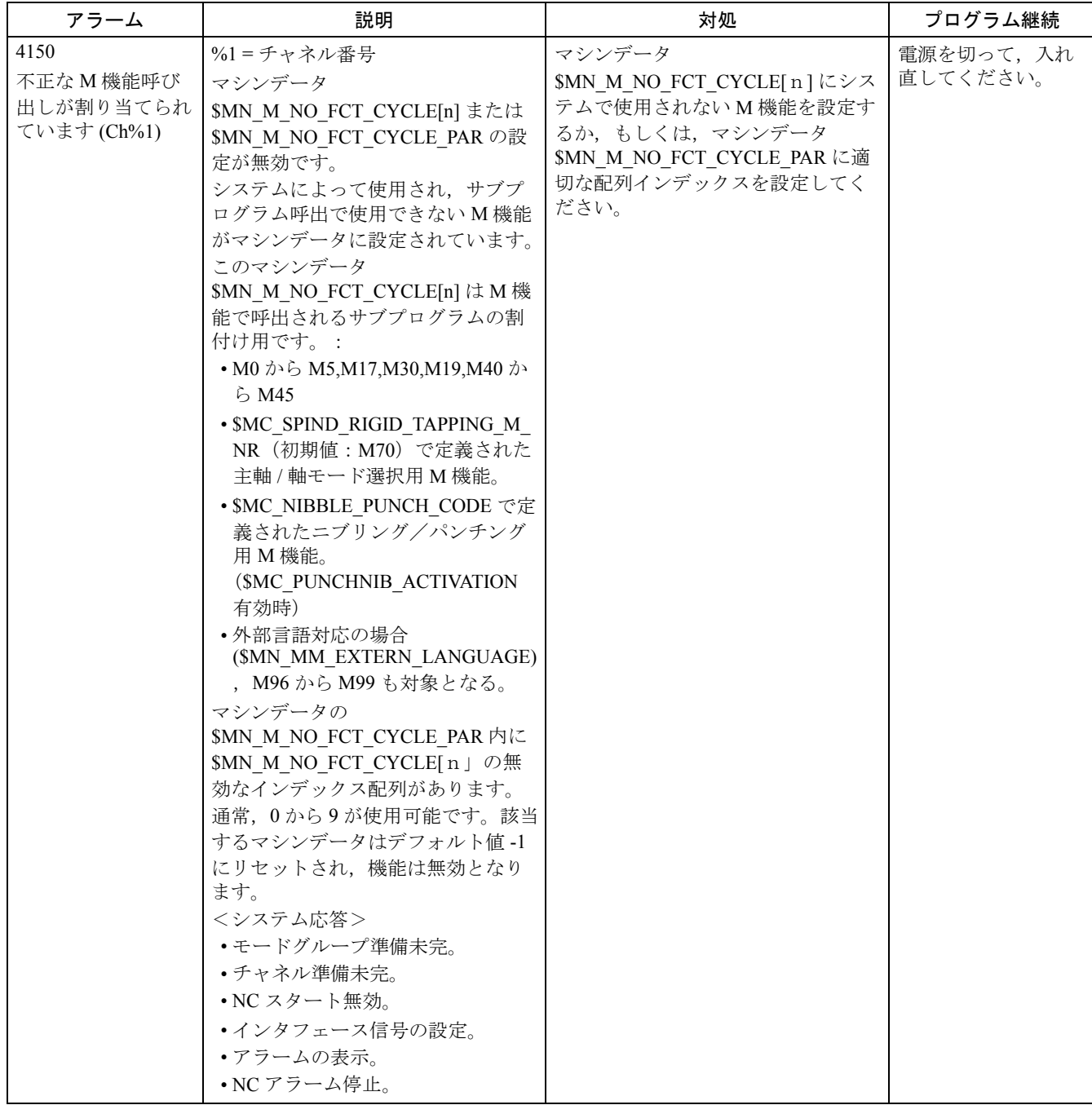

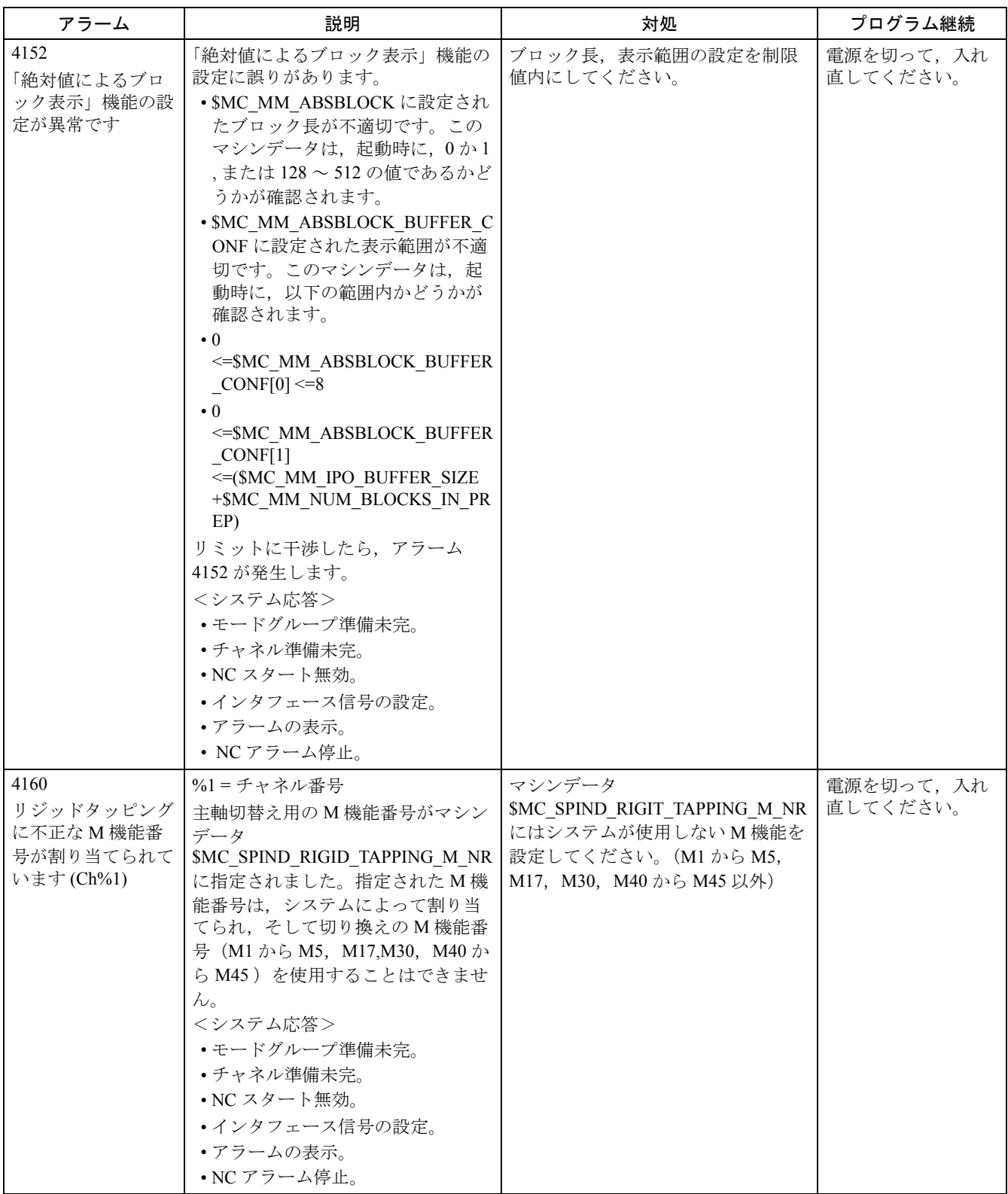

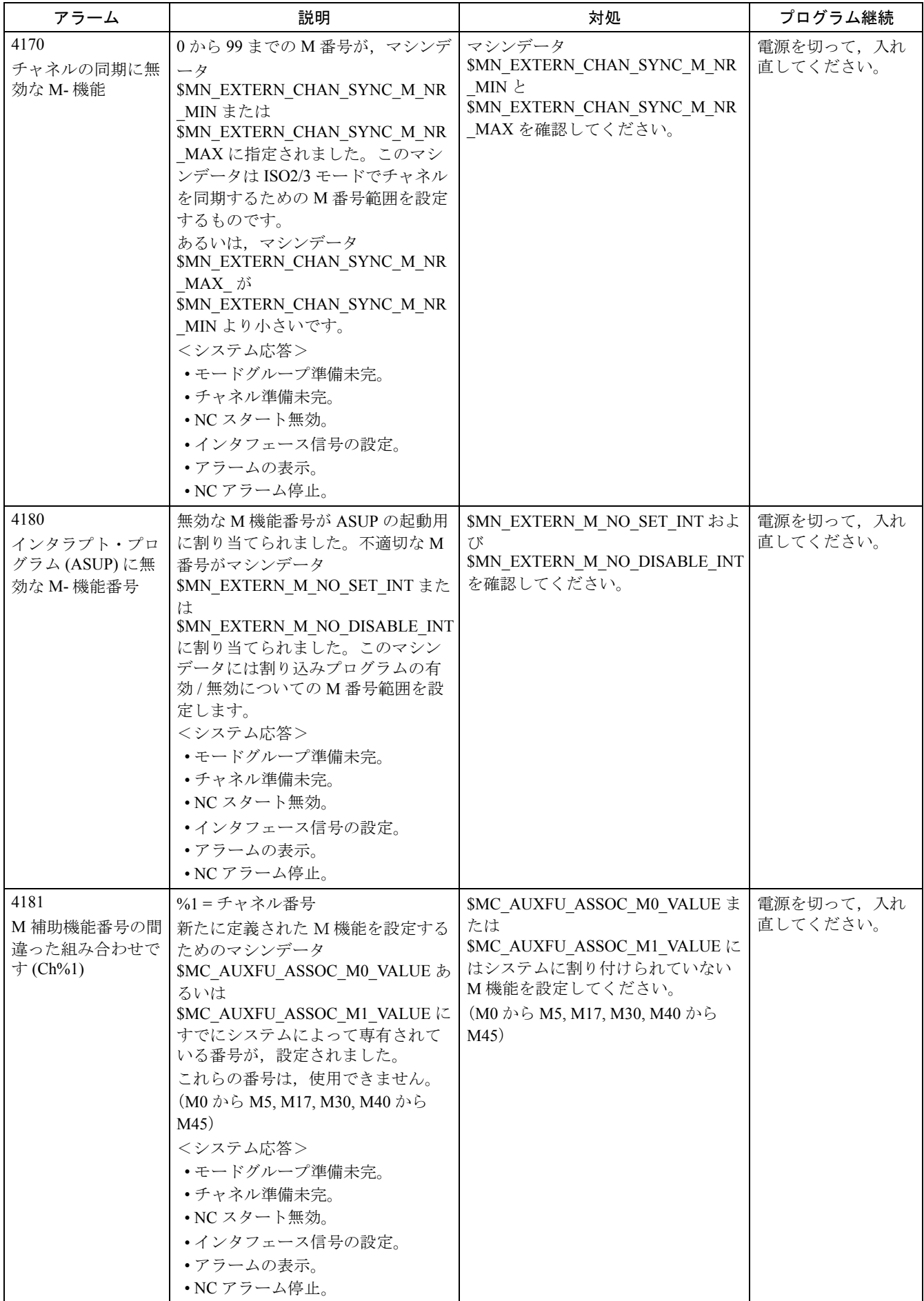

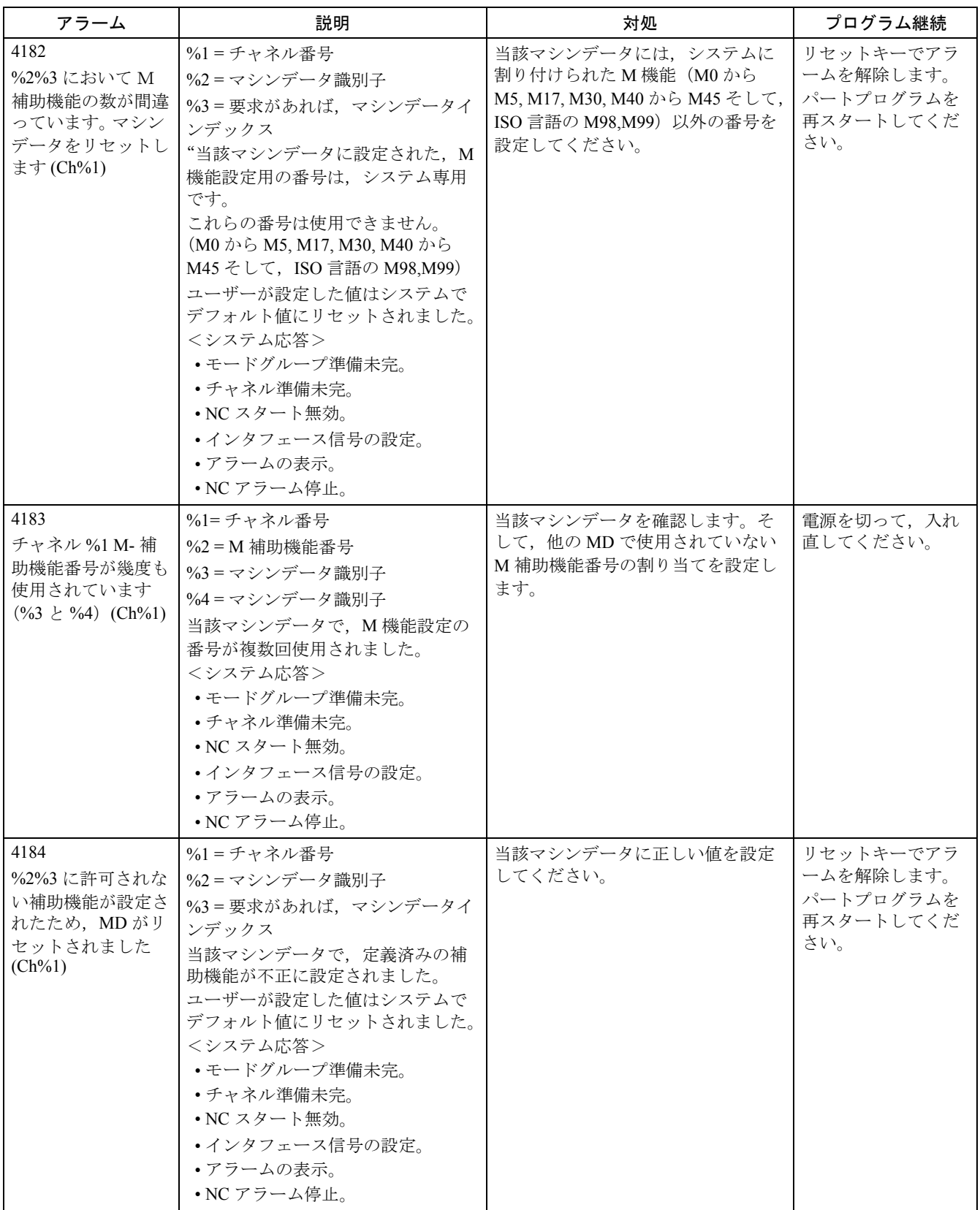

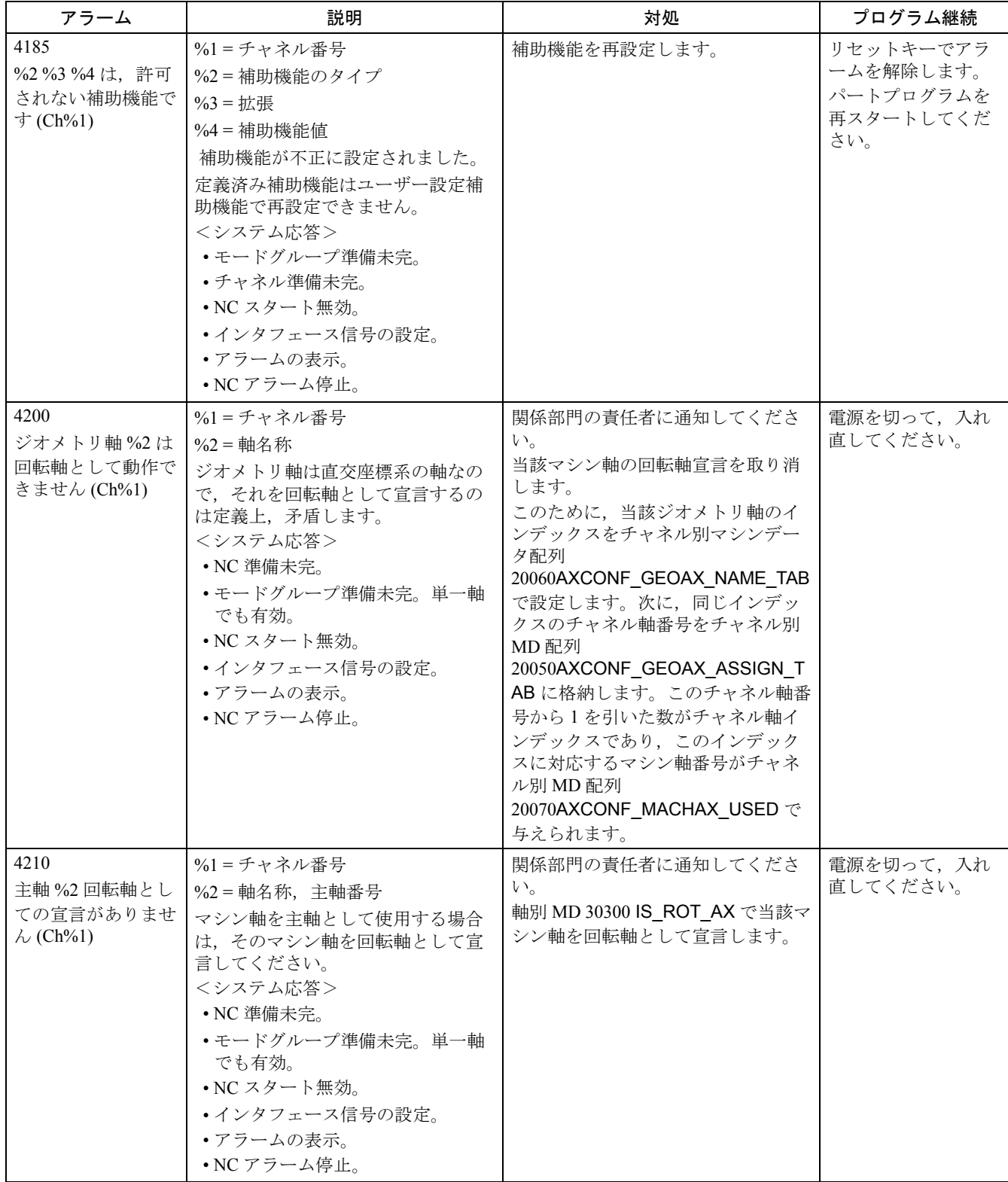

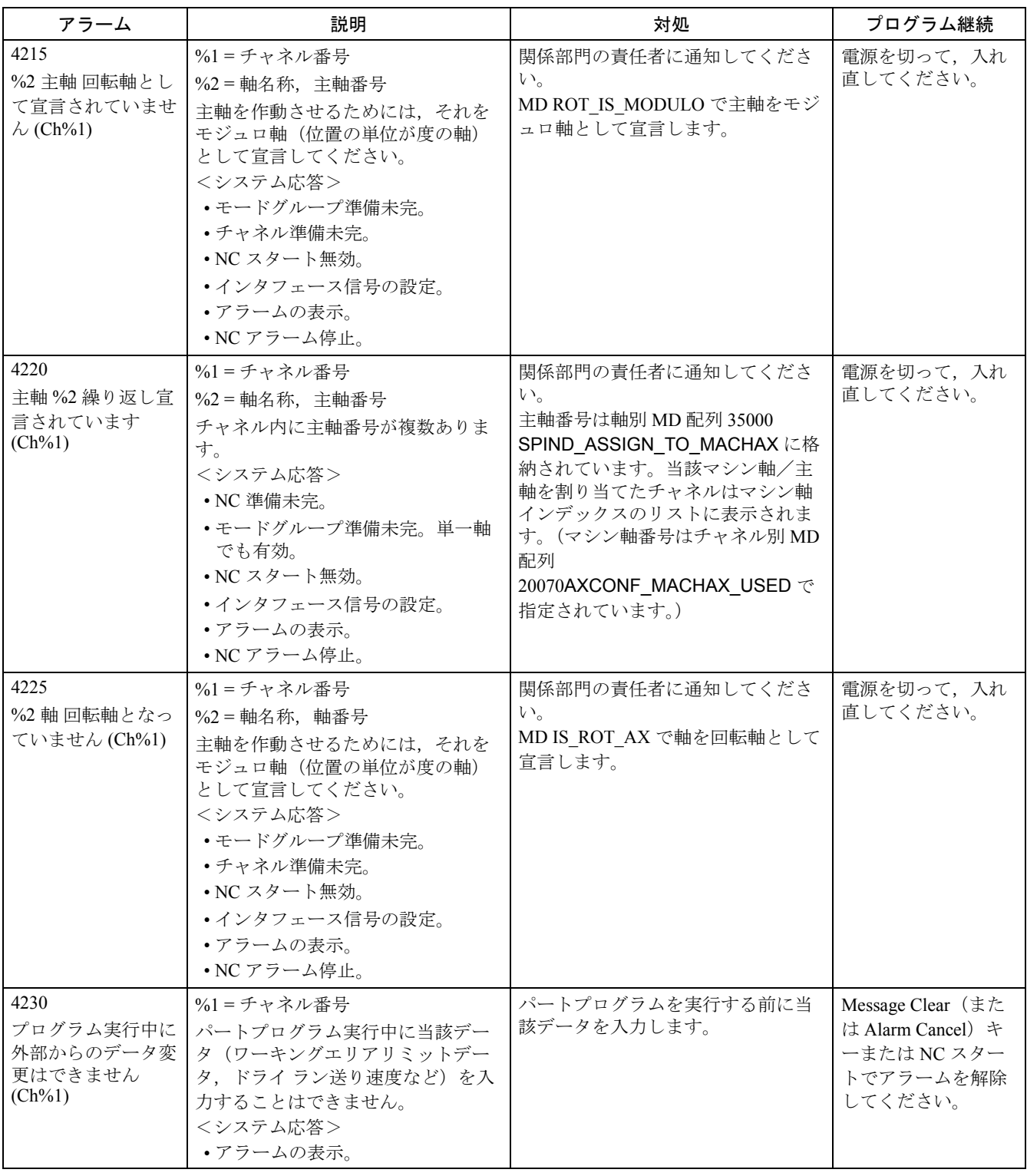

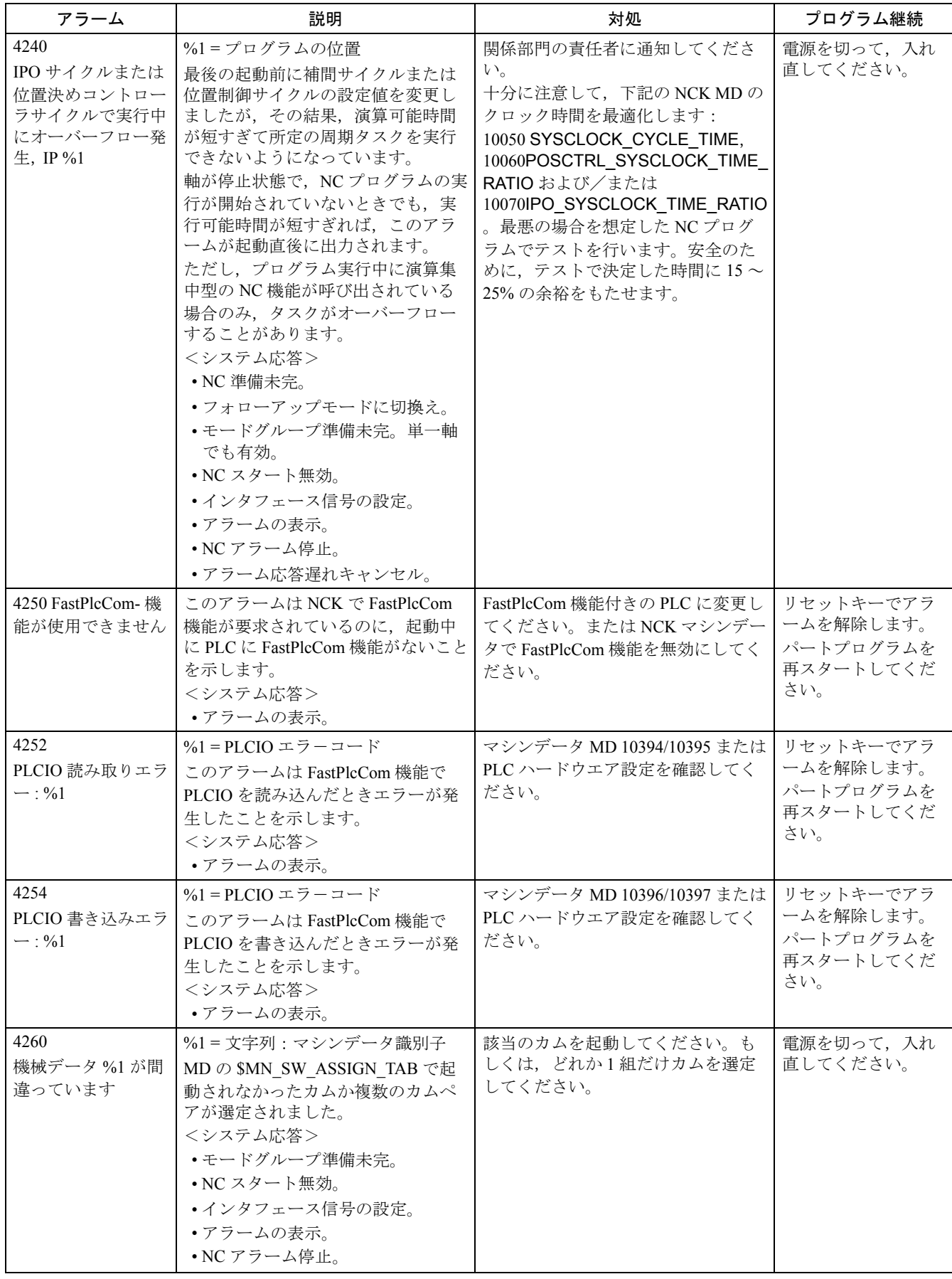

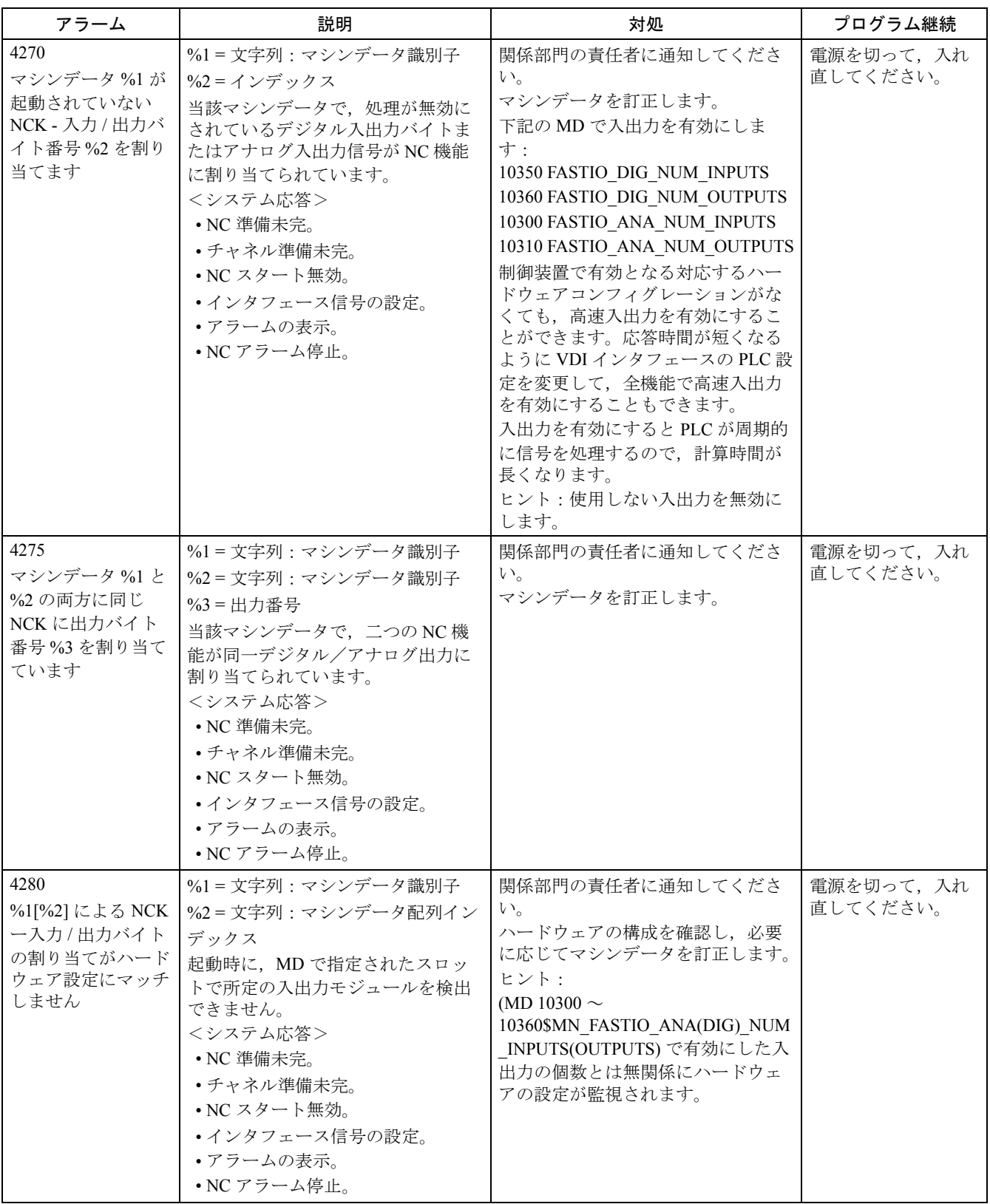

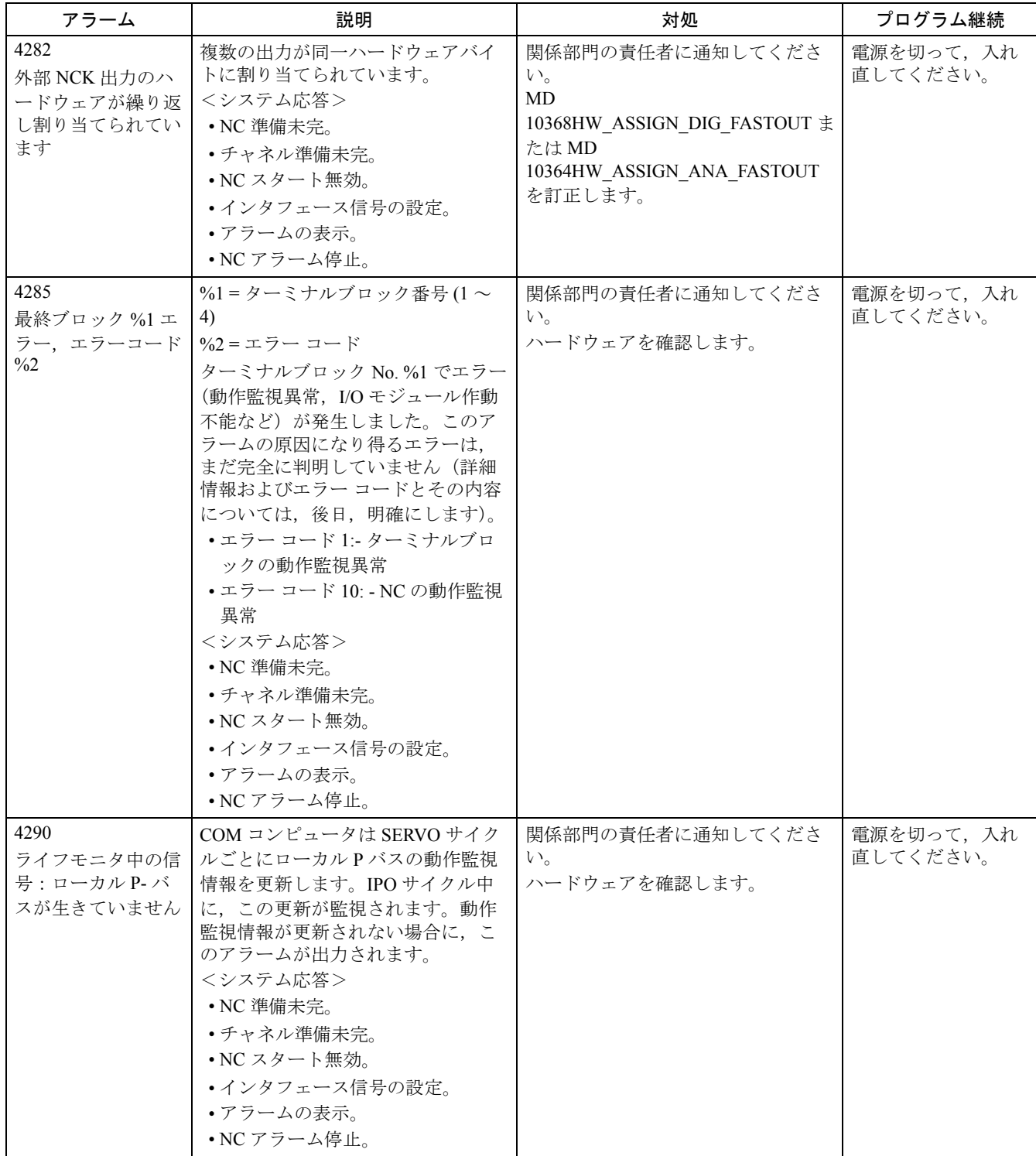

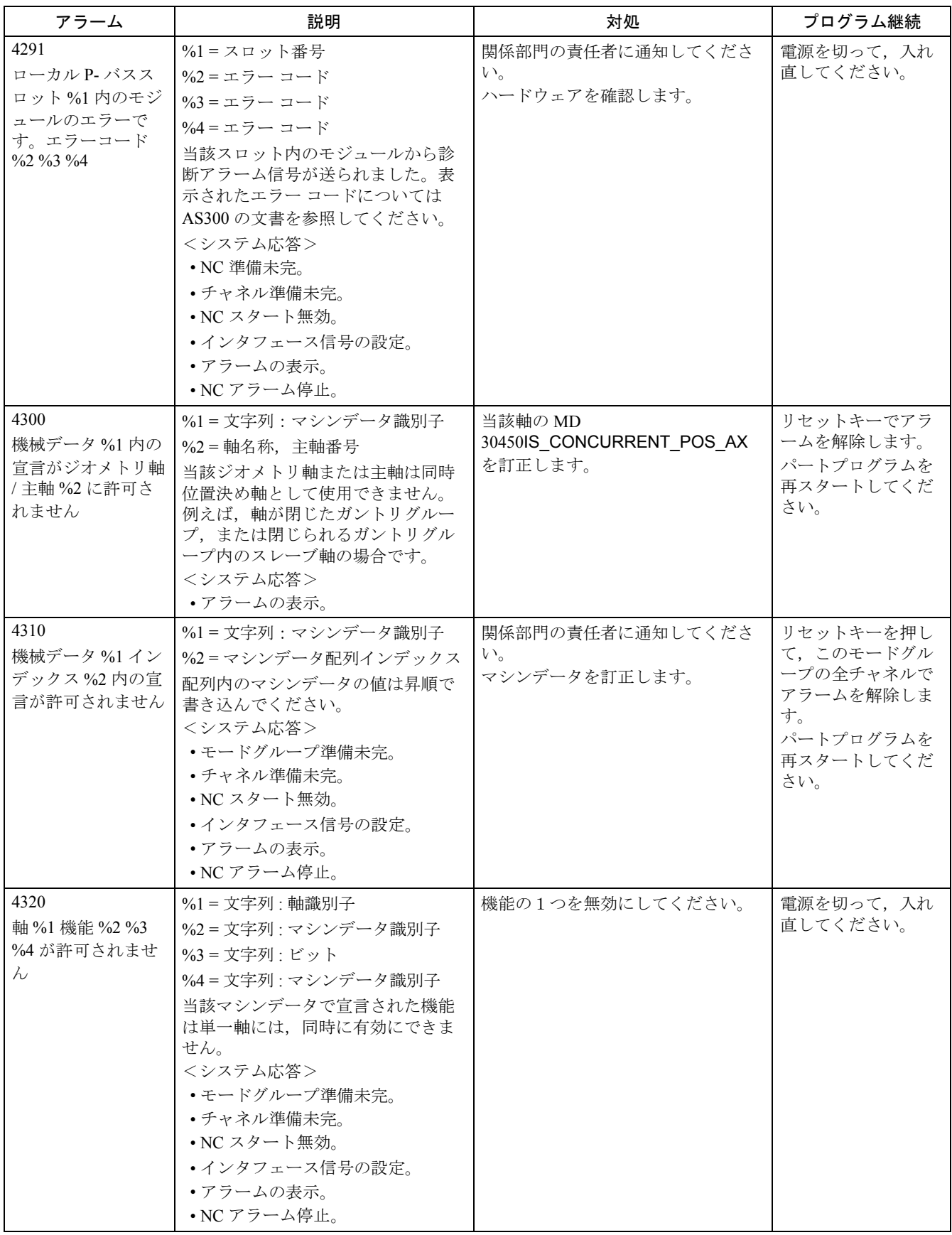

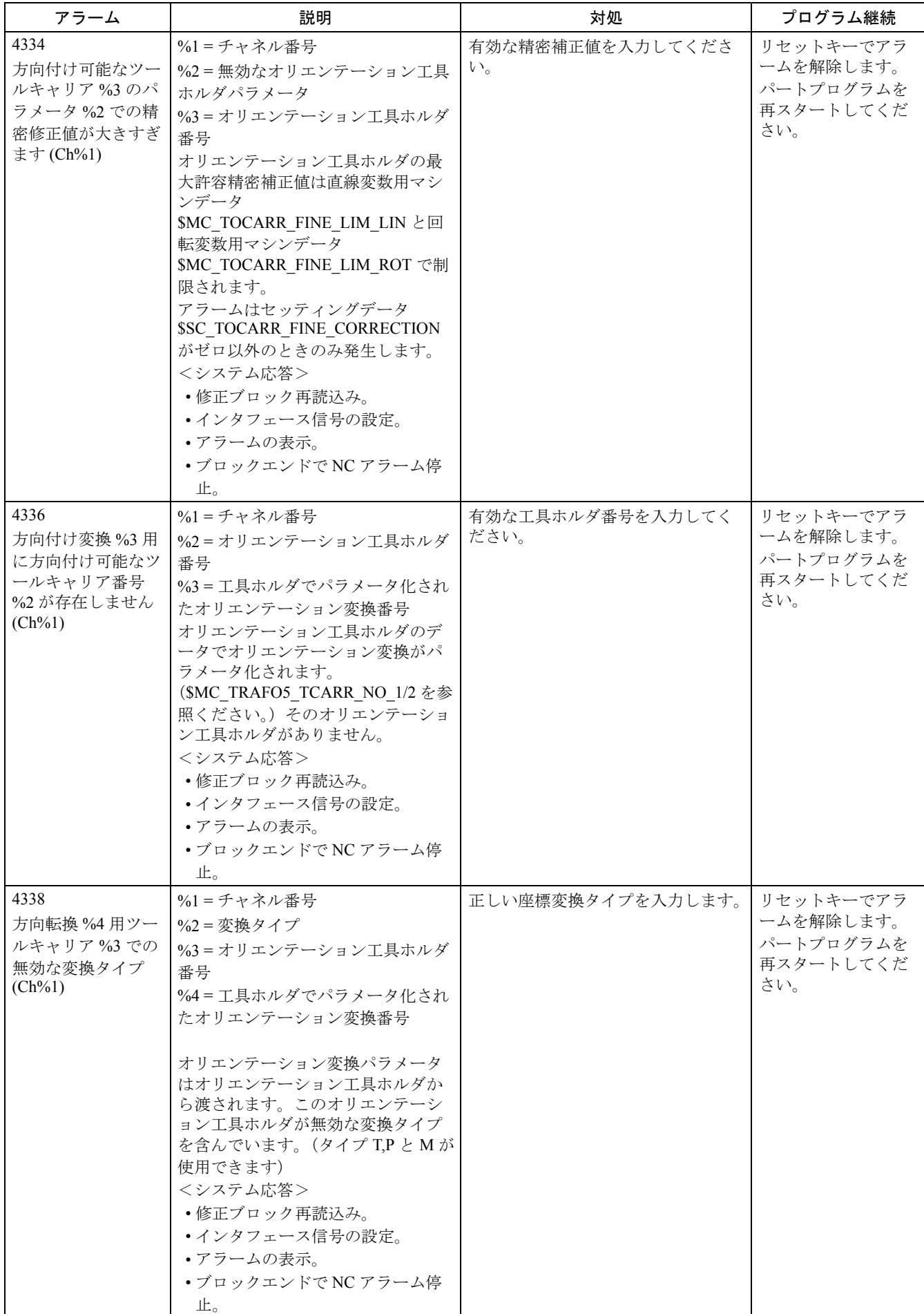

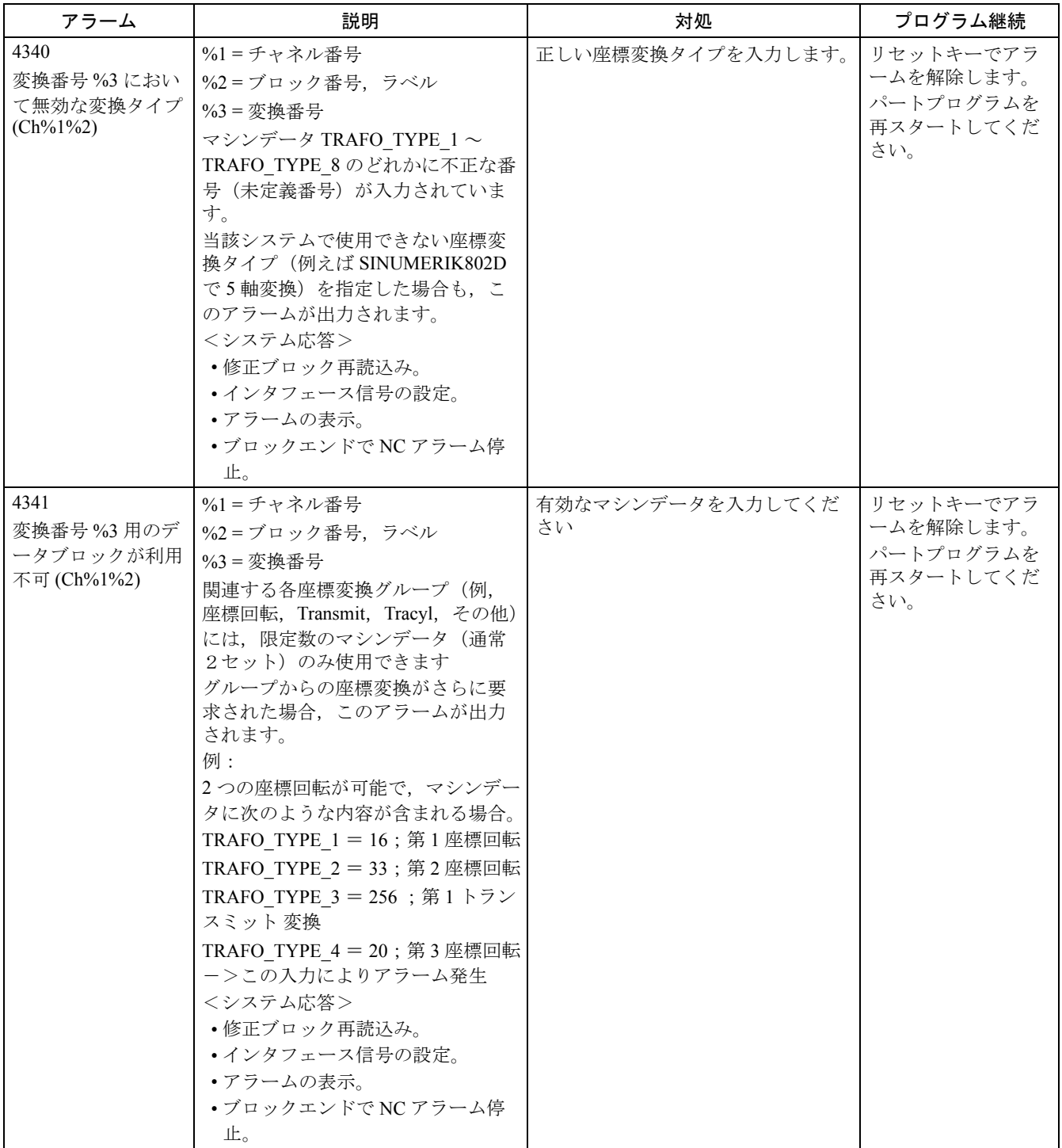

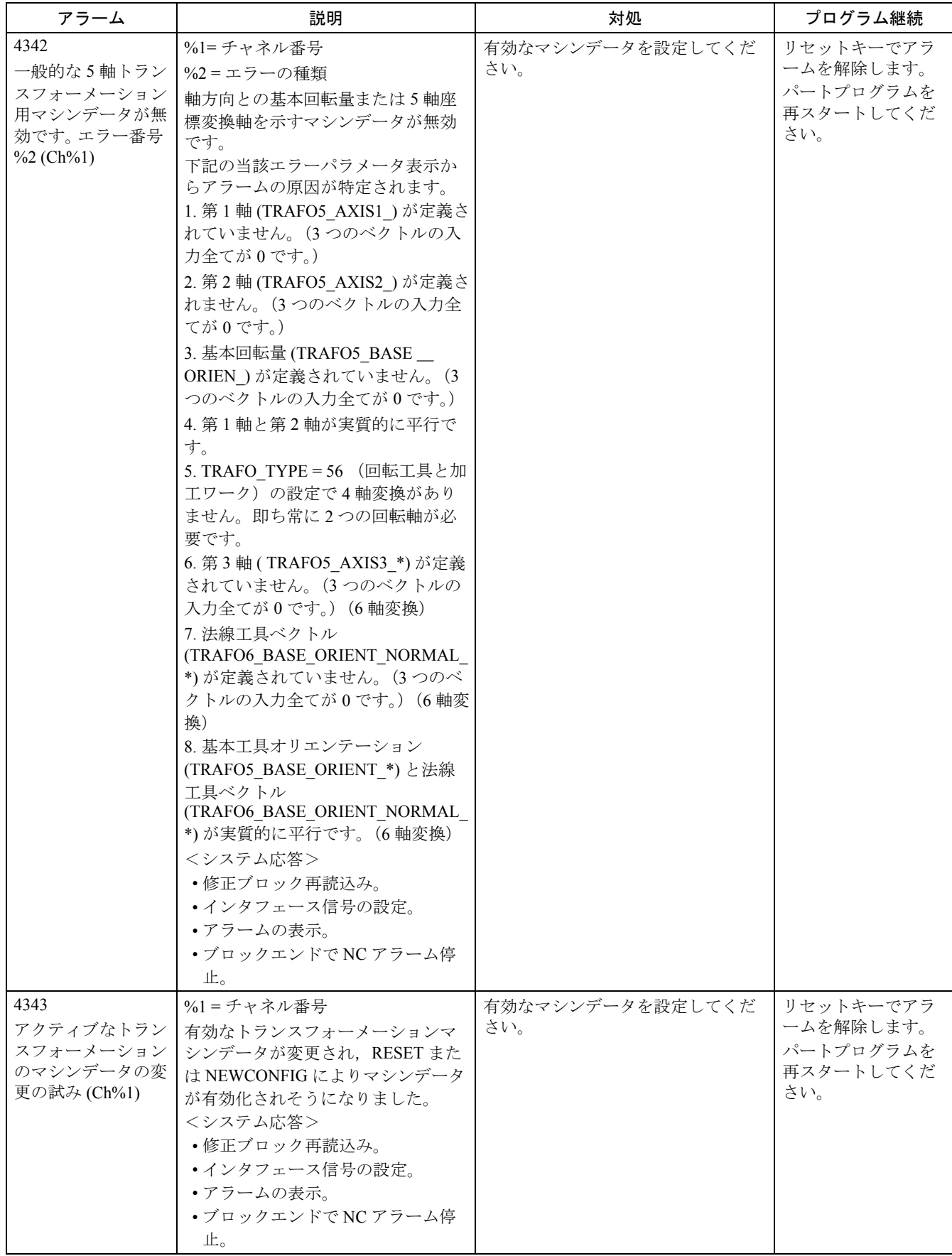

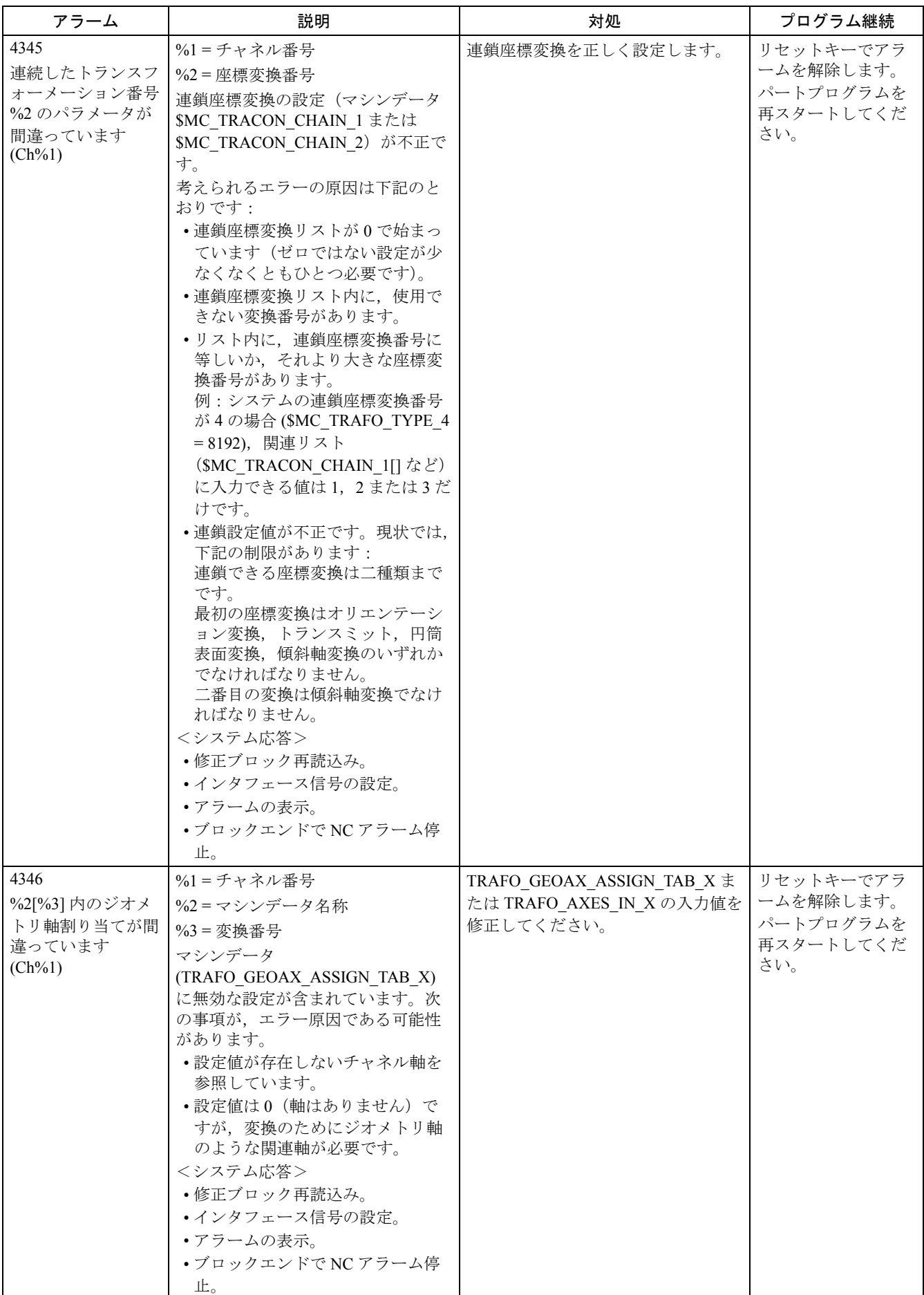

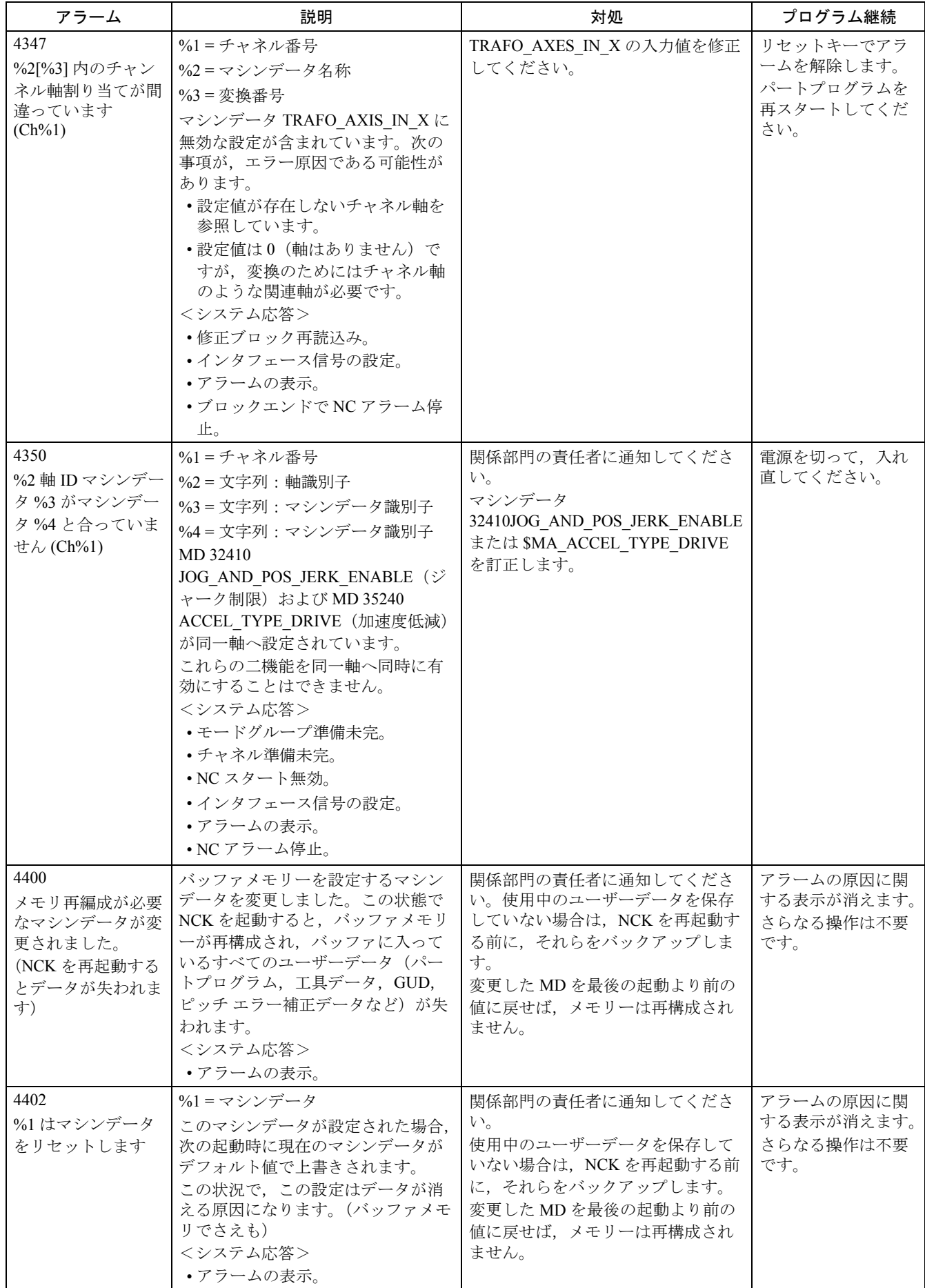

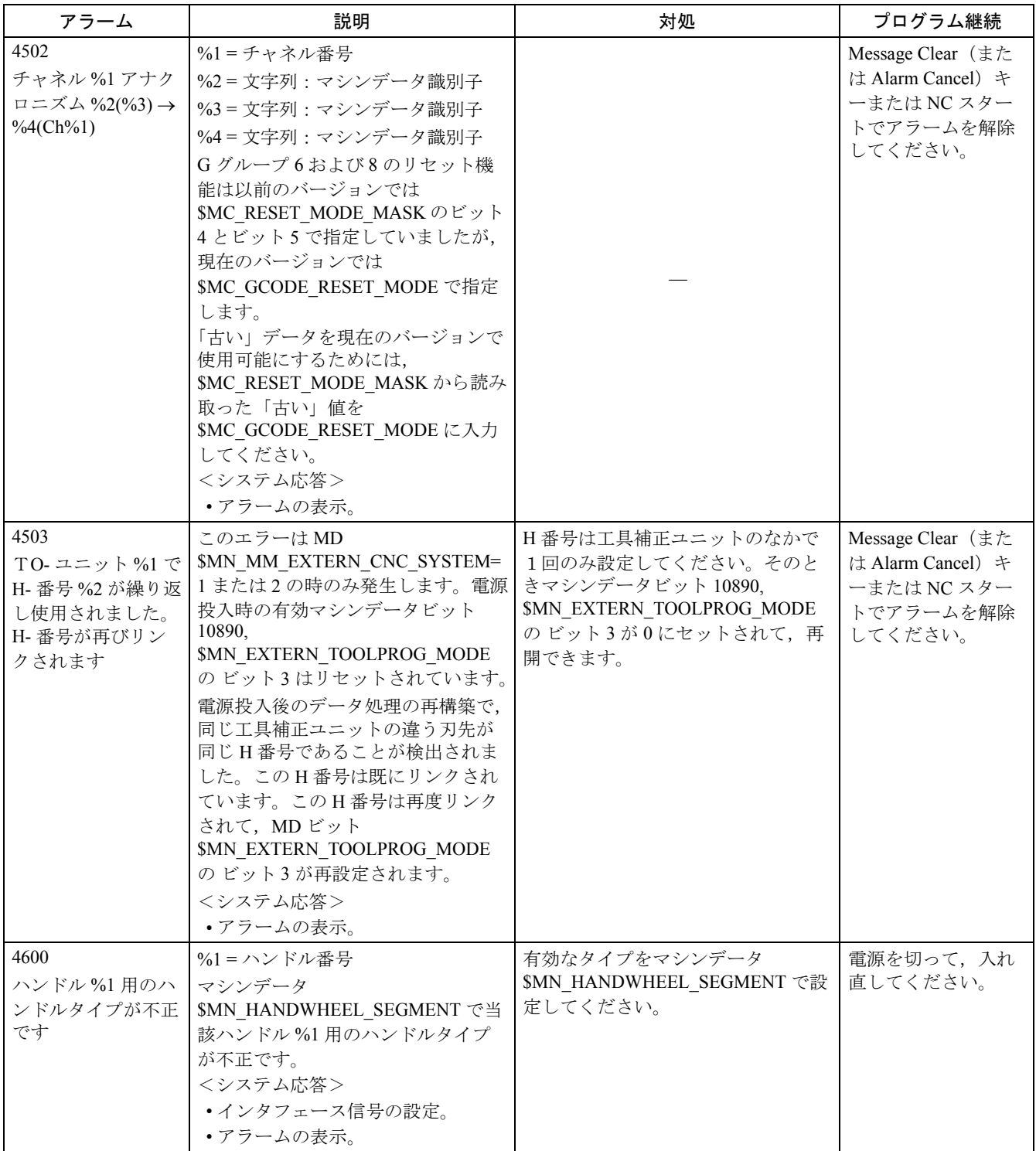

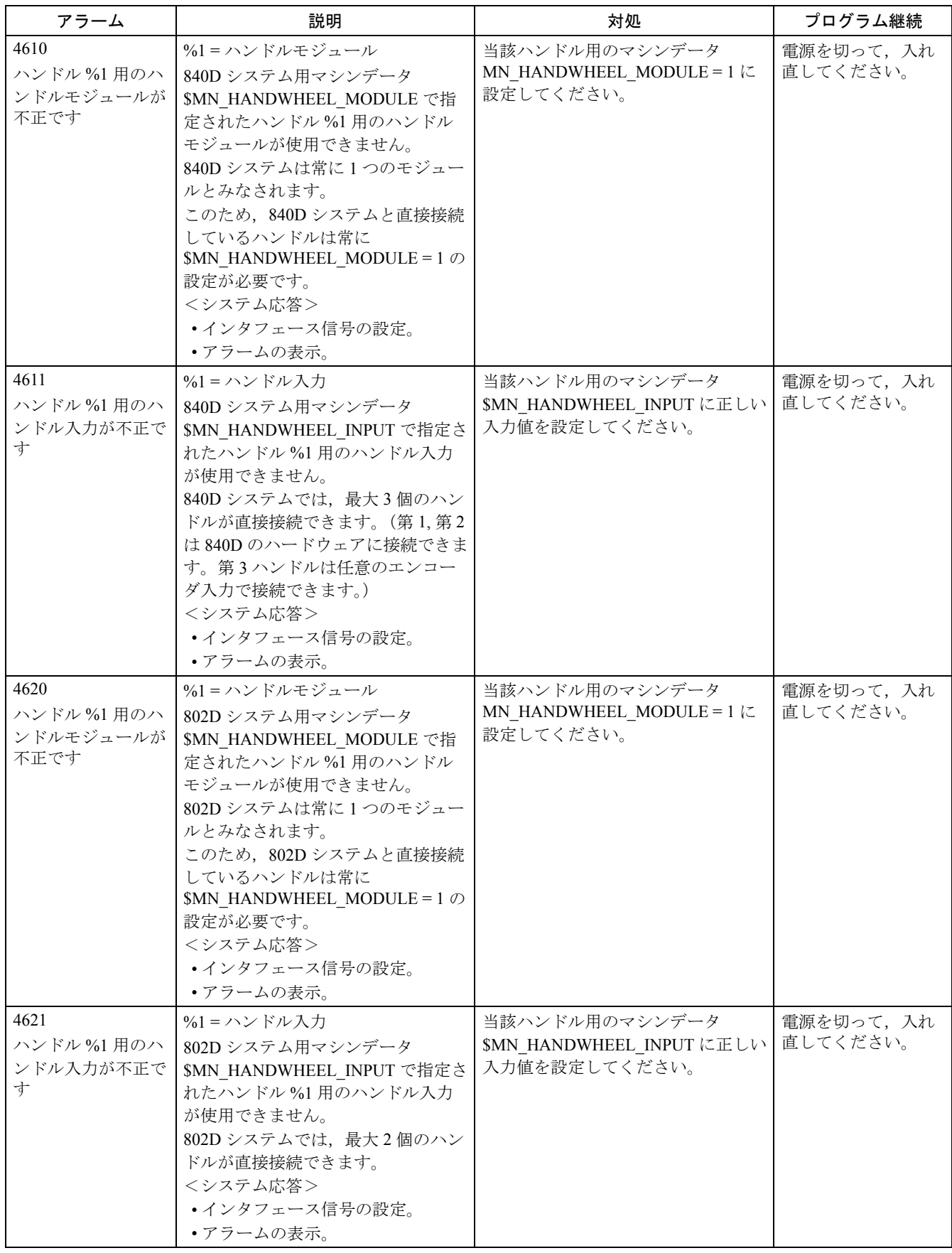

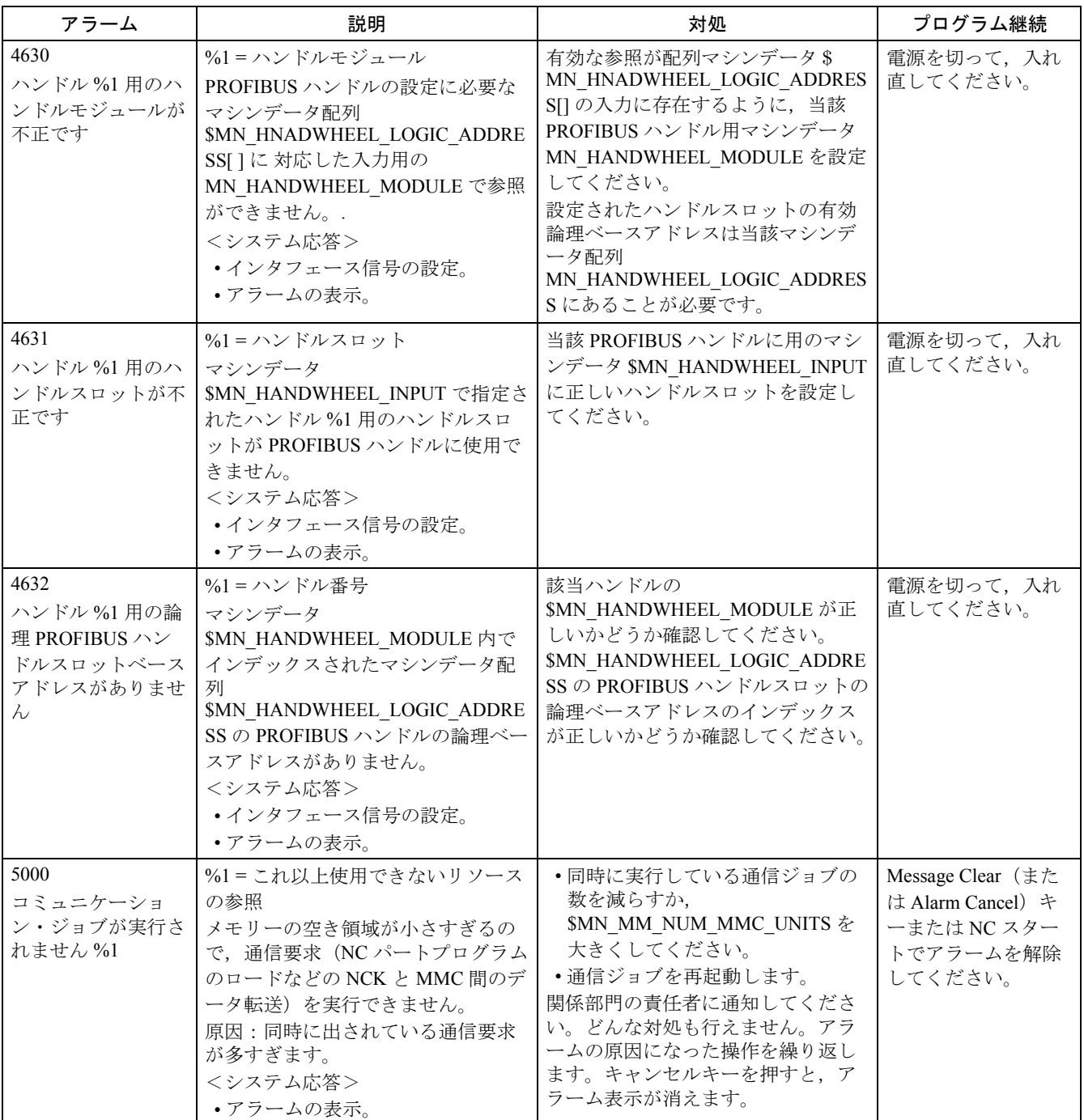
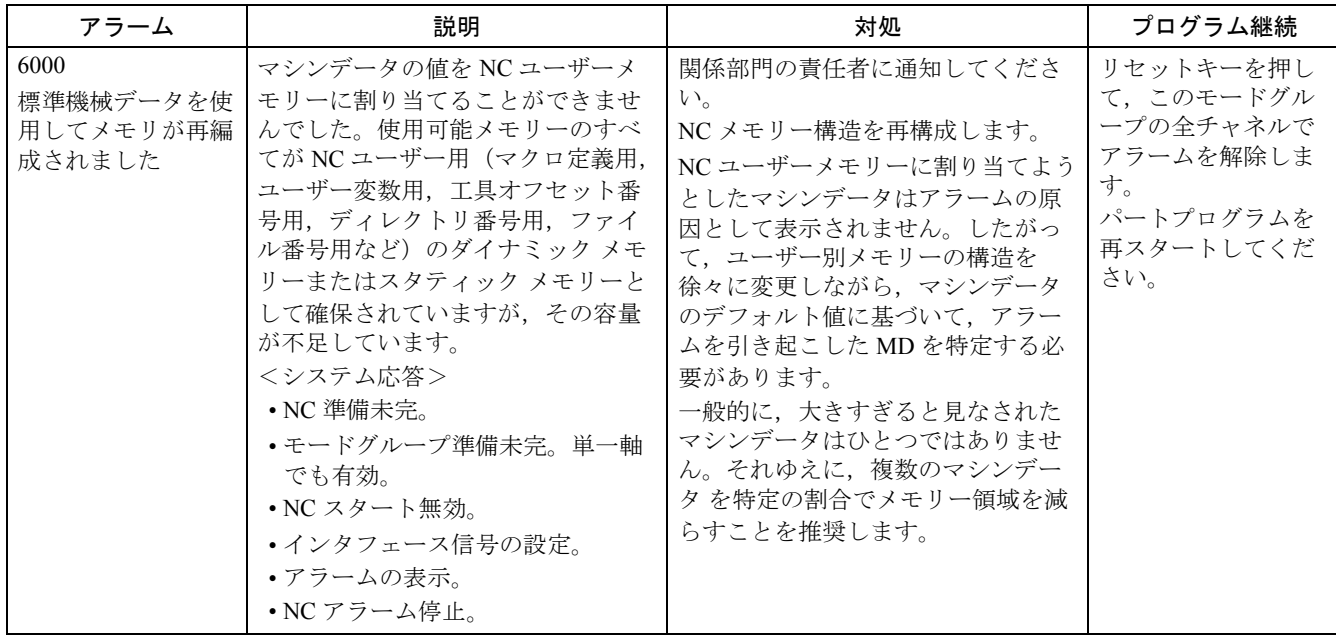

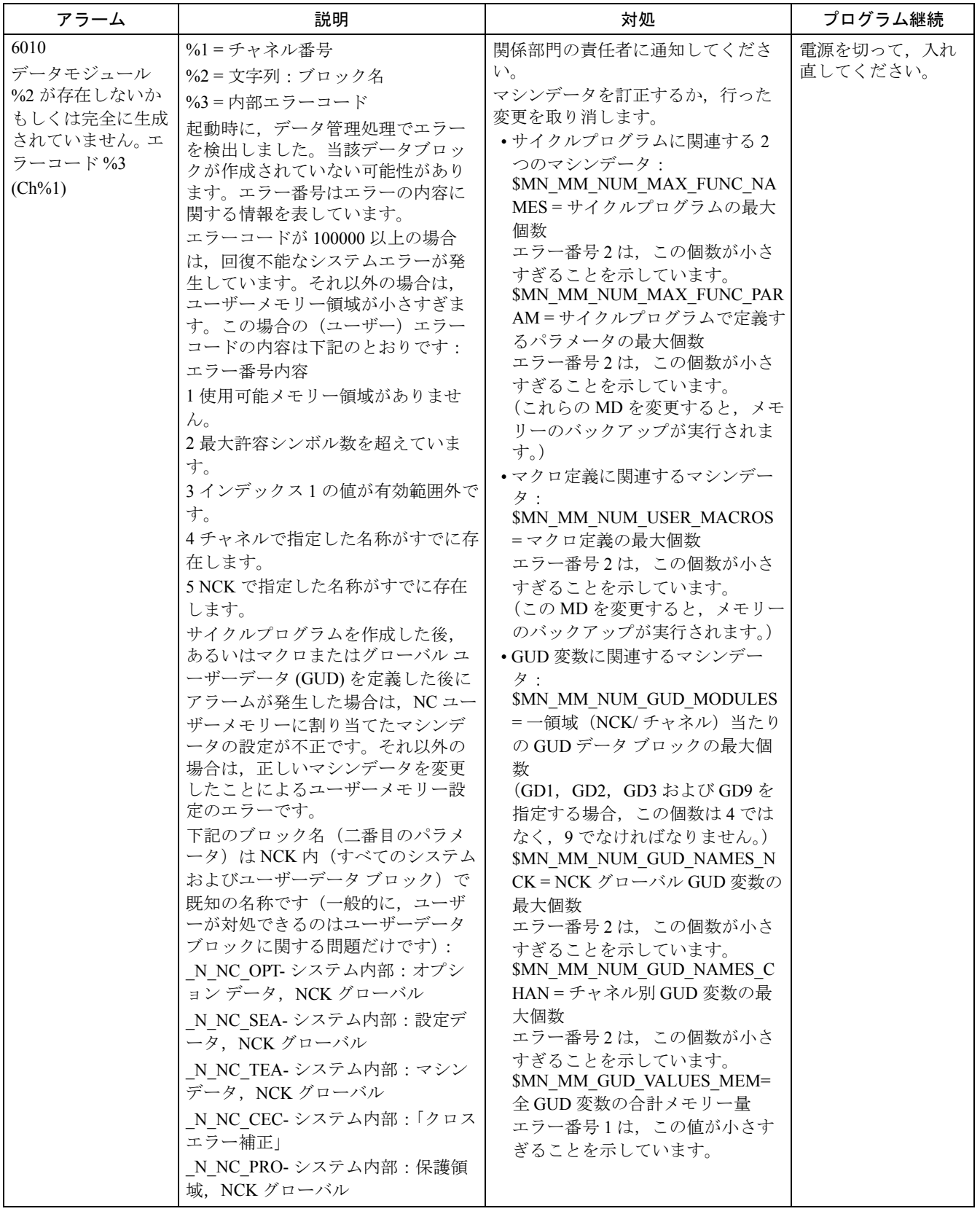

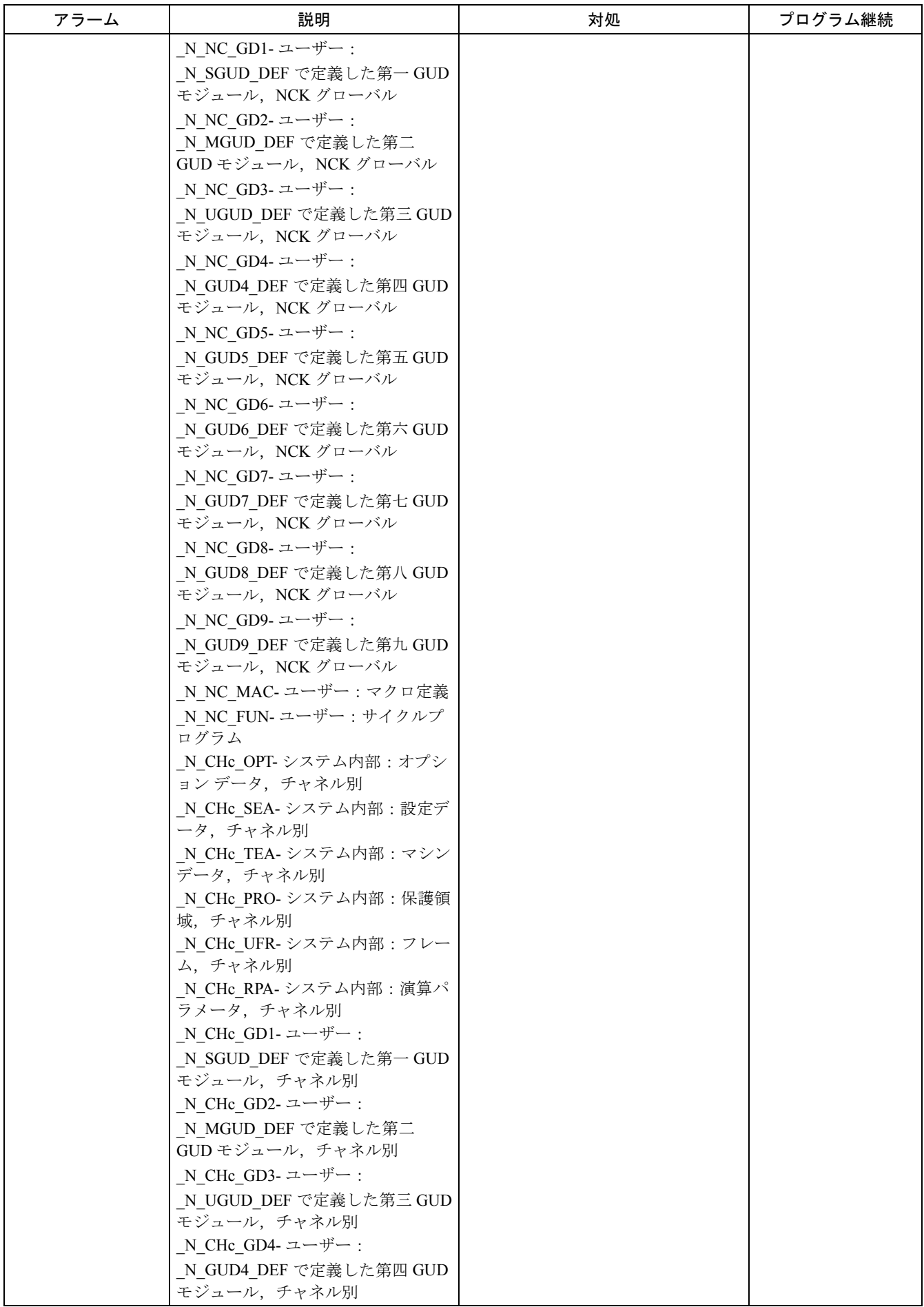

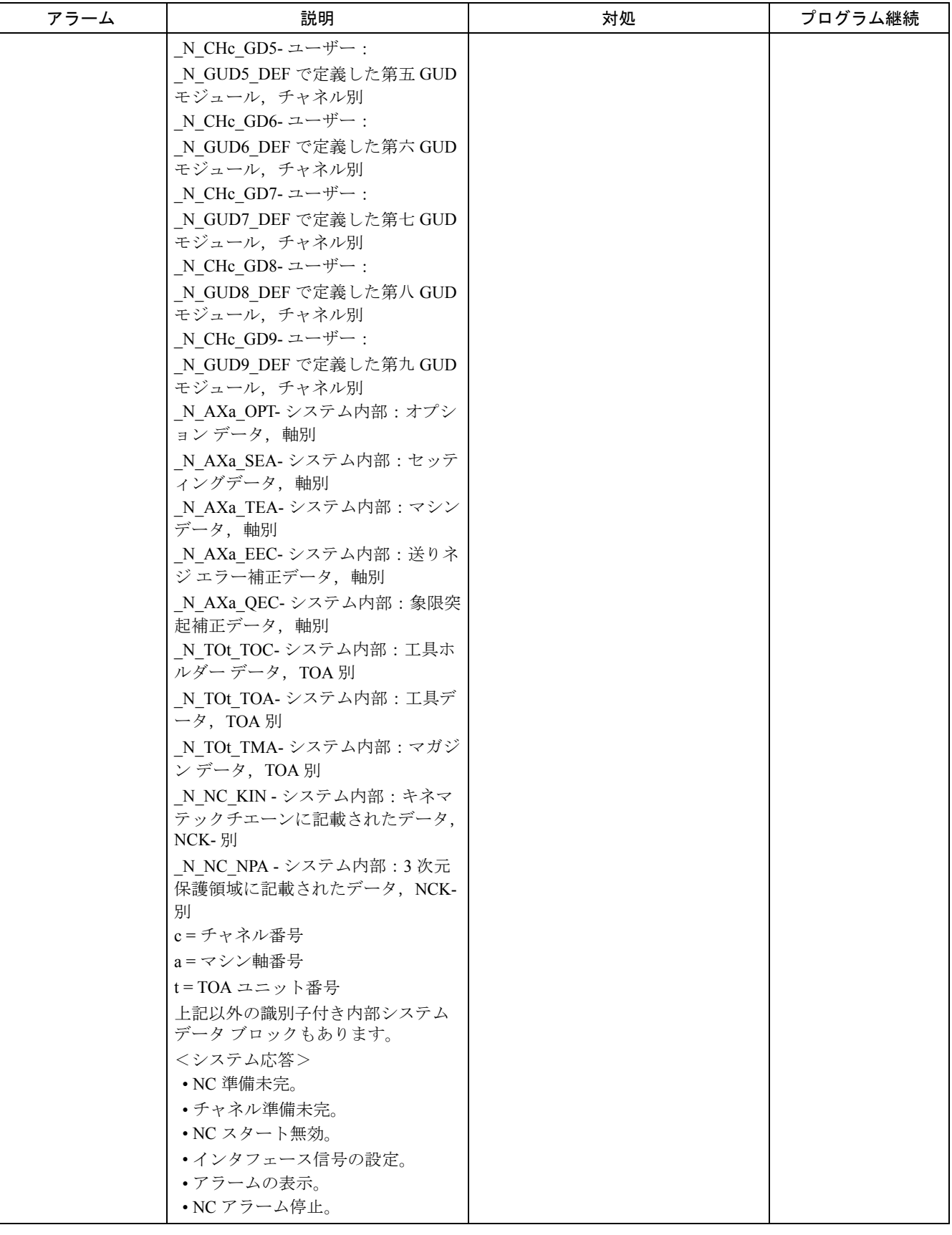

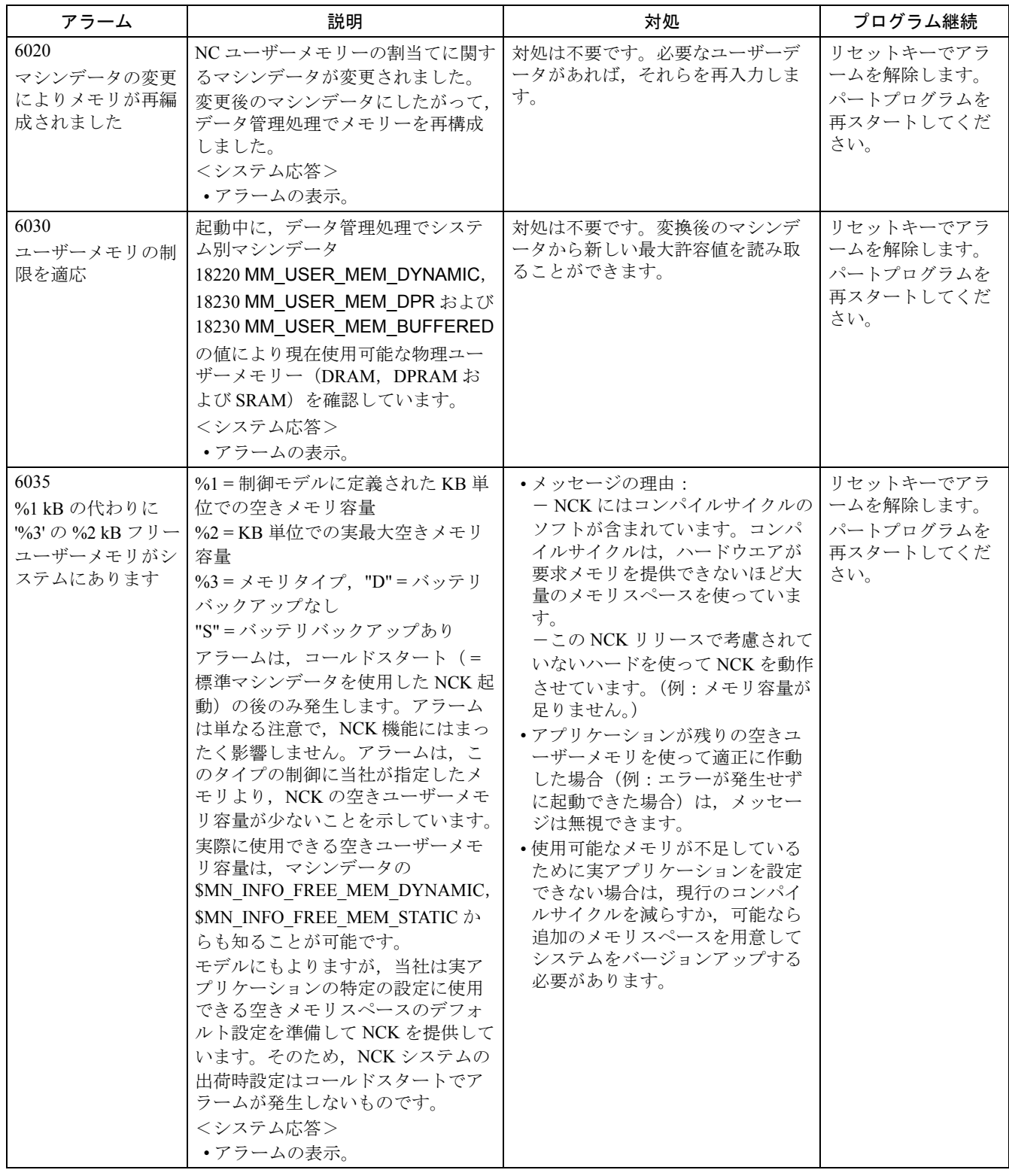

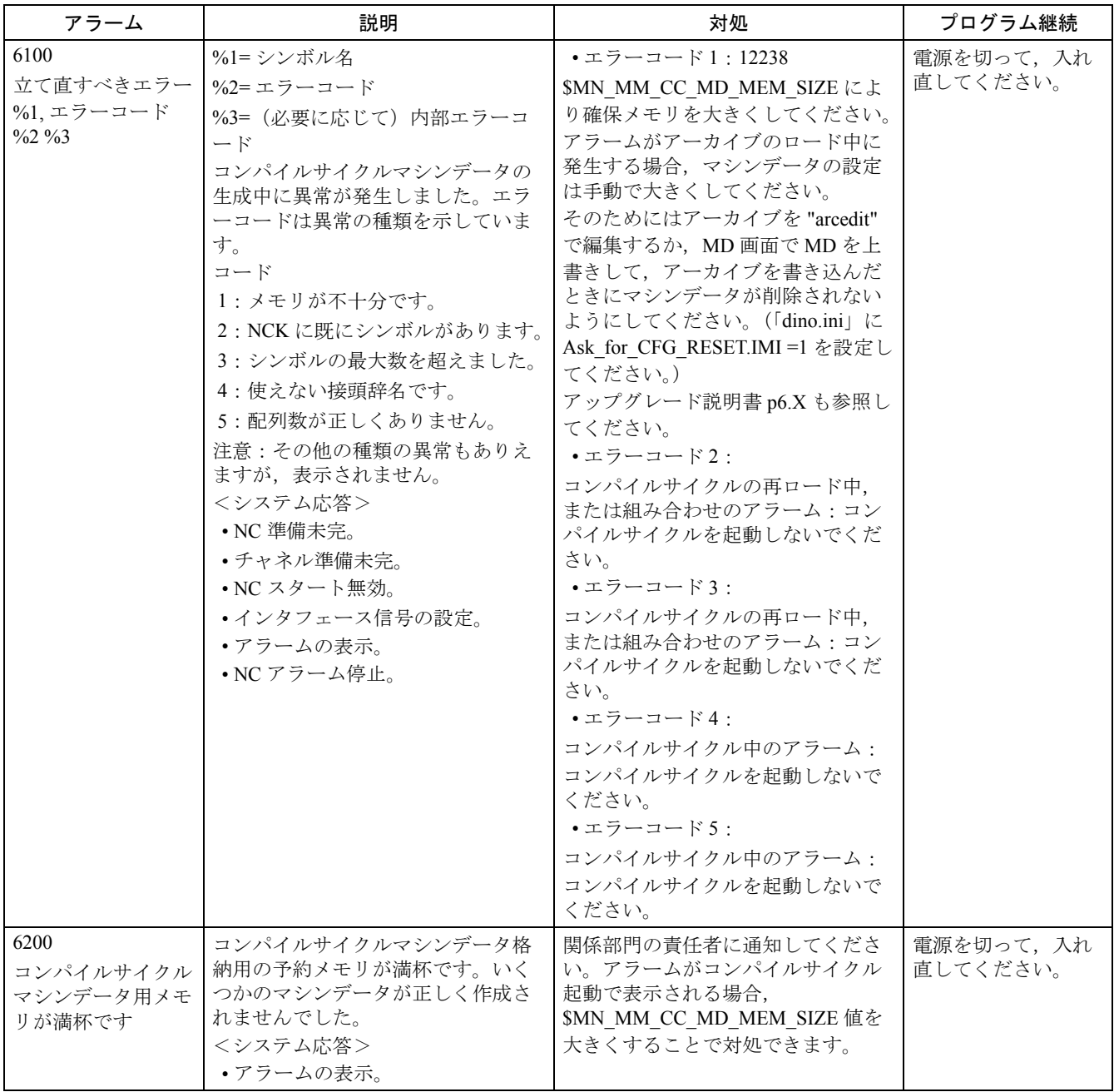

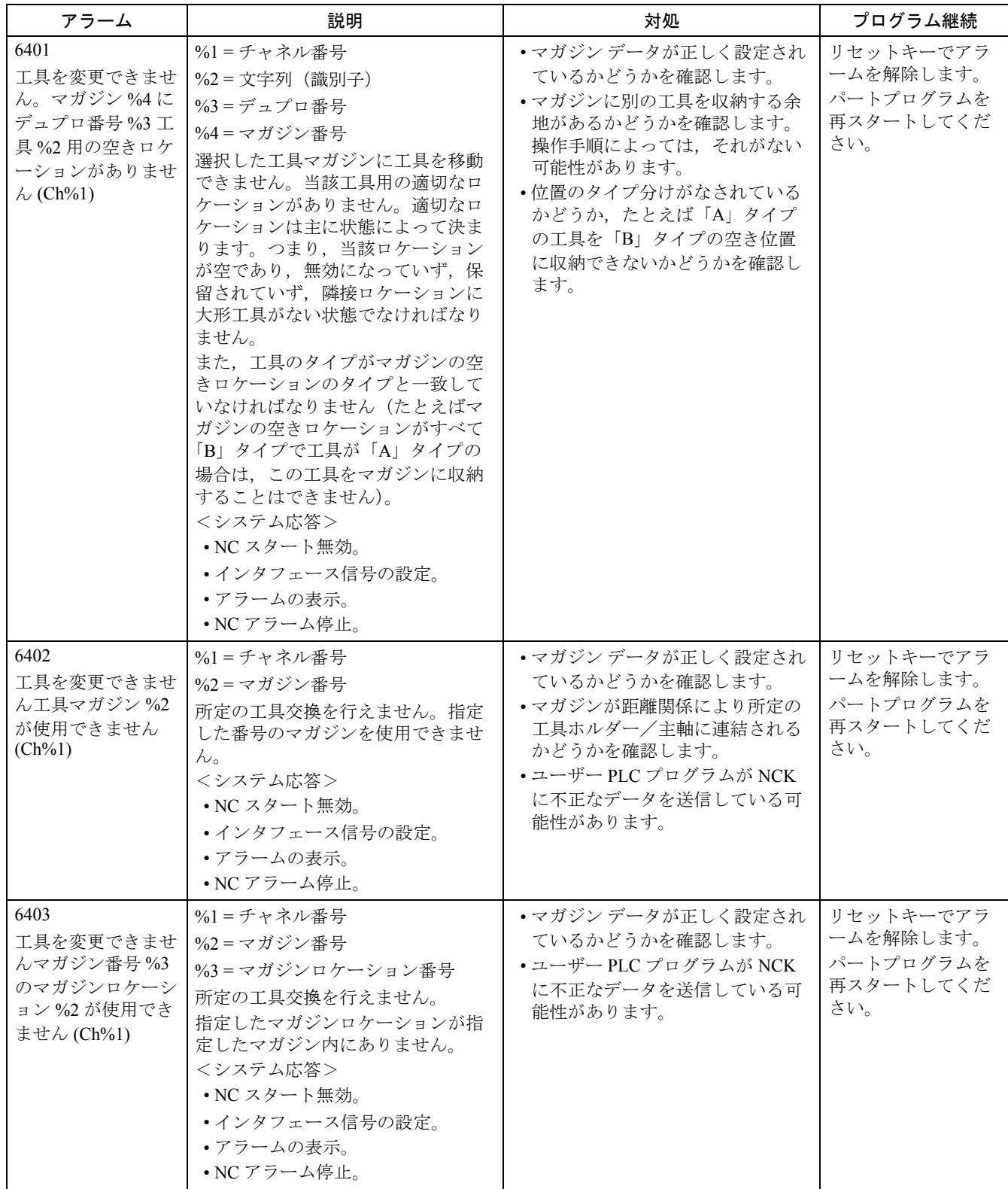

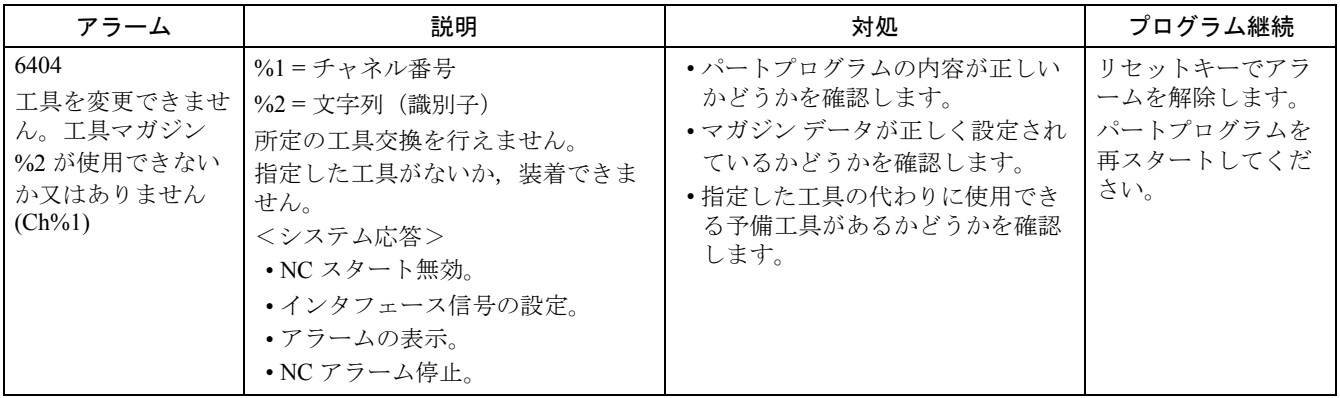

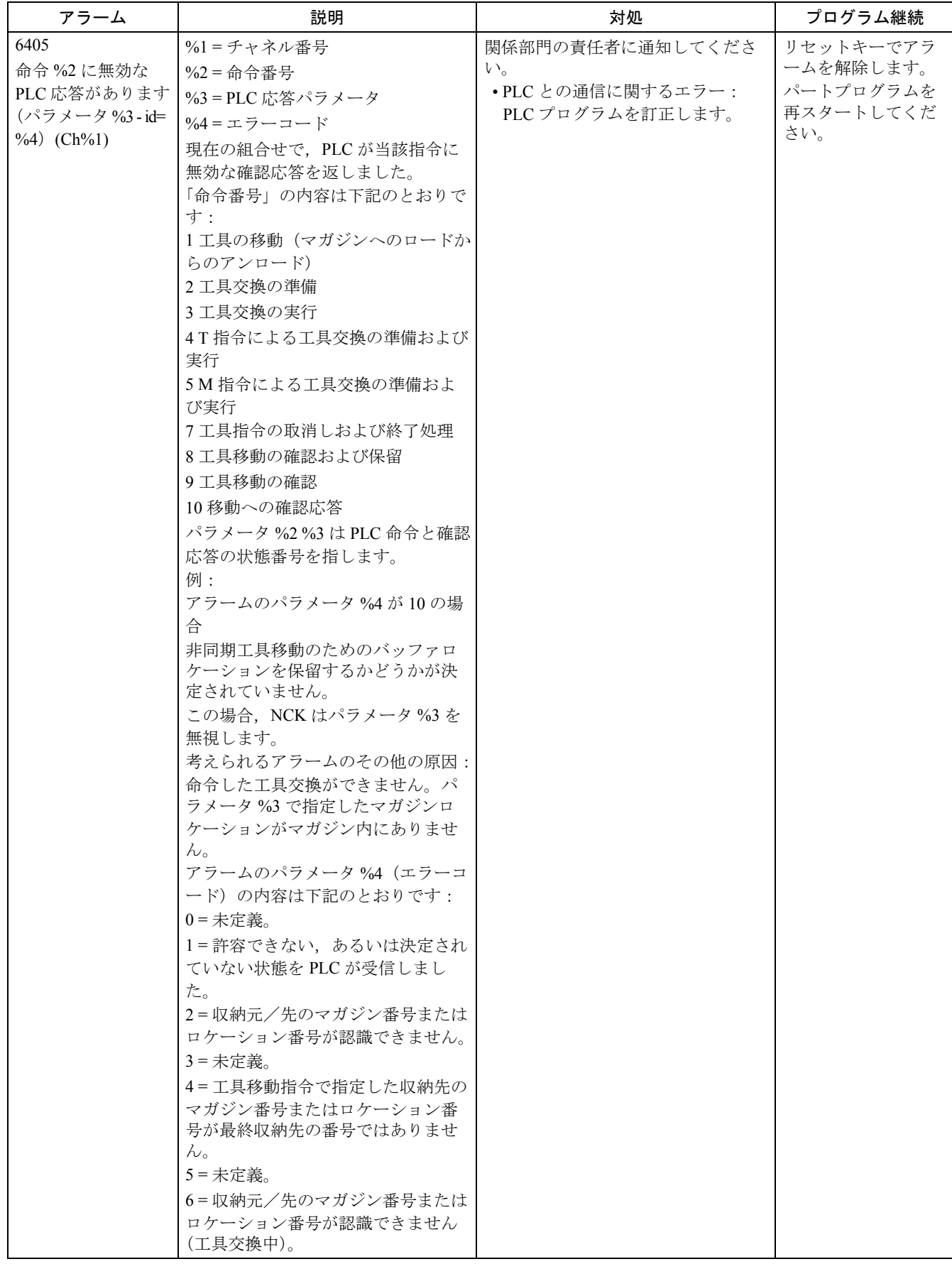

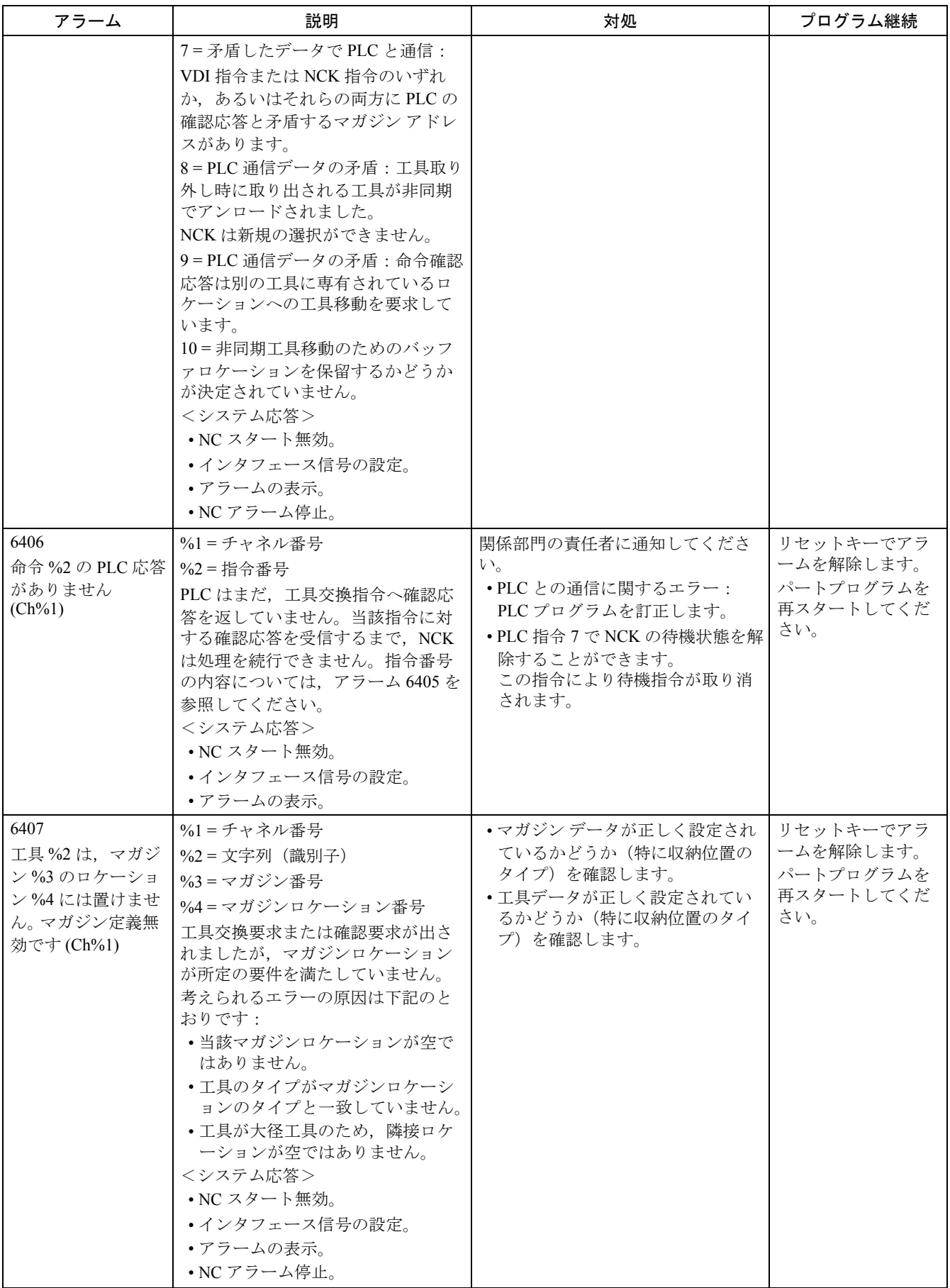

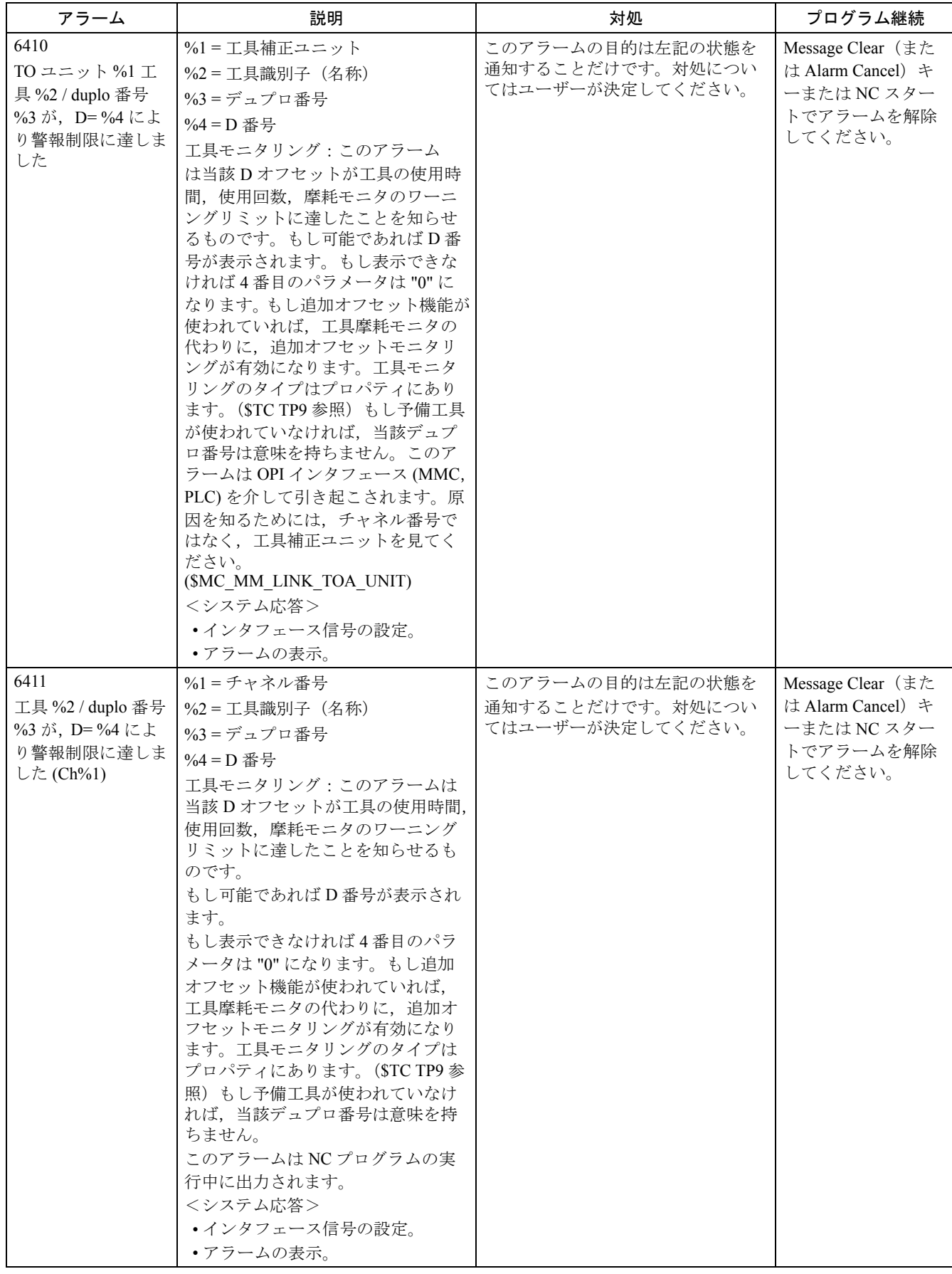

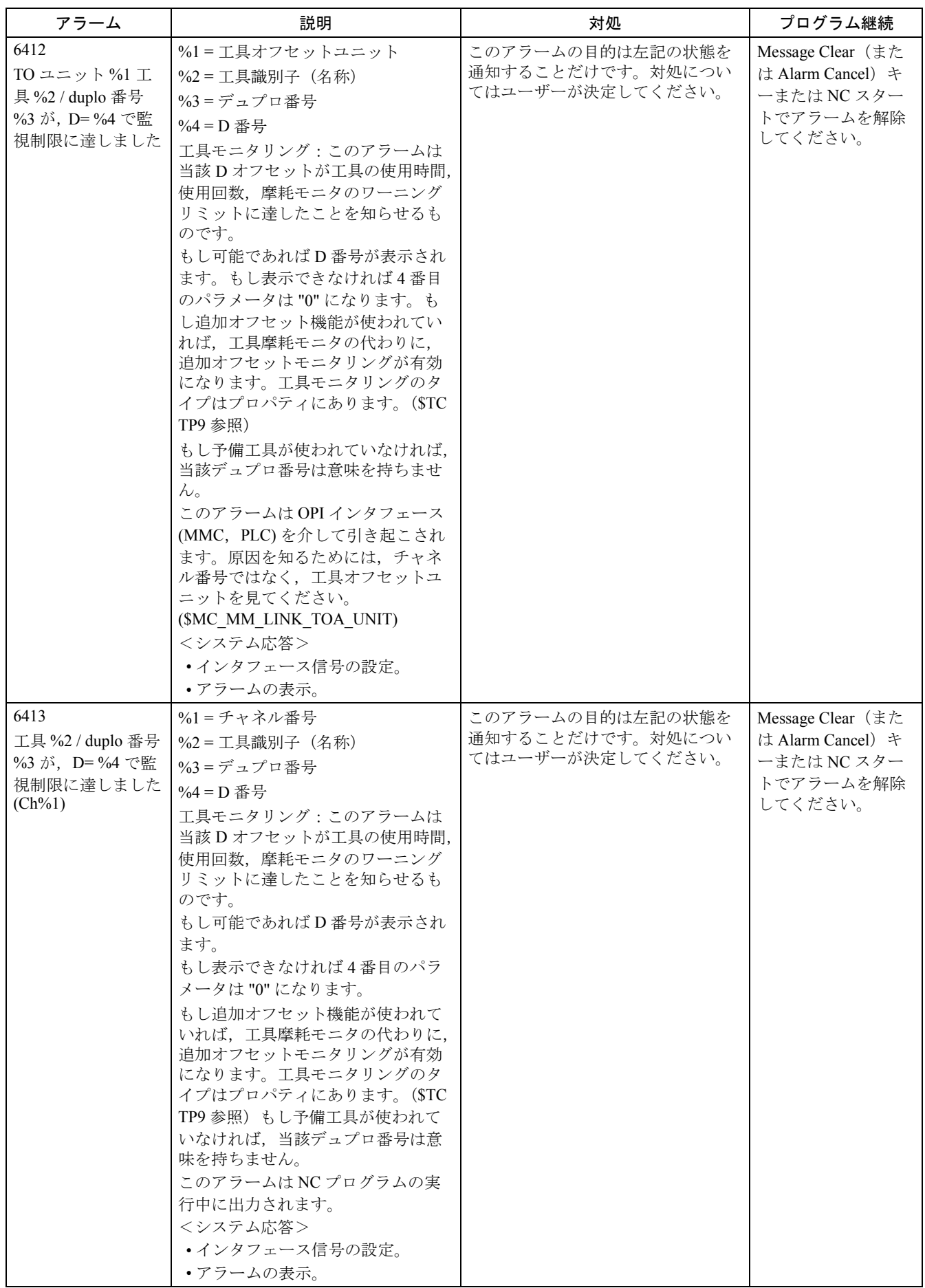

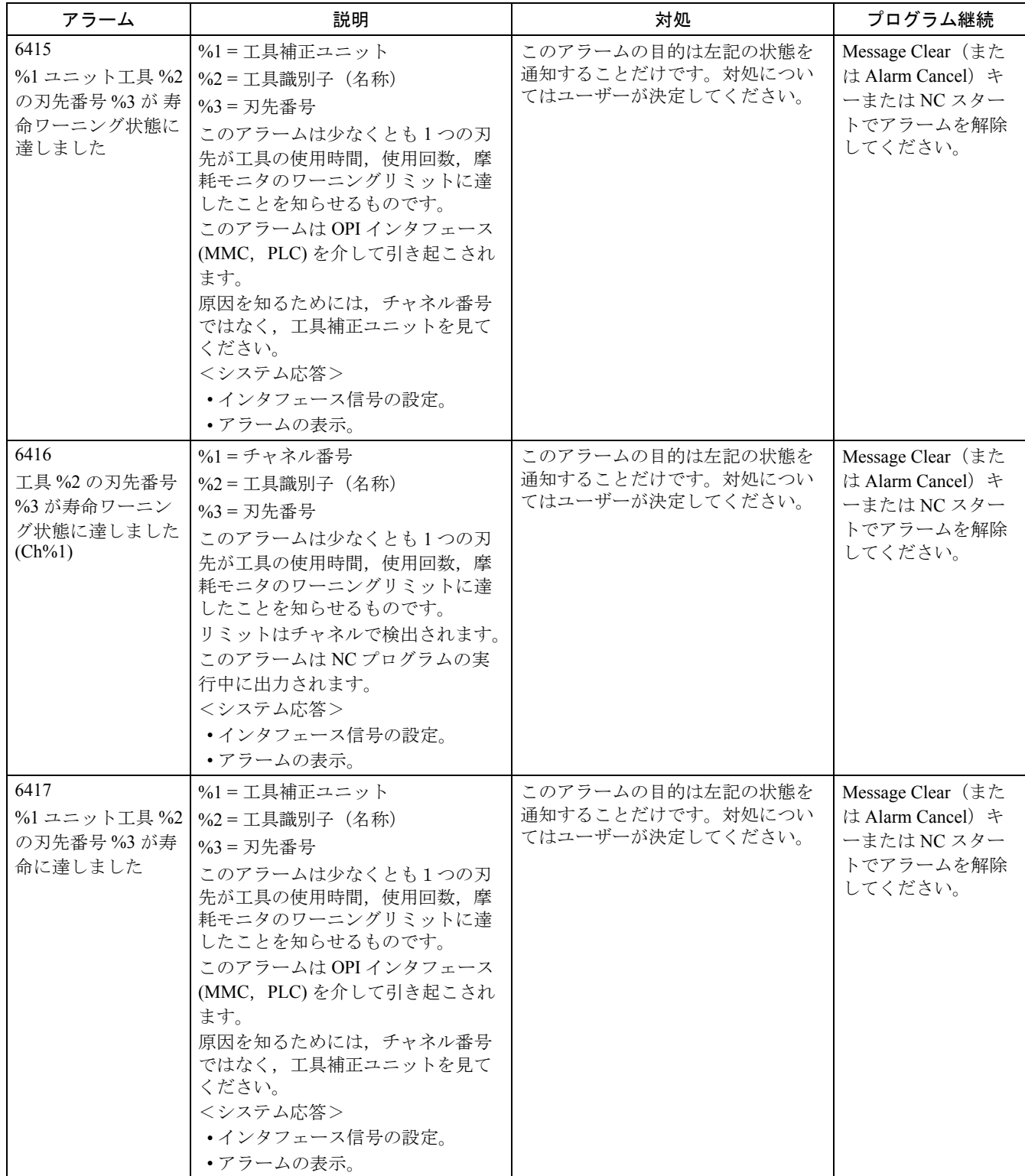

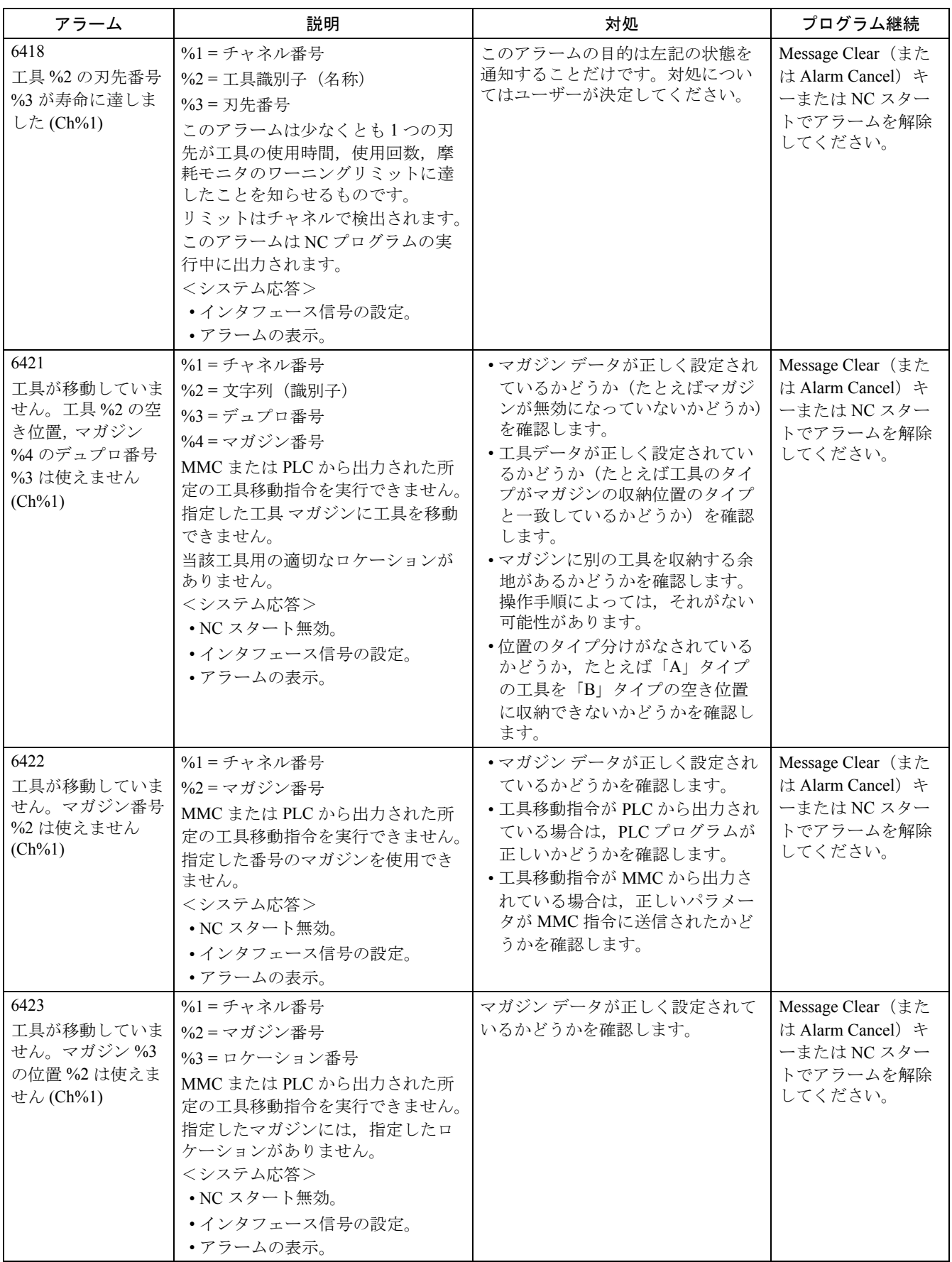

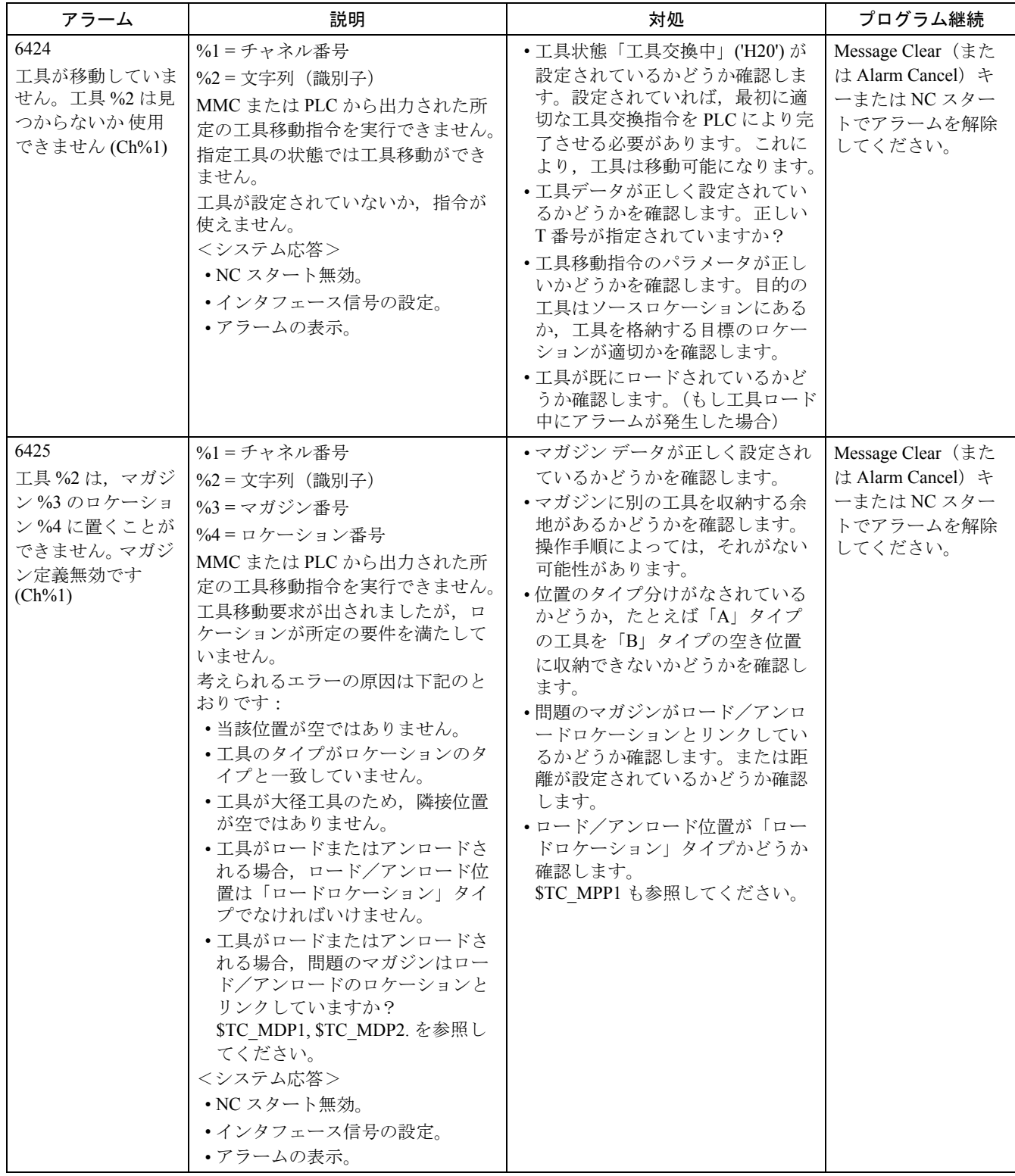

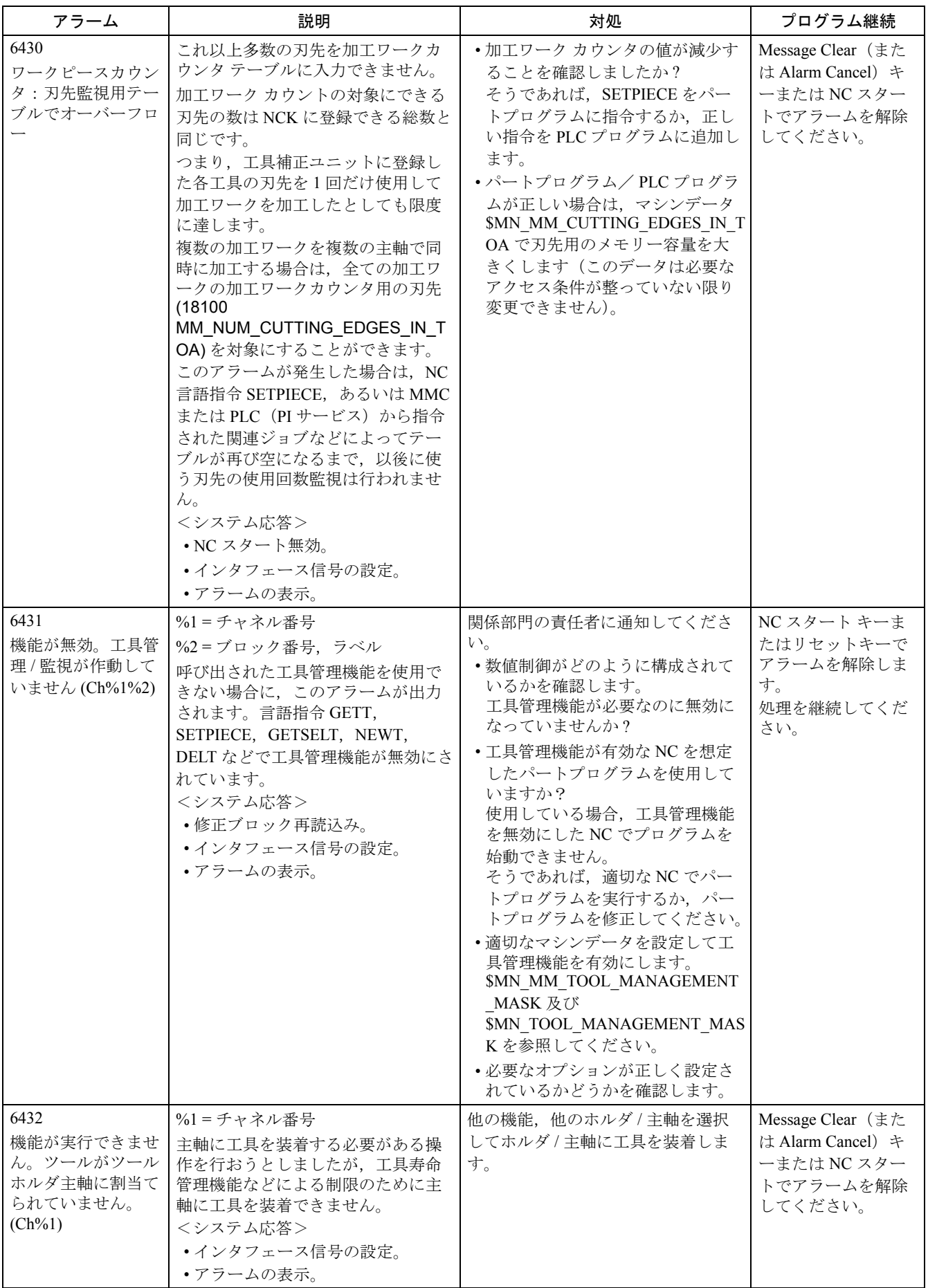

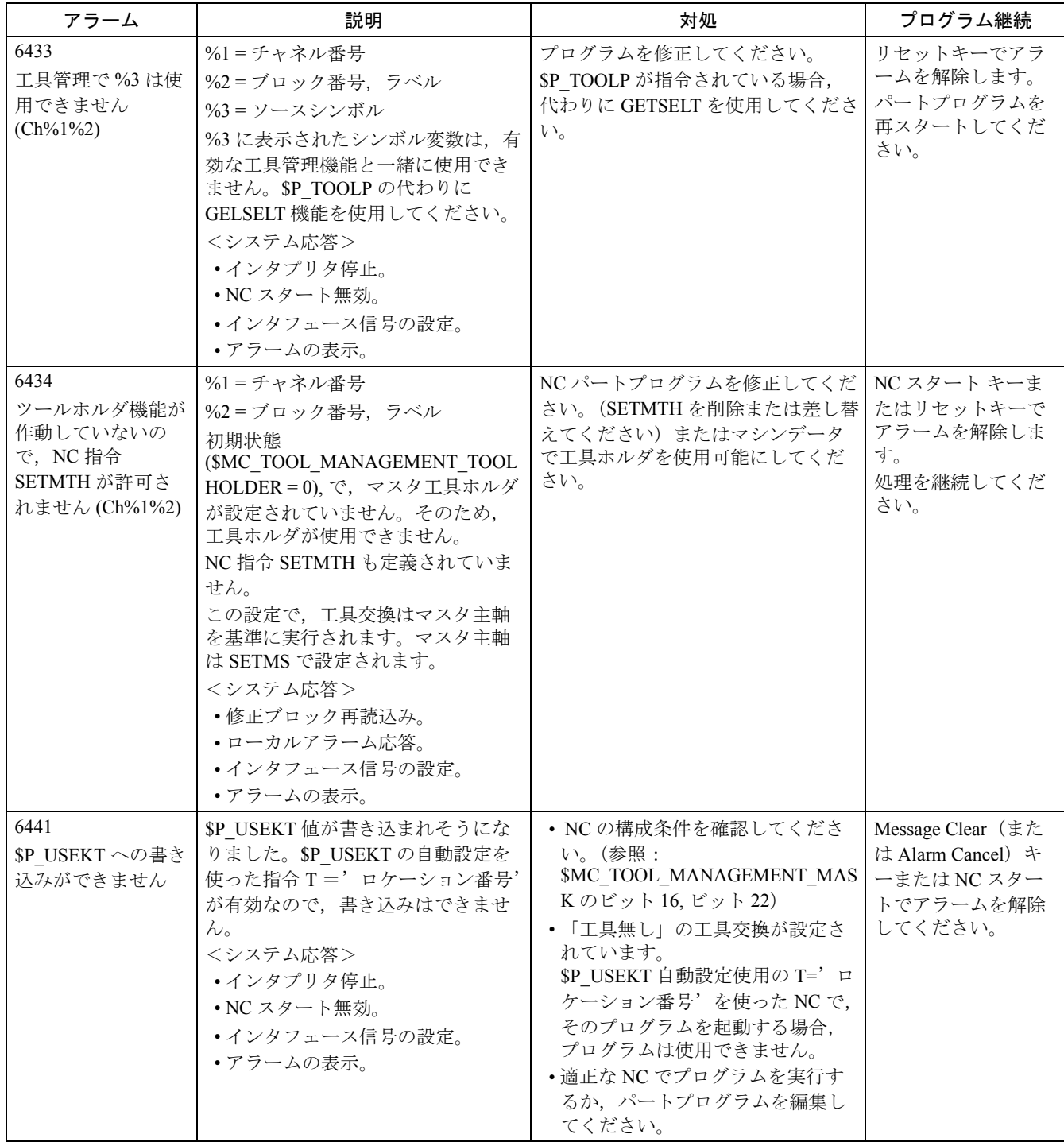

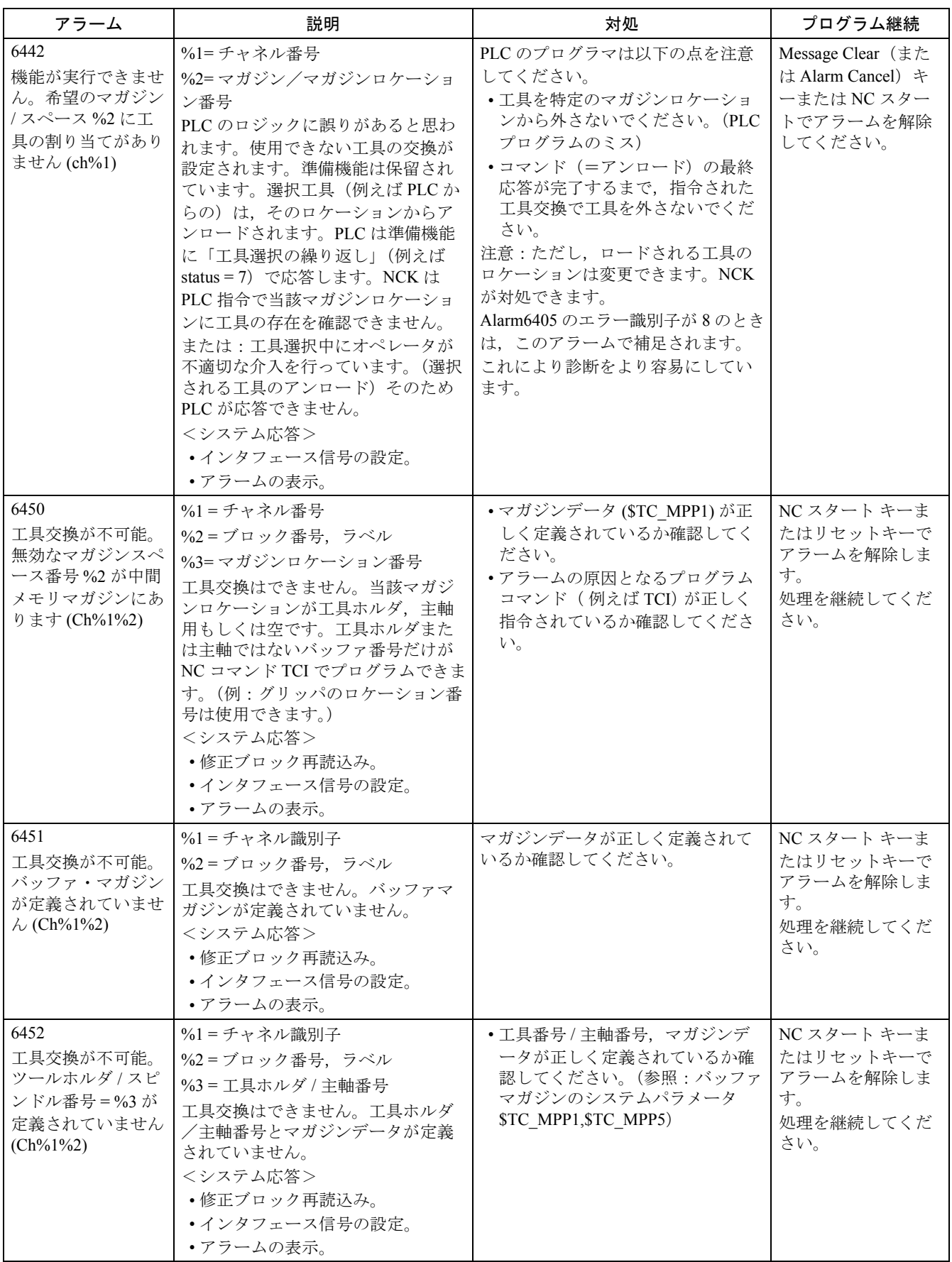

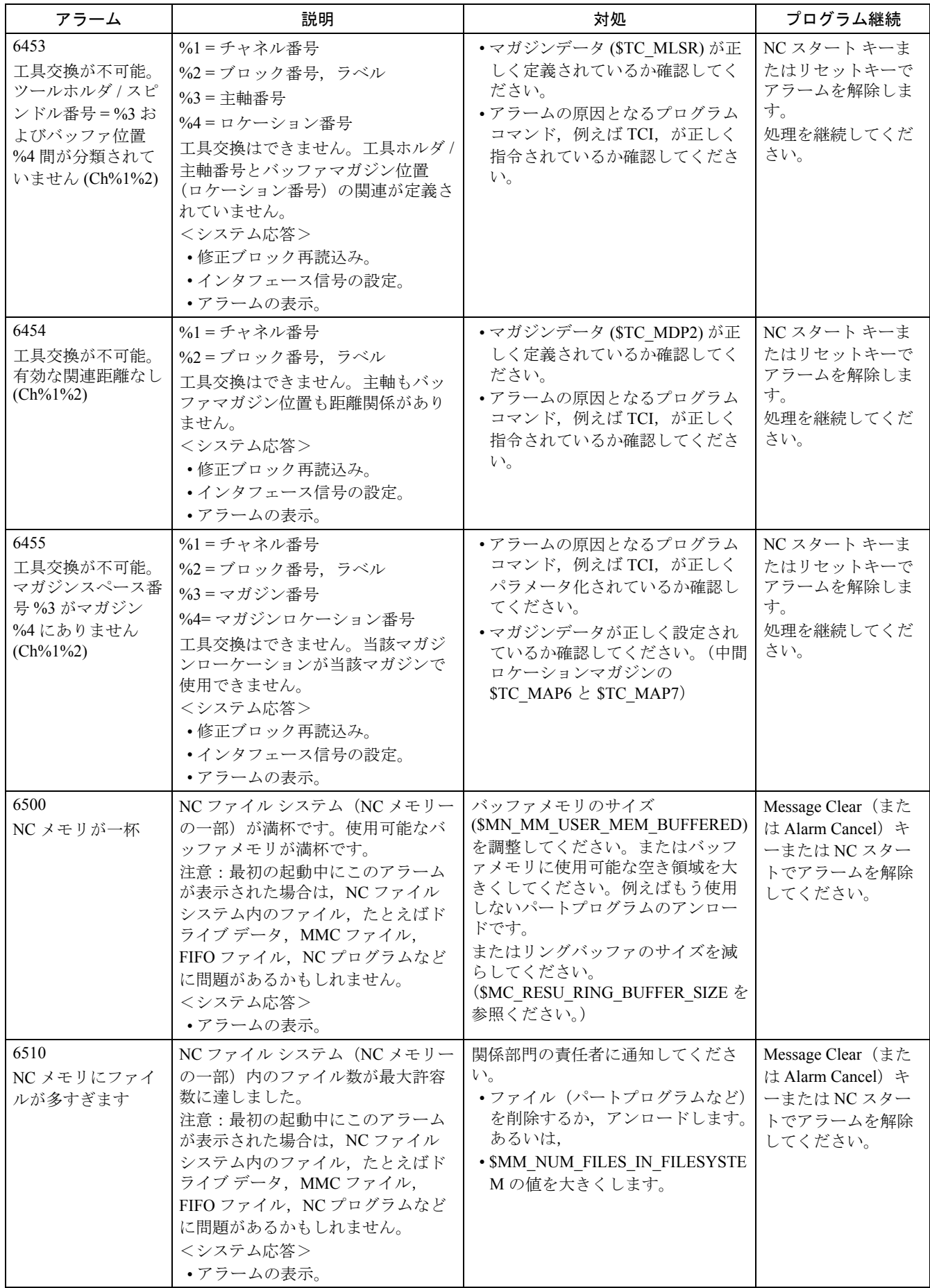

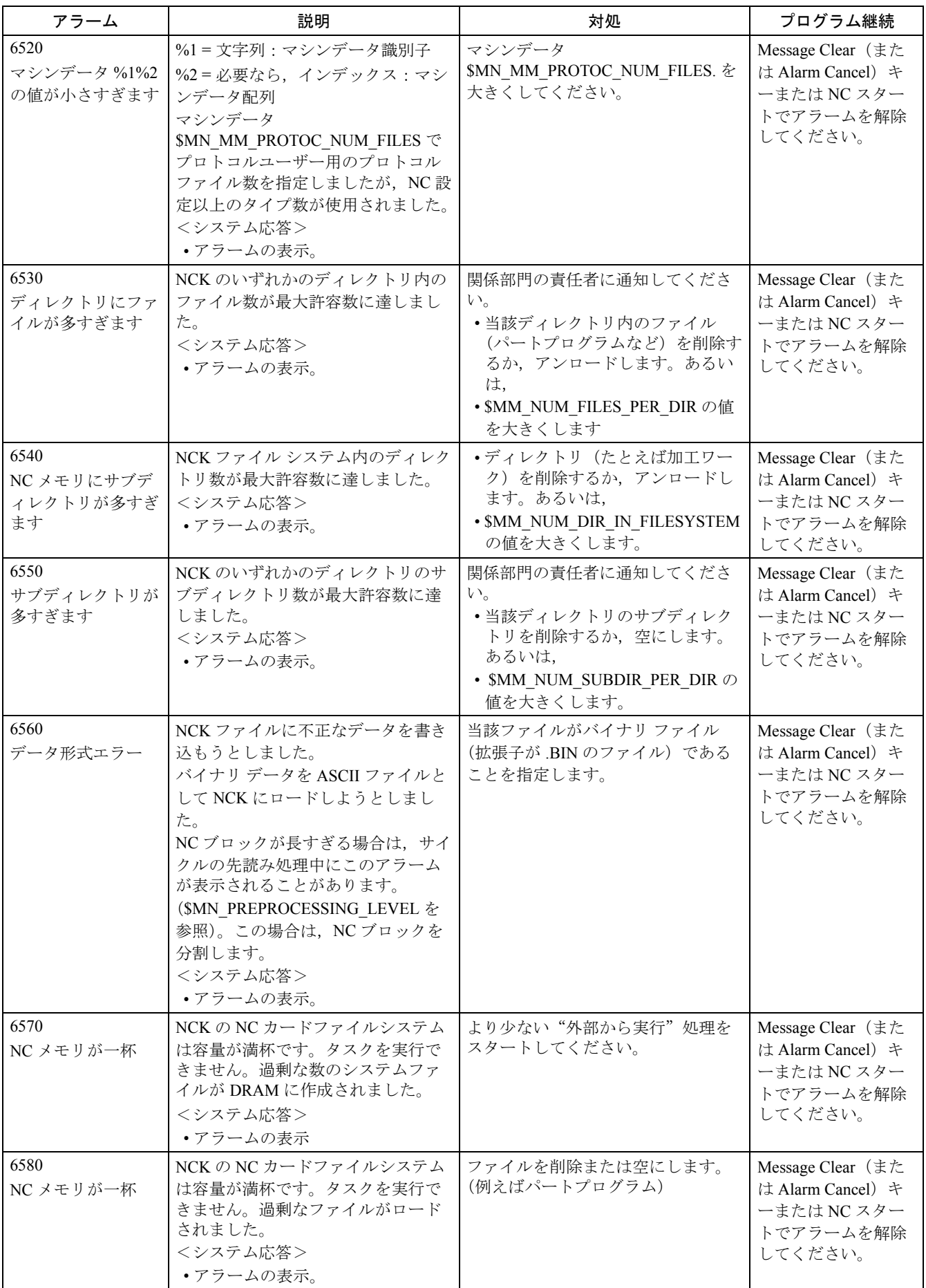

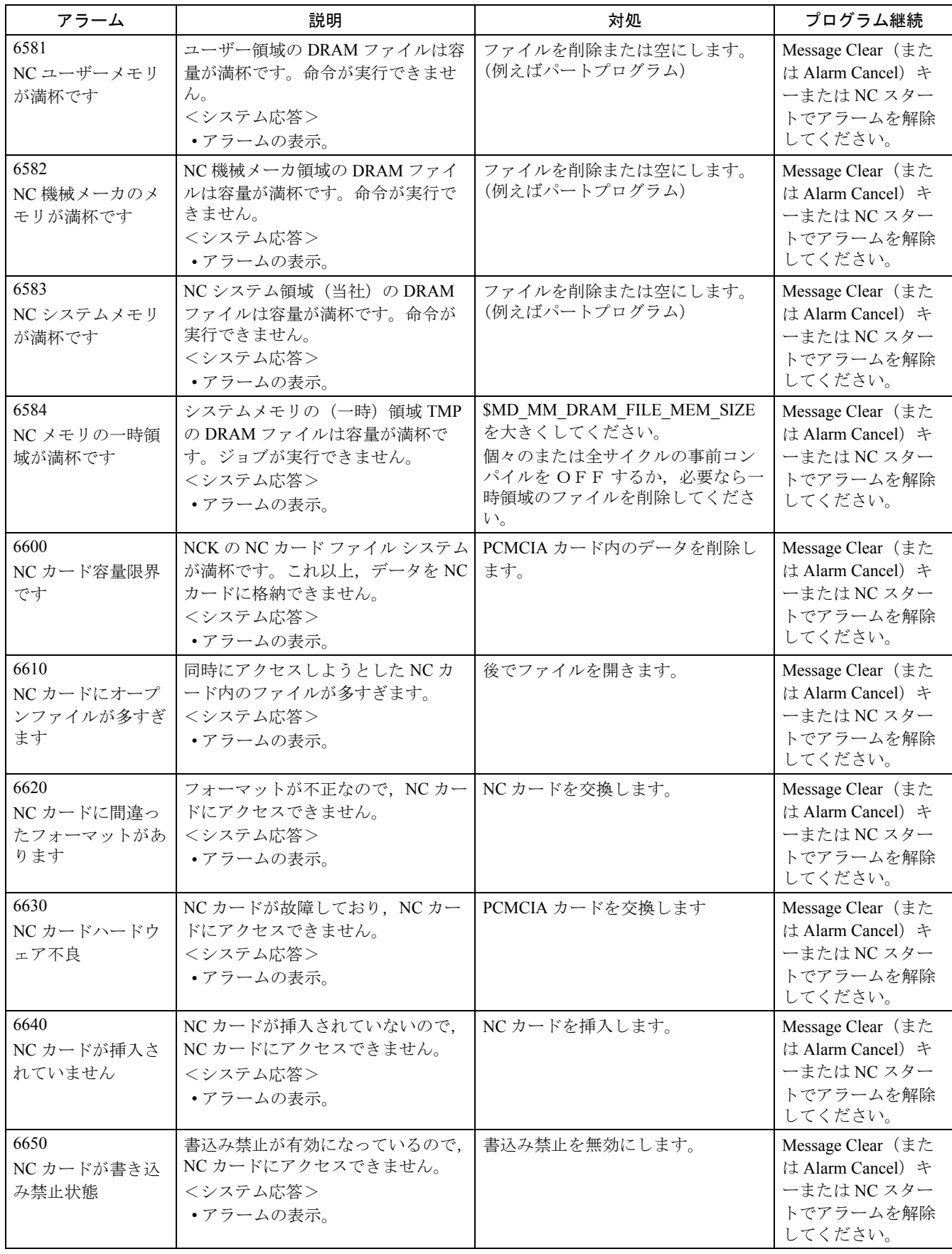

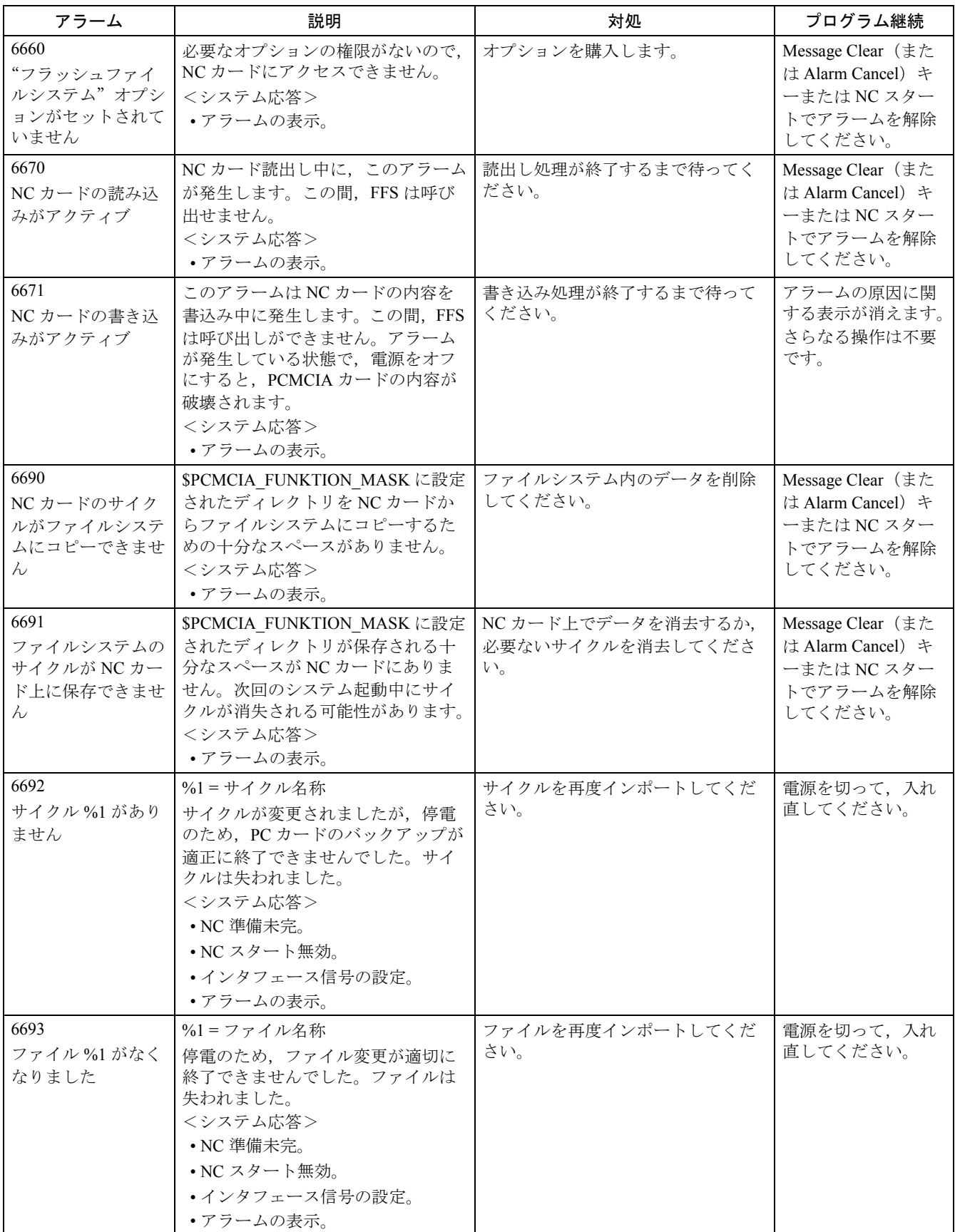

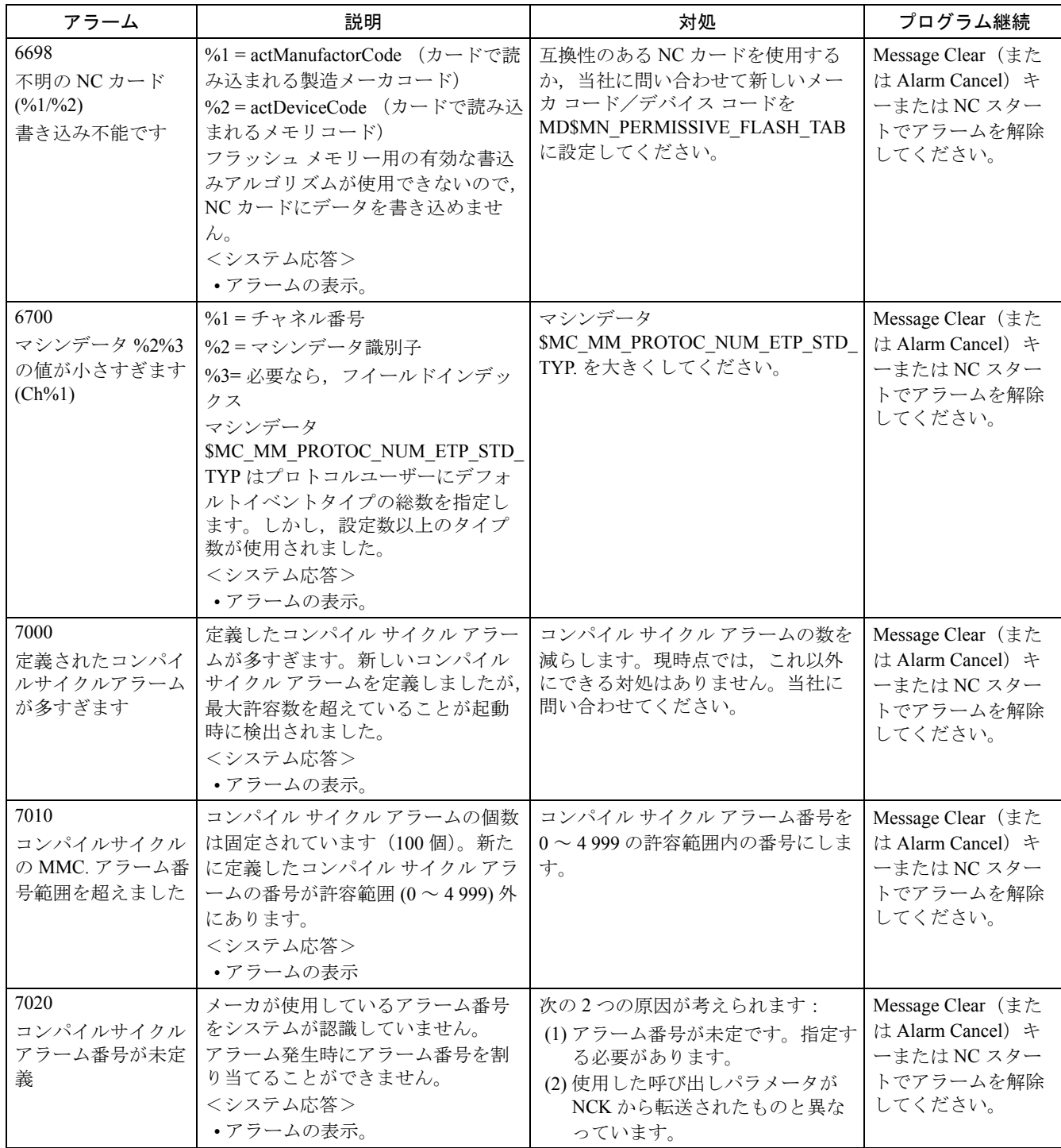

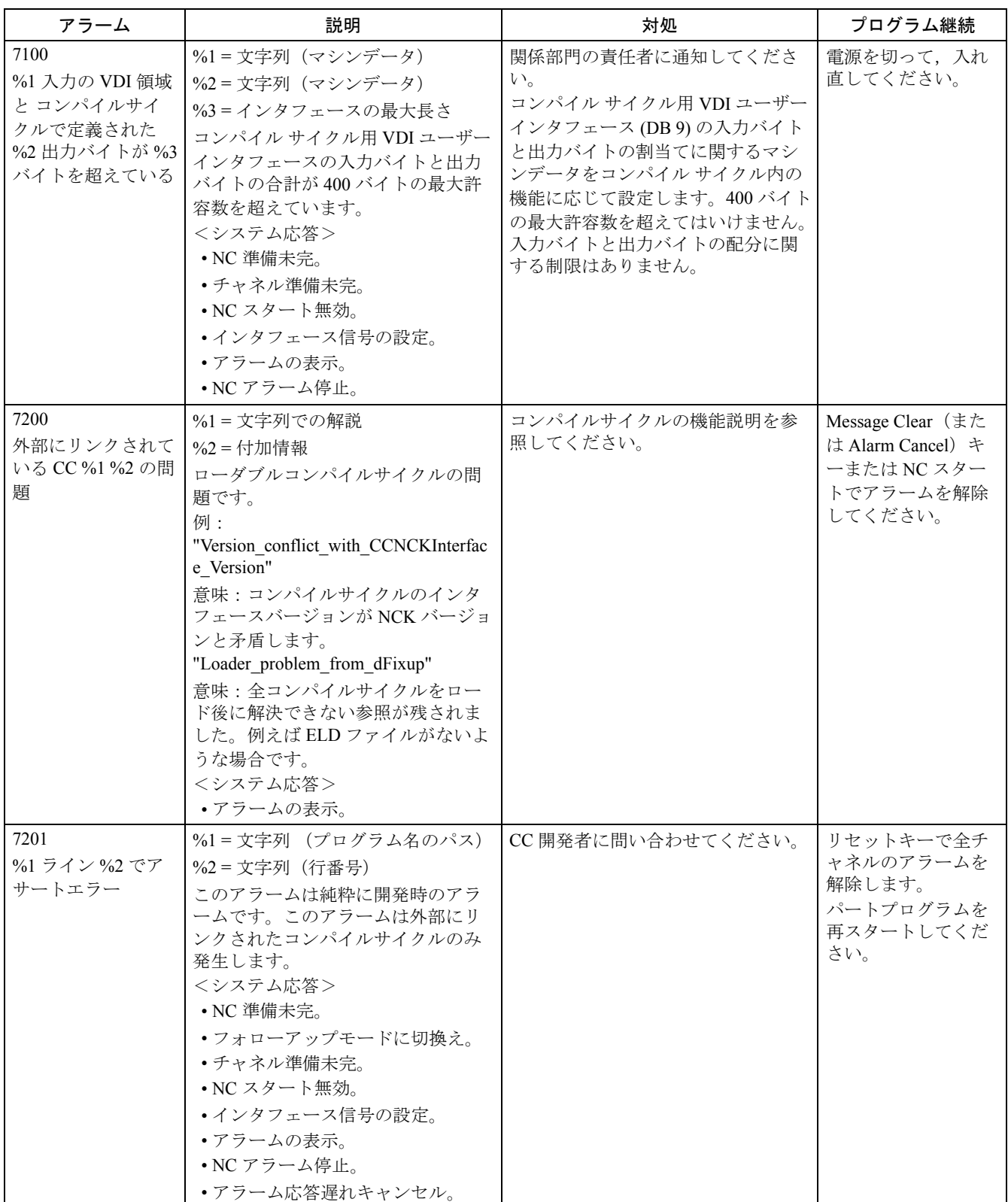

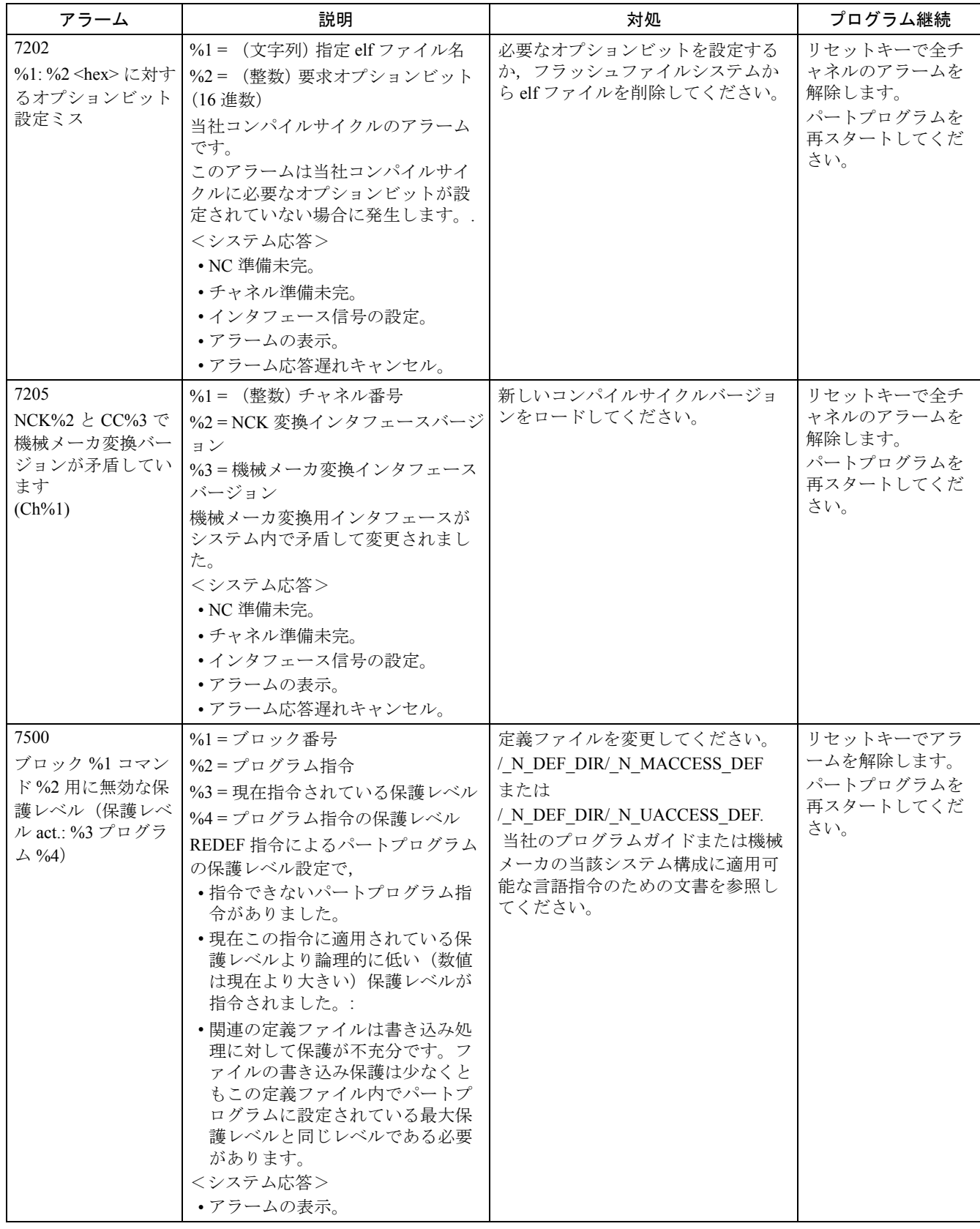

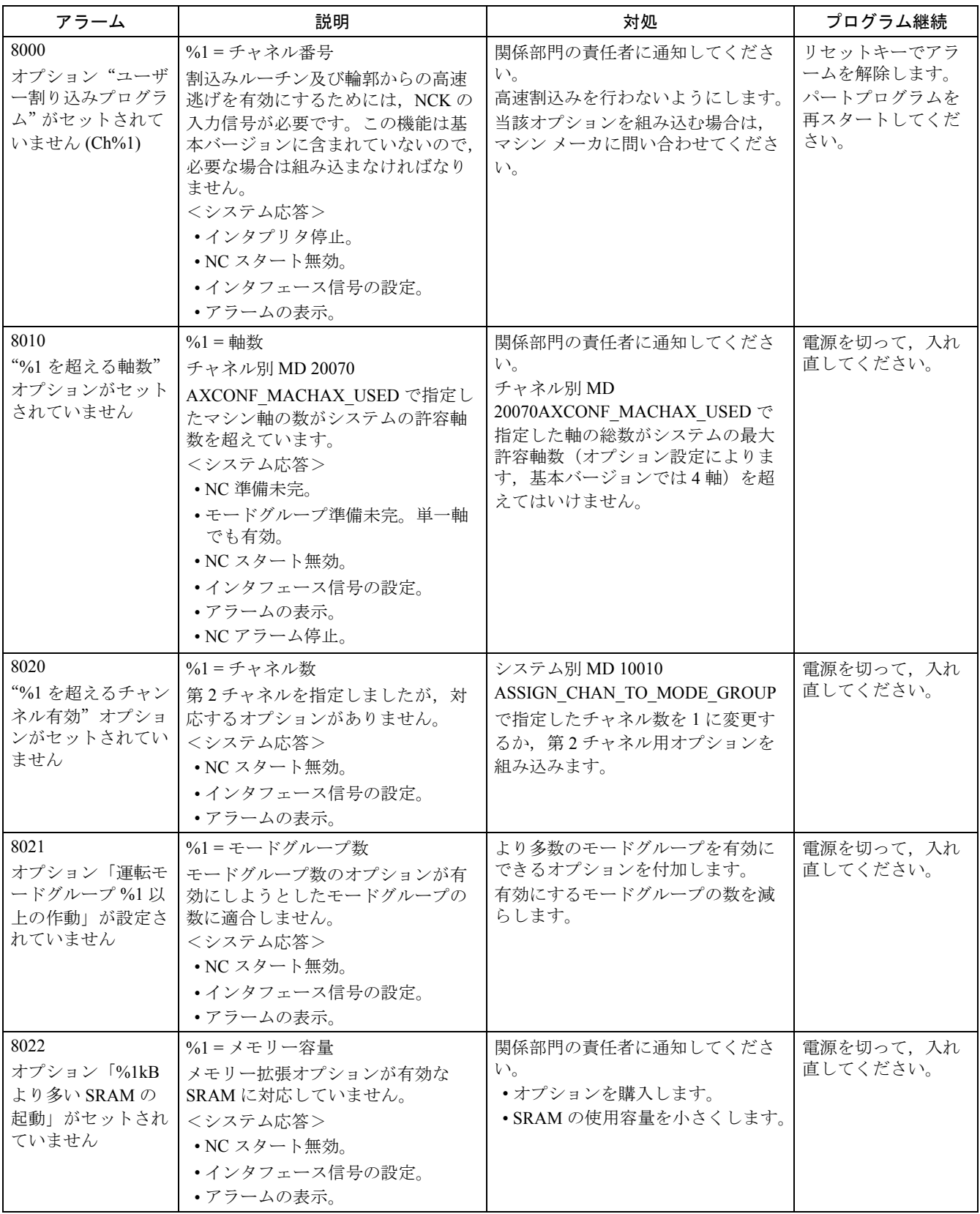

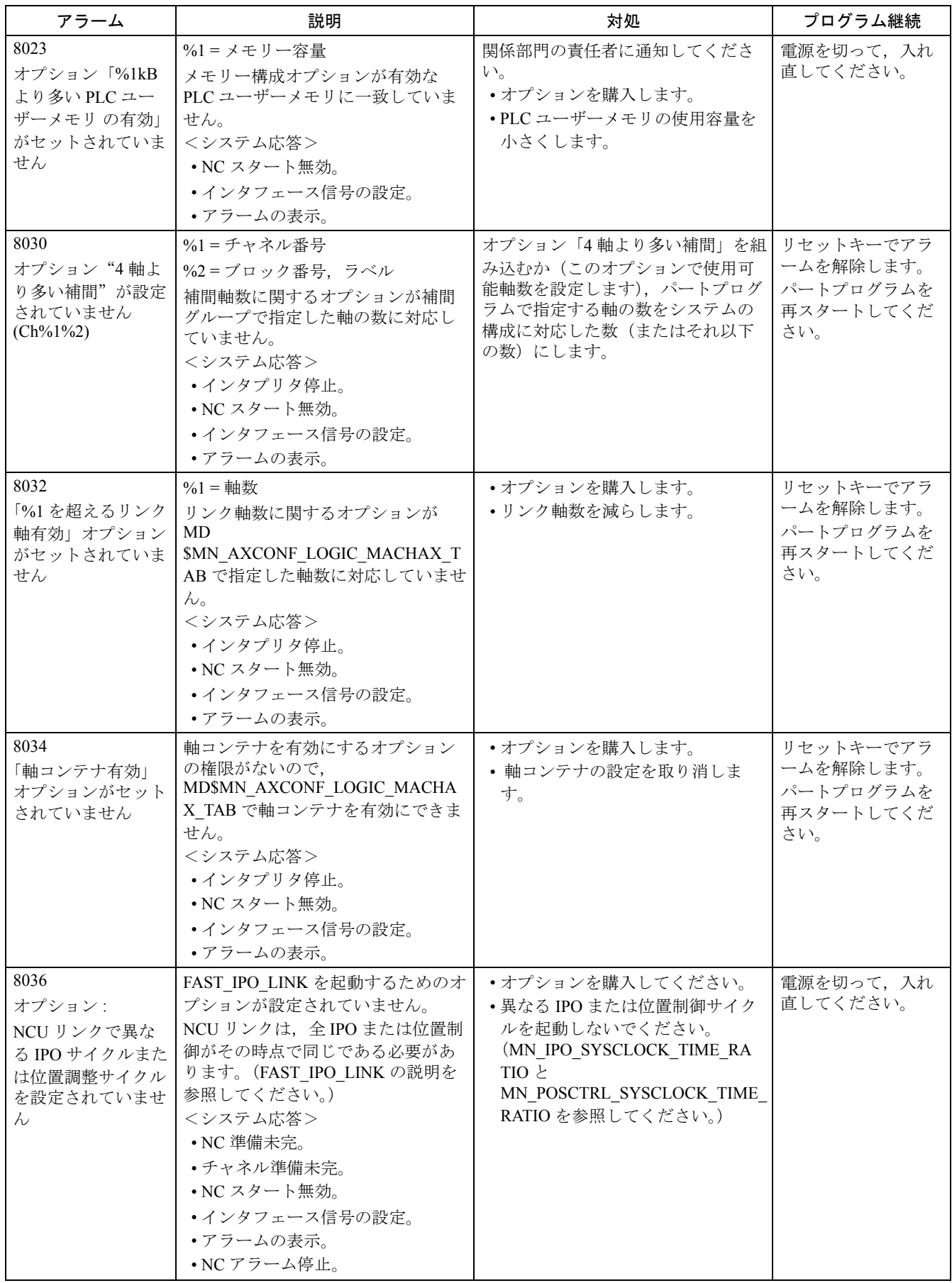

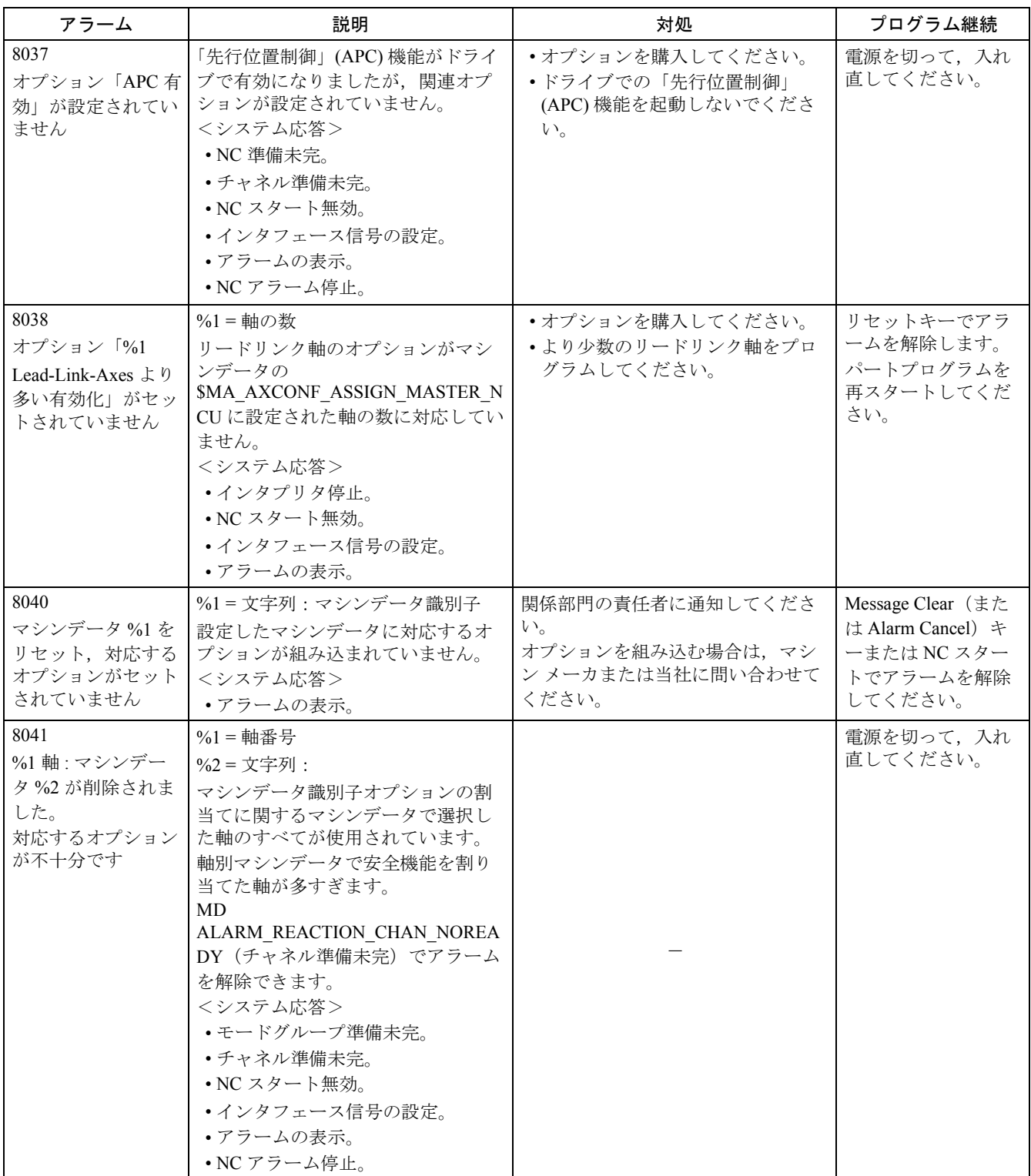

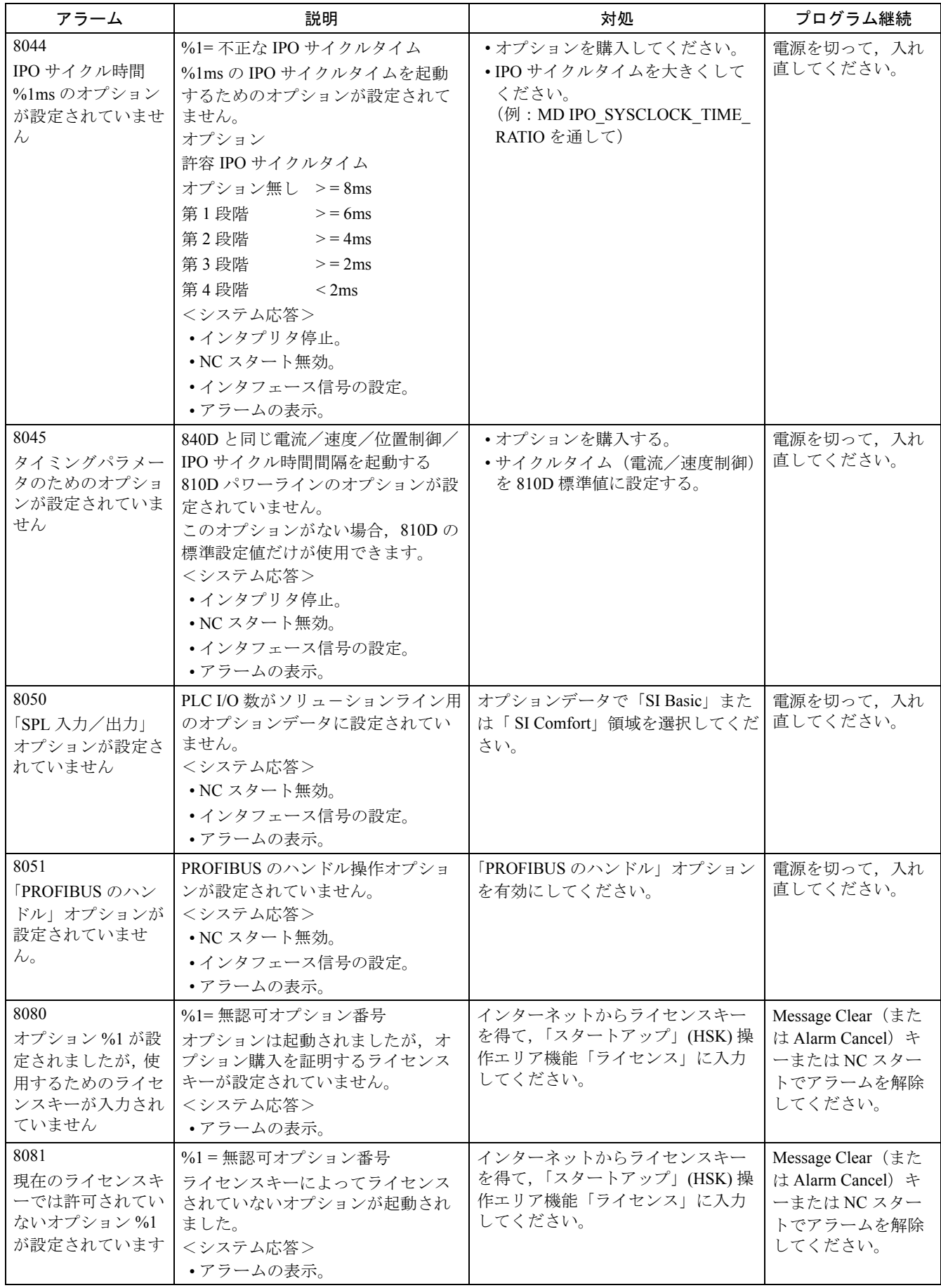

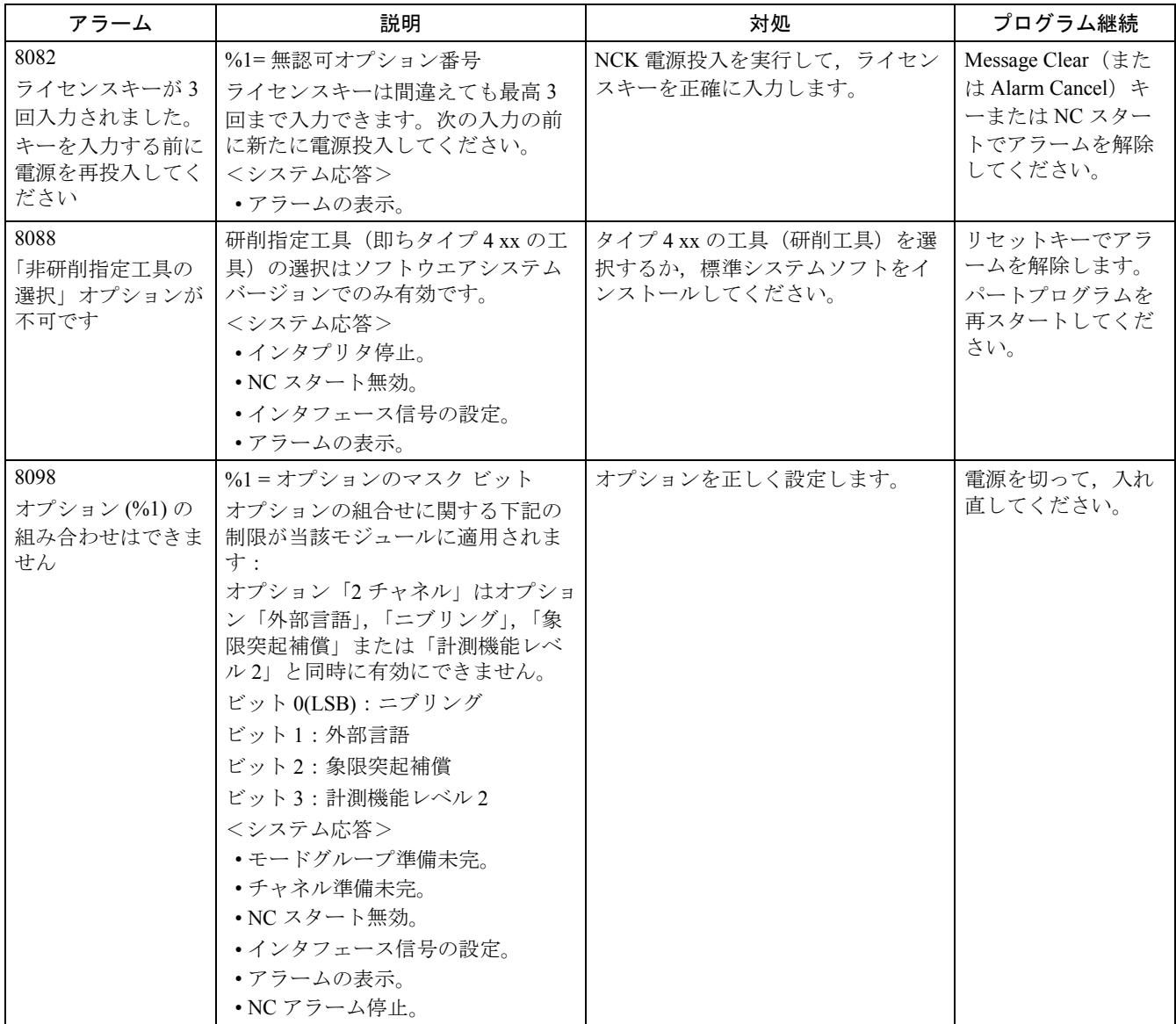

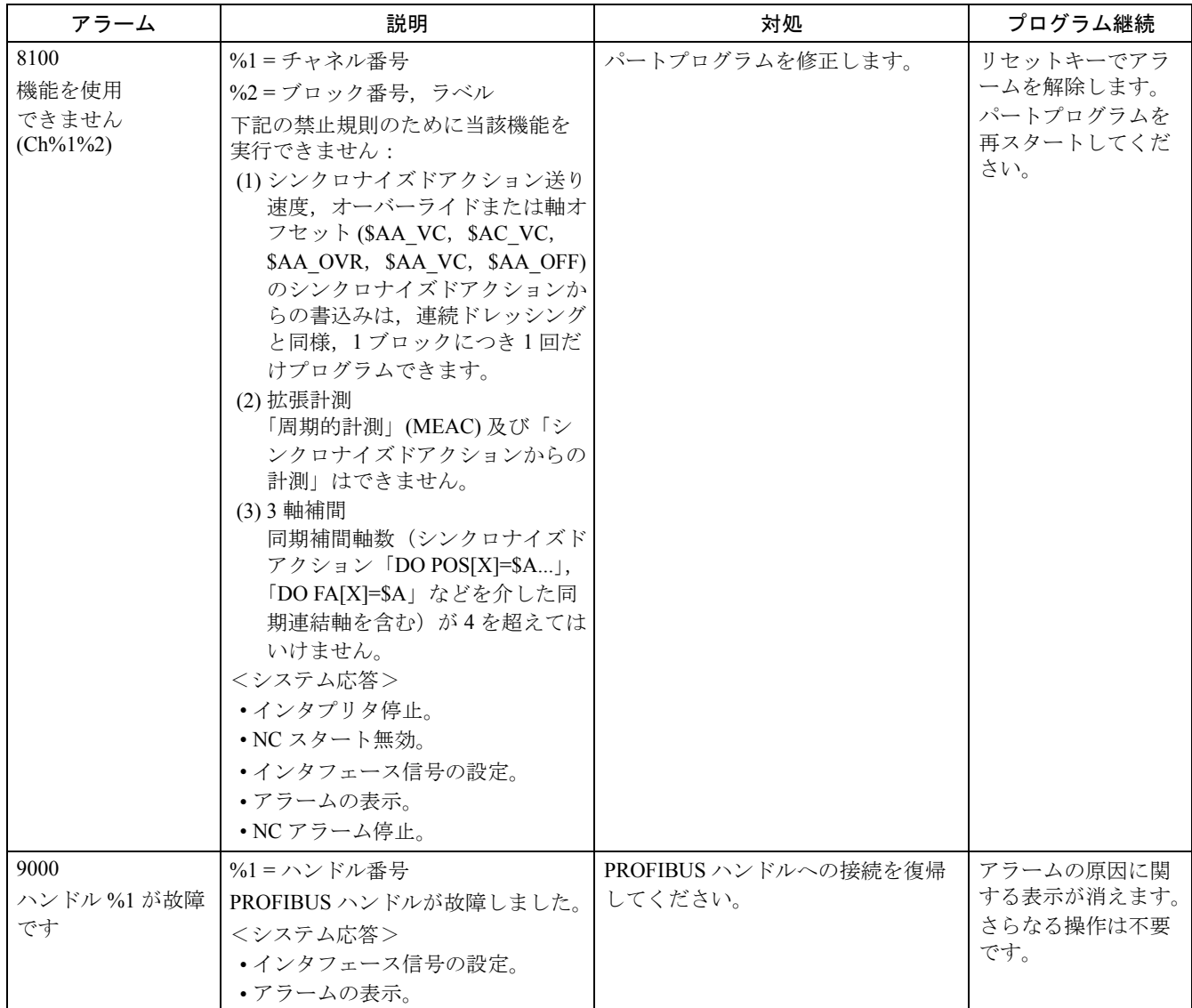

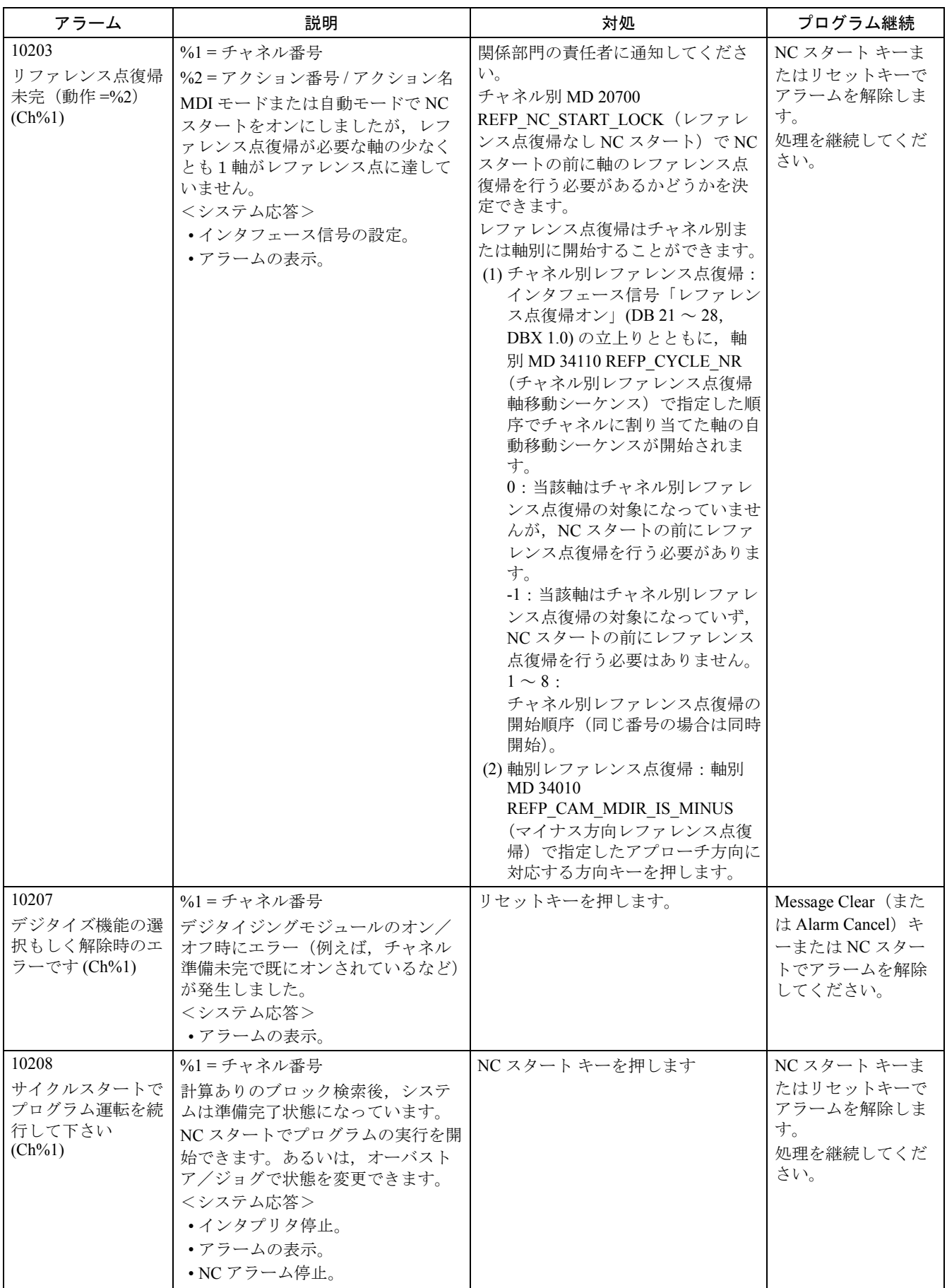

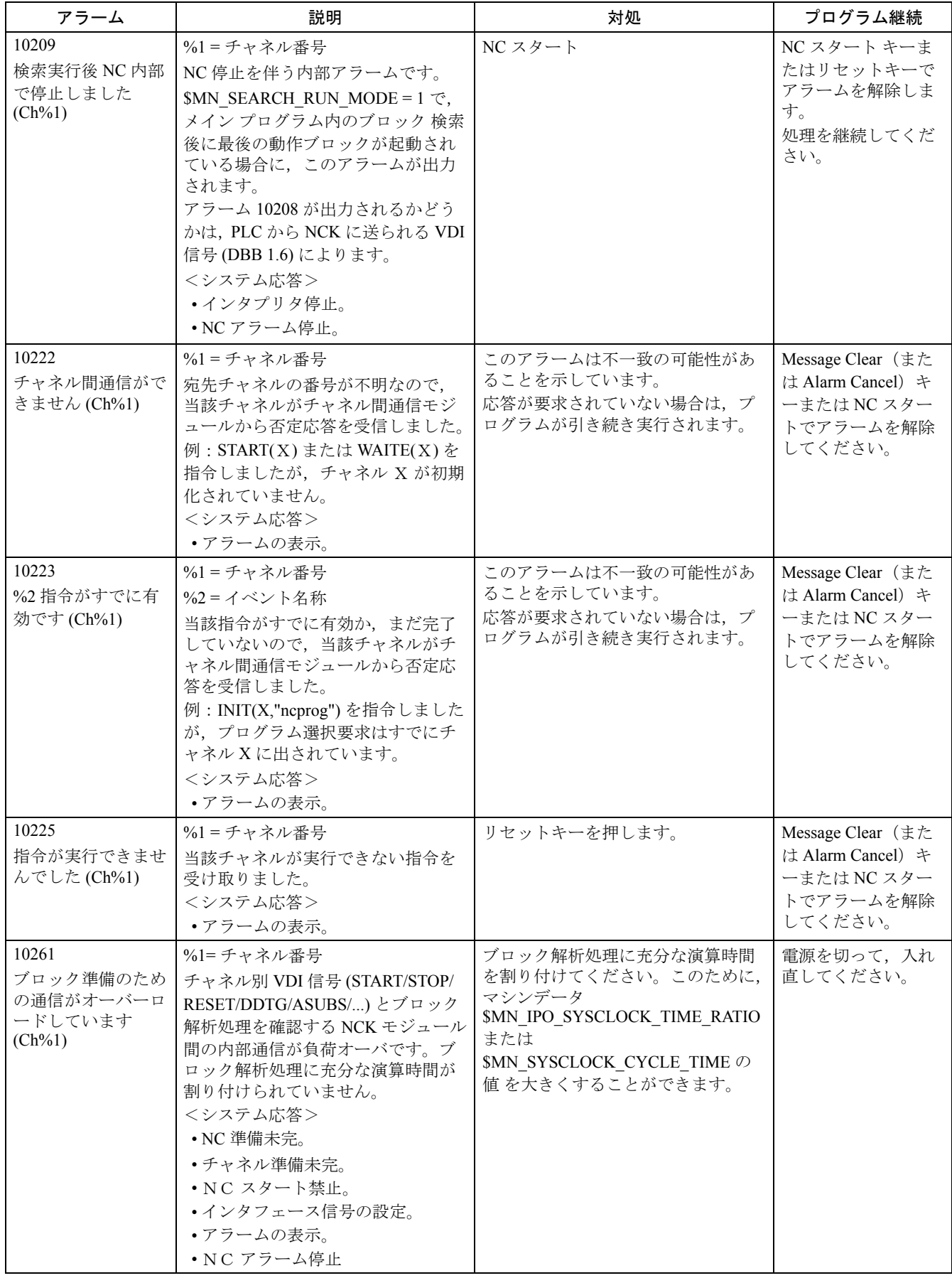

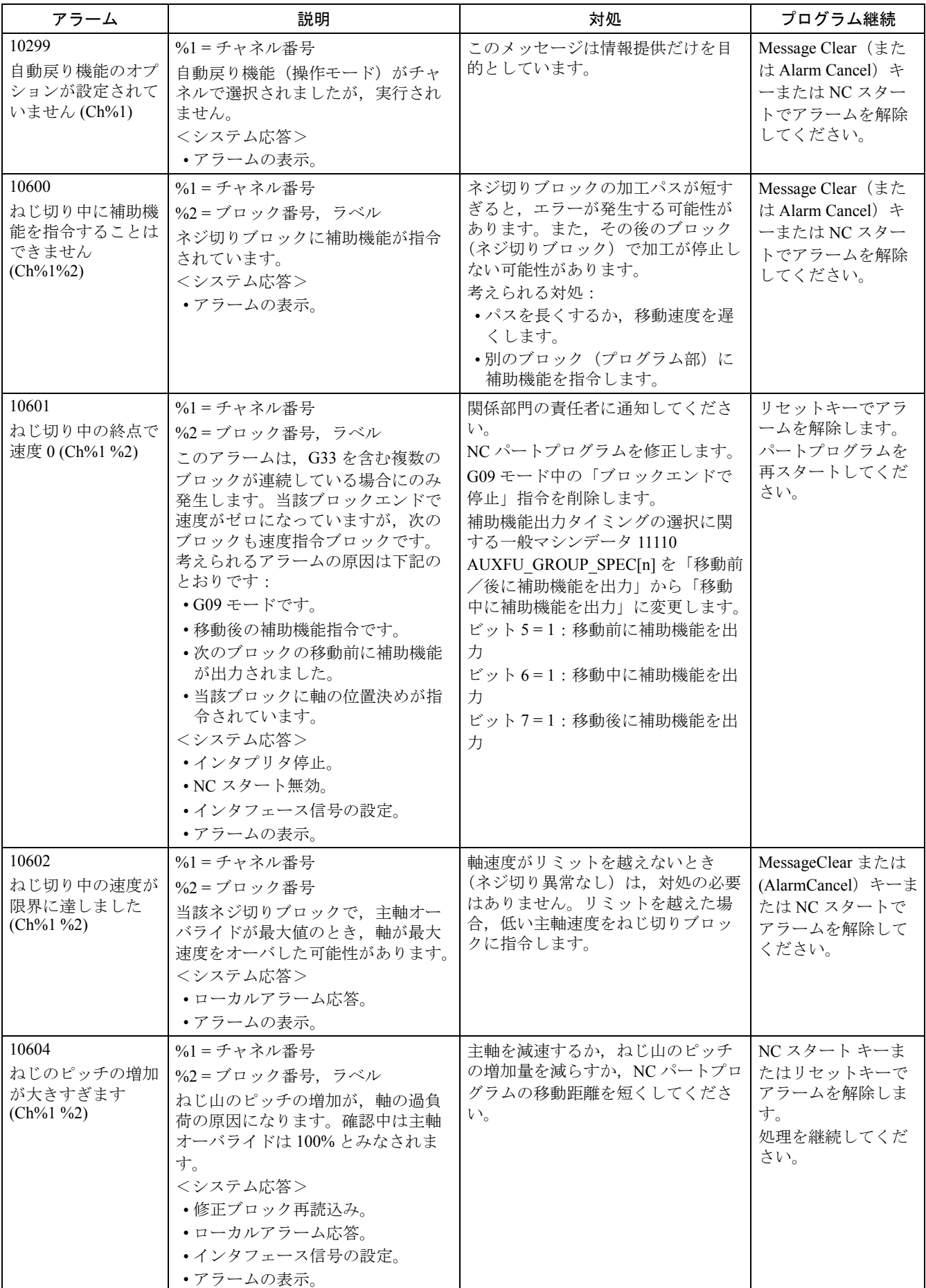

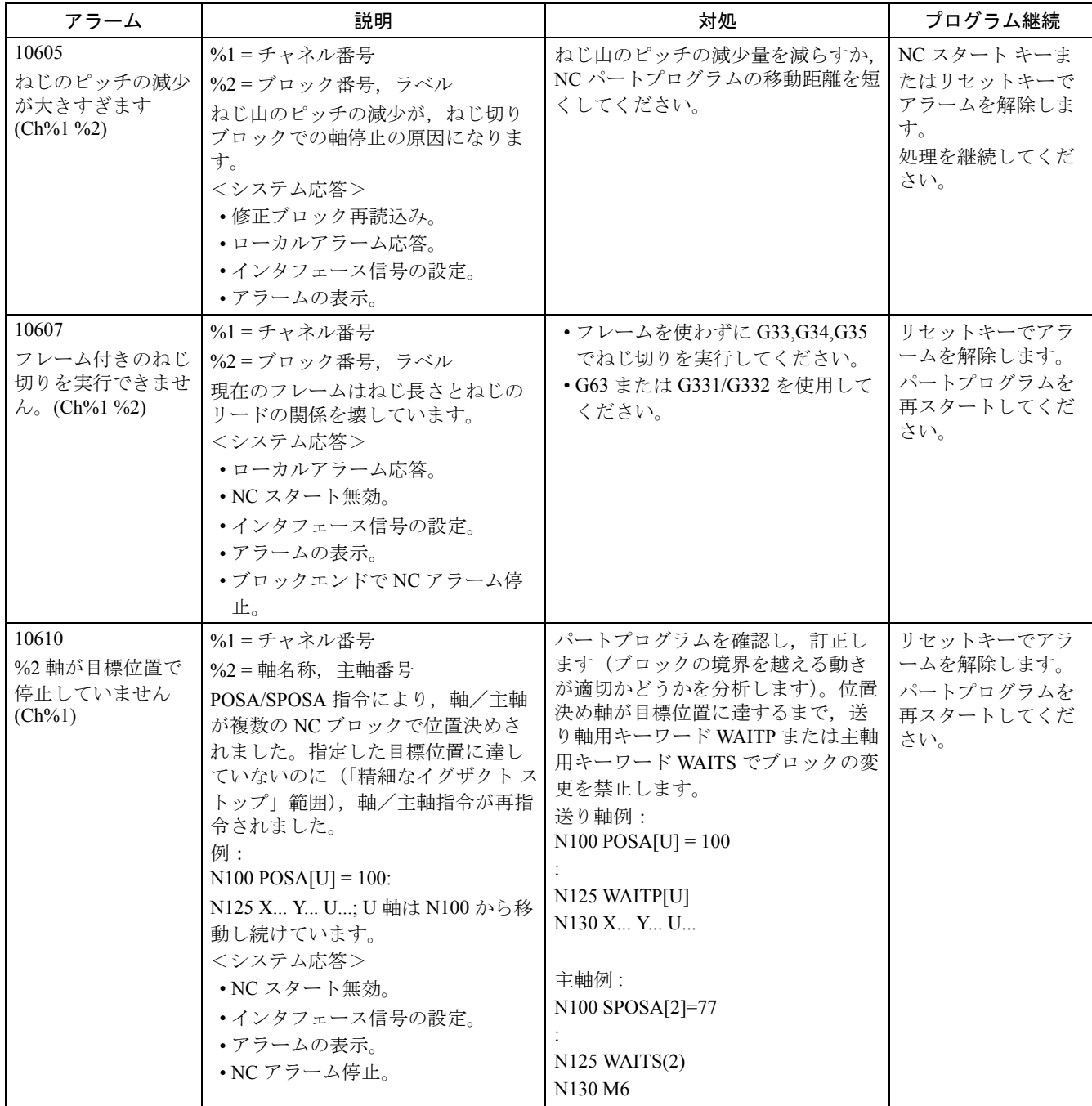

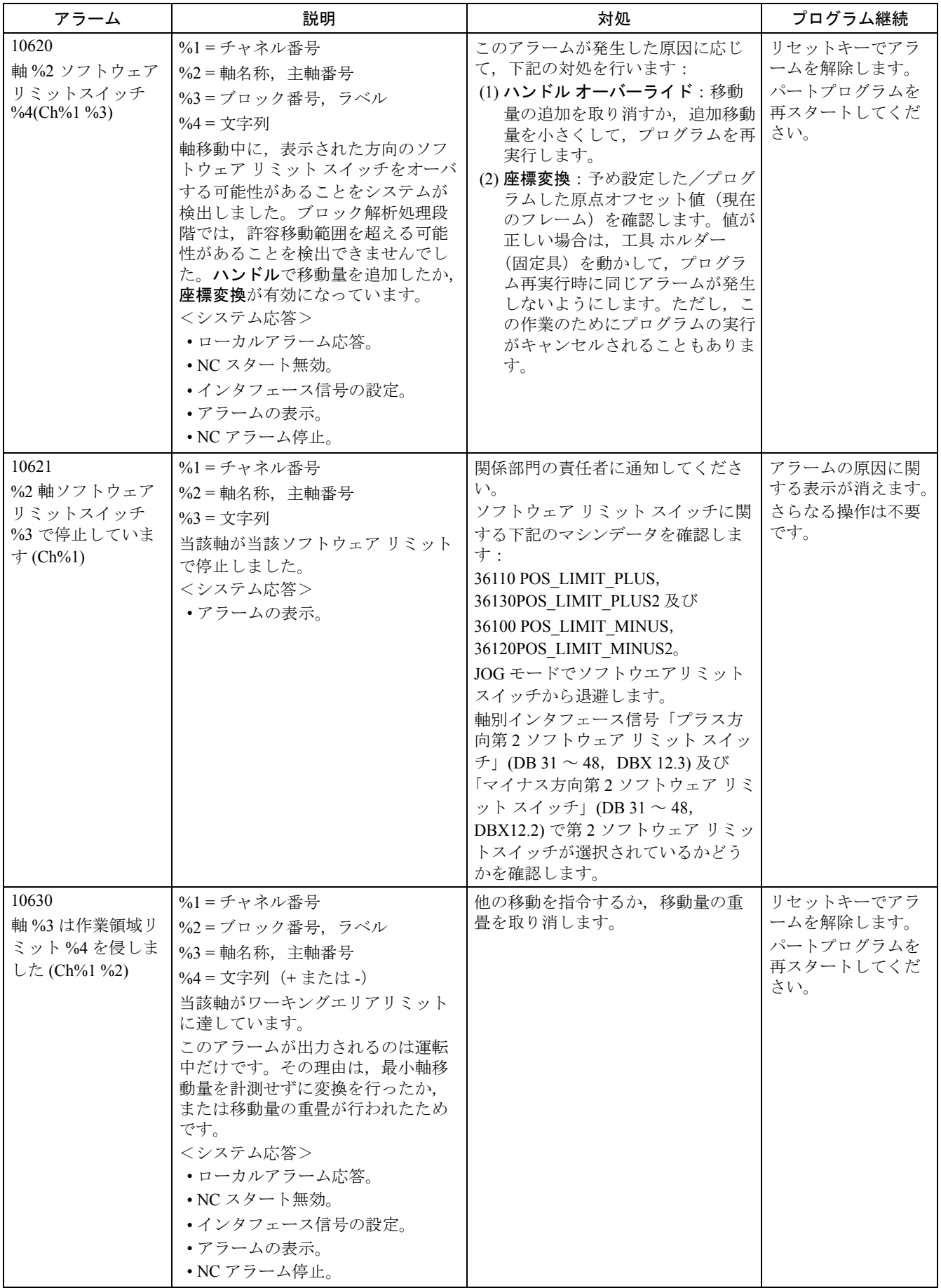
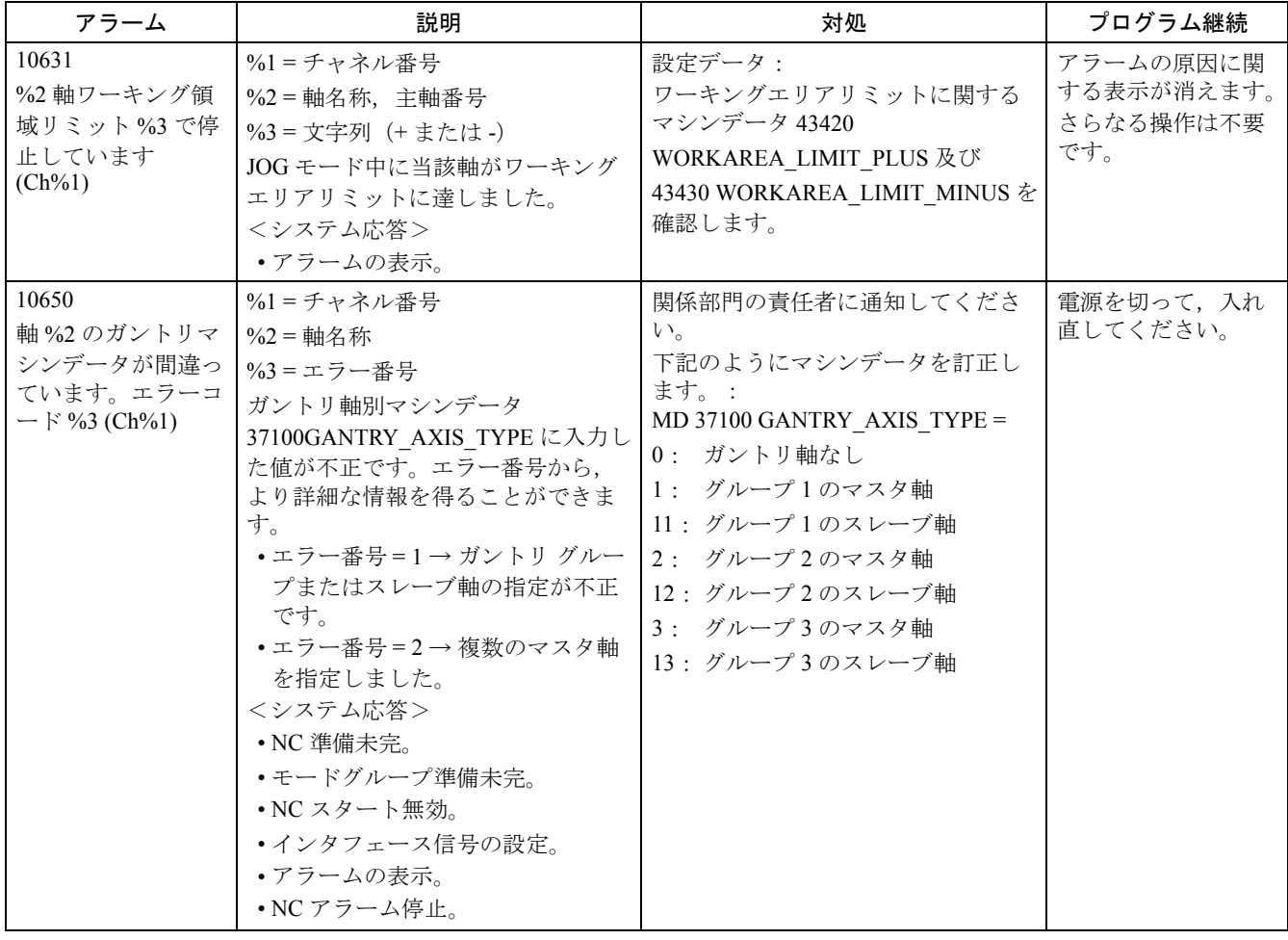

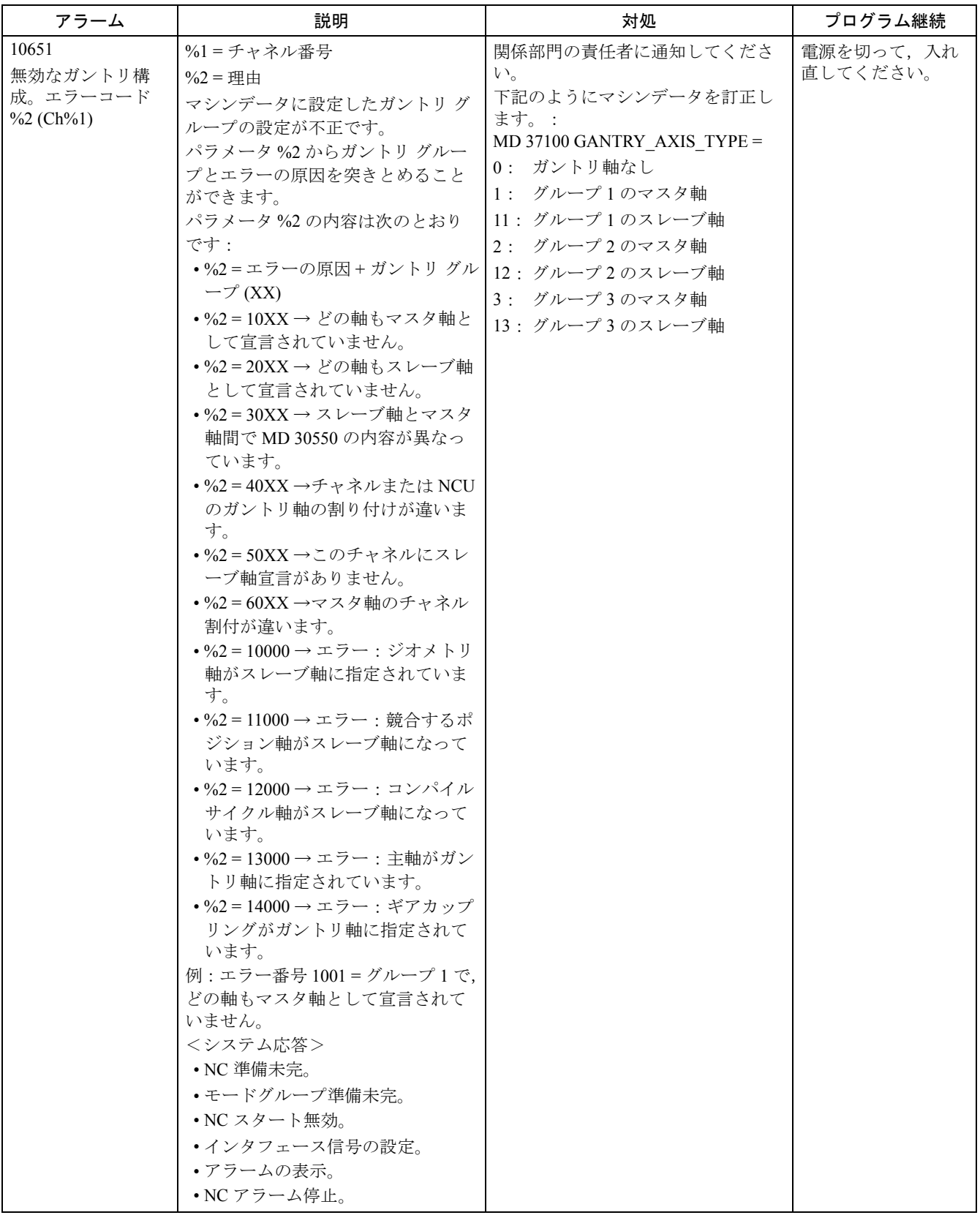

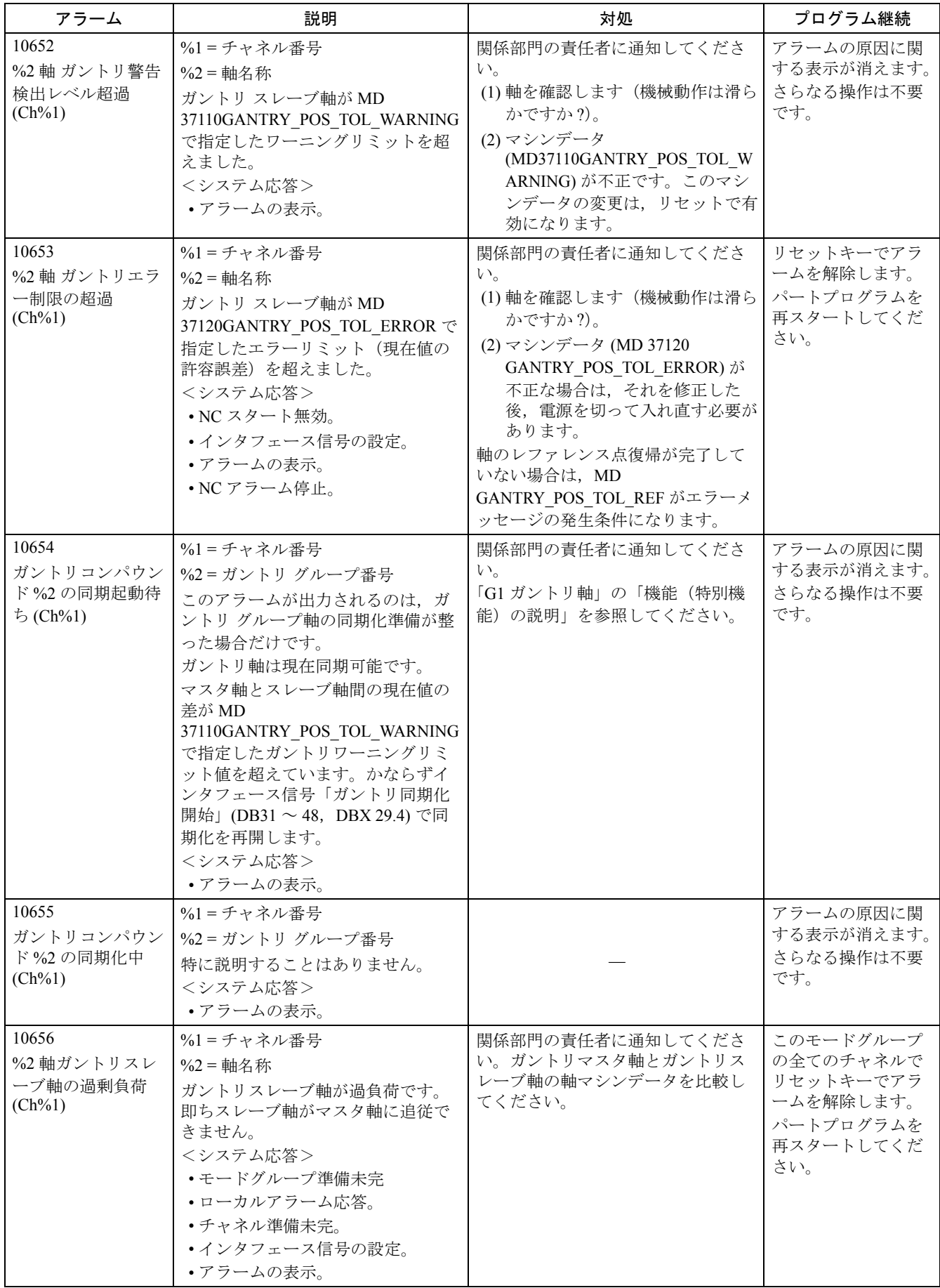

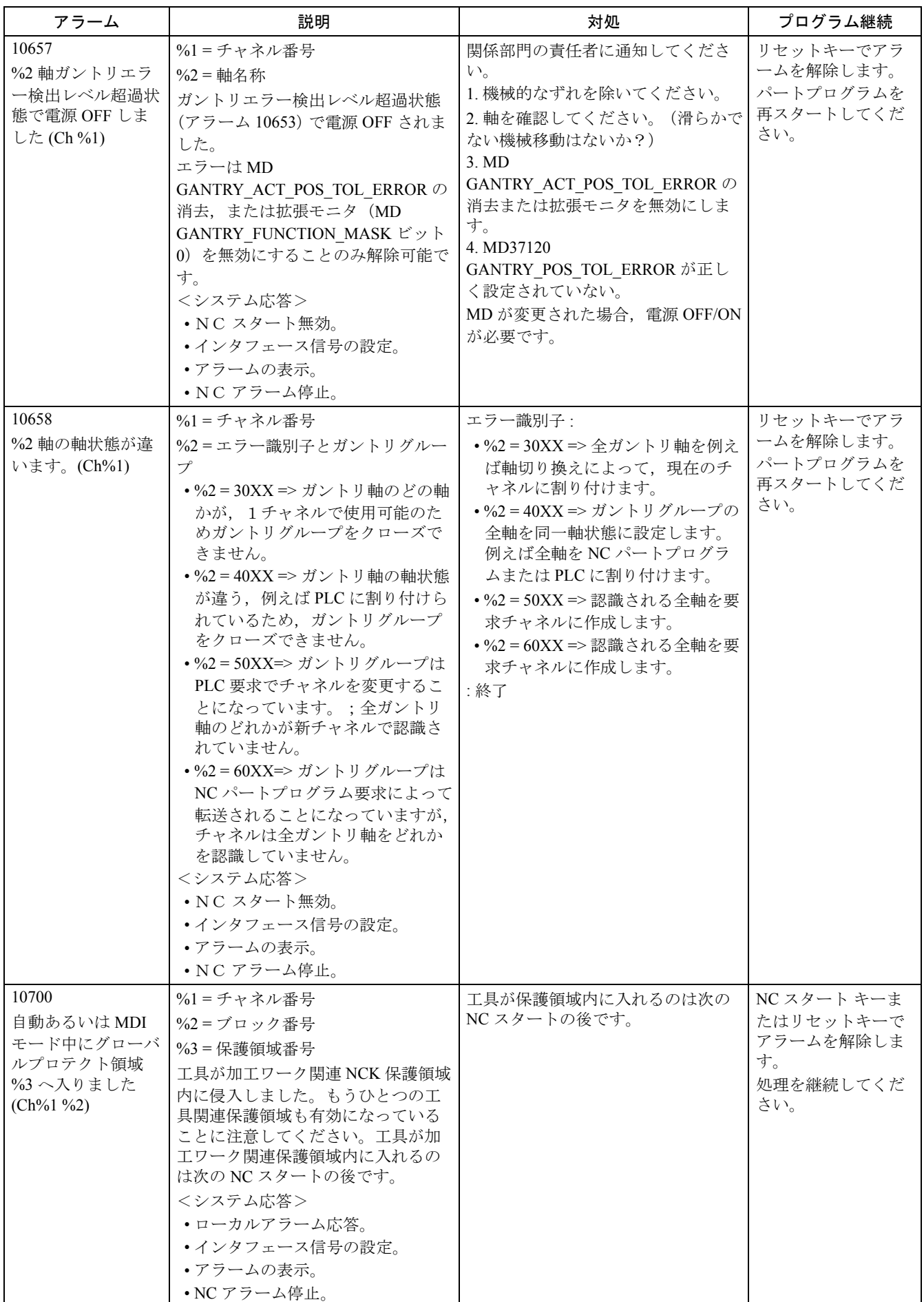

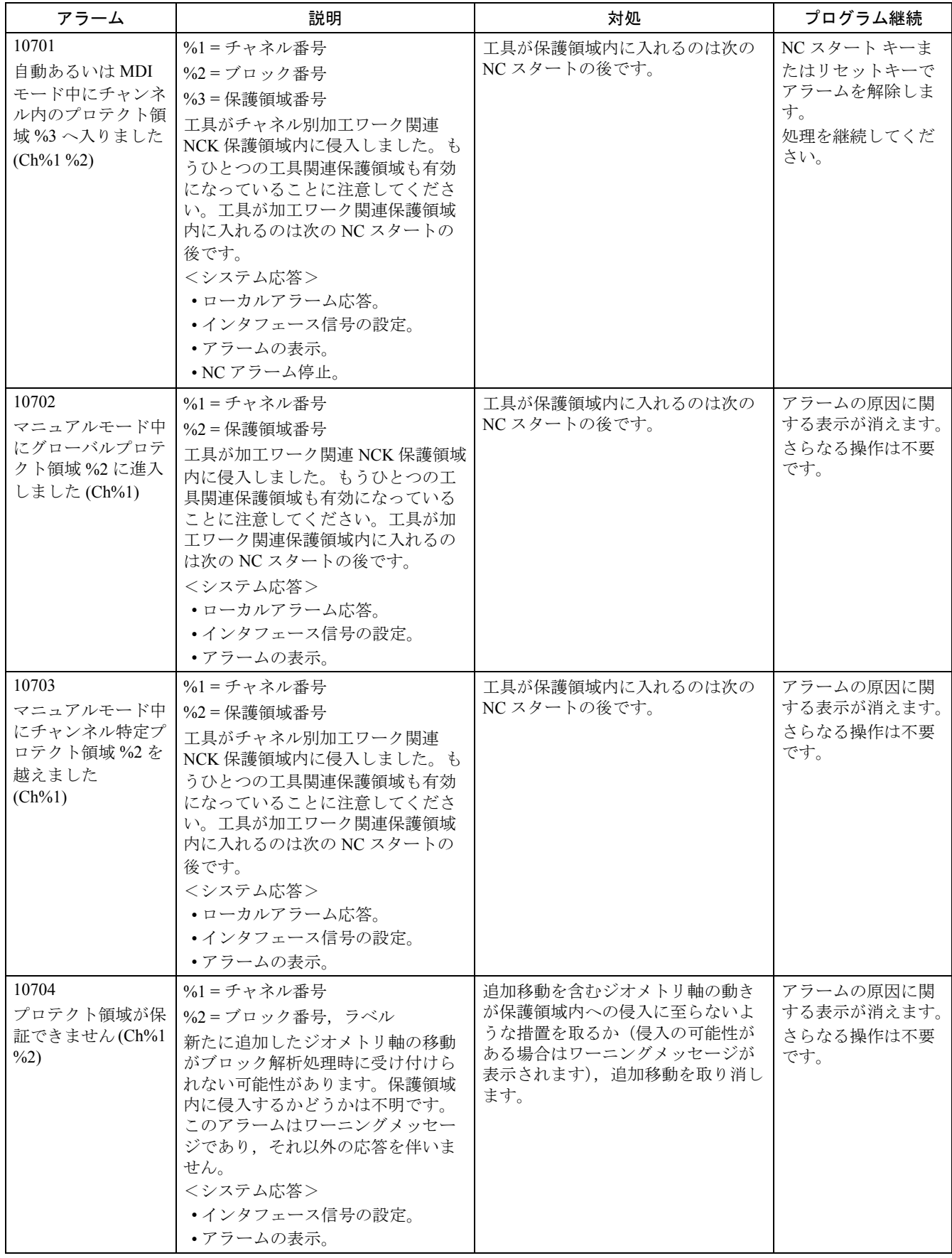

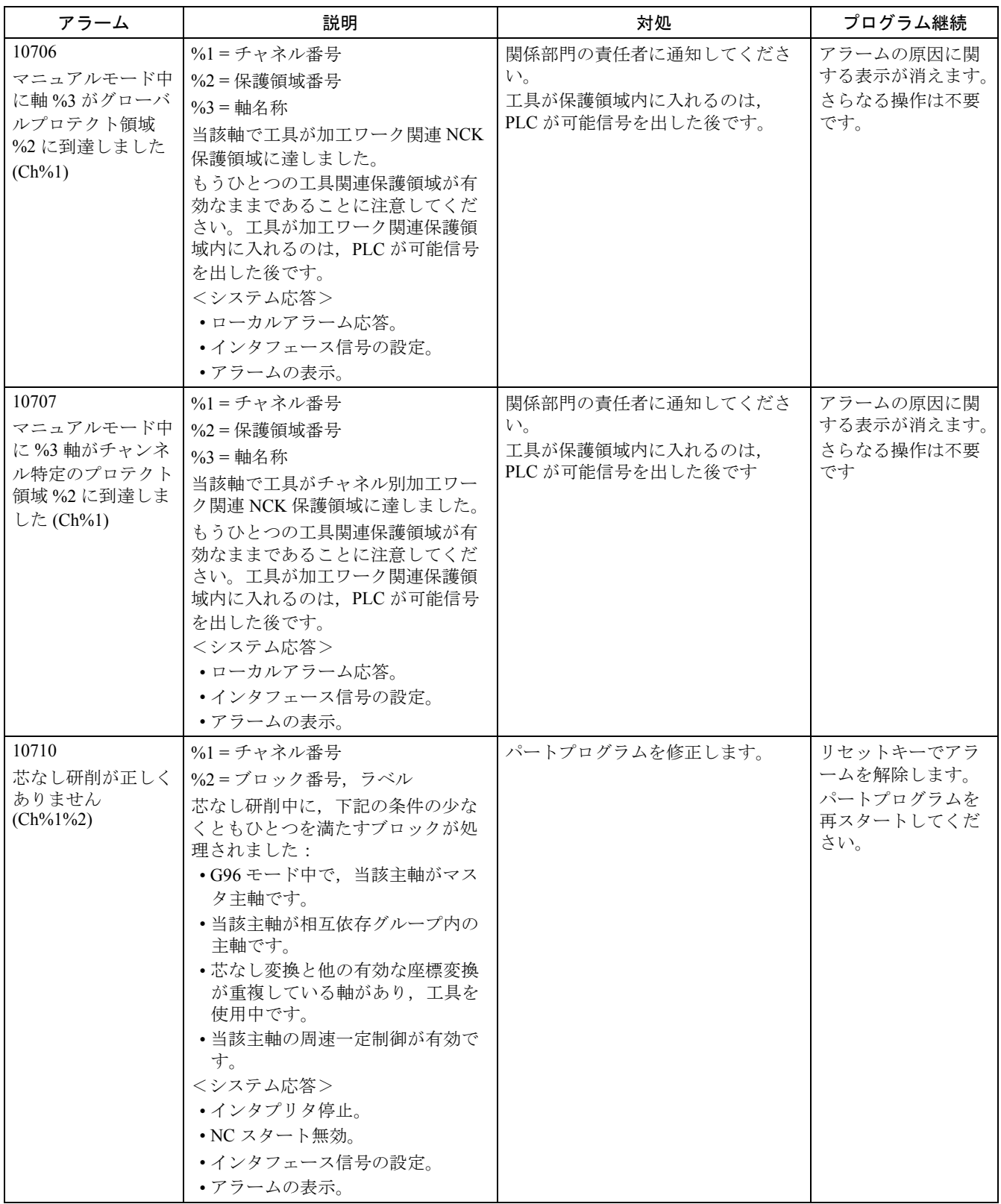

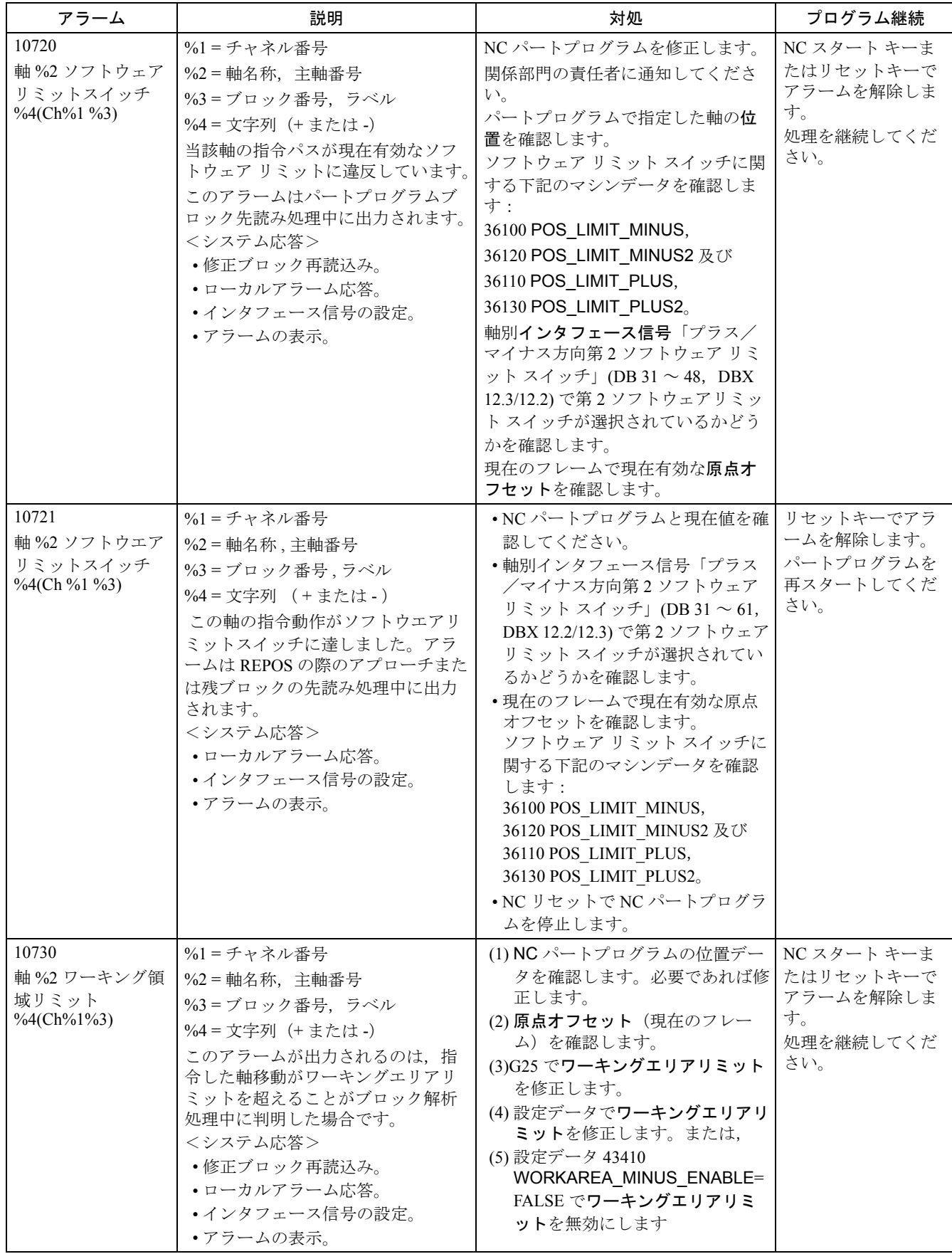

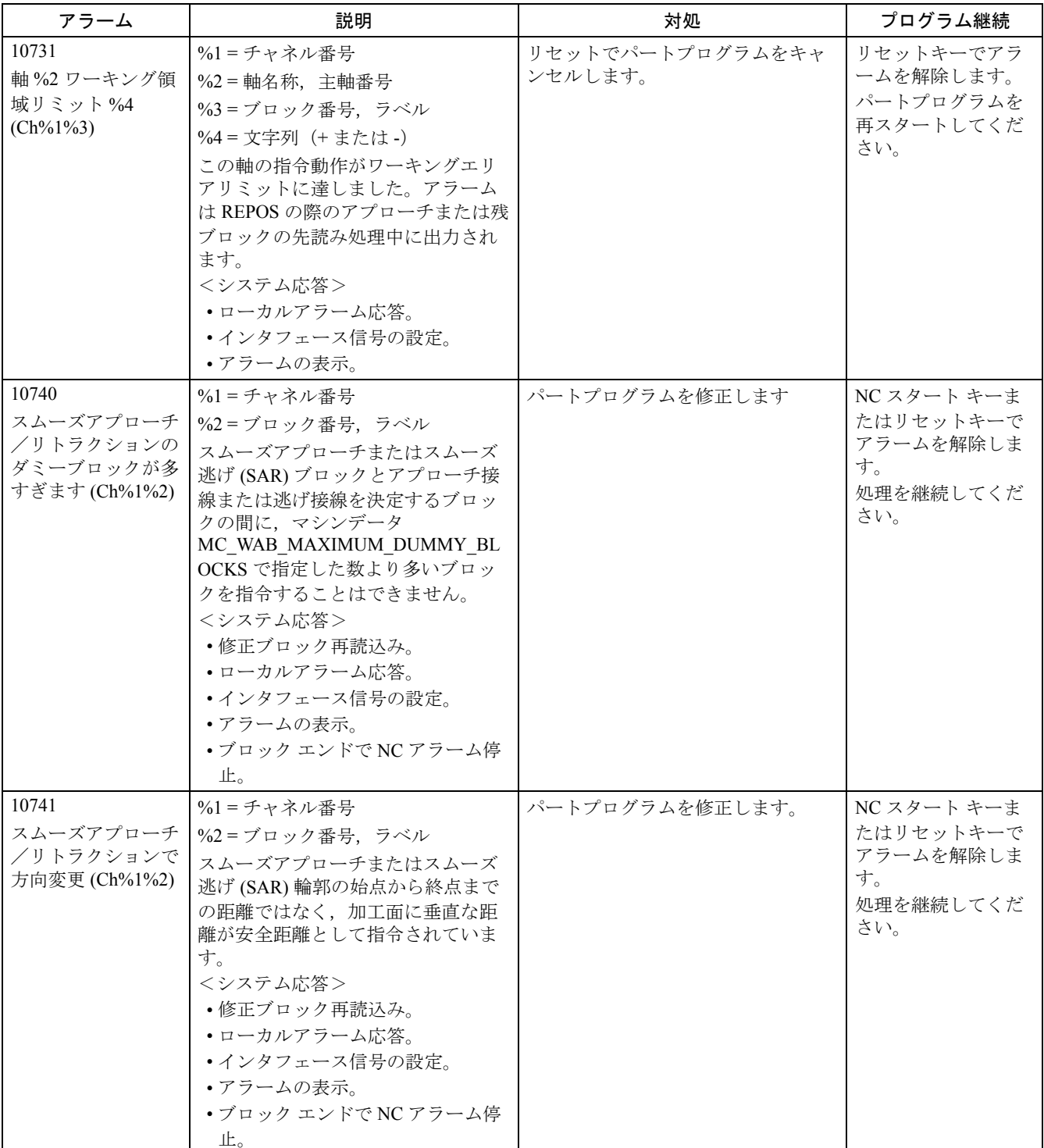

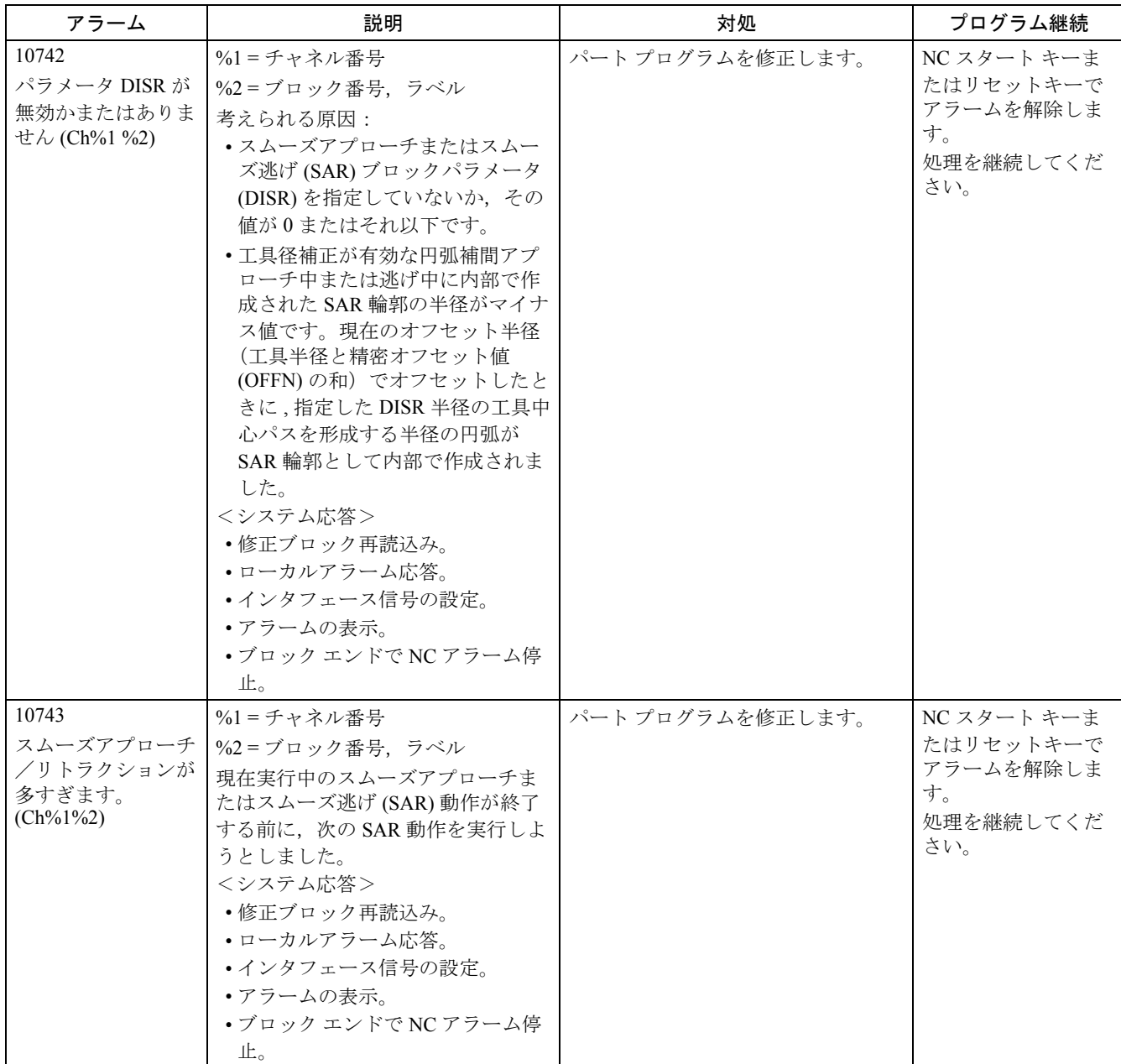

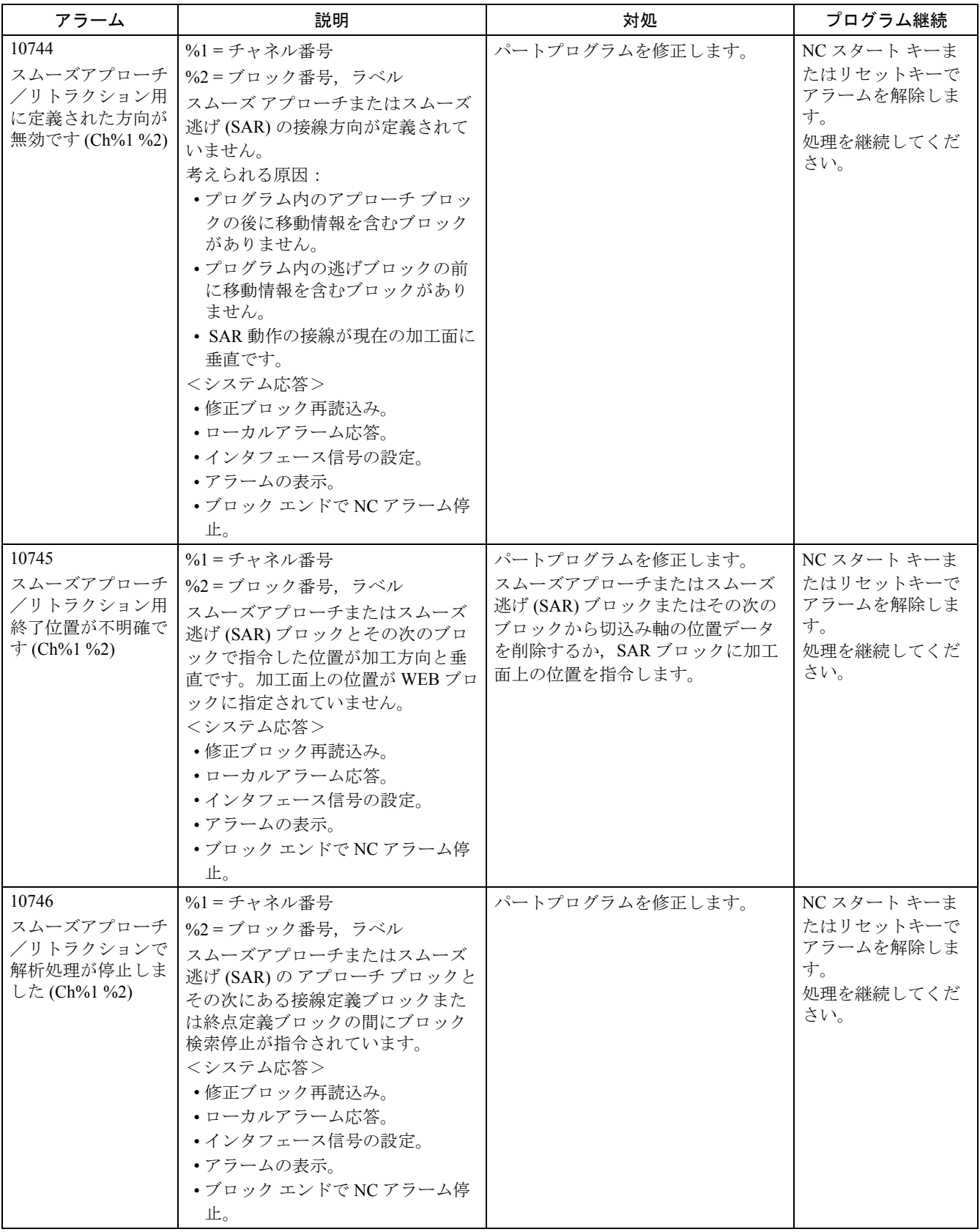

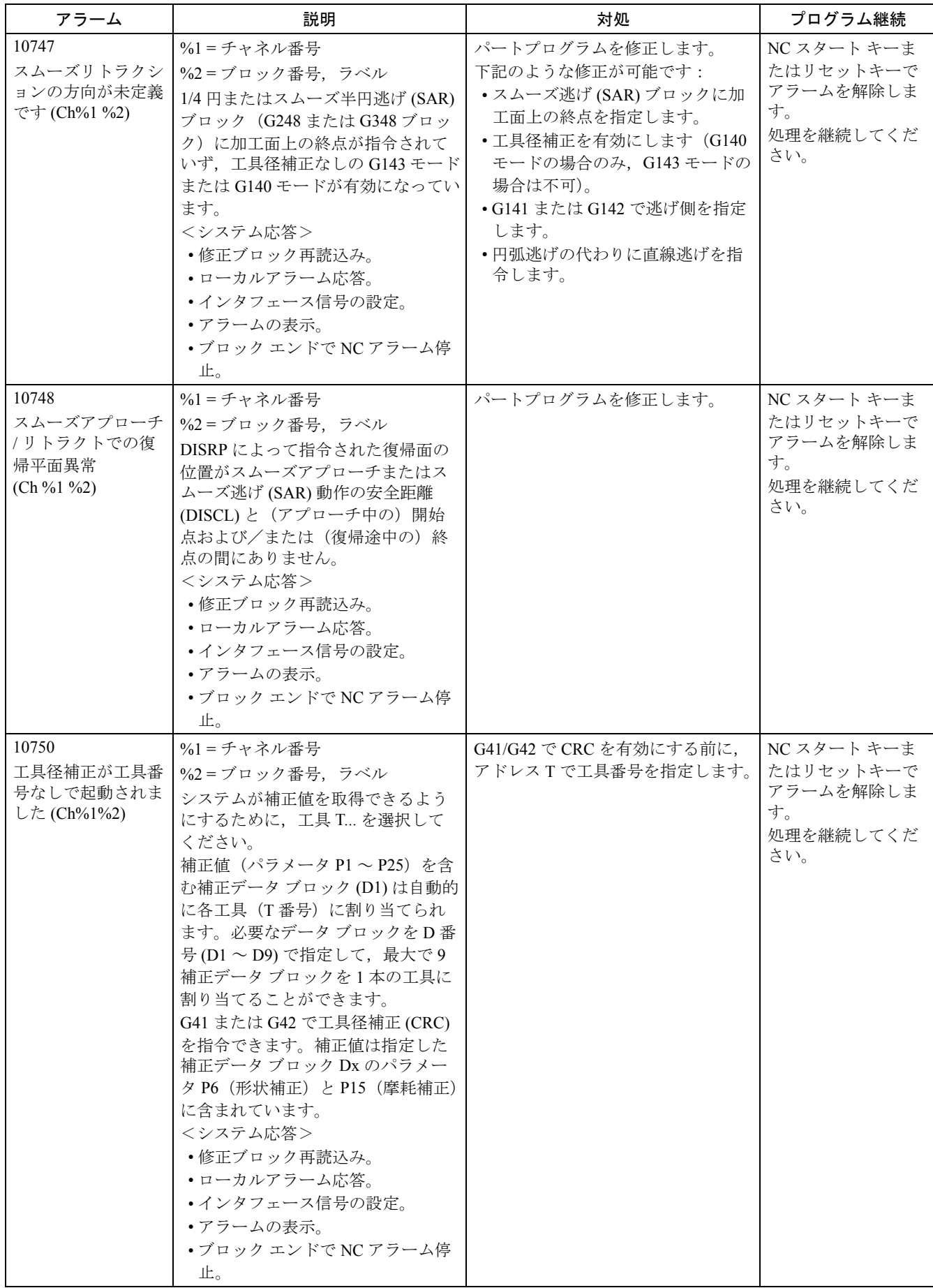

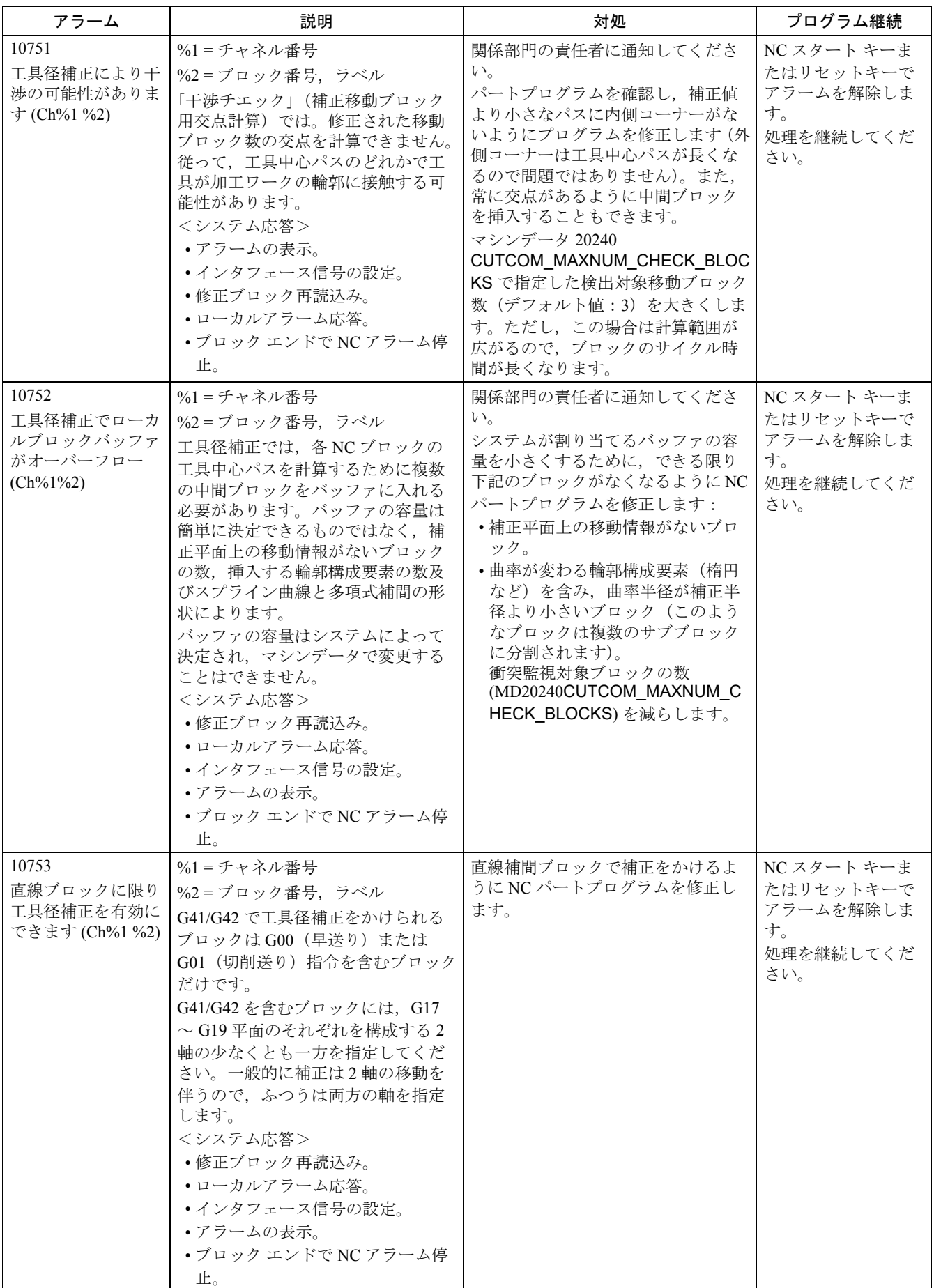

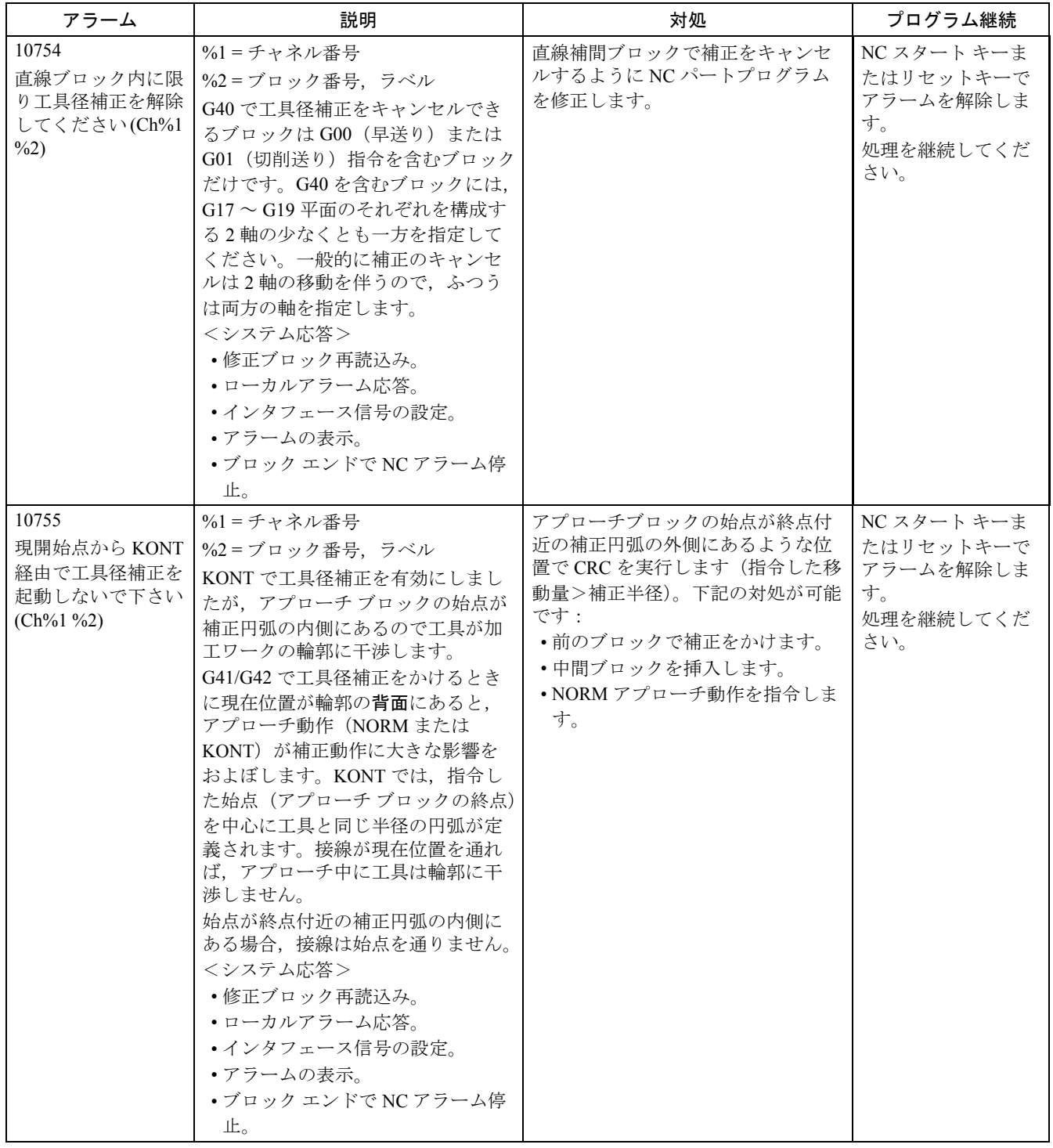

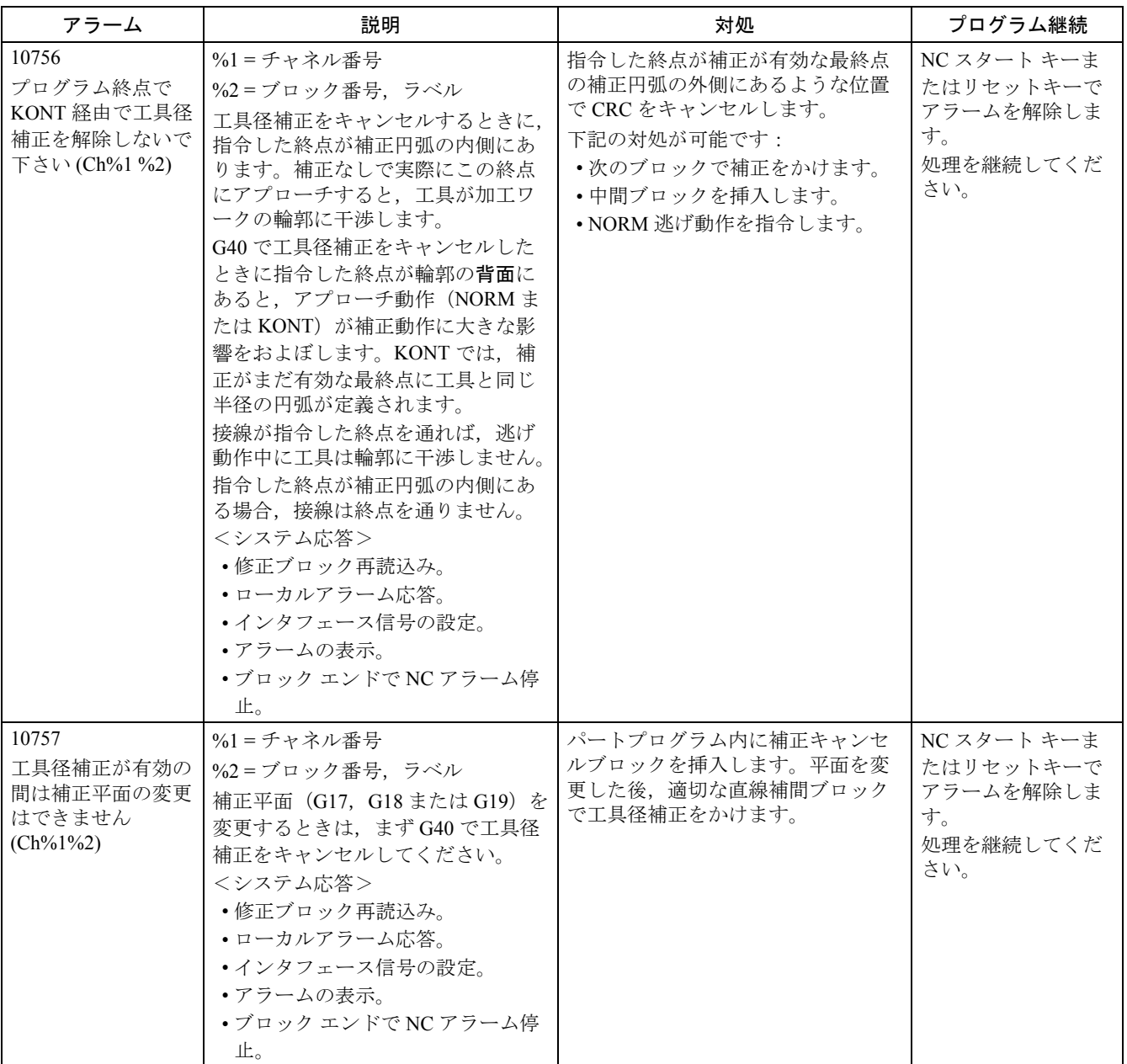

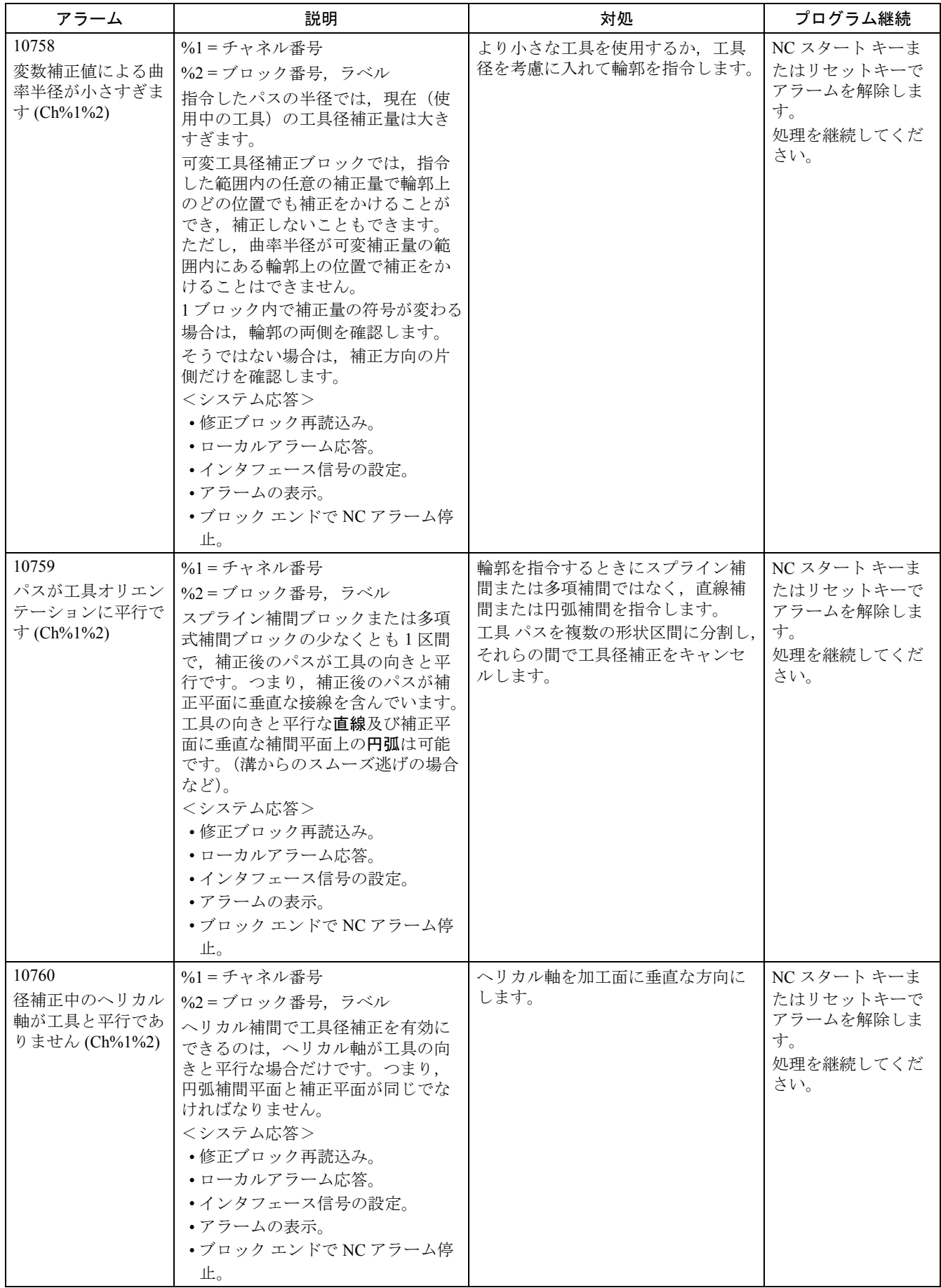

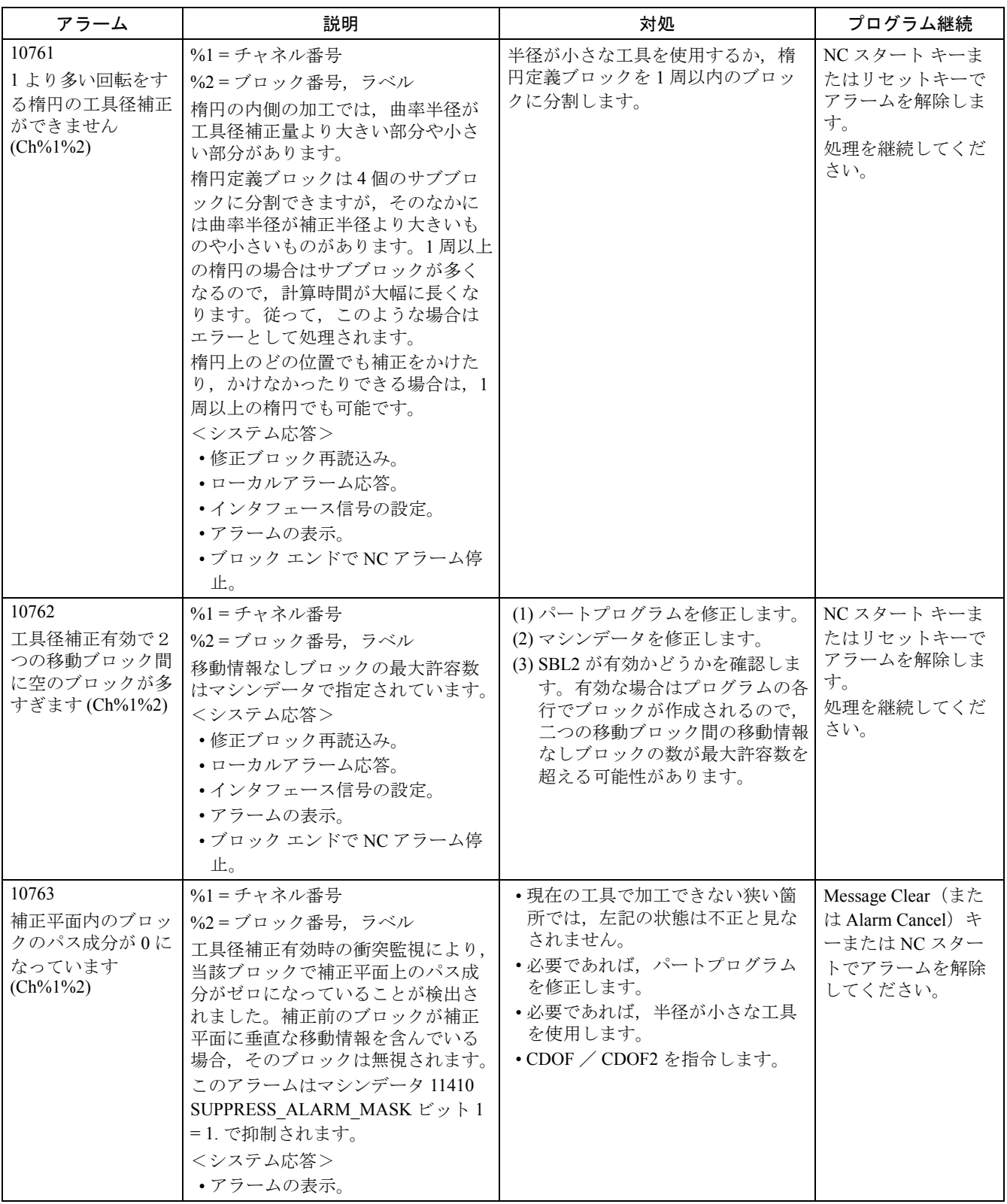

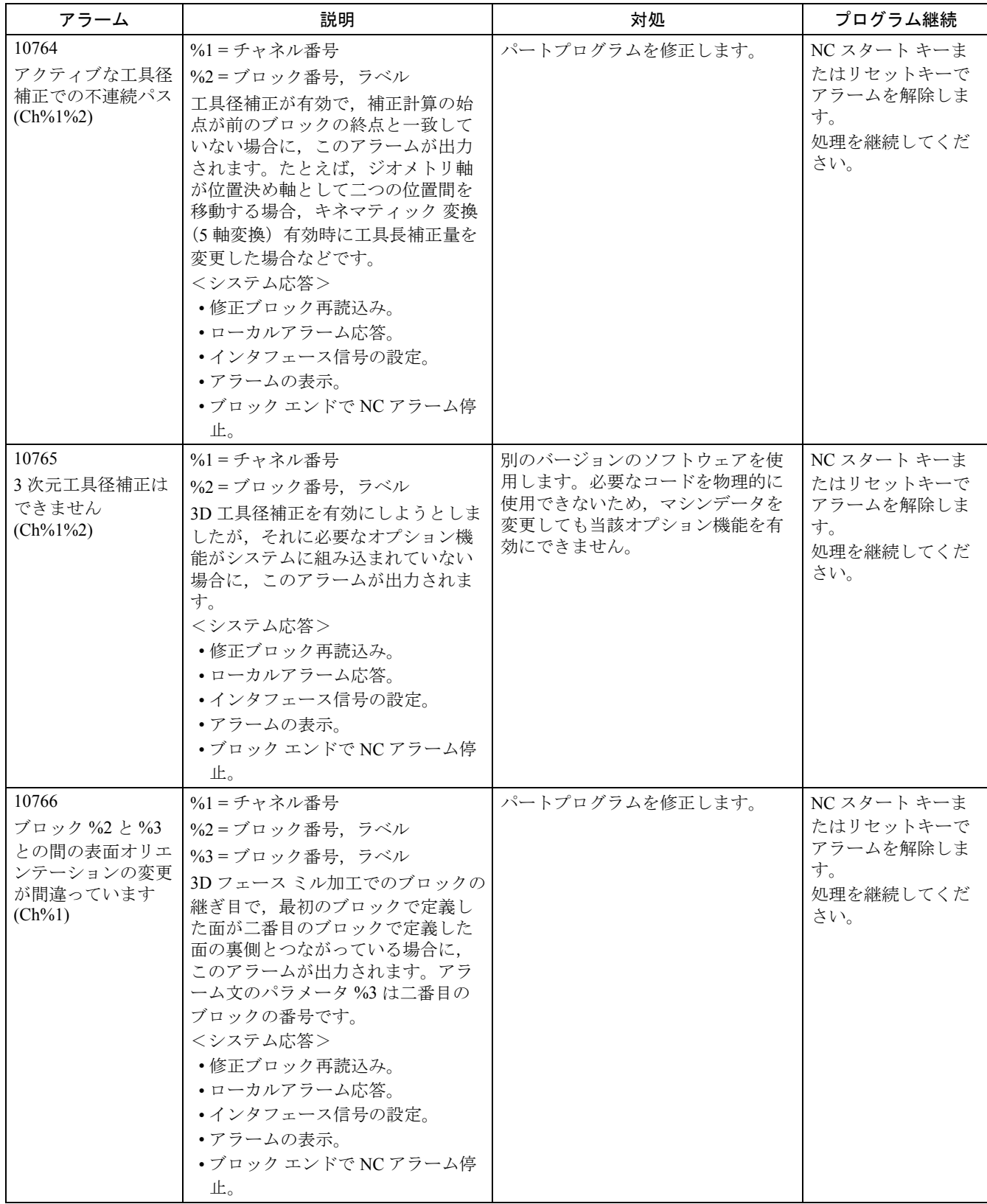

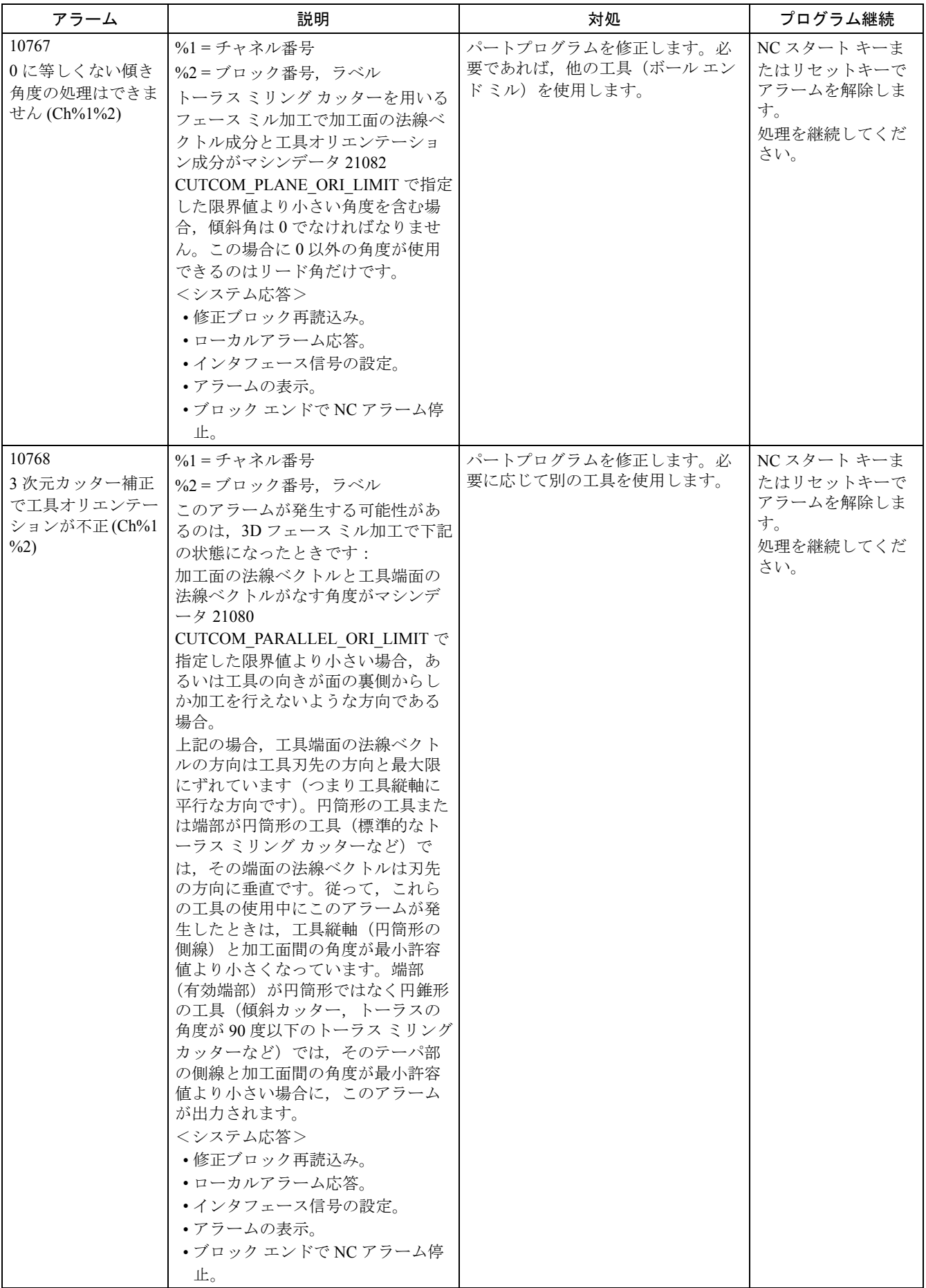

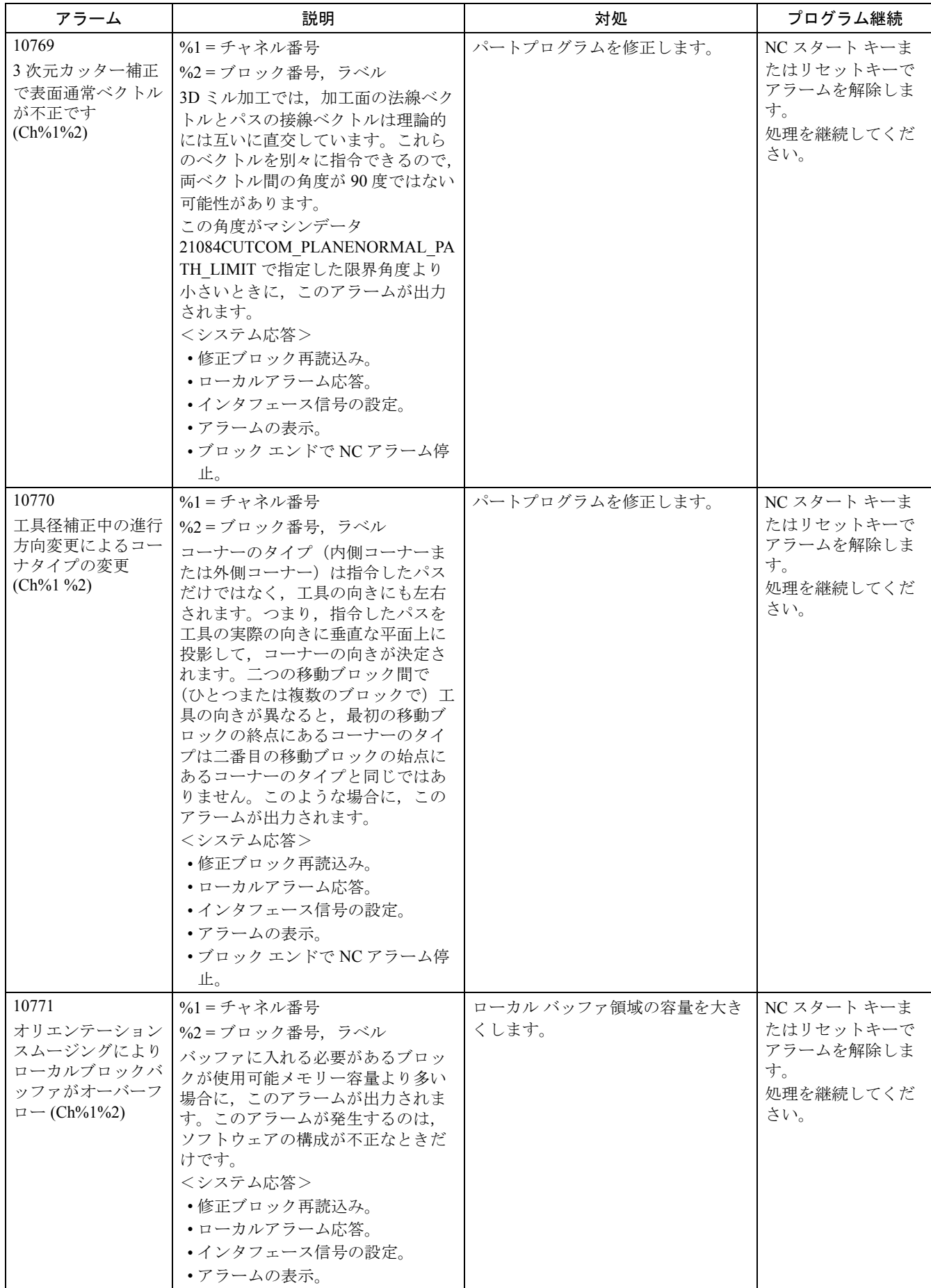

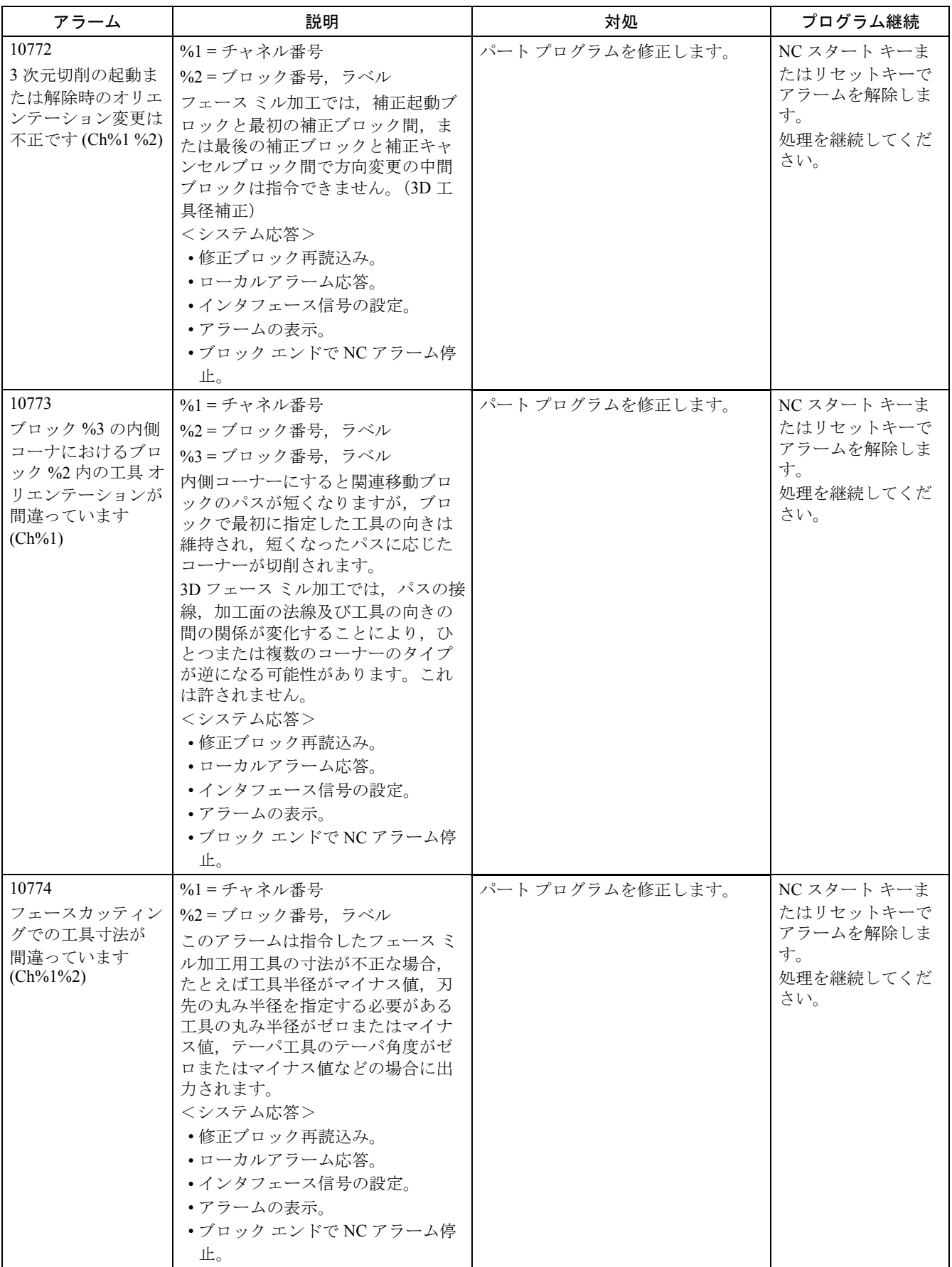

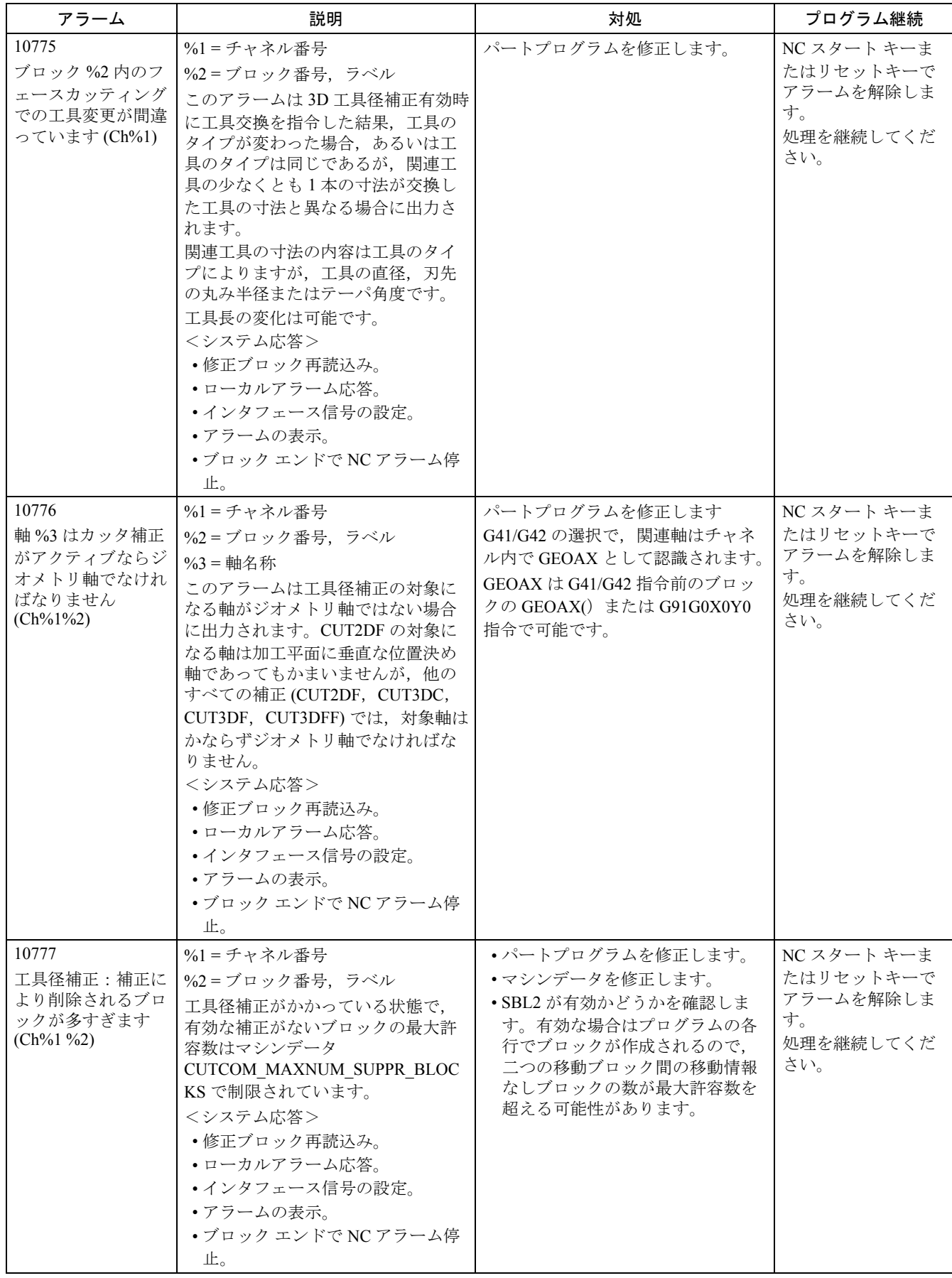

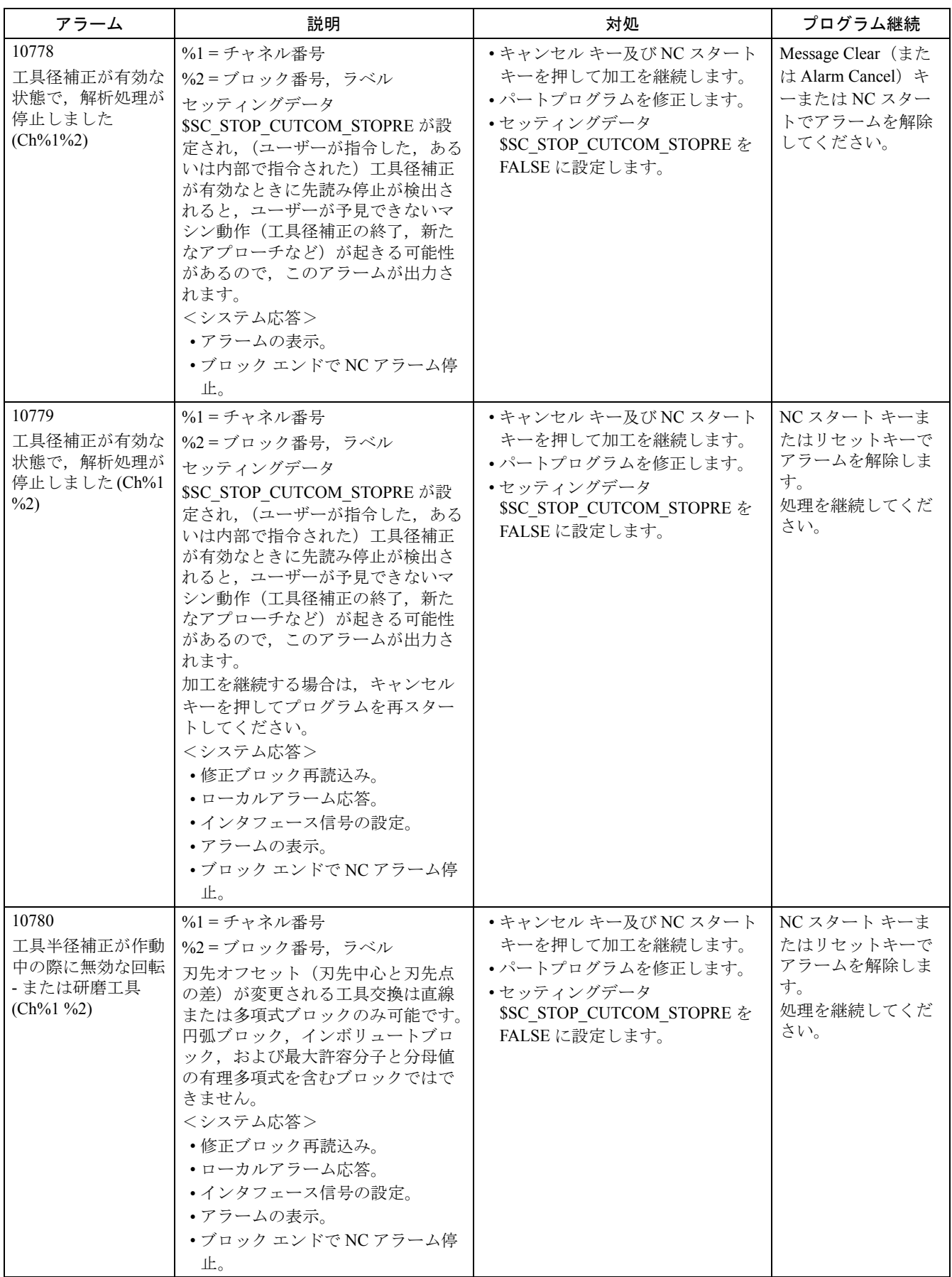

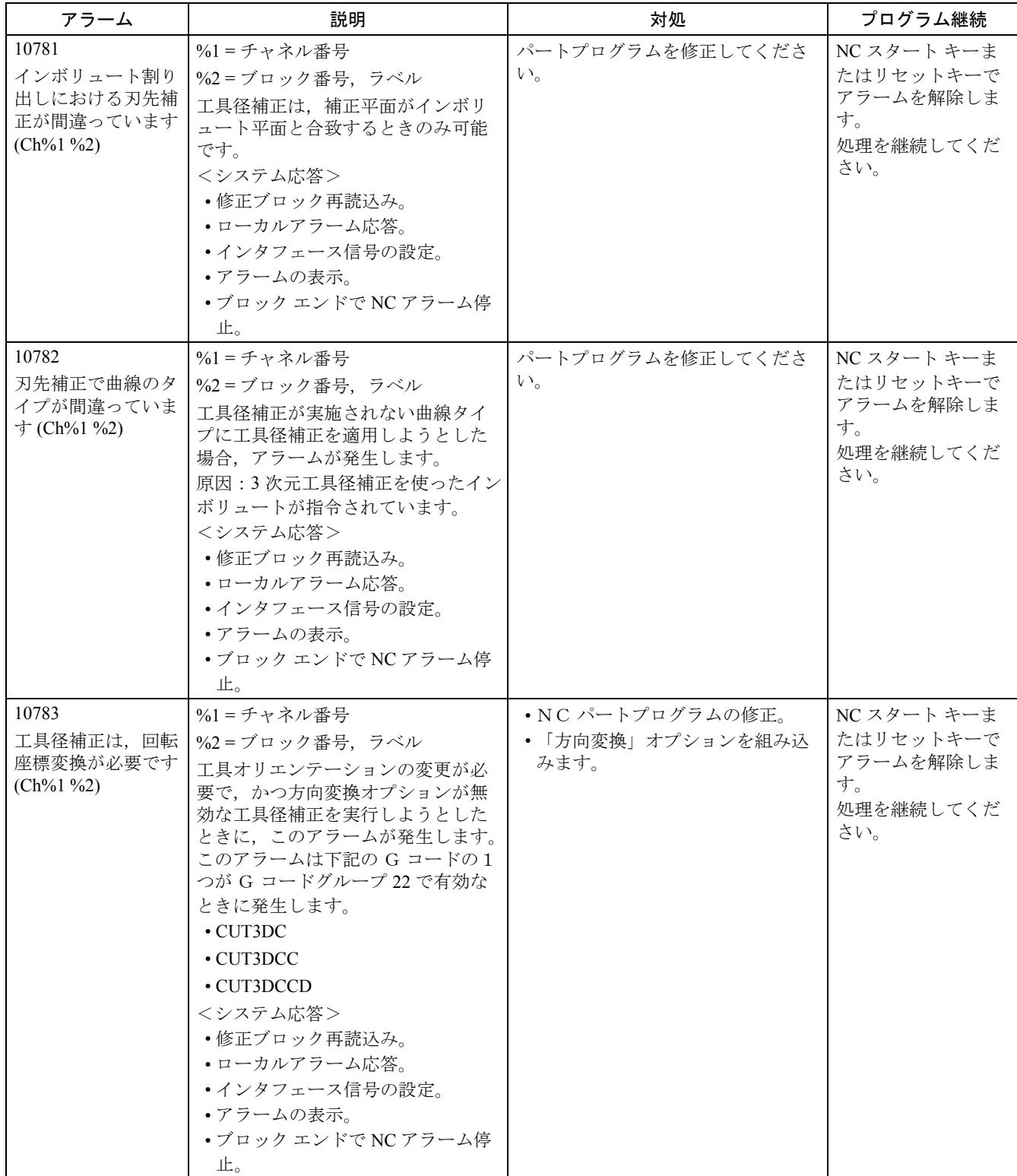

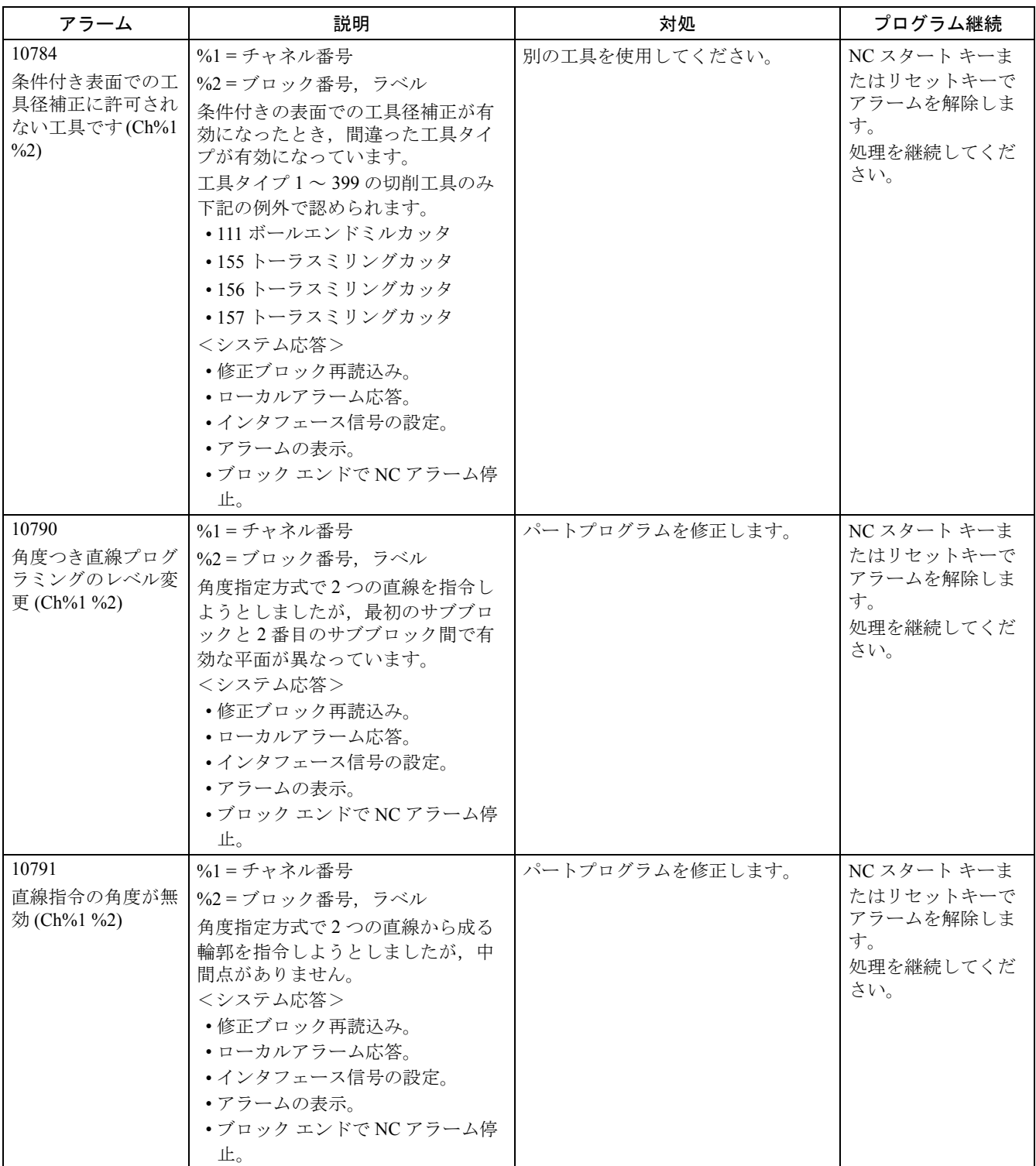

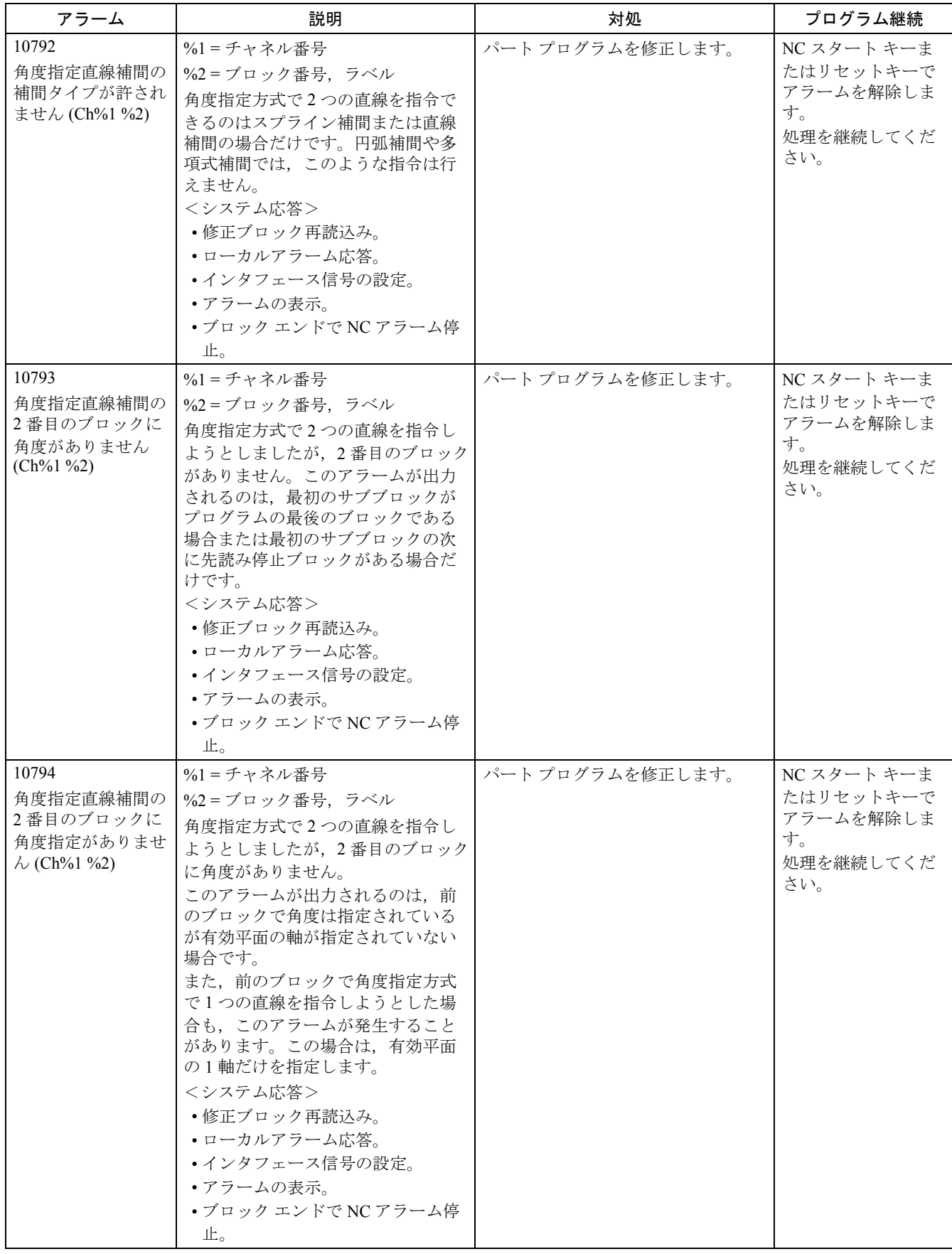

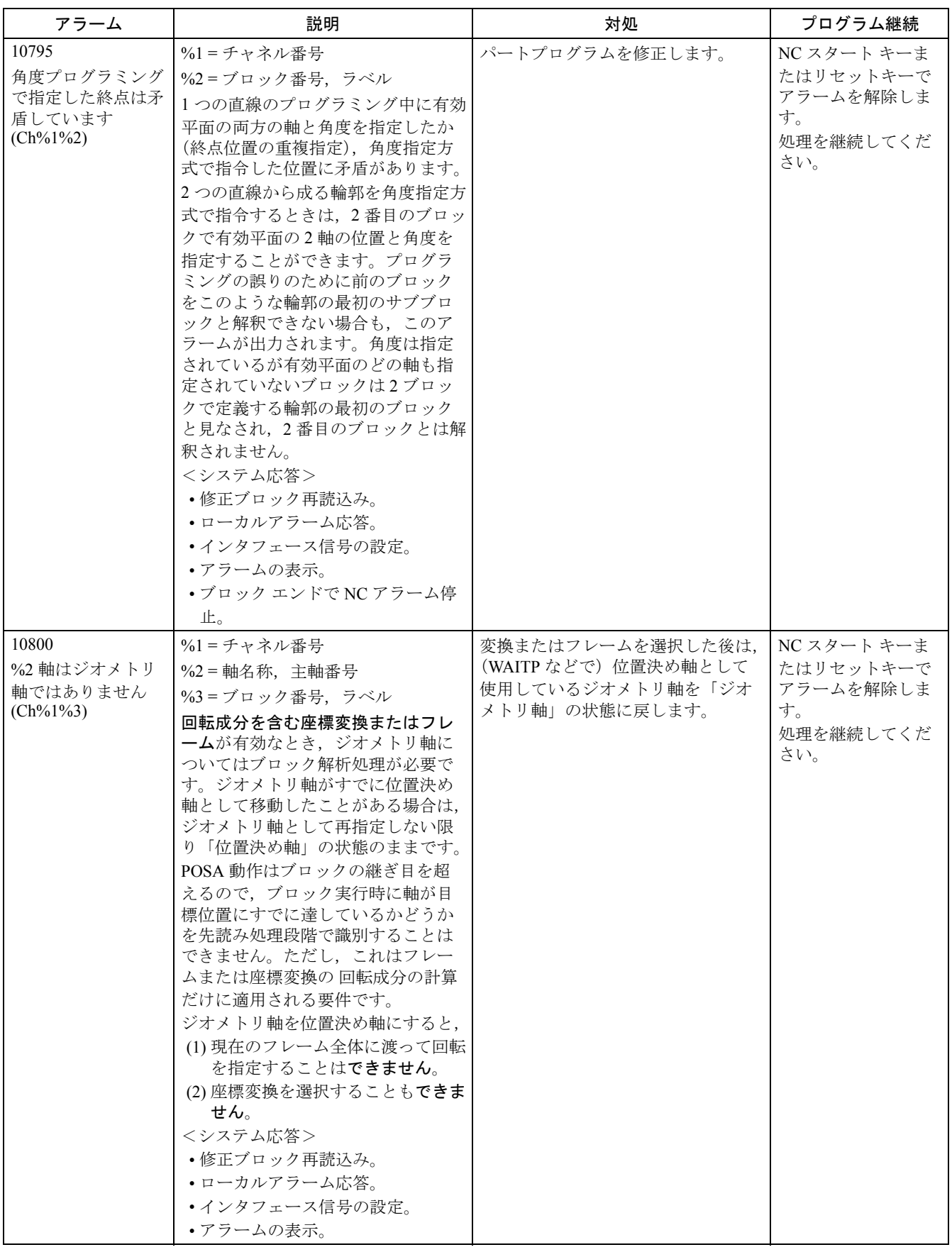

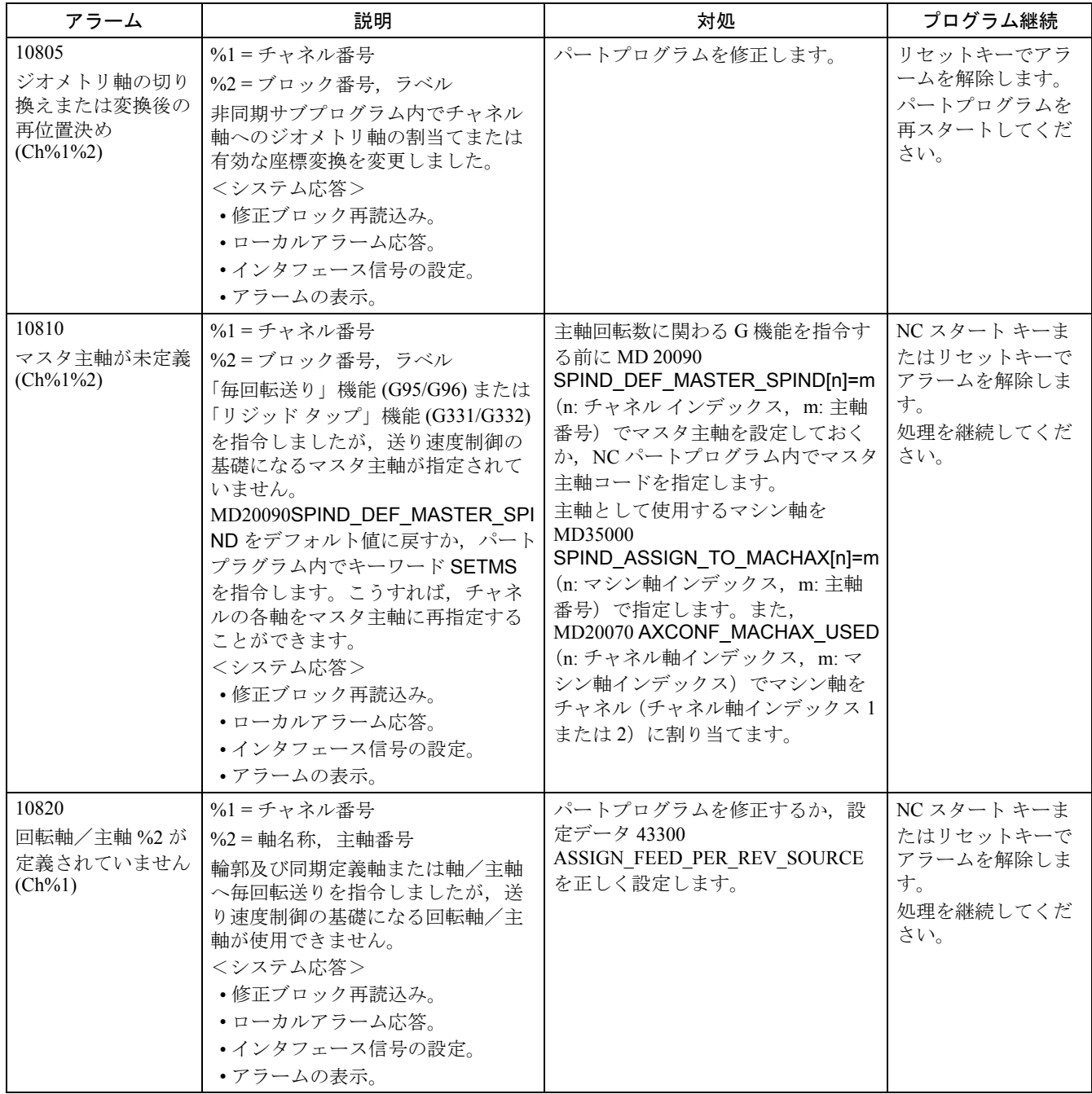

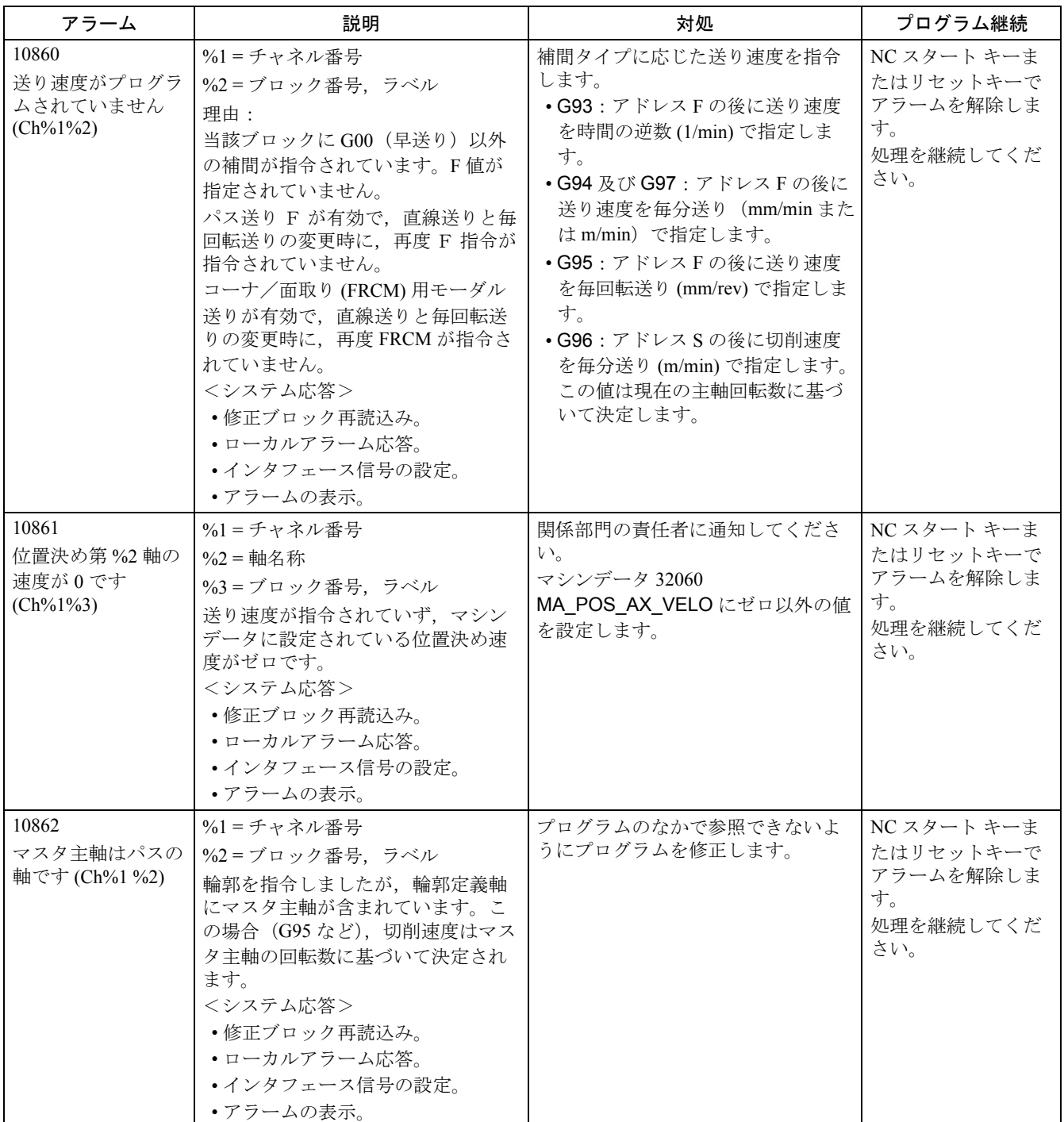

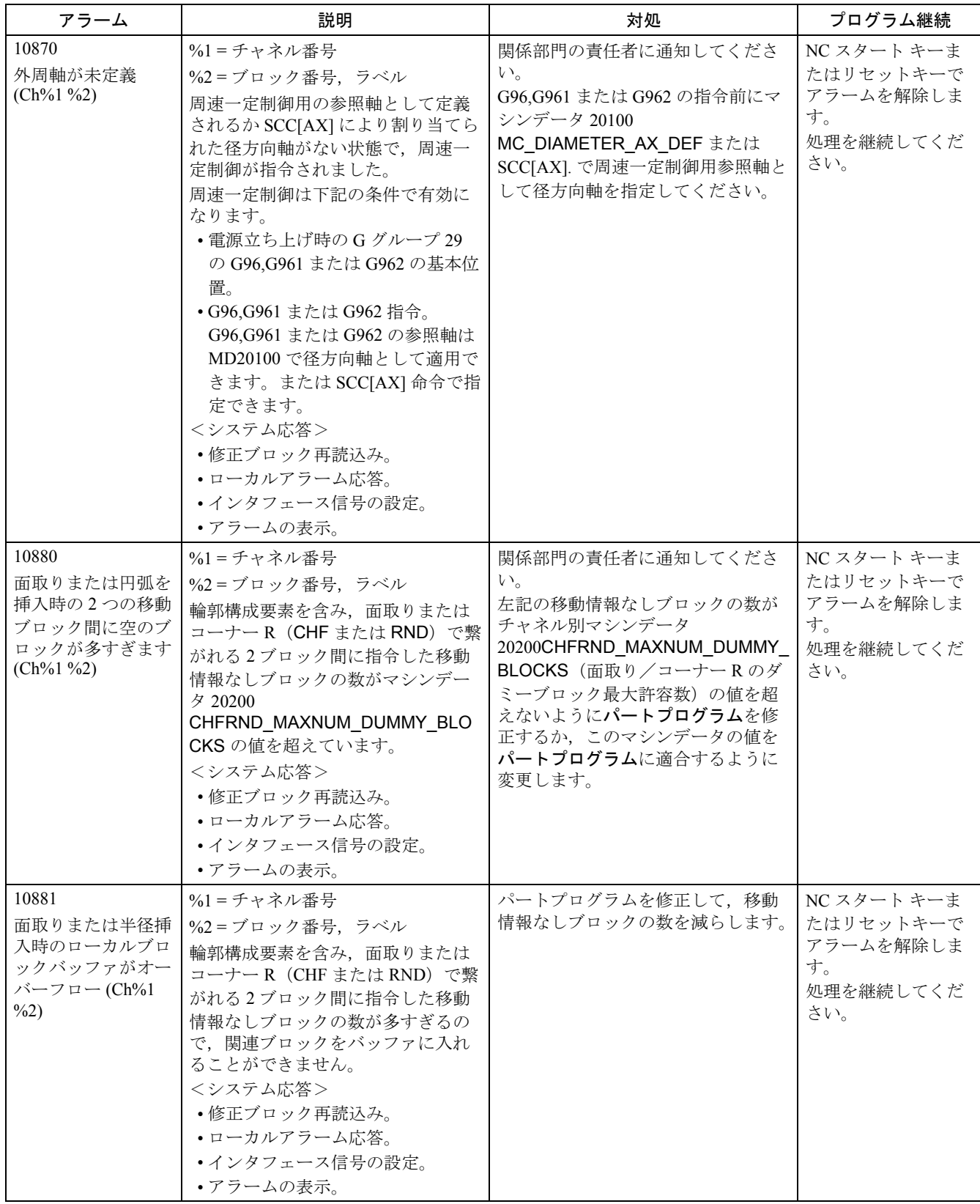

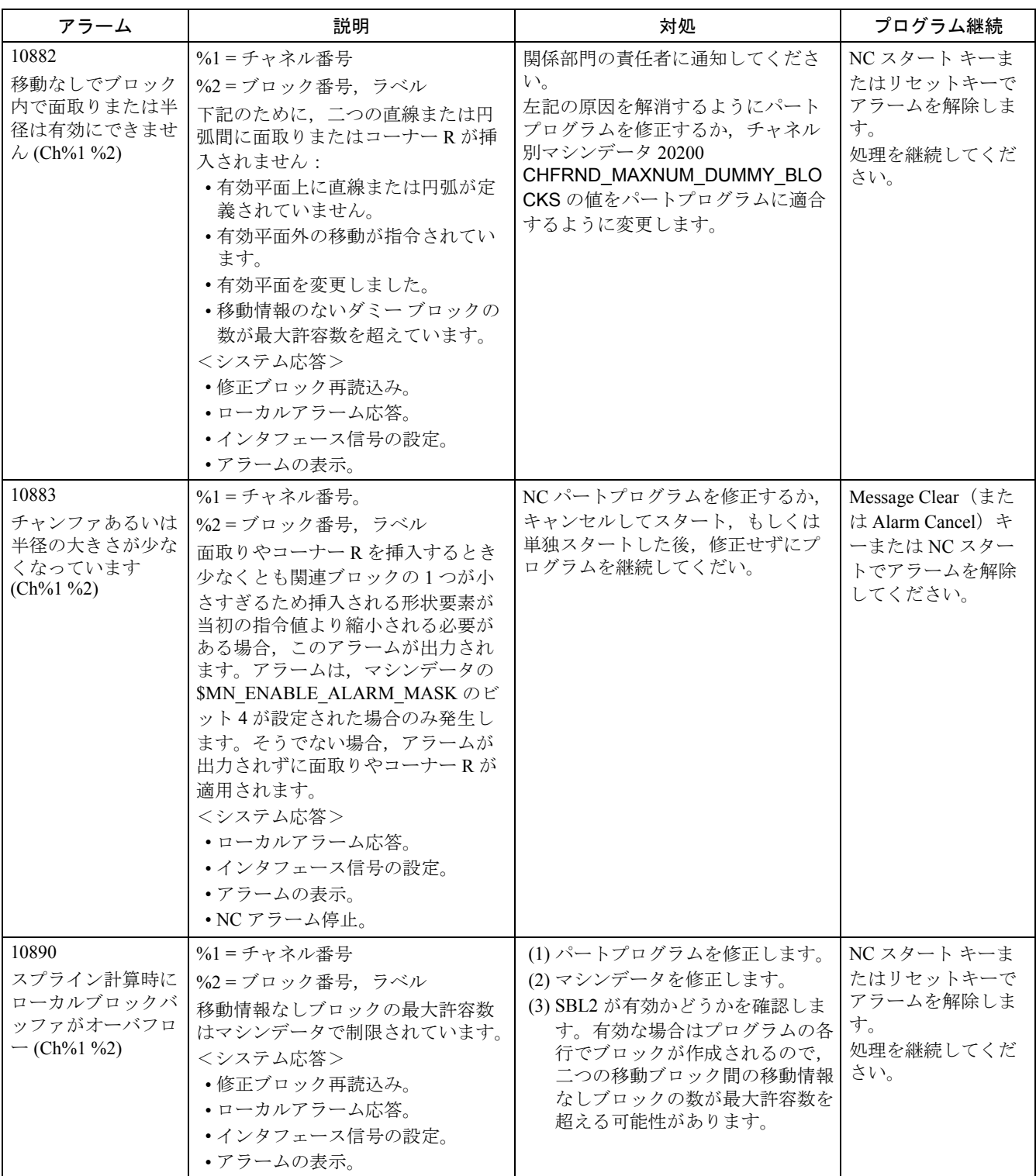

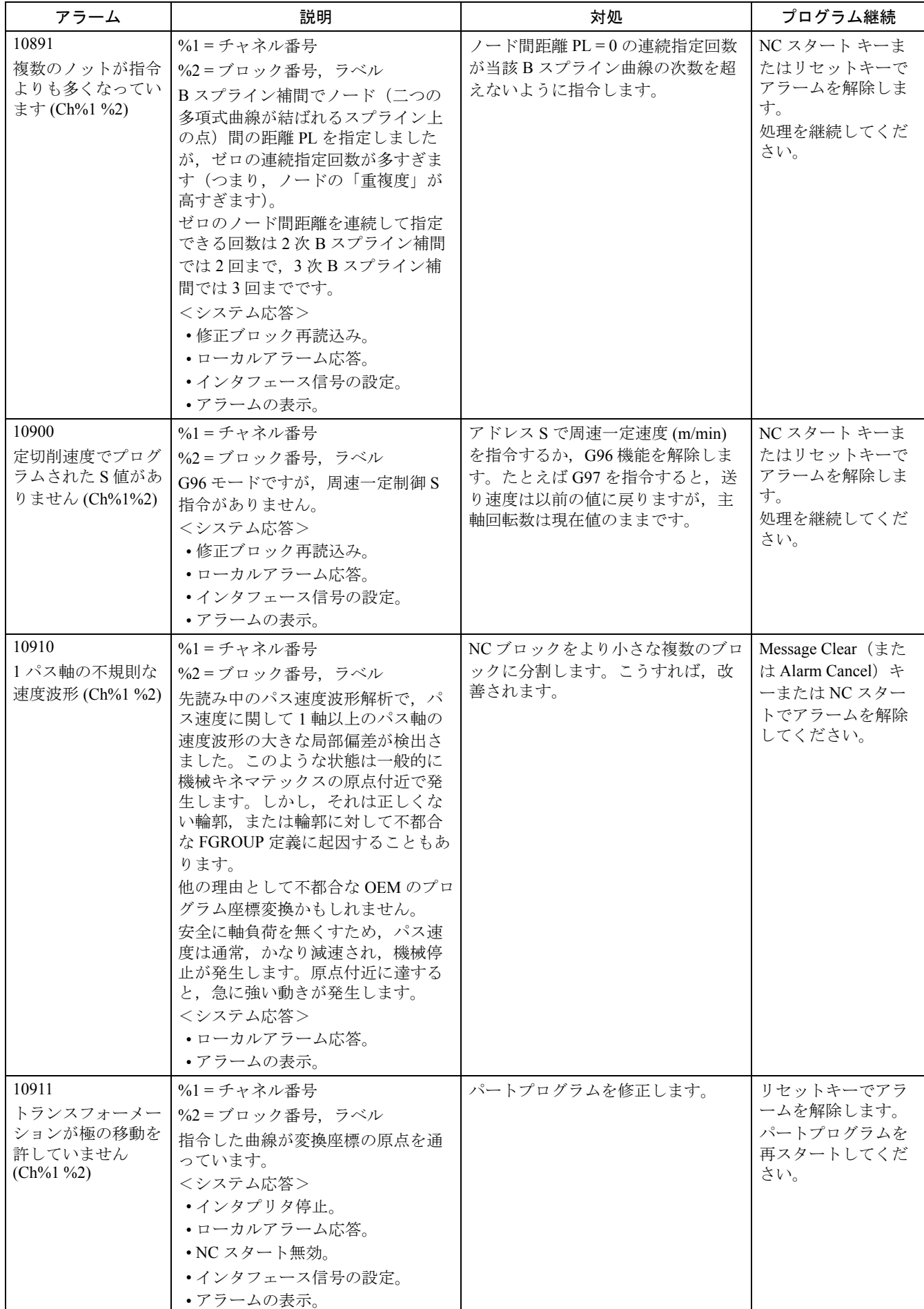

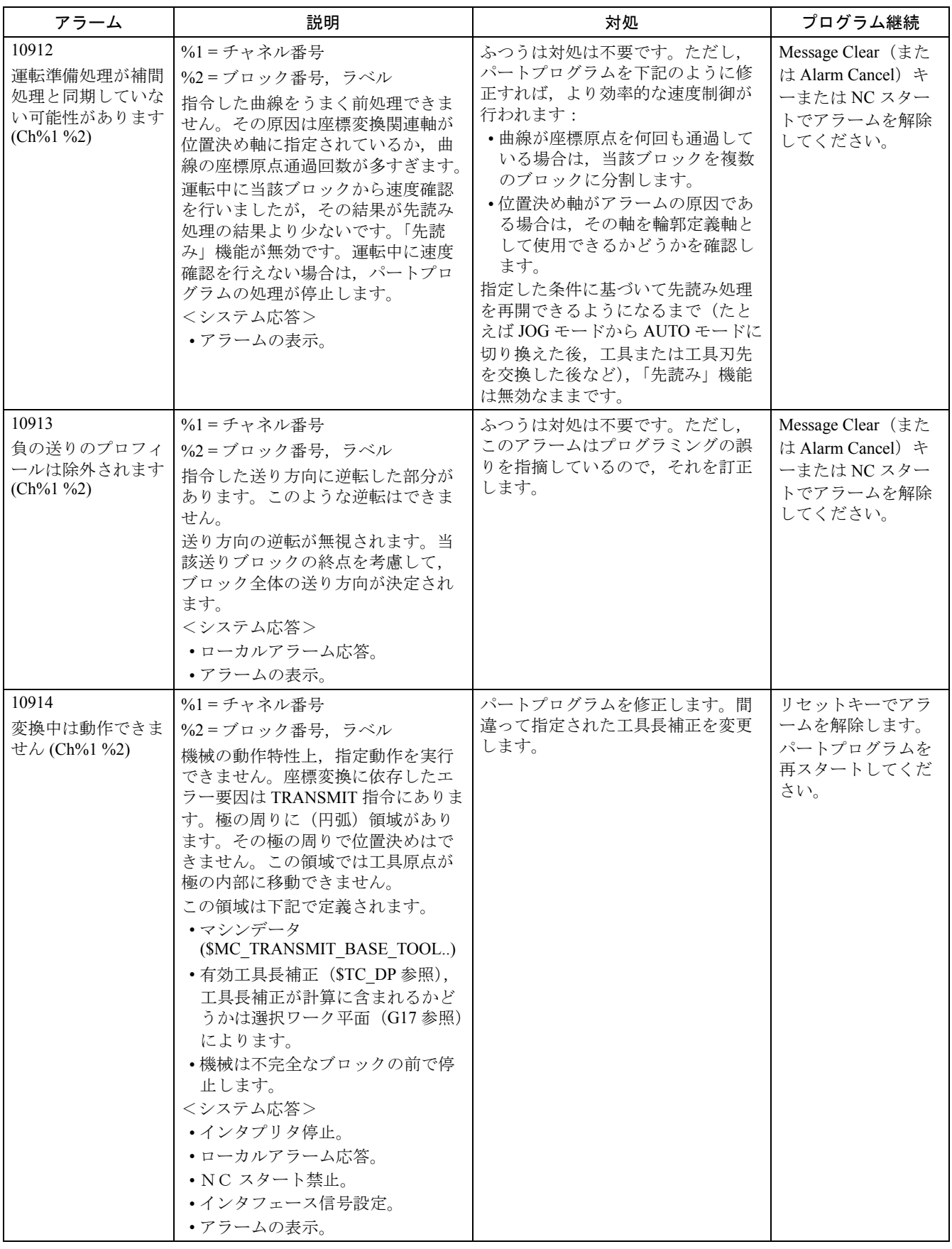

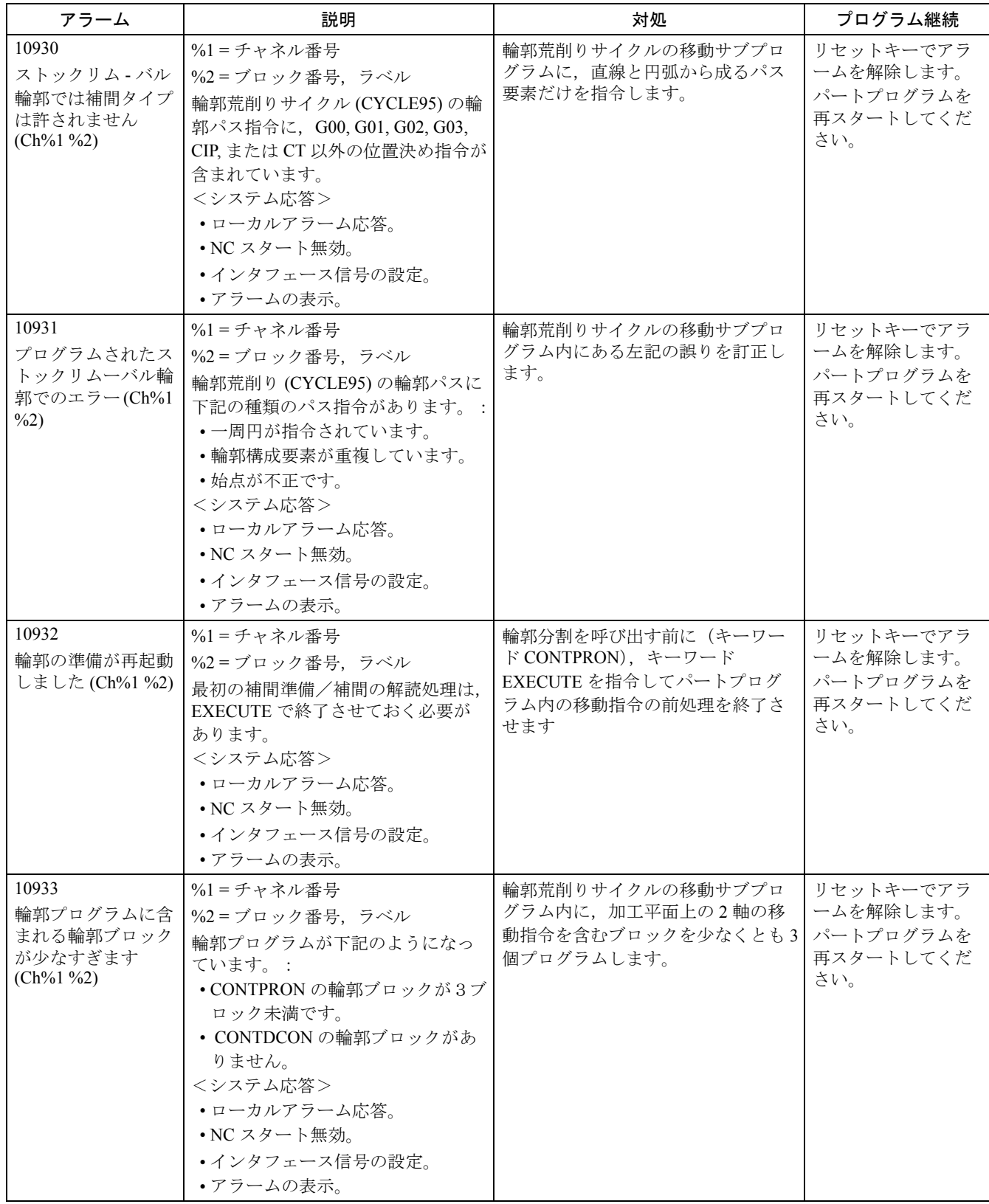

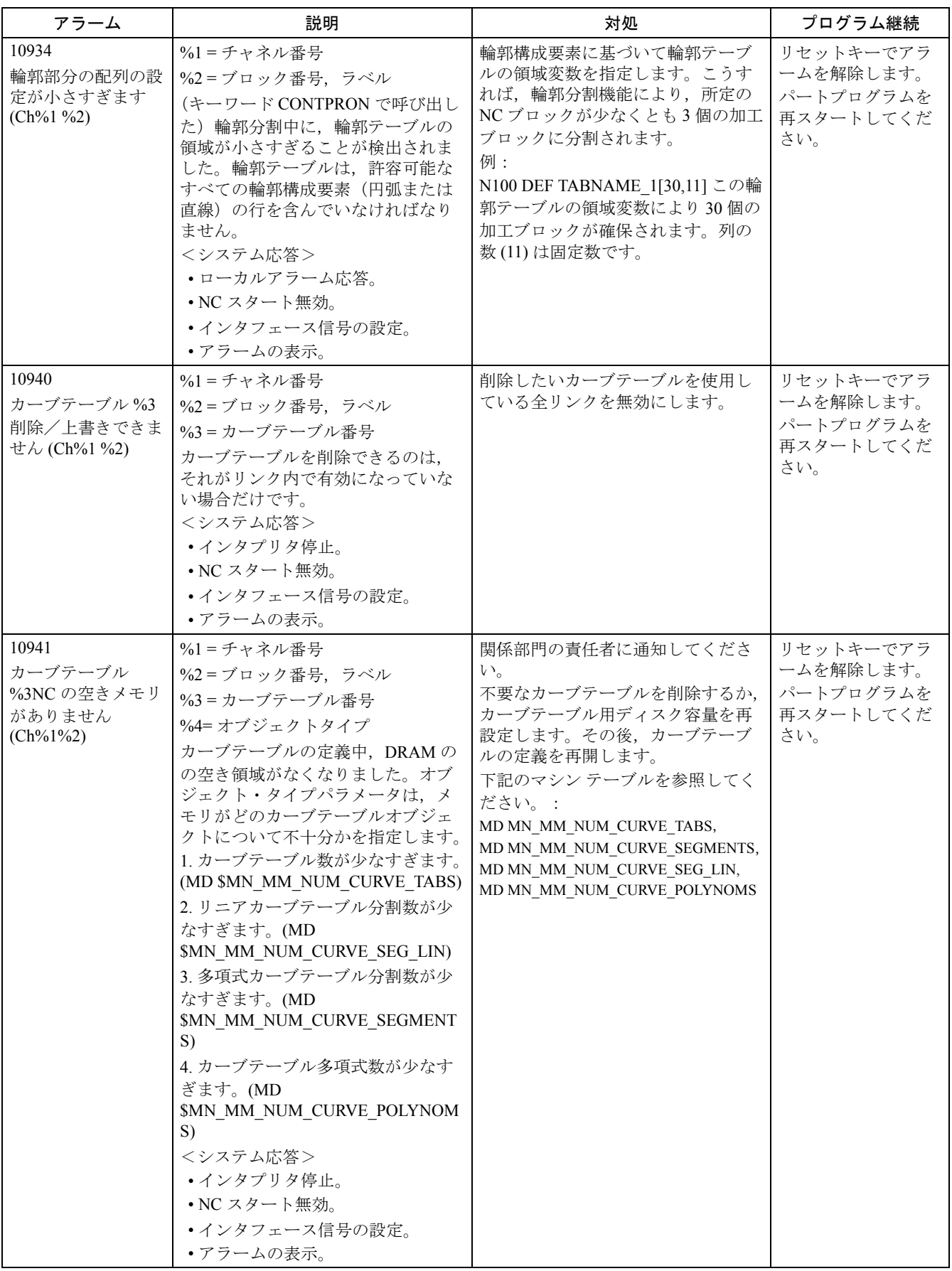

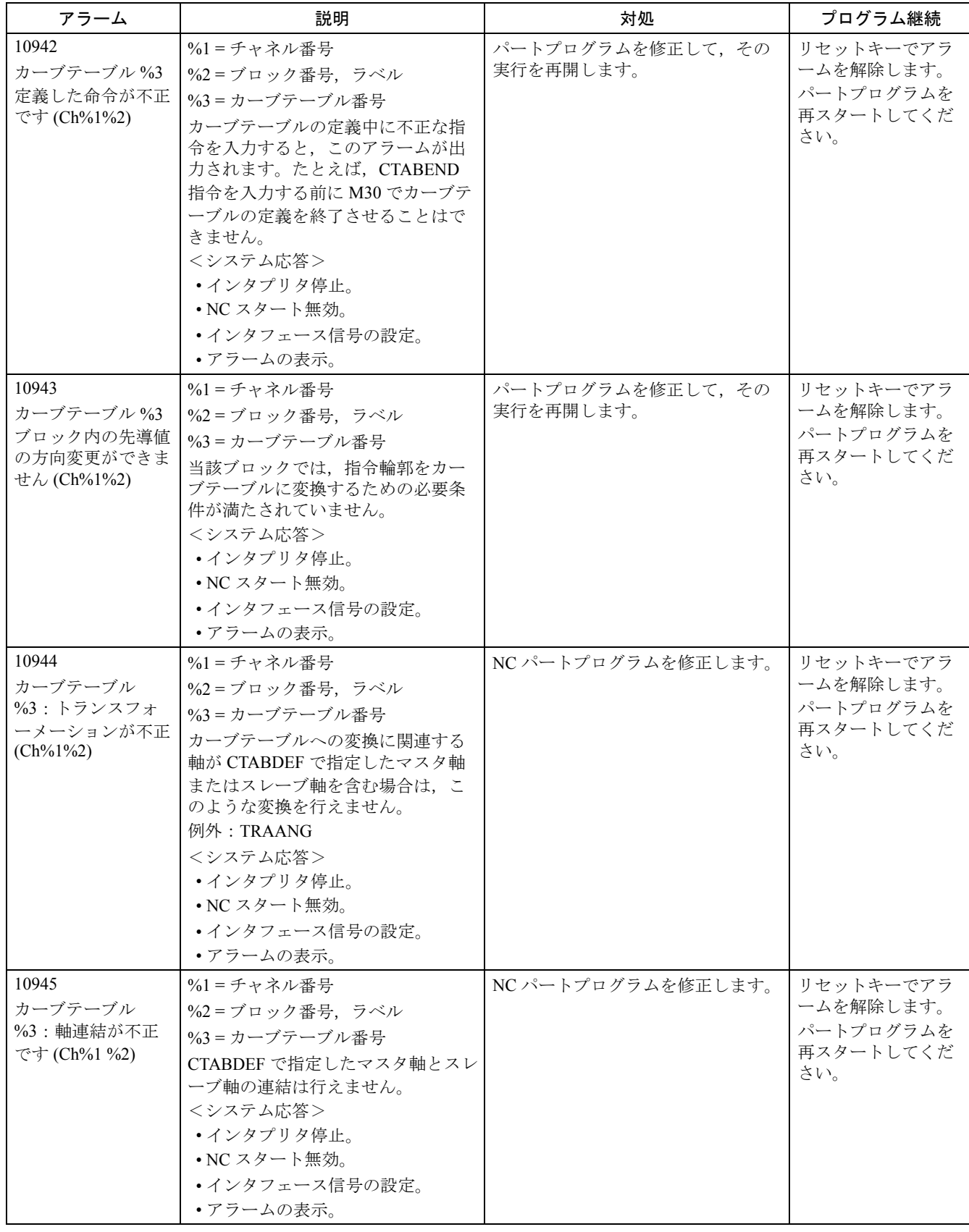

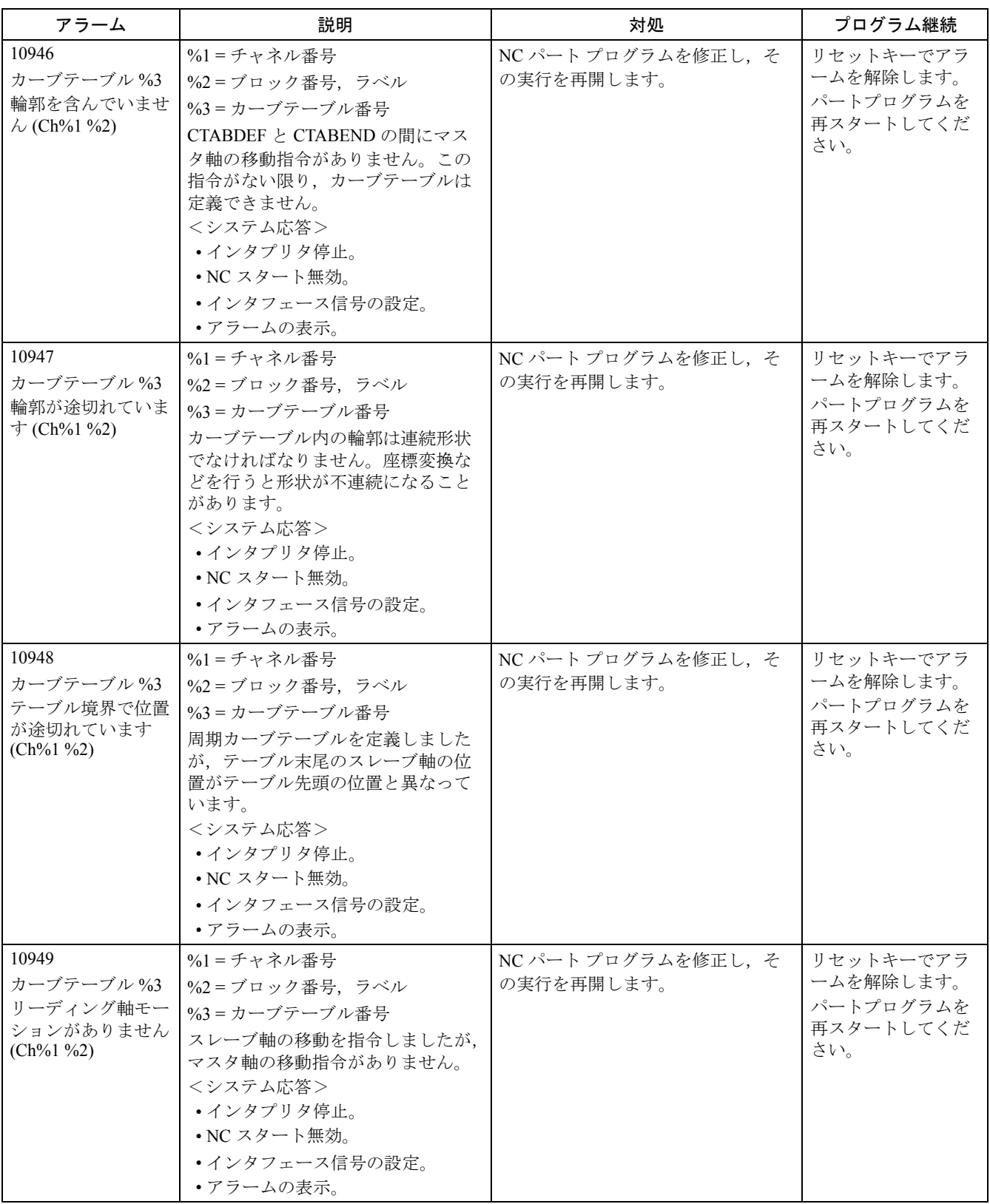
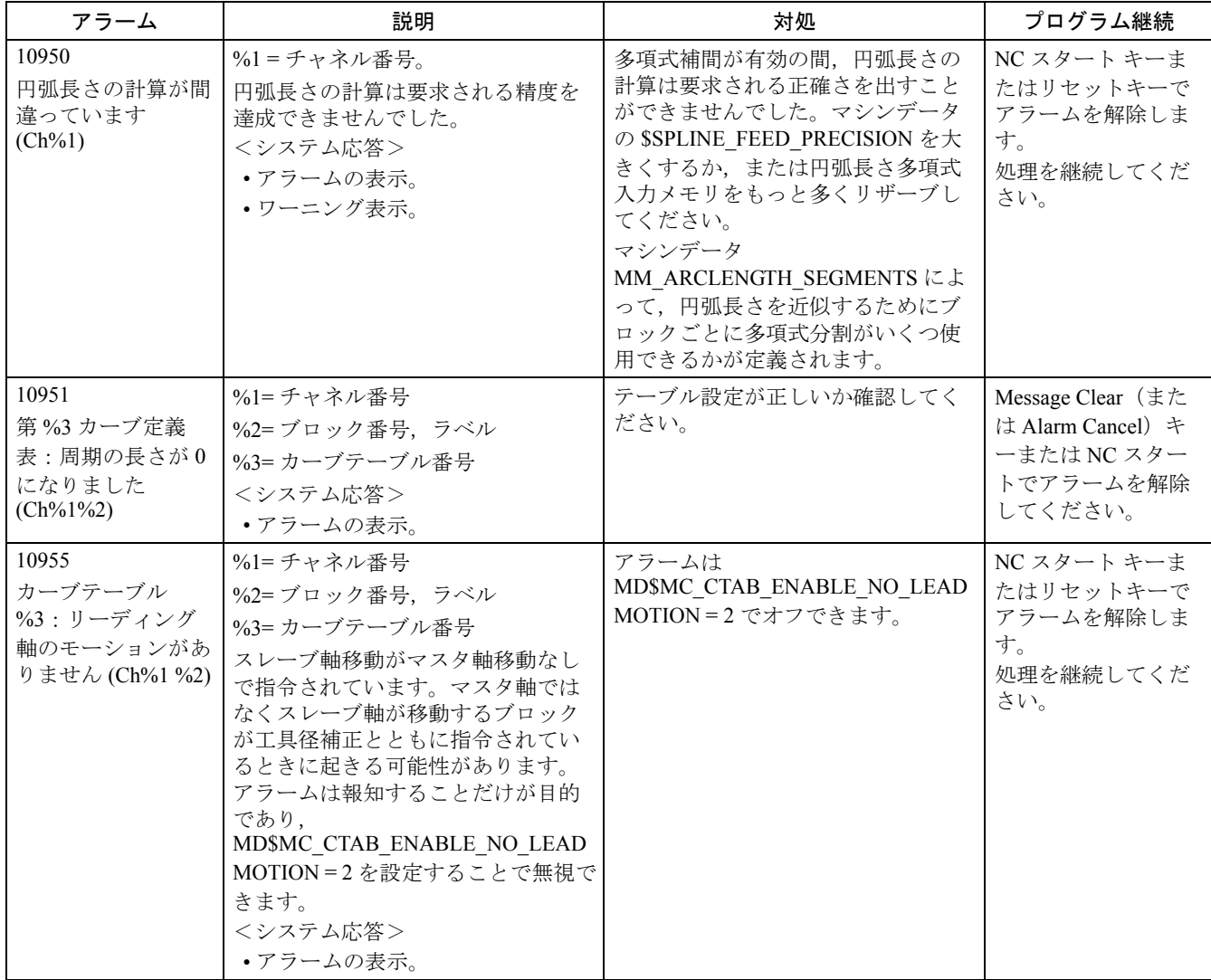

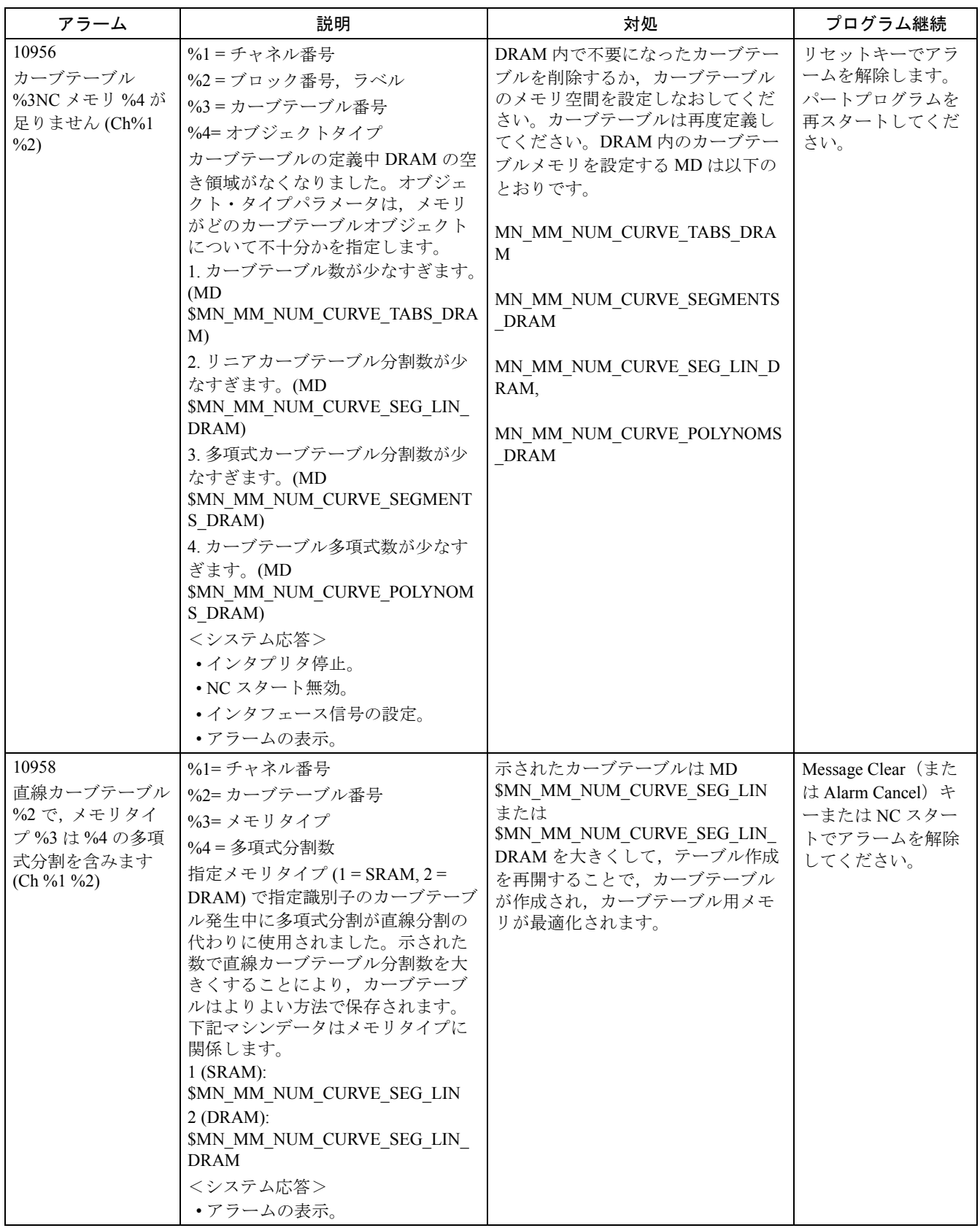

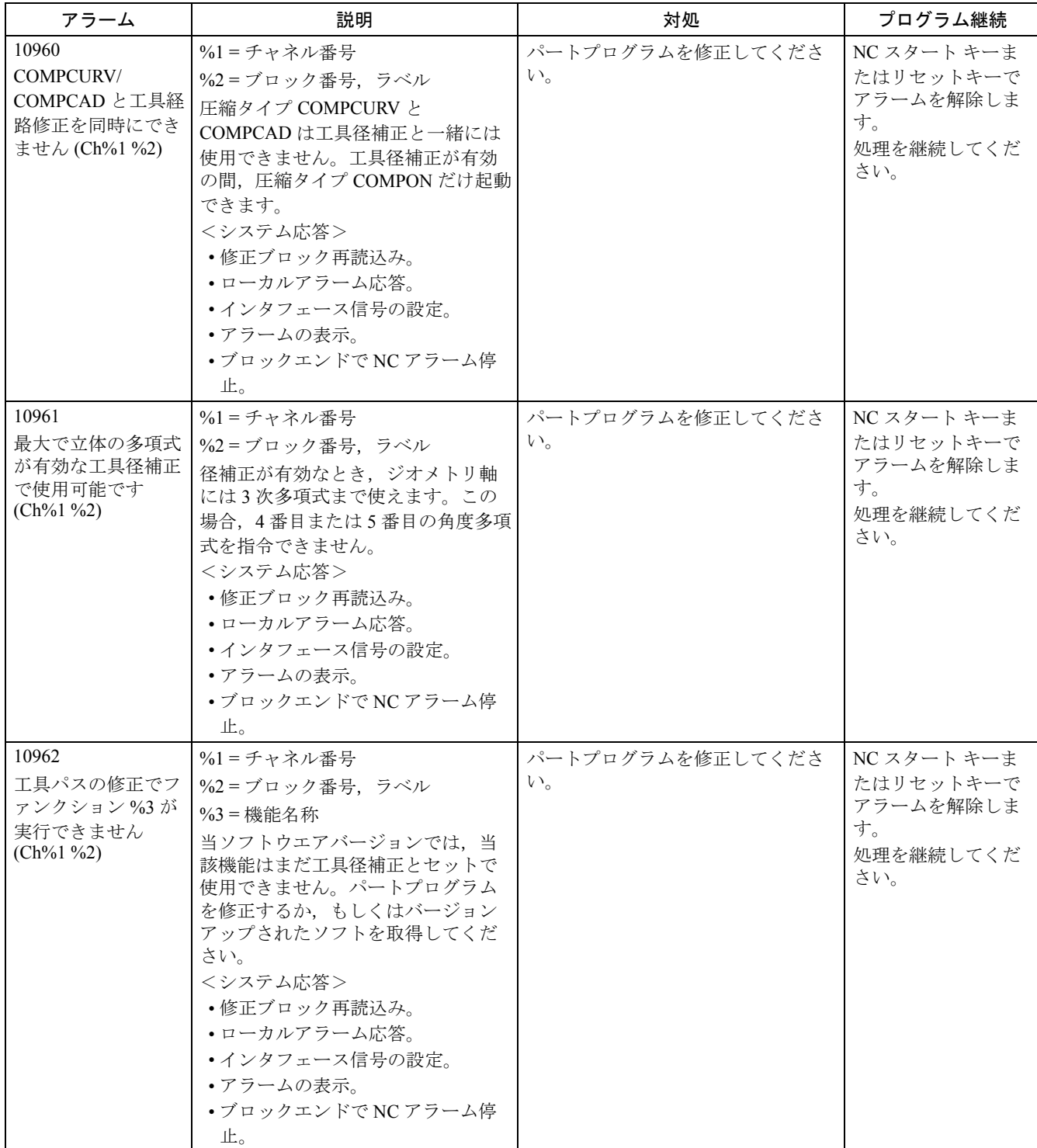

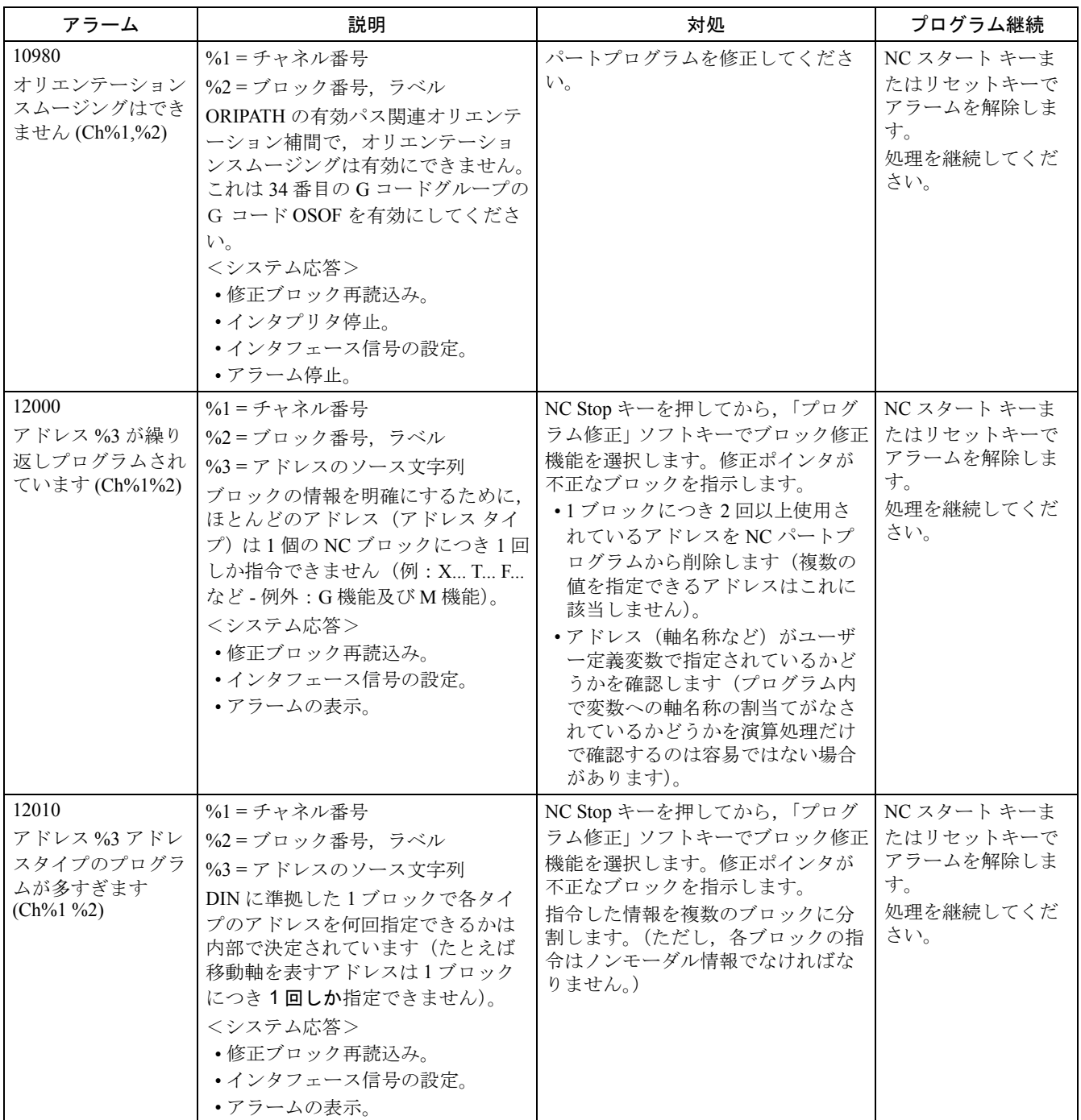

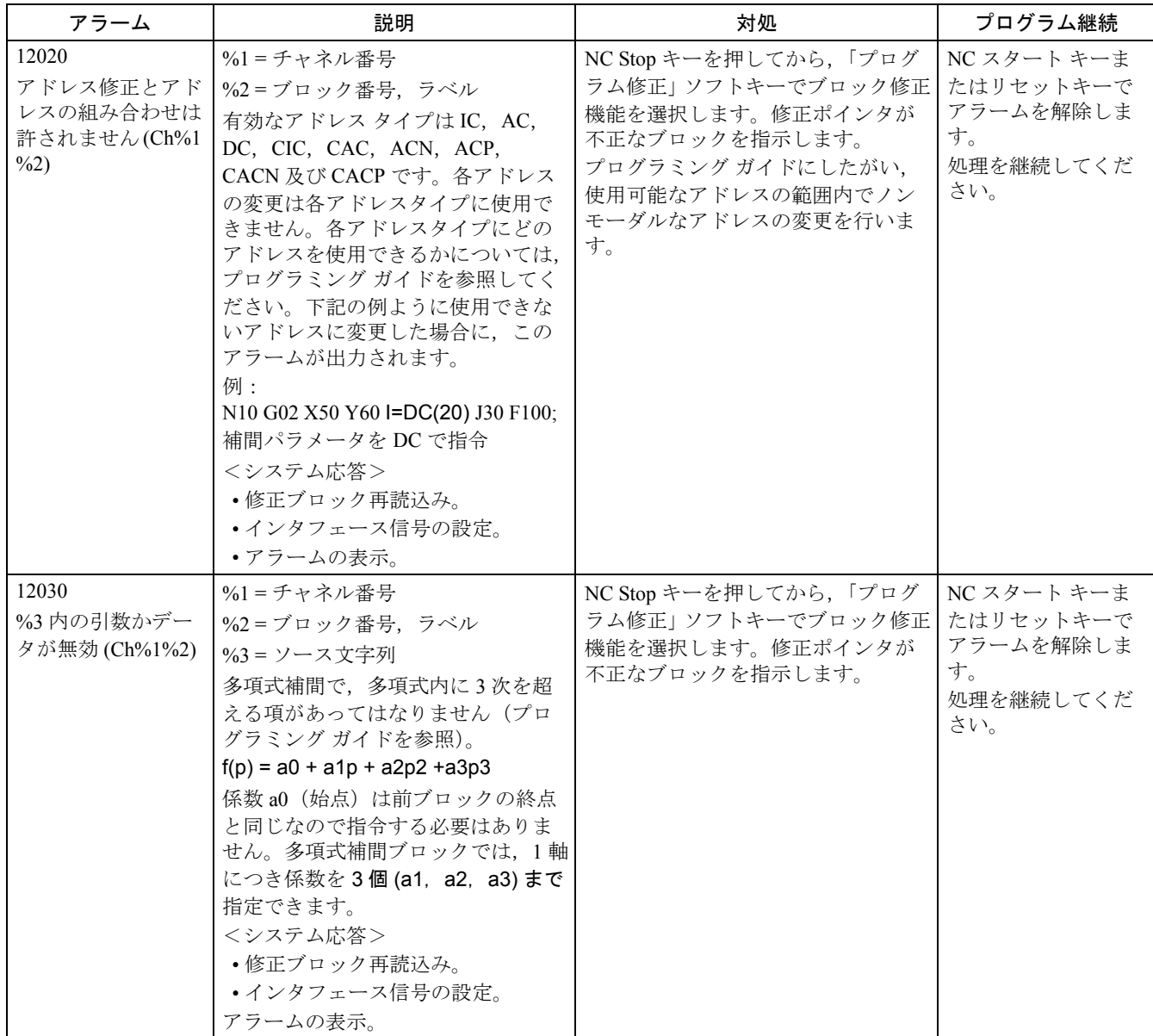

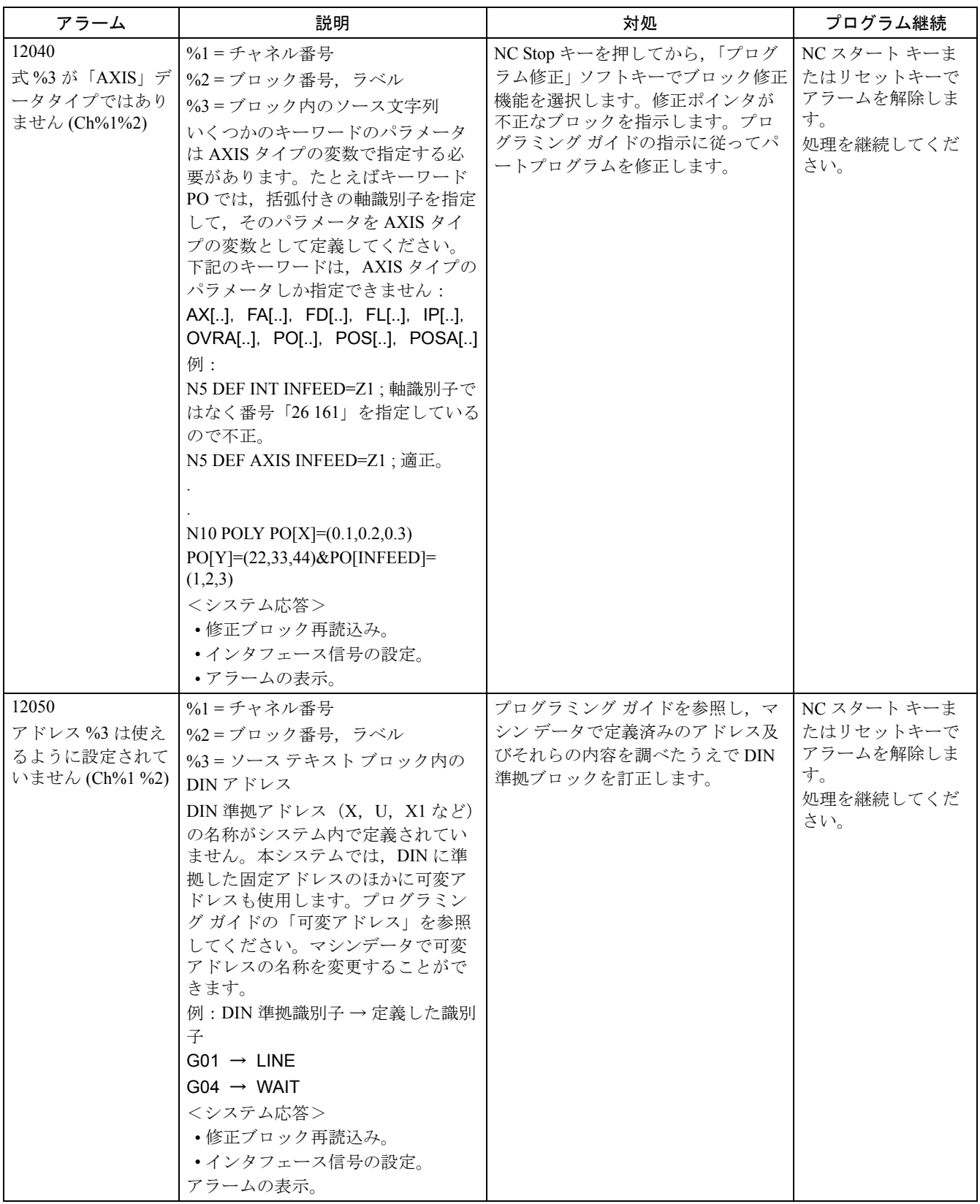

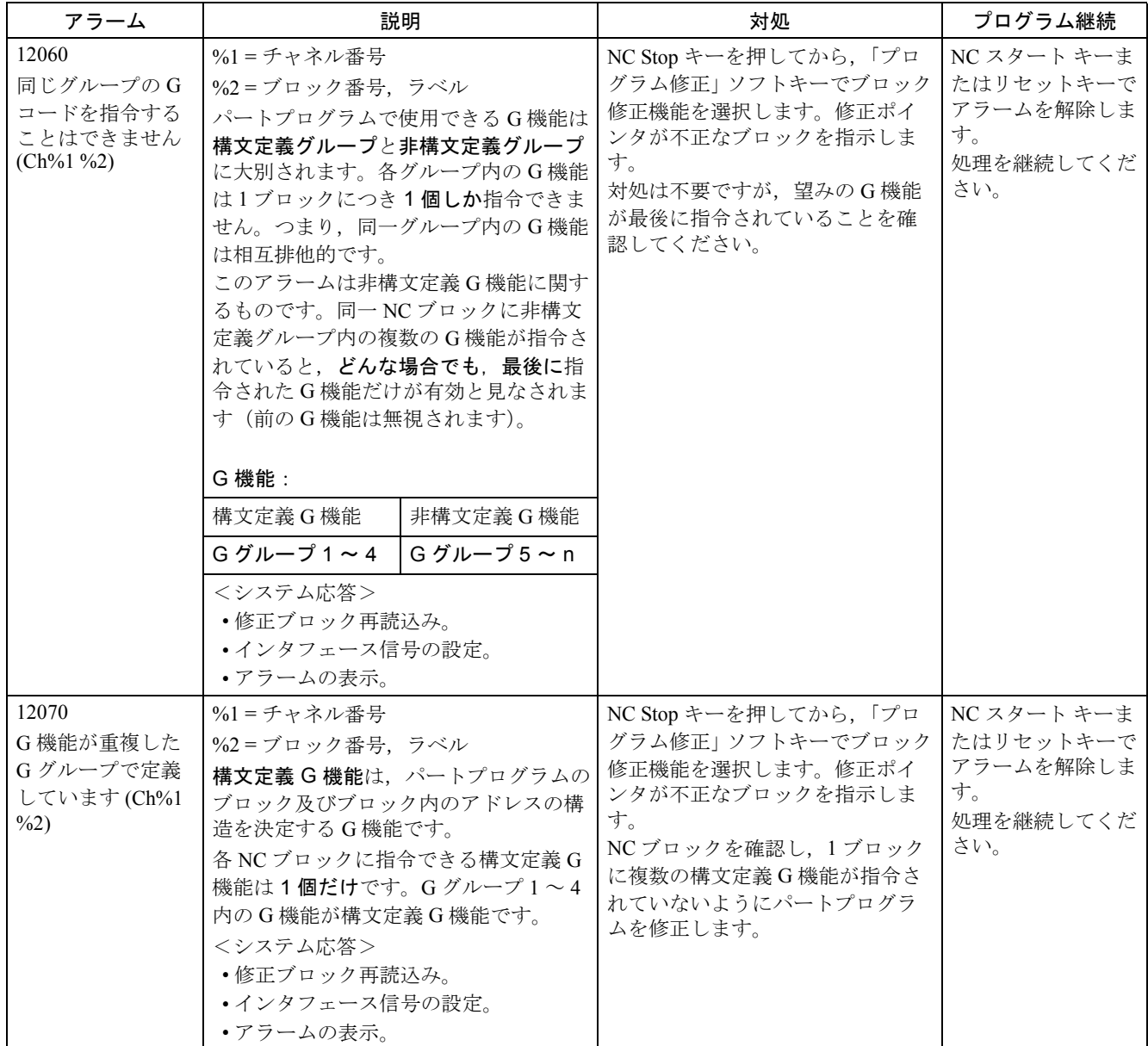

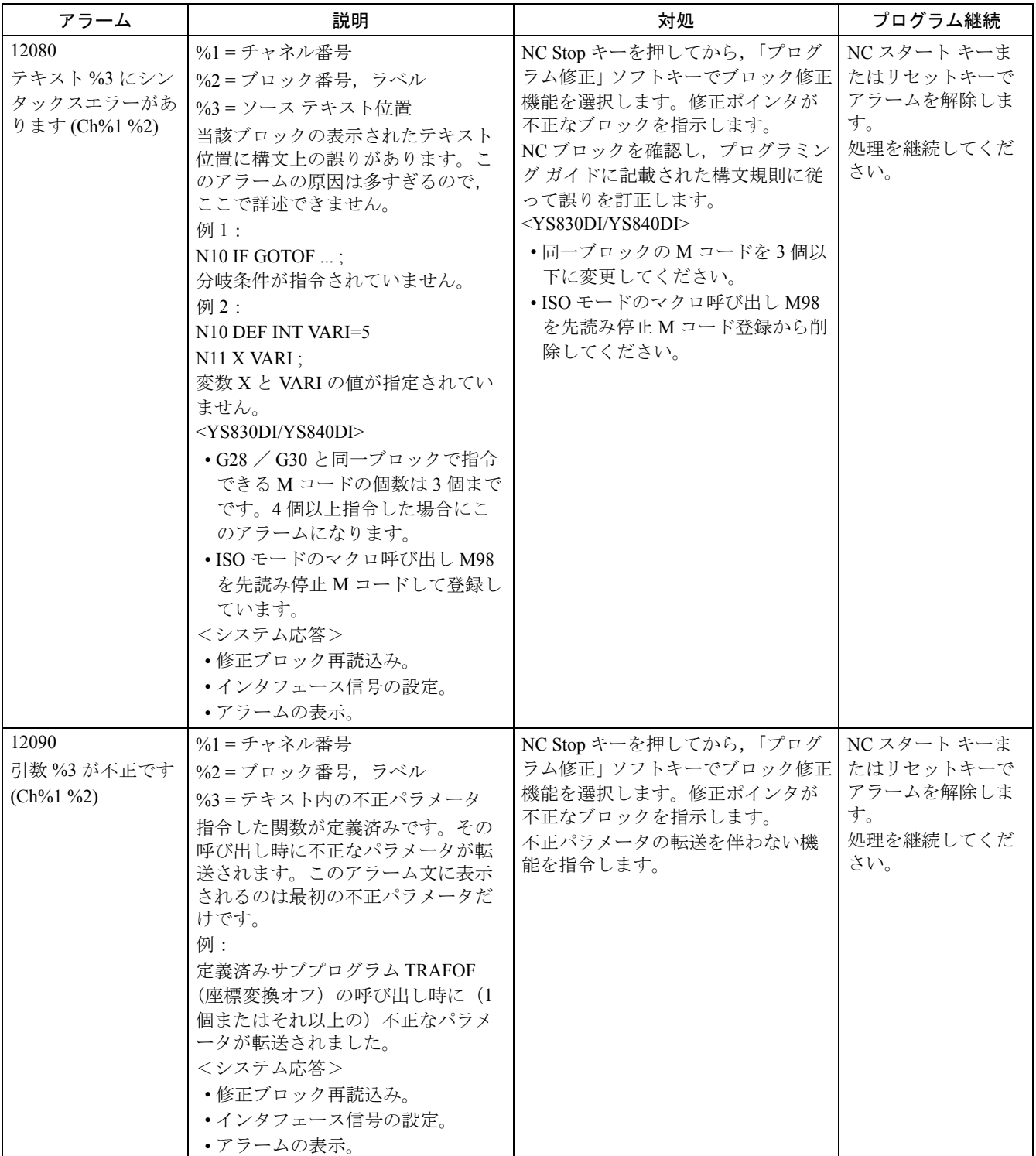

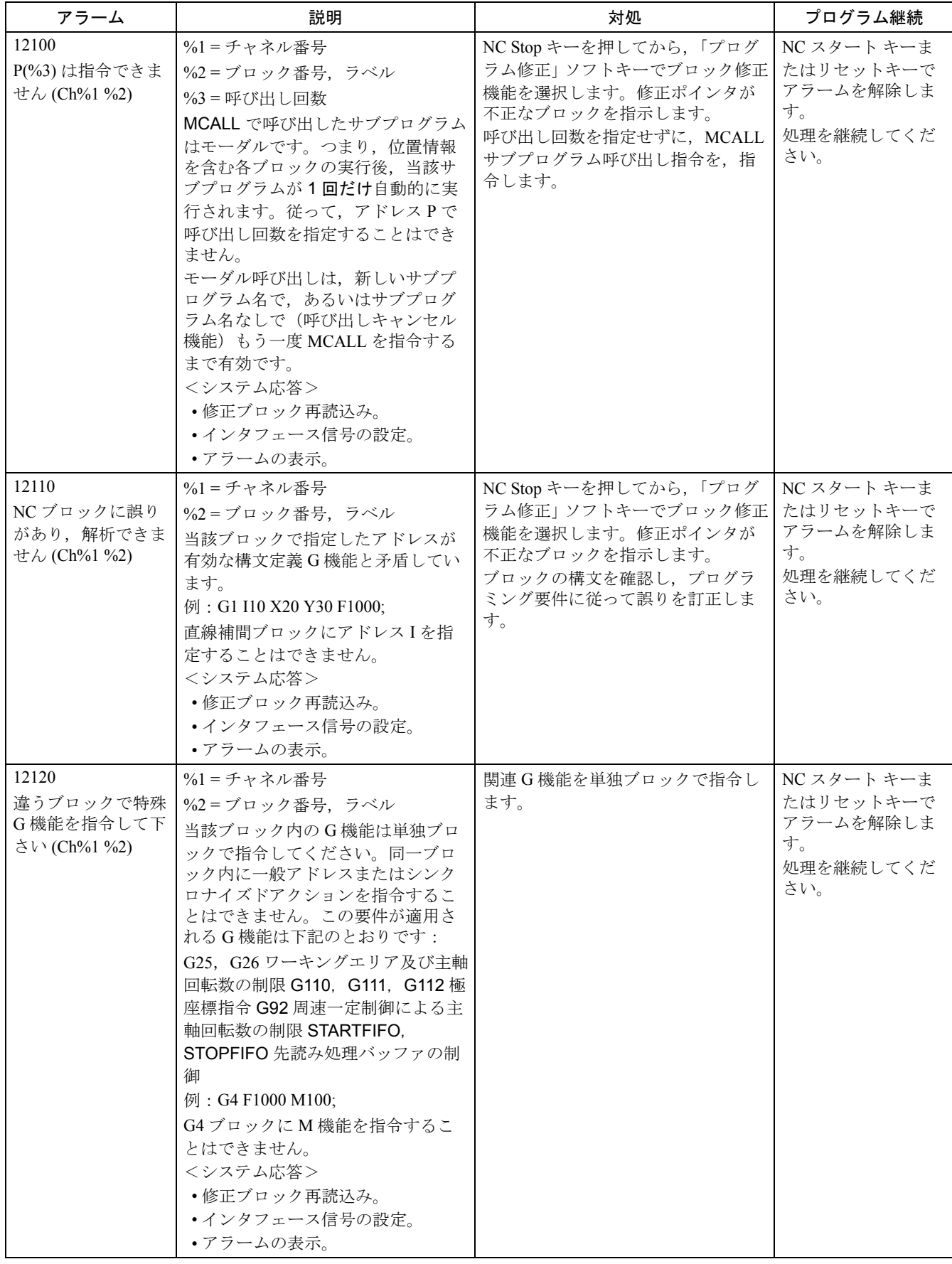

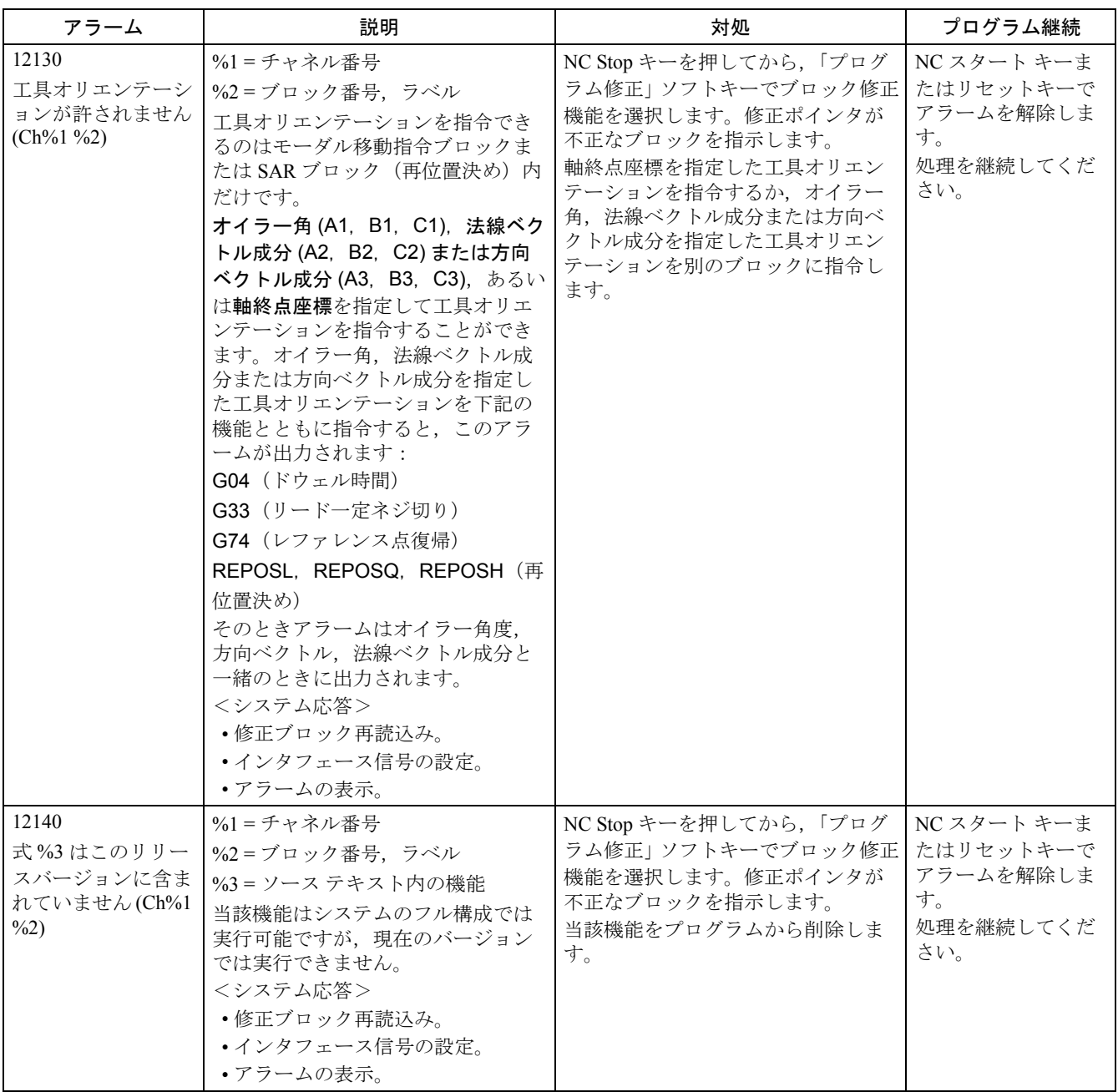

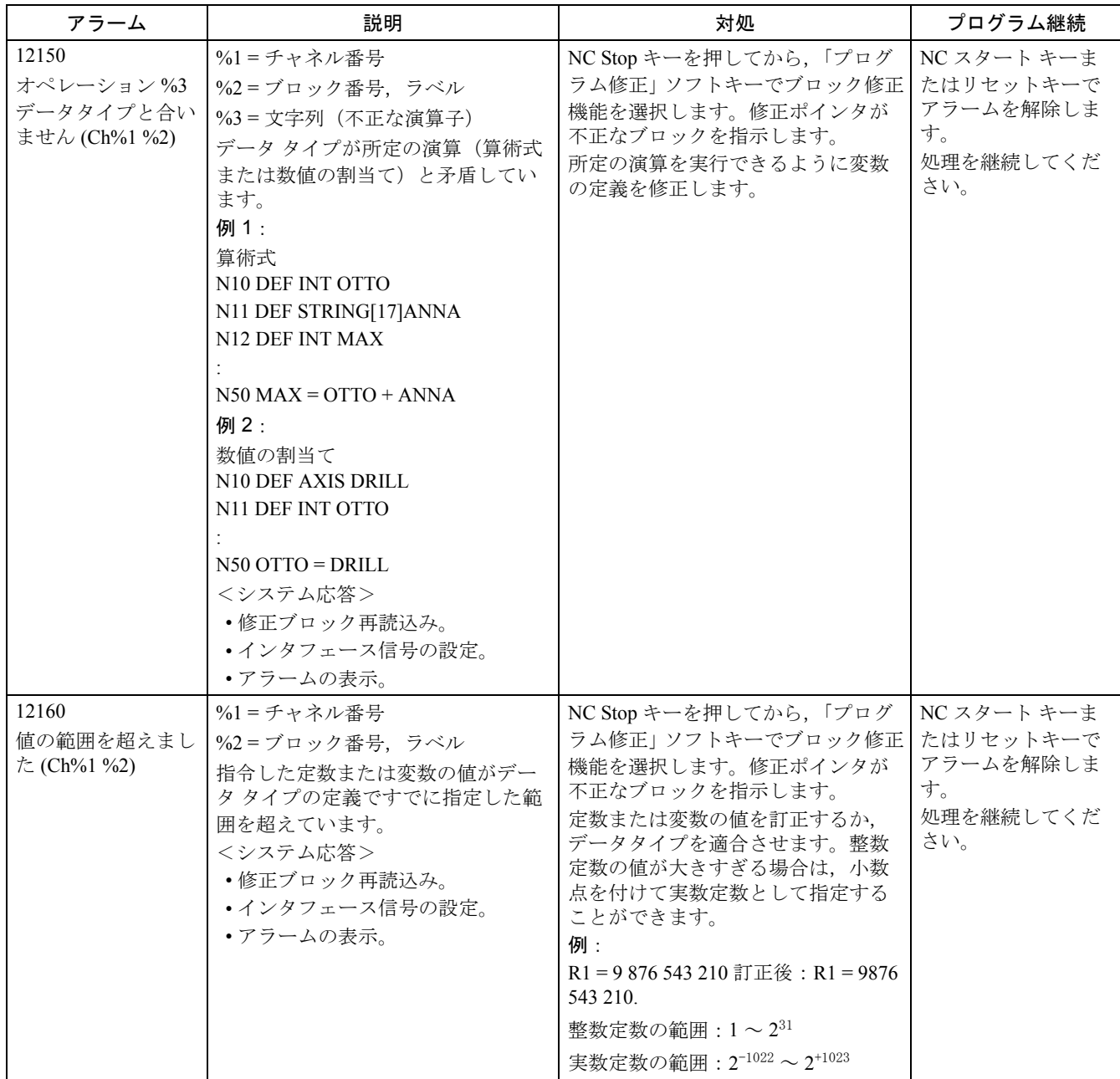

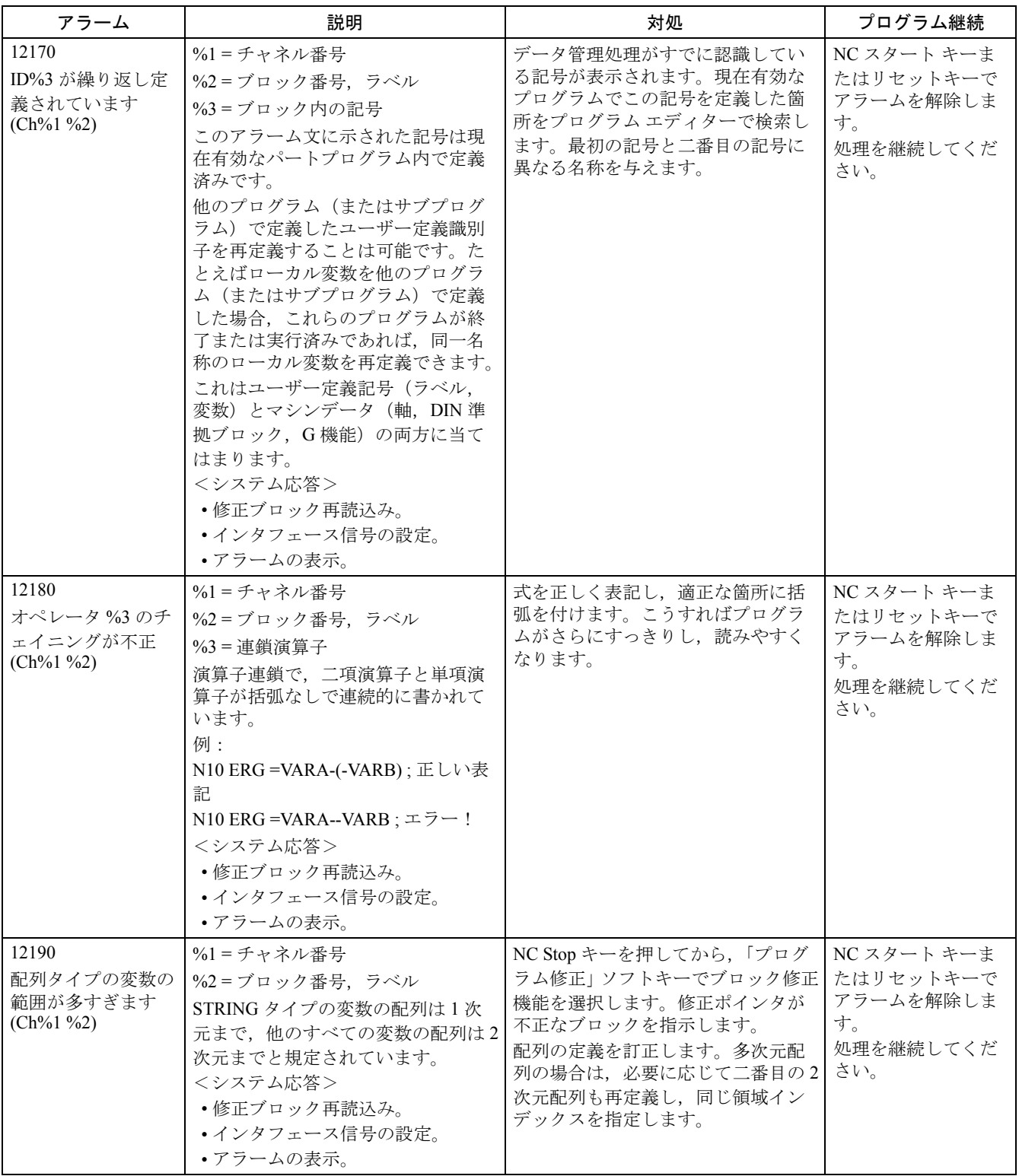

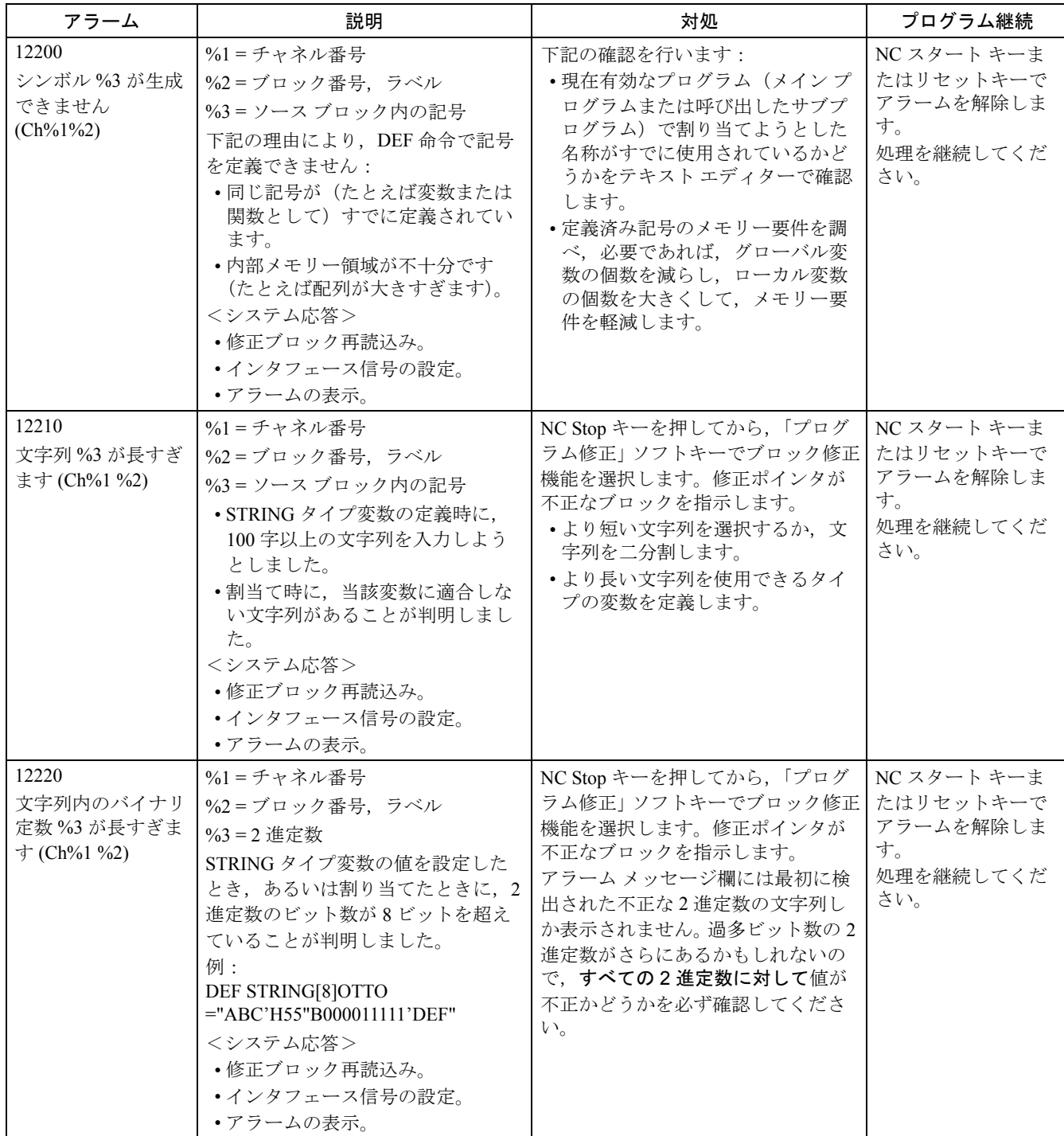

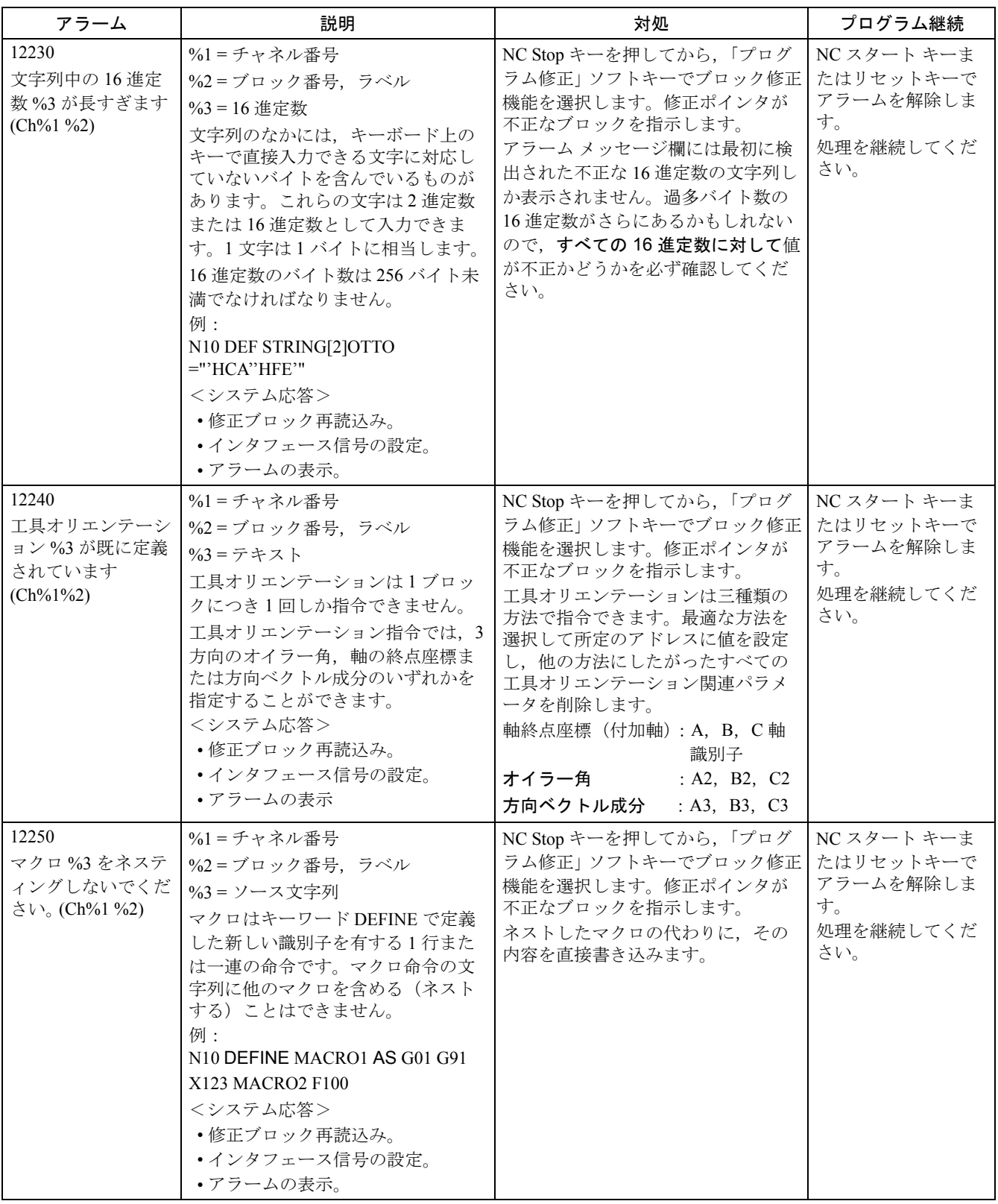

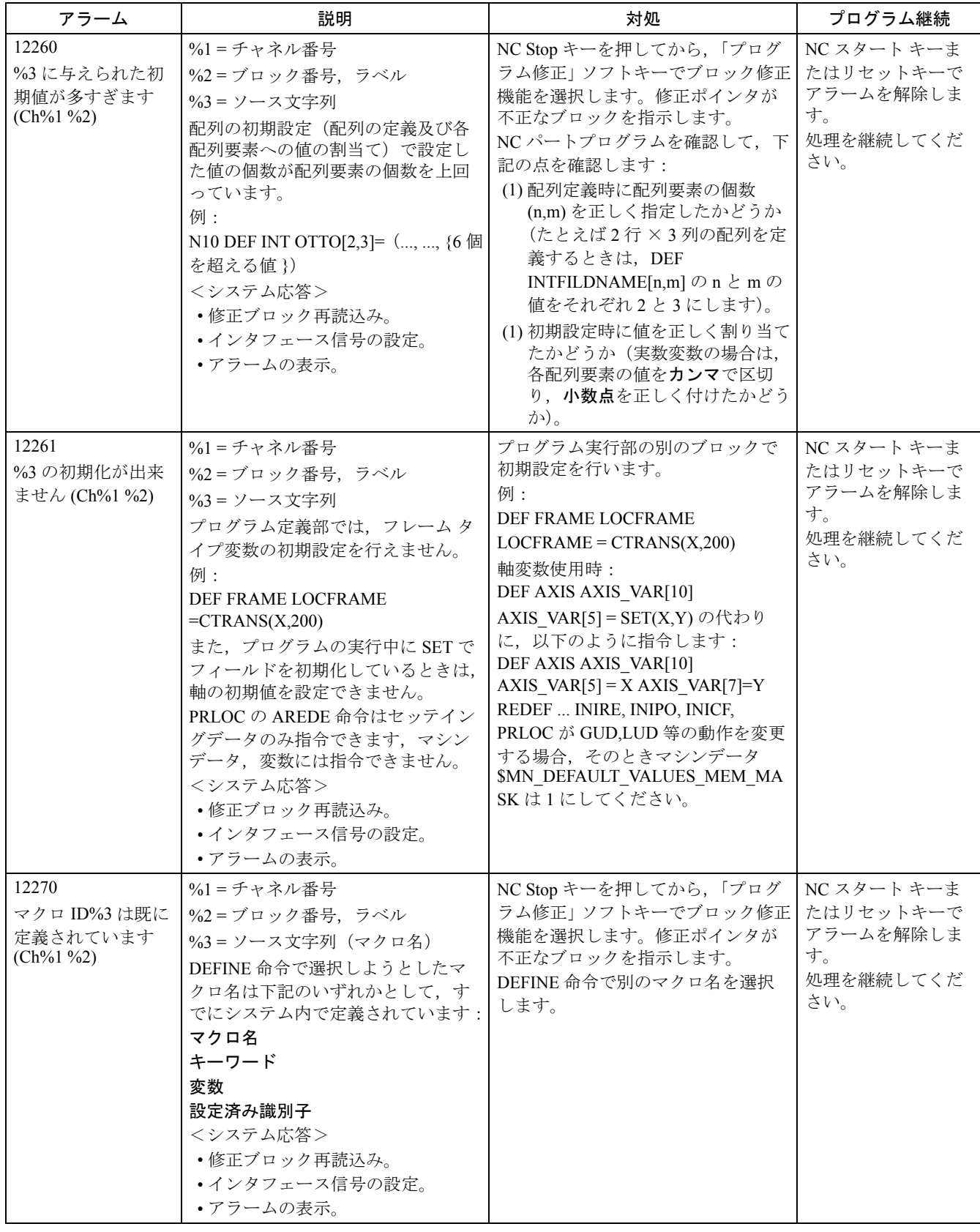

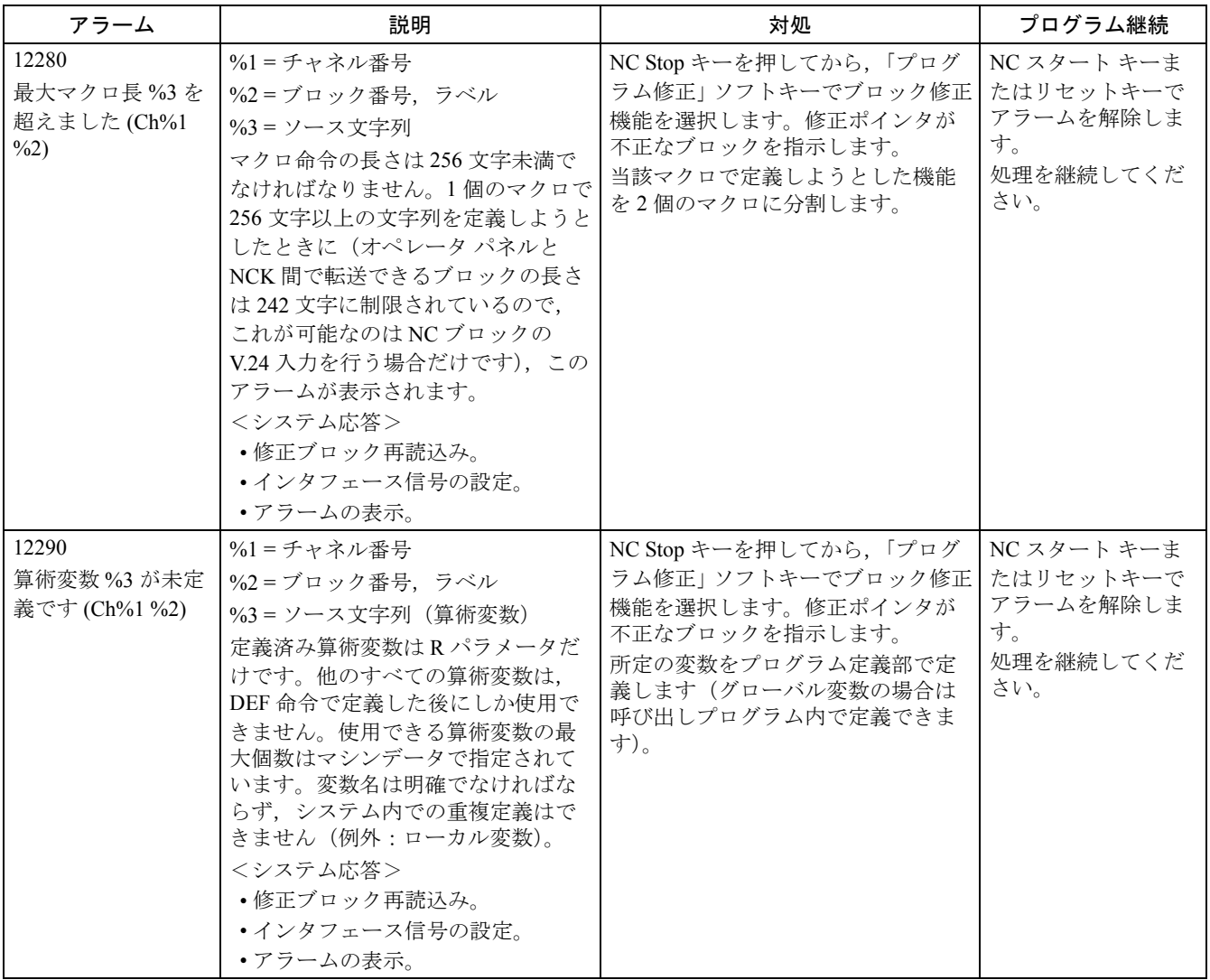

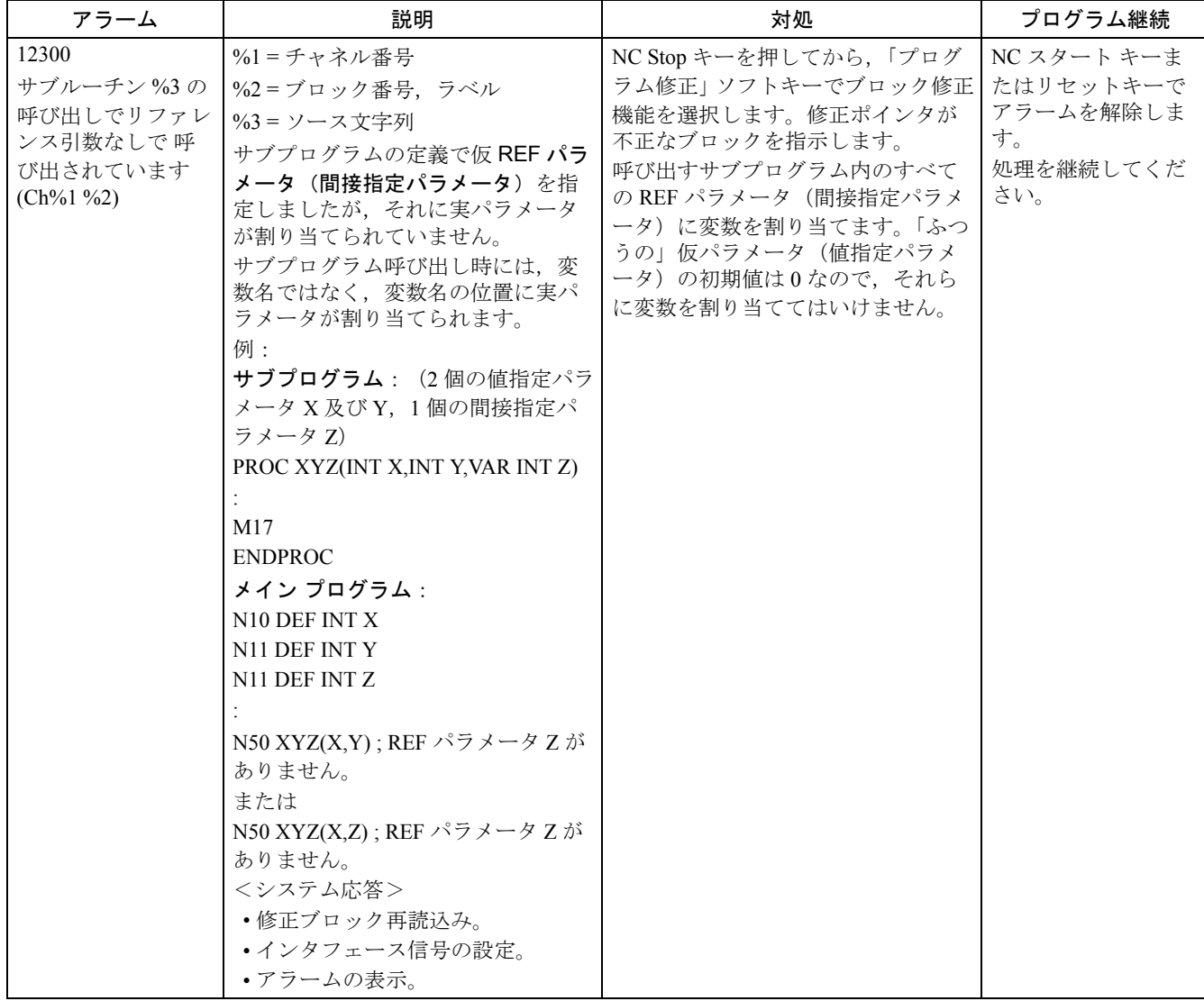

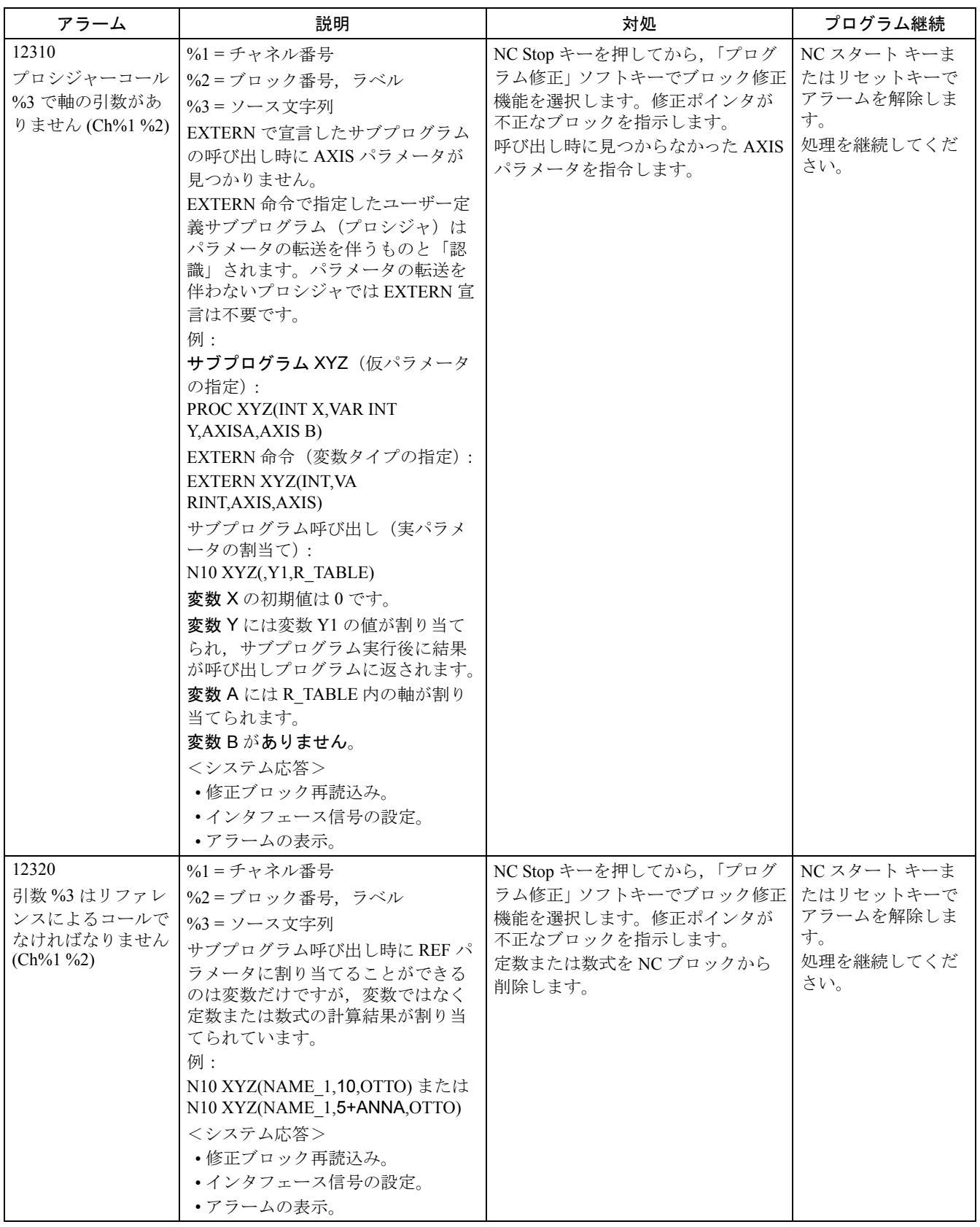

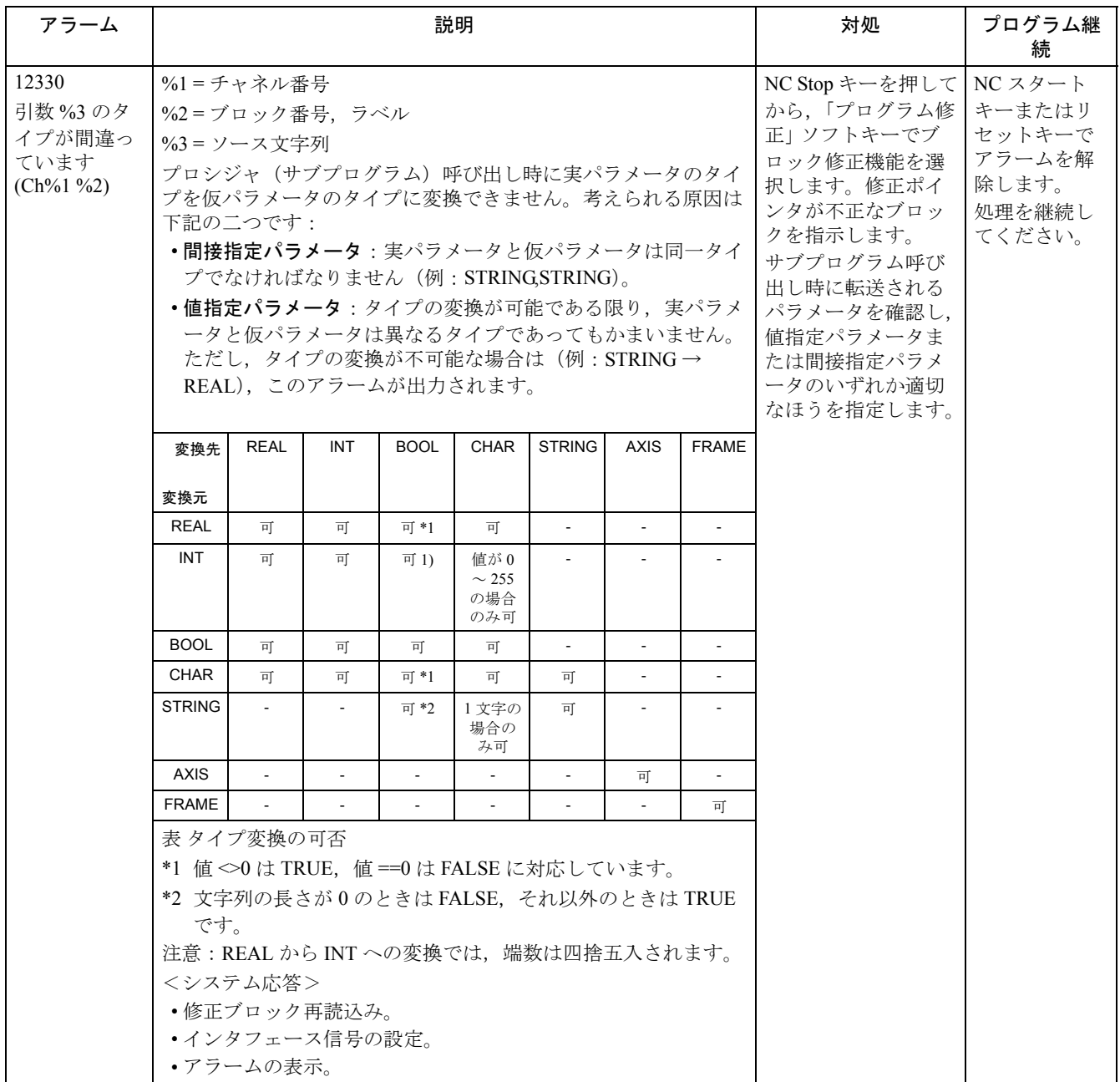

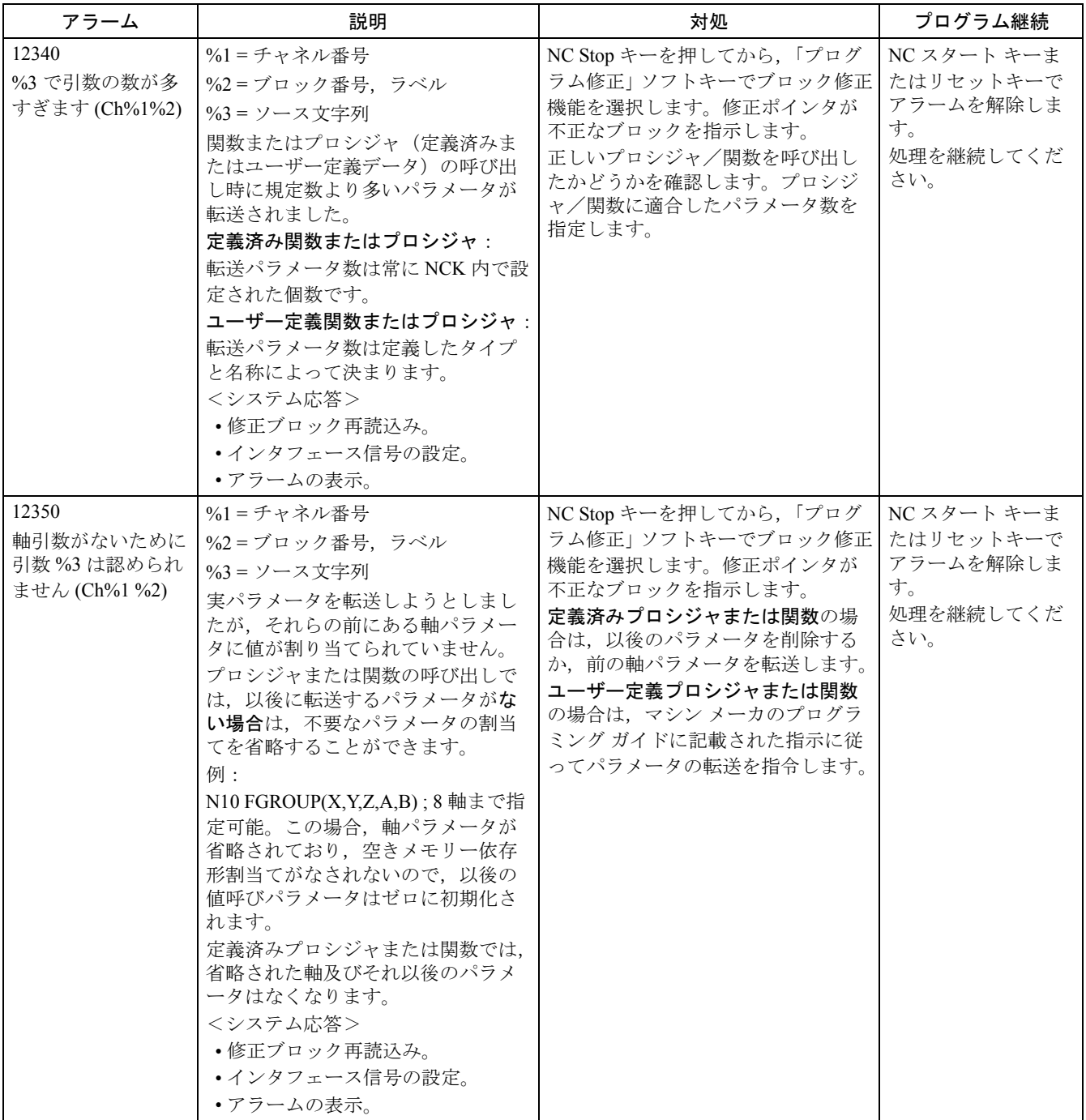

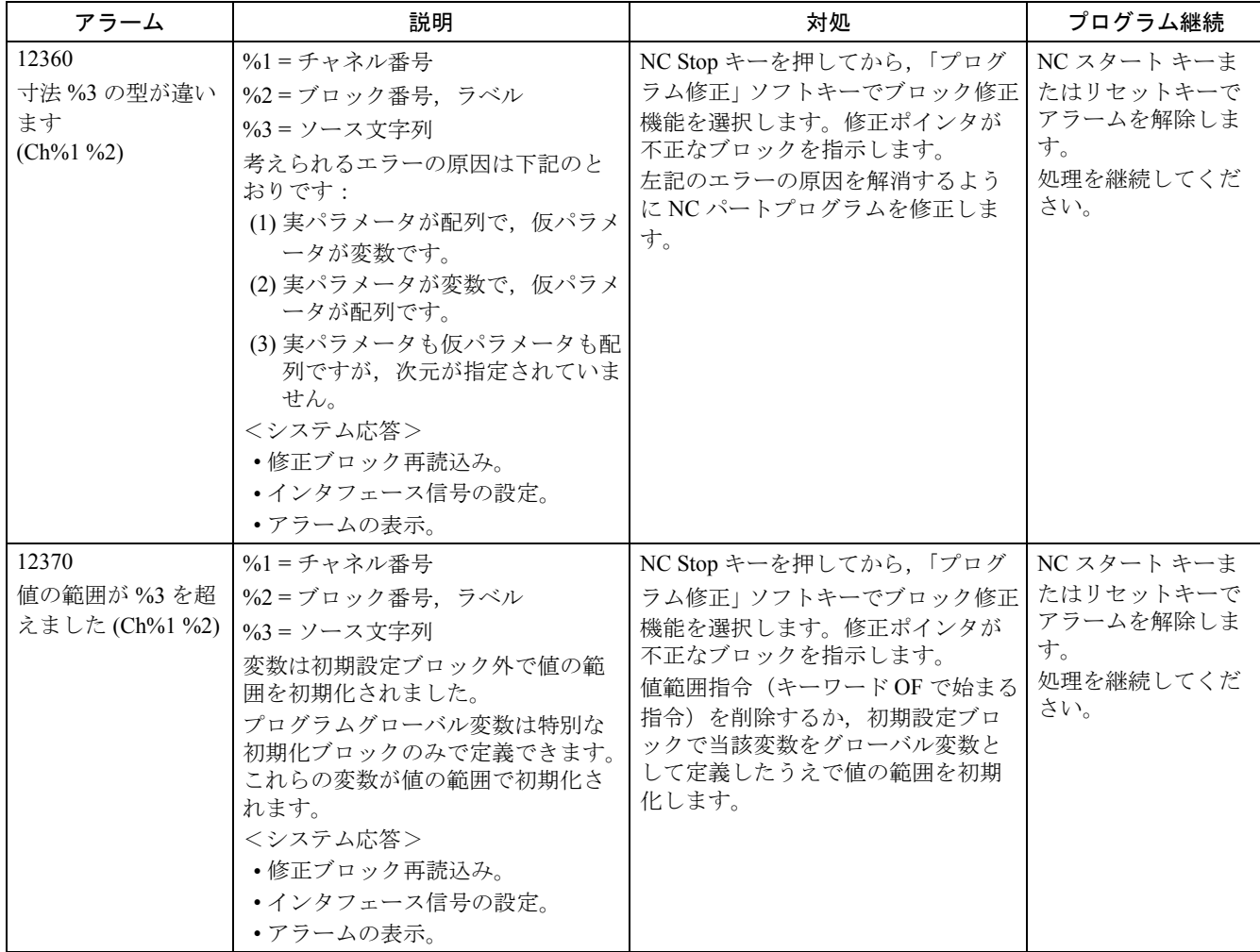

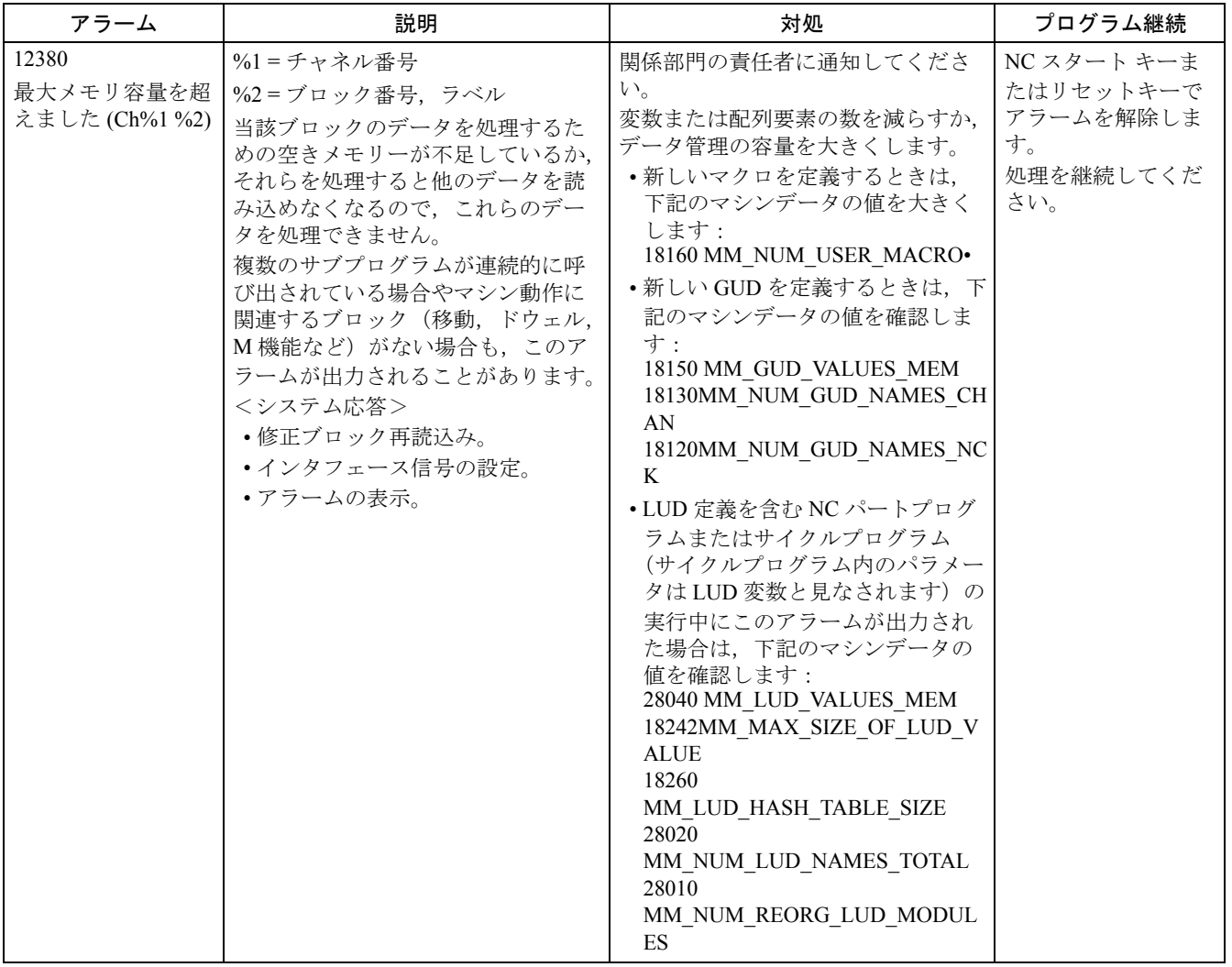

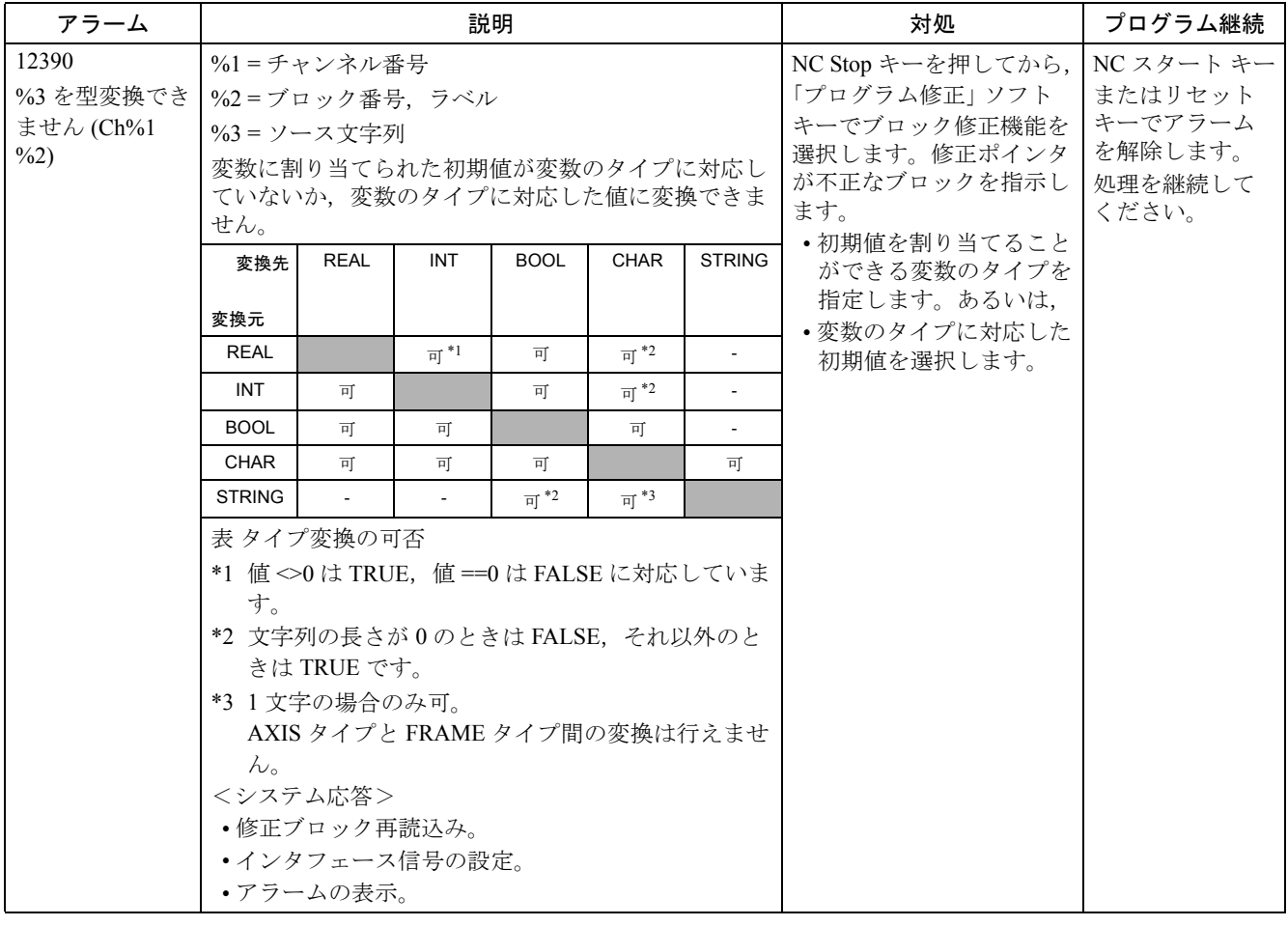

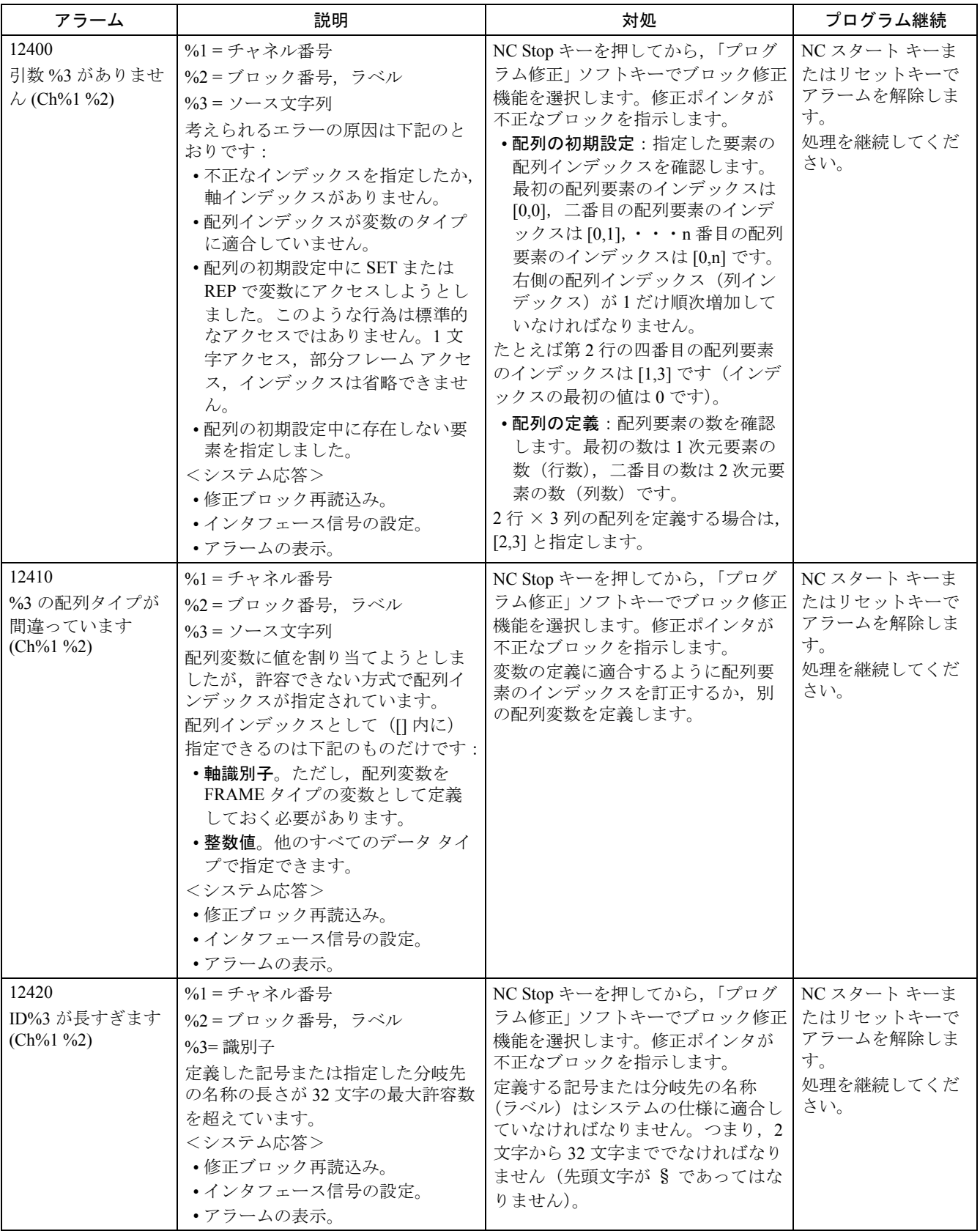

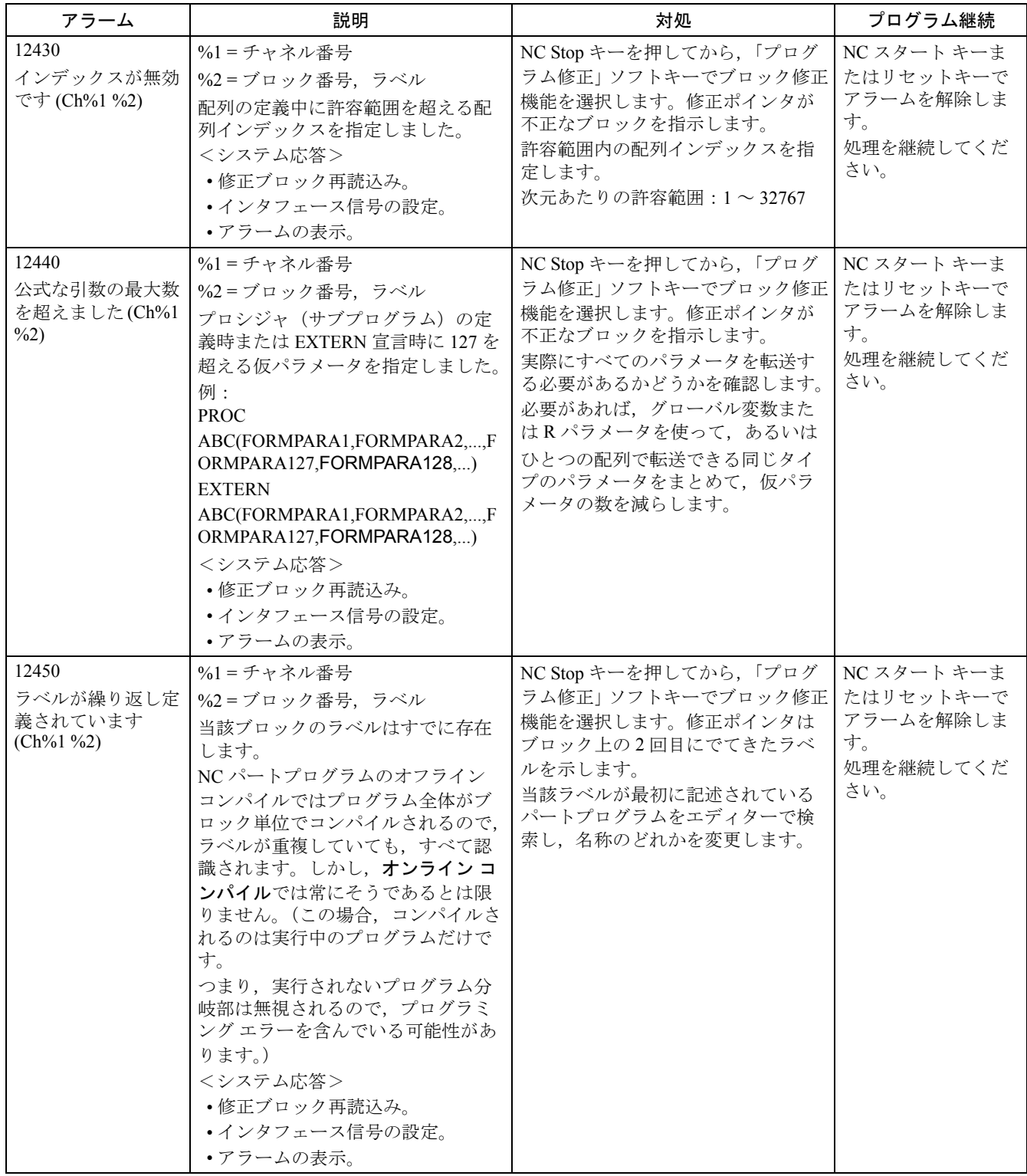

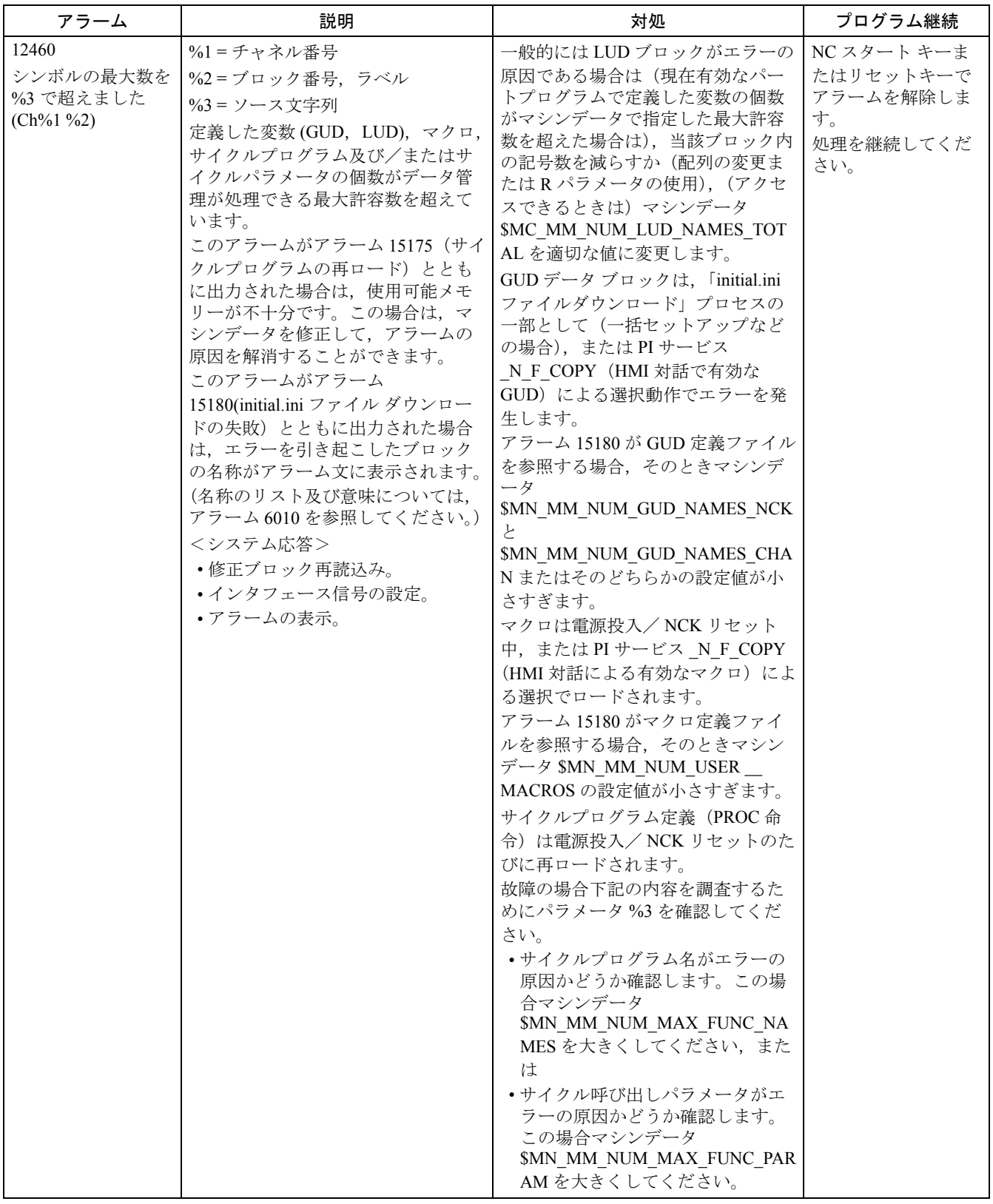

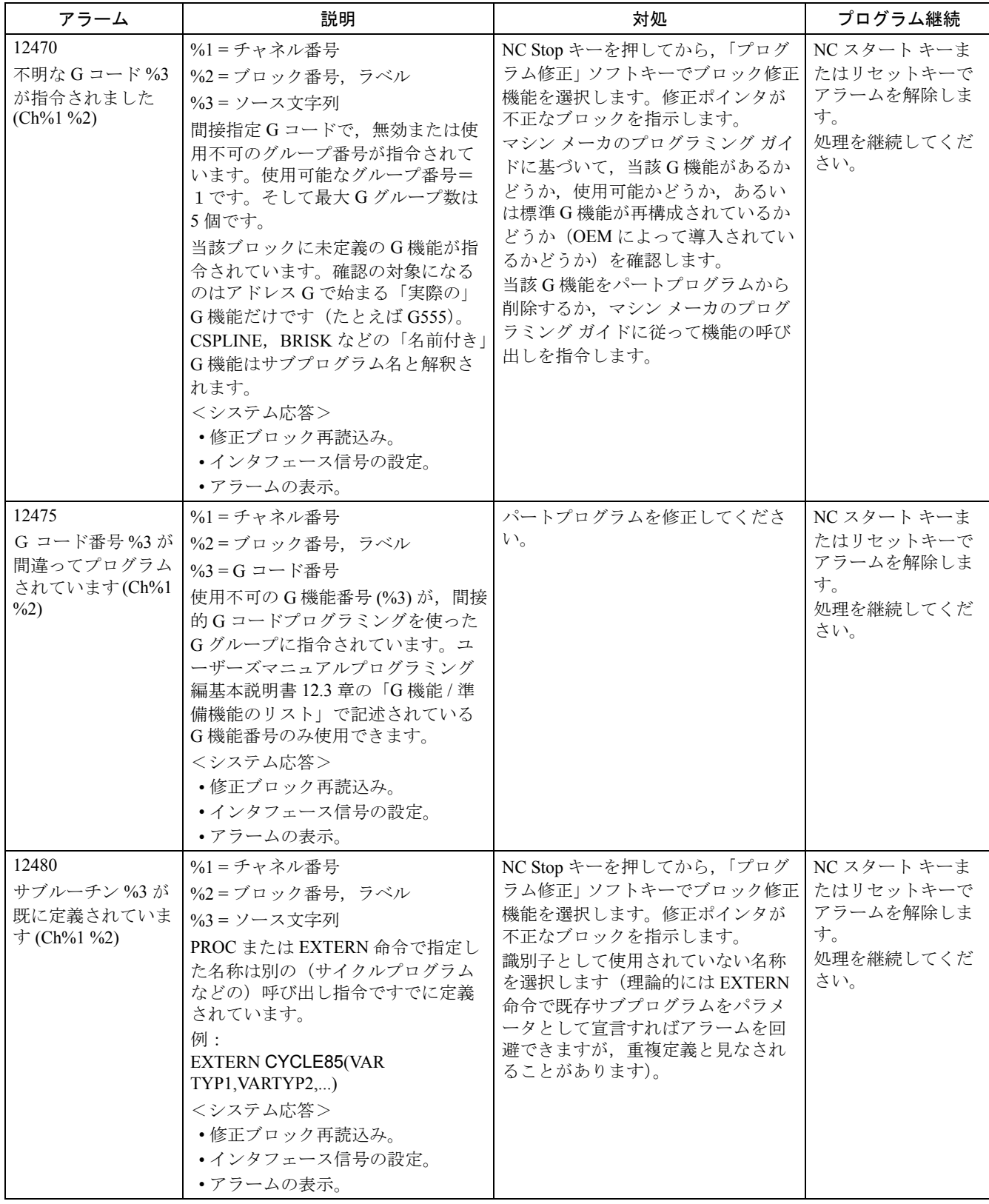

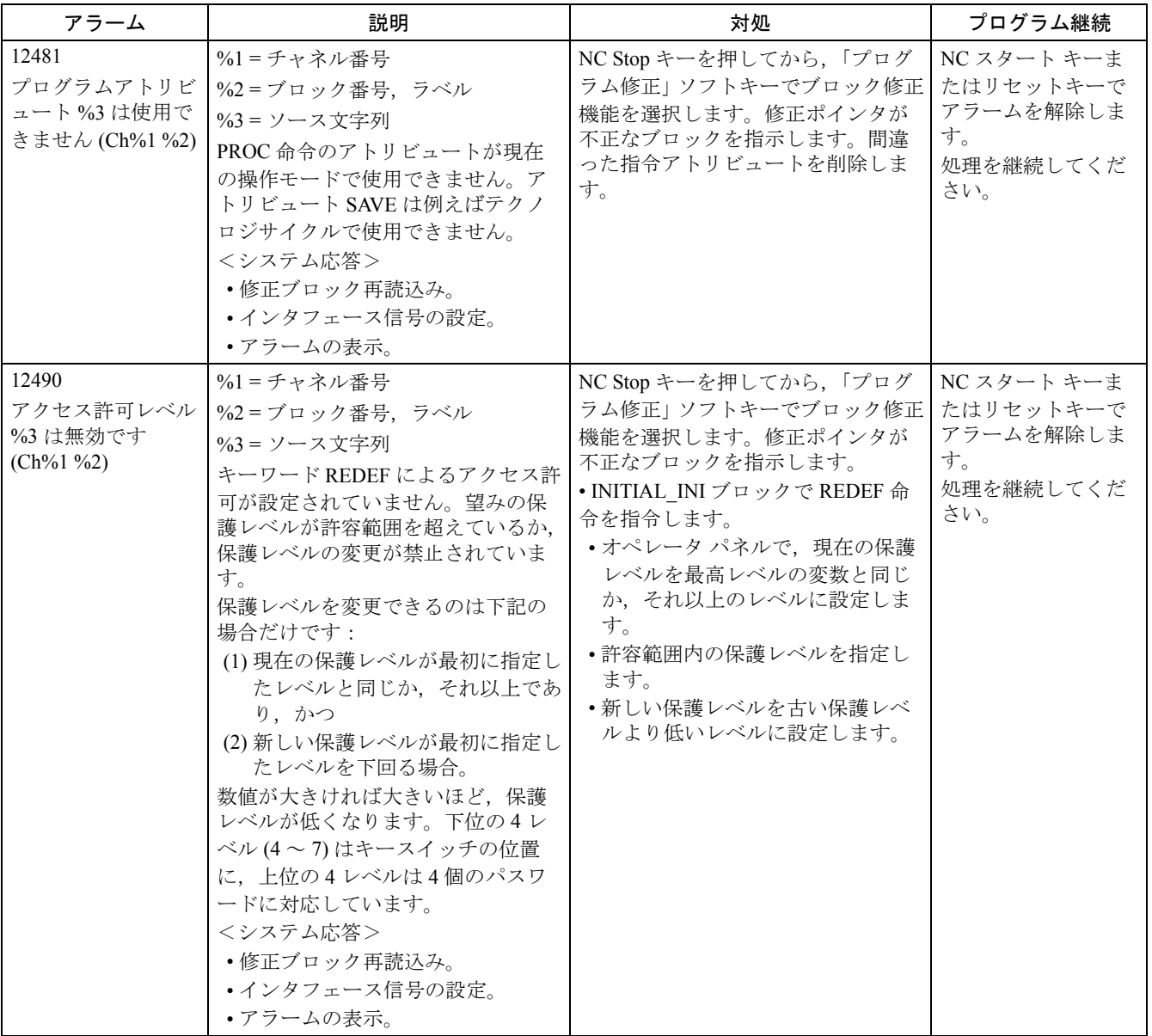

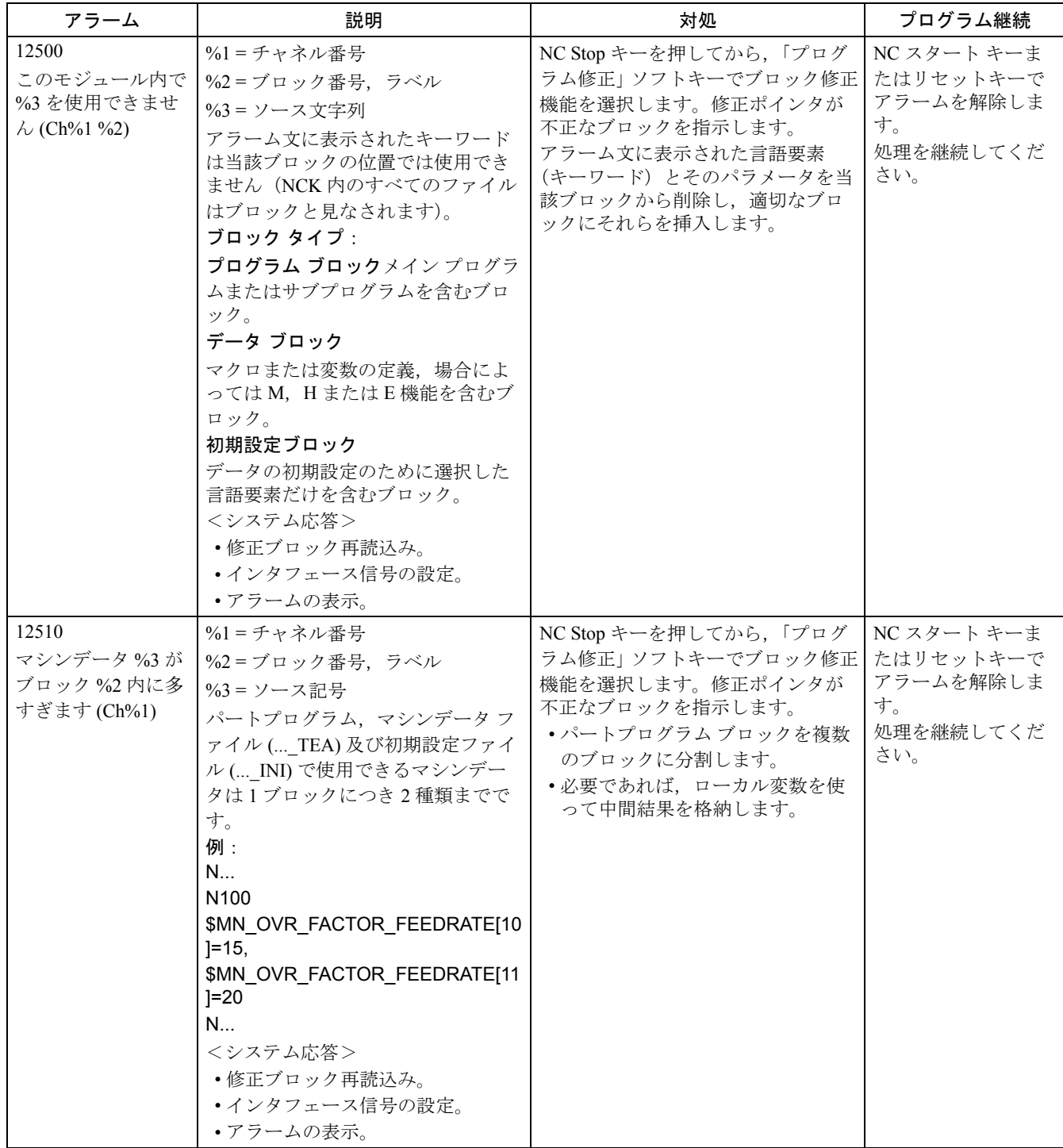

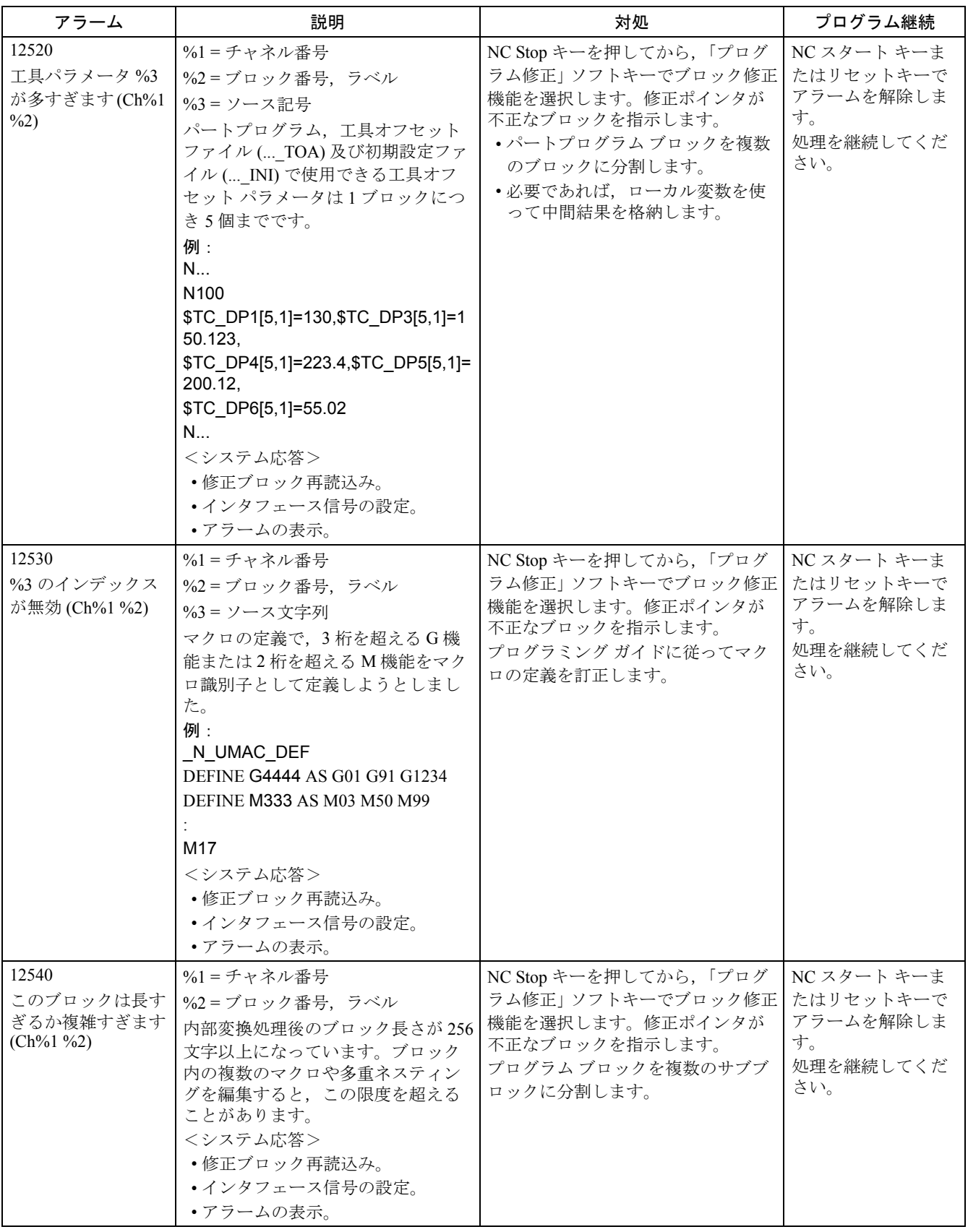

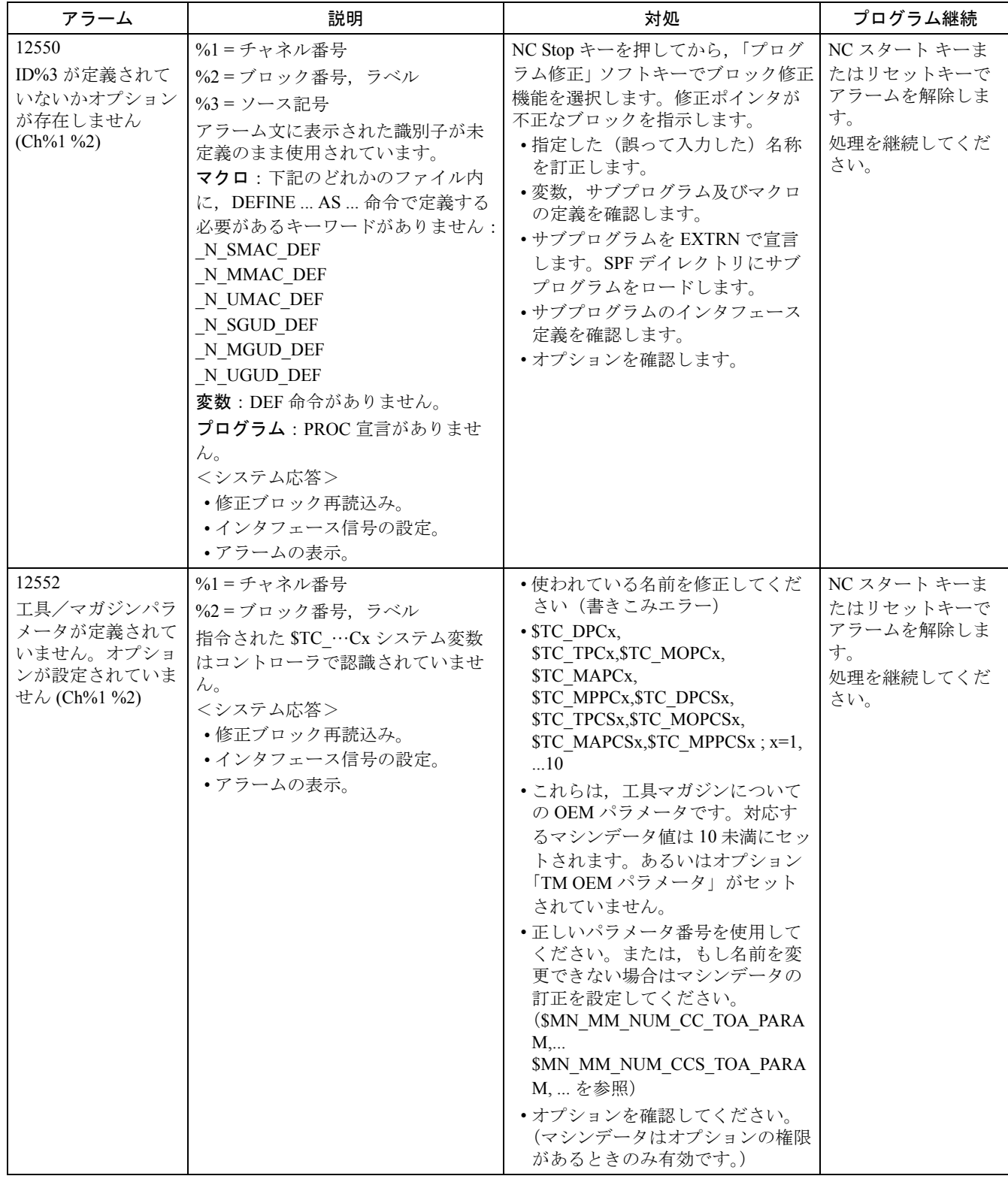

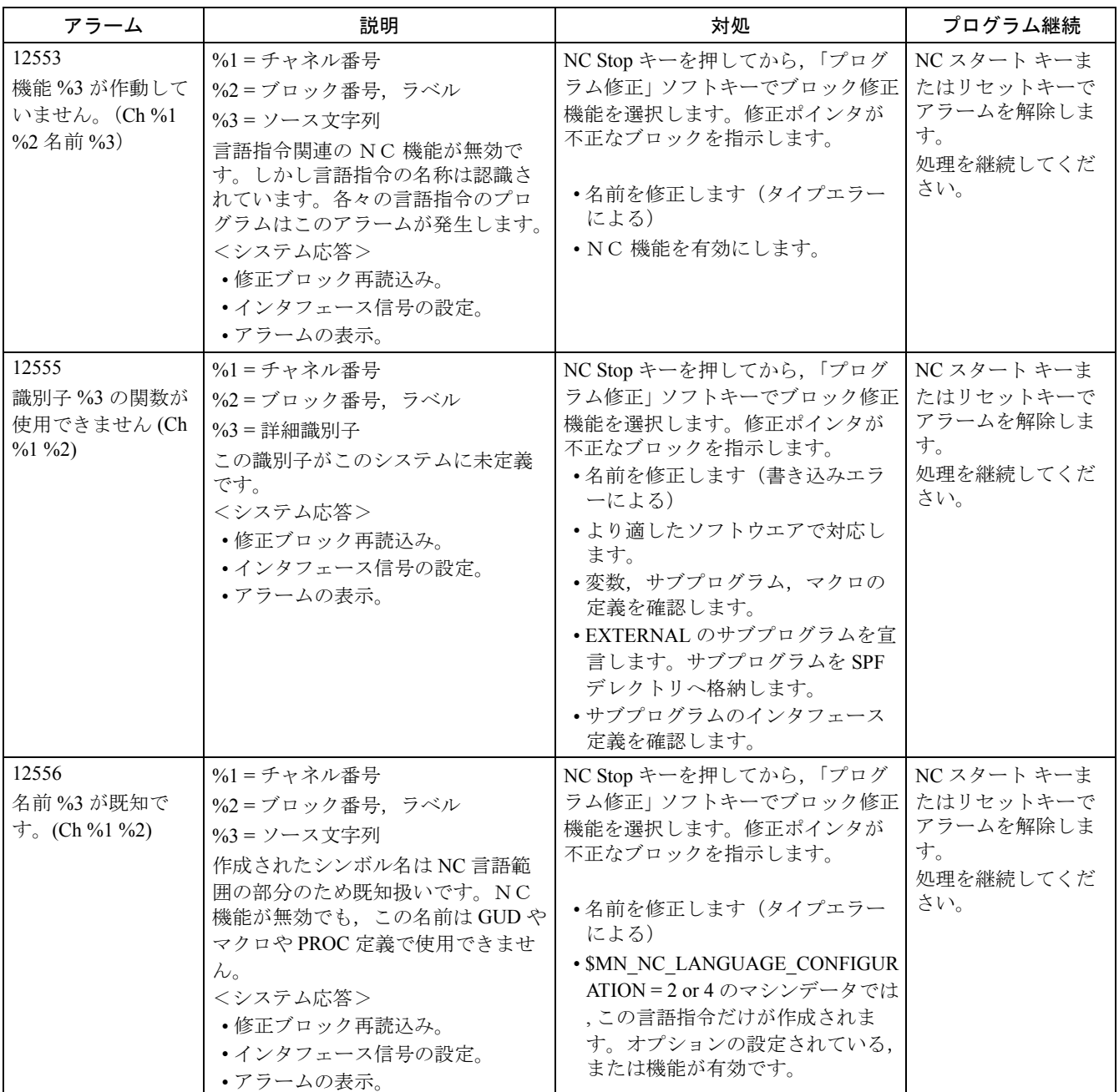

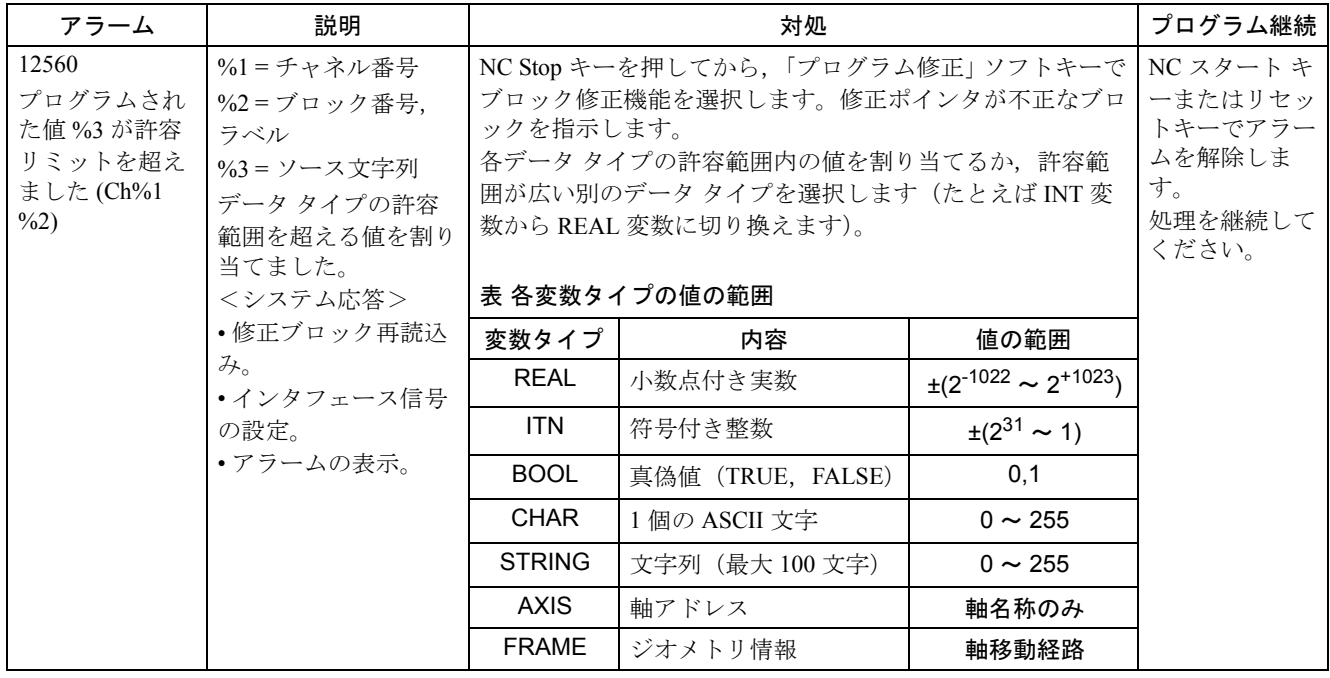

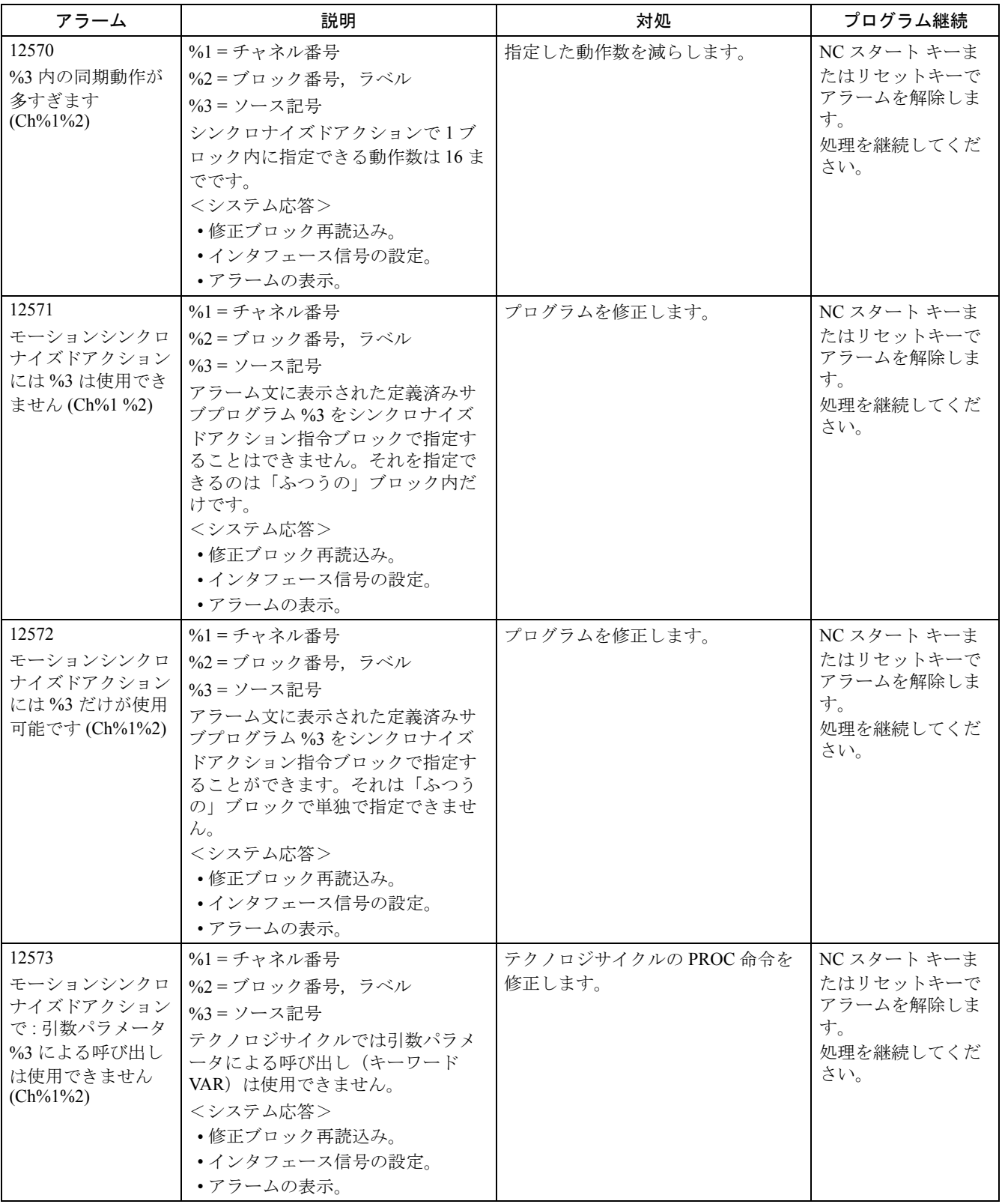

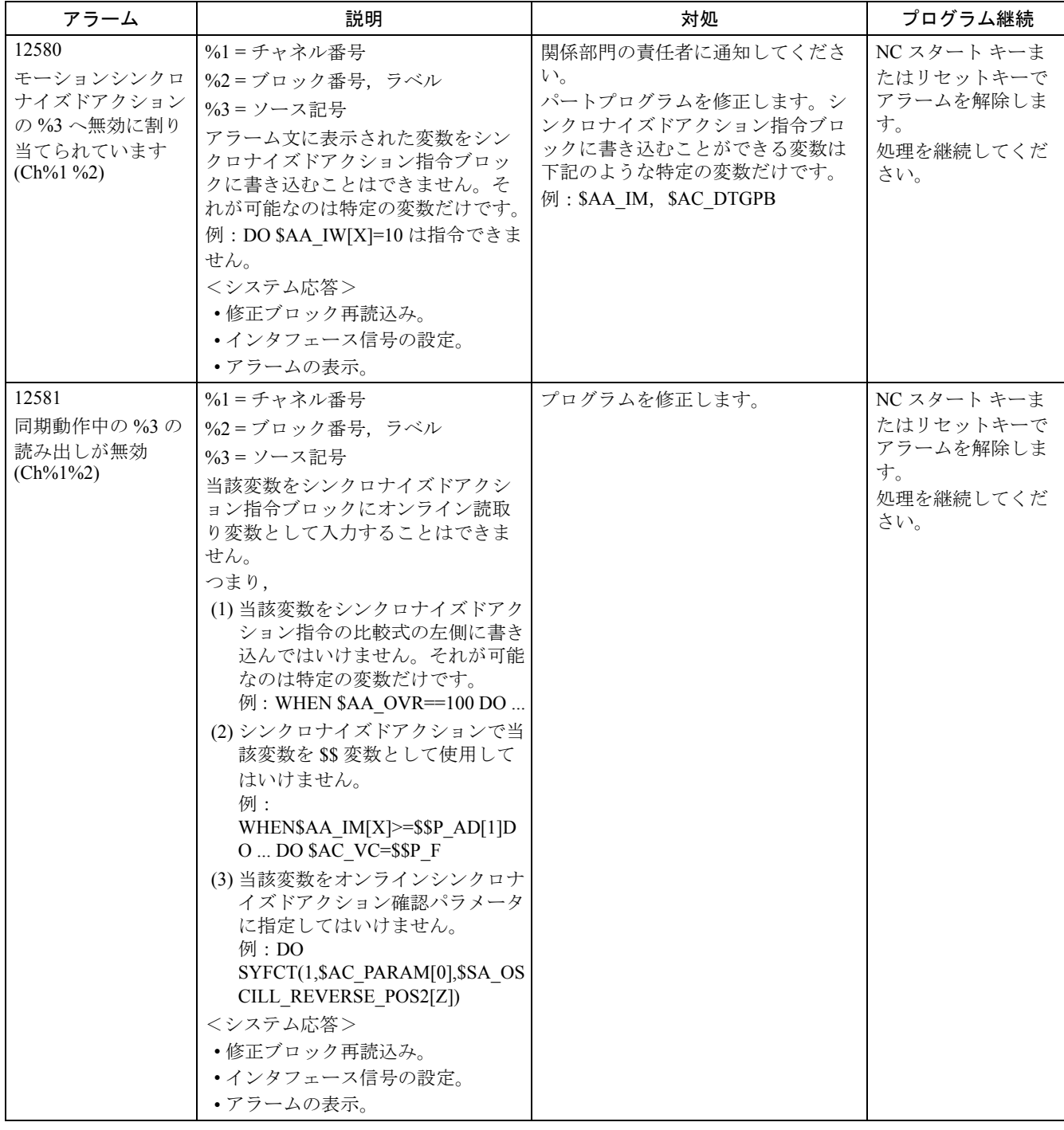

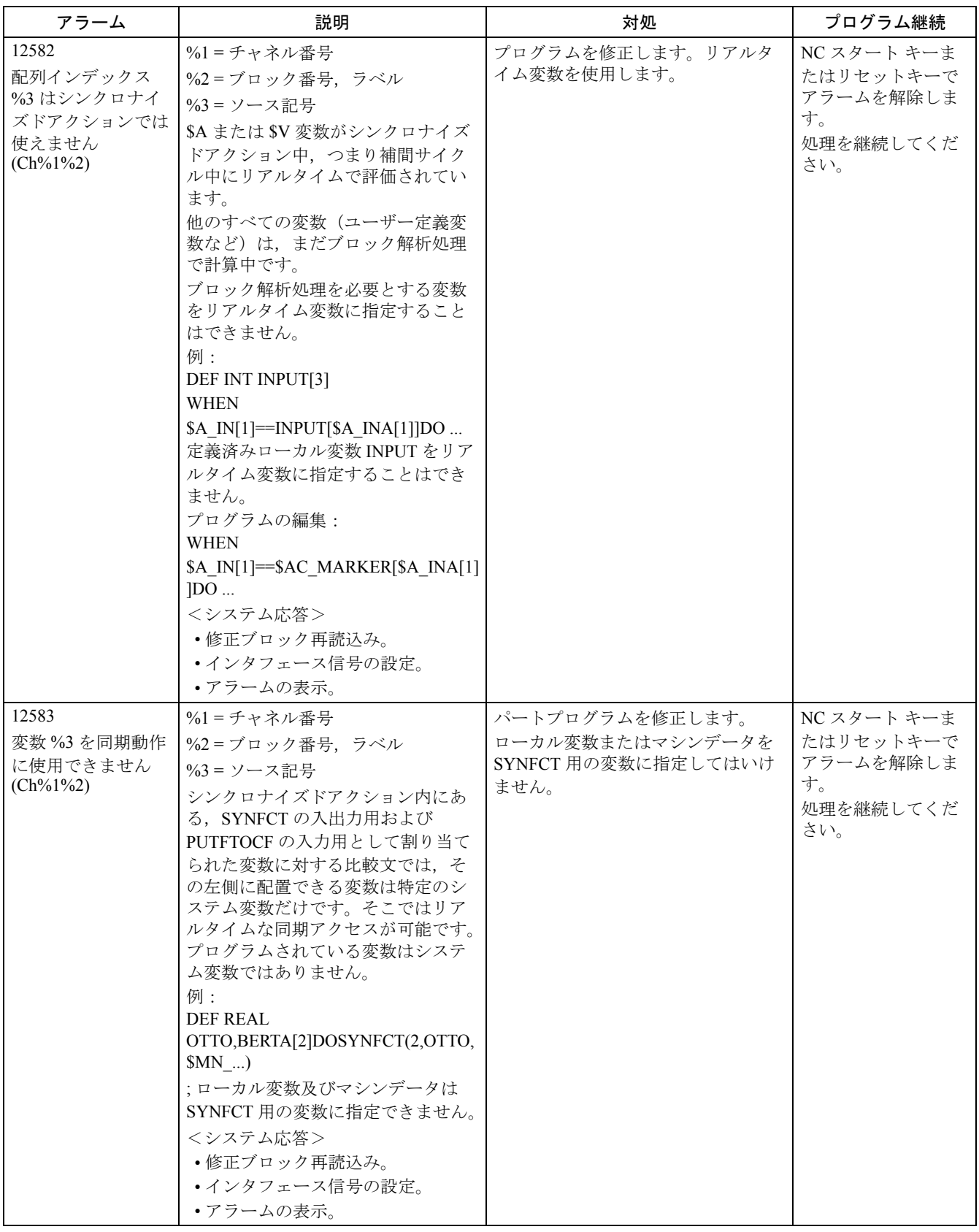
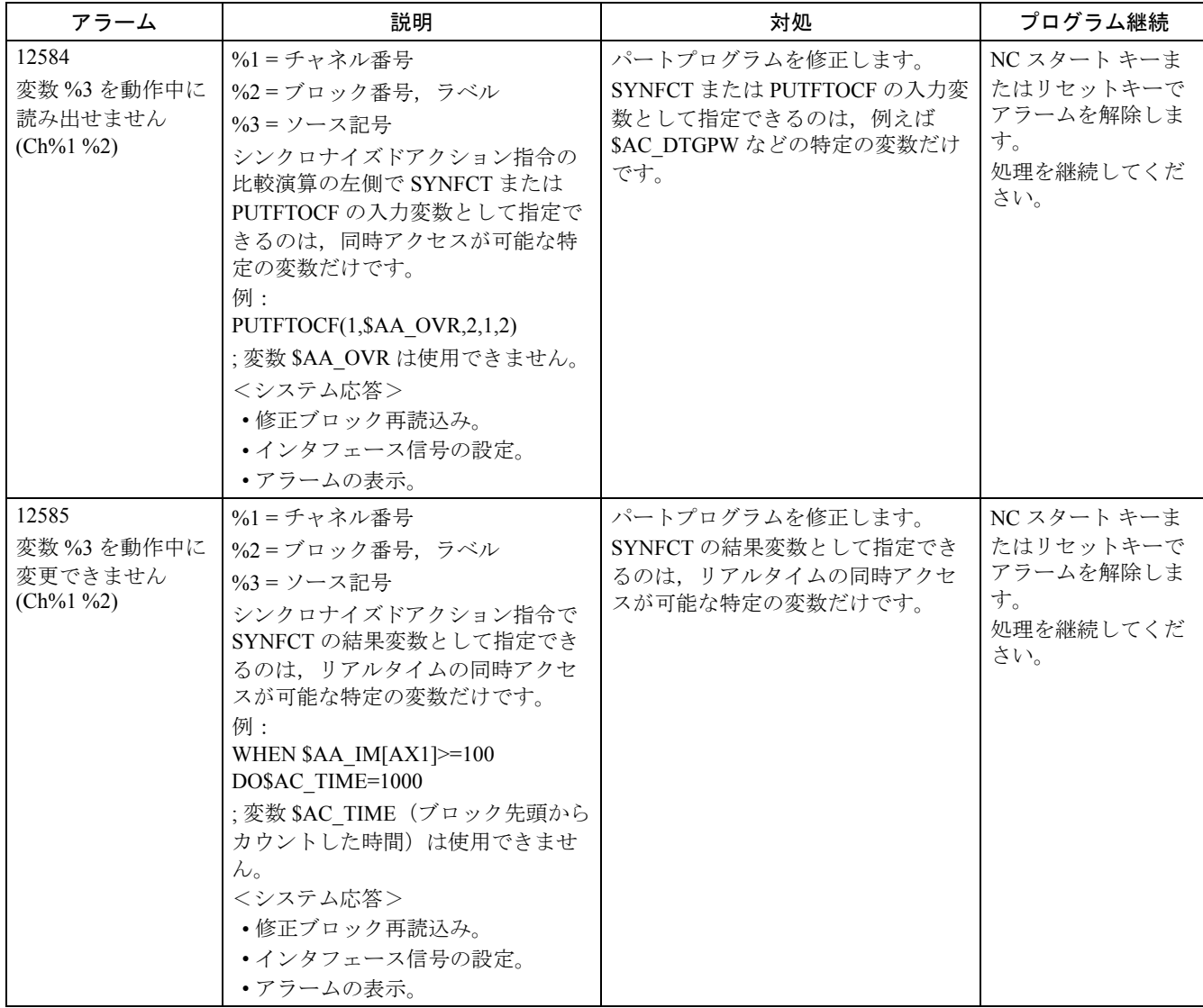

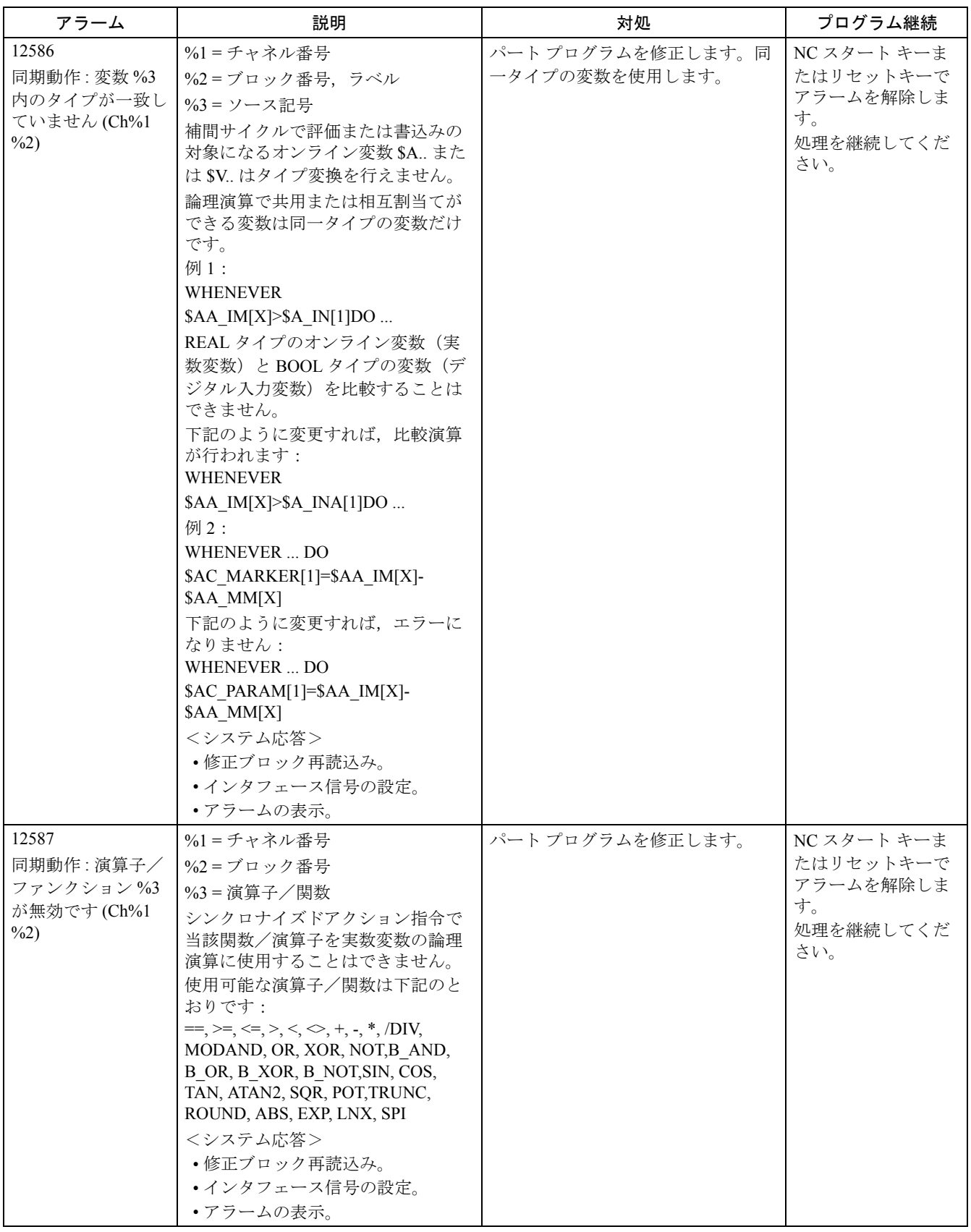

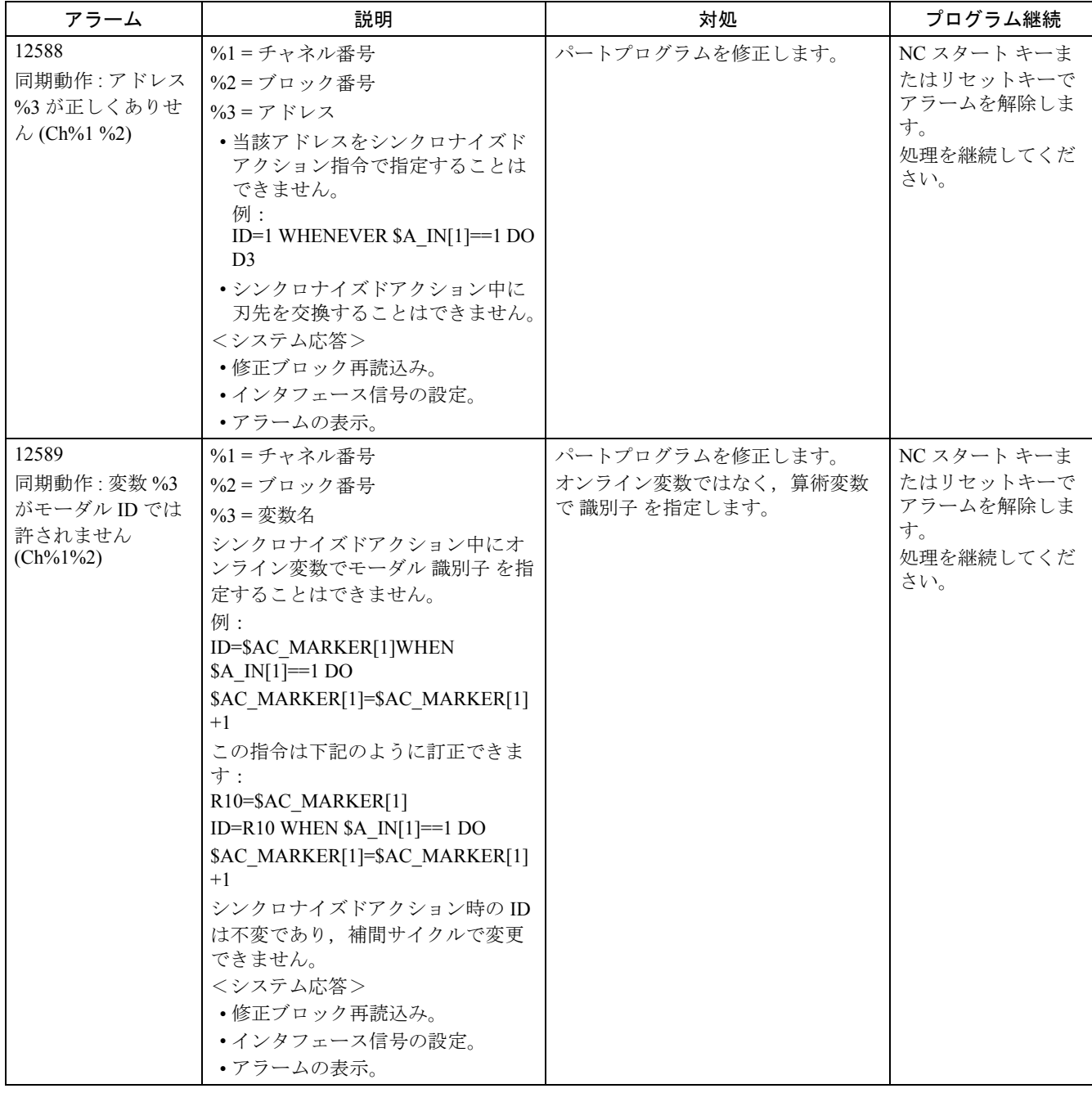

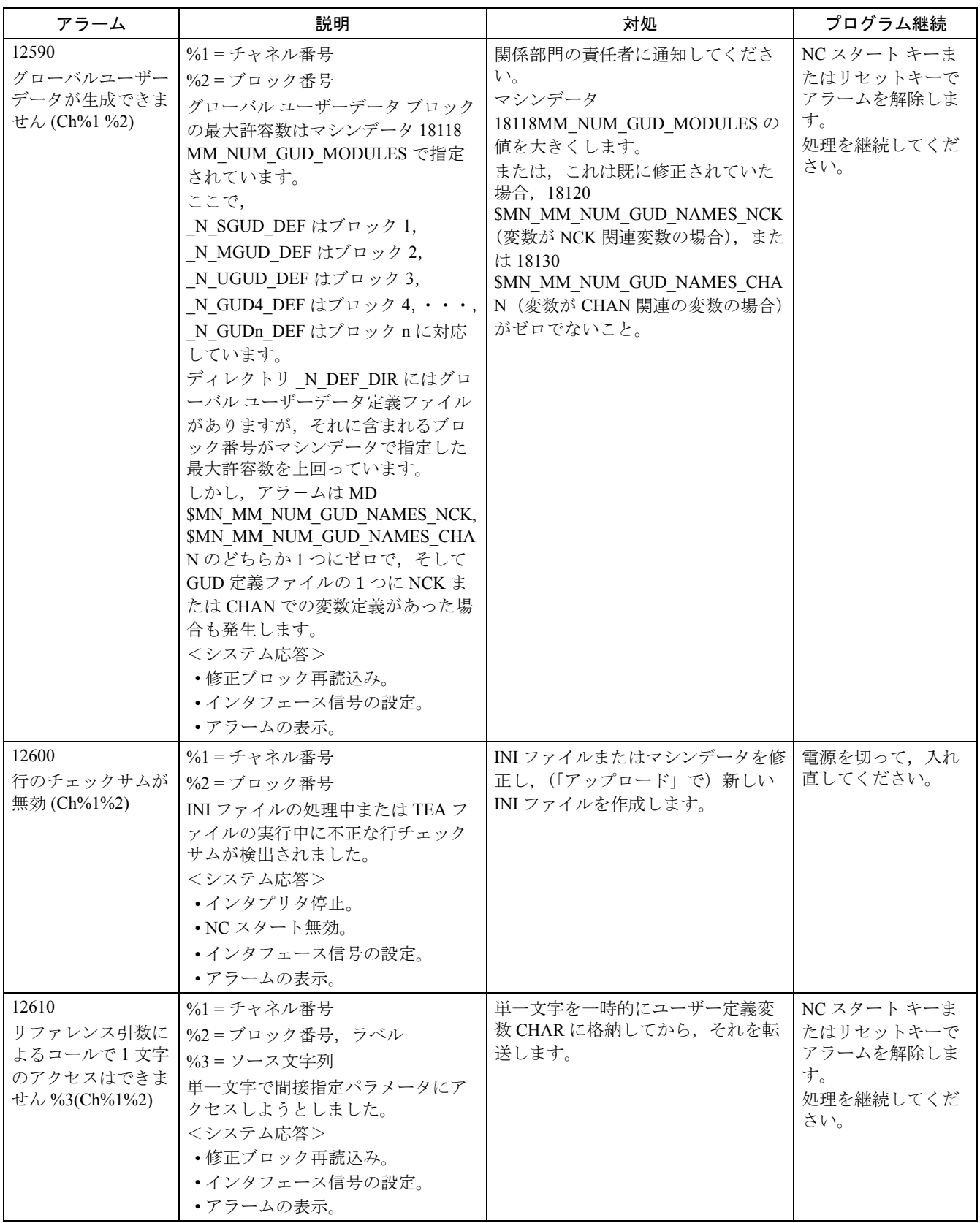

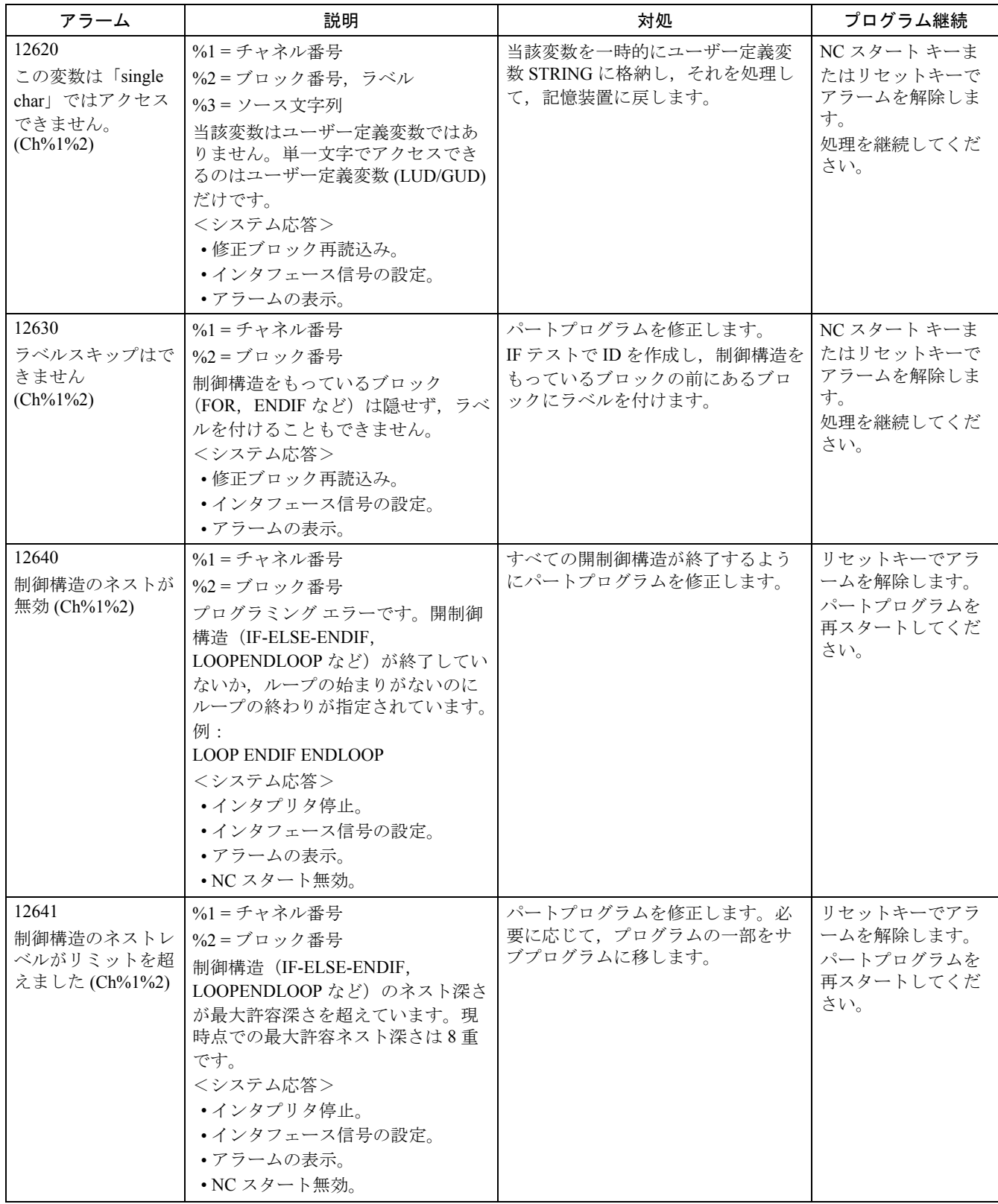

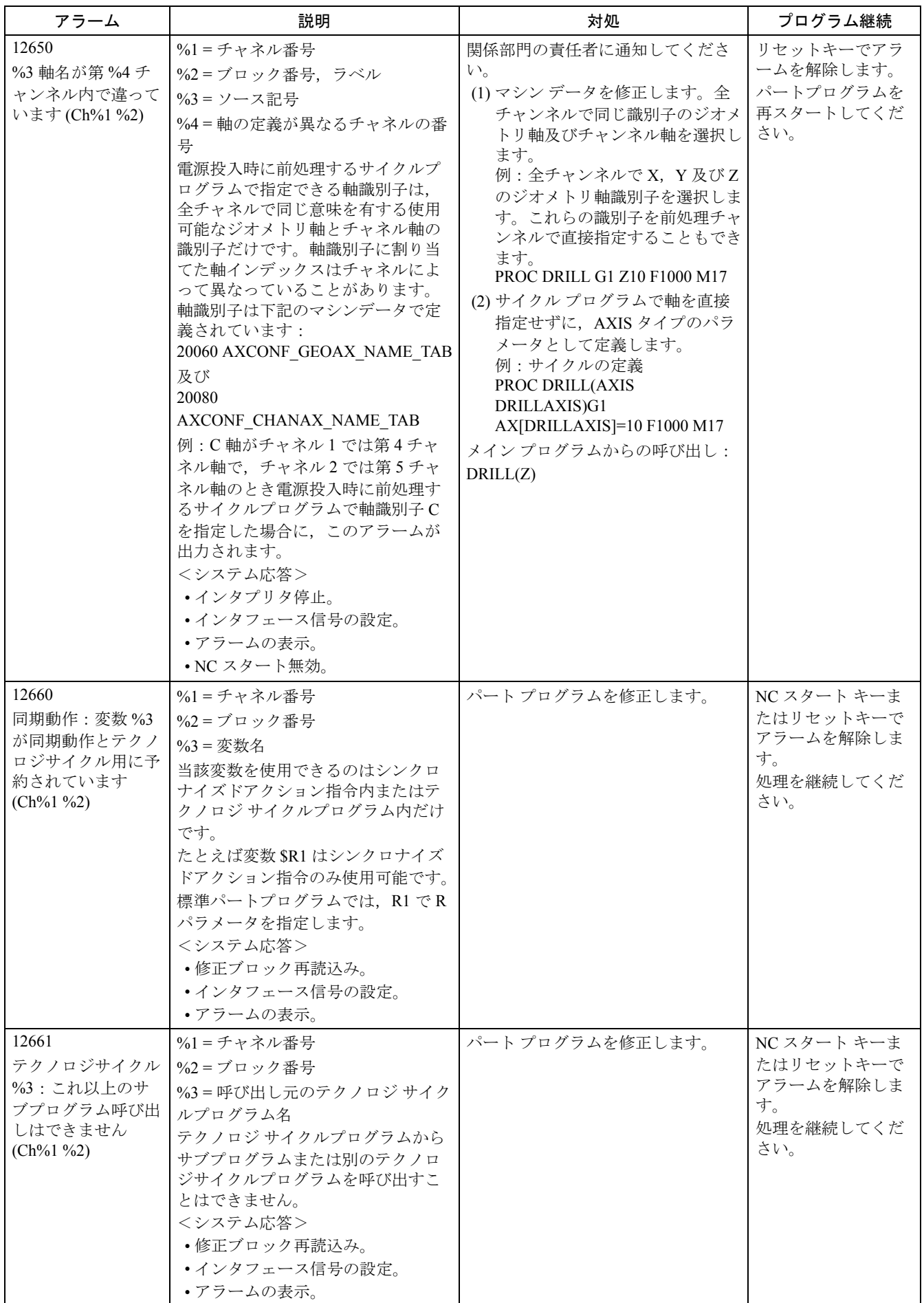

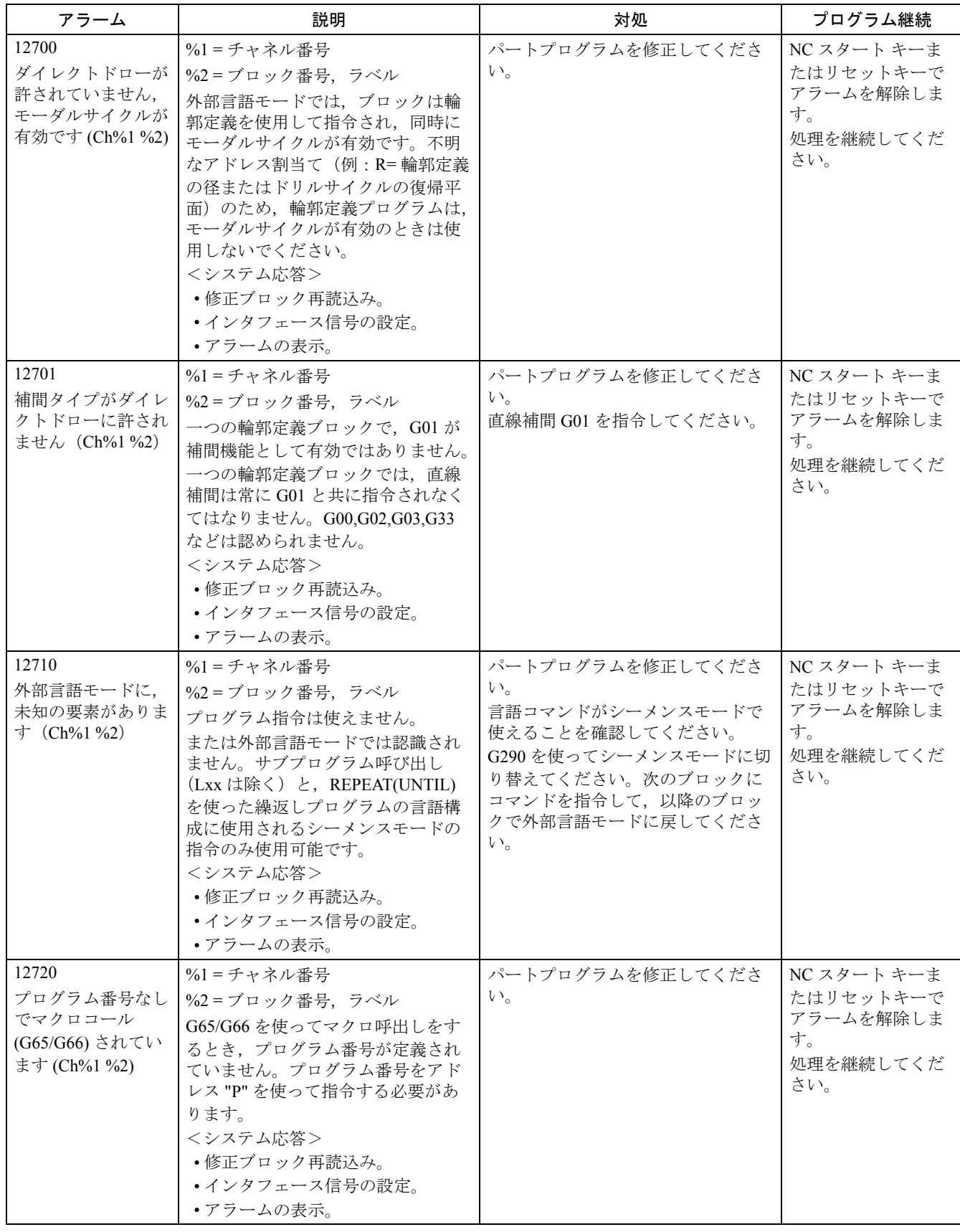

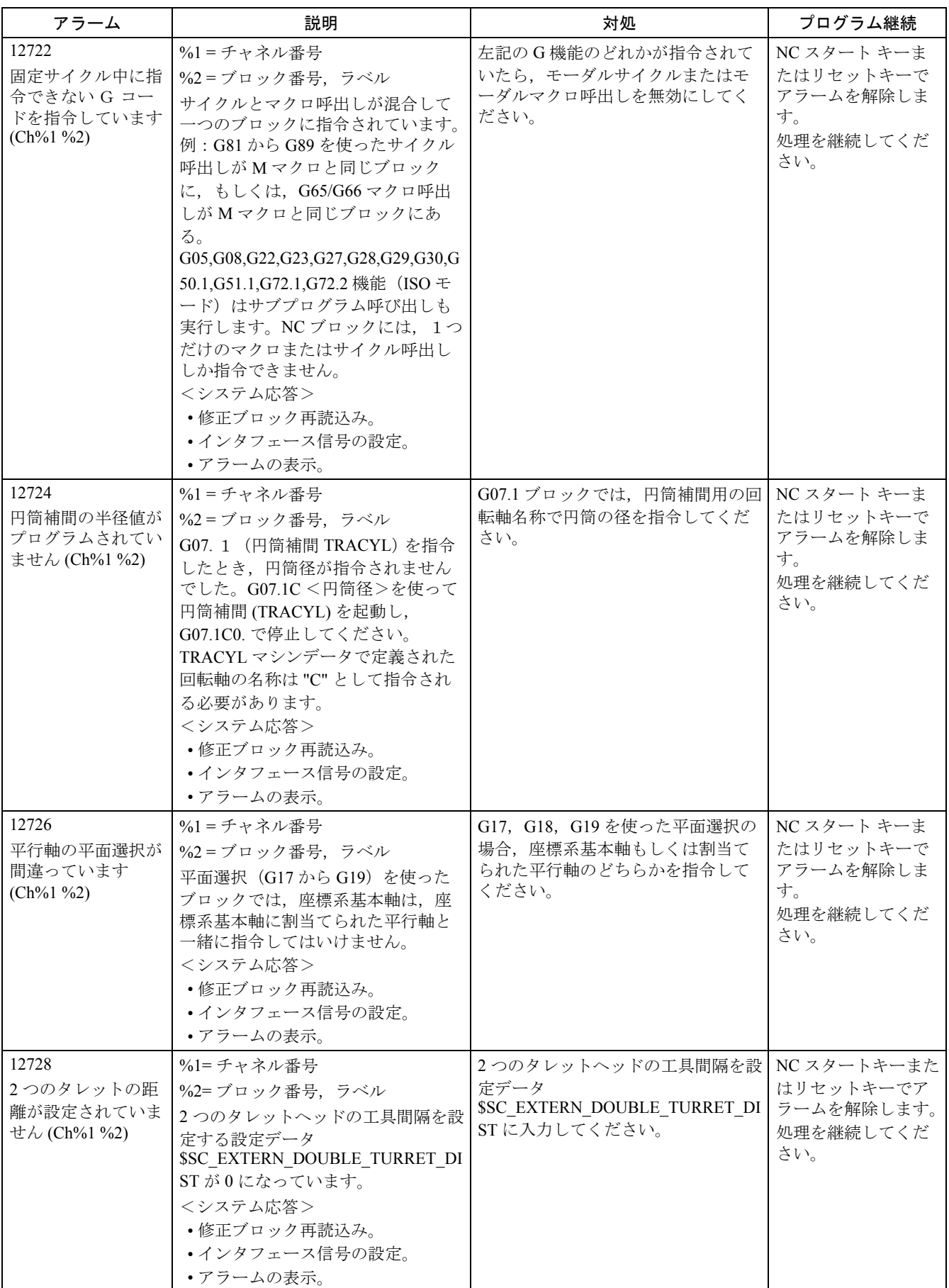

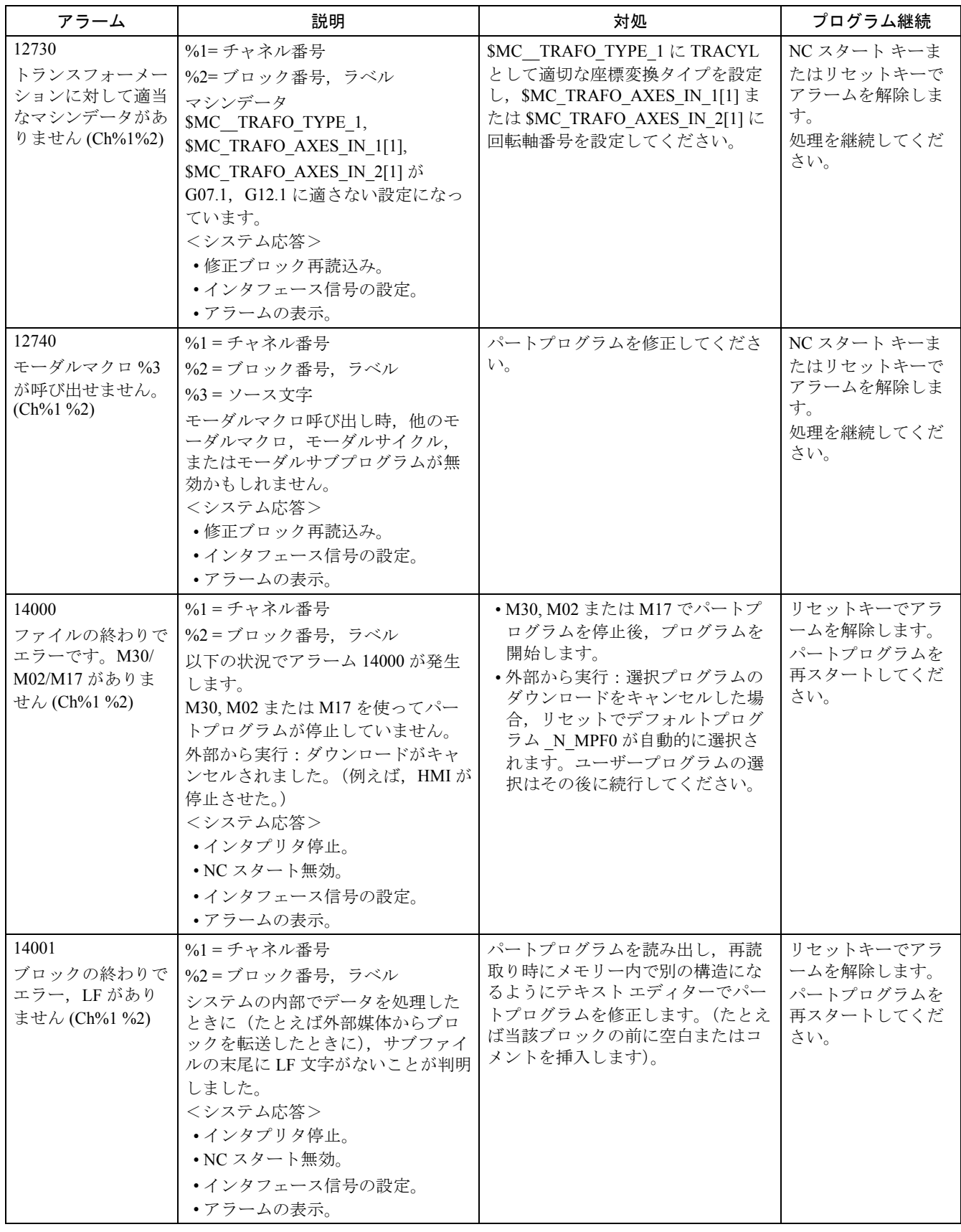

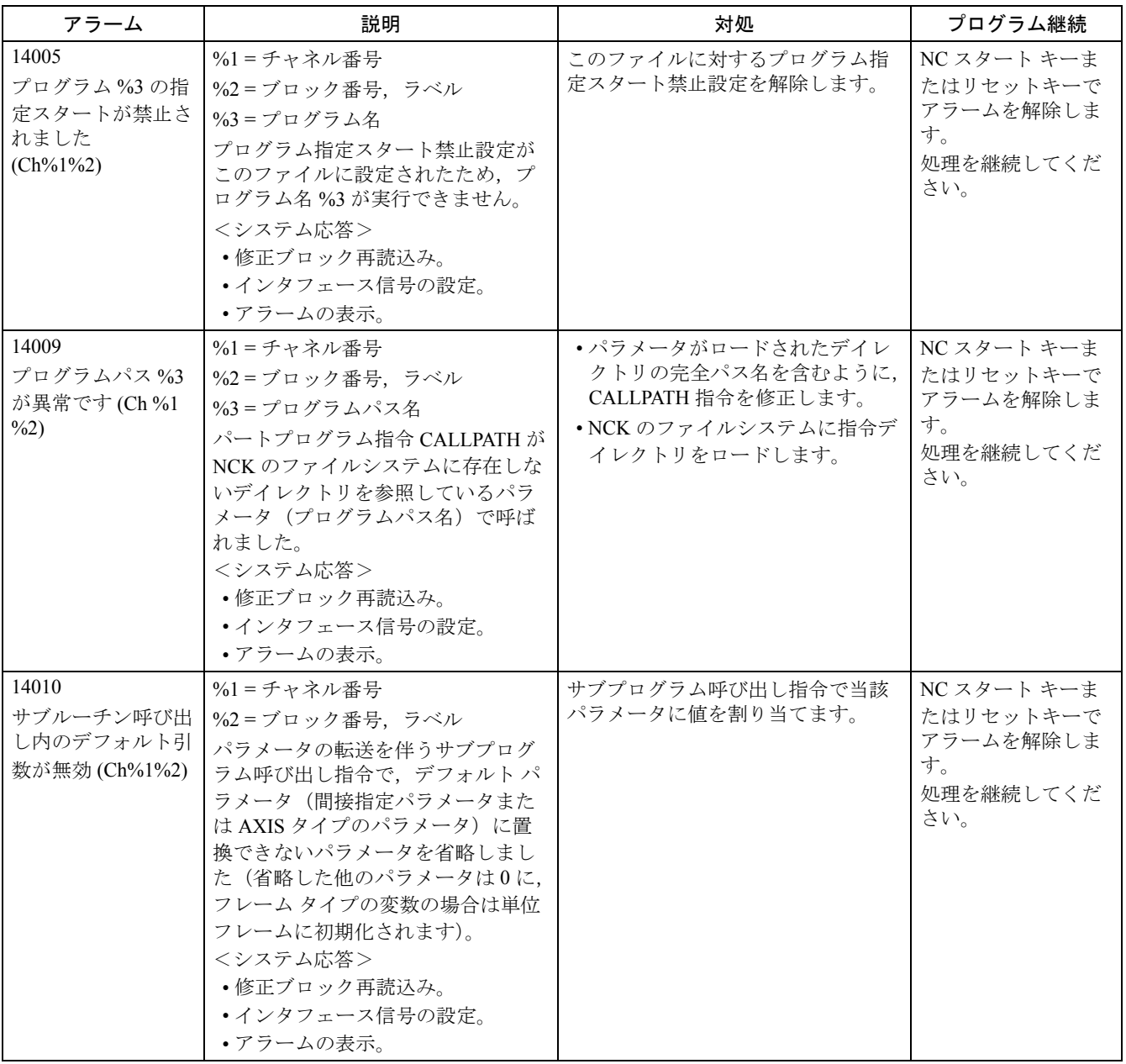

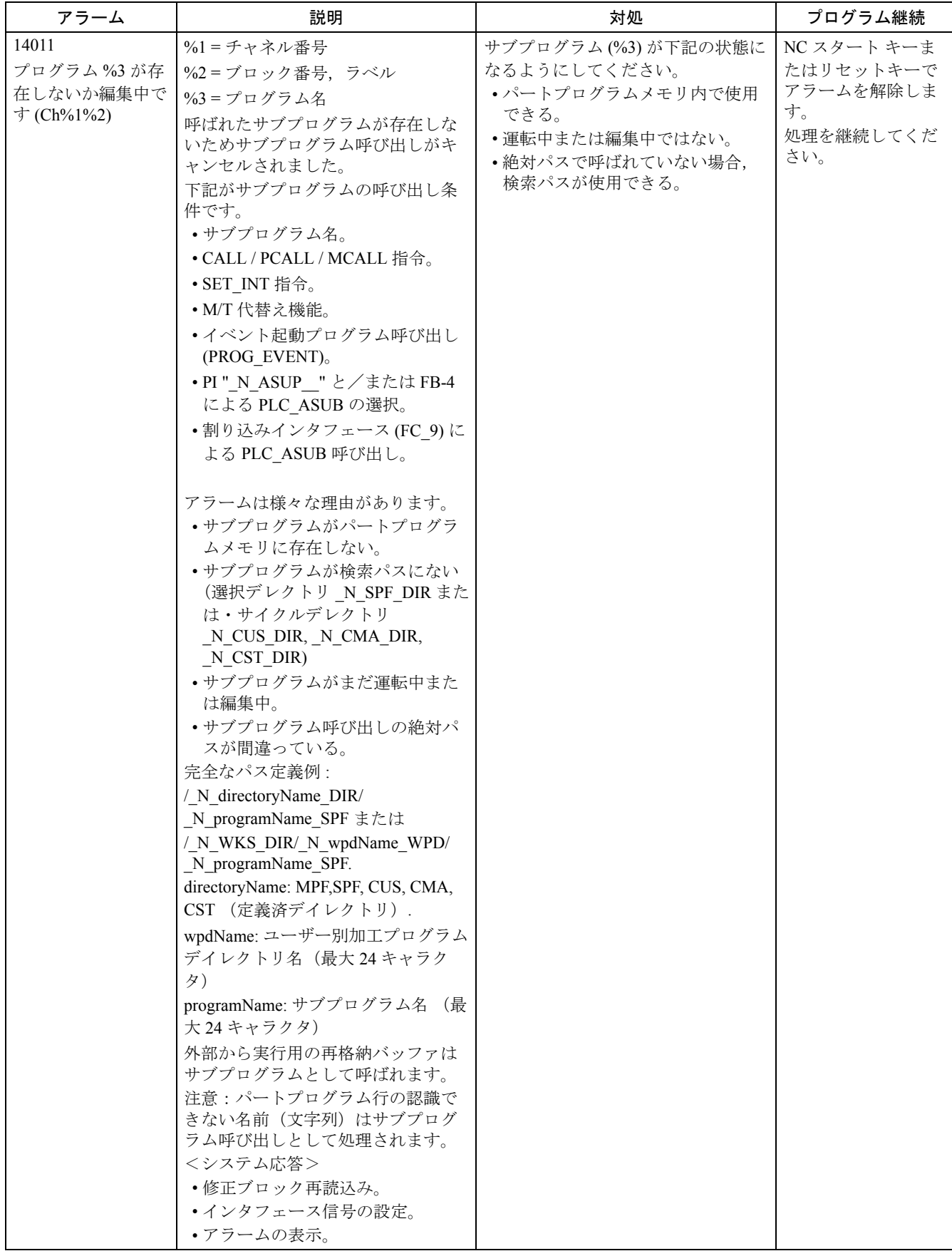

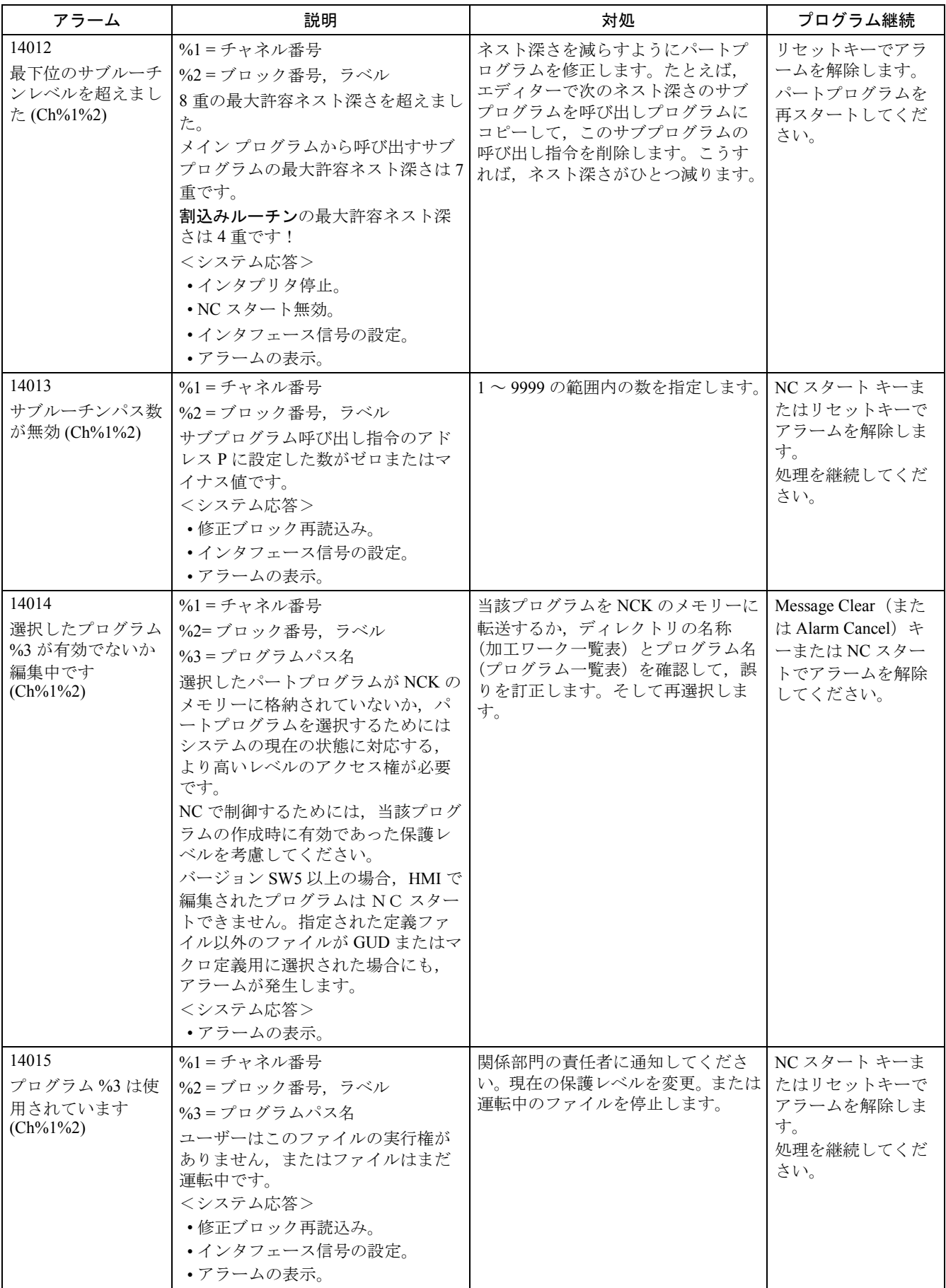

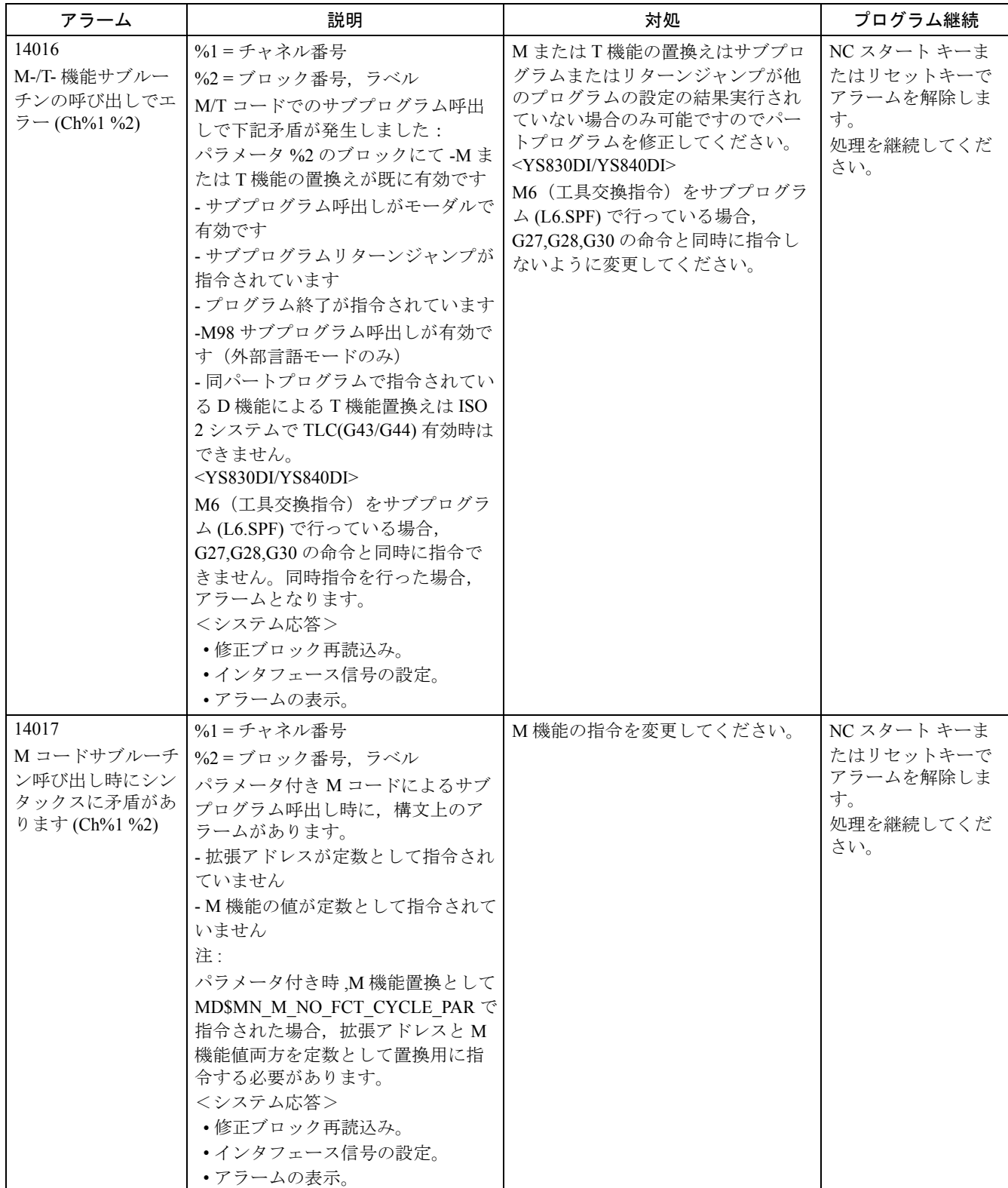

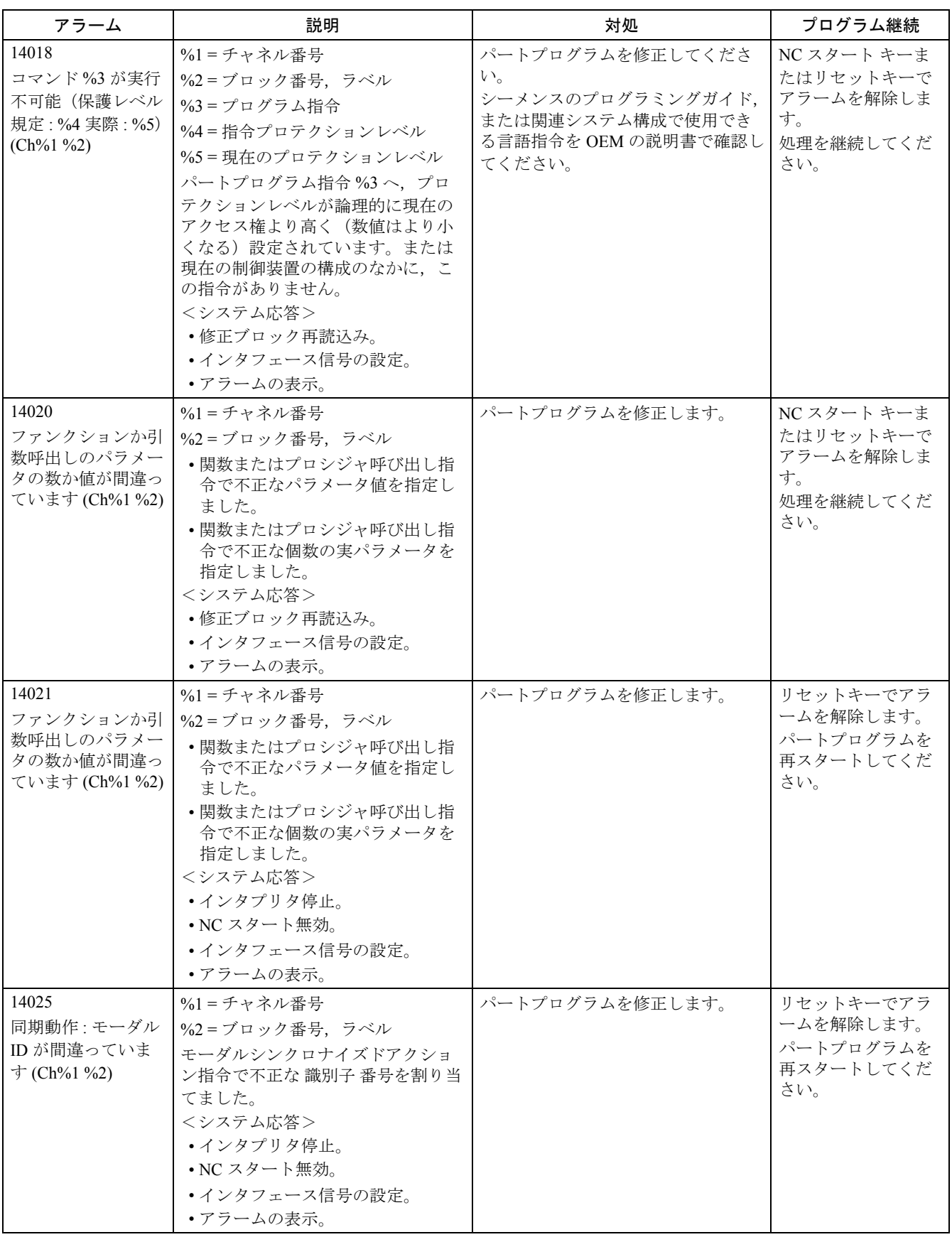

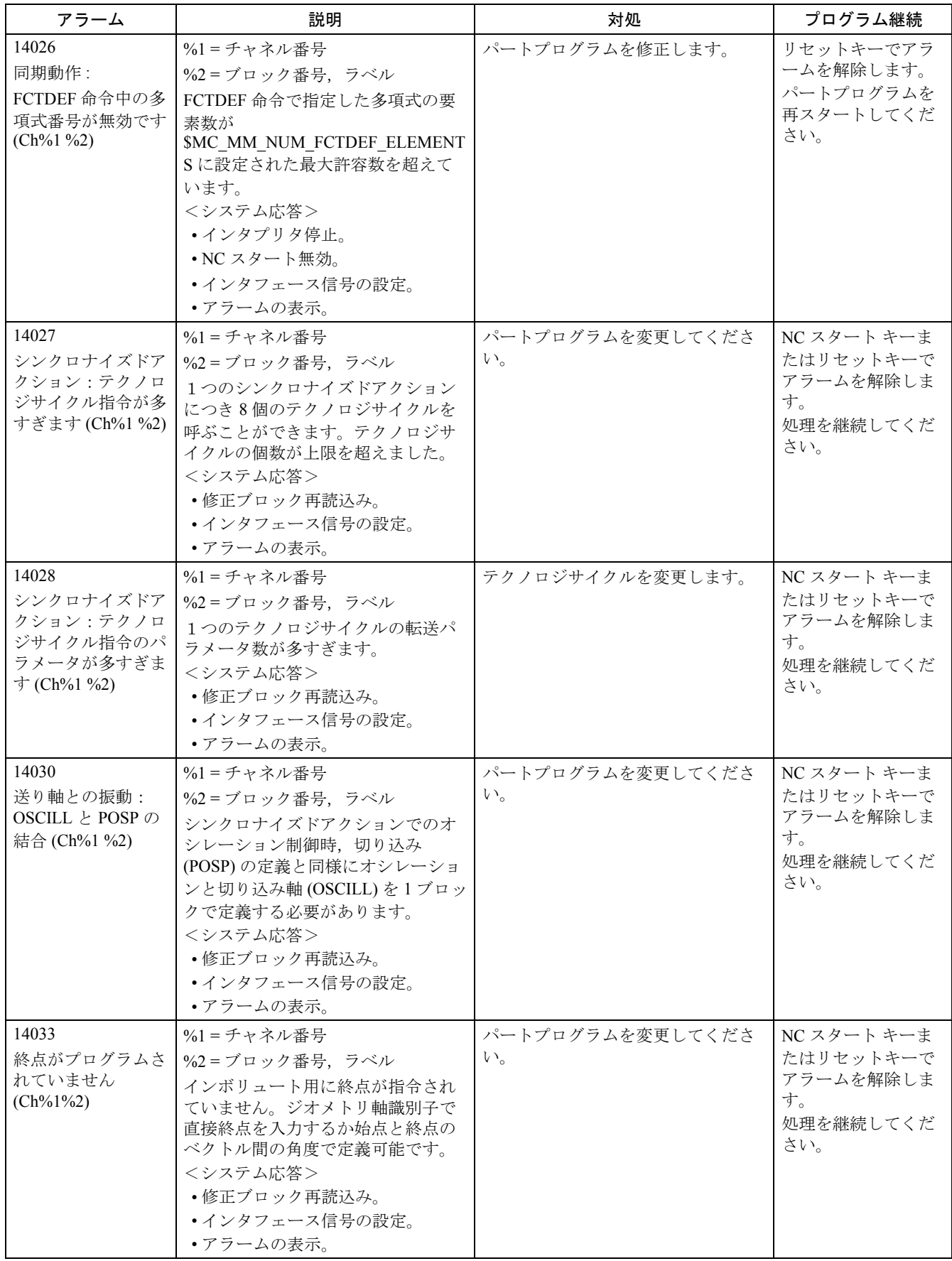

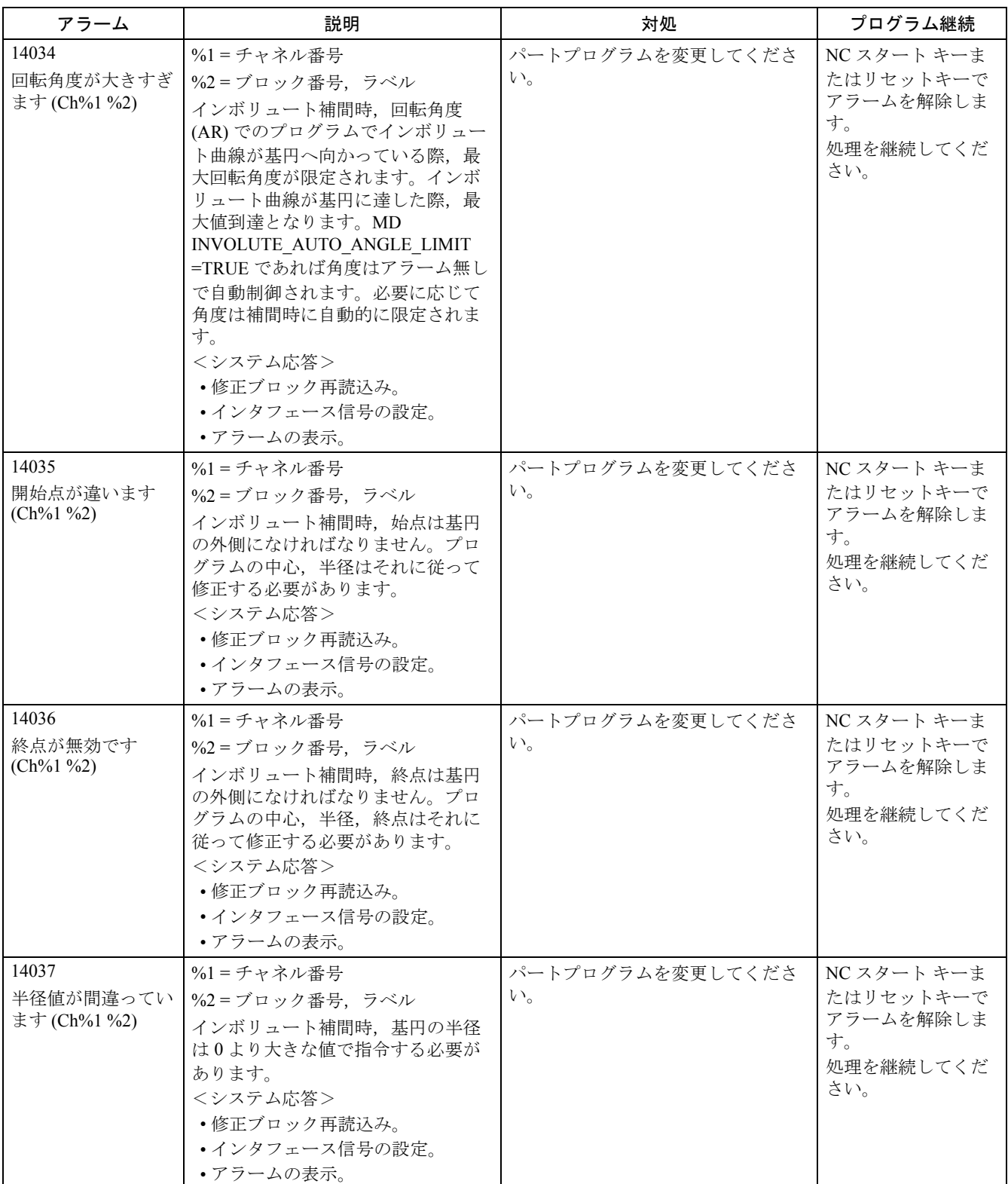

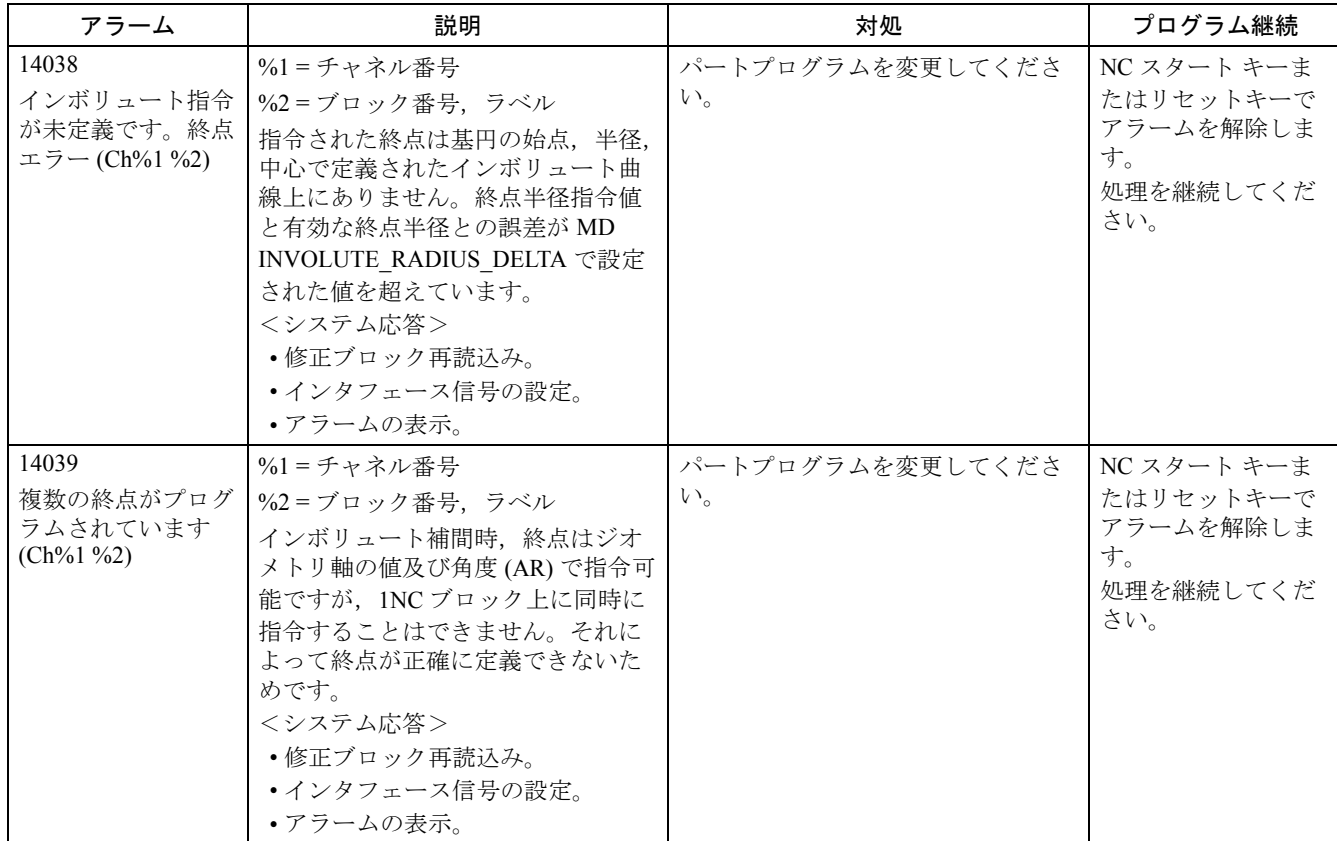

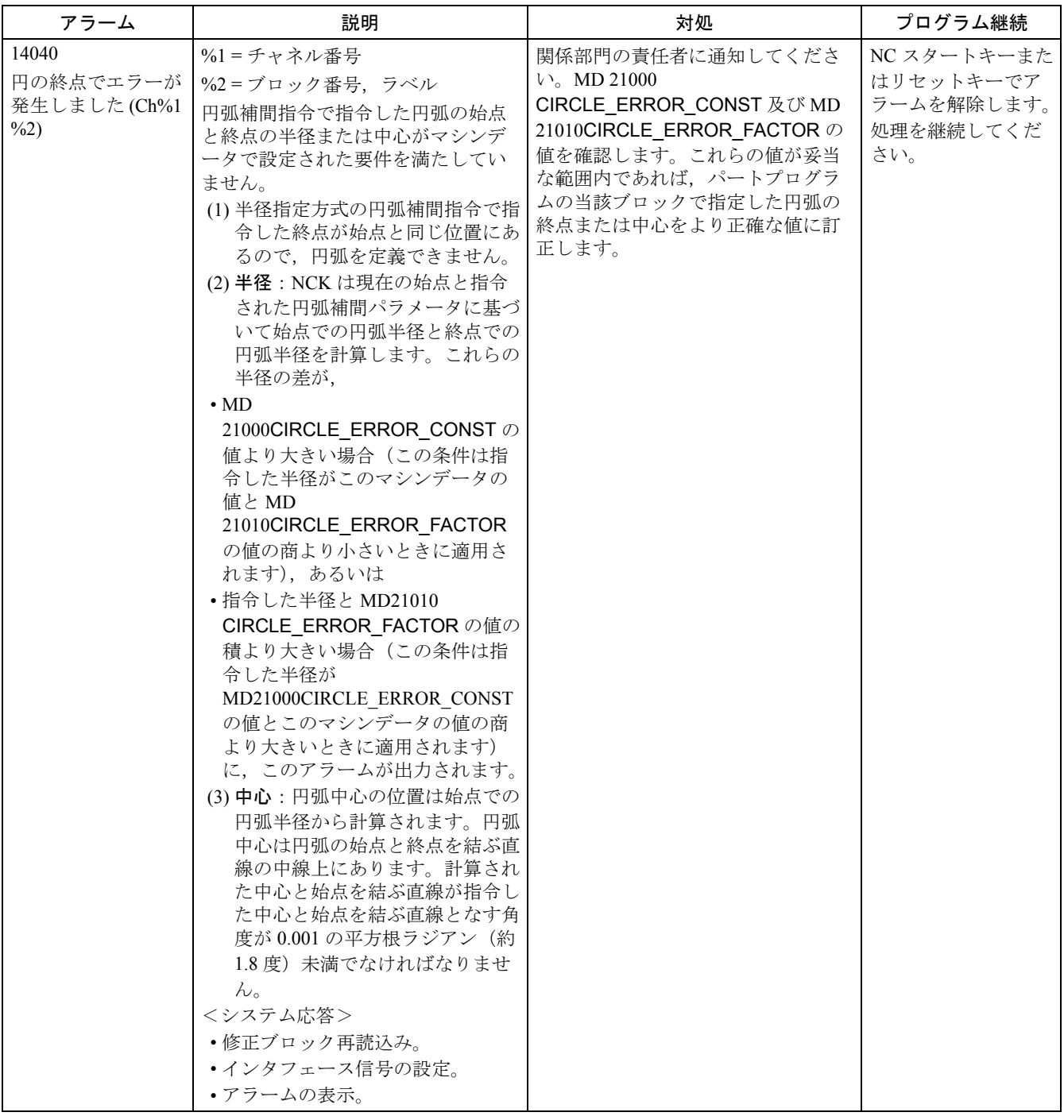

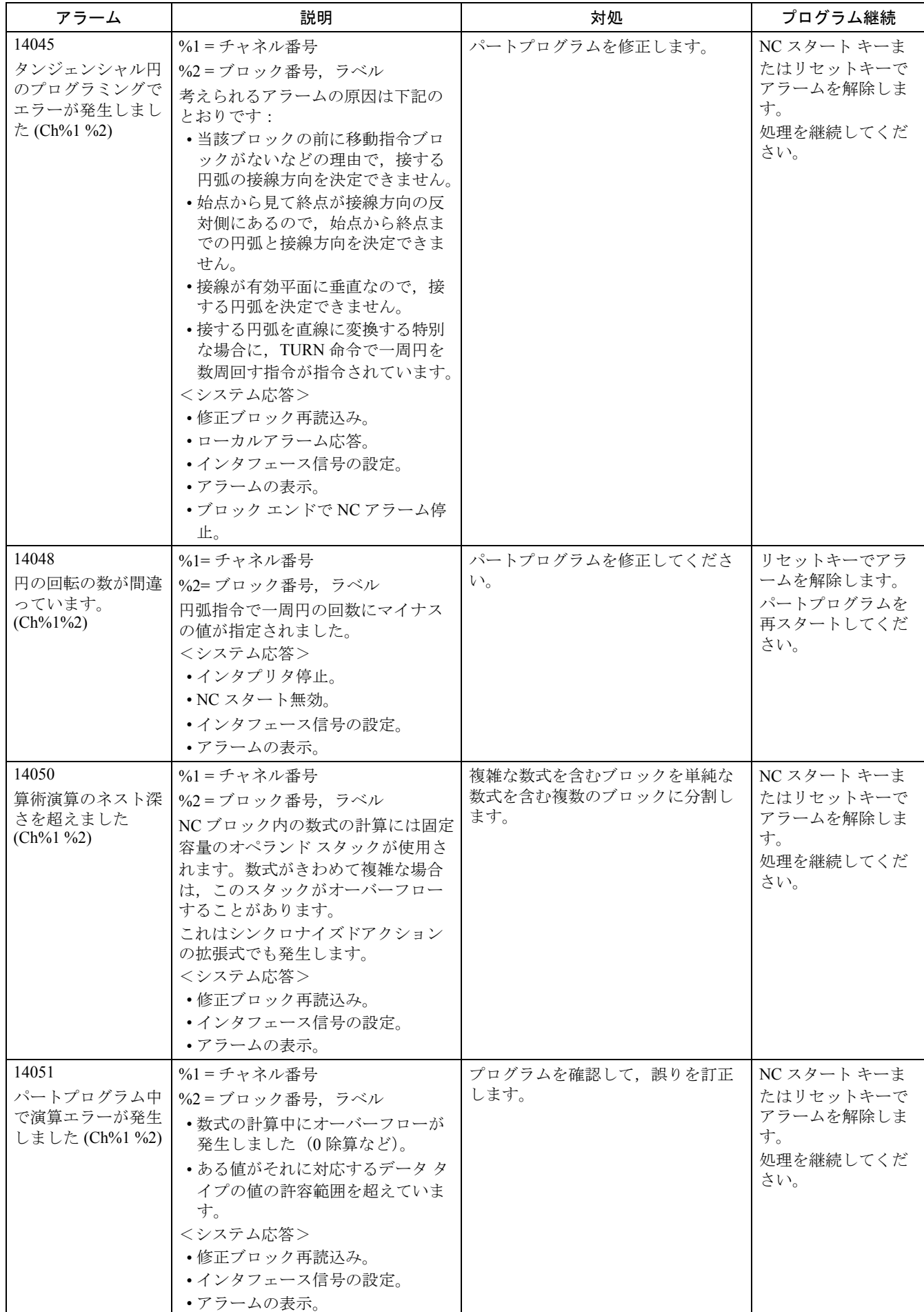

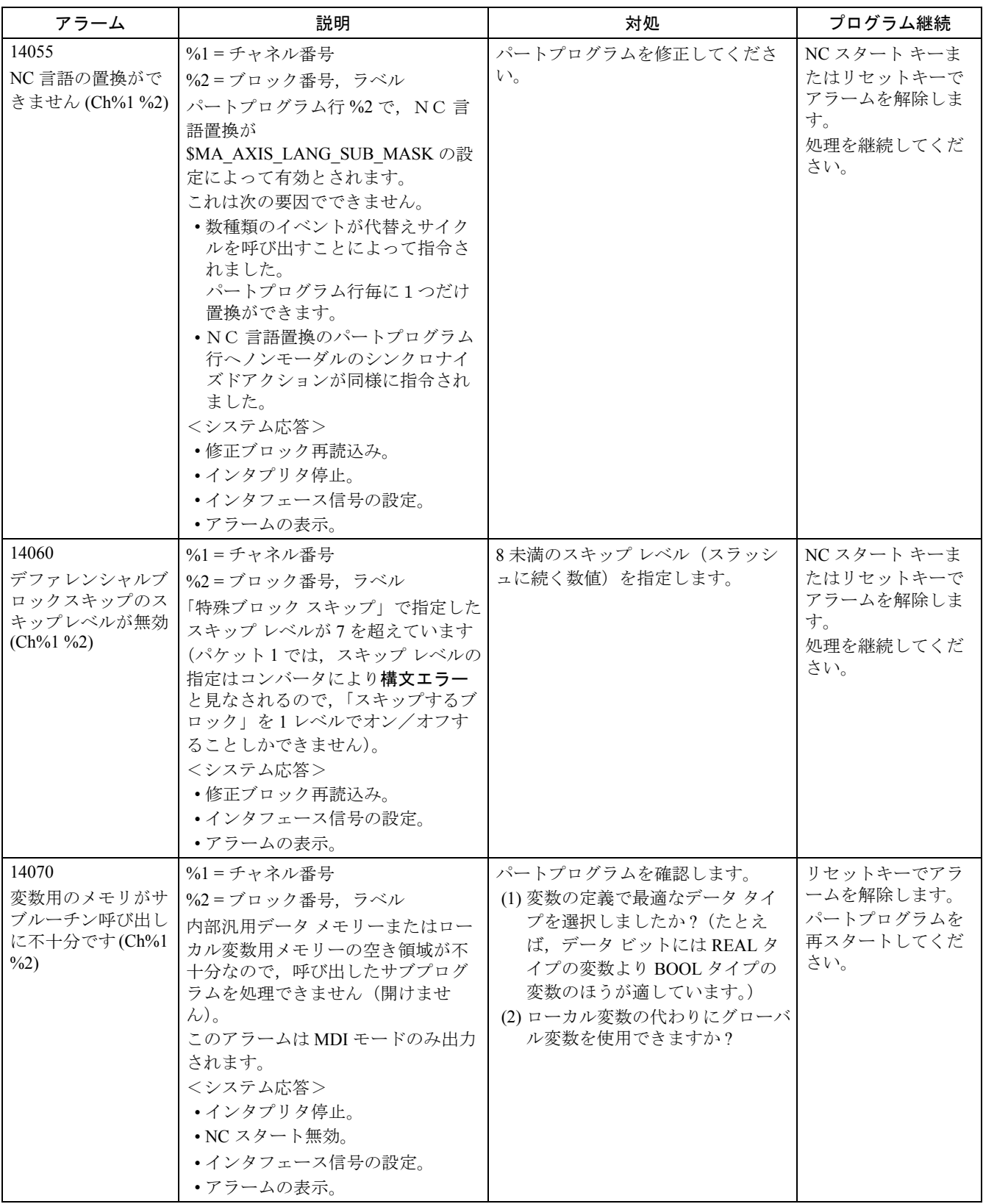

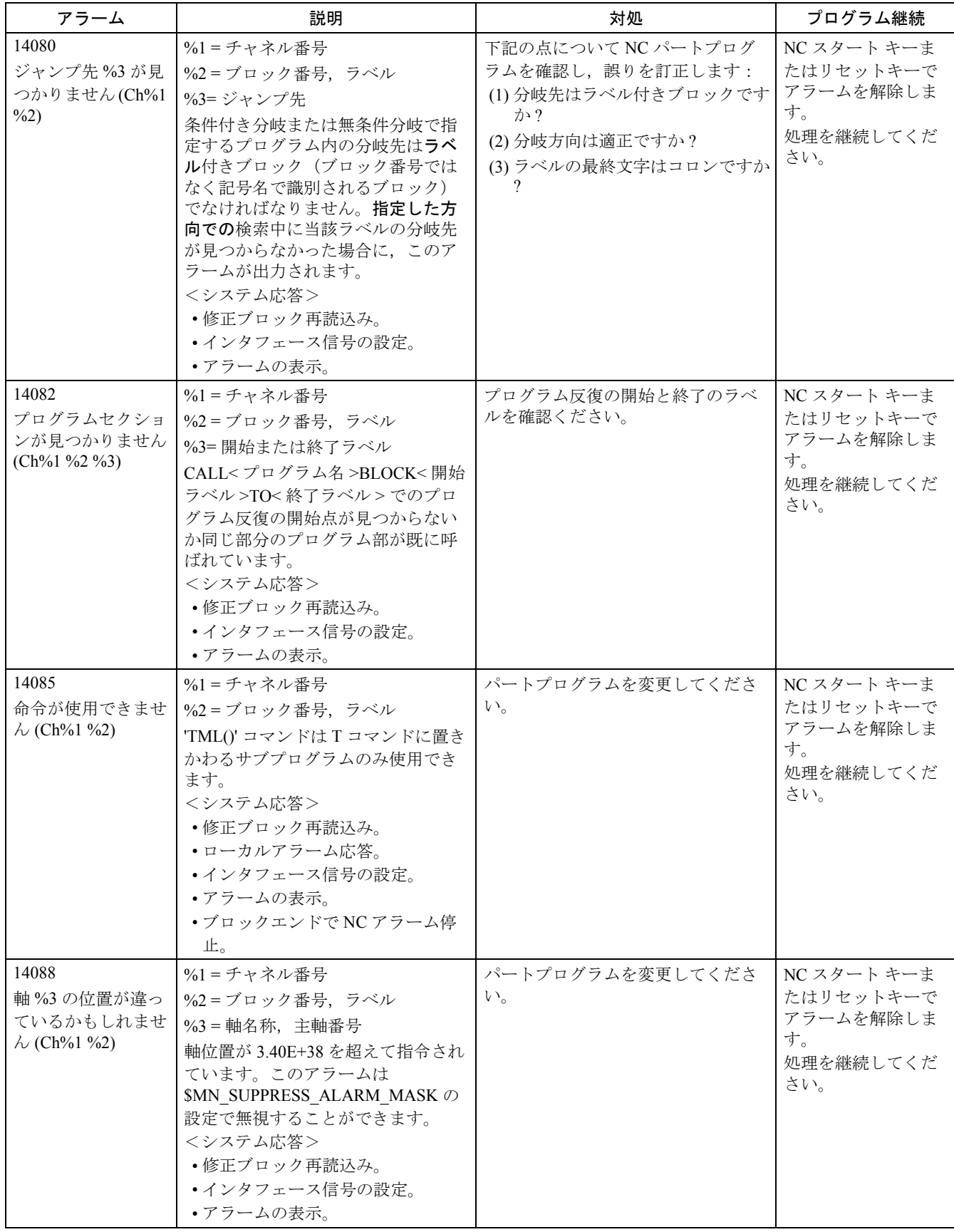

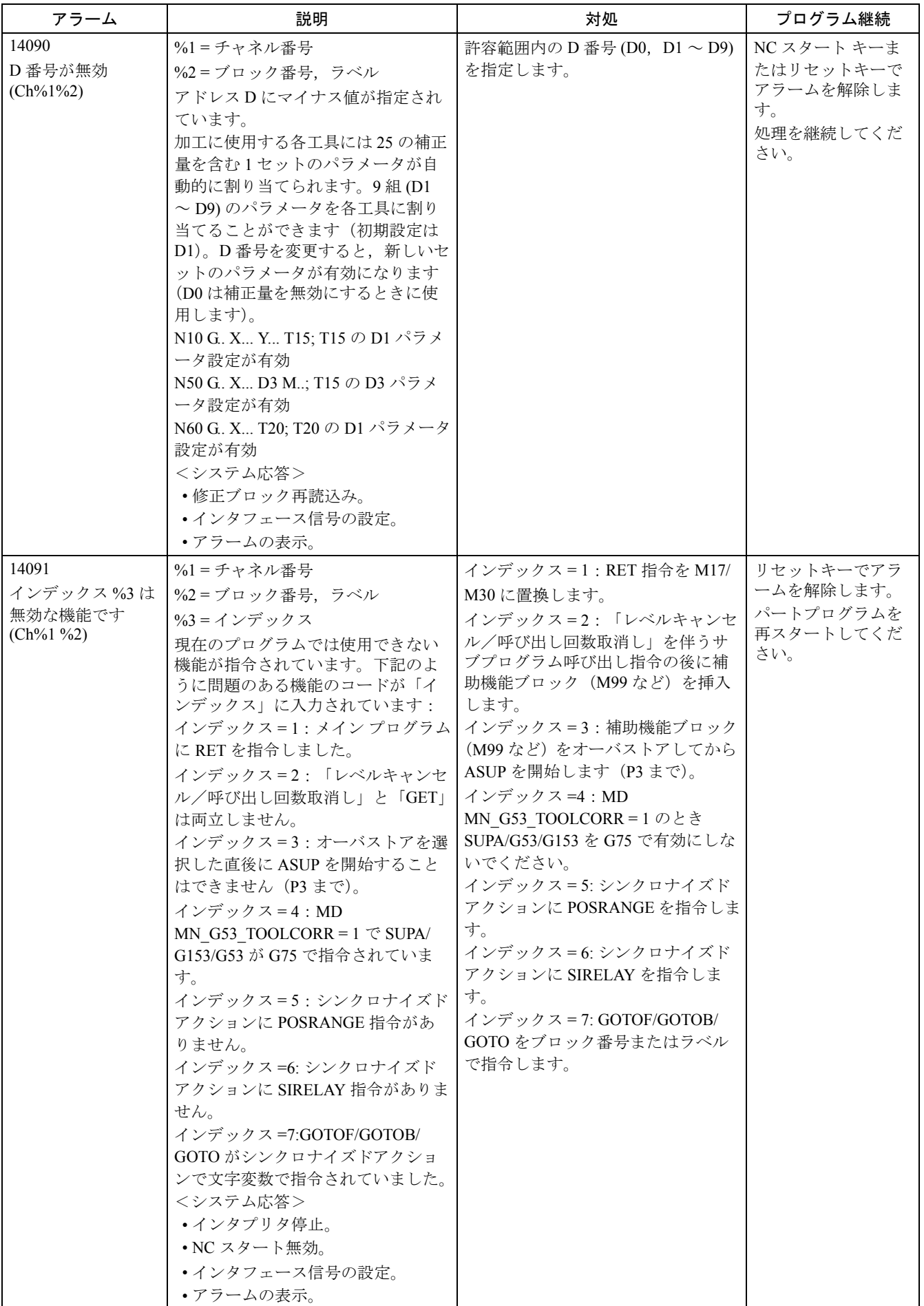

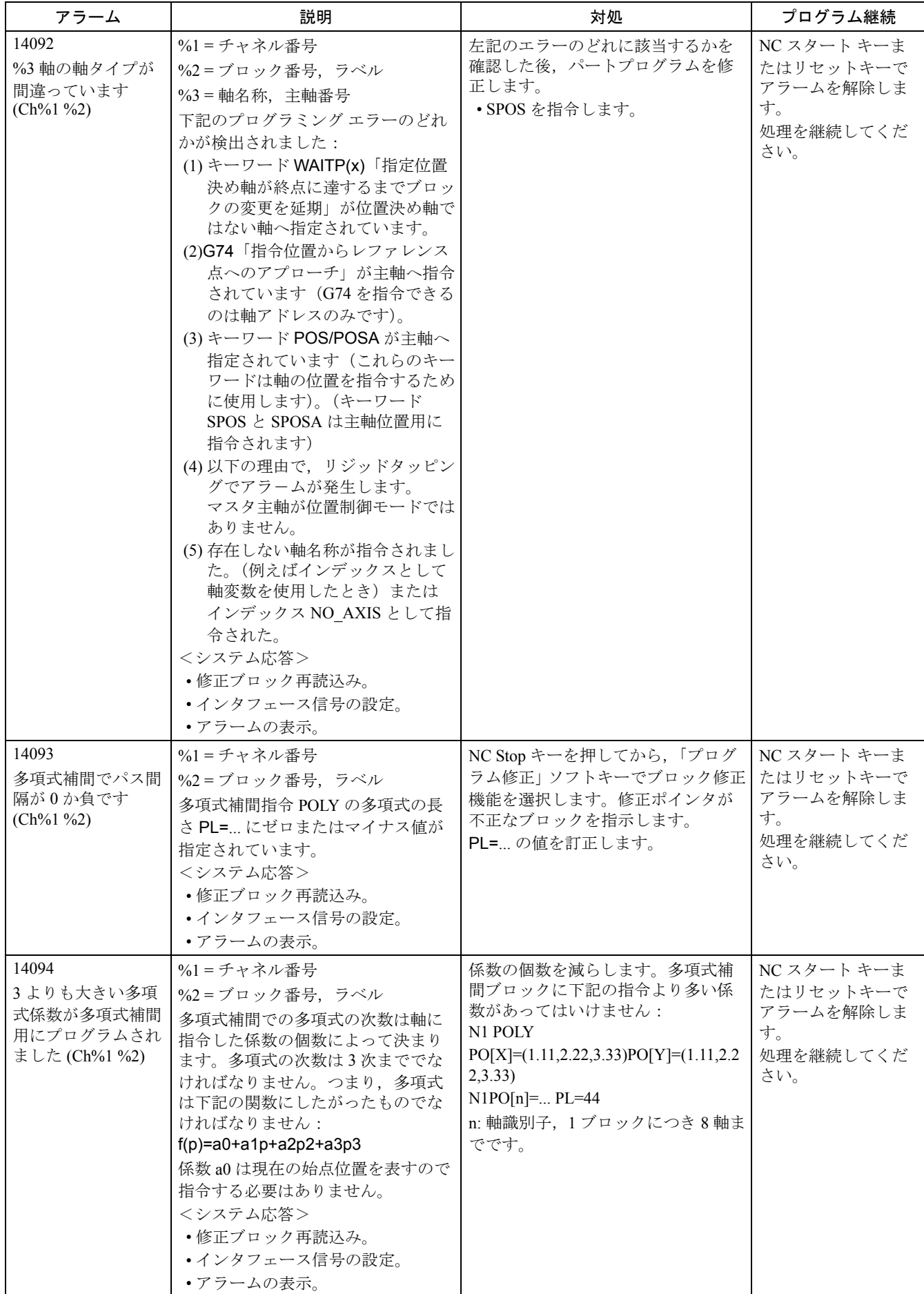

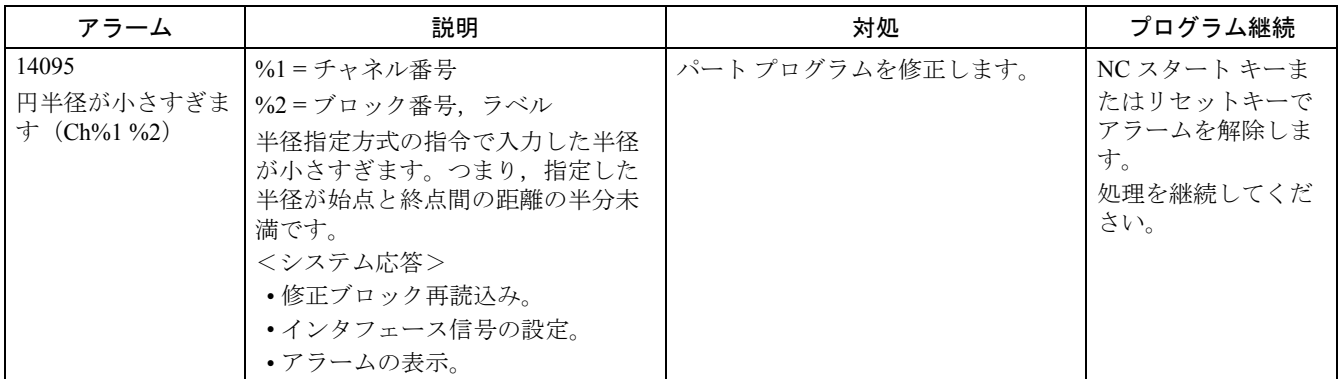

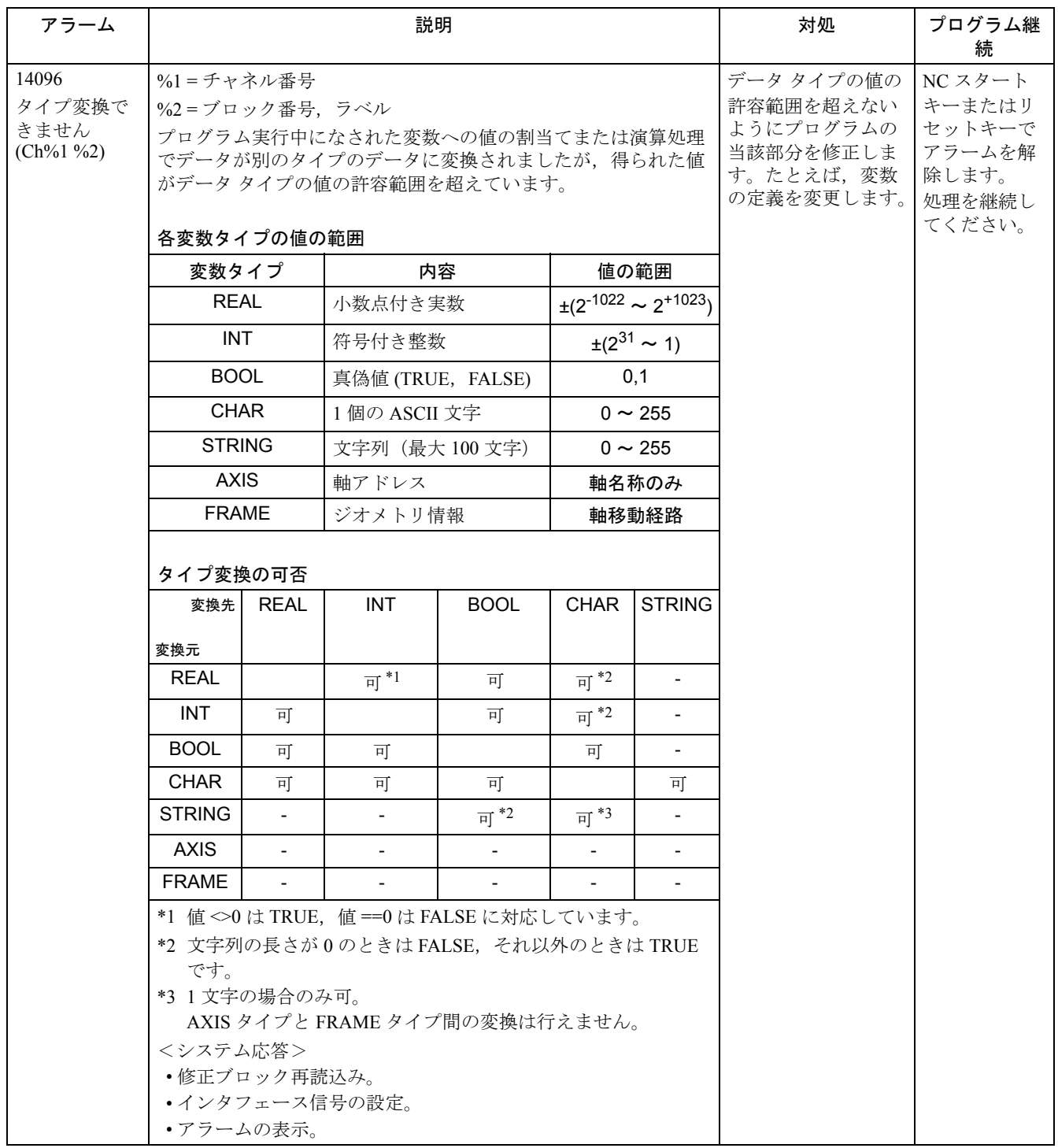

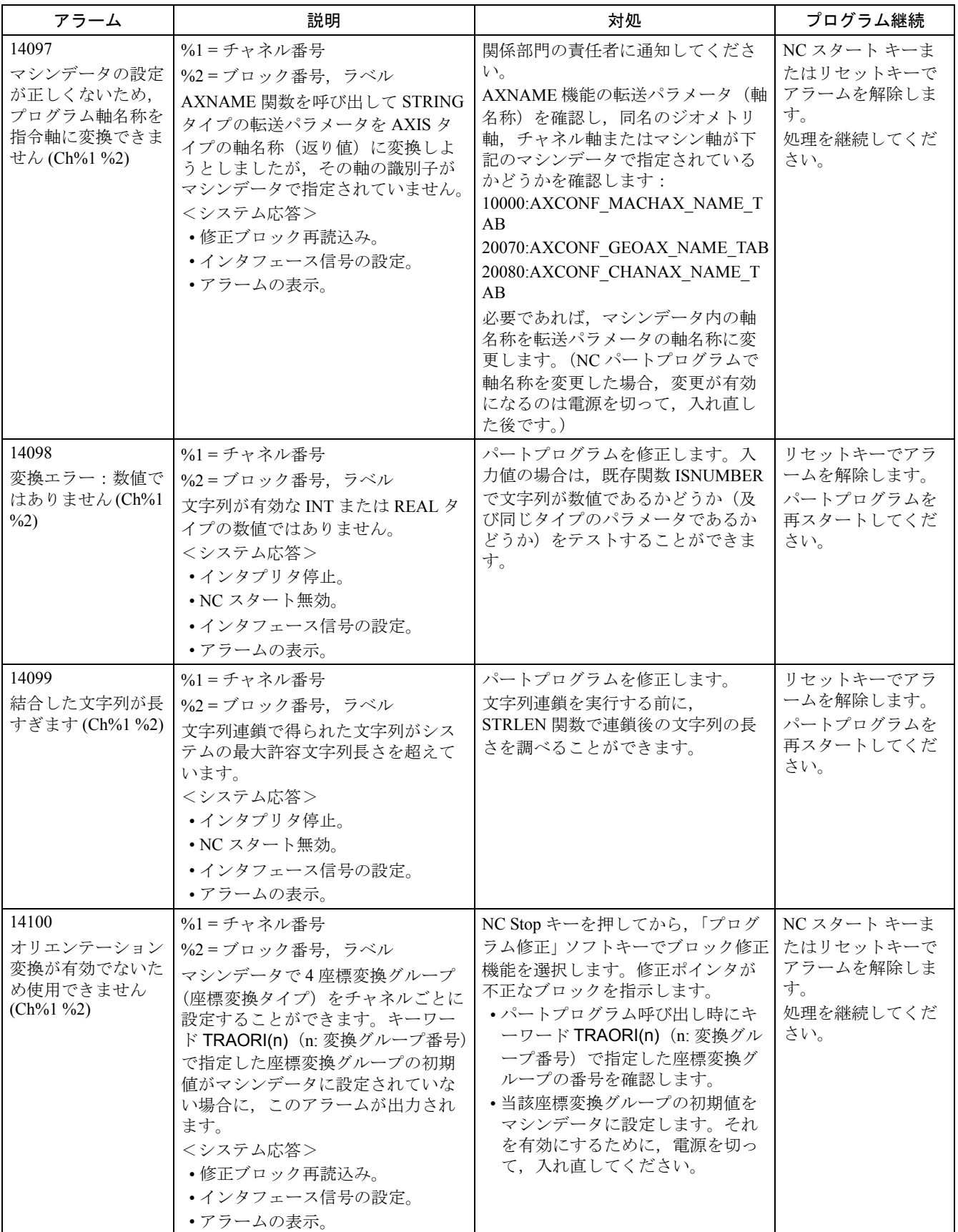

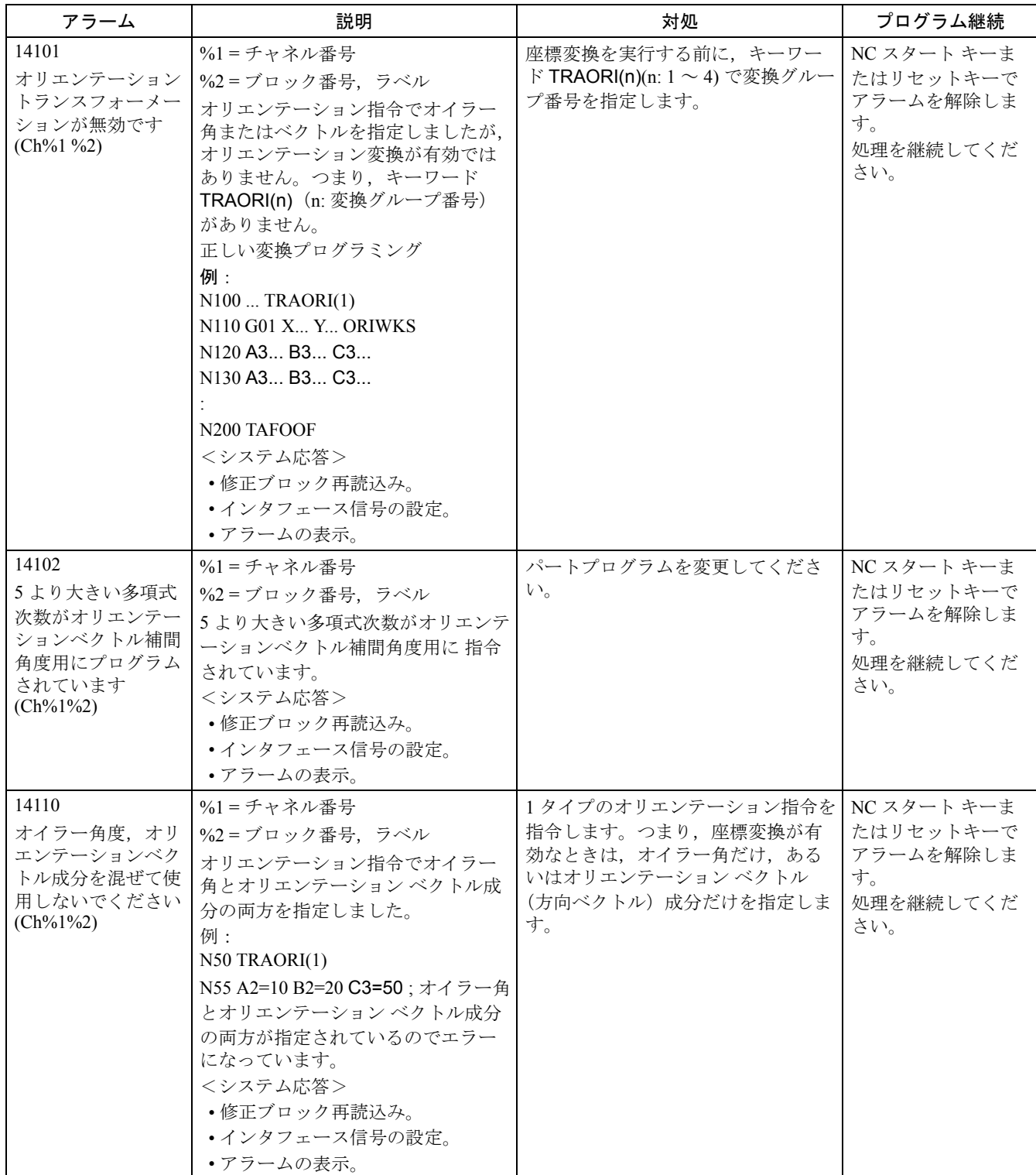

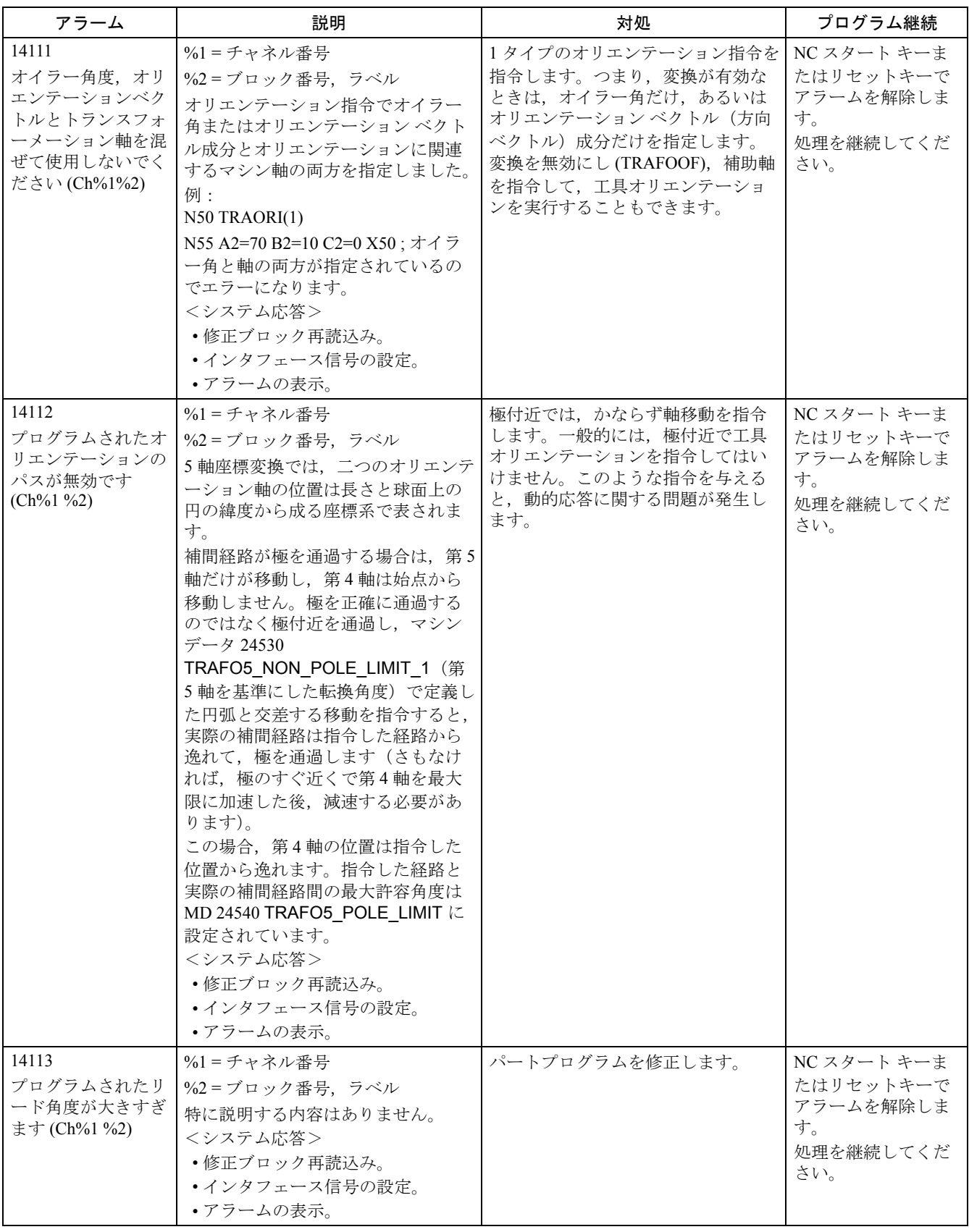

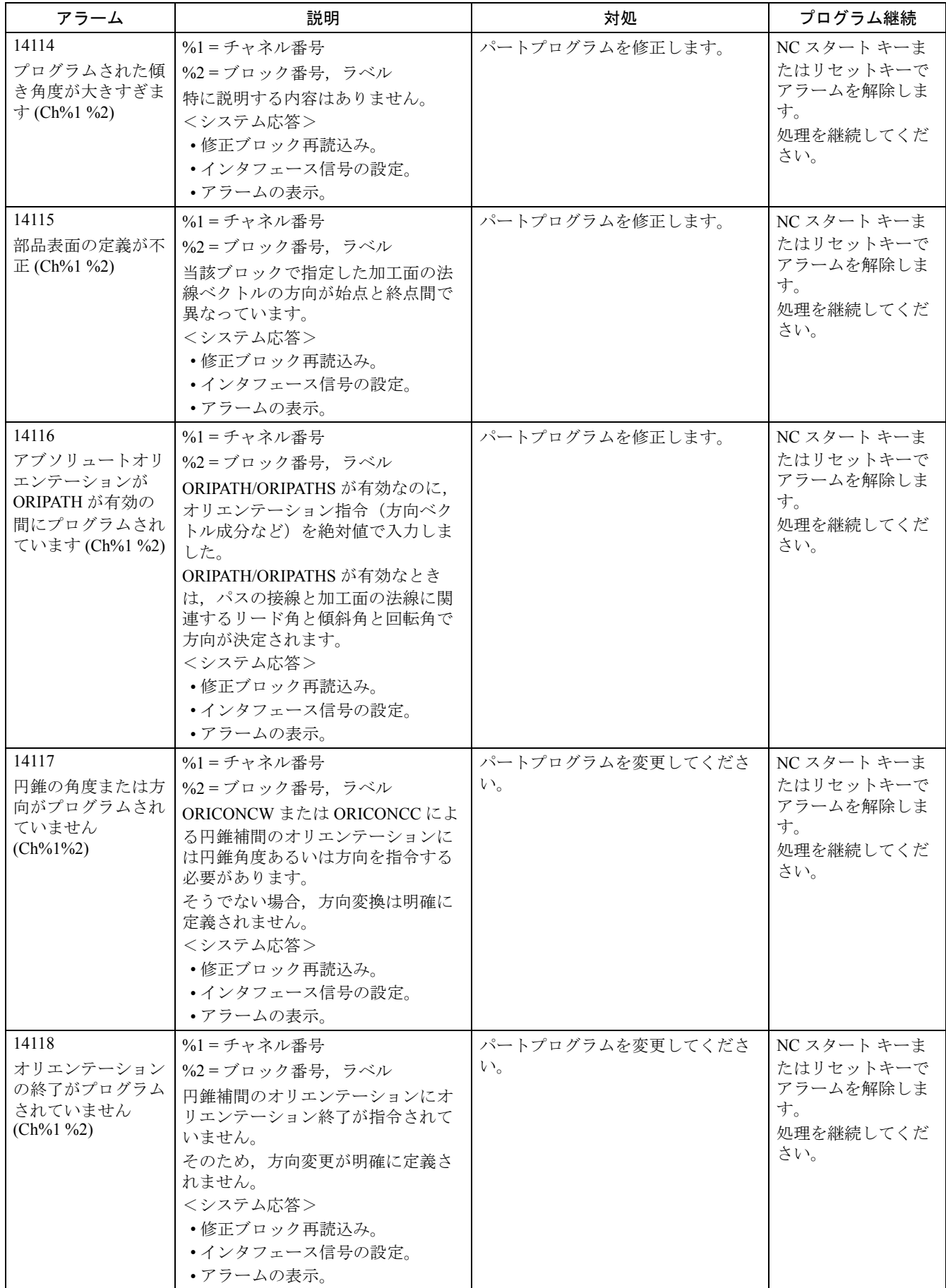

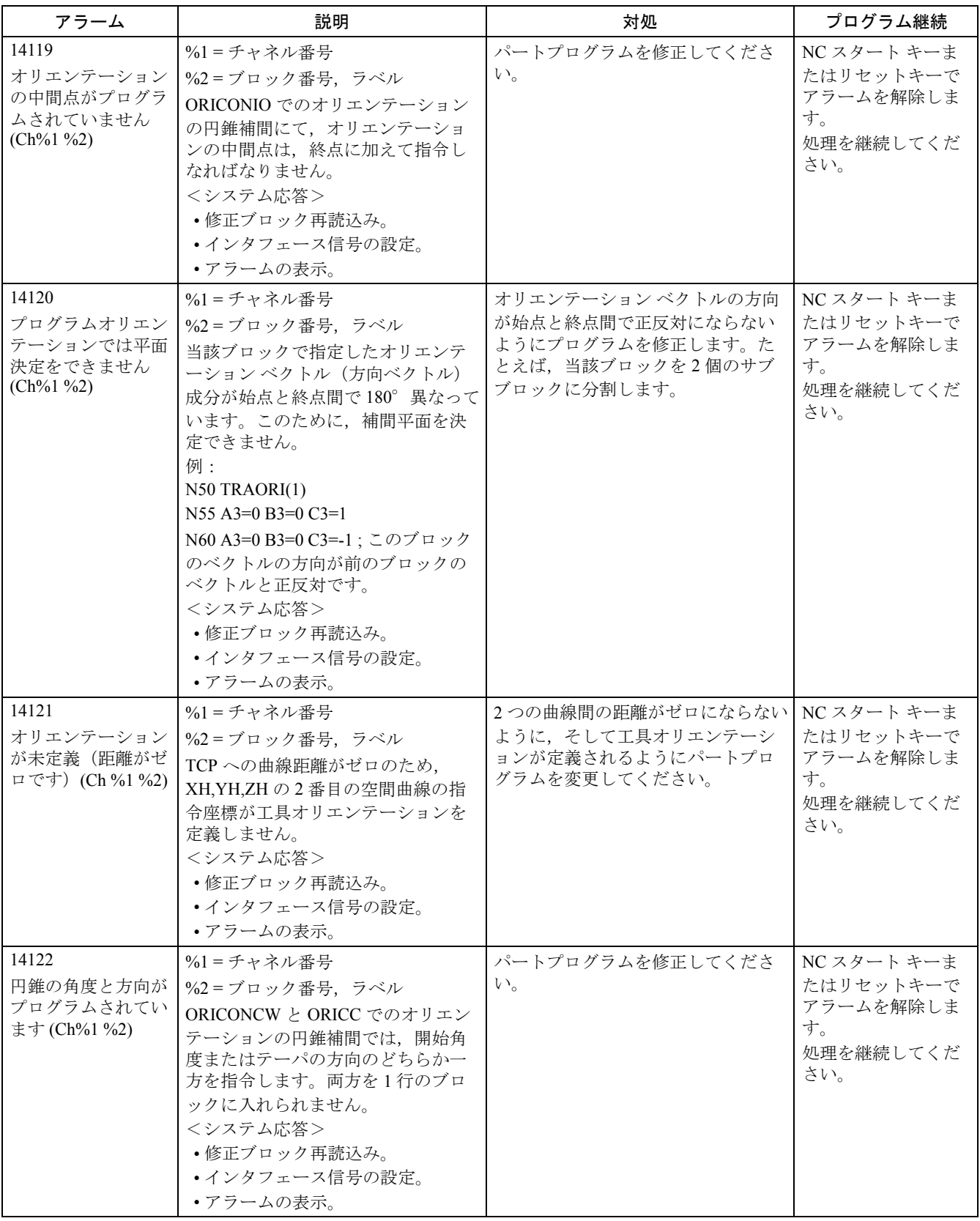

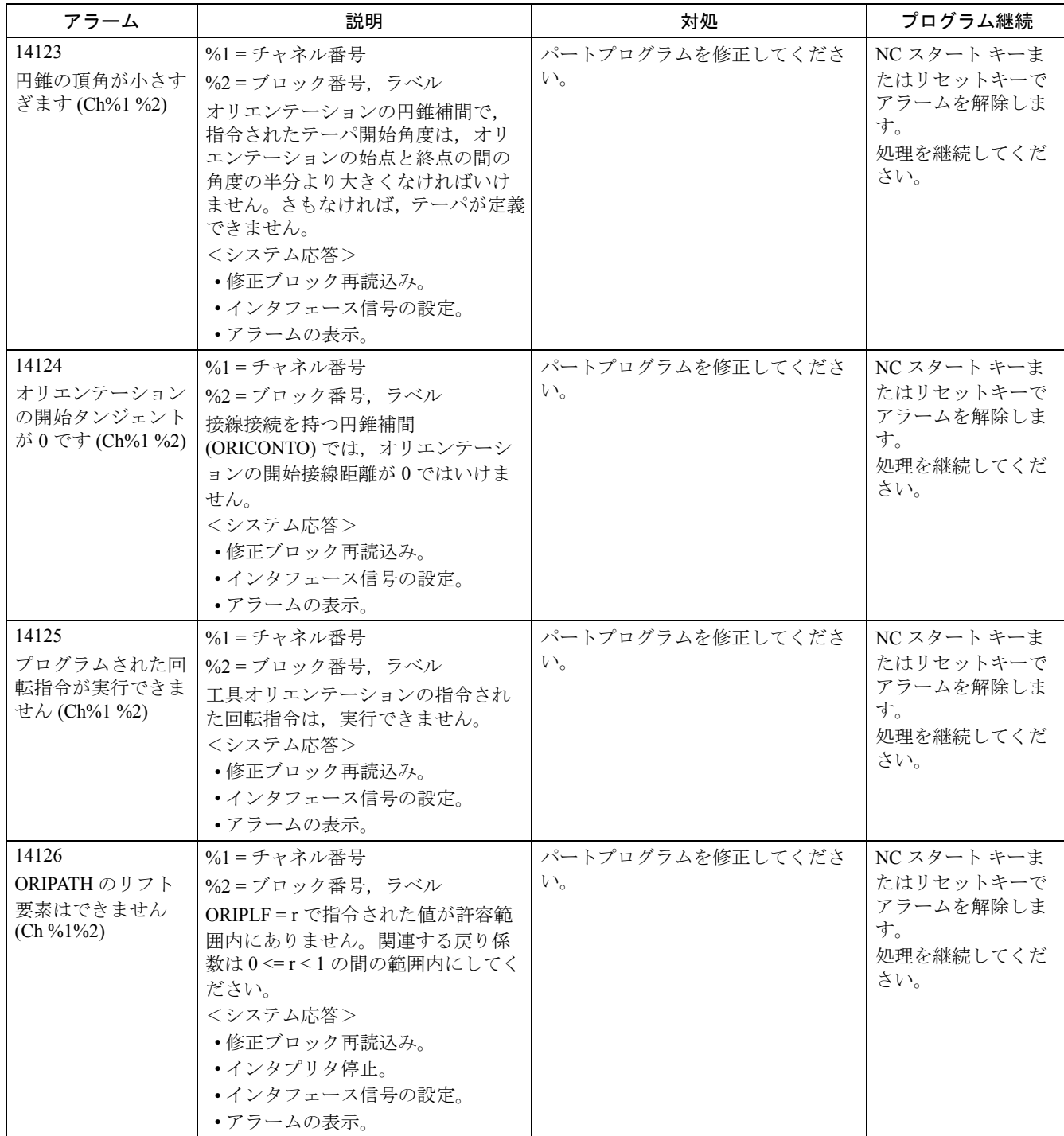

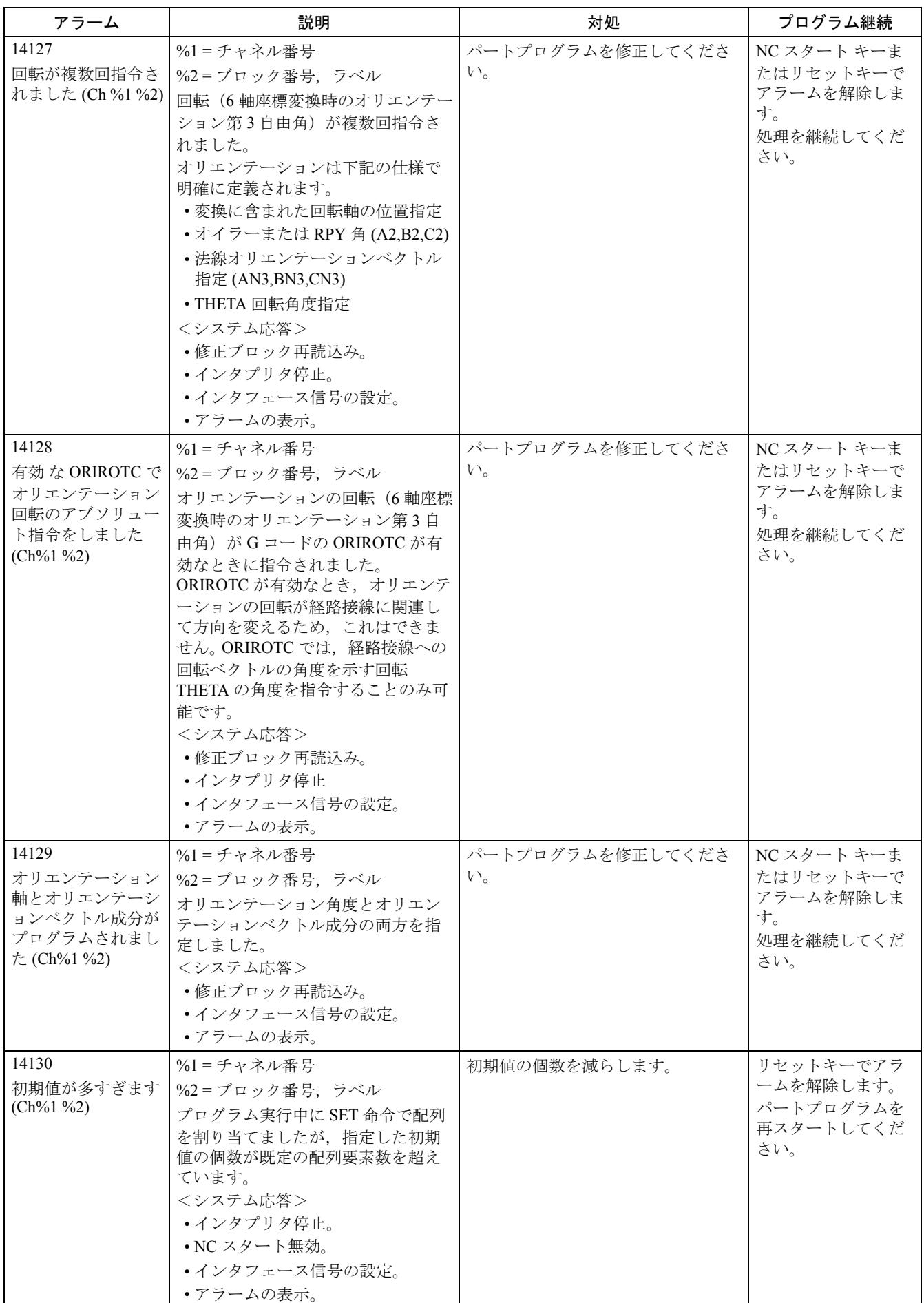

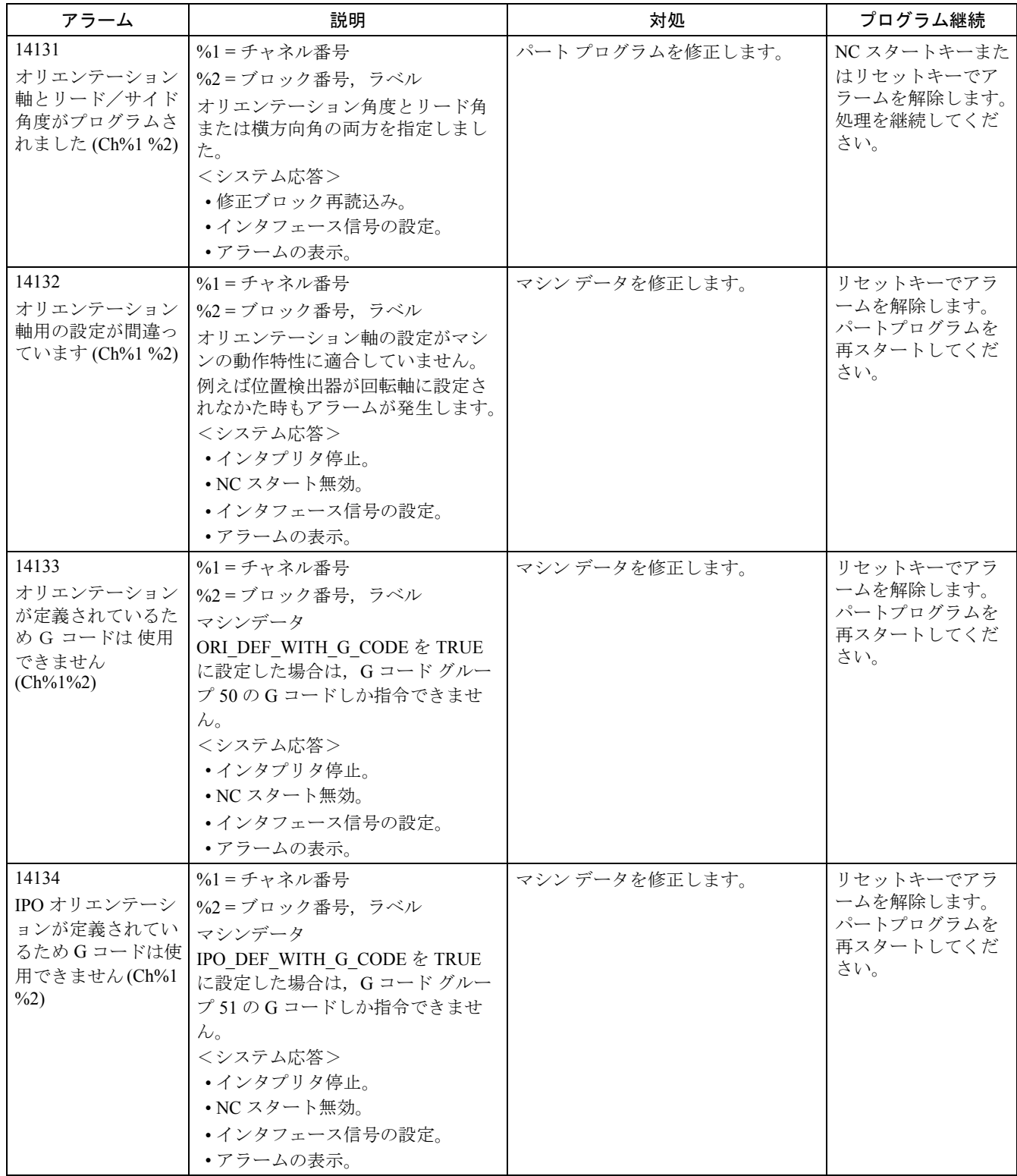

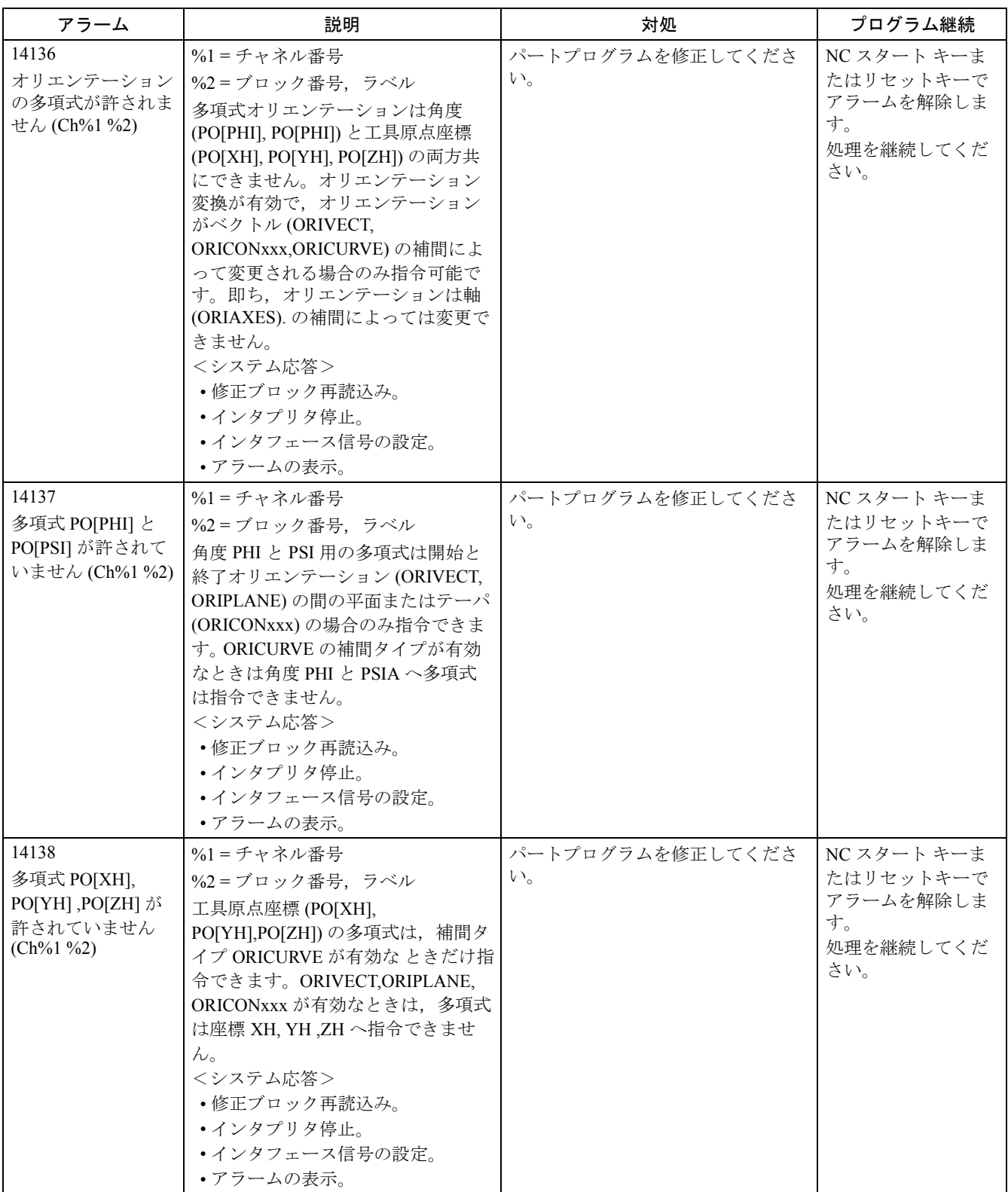

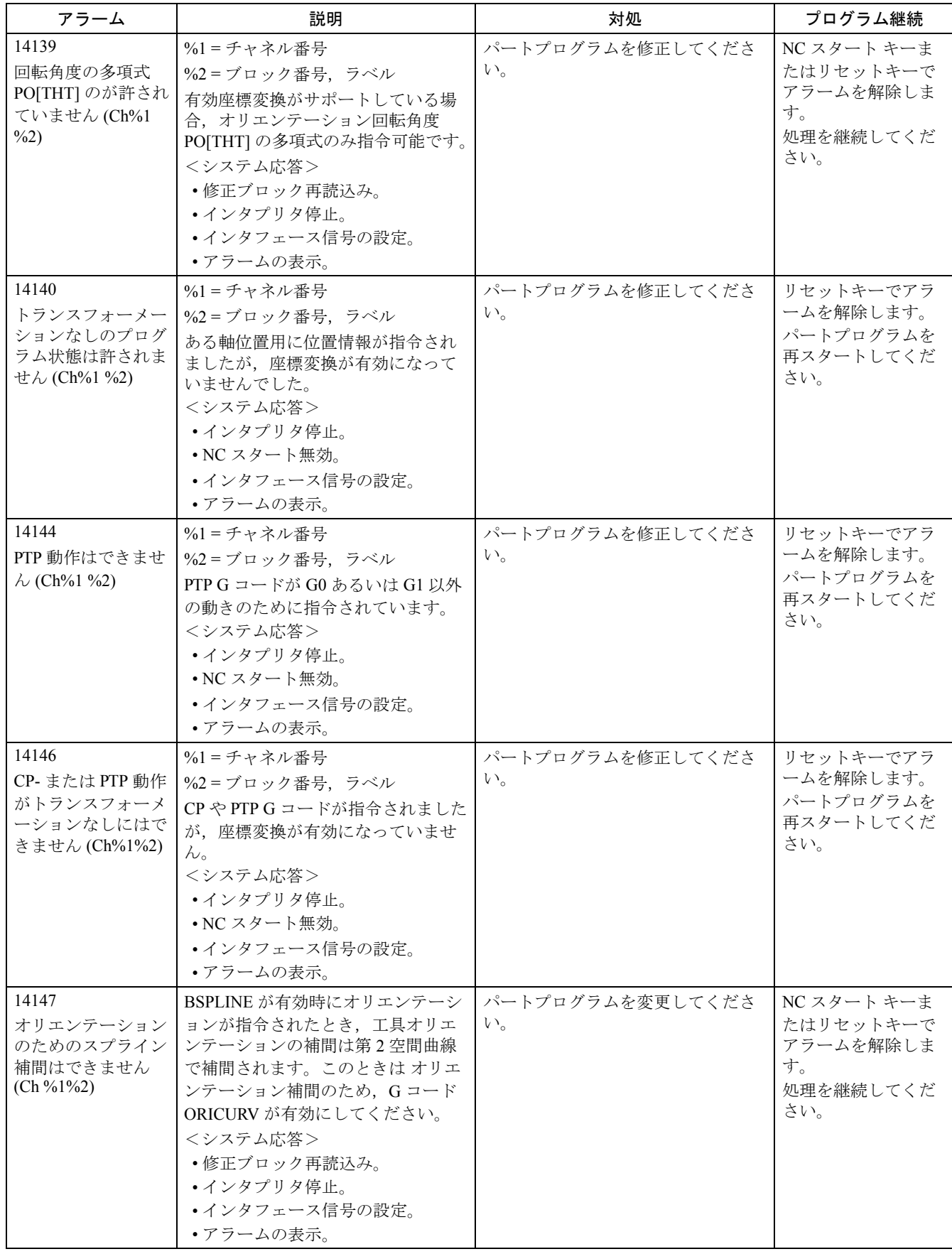

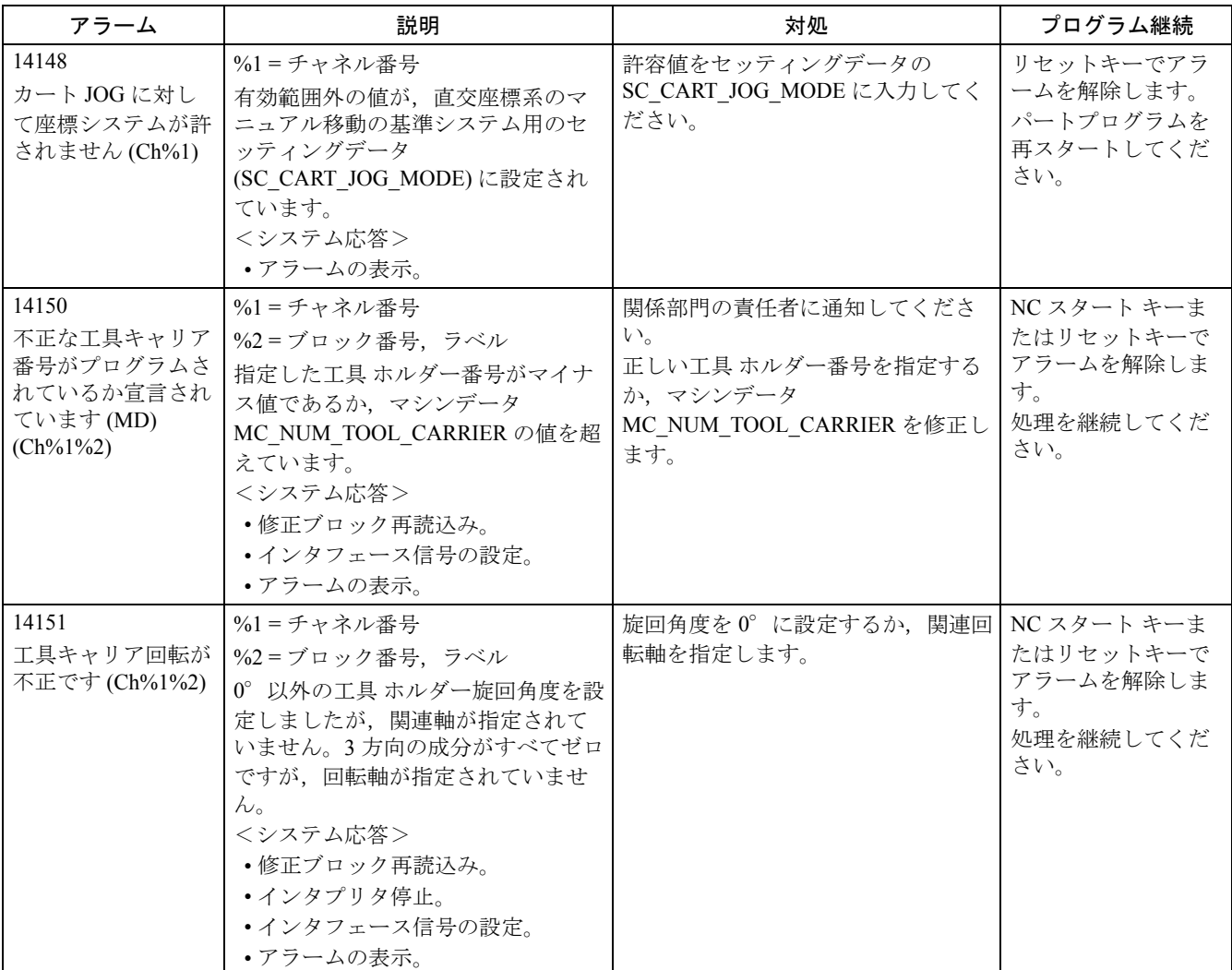
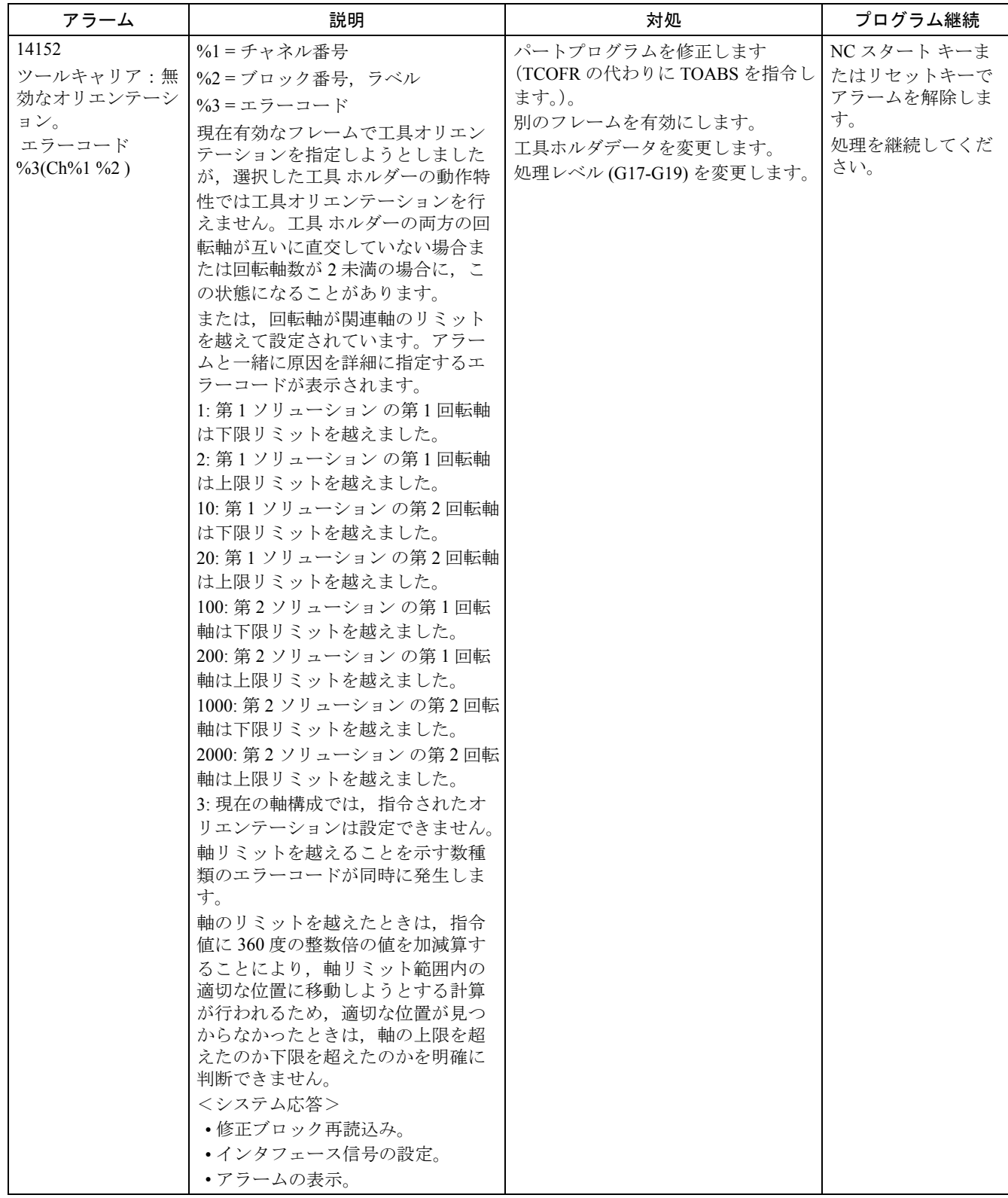

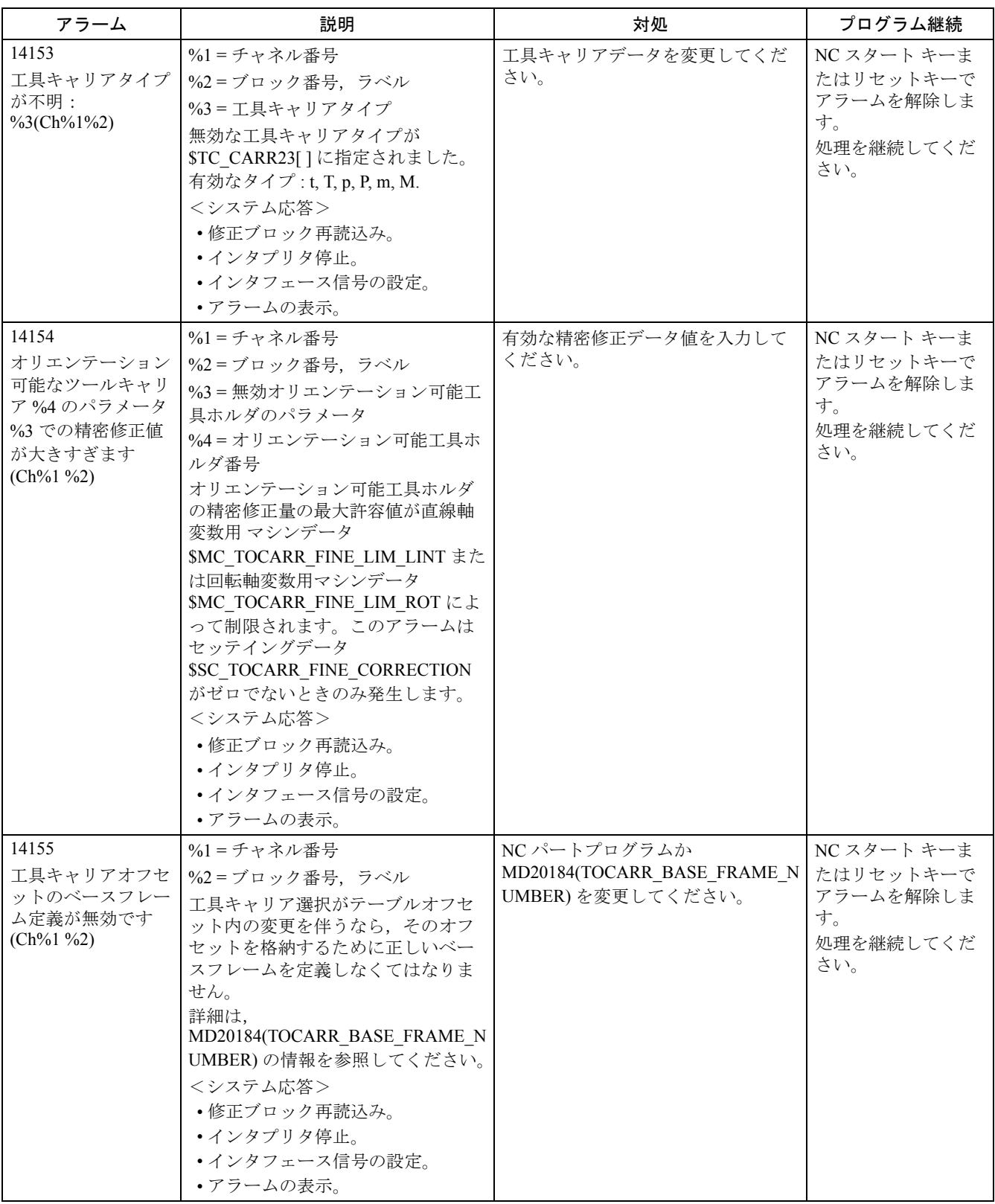

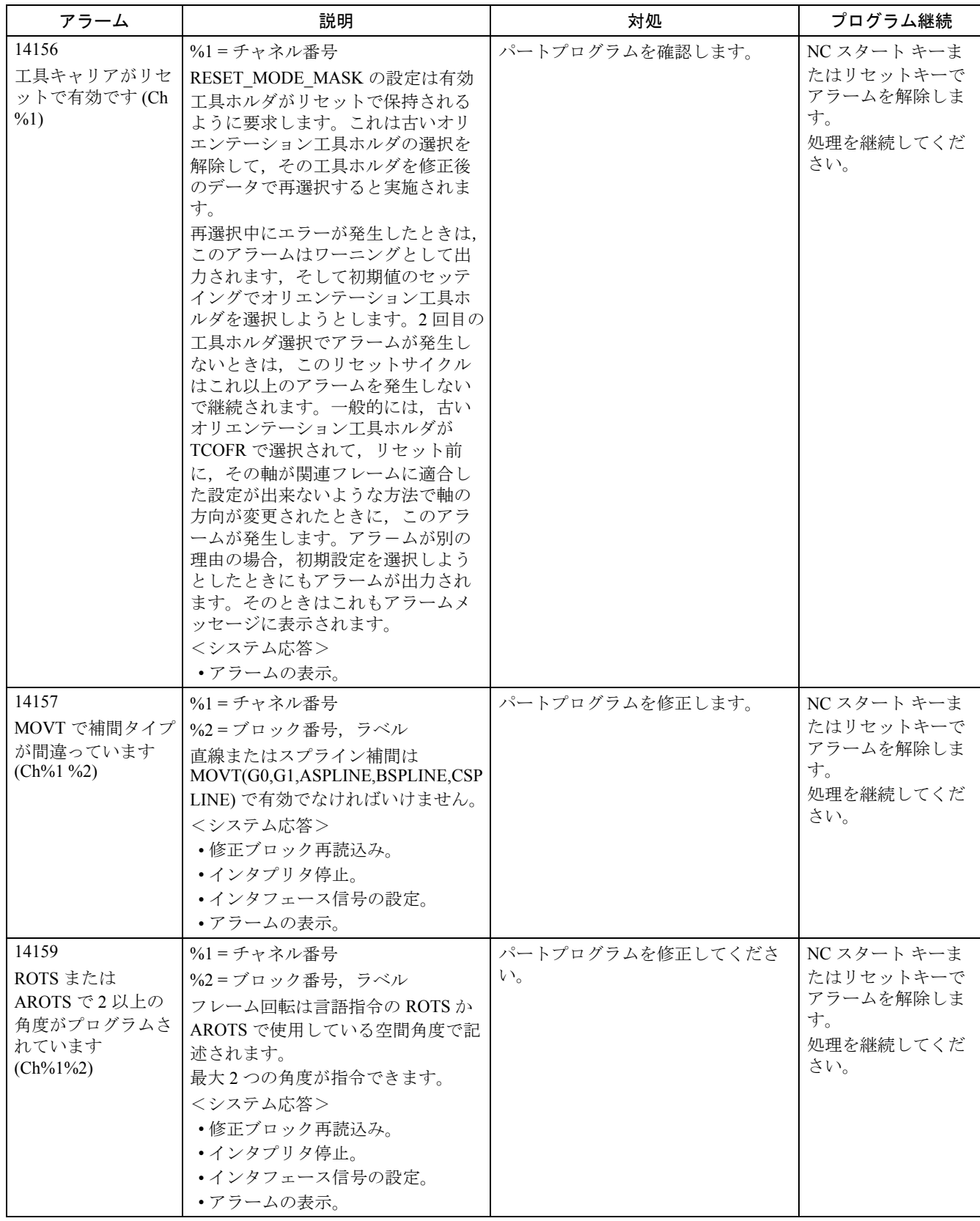

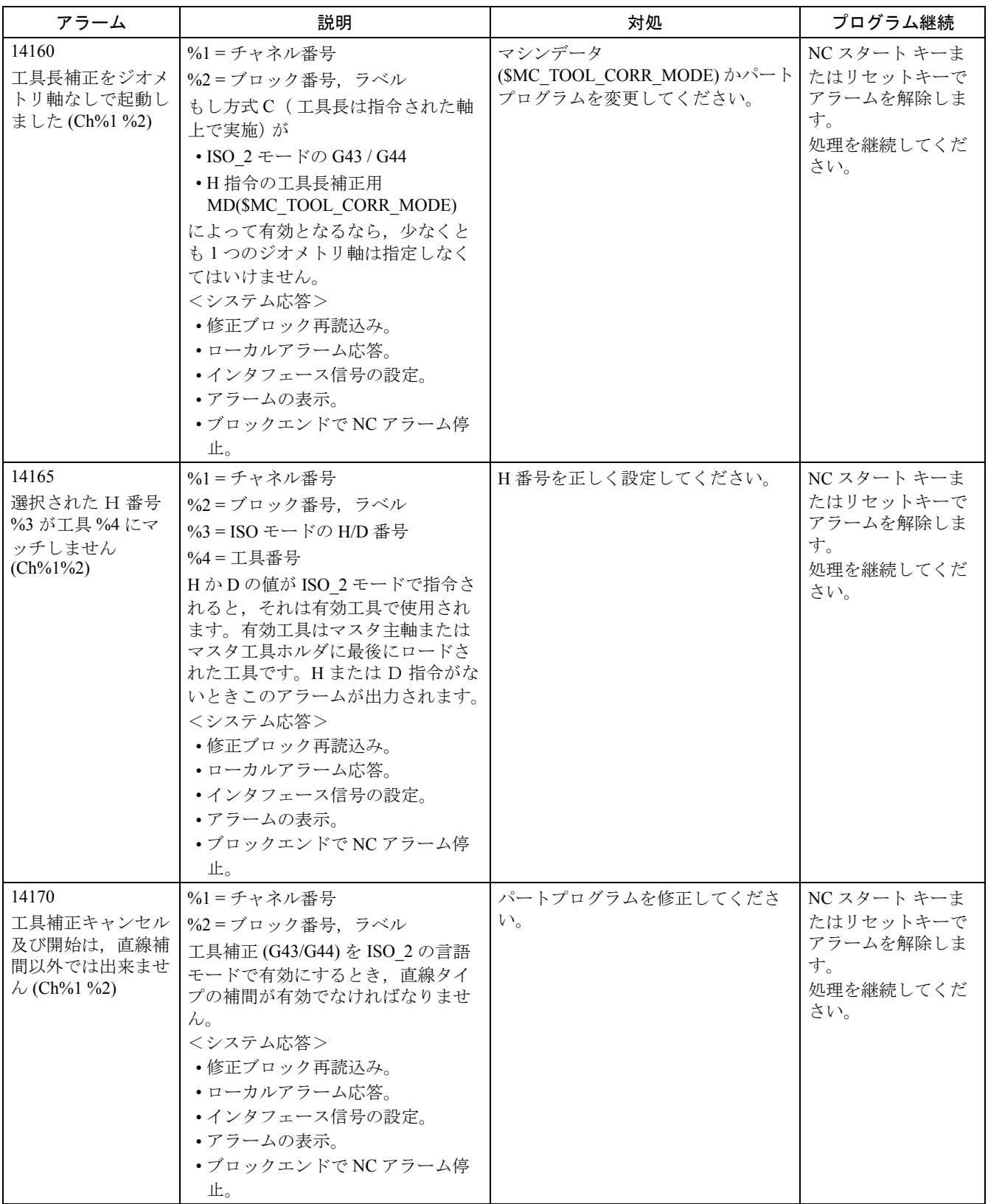

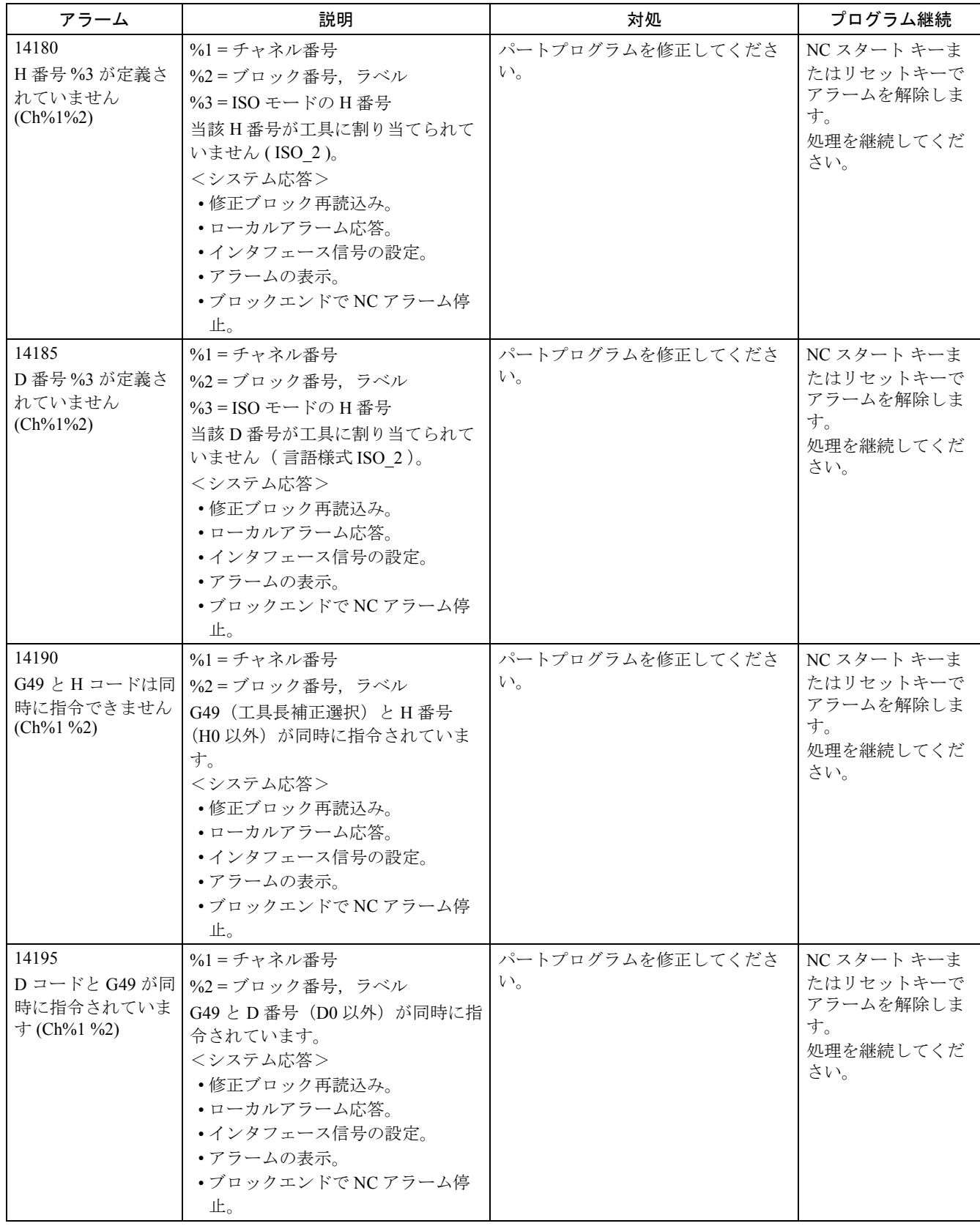

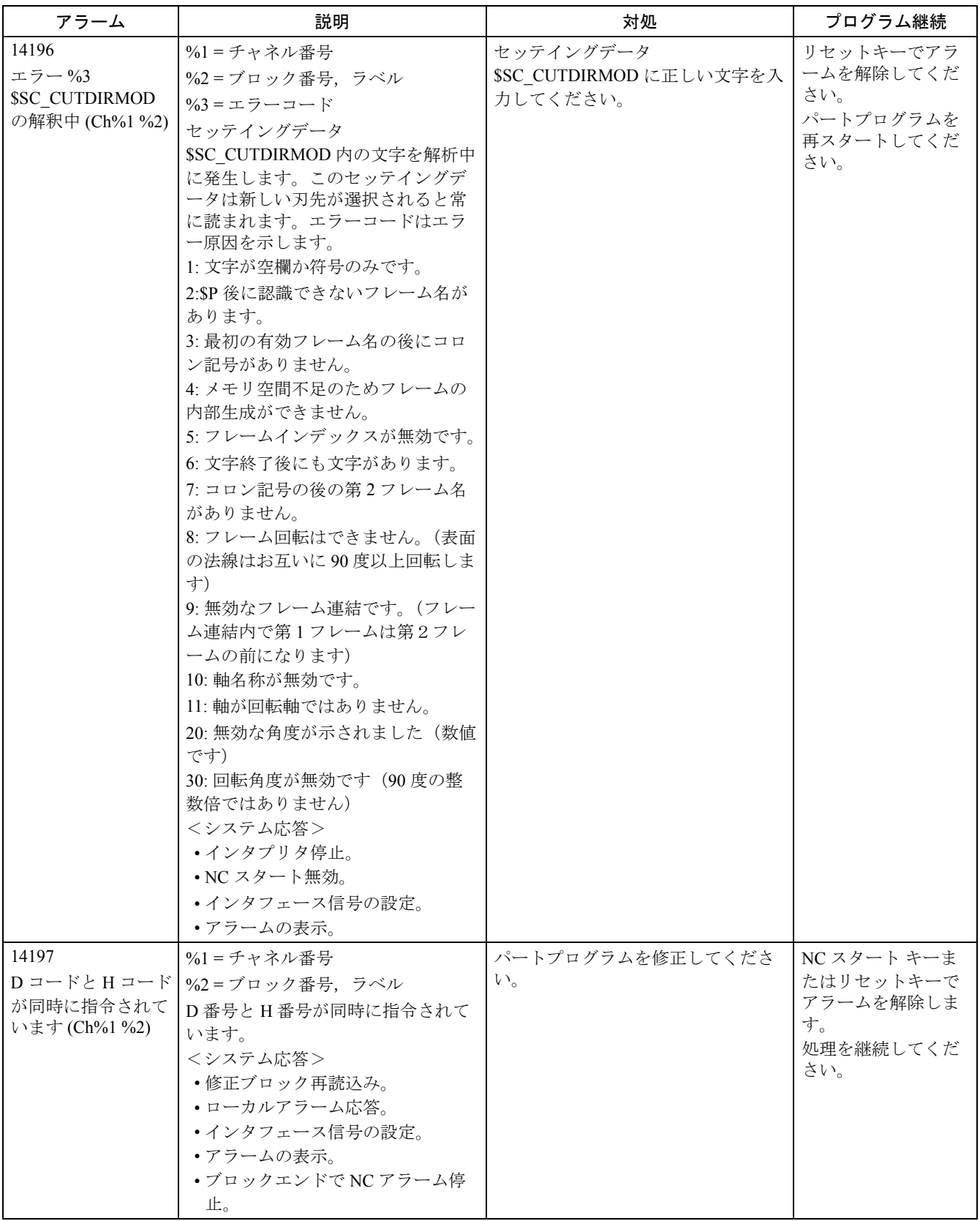

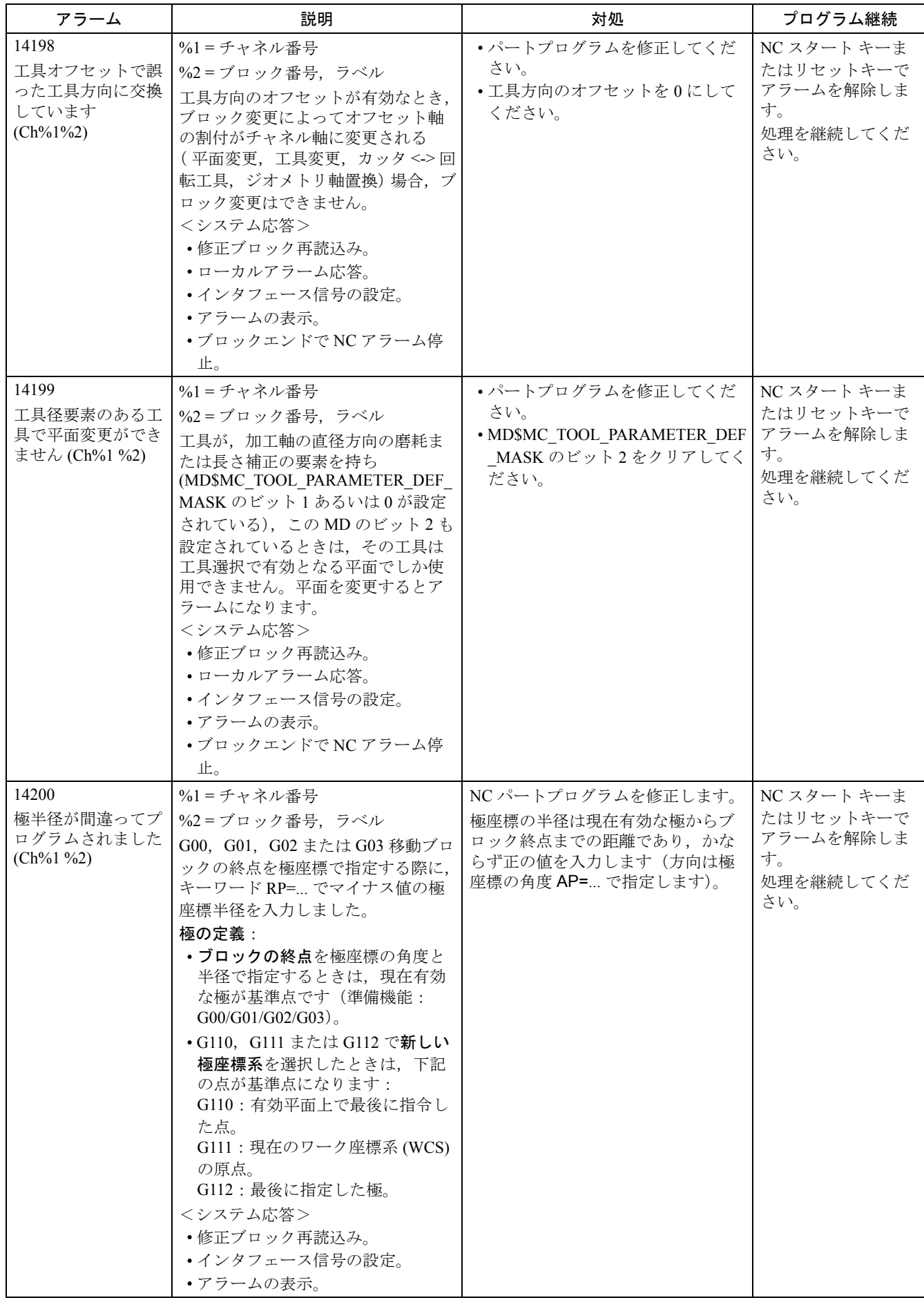

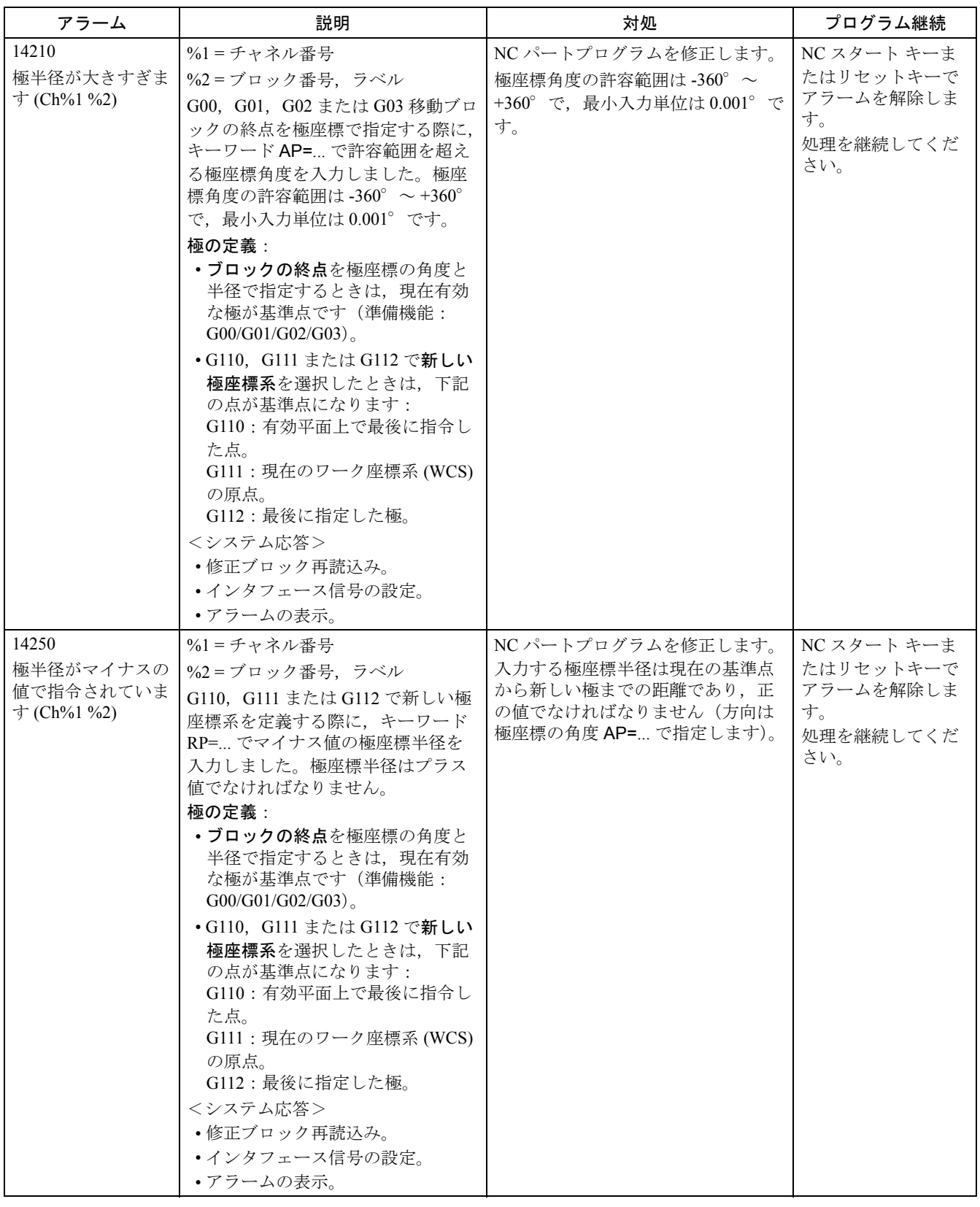

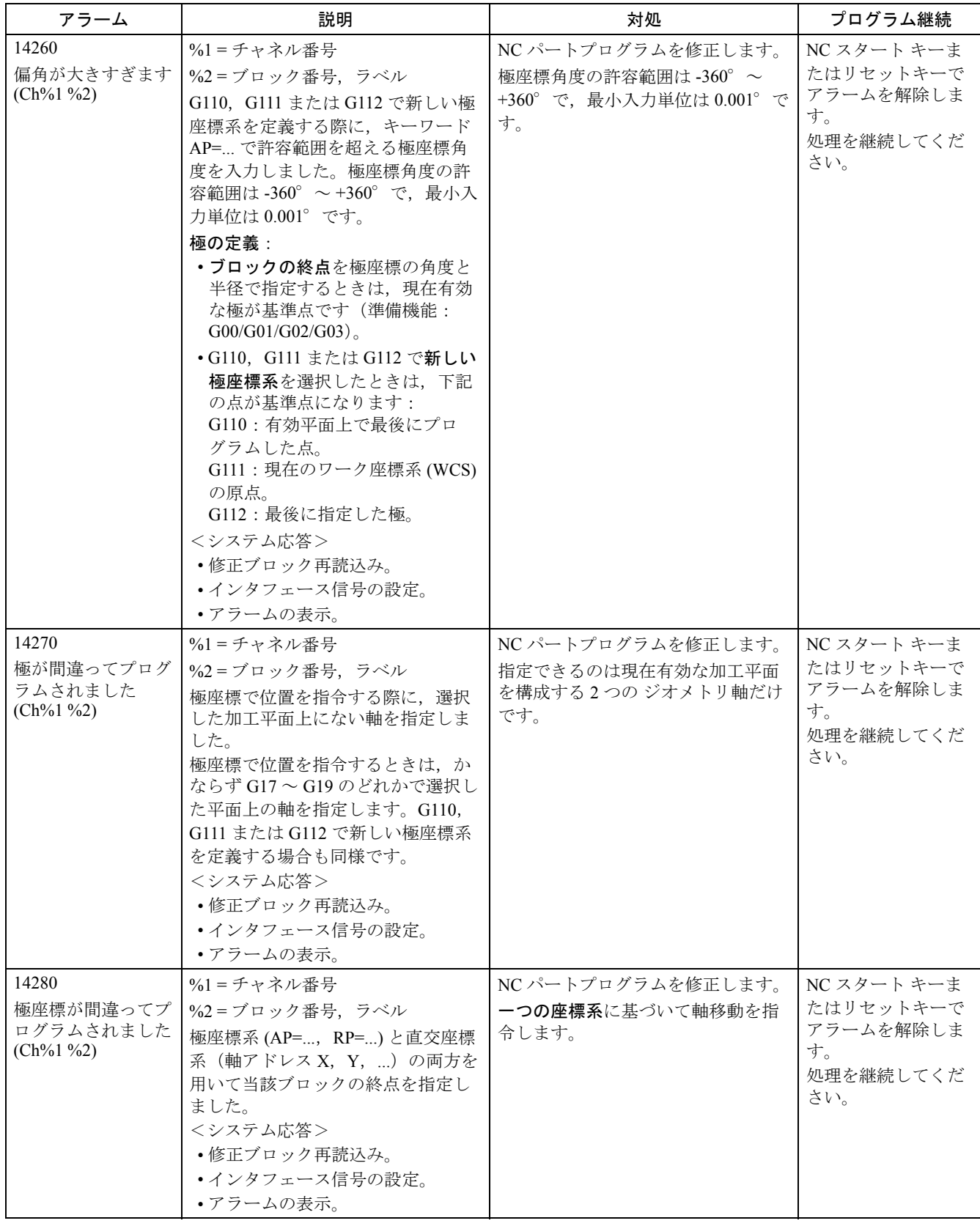

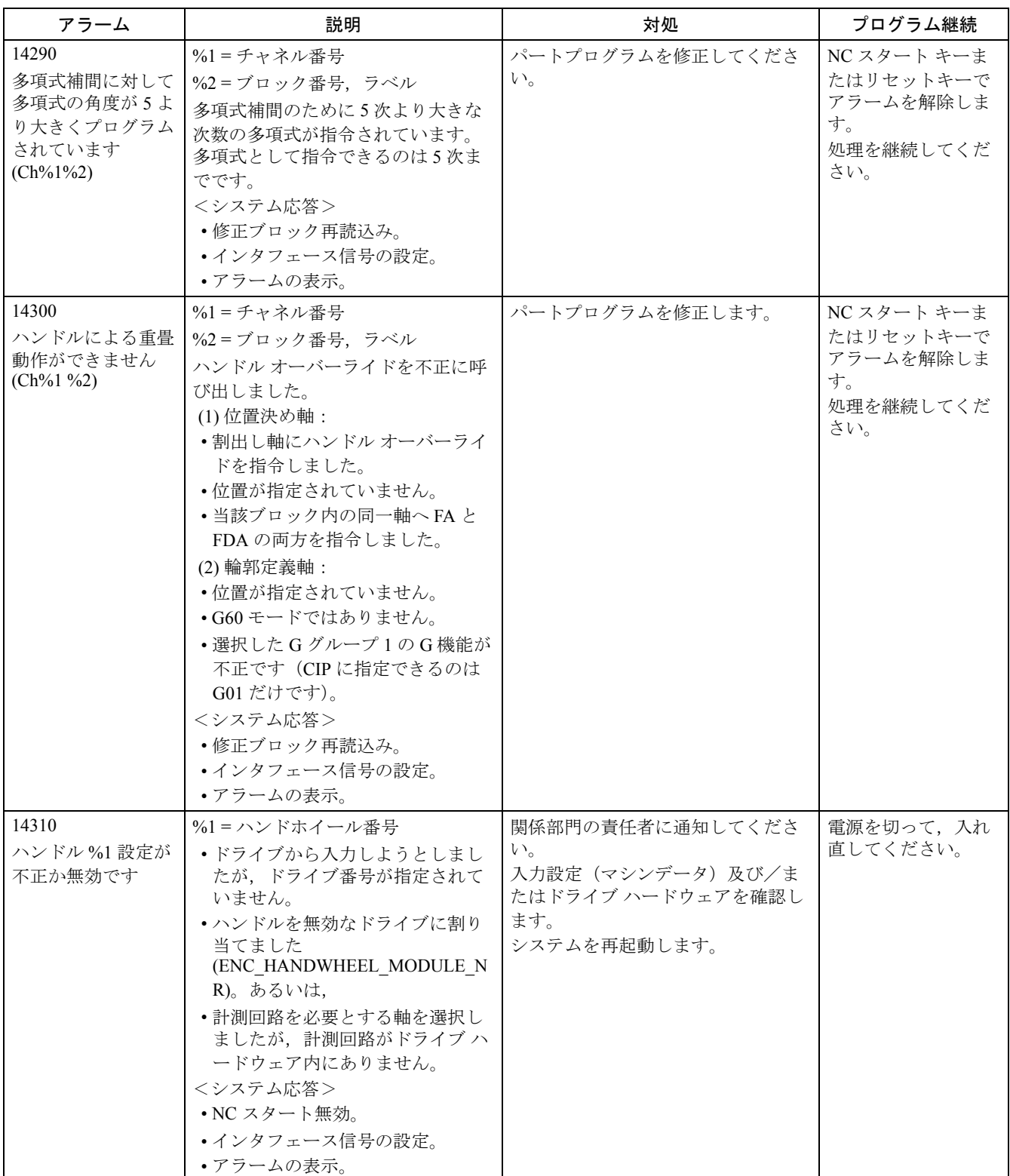

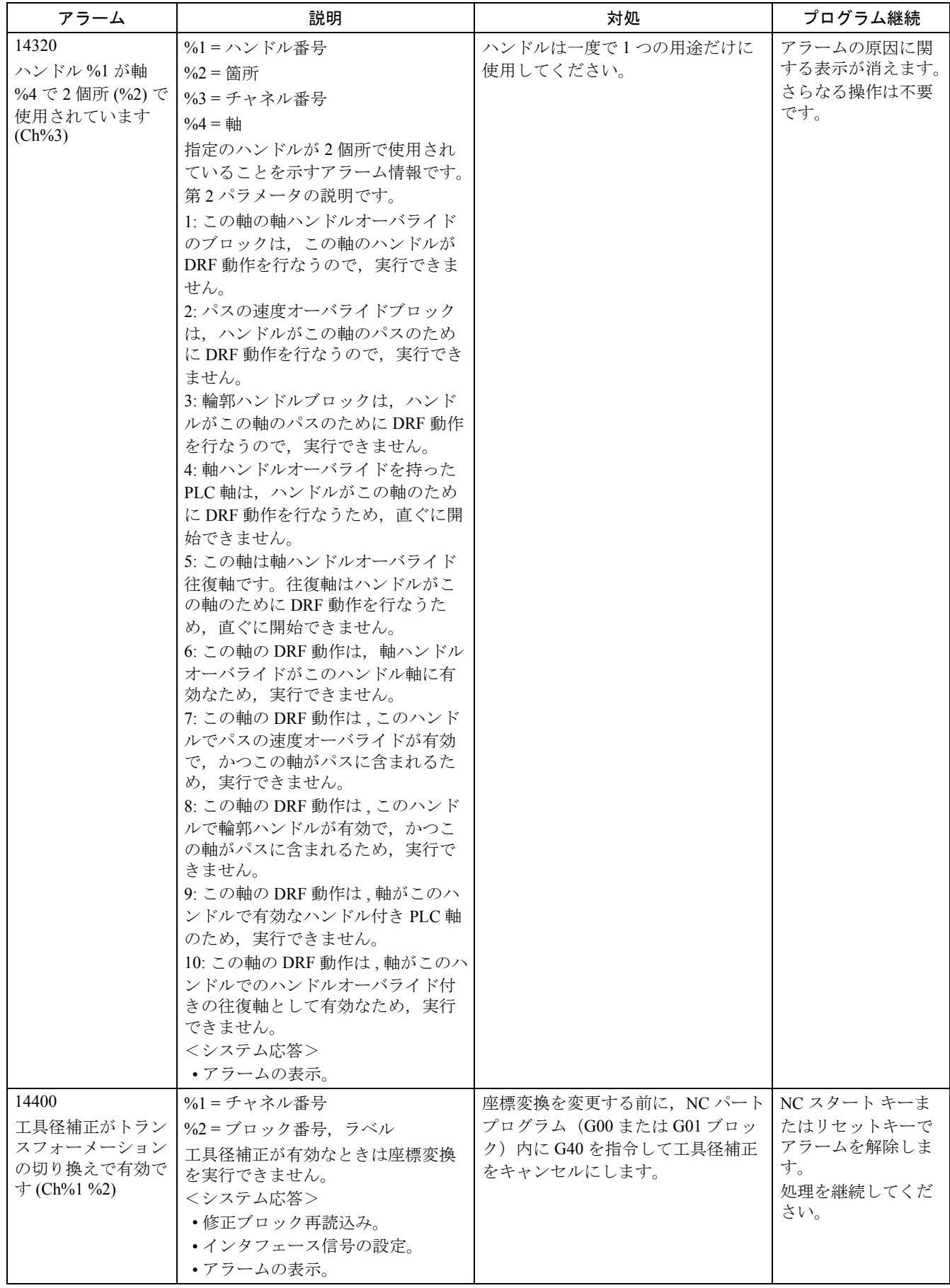

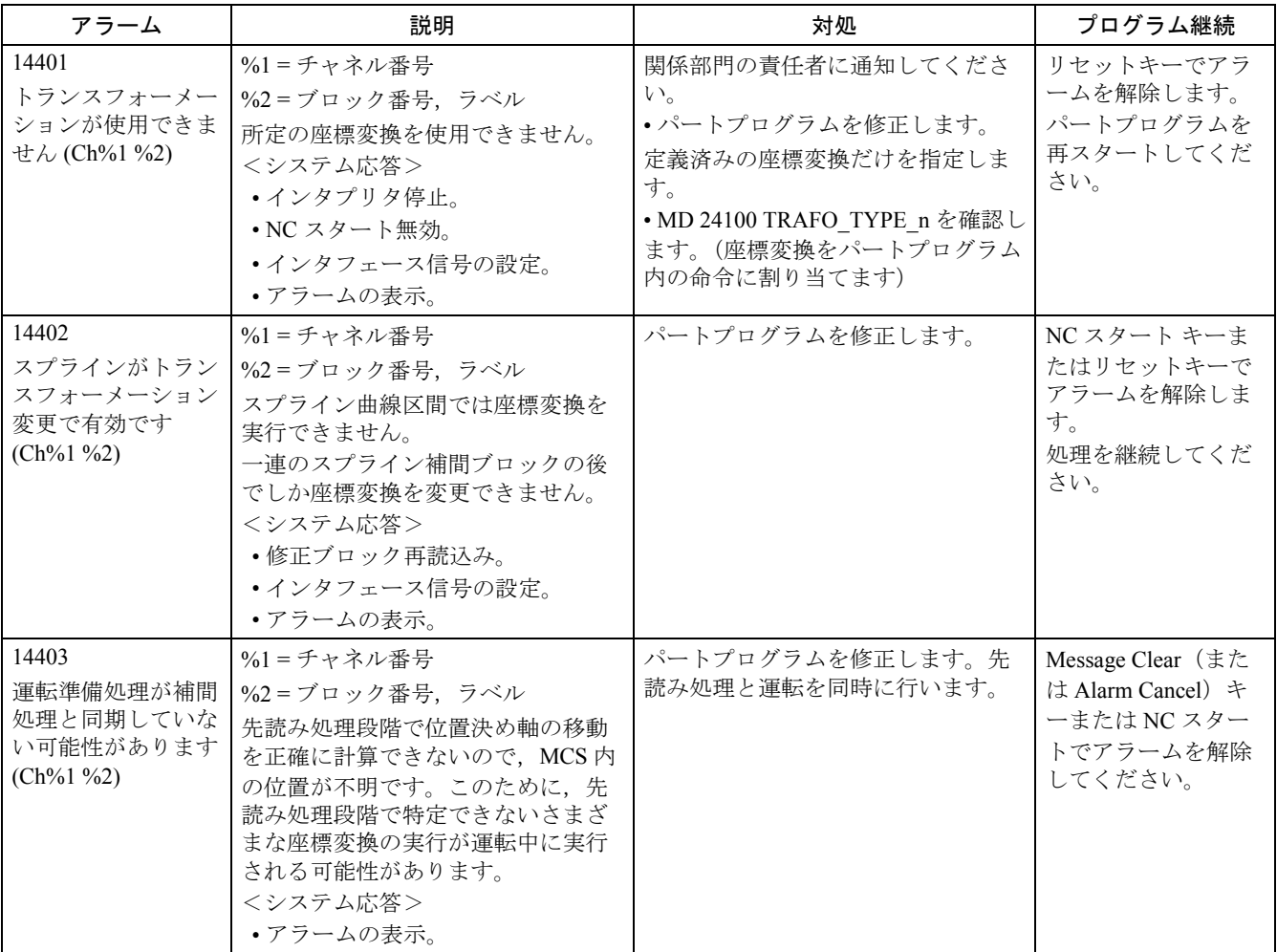

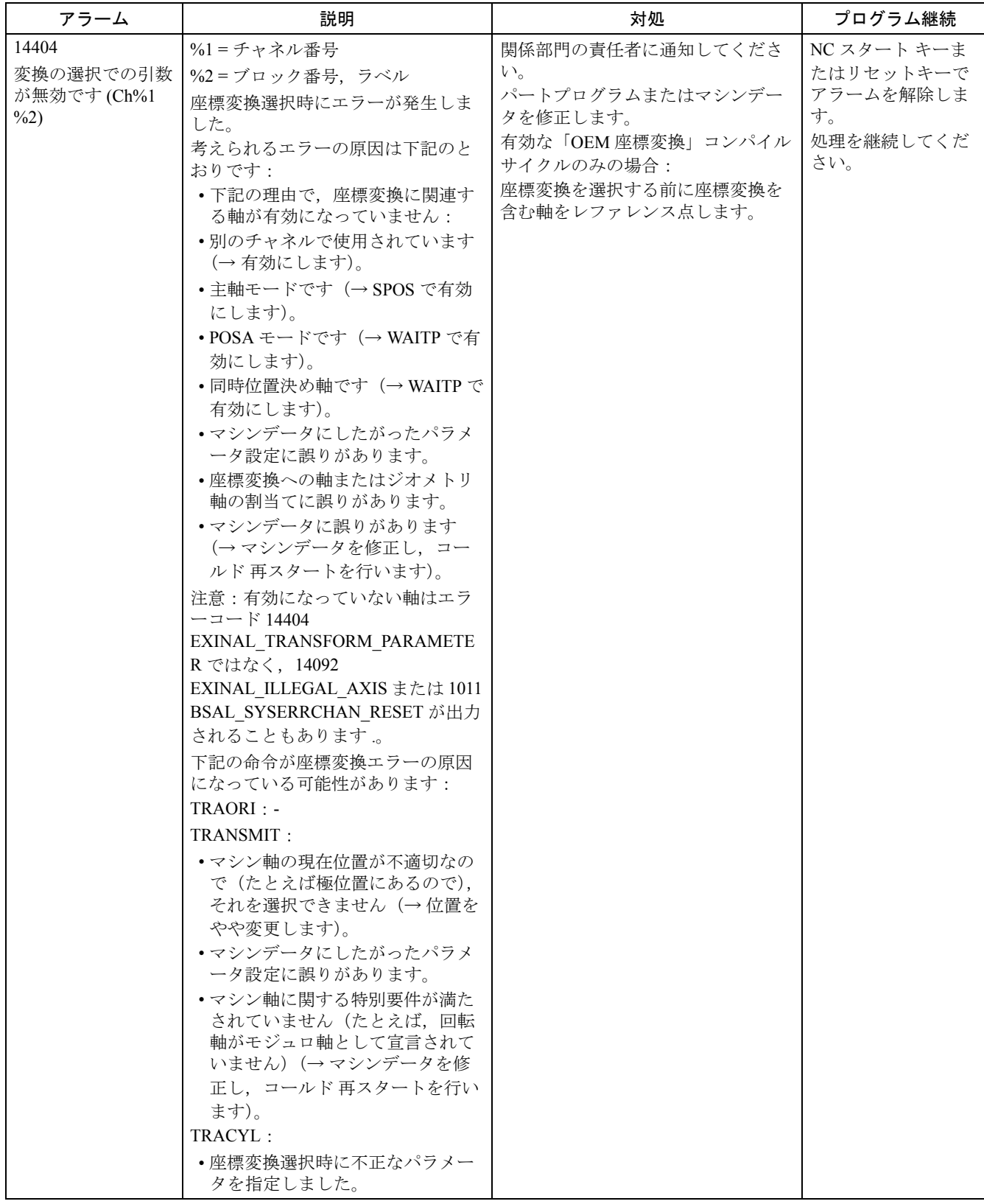

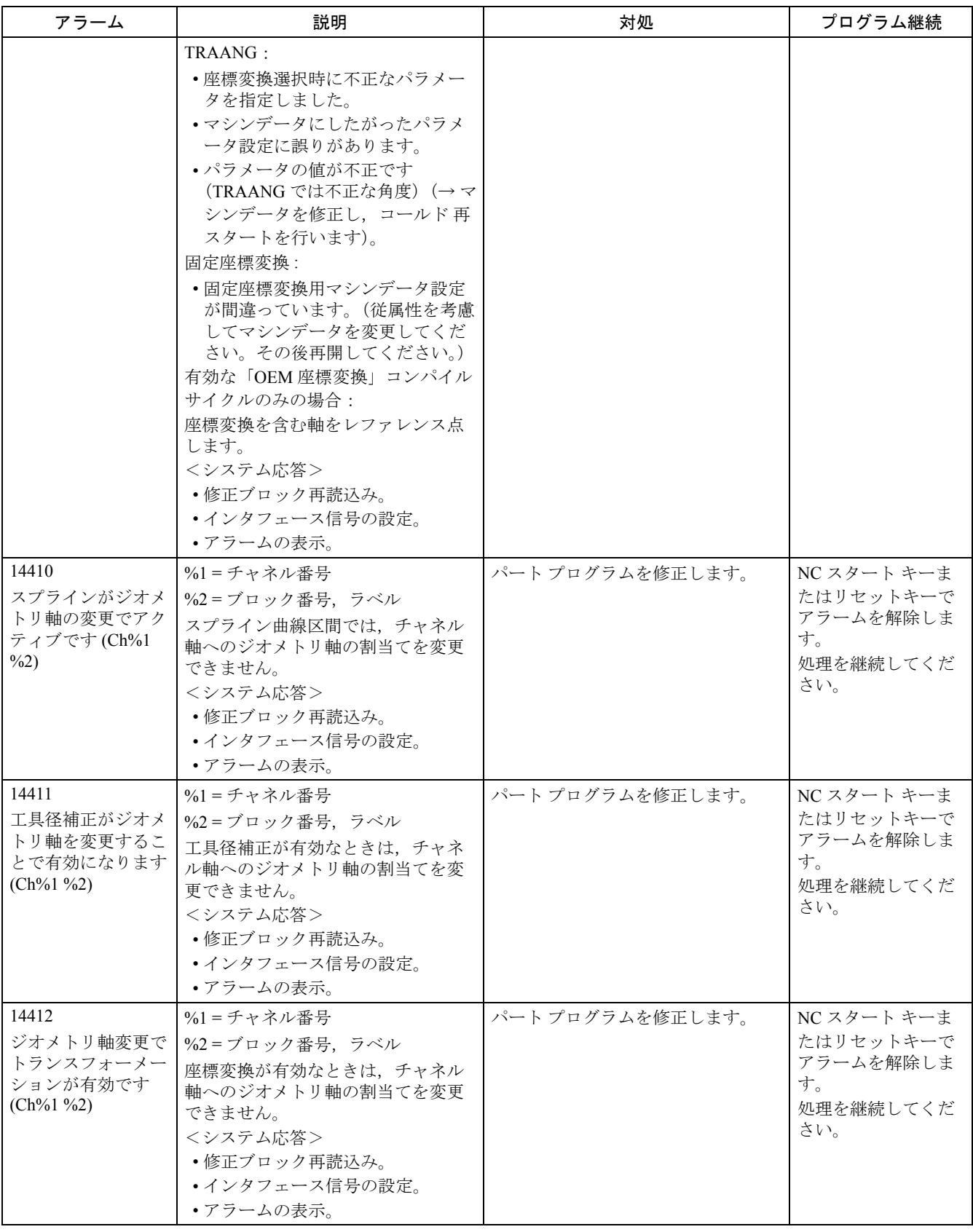

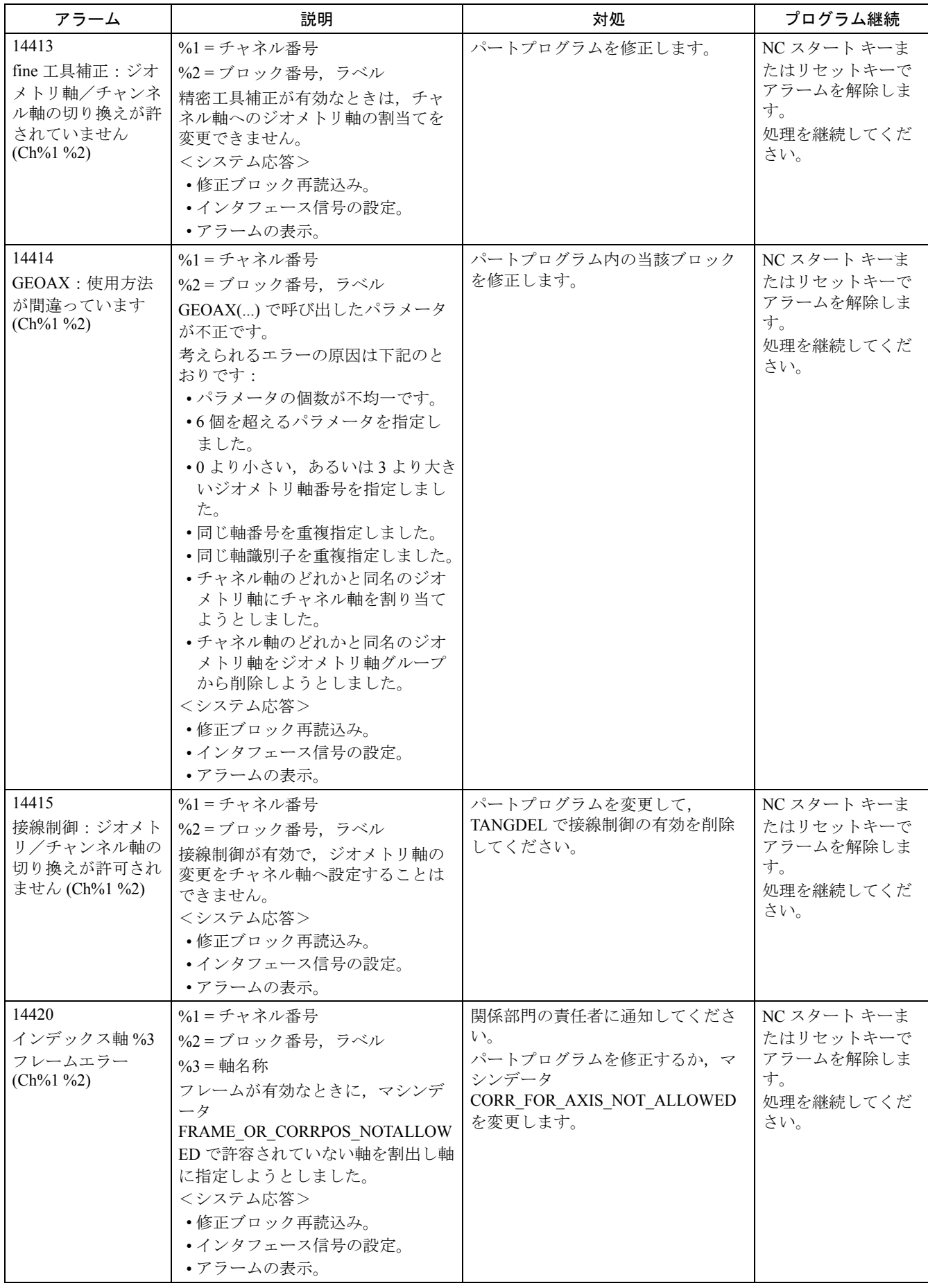

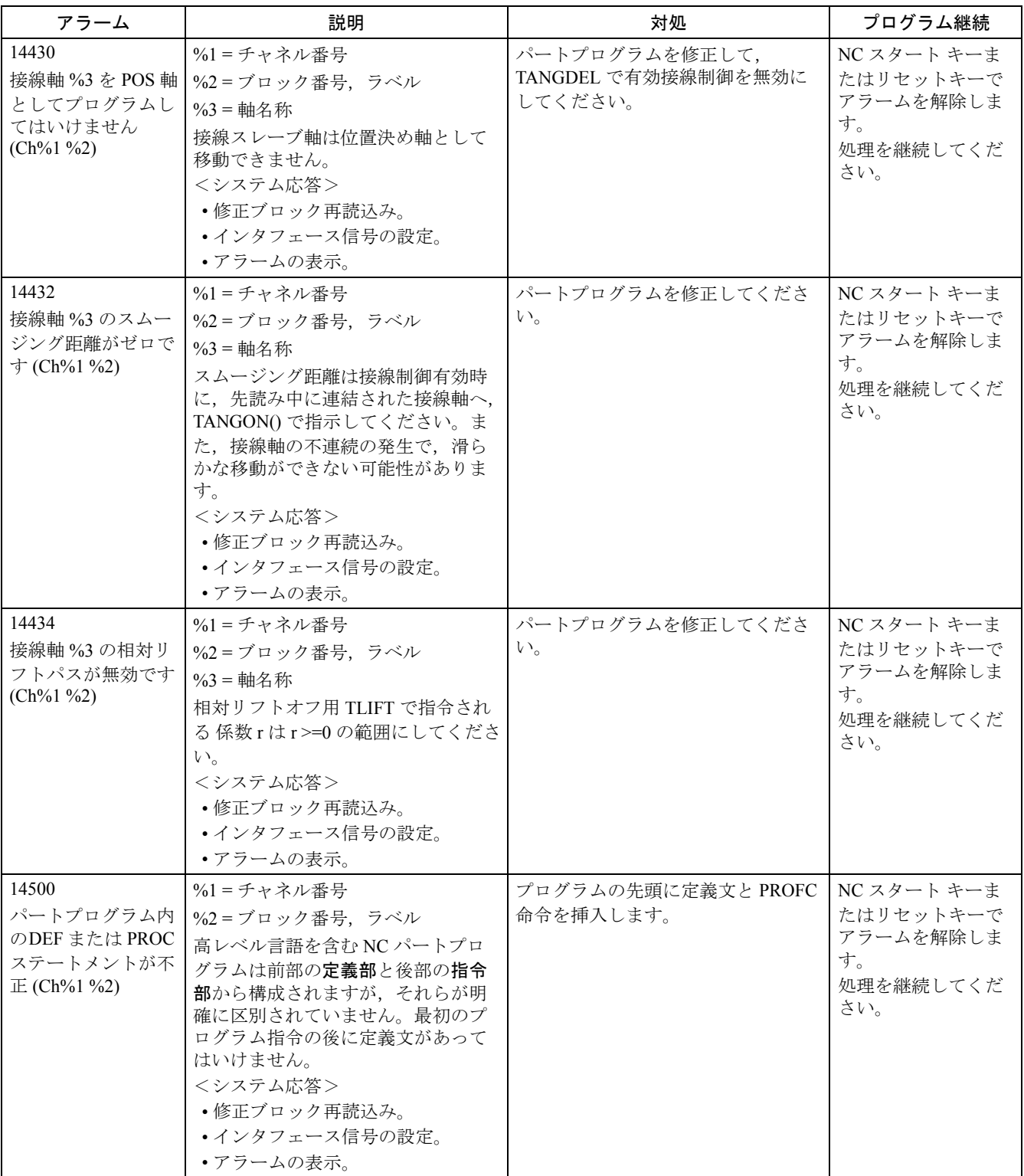

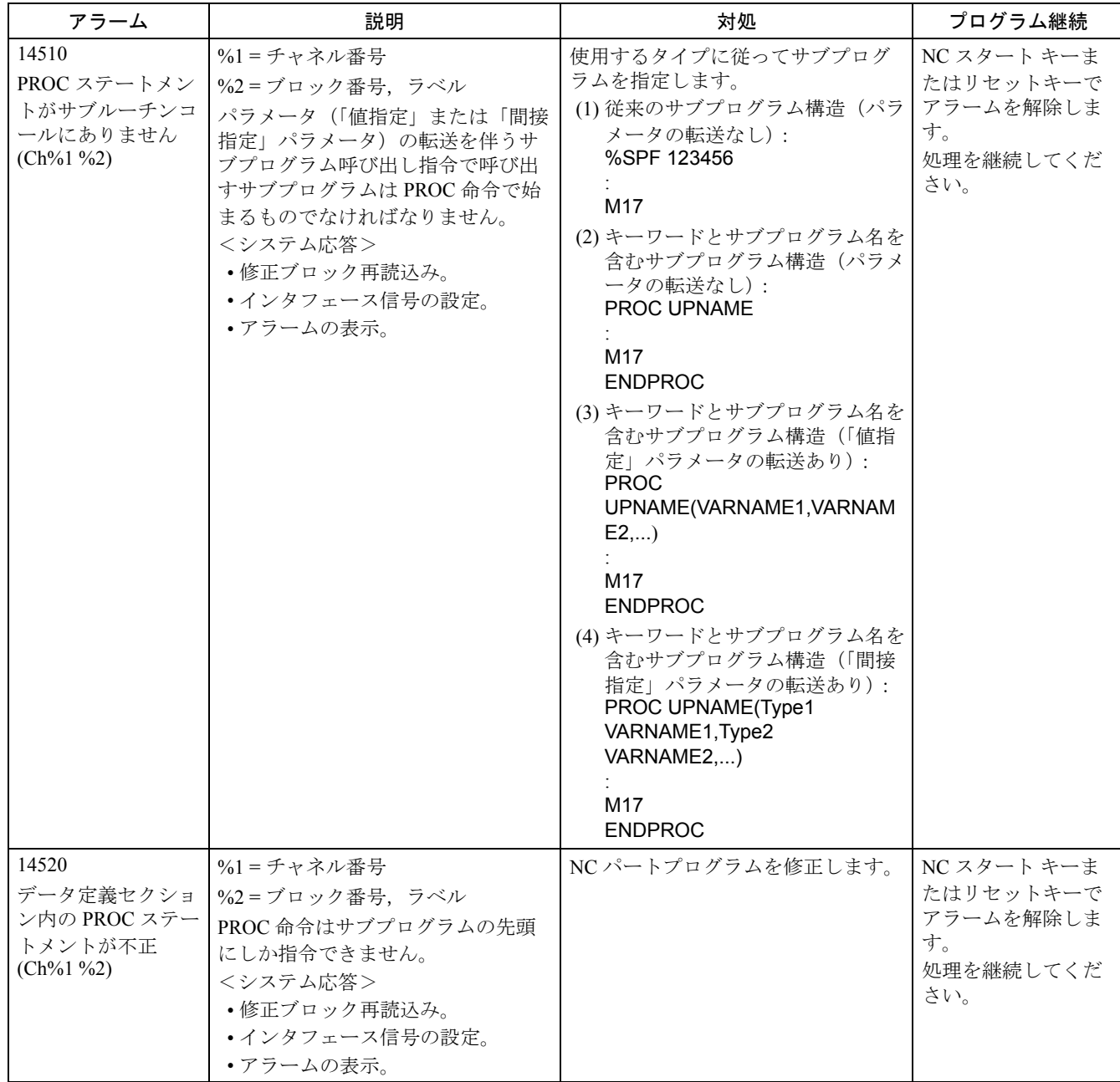

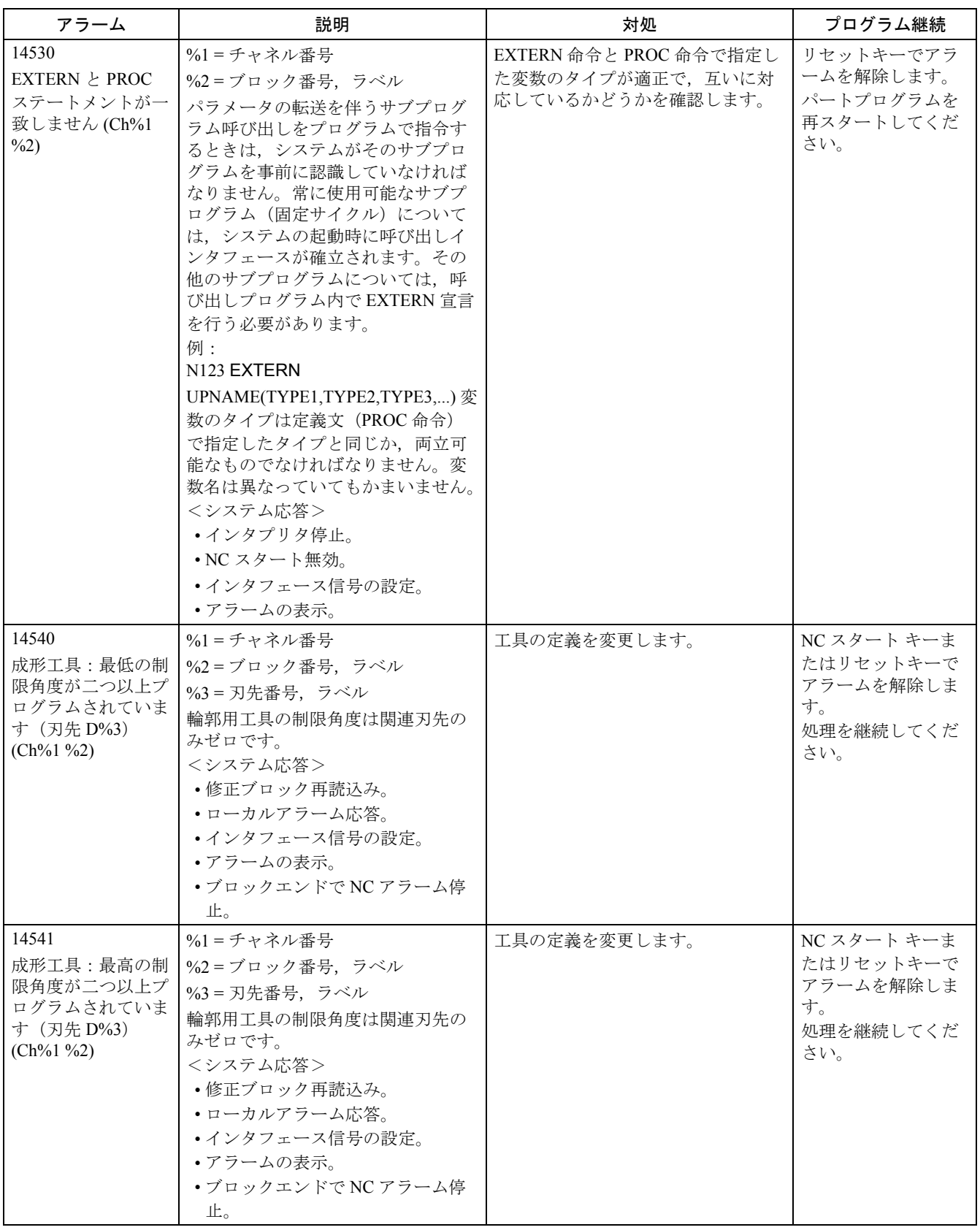

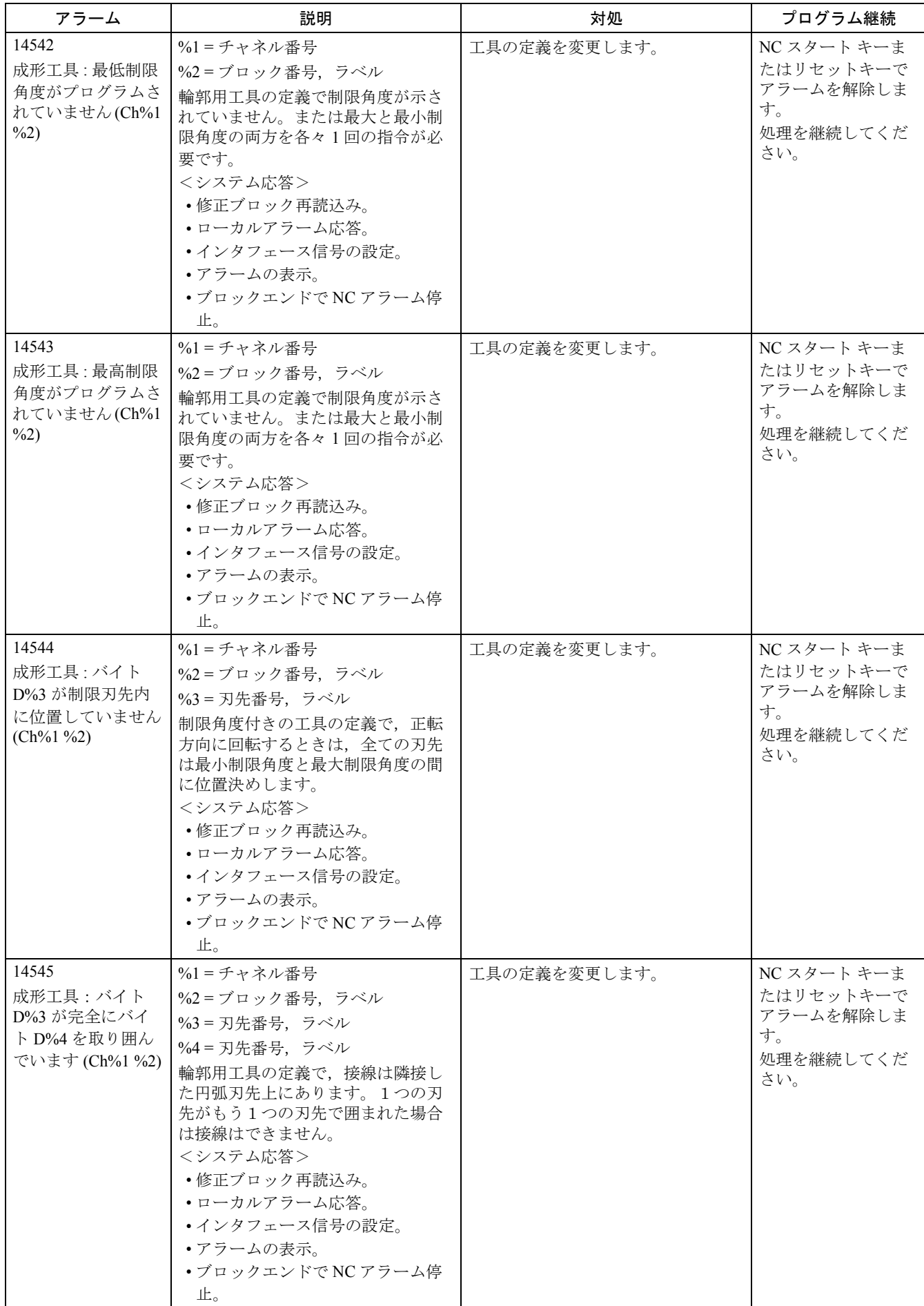

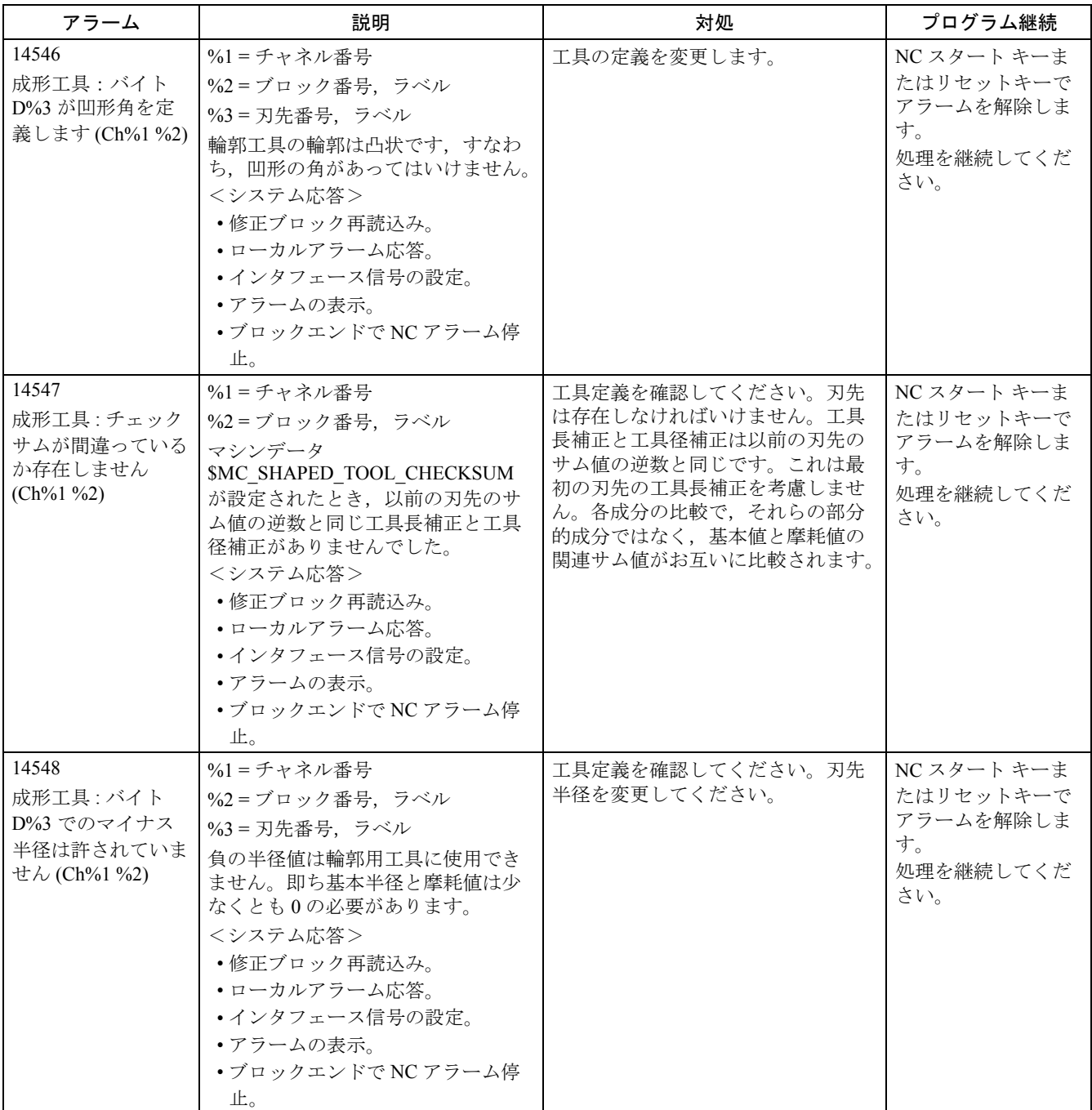

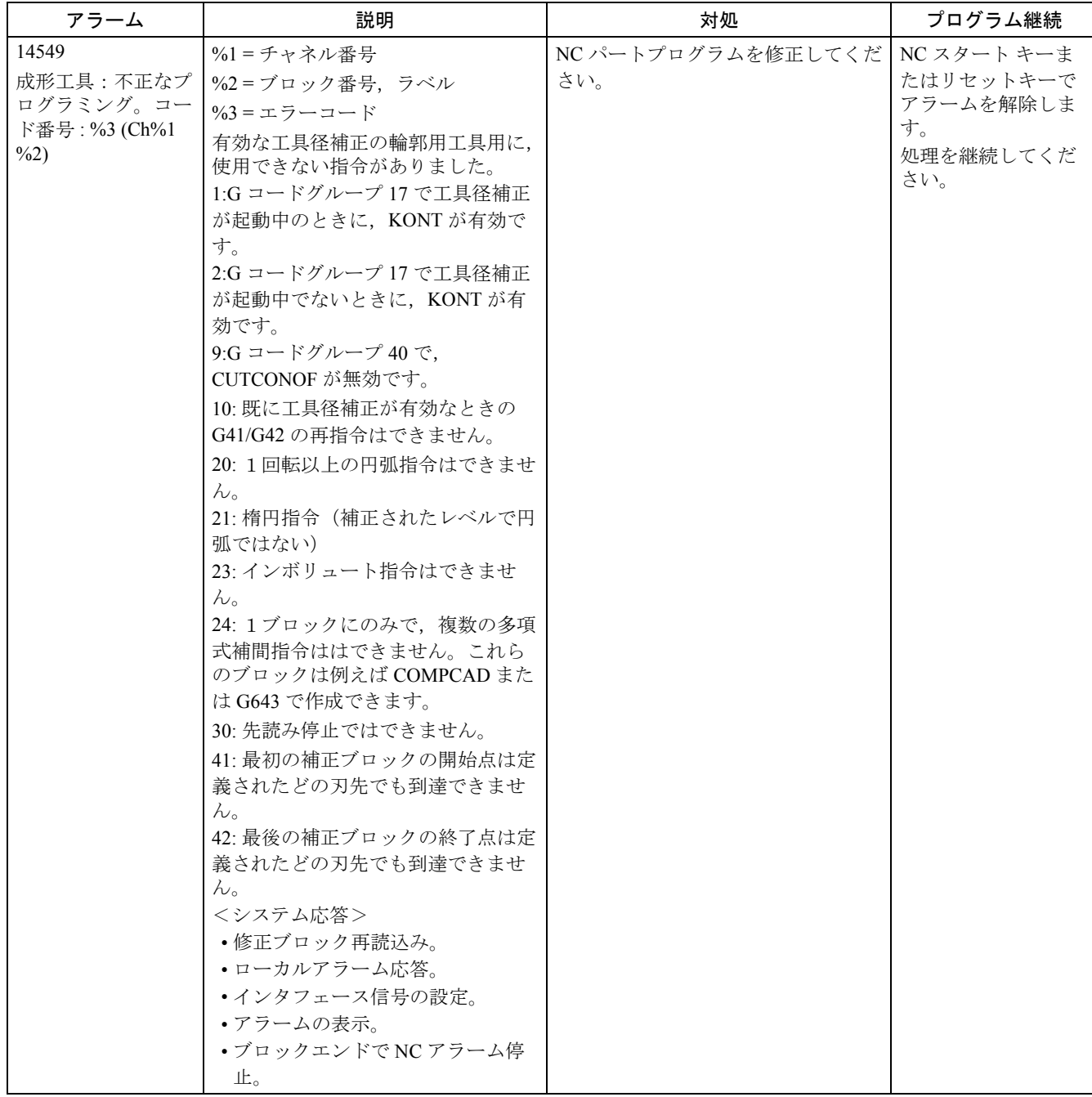

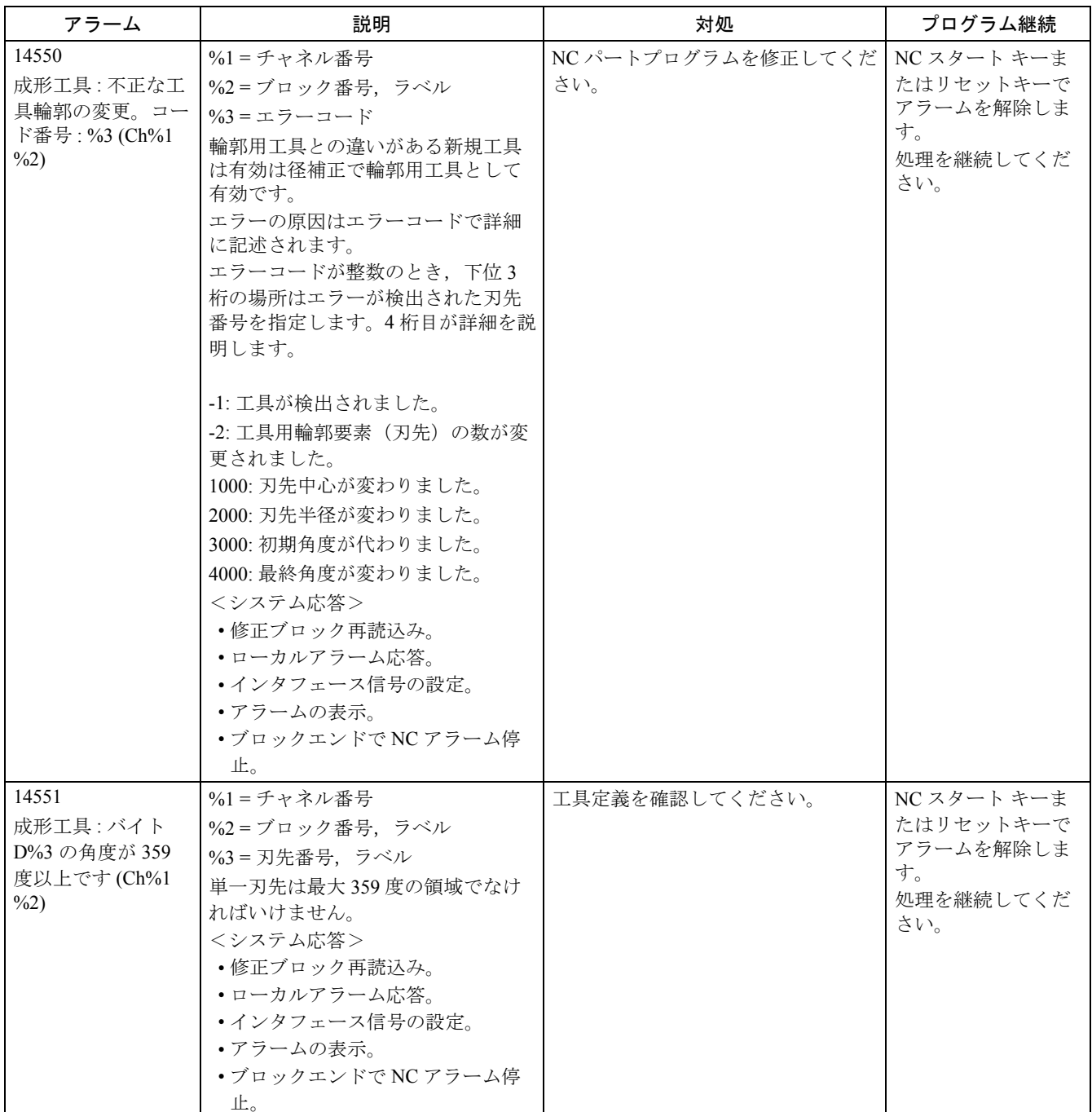

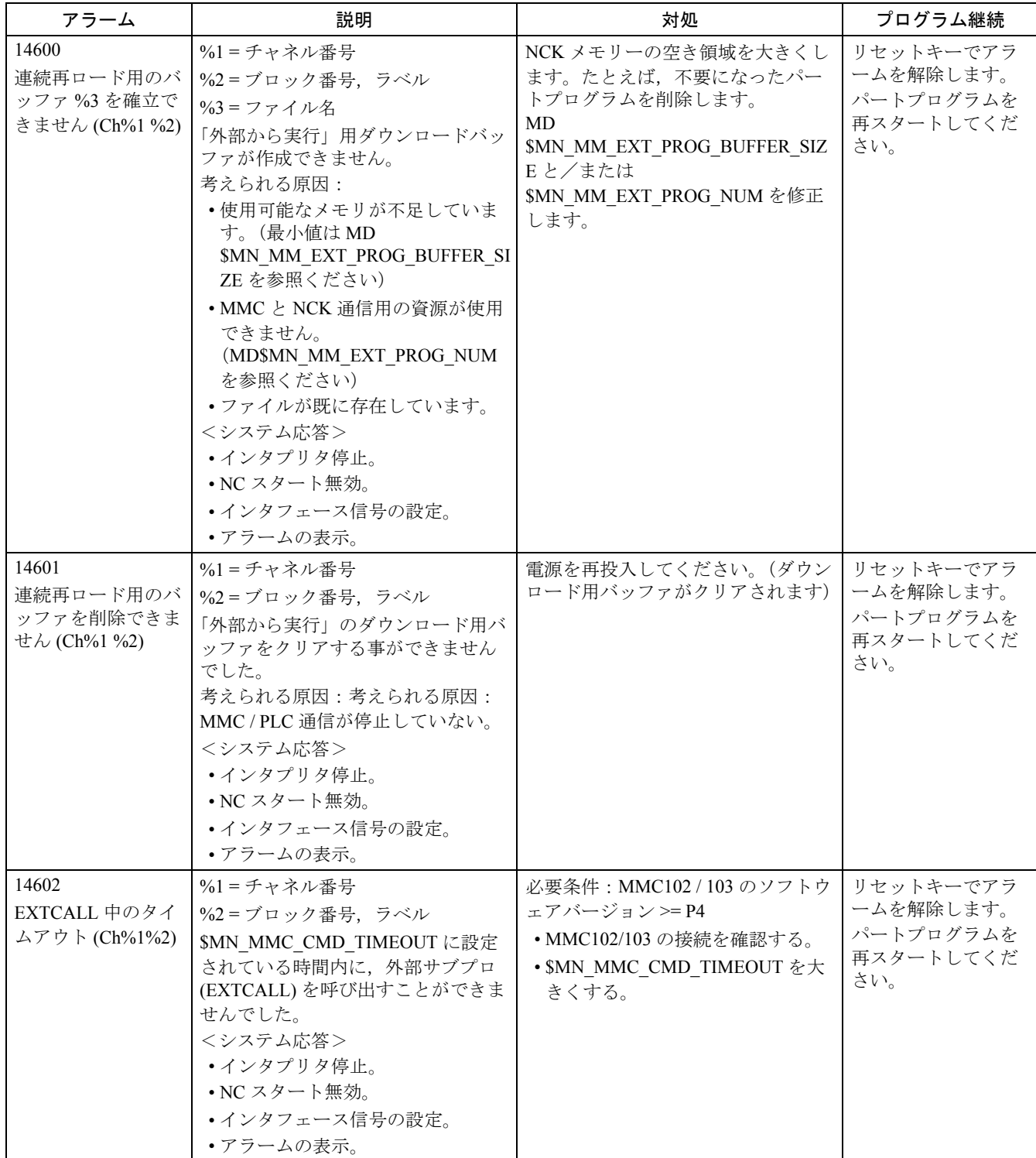

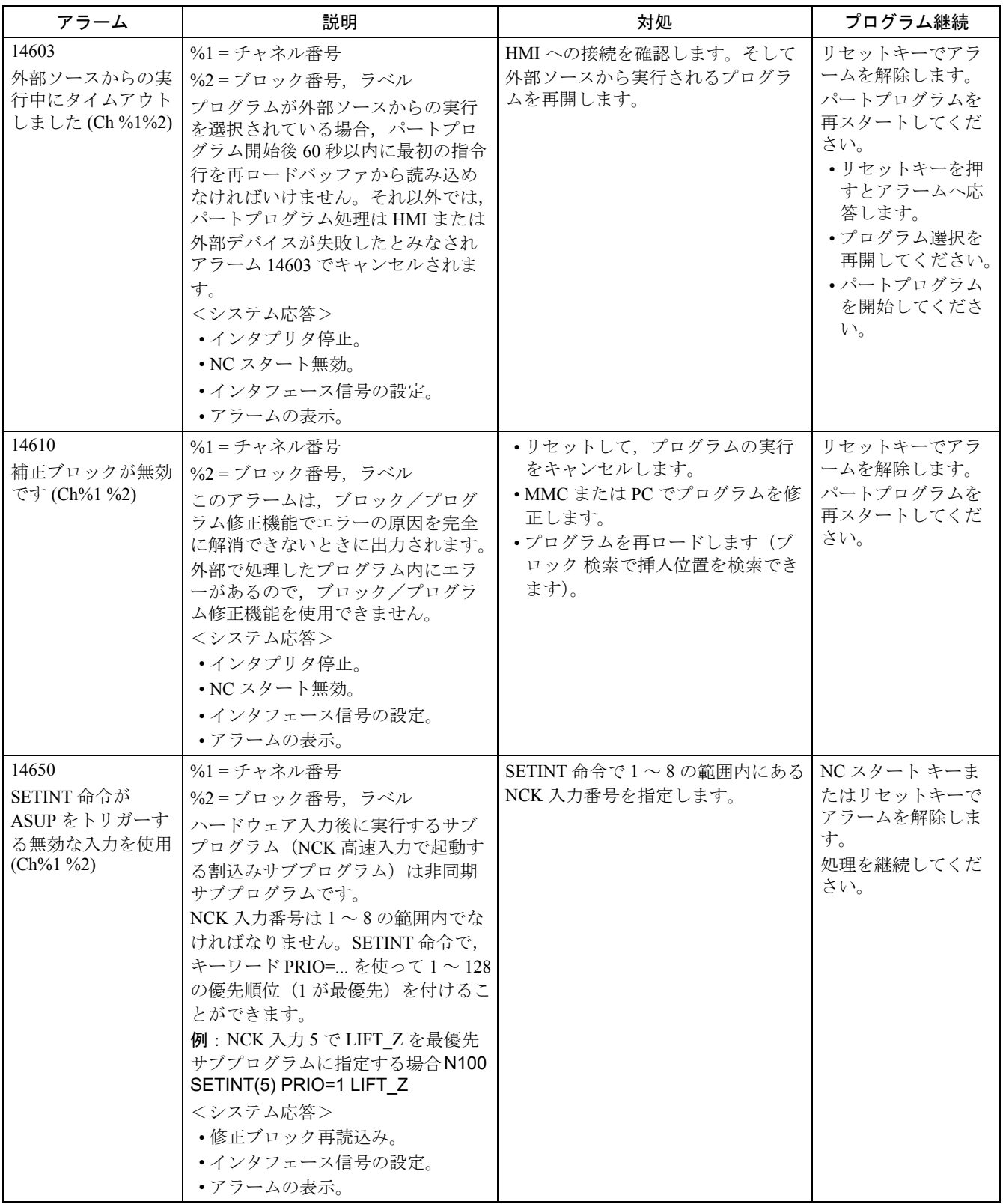

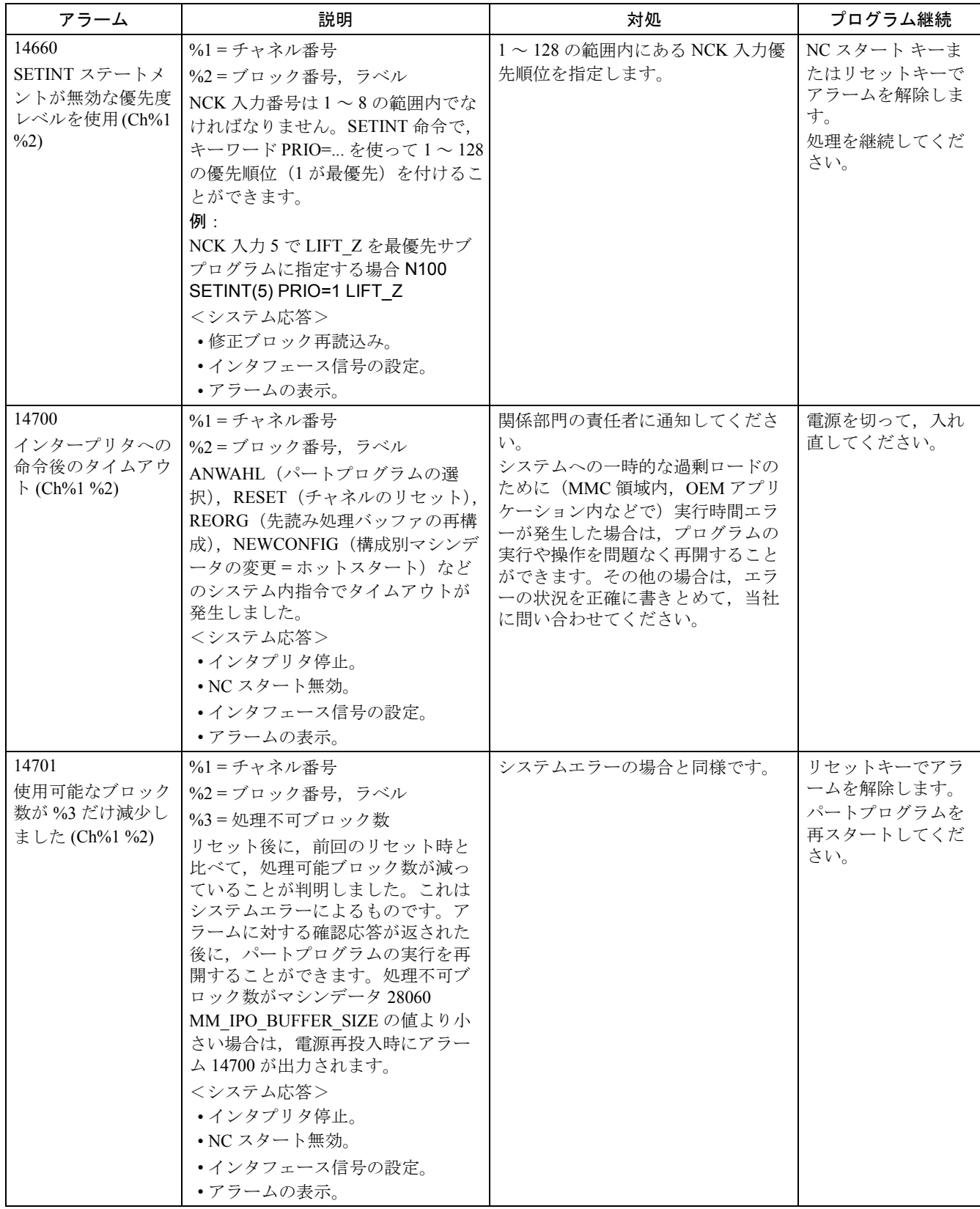

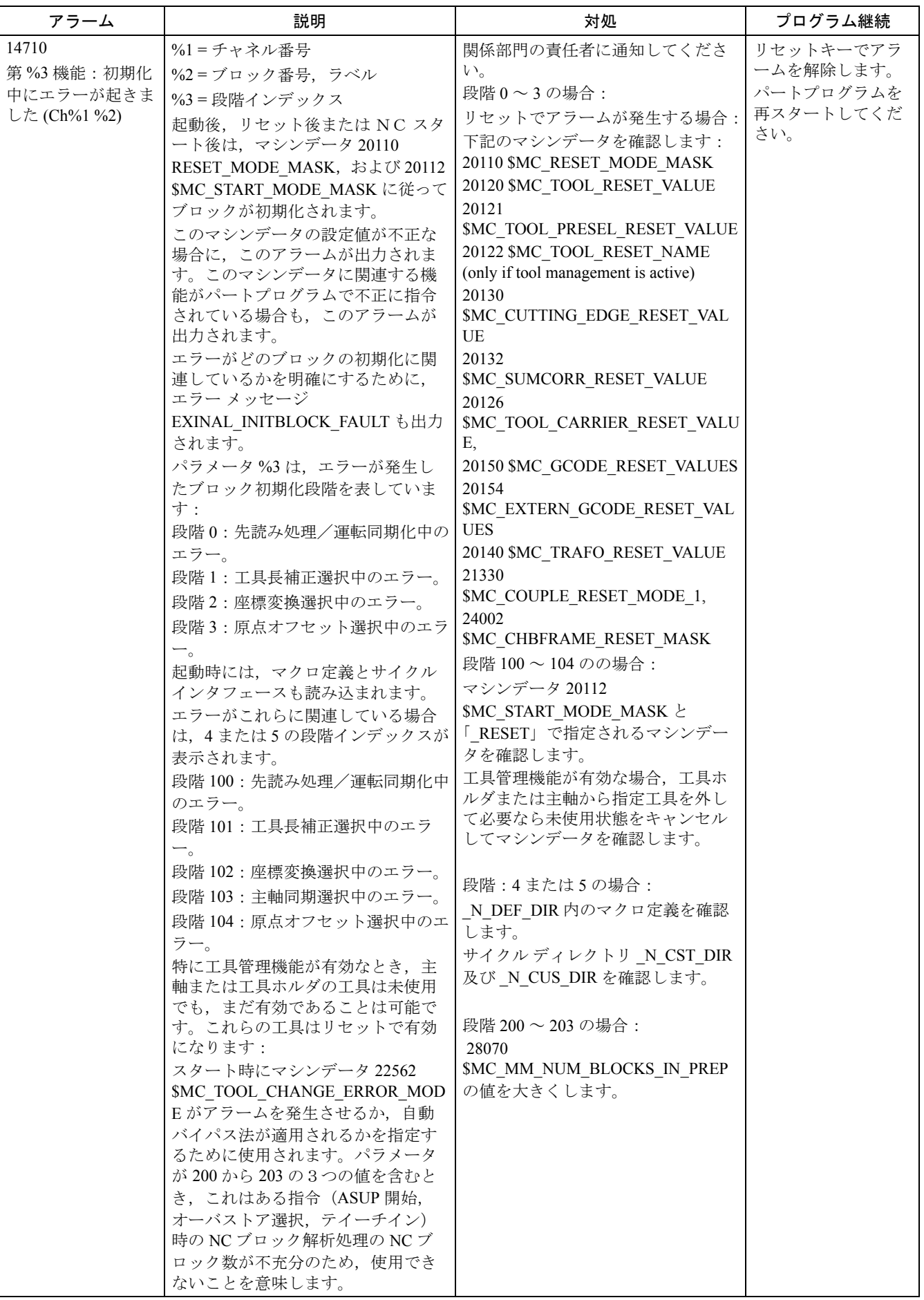

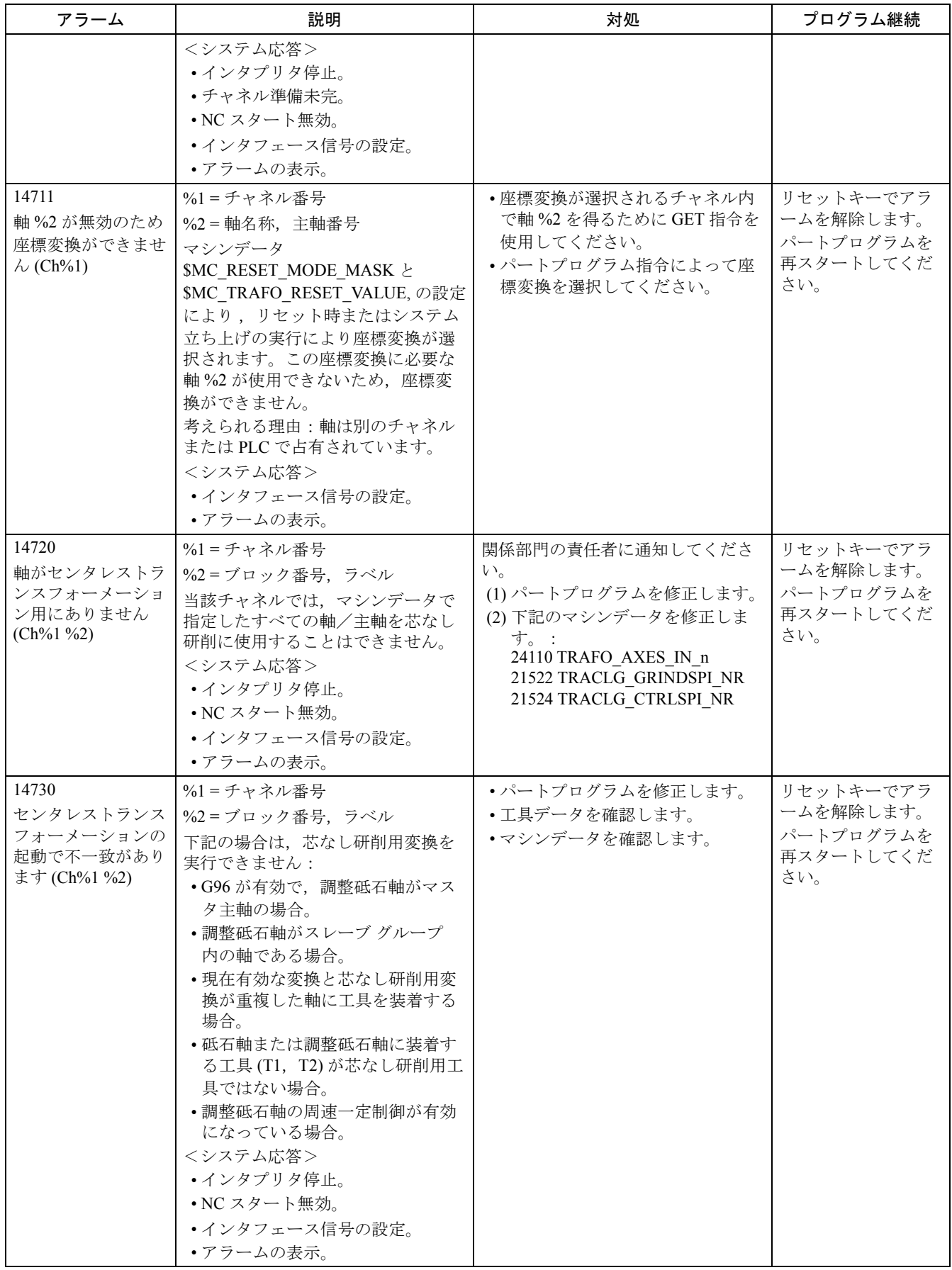

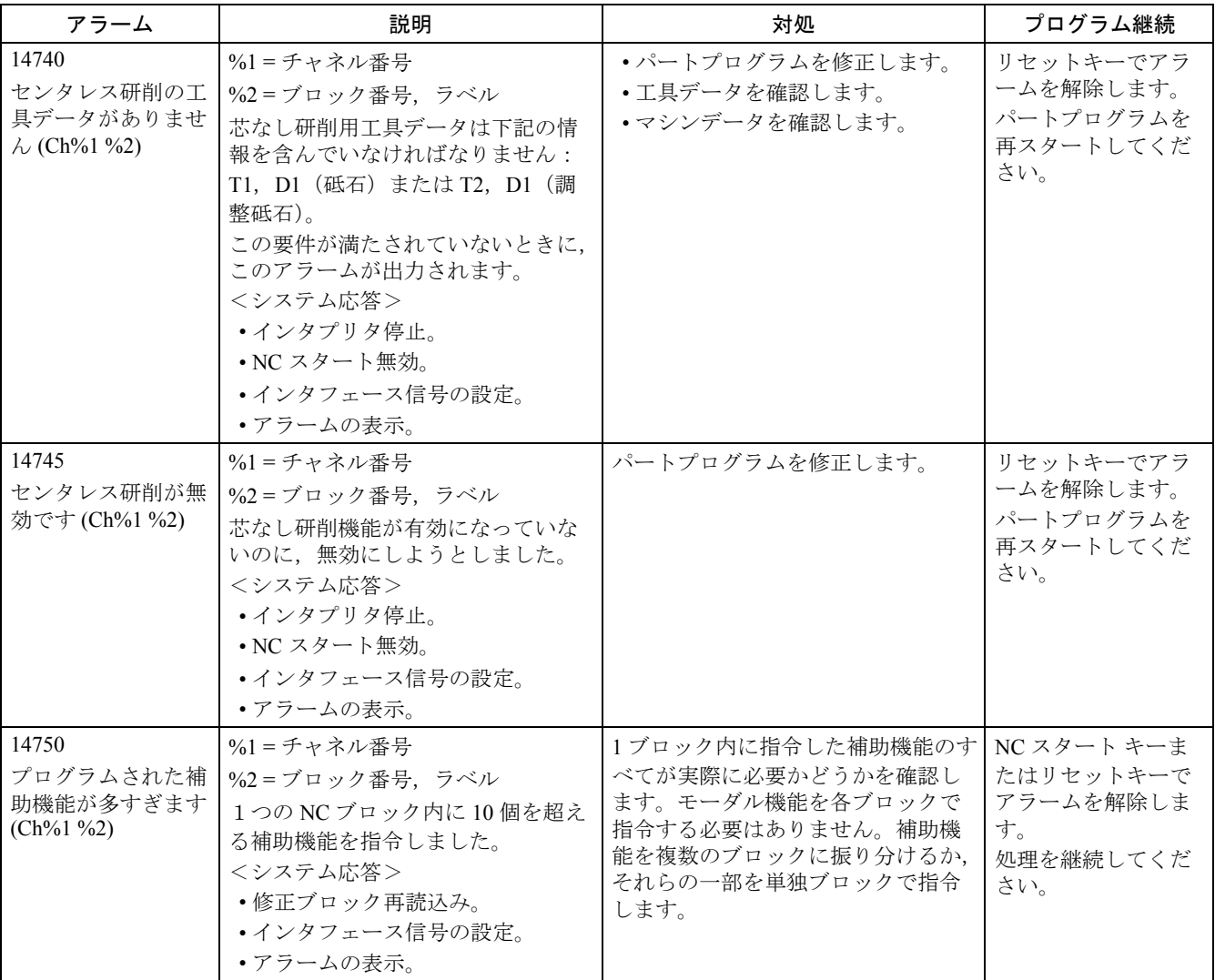

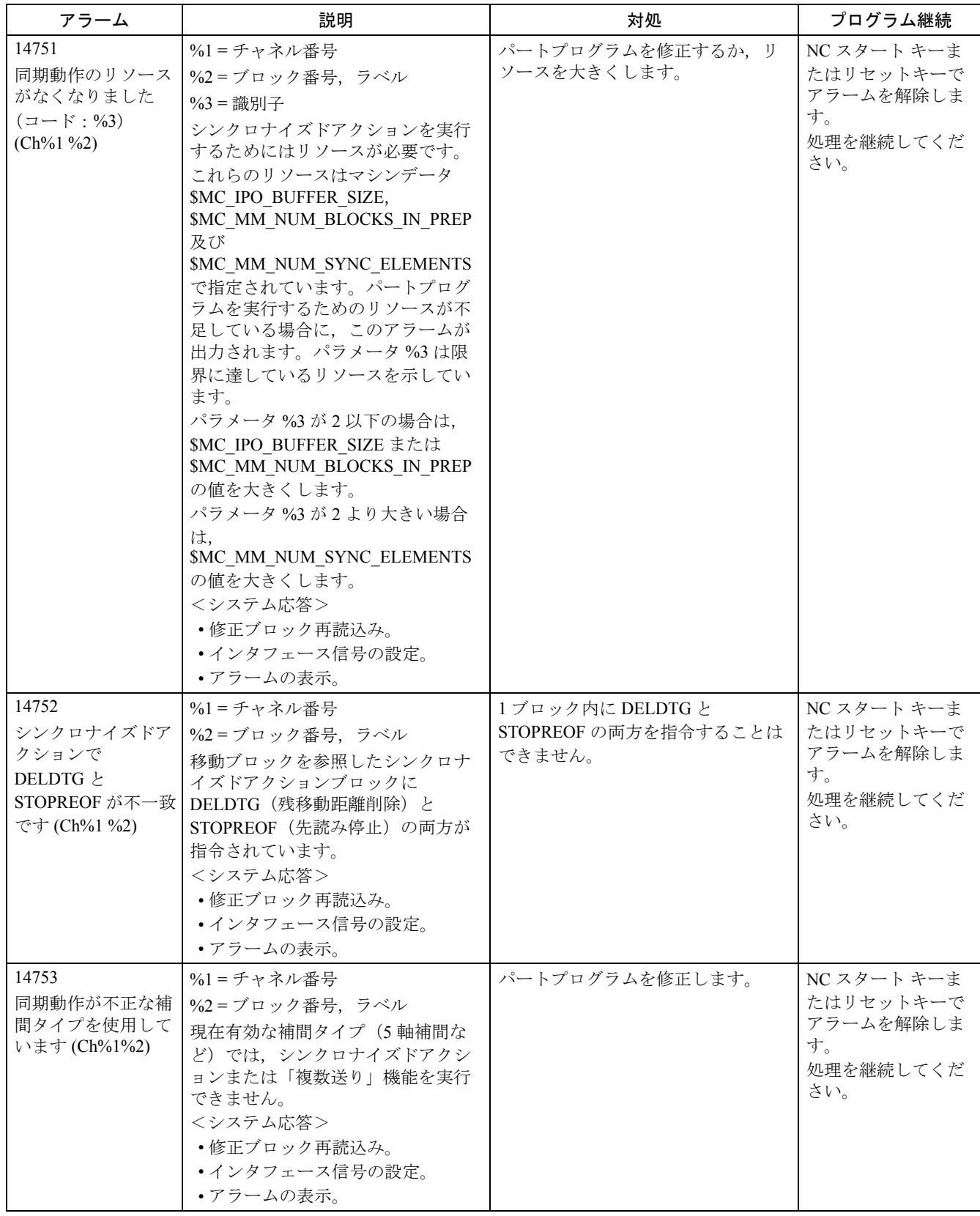

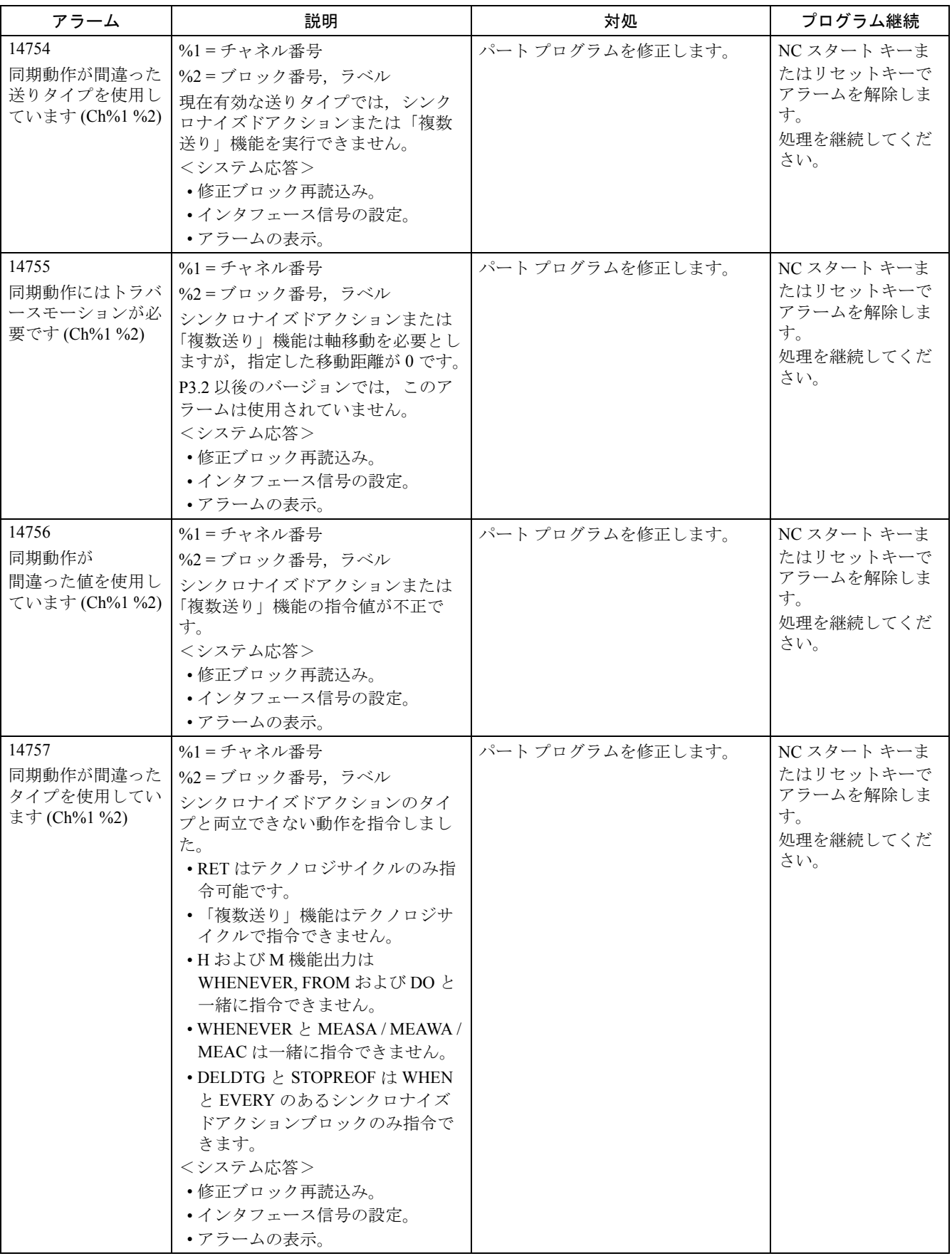

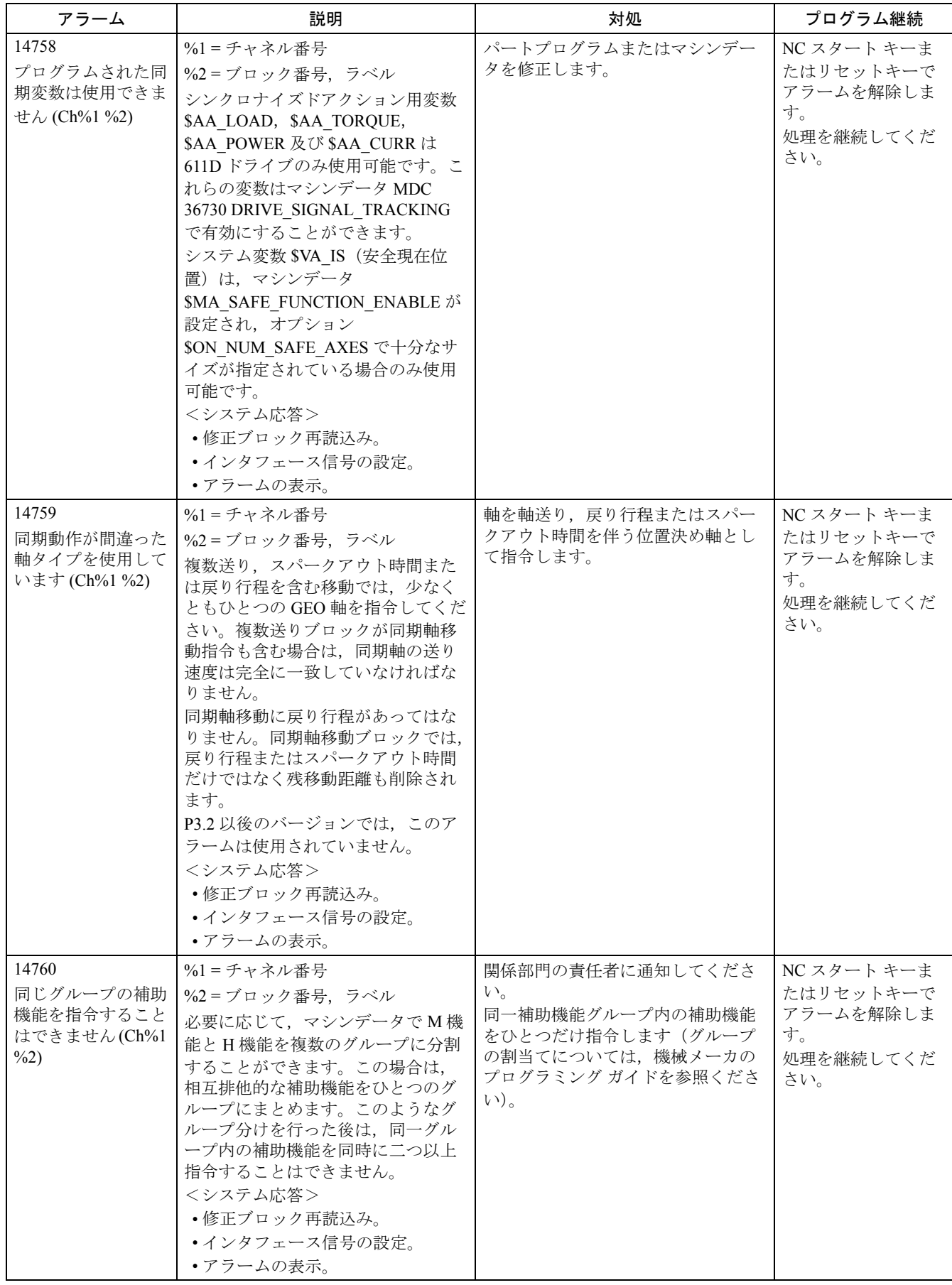

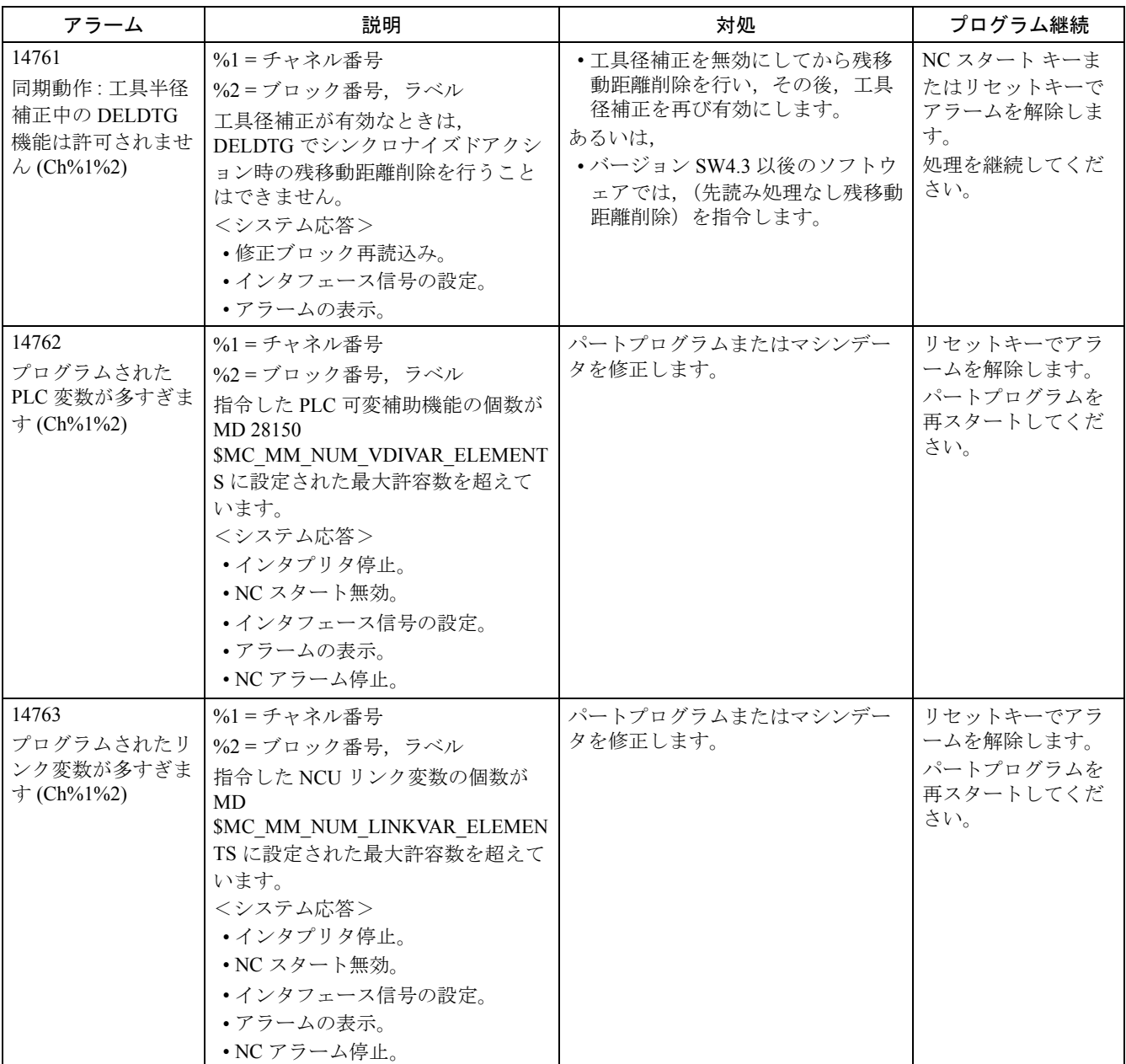

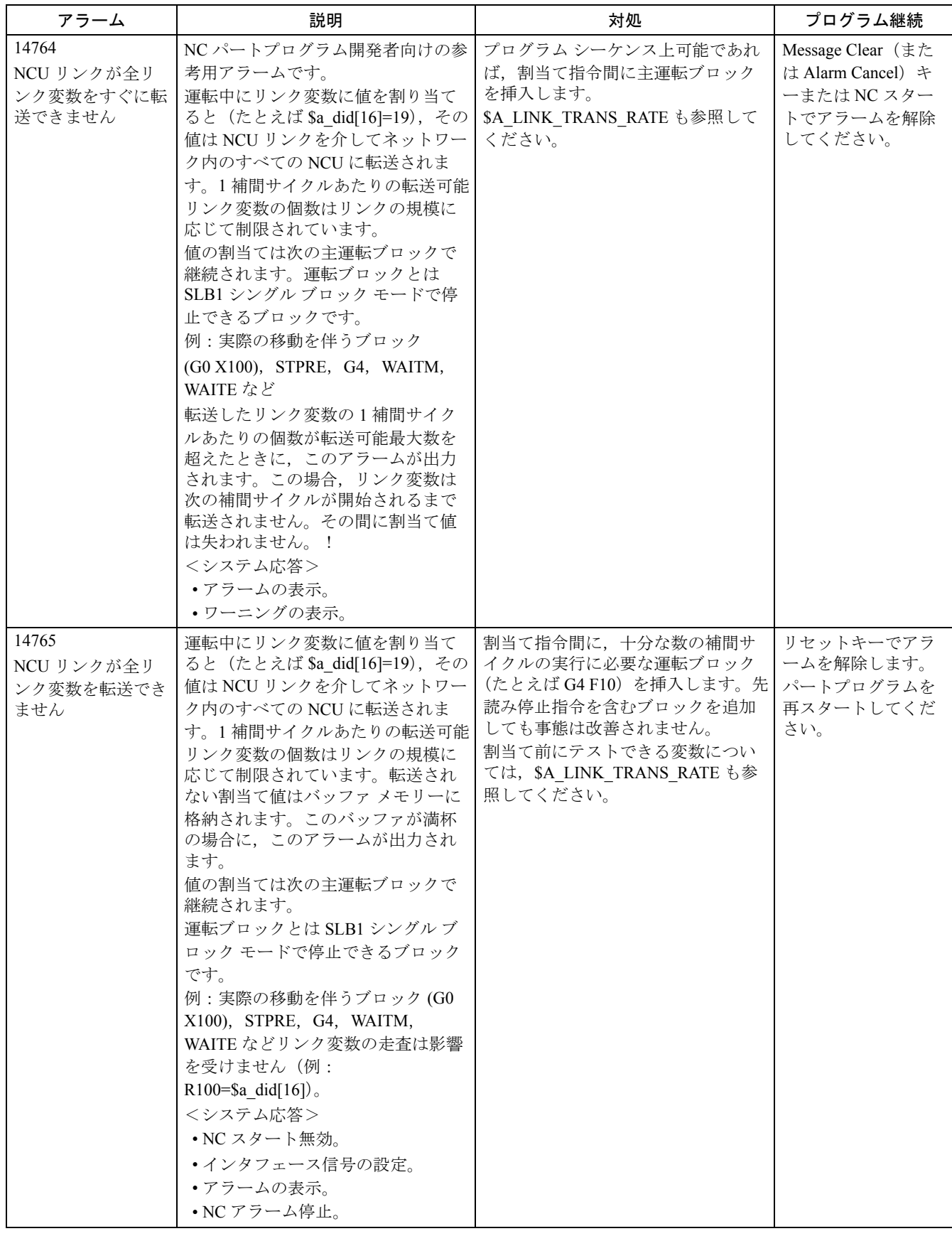

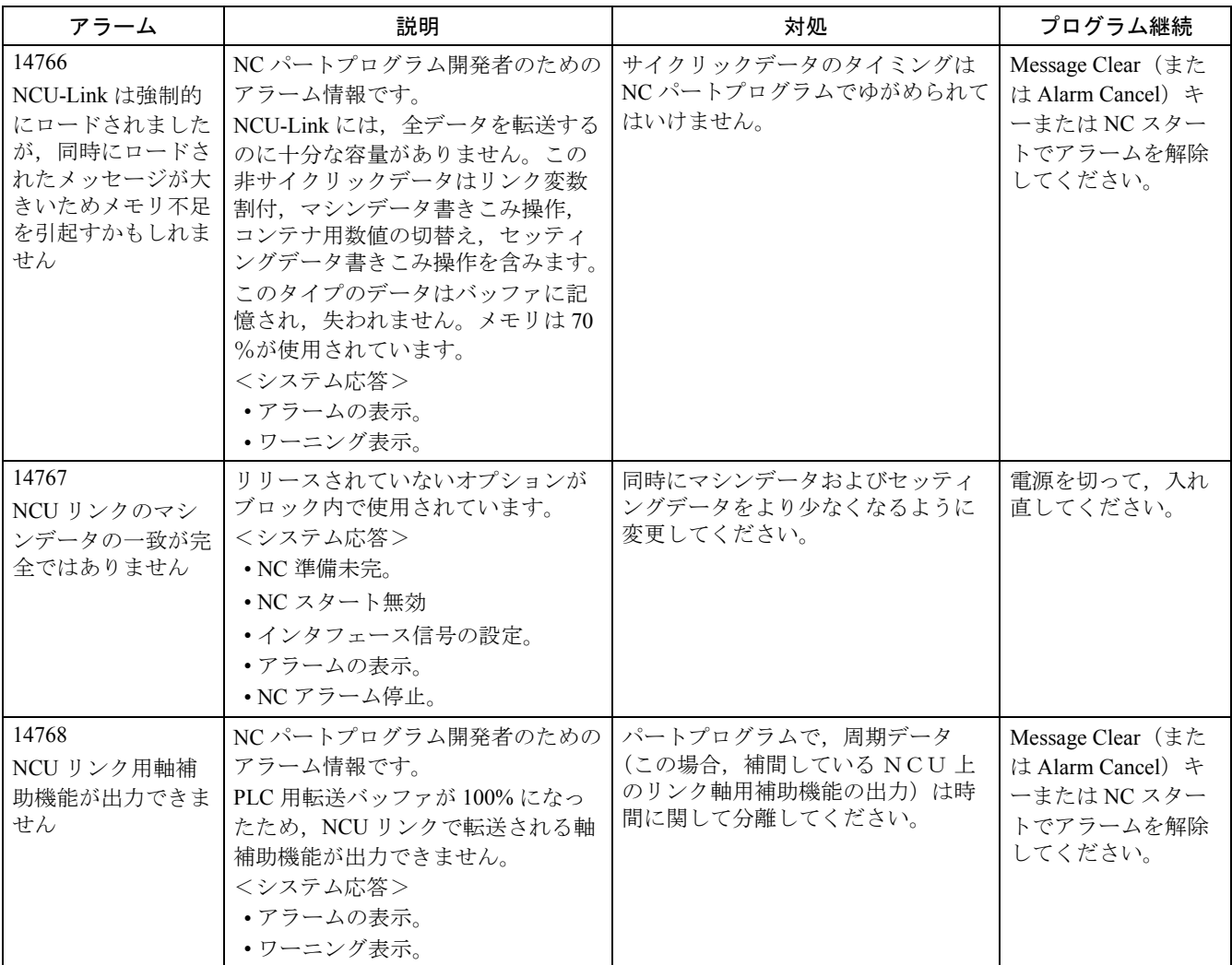

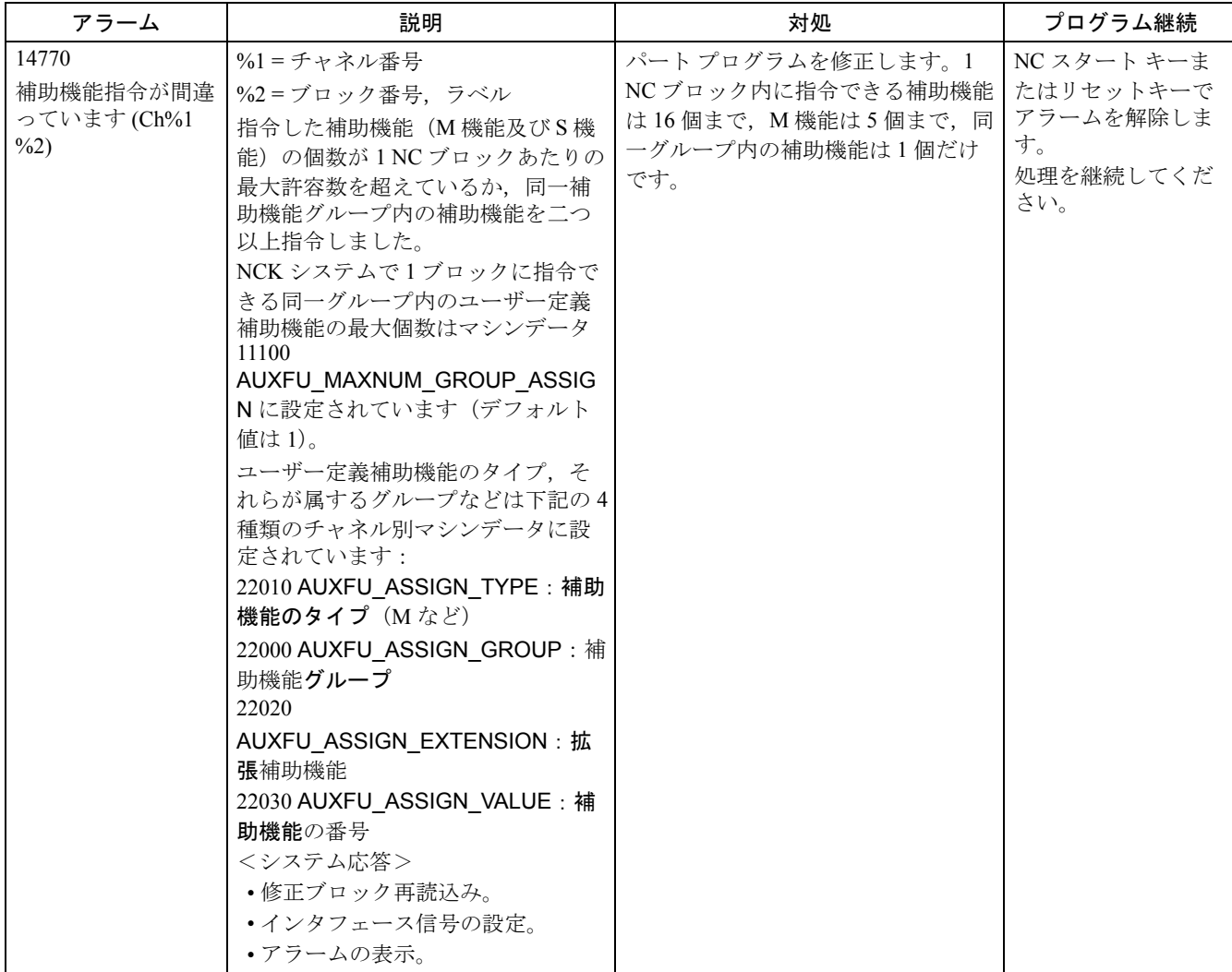

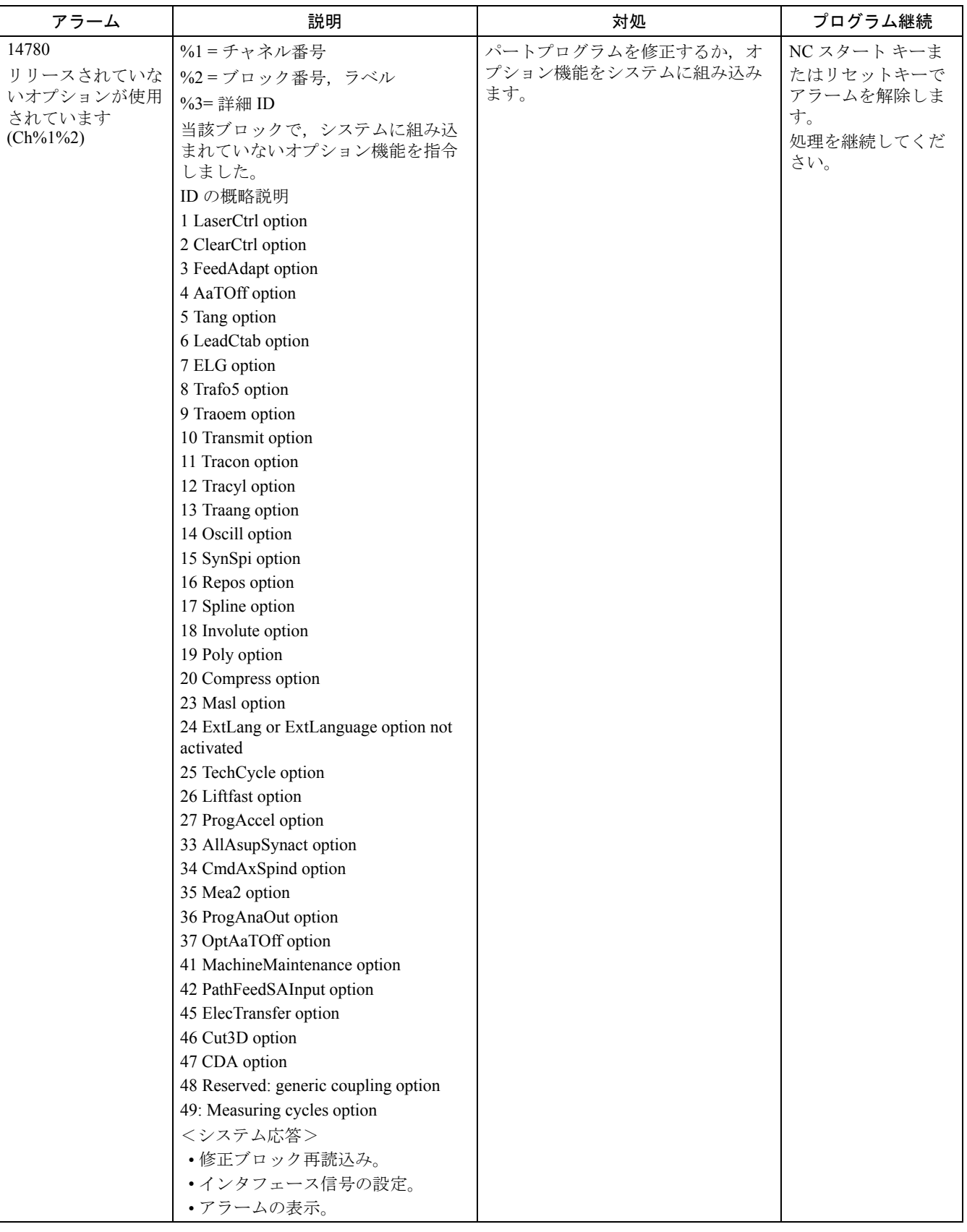
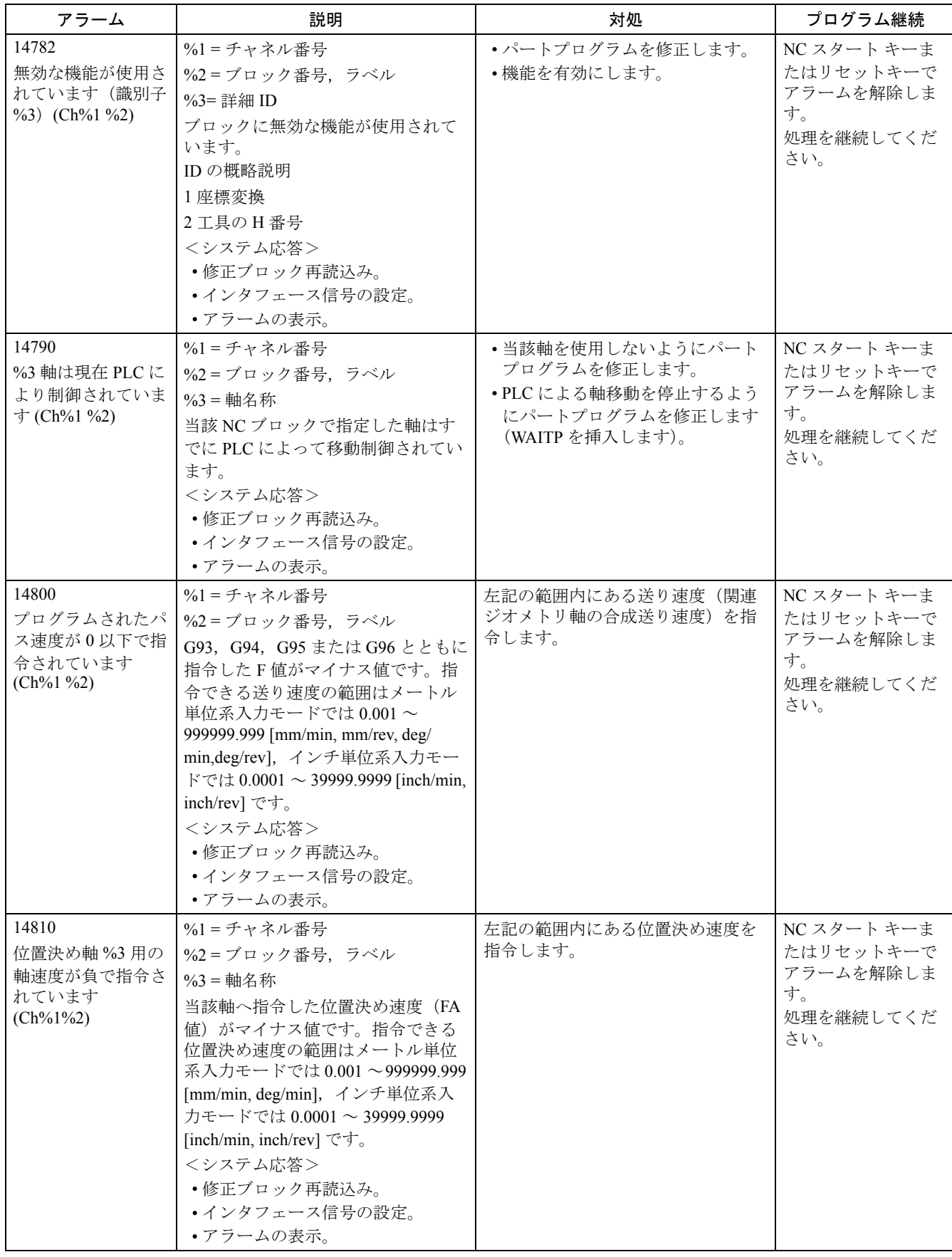

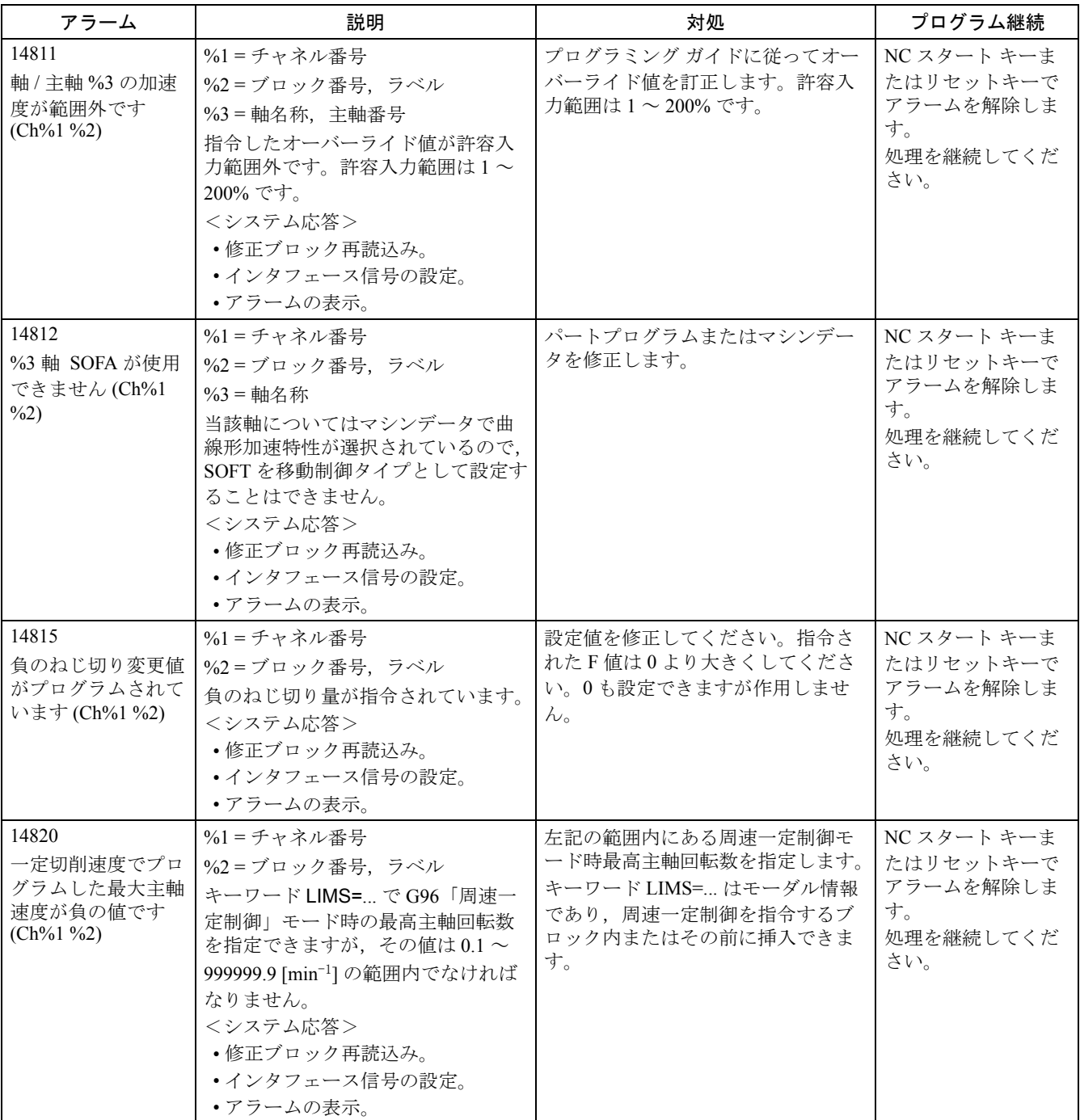

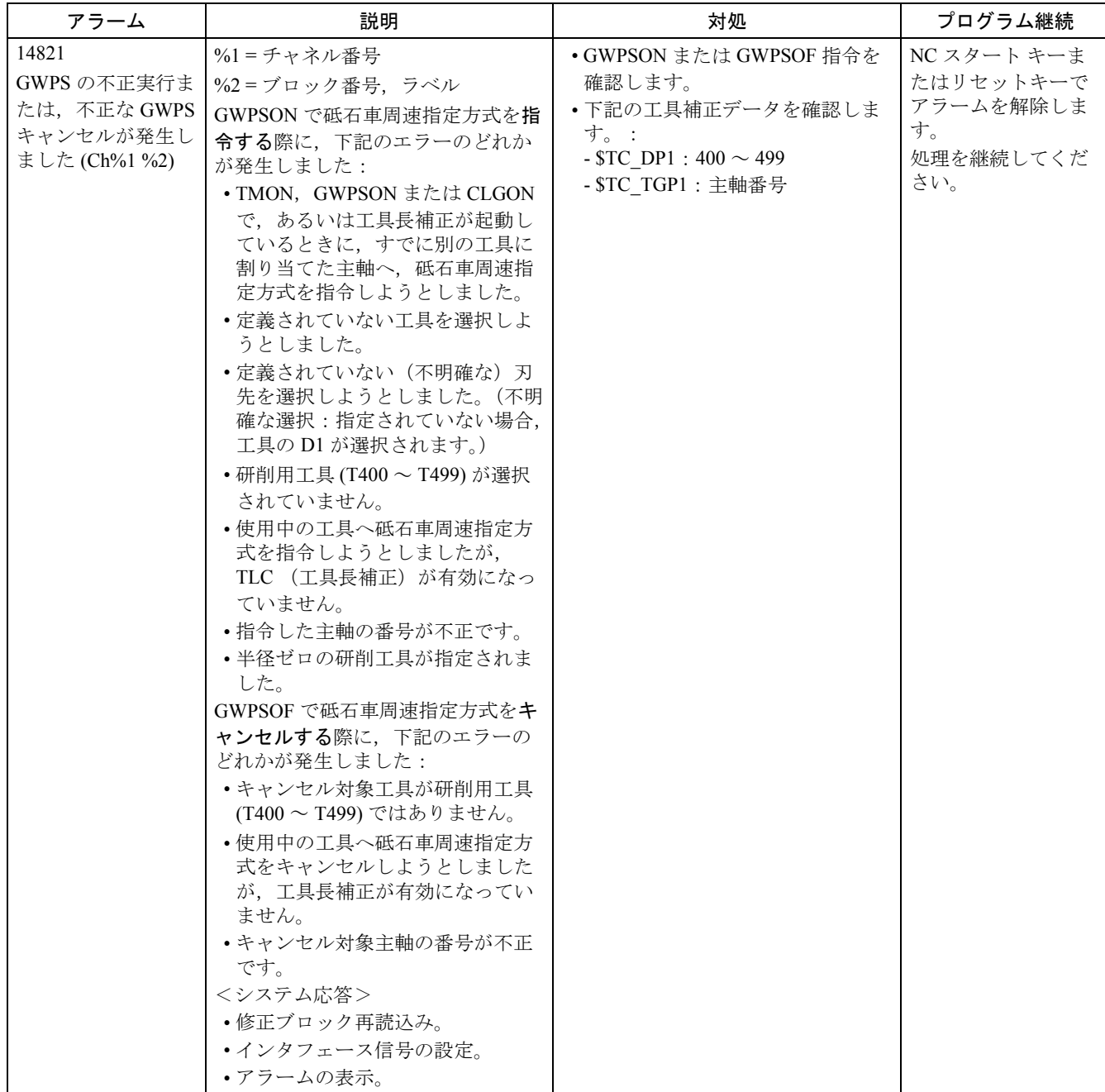

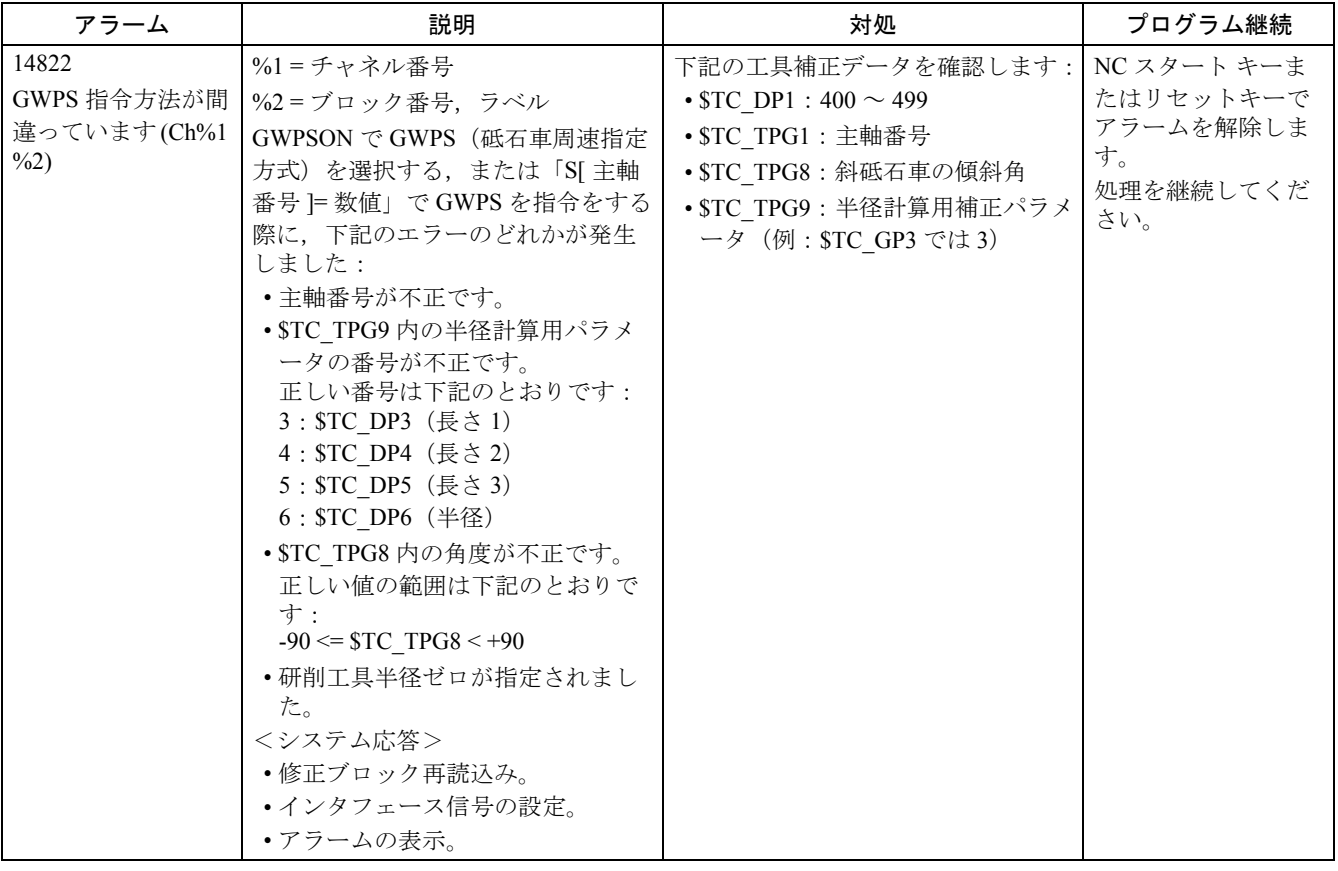

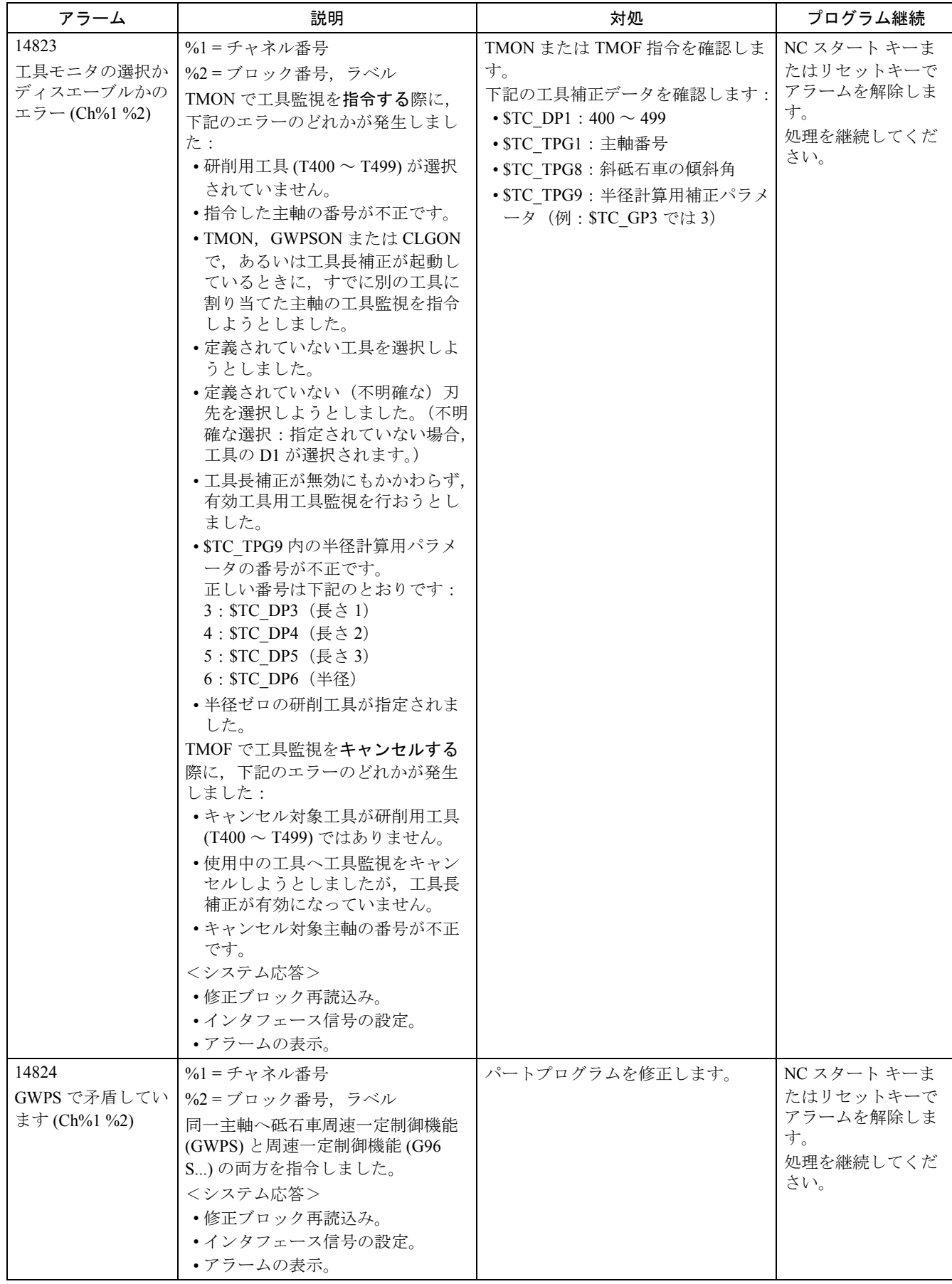

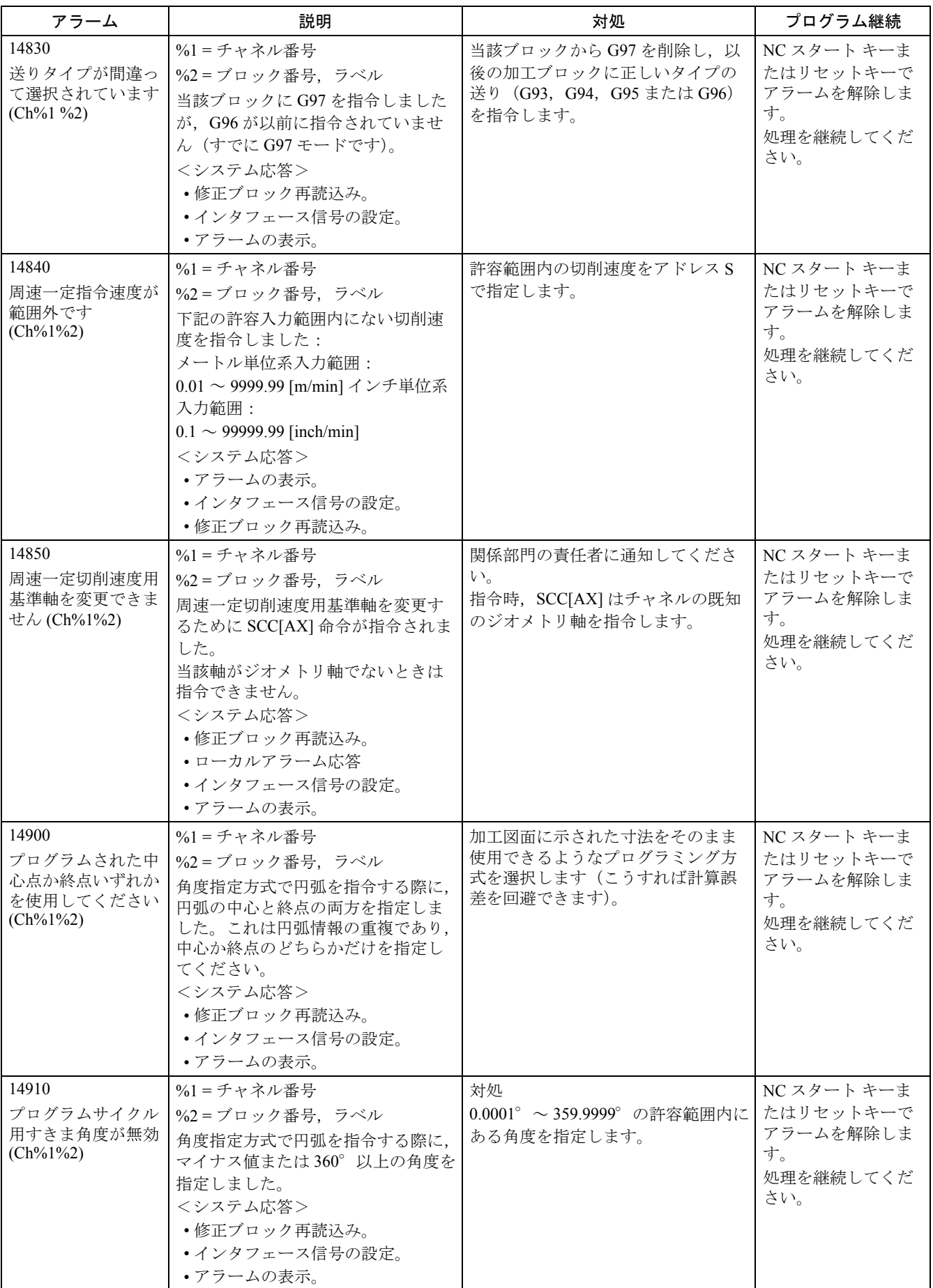

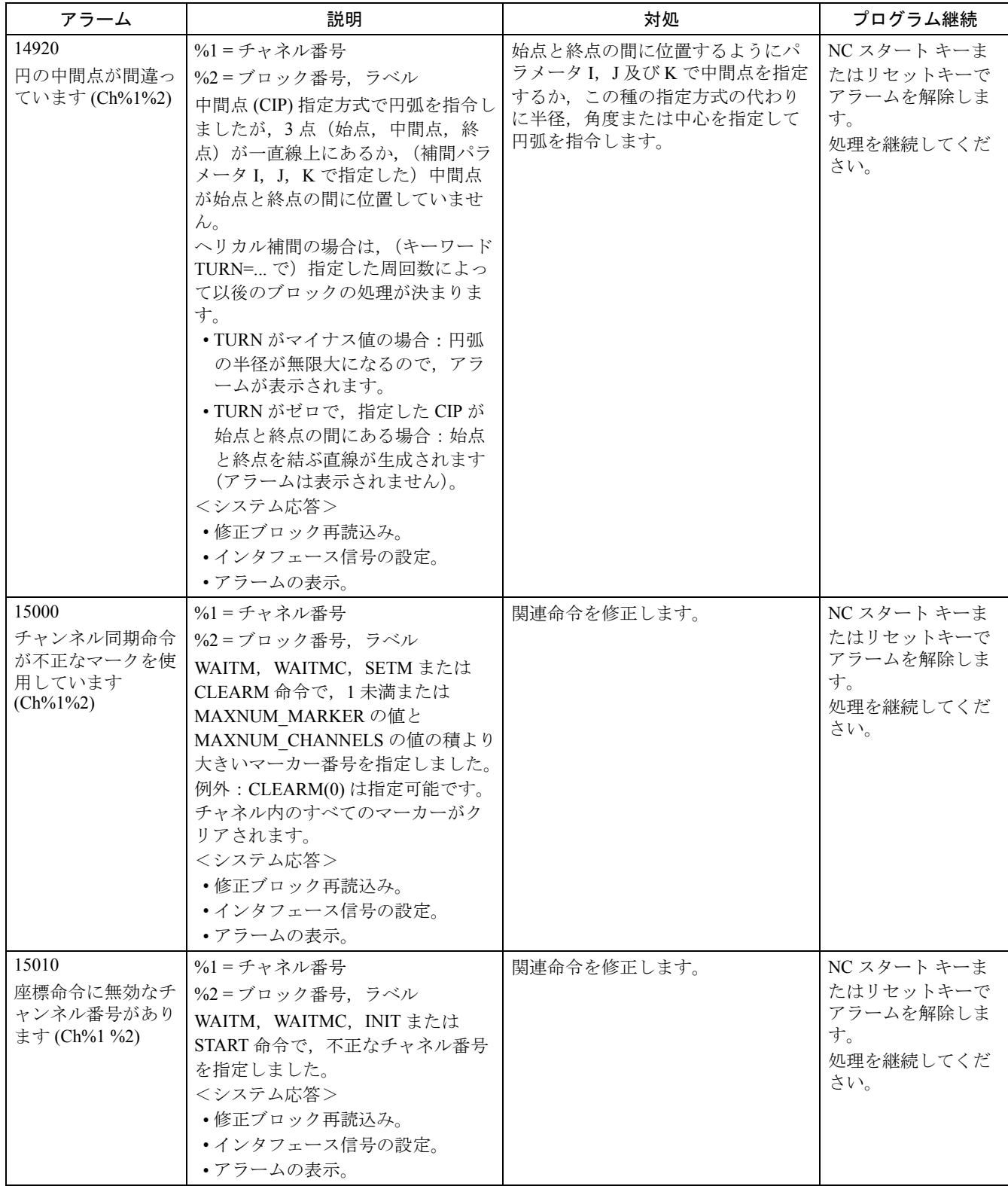

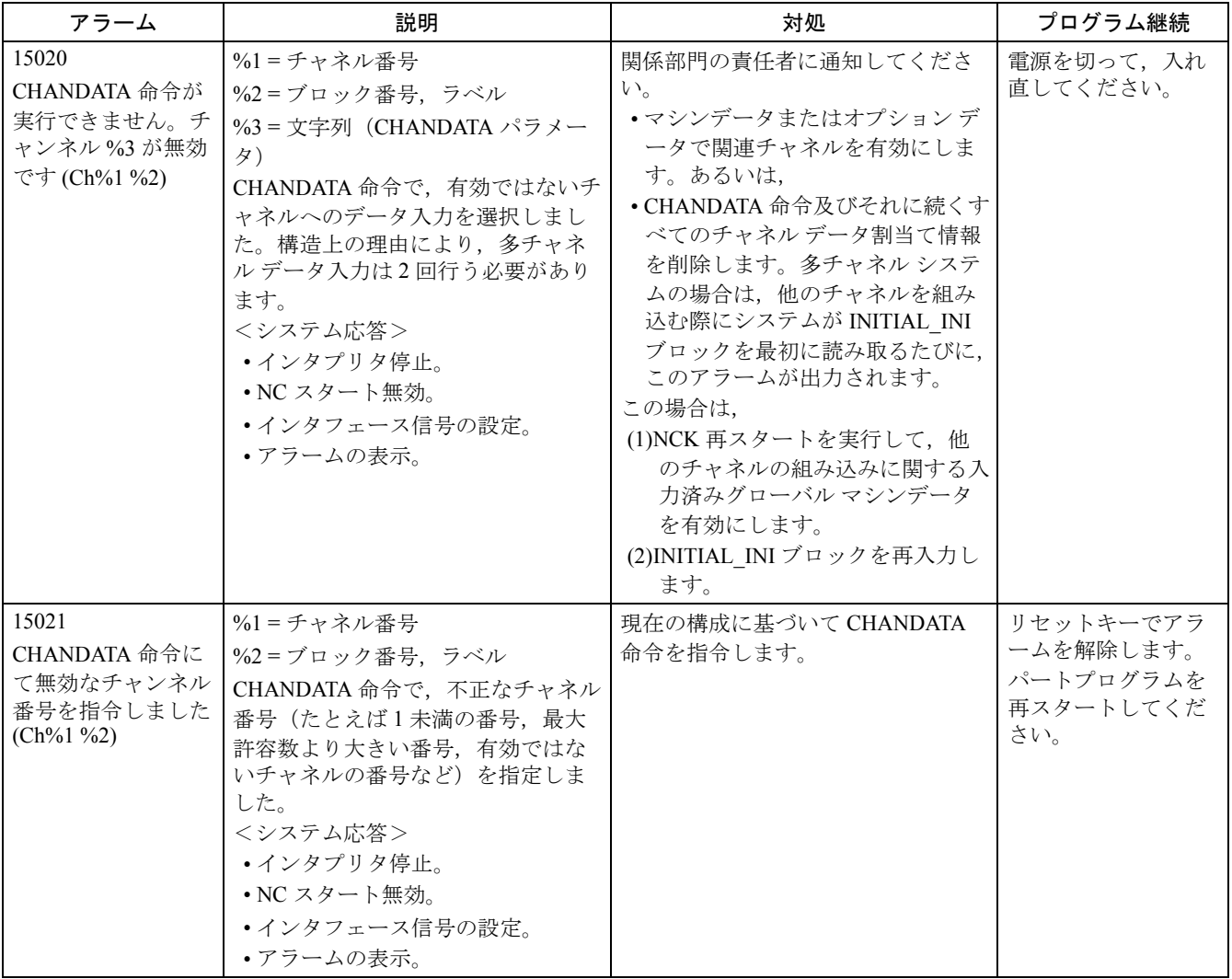

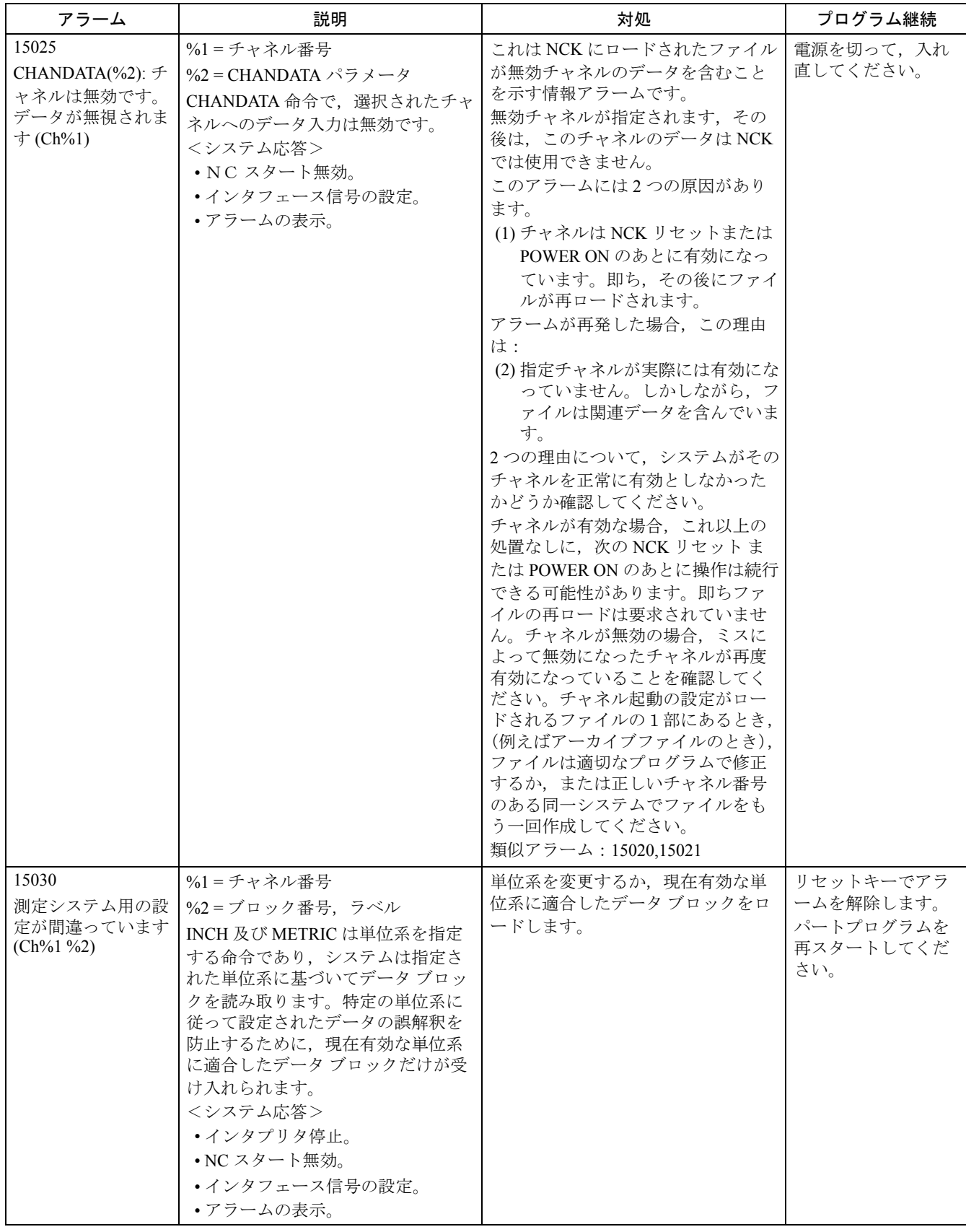

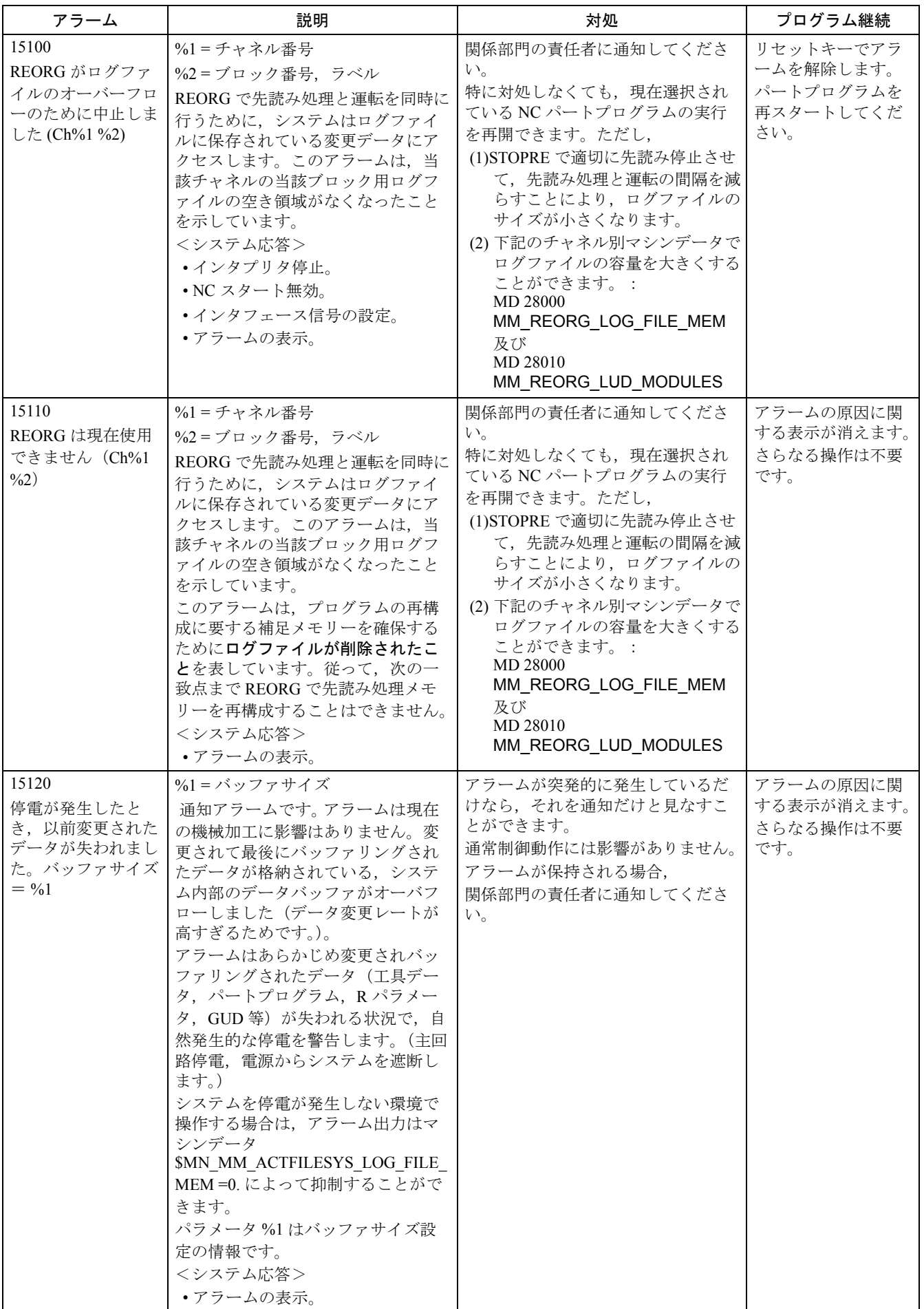

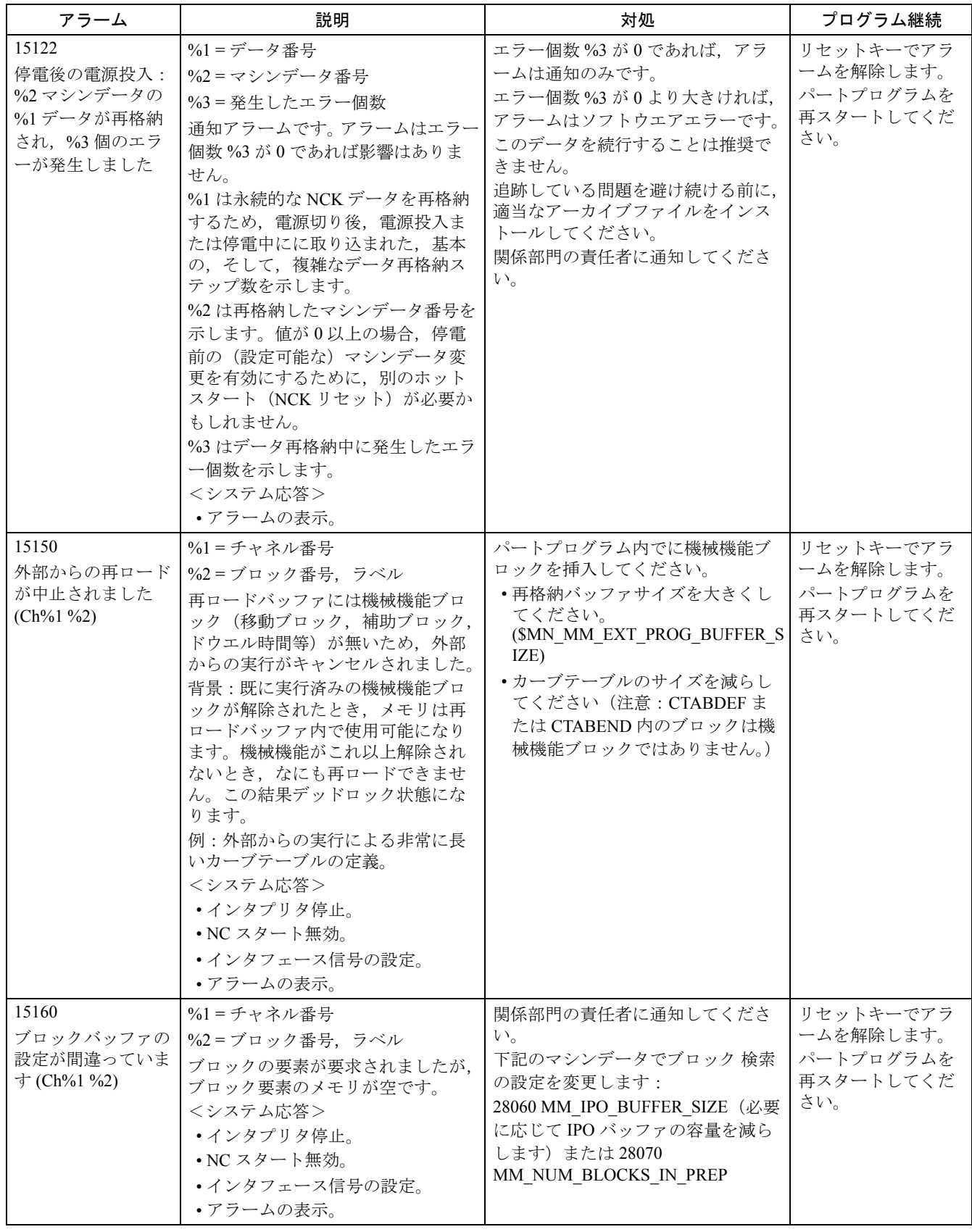

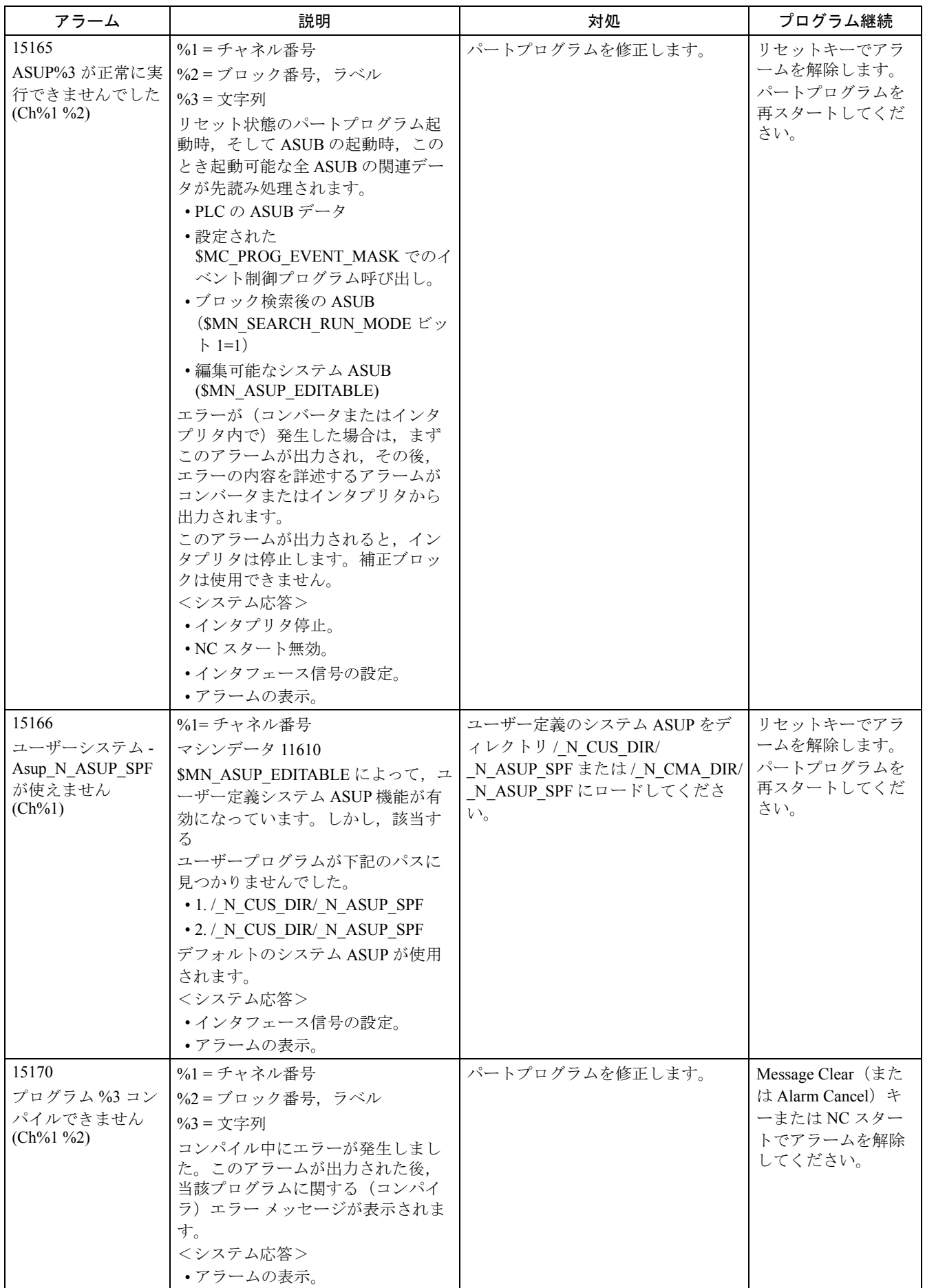

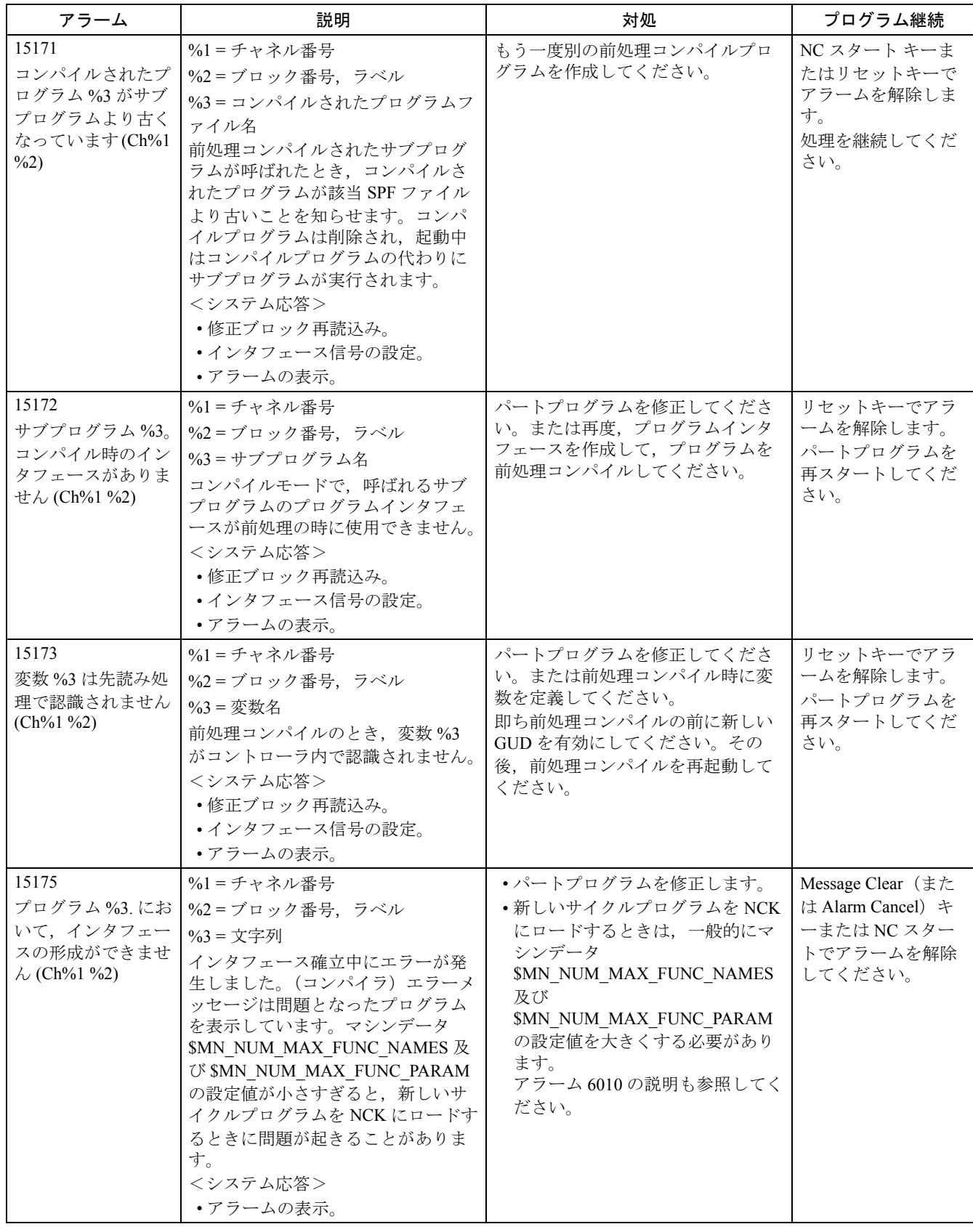

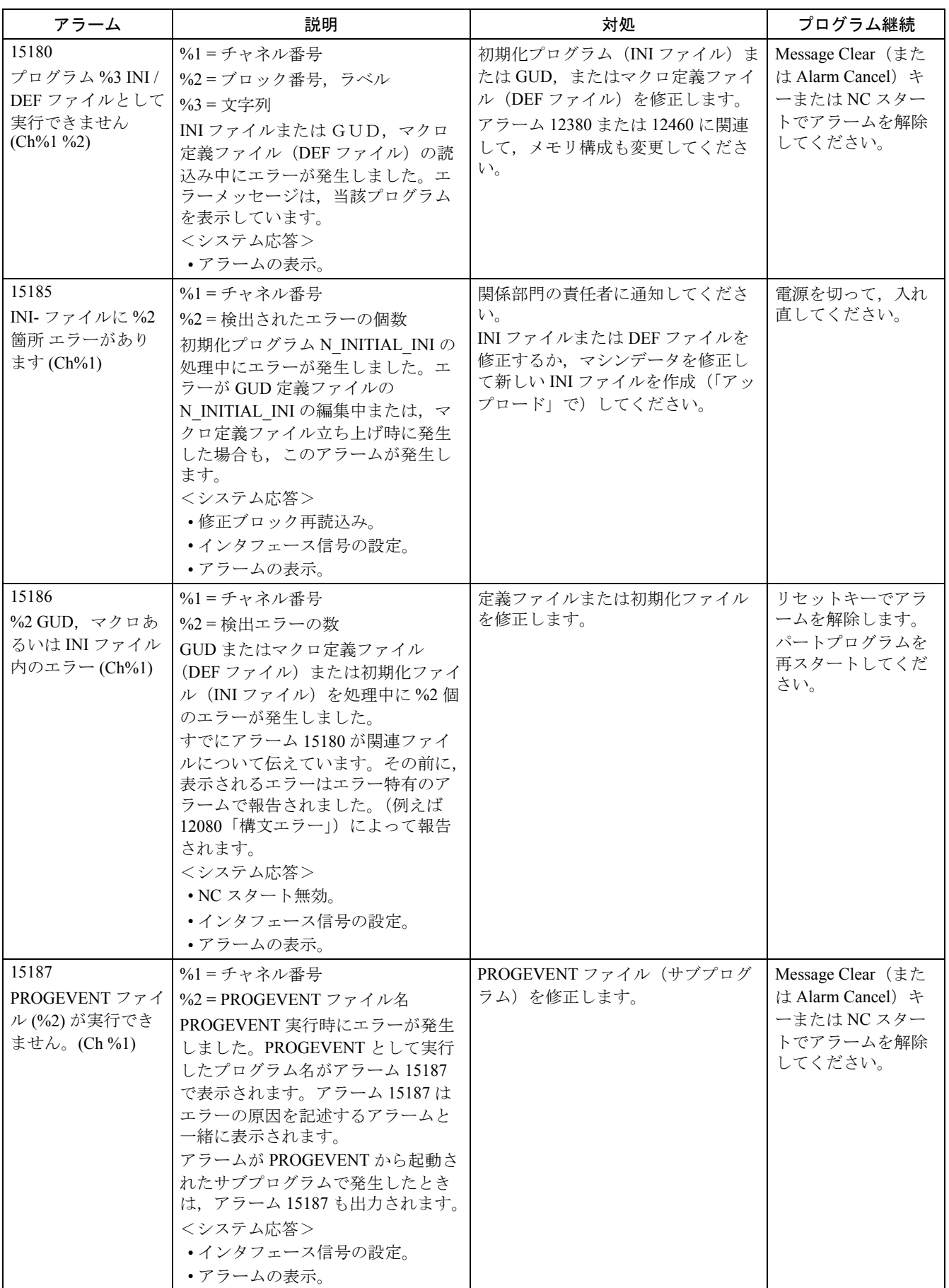

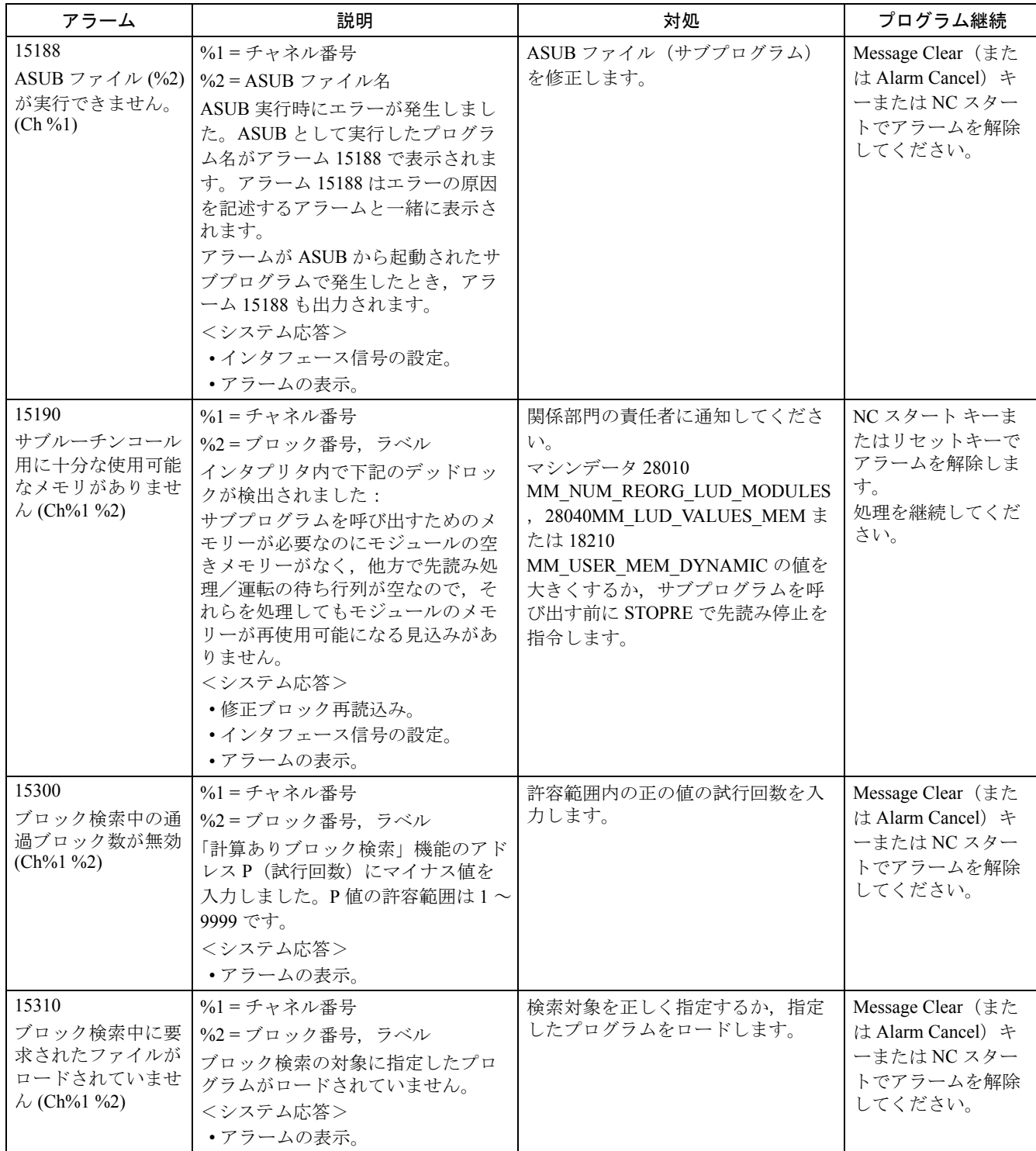

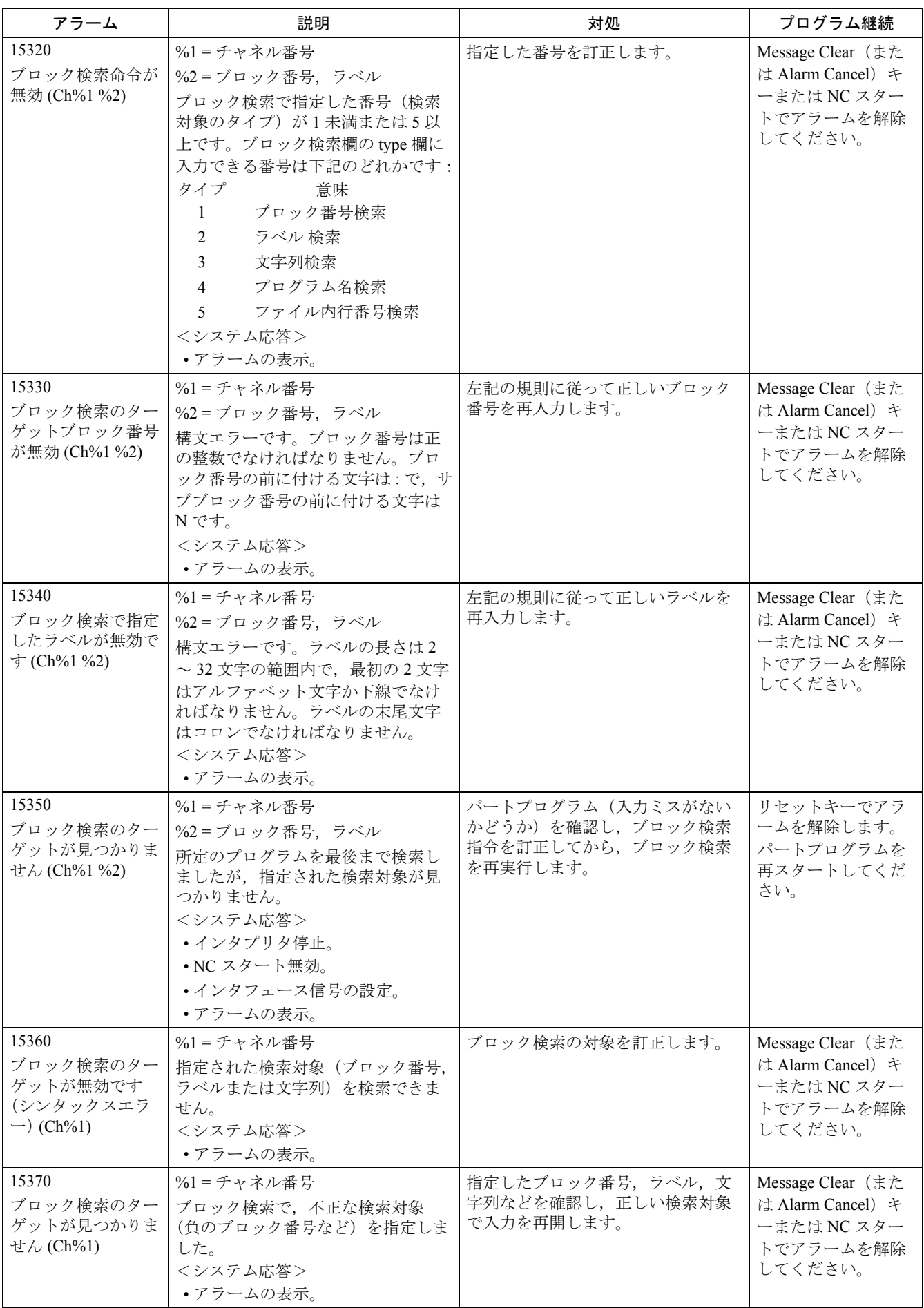

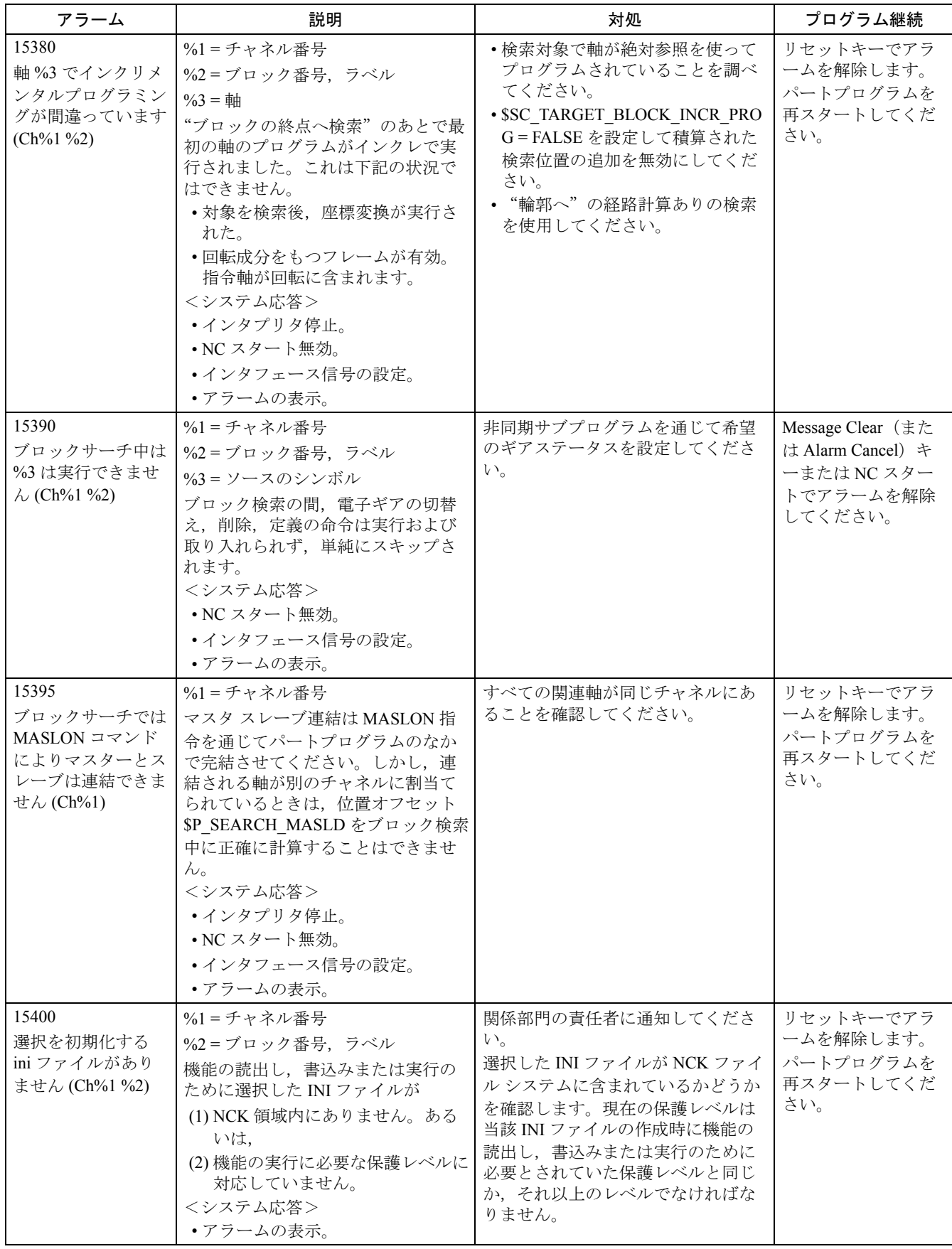

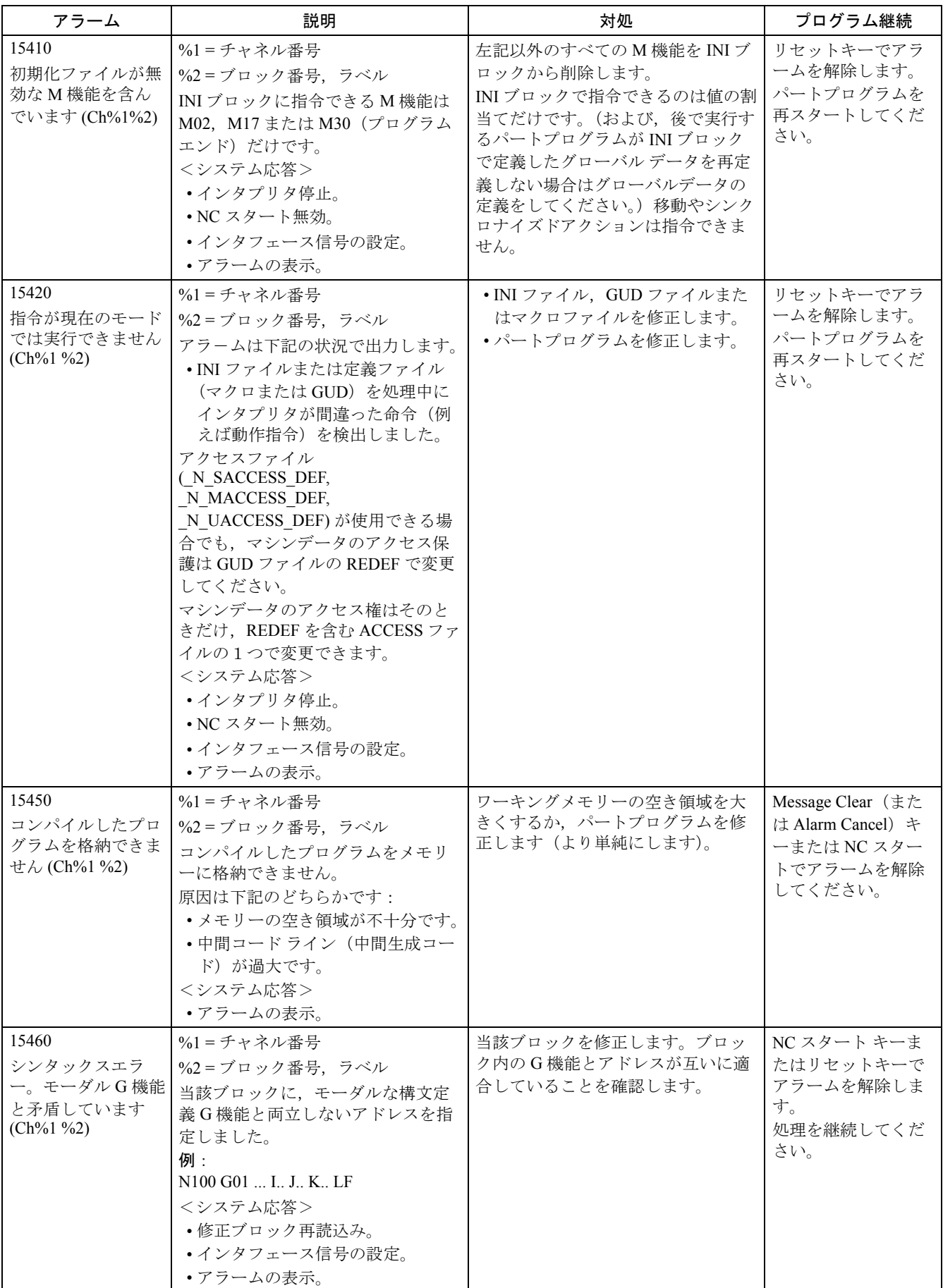

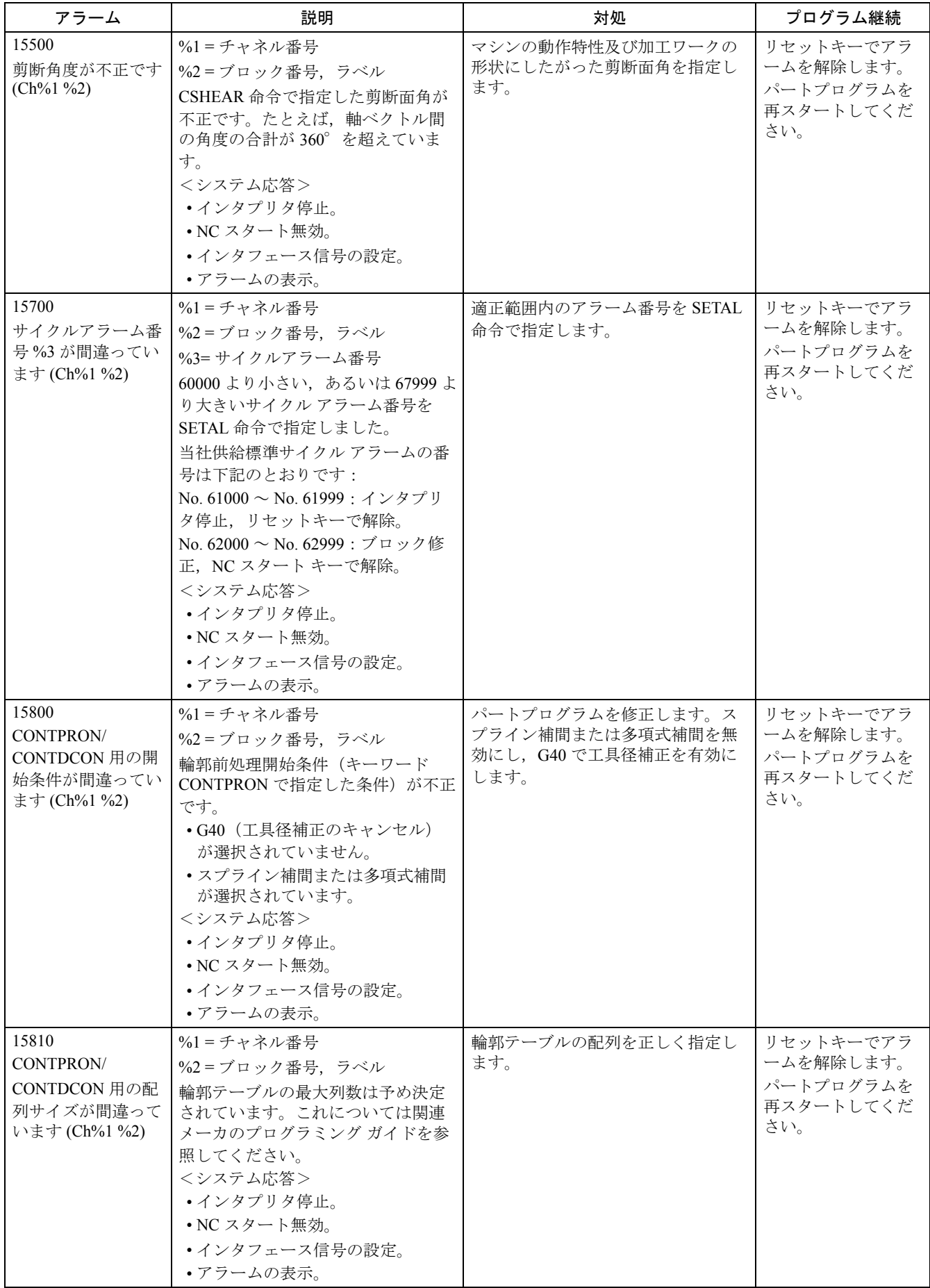

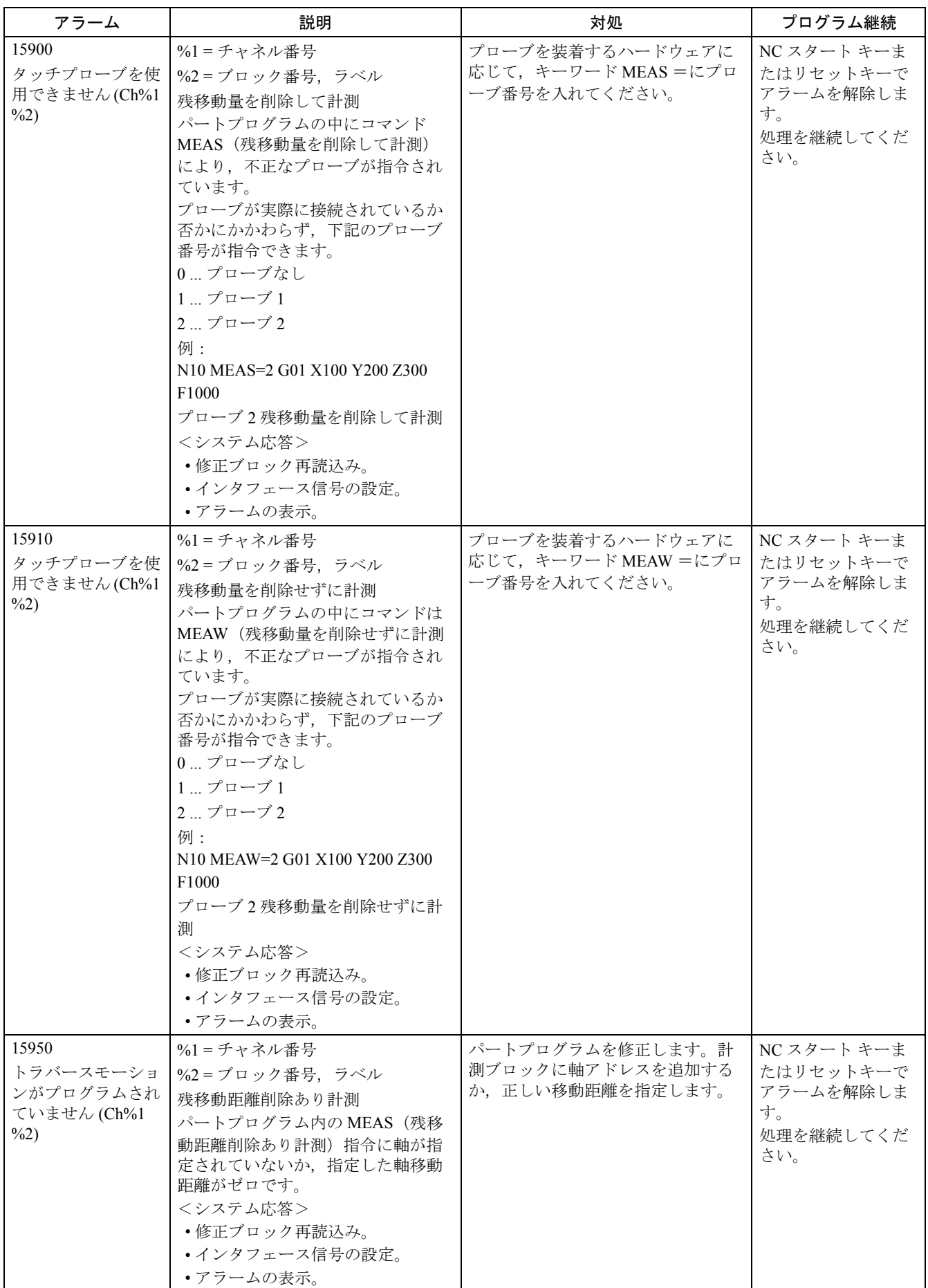

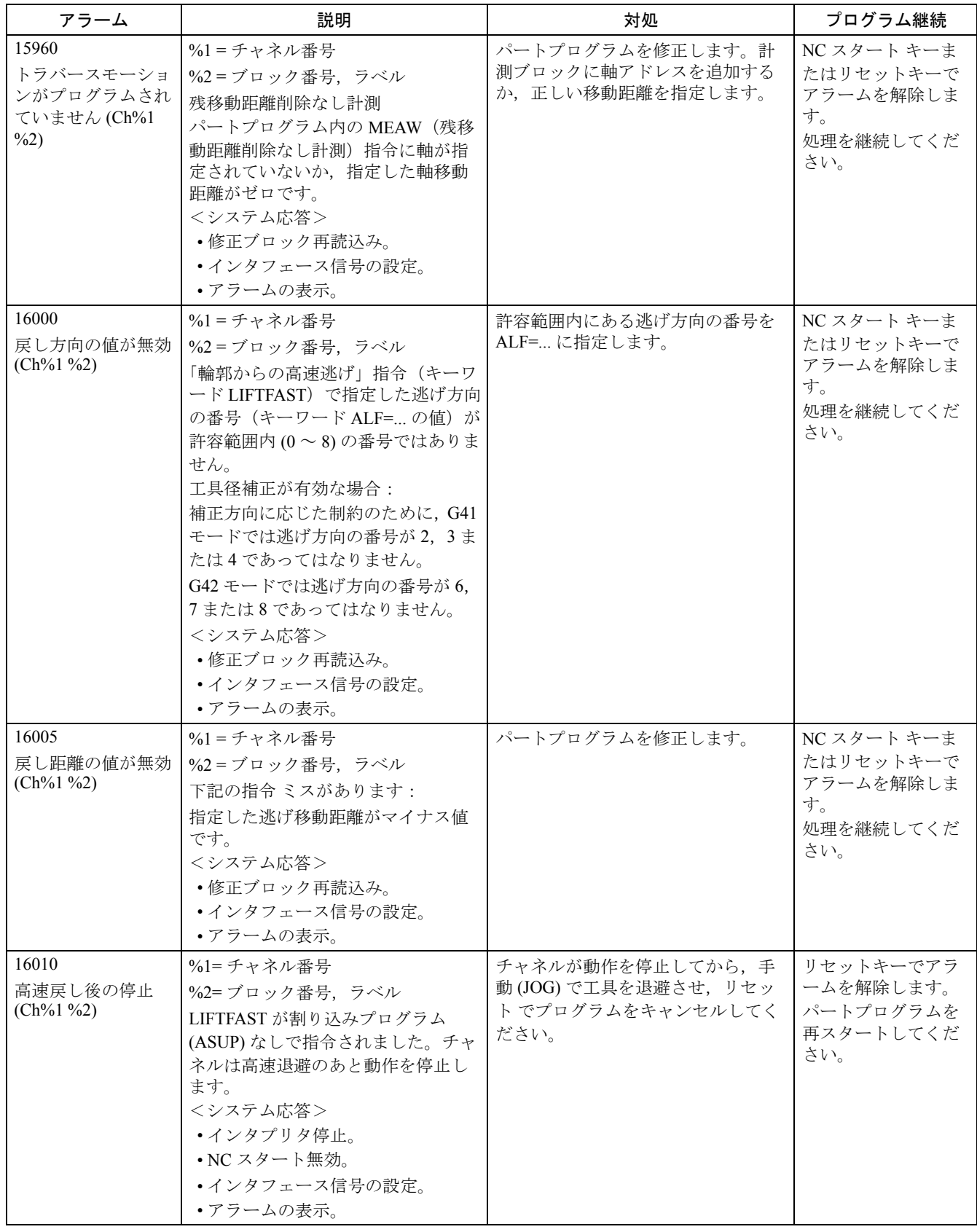

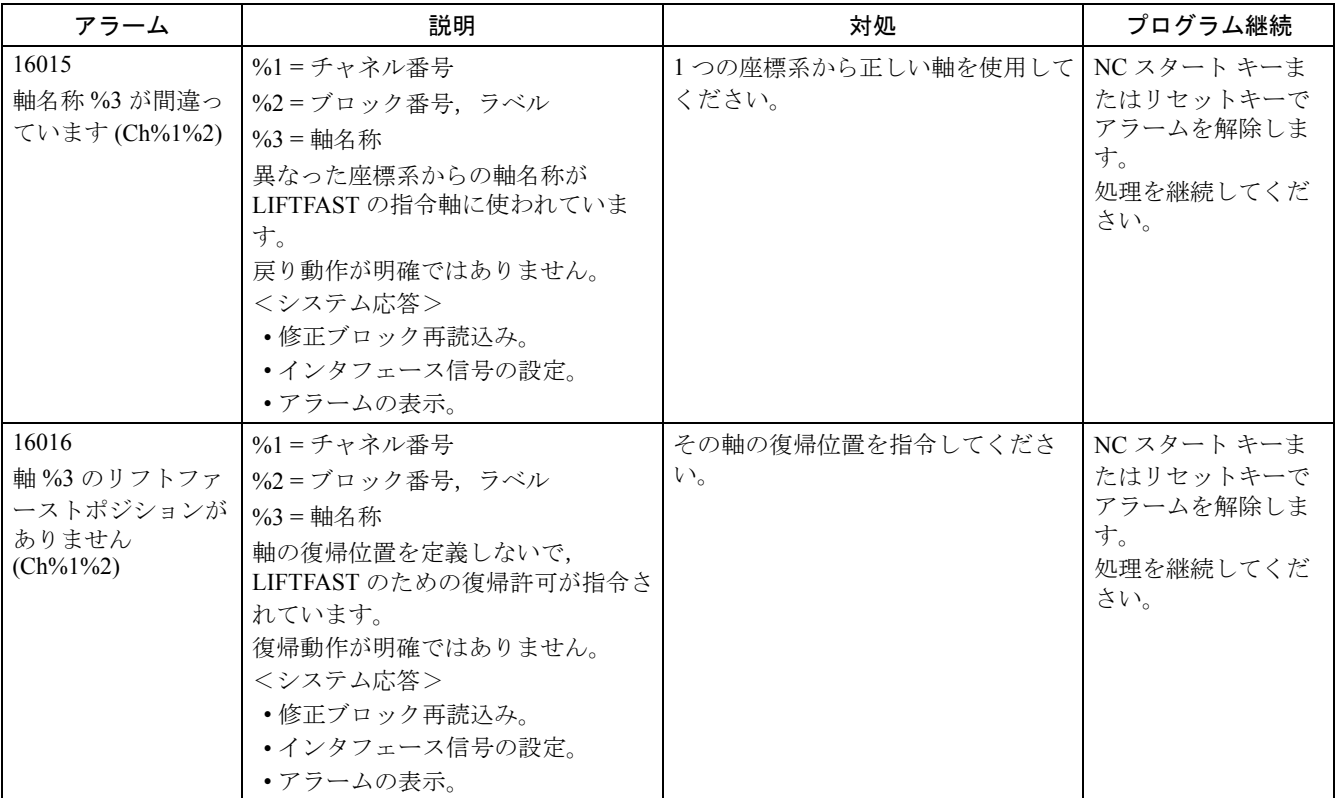

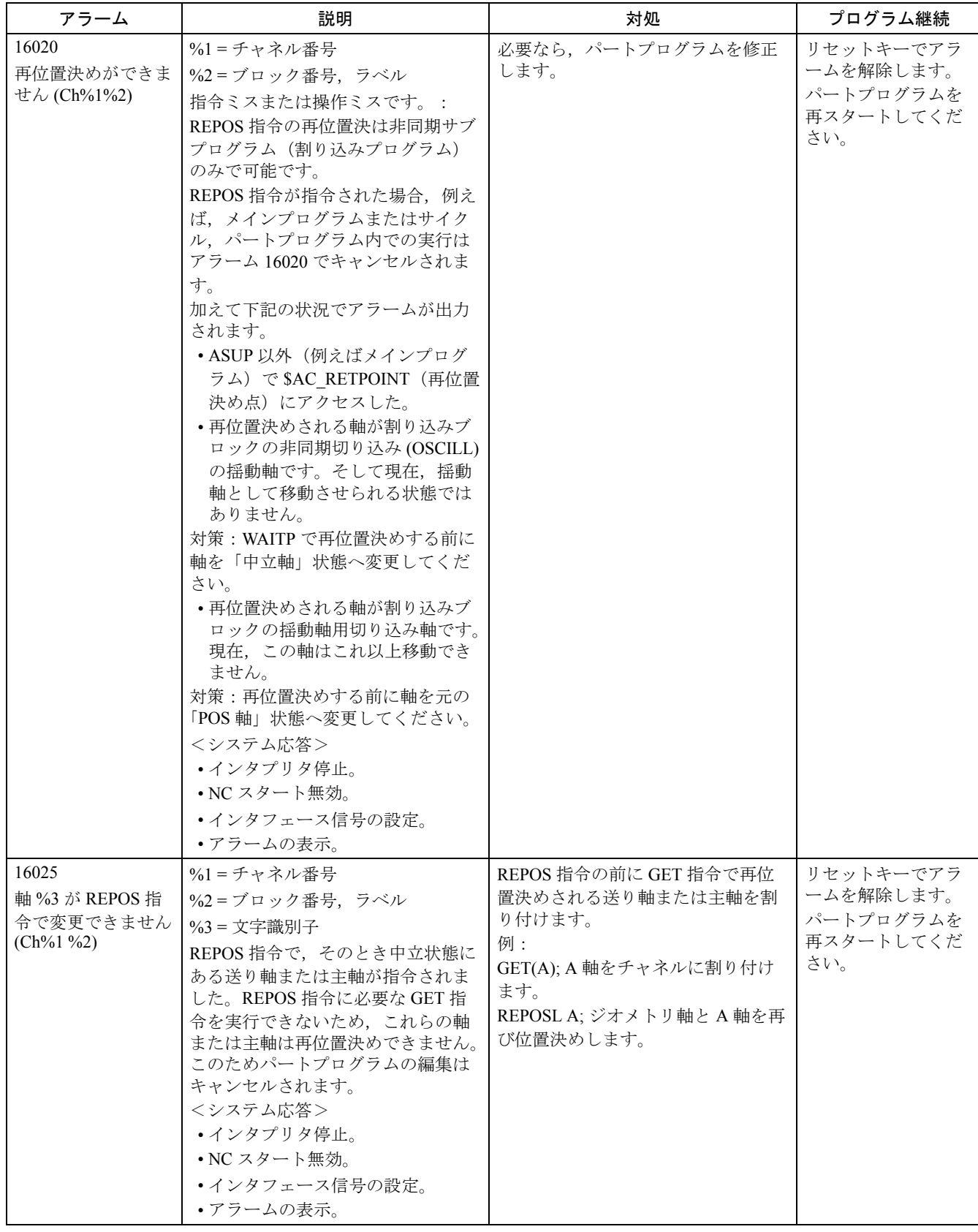

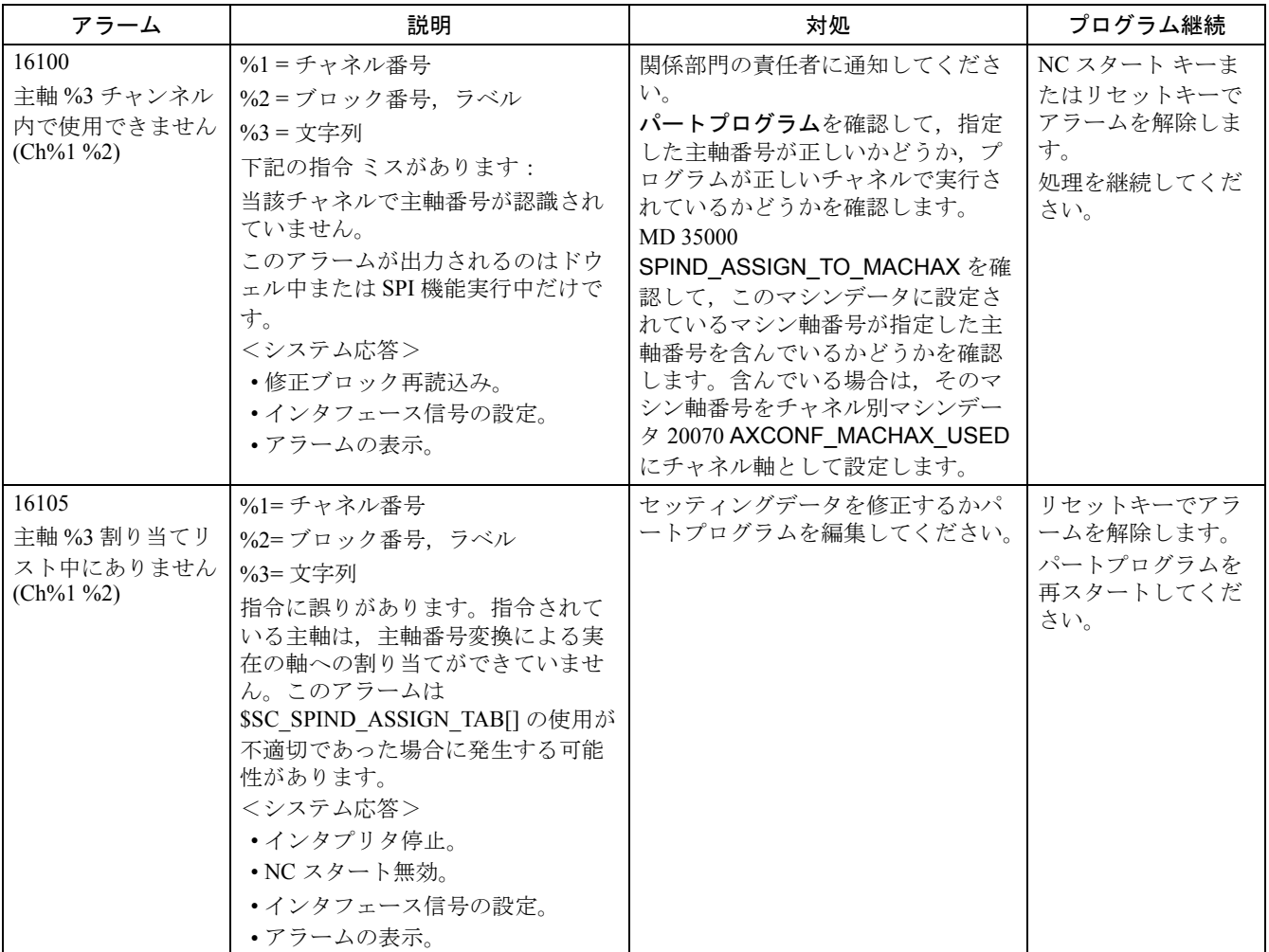

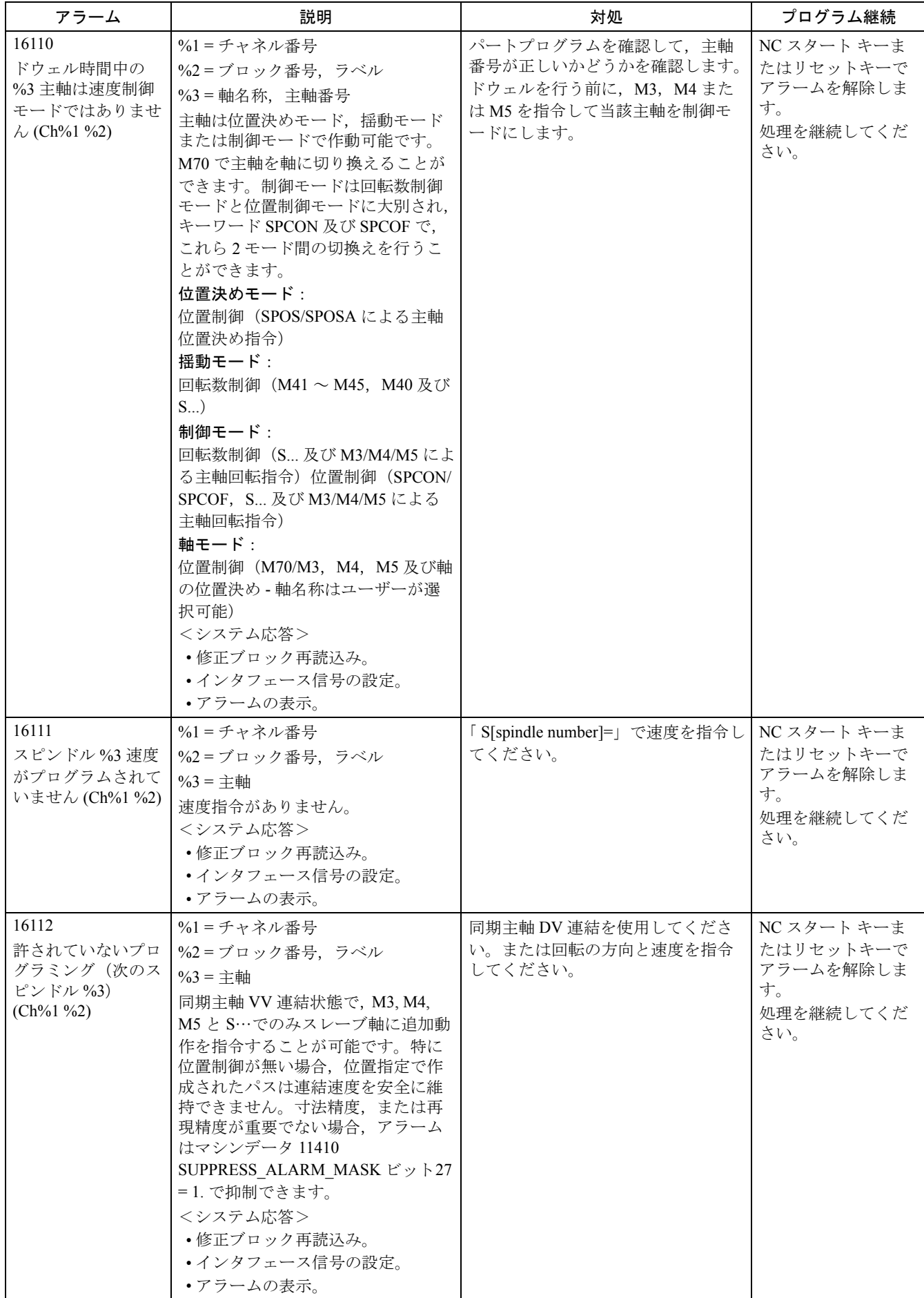

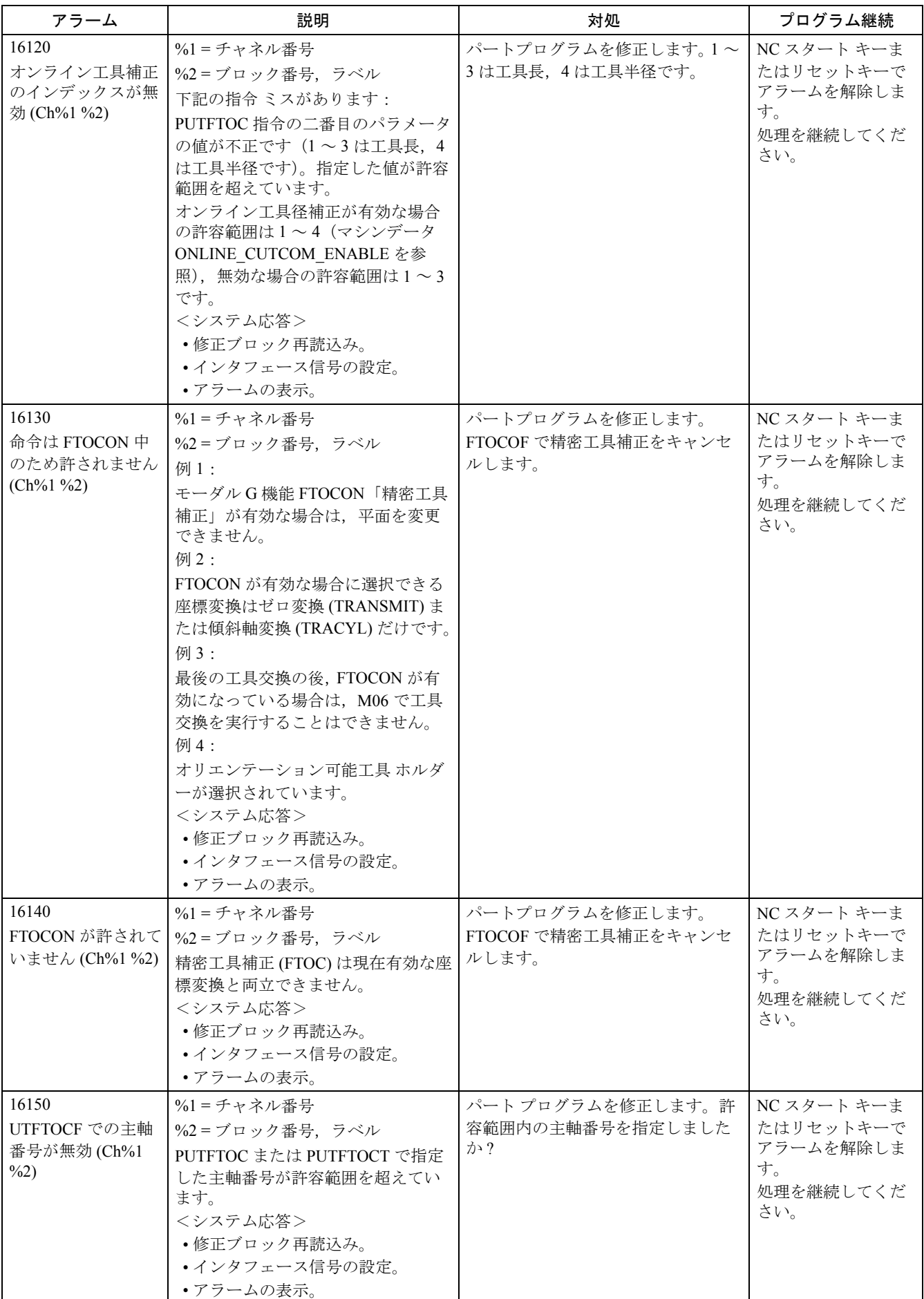

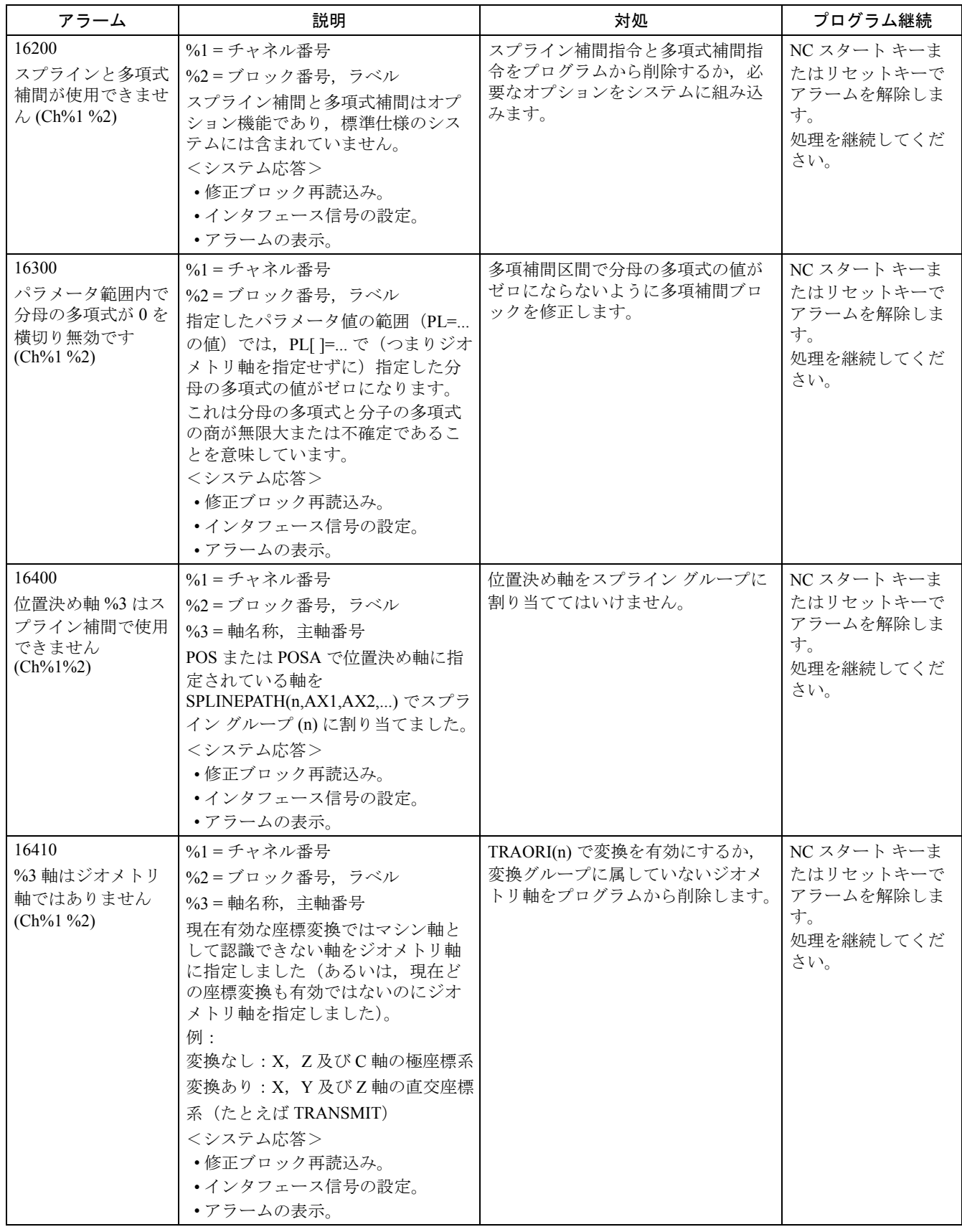

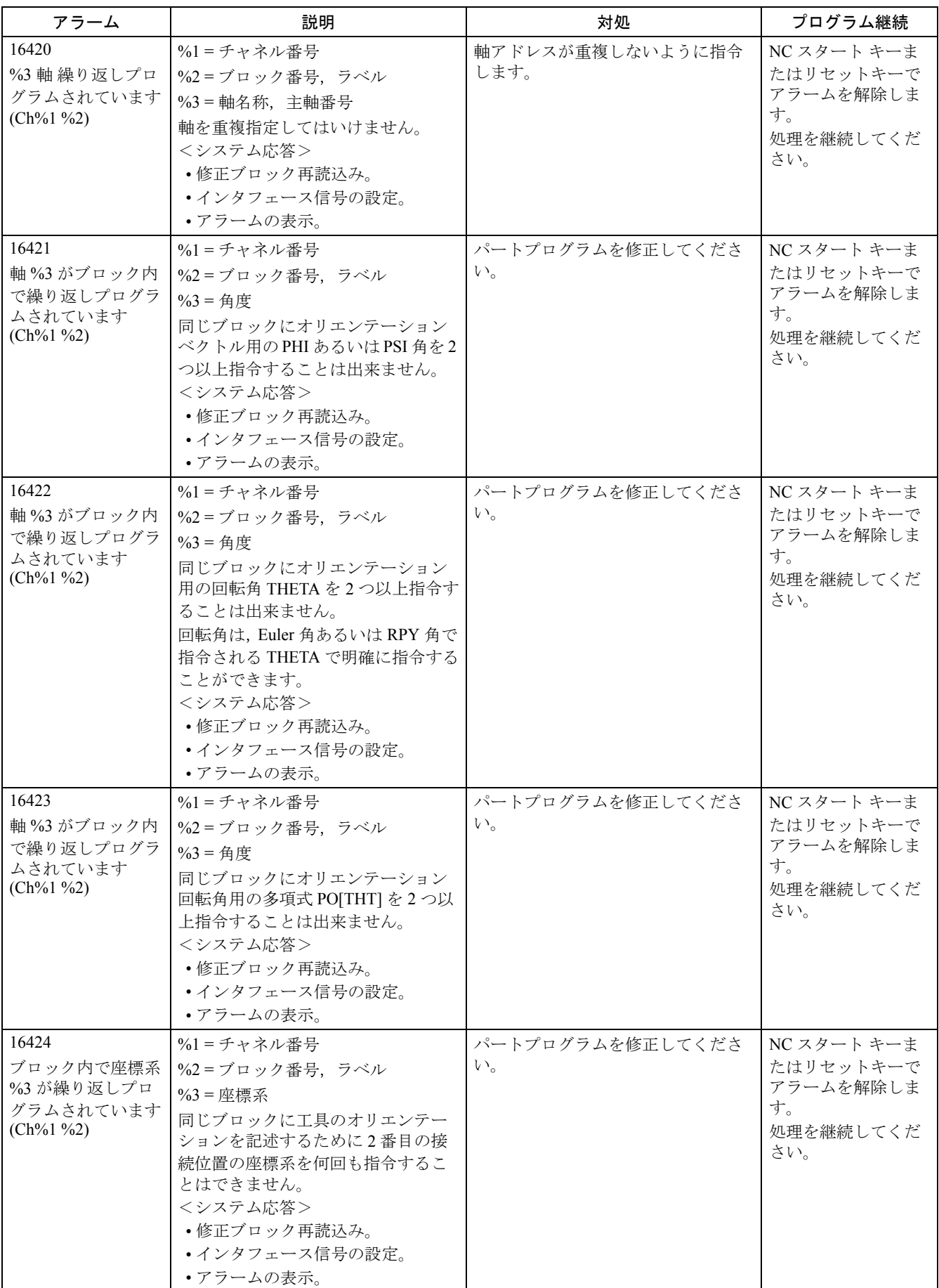

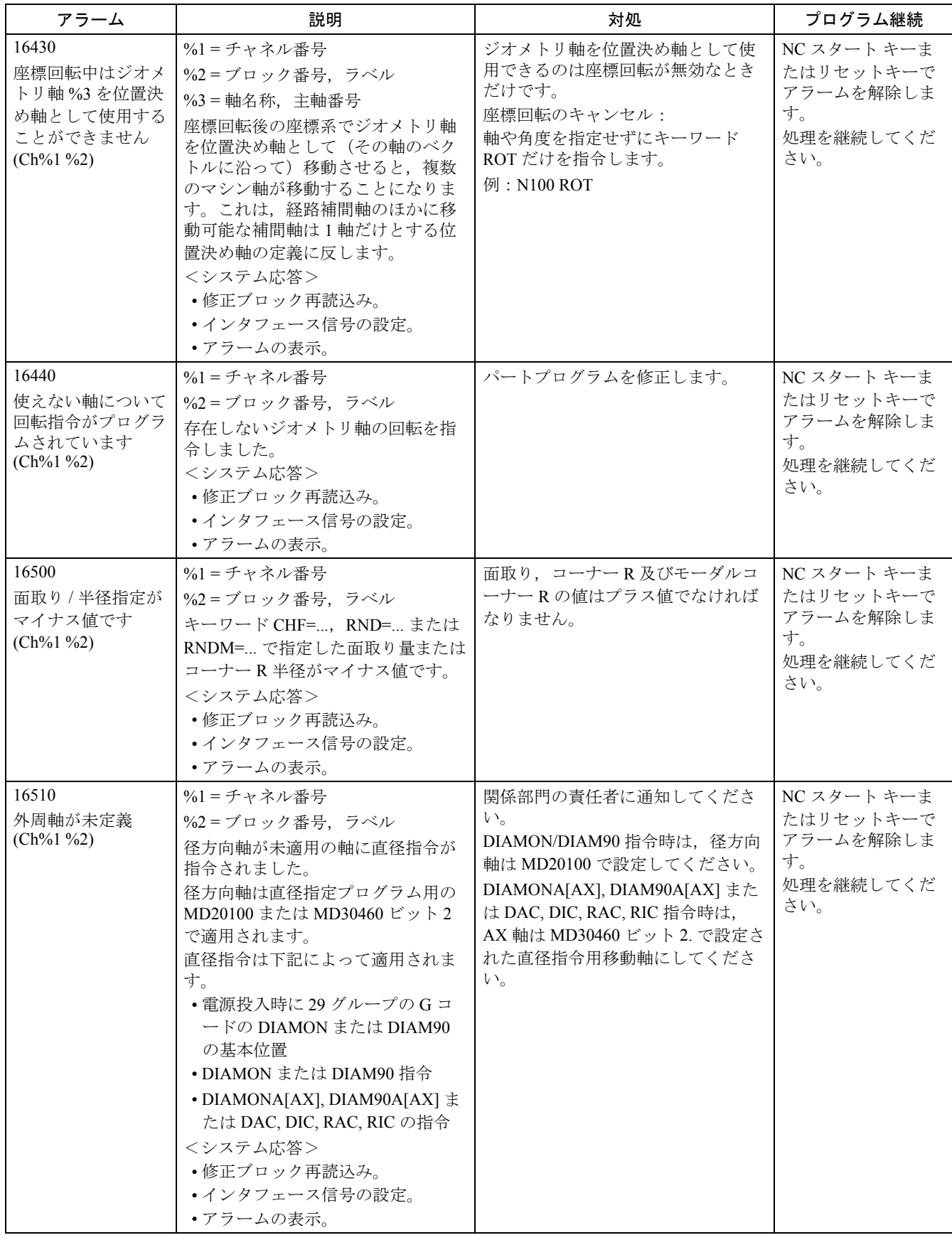

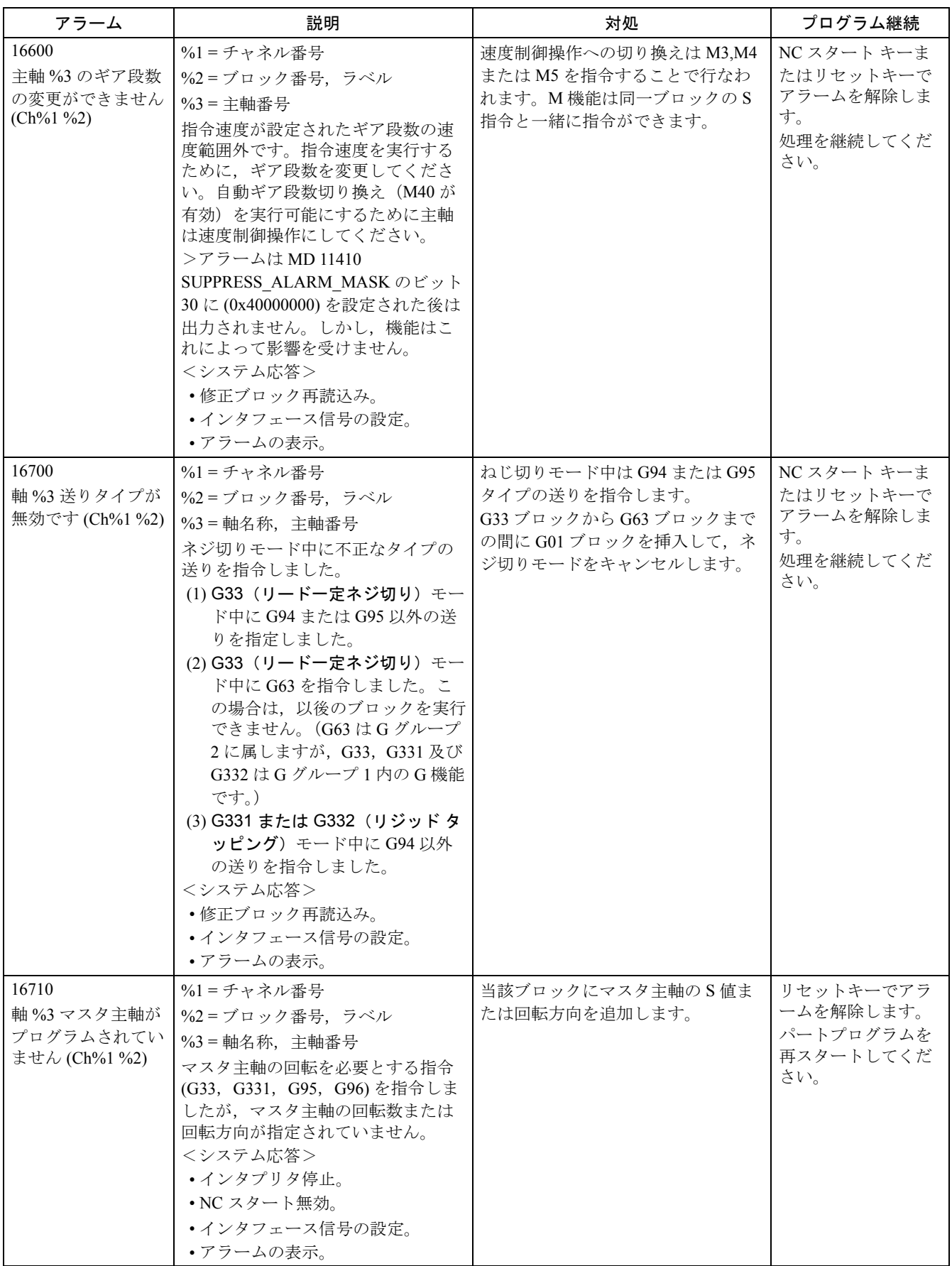

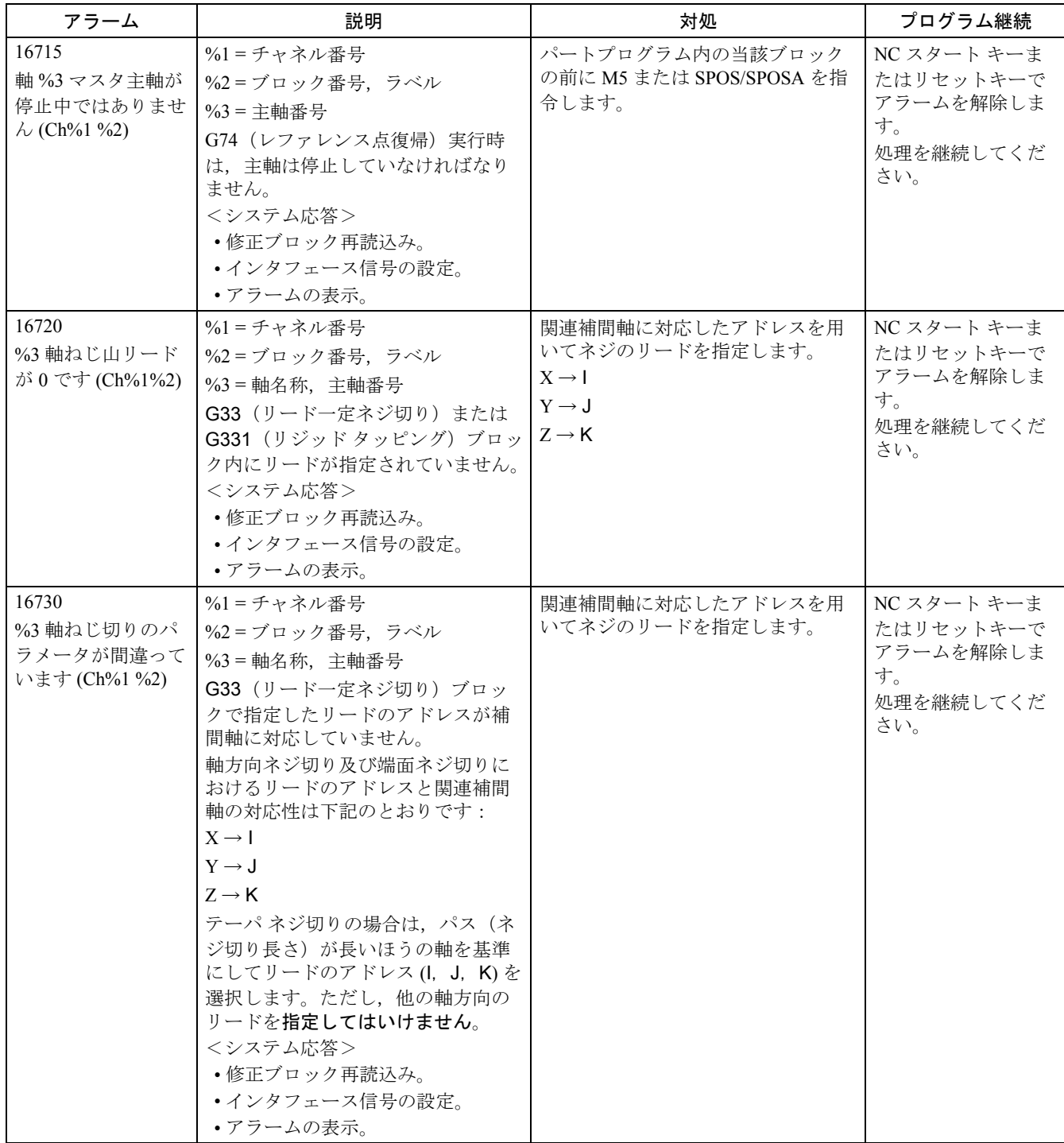

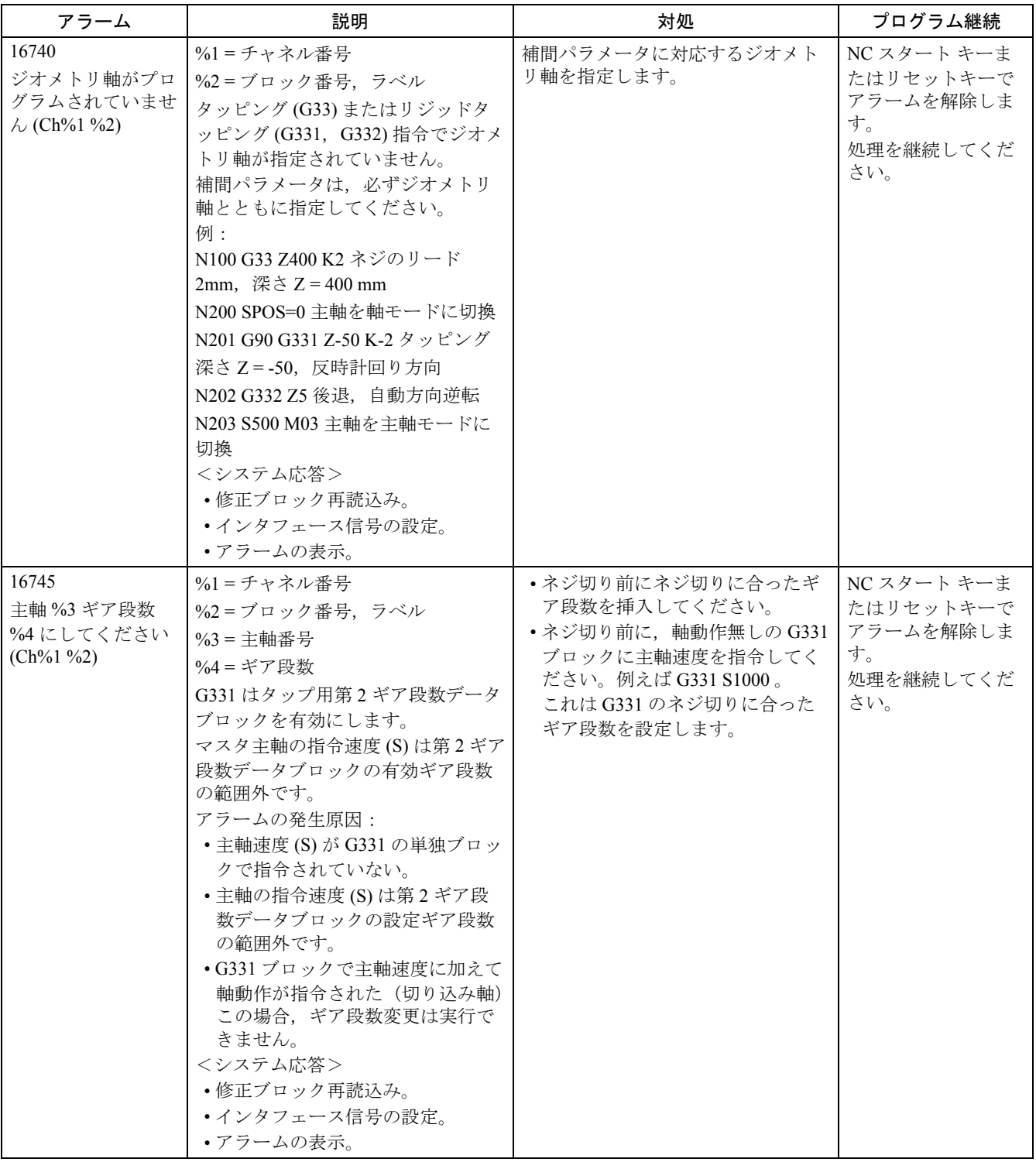

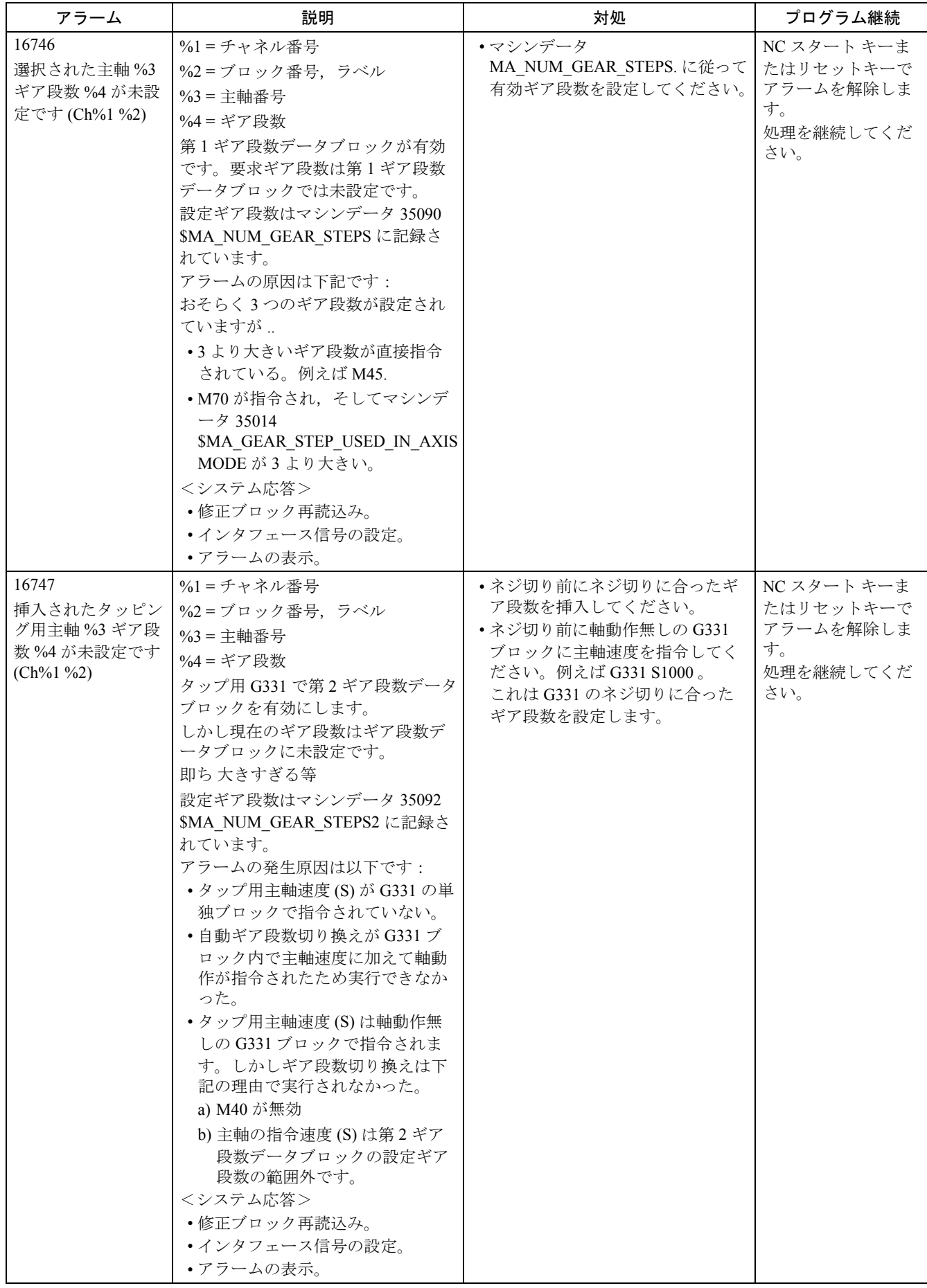

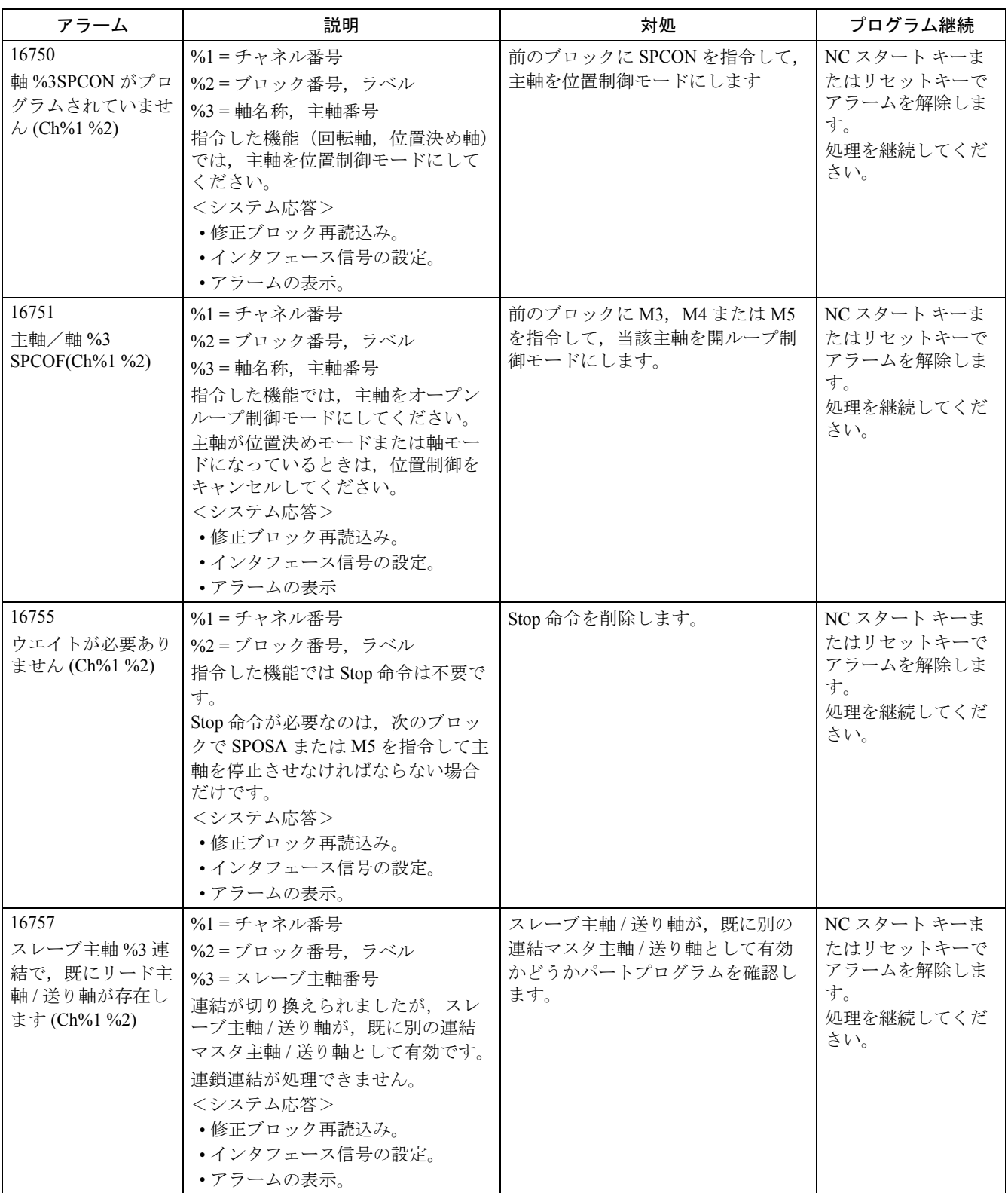

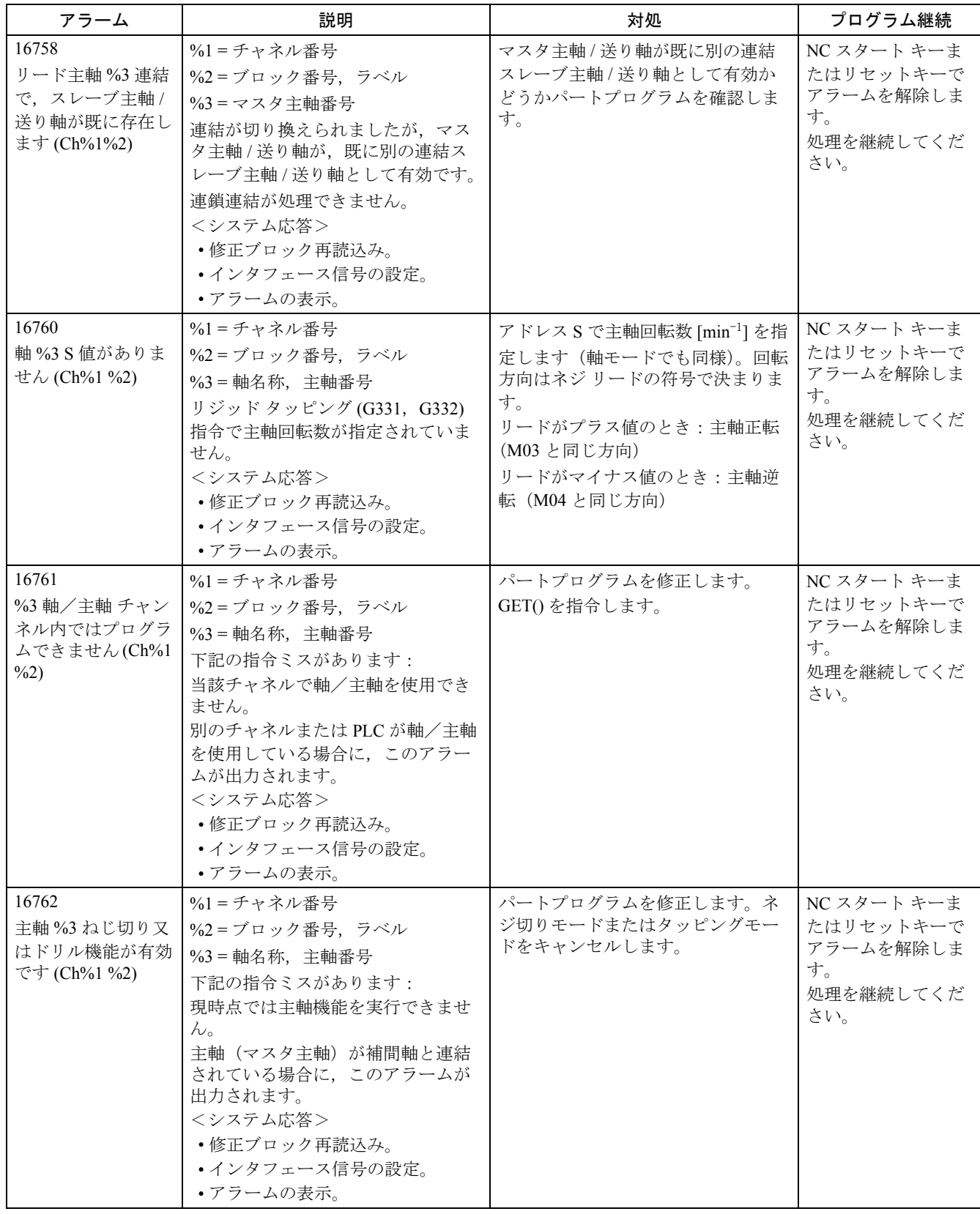

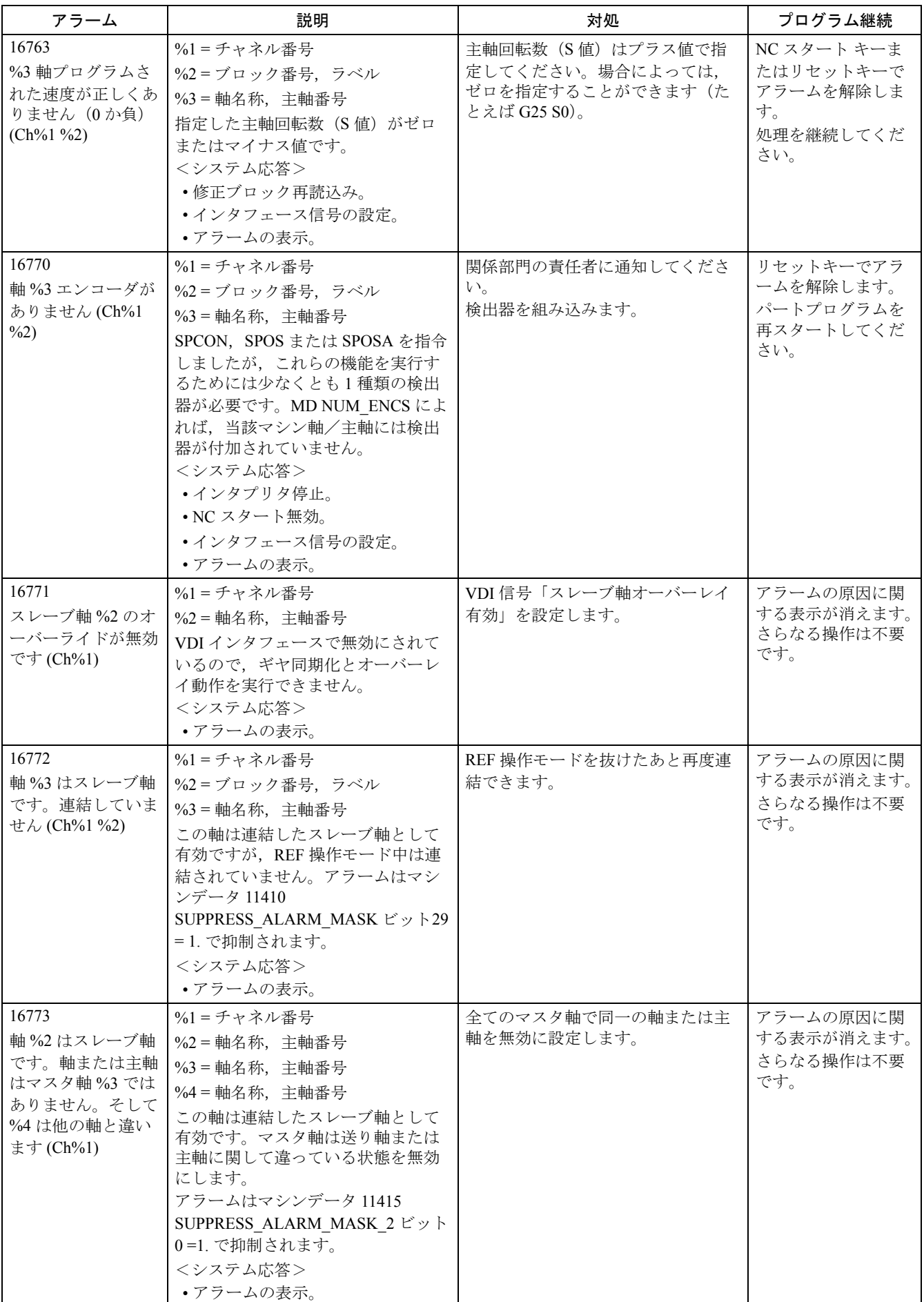
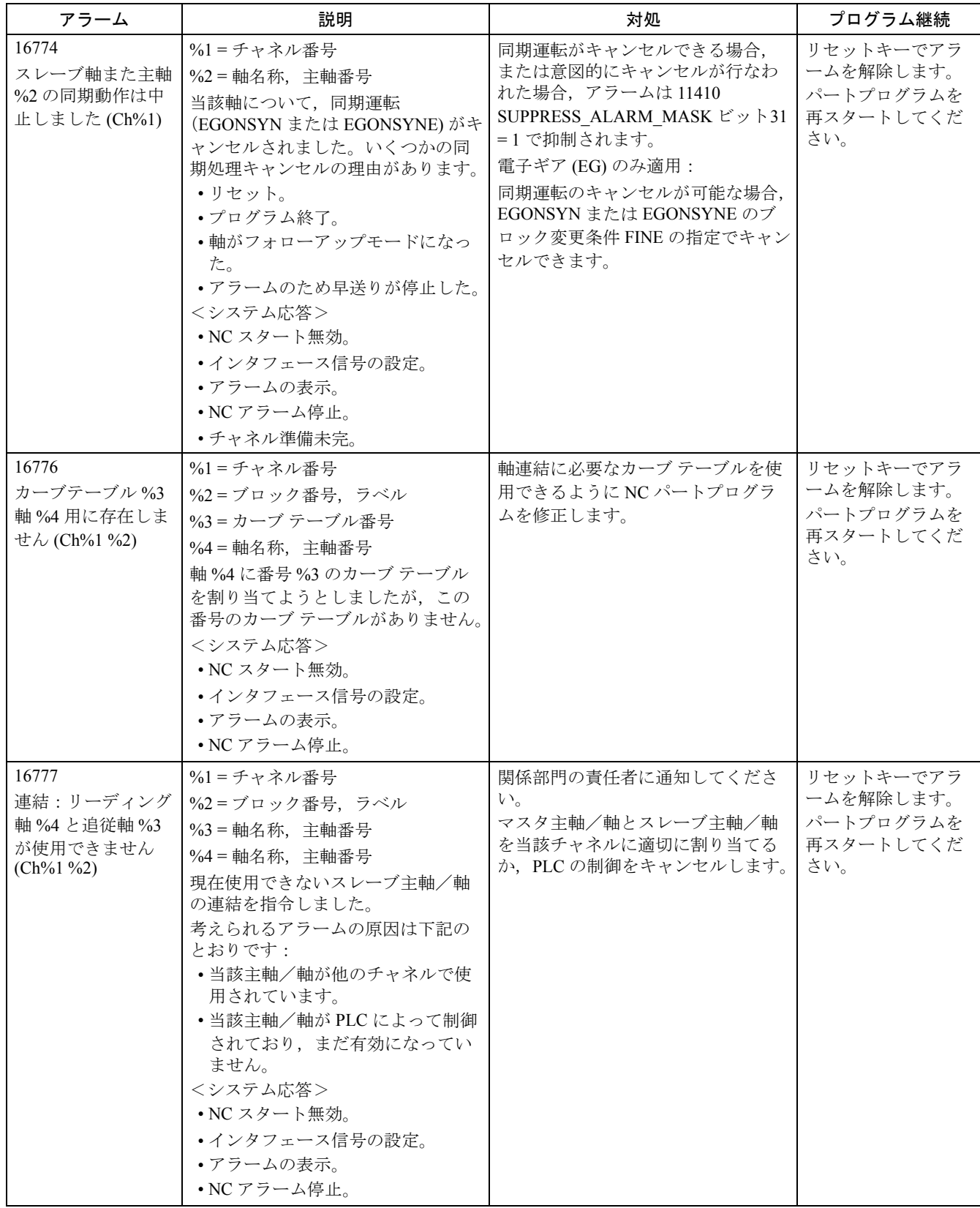

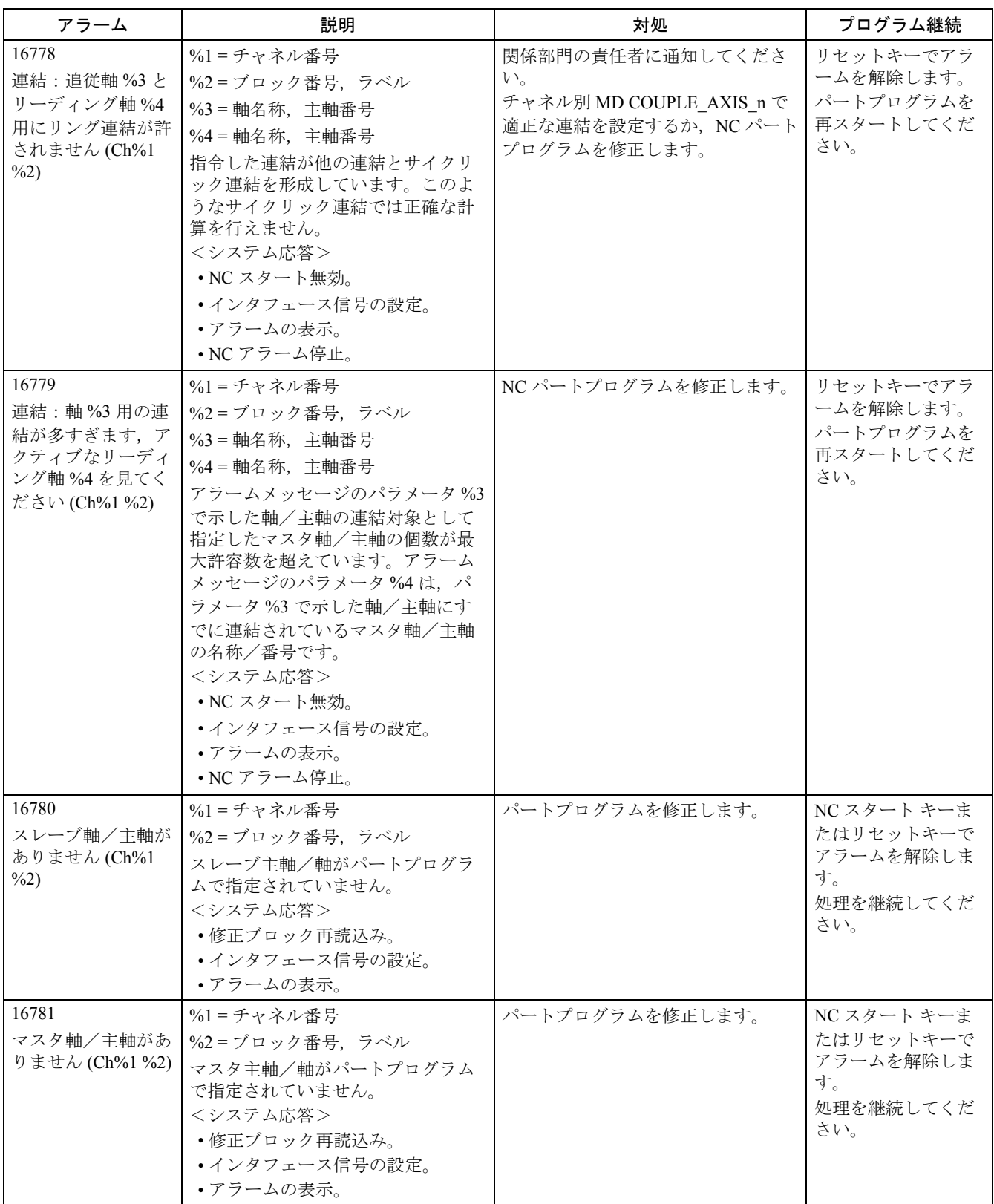

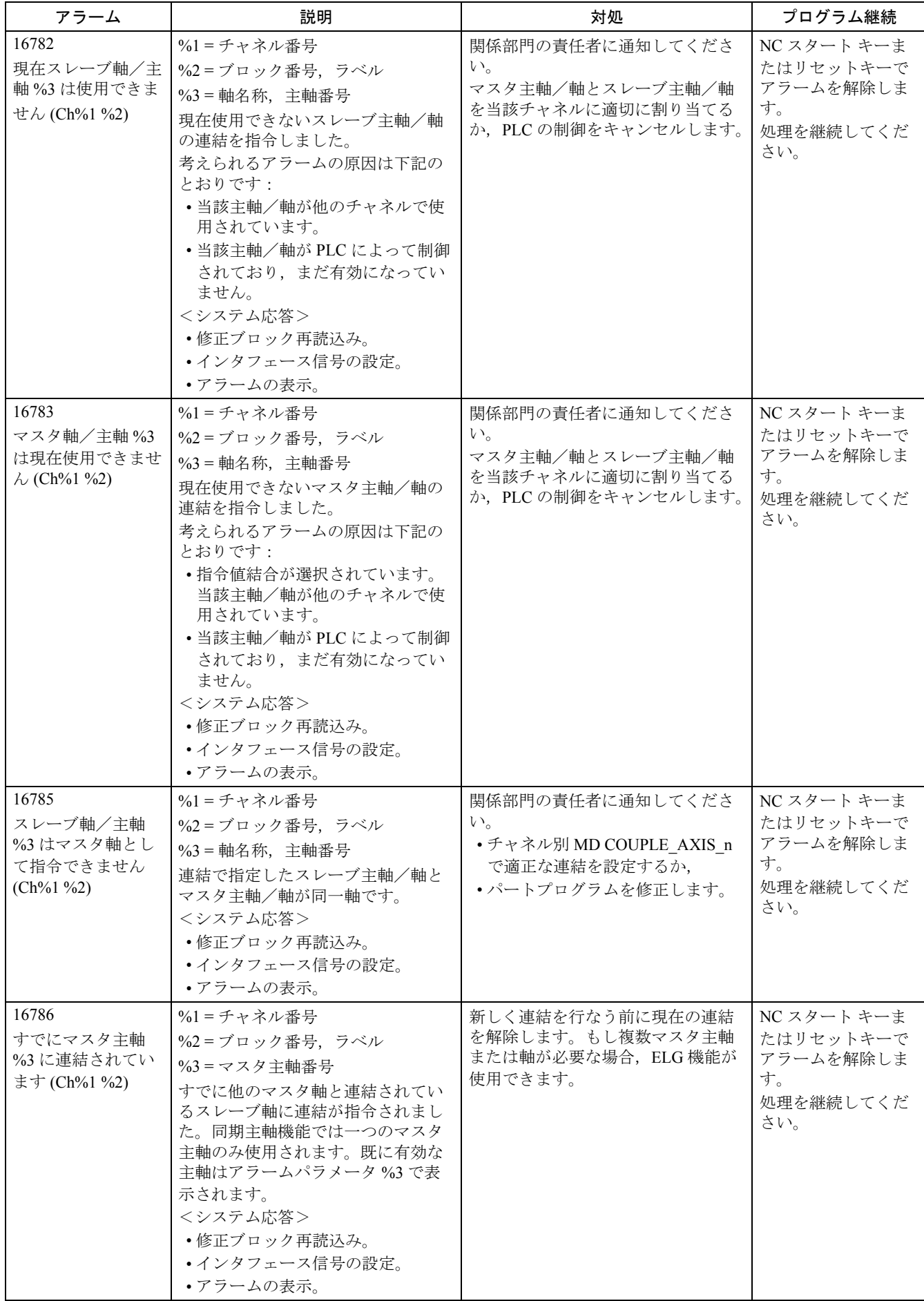

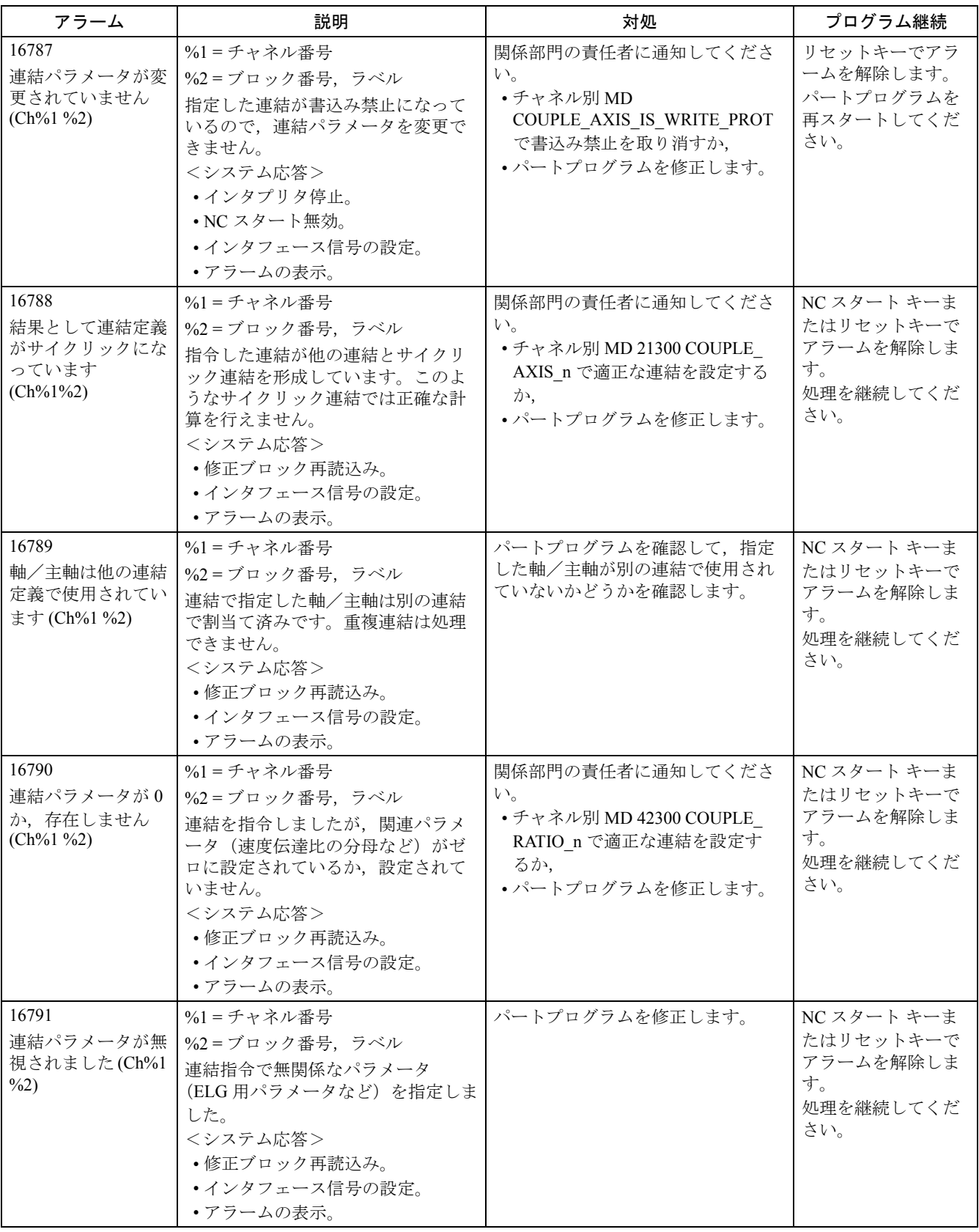

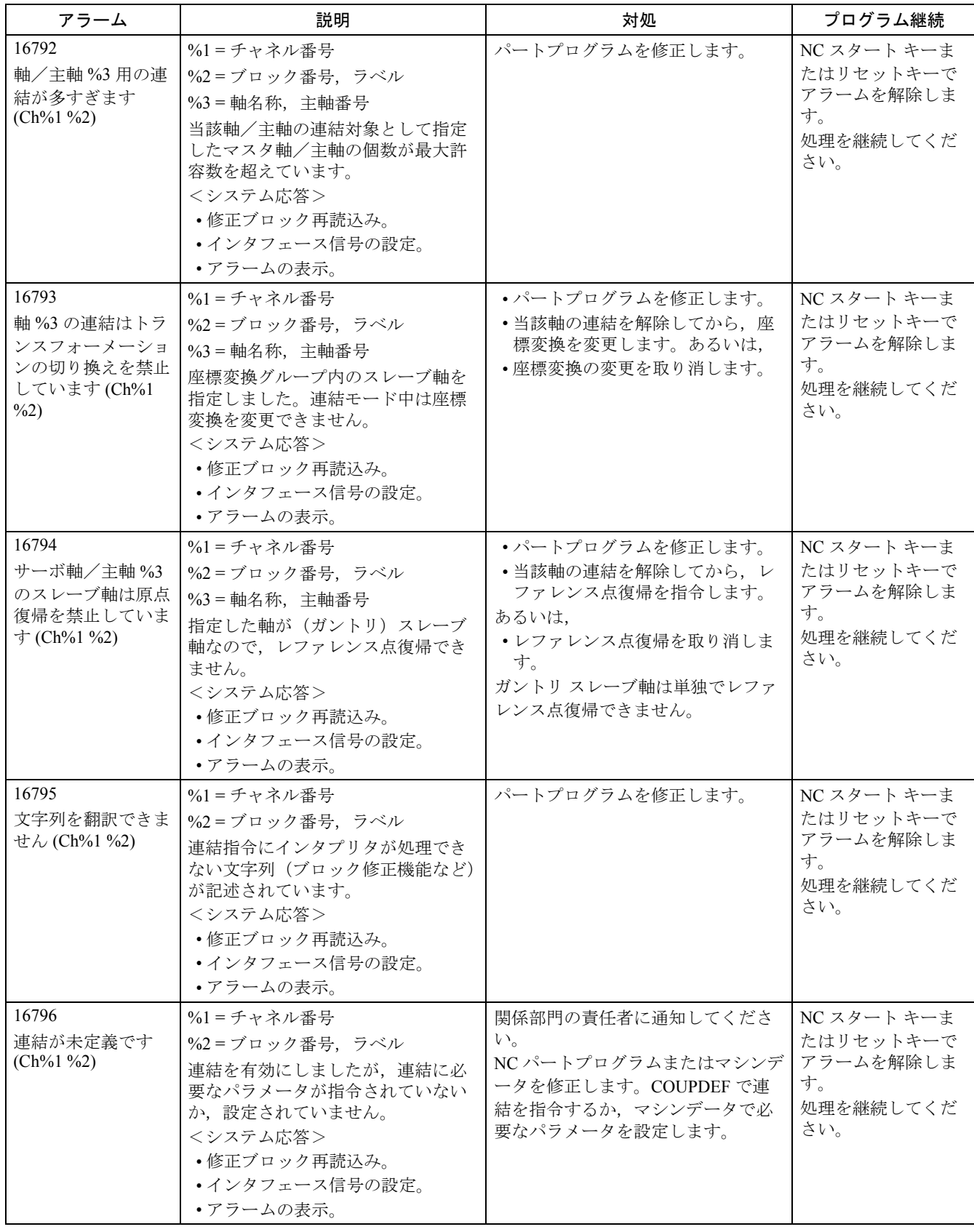

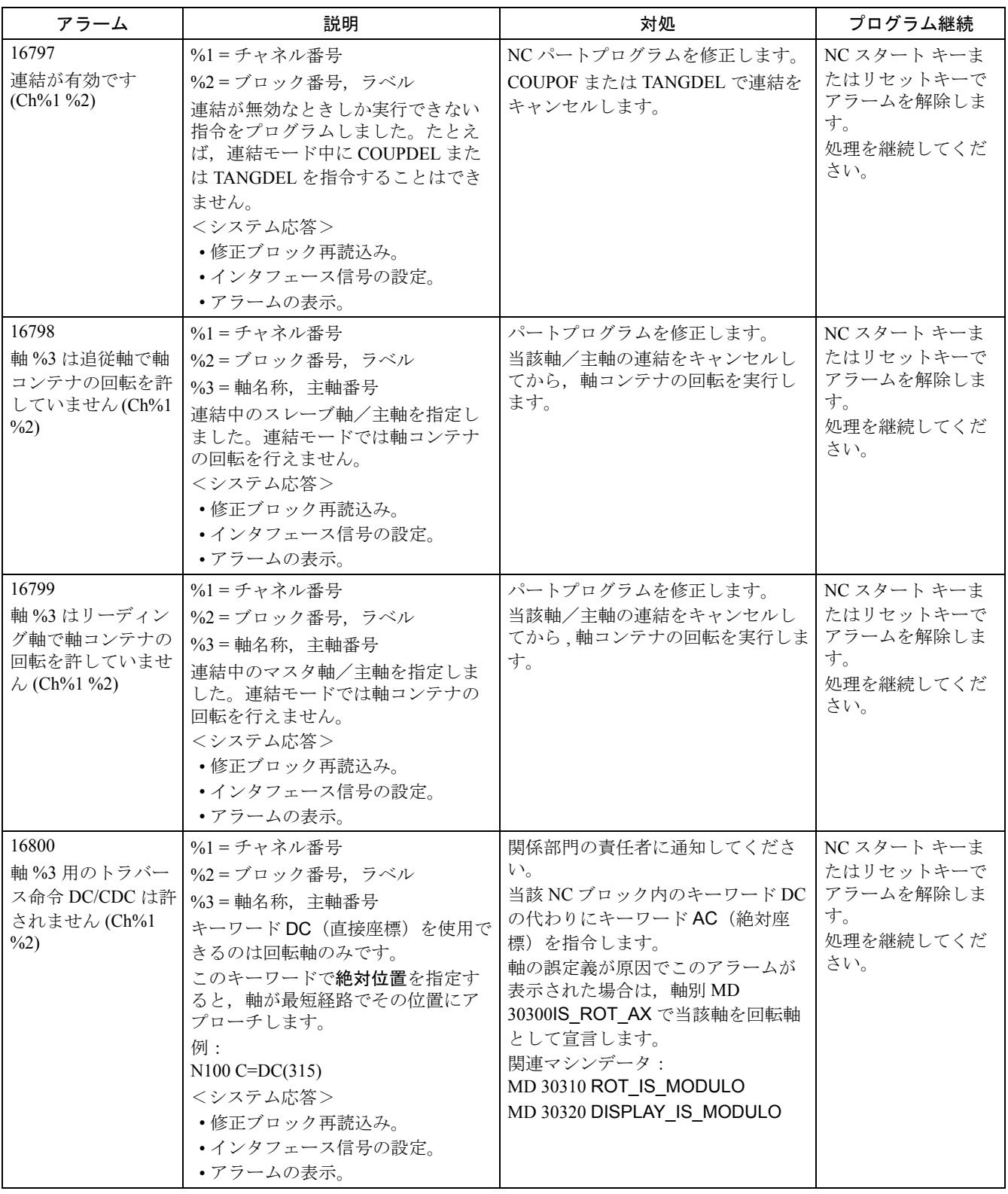

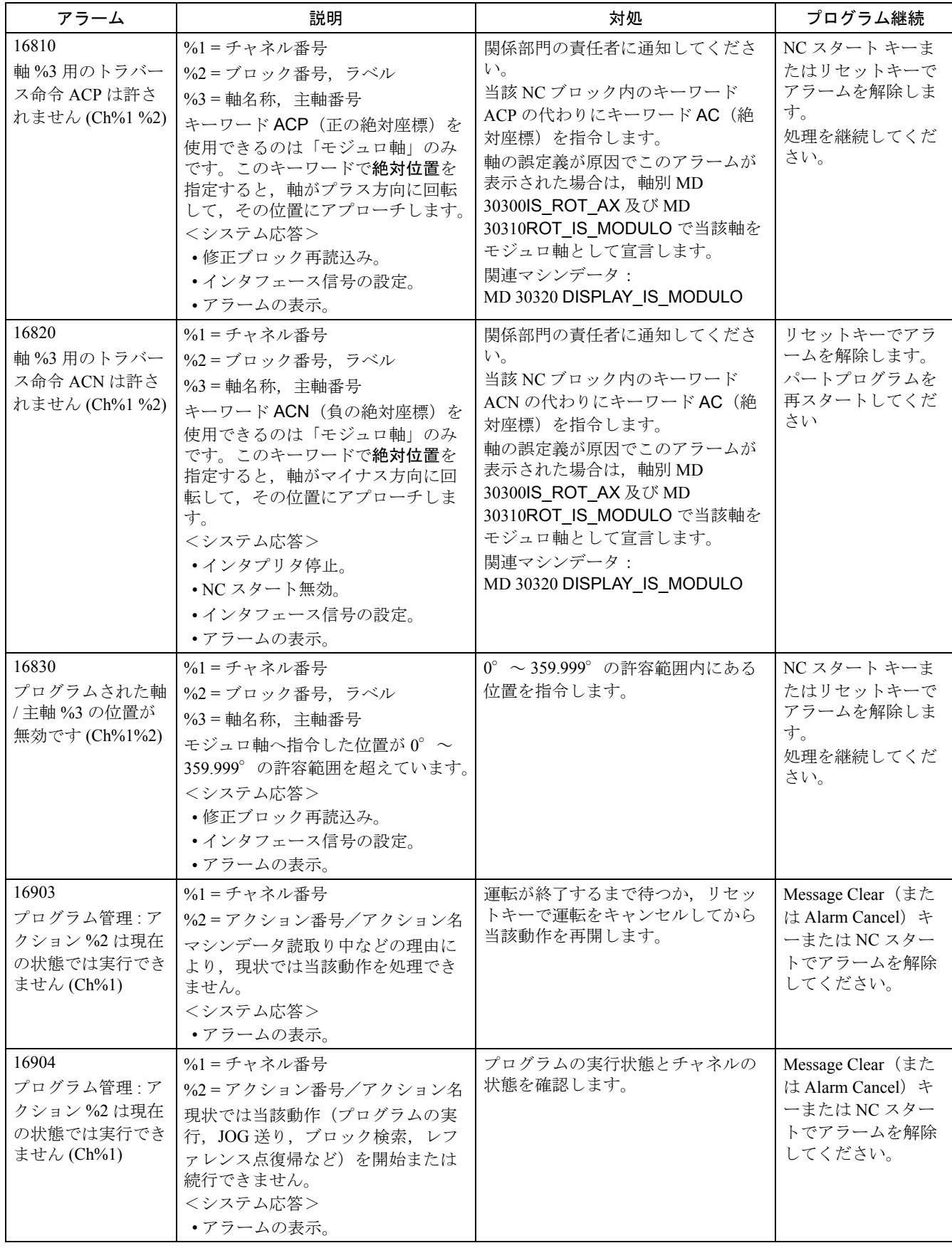

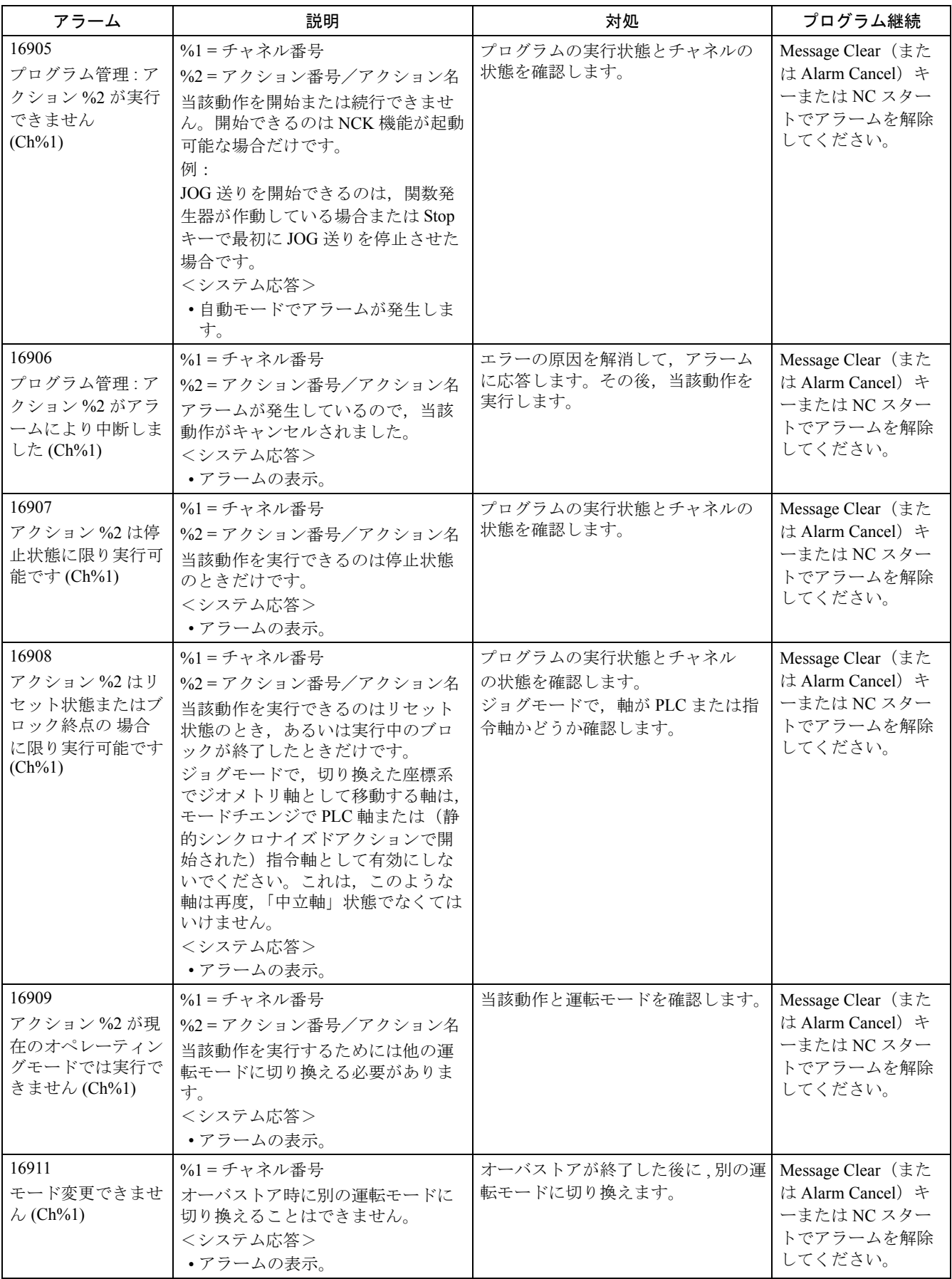

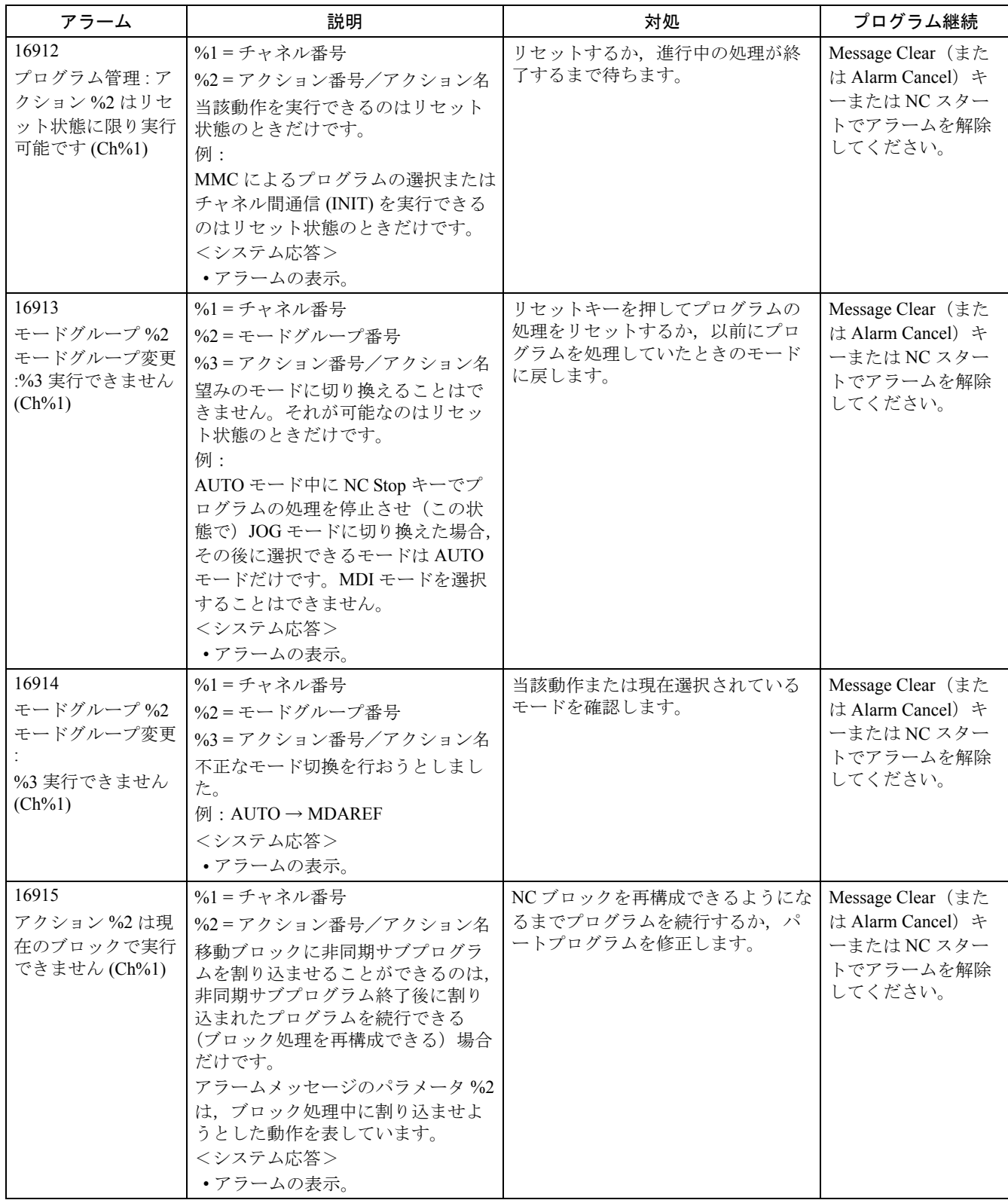

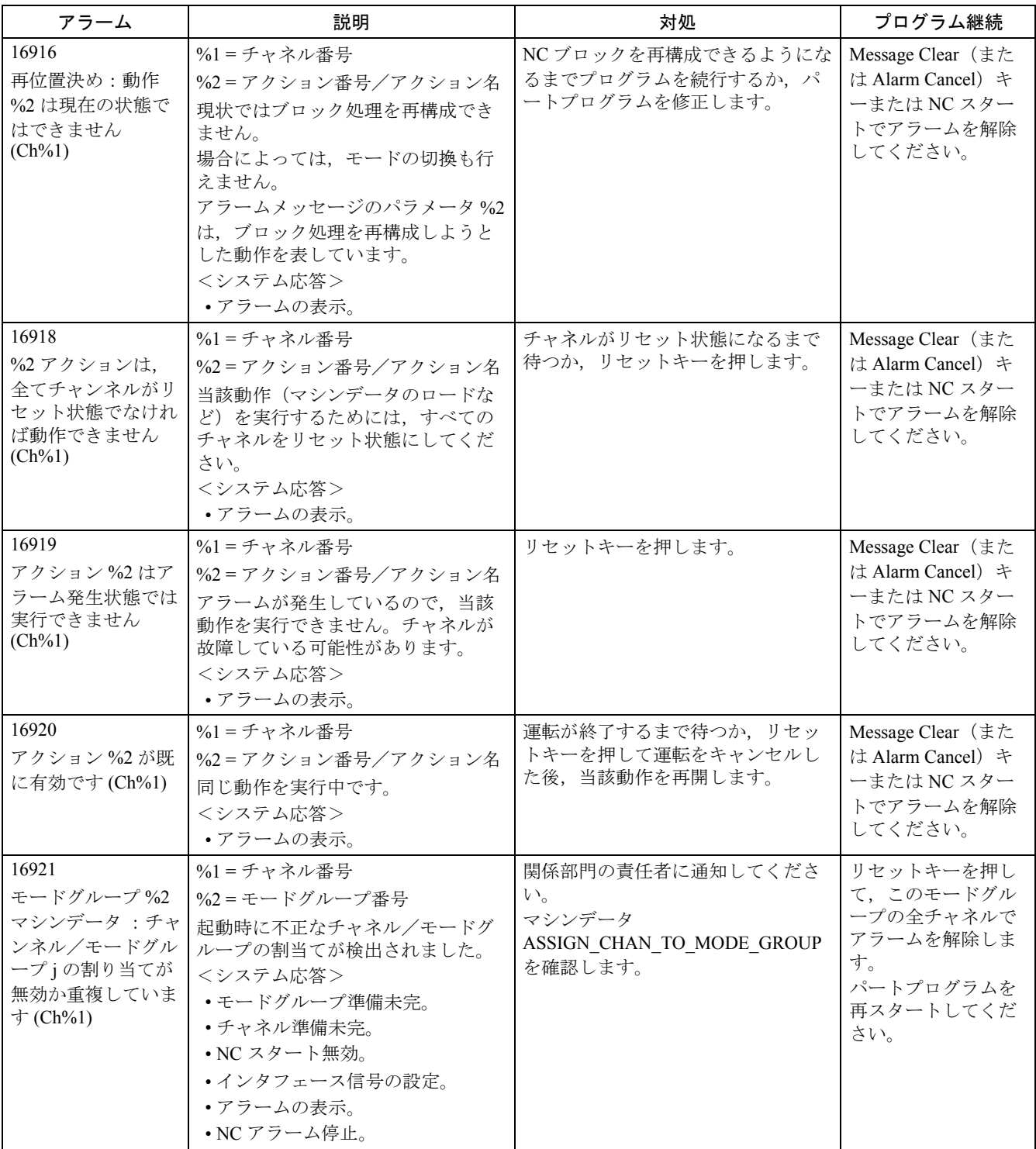

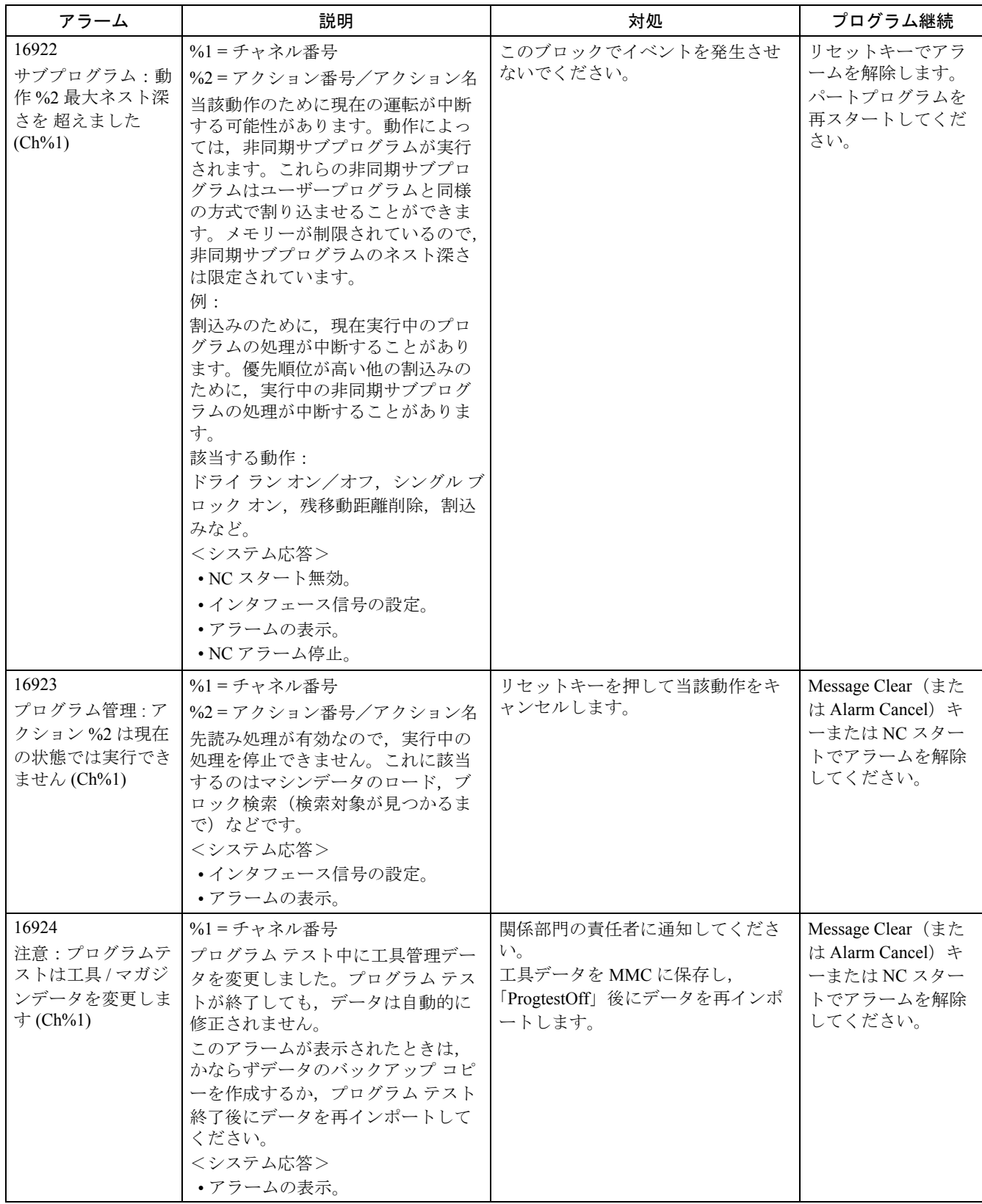

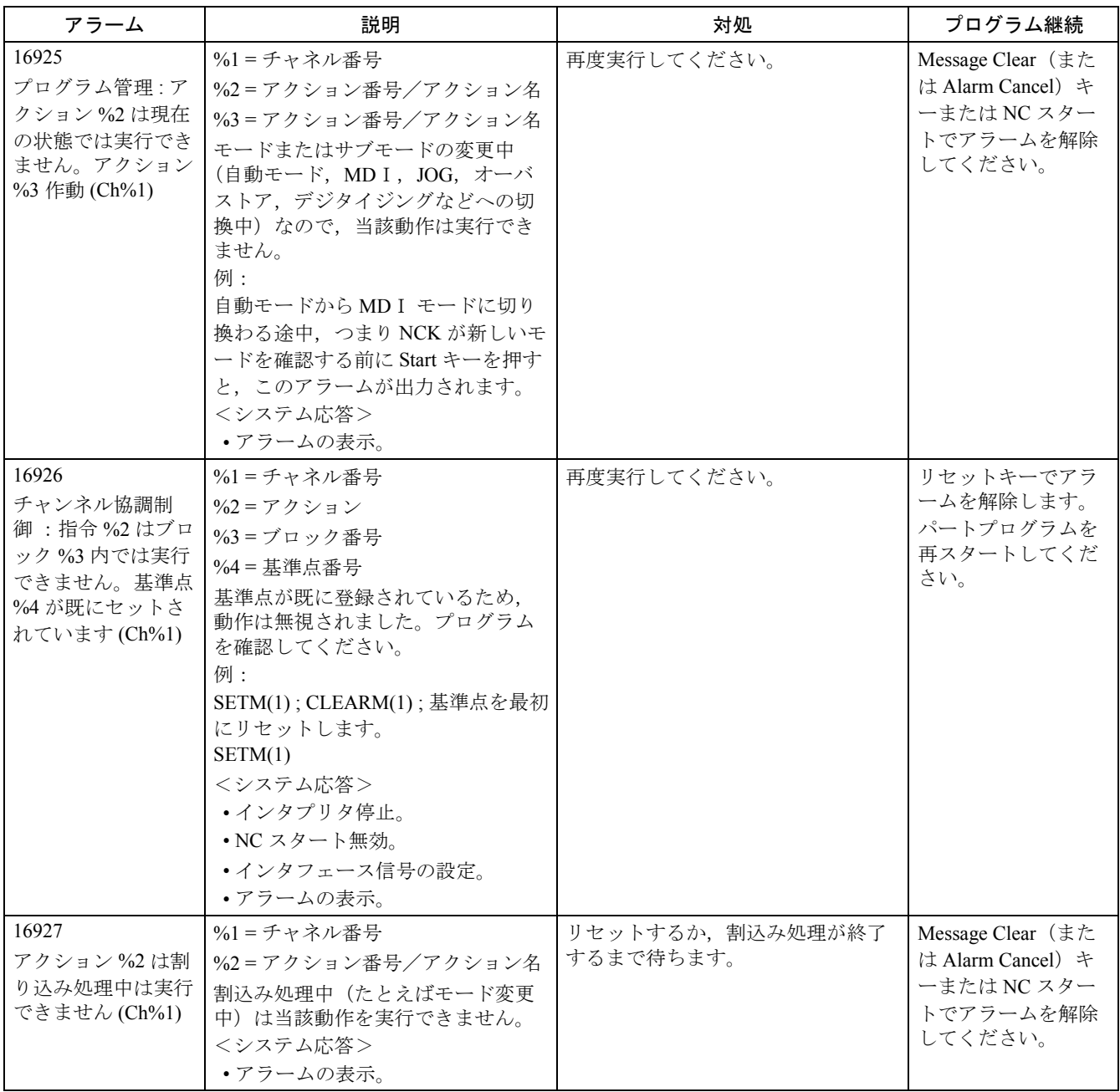

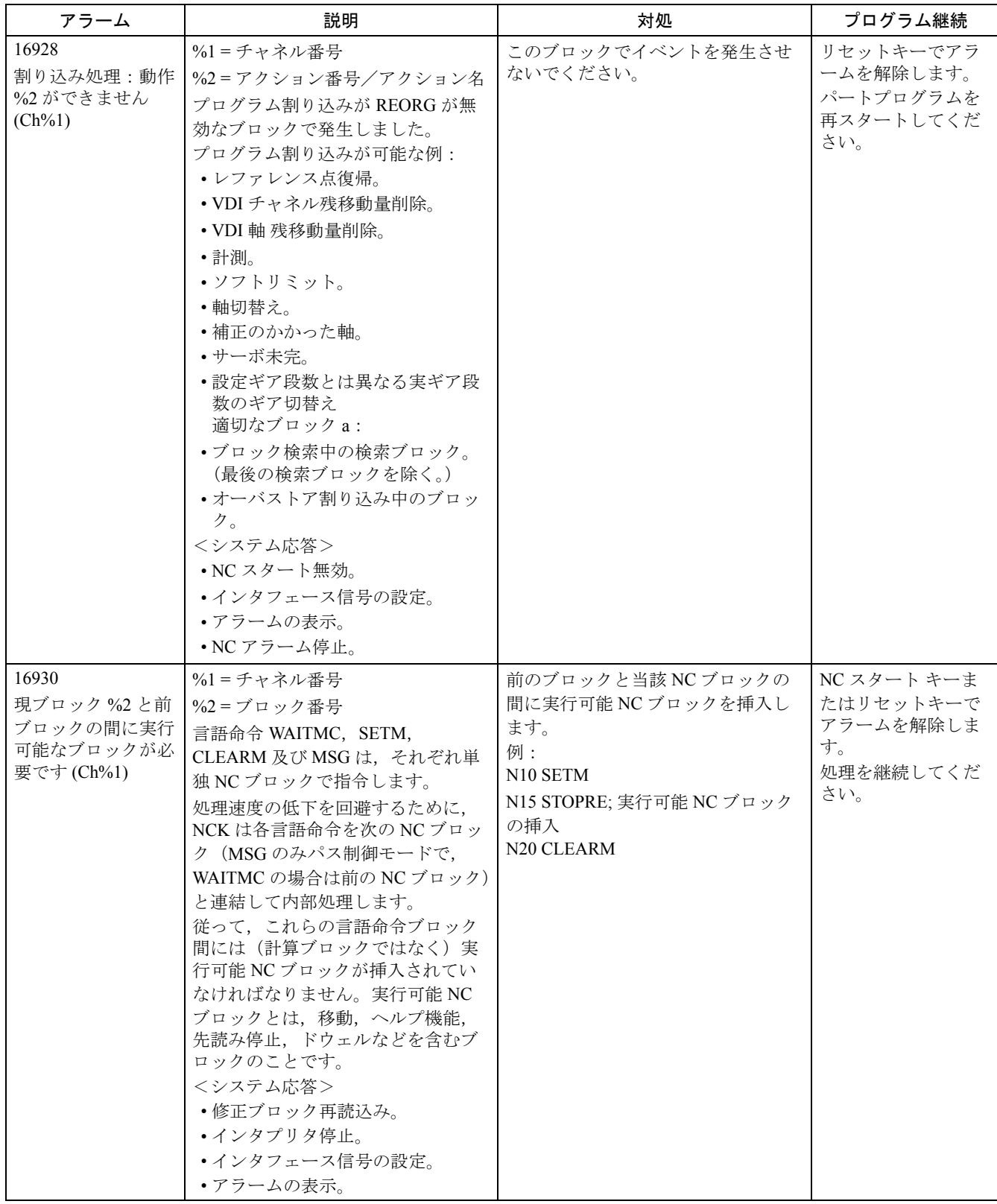

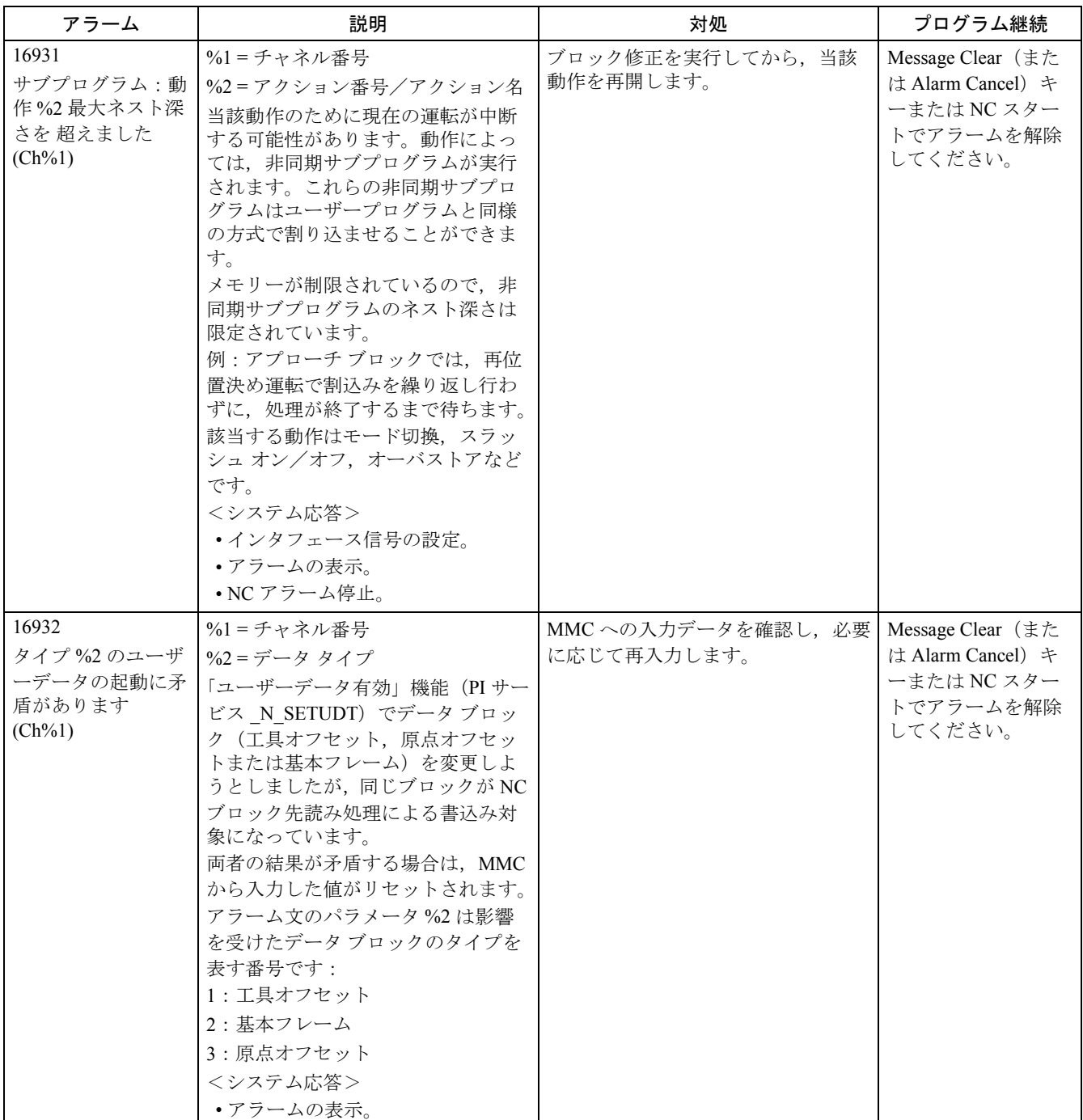

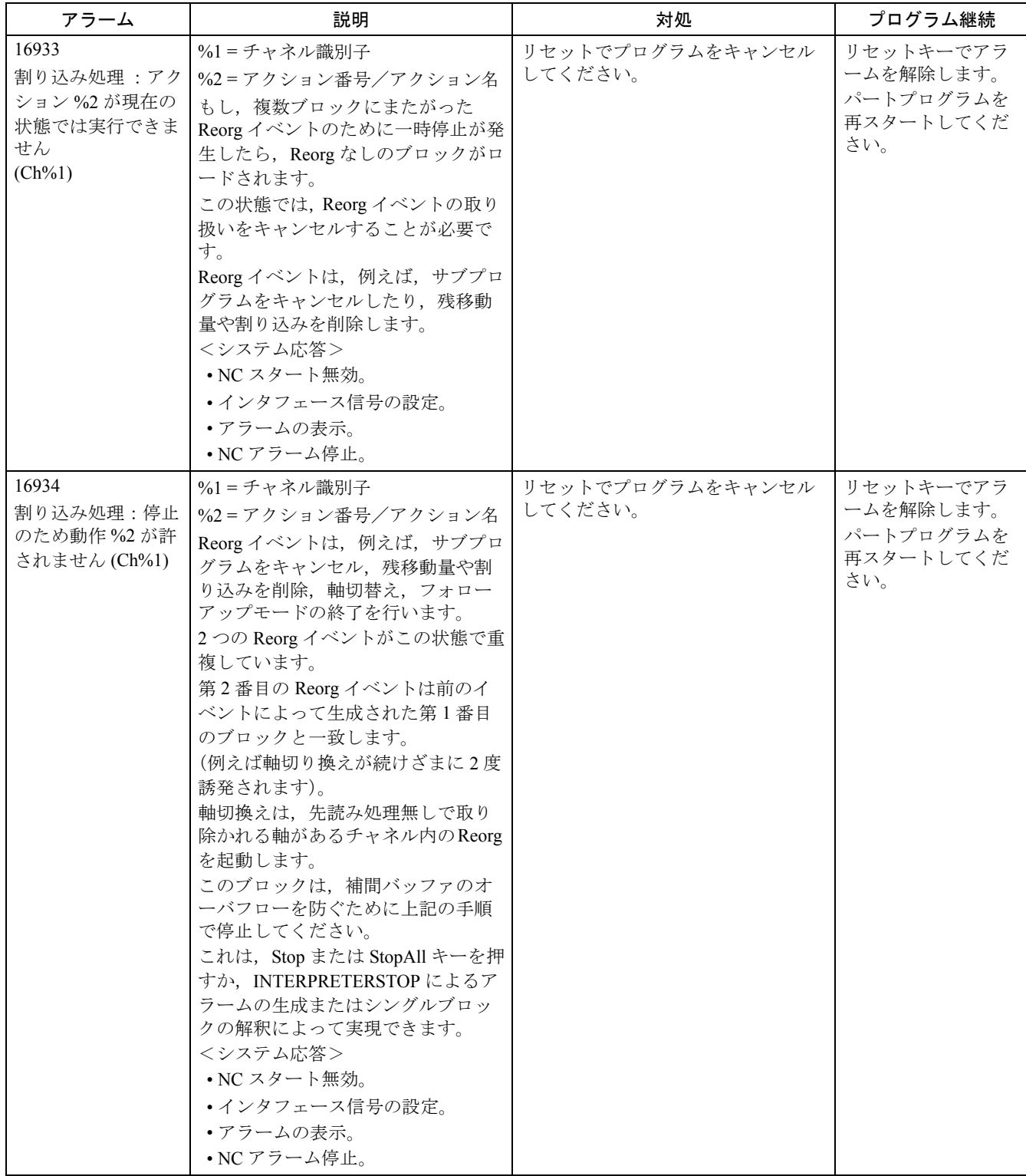

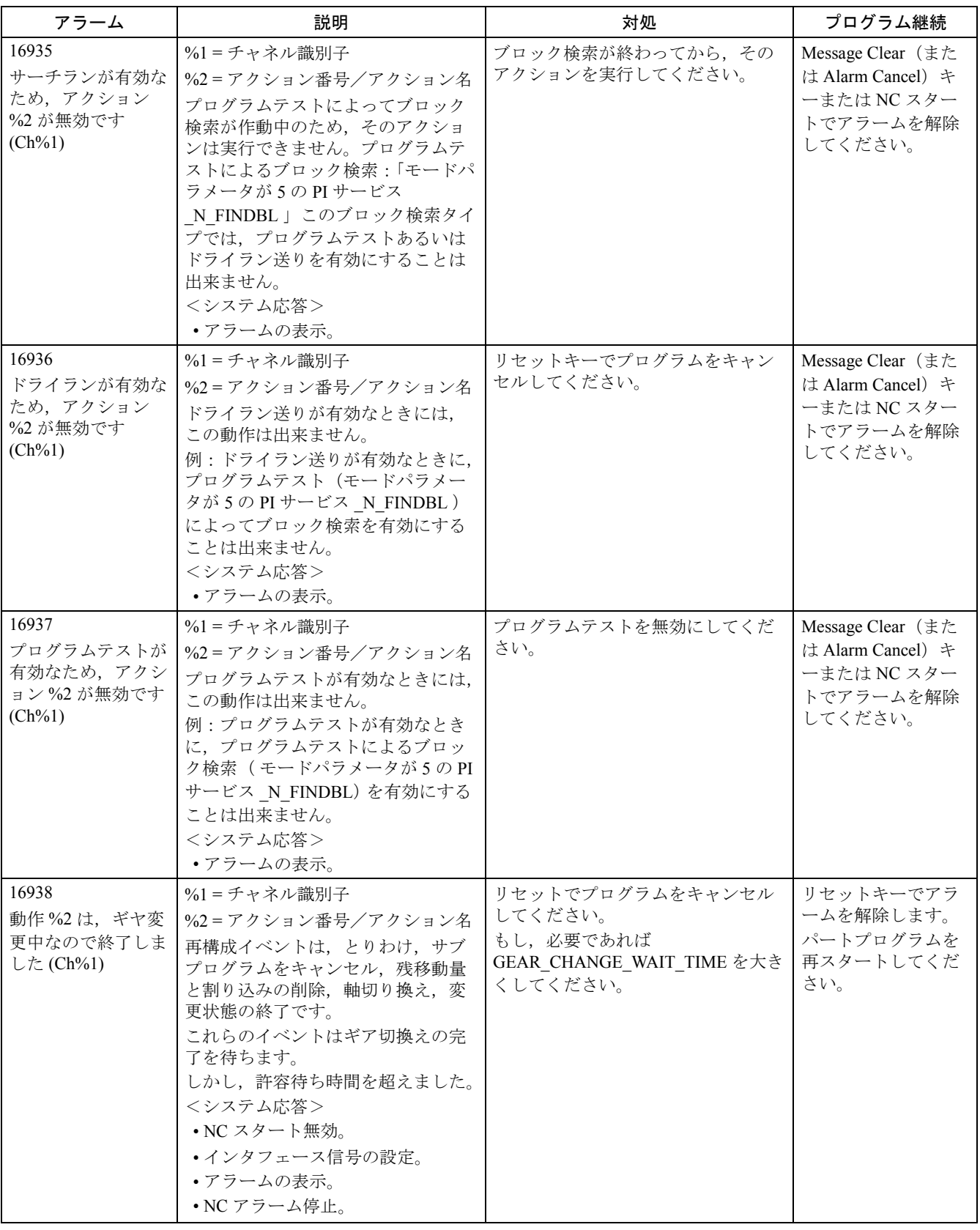

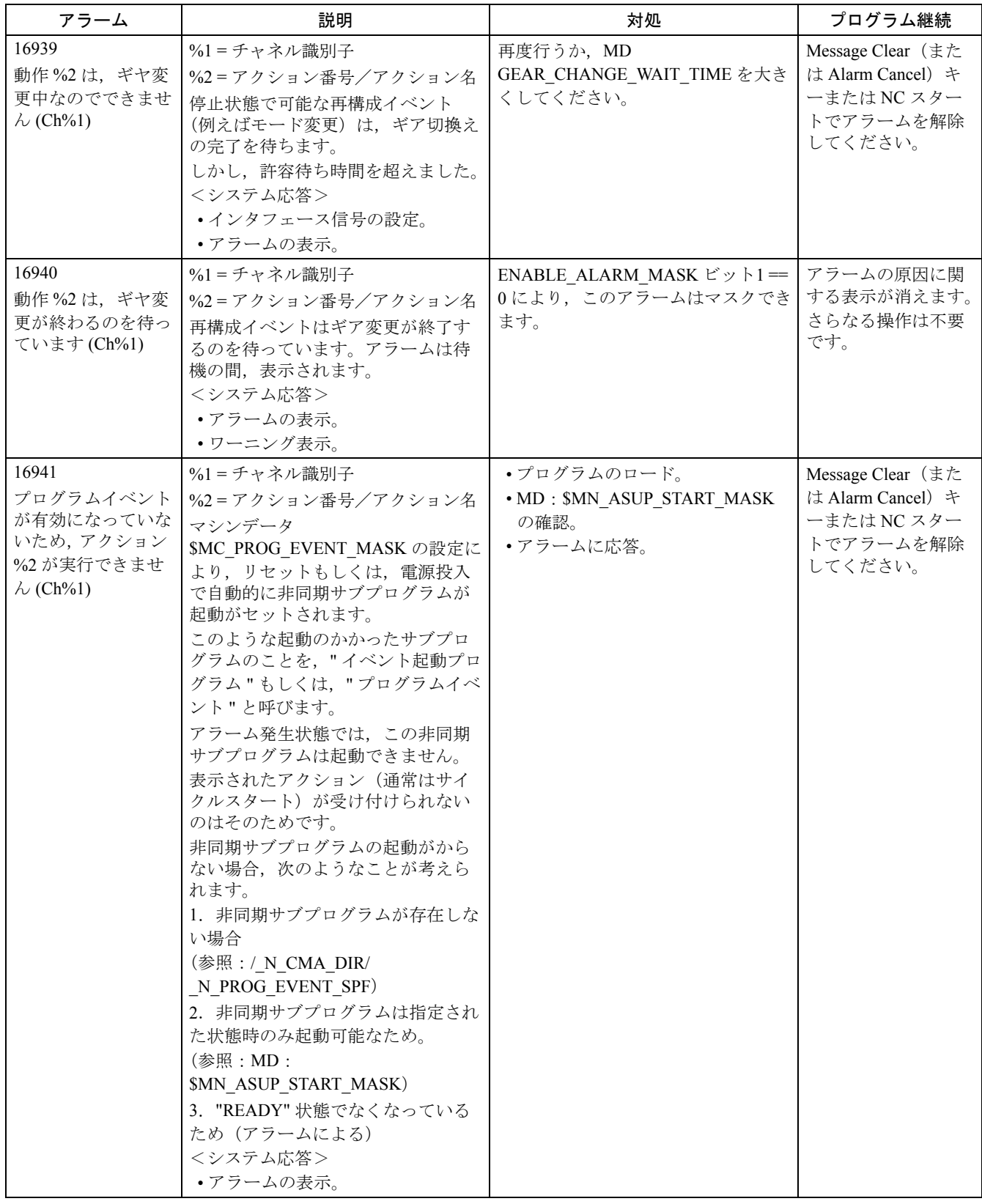

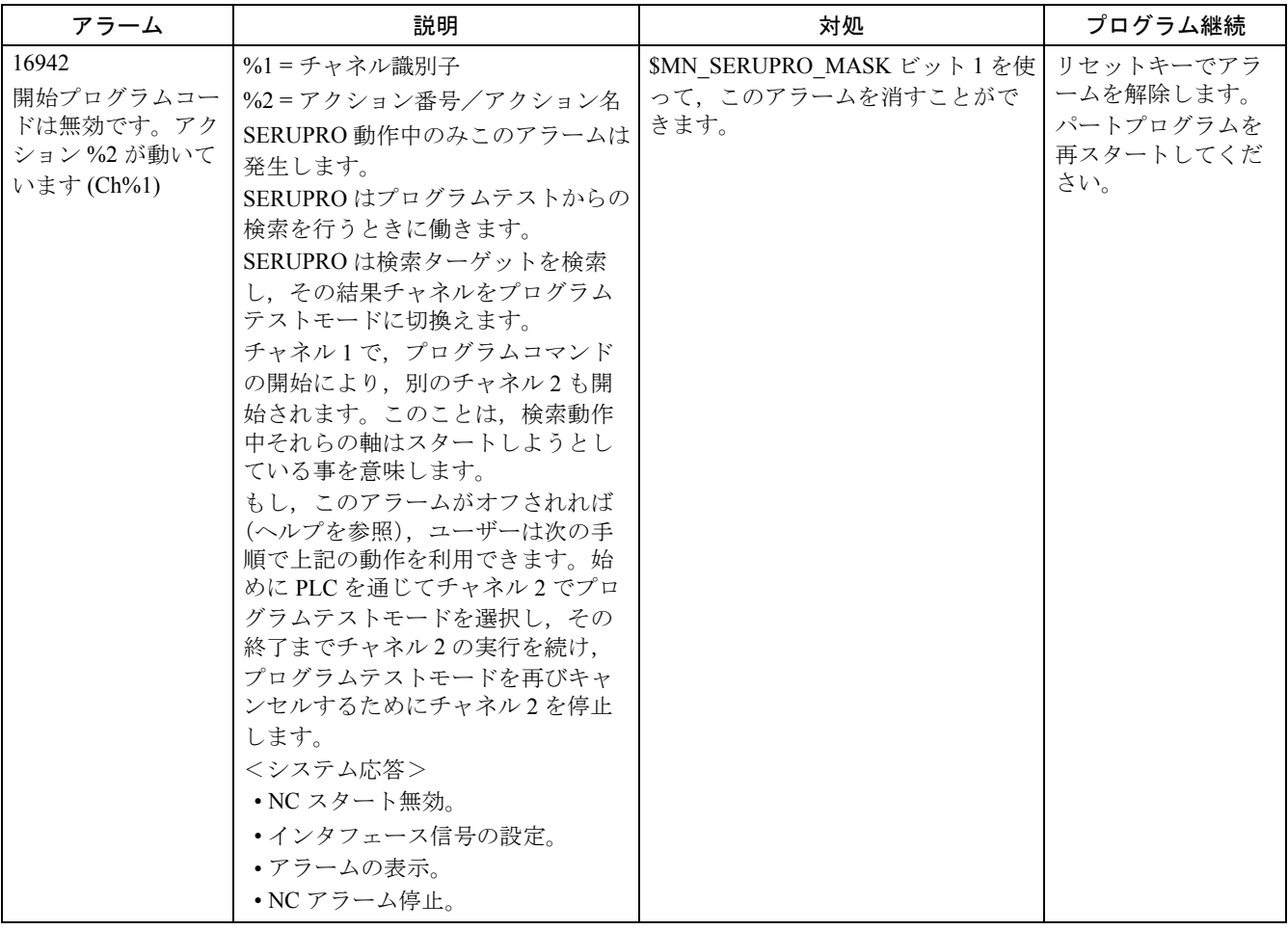

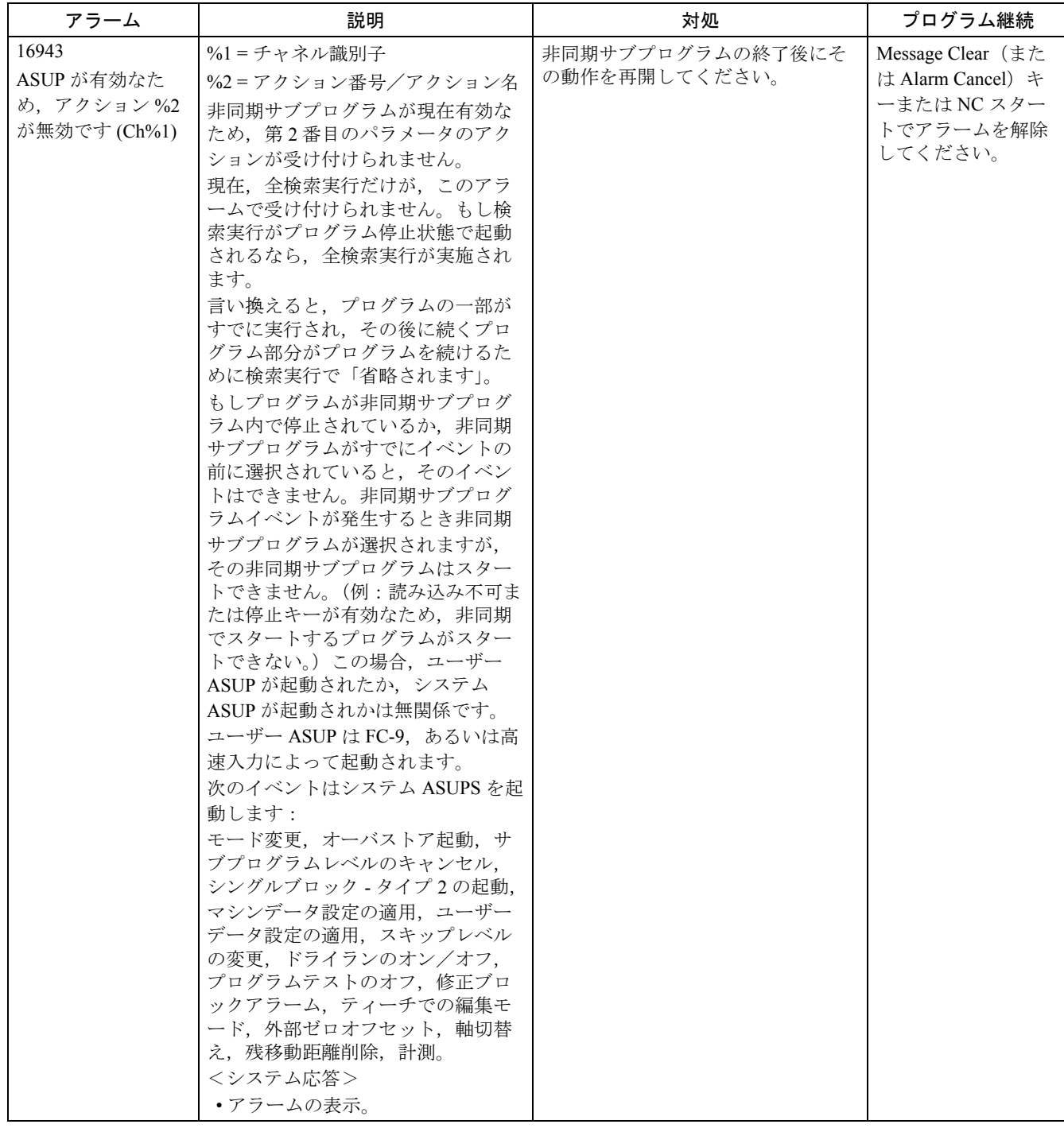

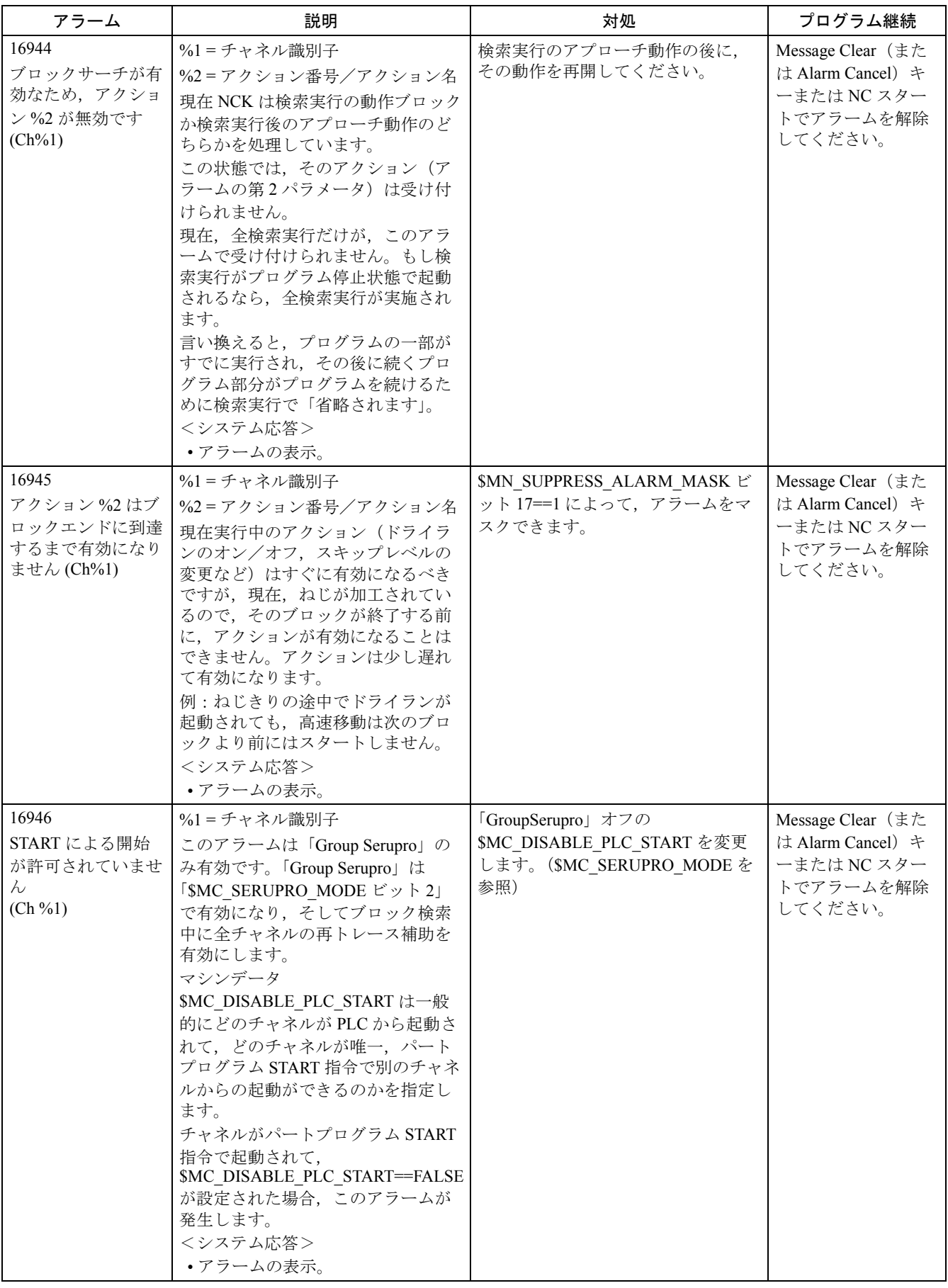

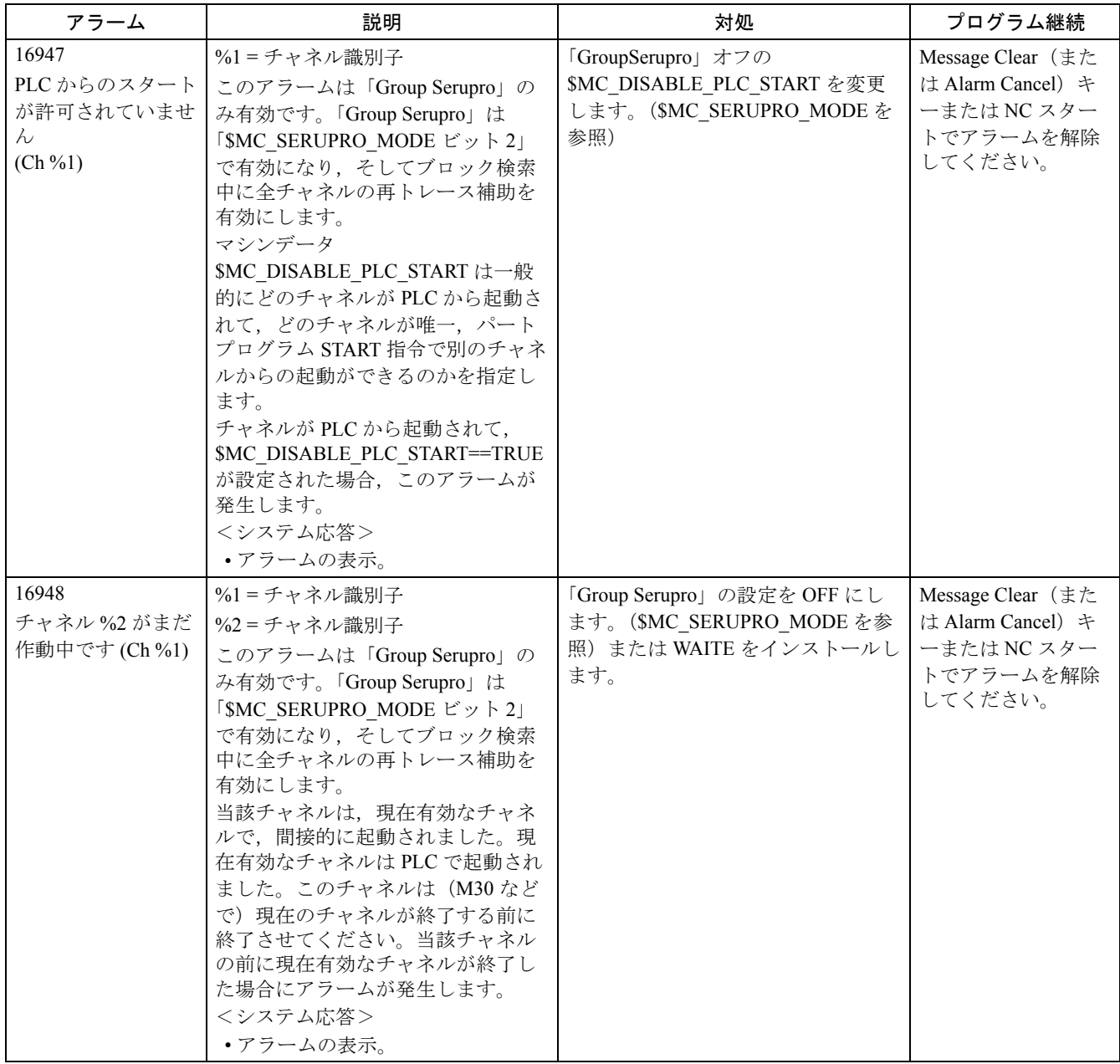

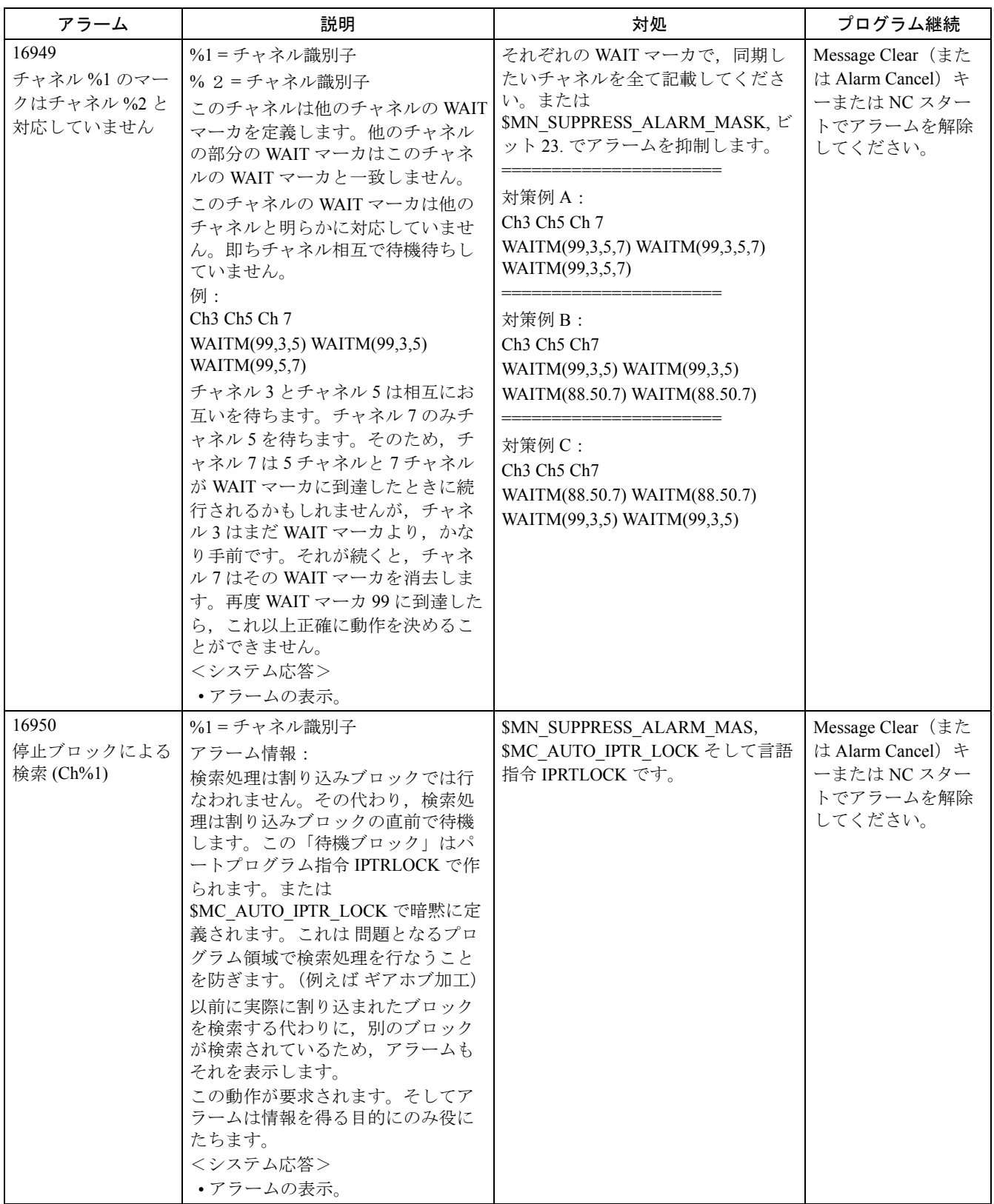

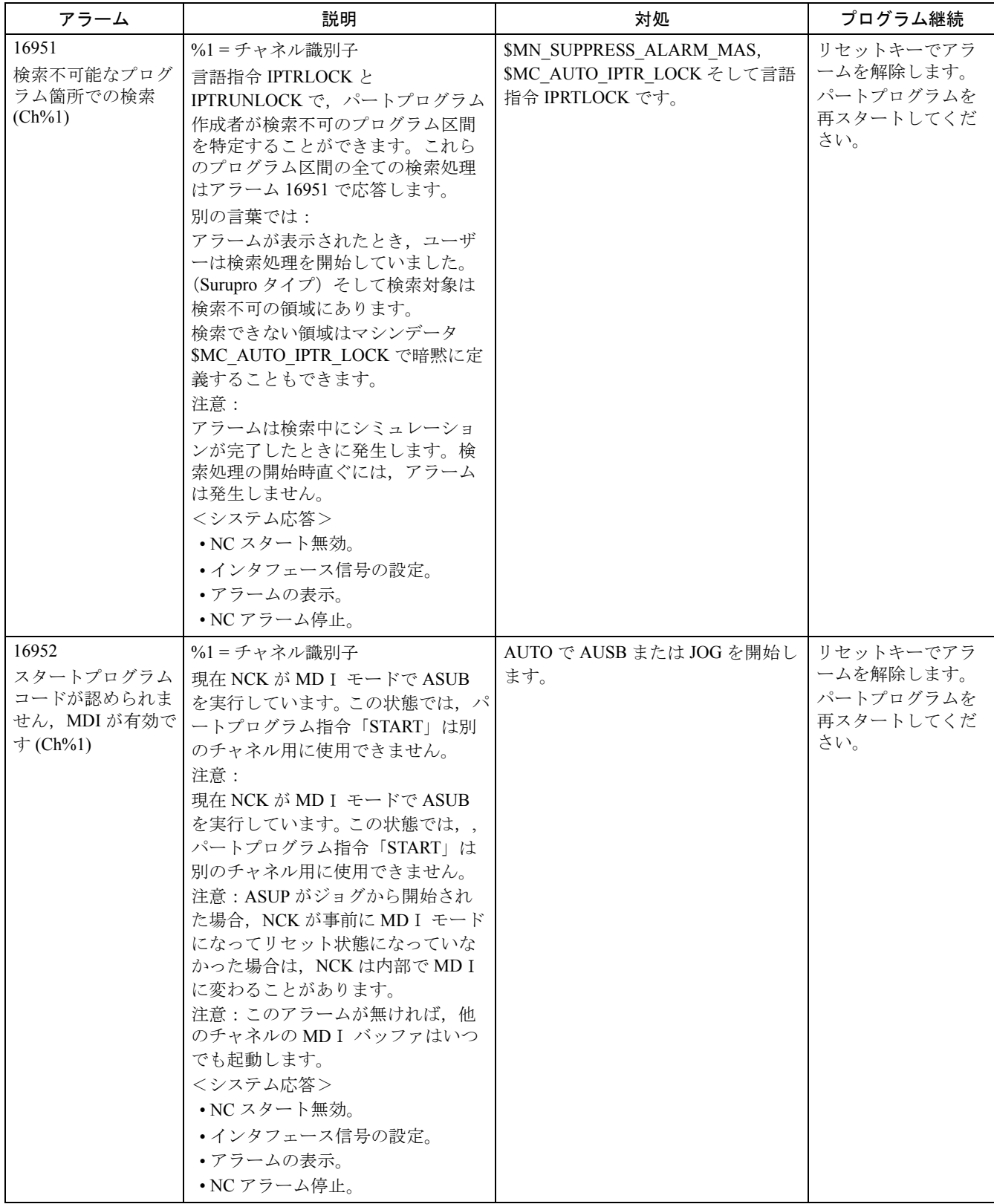

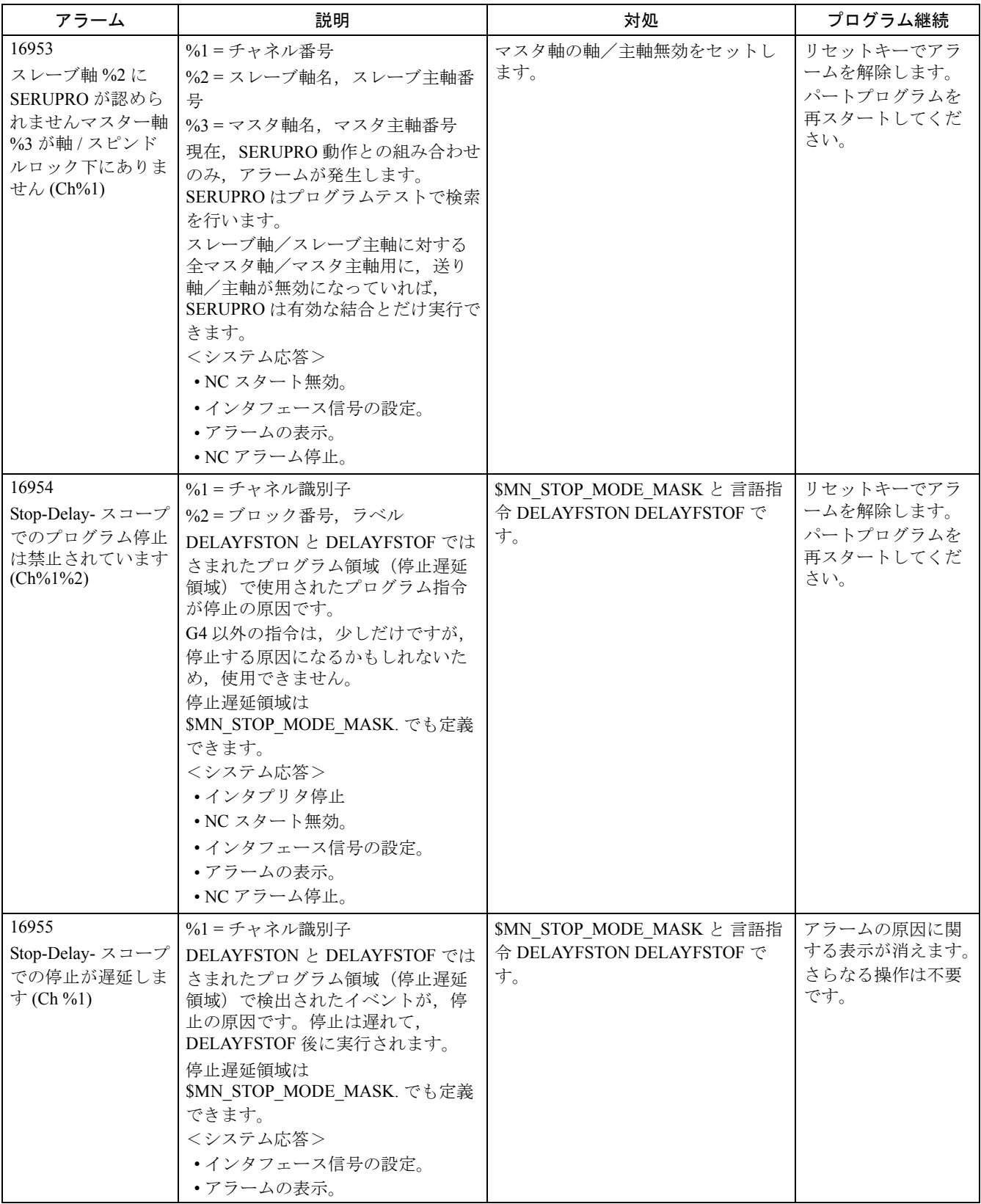

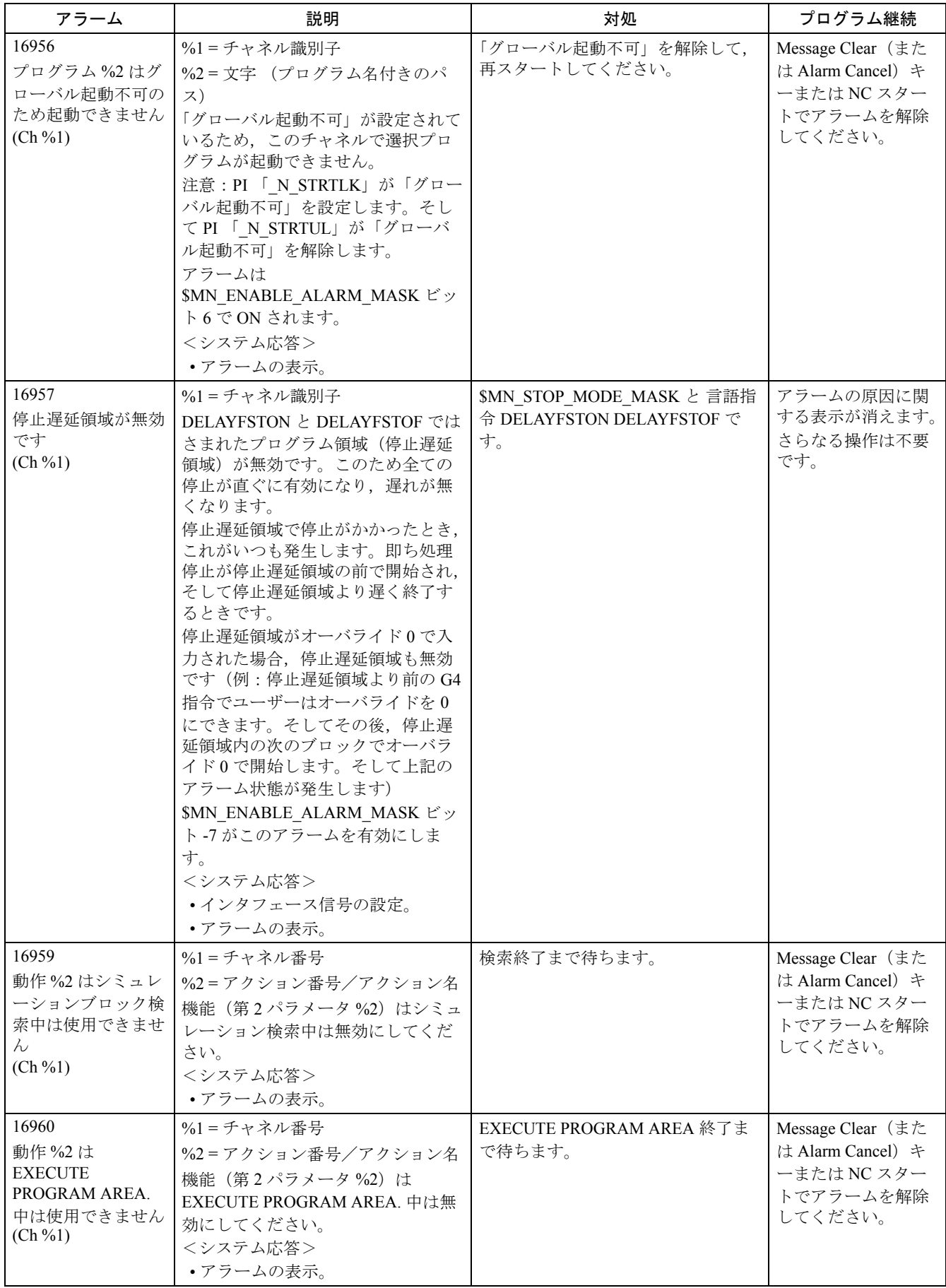

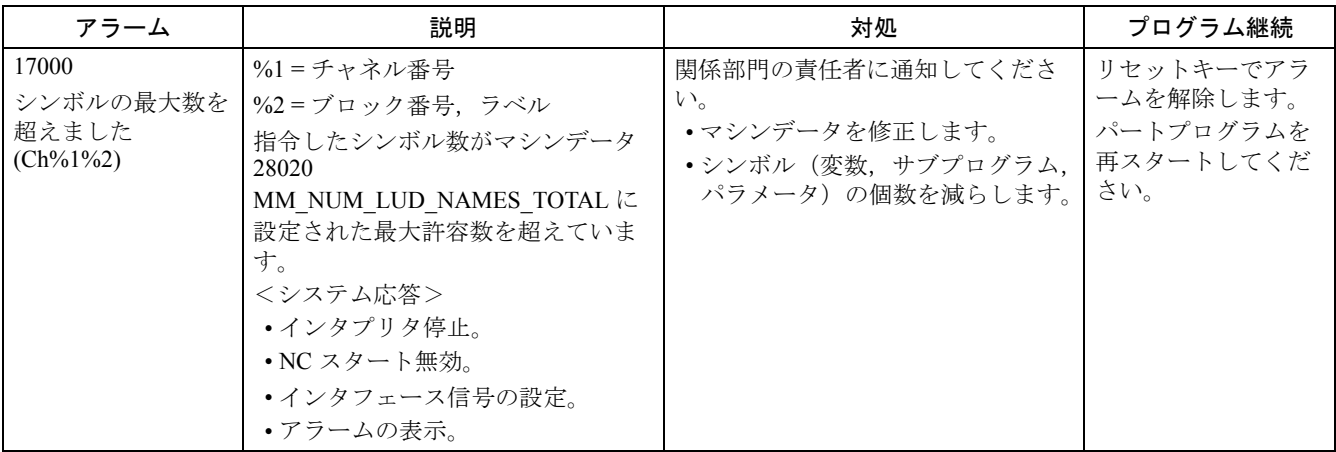

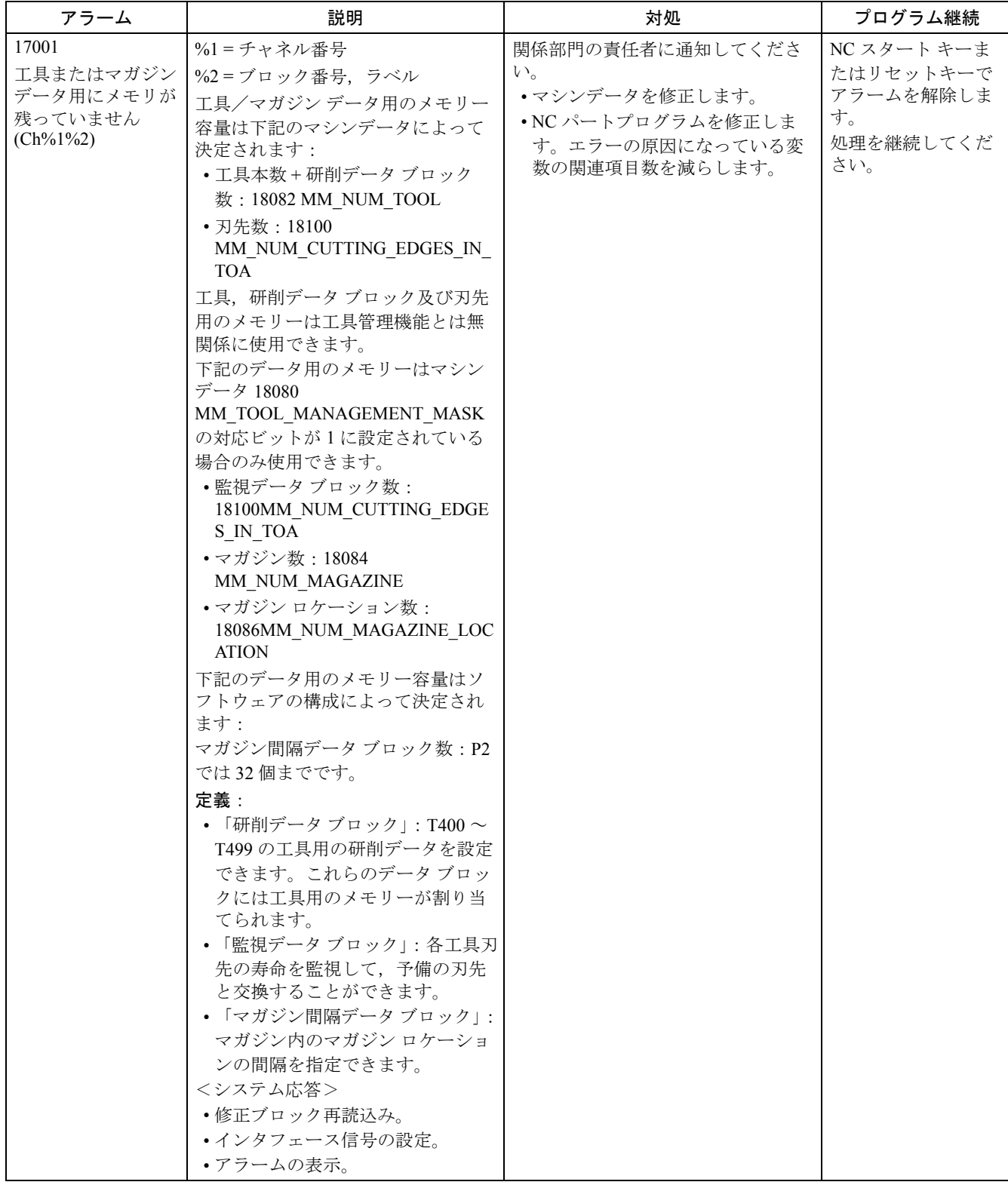

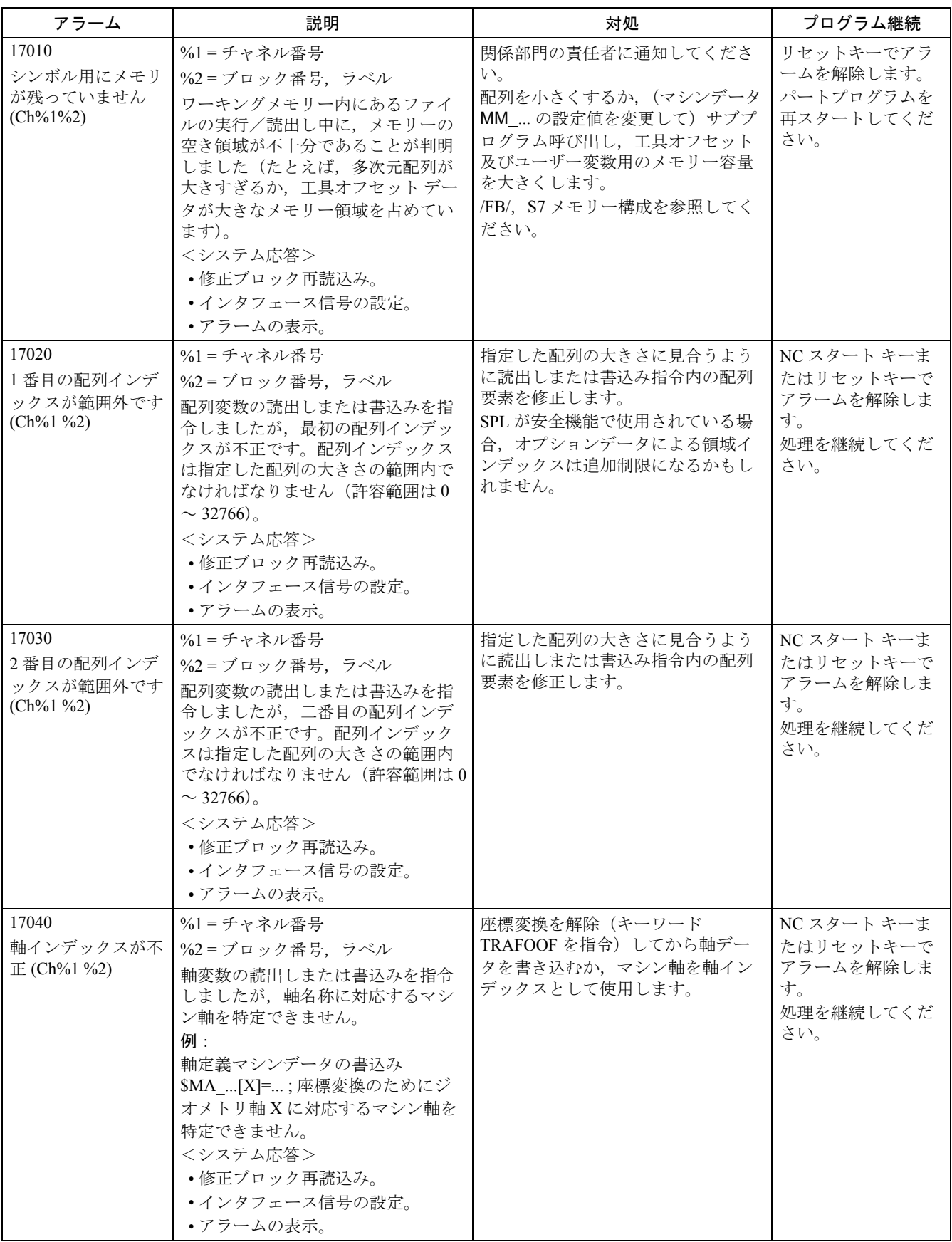

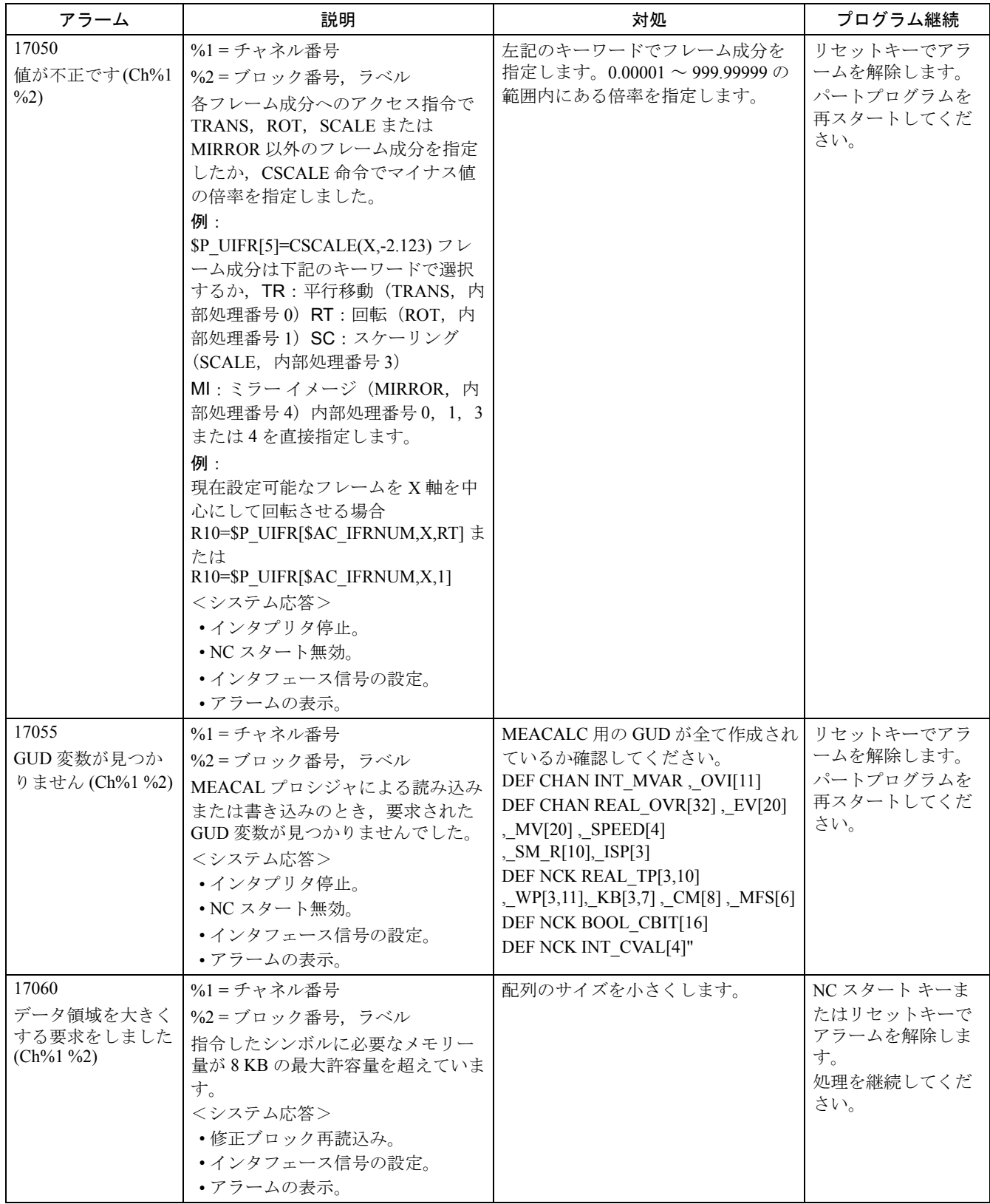

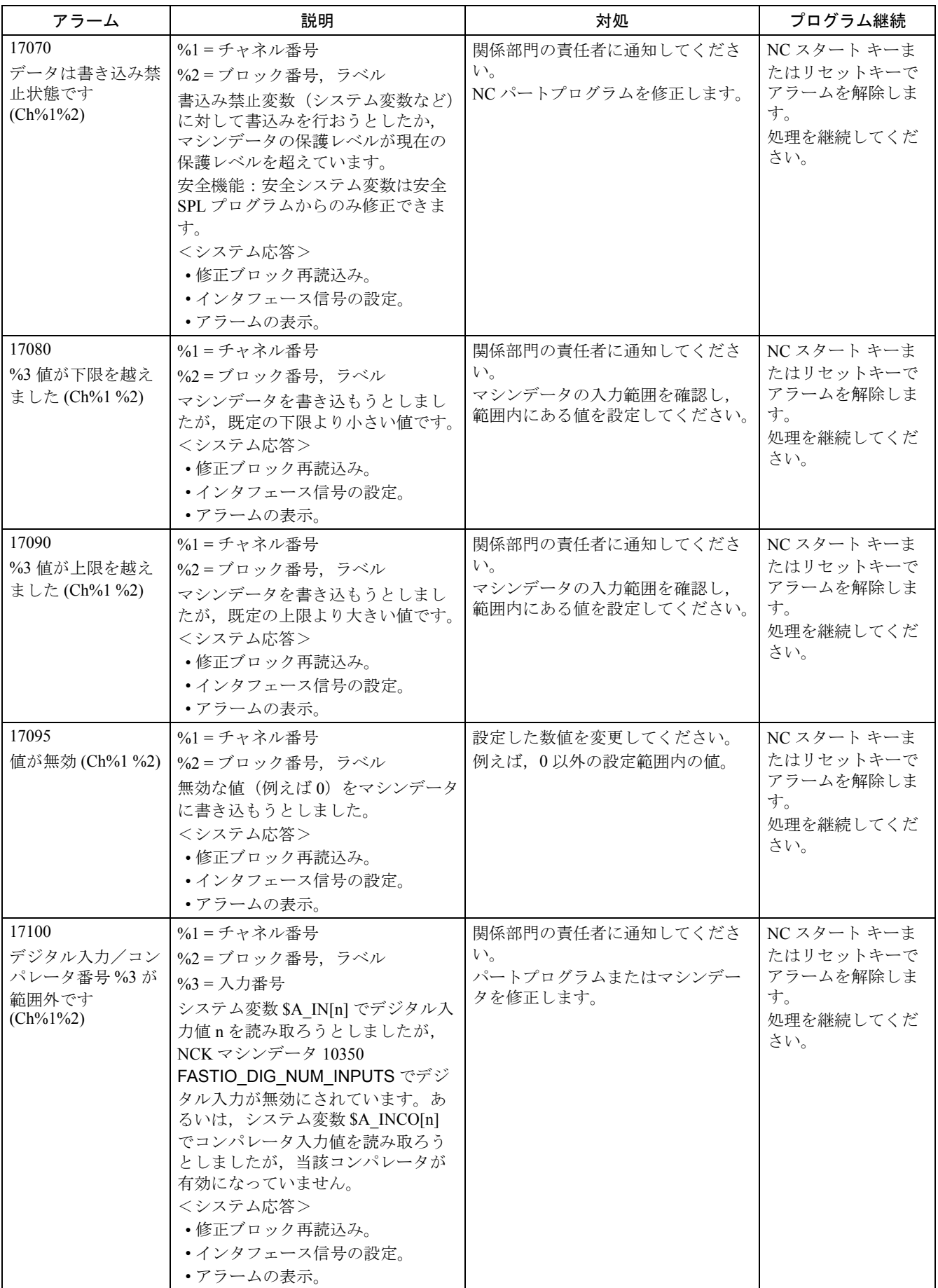

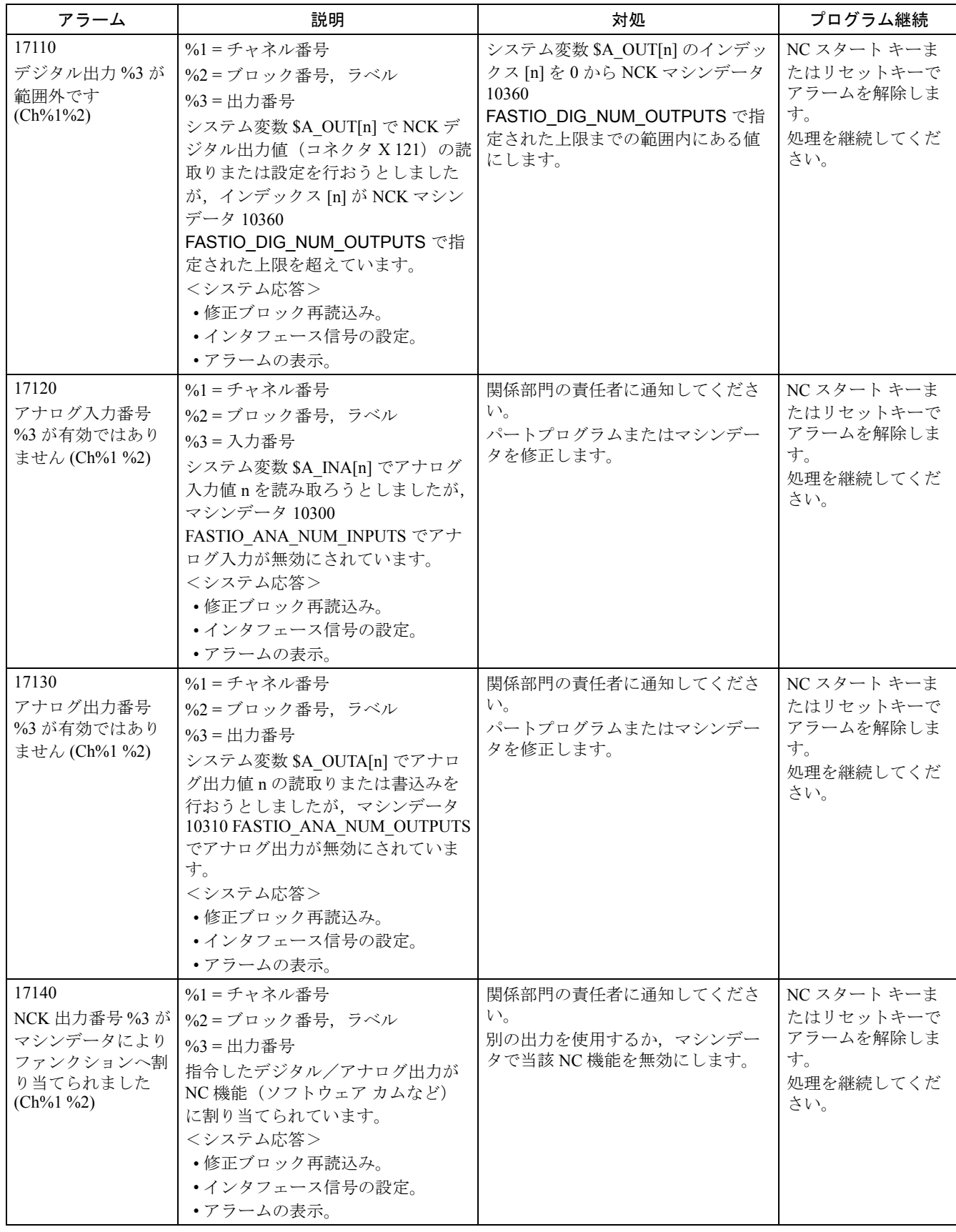

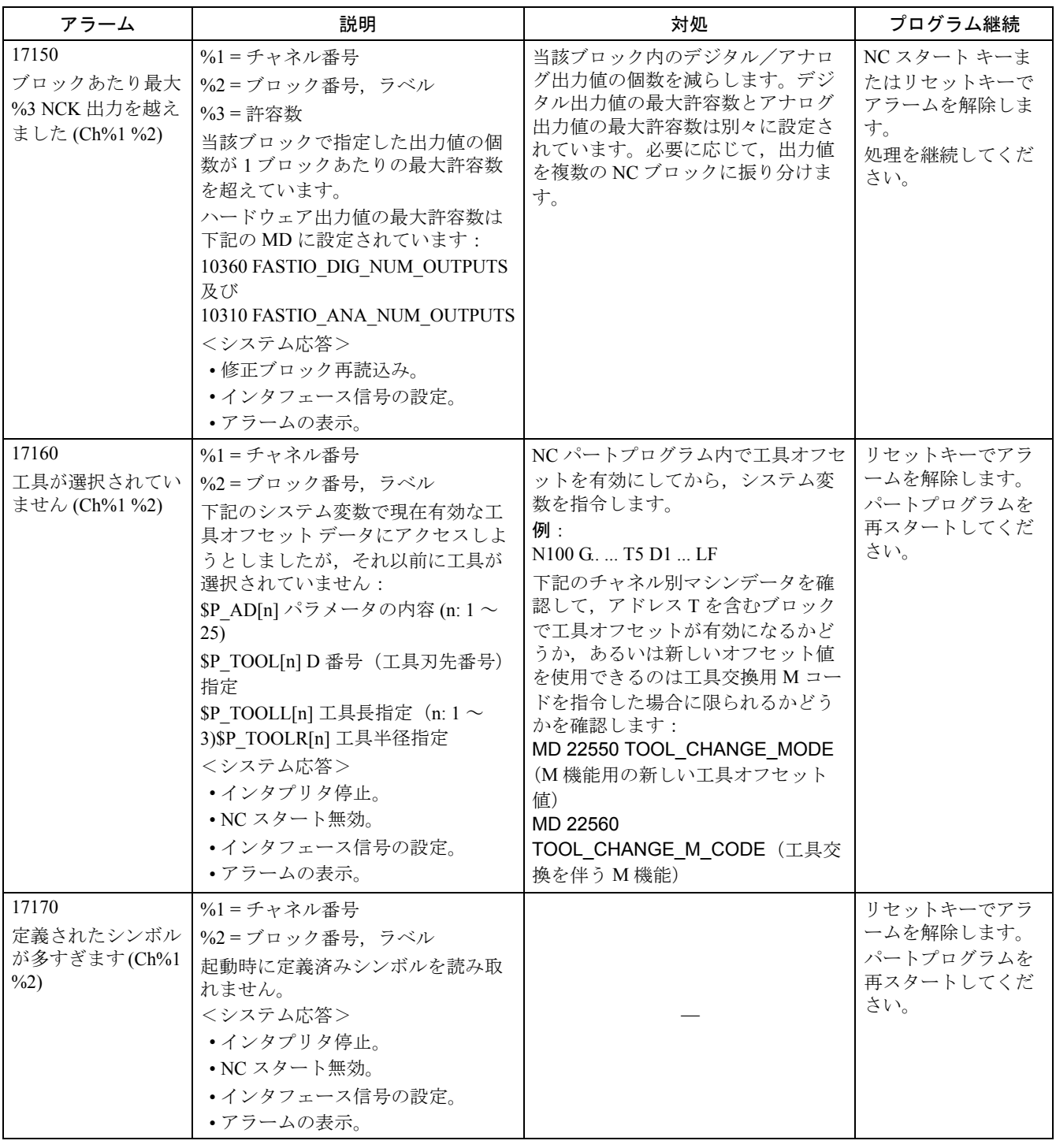

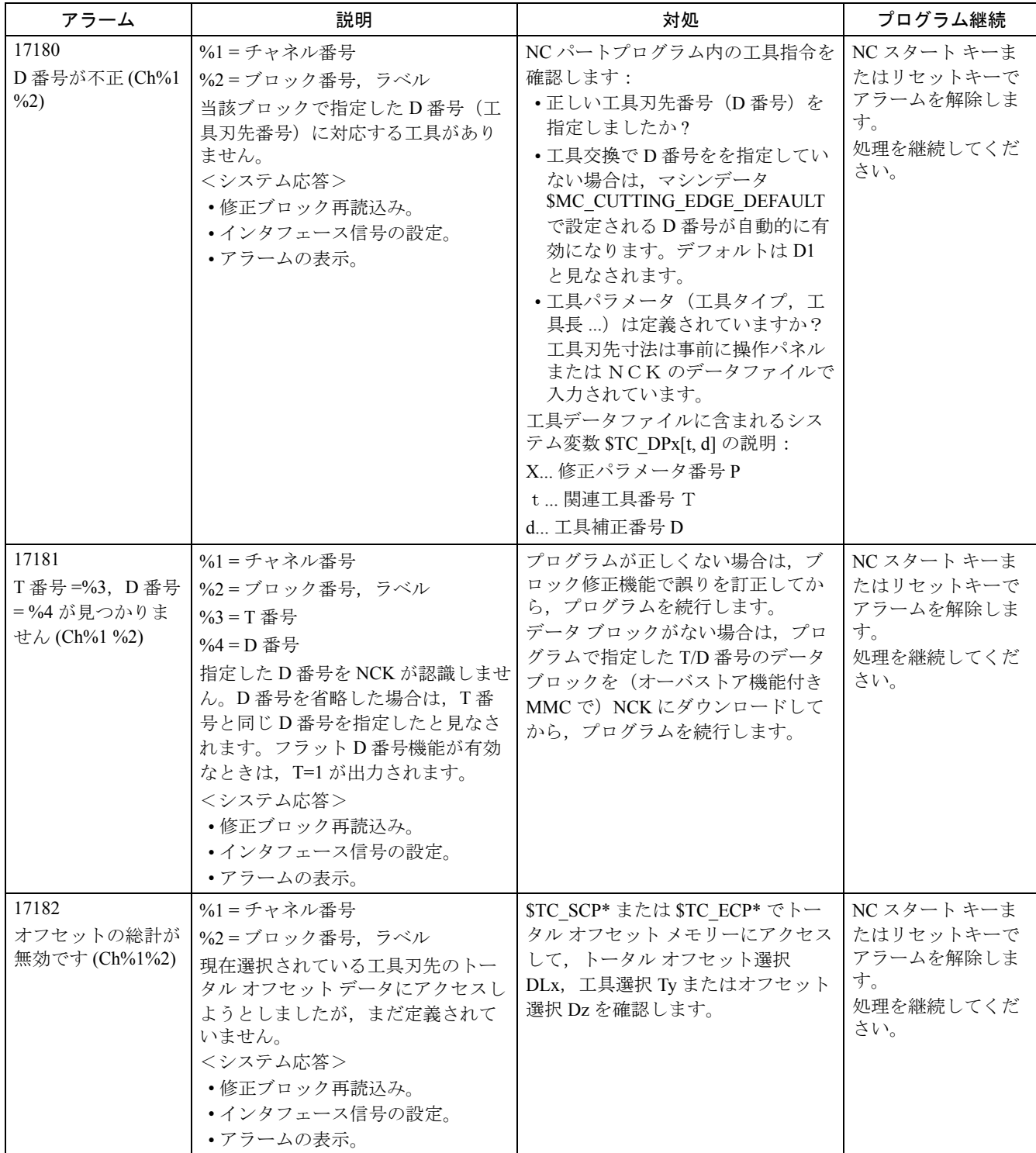

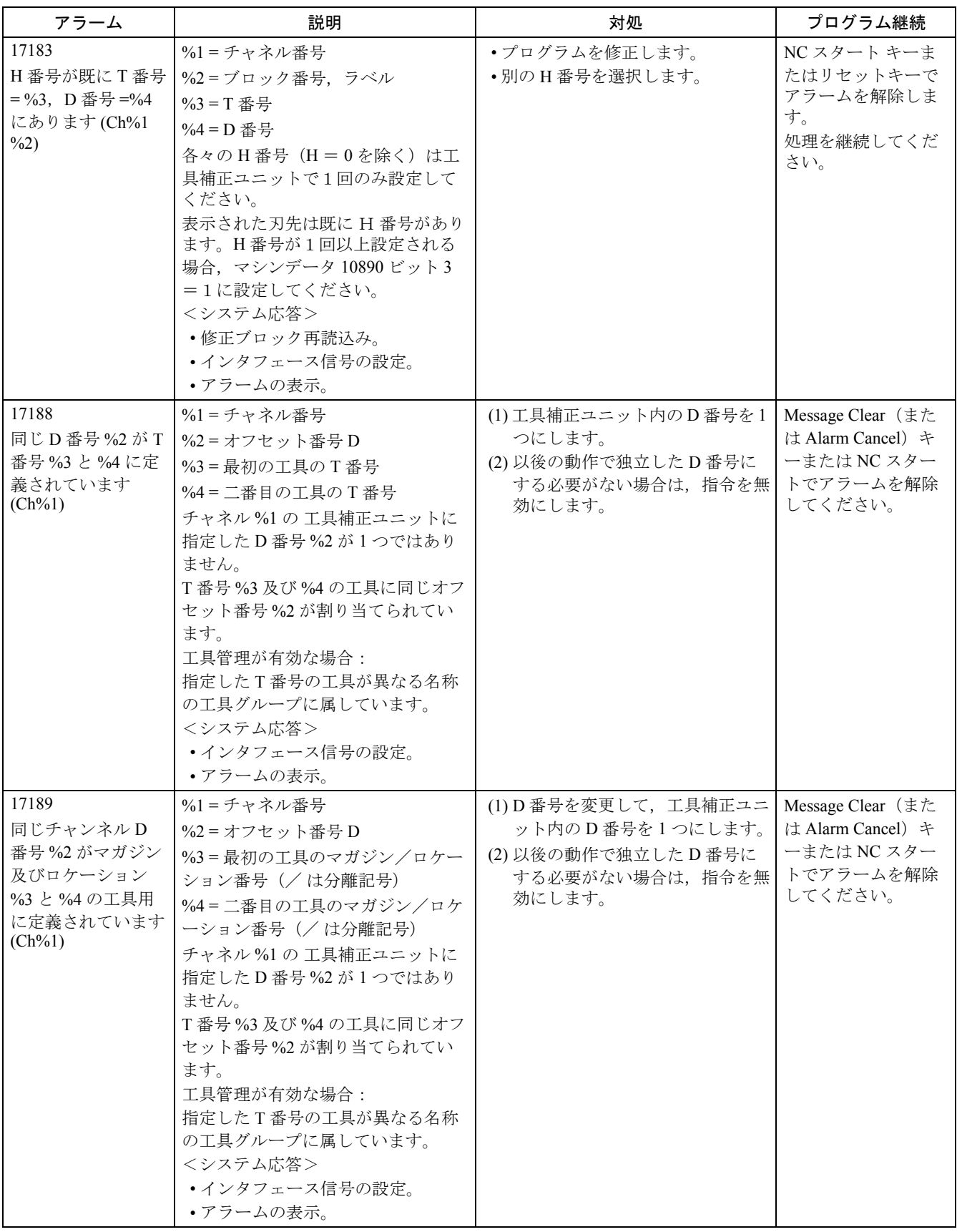

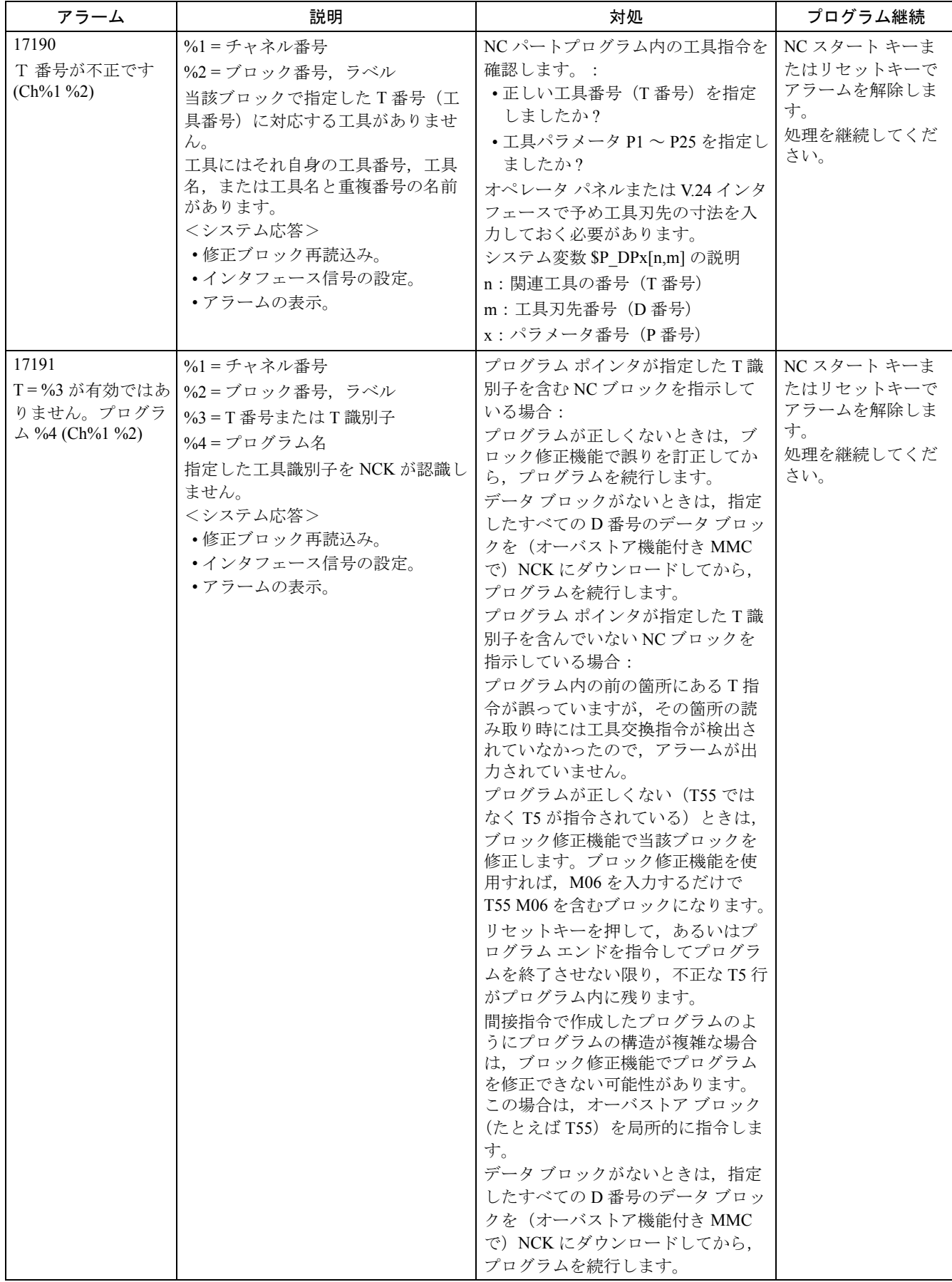

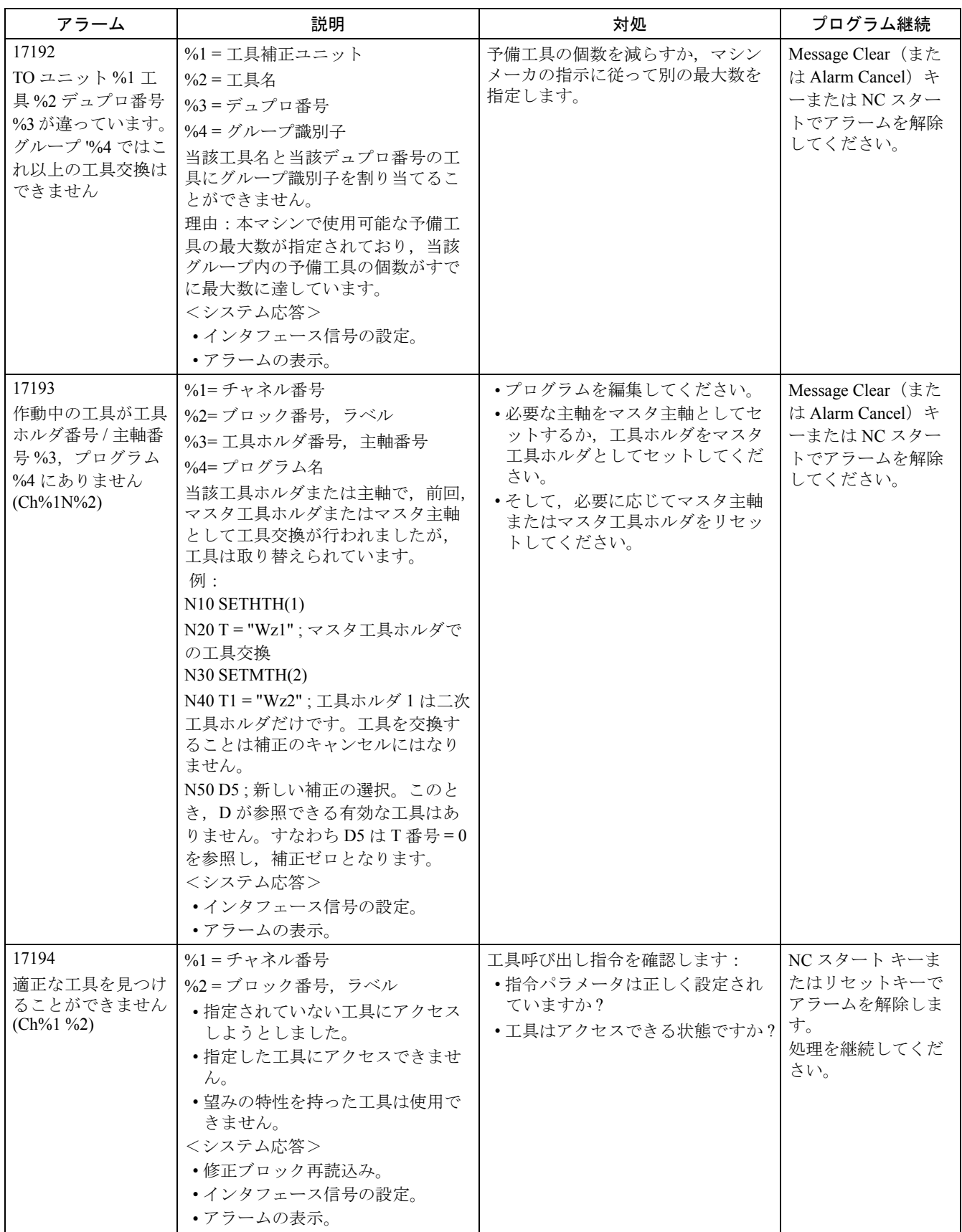
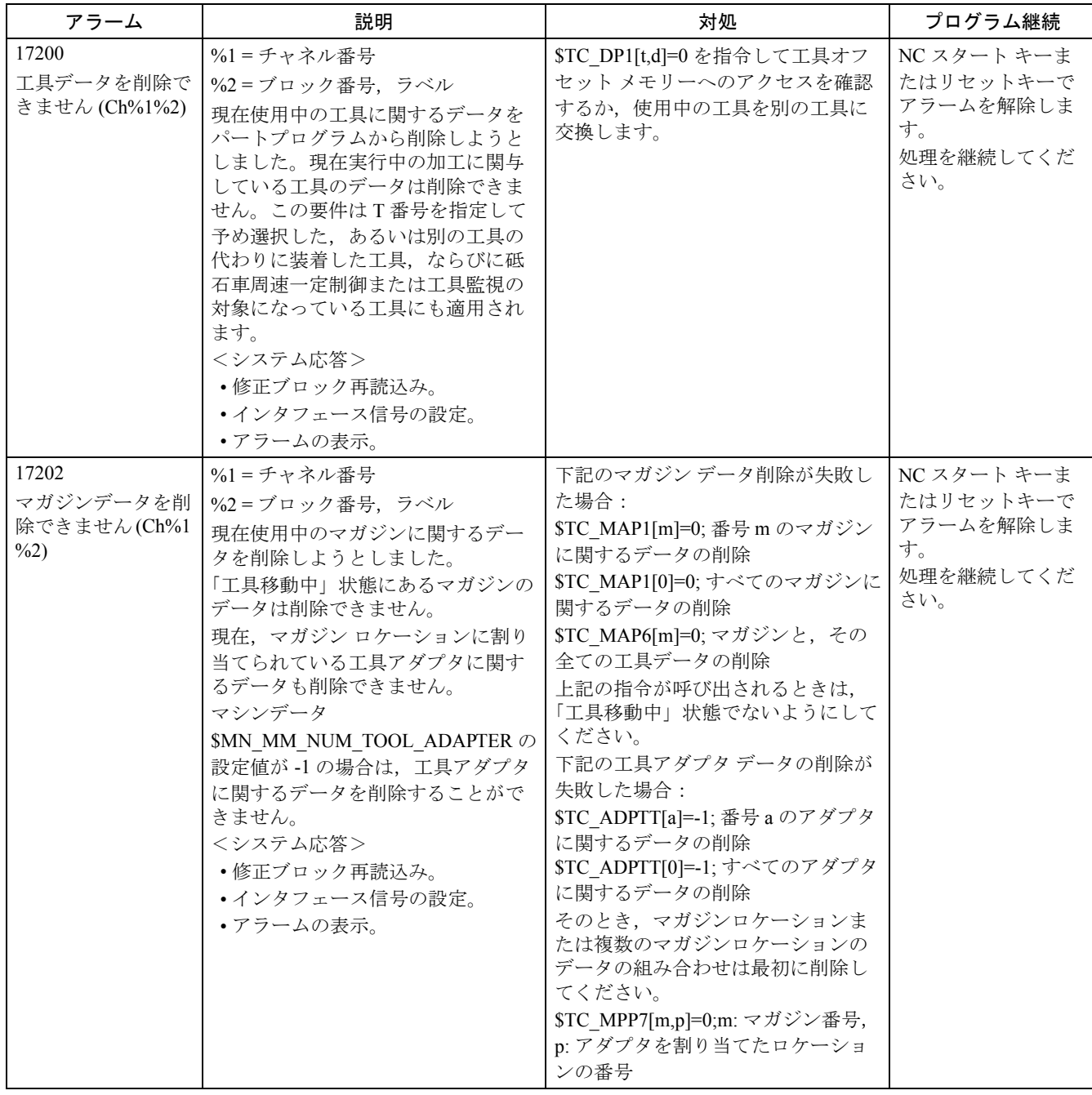

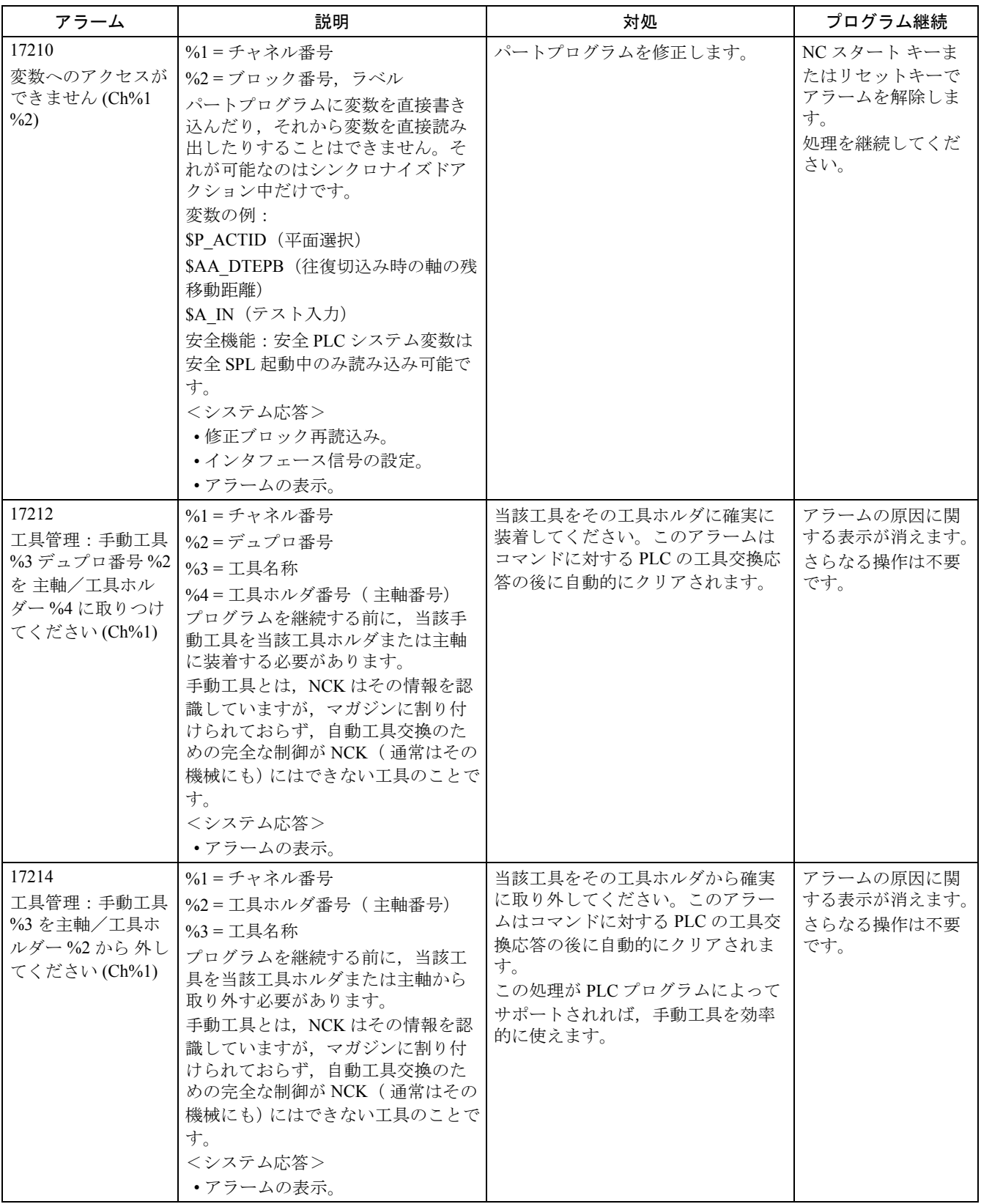

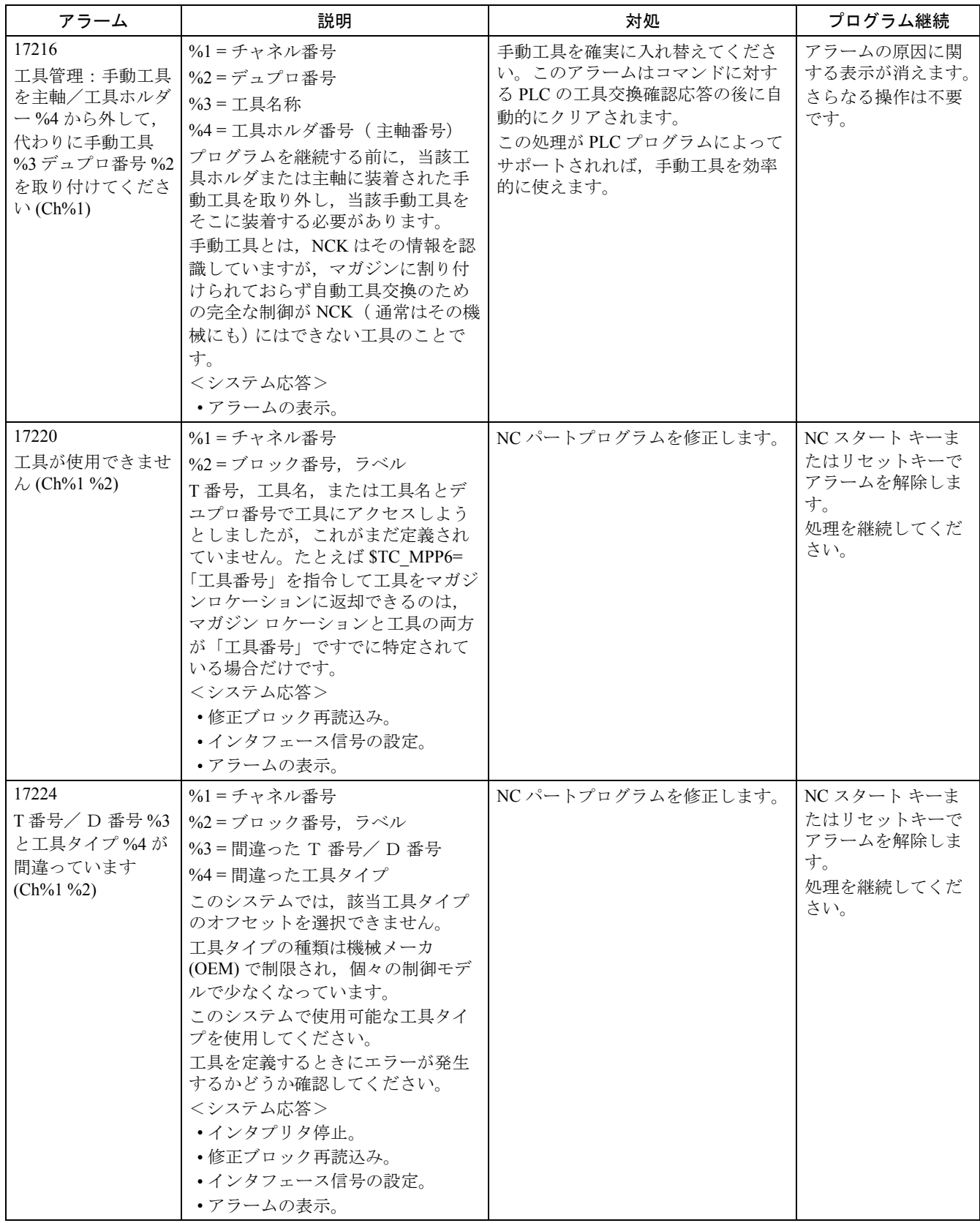

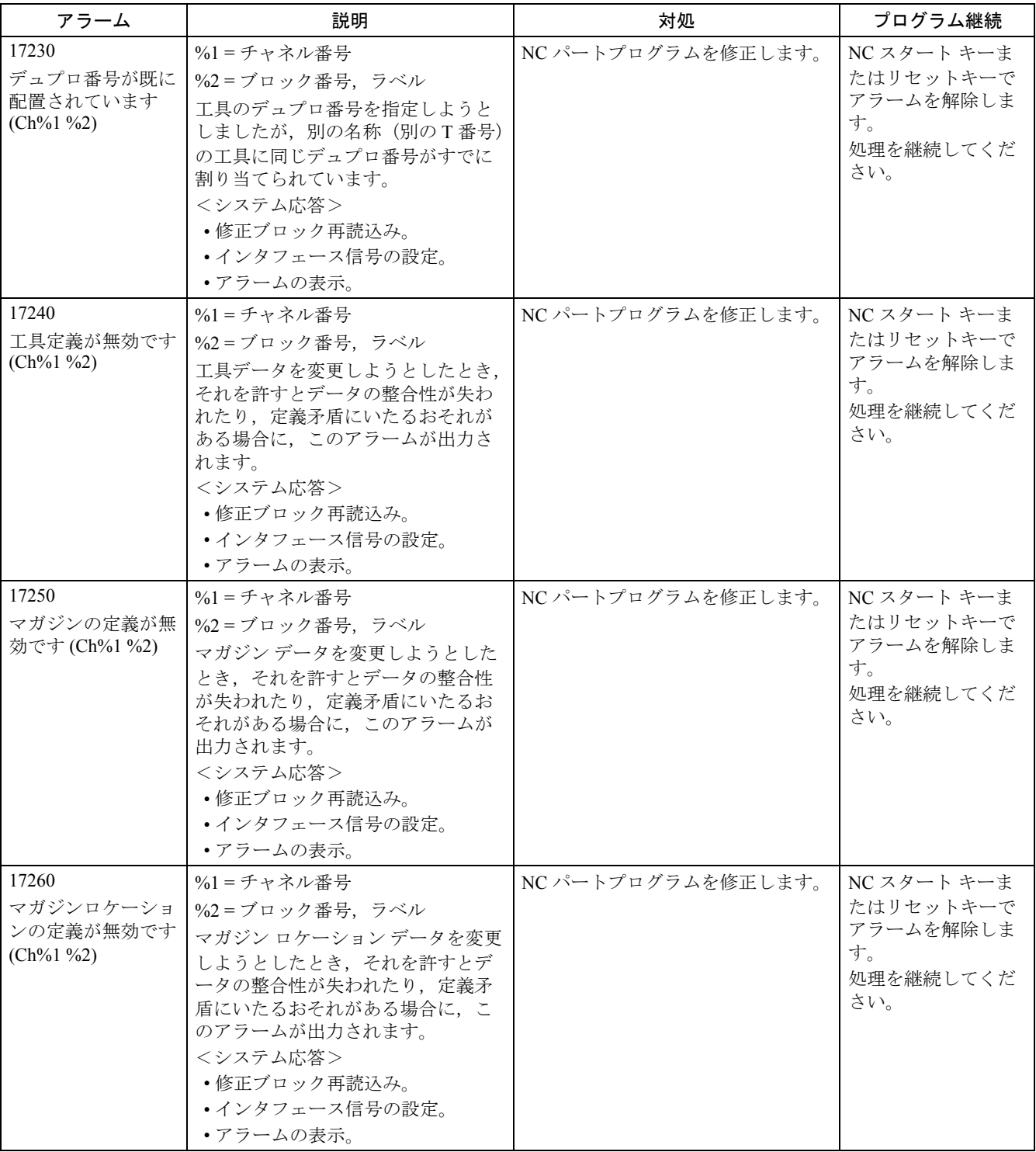

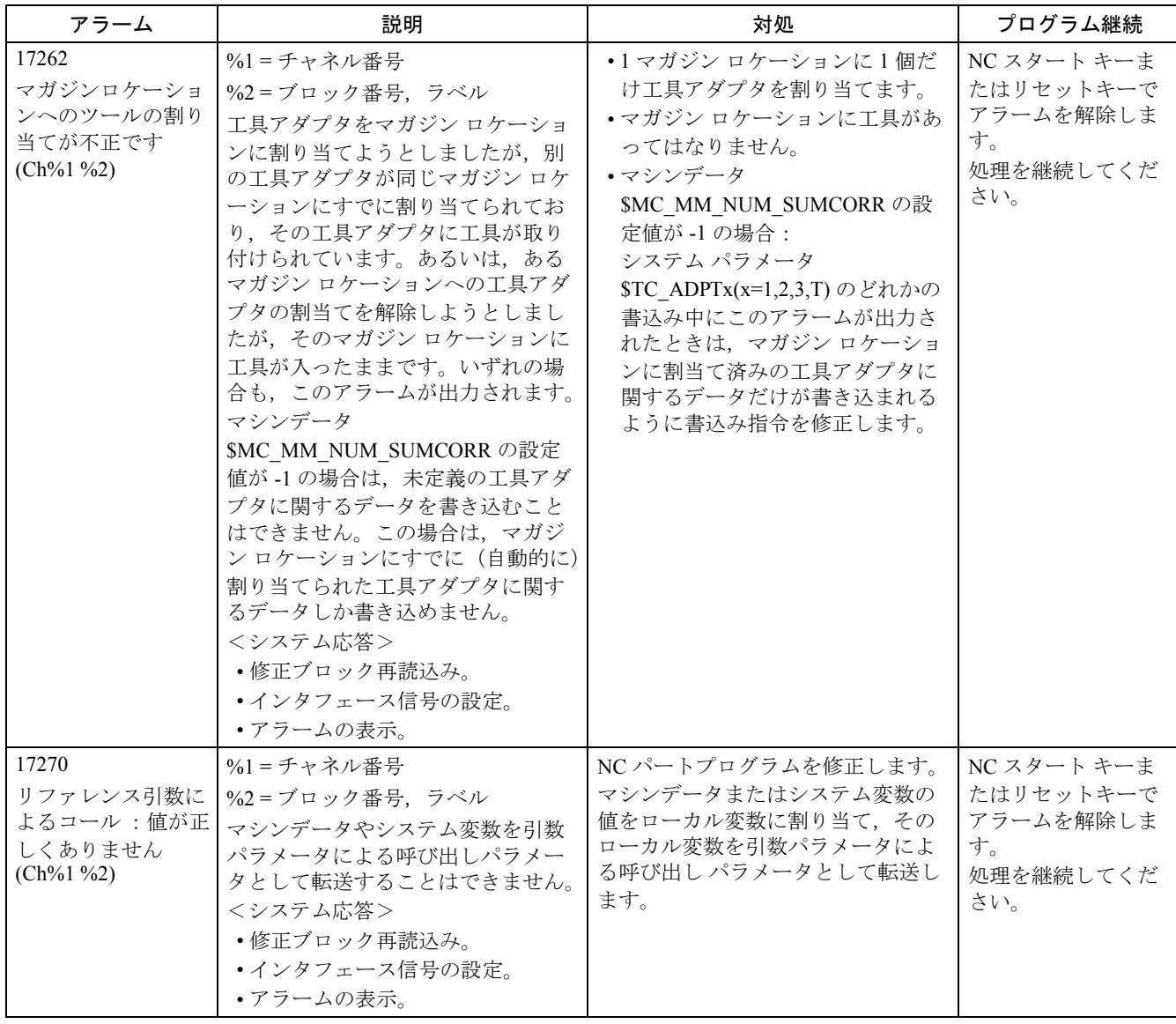

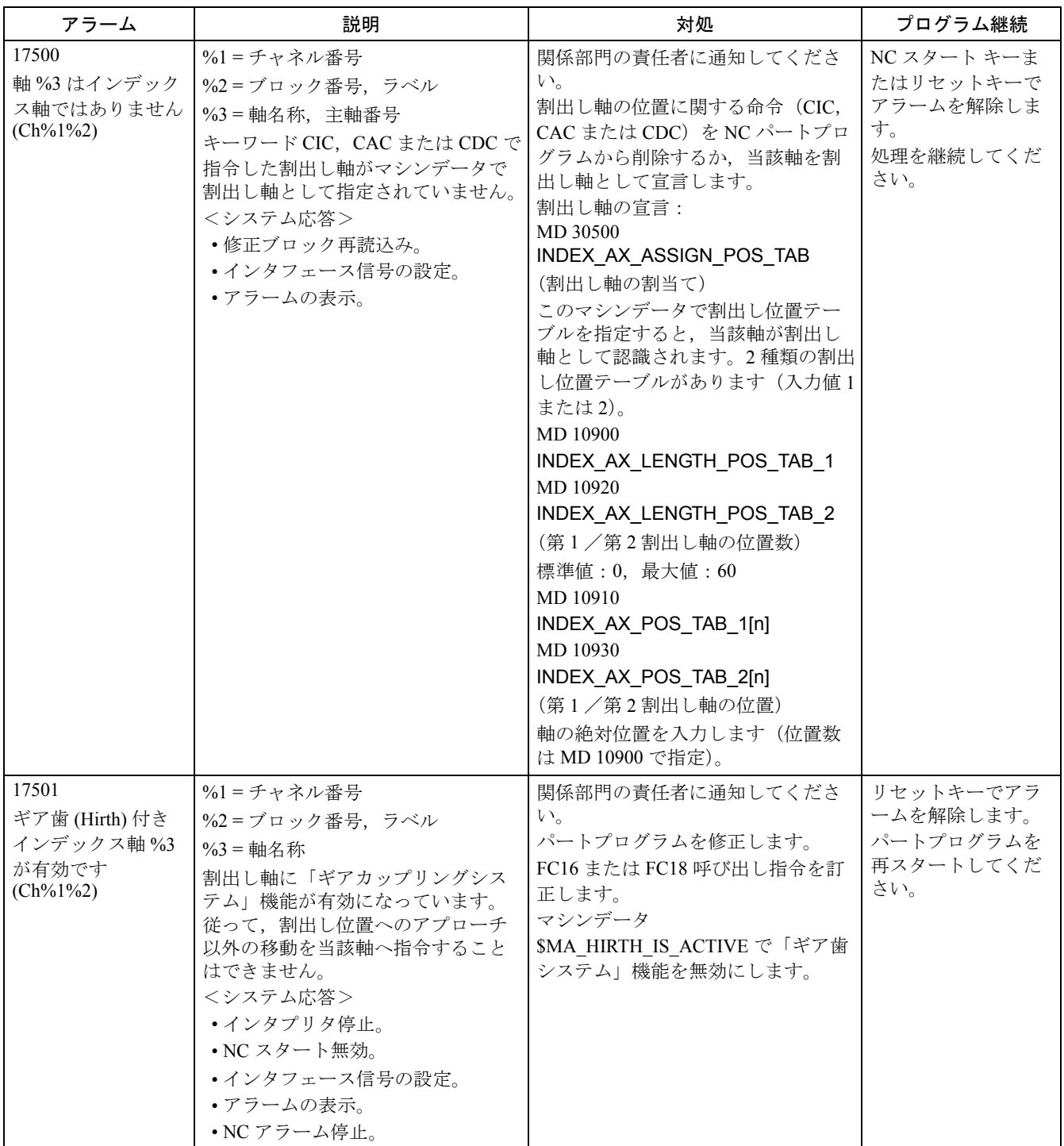

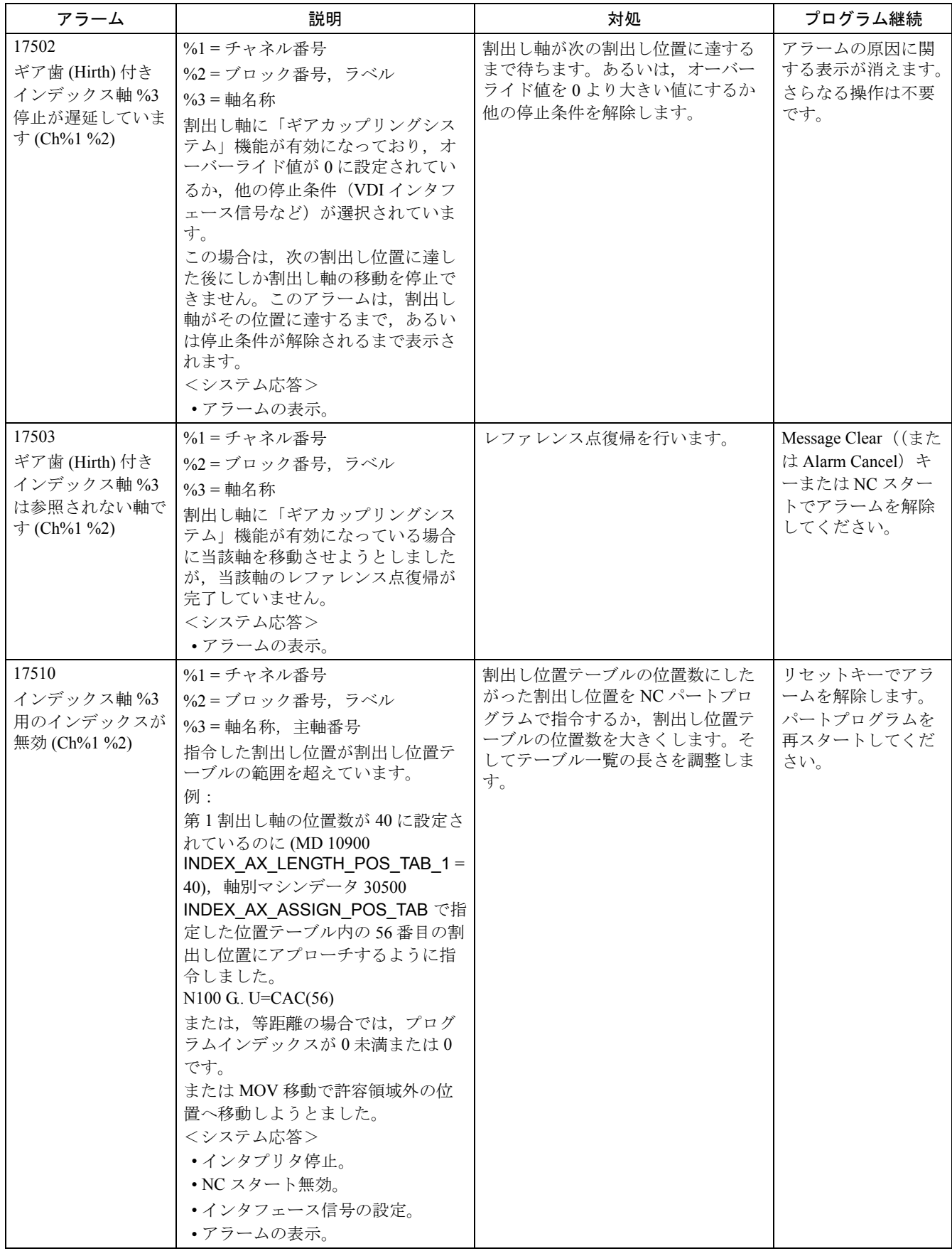

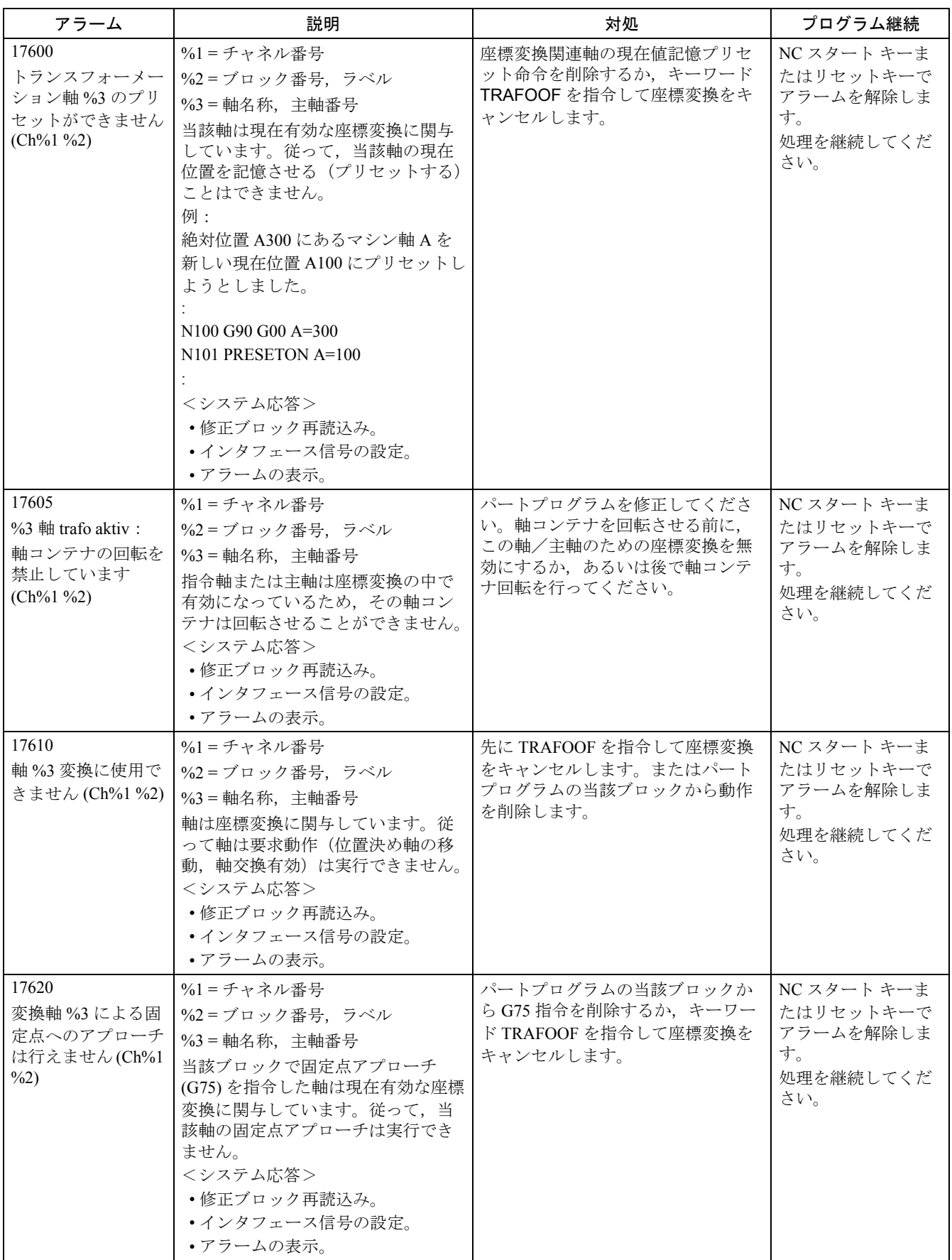

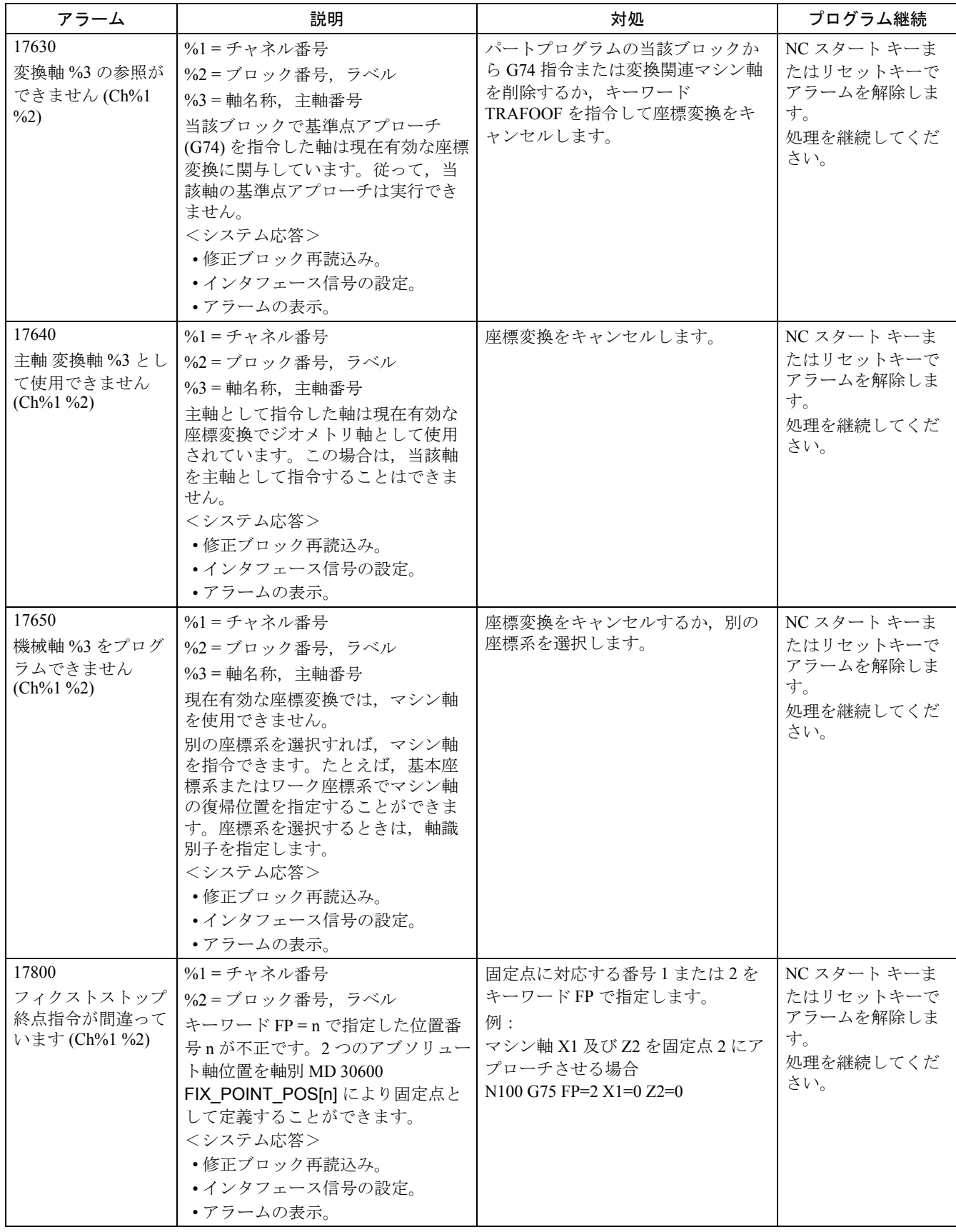

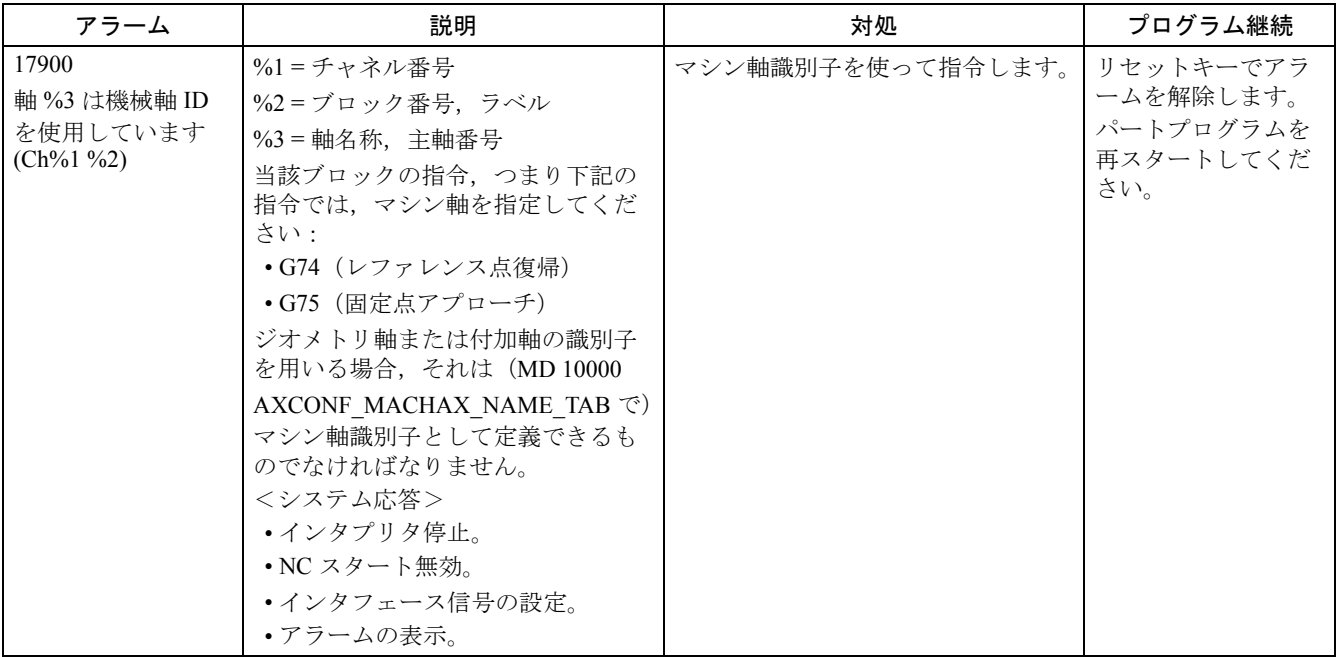

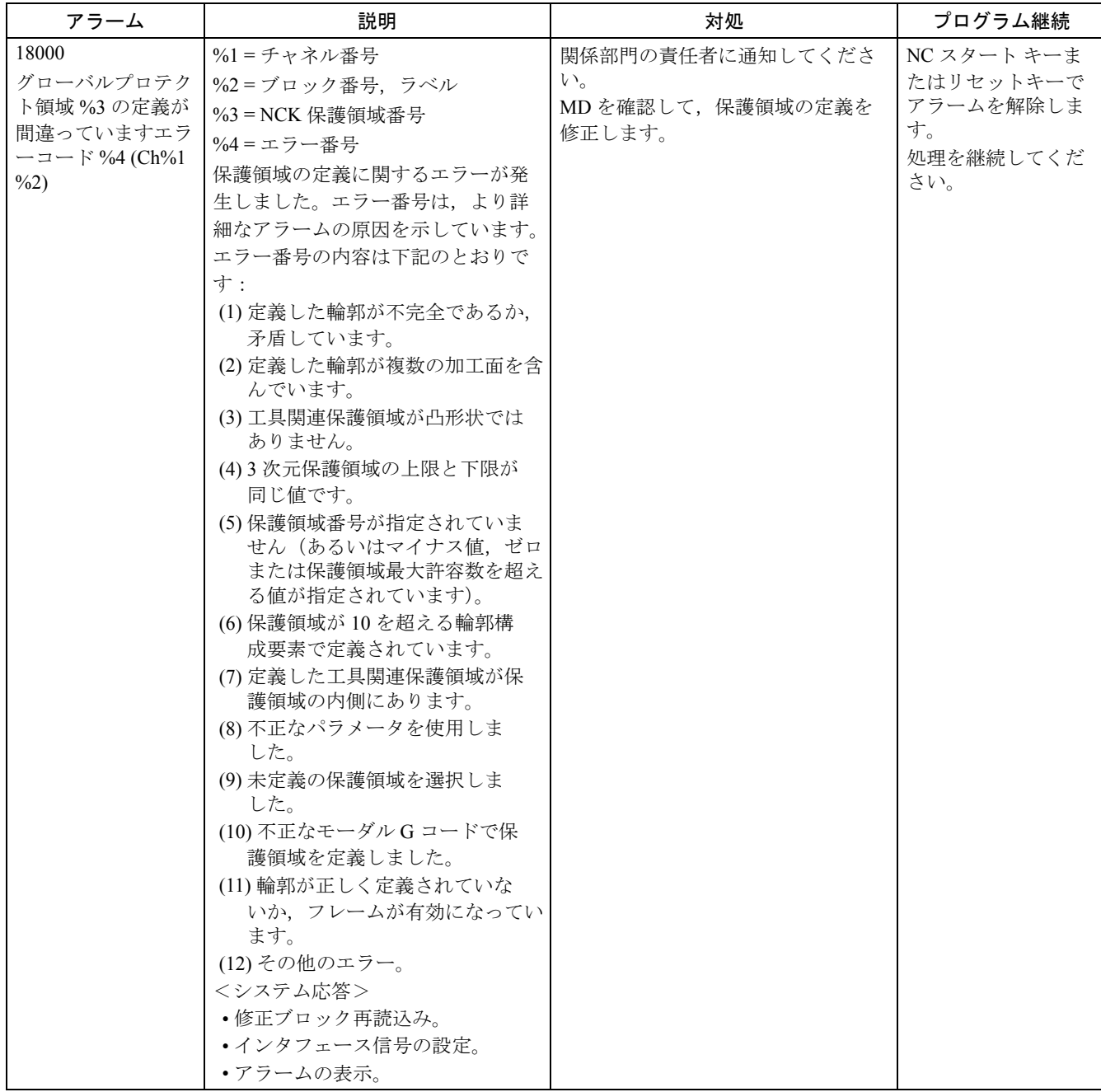

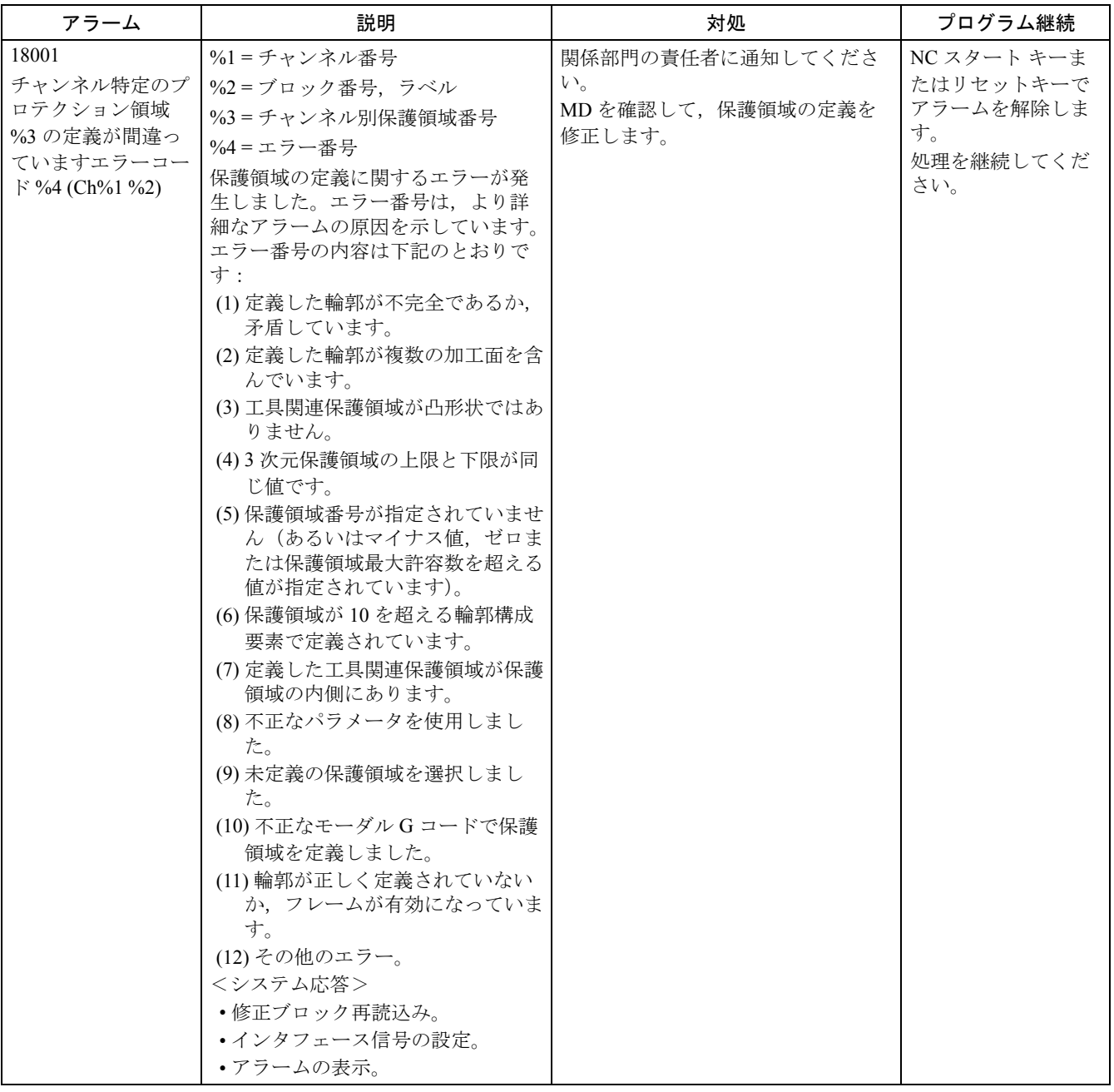

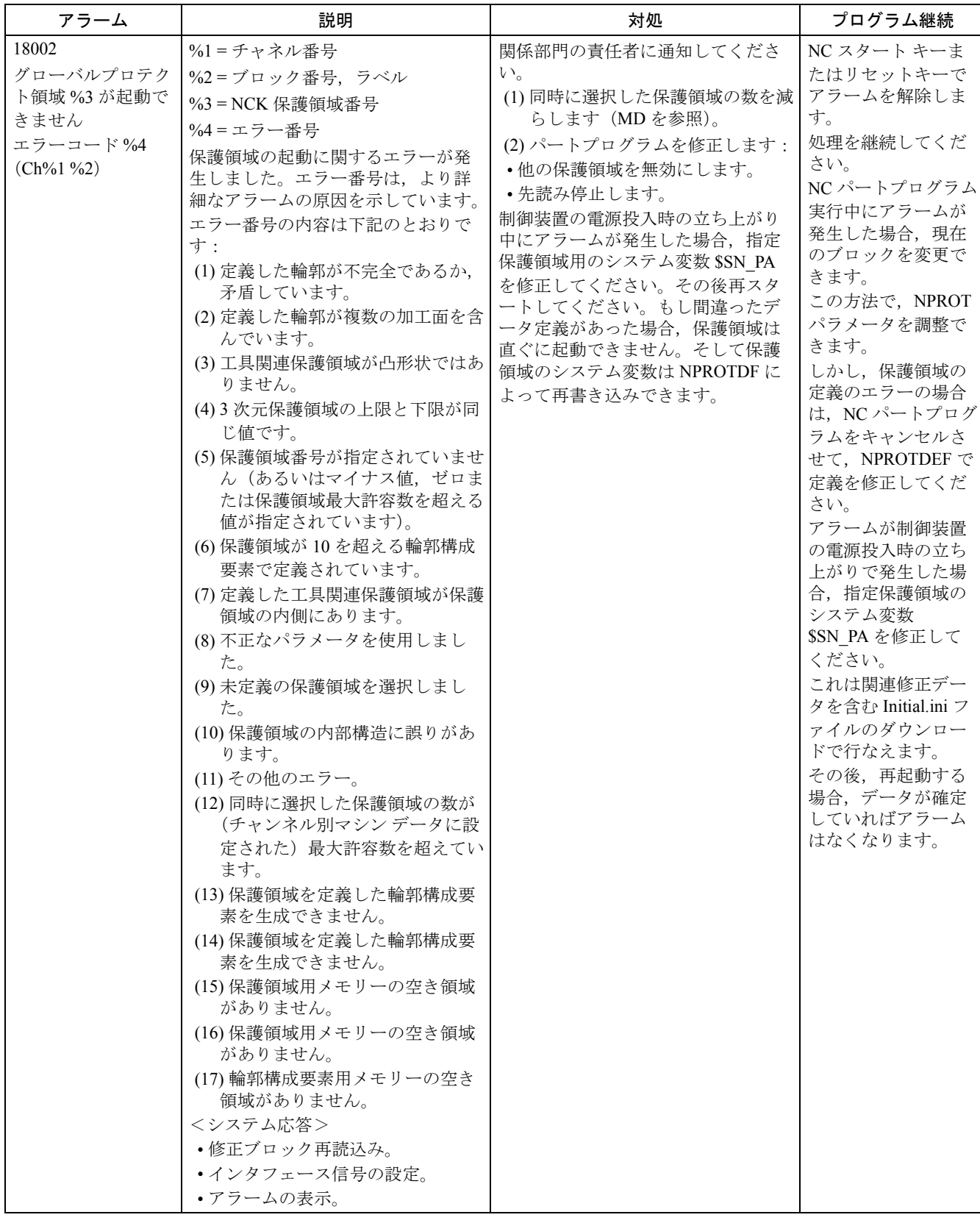

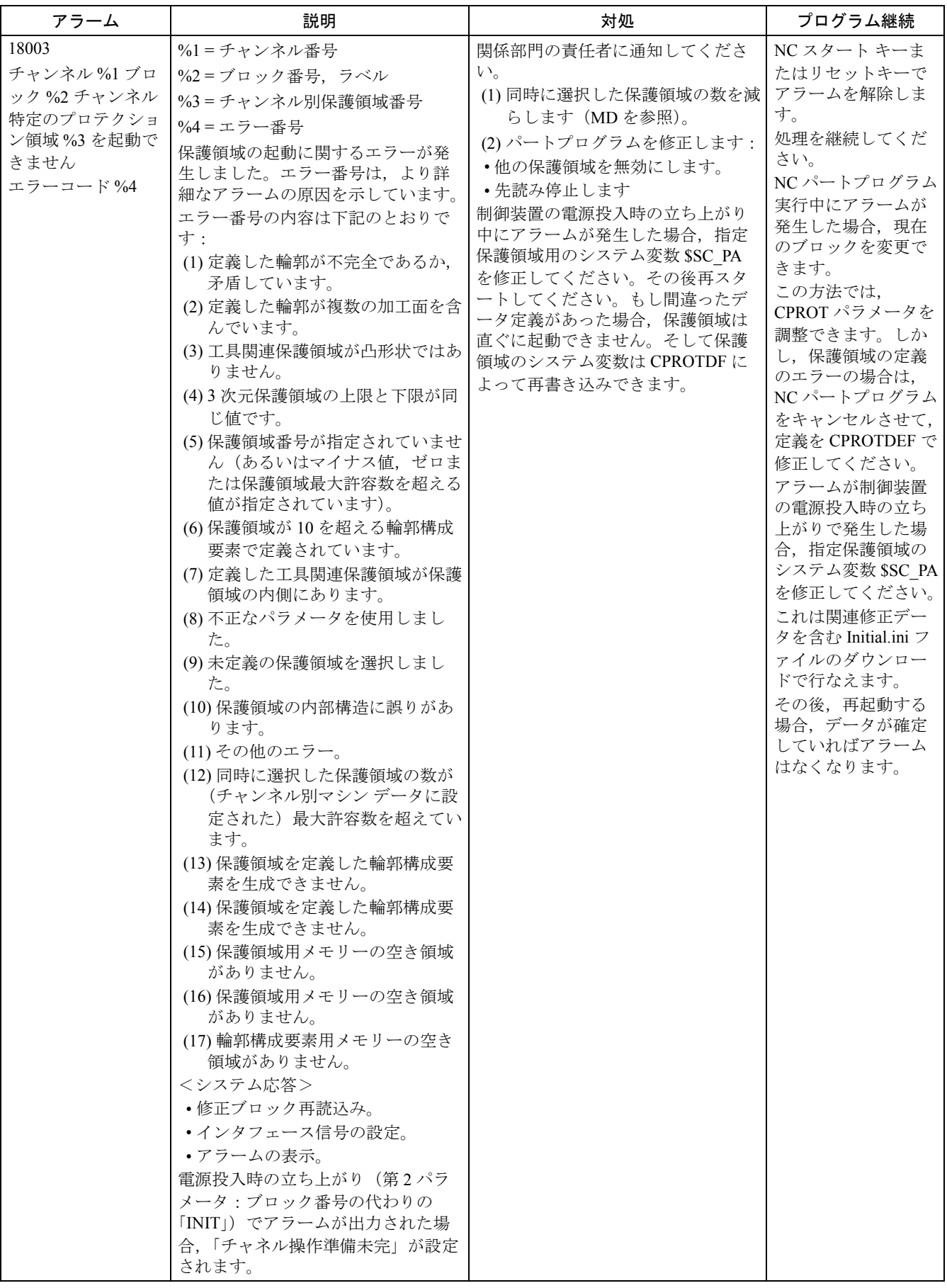

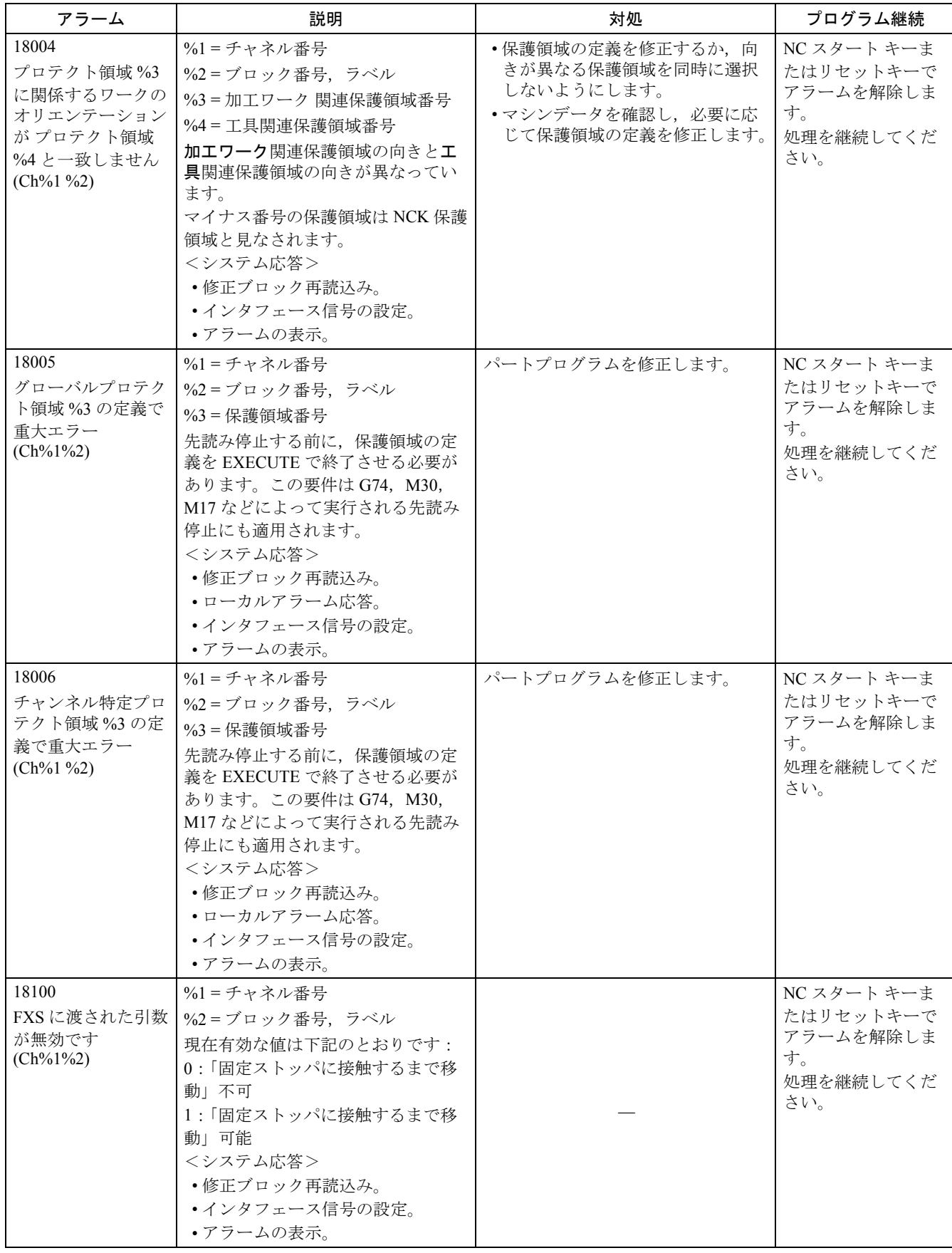

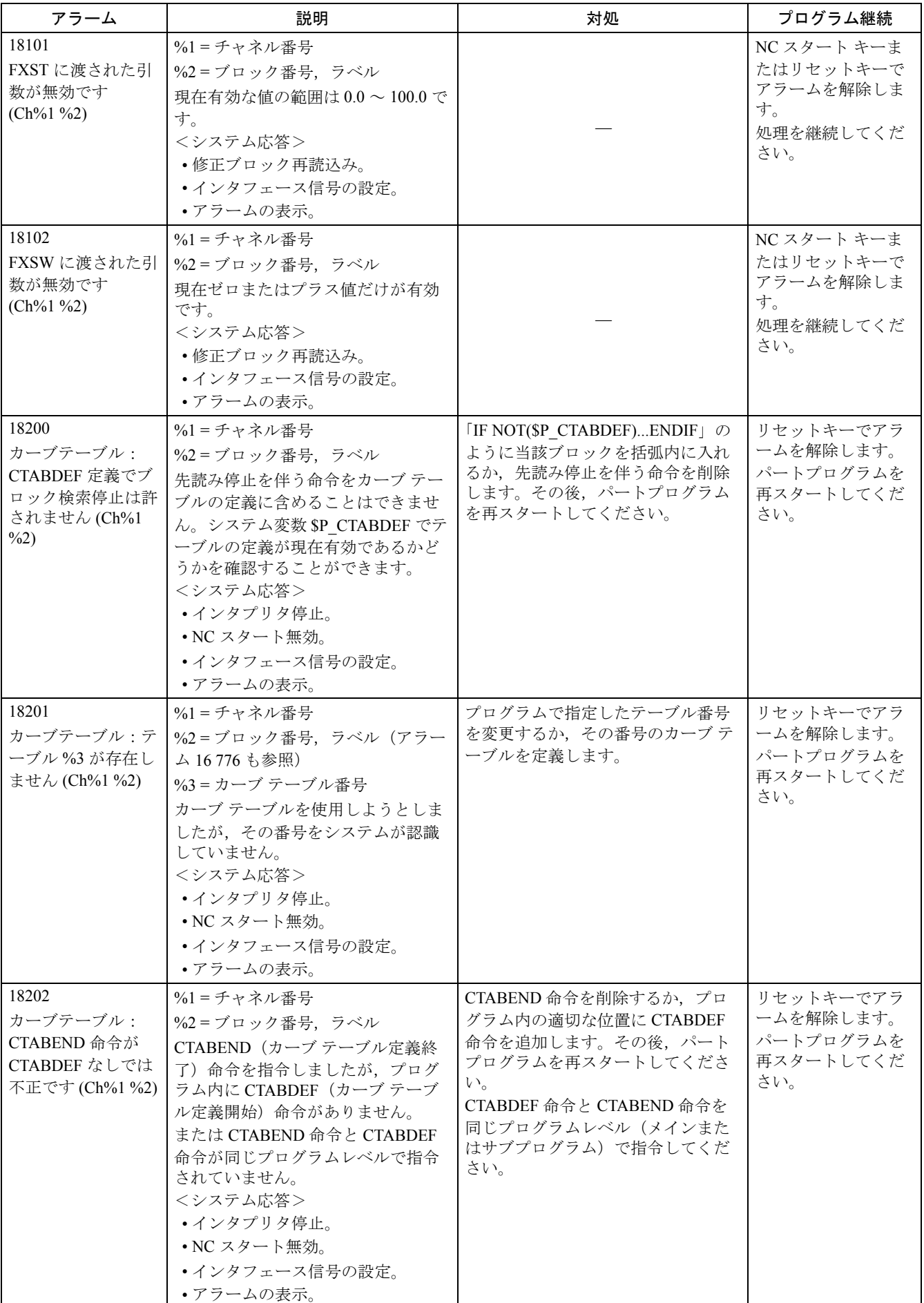

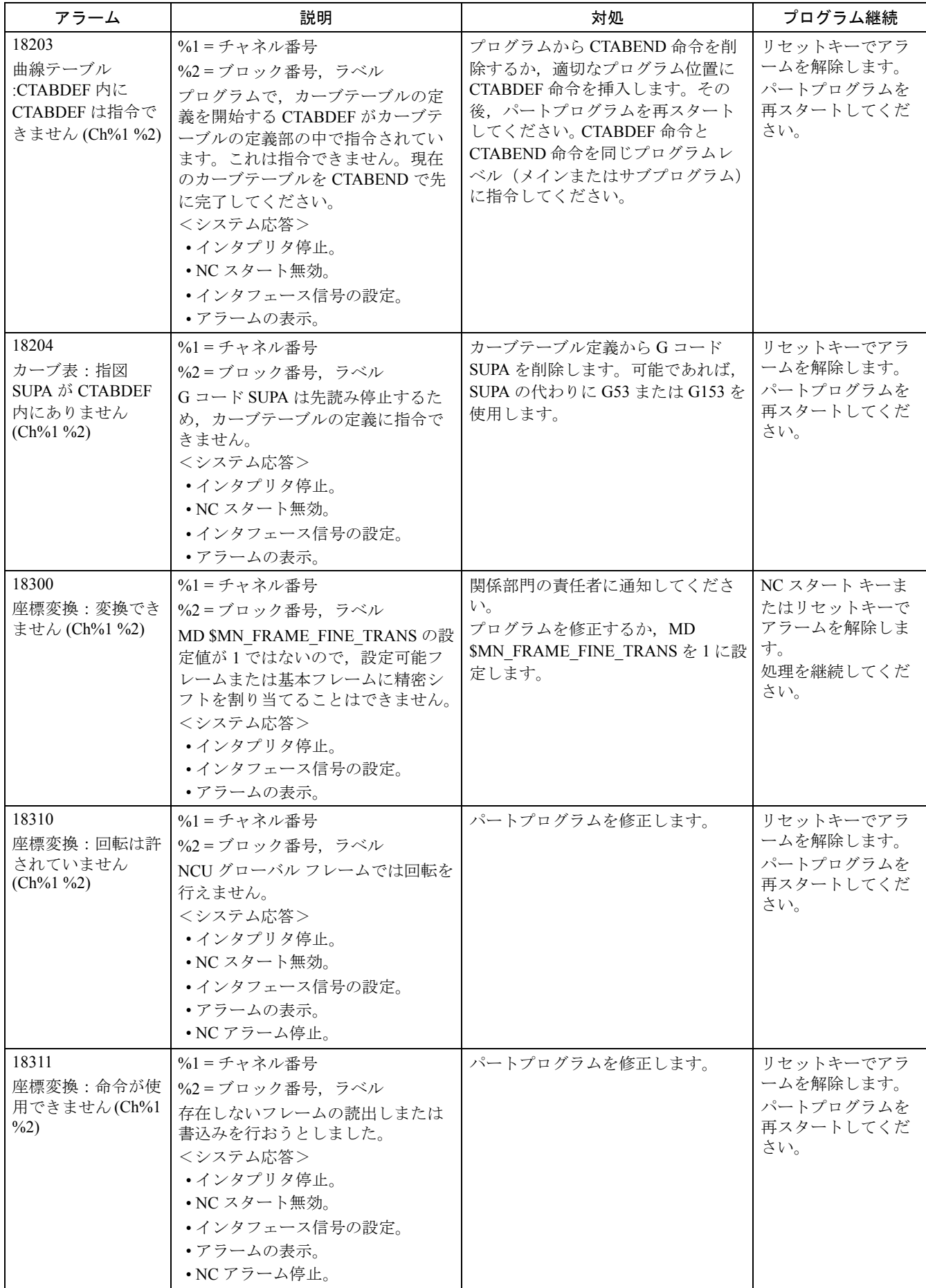

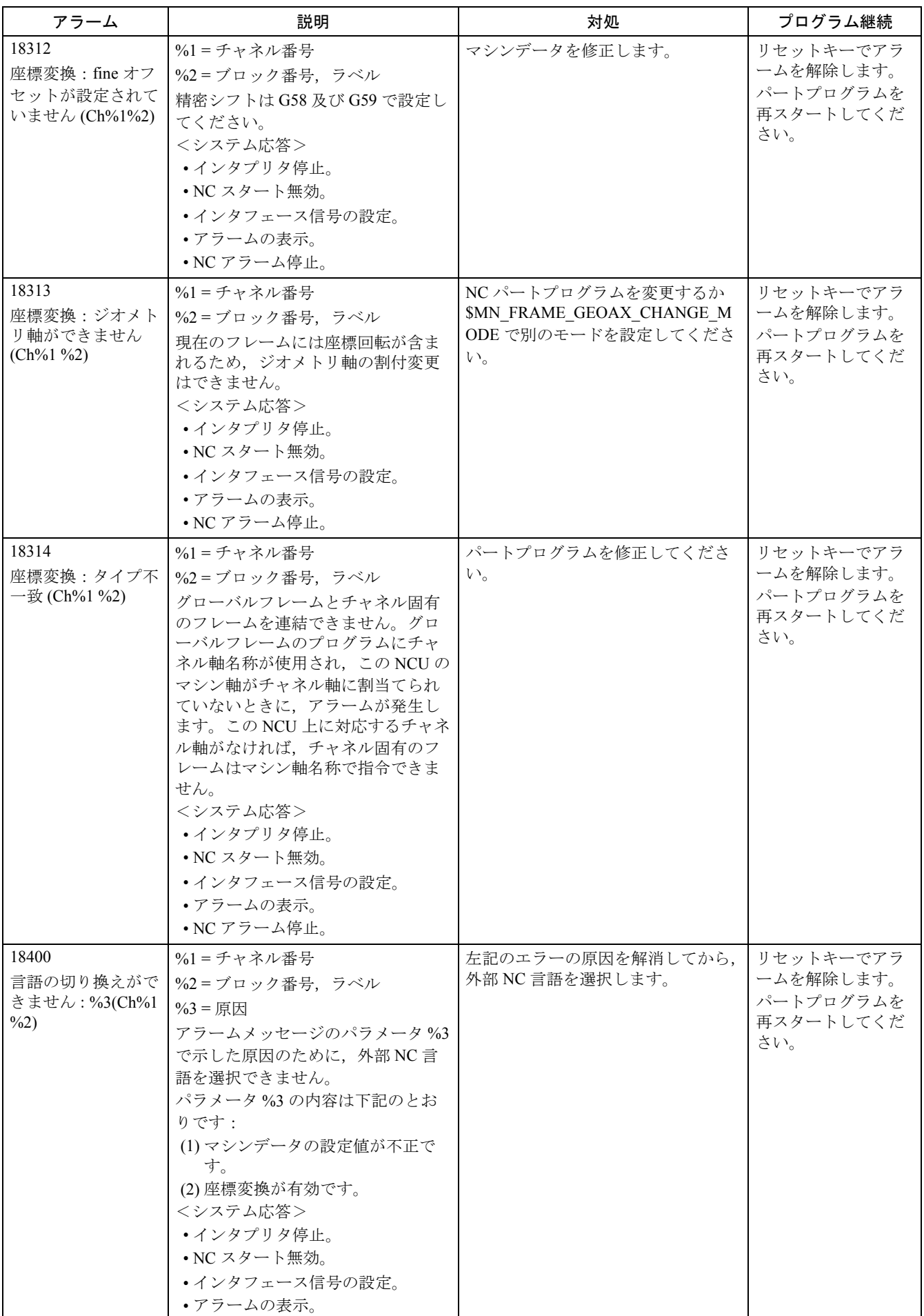

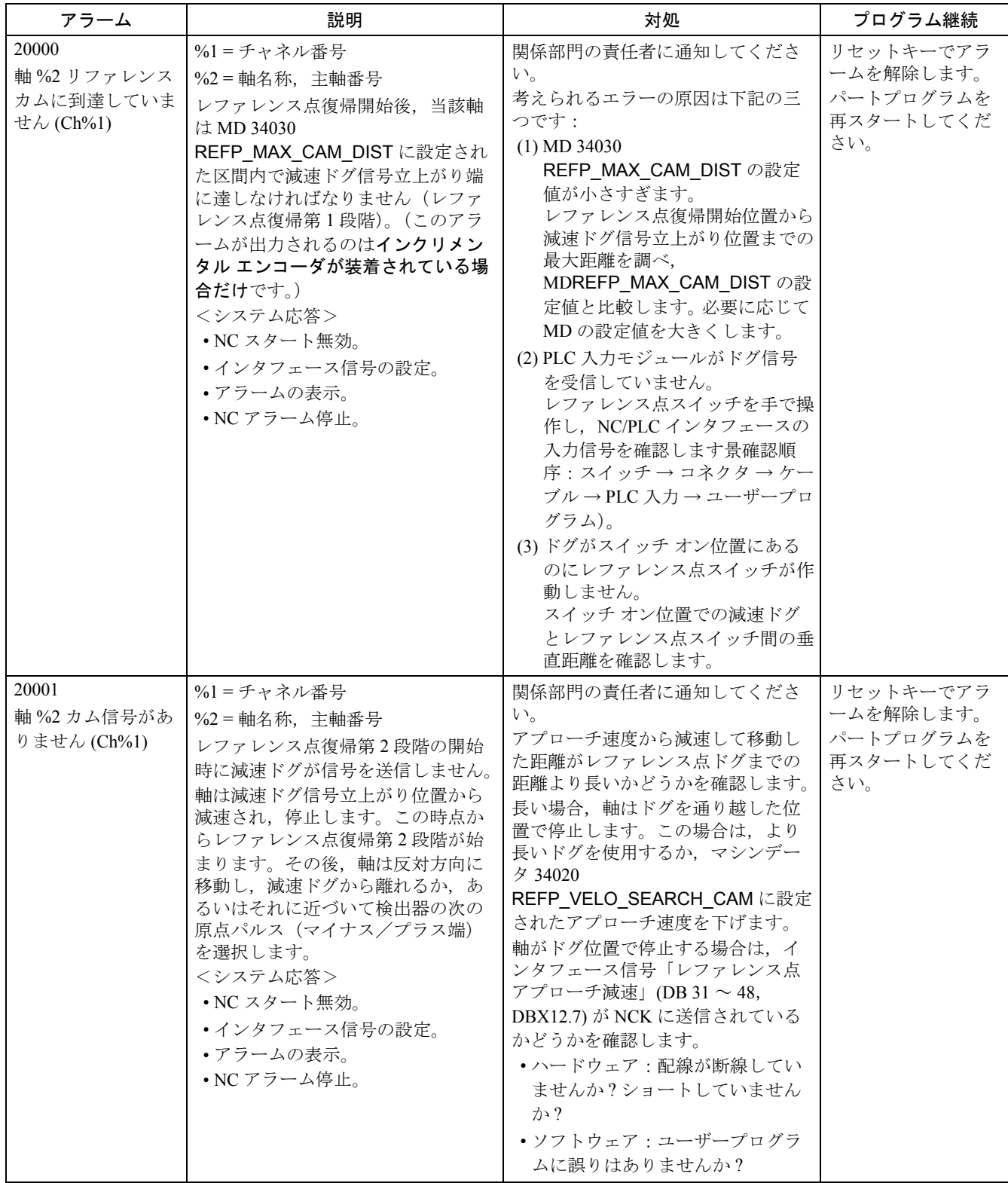

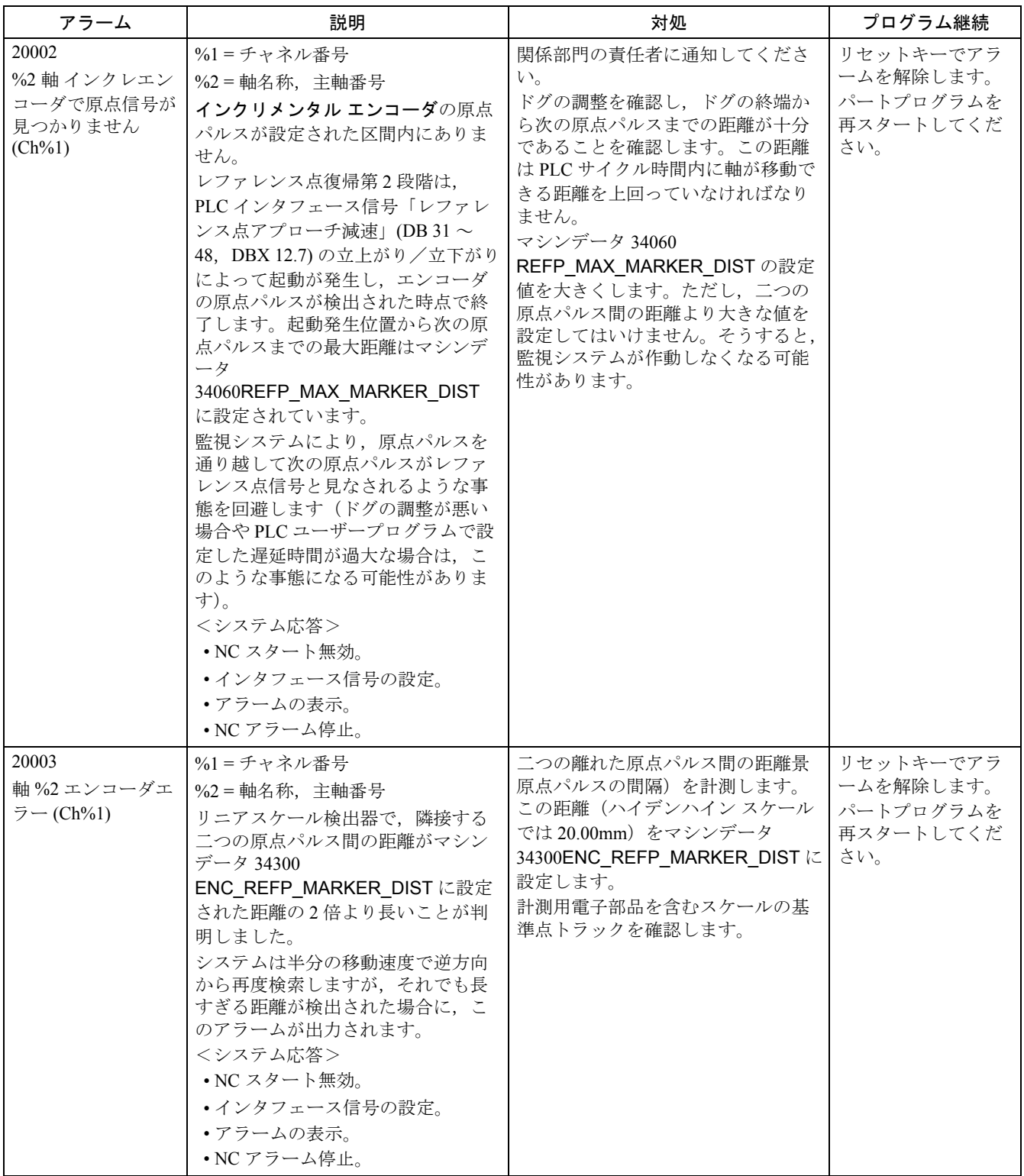

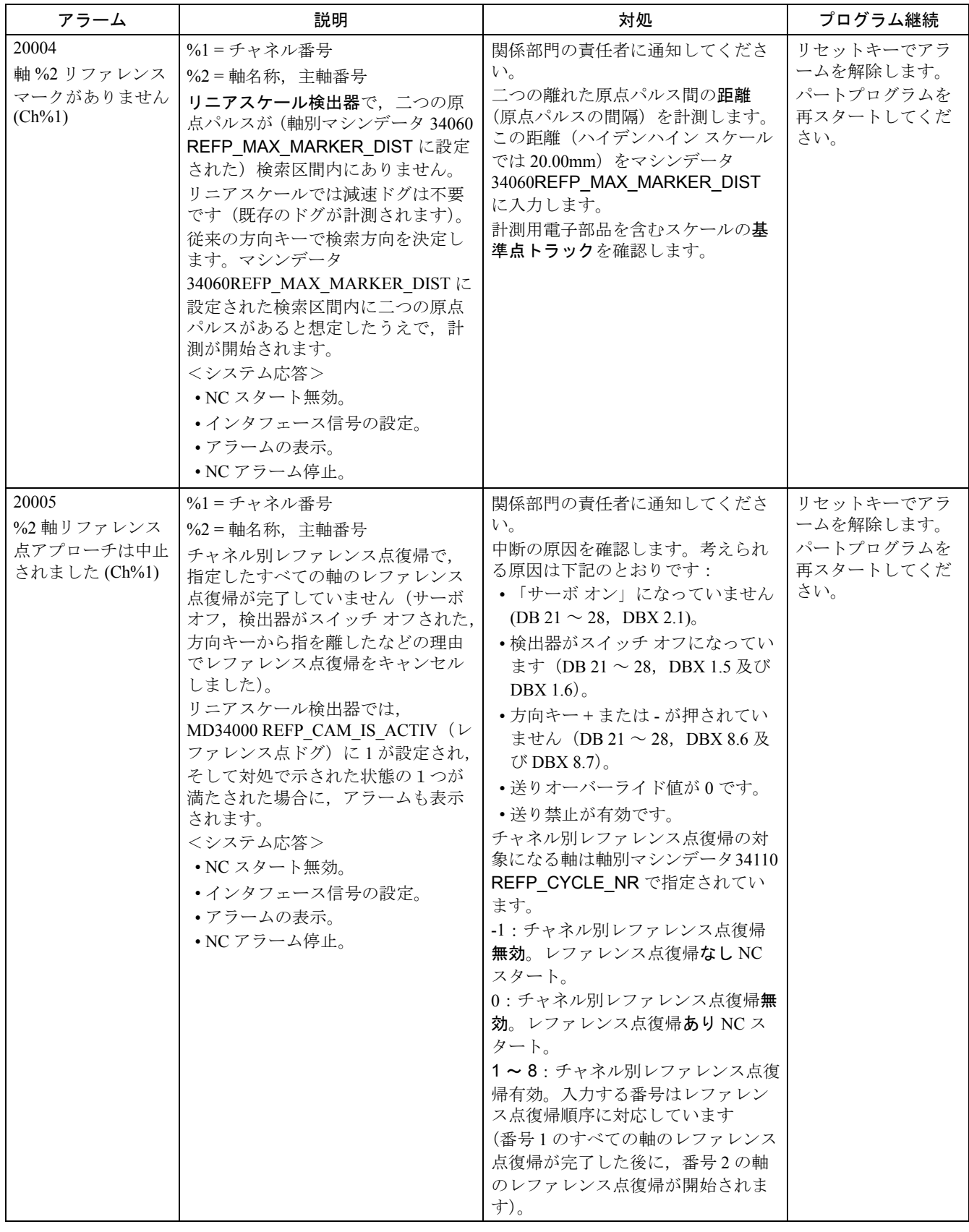

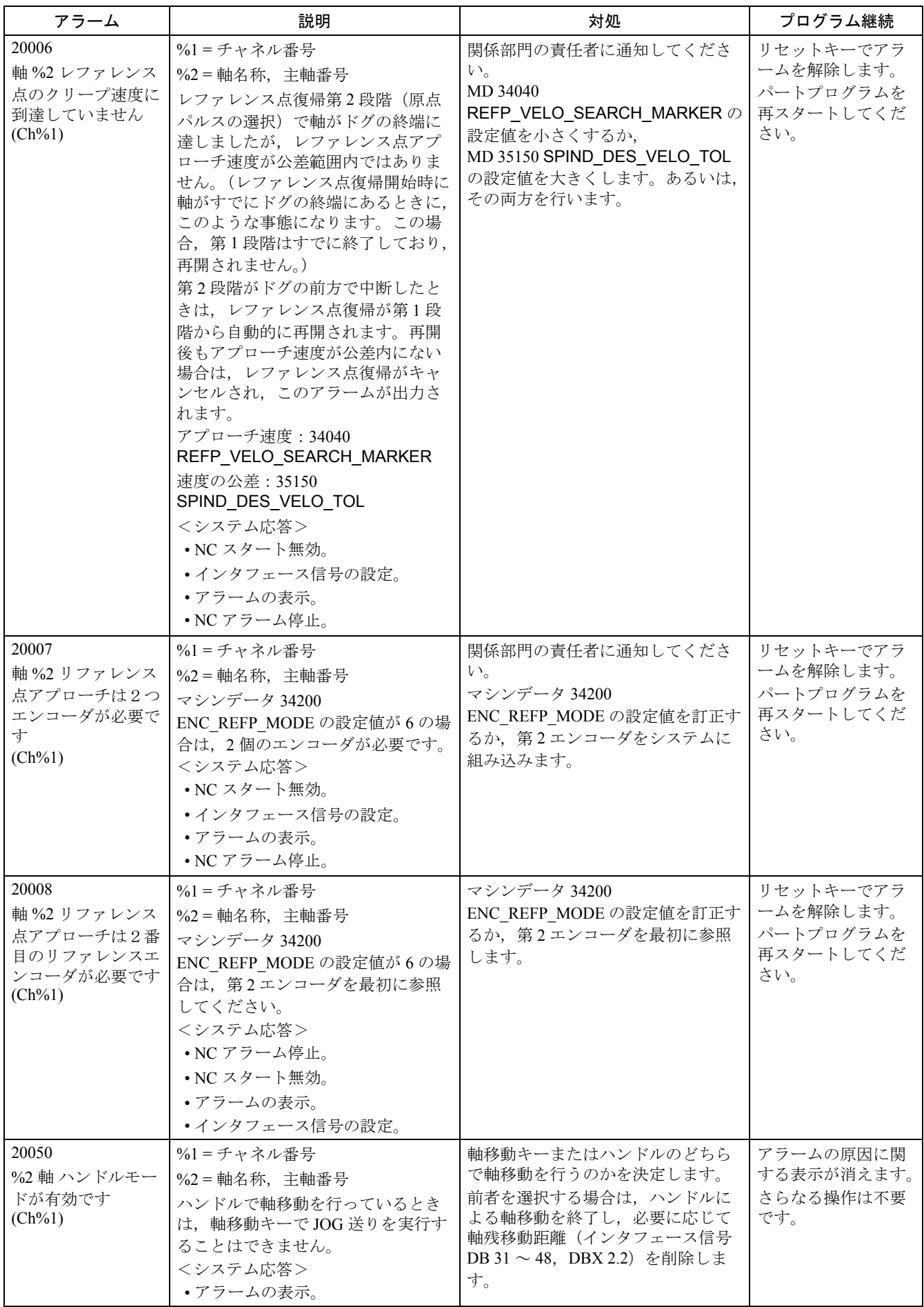

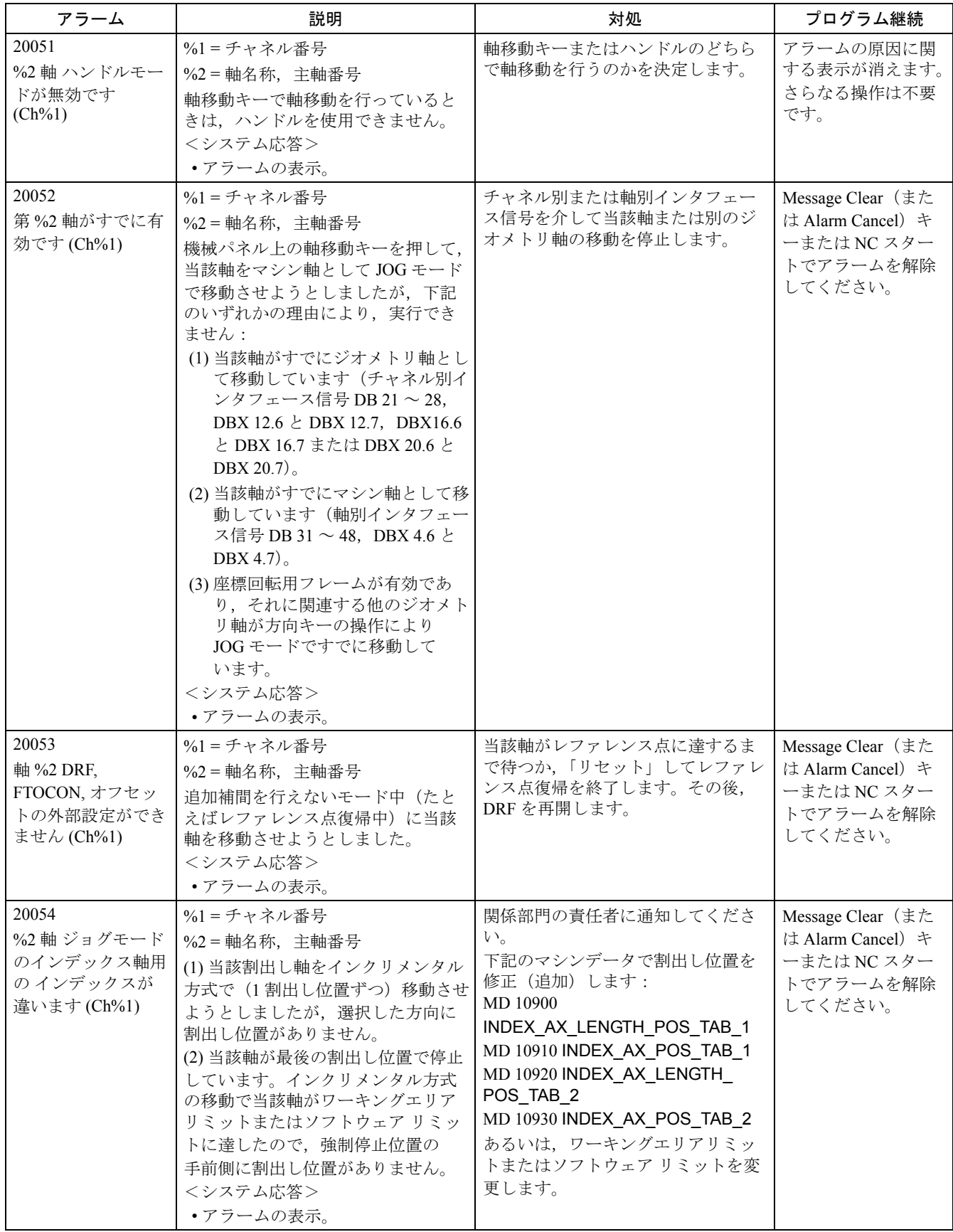

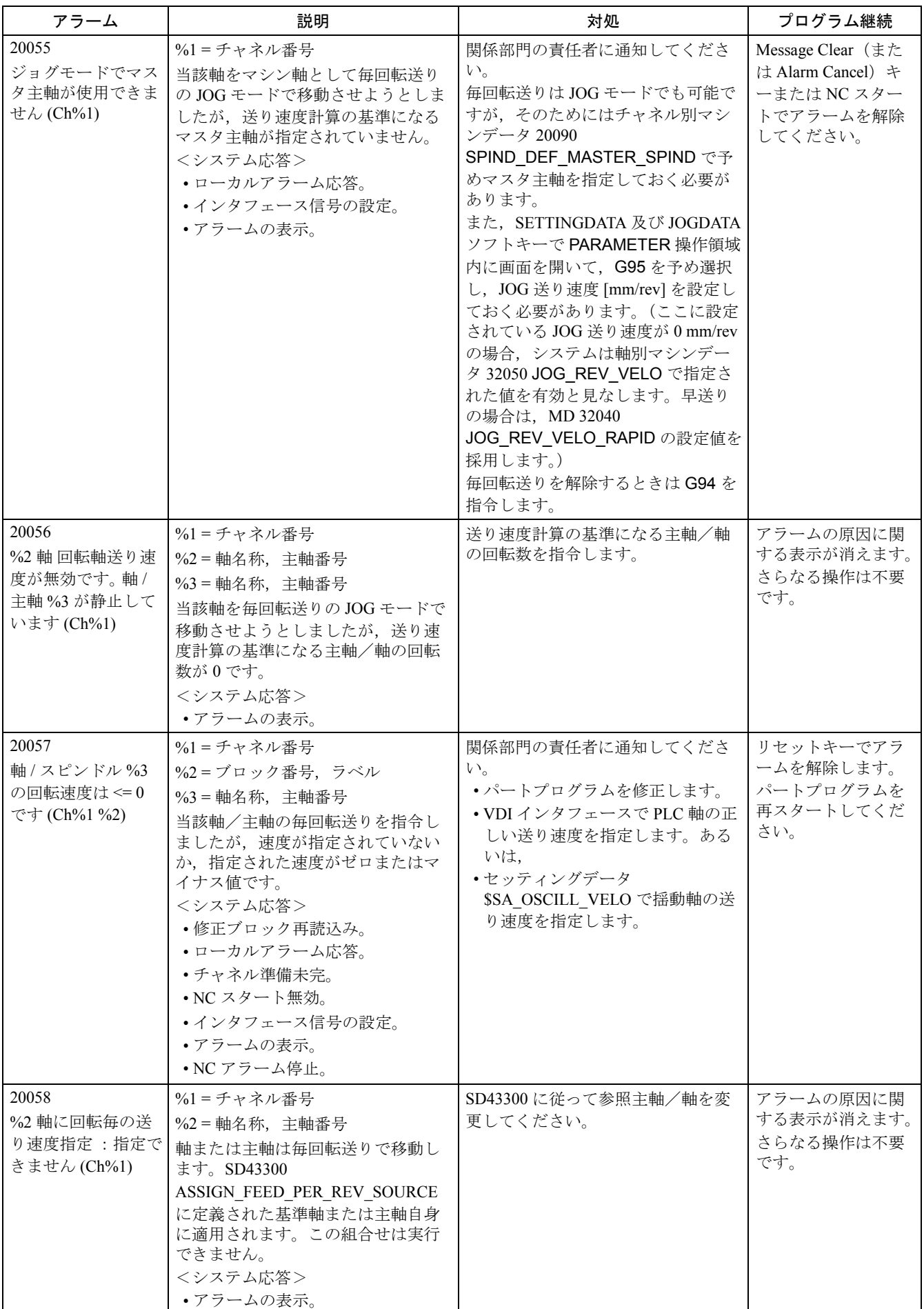

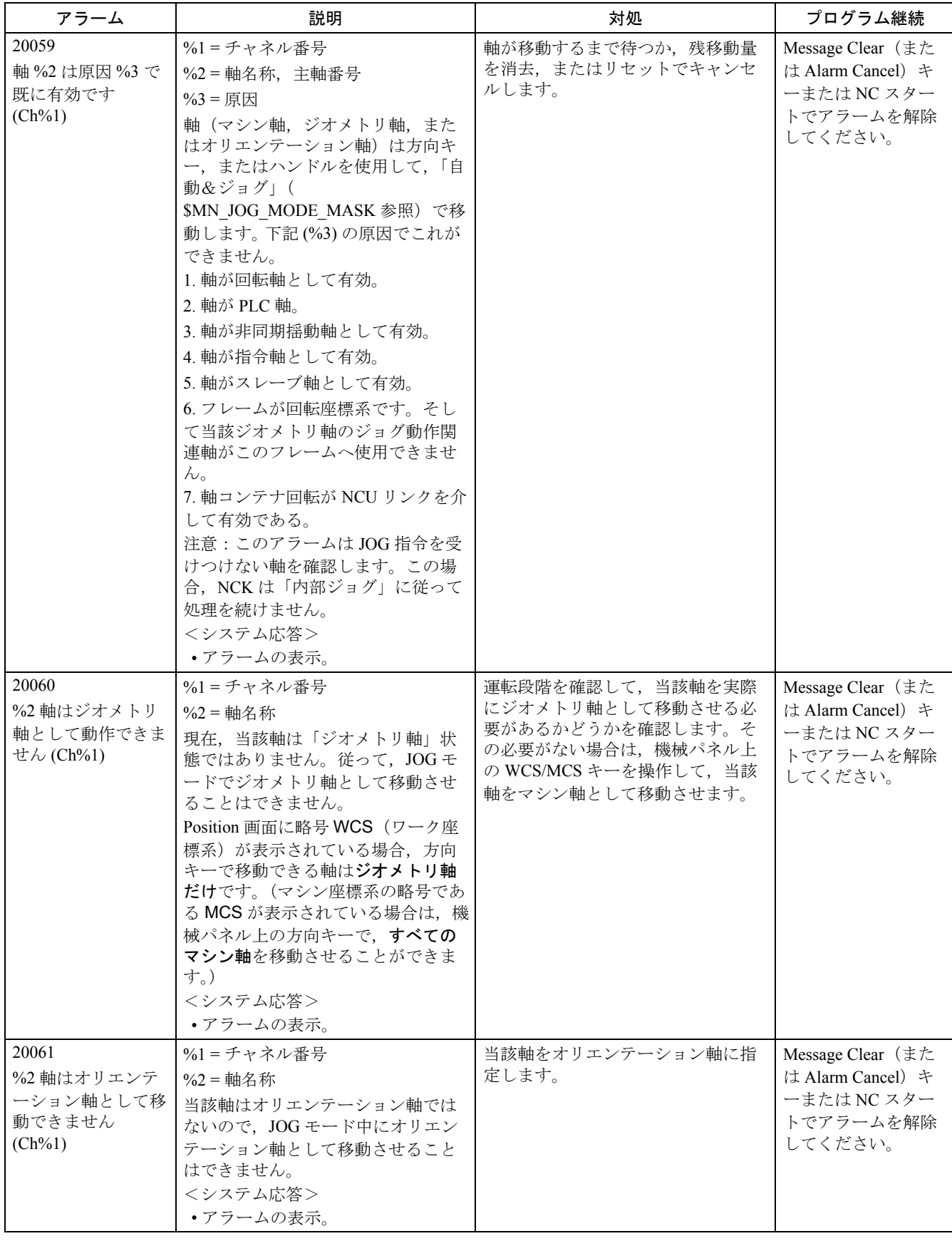

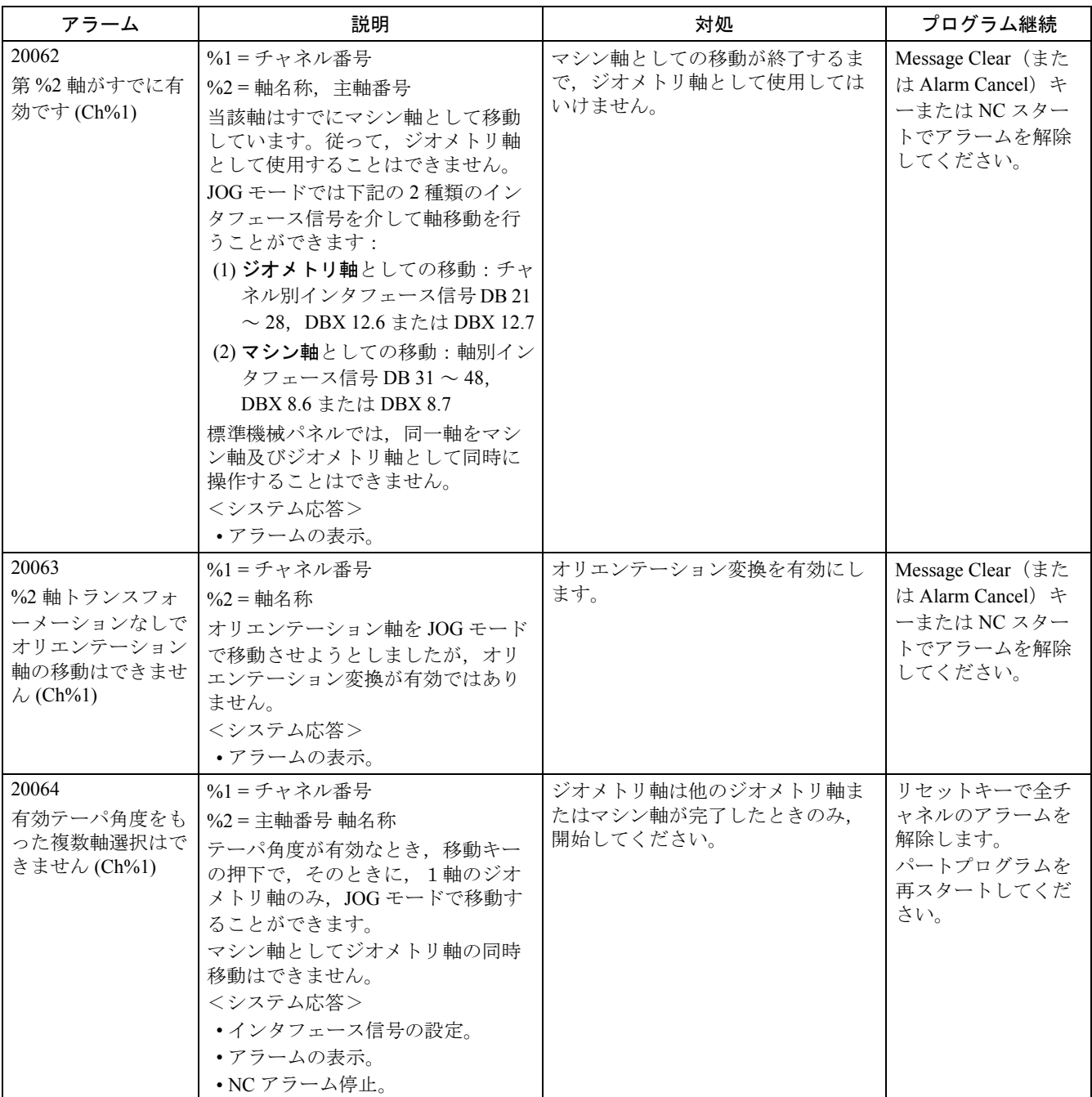

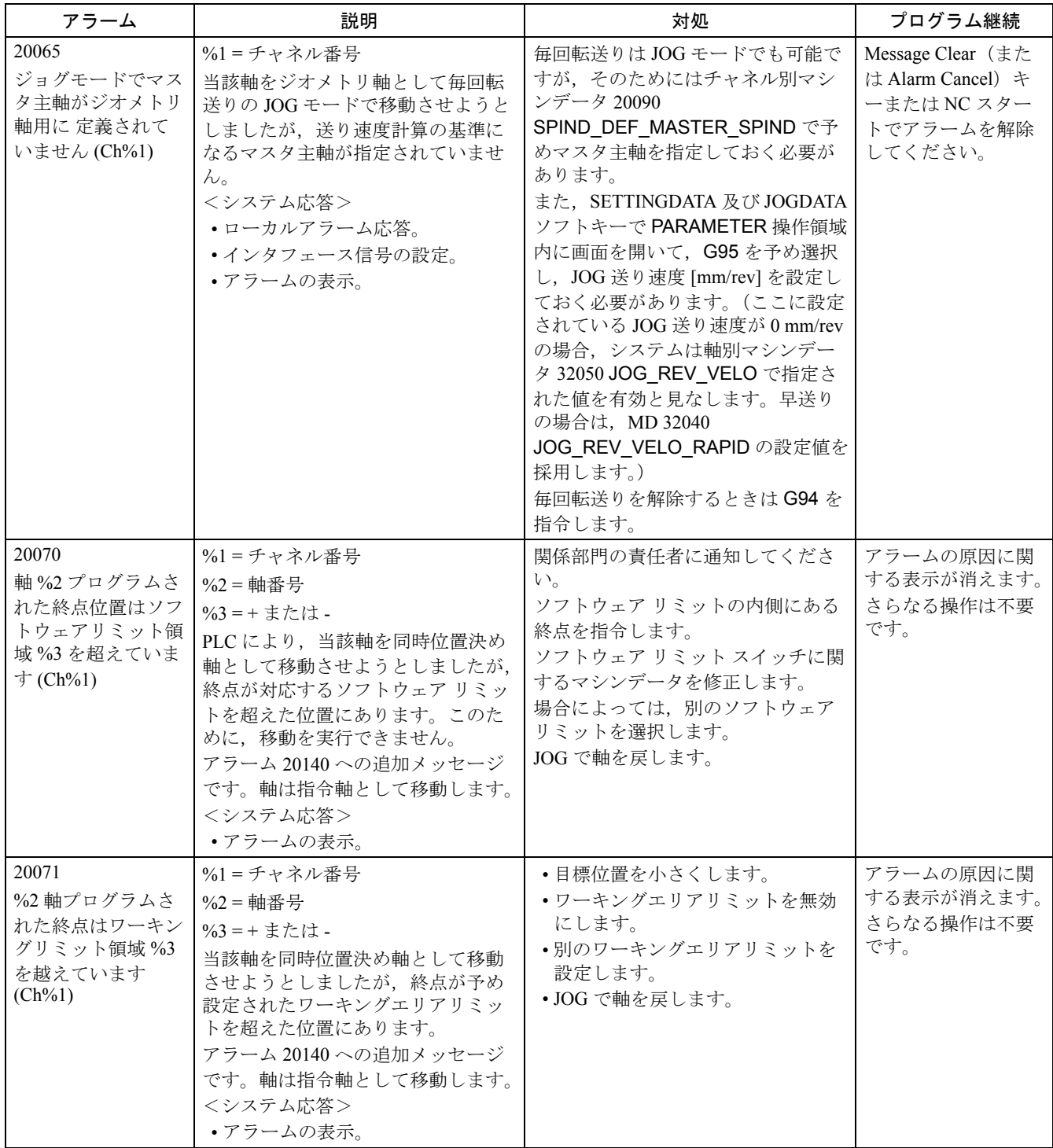

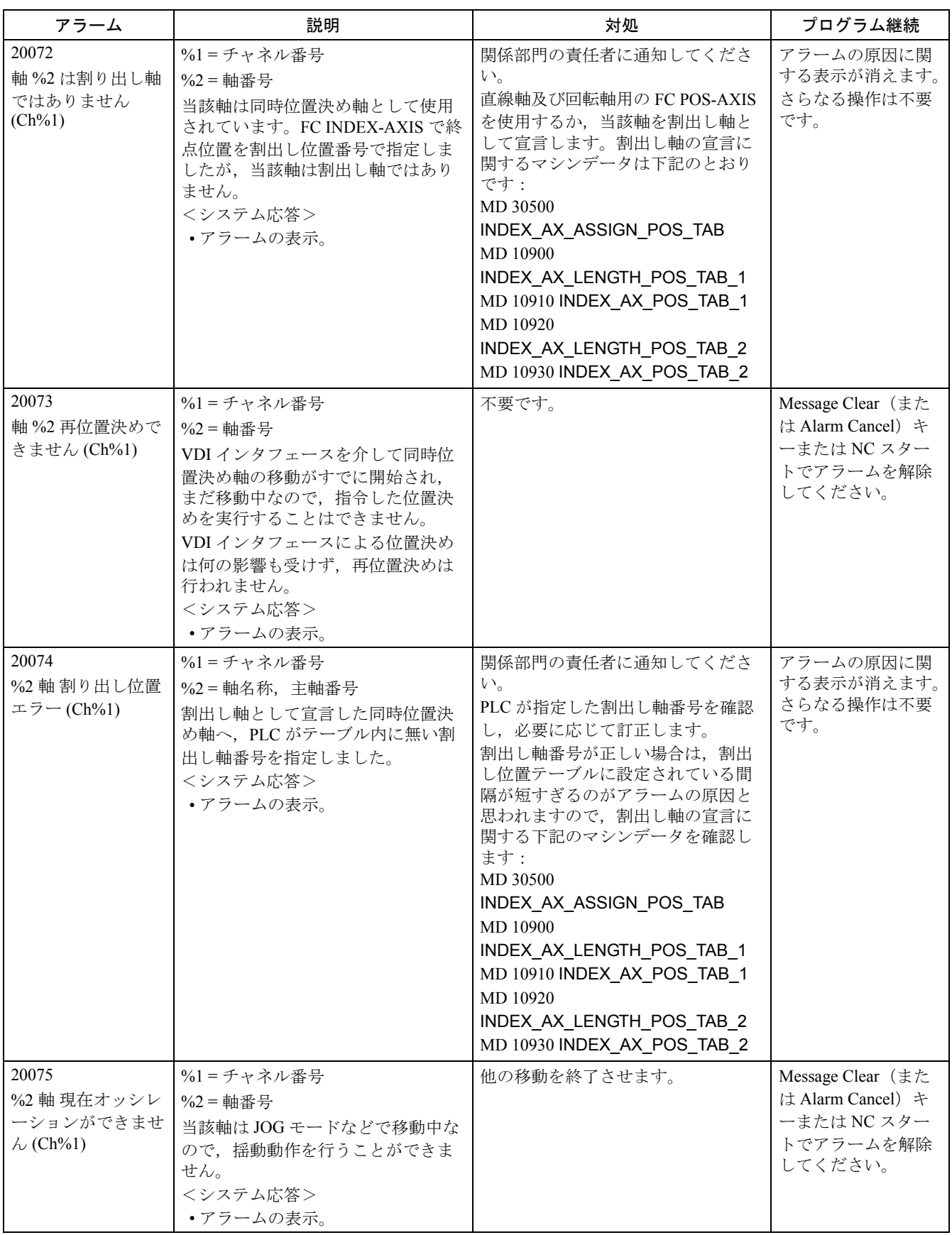

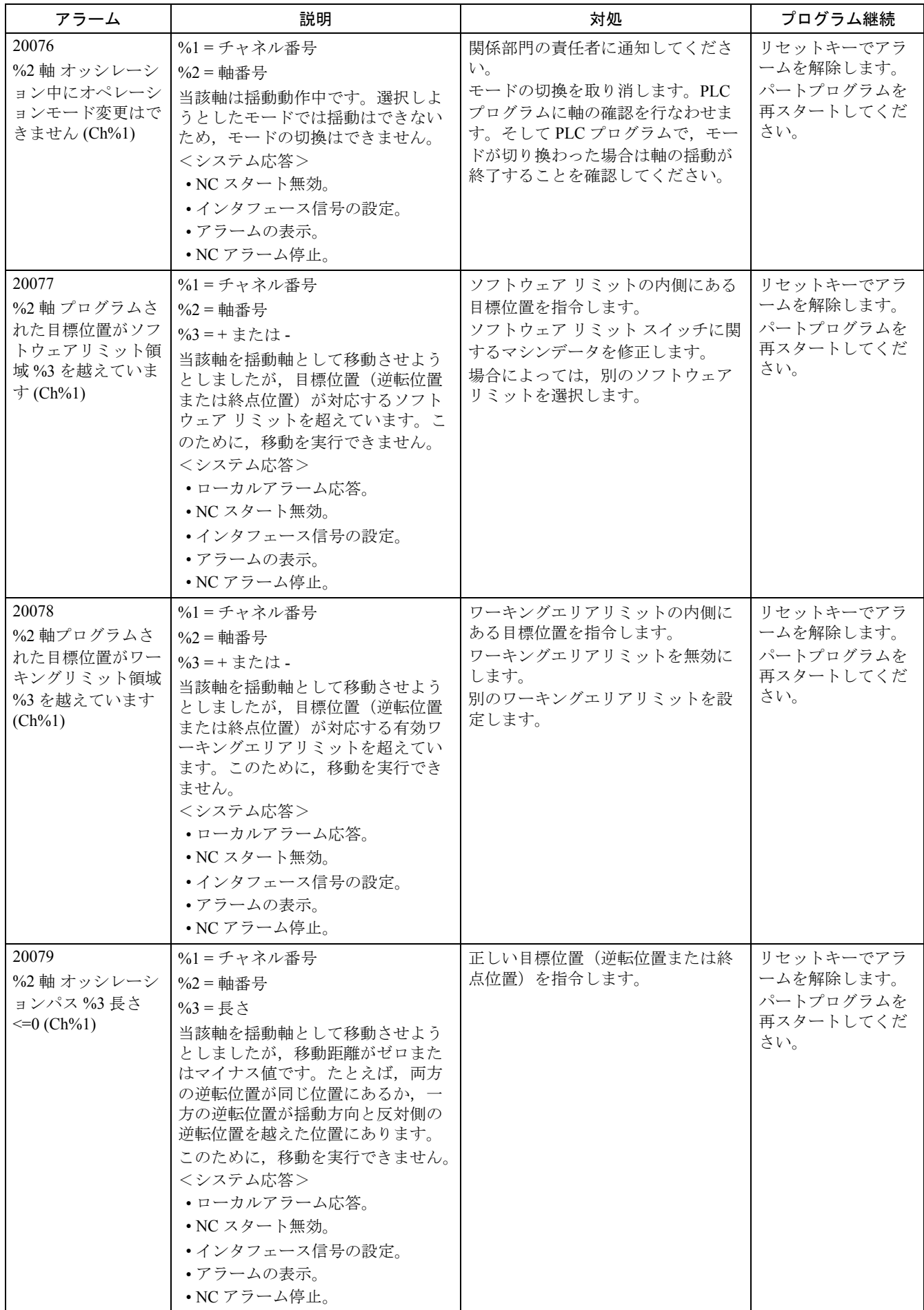

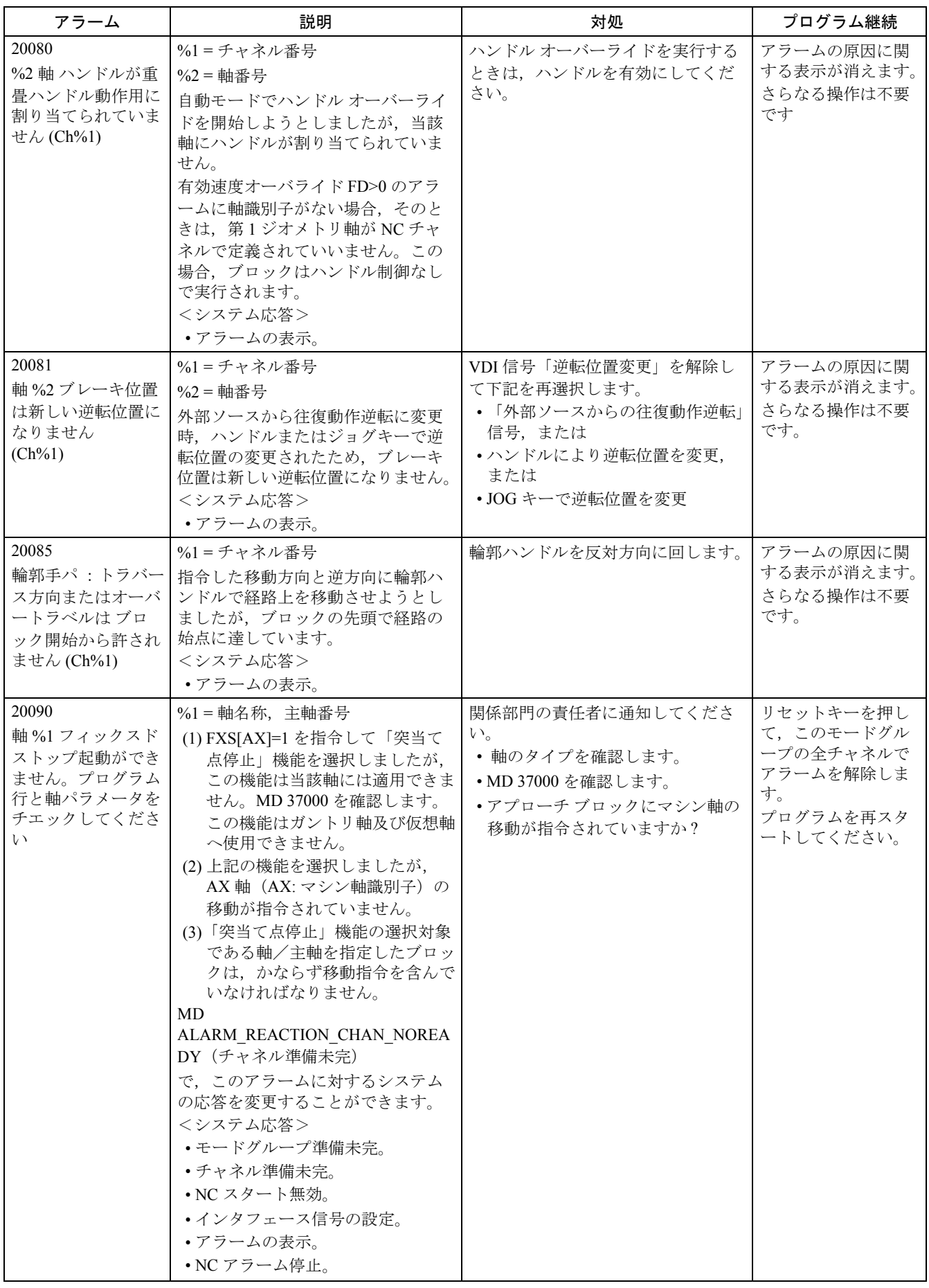

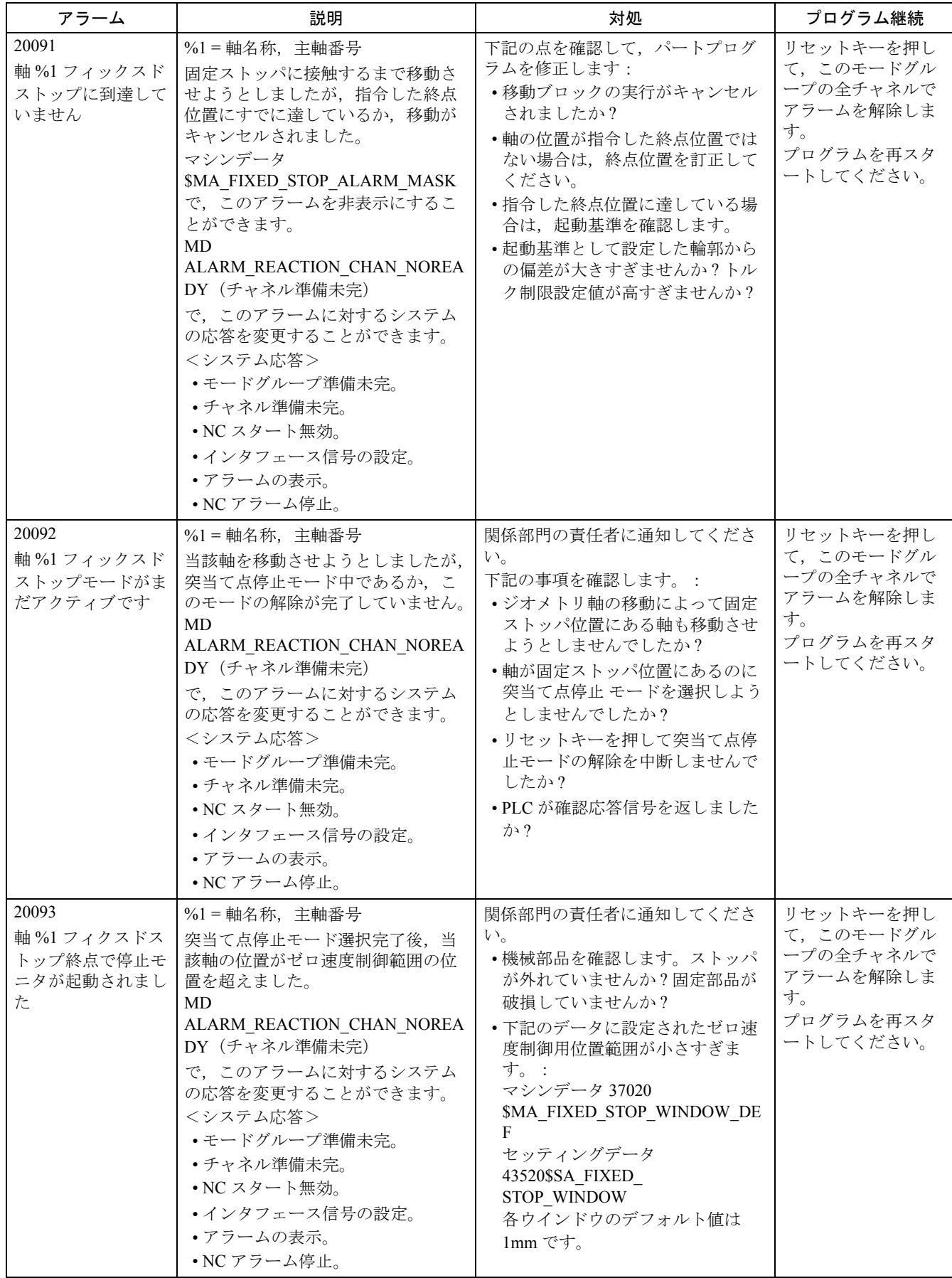

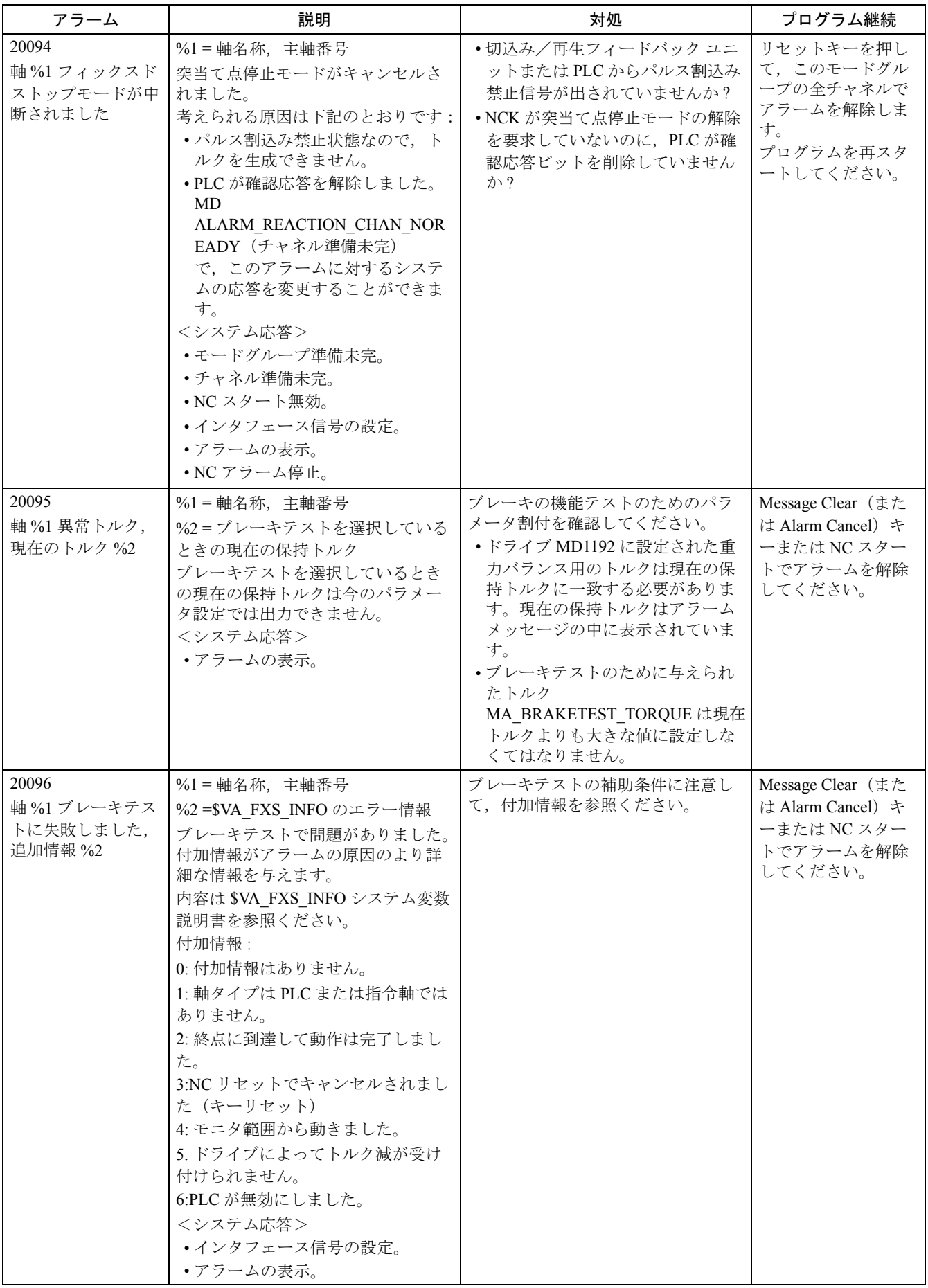

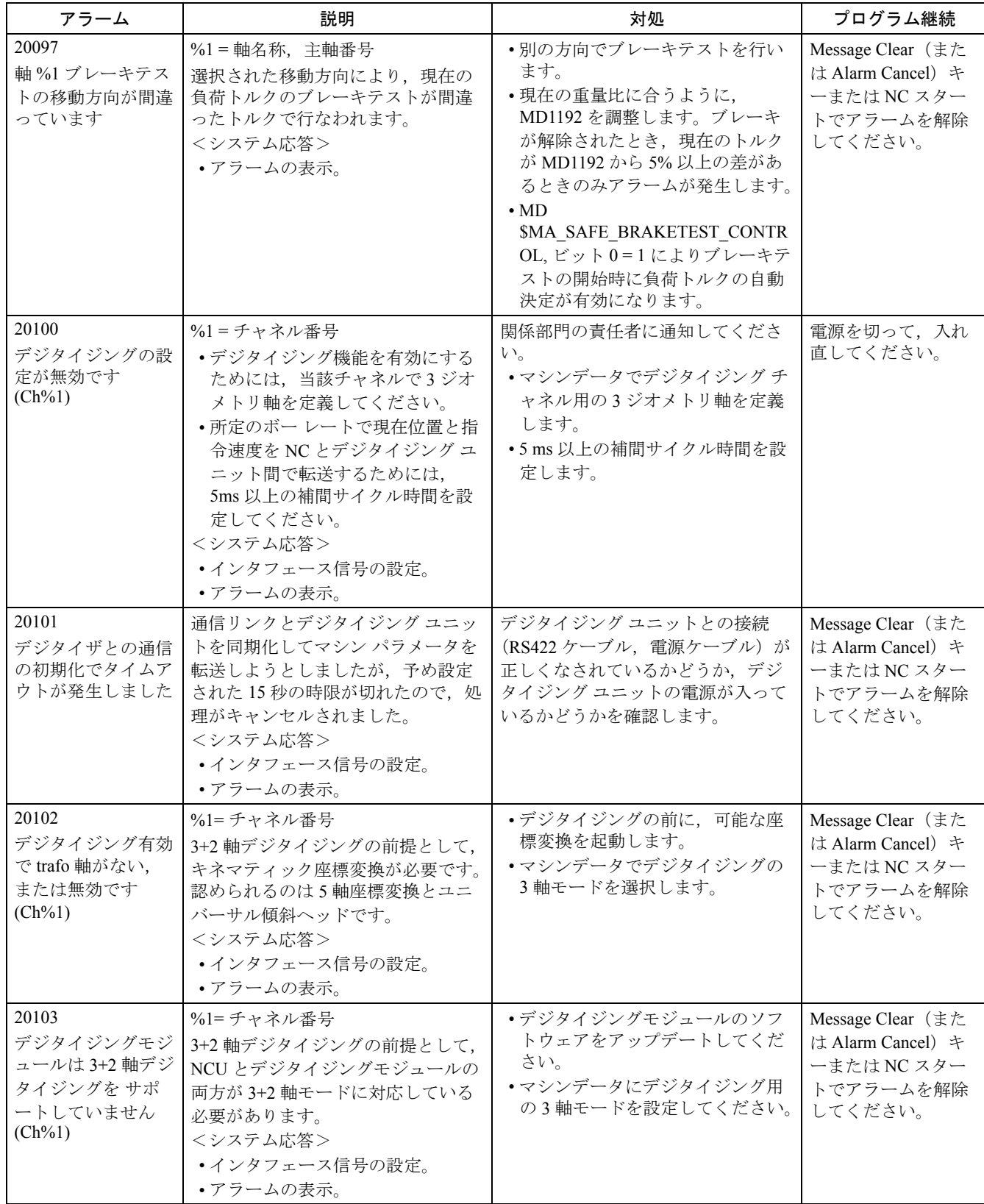

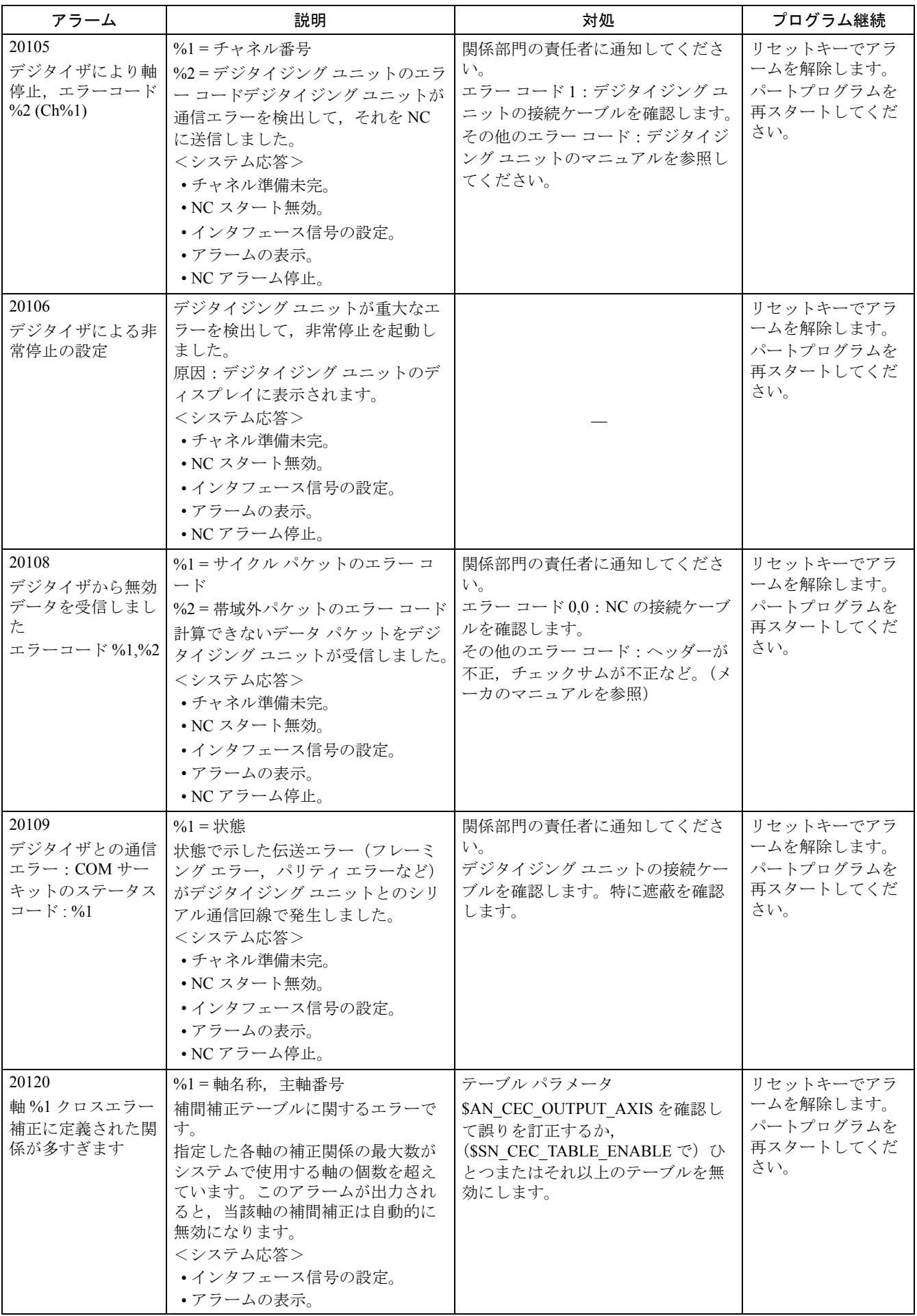

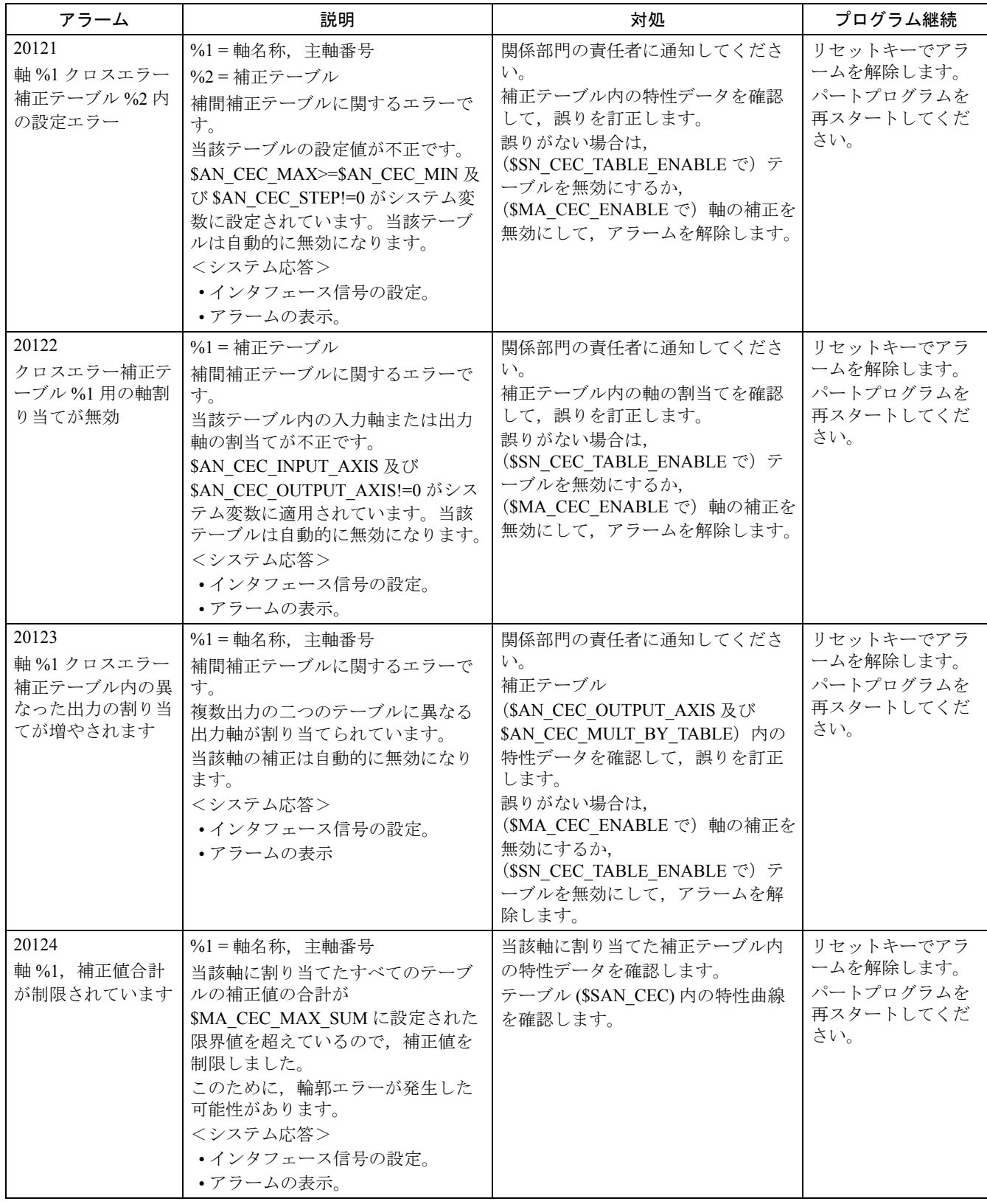

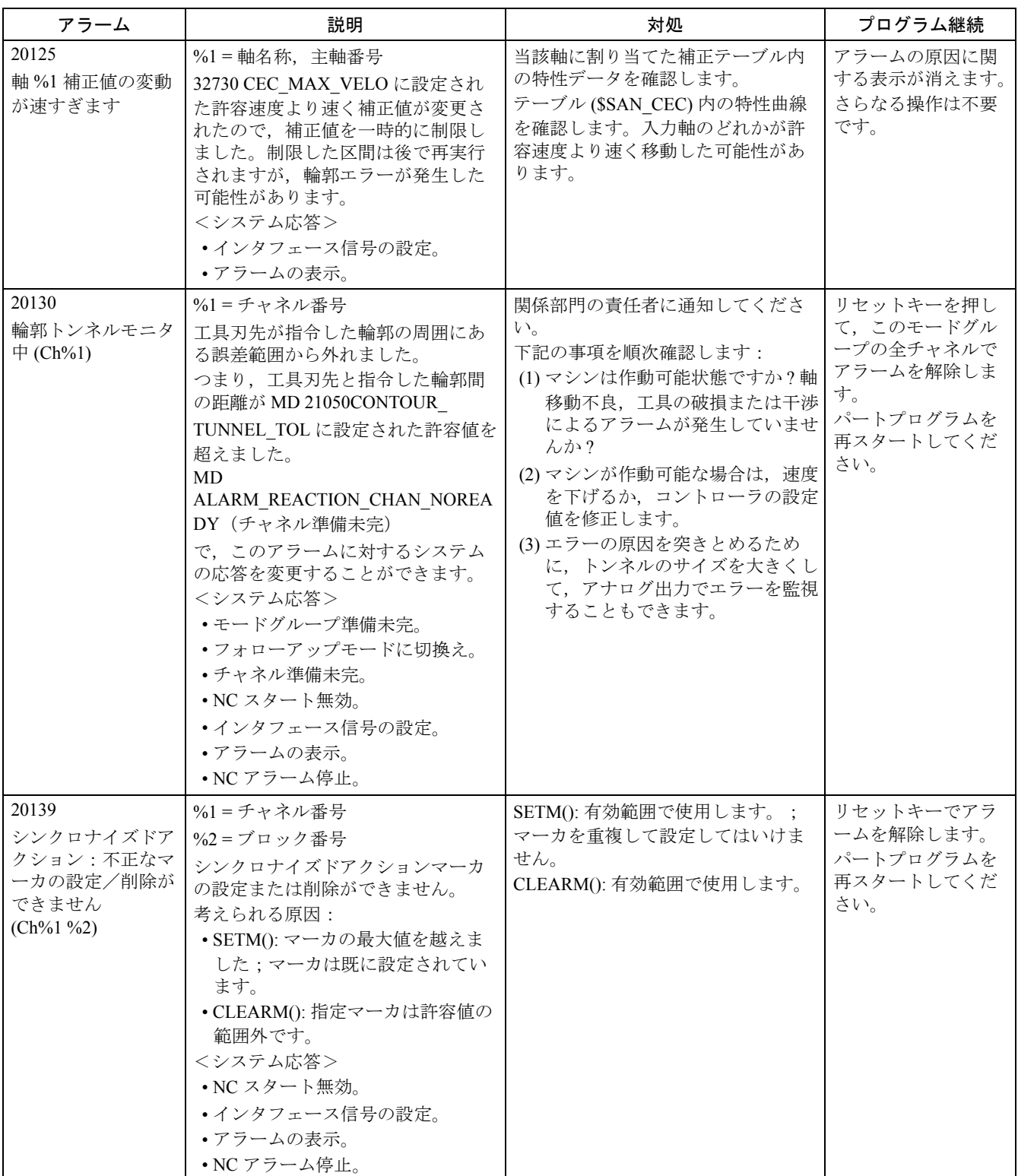
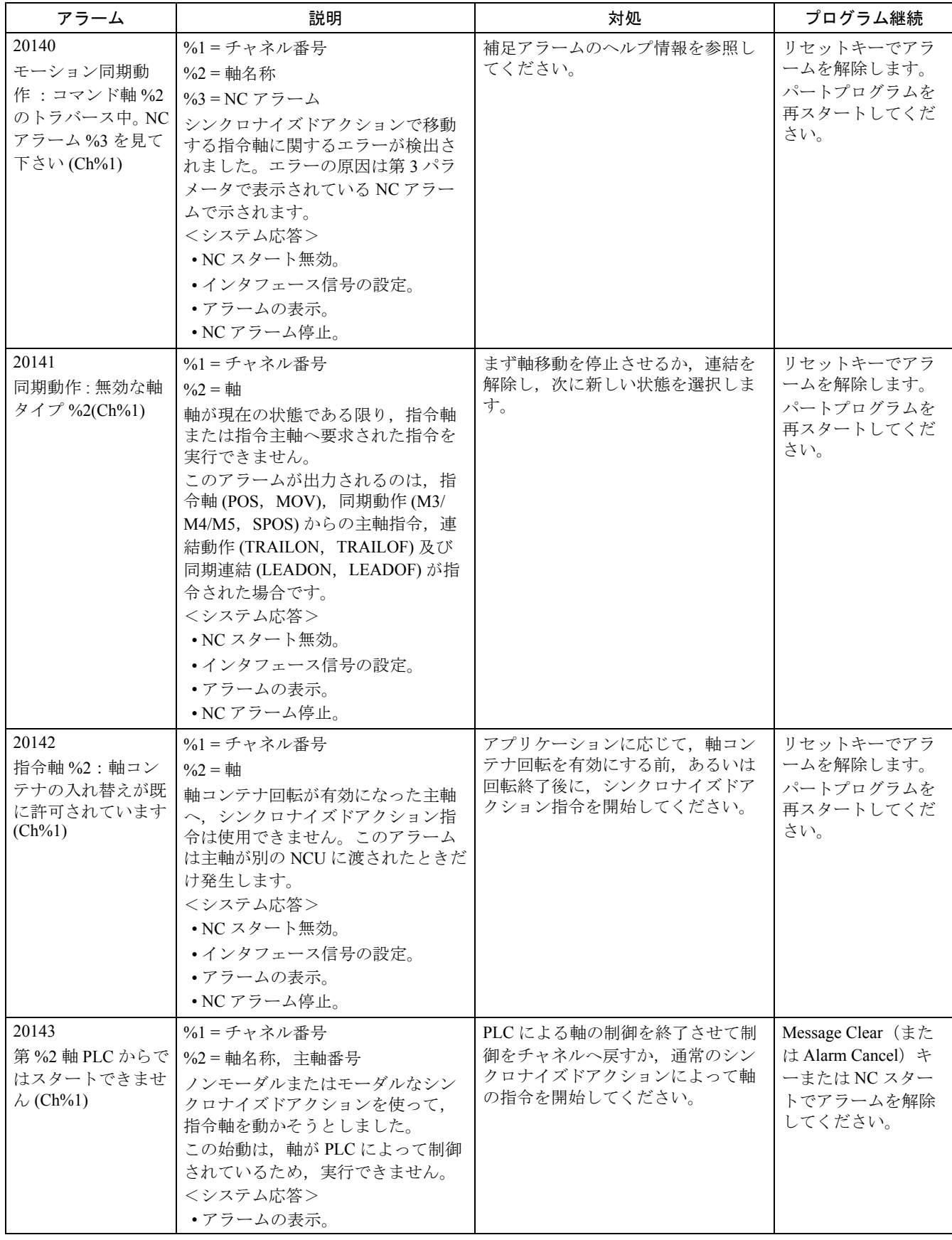

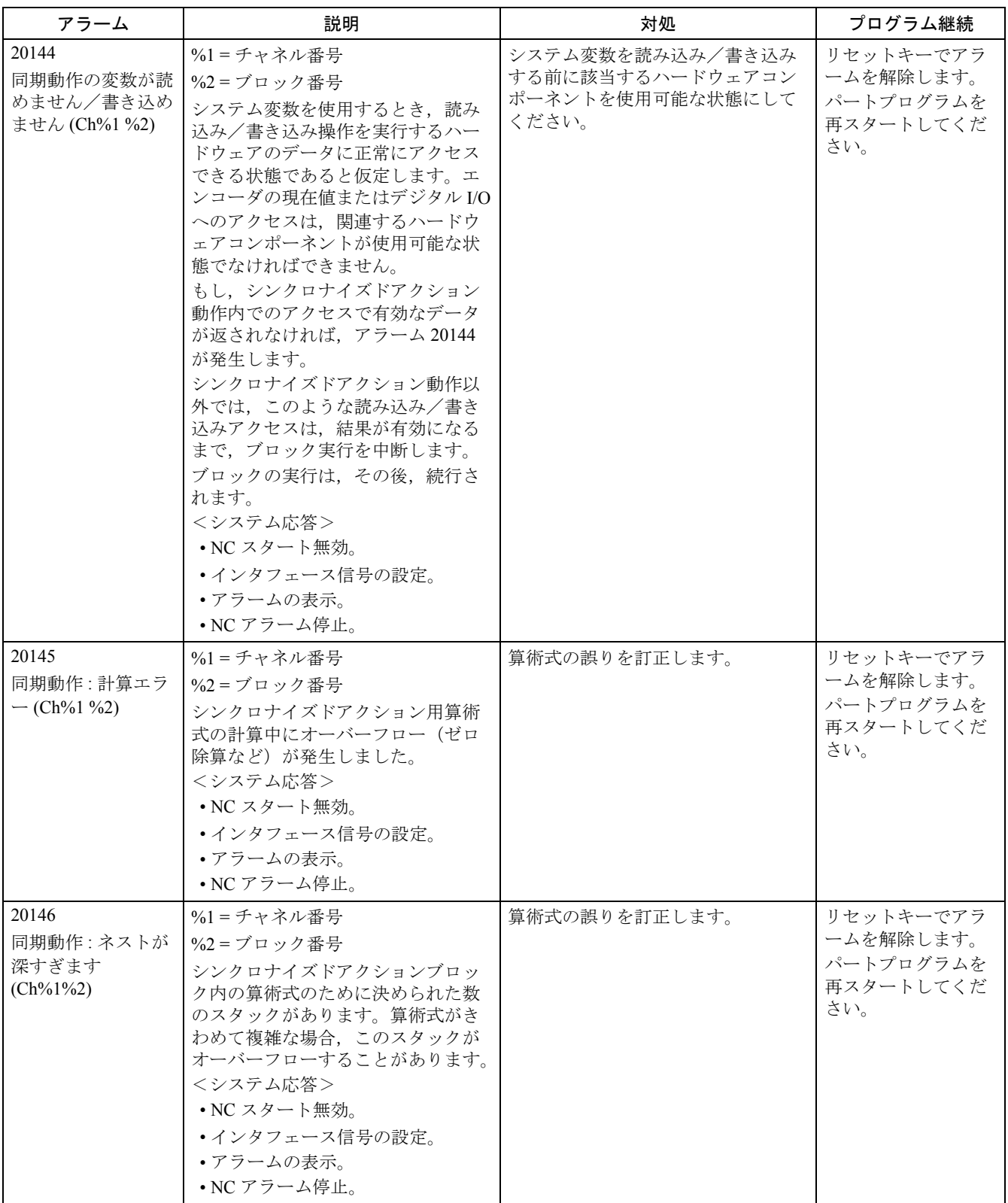

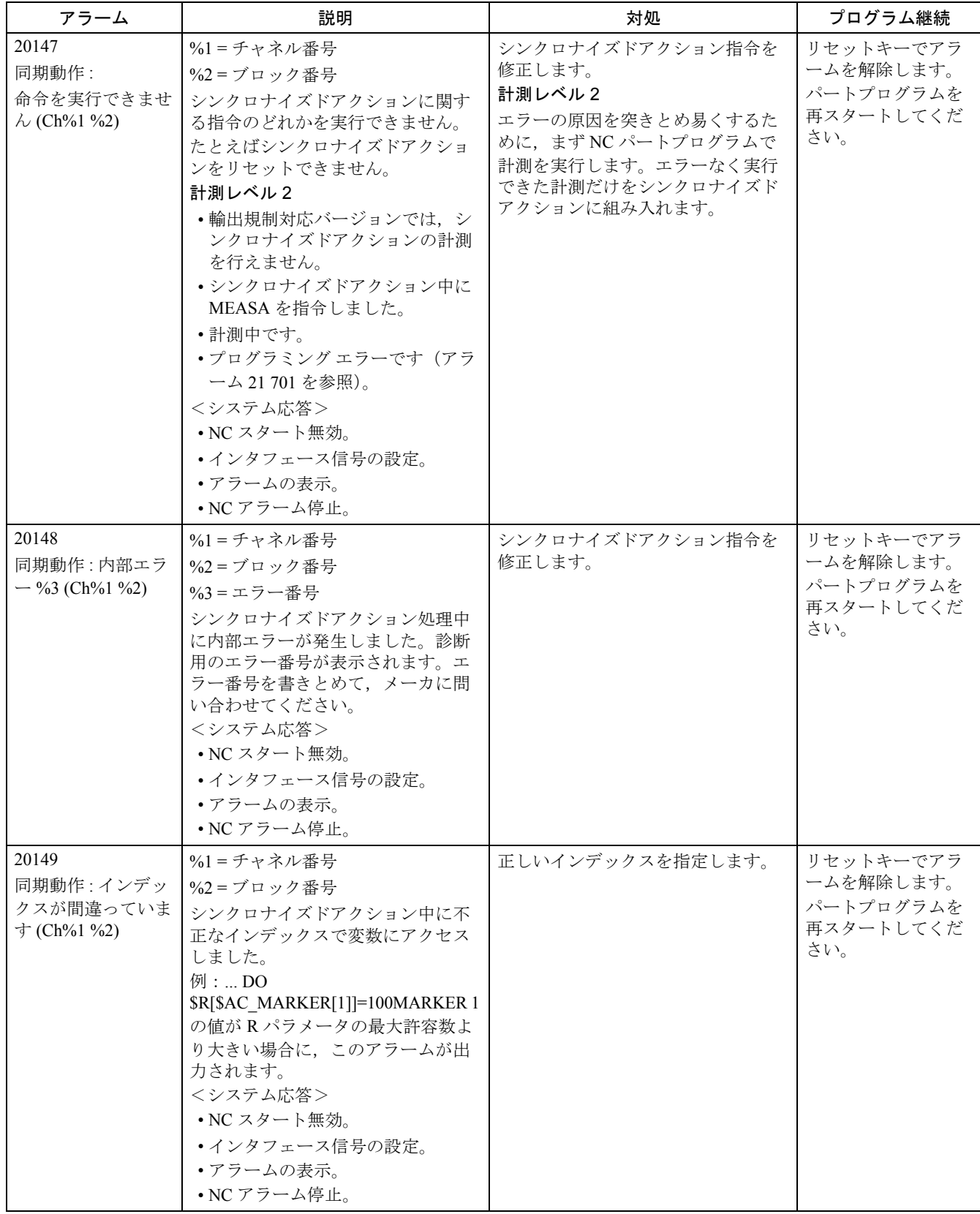

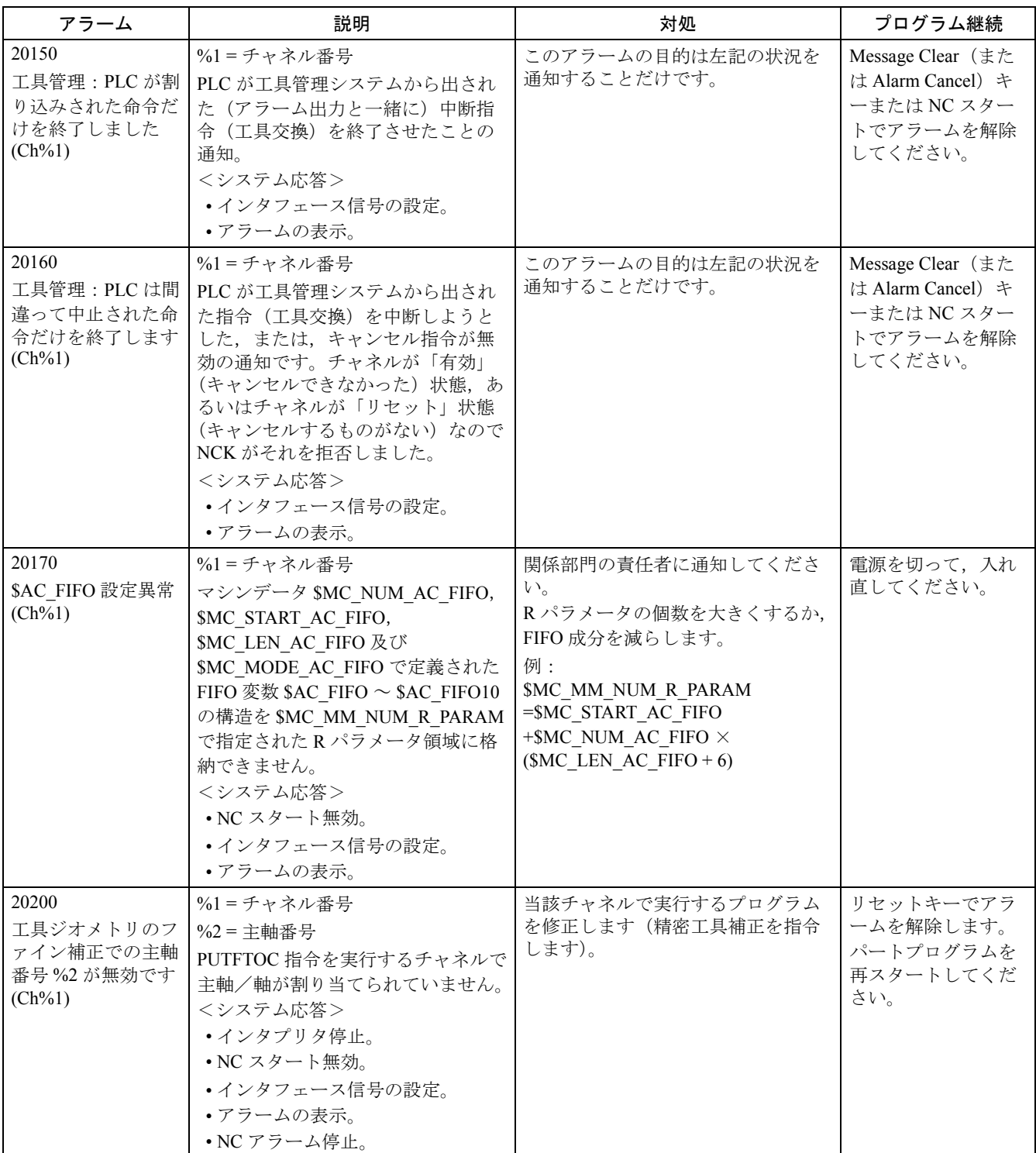

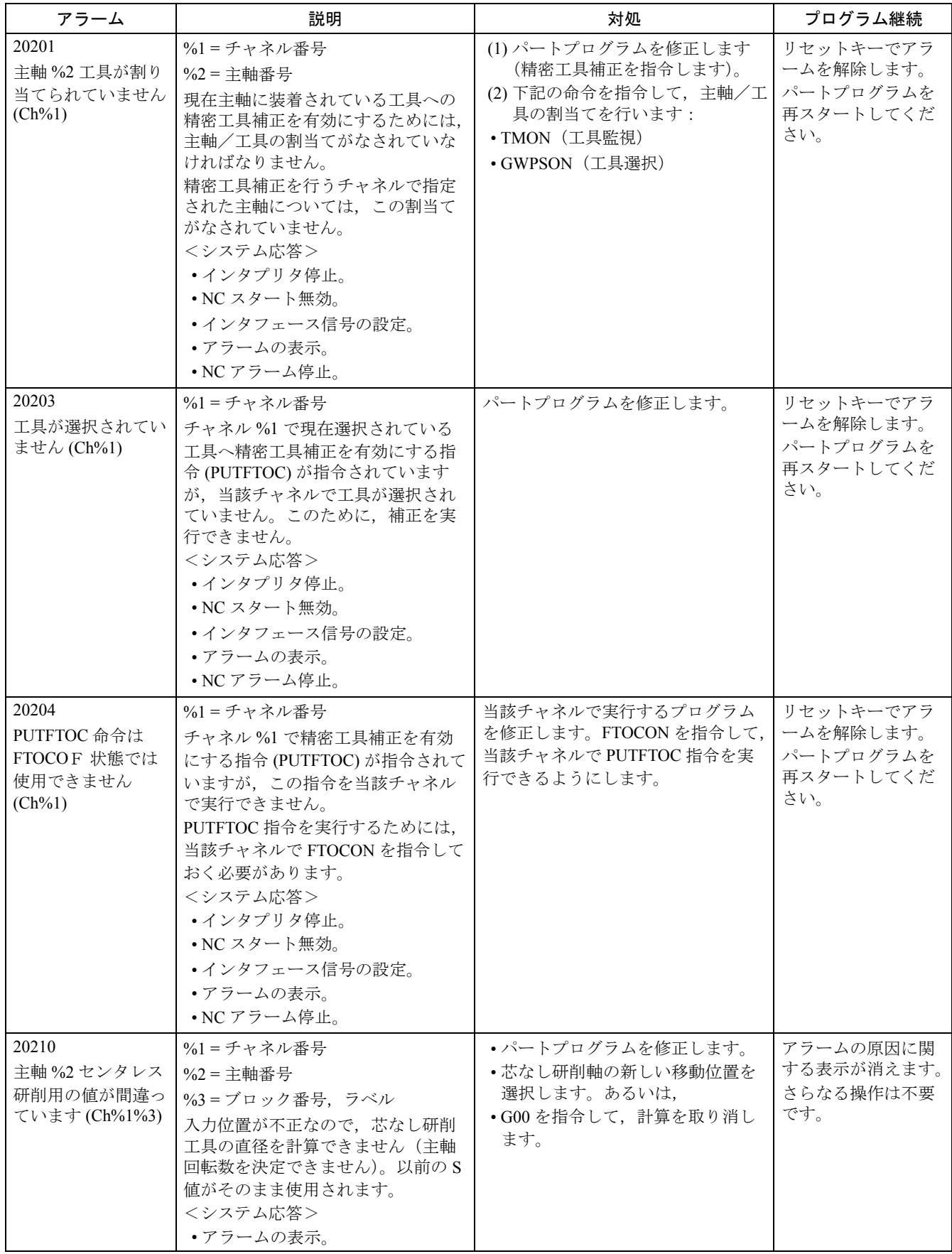

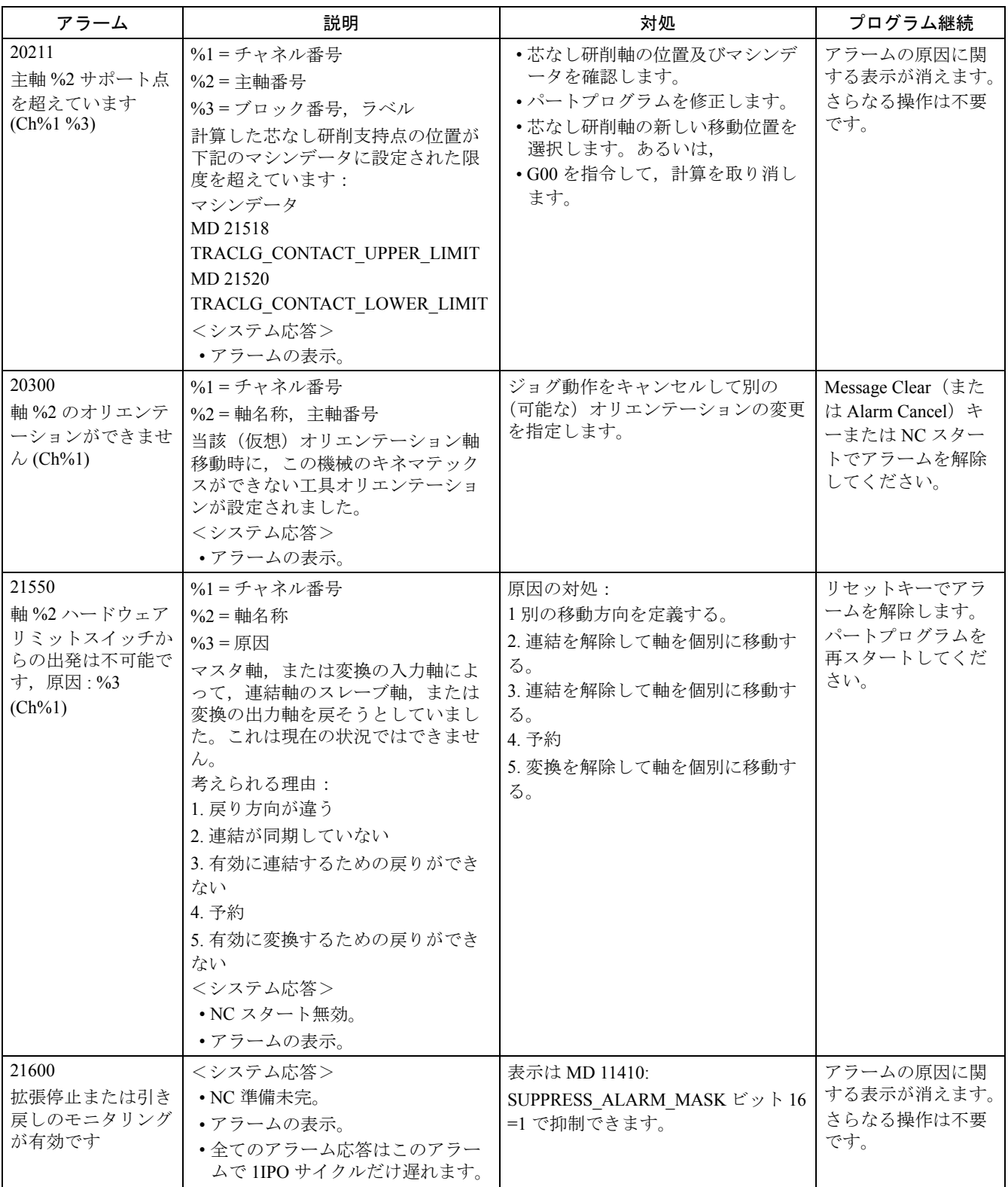

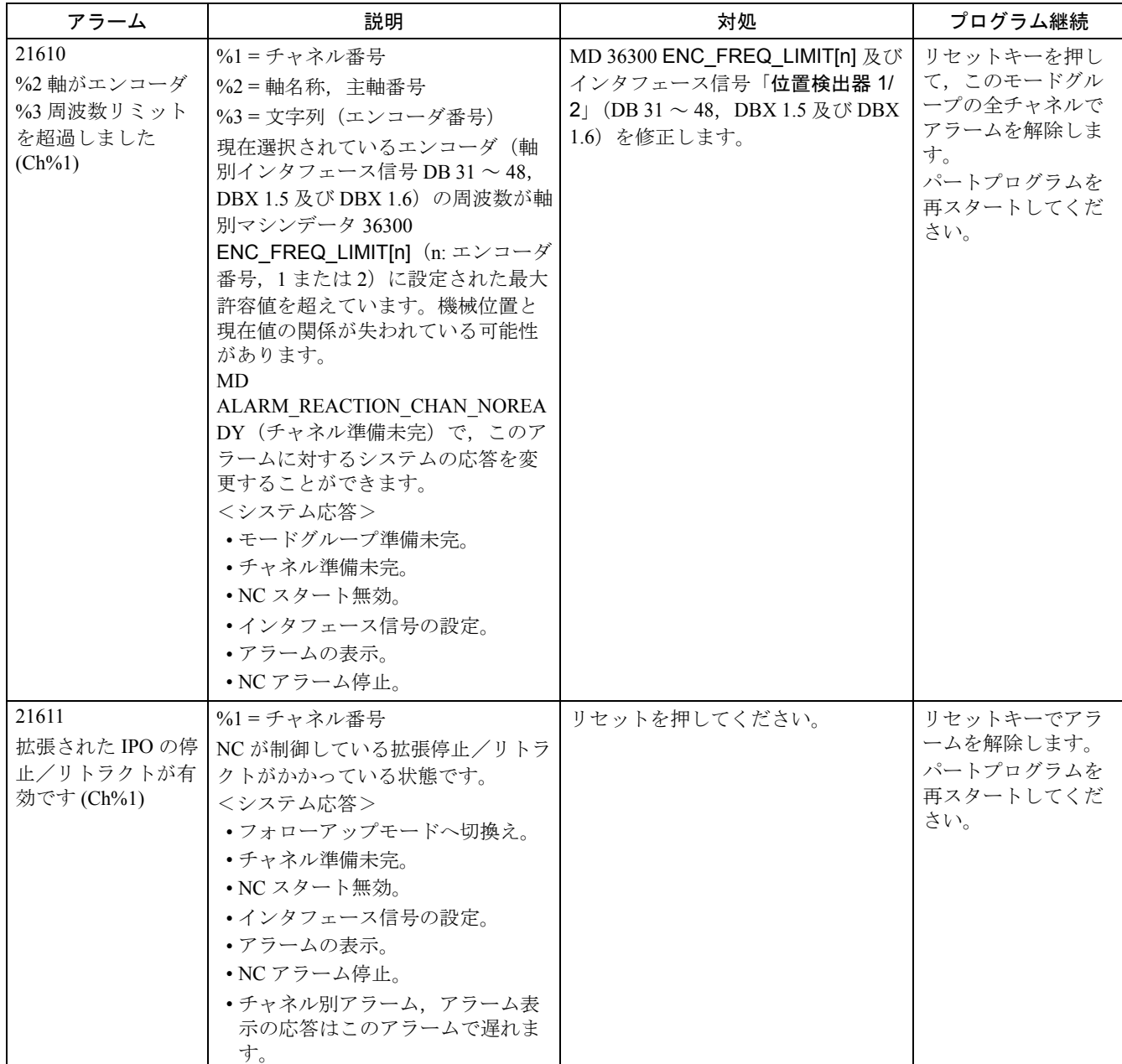

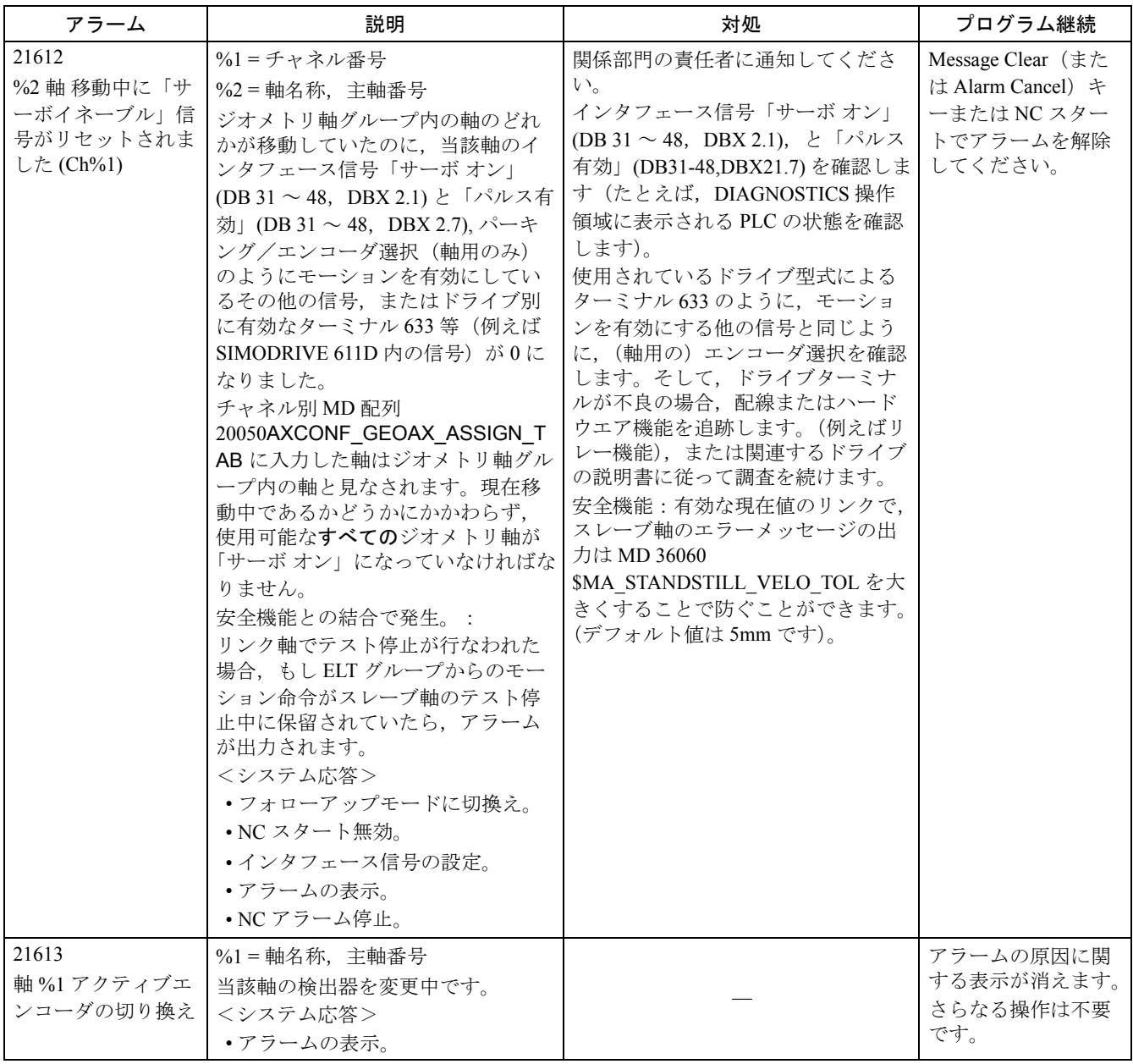

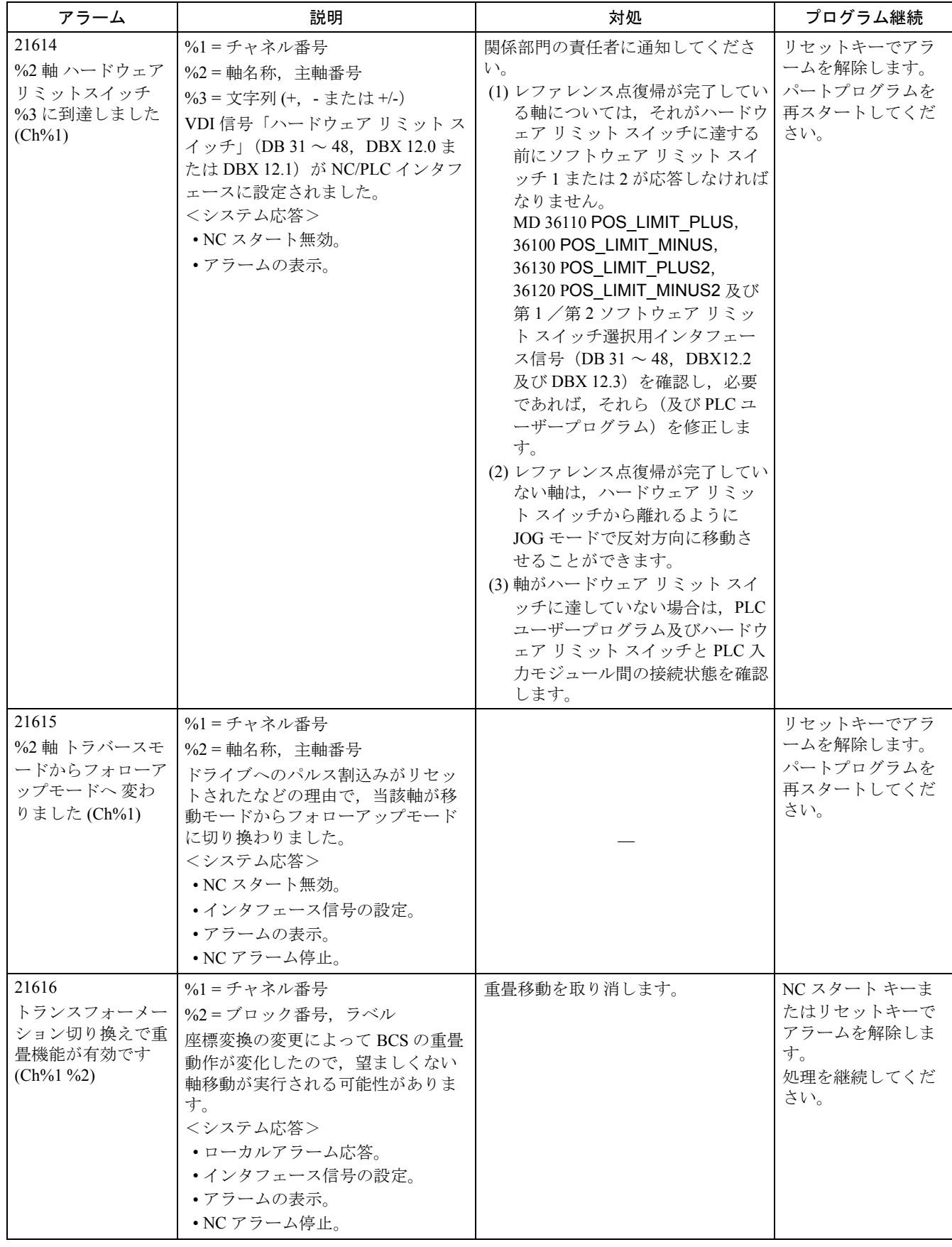

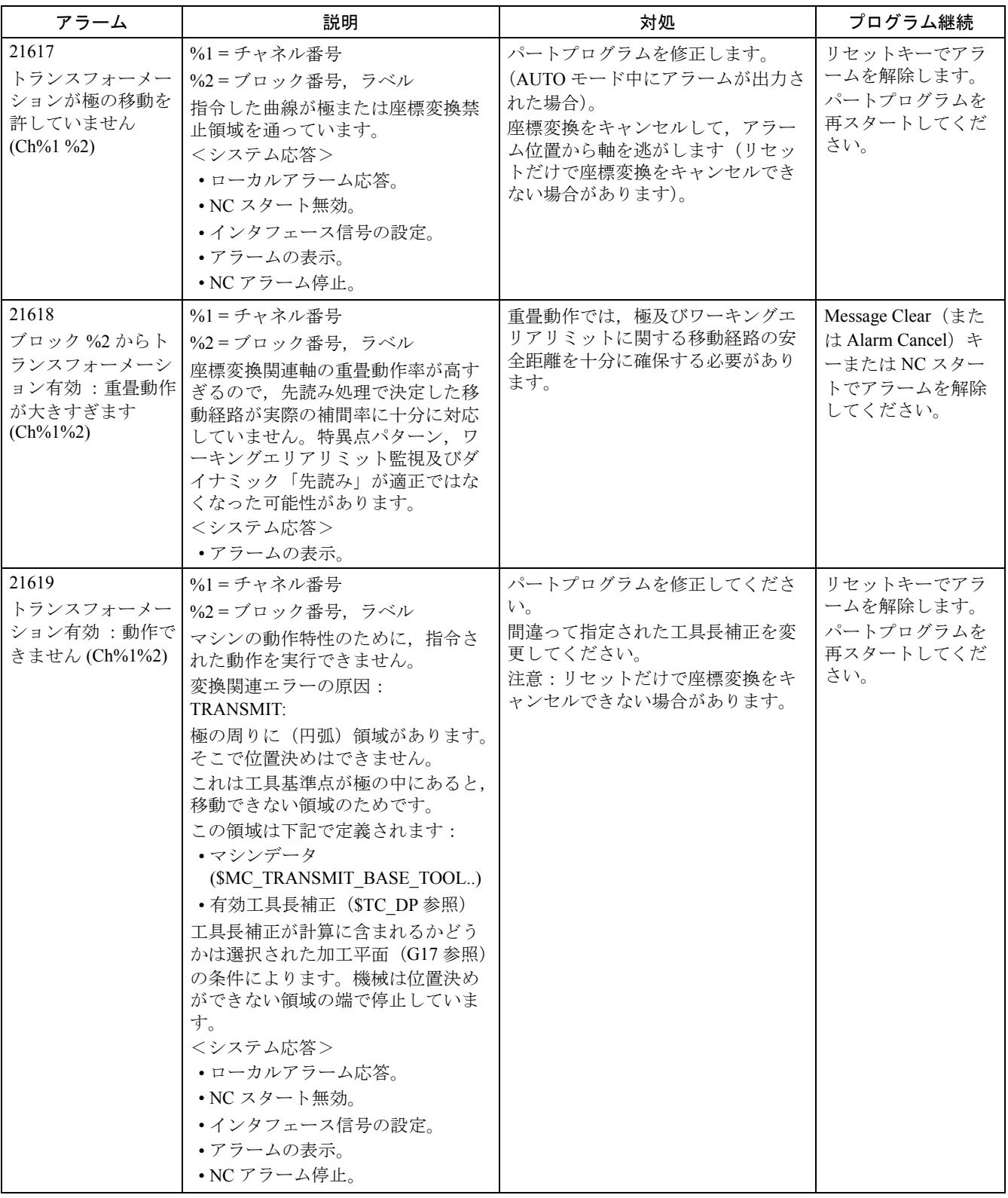

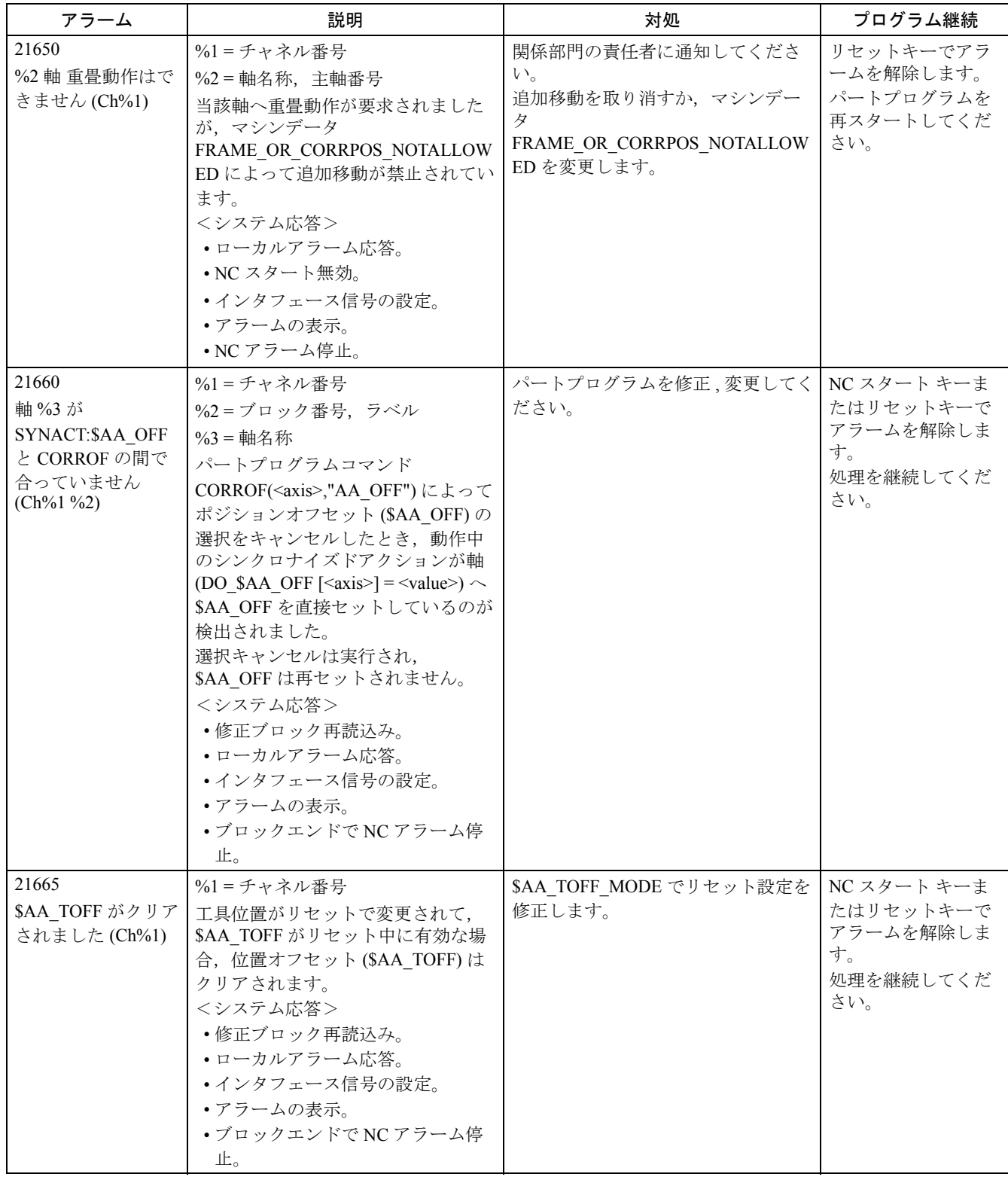

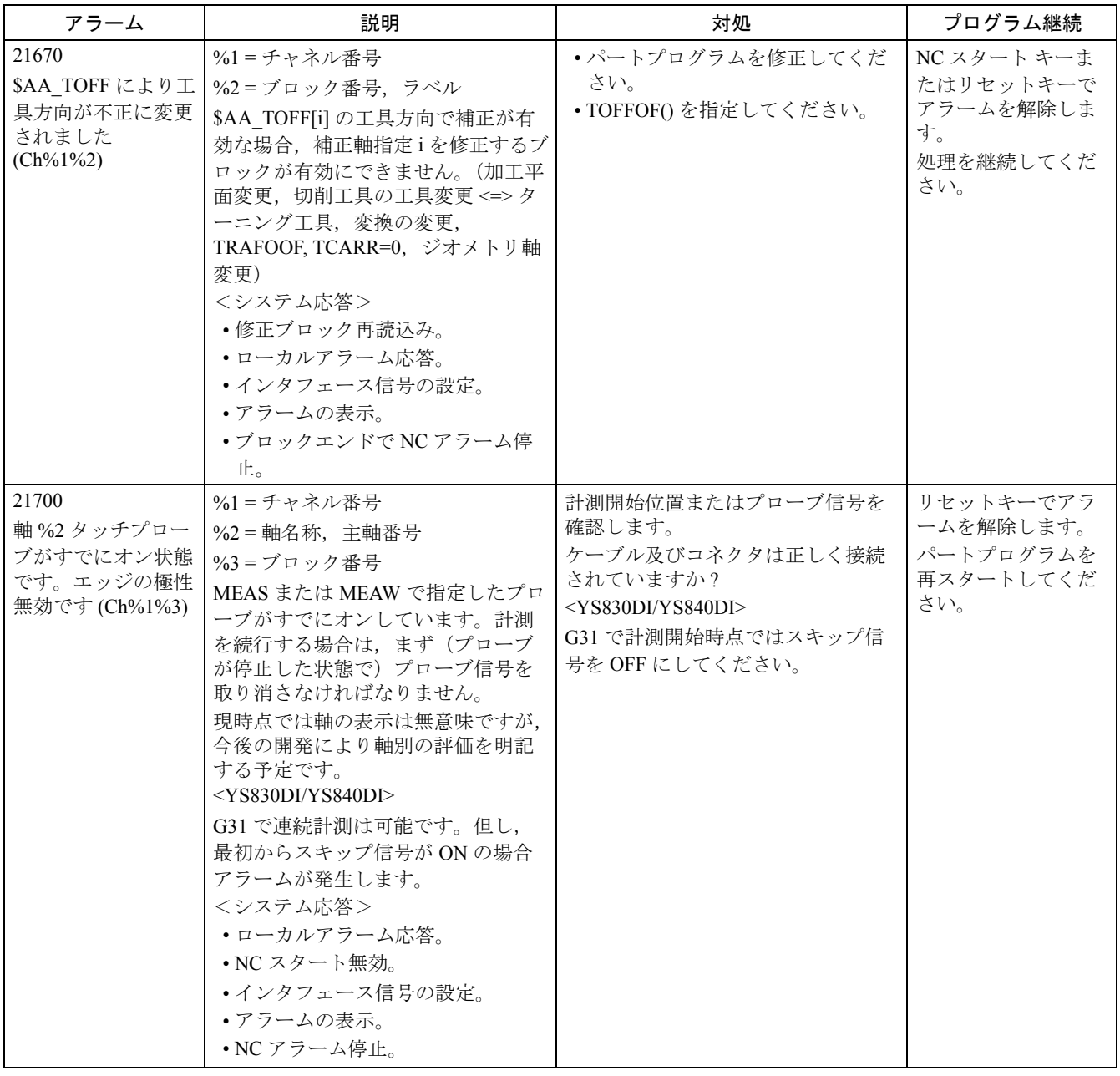

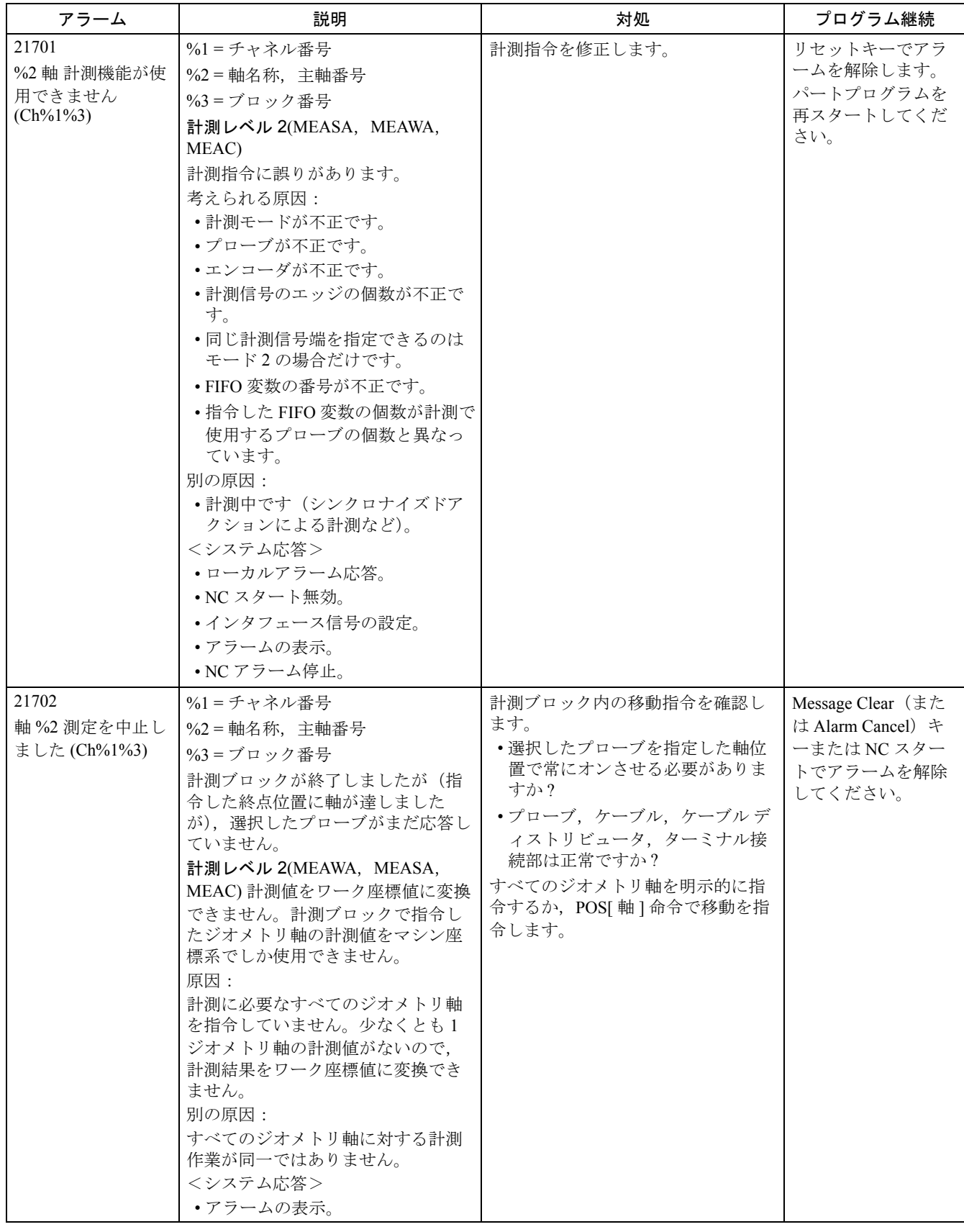

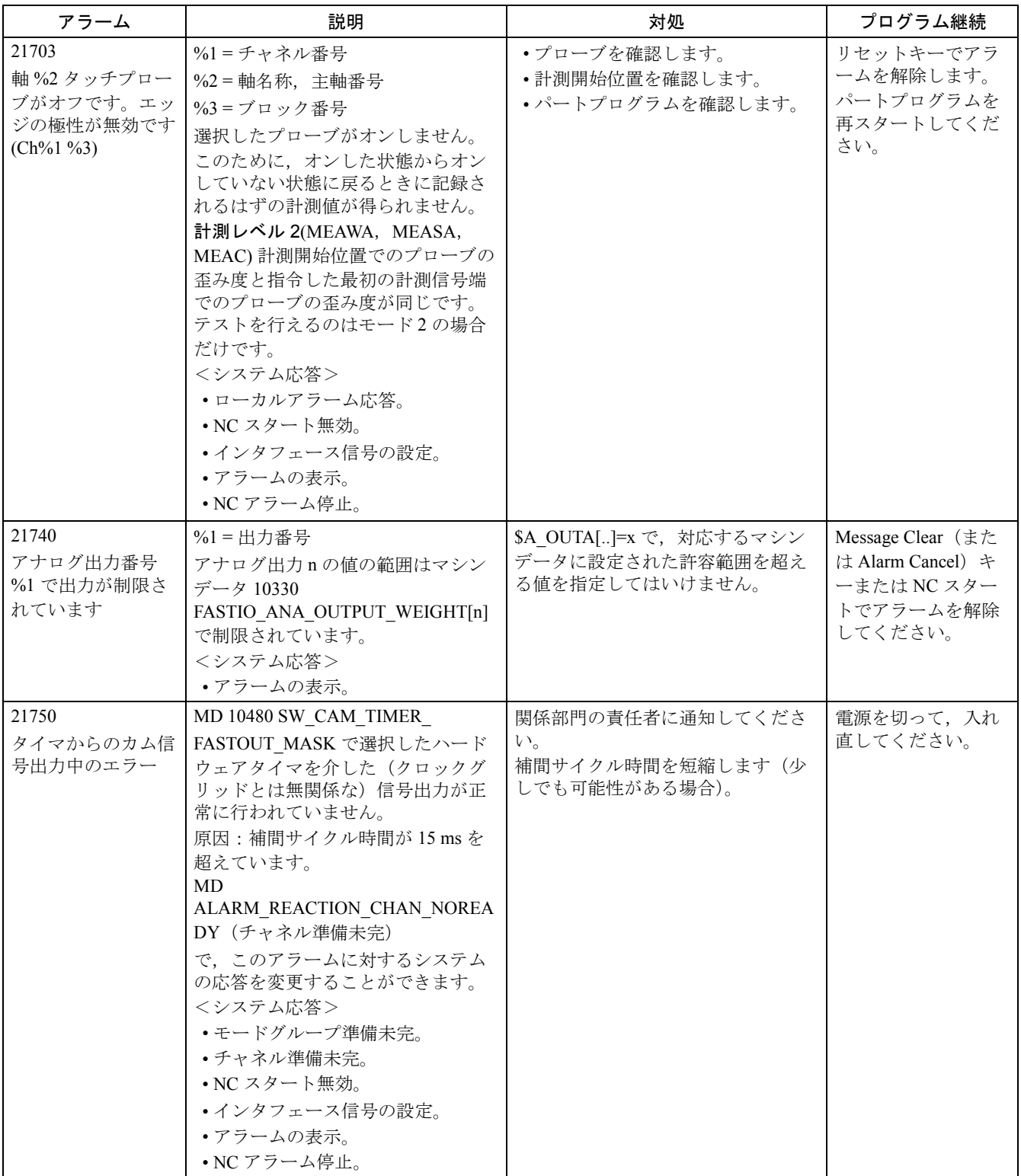

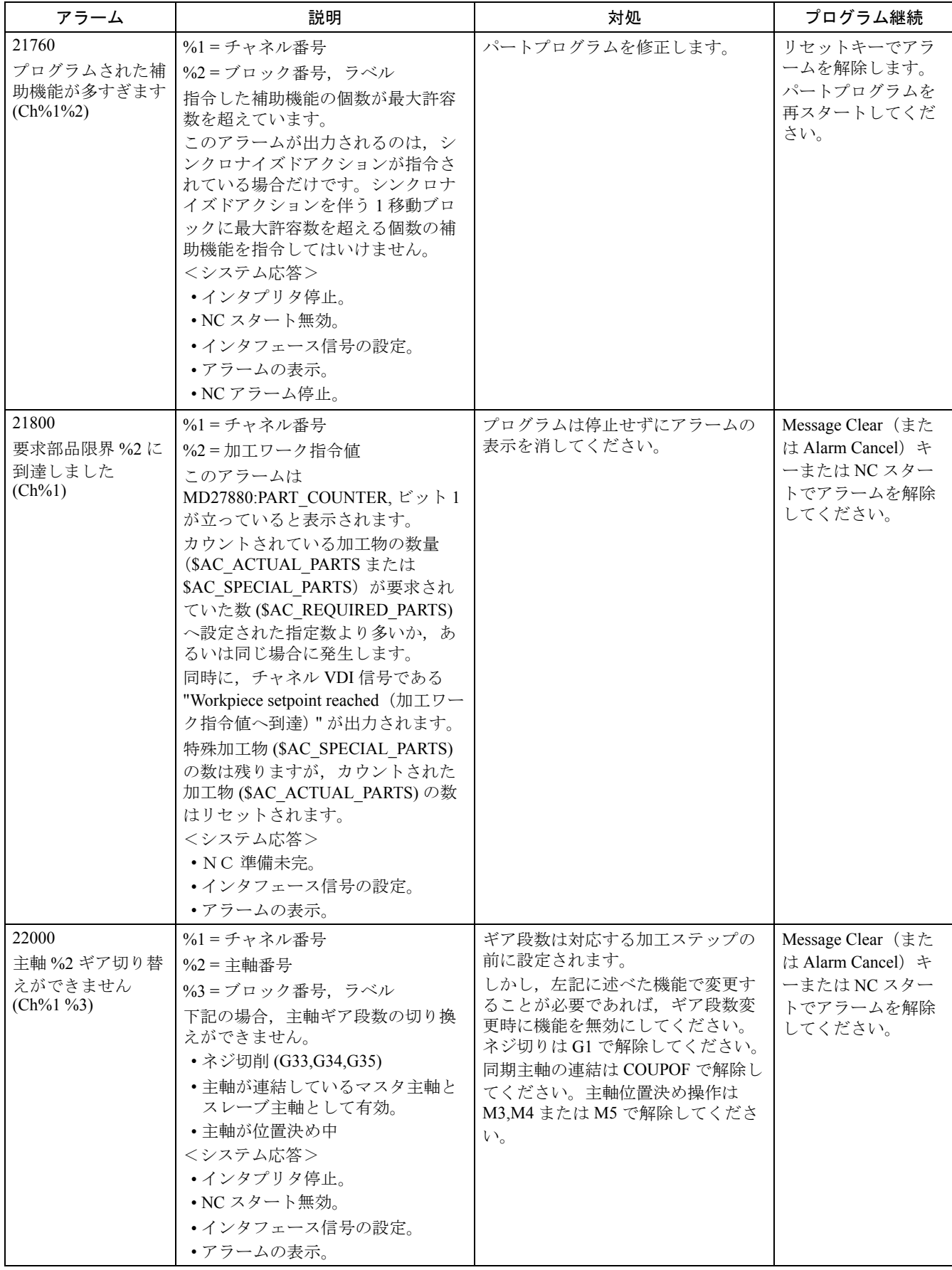

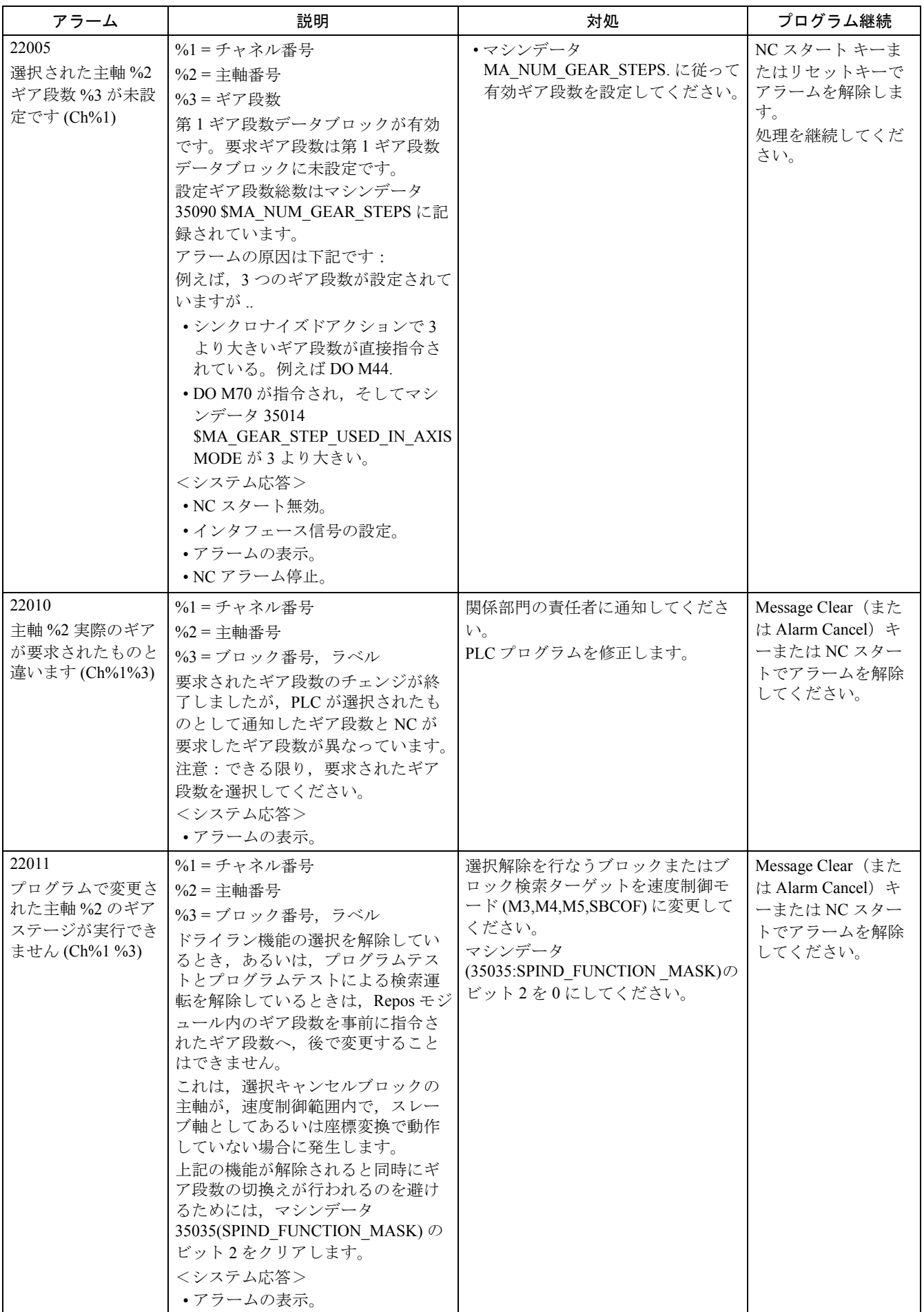

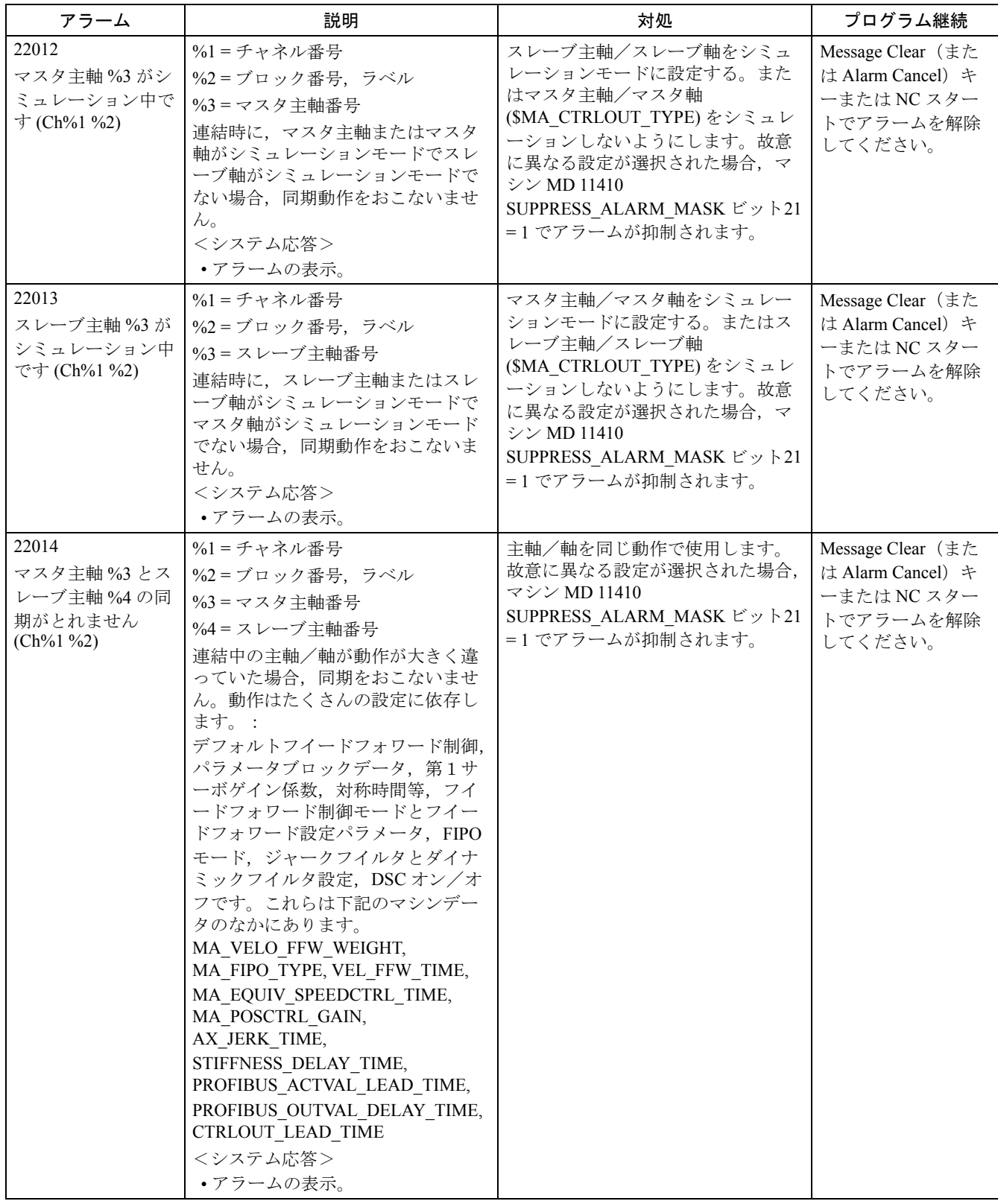

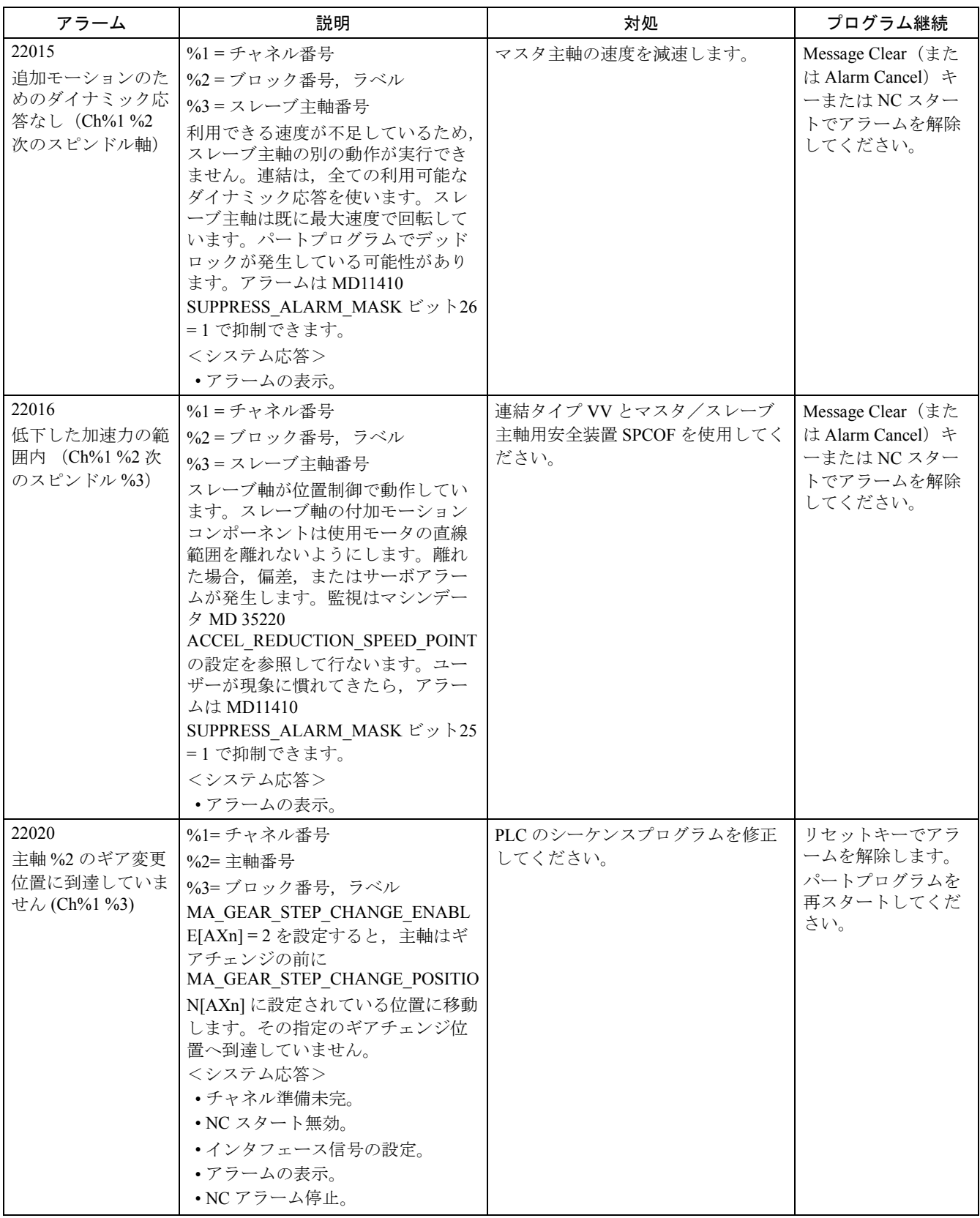

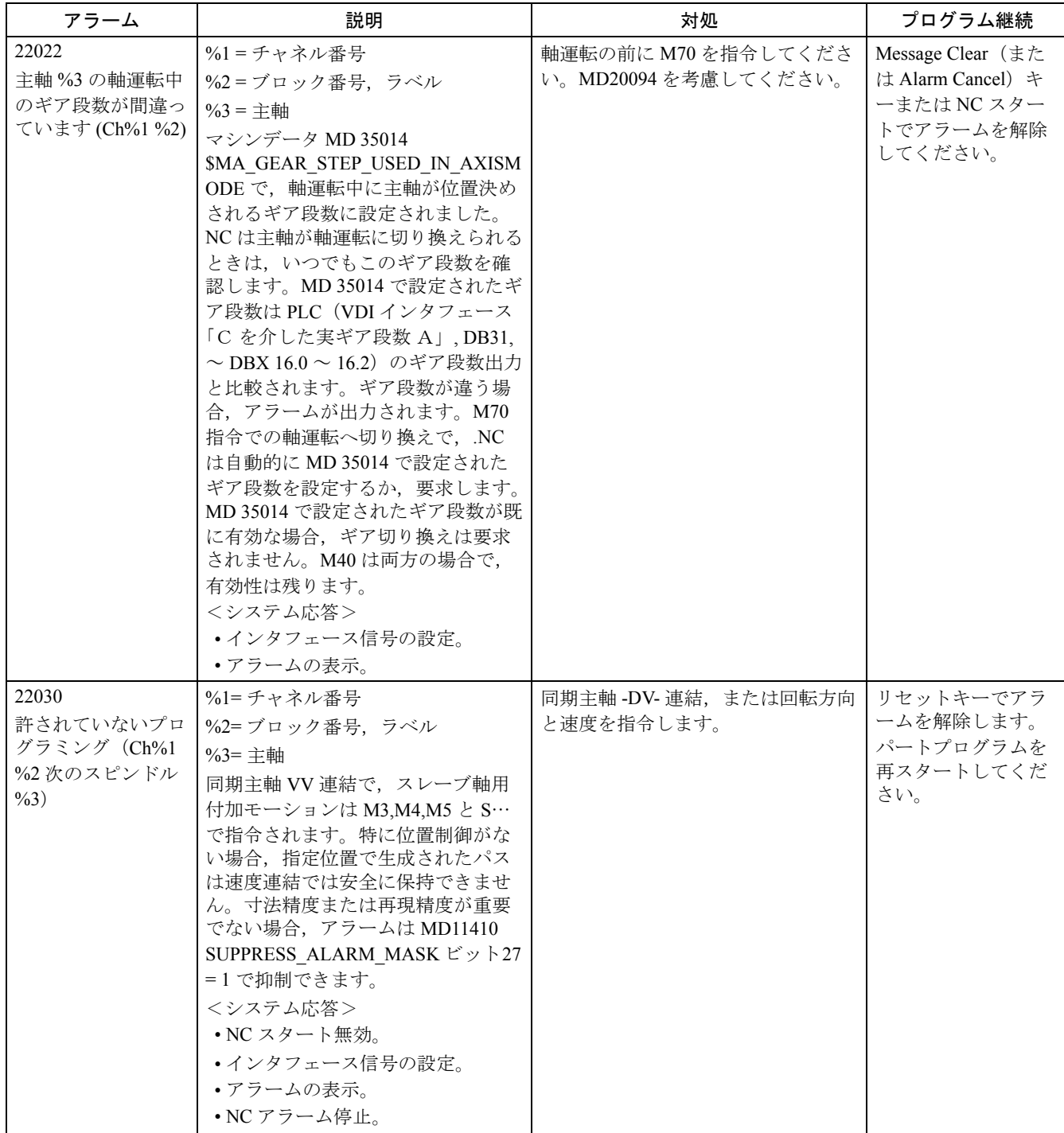

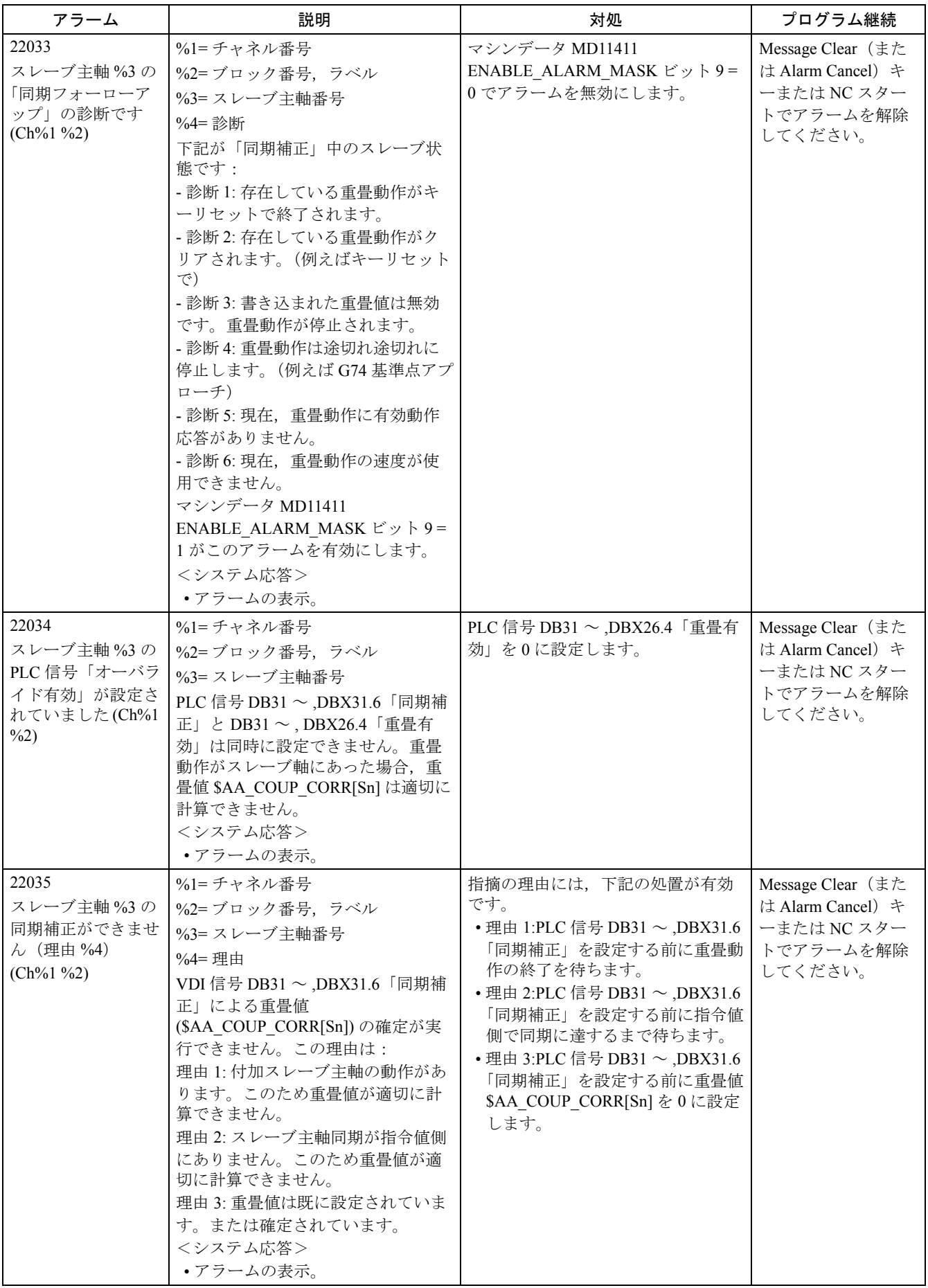

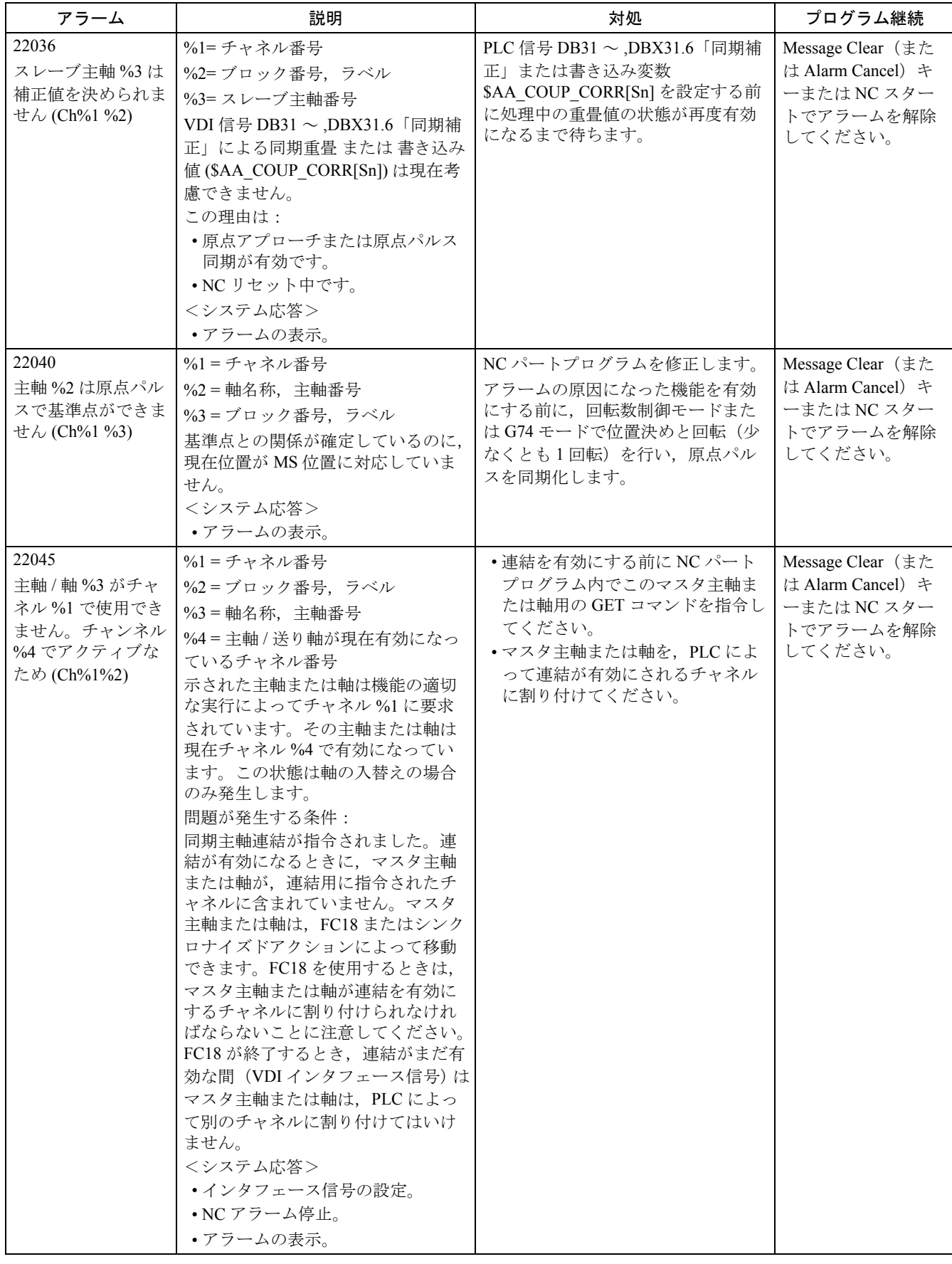

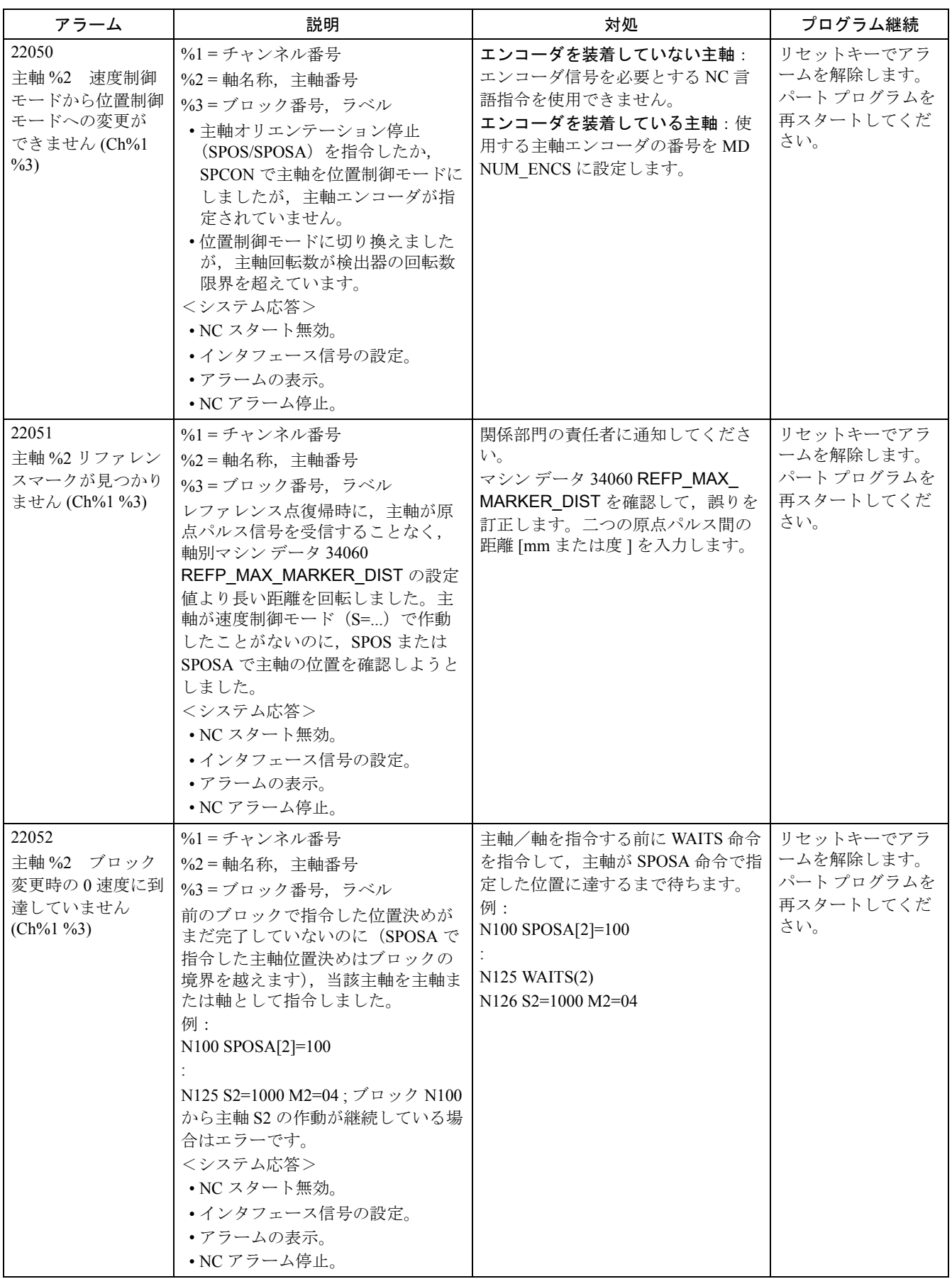

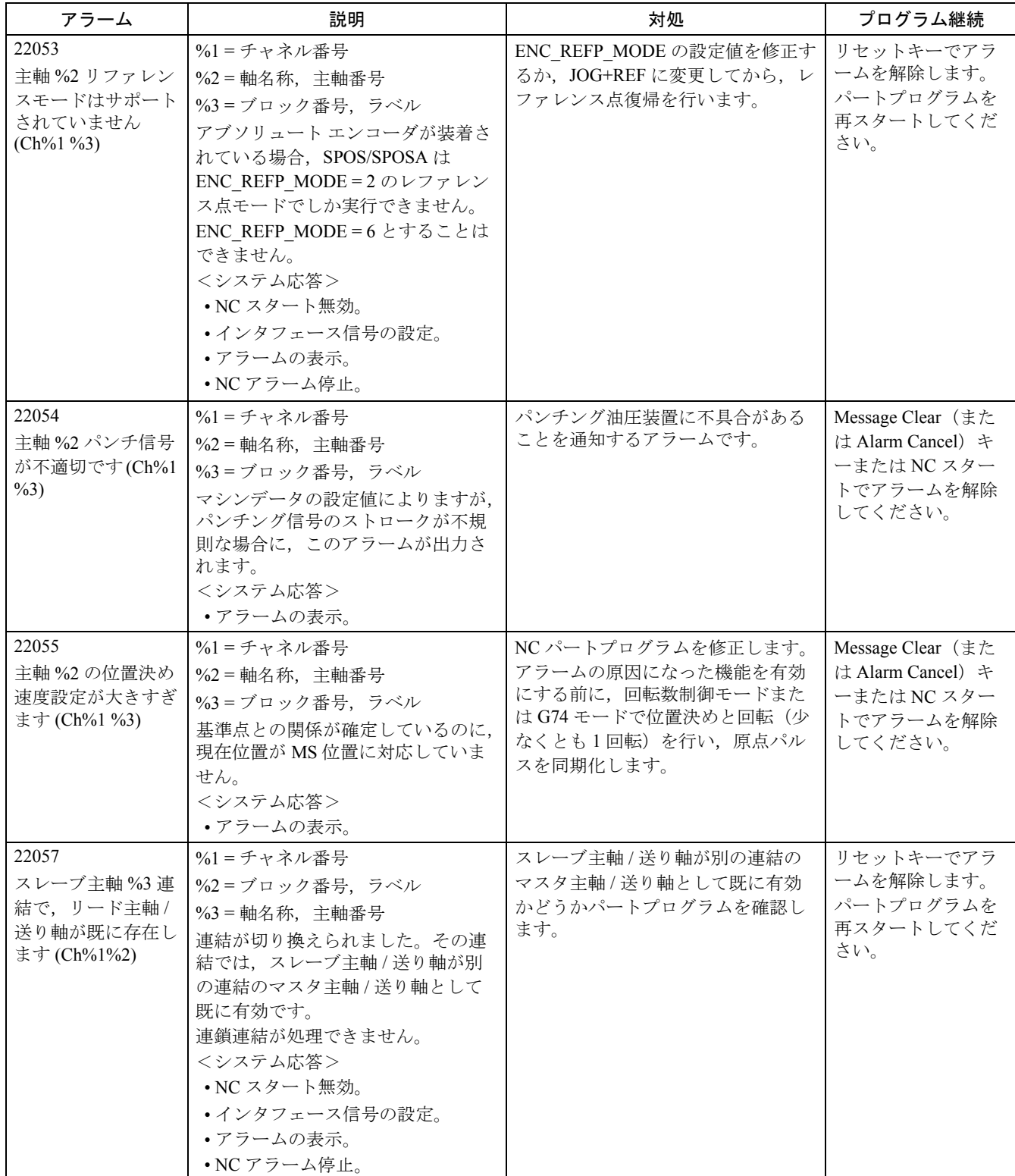

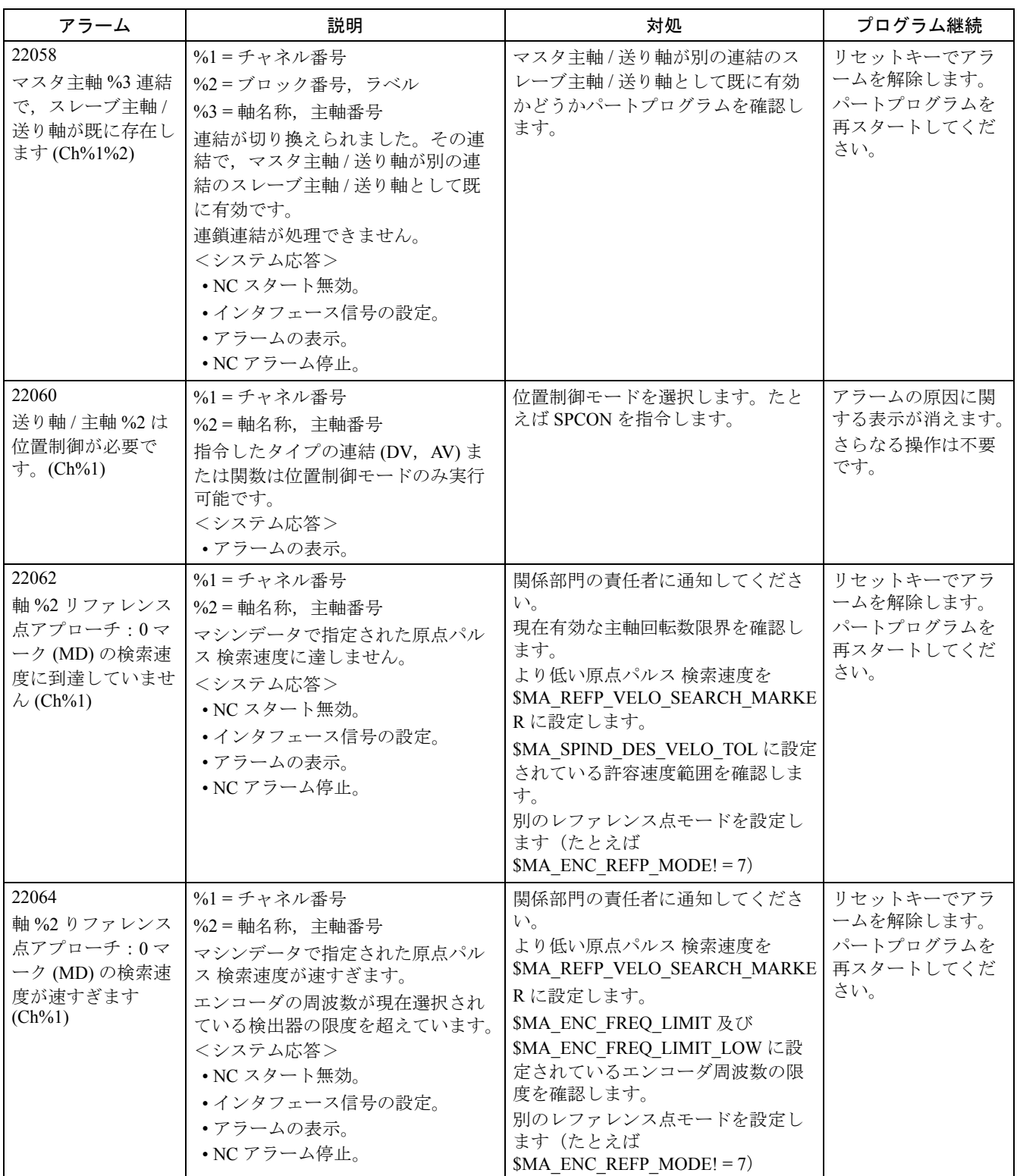

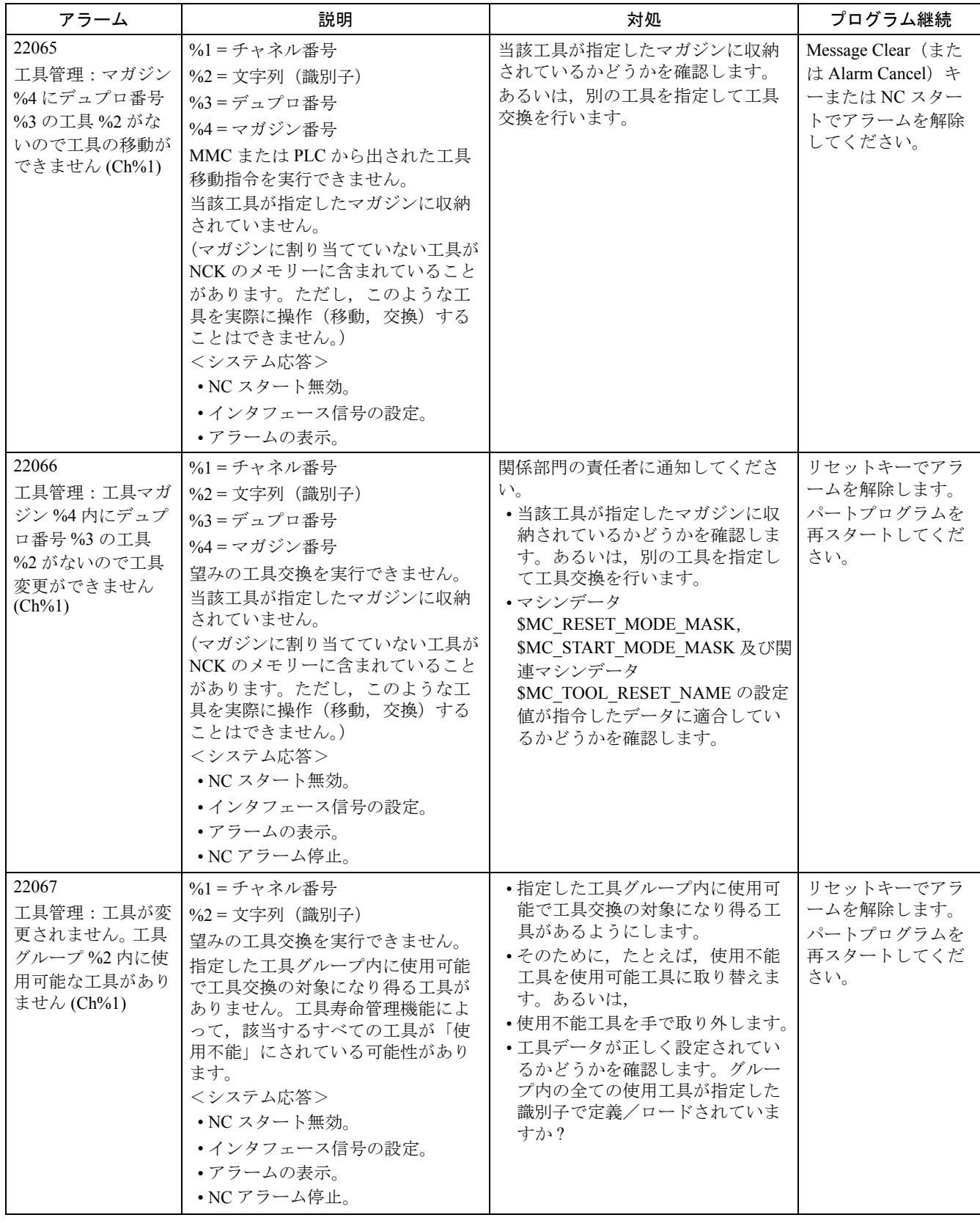

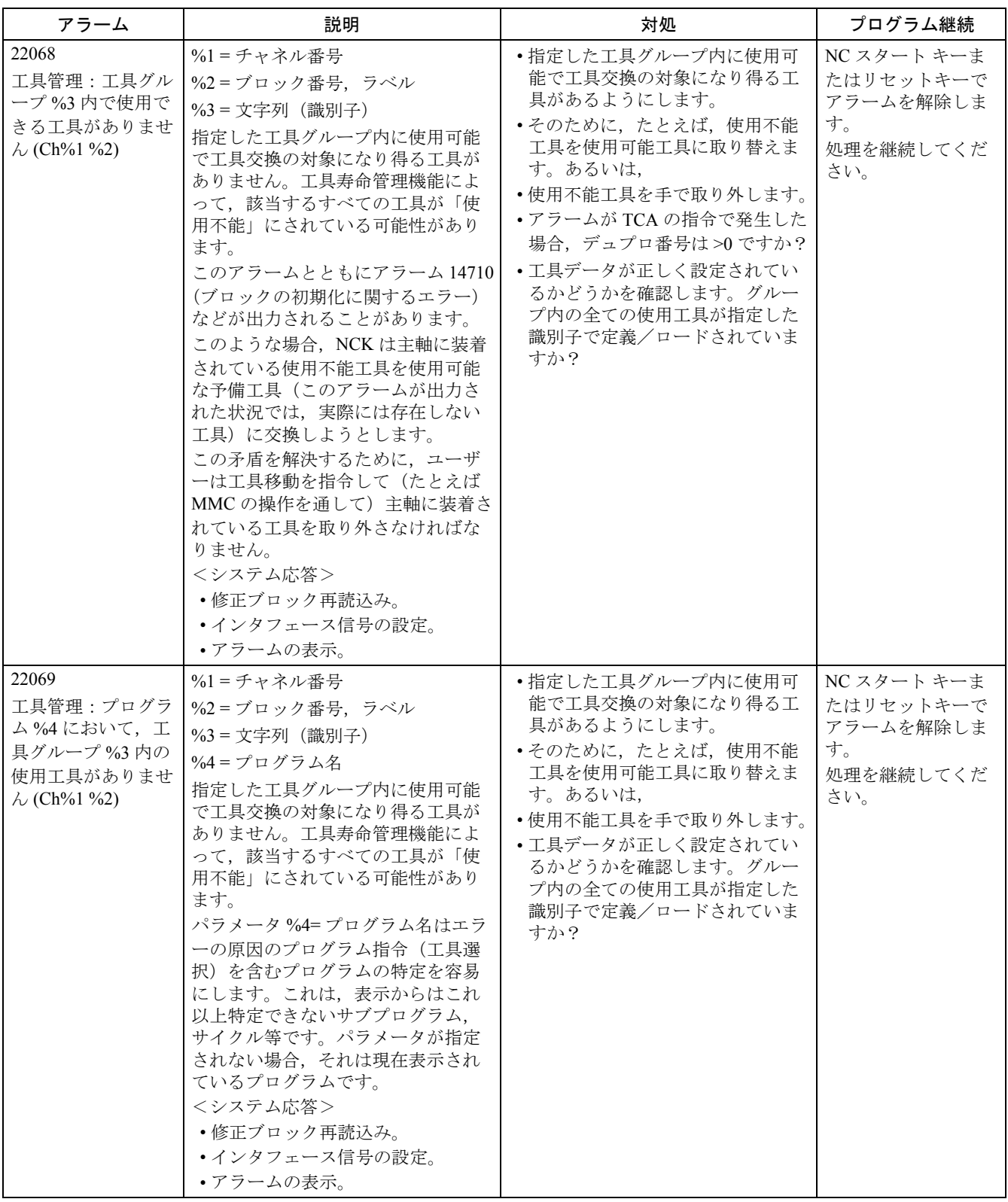

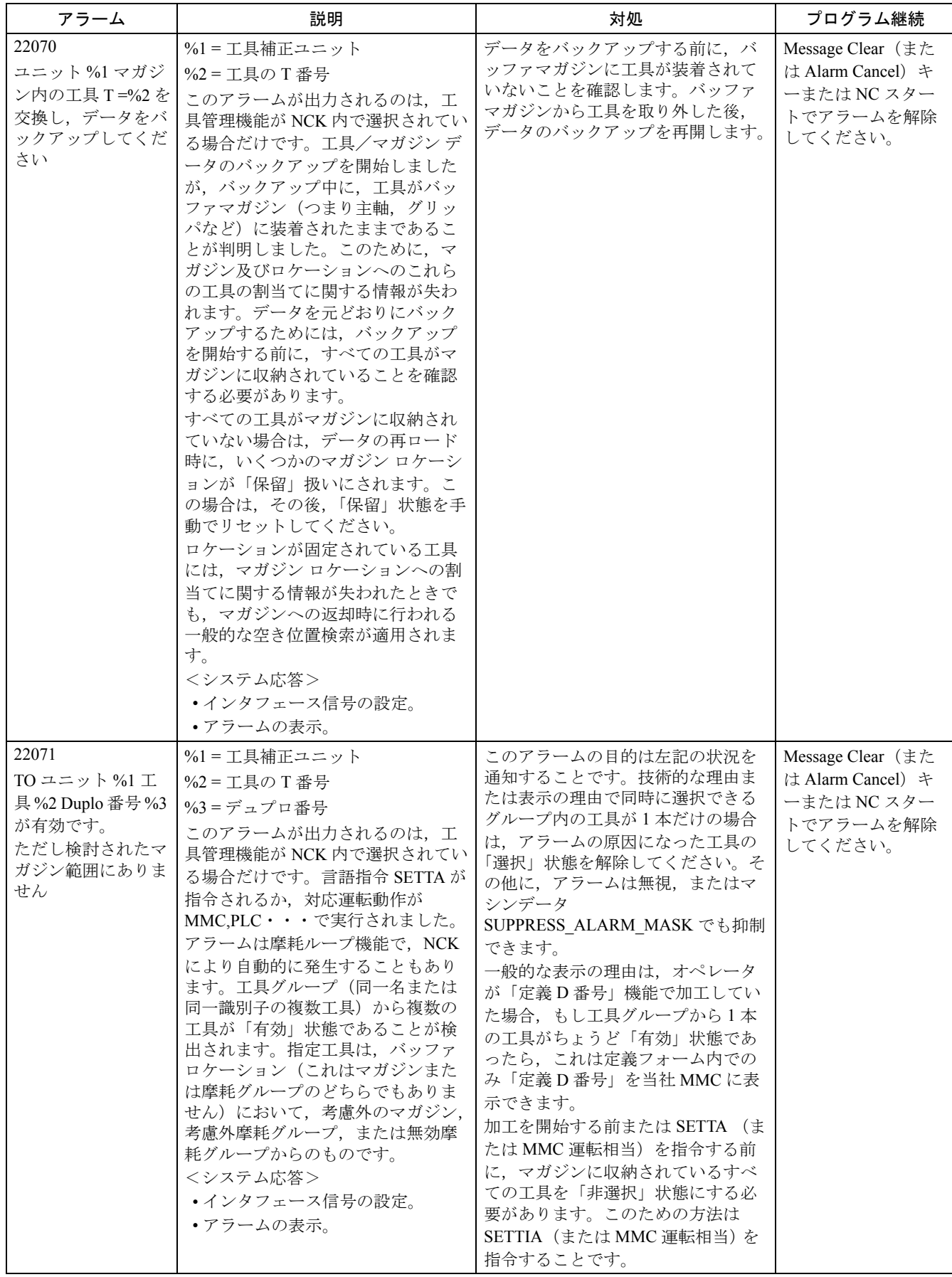

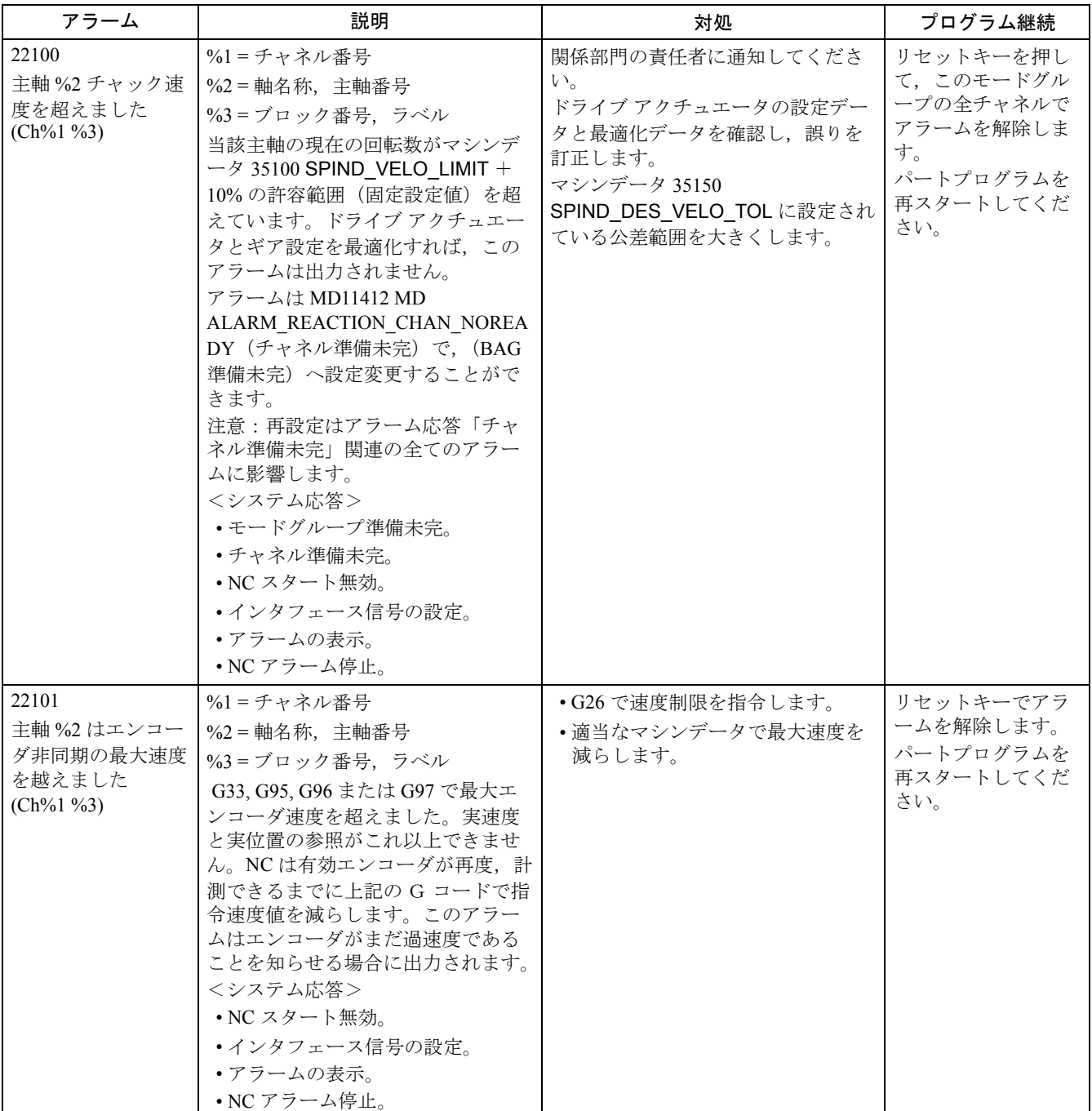

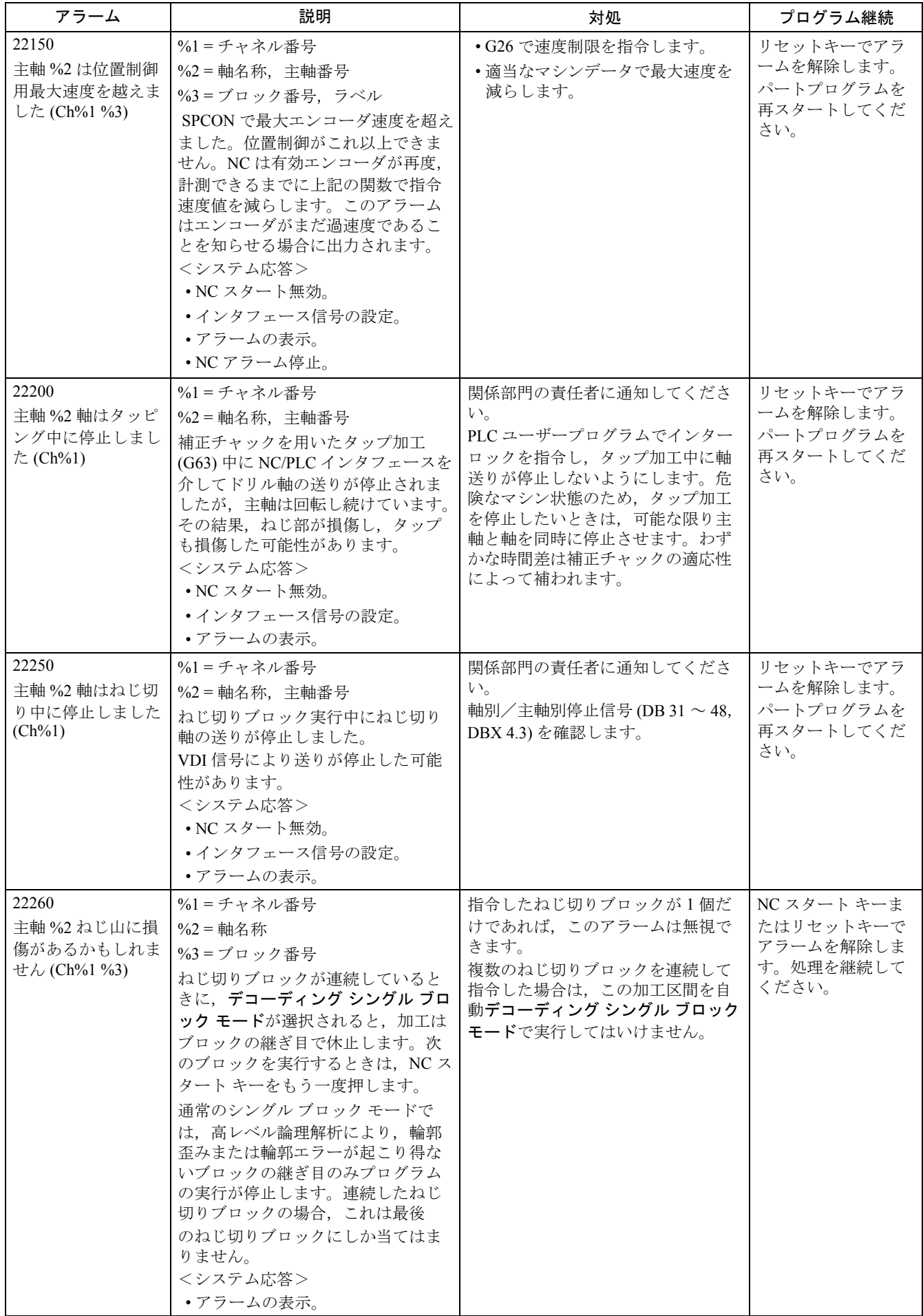

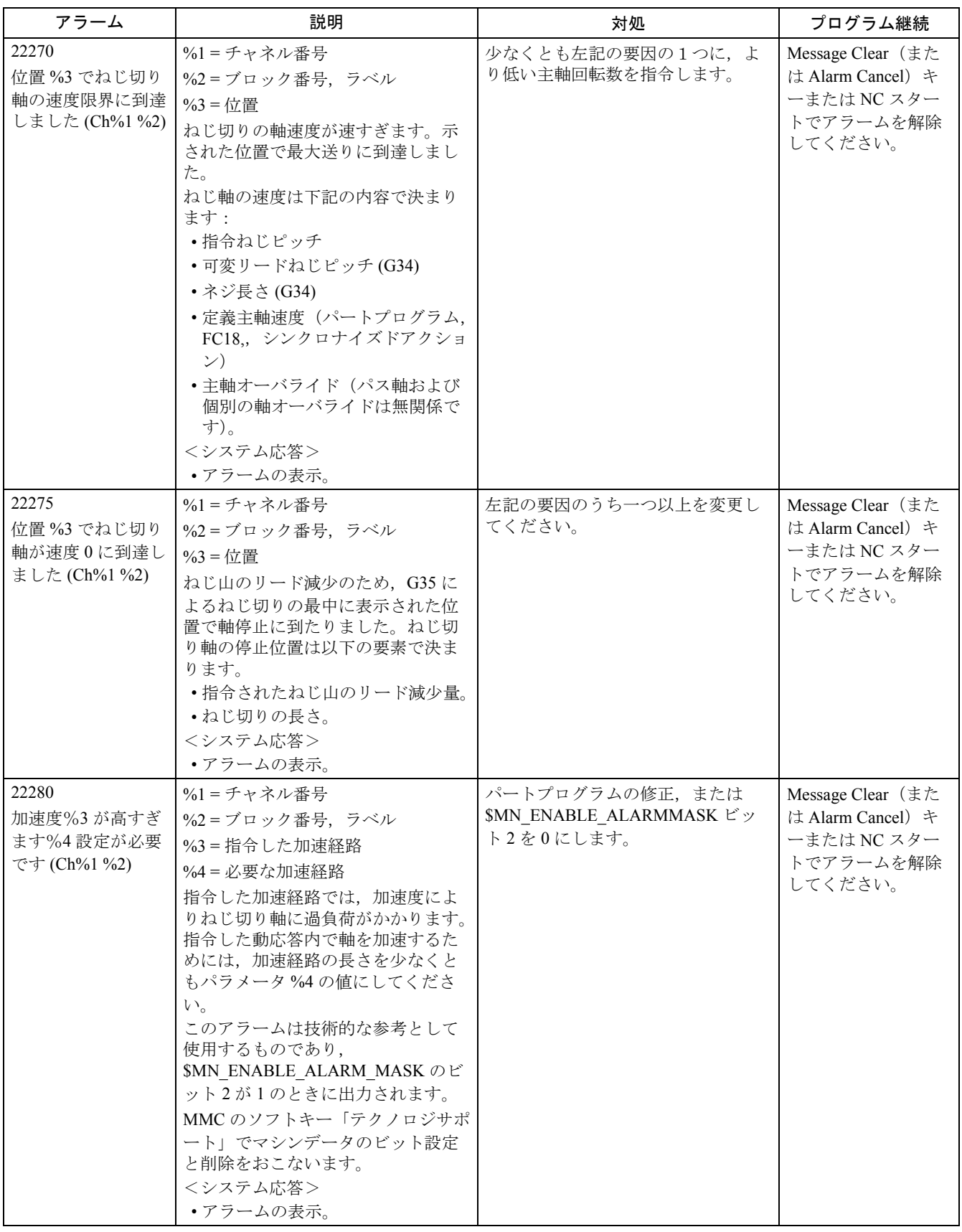

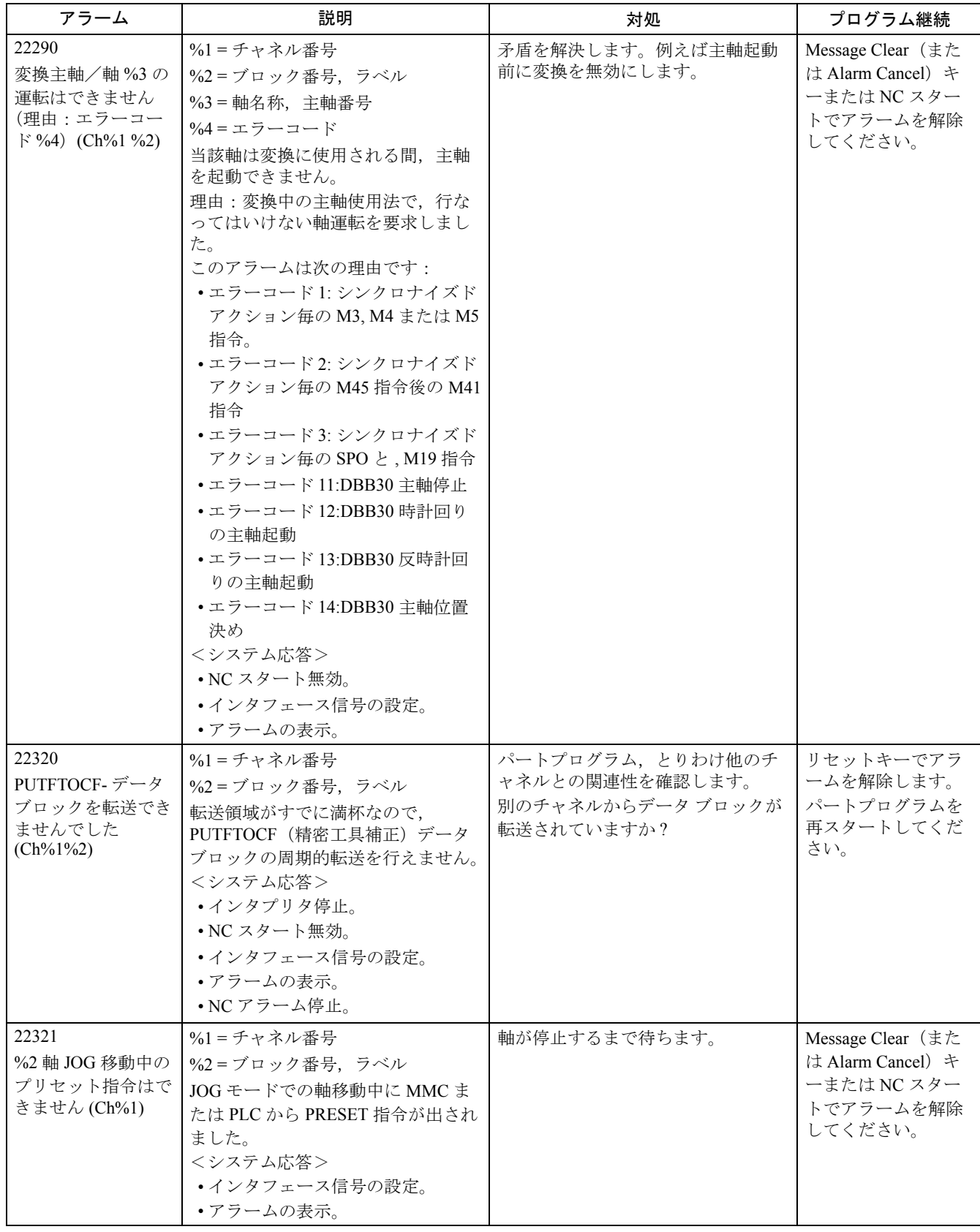

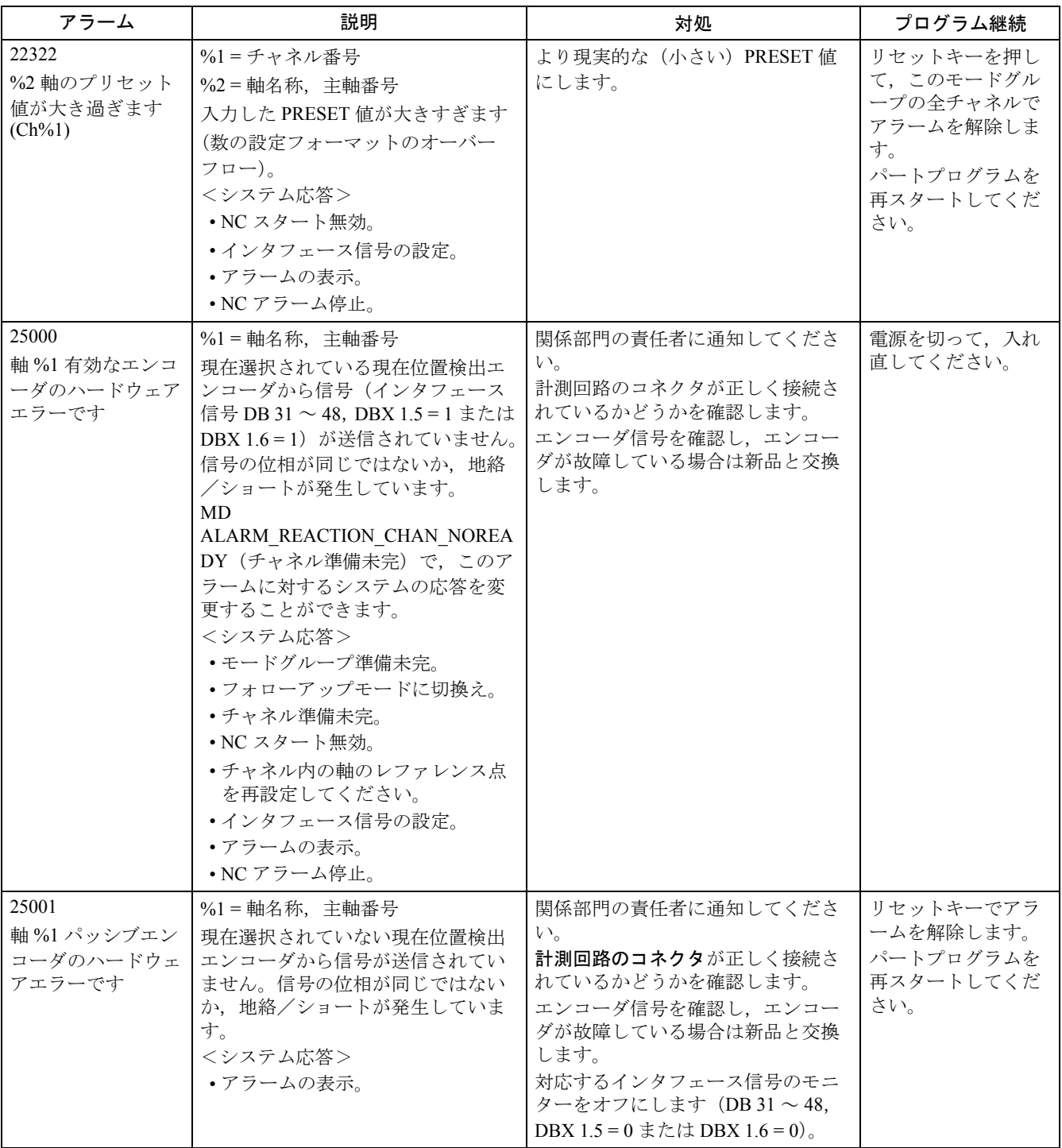

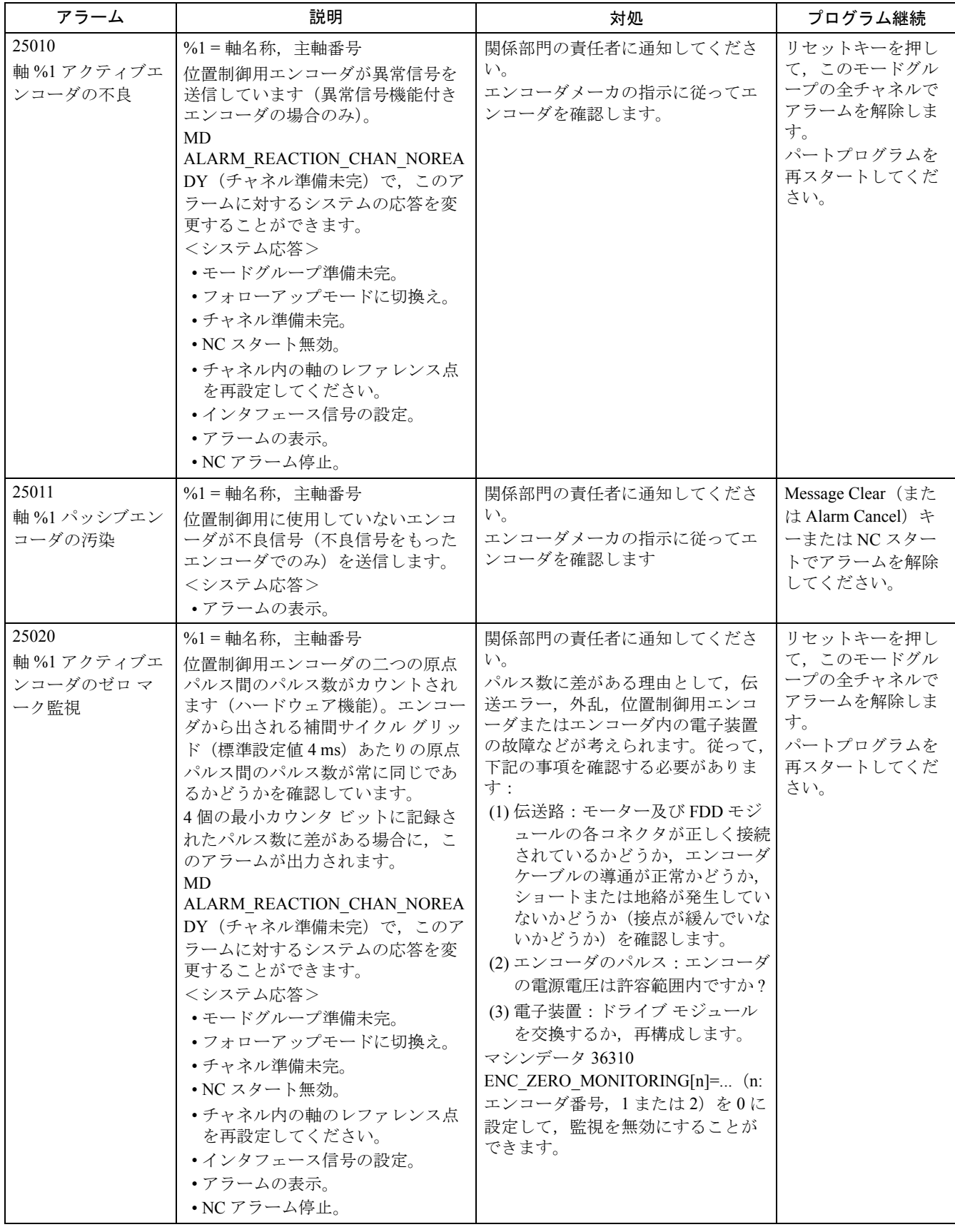

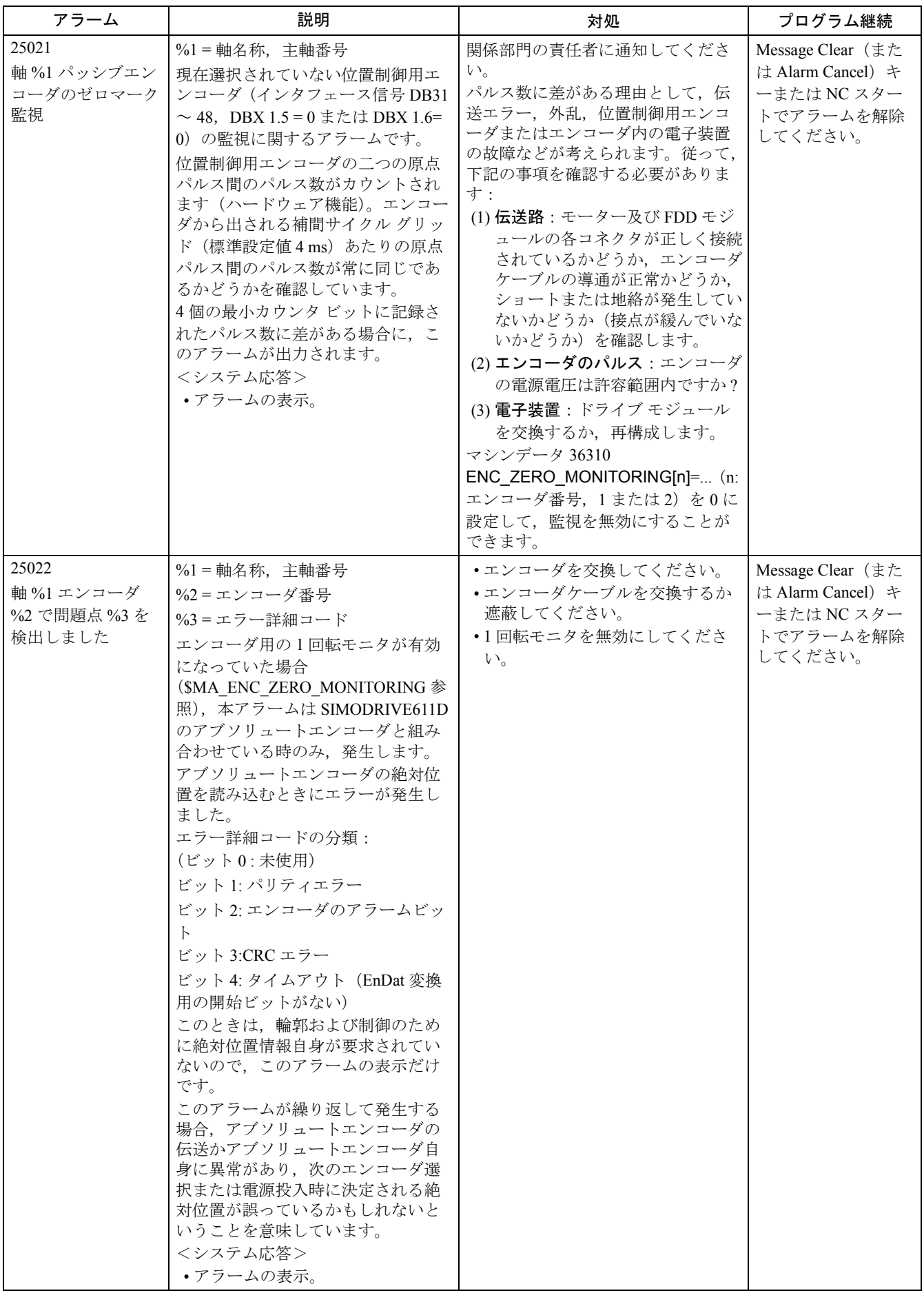

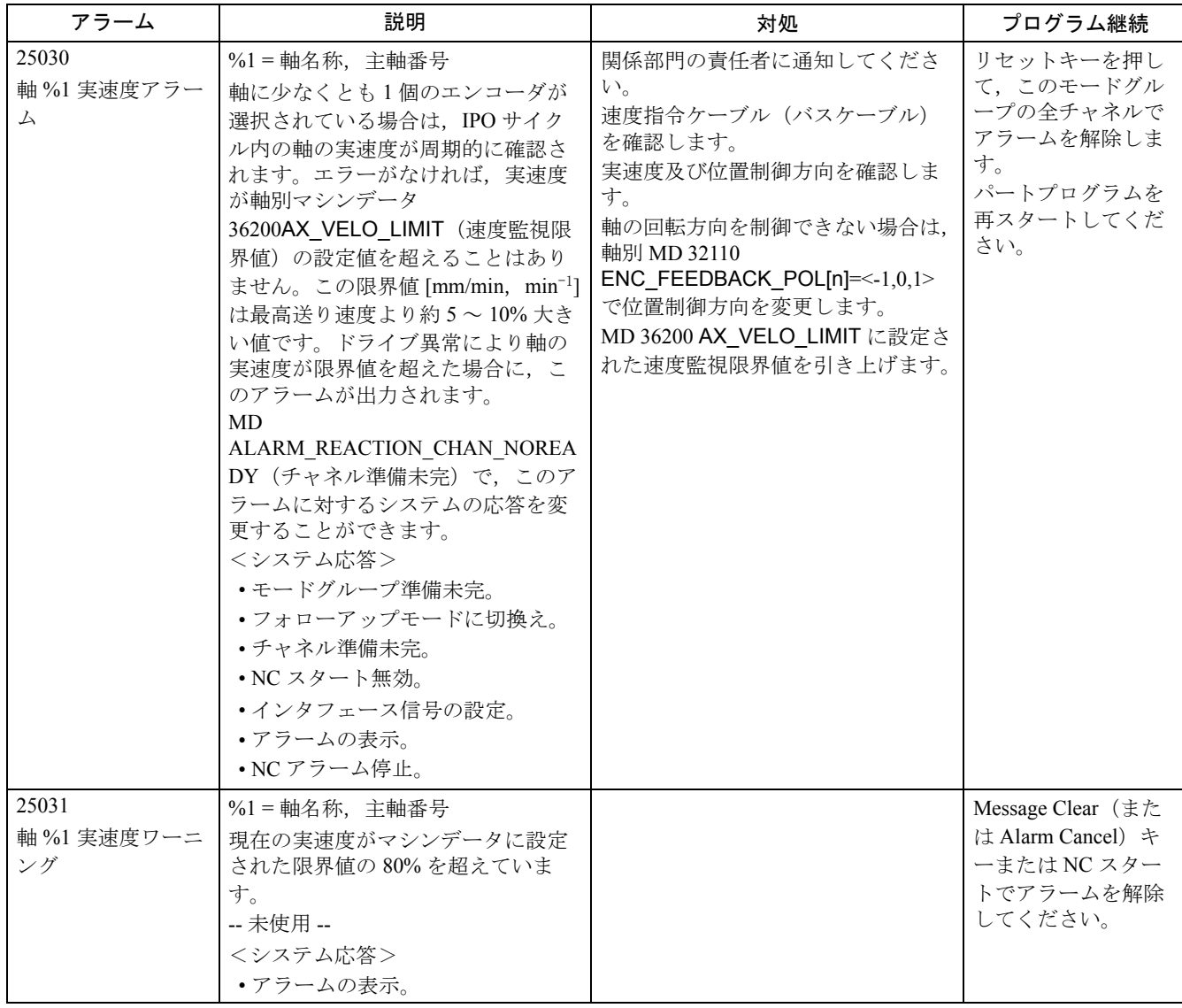

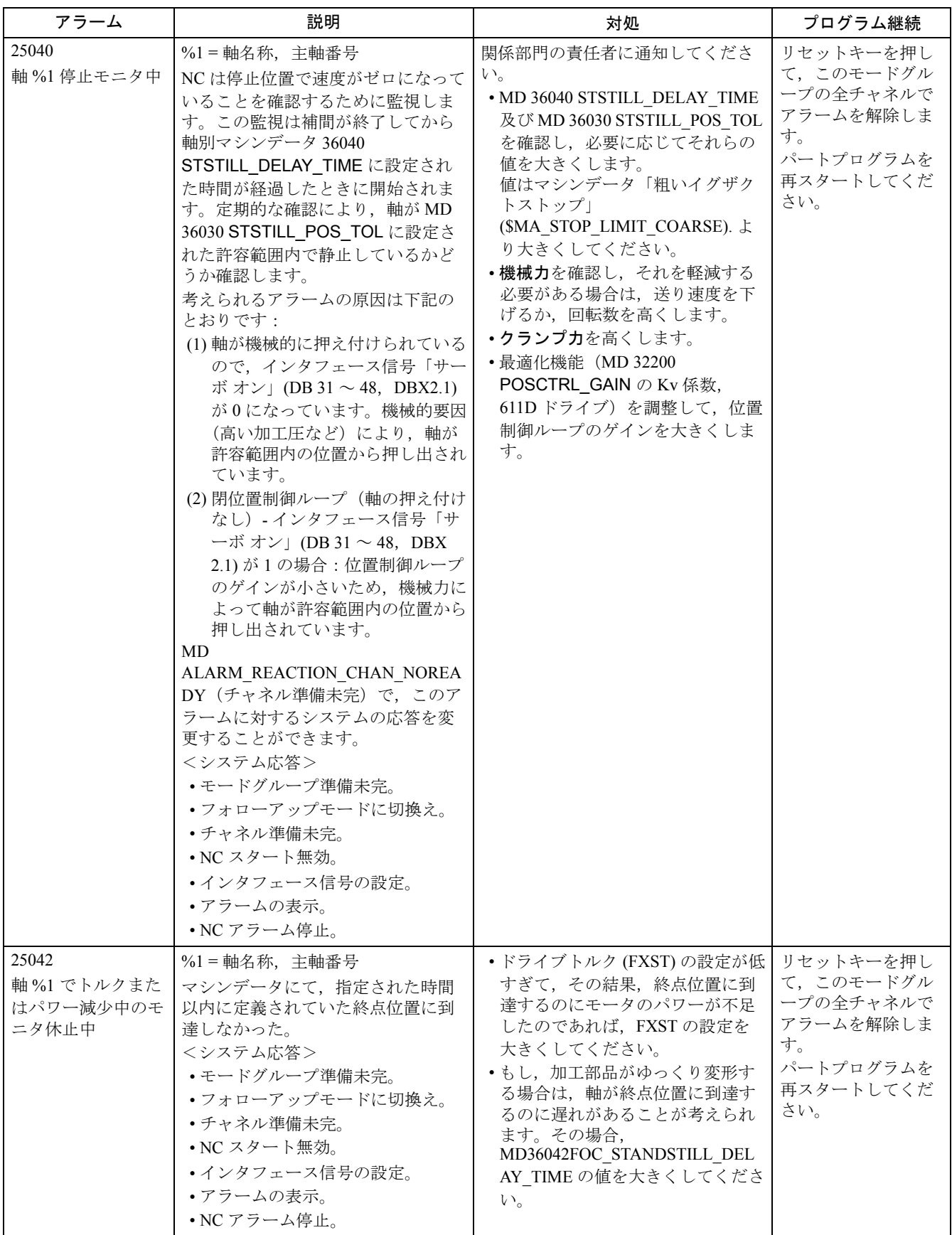
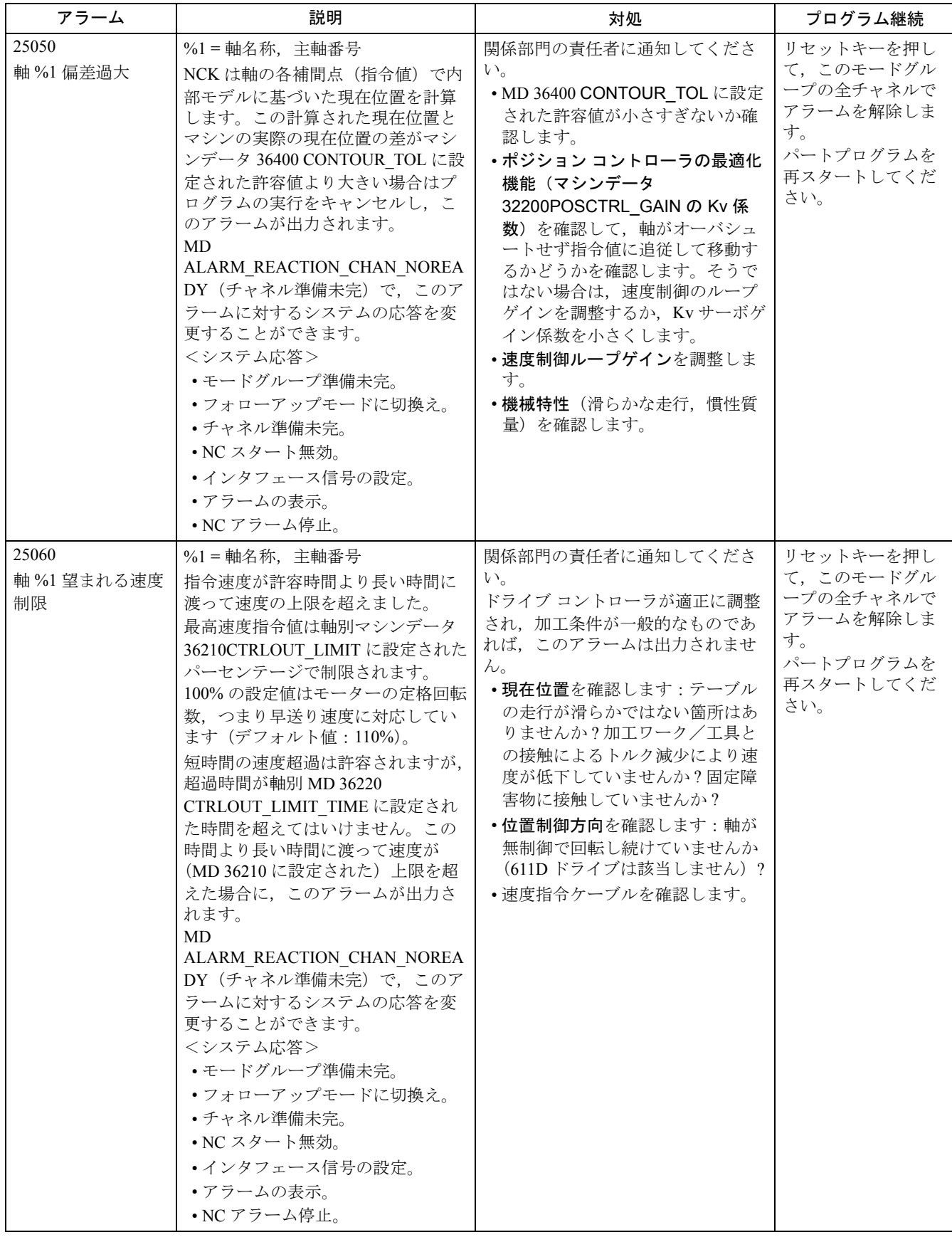

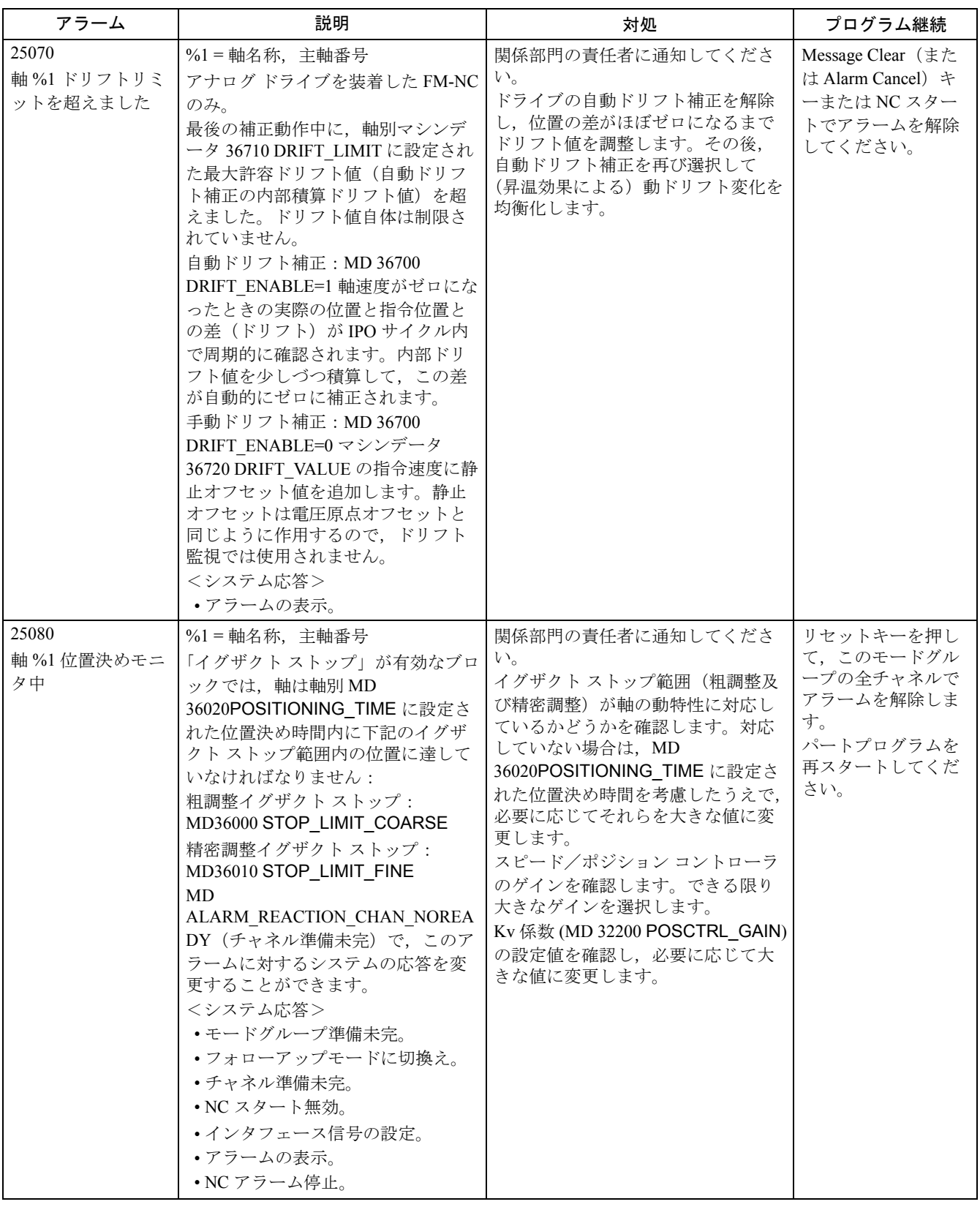

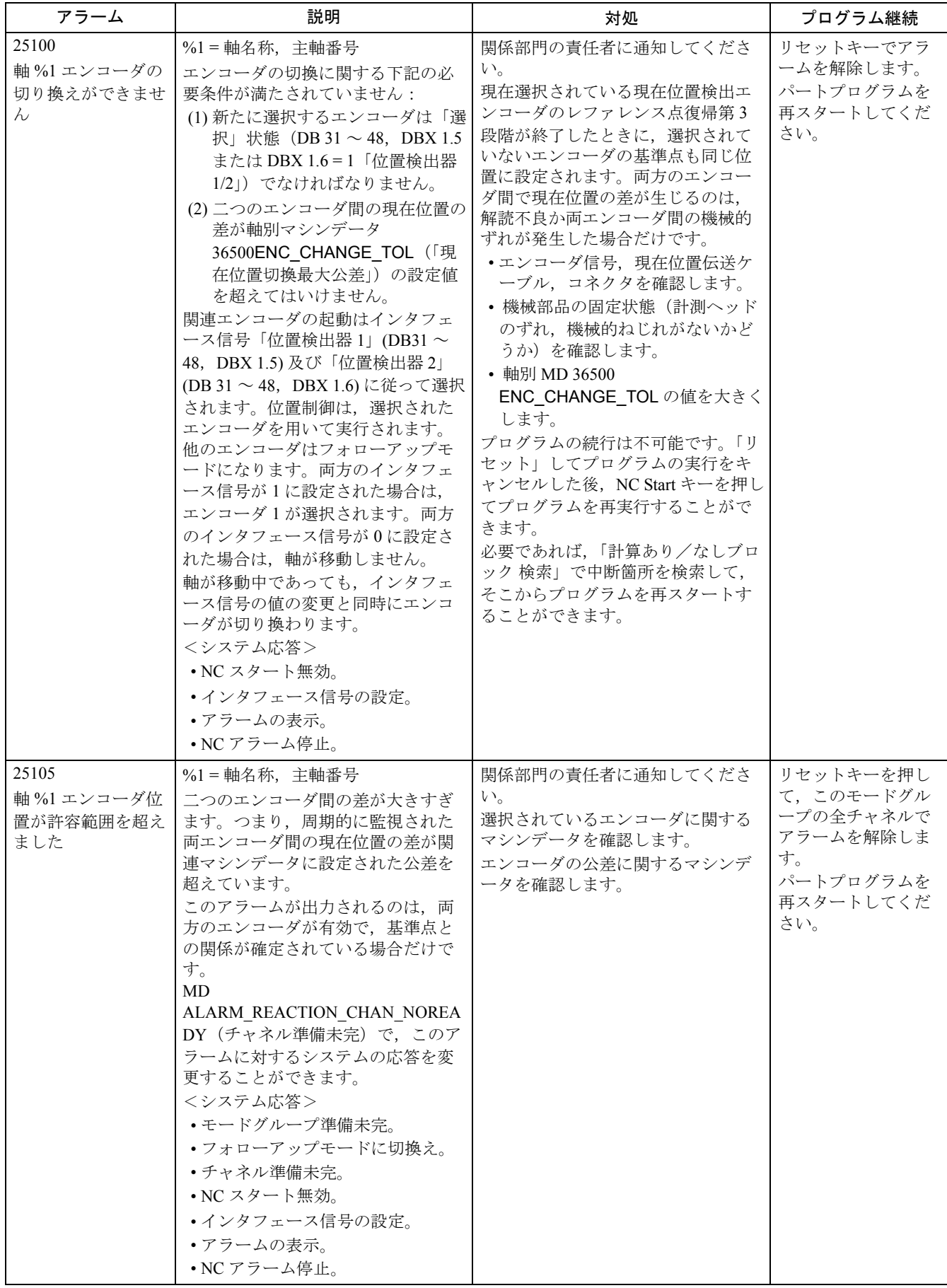

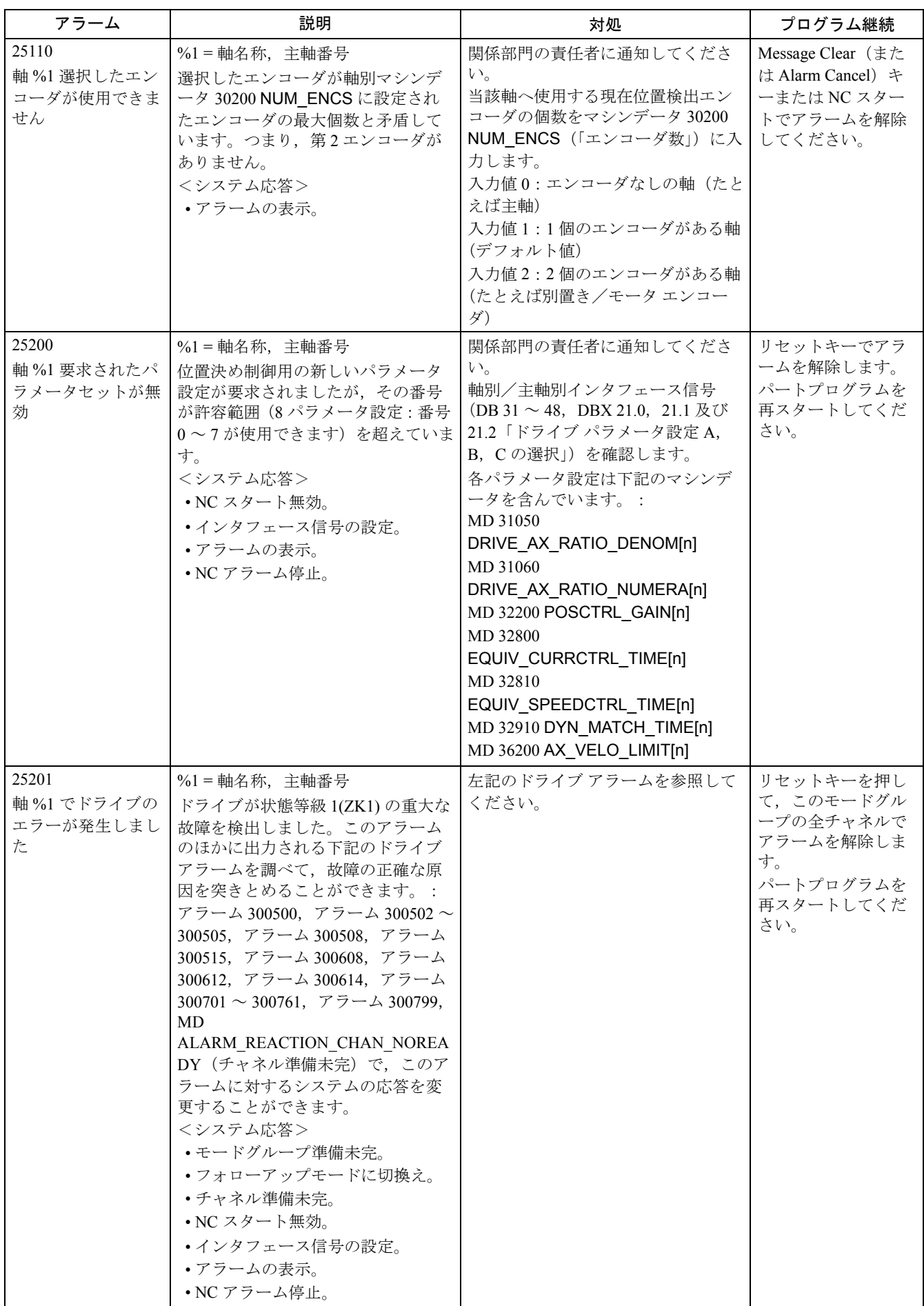

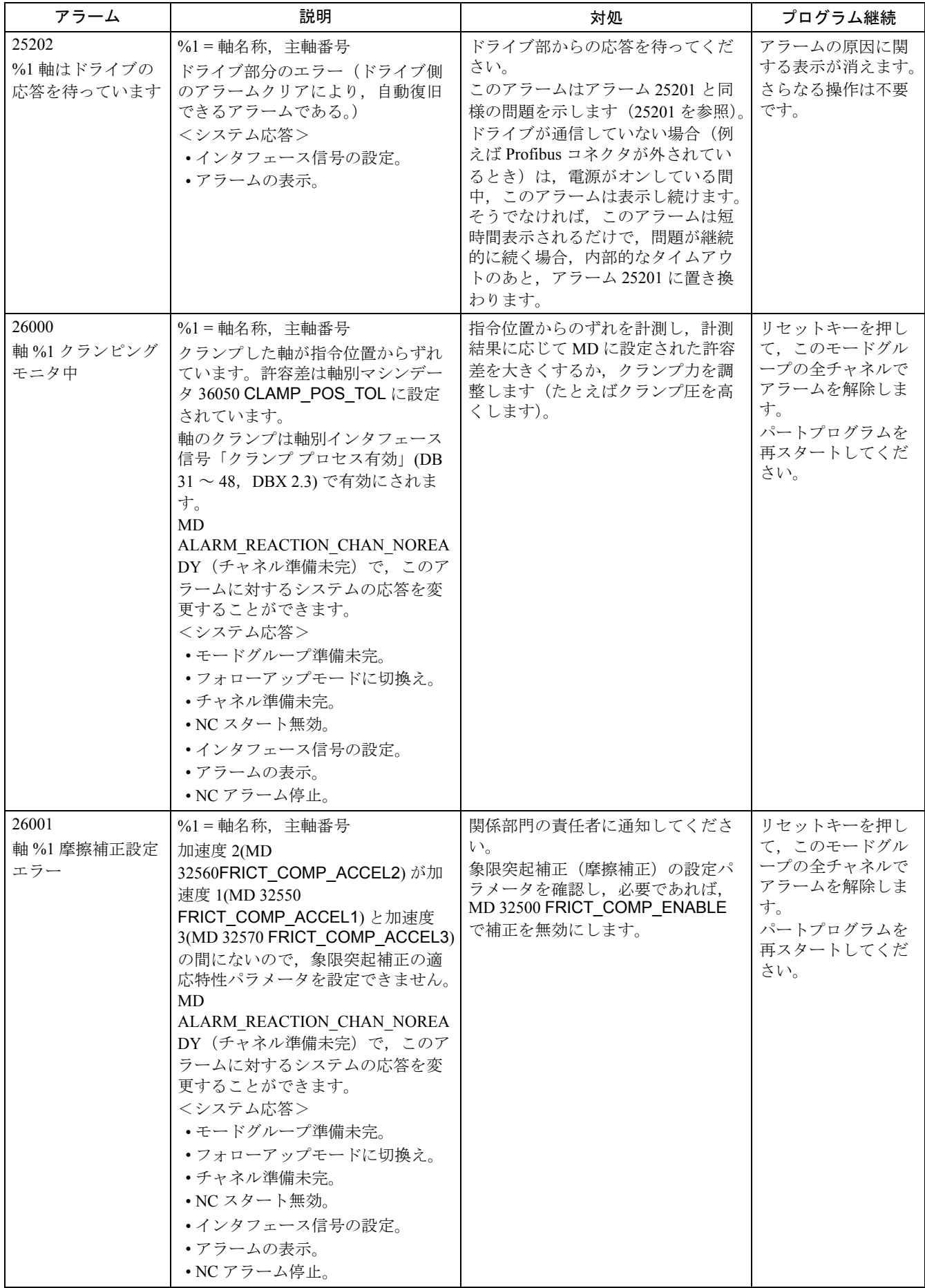

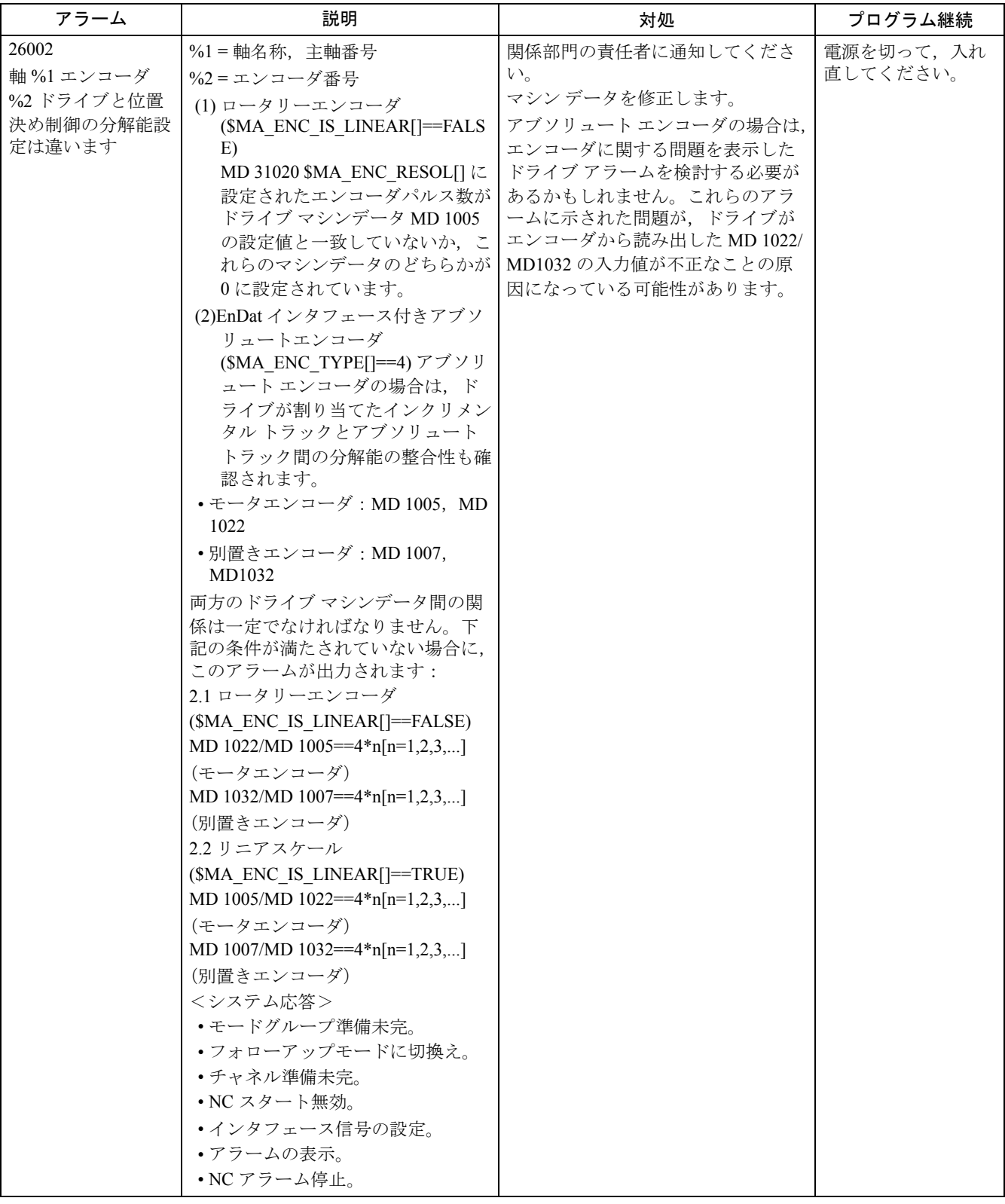

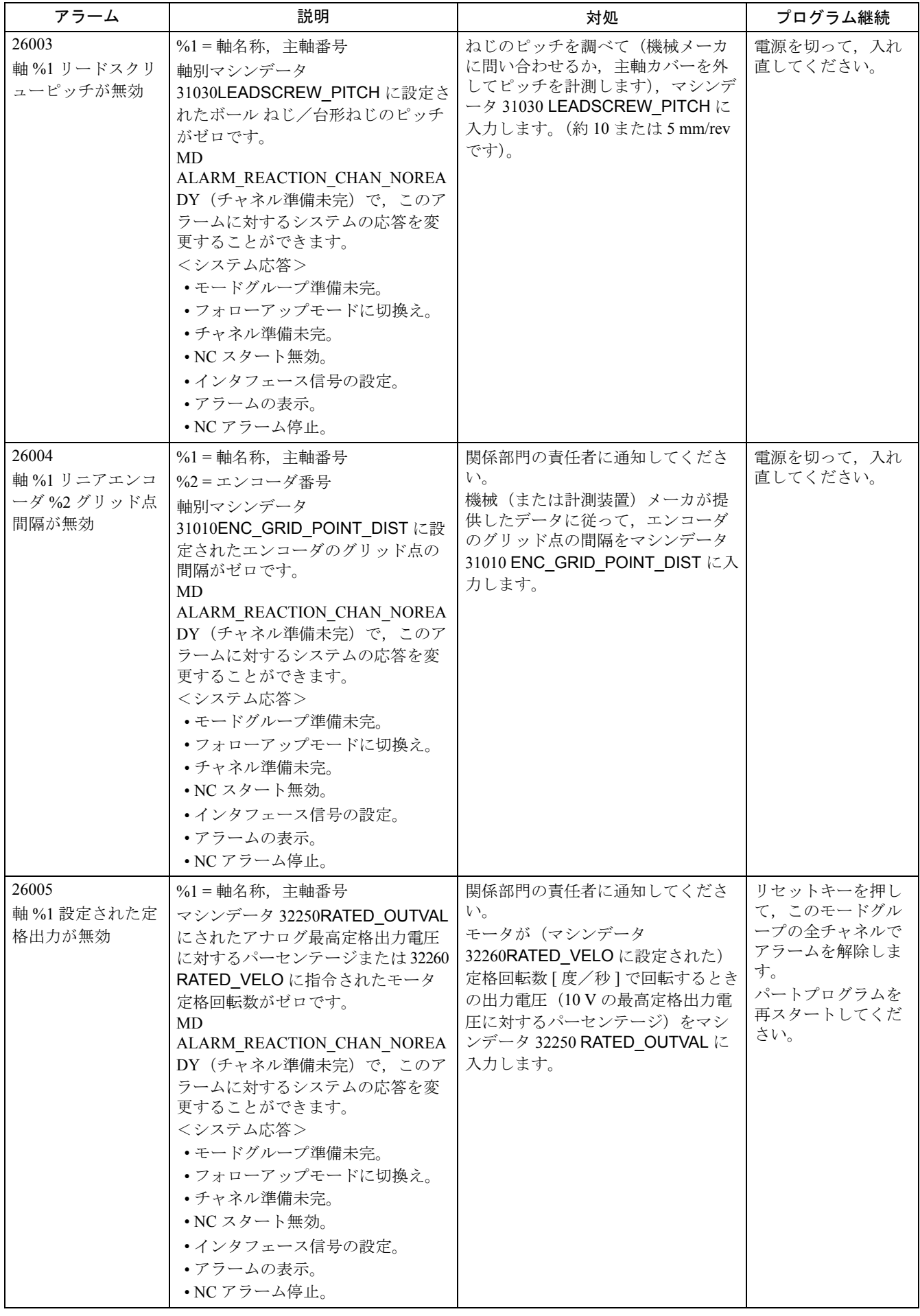

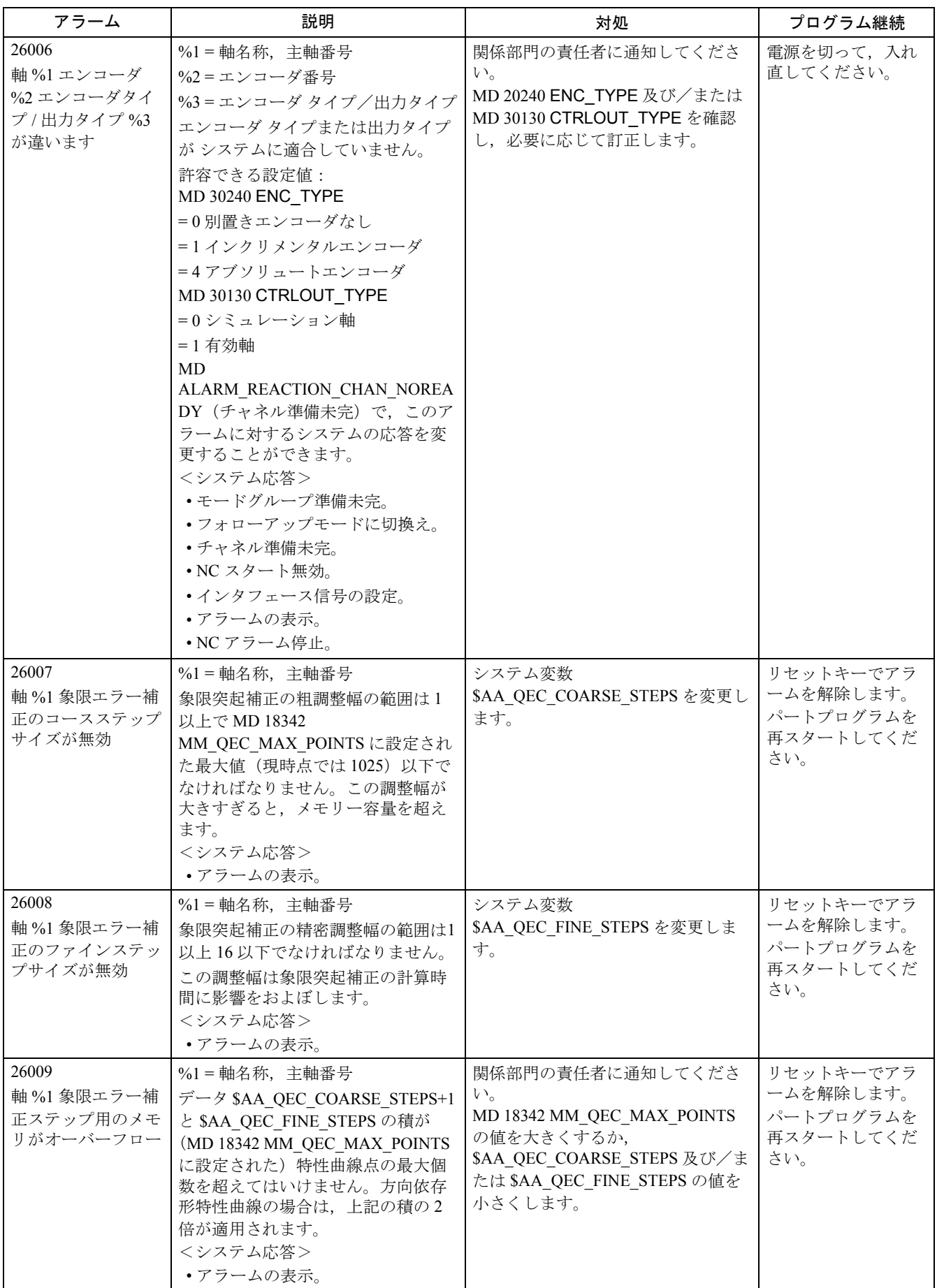

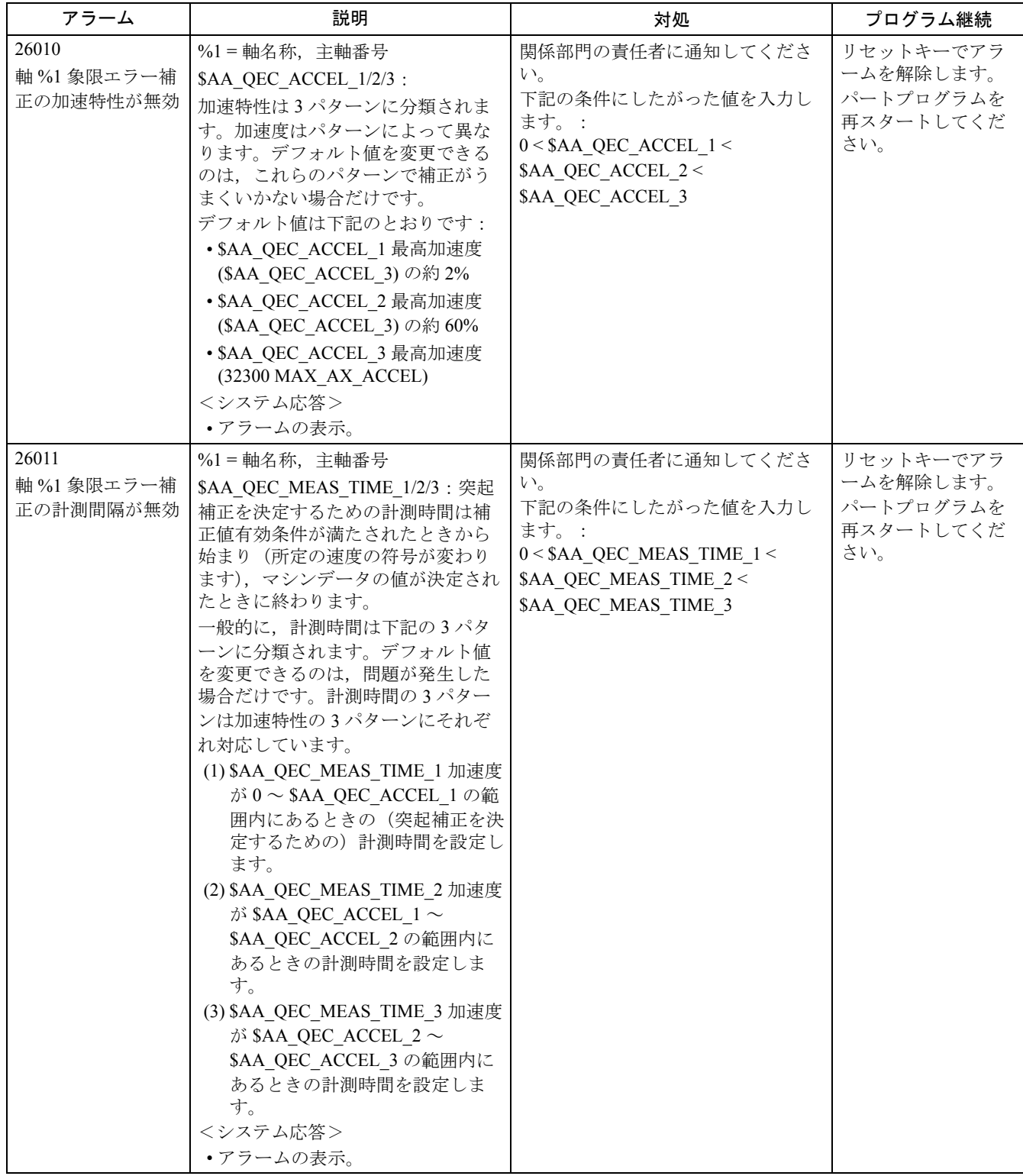

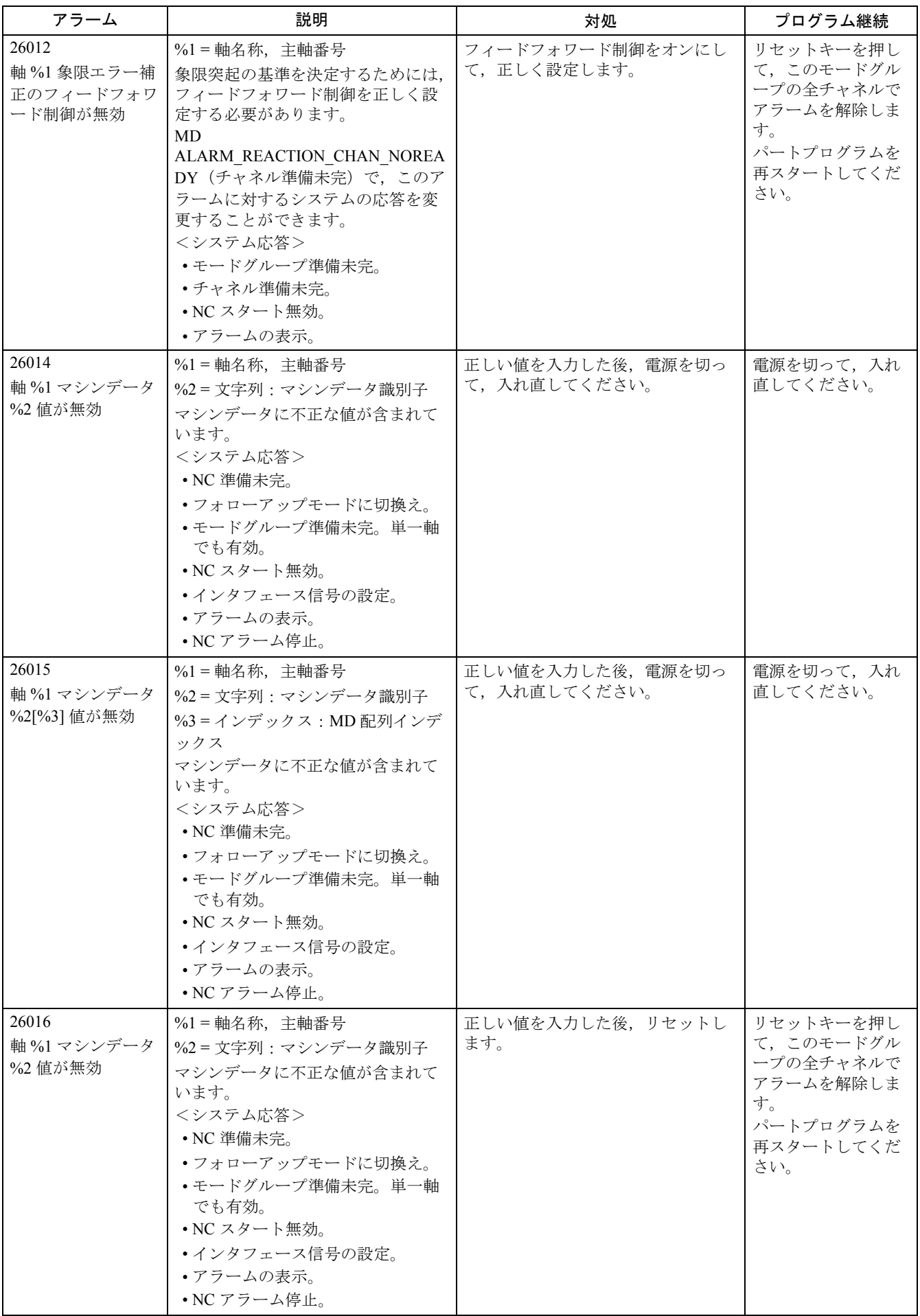

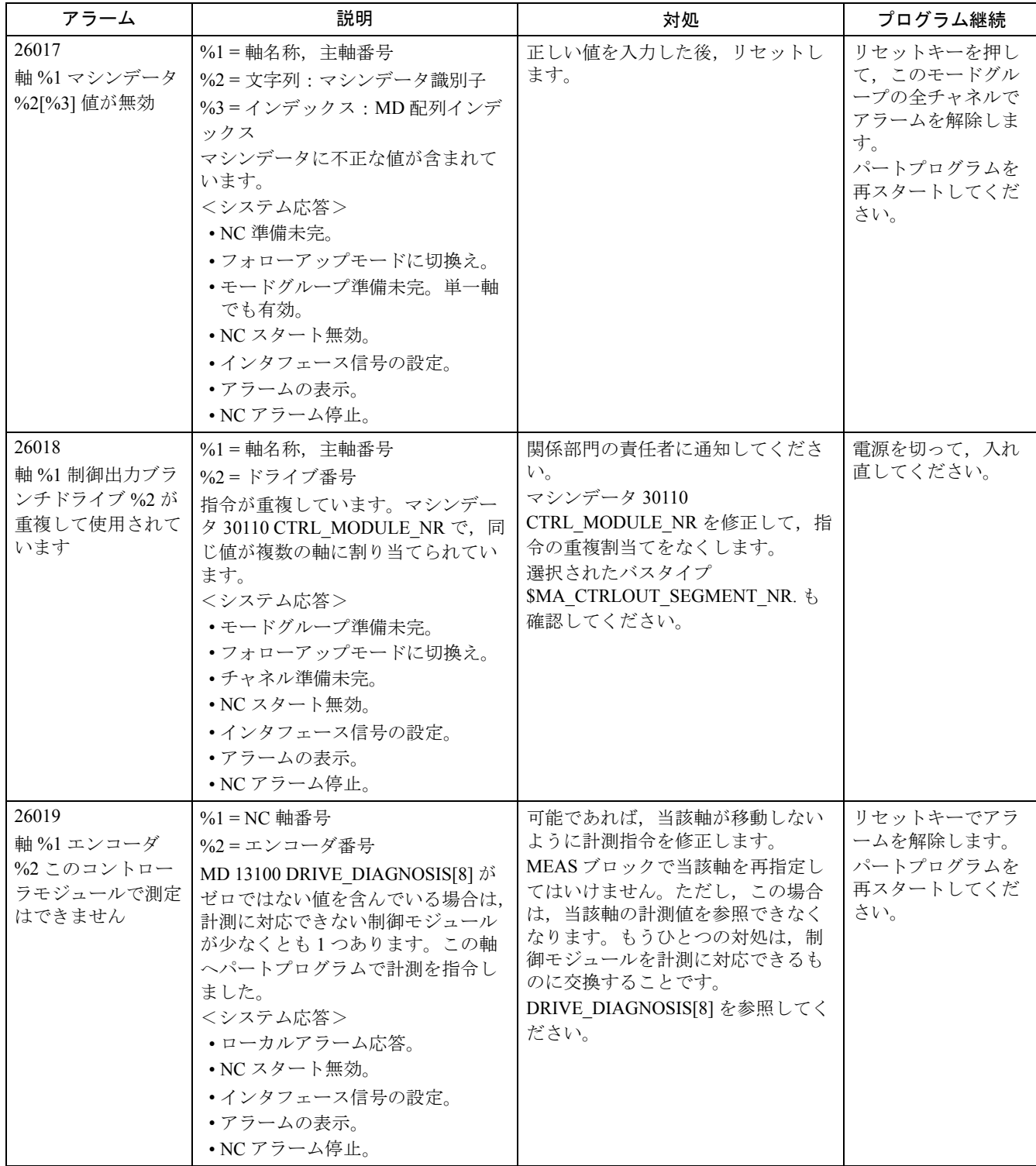

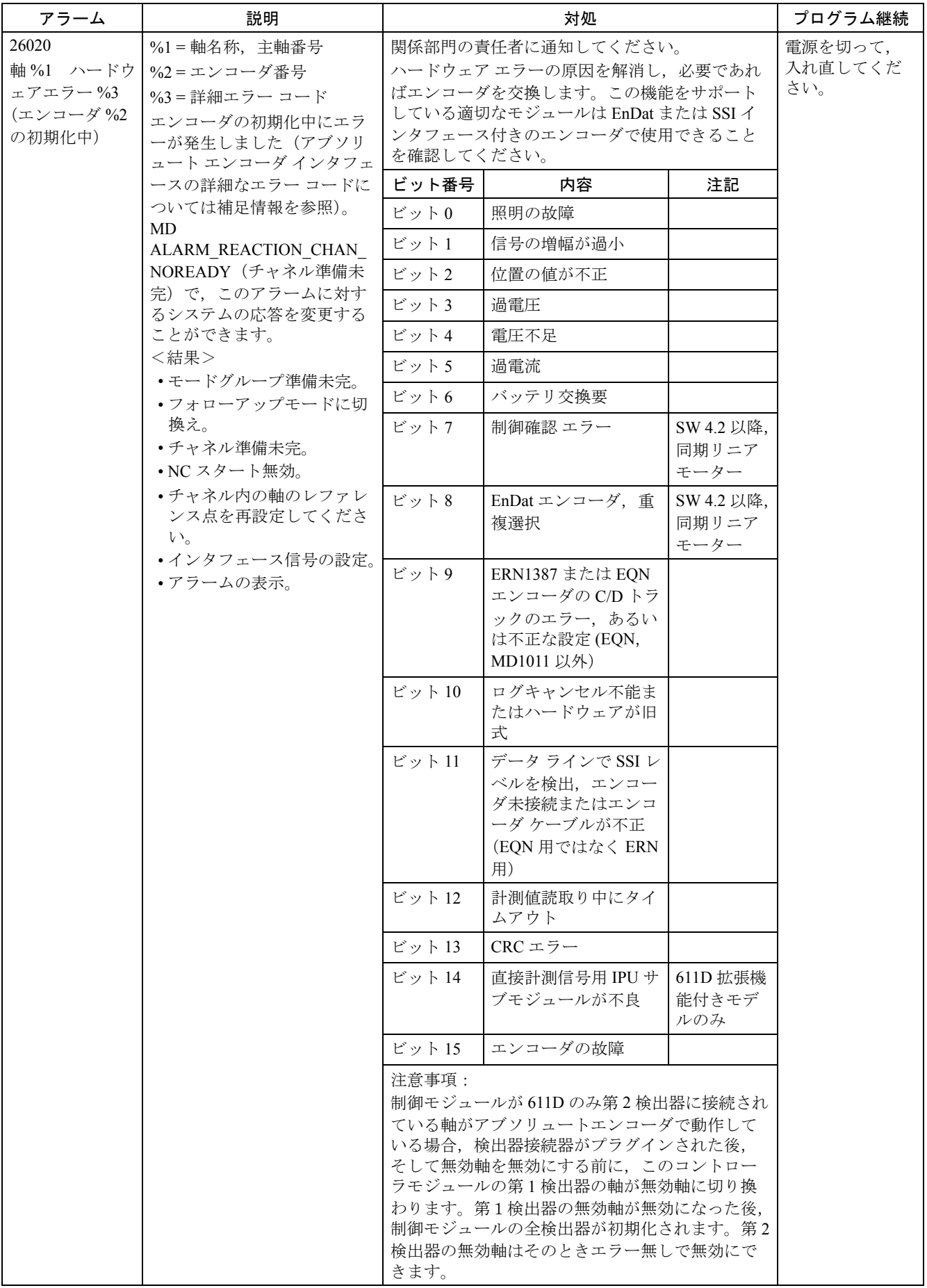

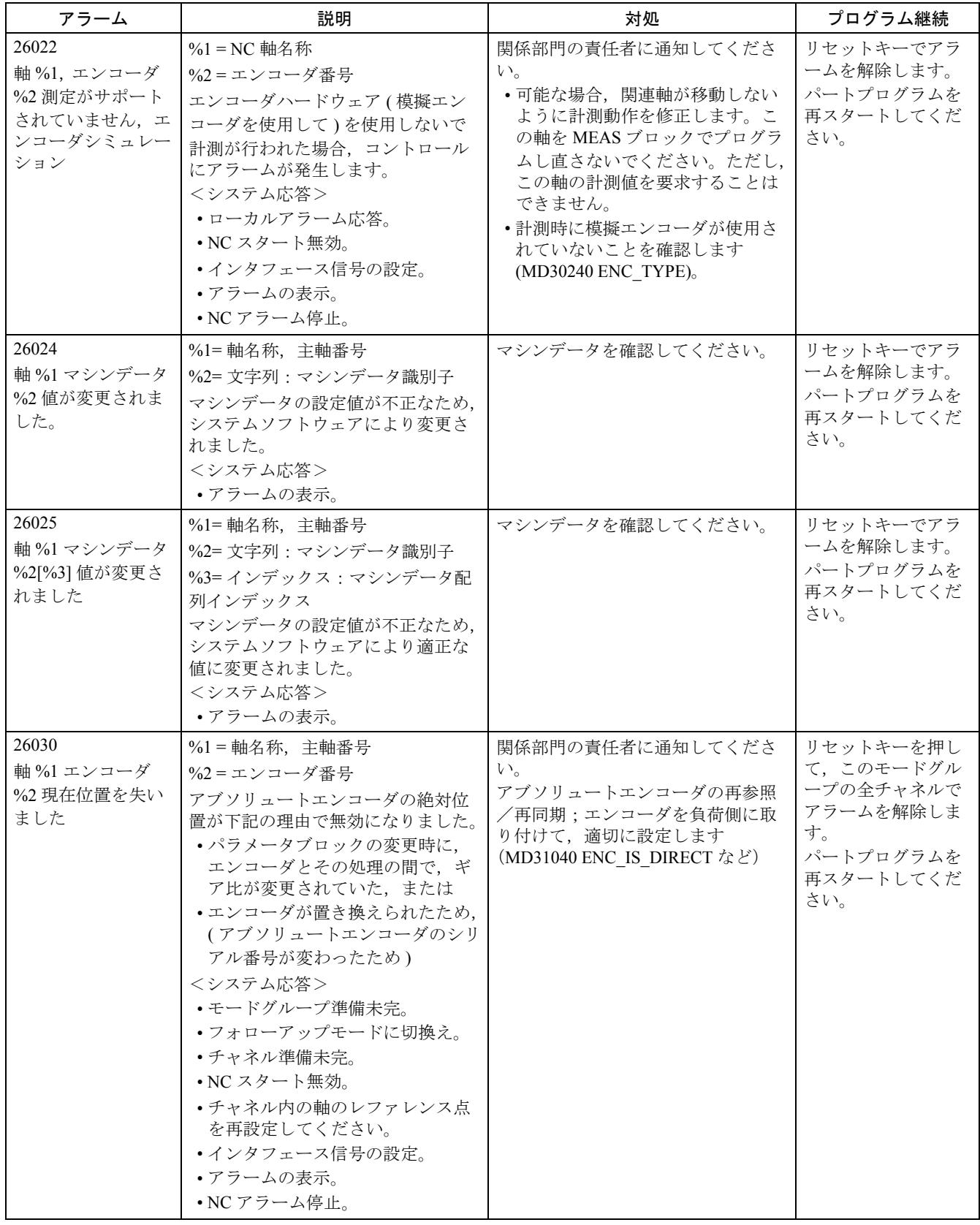

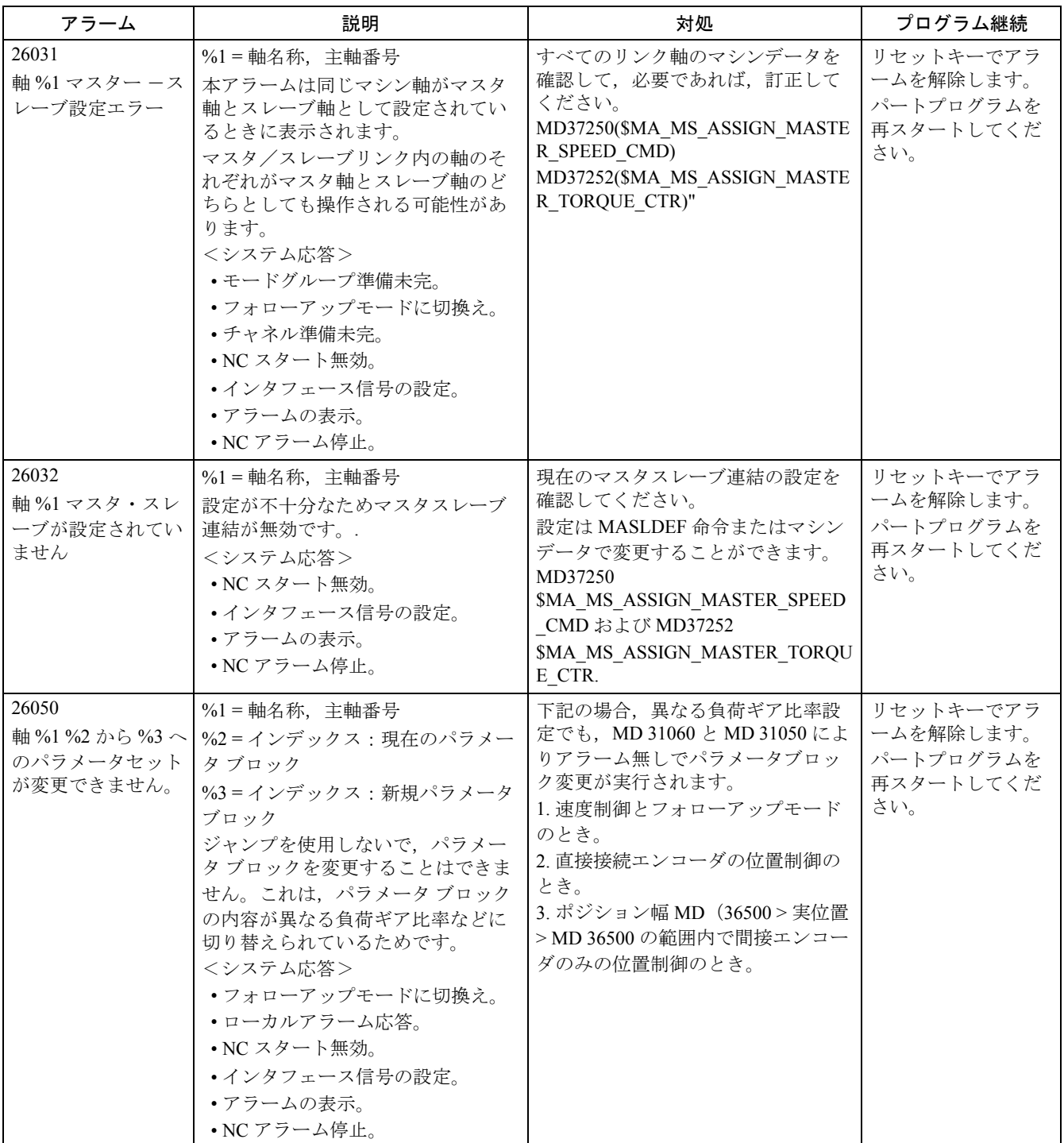

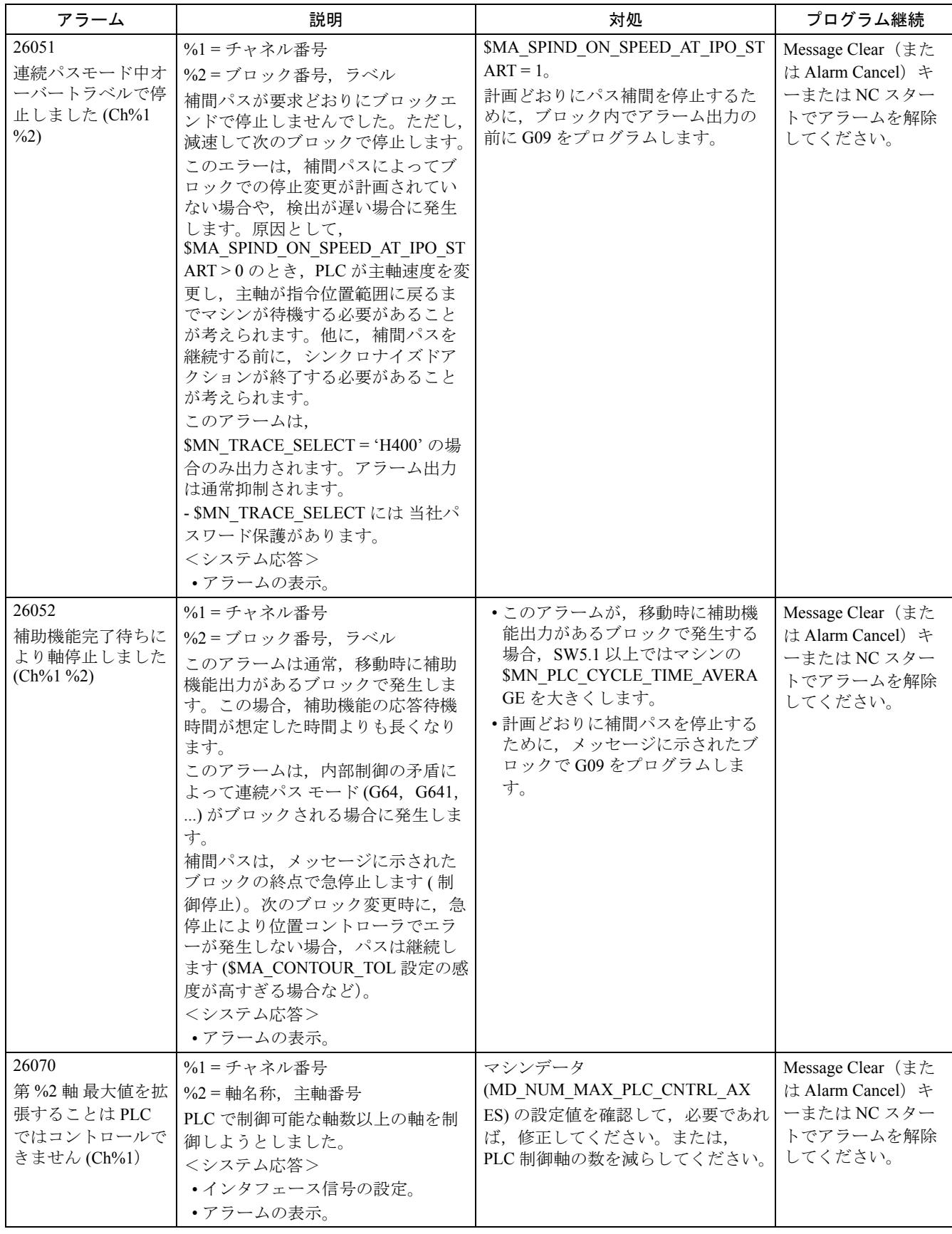

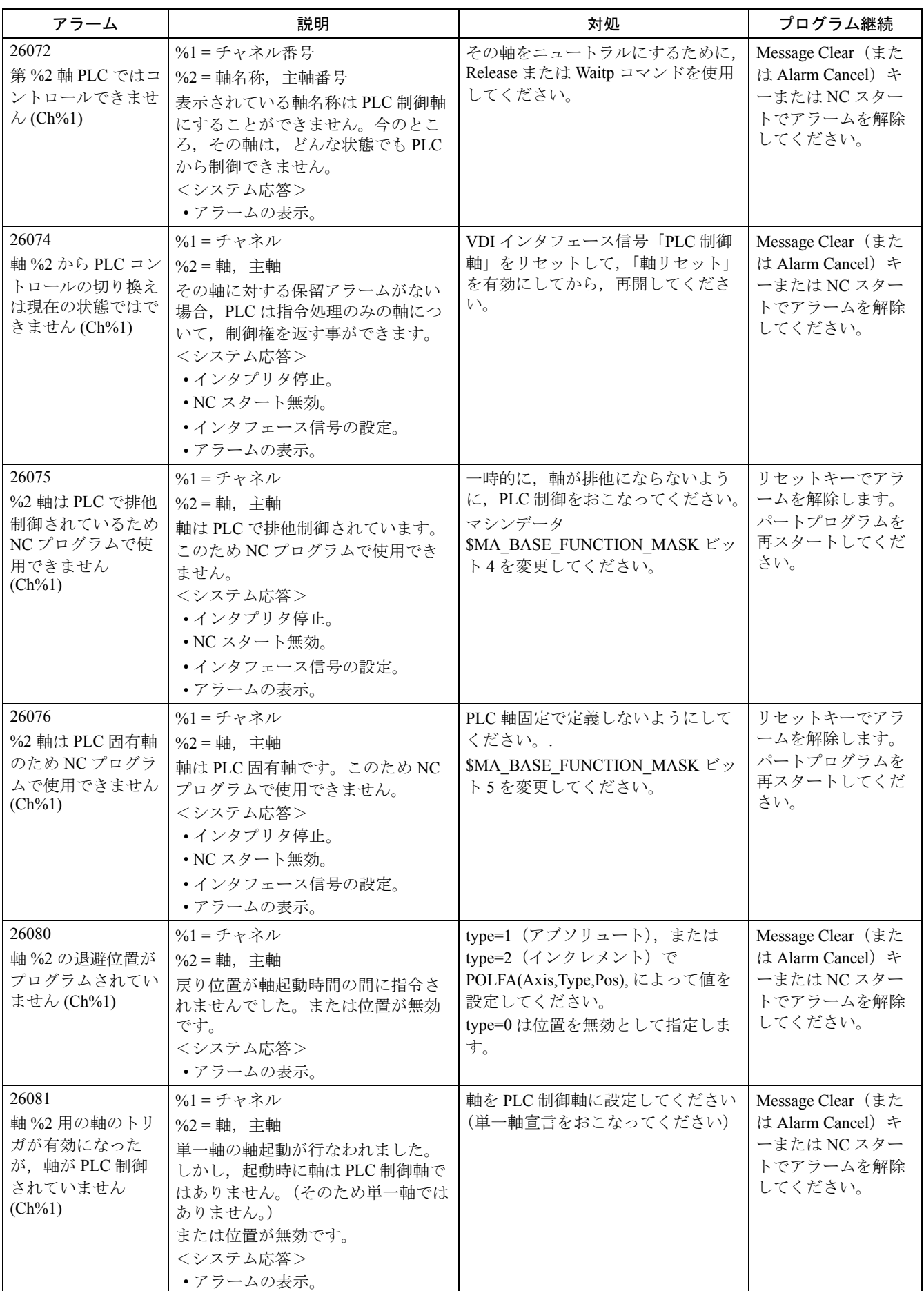

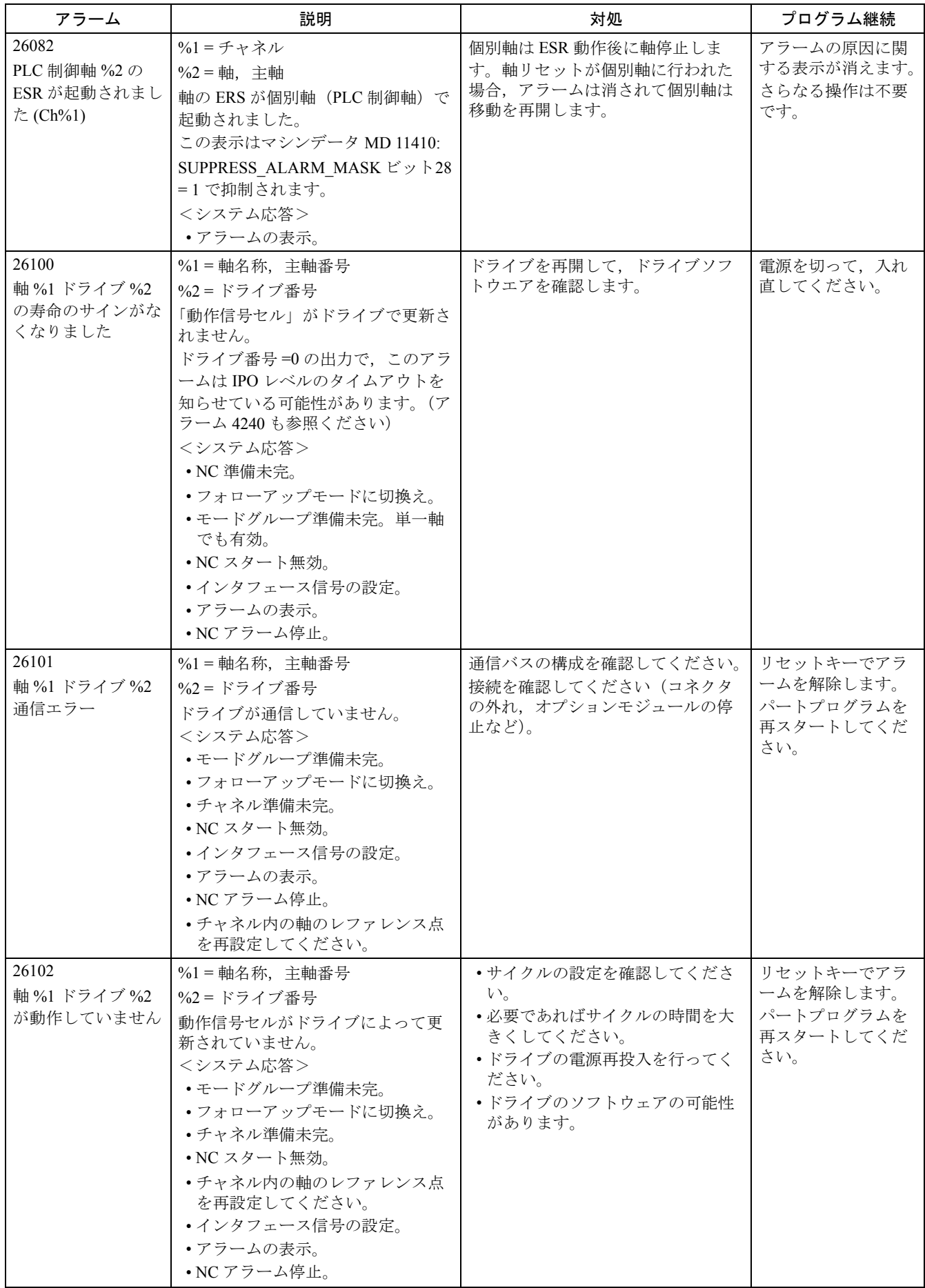

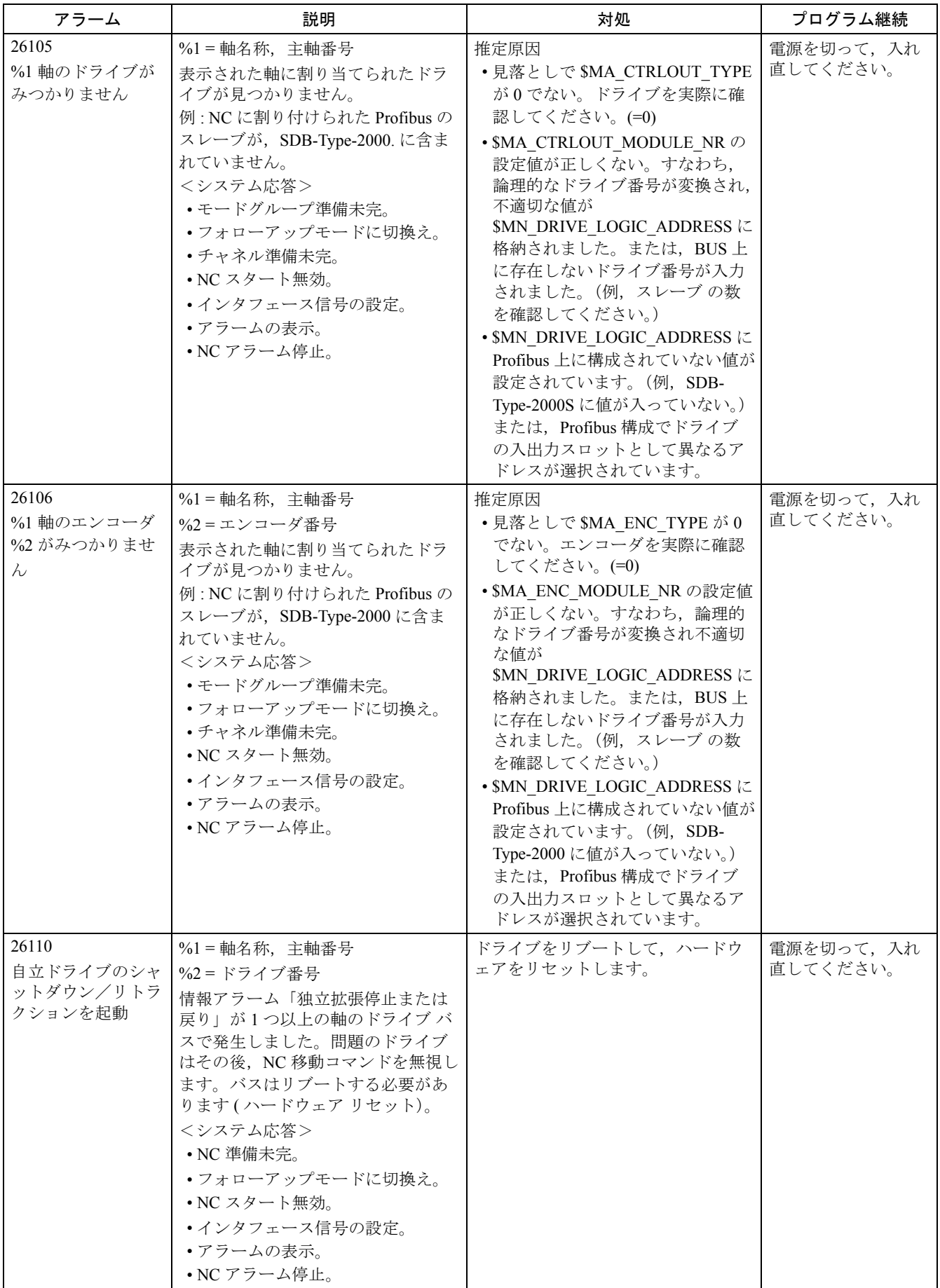

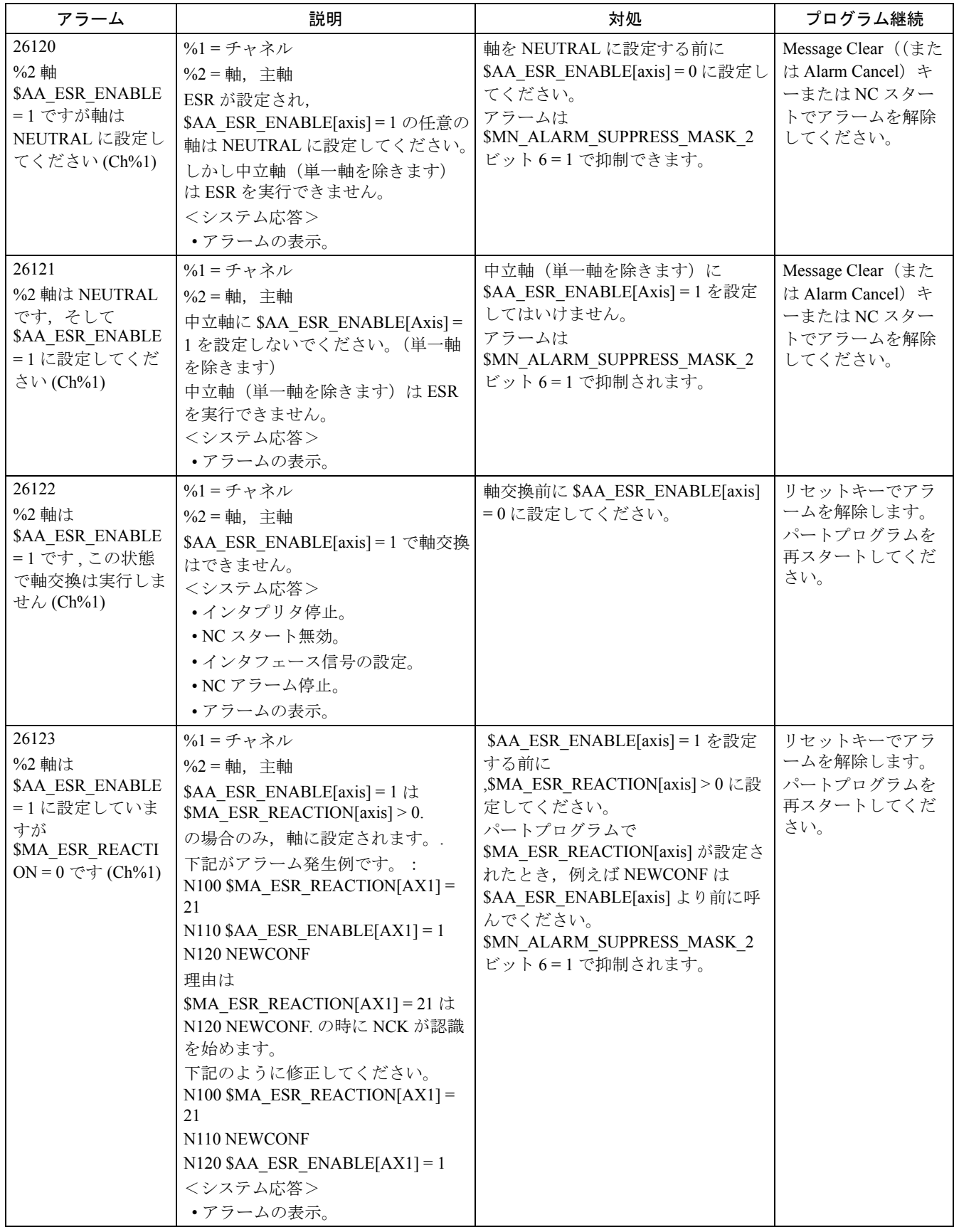

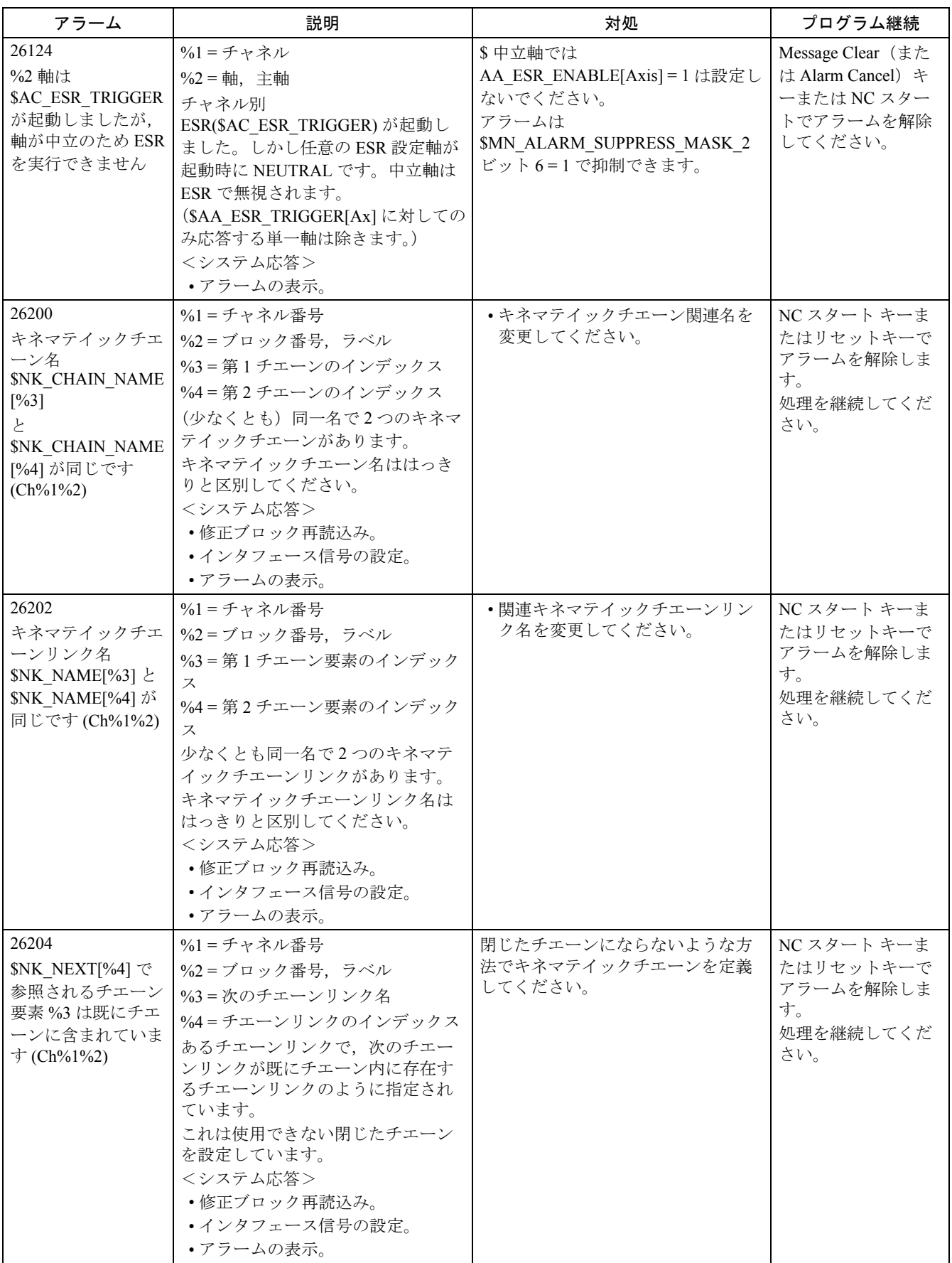

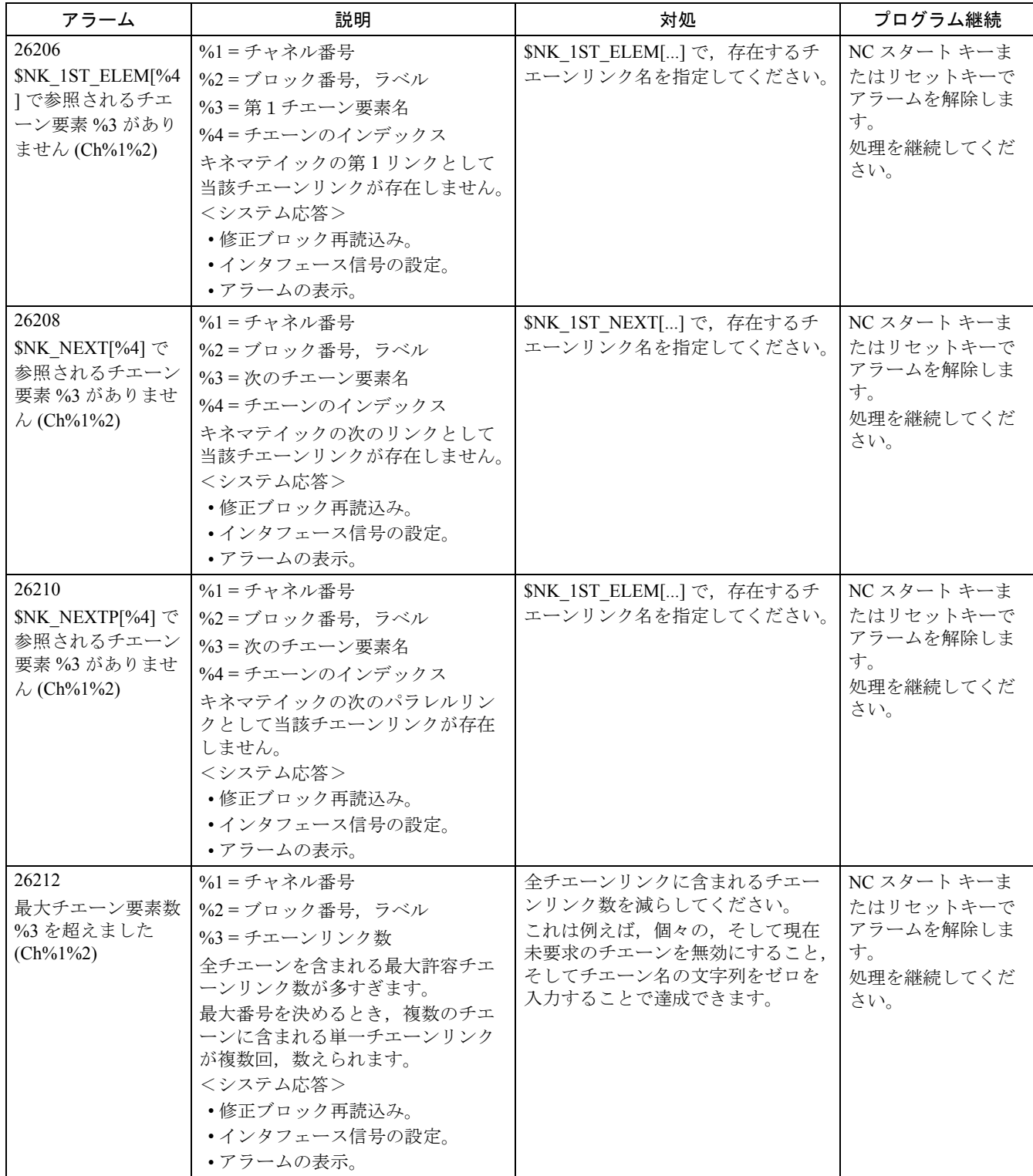

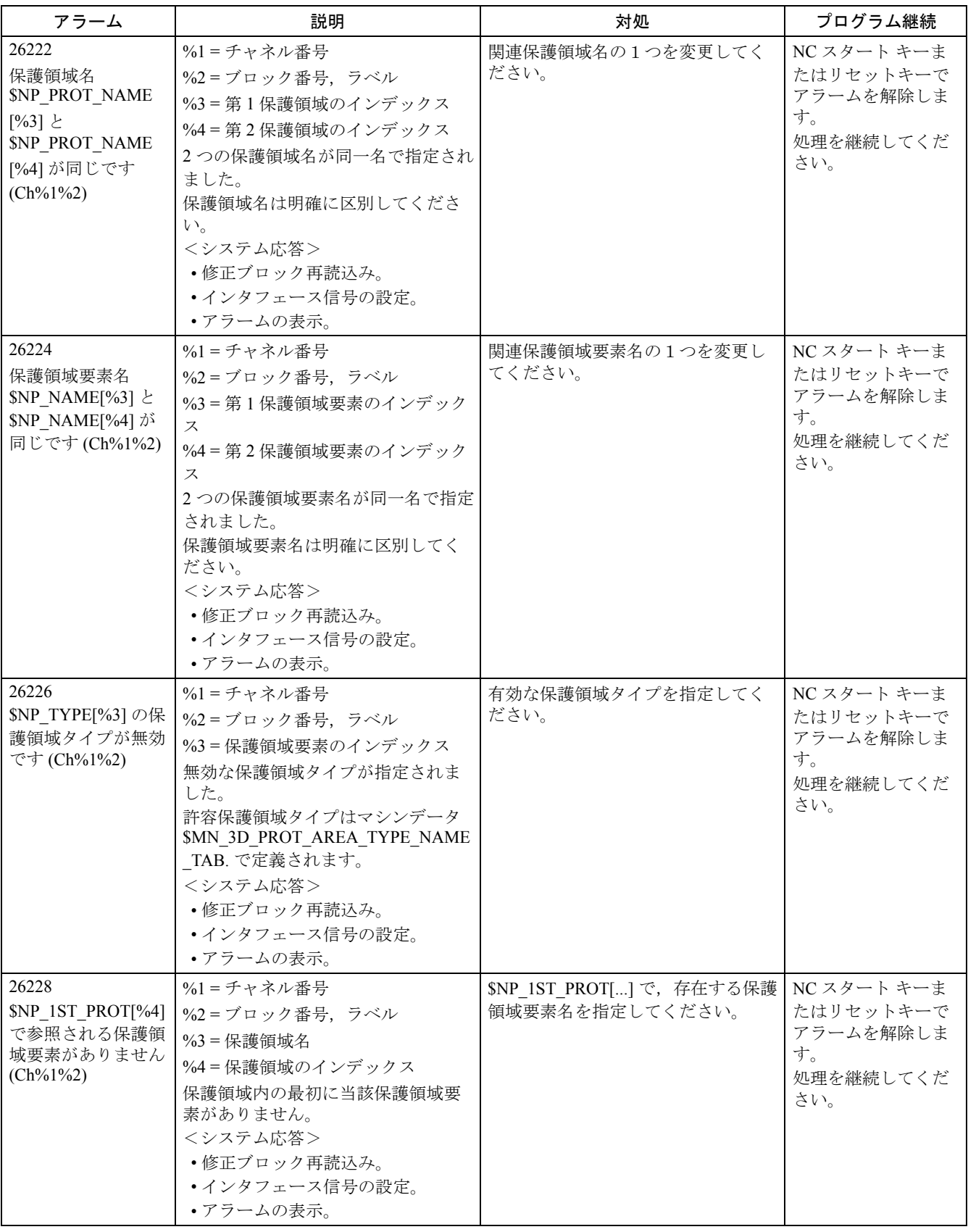

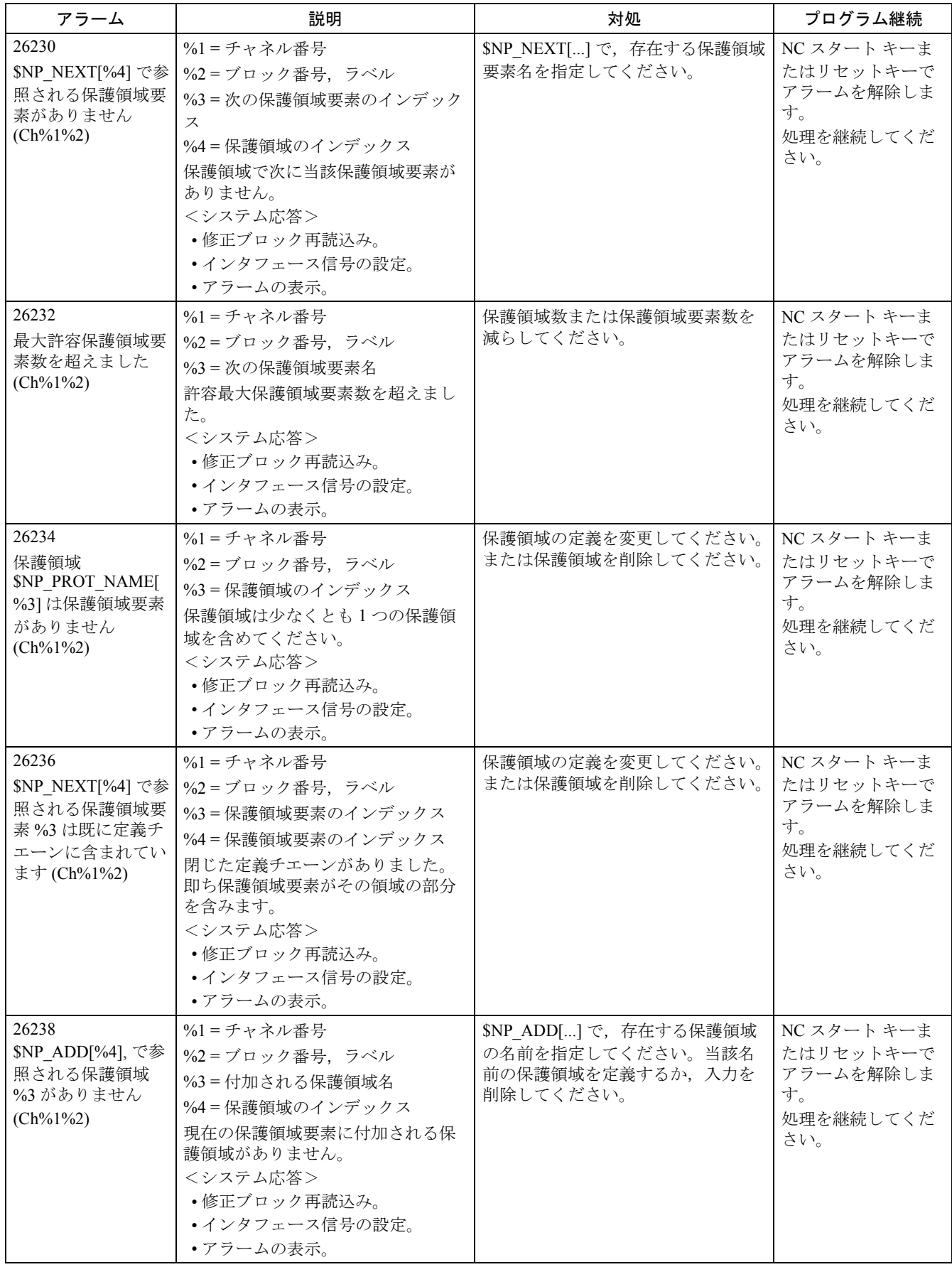

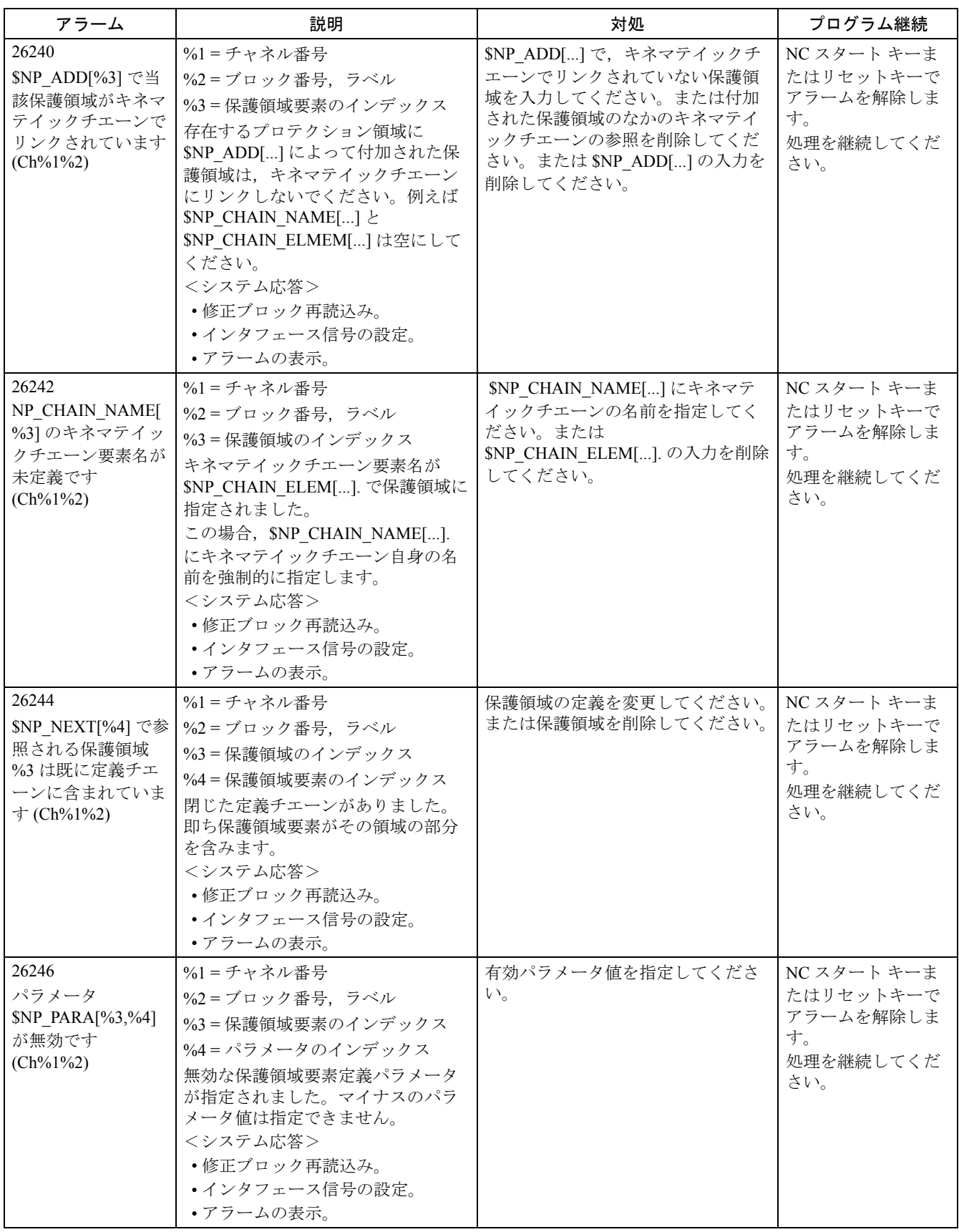

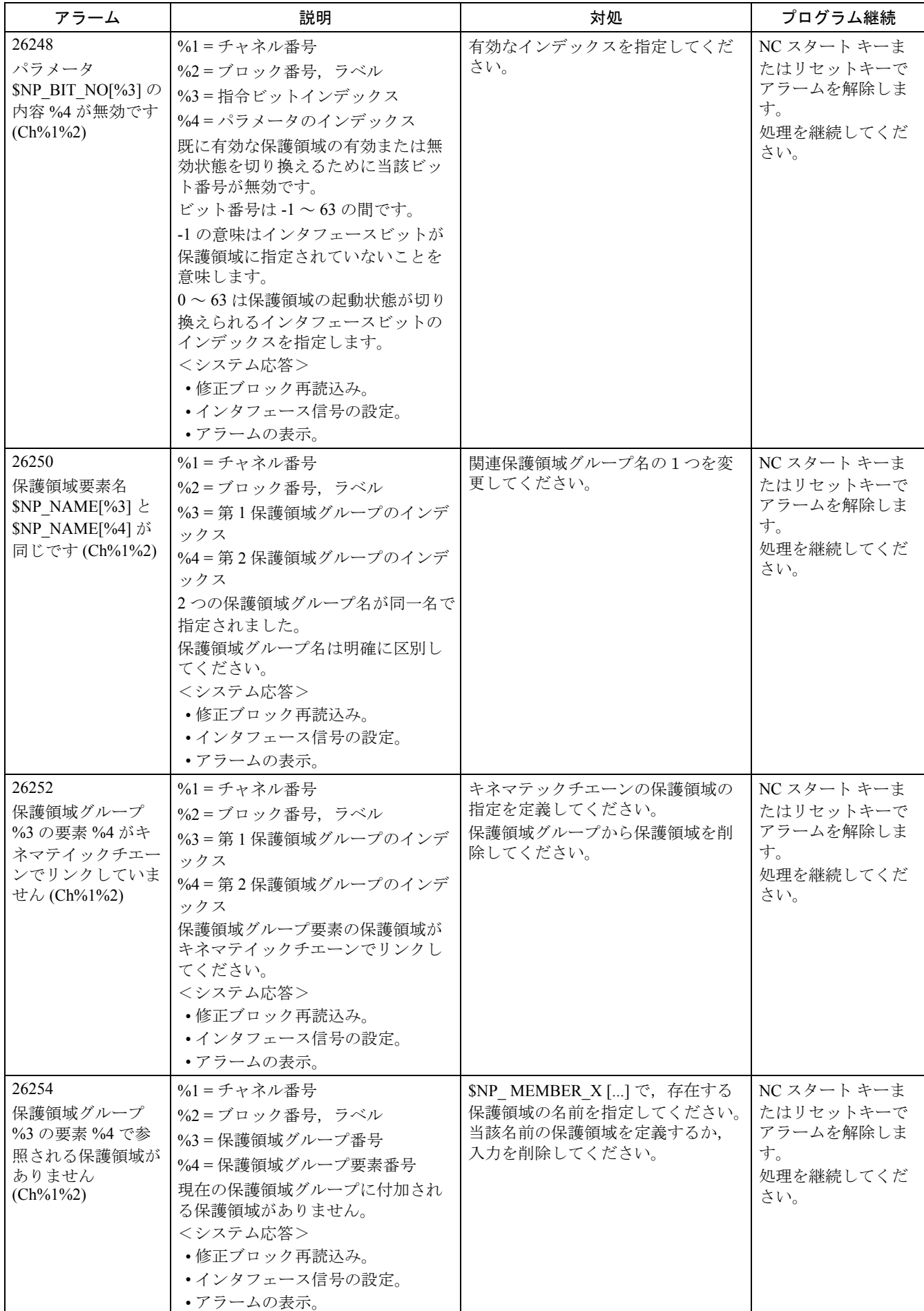

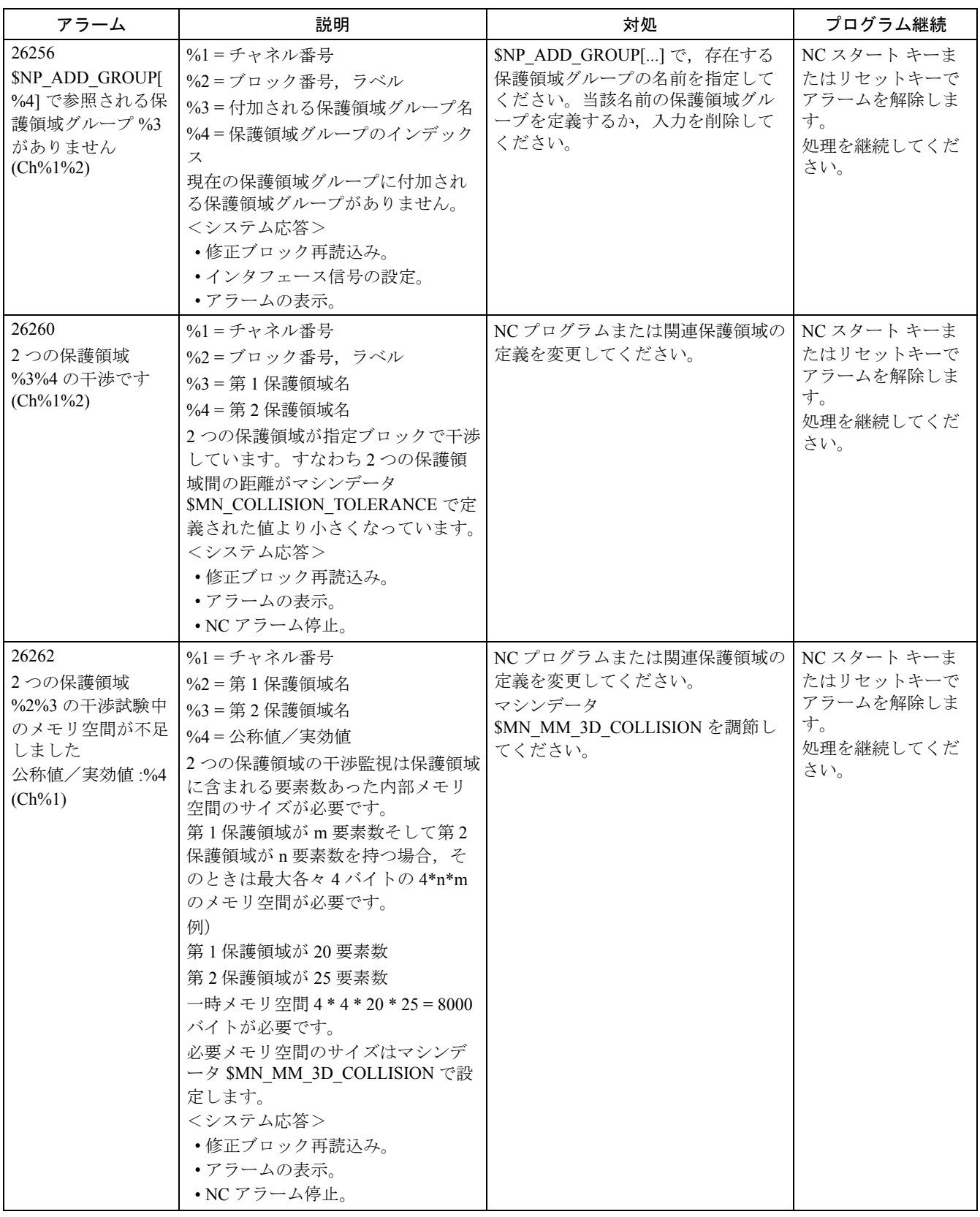

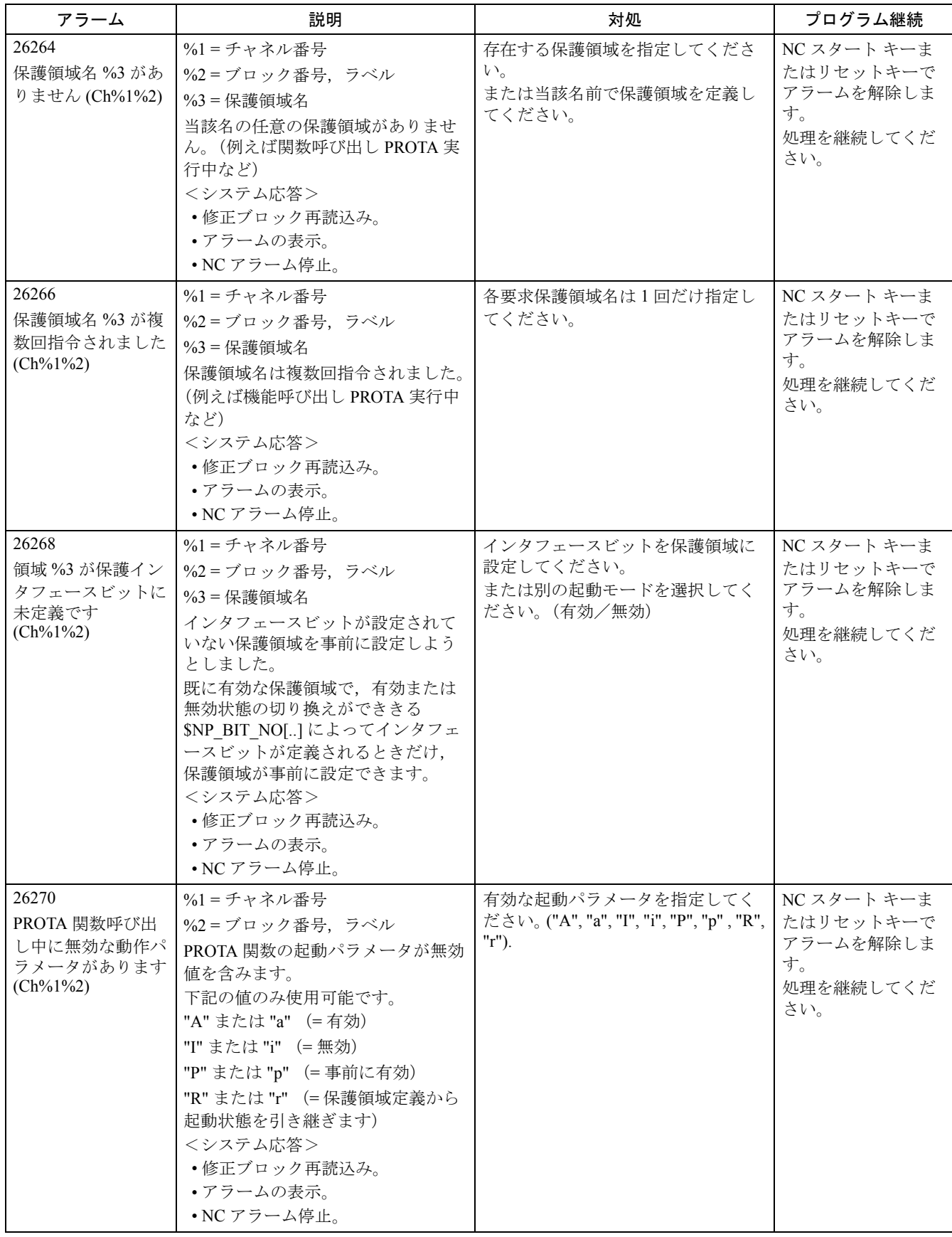

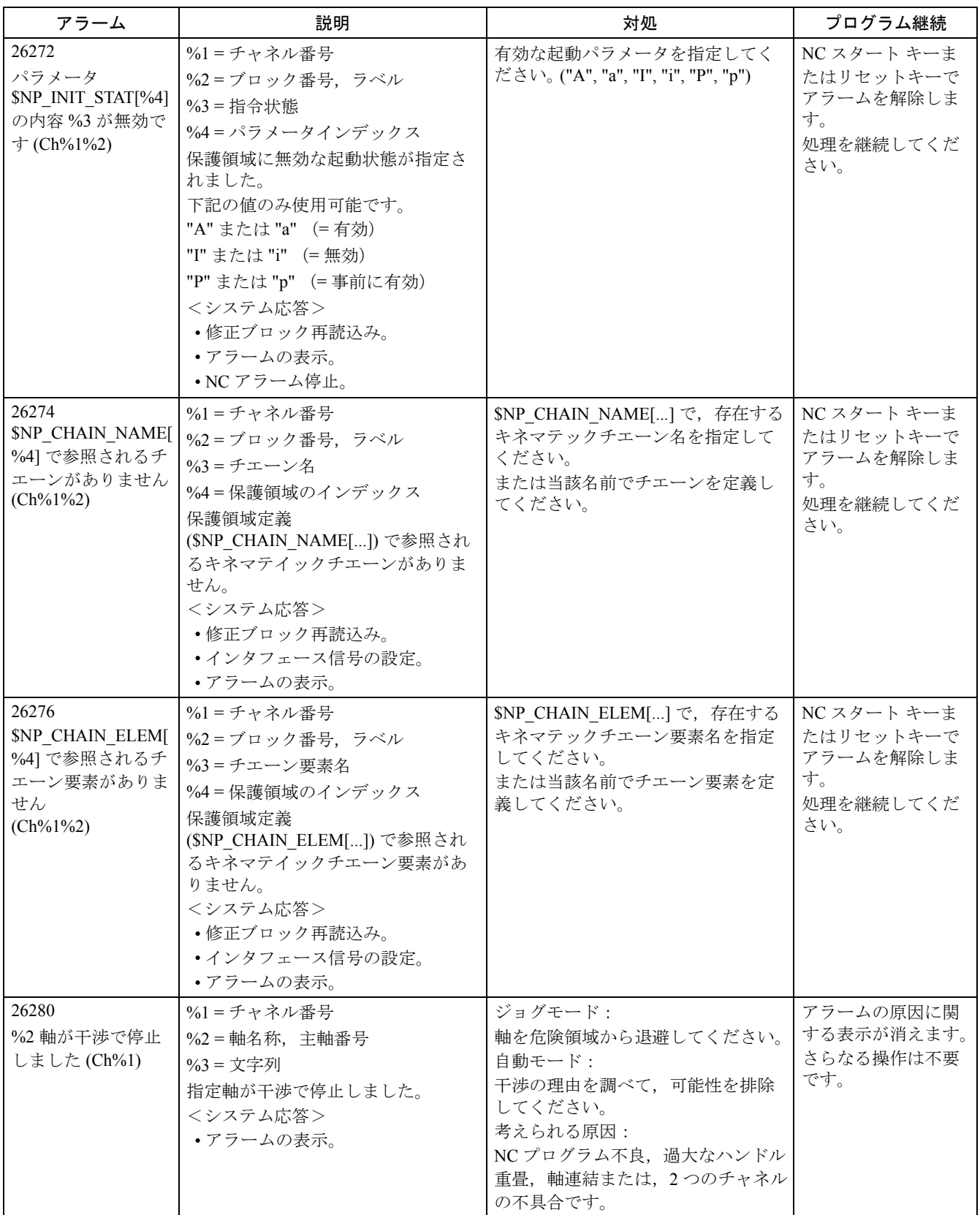

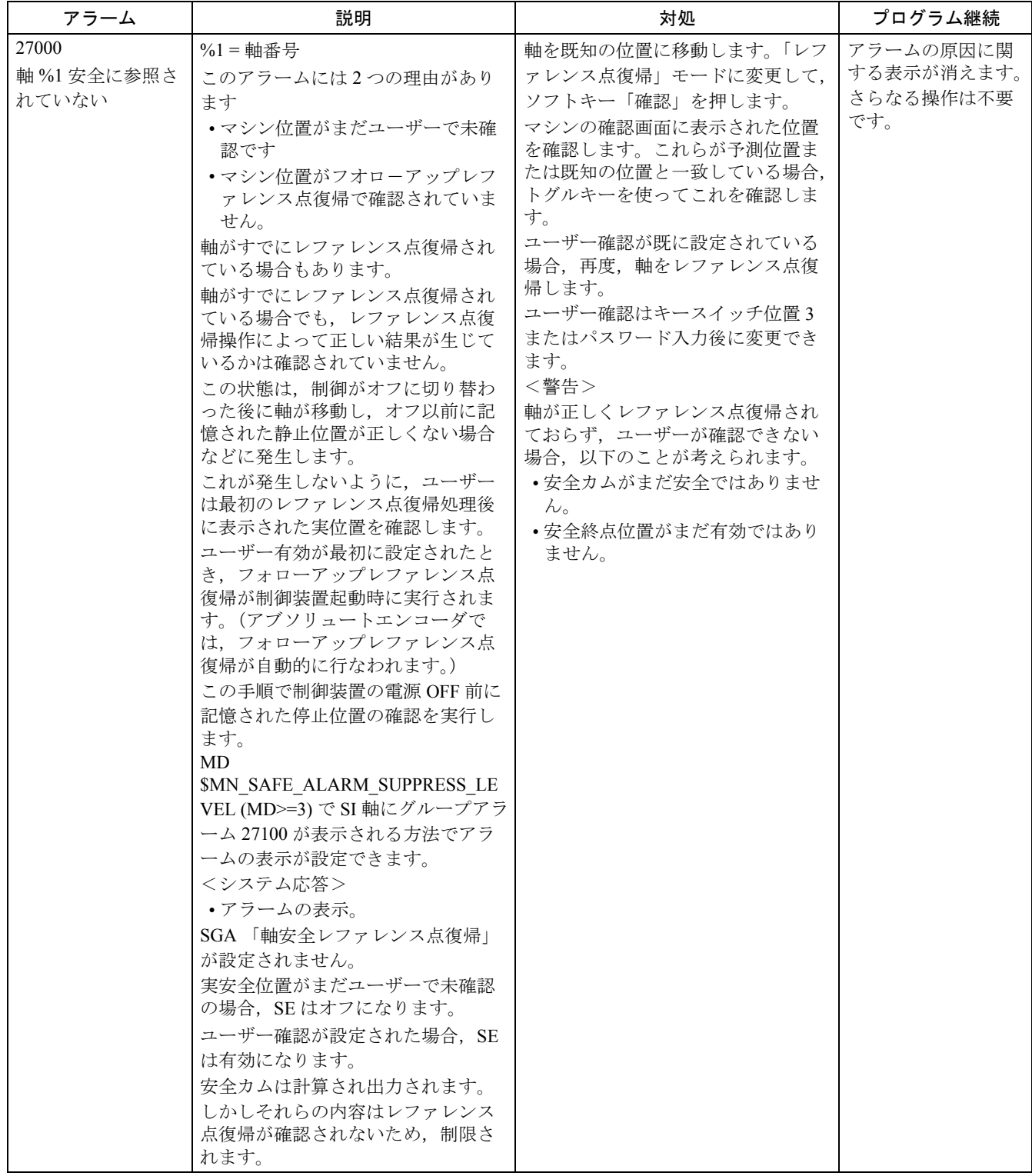

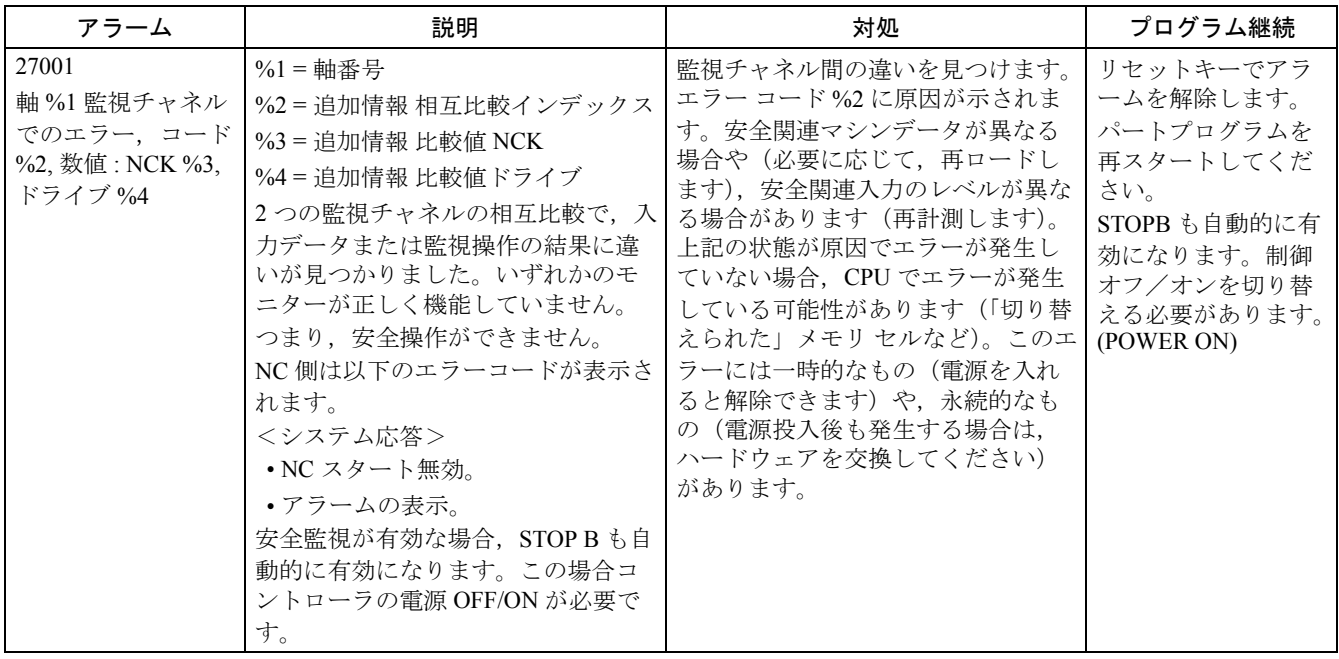

## 840D/611D の STOP F のエラー コード表

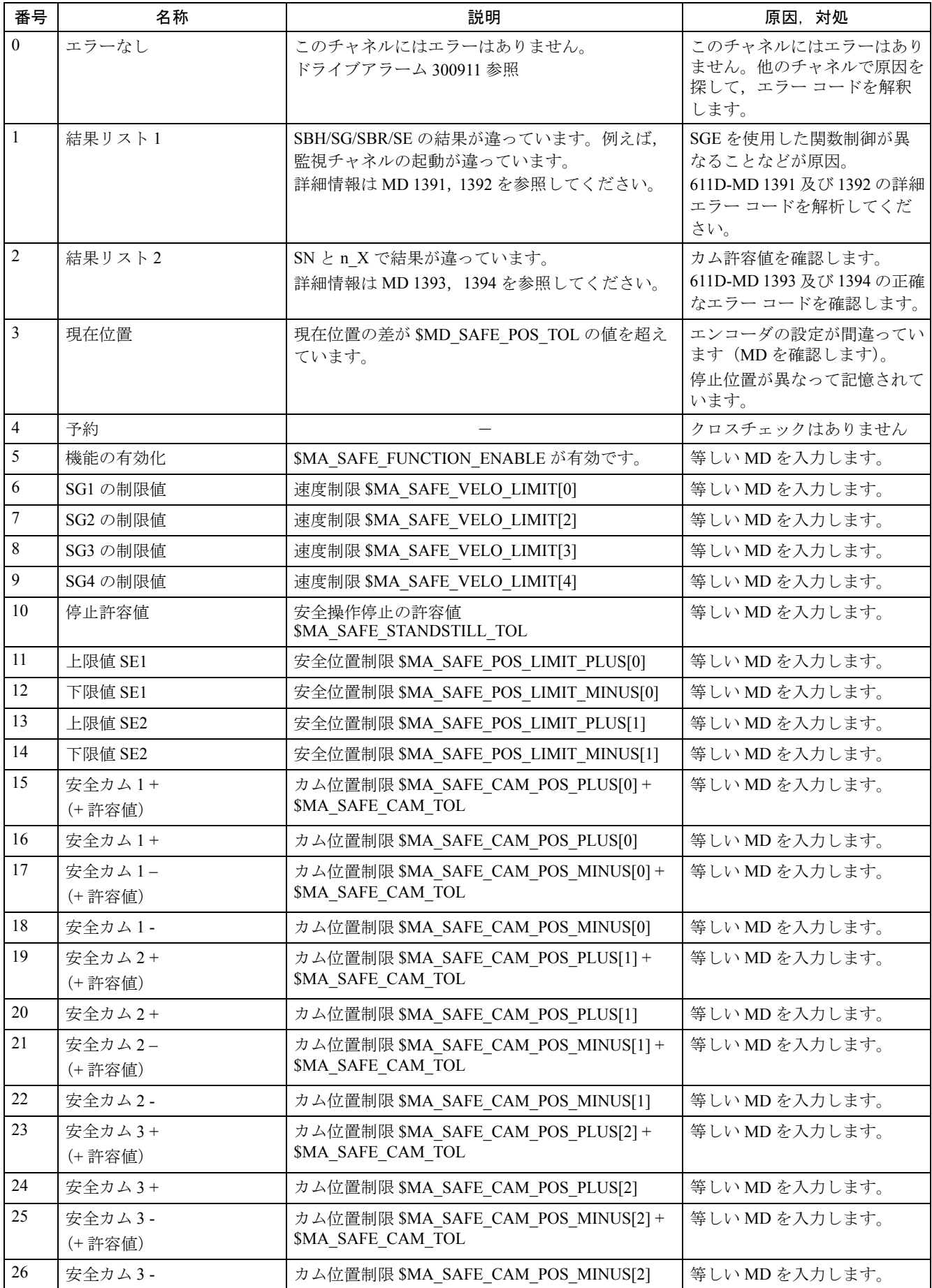

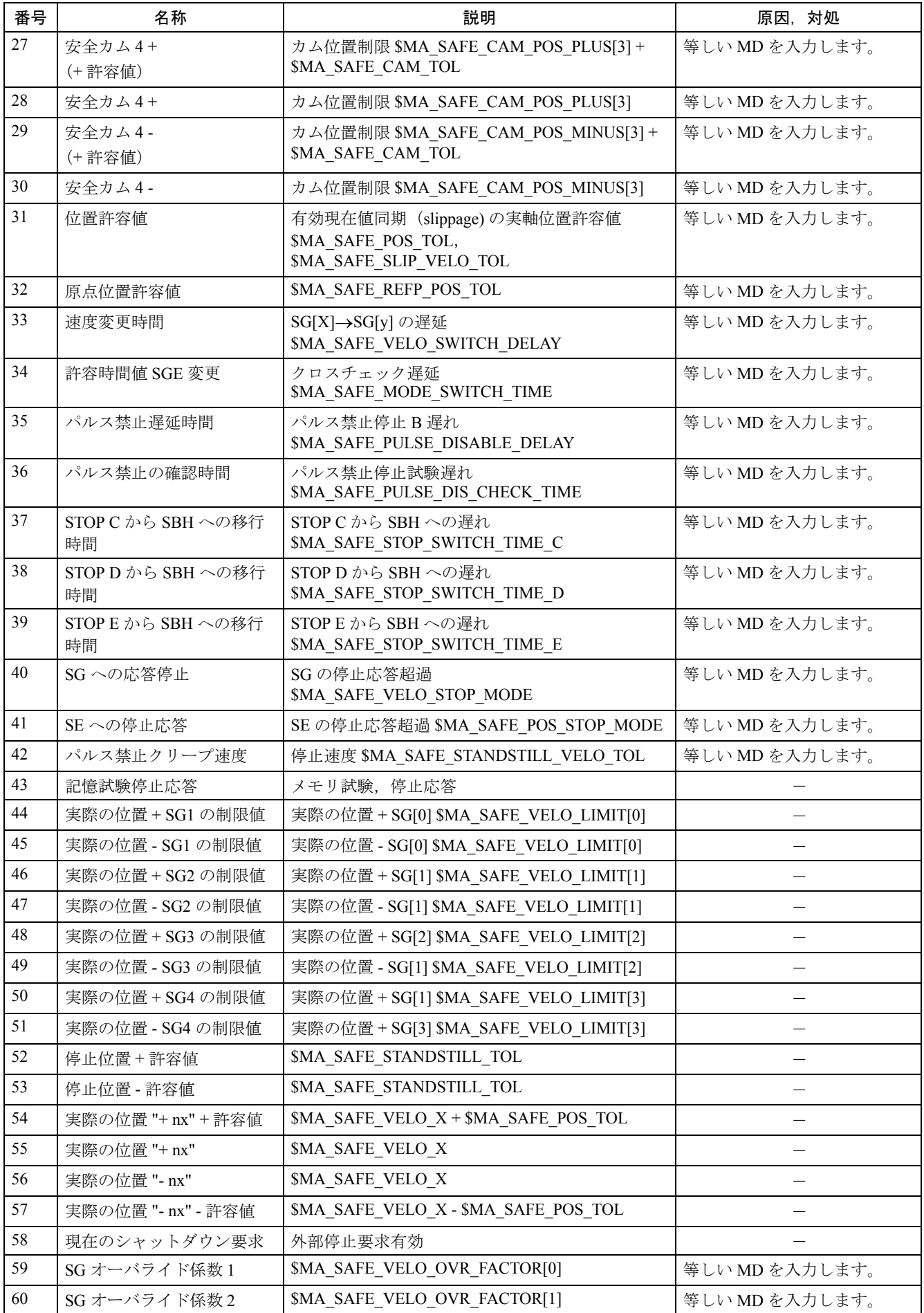

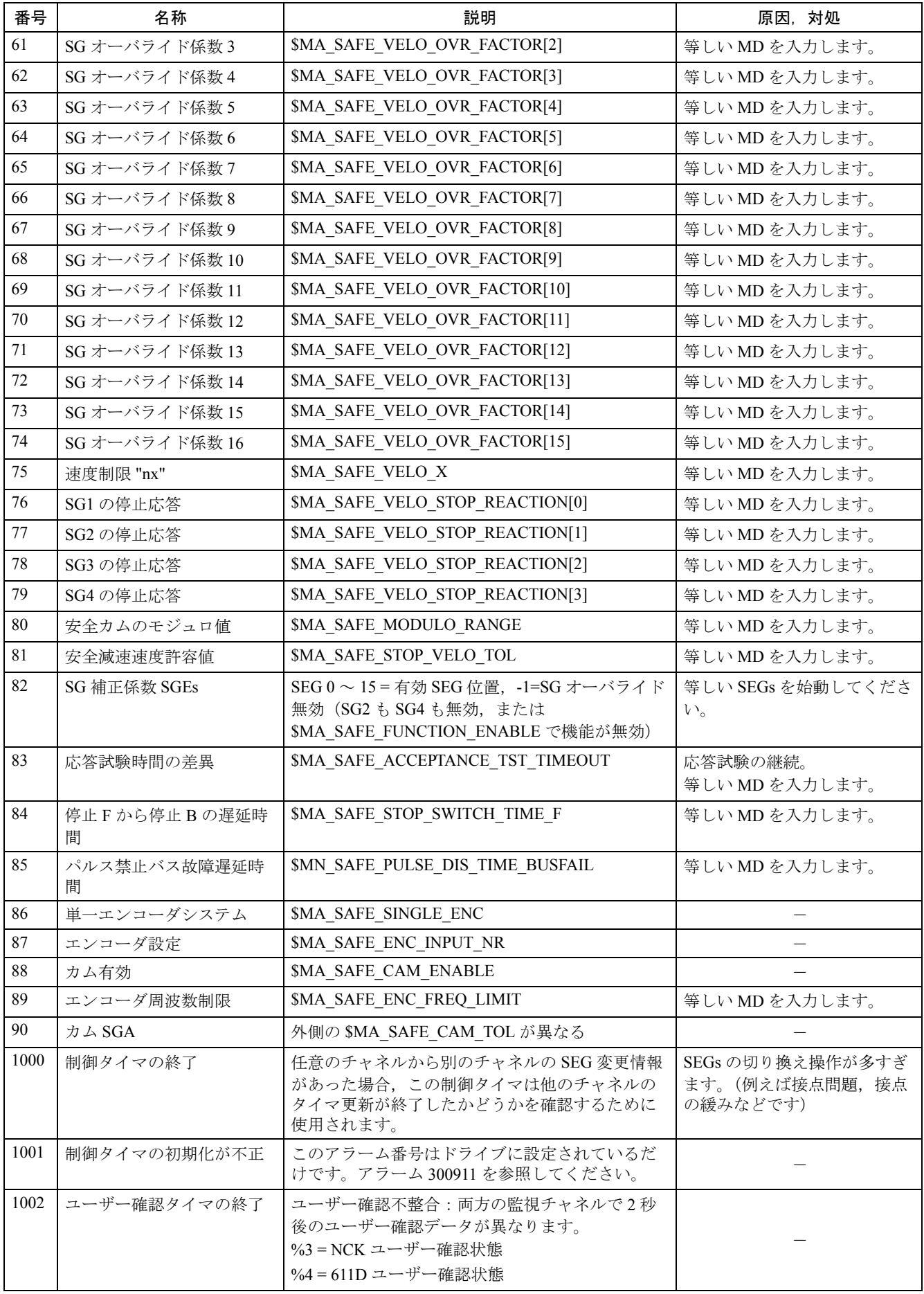

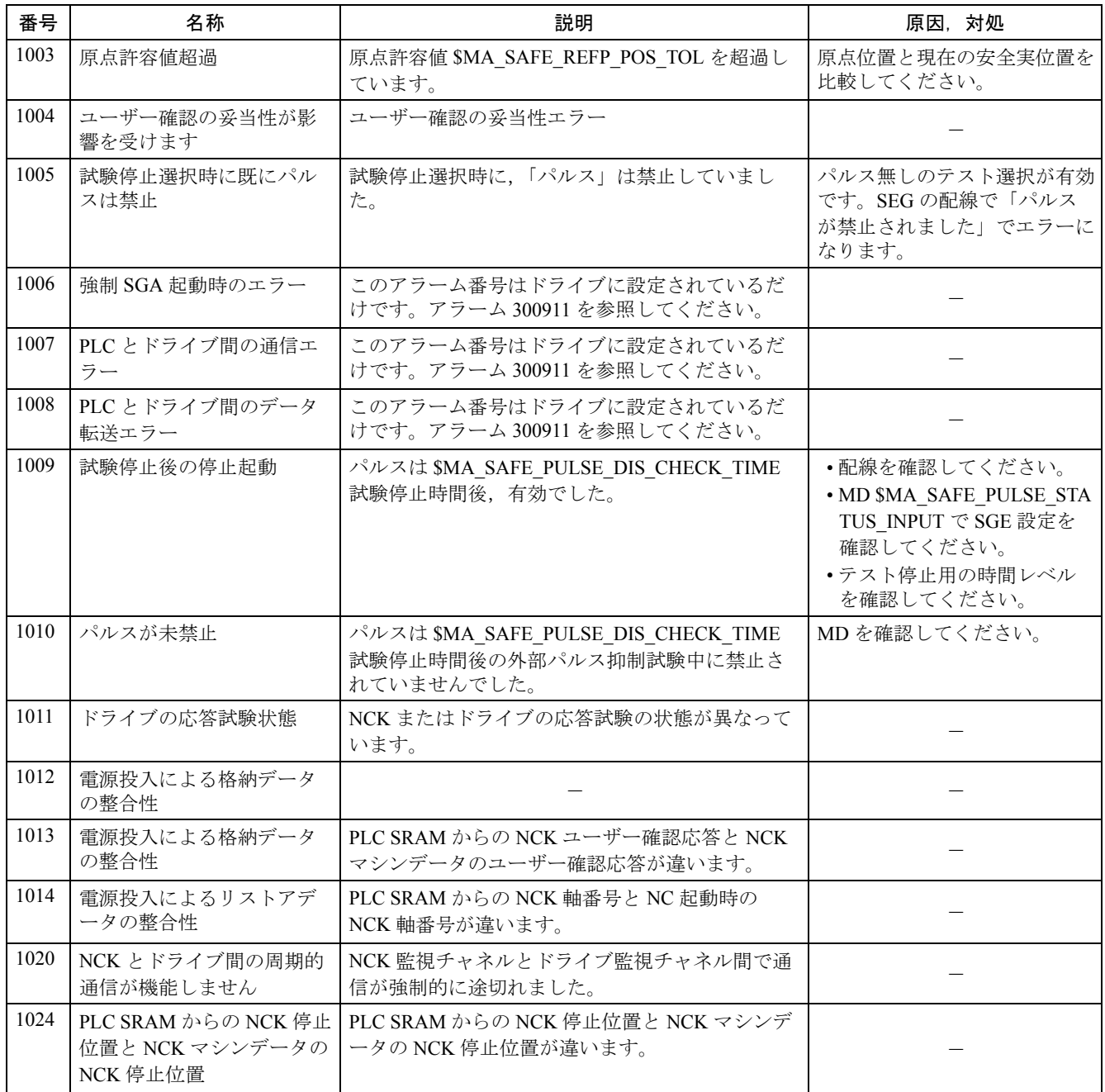

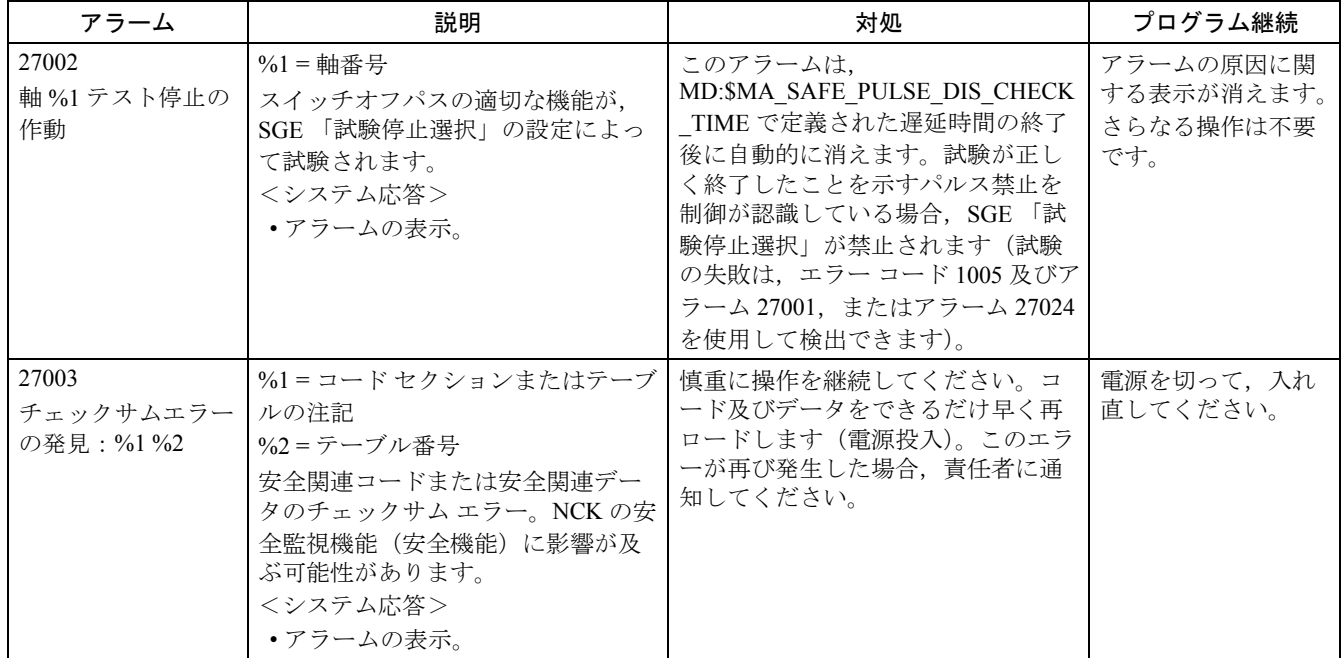

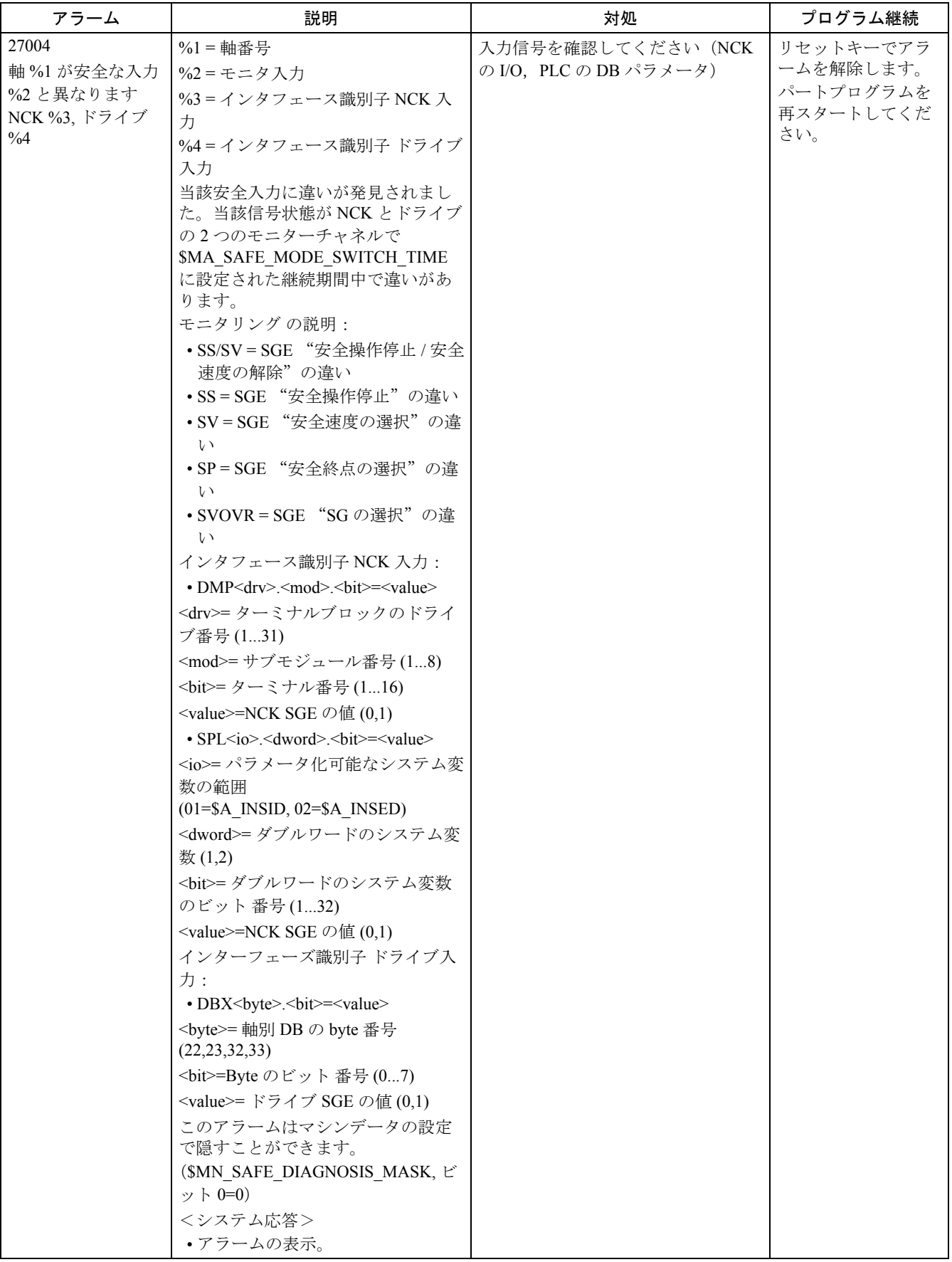
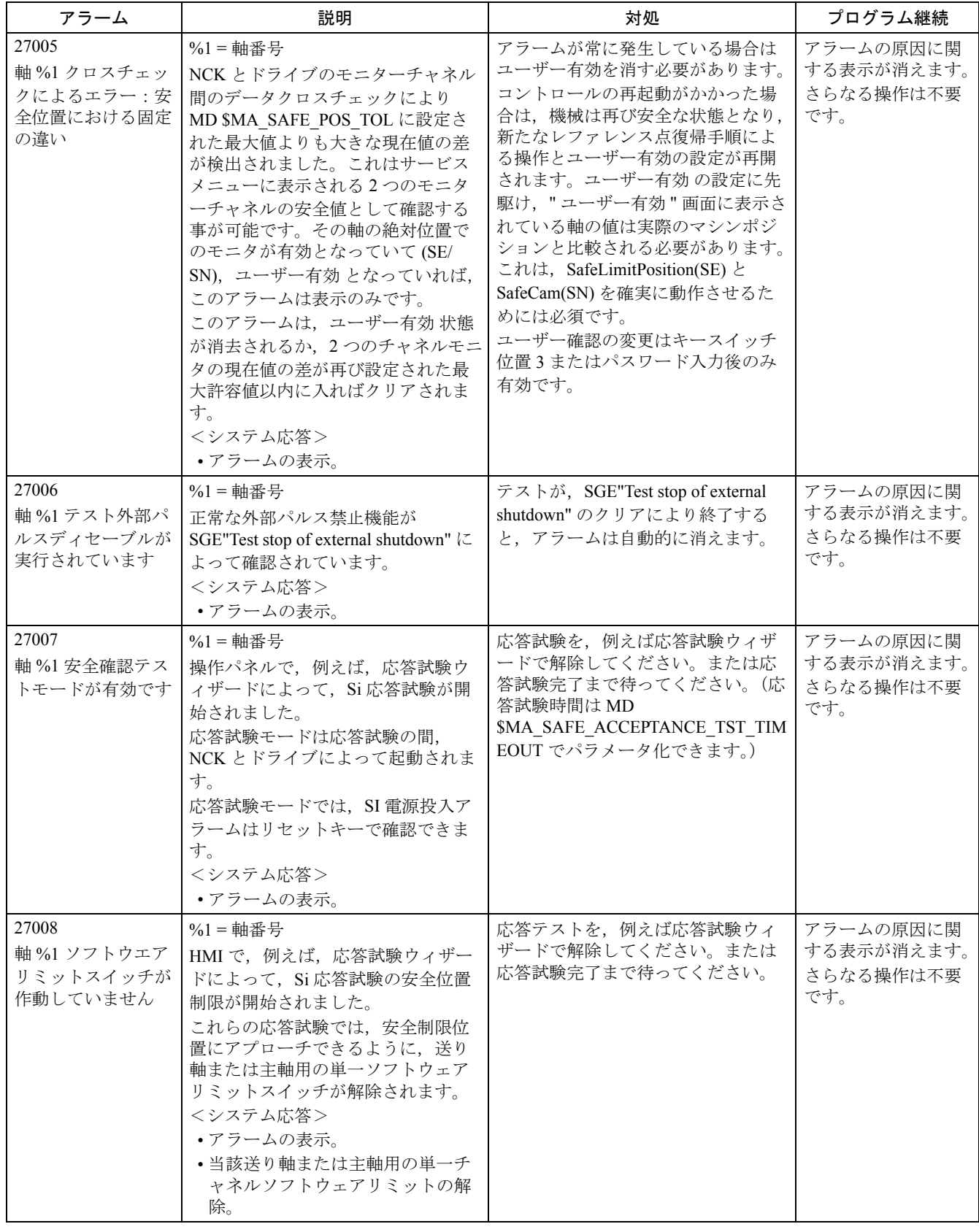

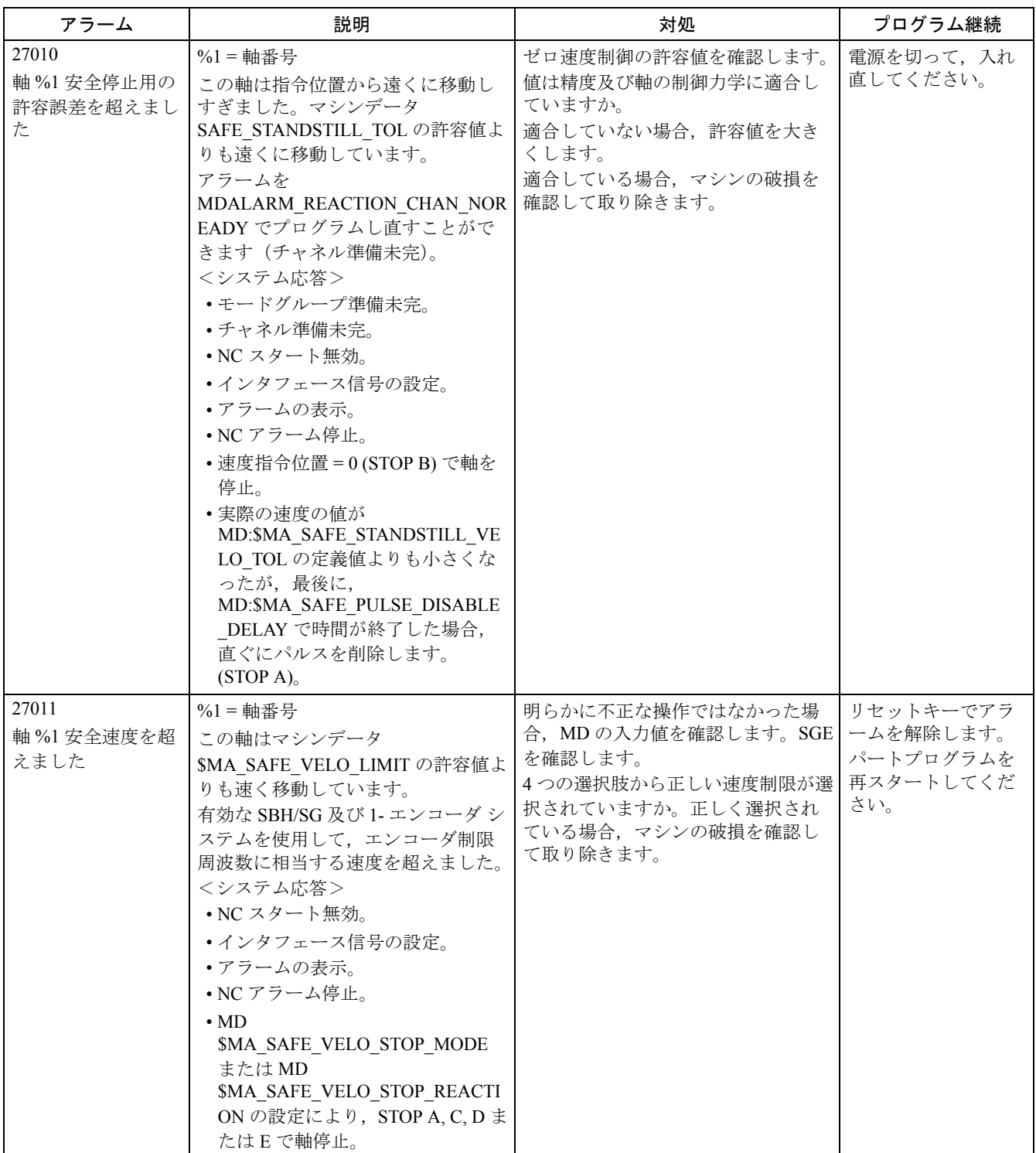

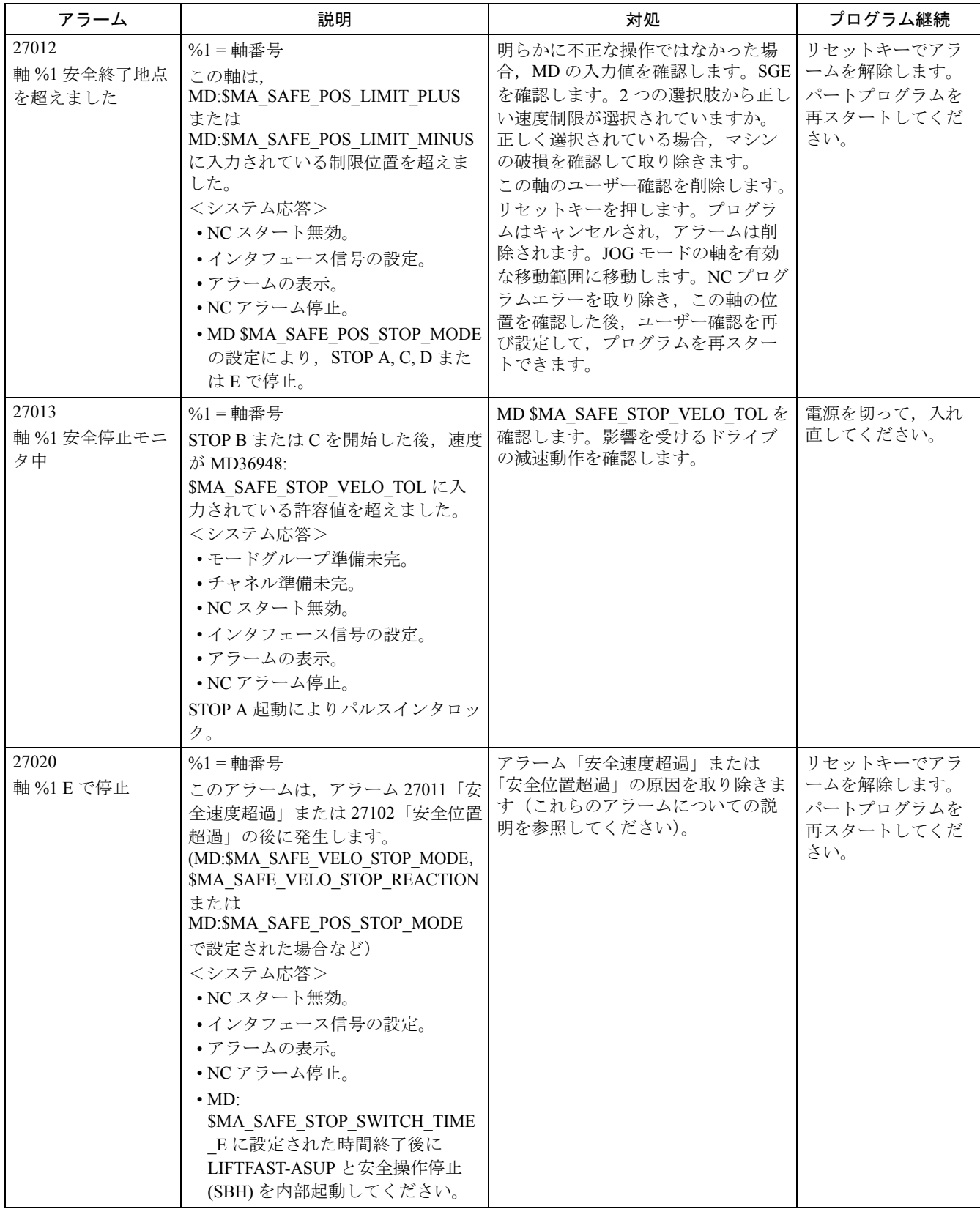

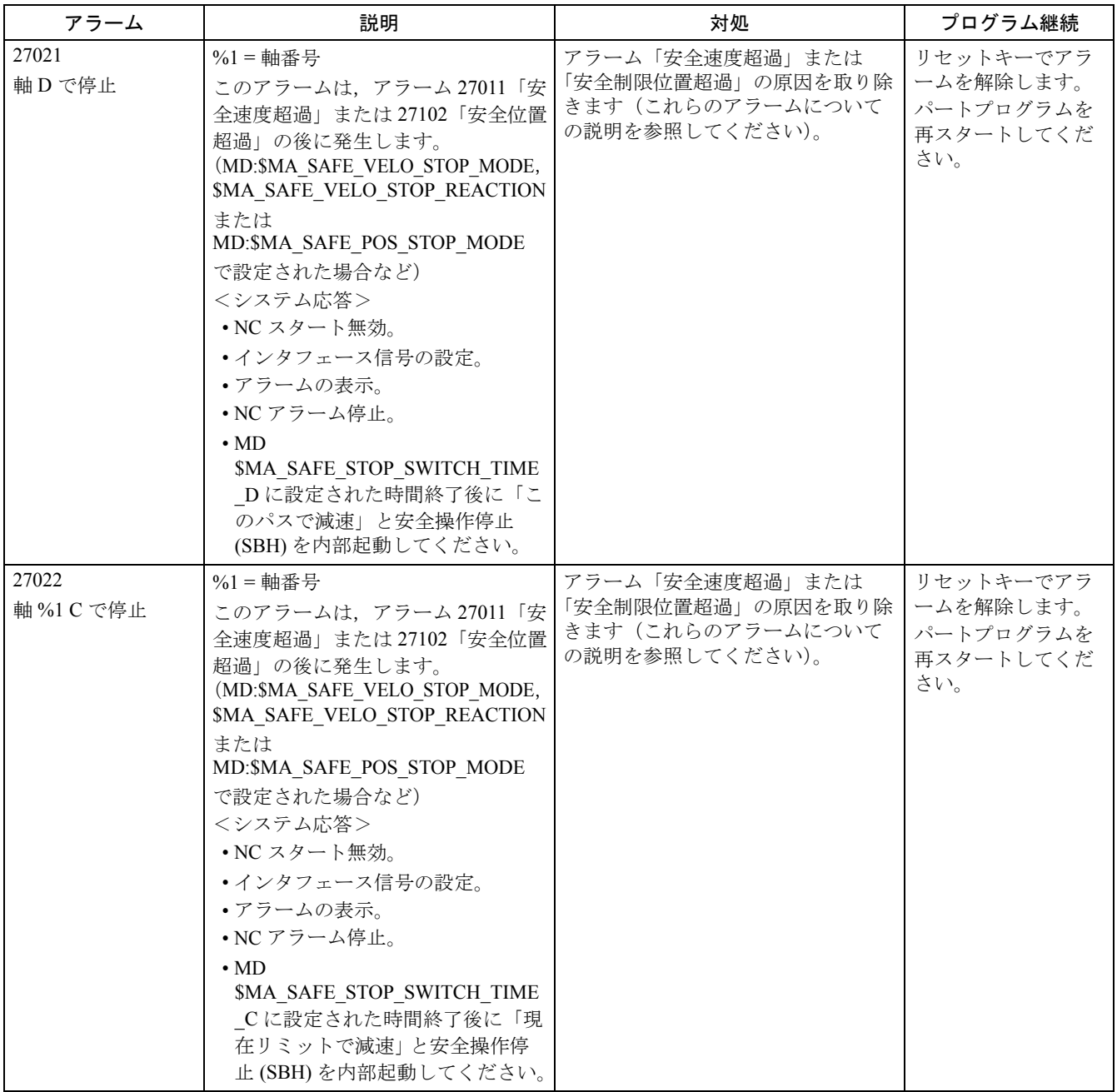

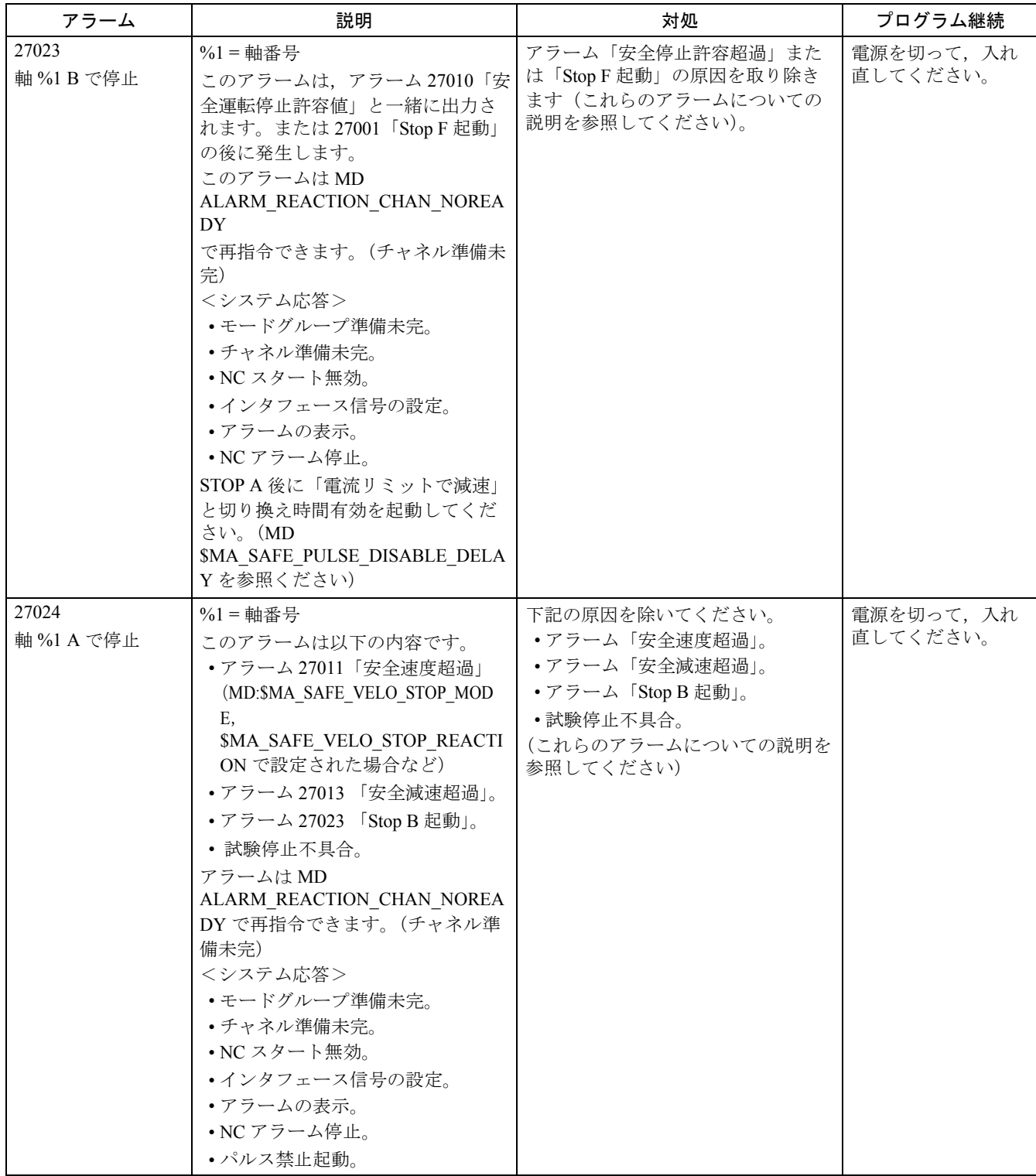

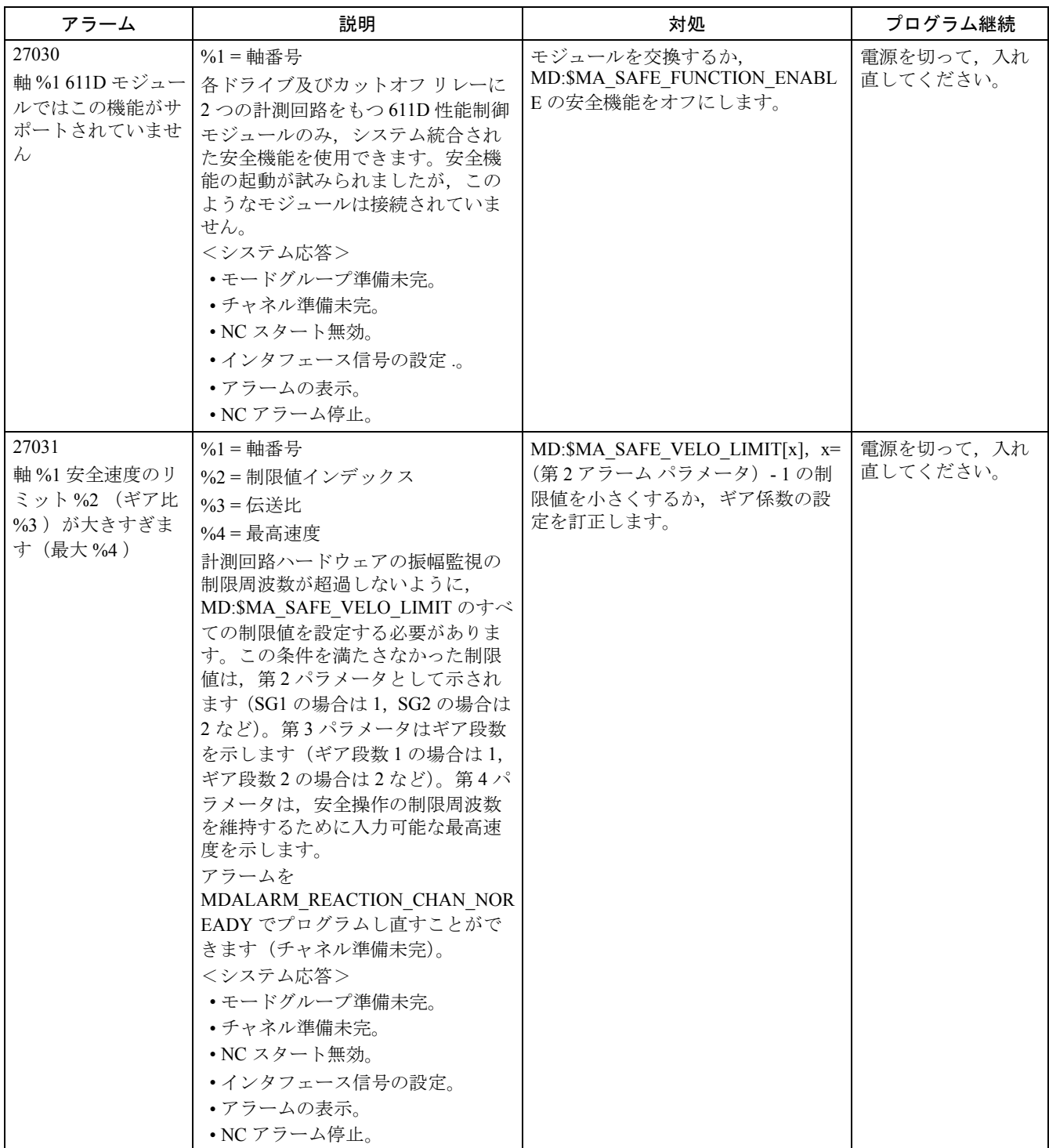

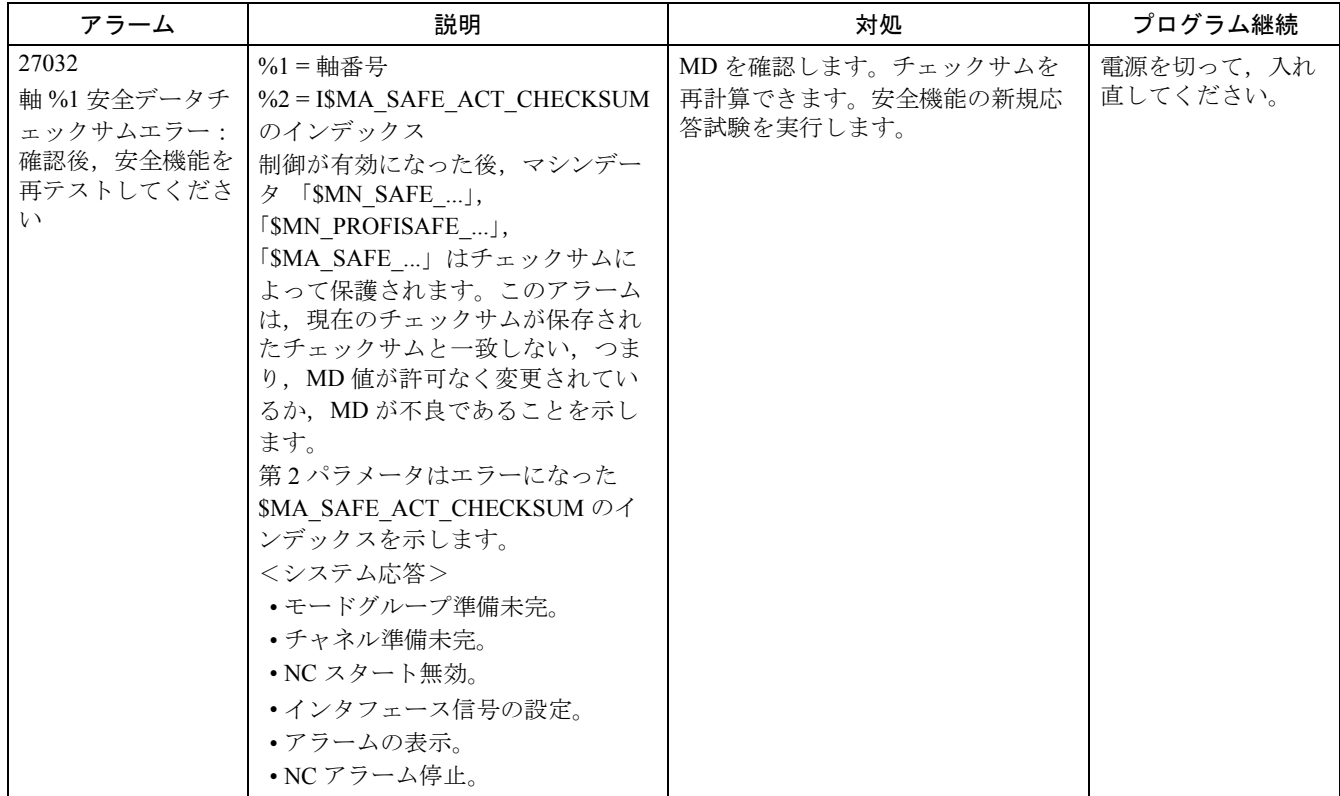

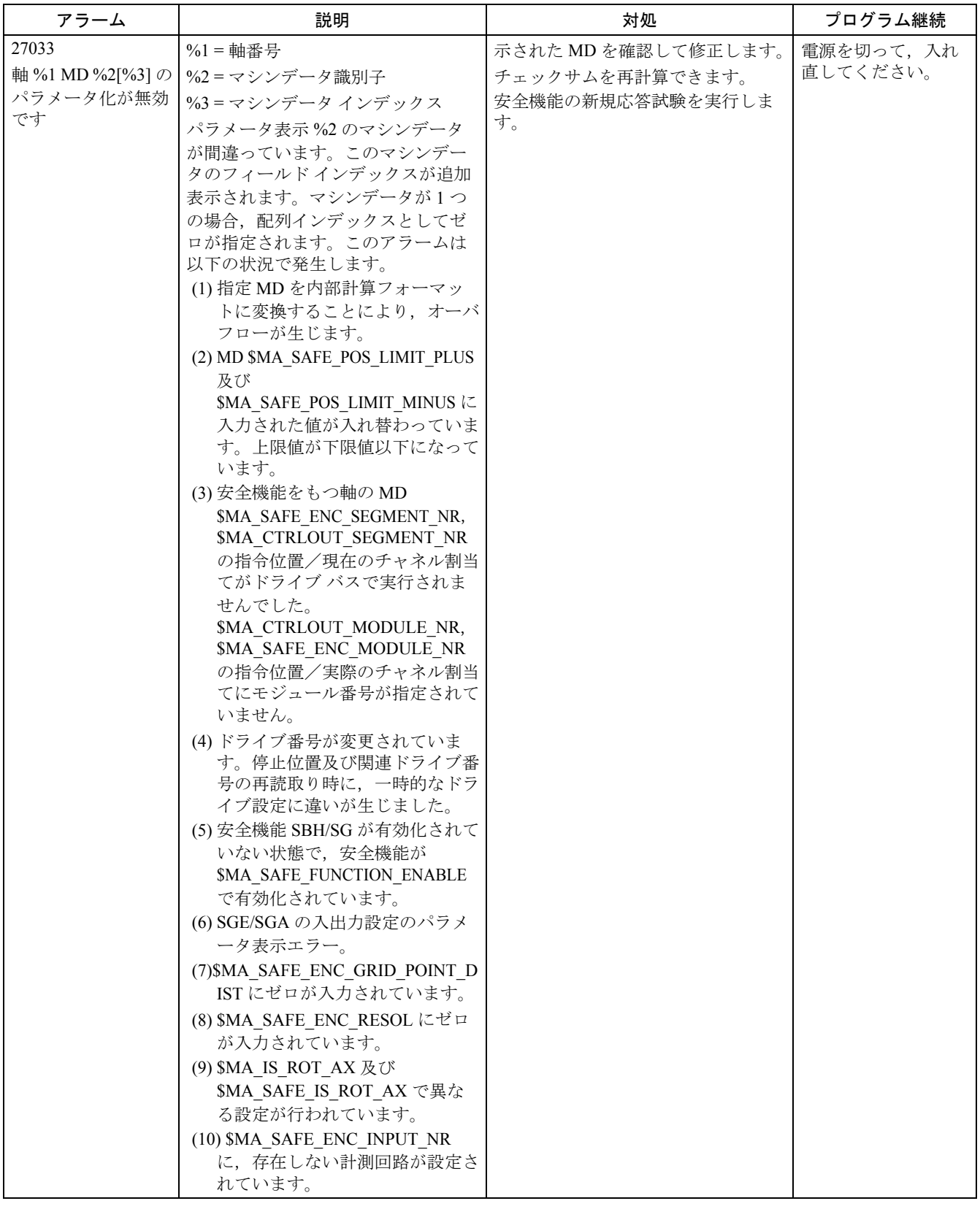

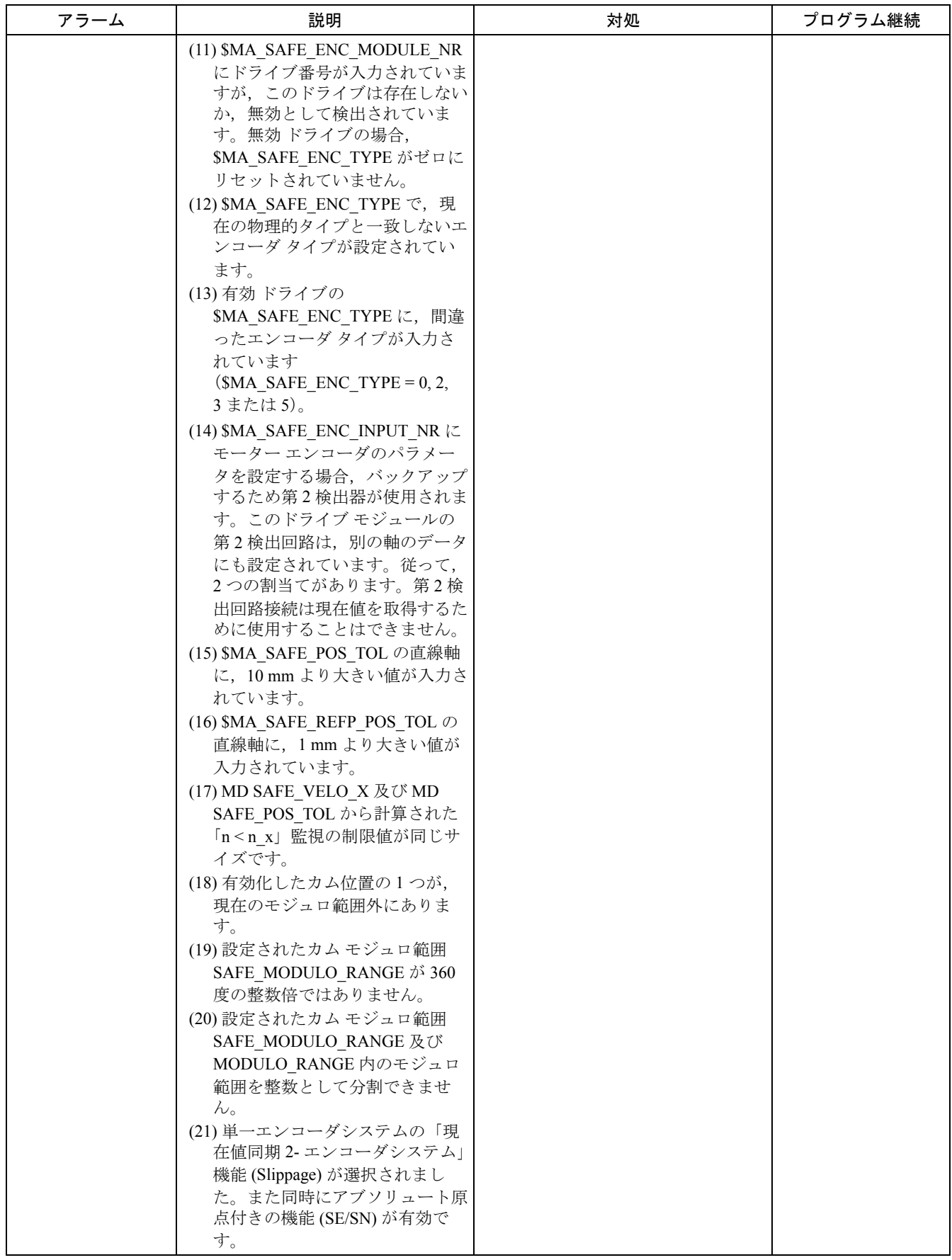

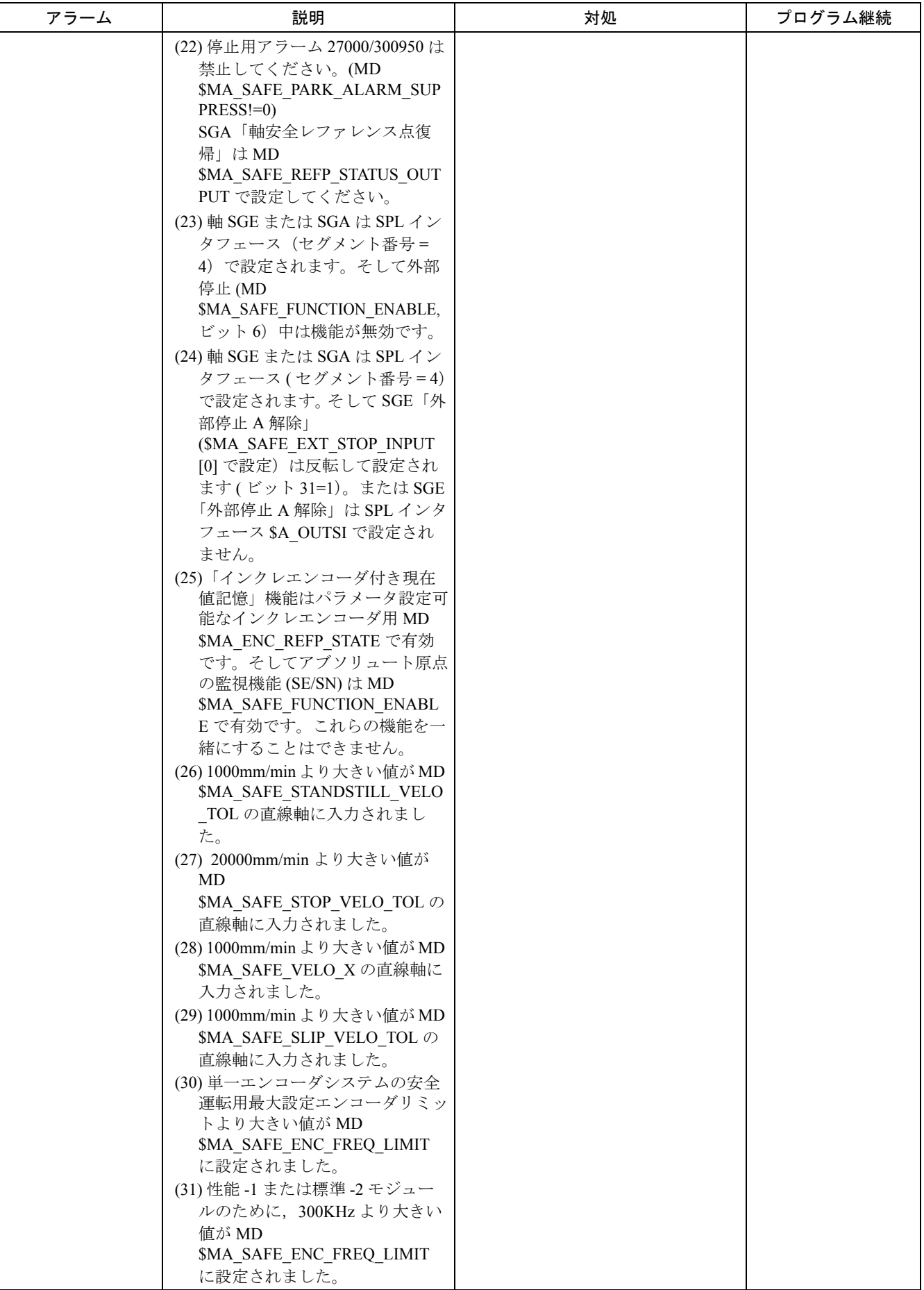

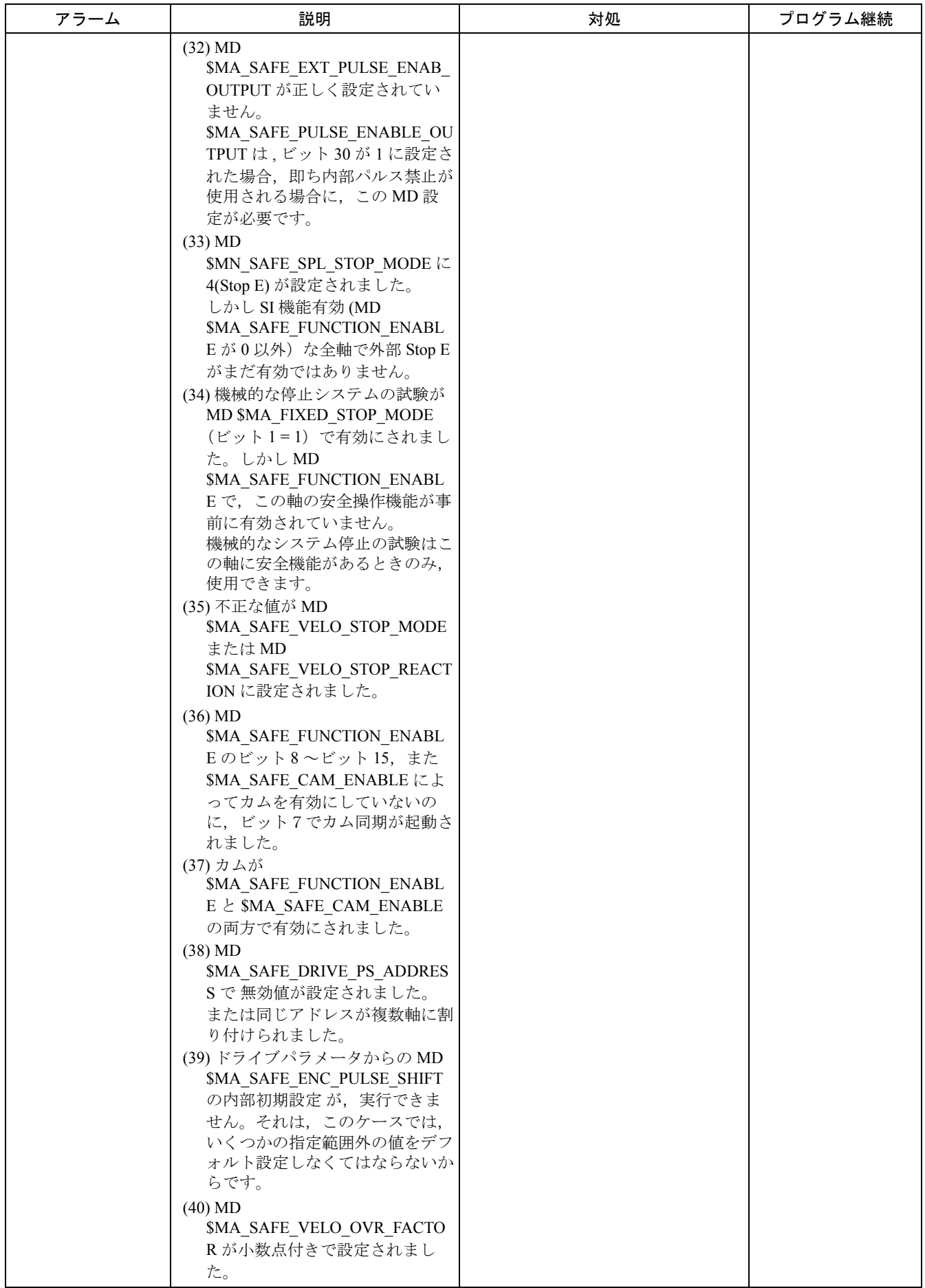

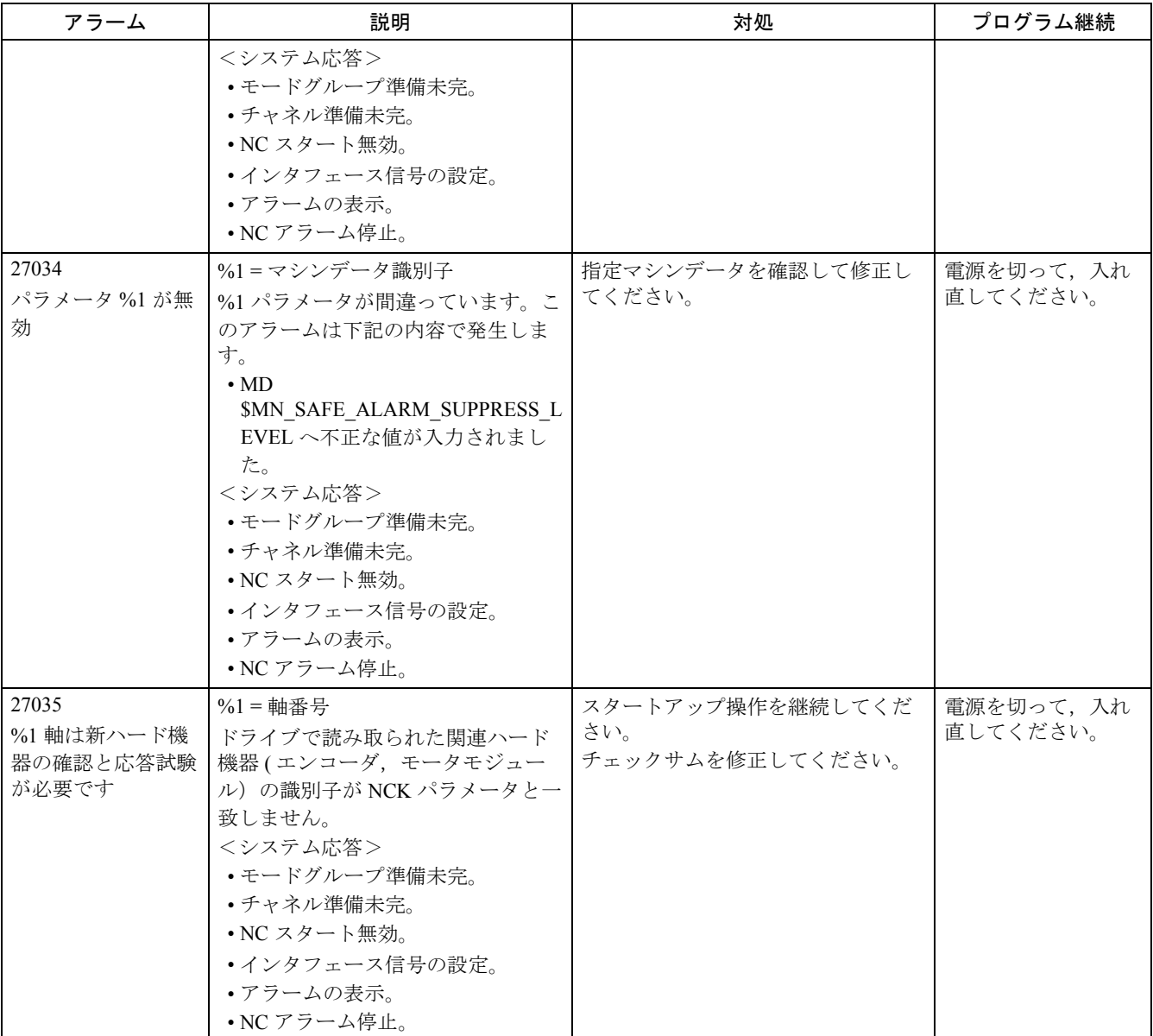

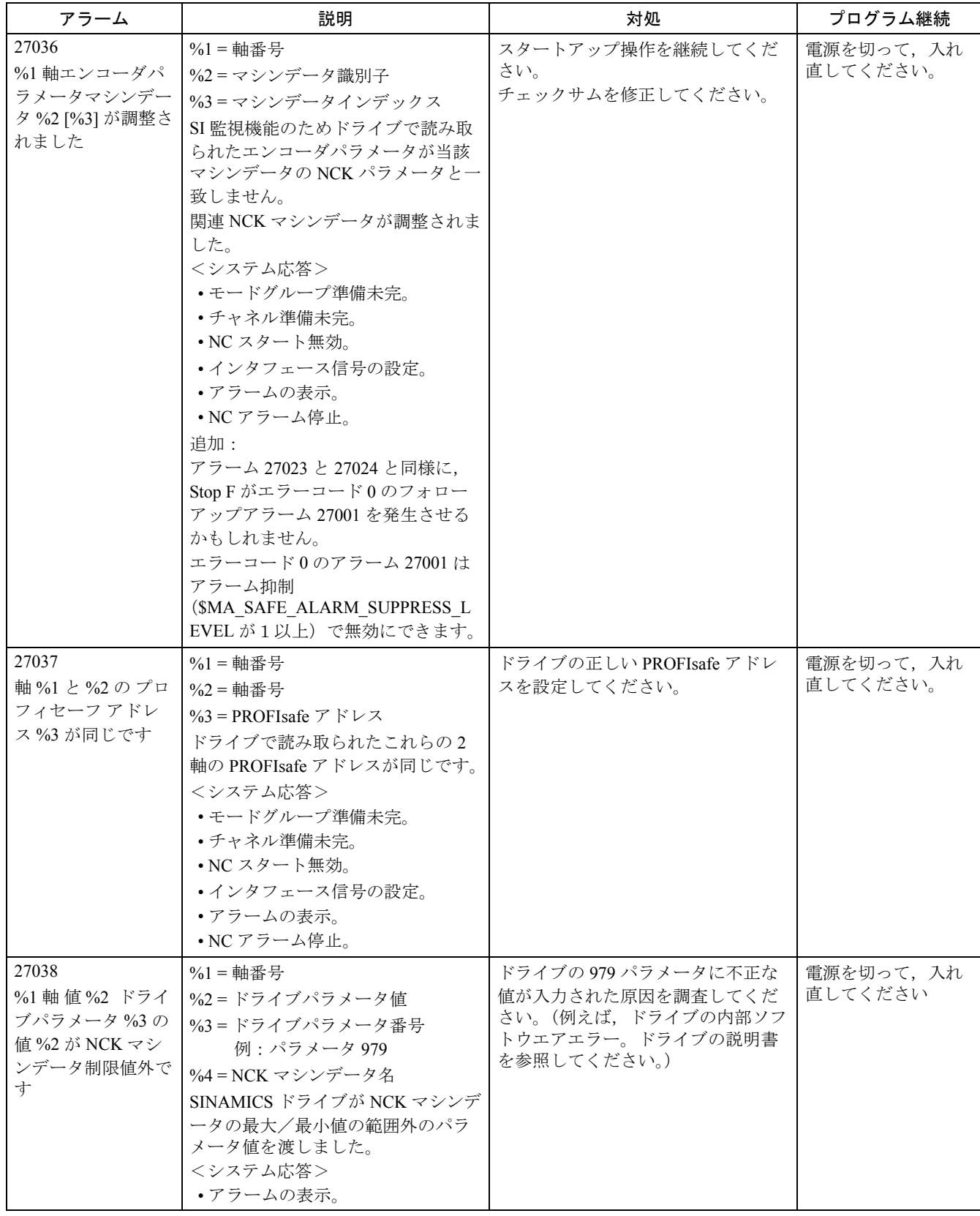

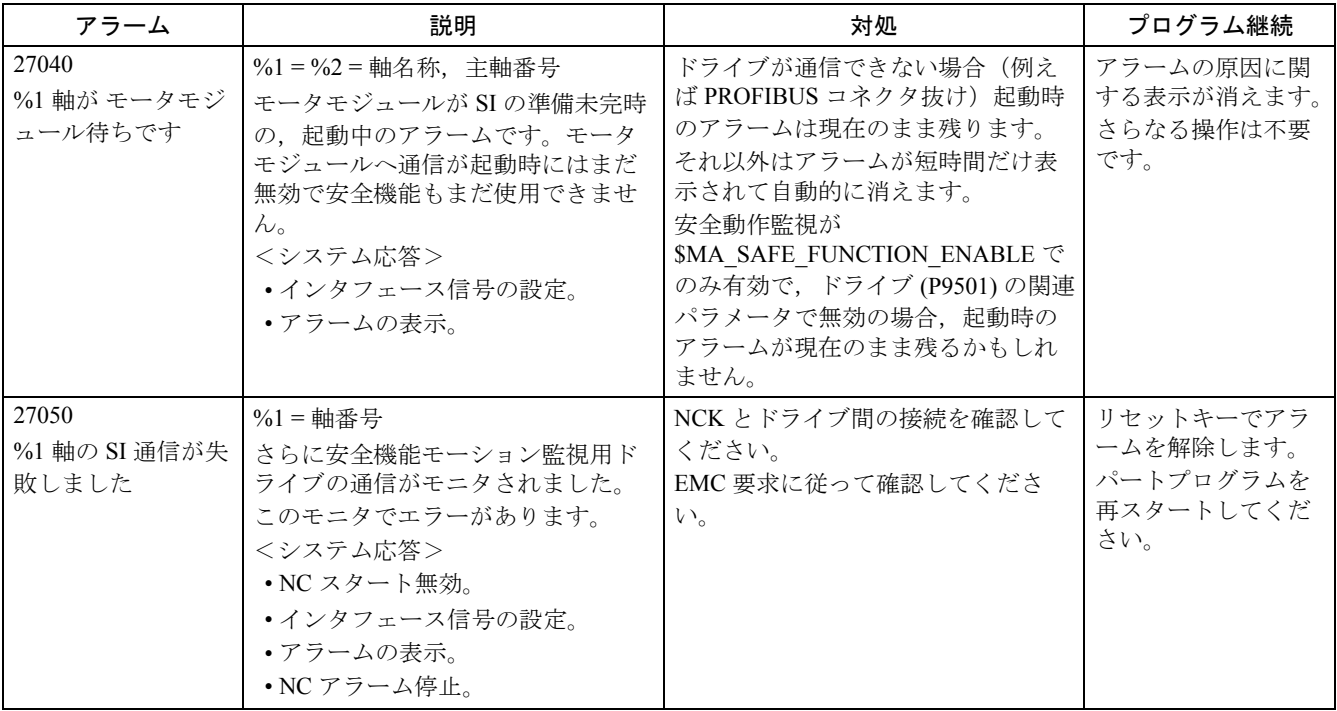

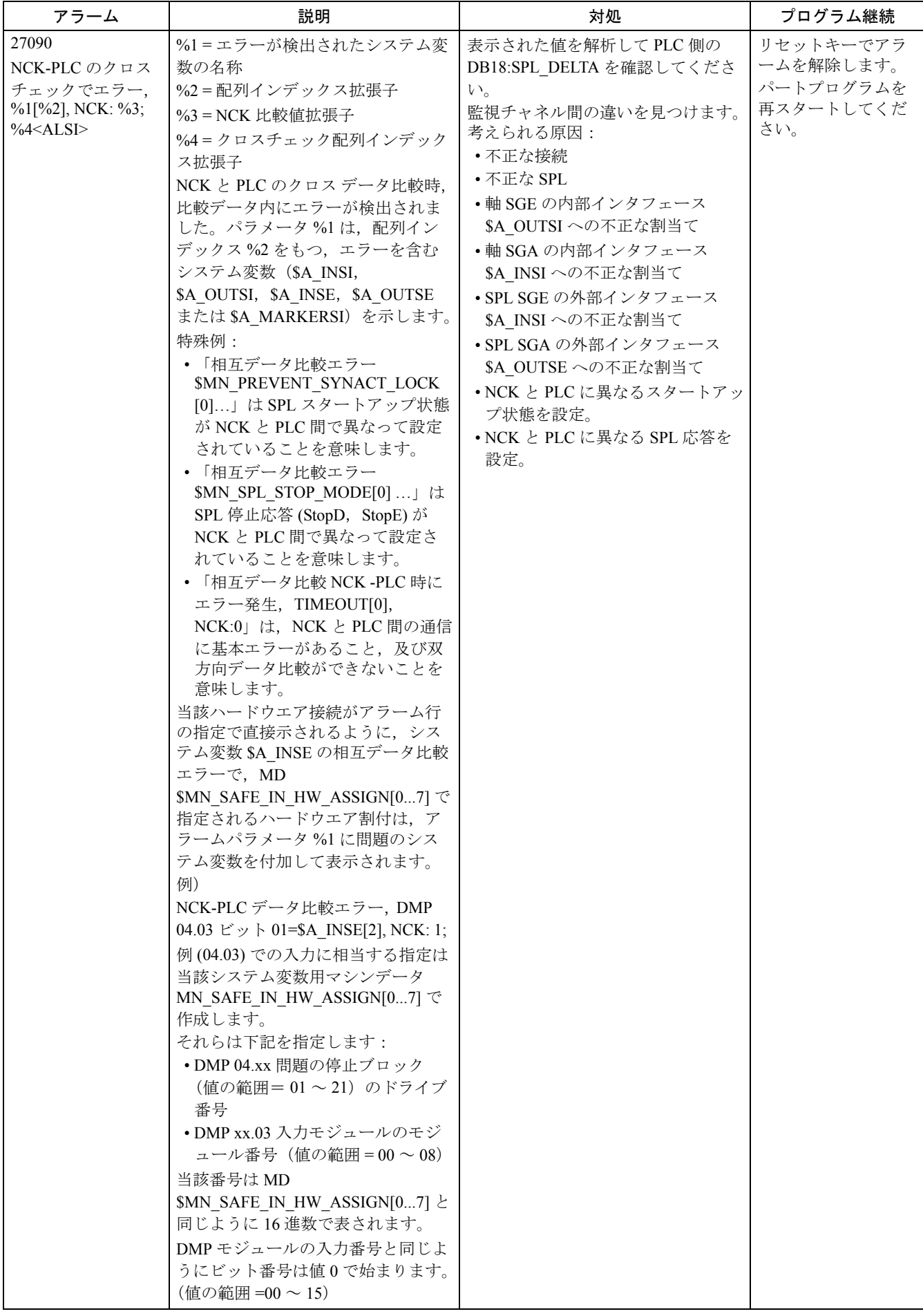

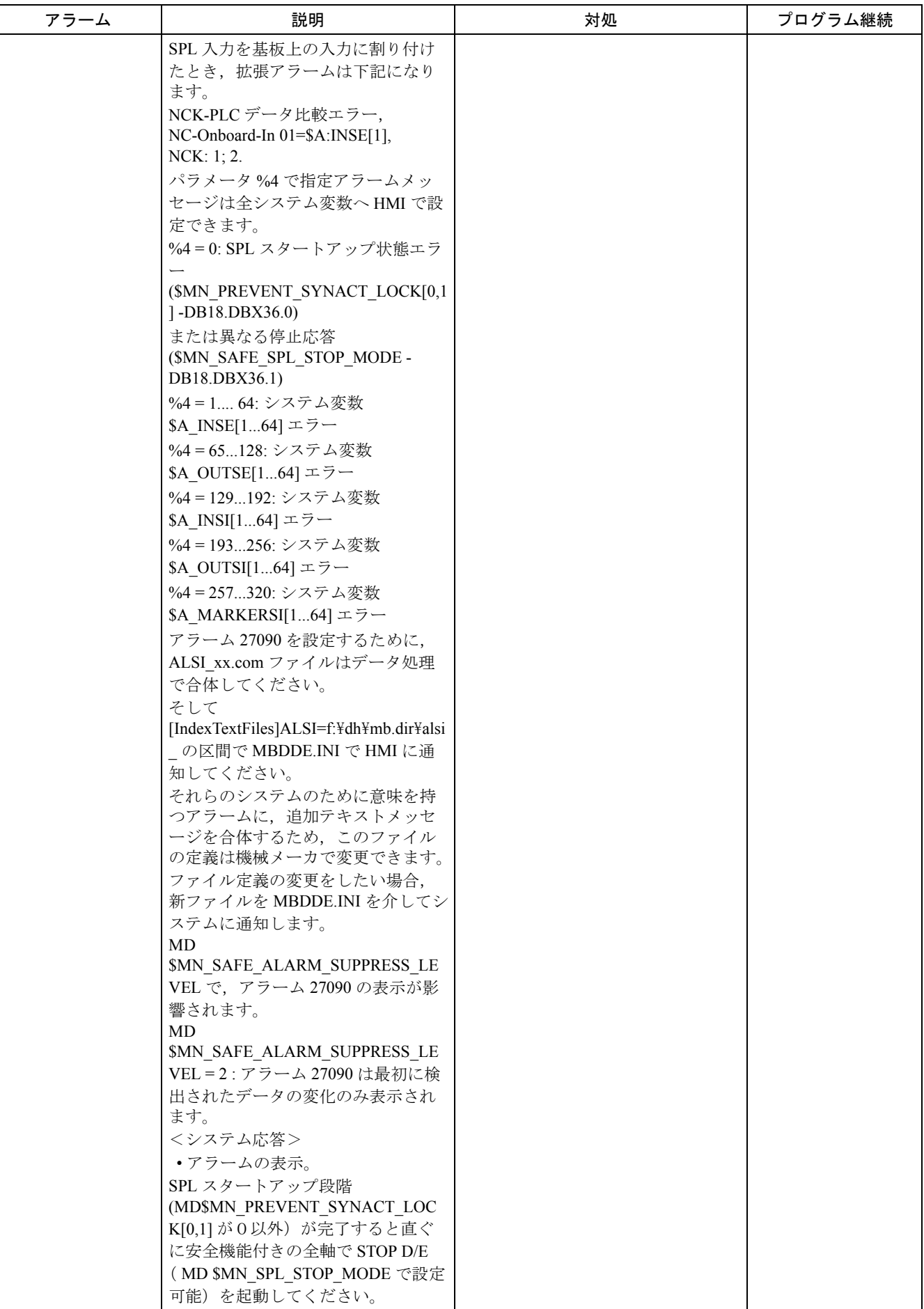

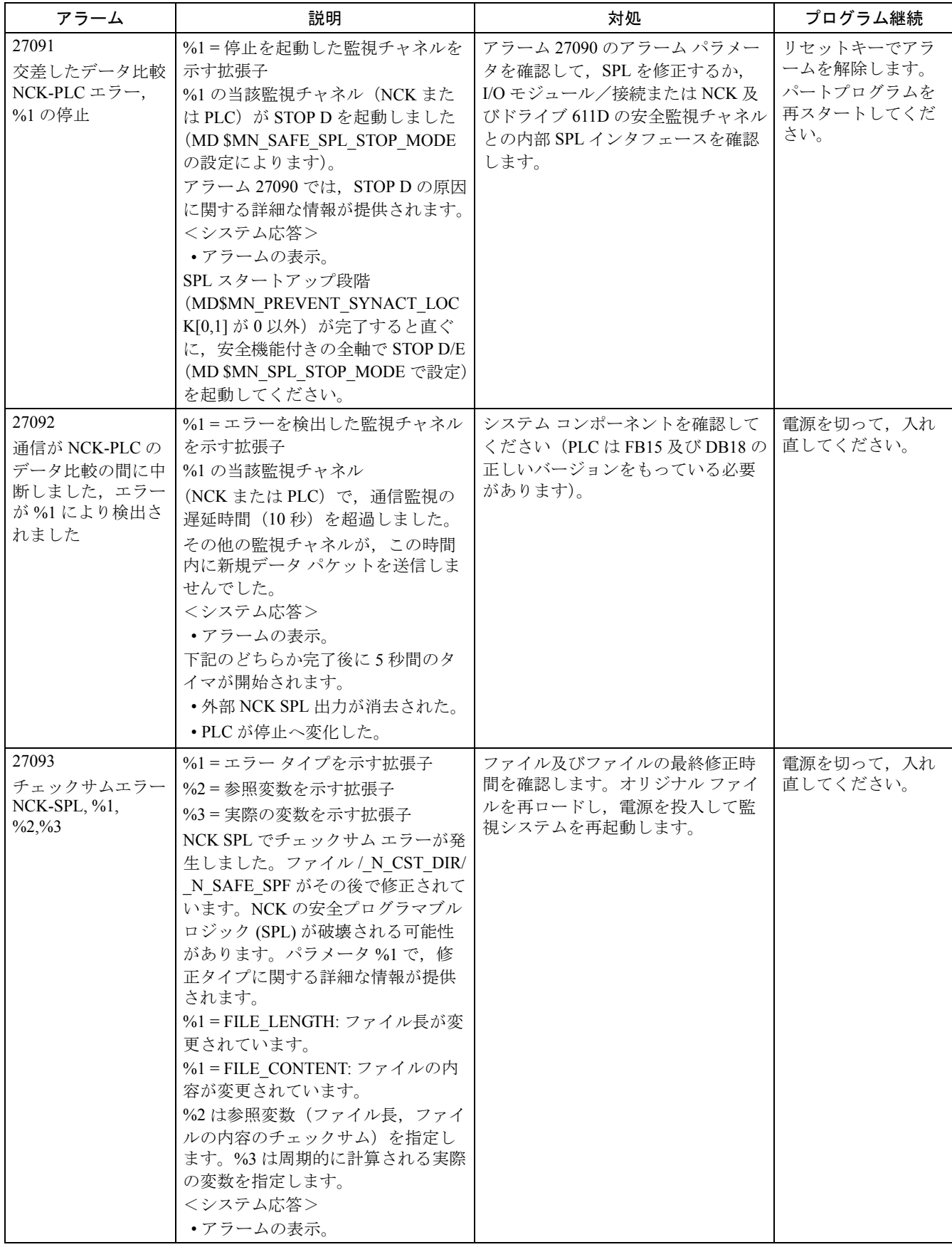

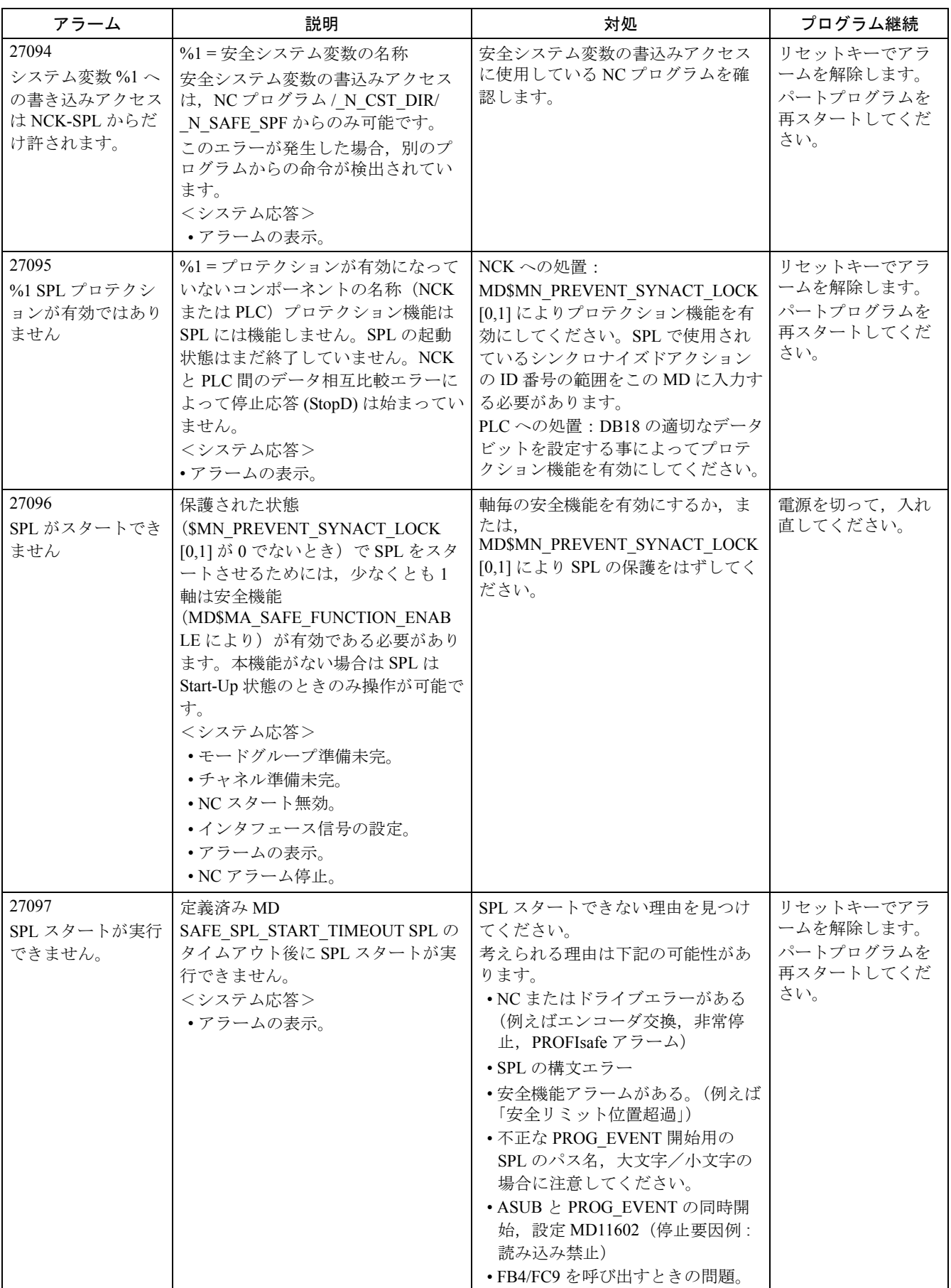

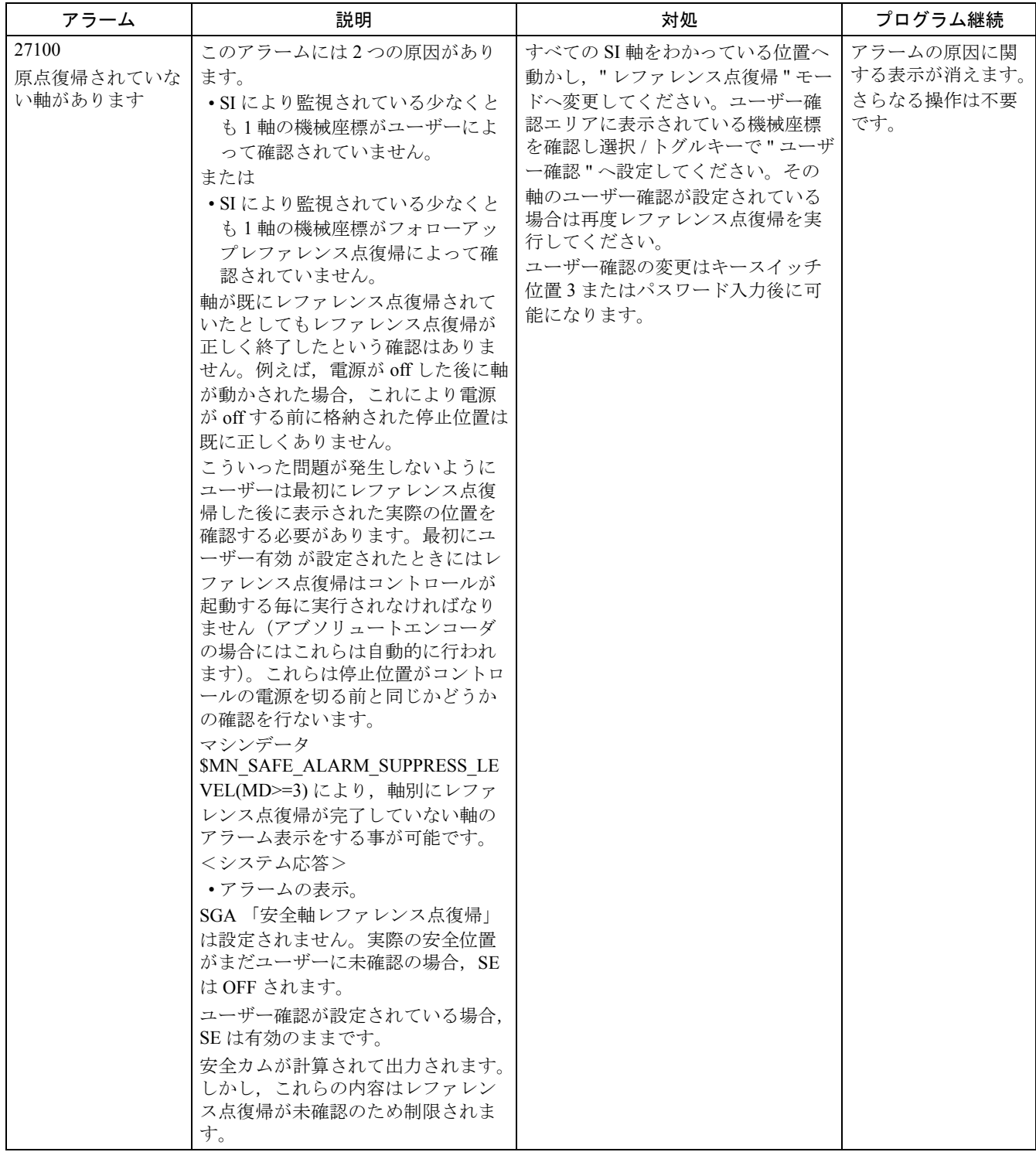

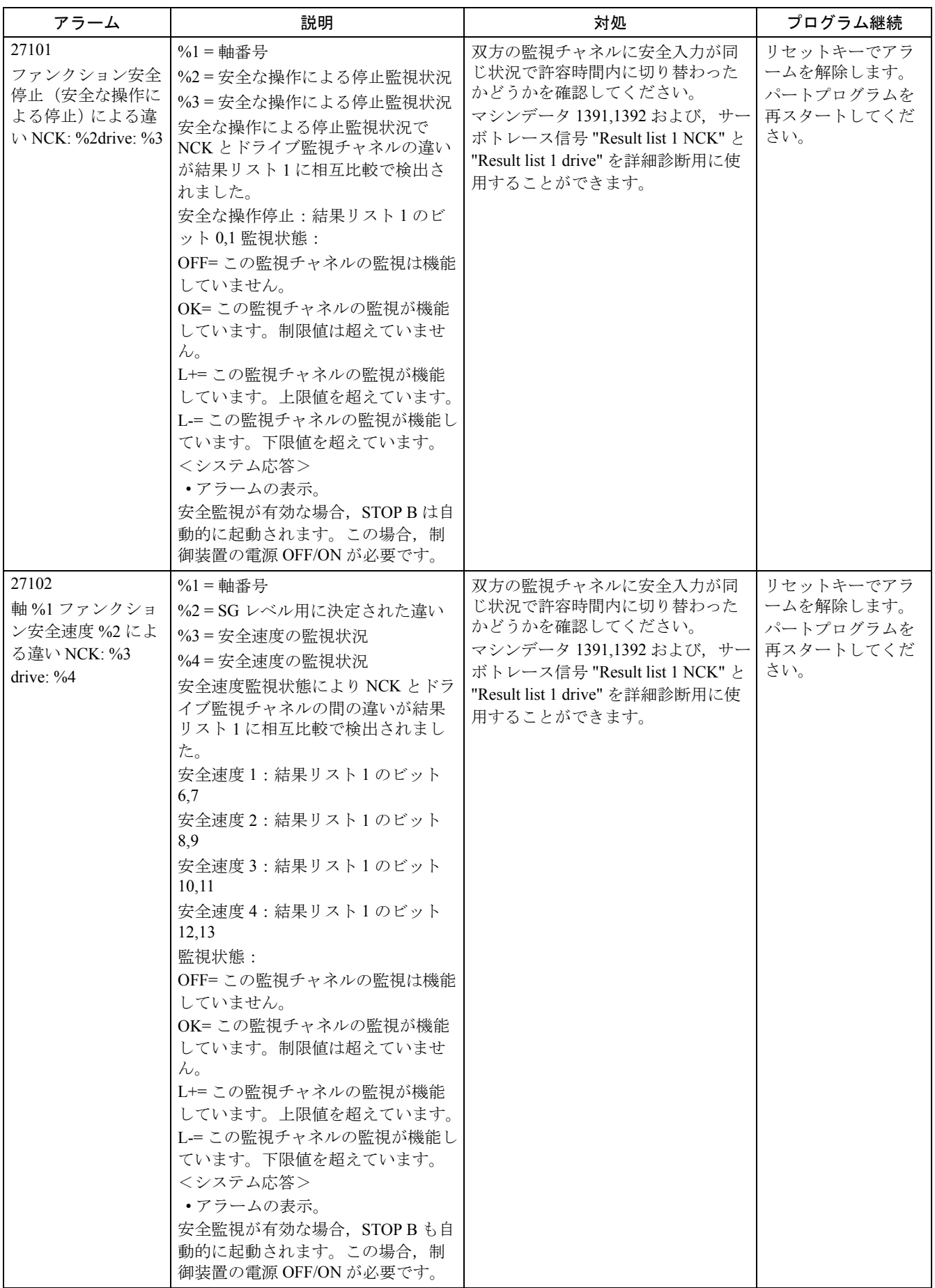

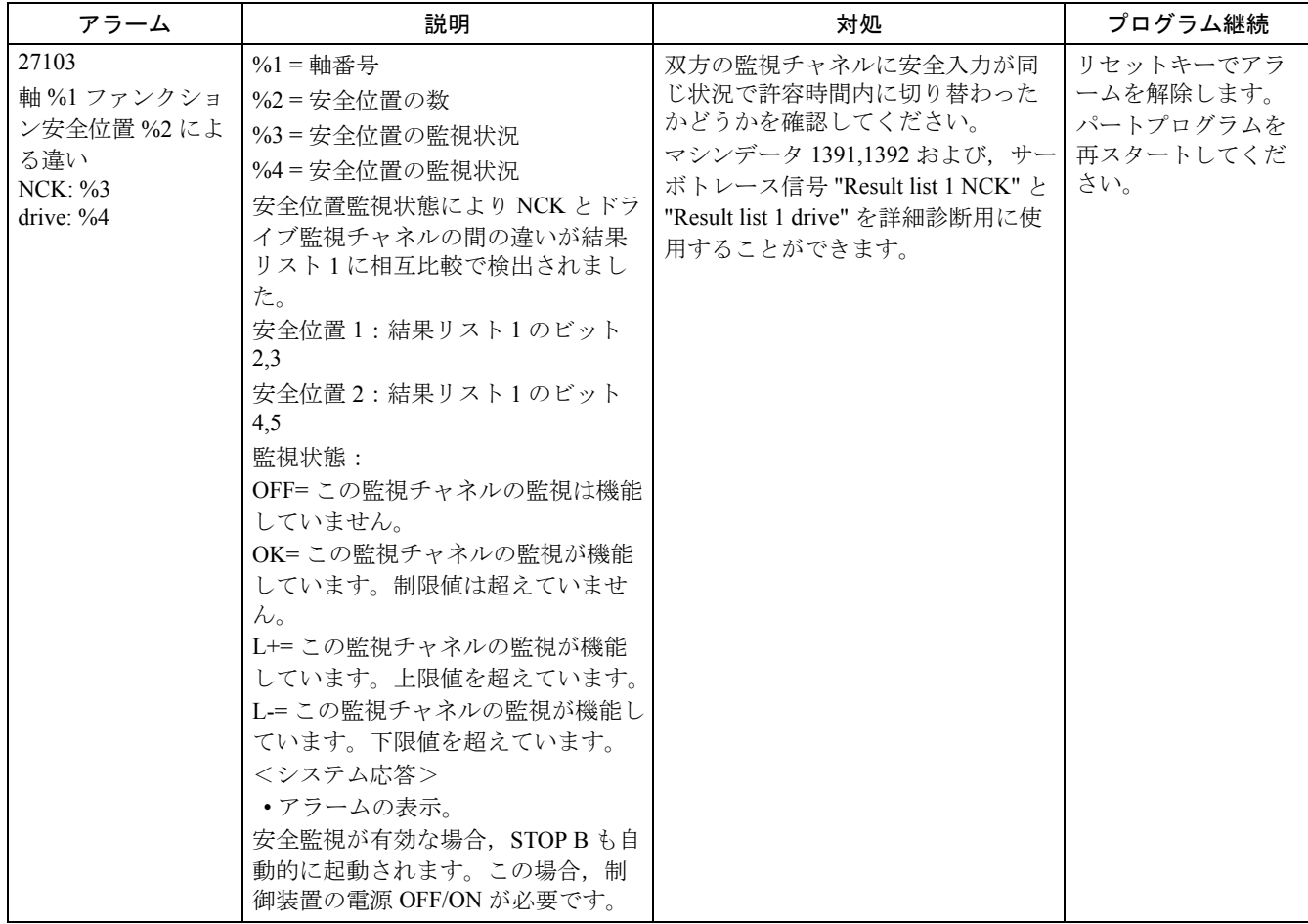

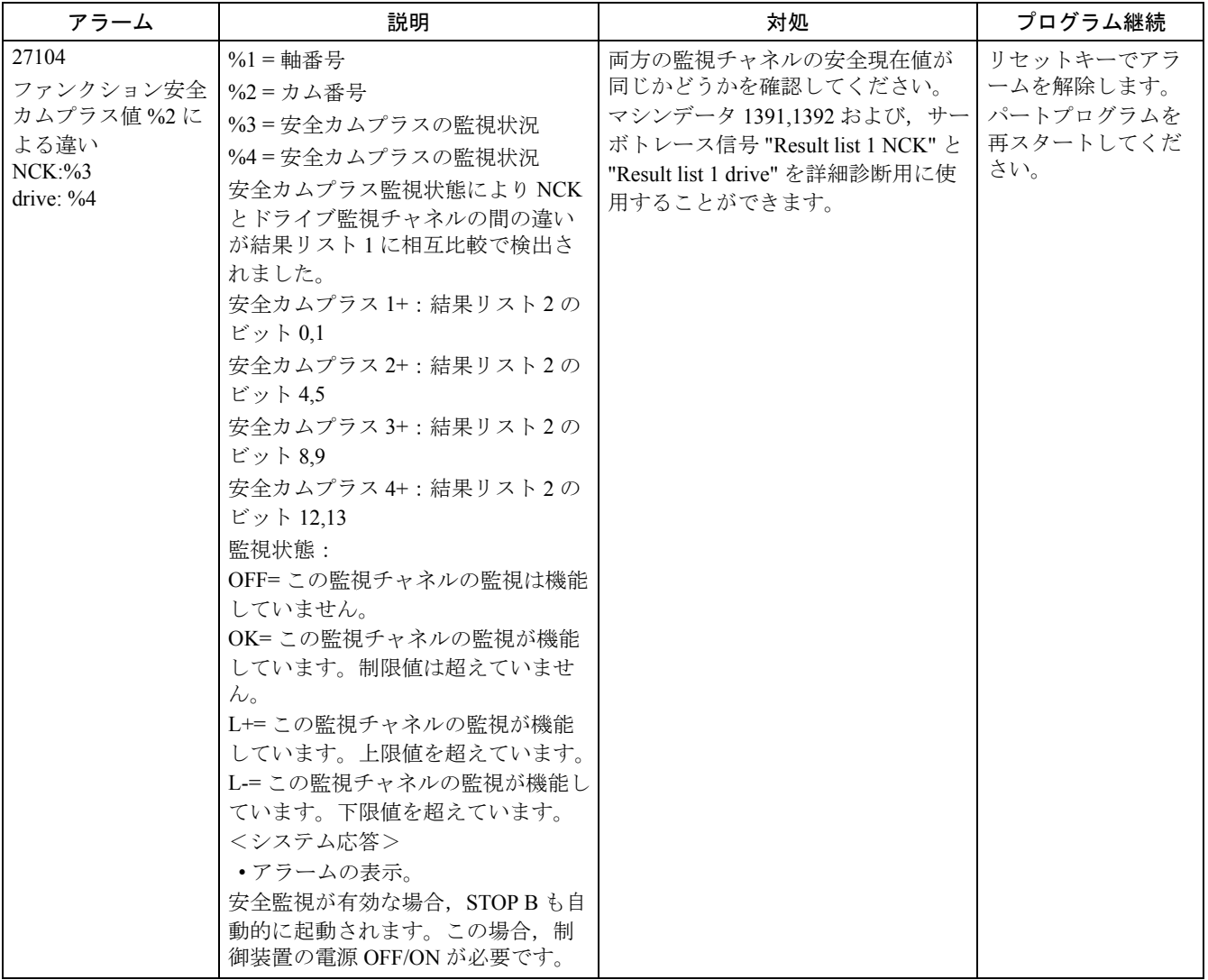

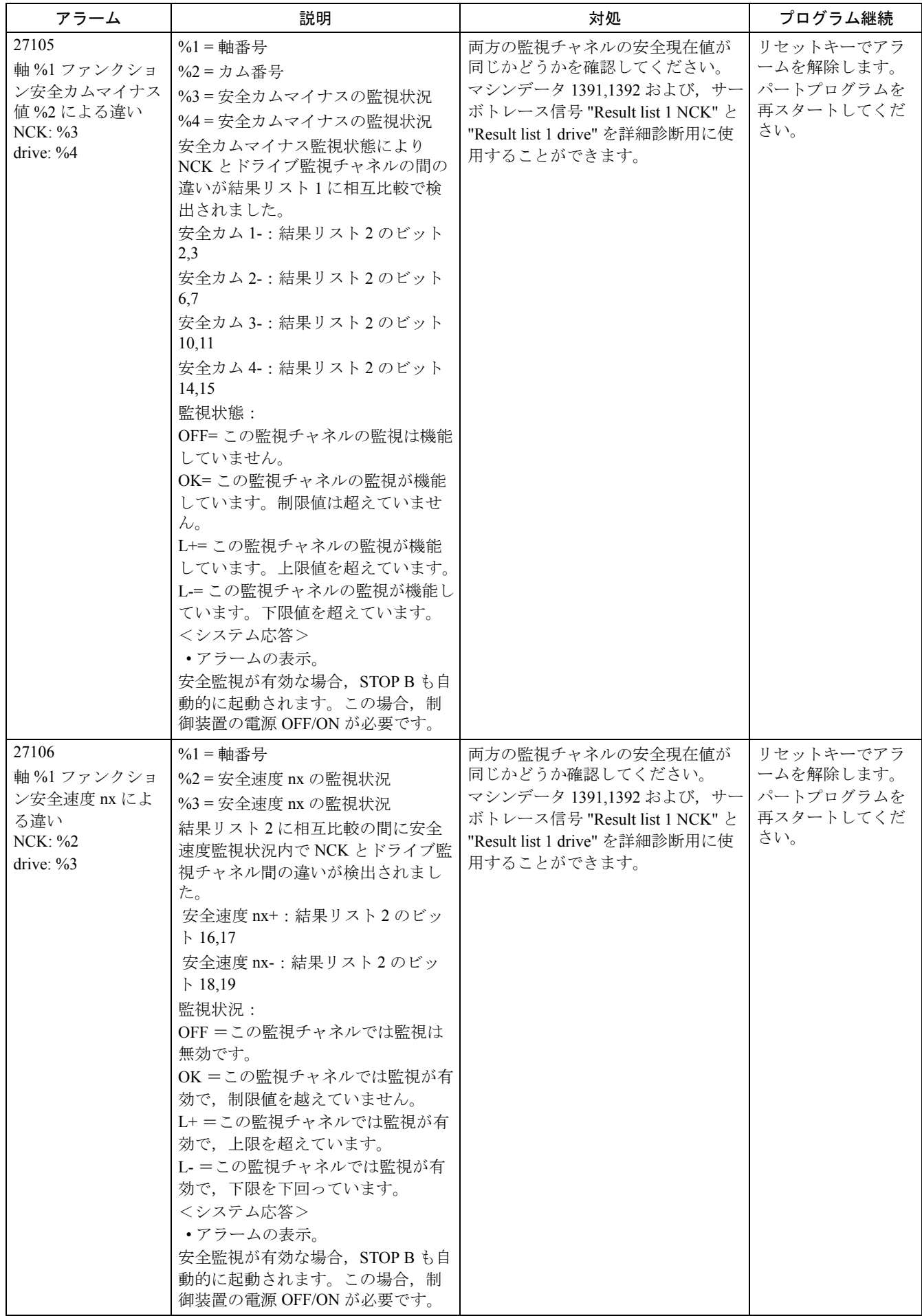

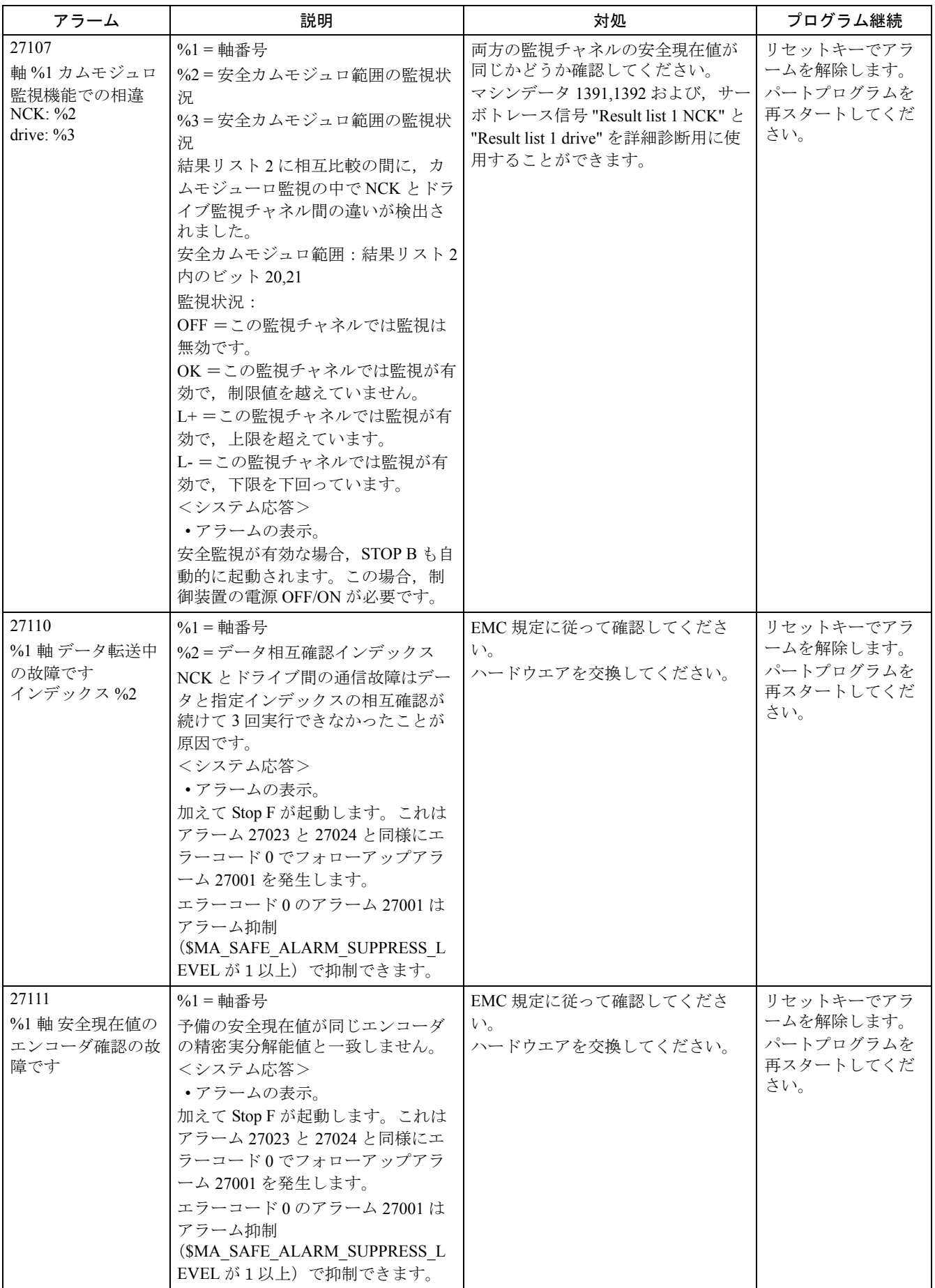

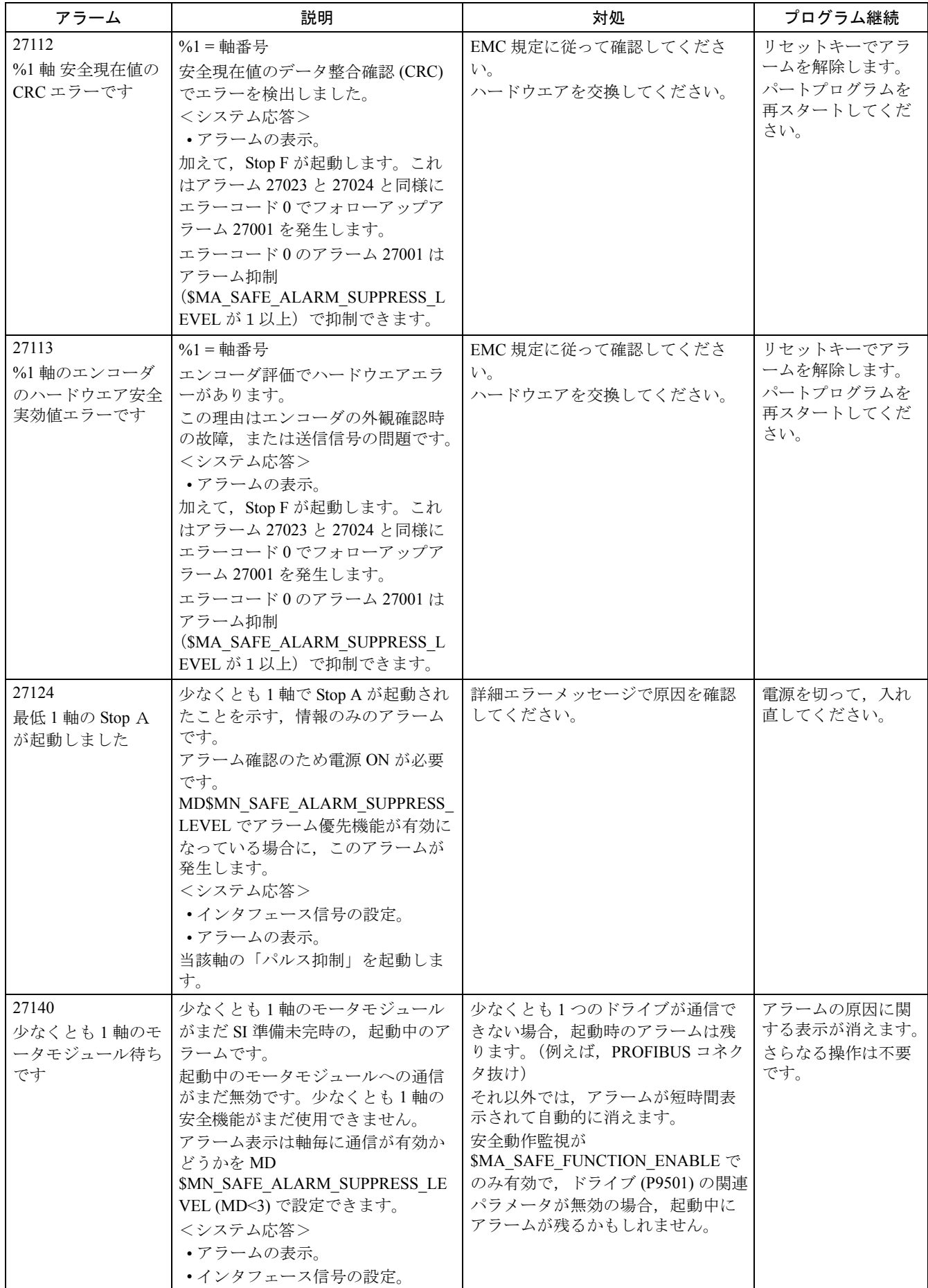

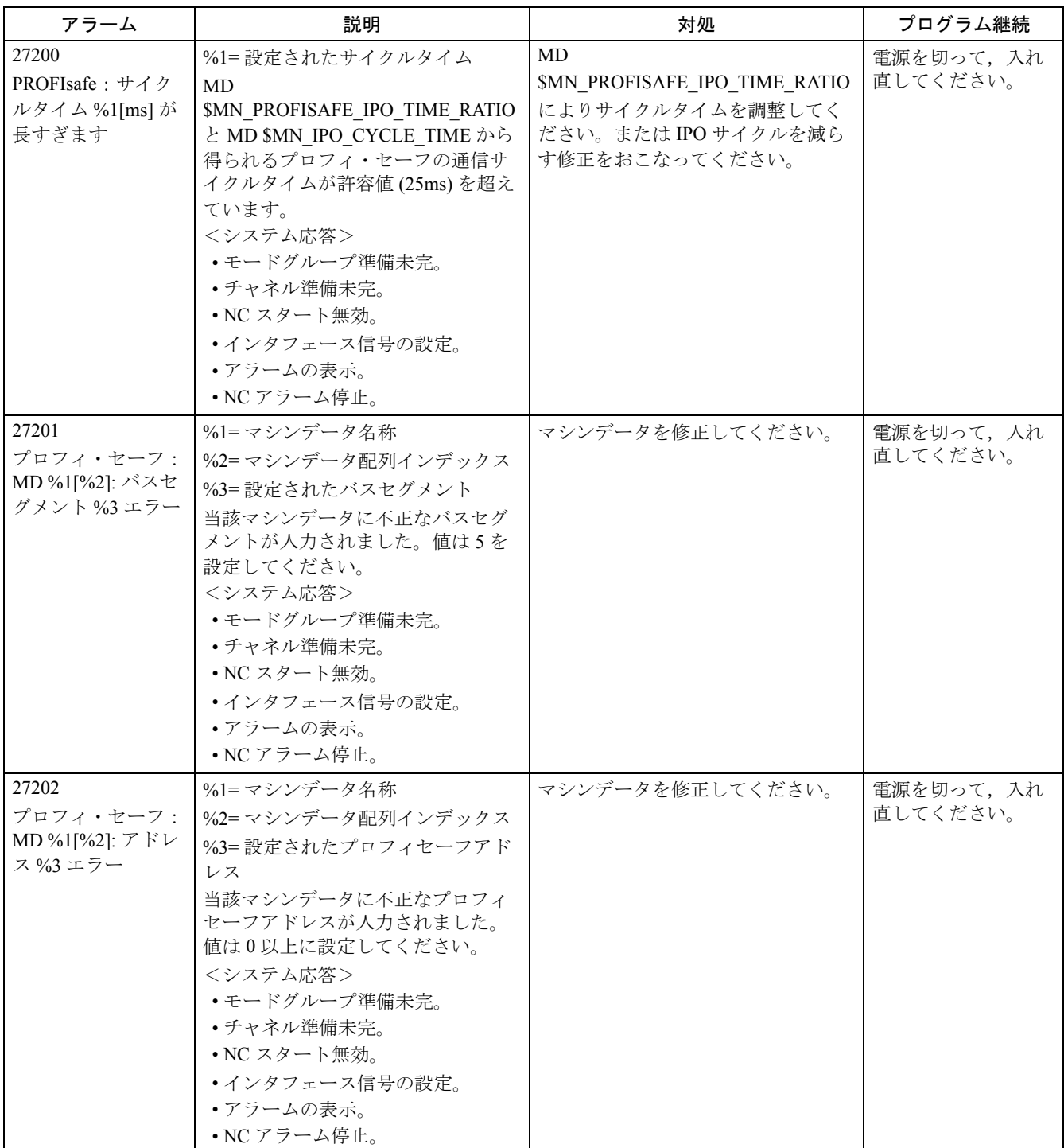

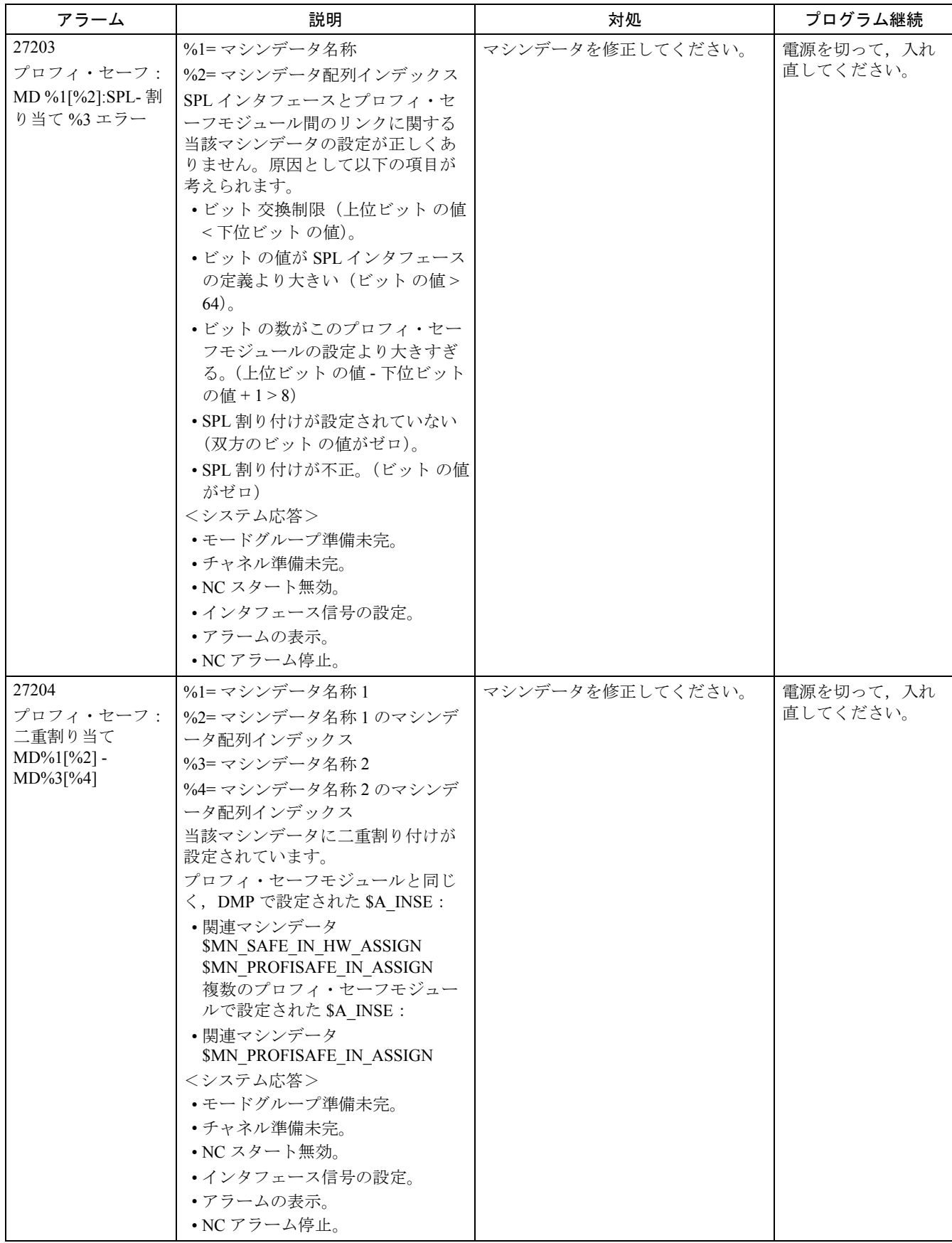

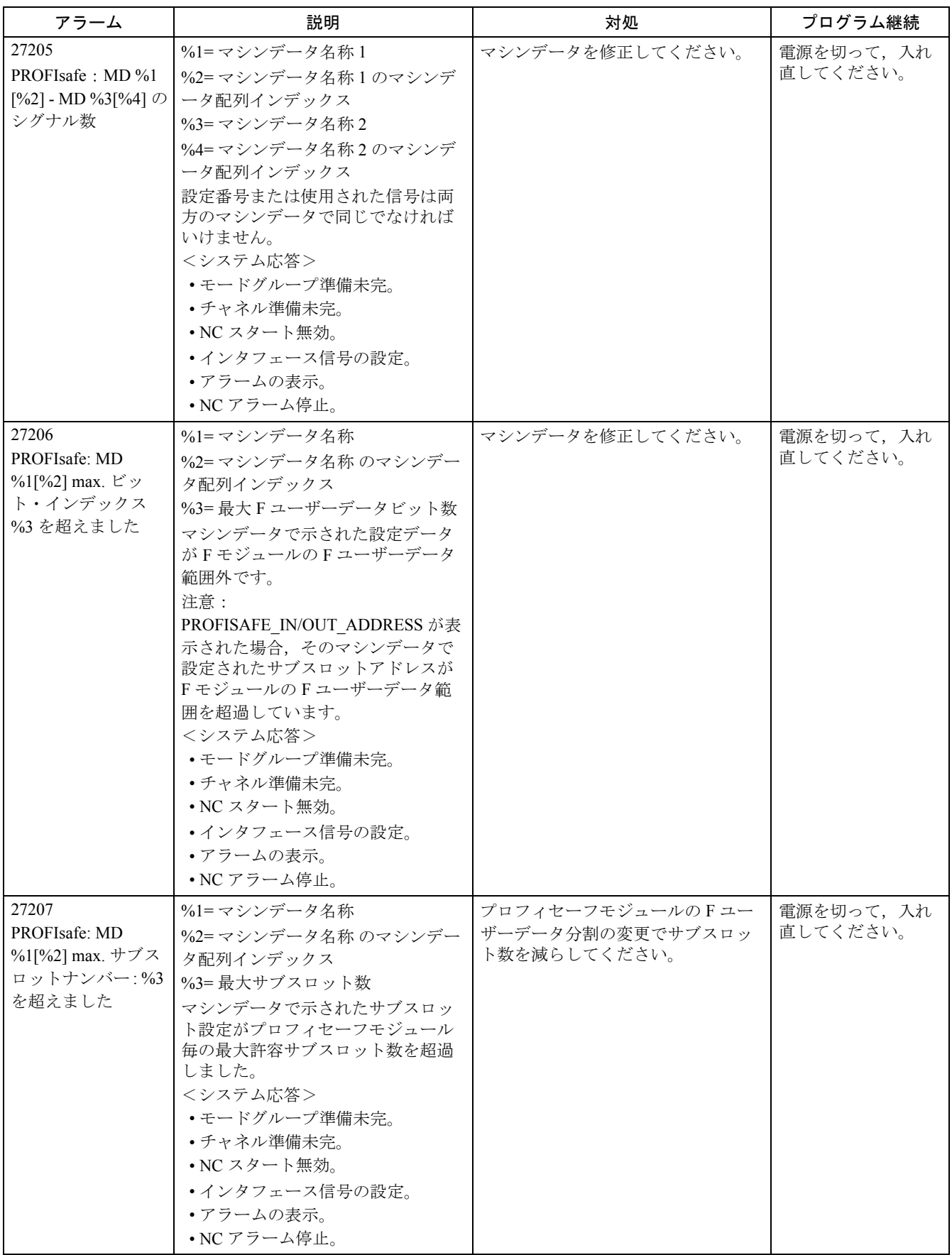

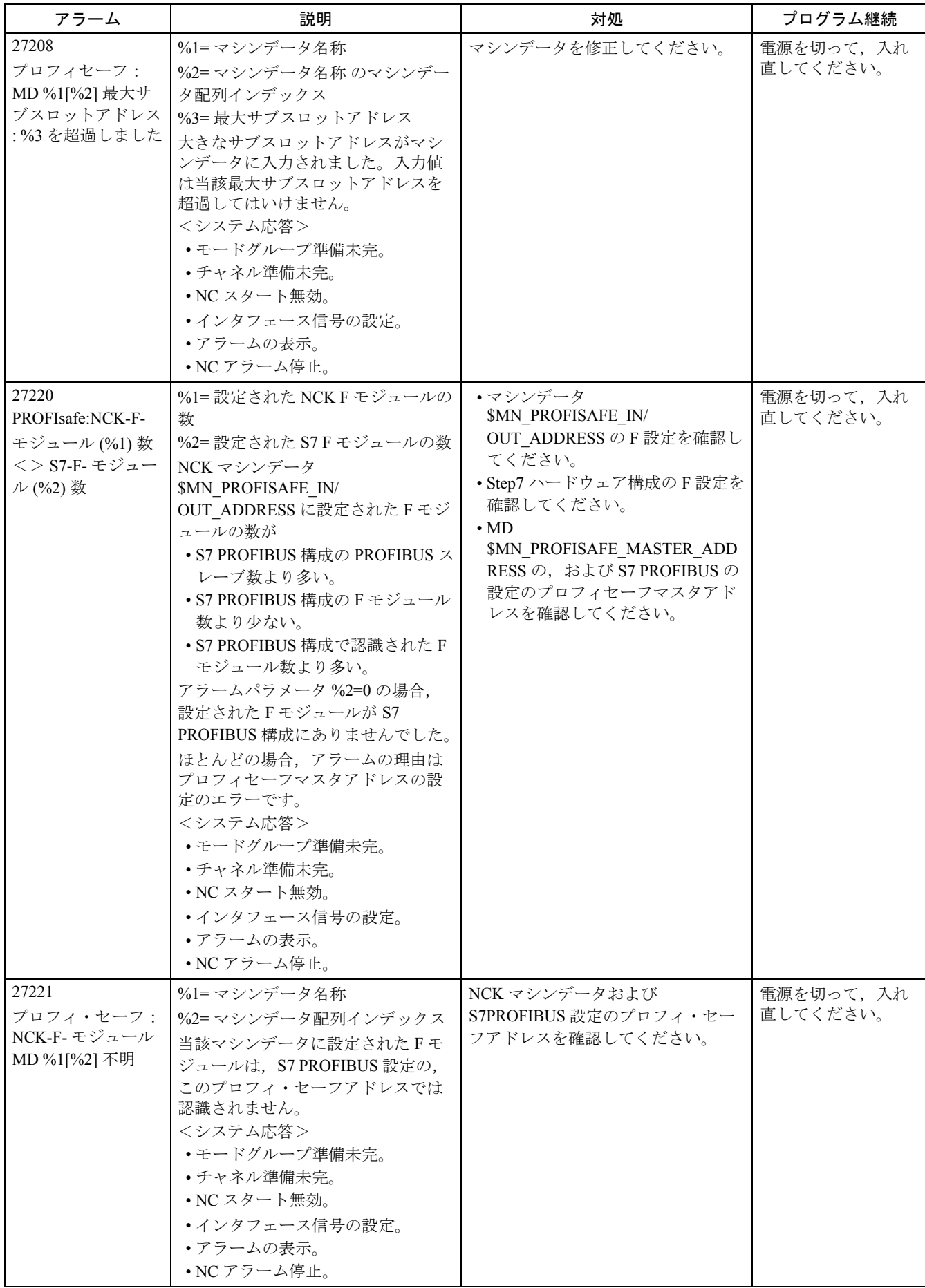

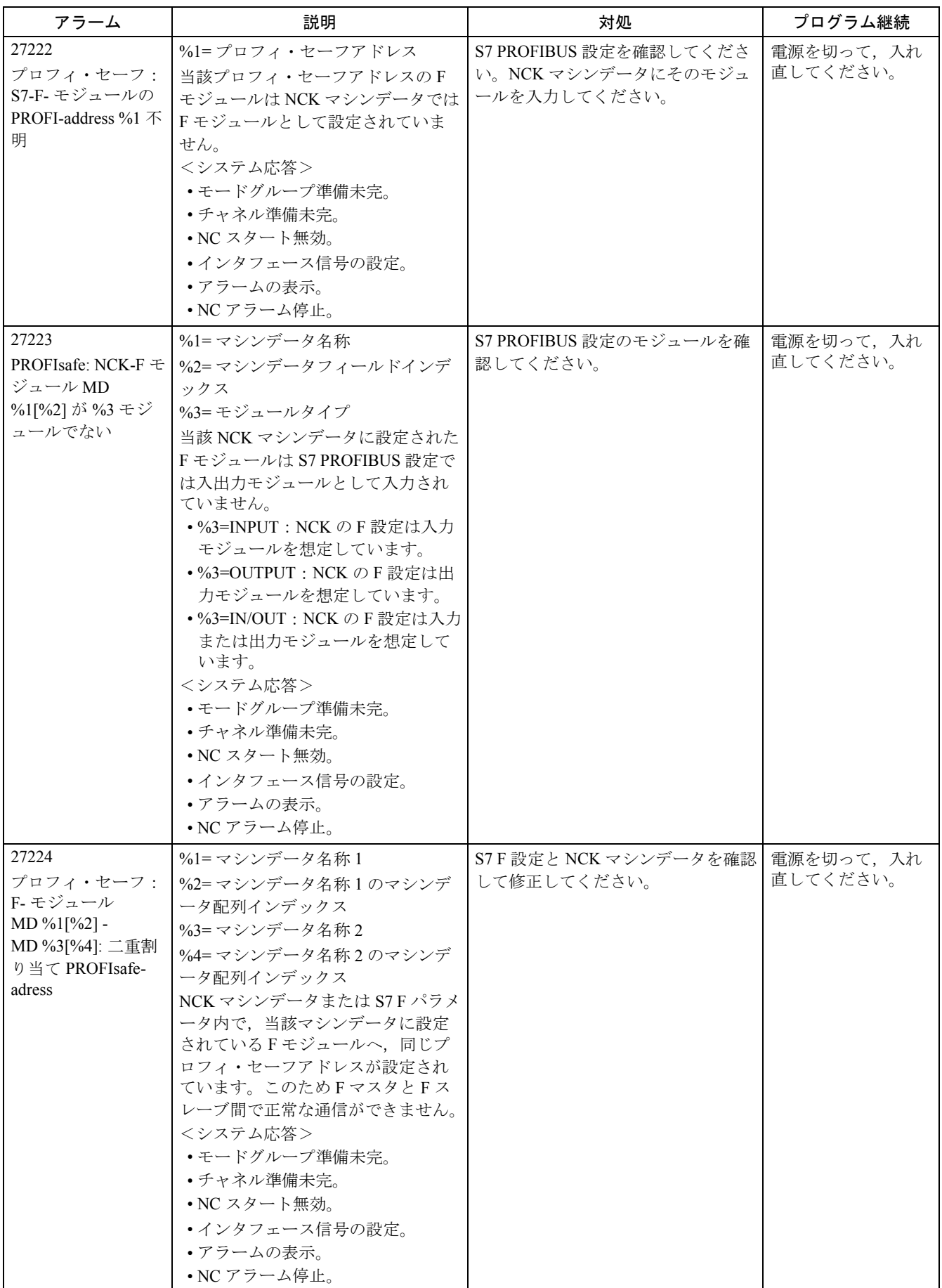

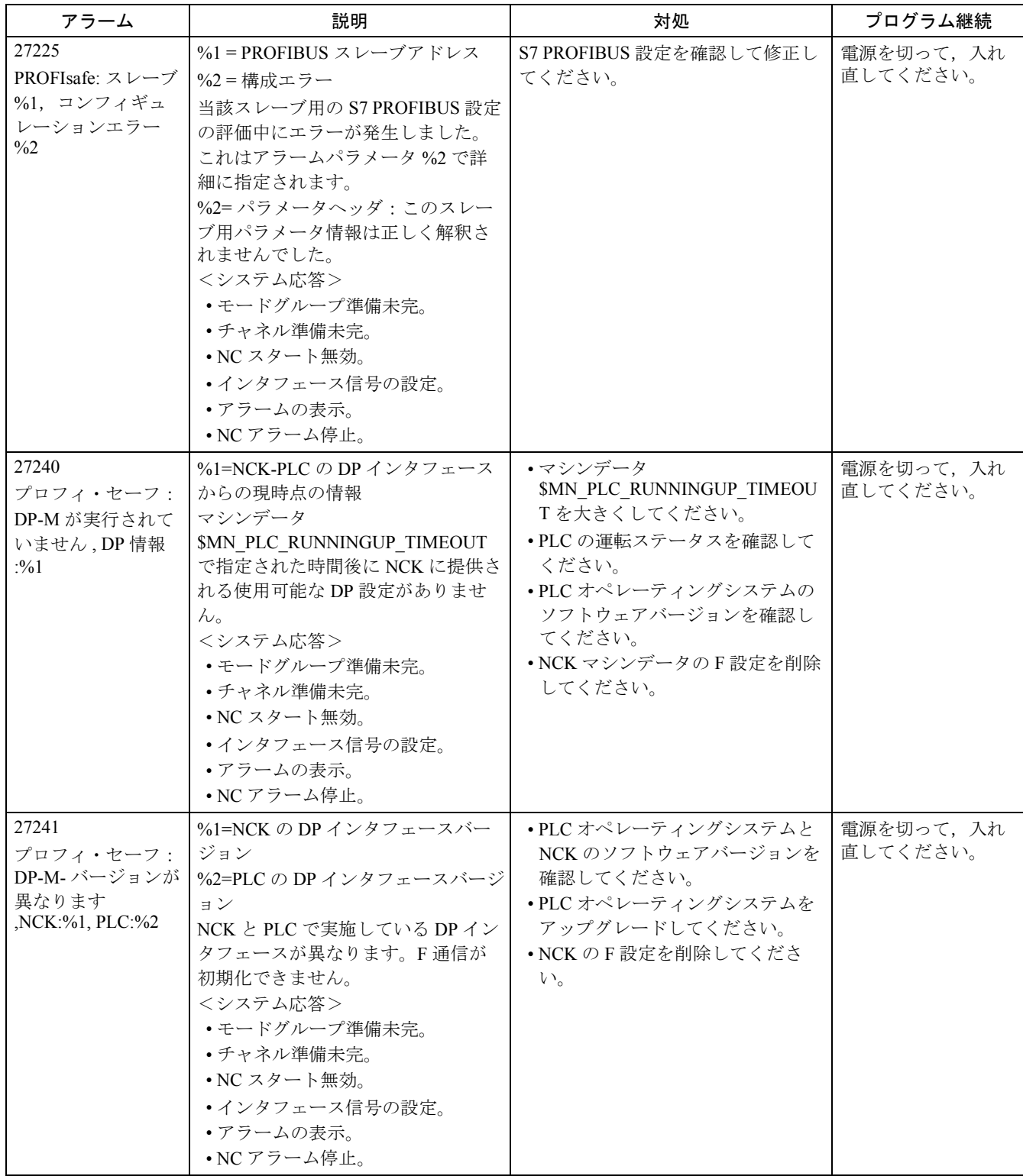

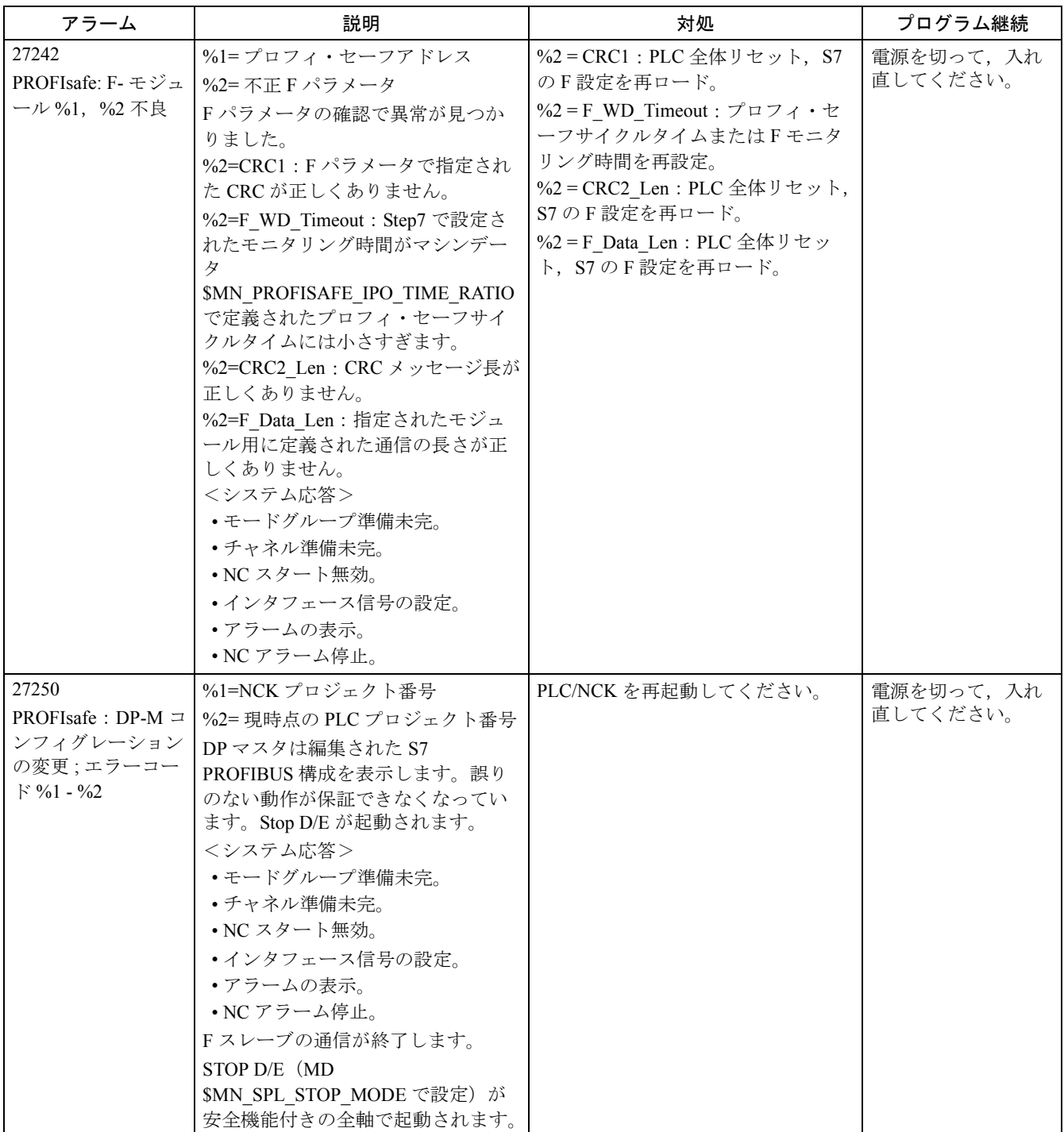

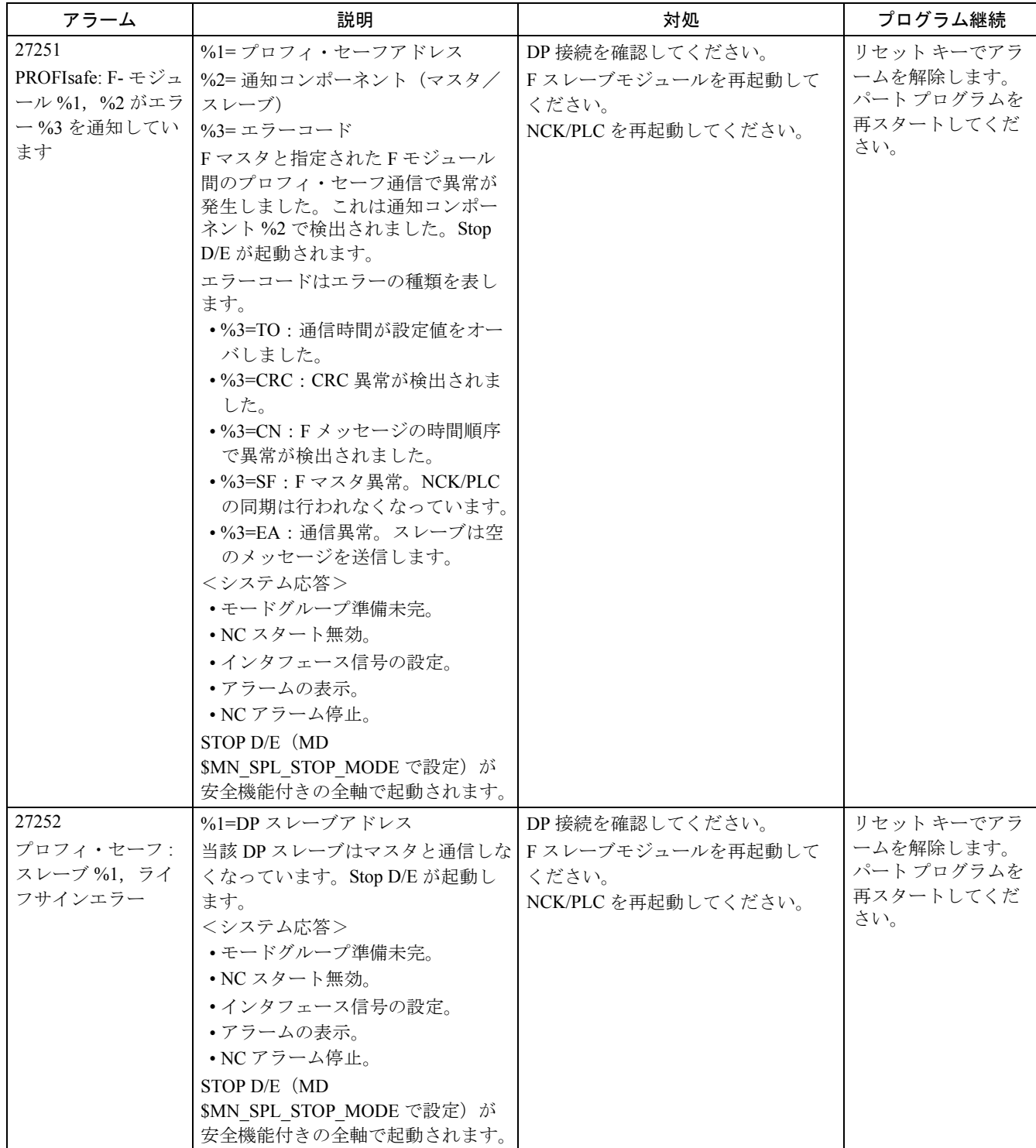

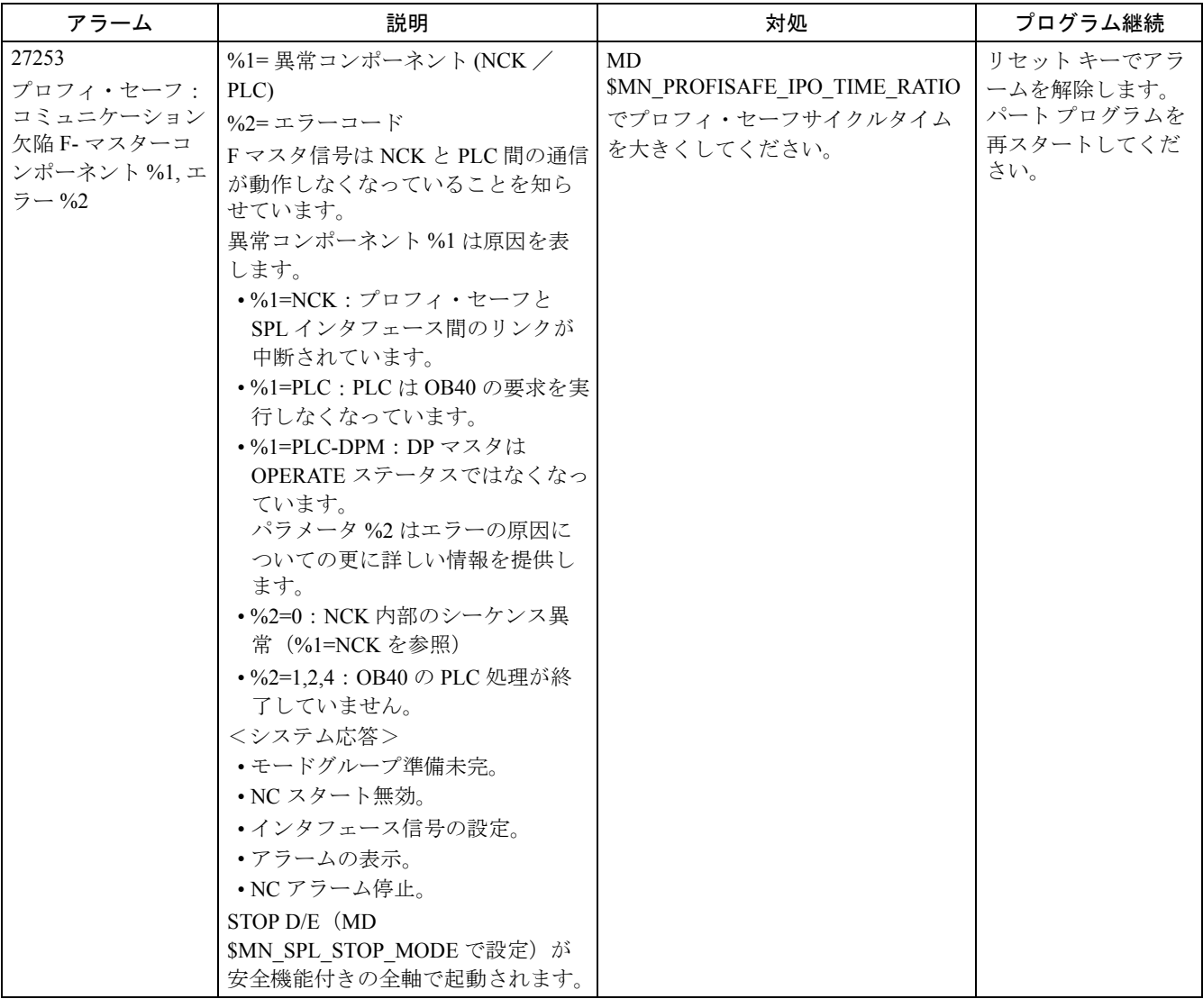

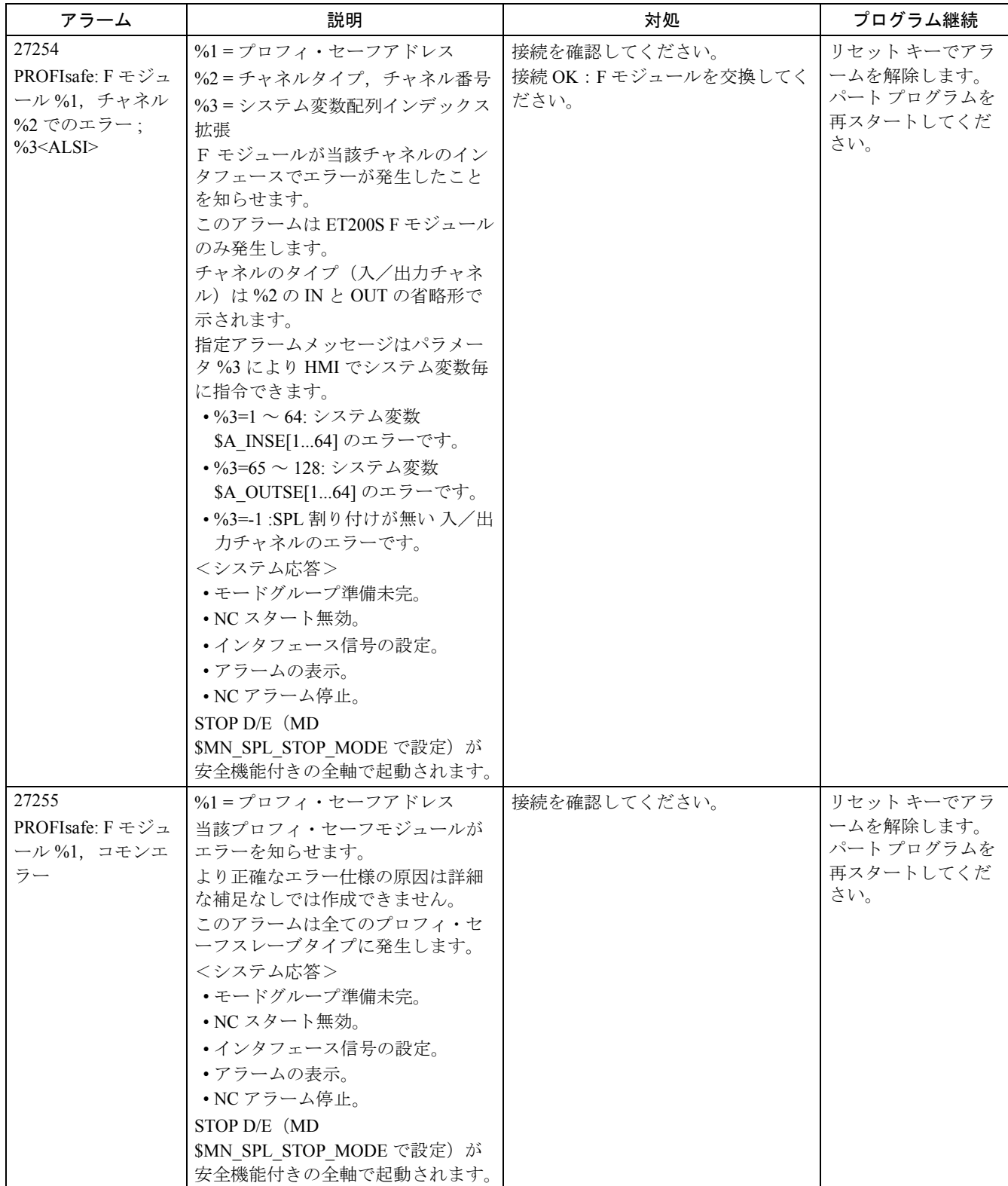

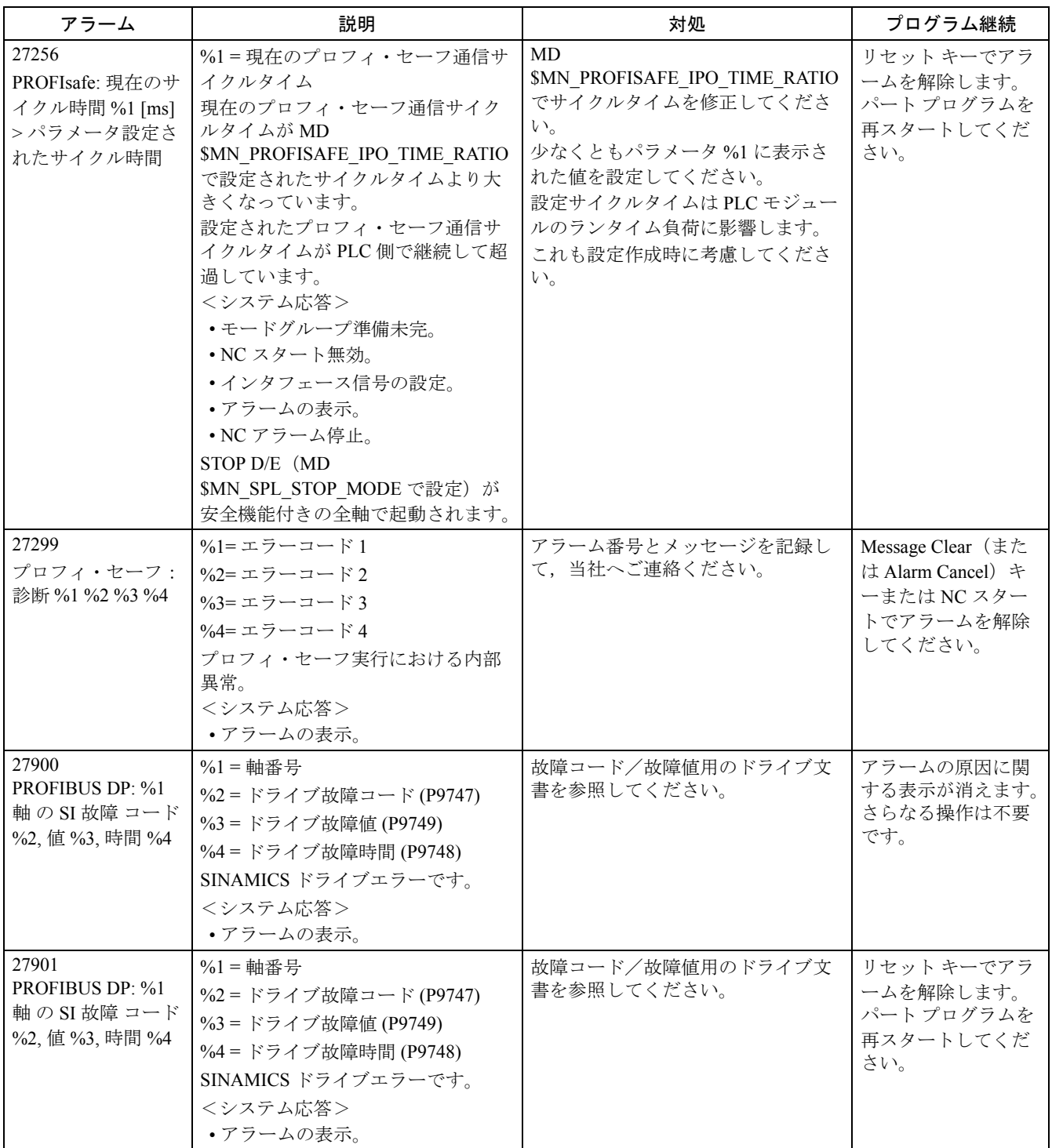
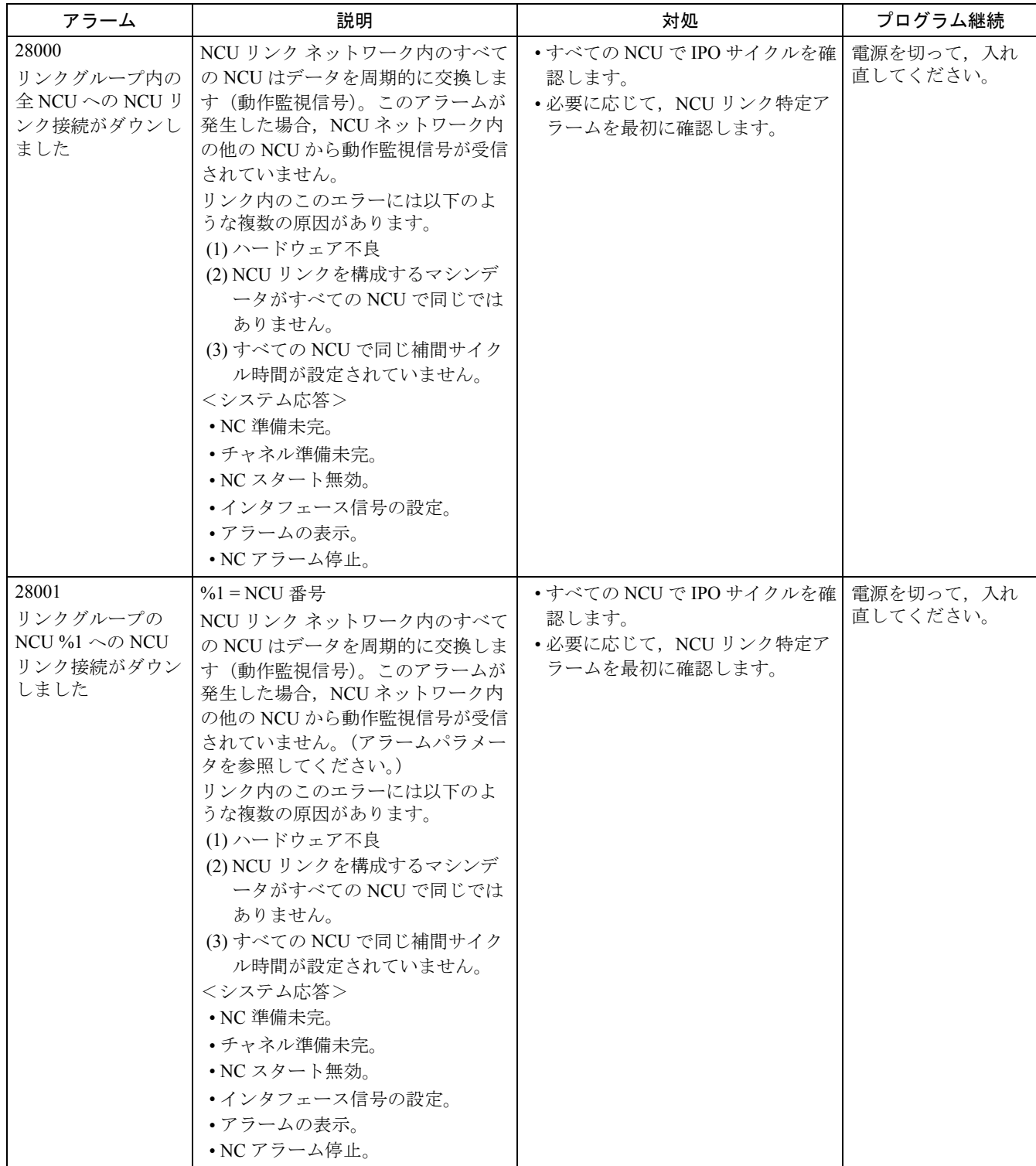

## 2.1 NCK アラーム

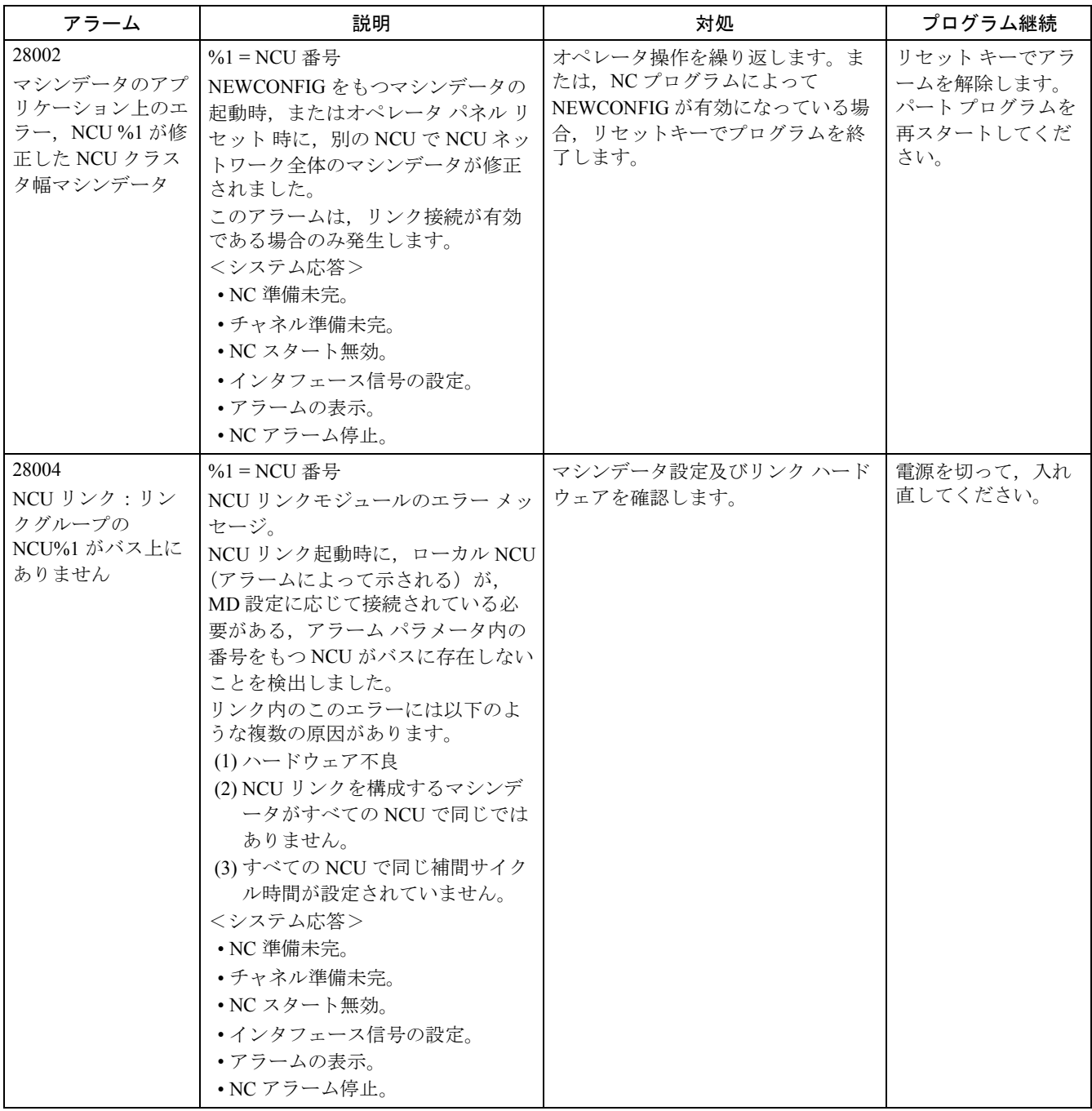

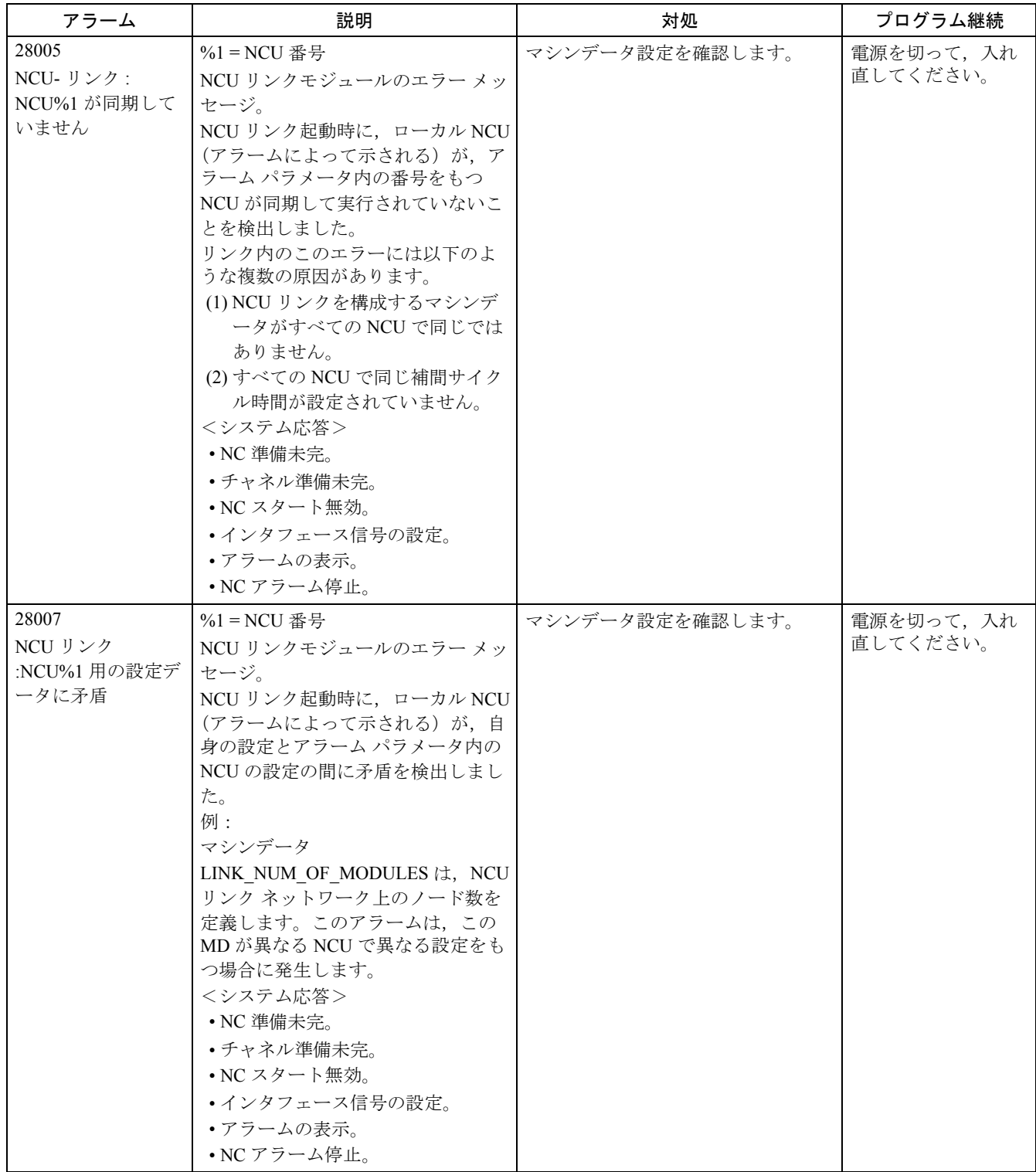

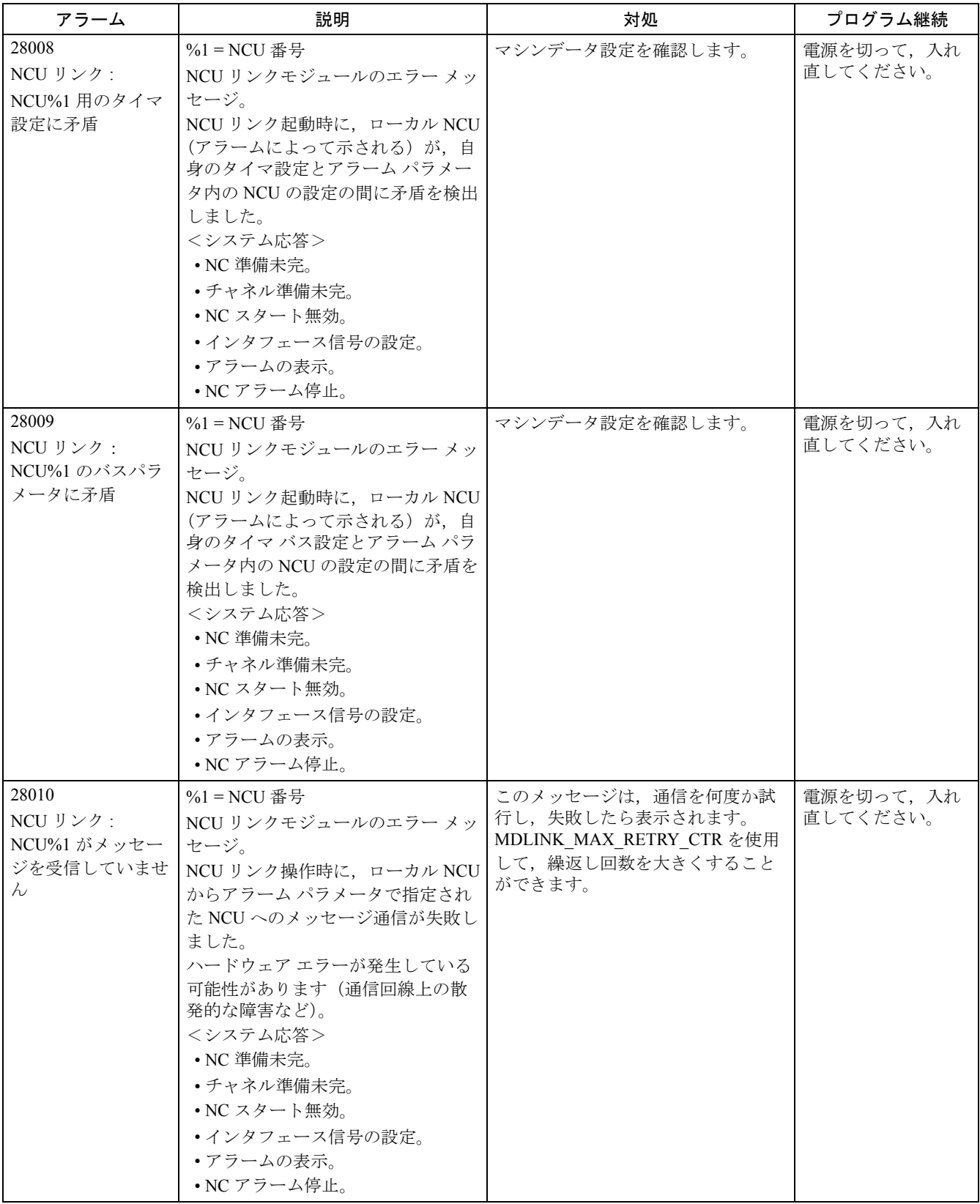

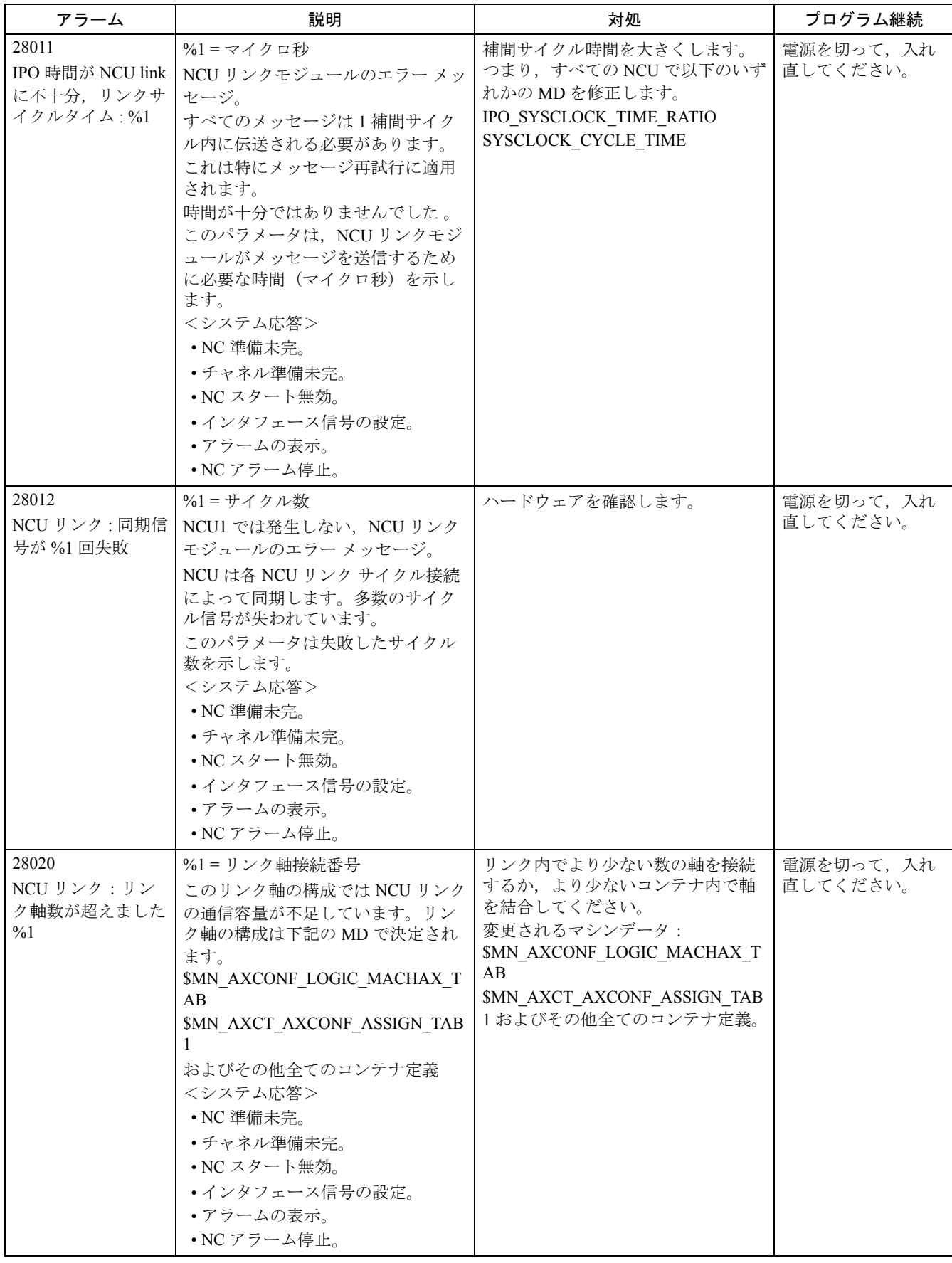

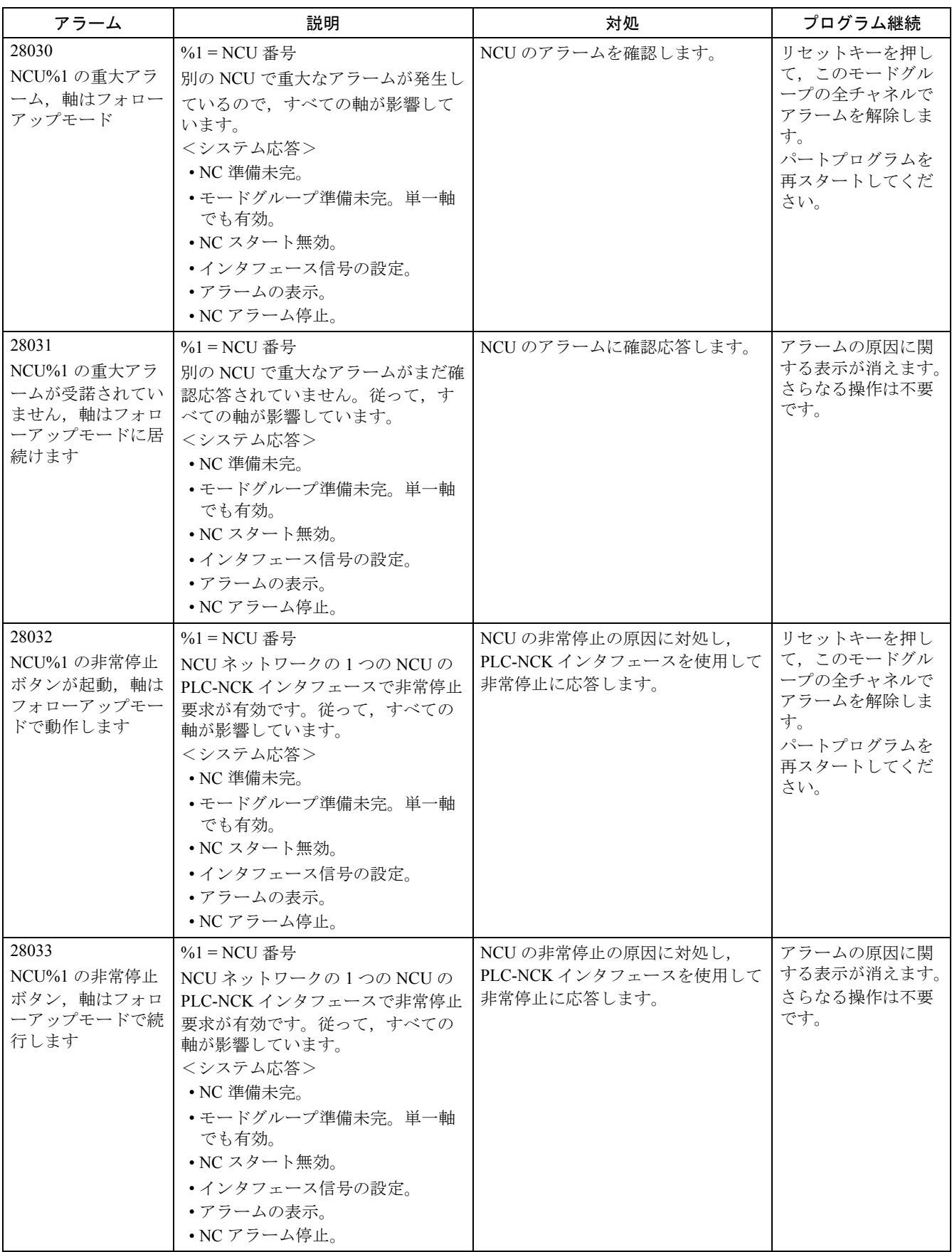

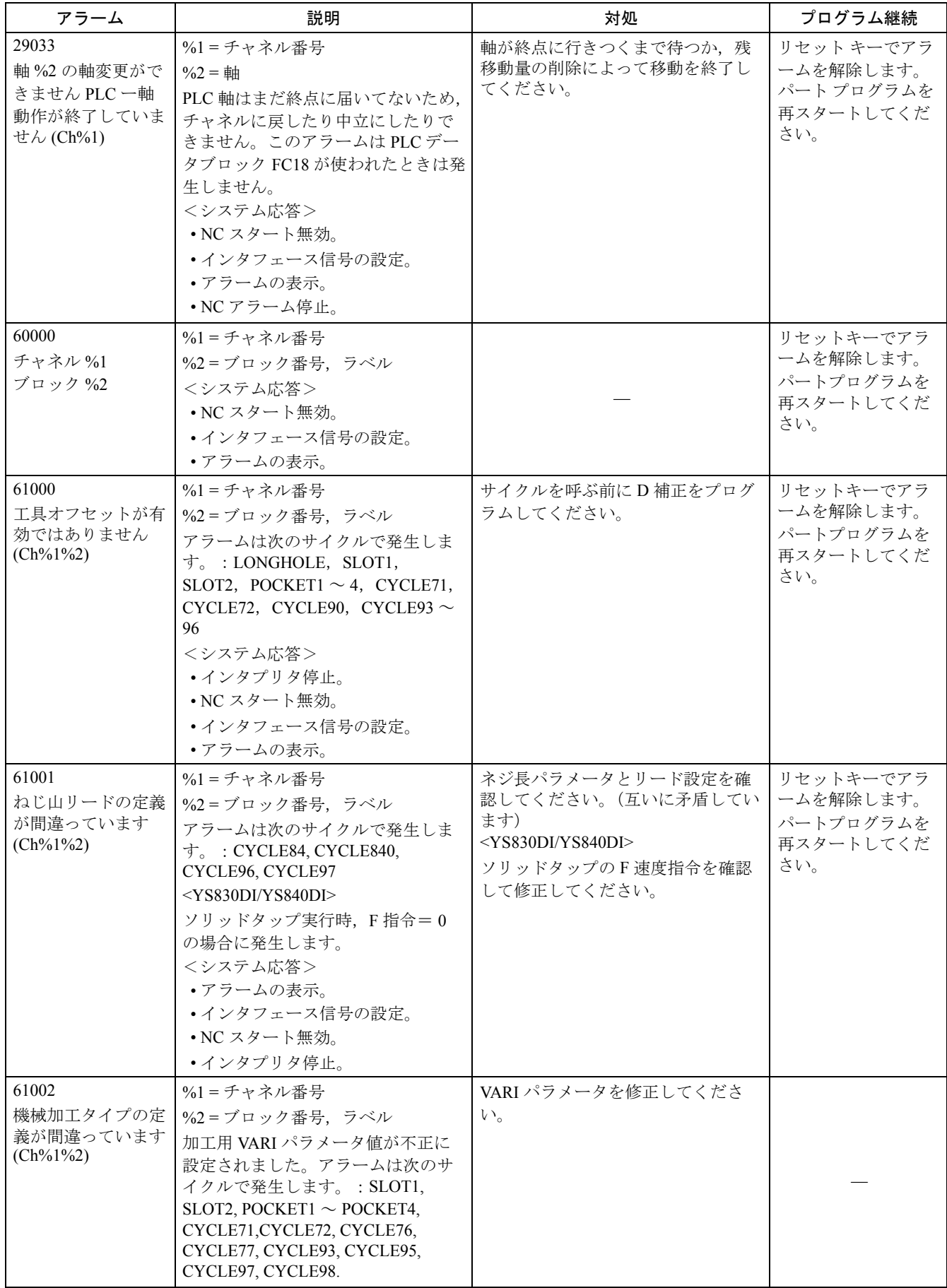

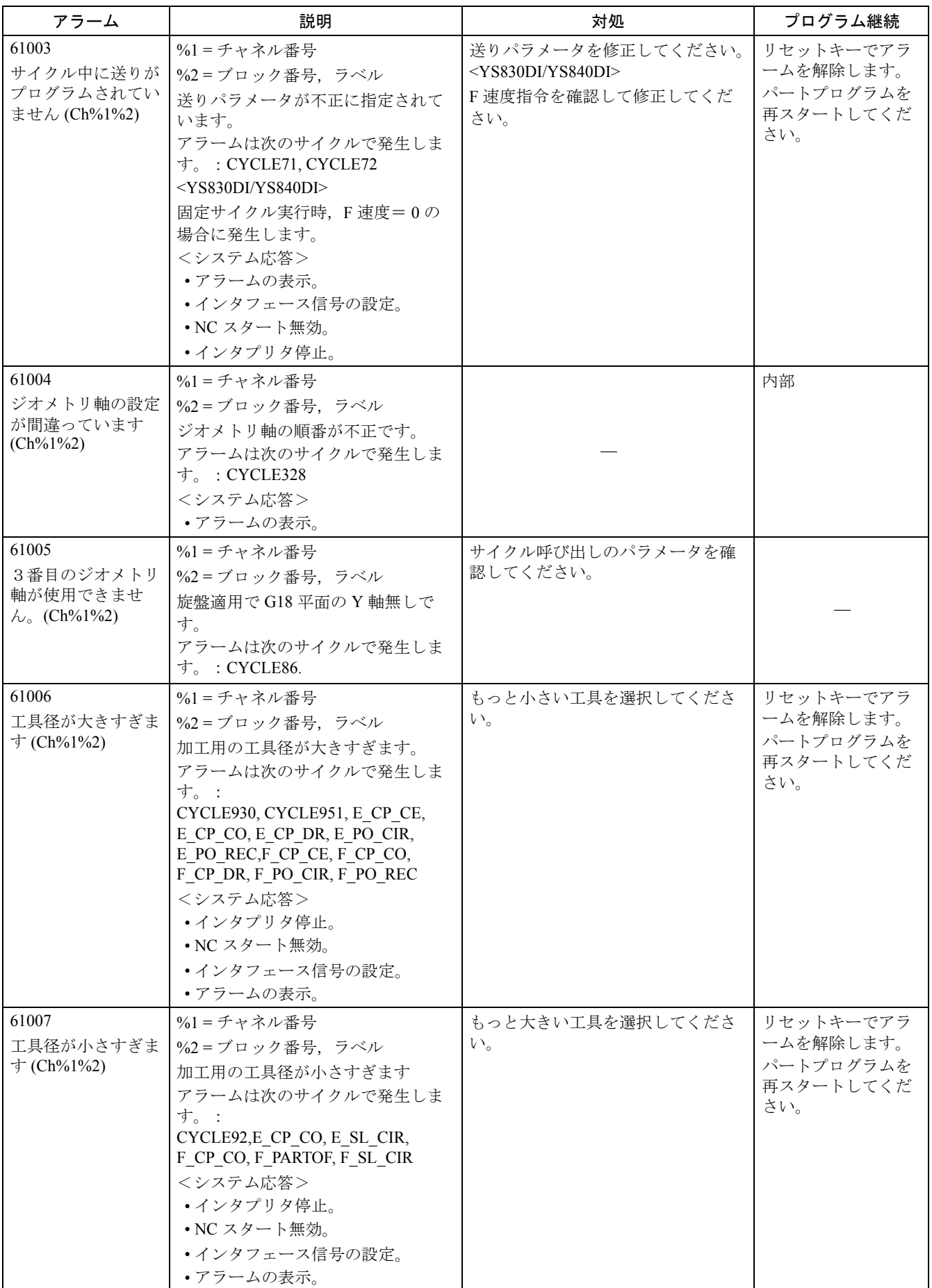

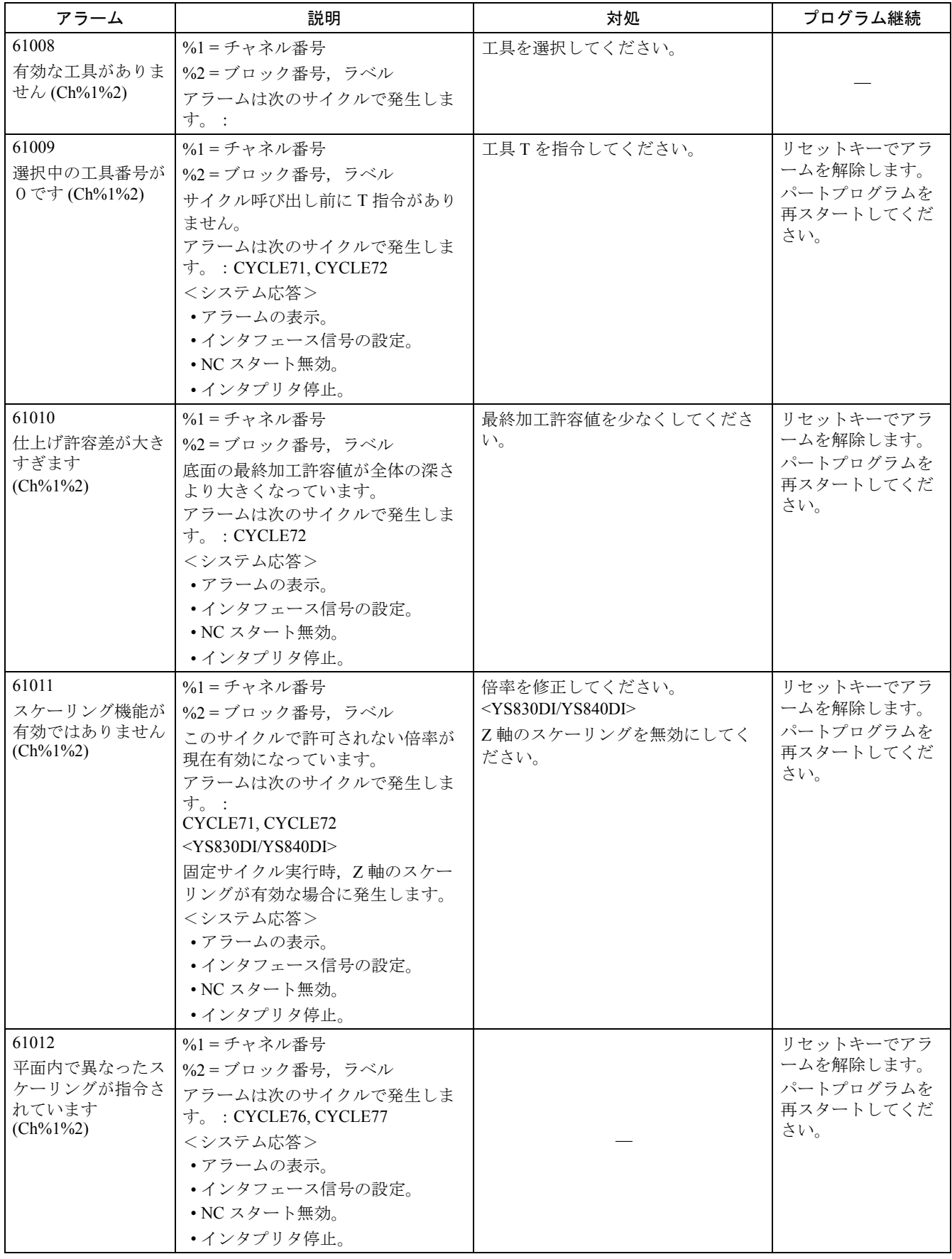

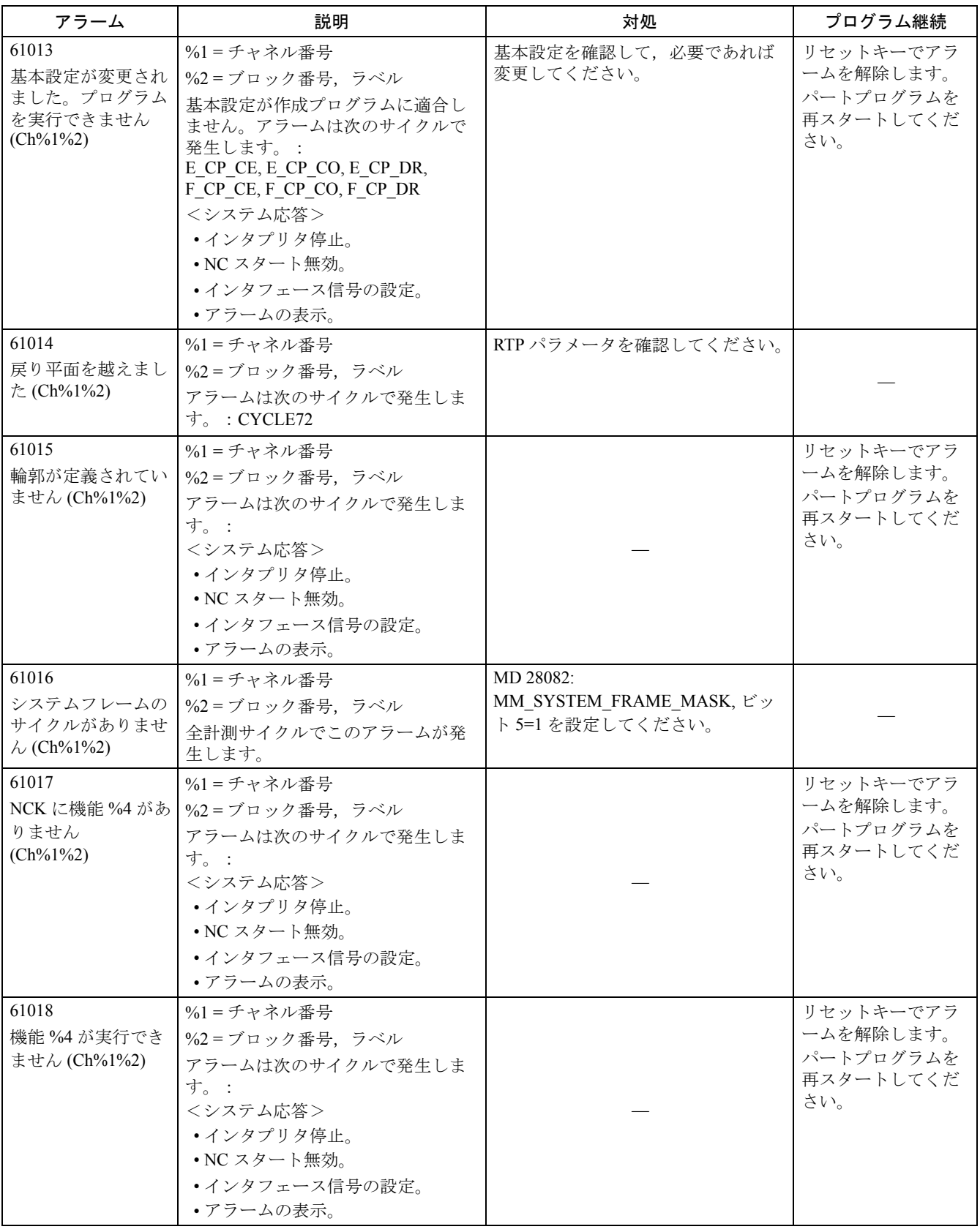

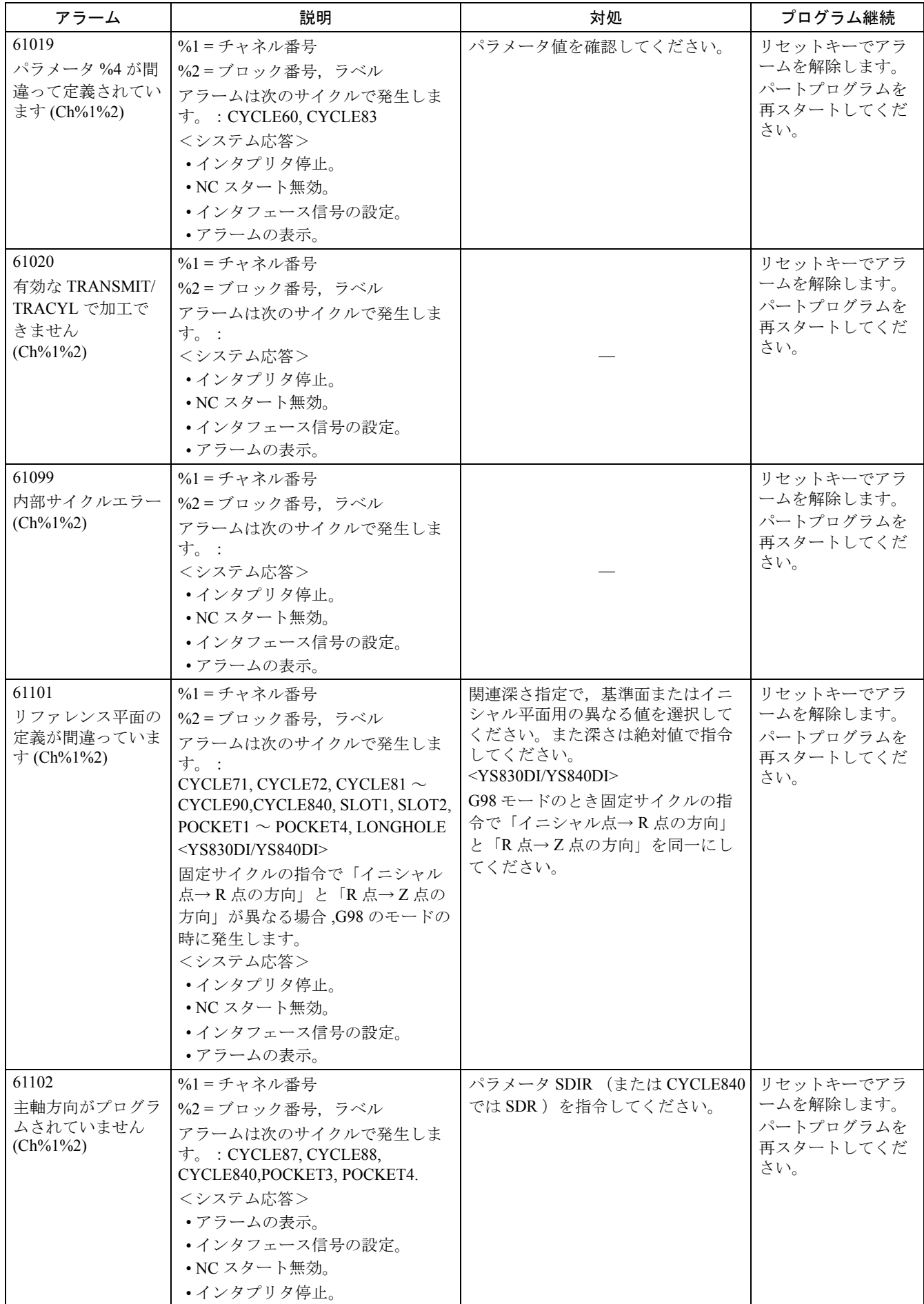

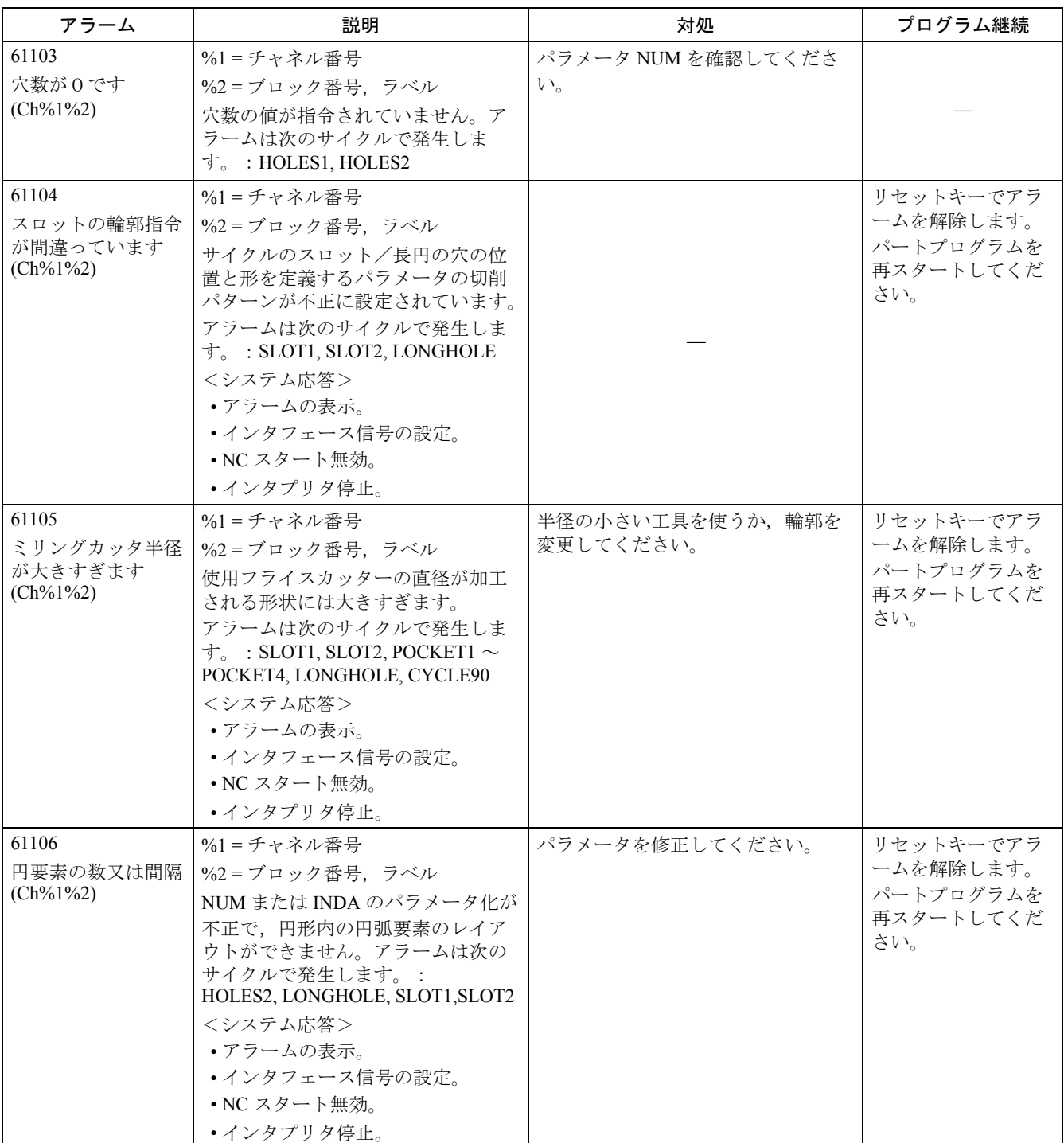

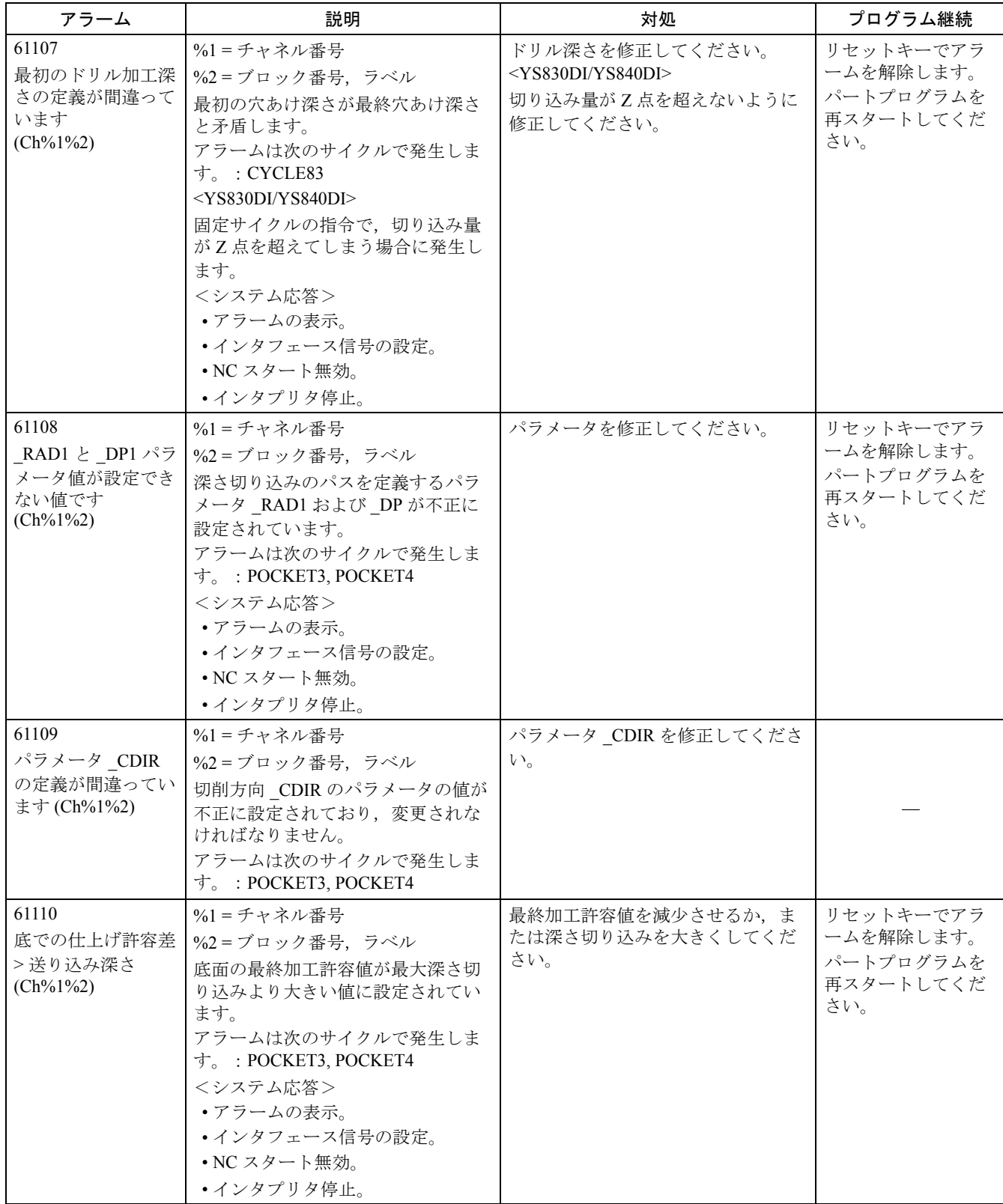

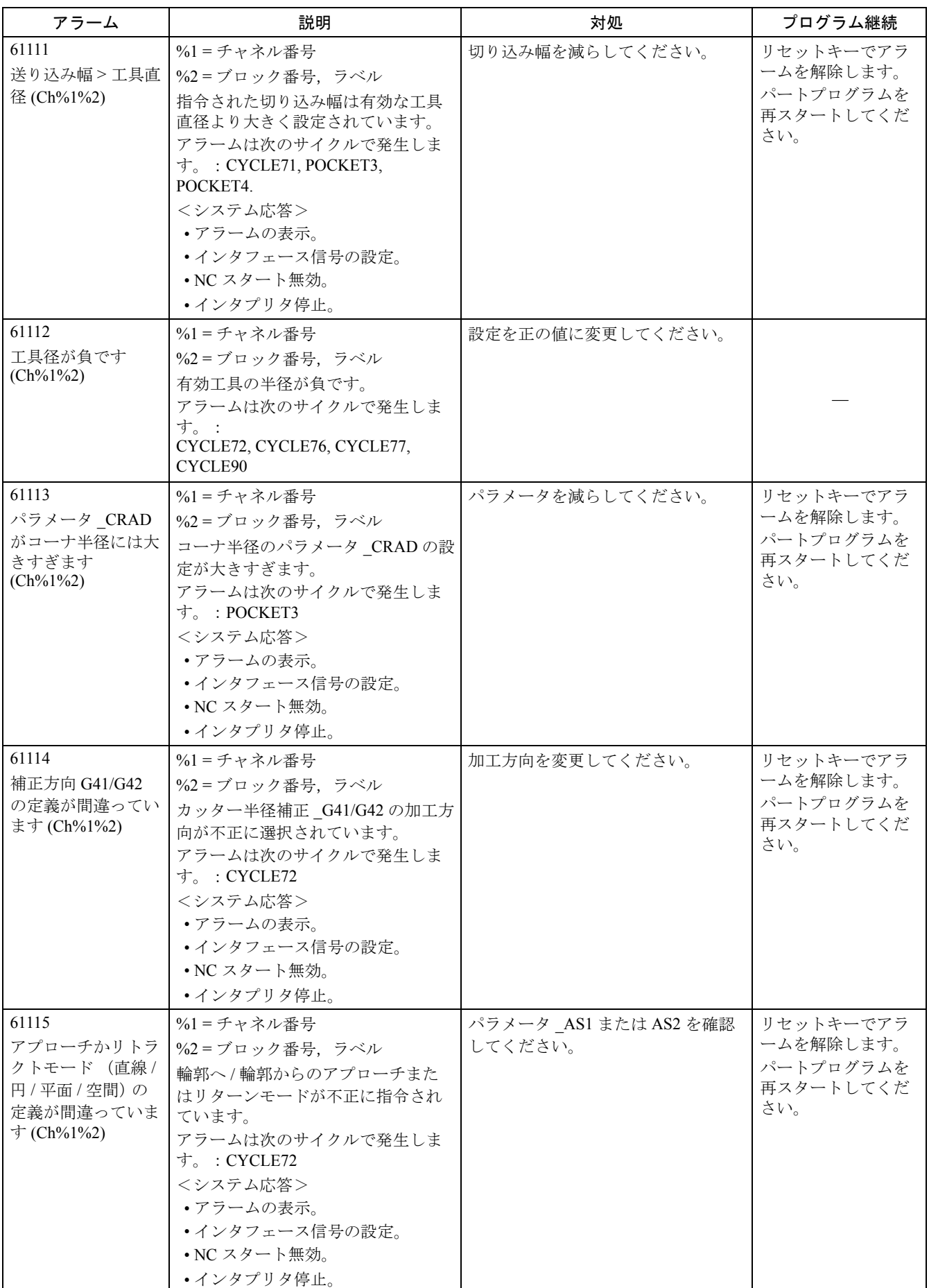

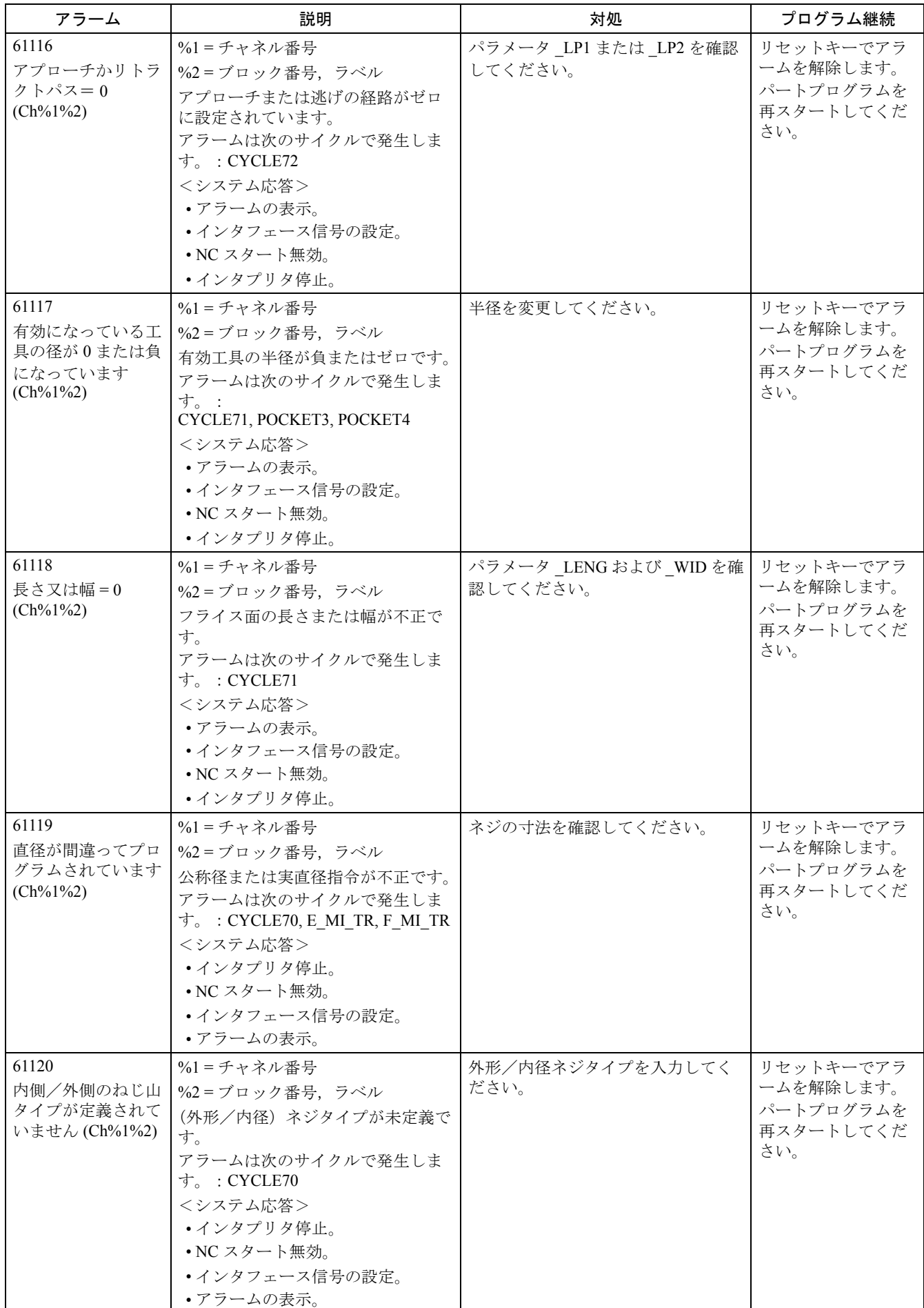

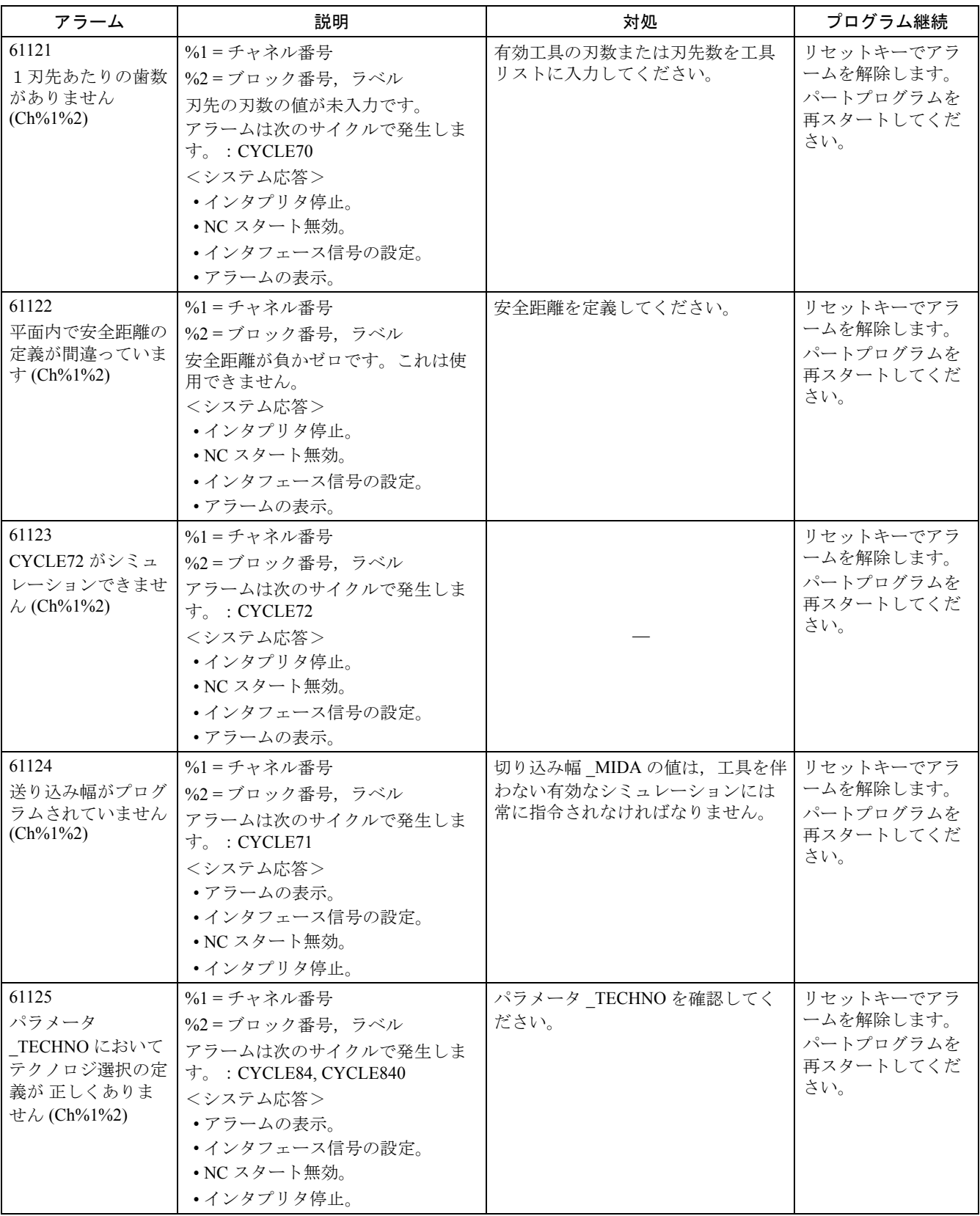

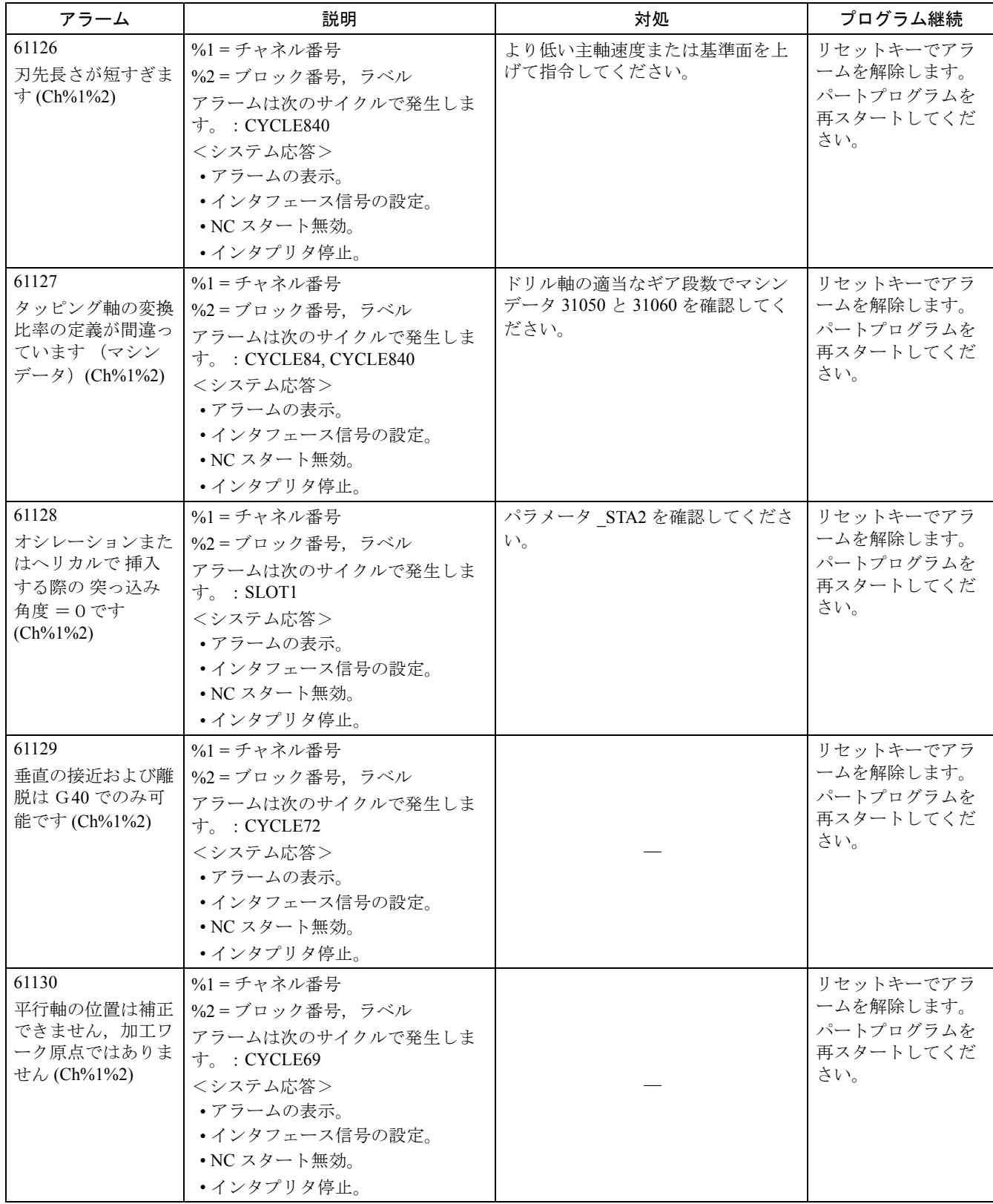

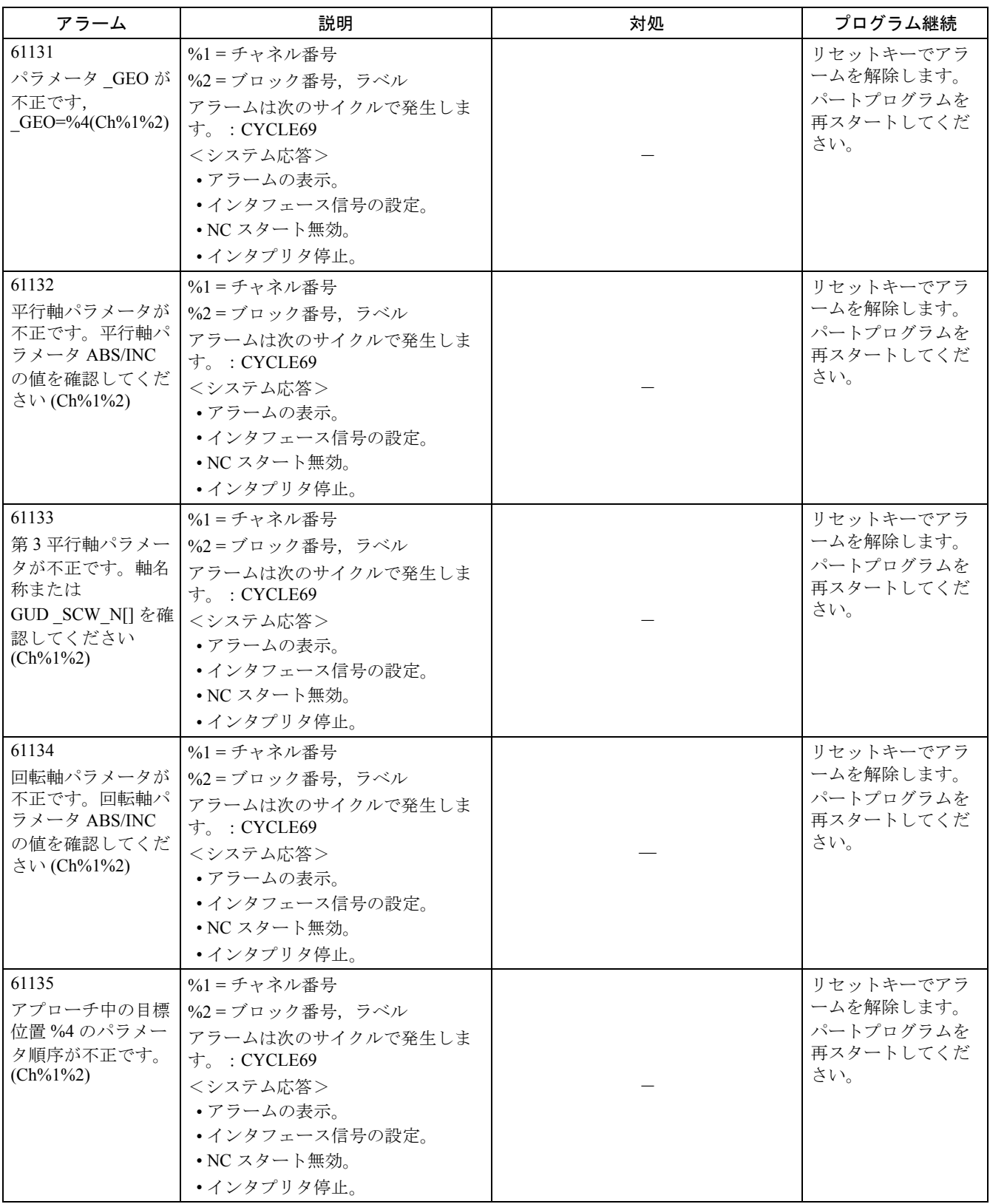

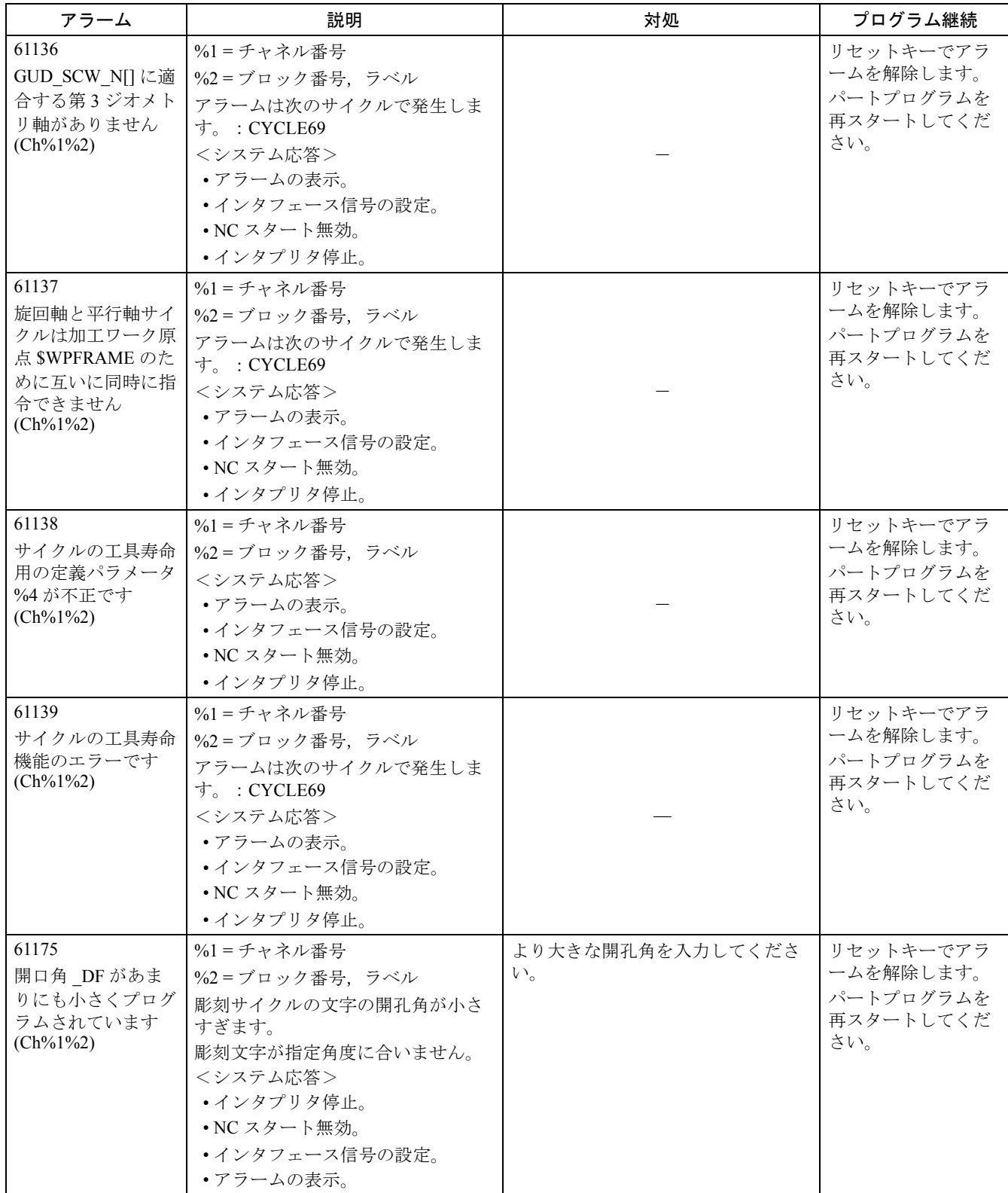

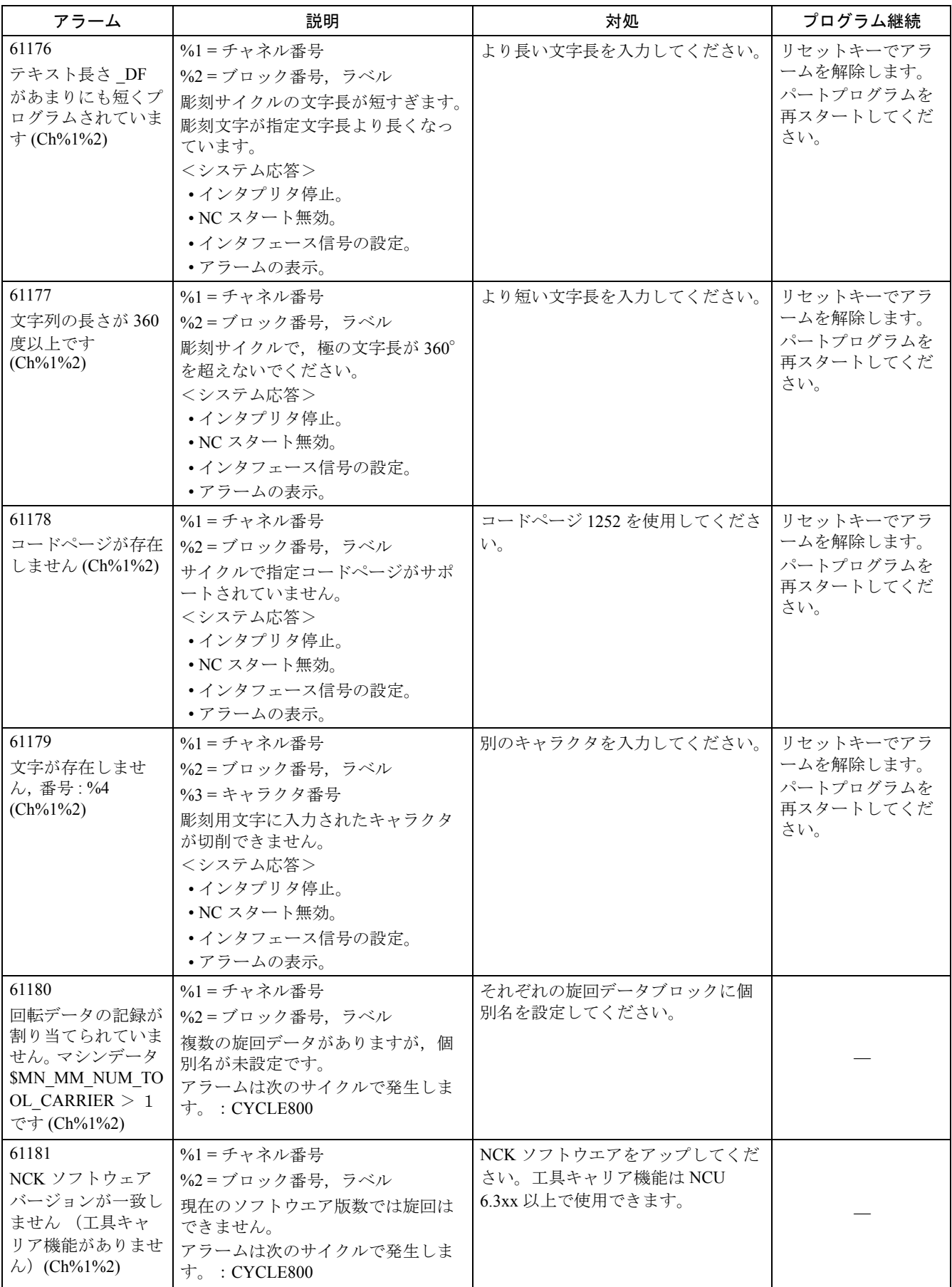

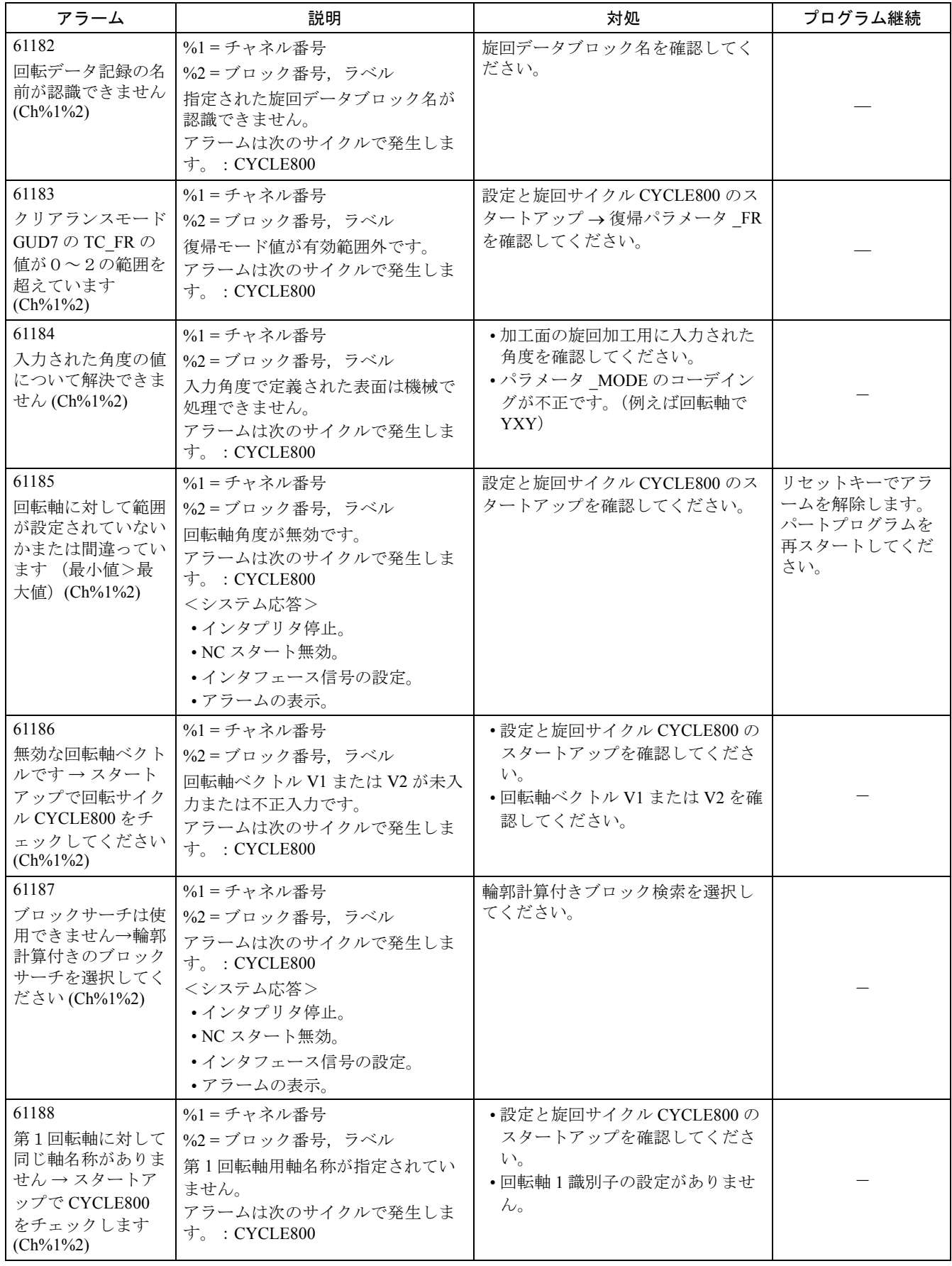

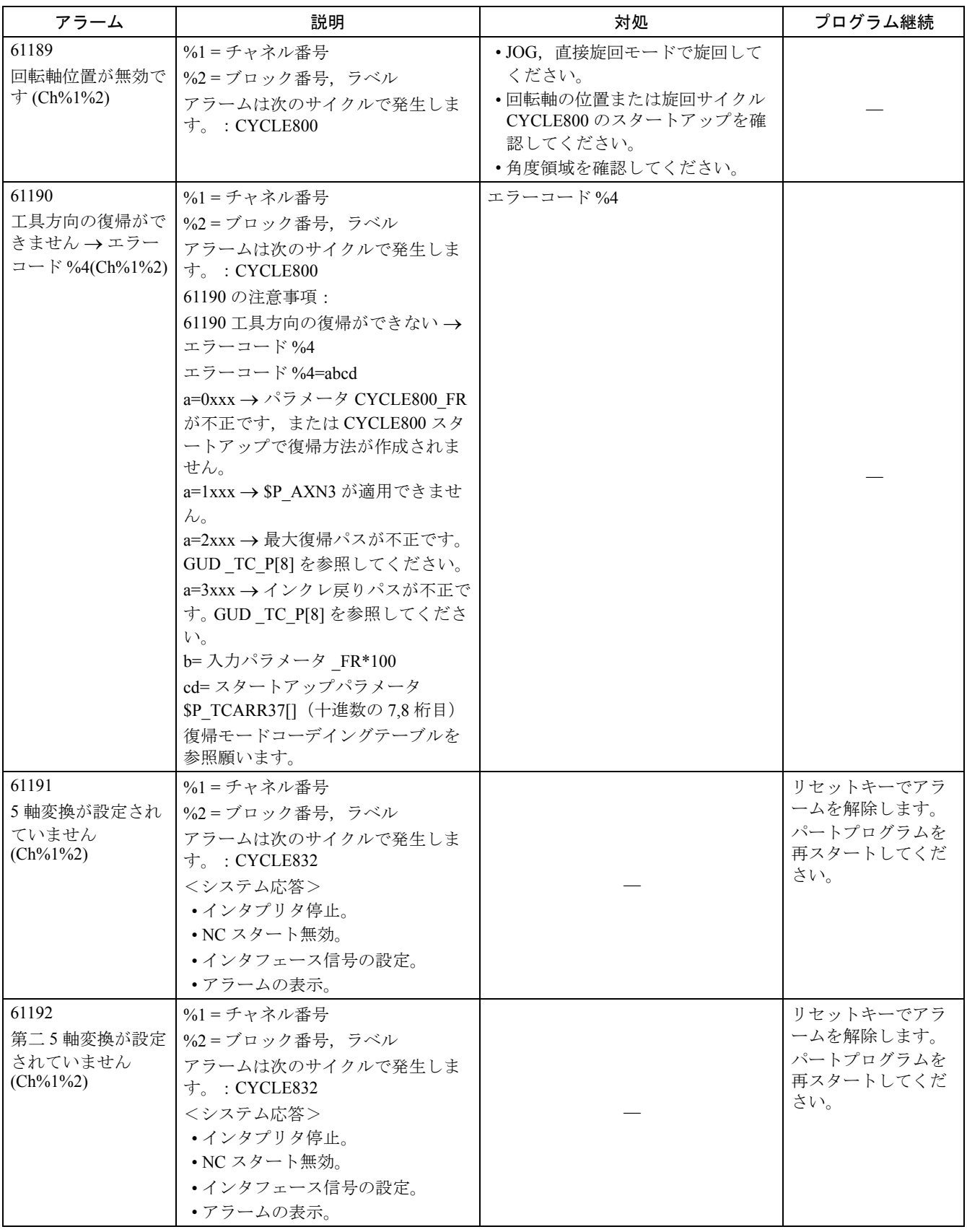

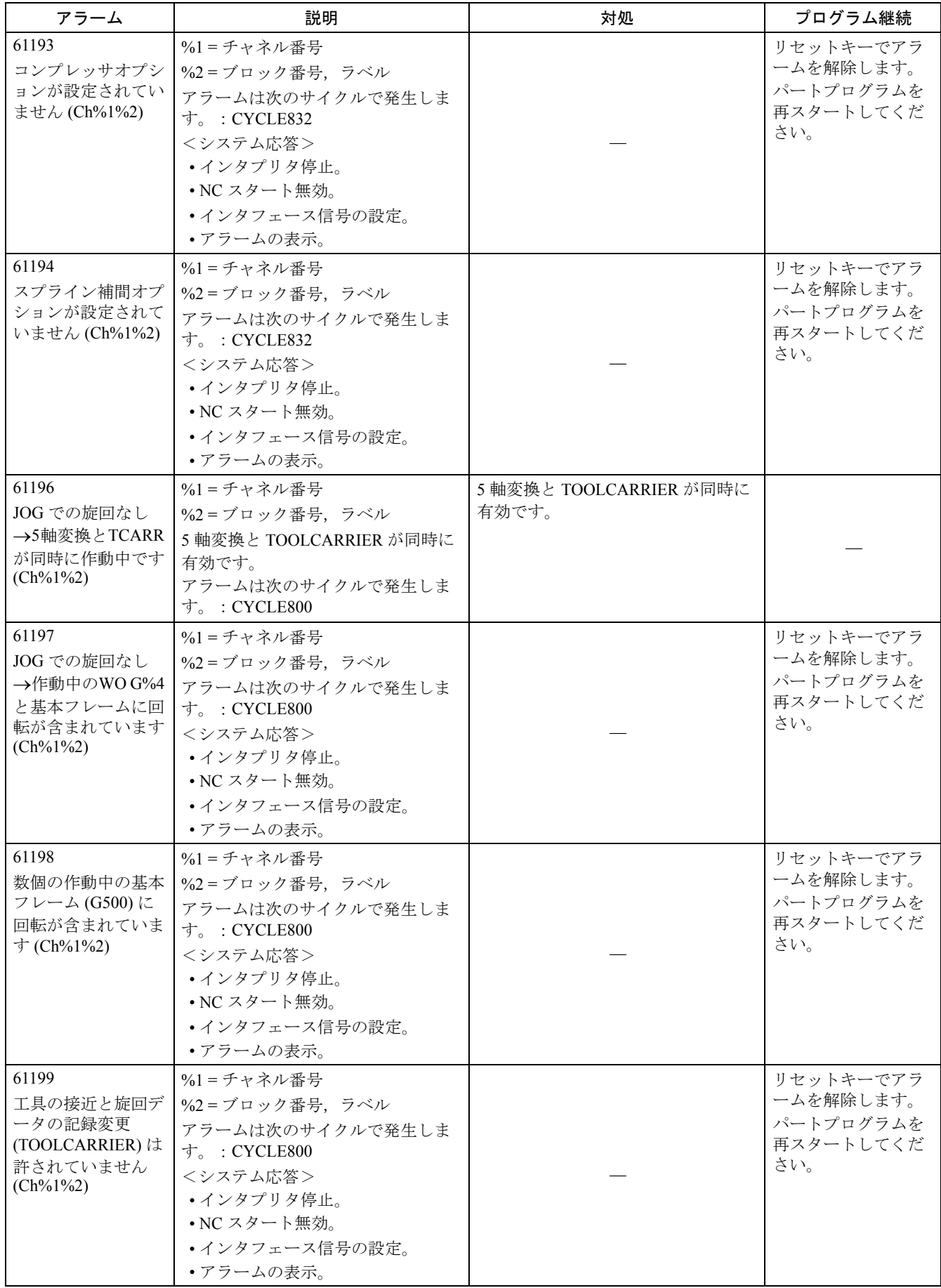

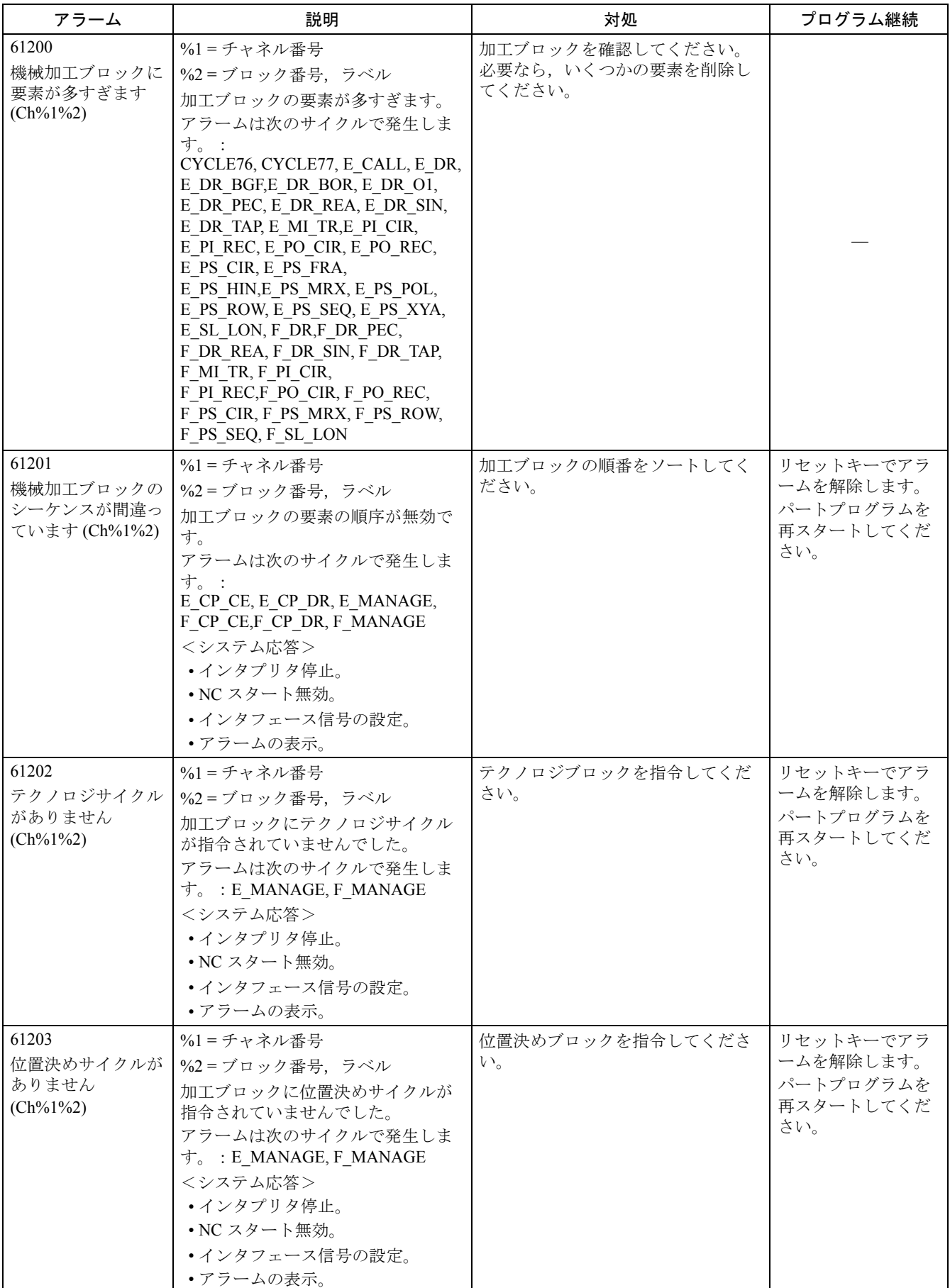

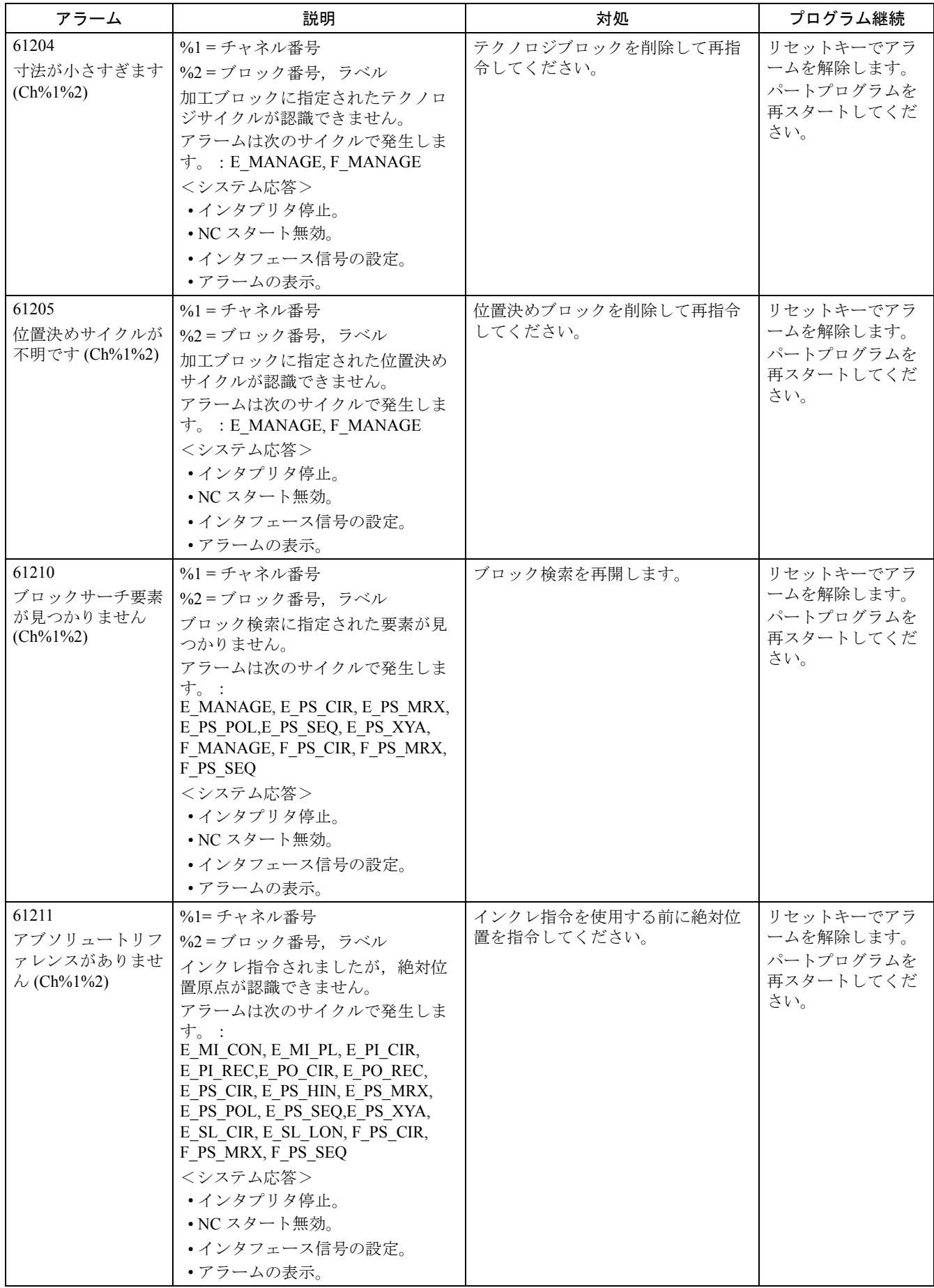

2.1 NCK アラーム

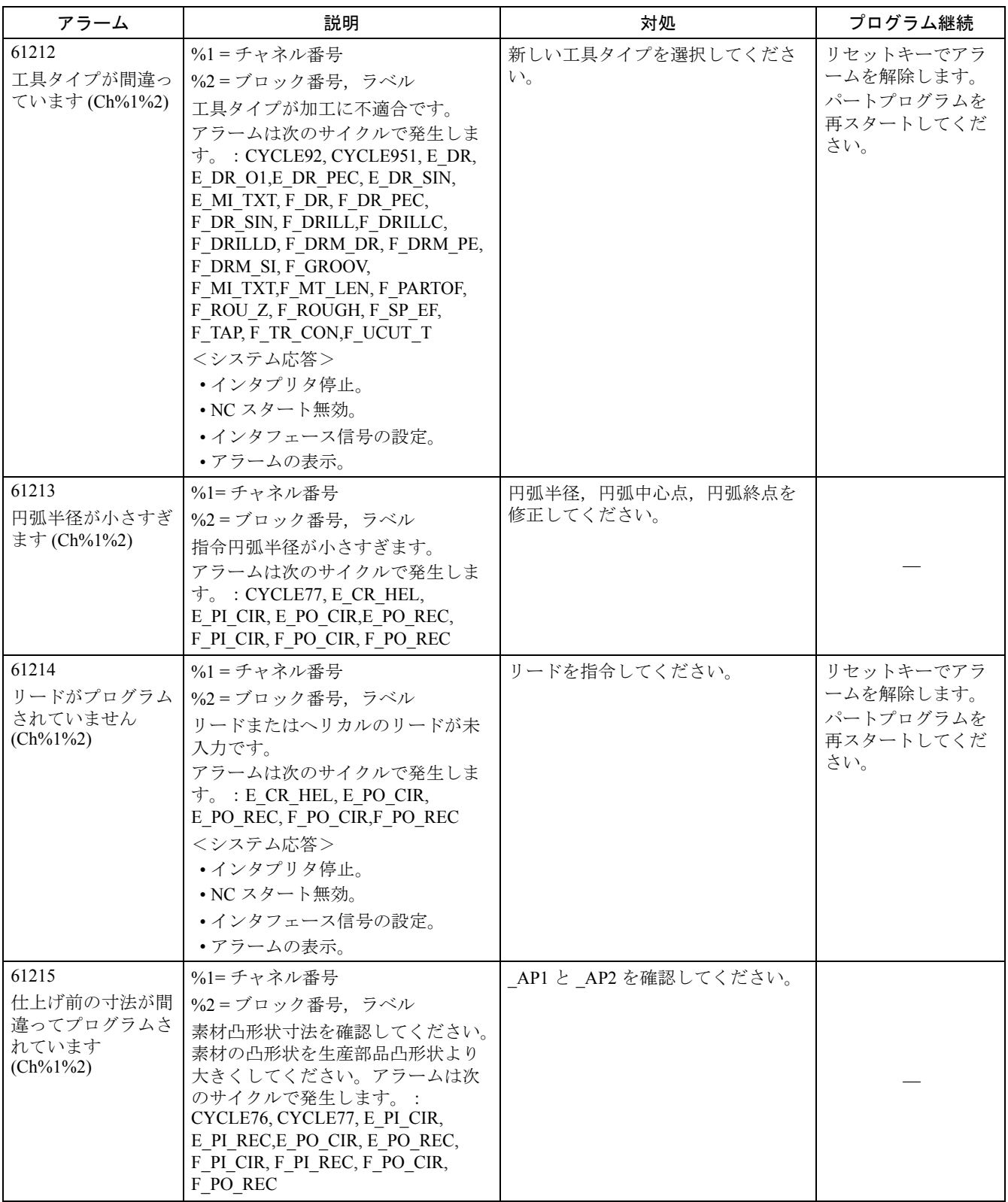

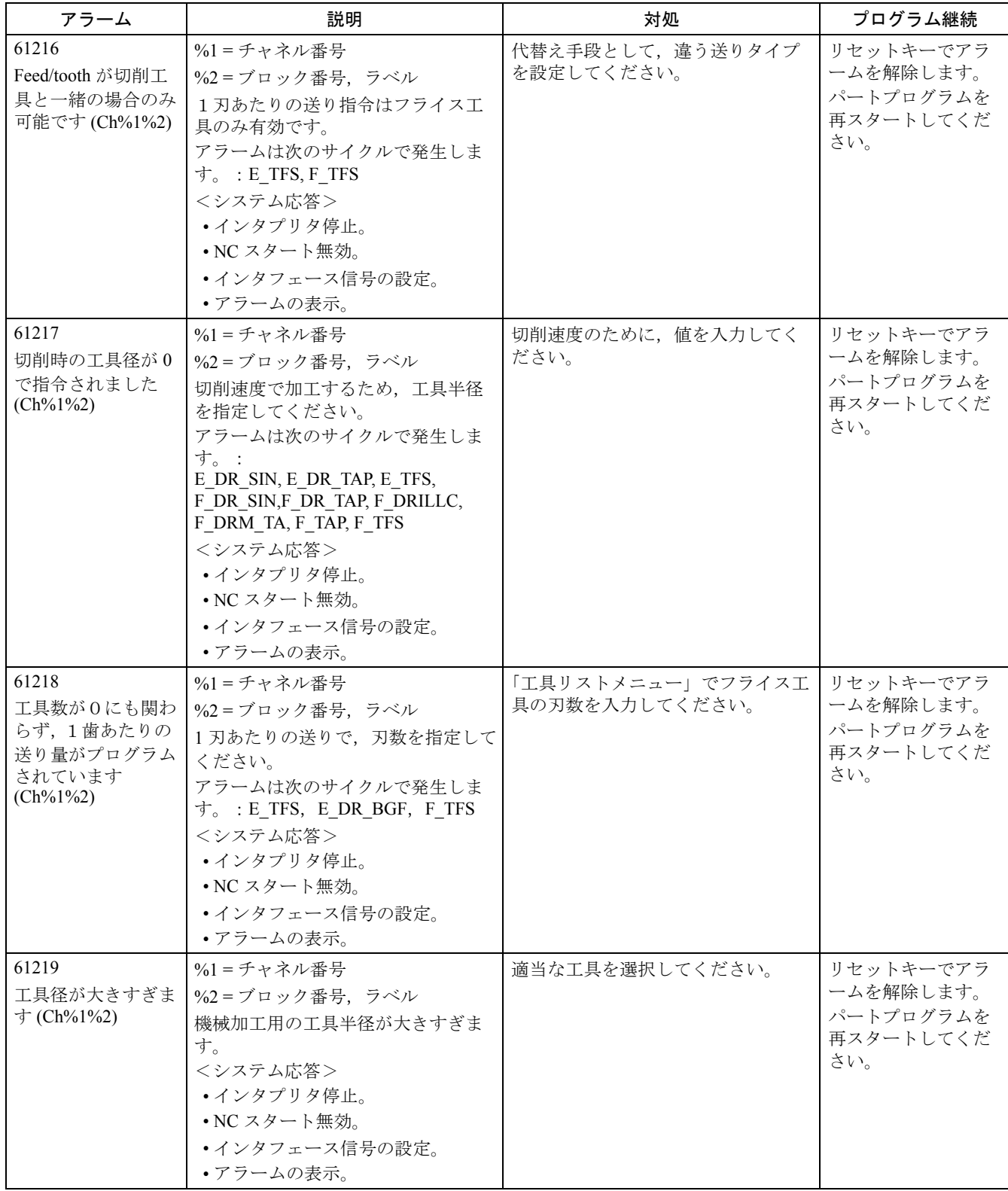

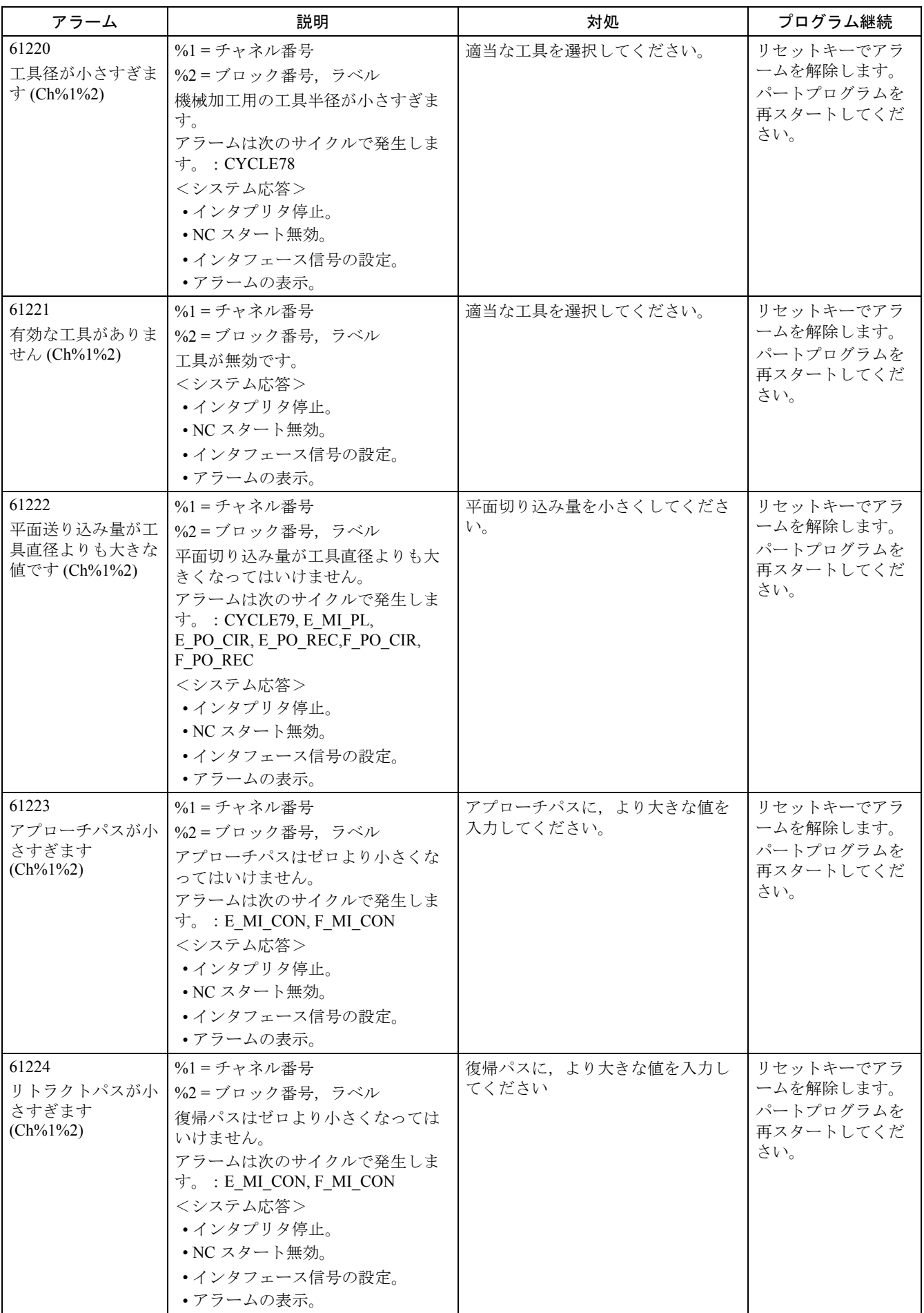

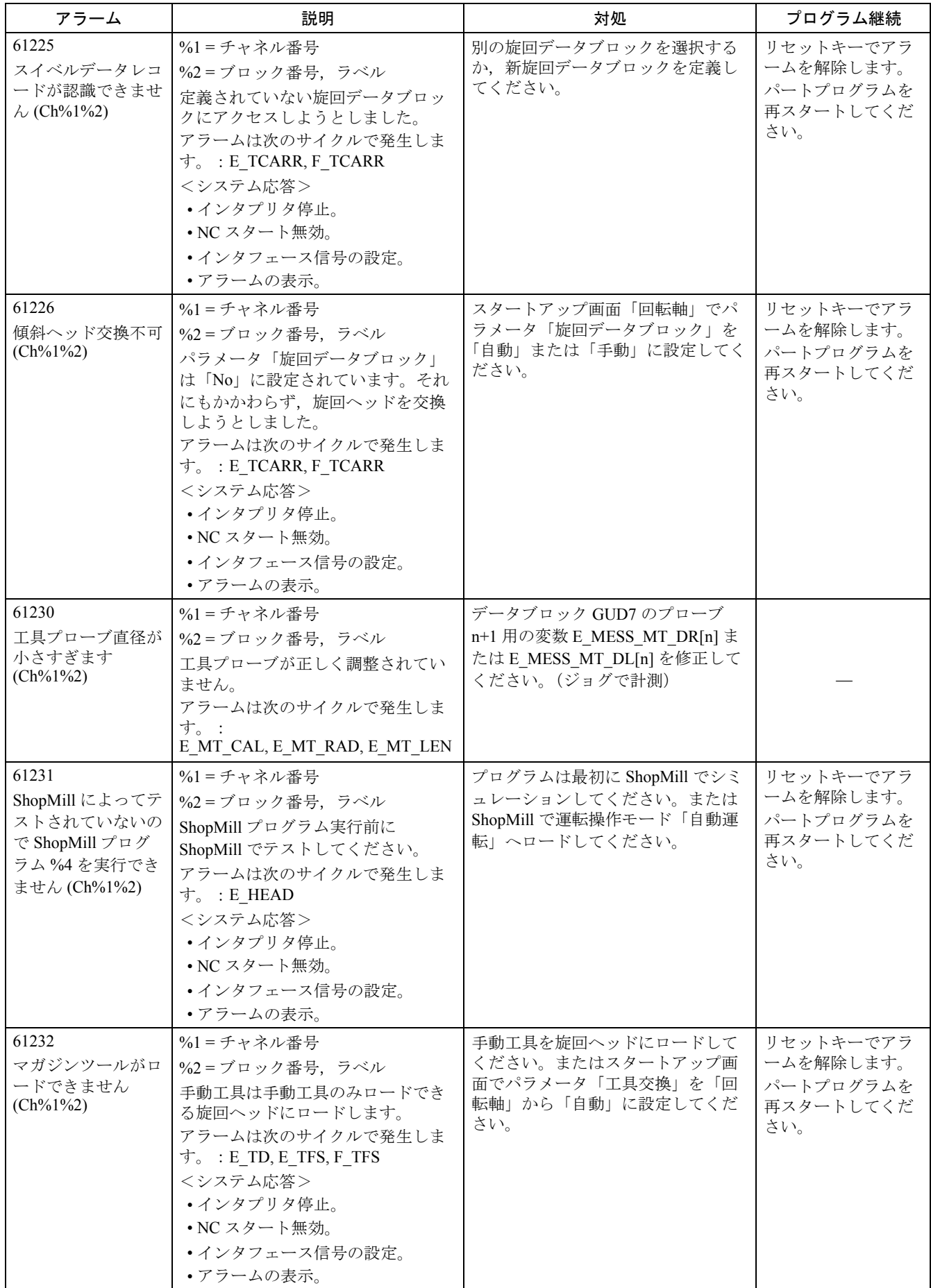

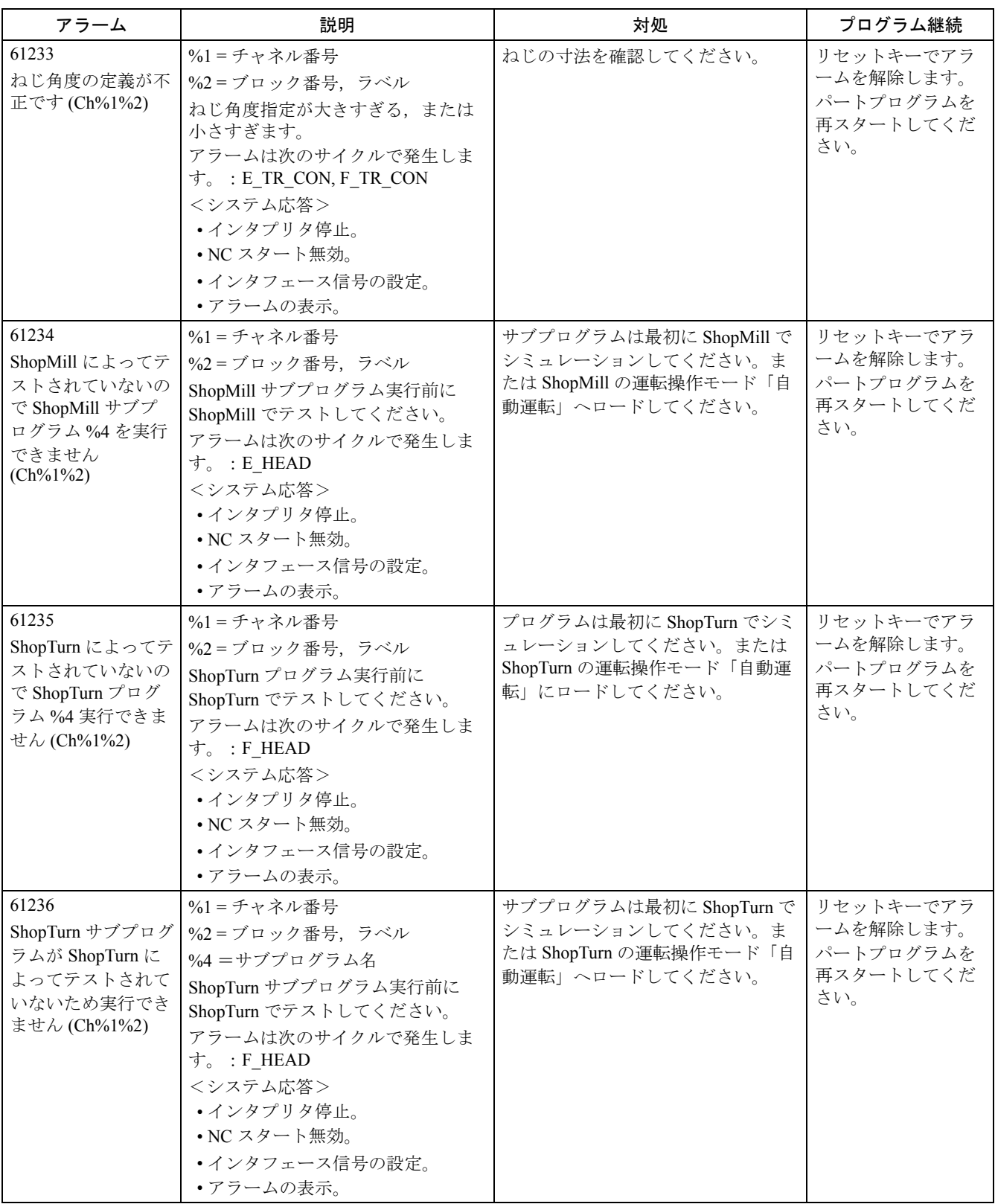

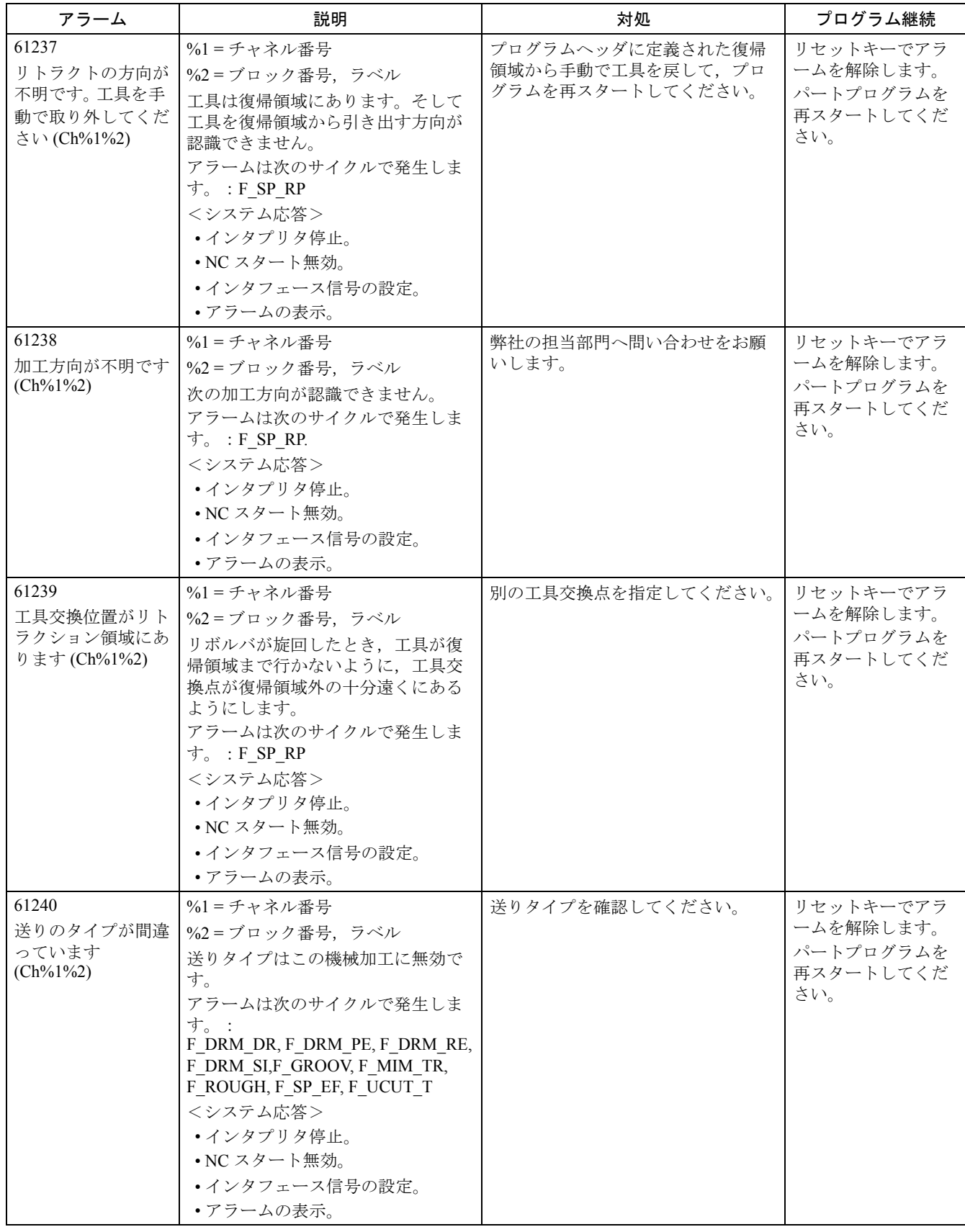

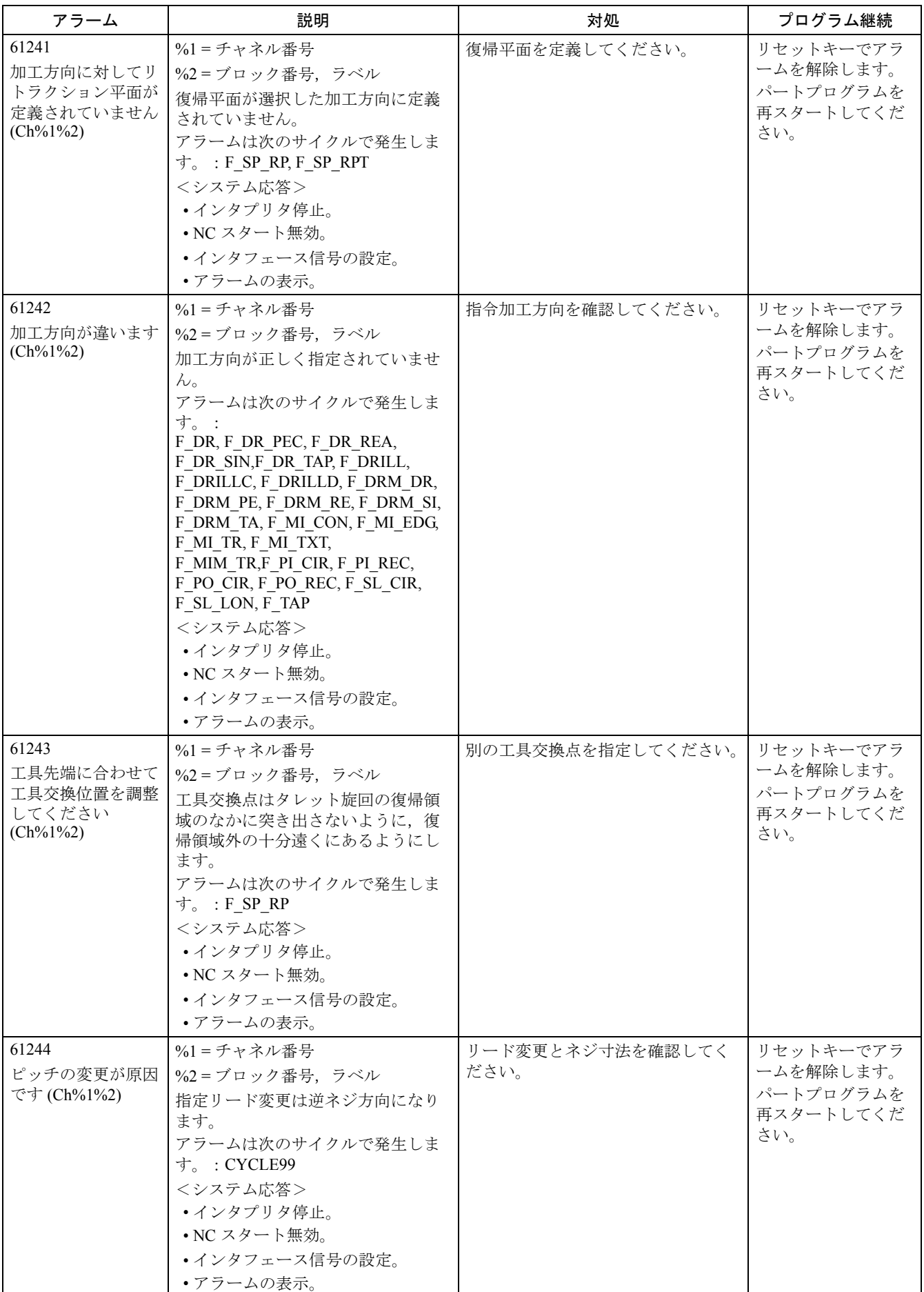

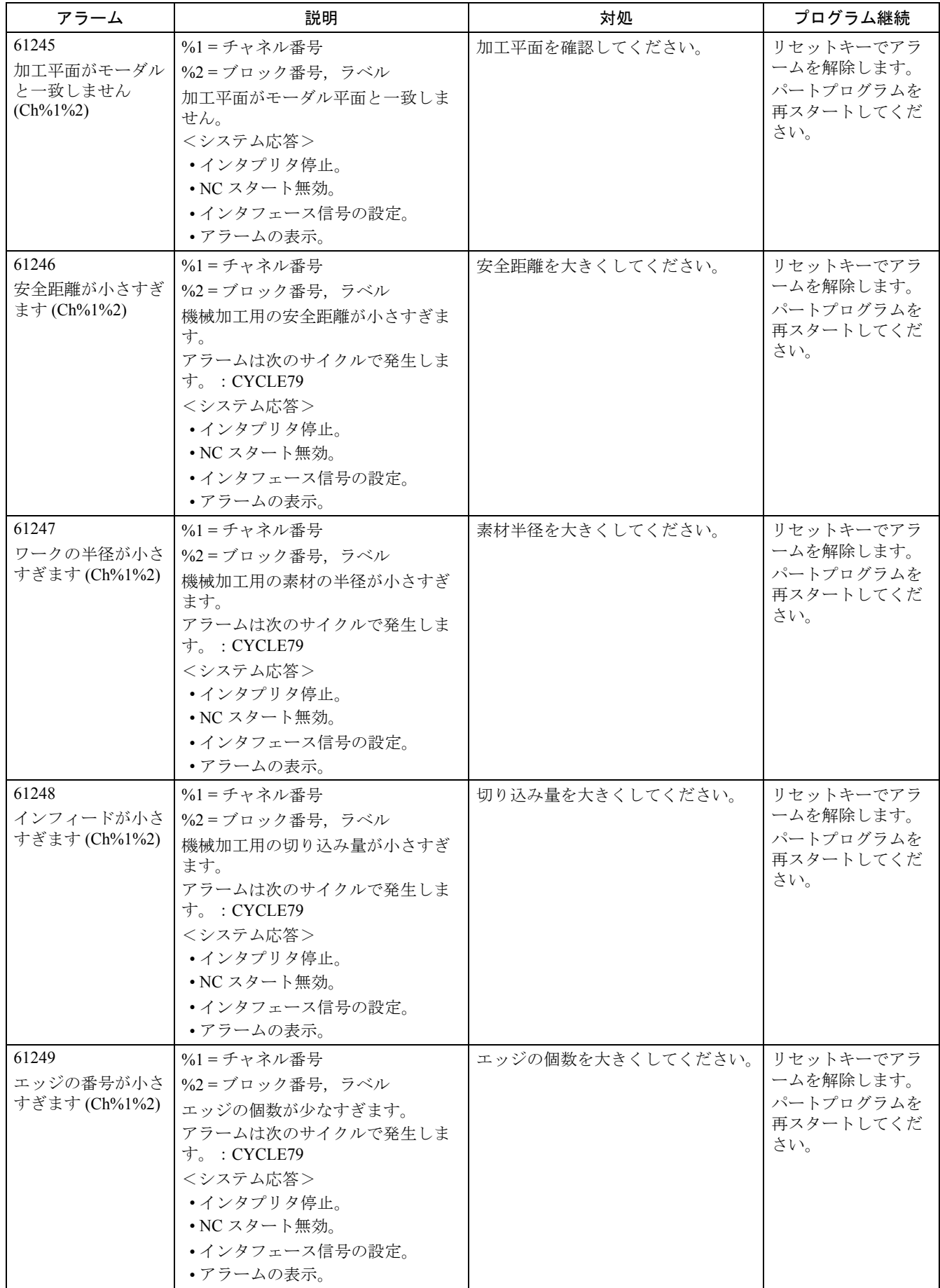

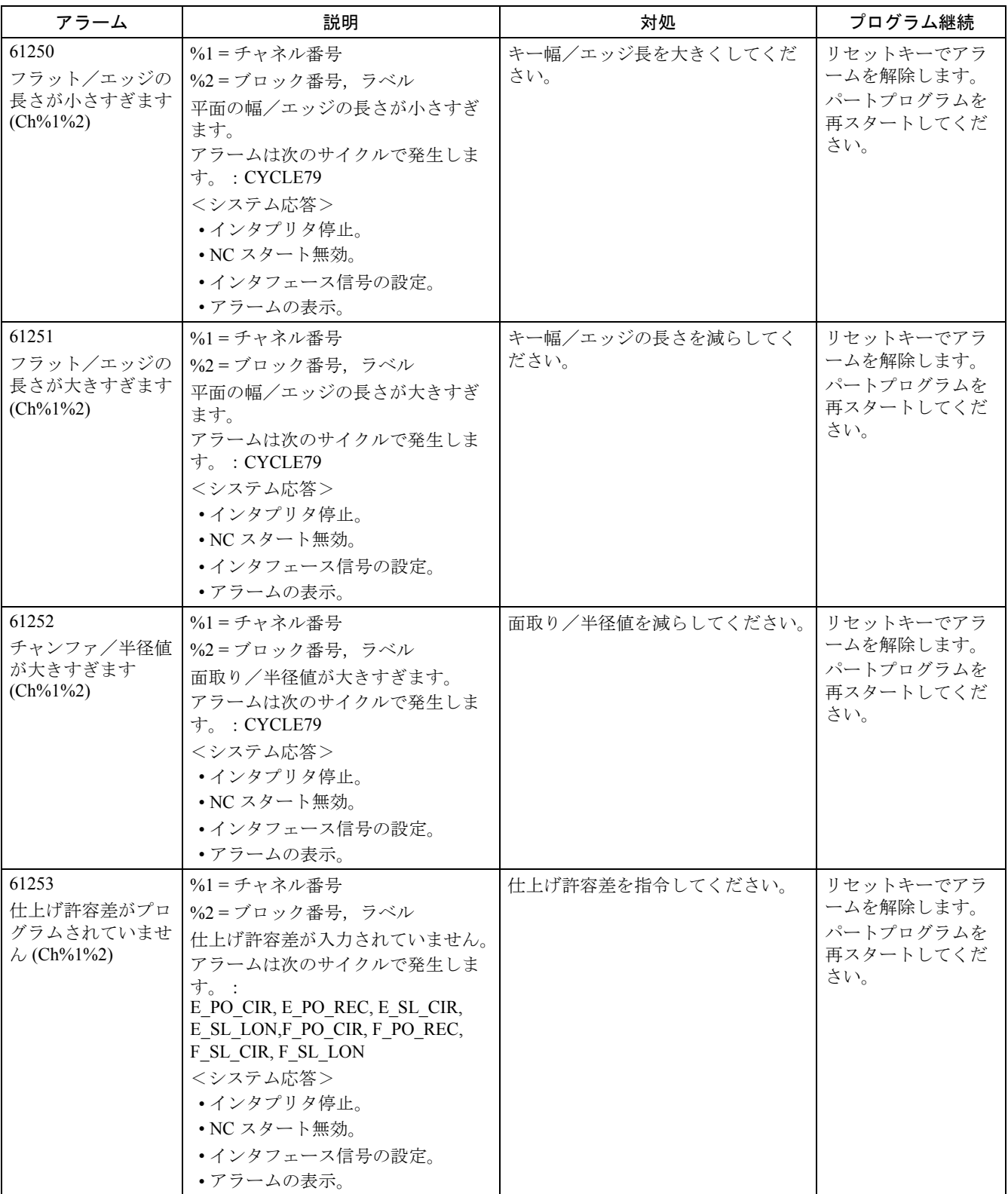

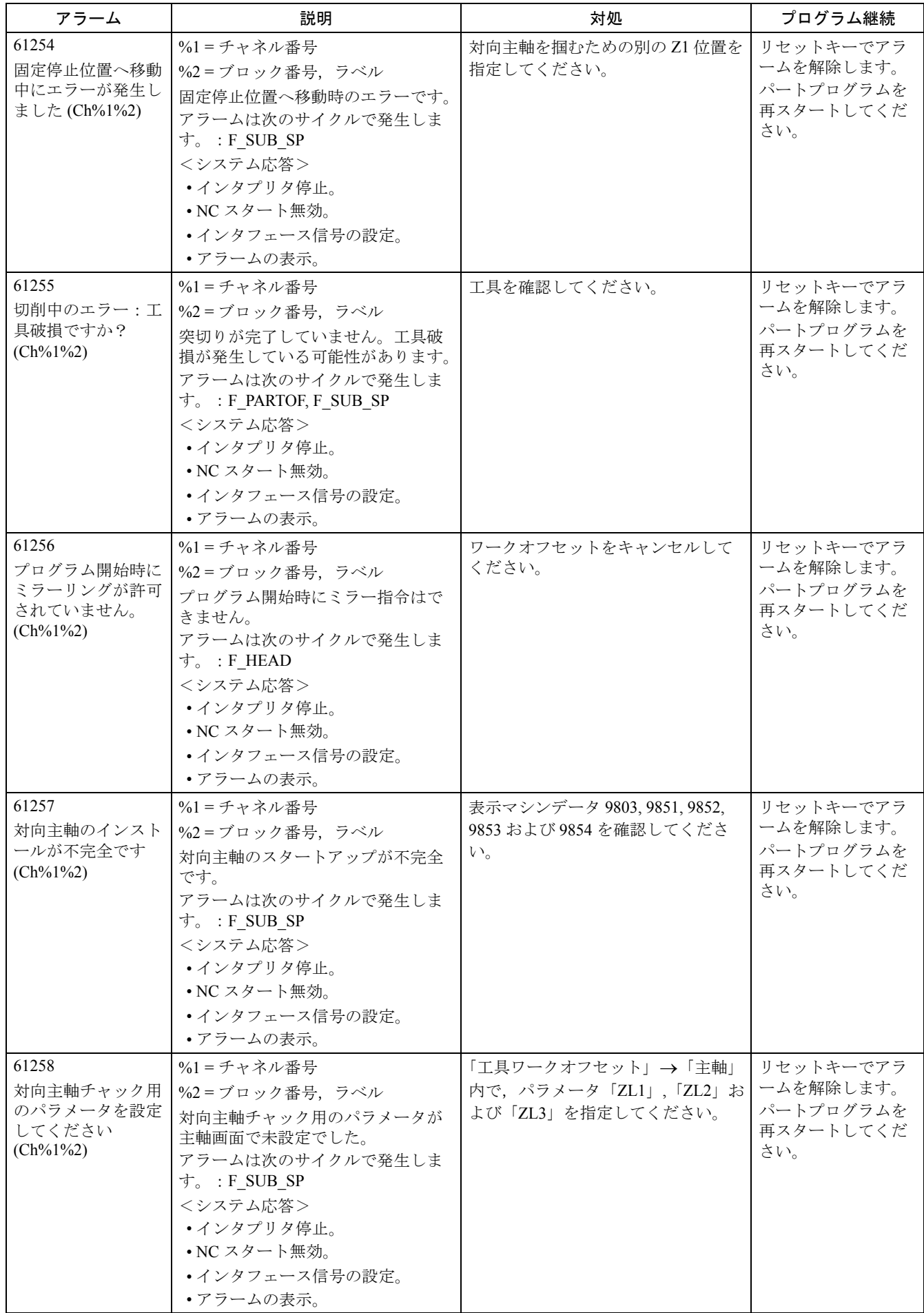

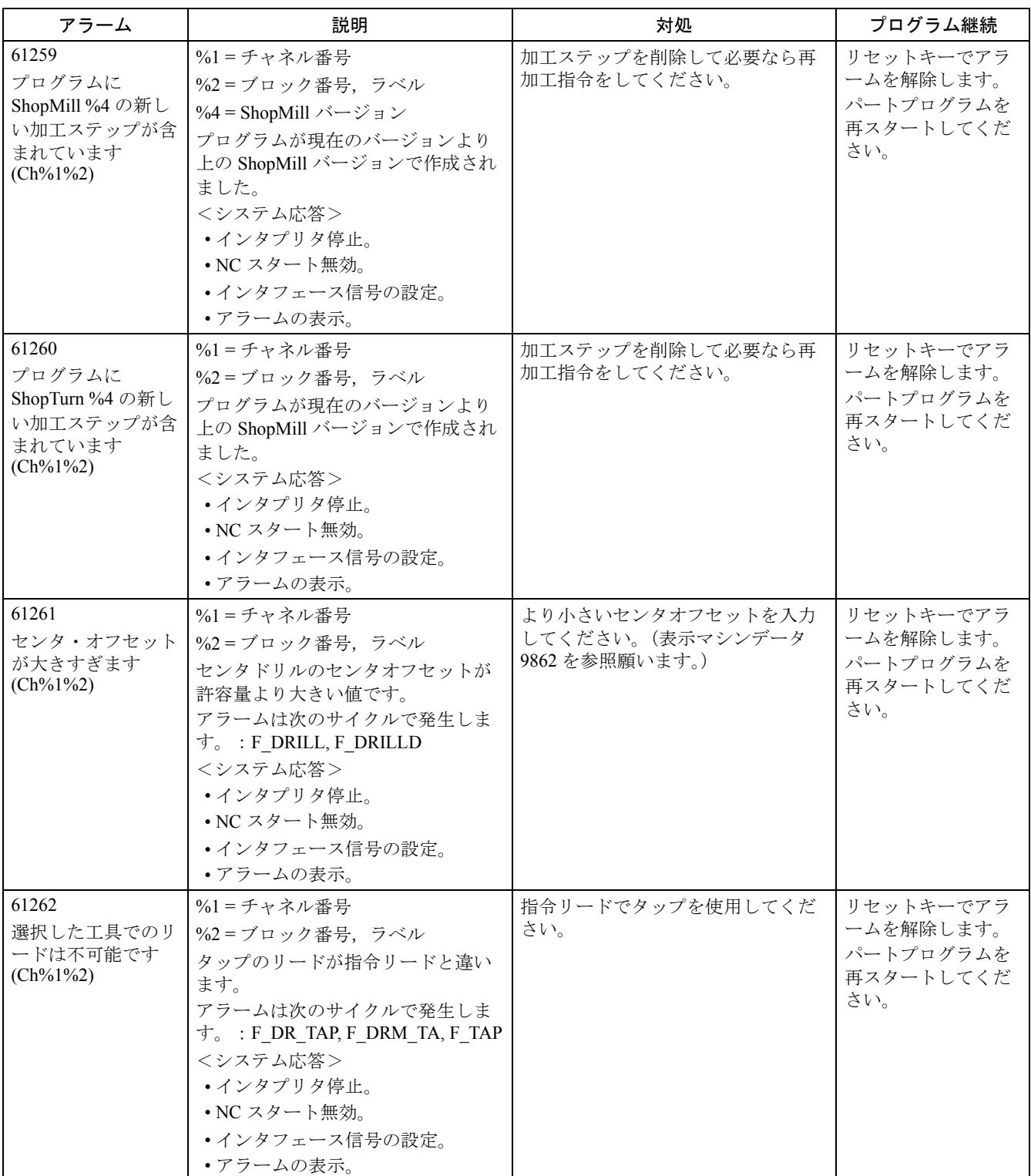
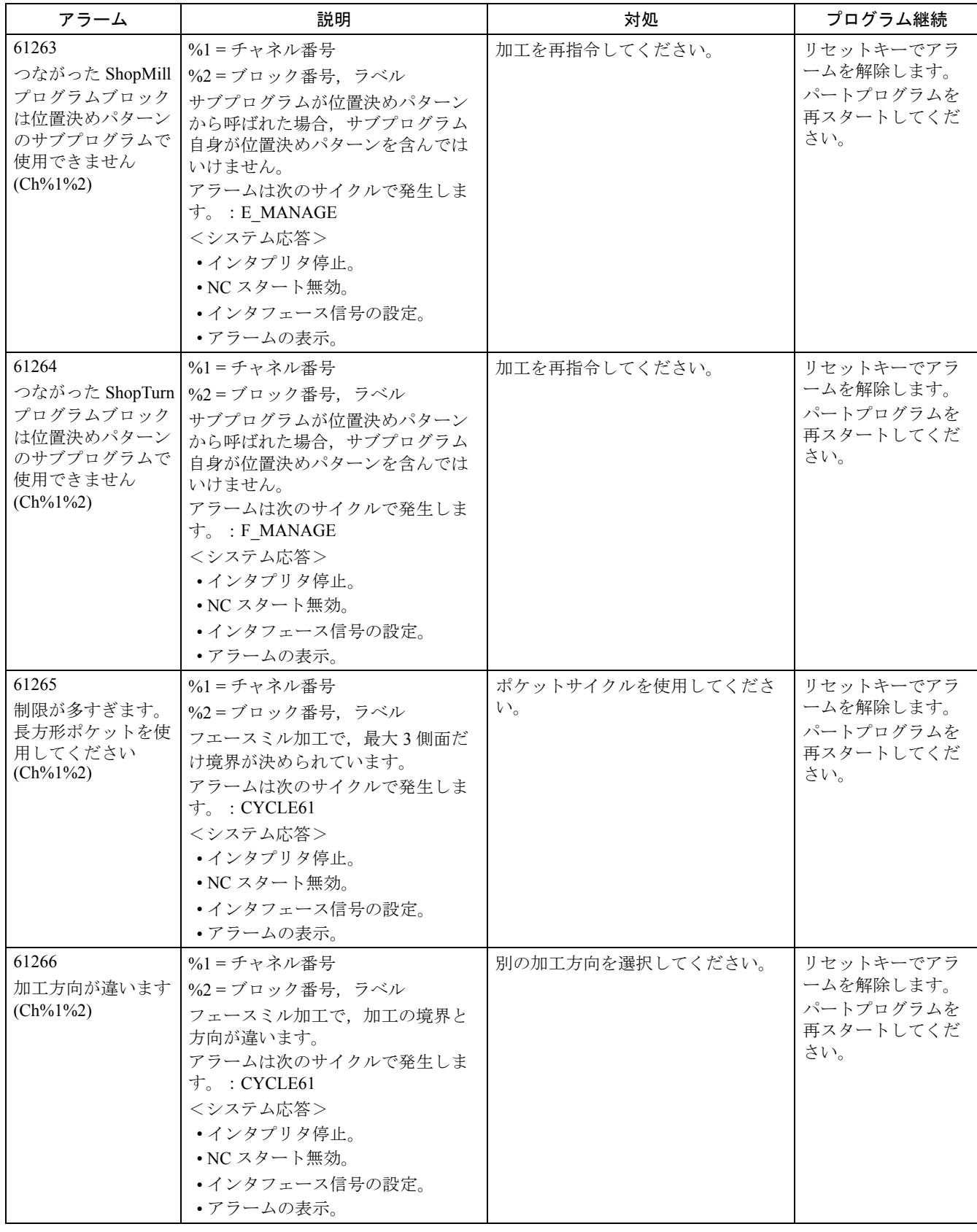

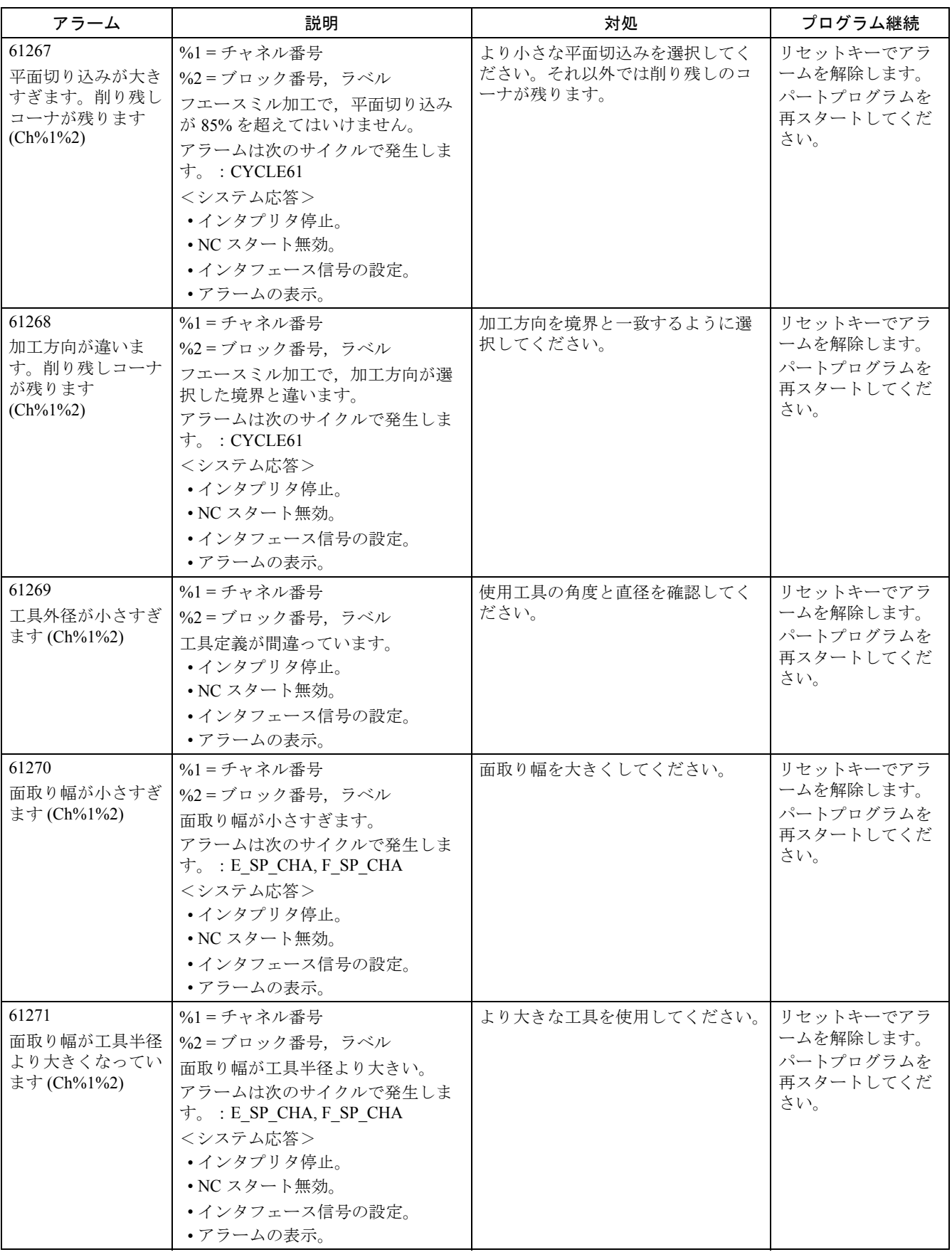

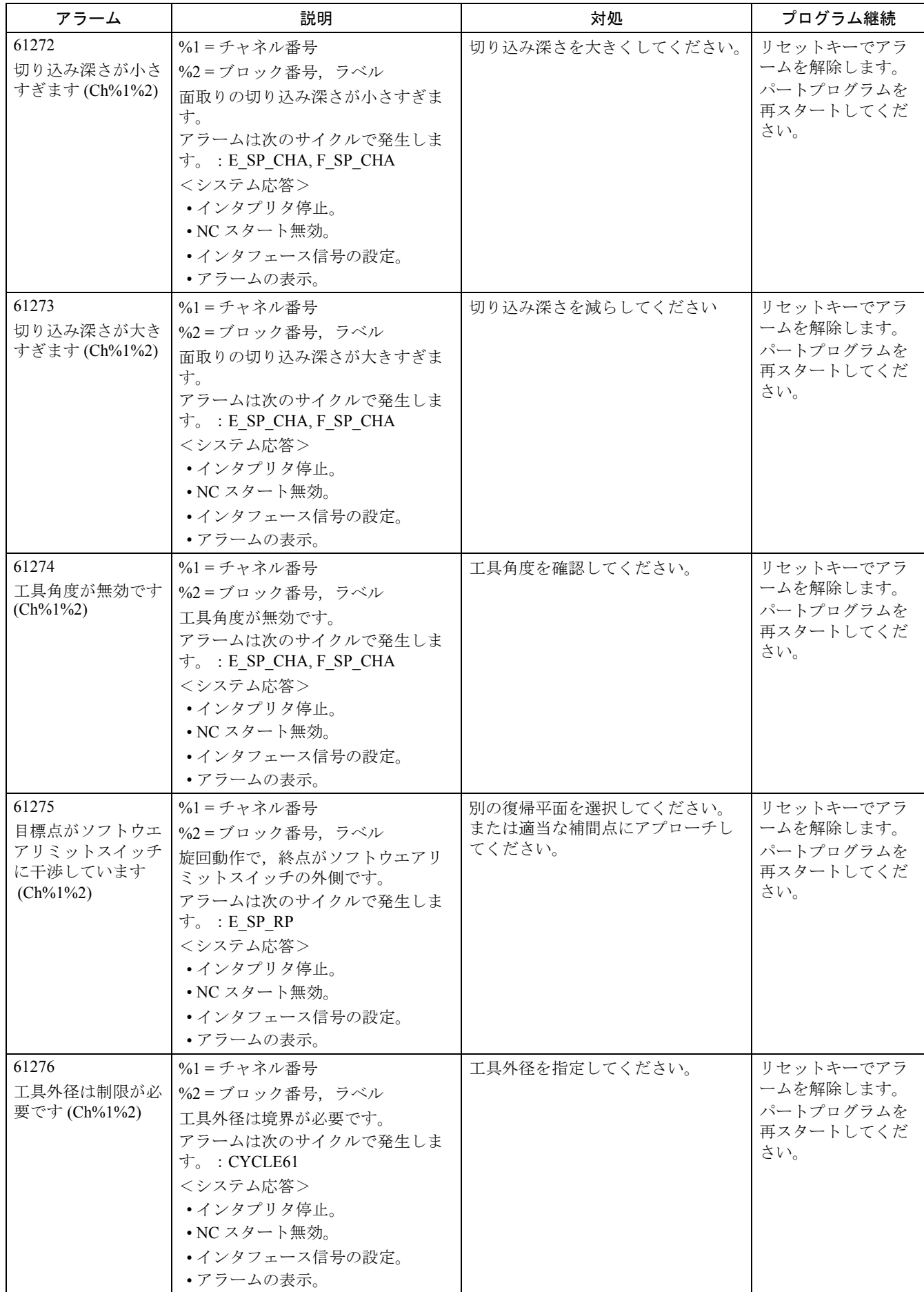

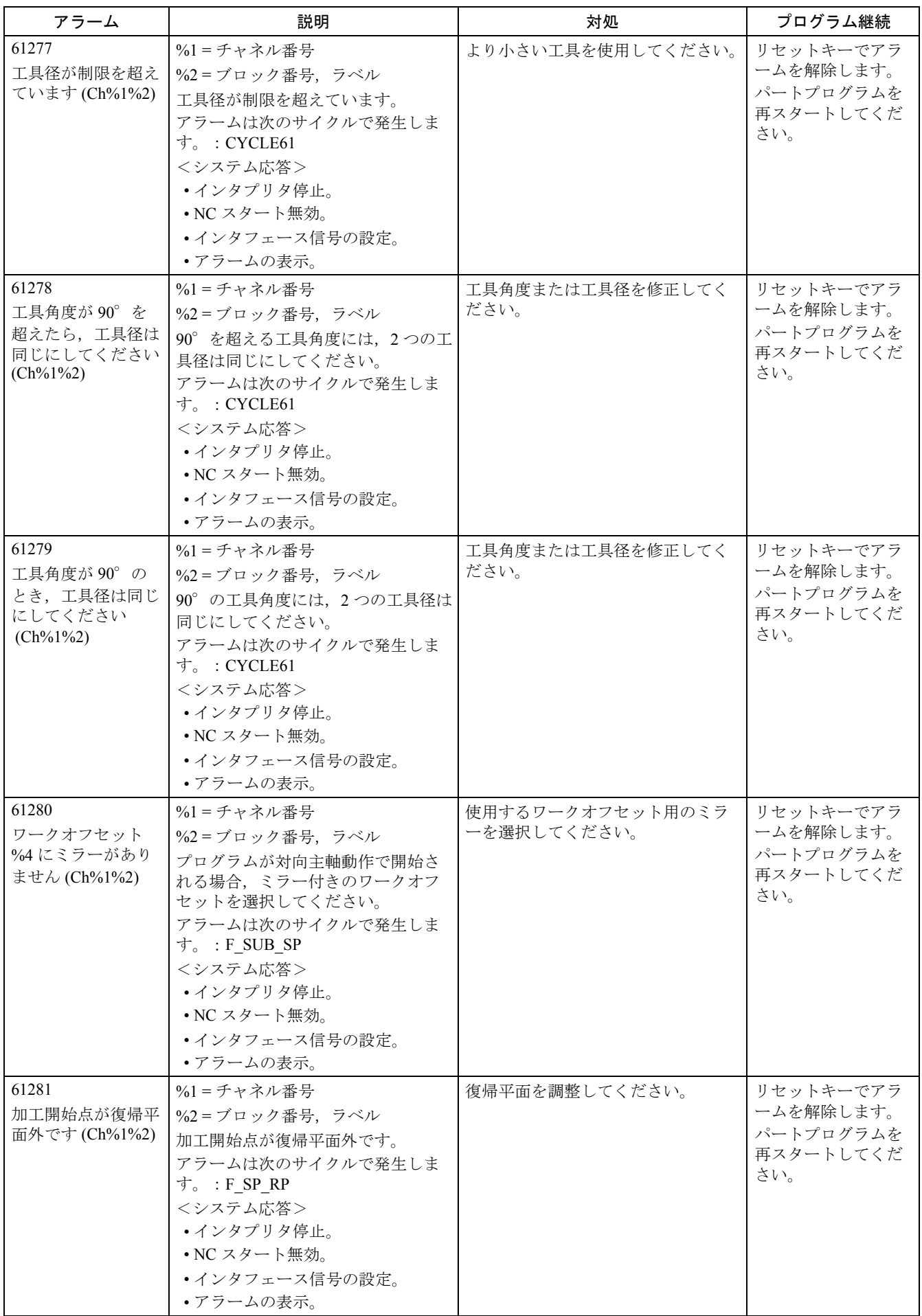

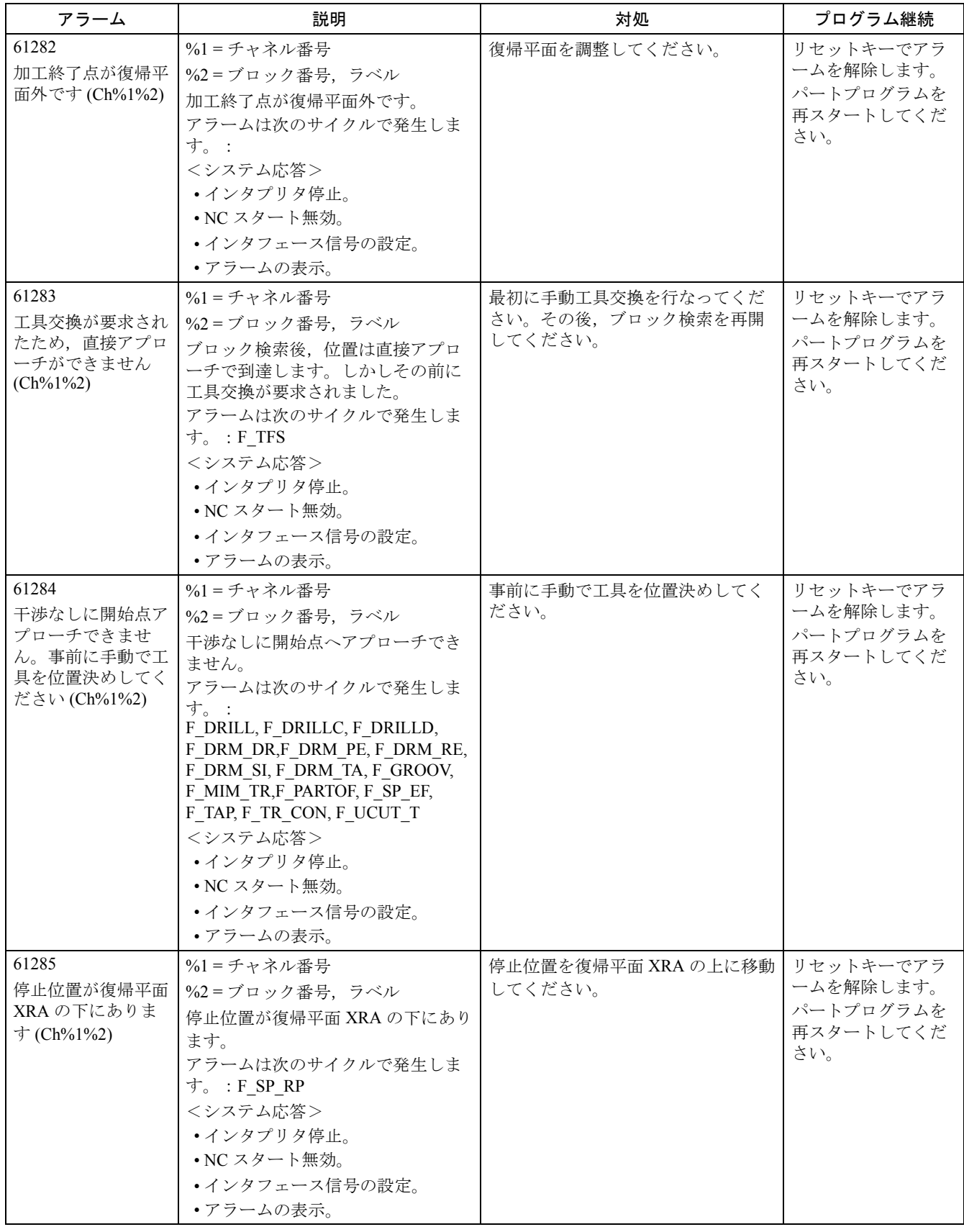

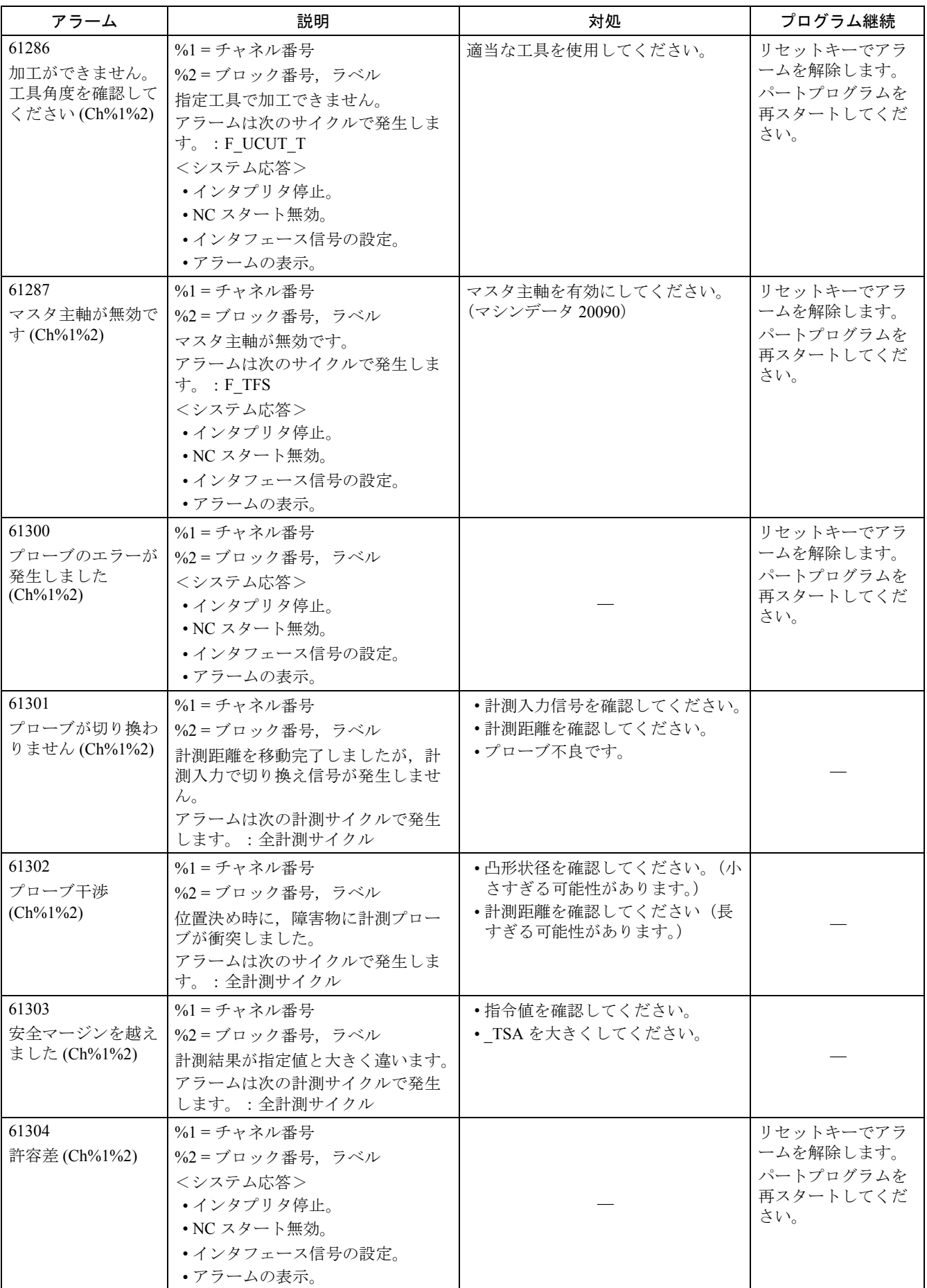

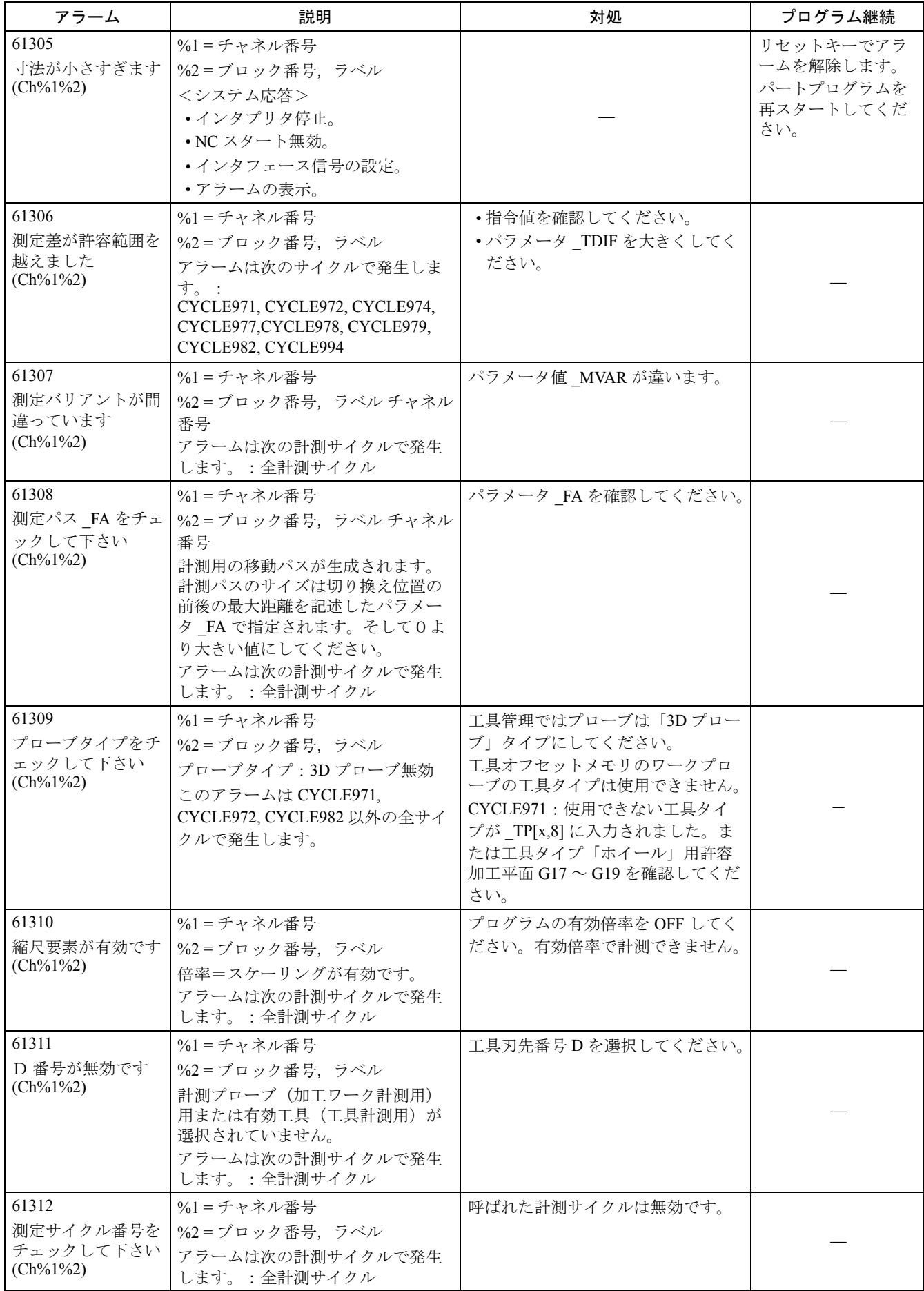

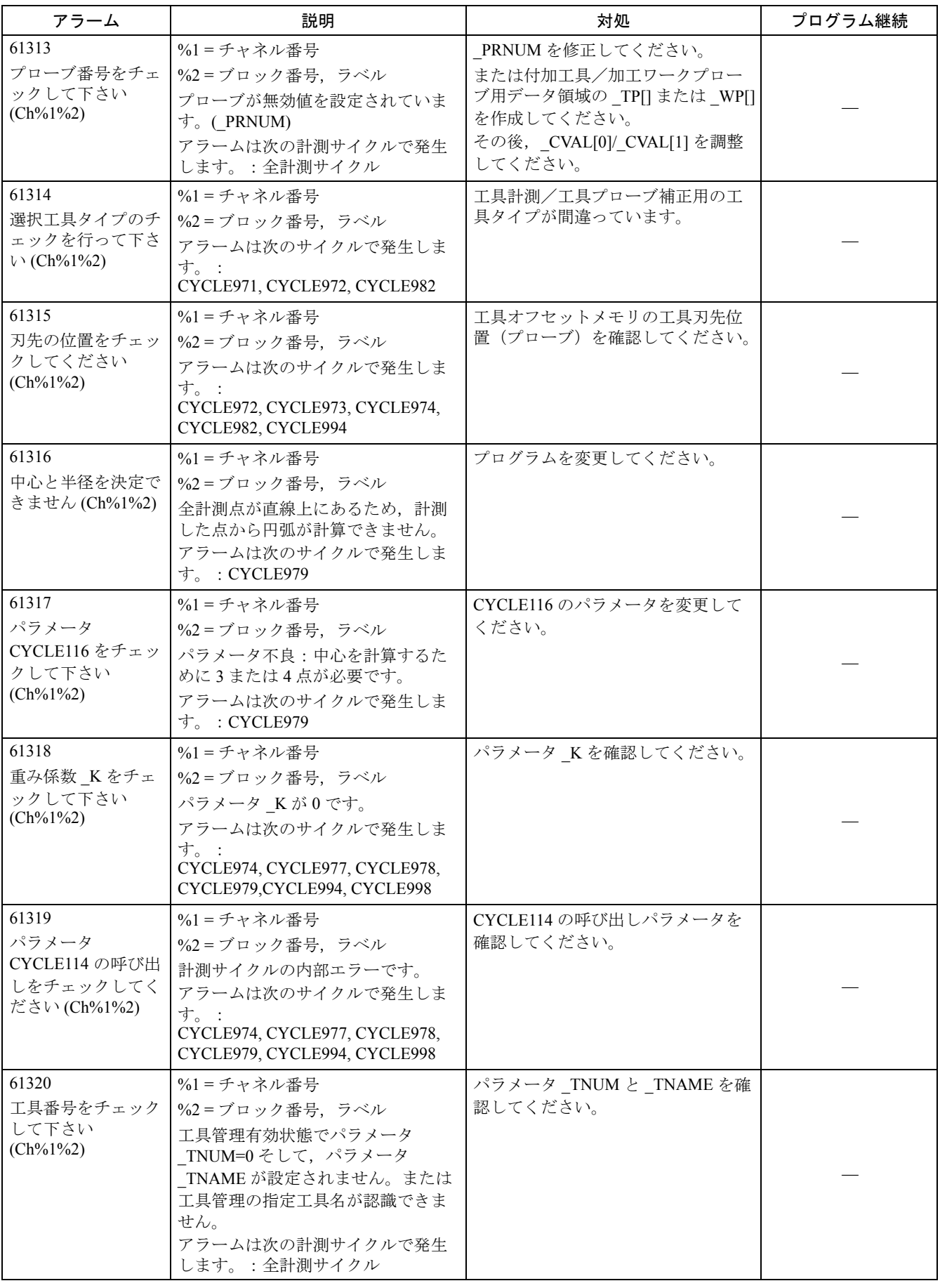

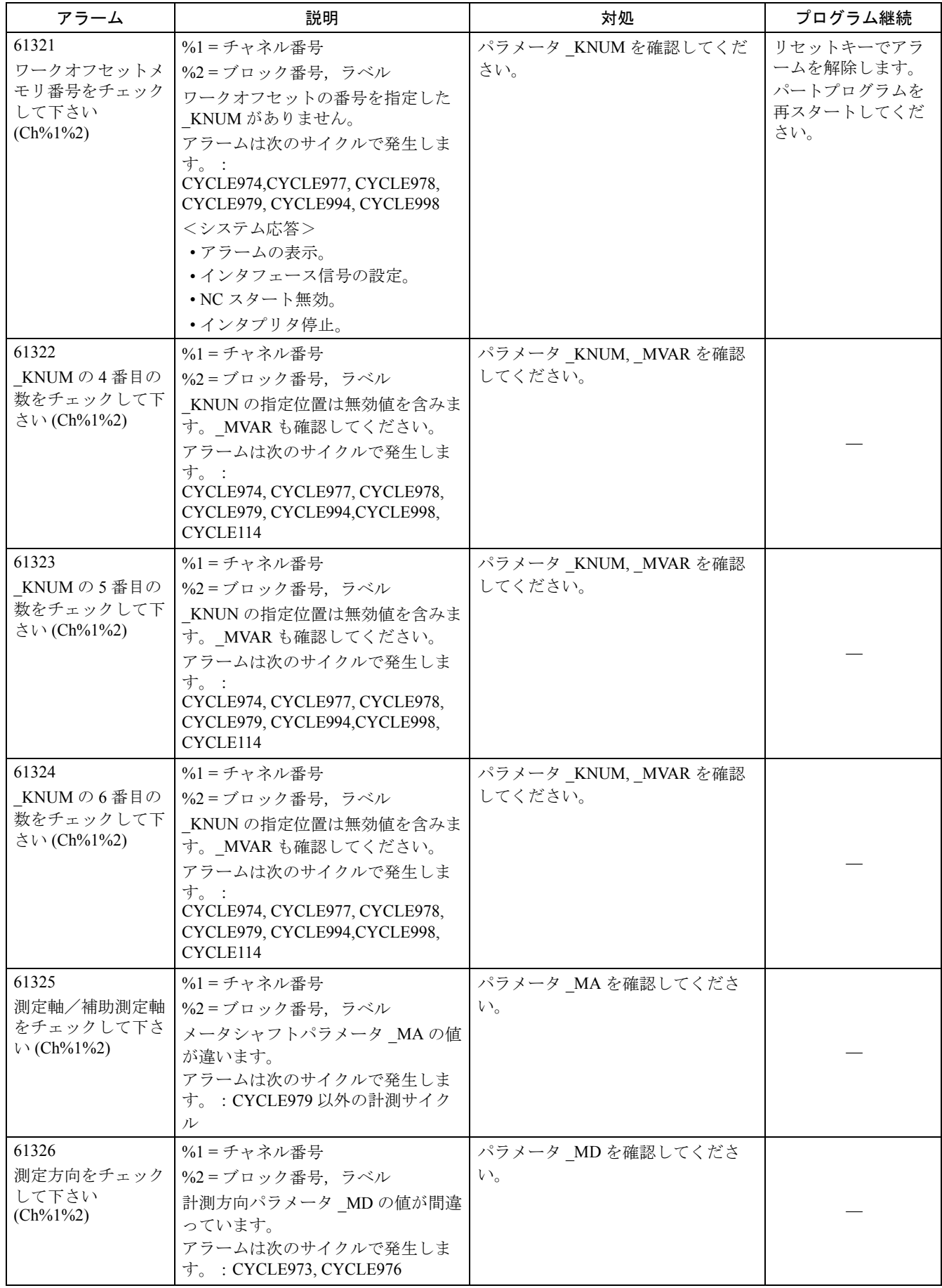

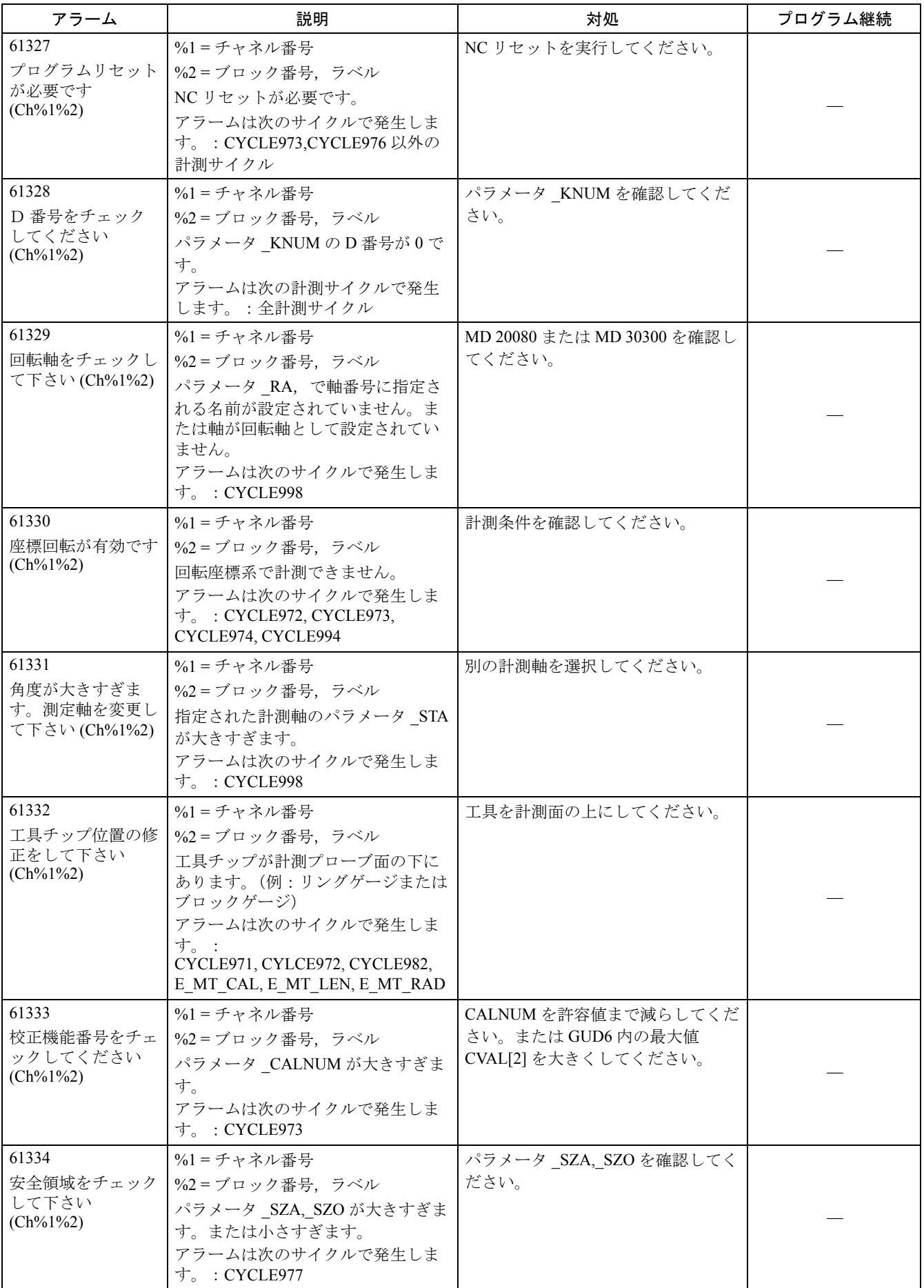

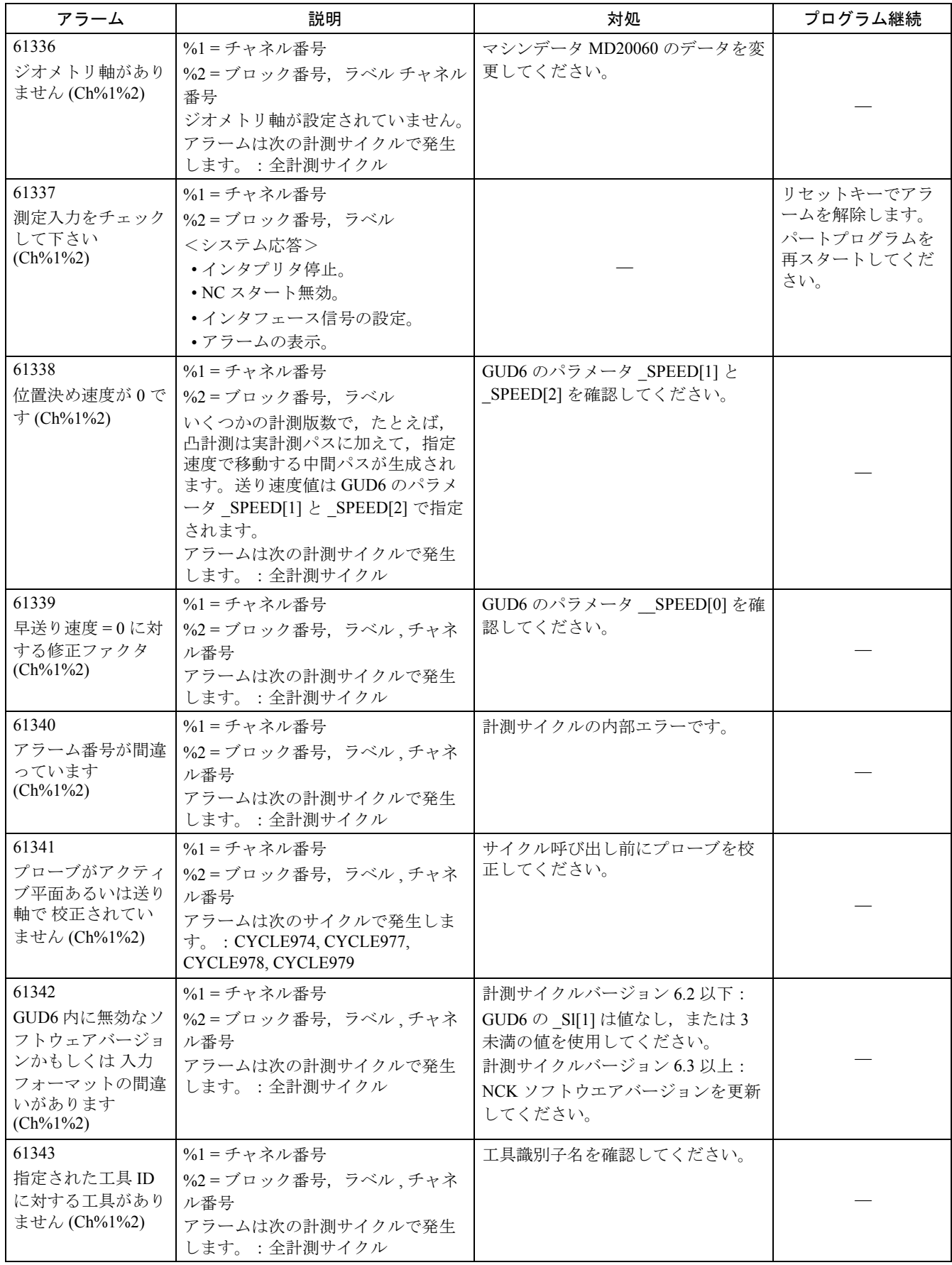

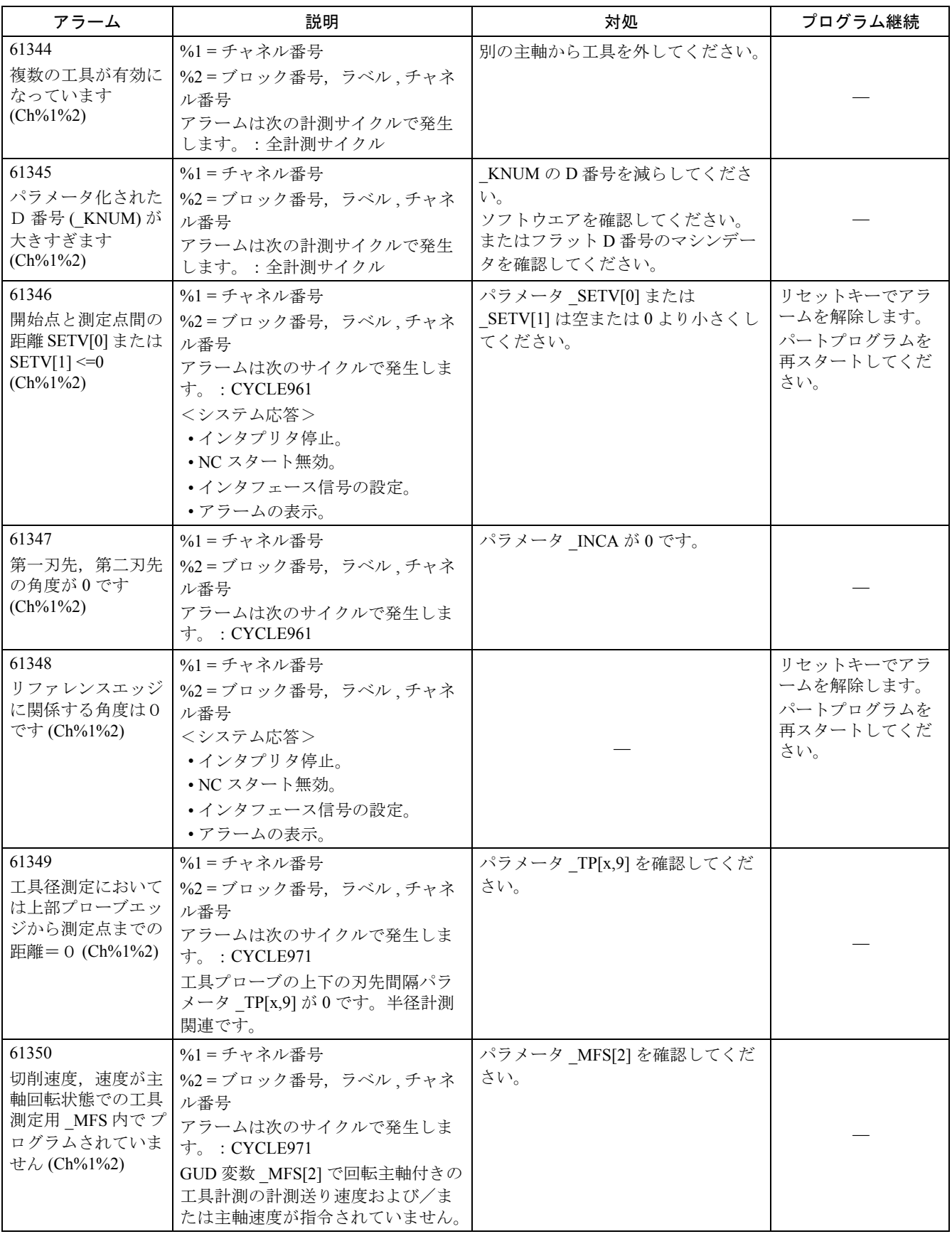

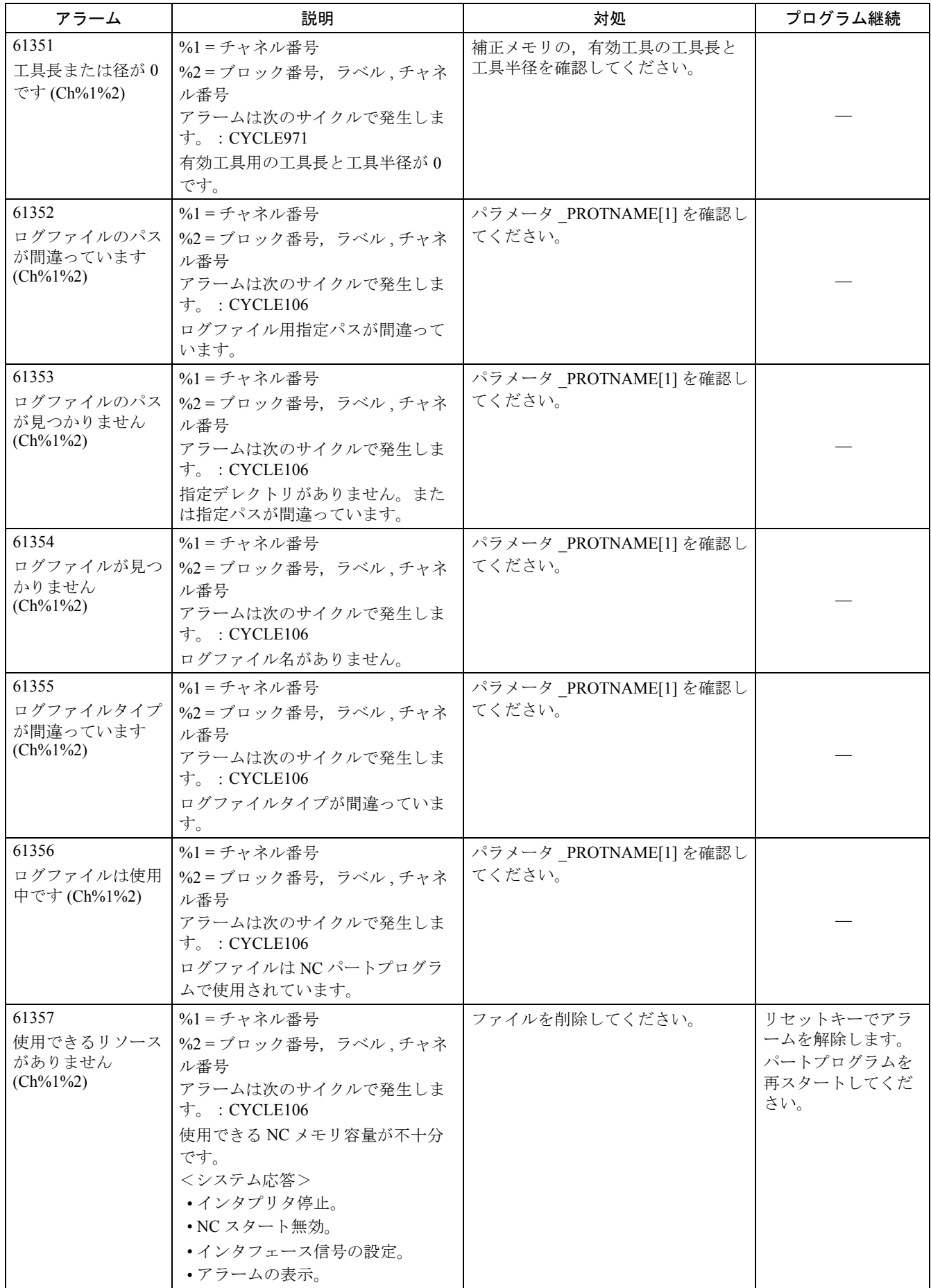

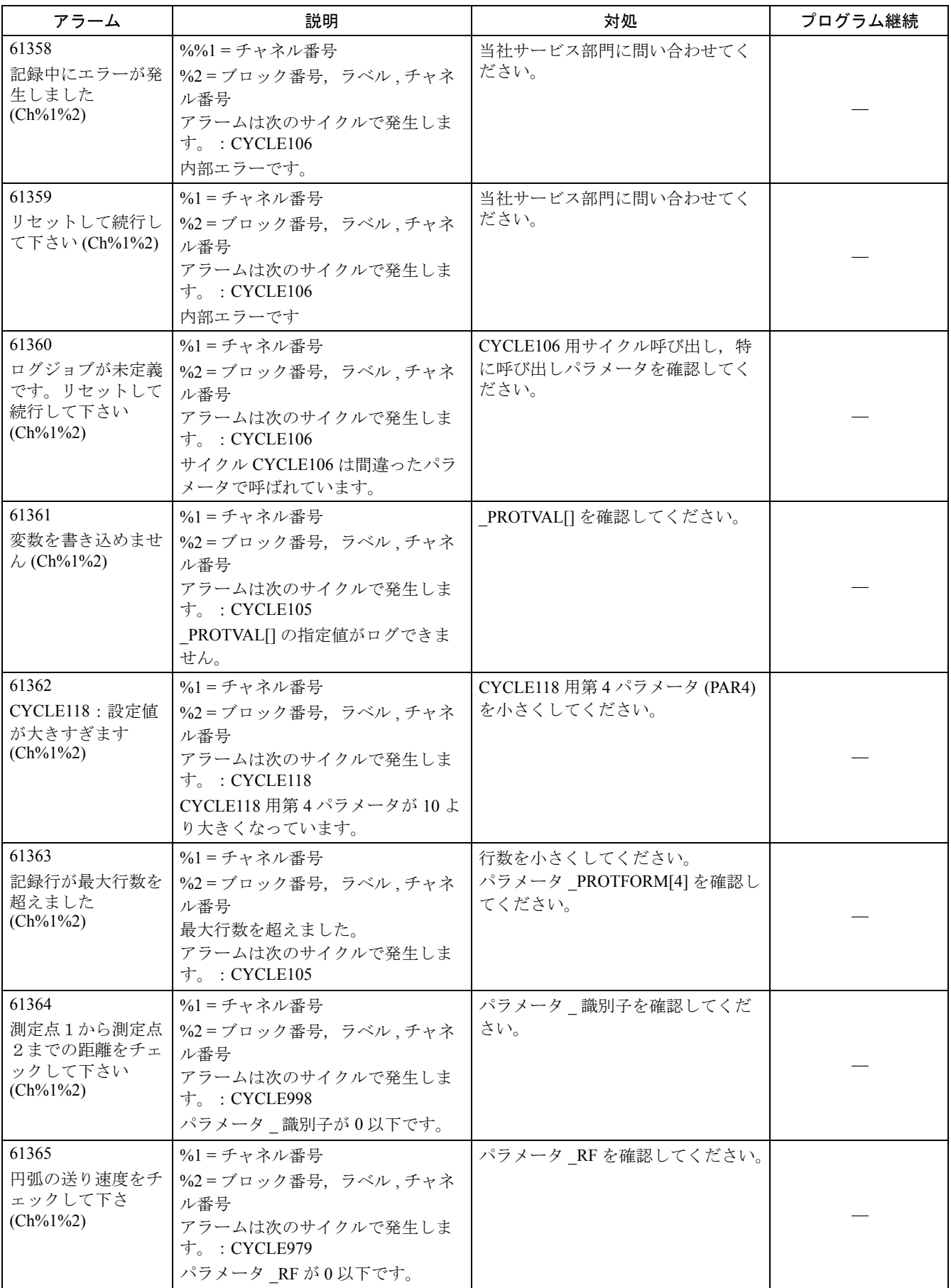

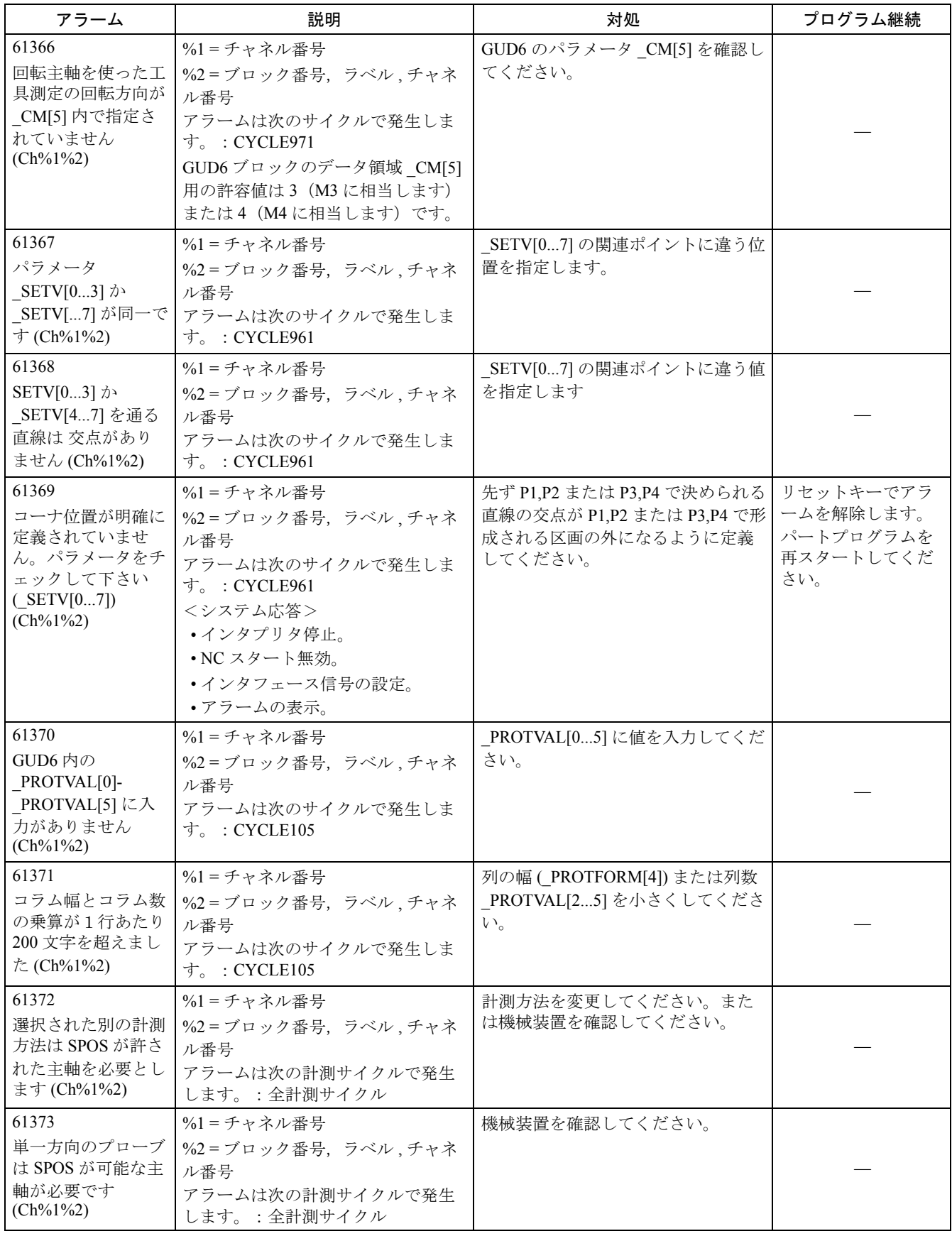

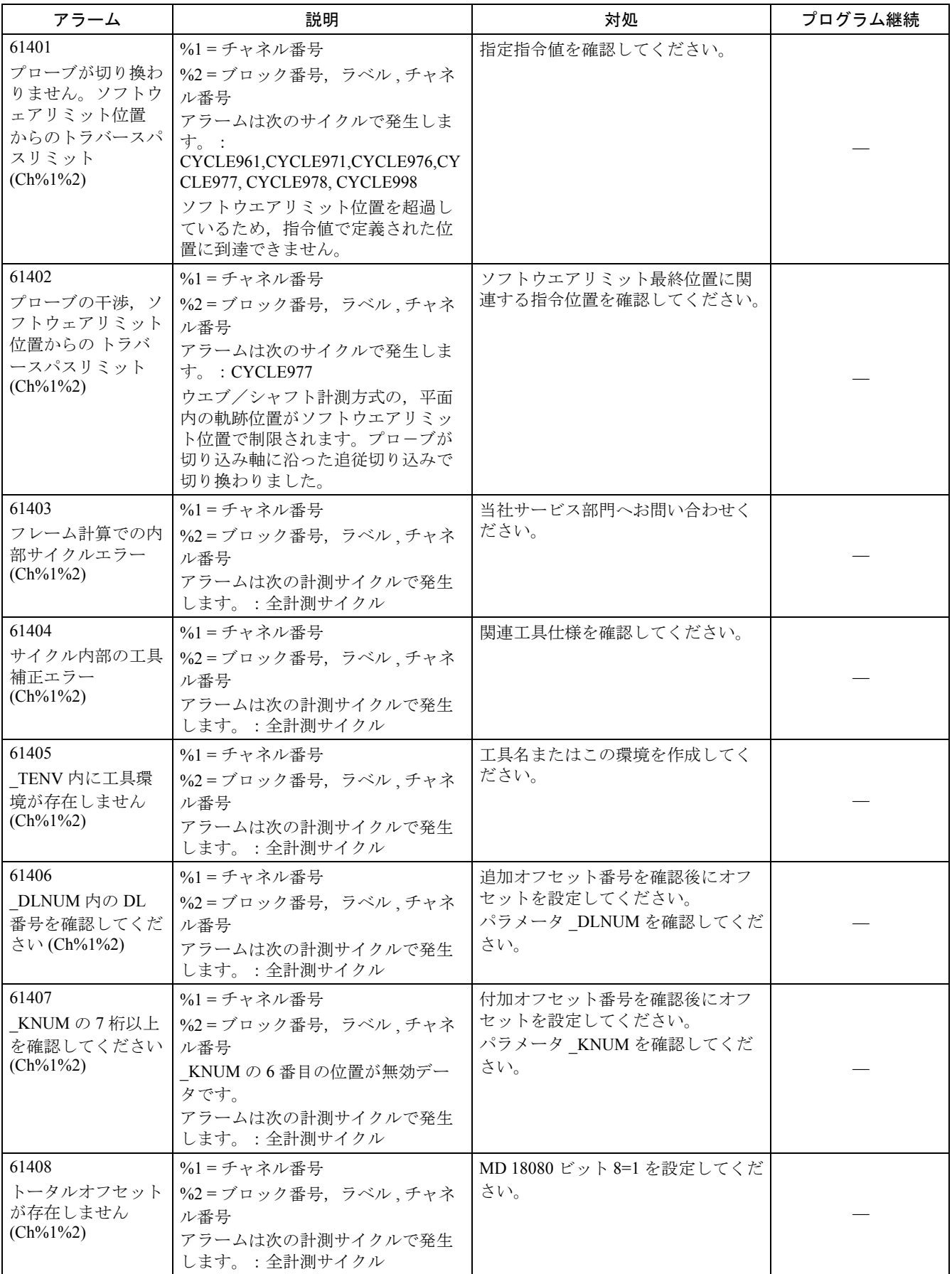

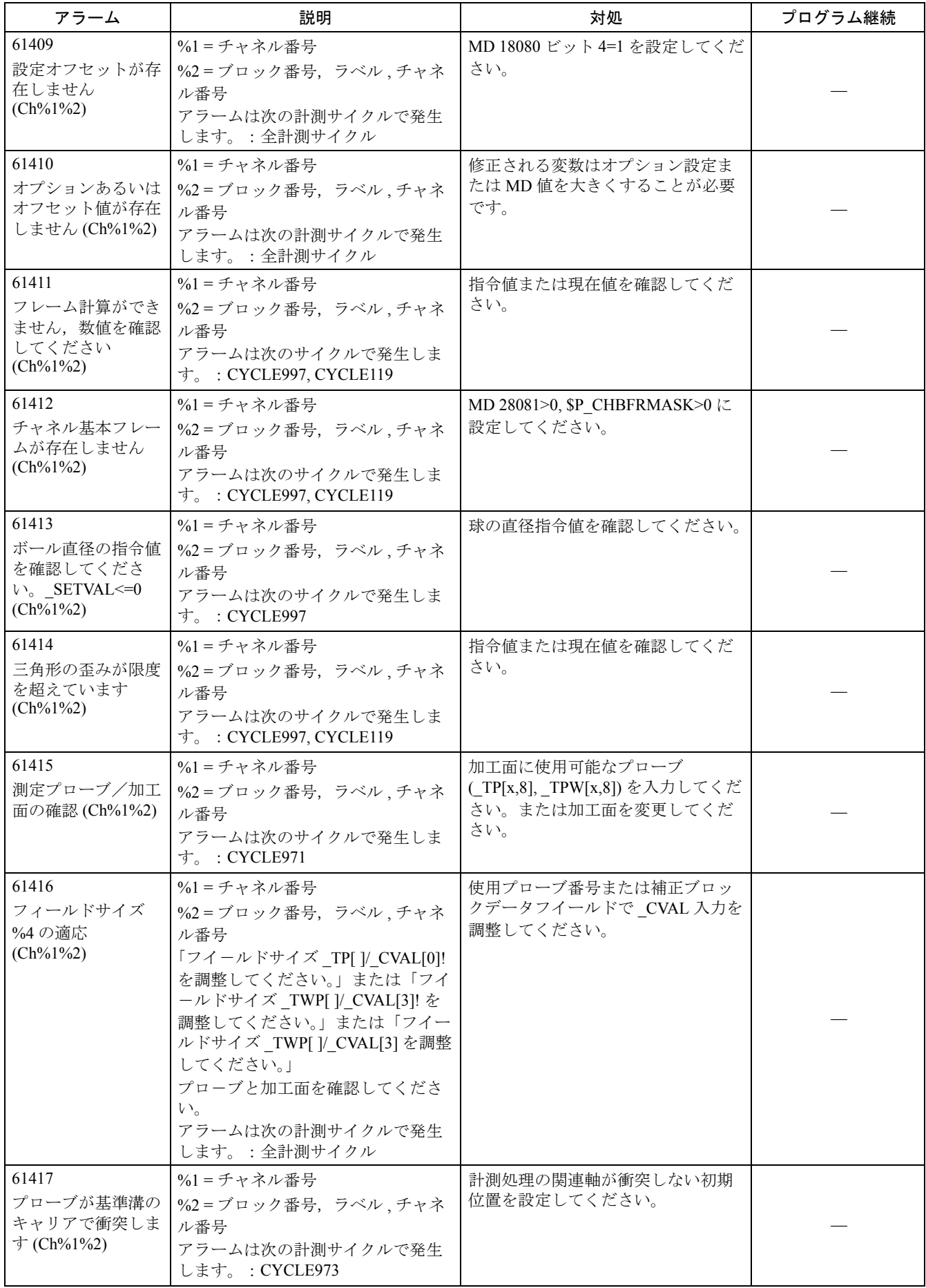

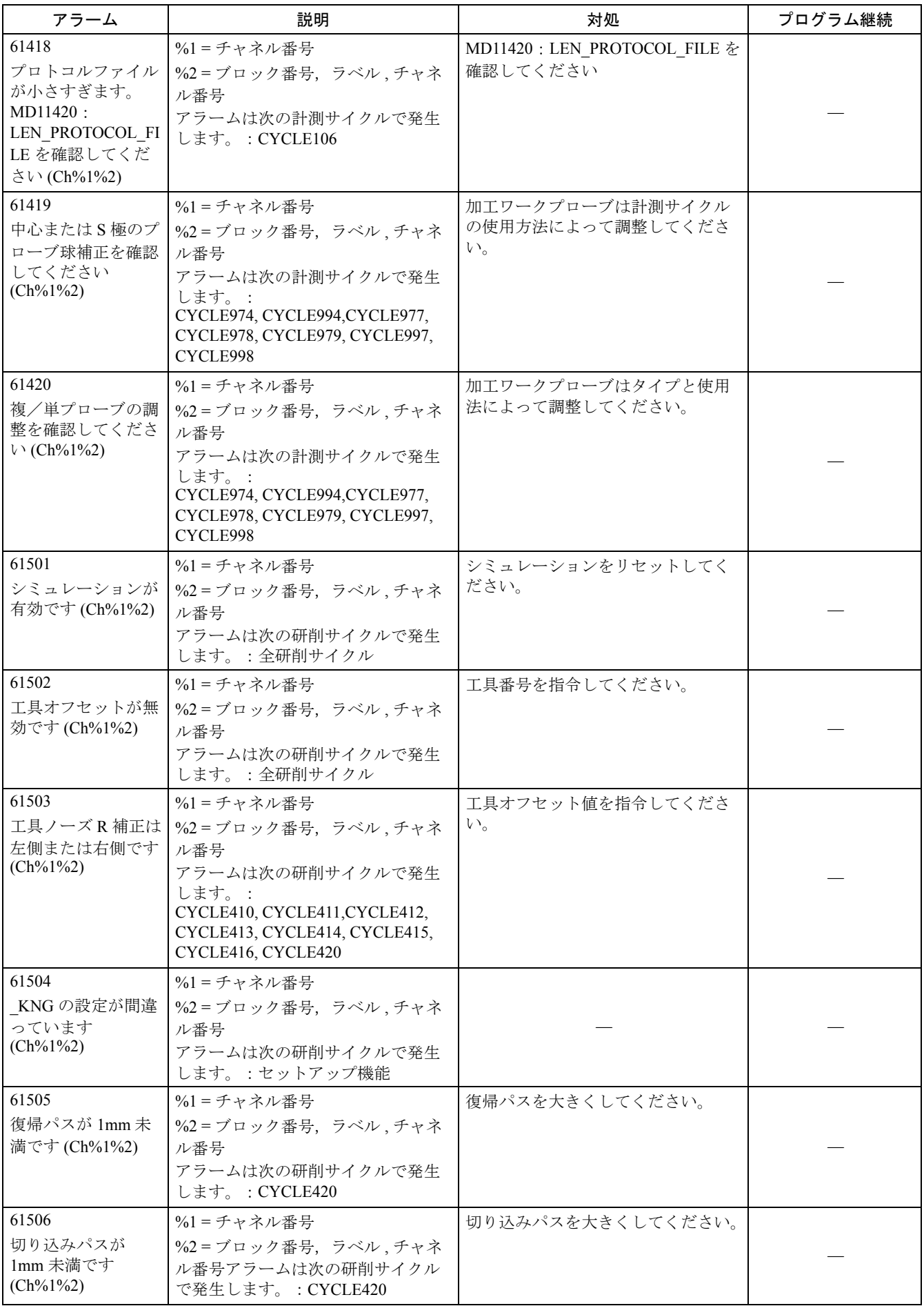

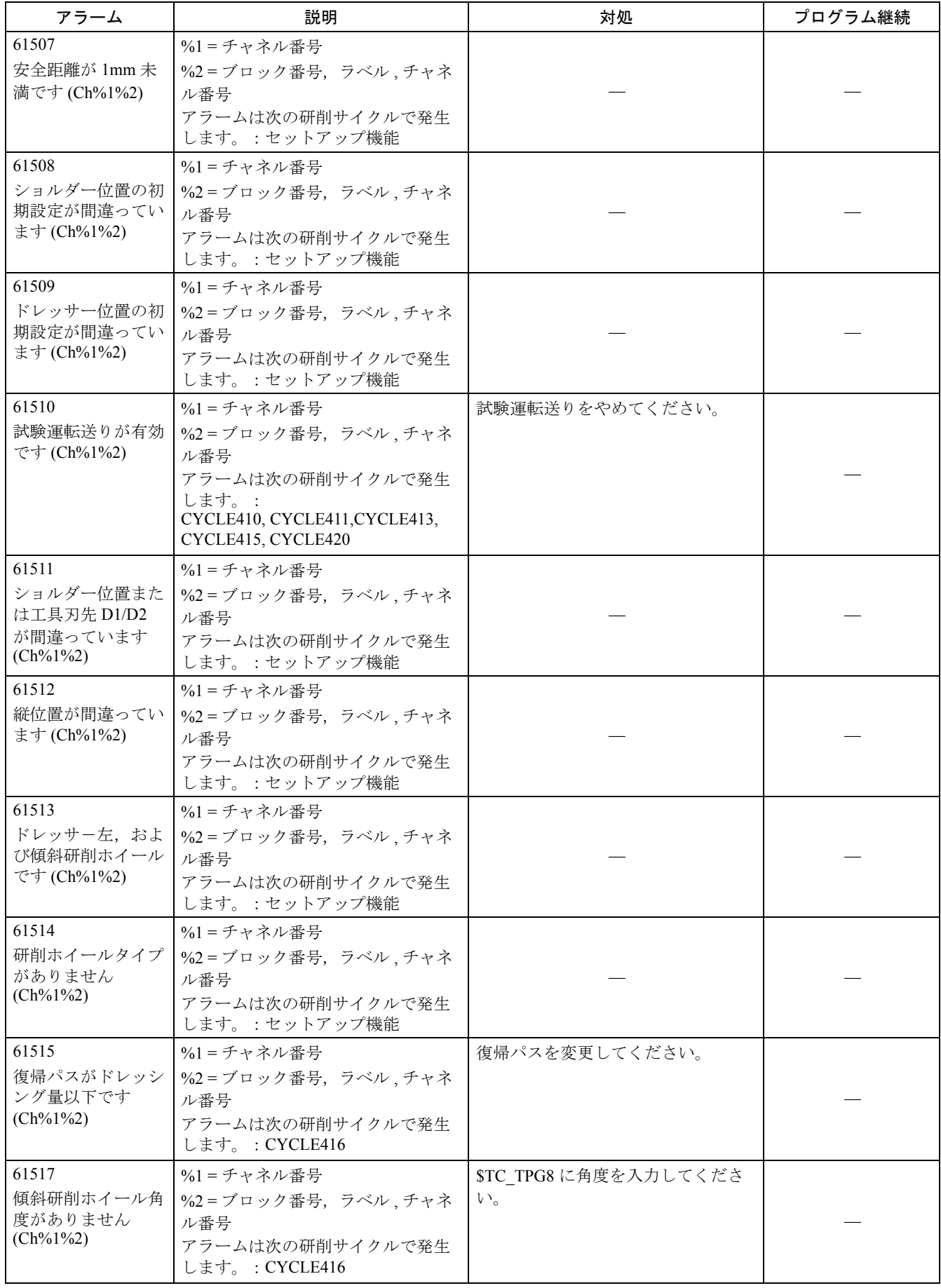

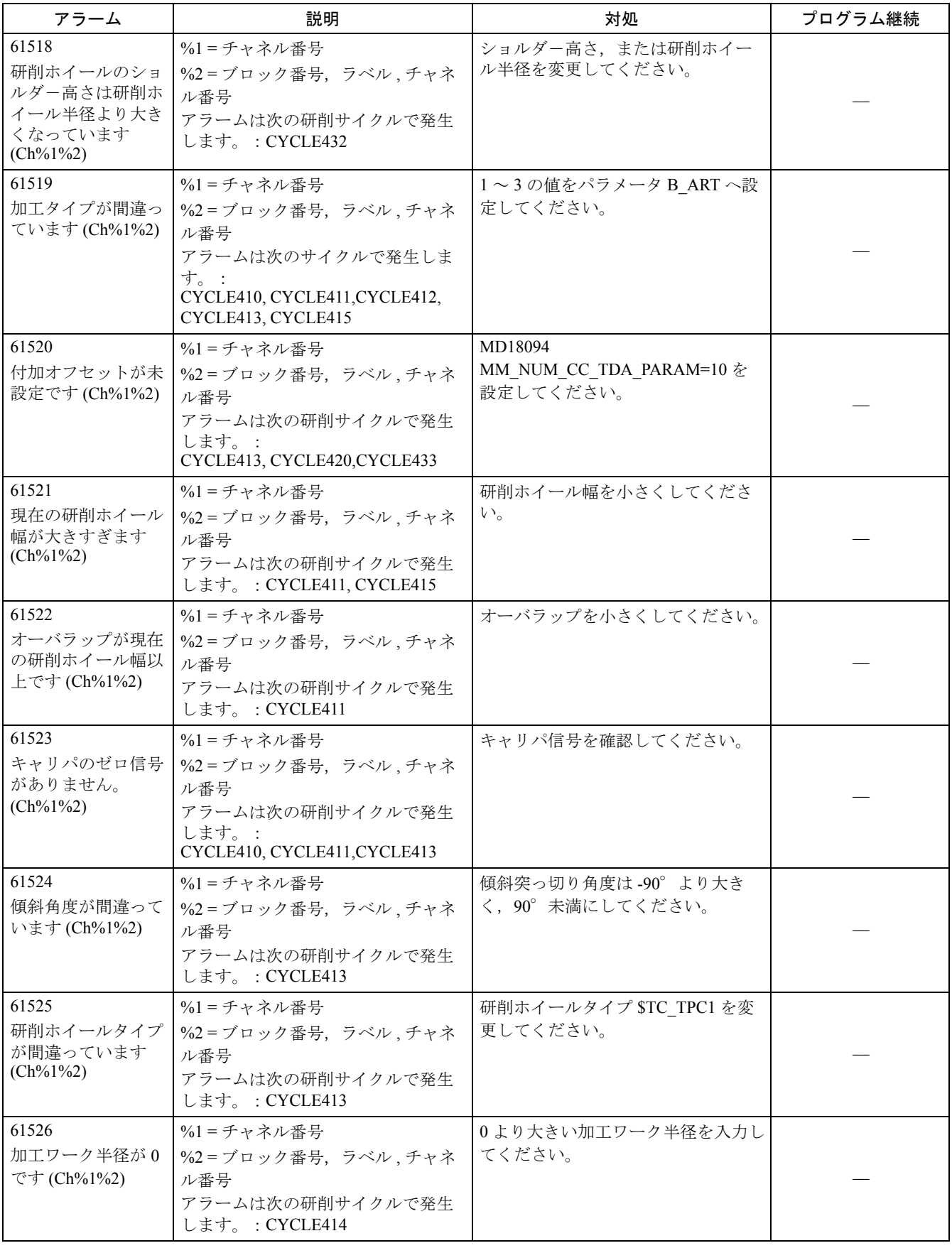

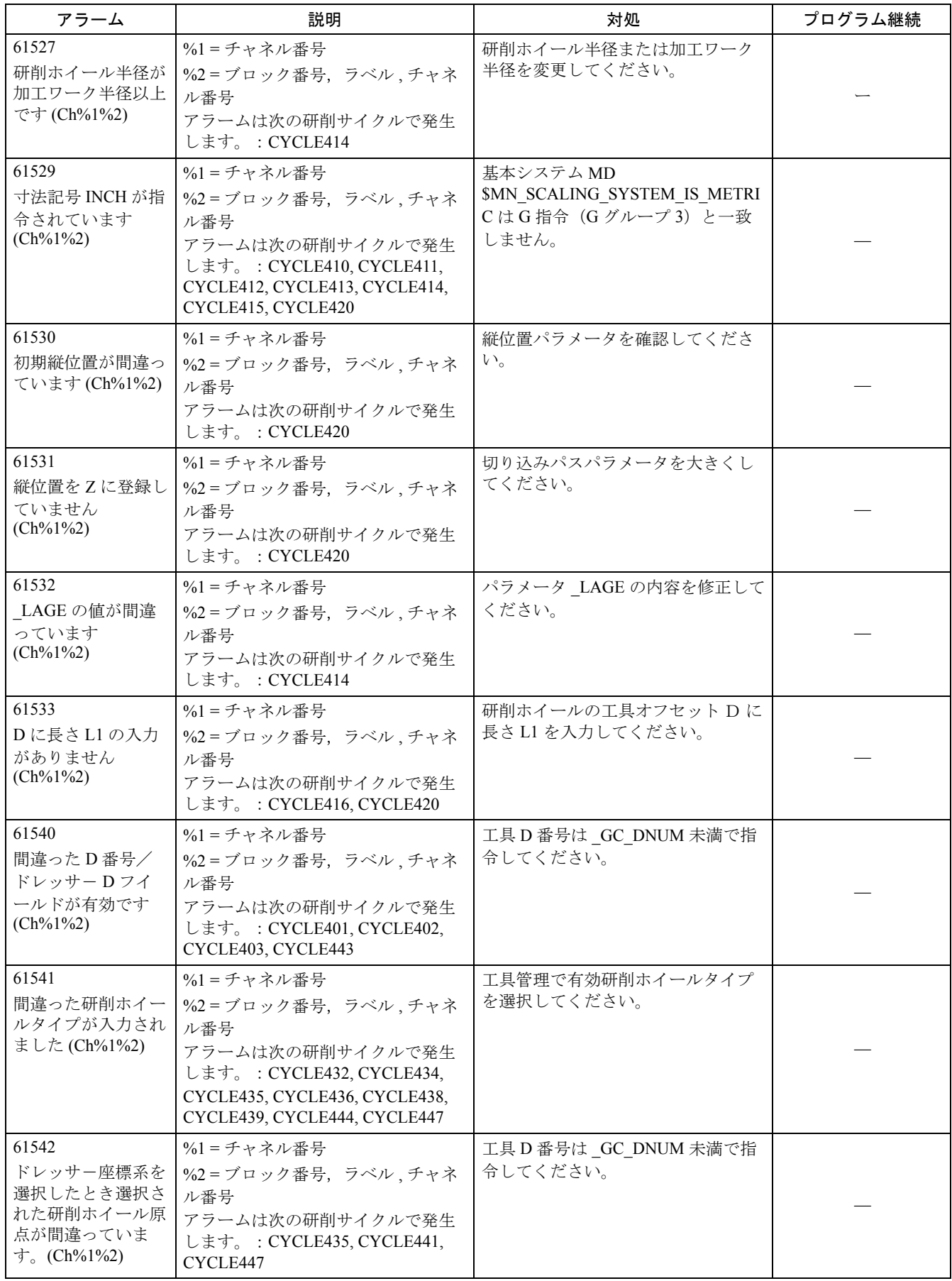

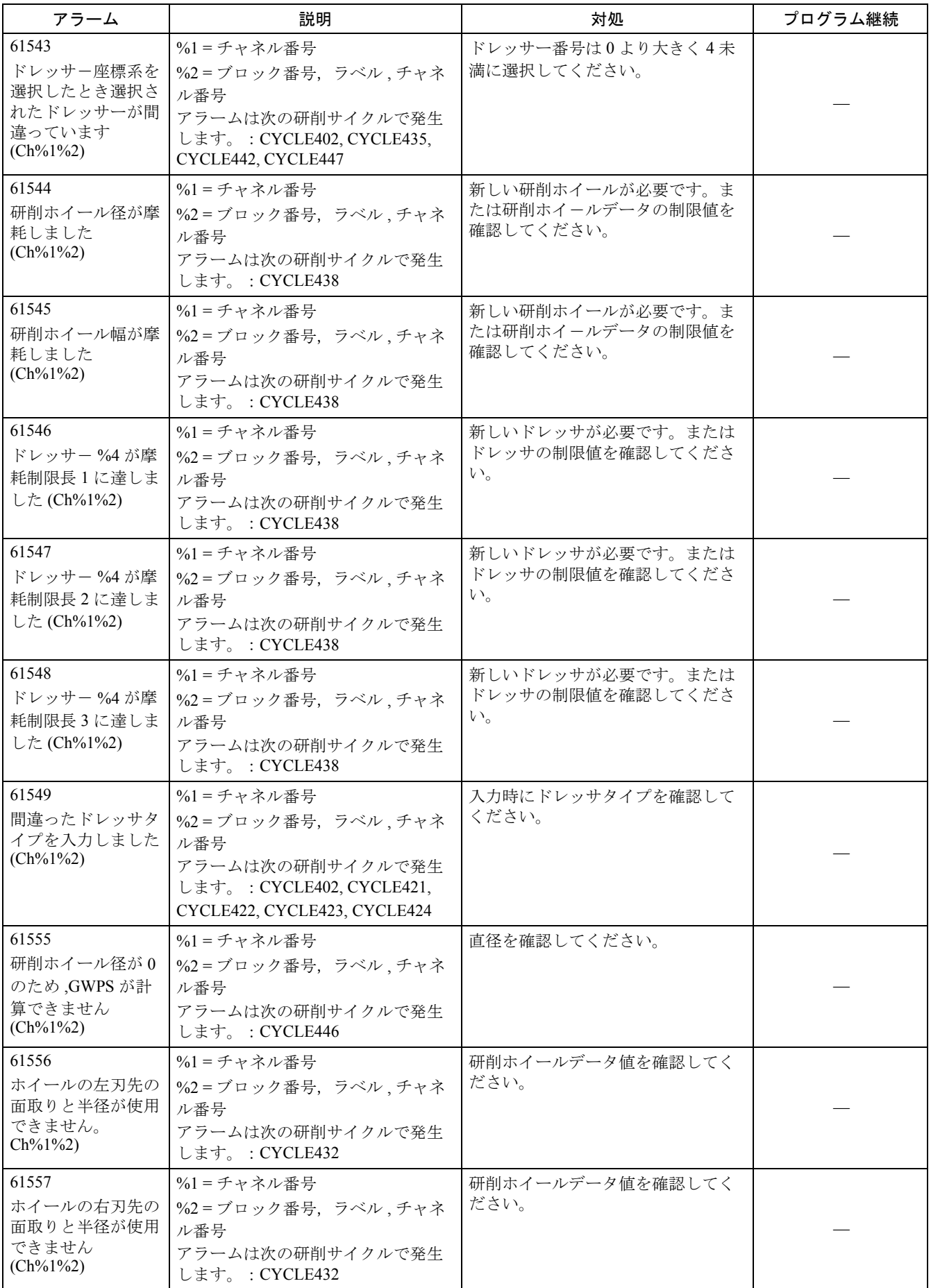

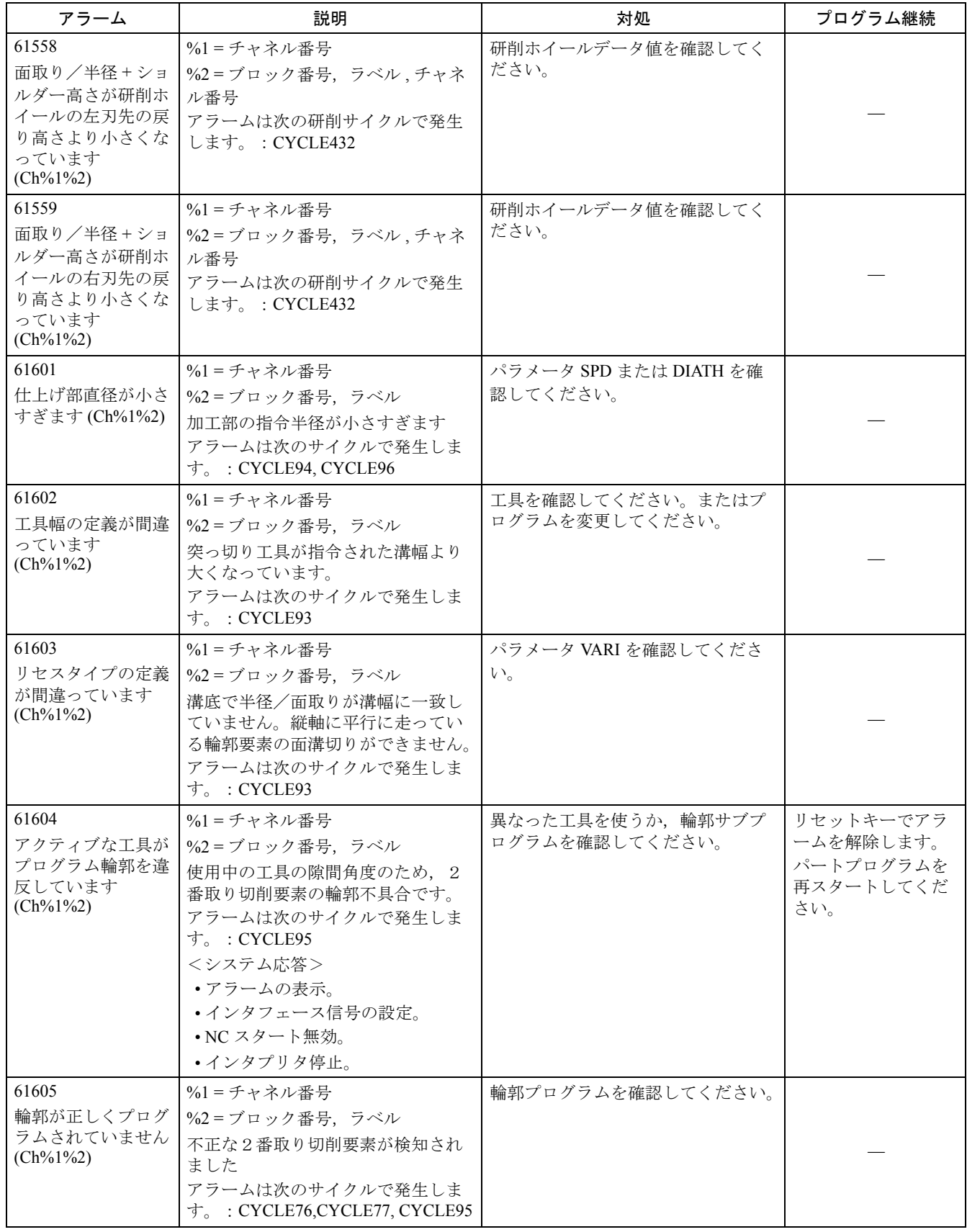

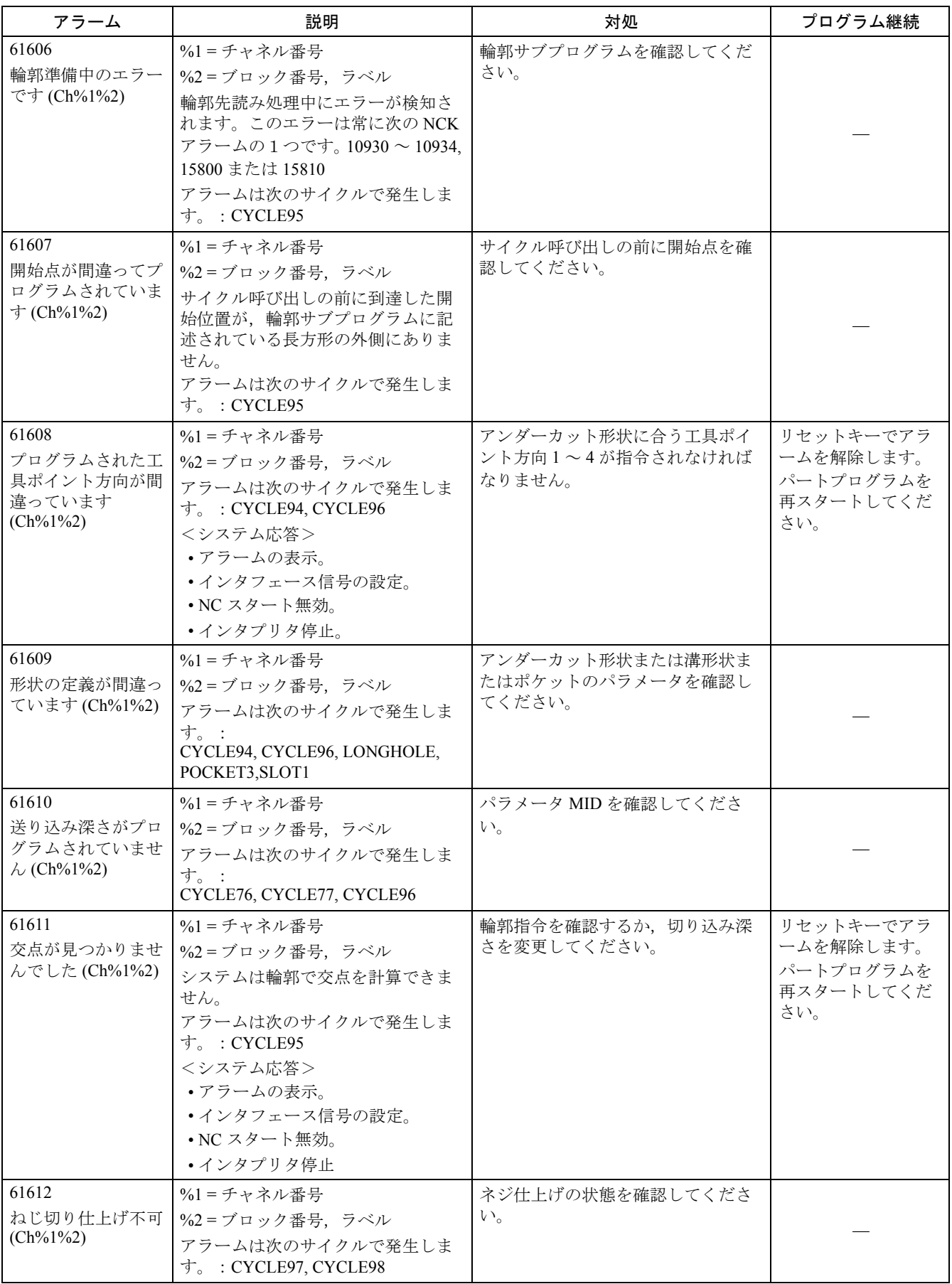

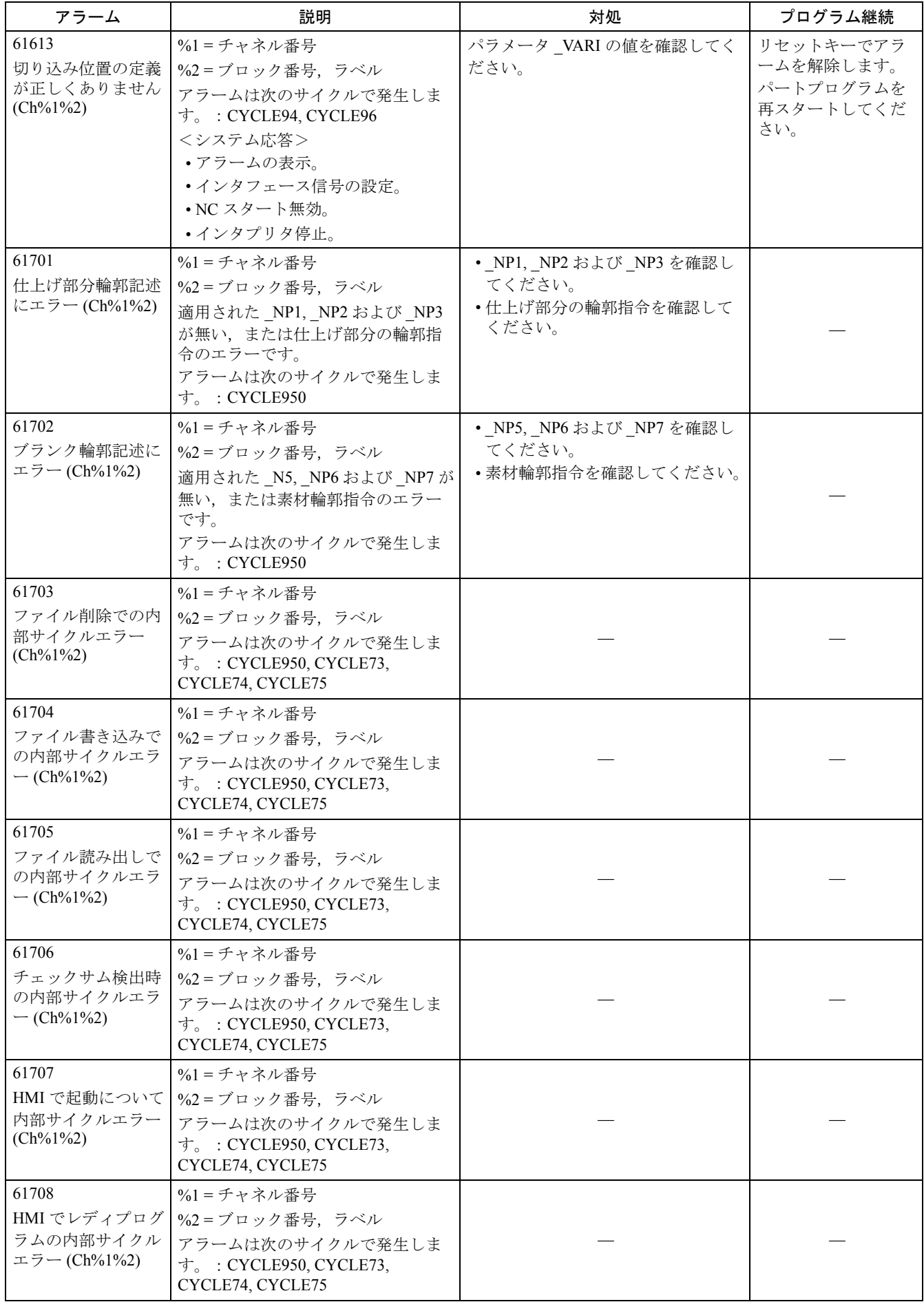

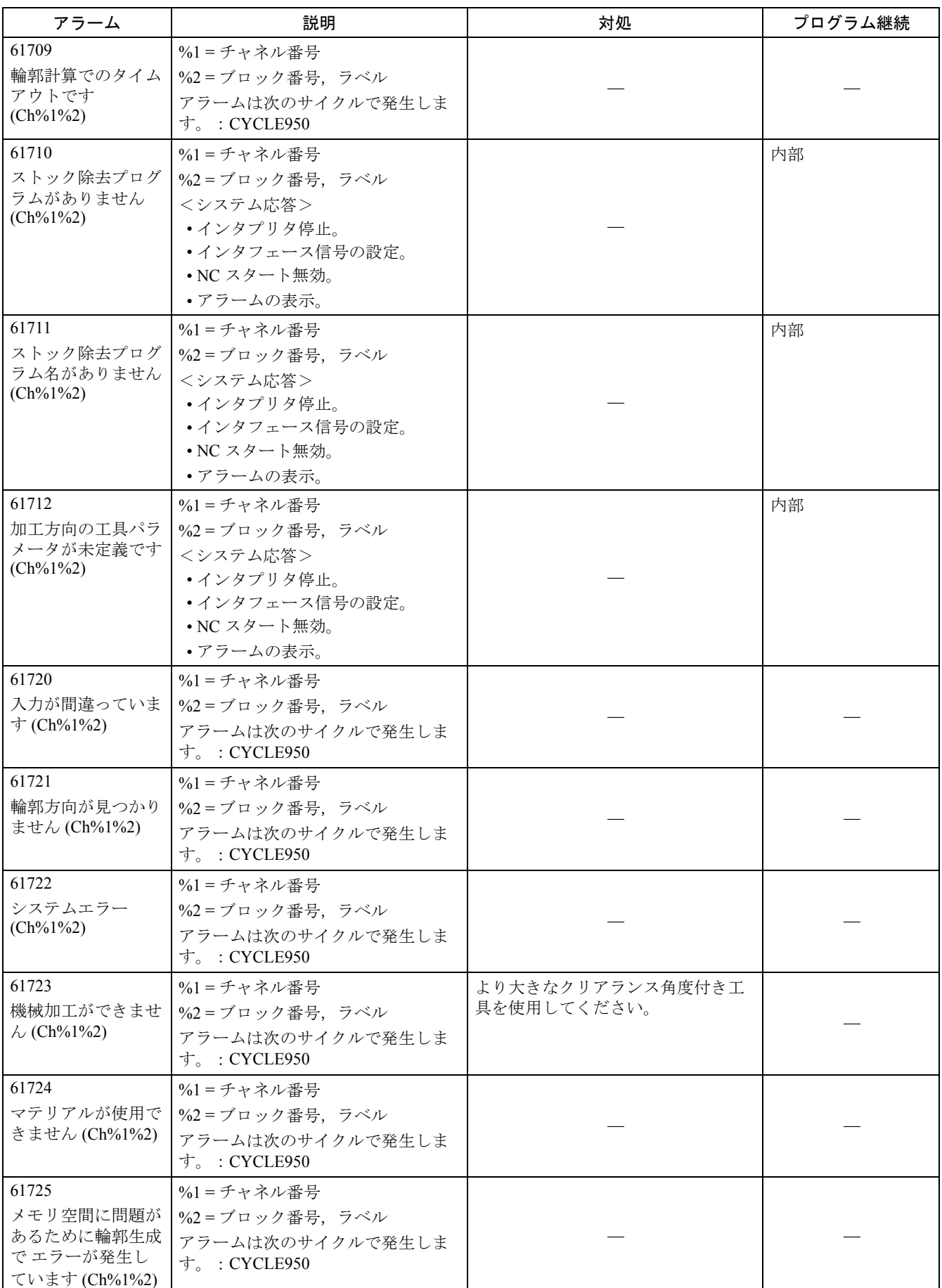

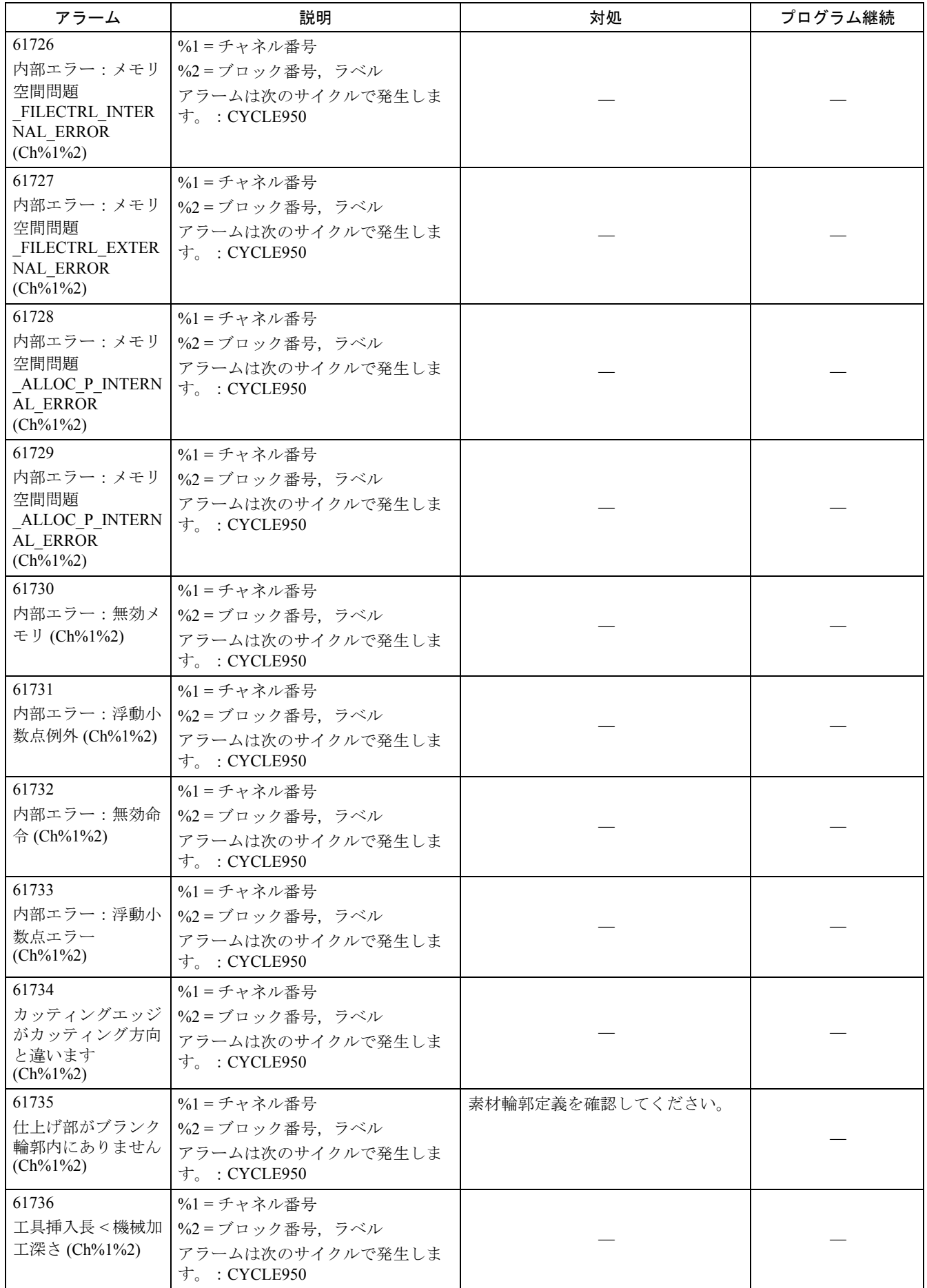

2.1 NCK アラーム

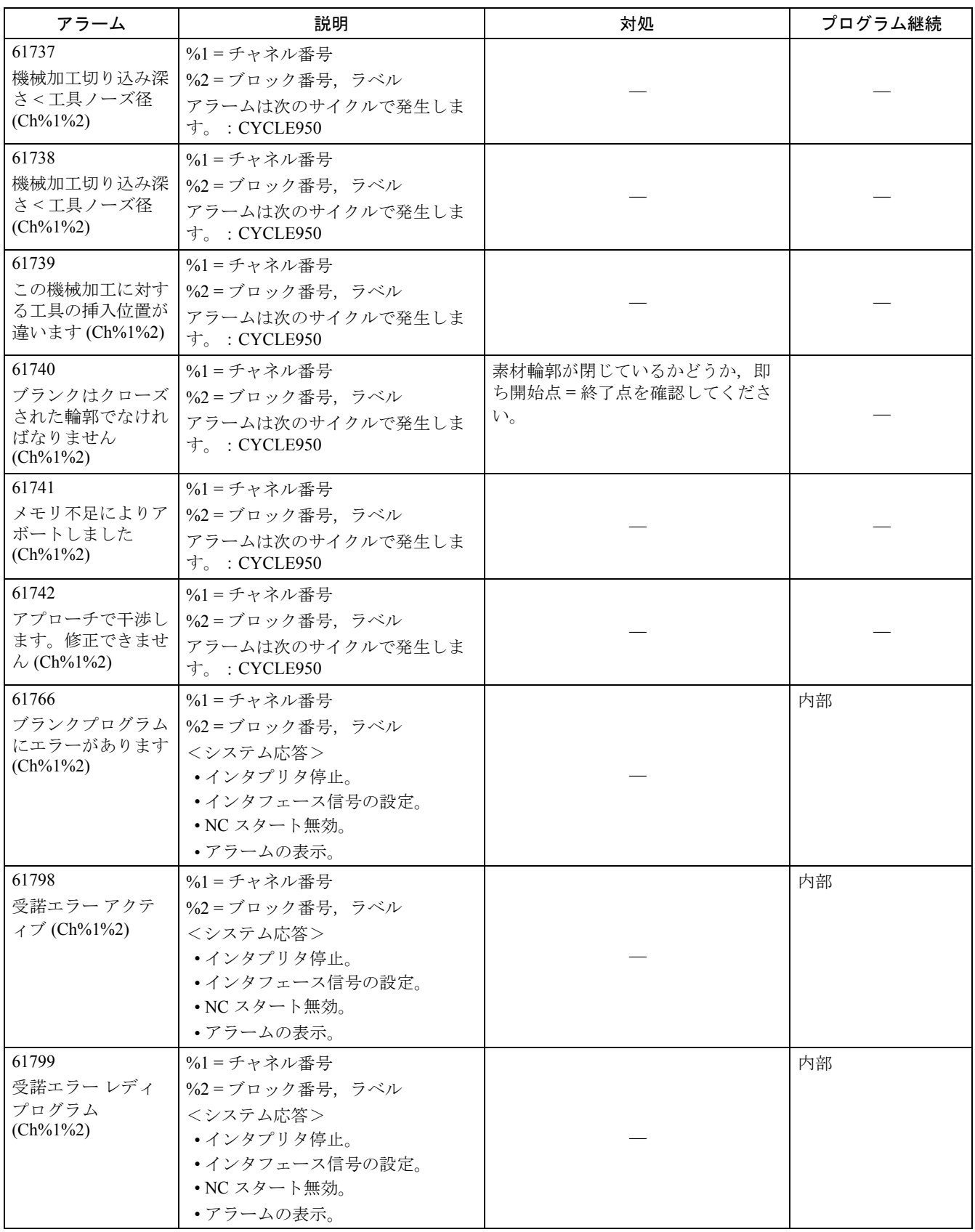

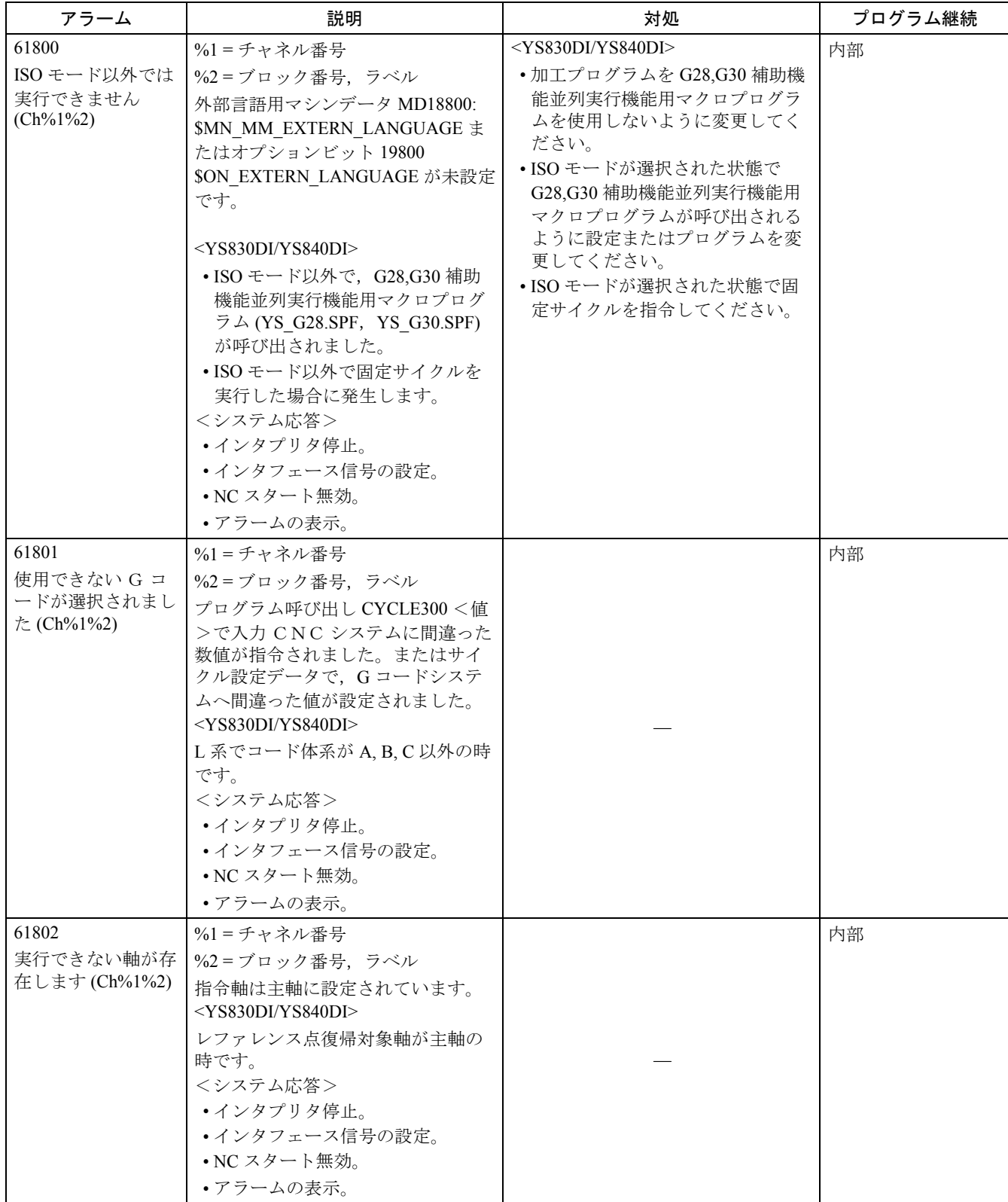

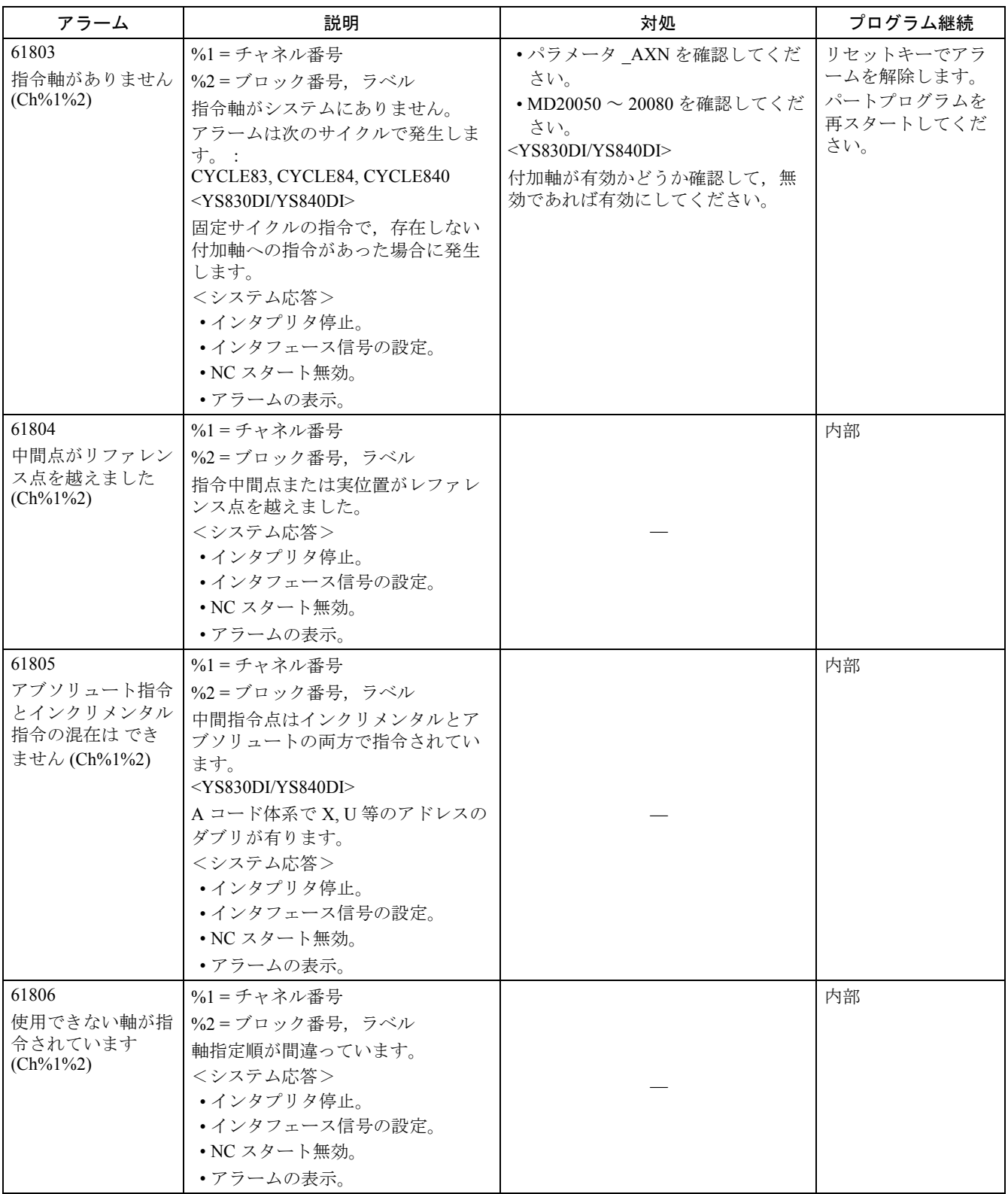

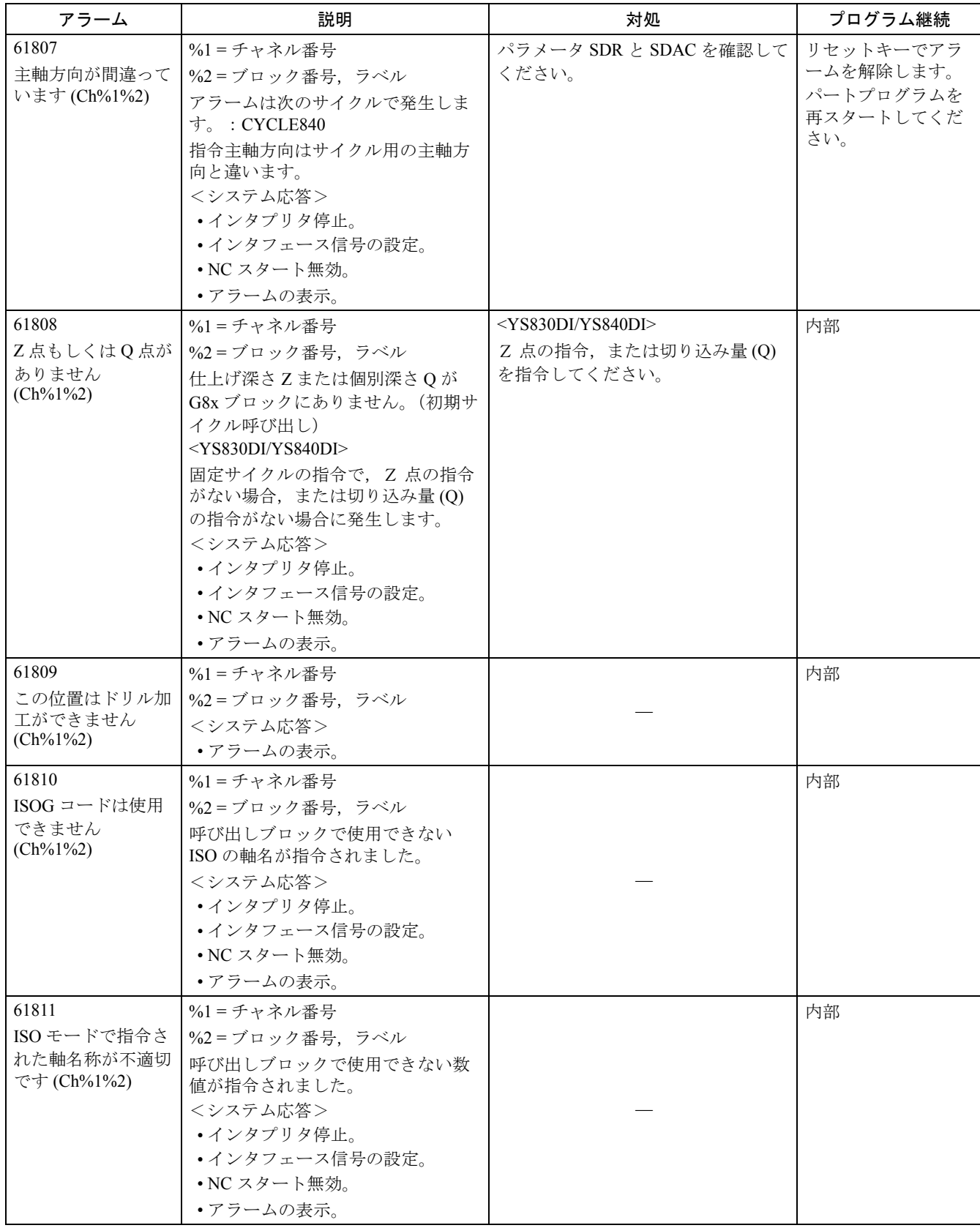

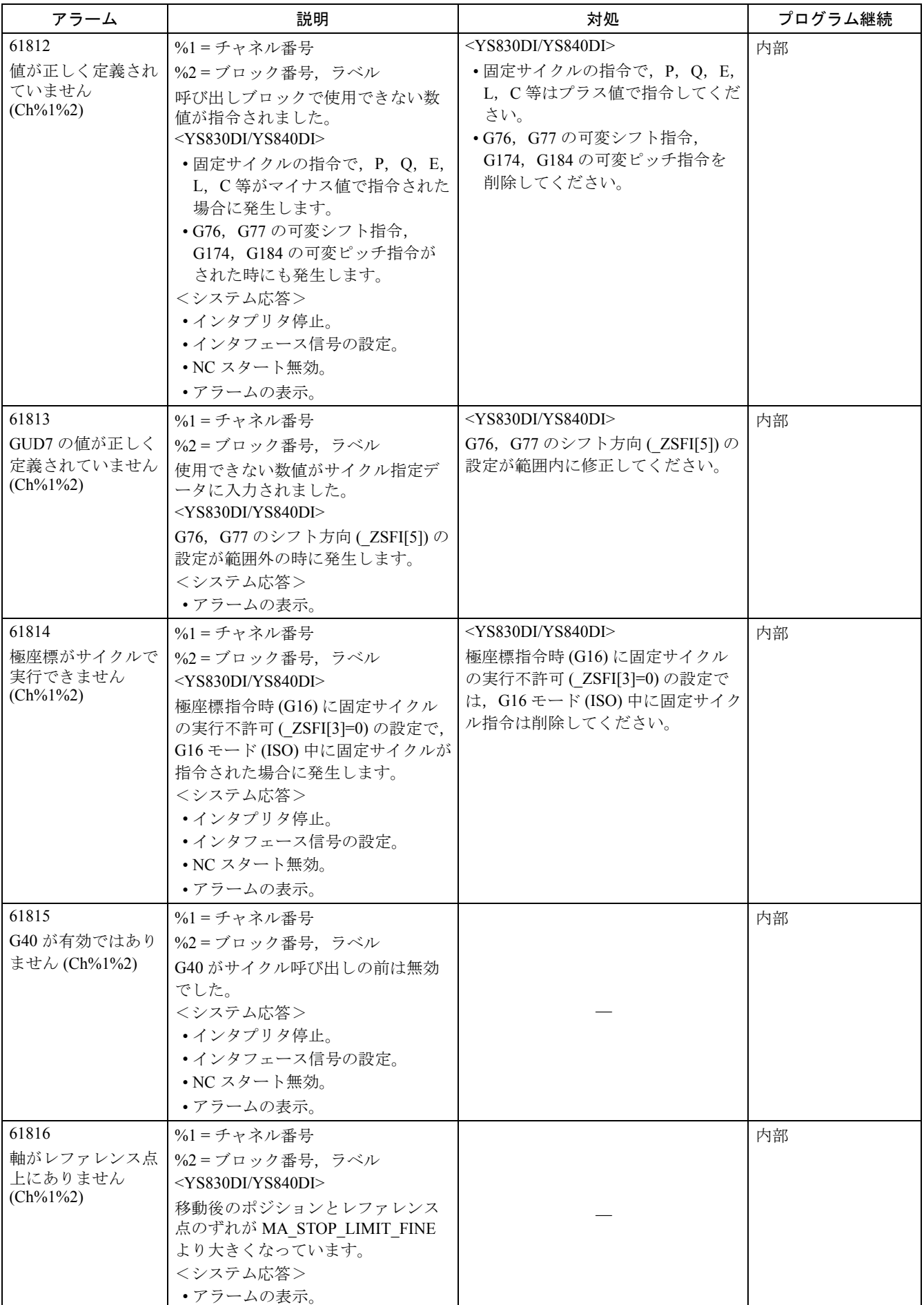

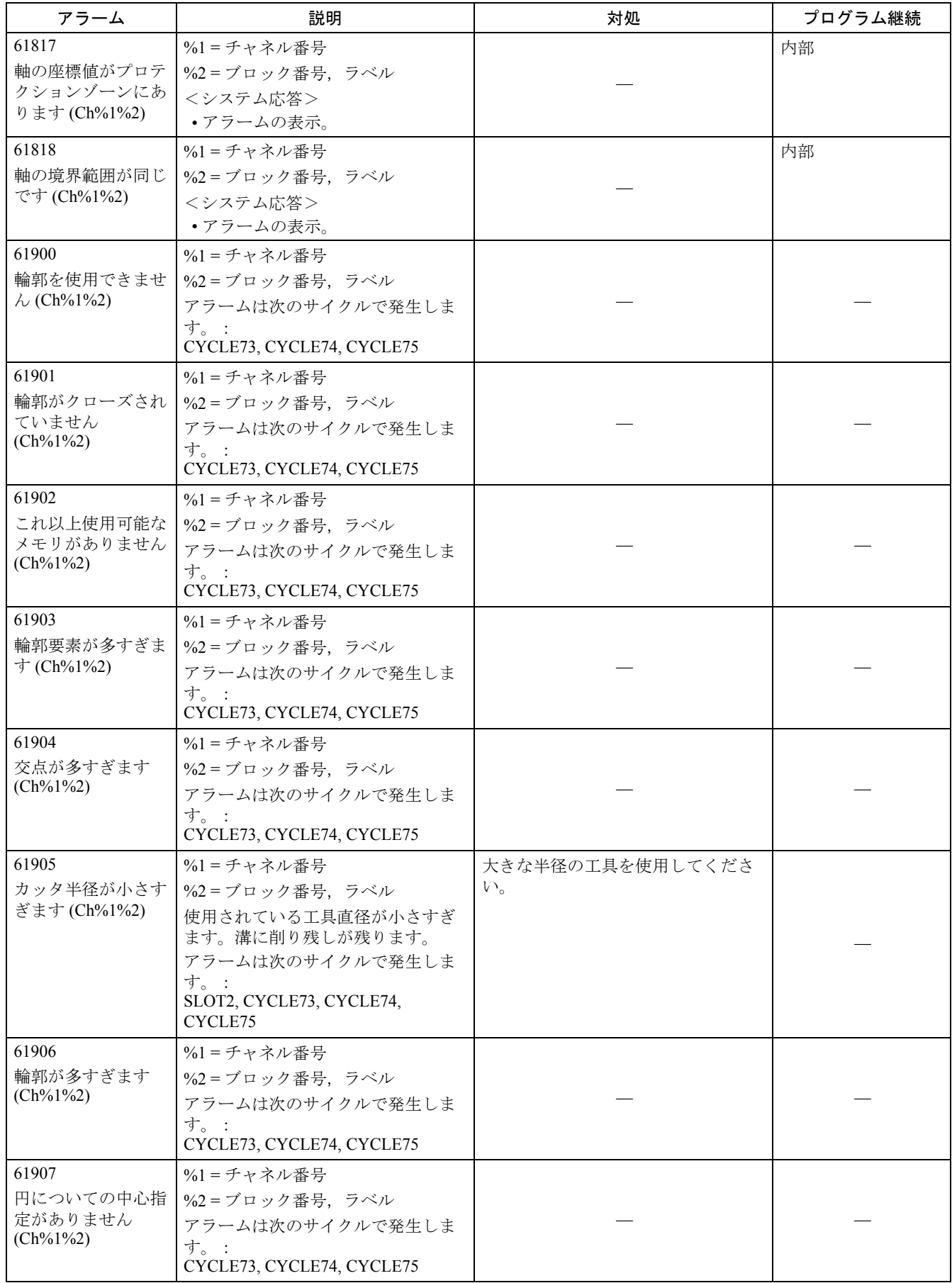

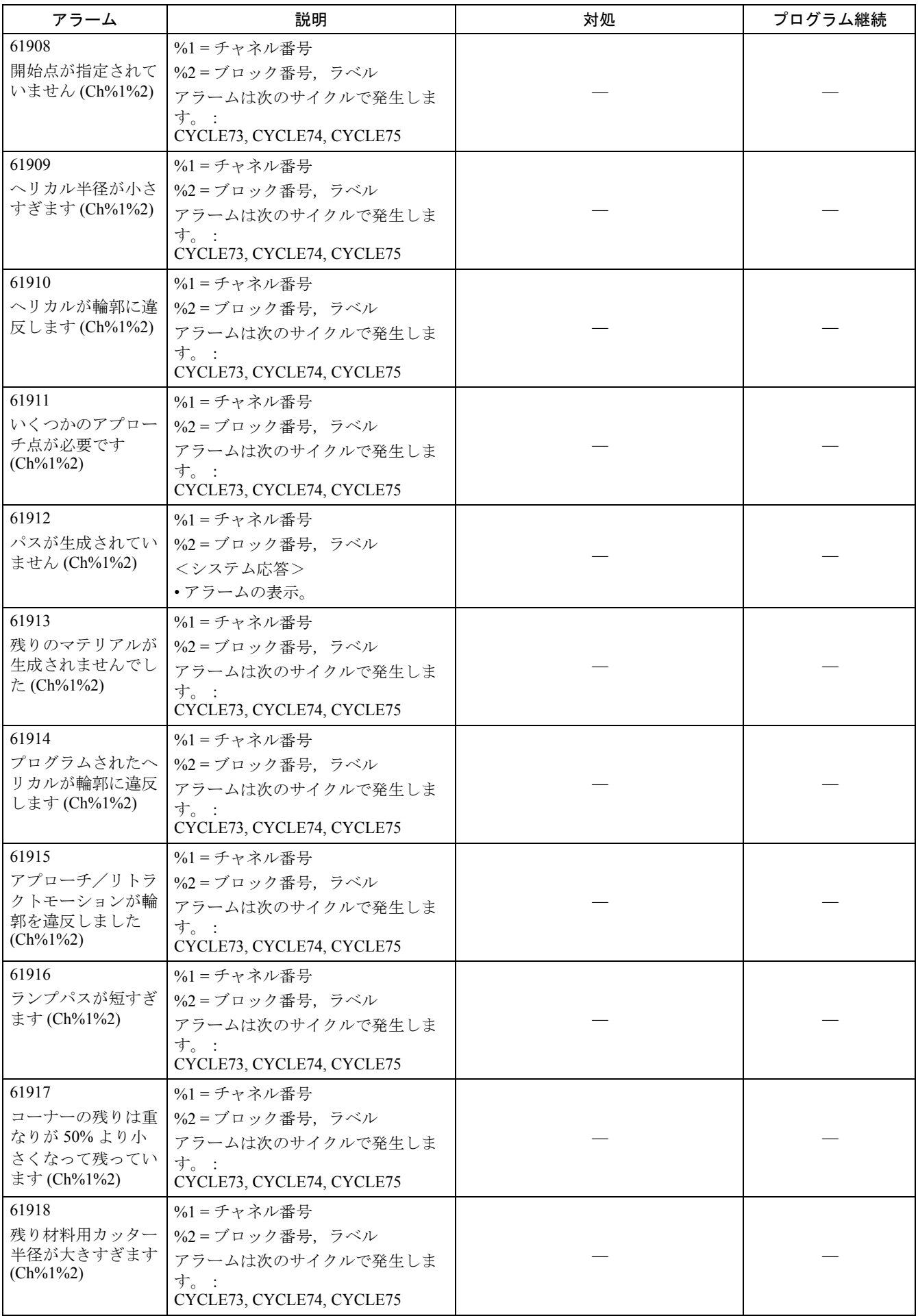

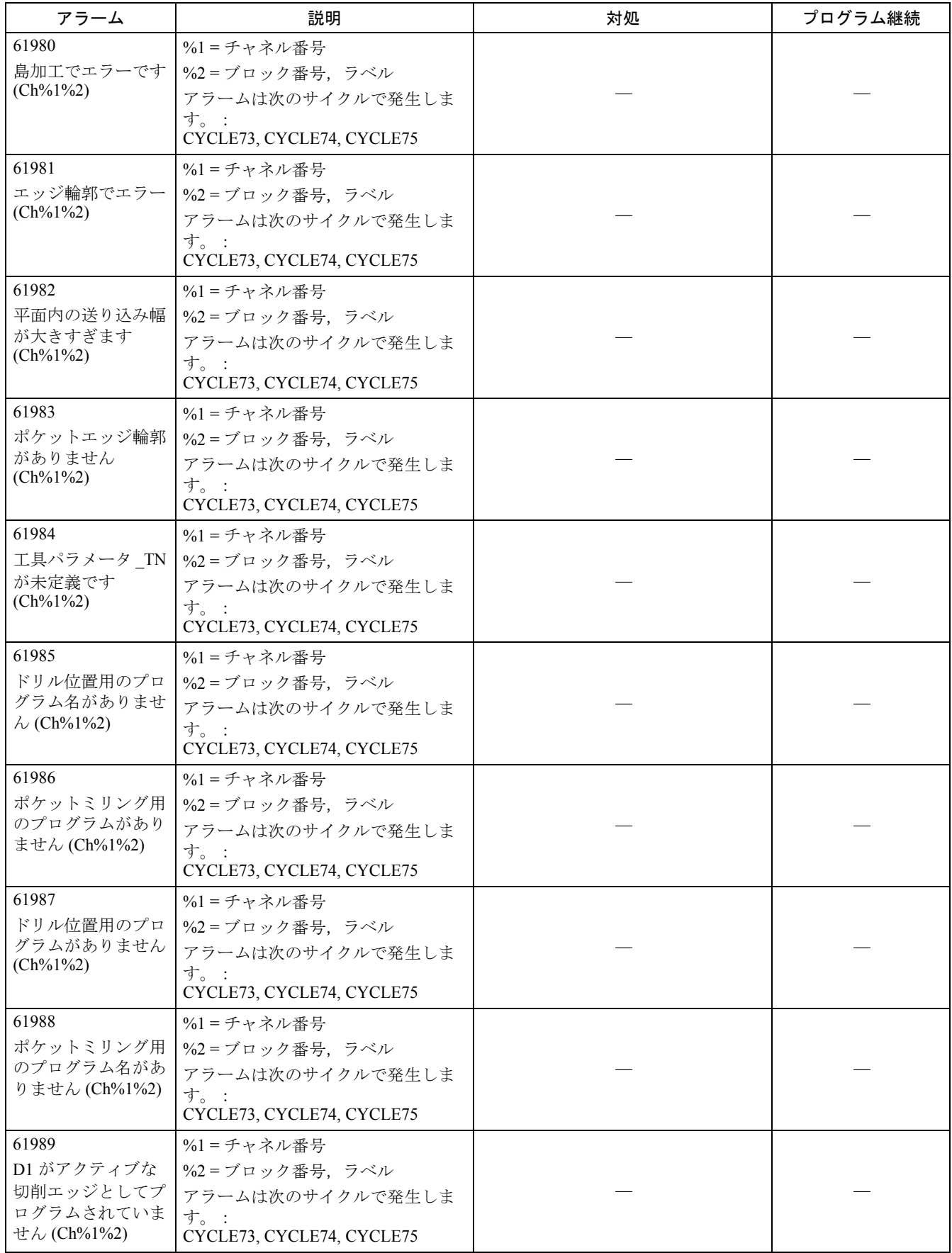

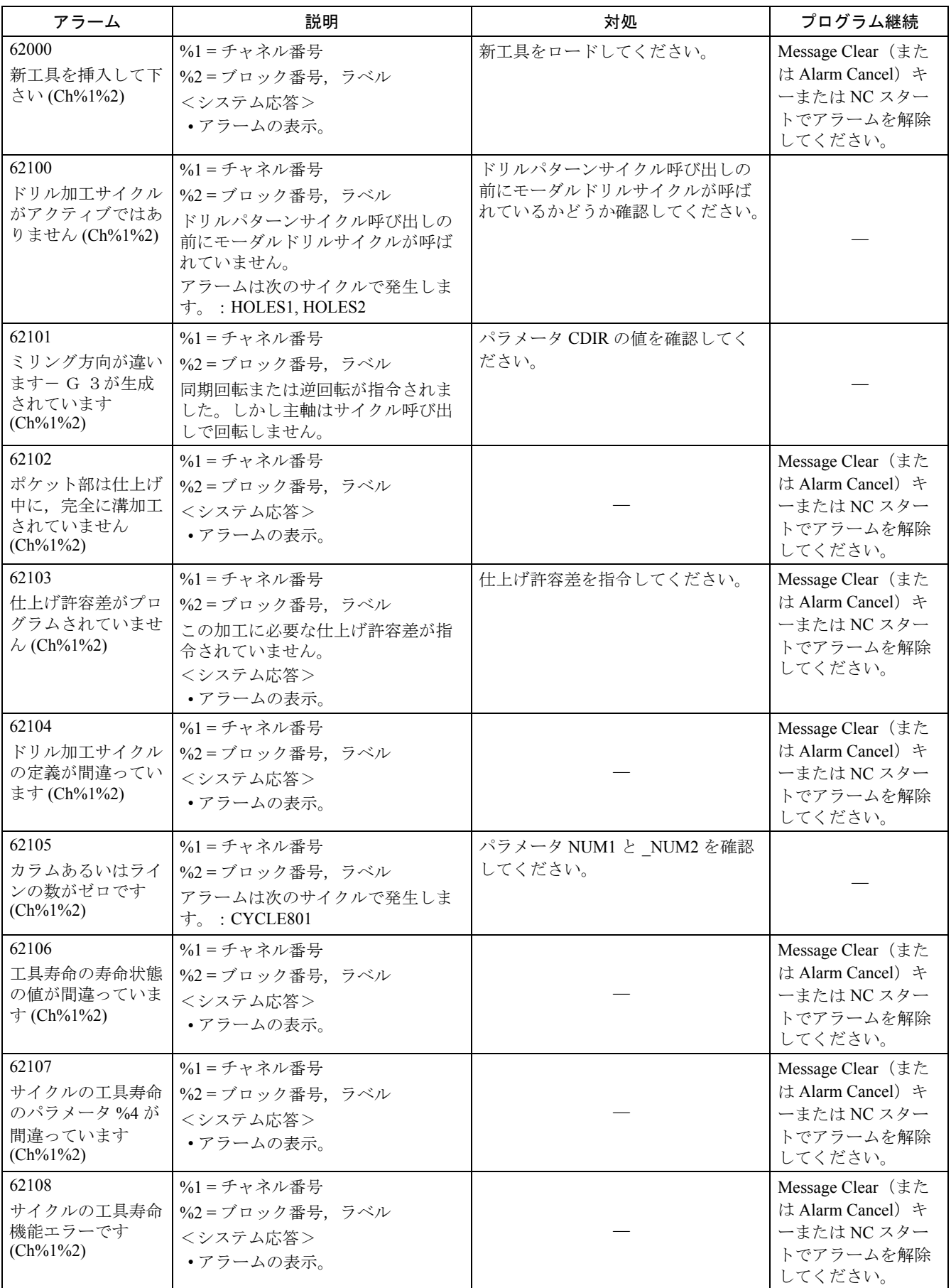
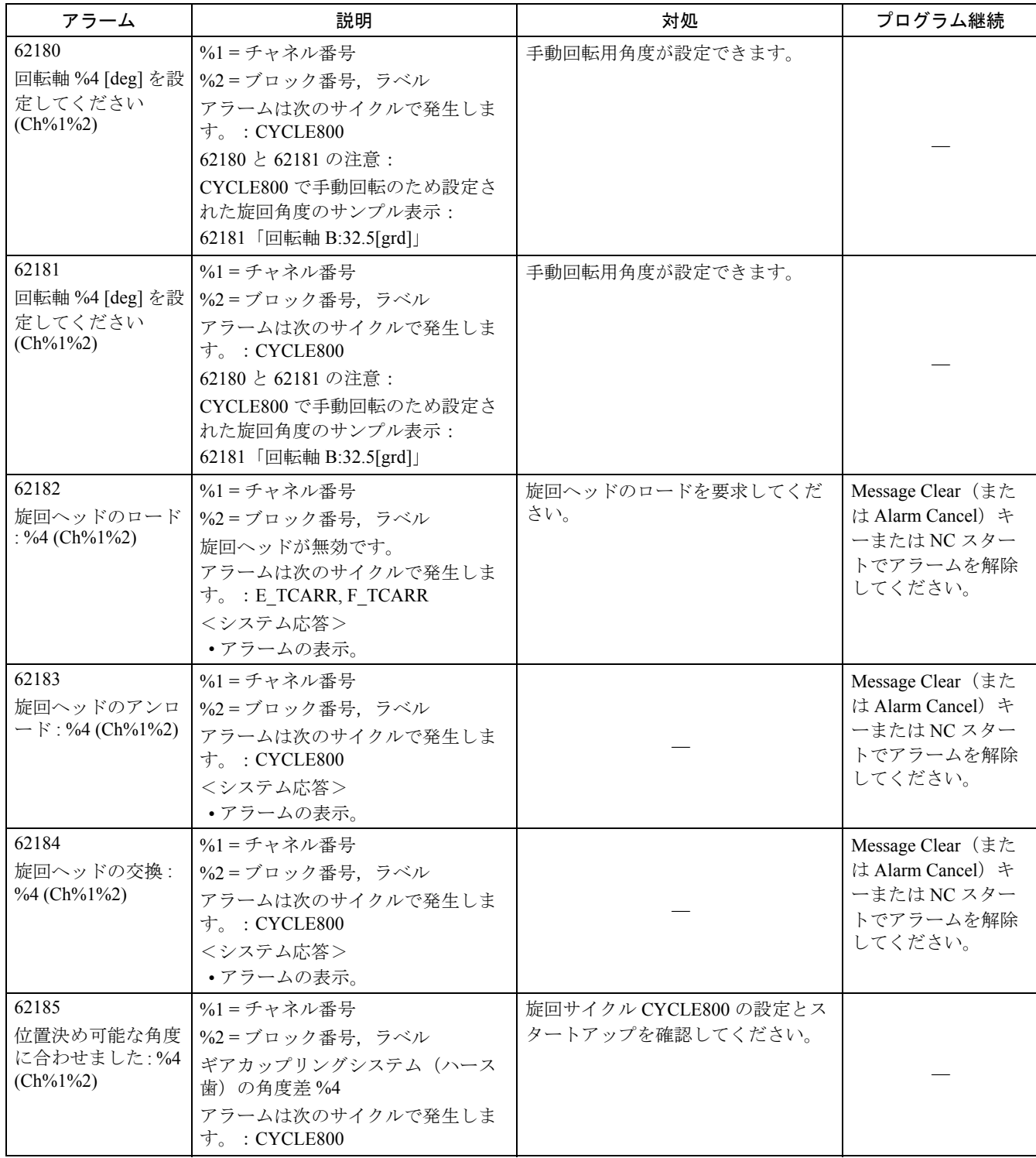

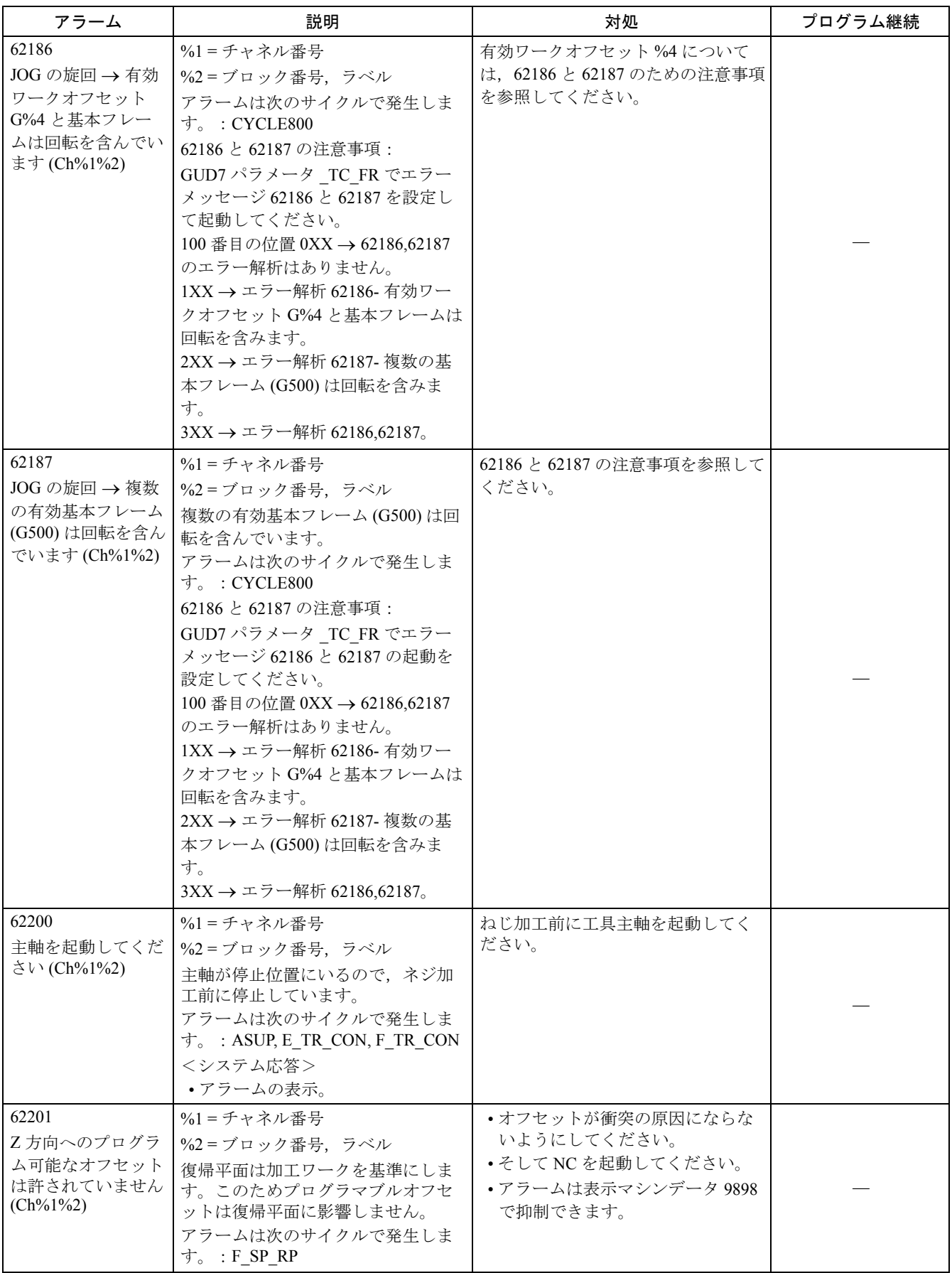

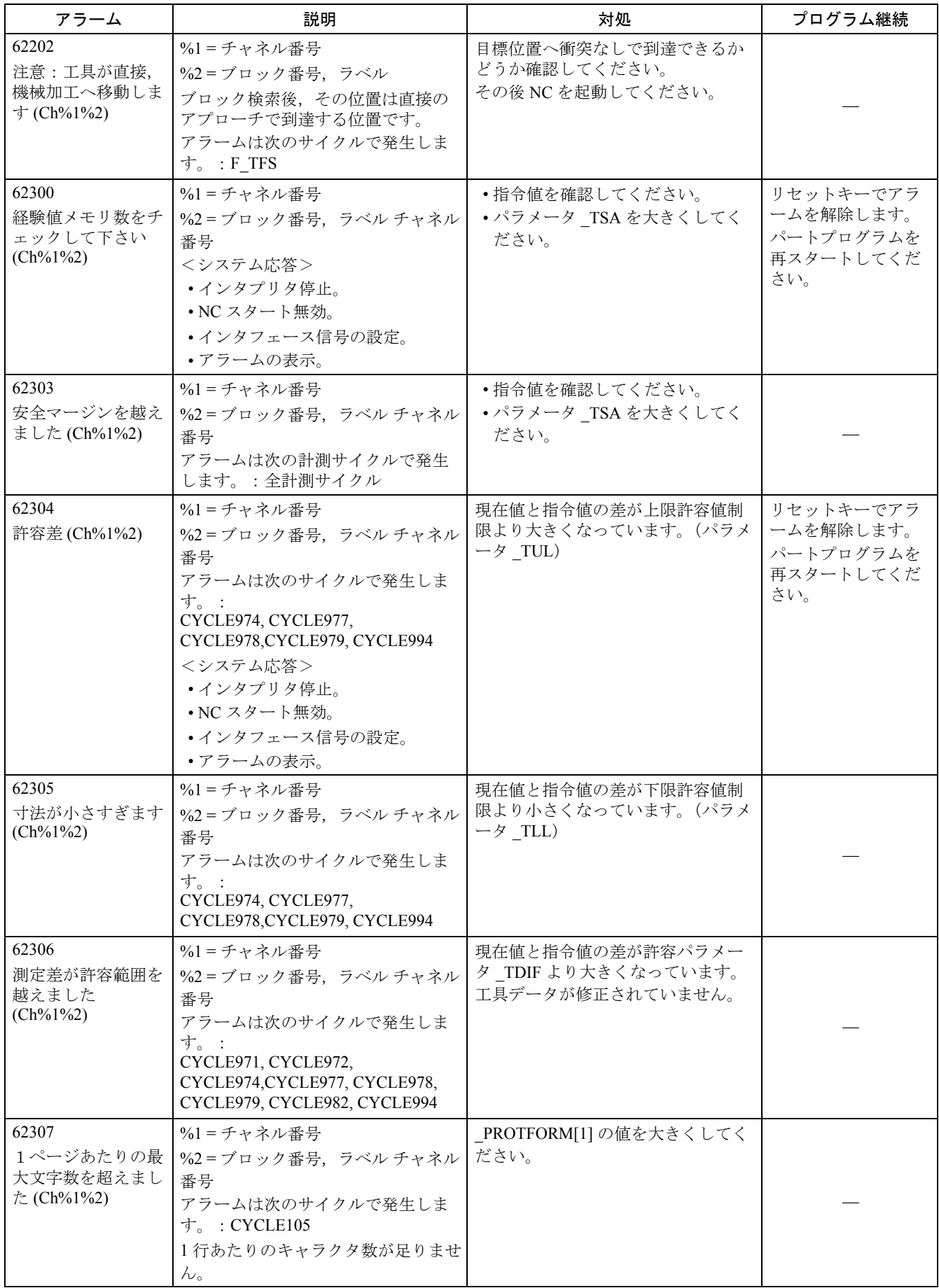

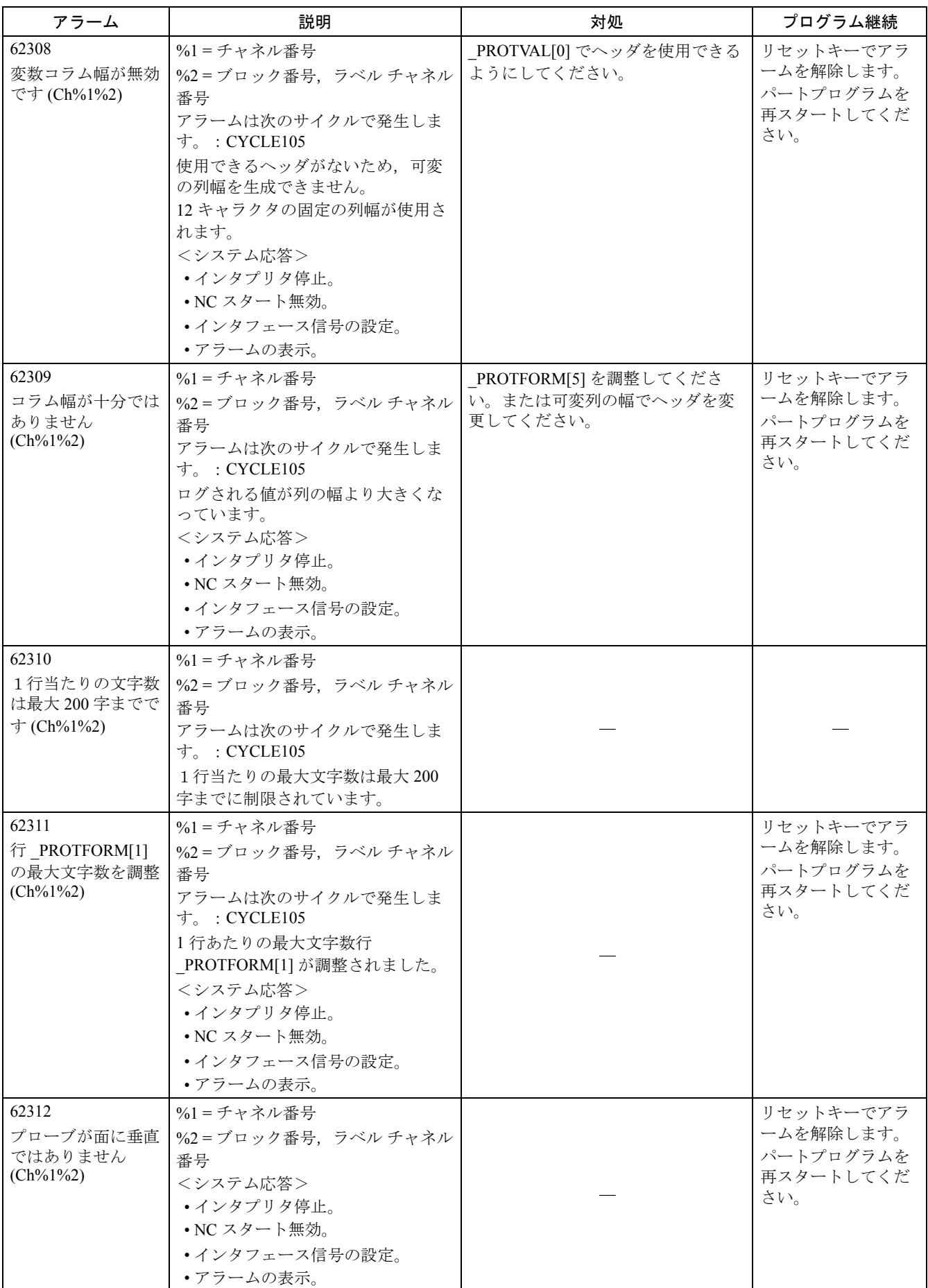

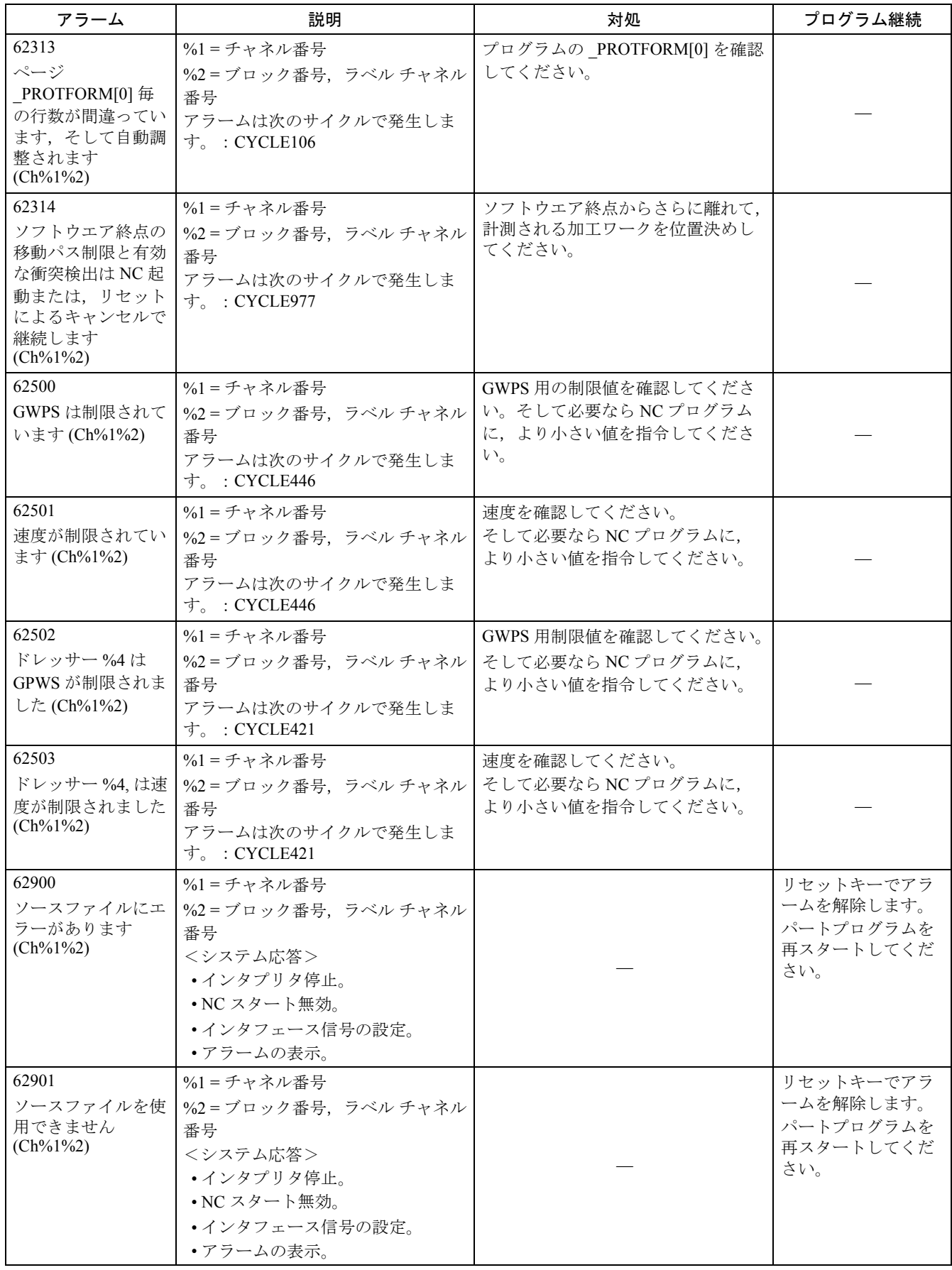

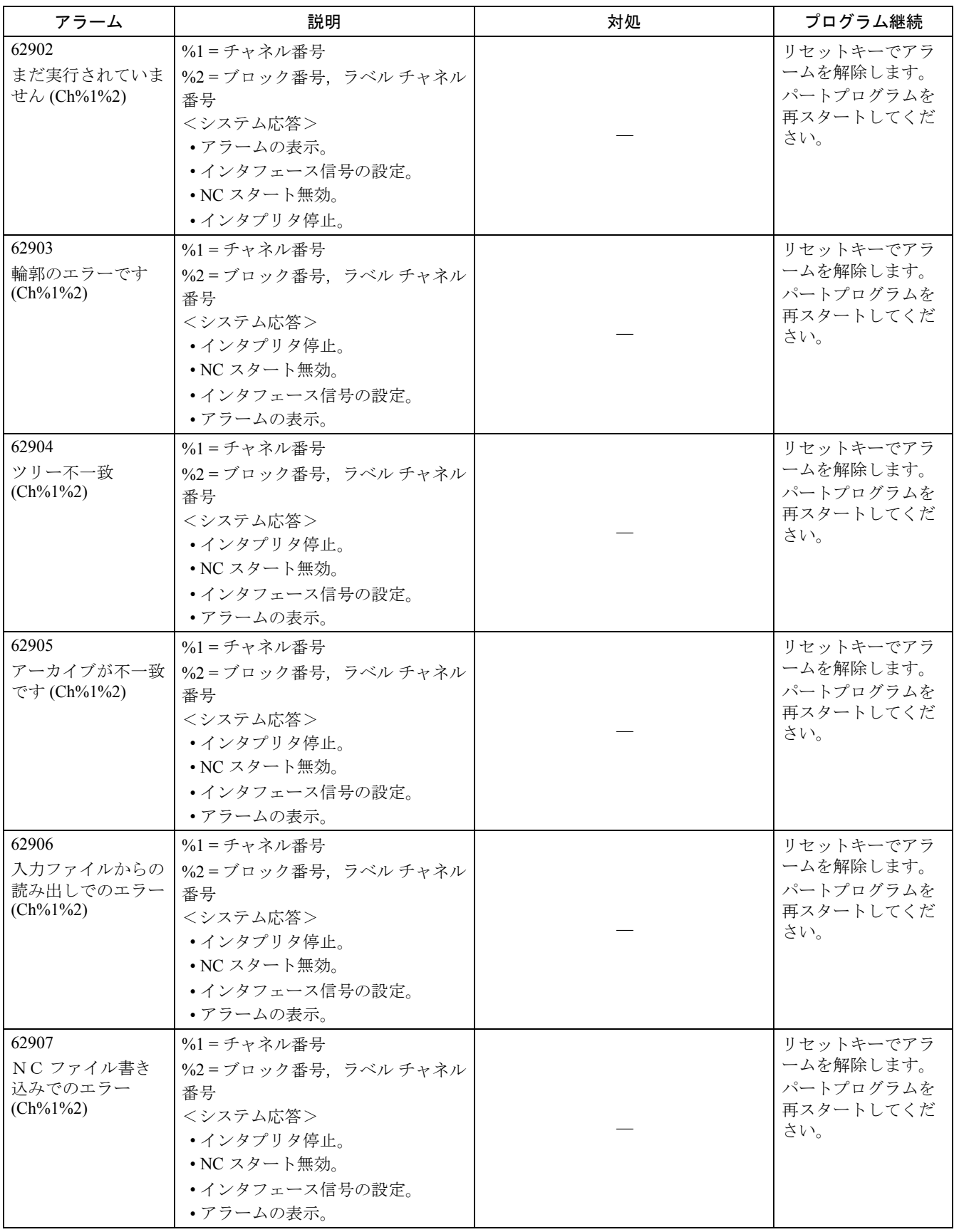

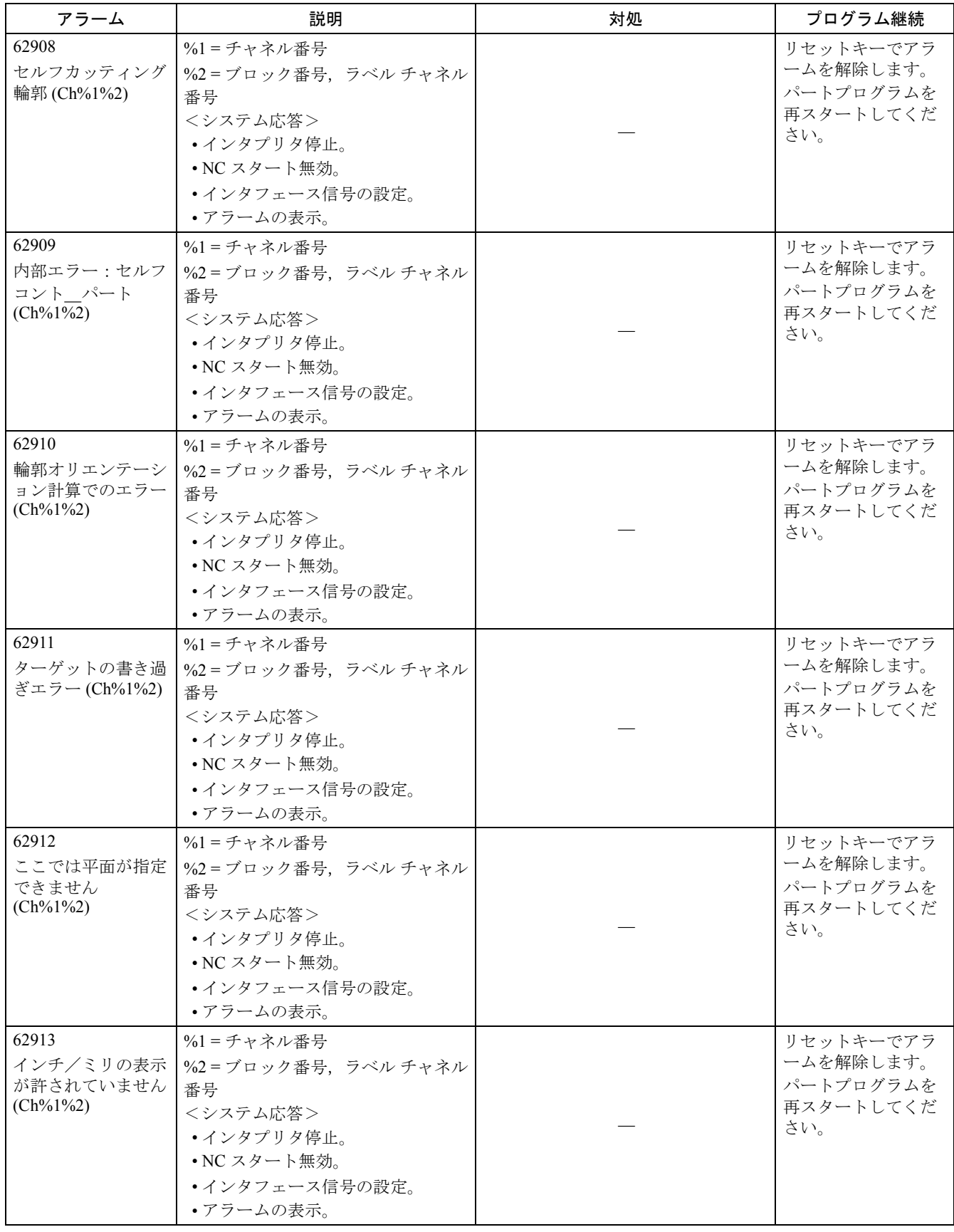

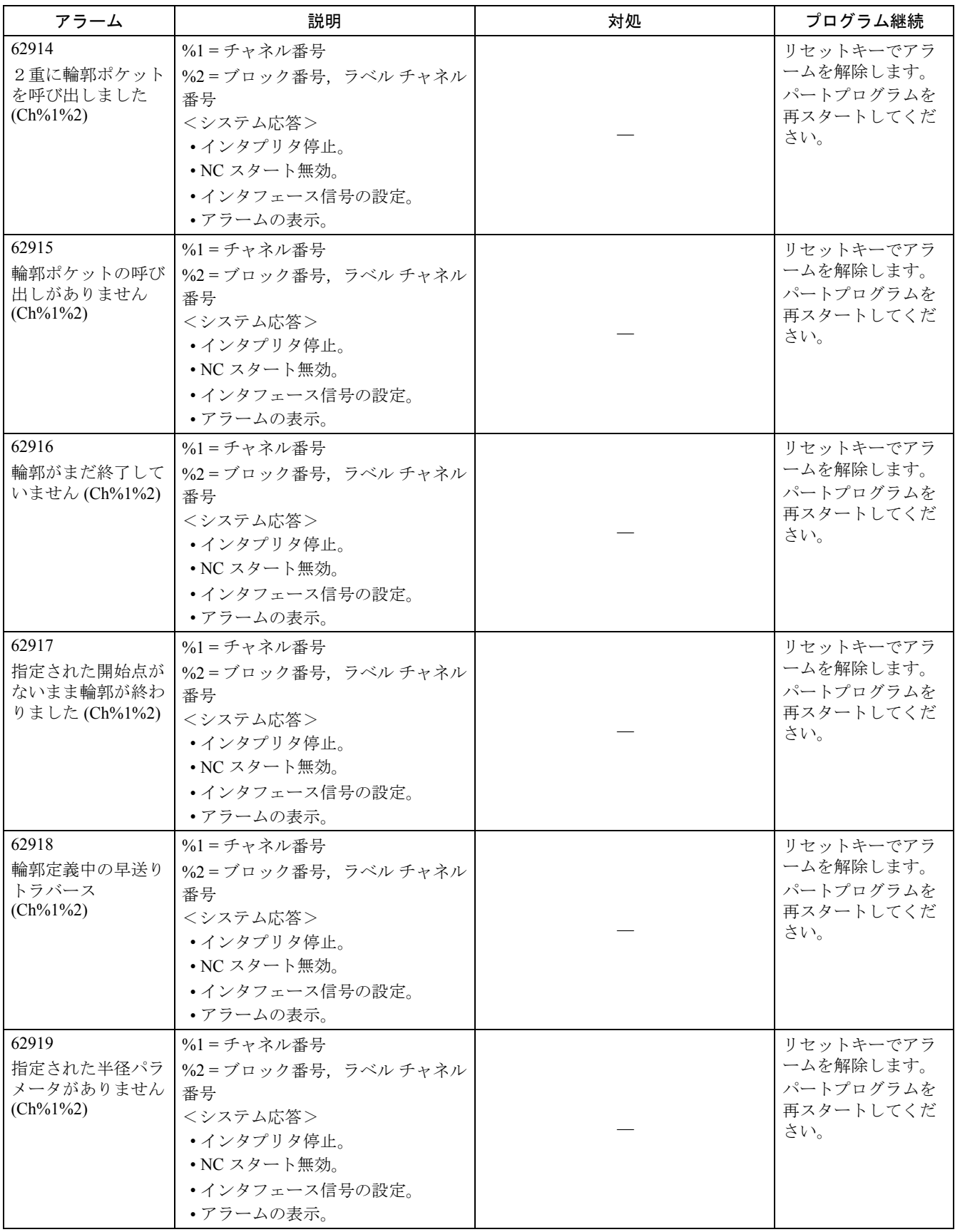

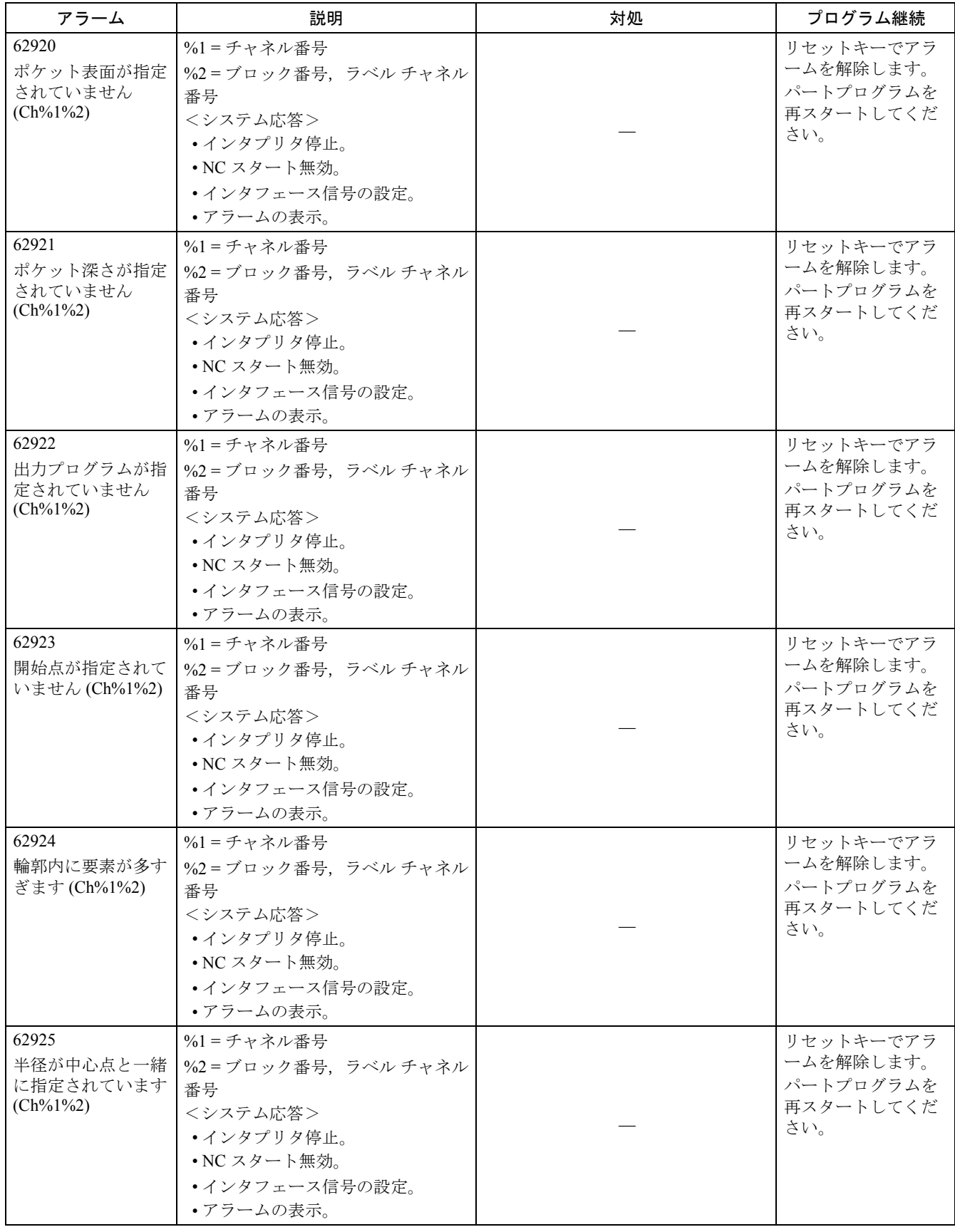

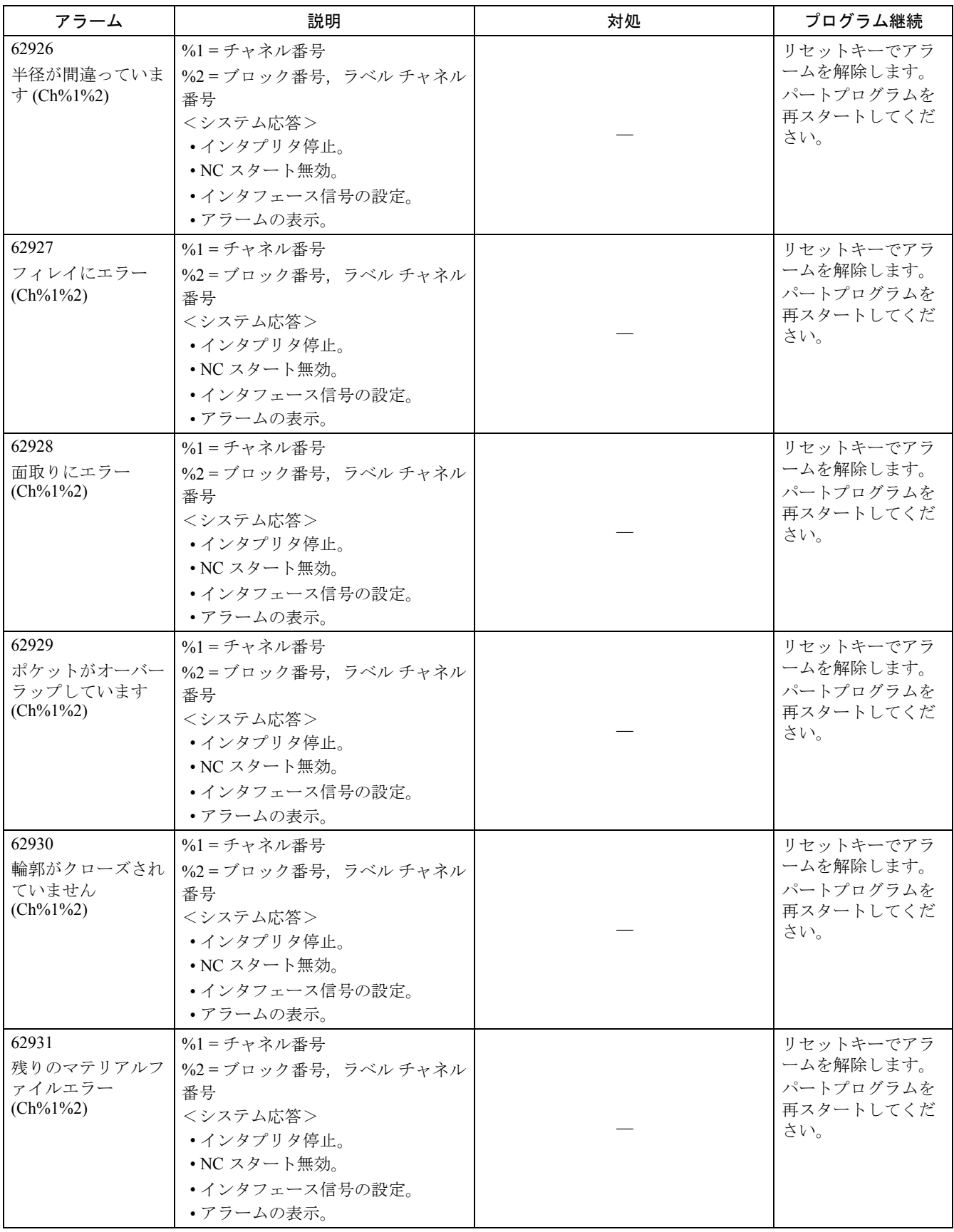

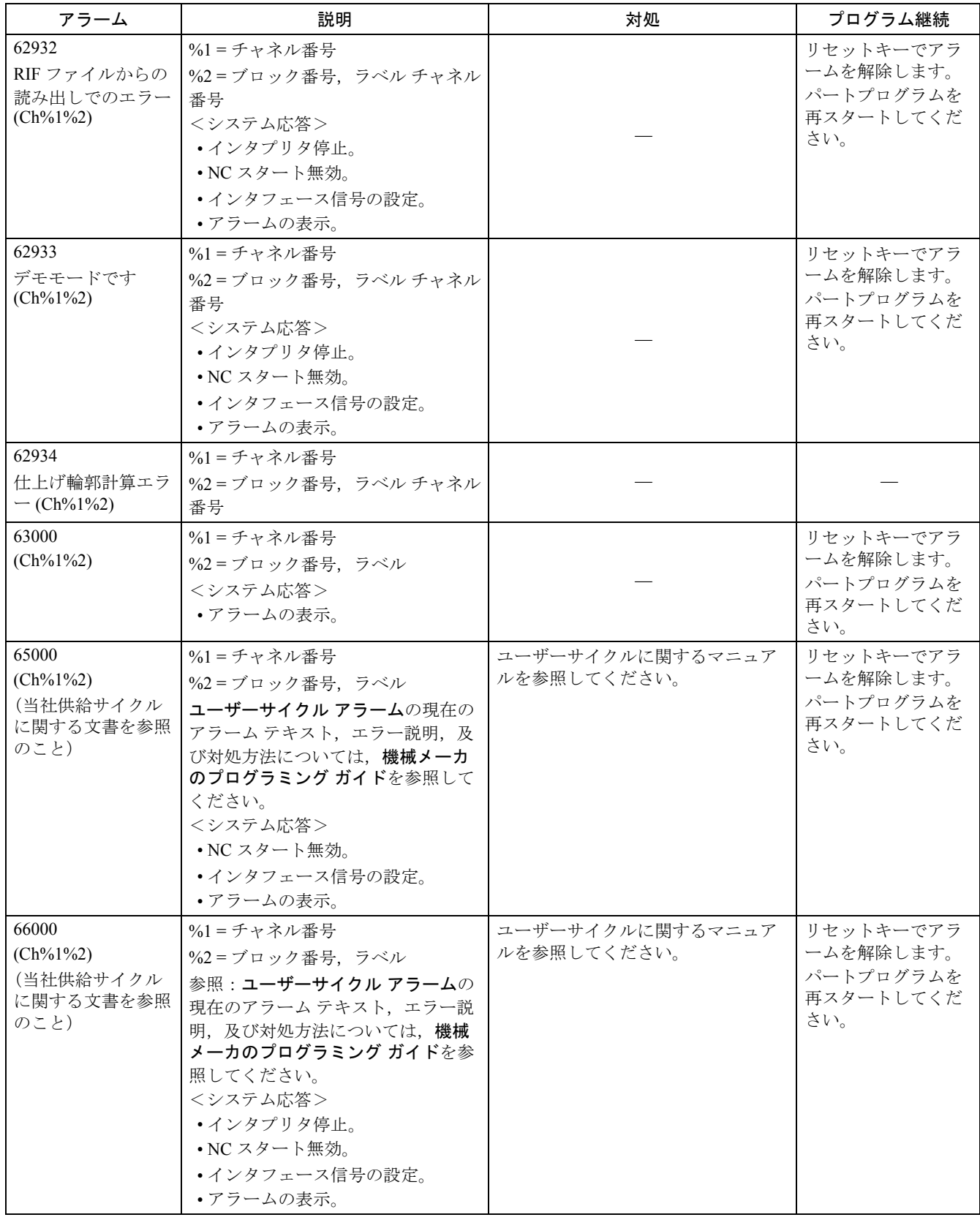

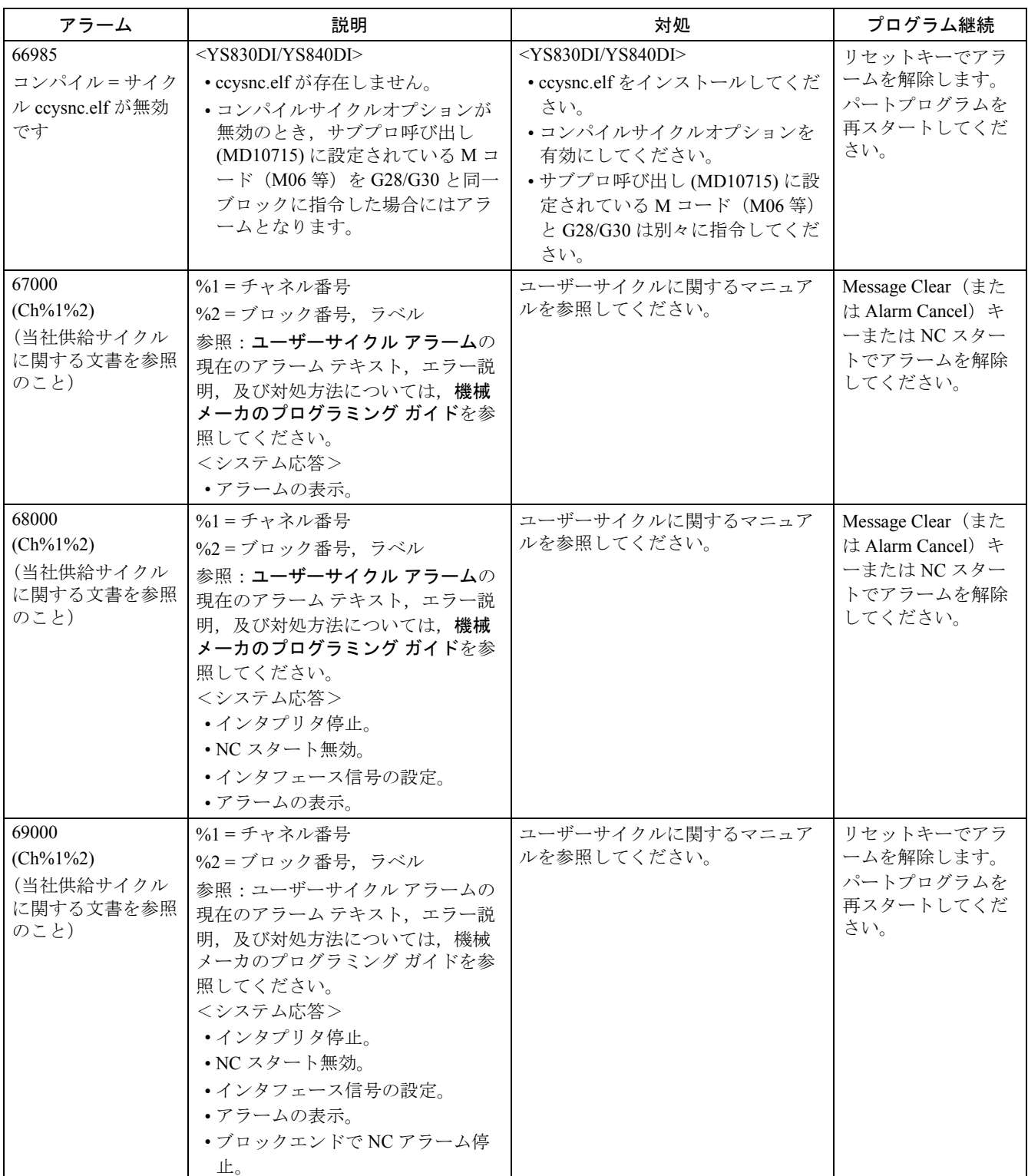

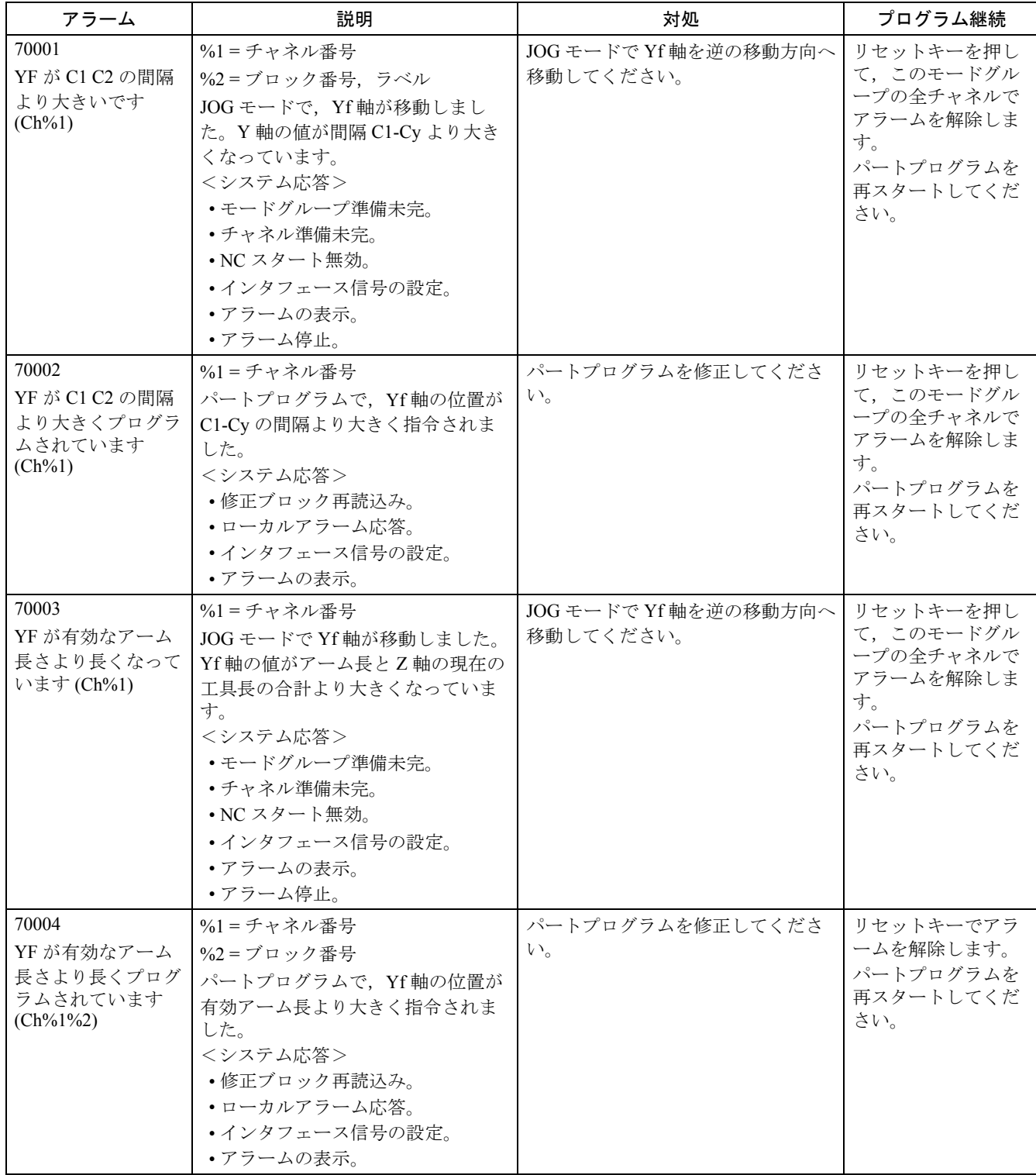

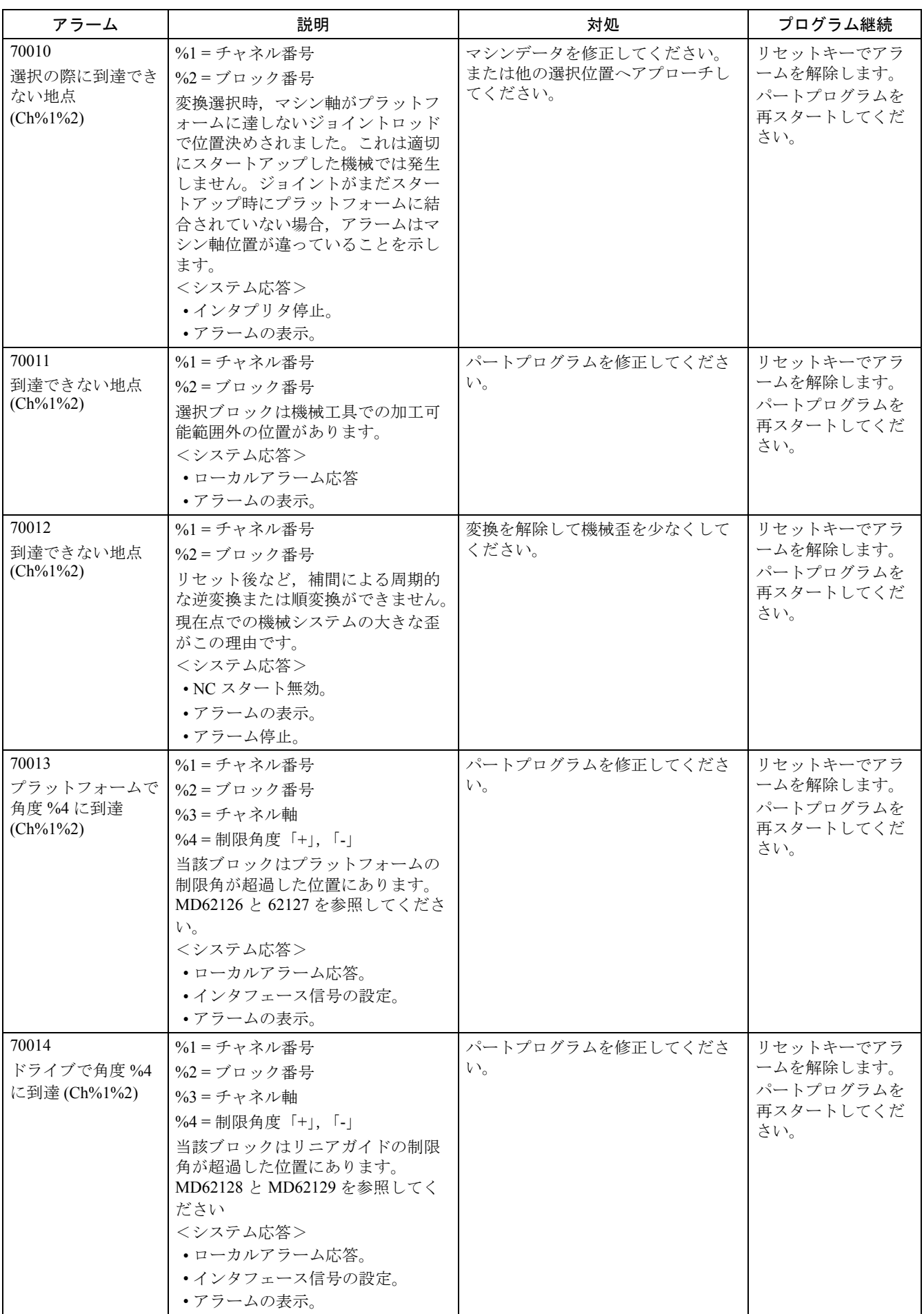

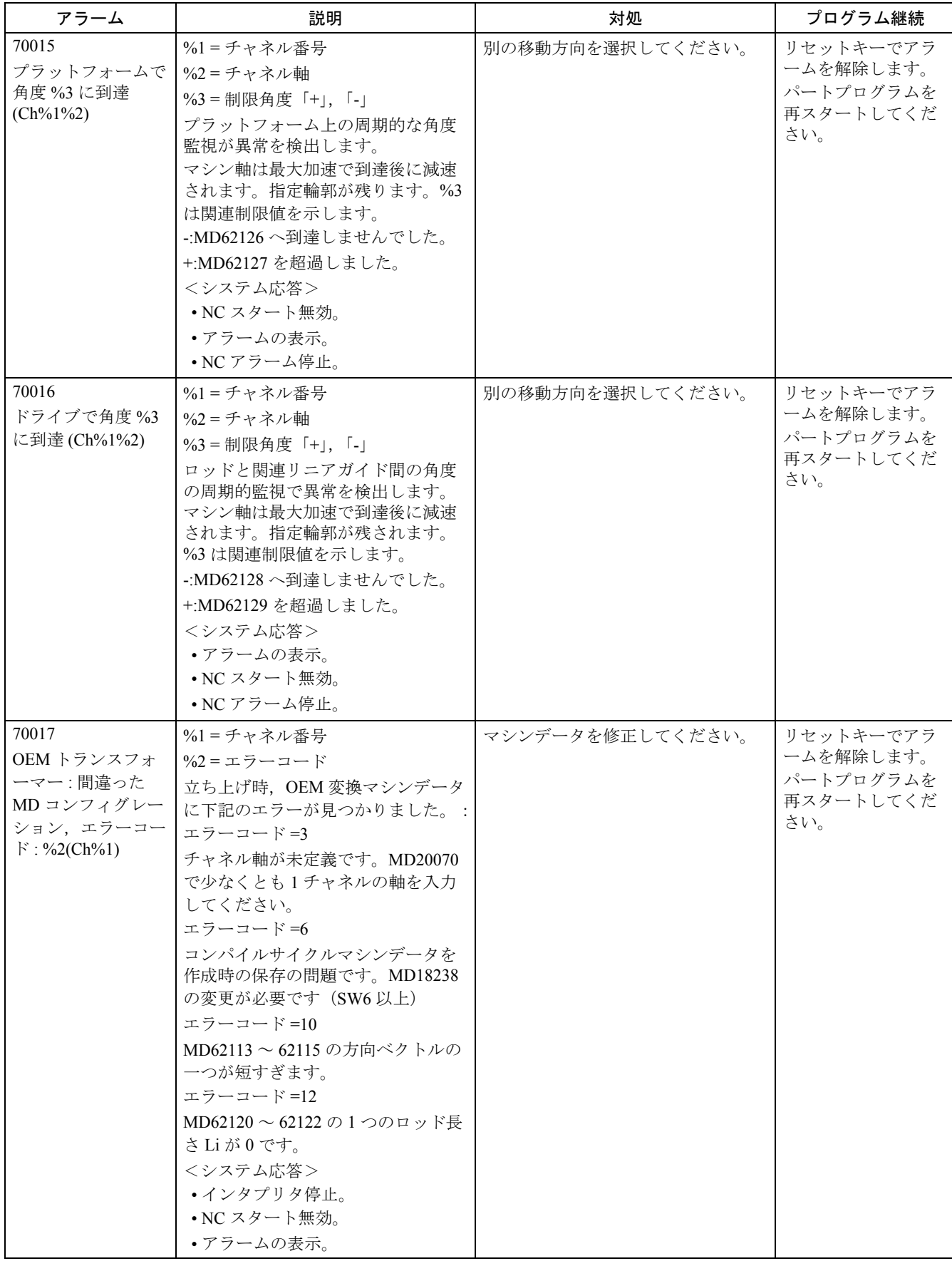

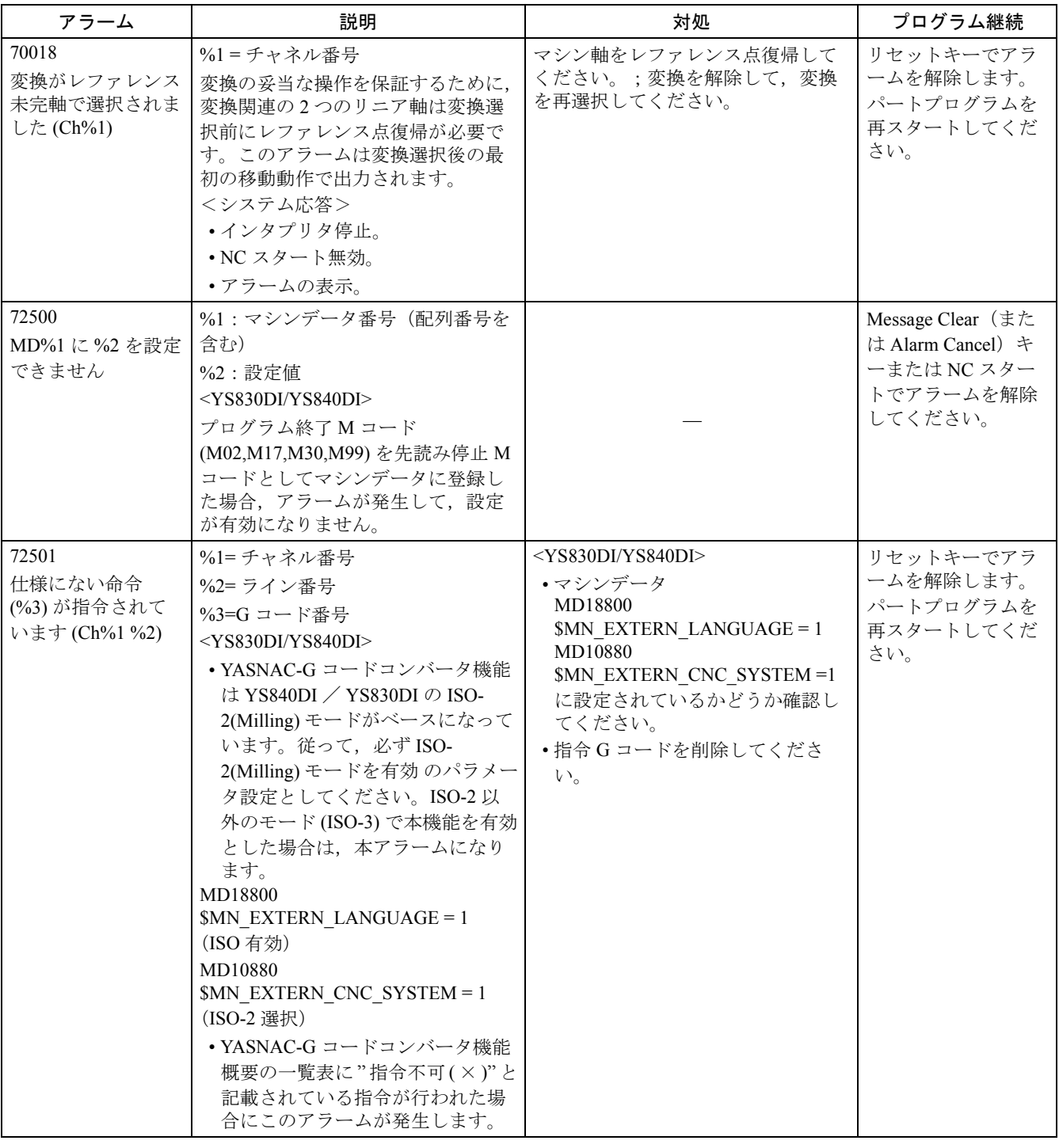

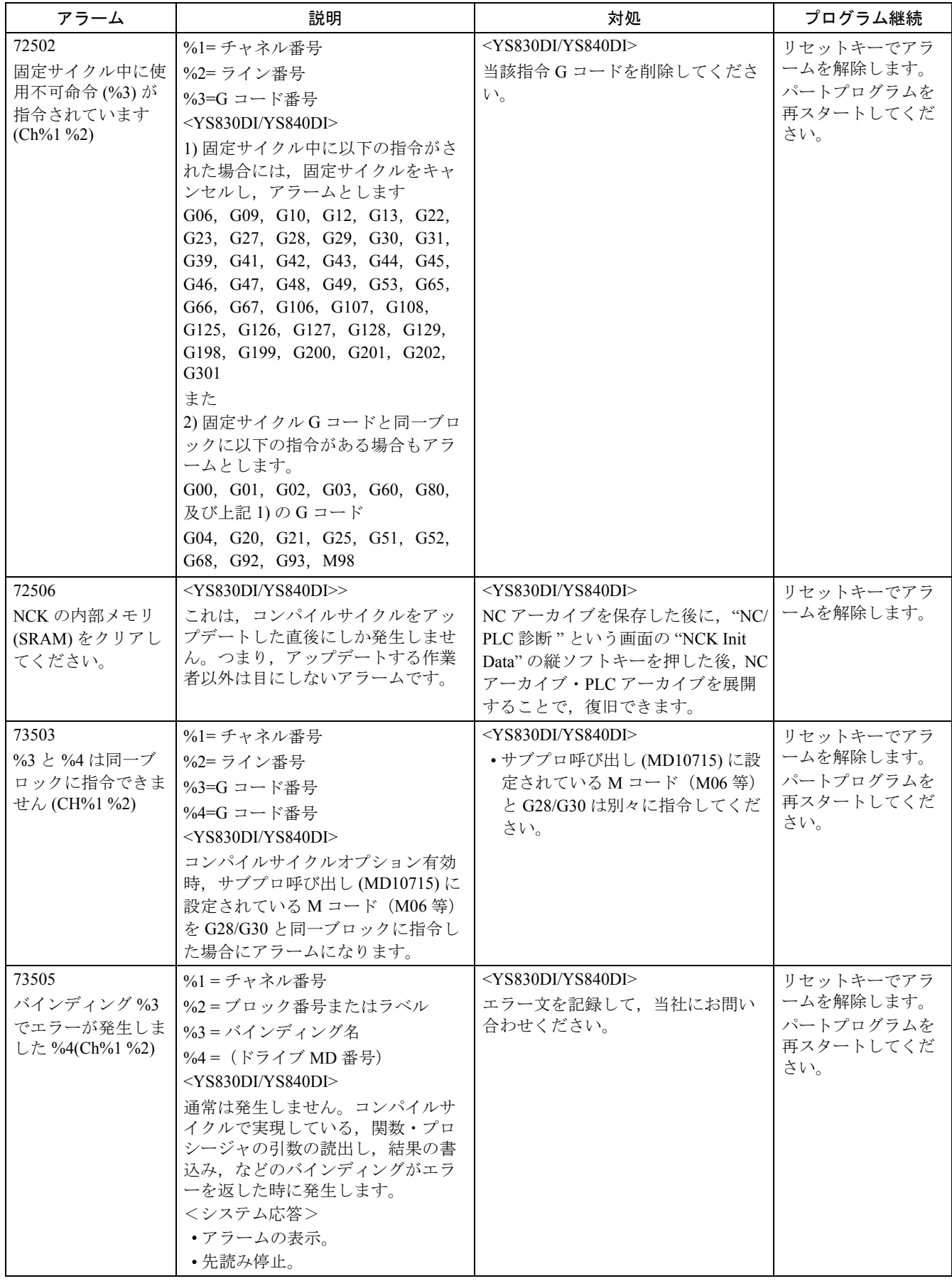

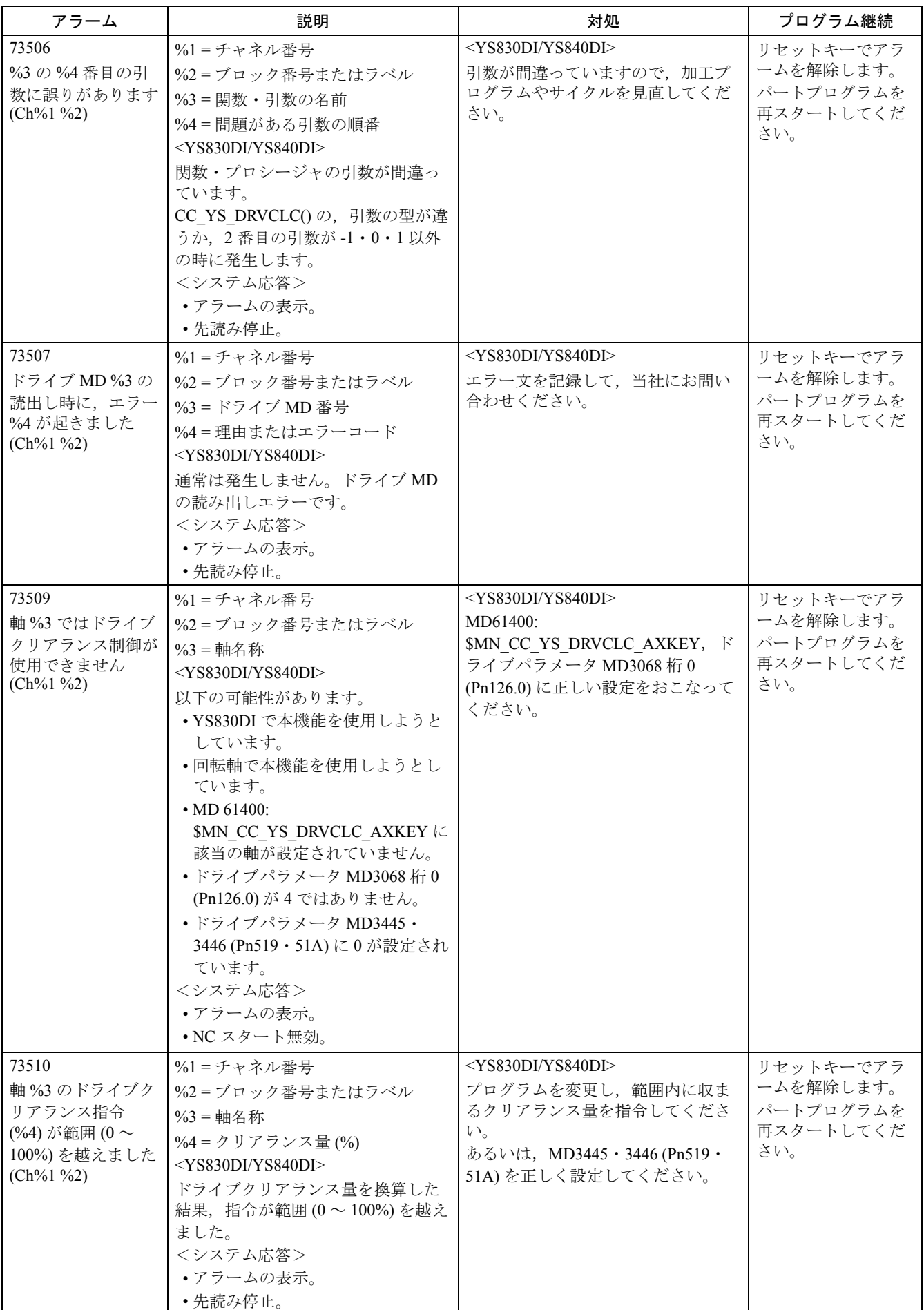

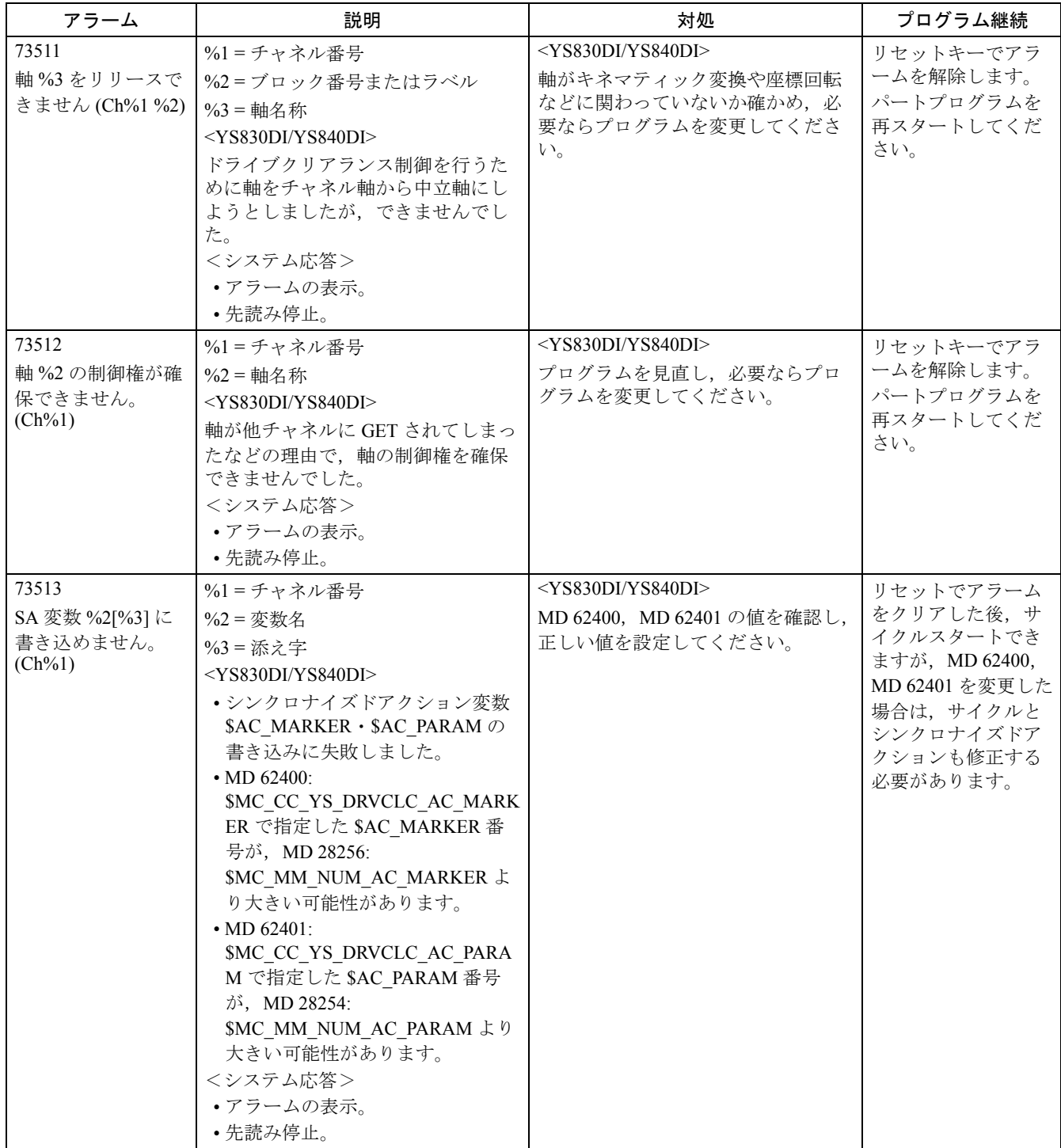

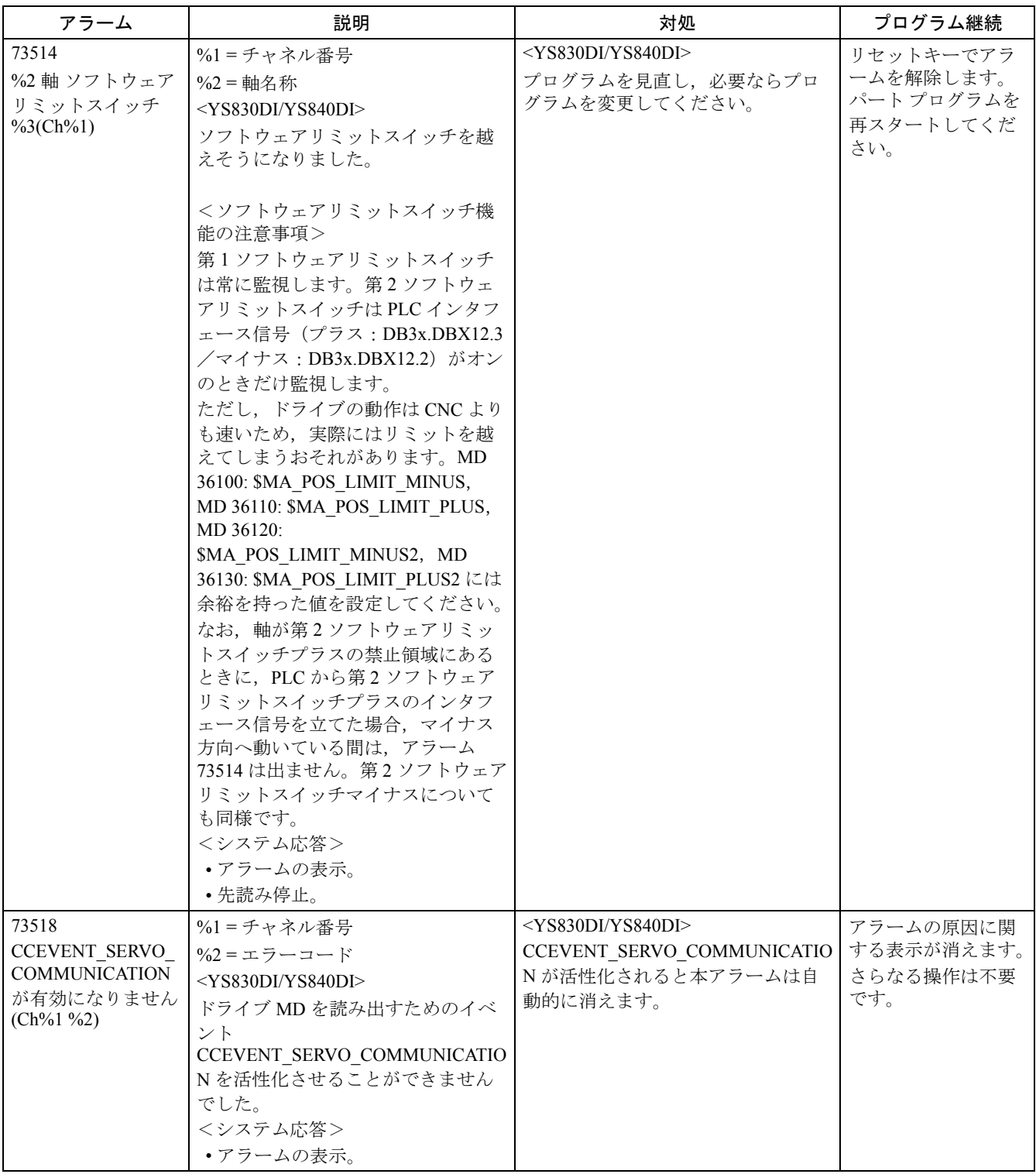

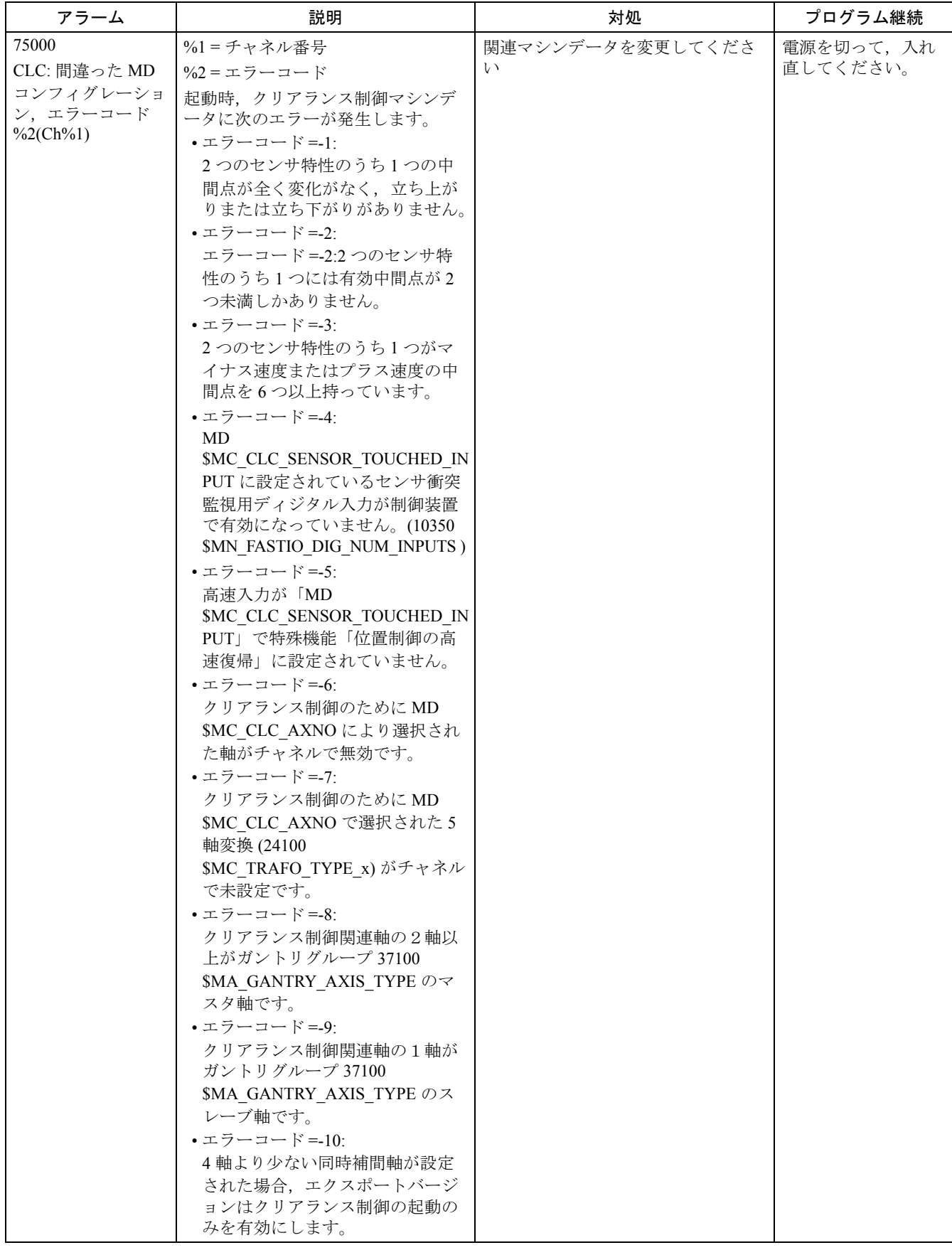

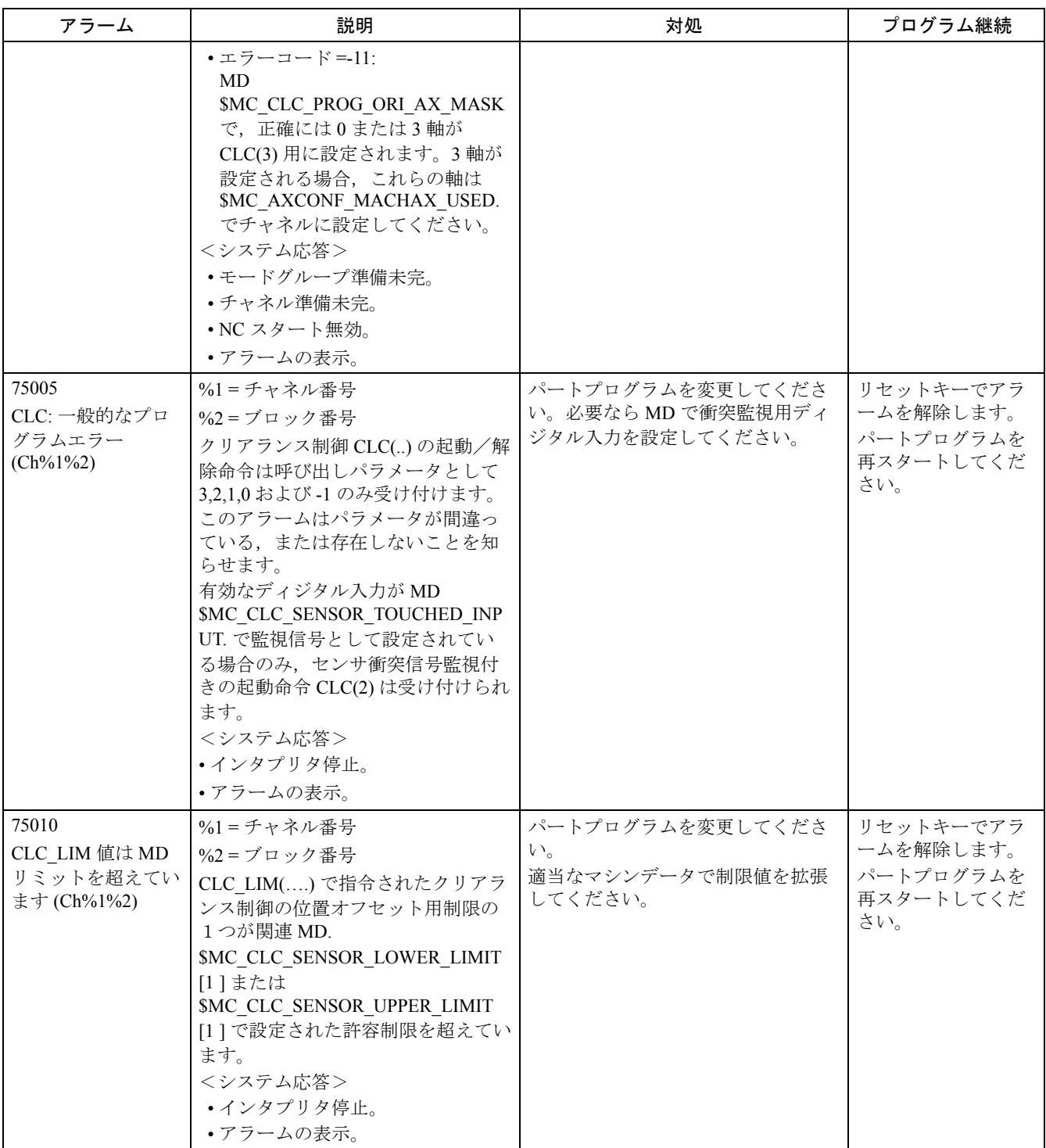

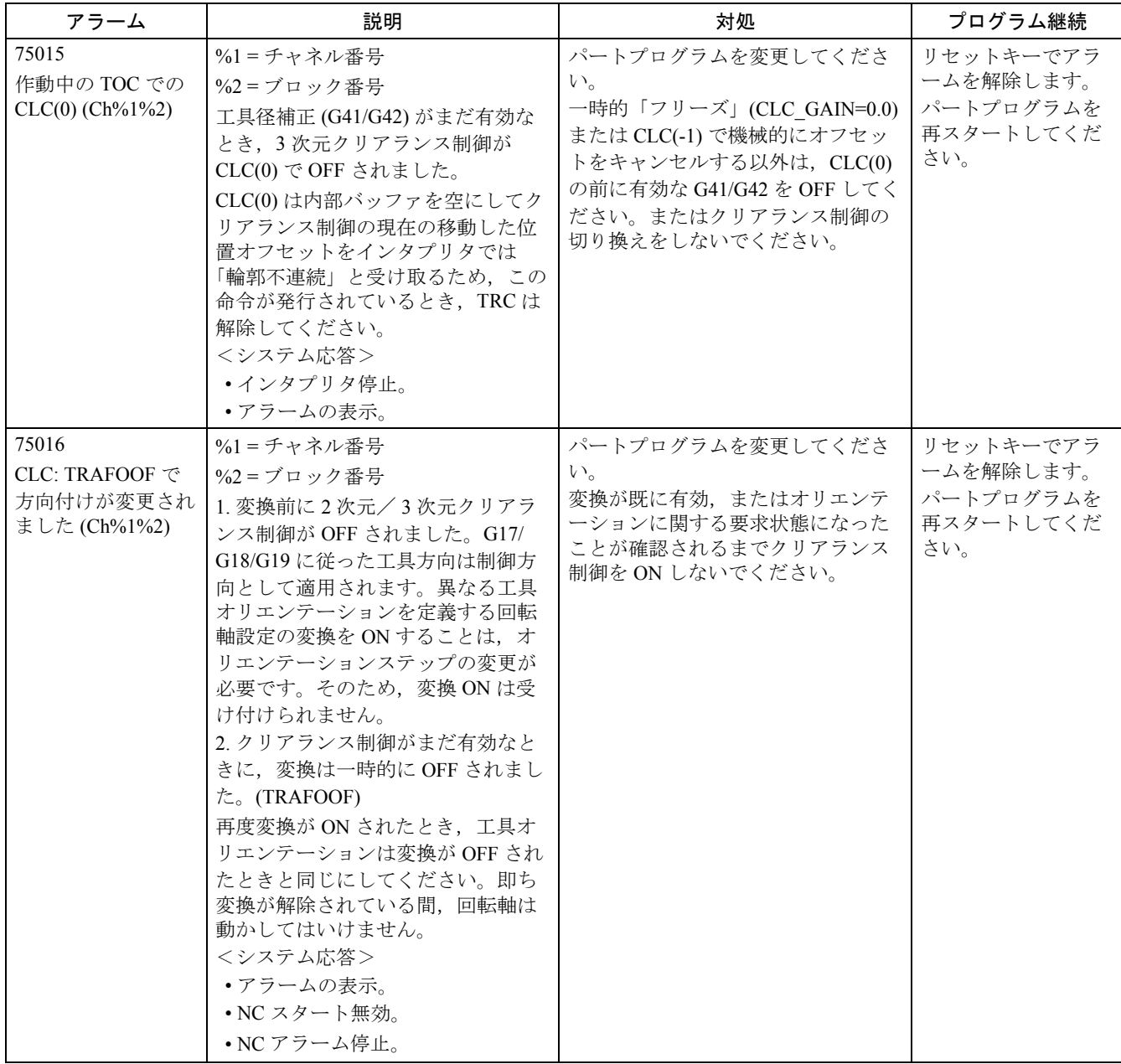

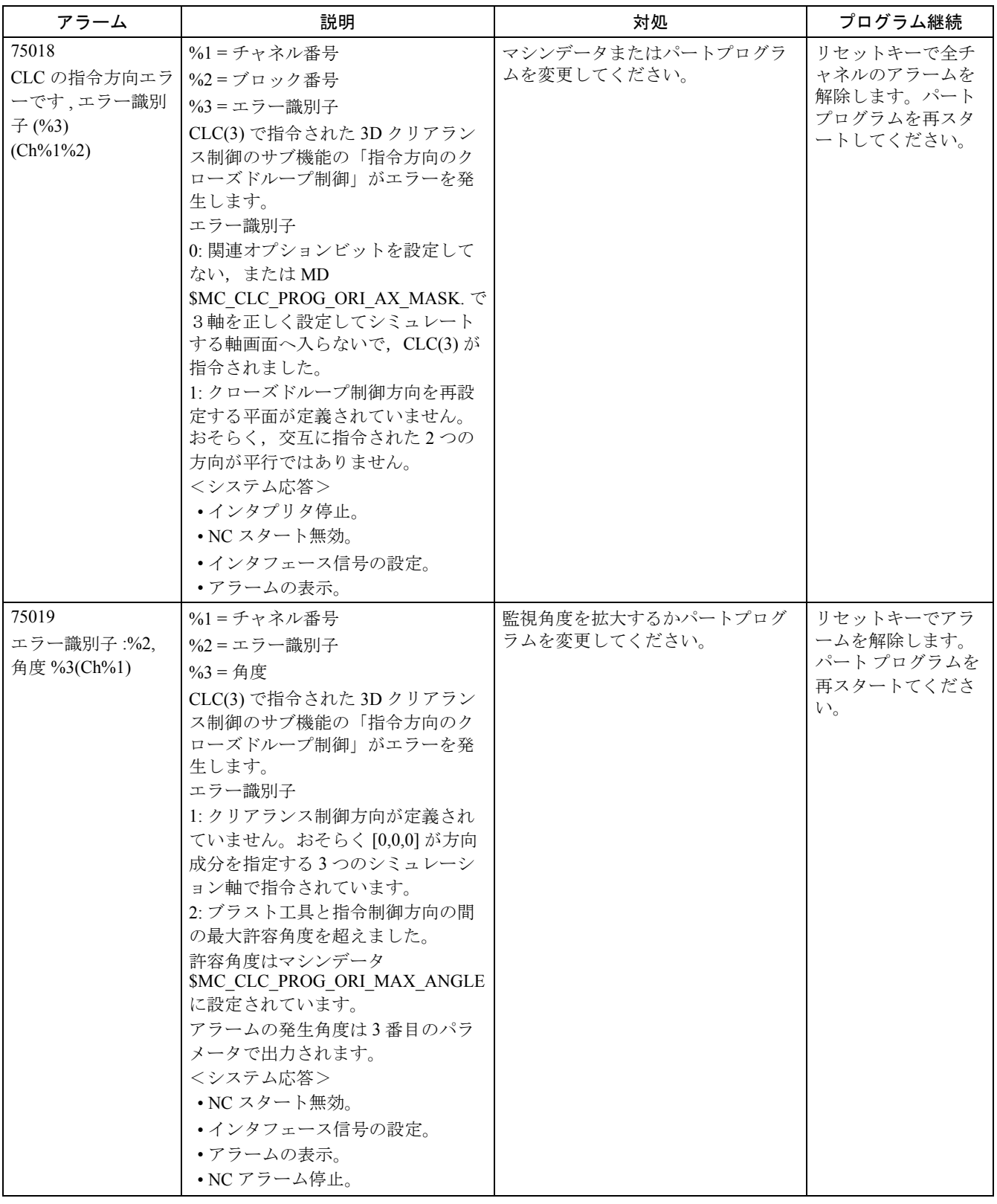

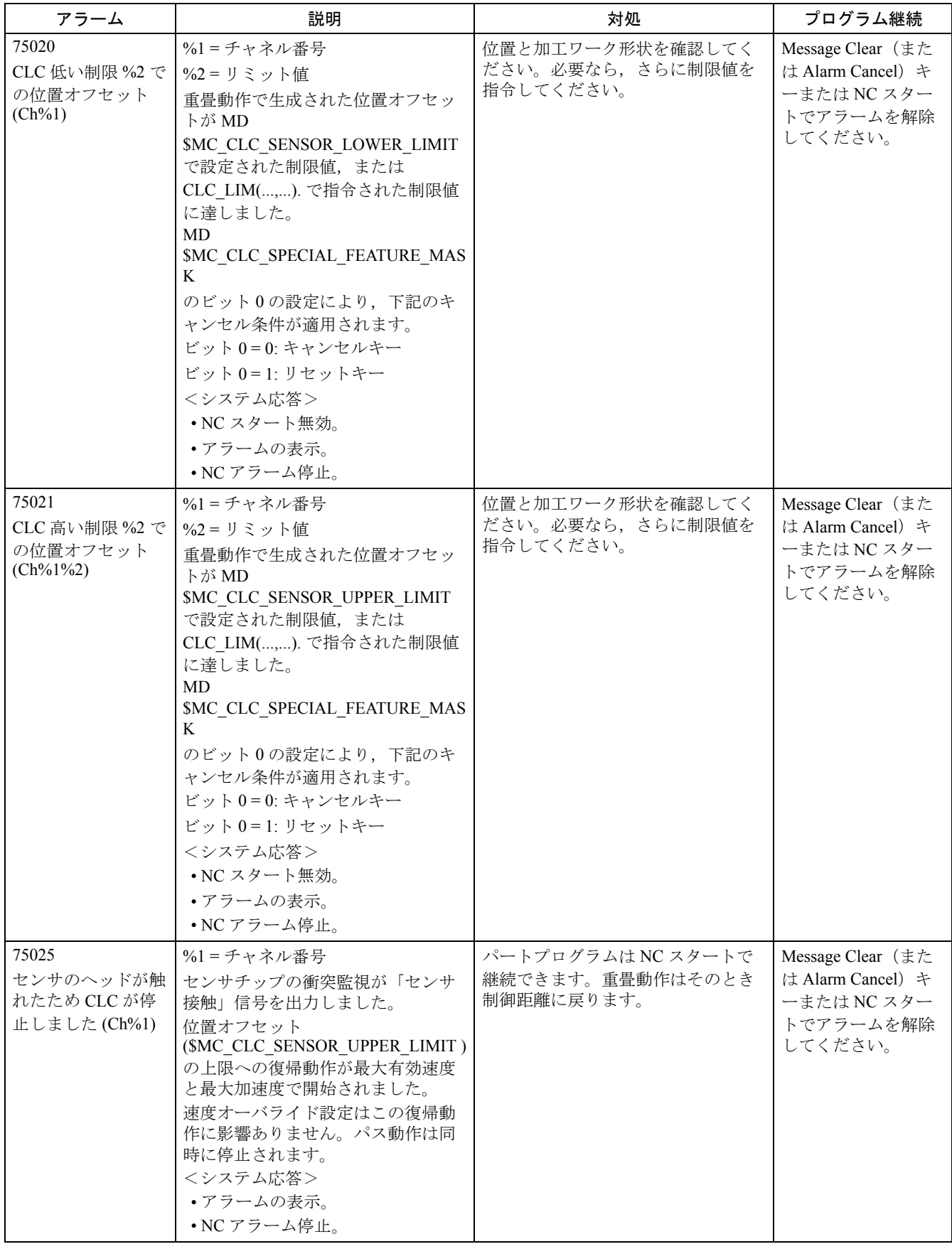

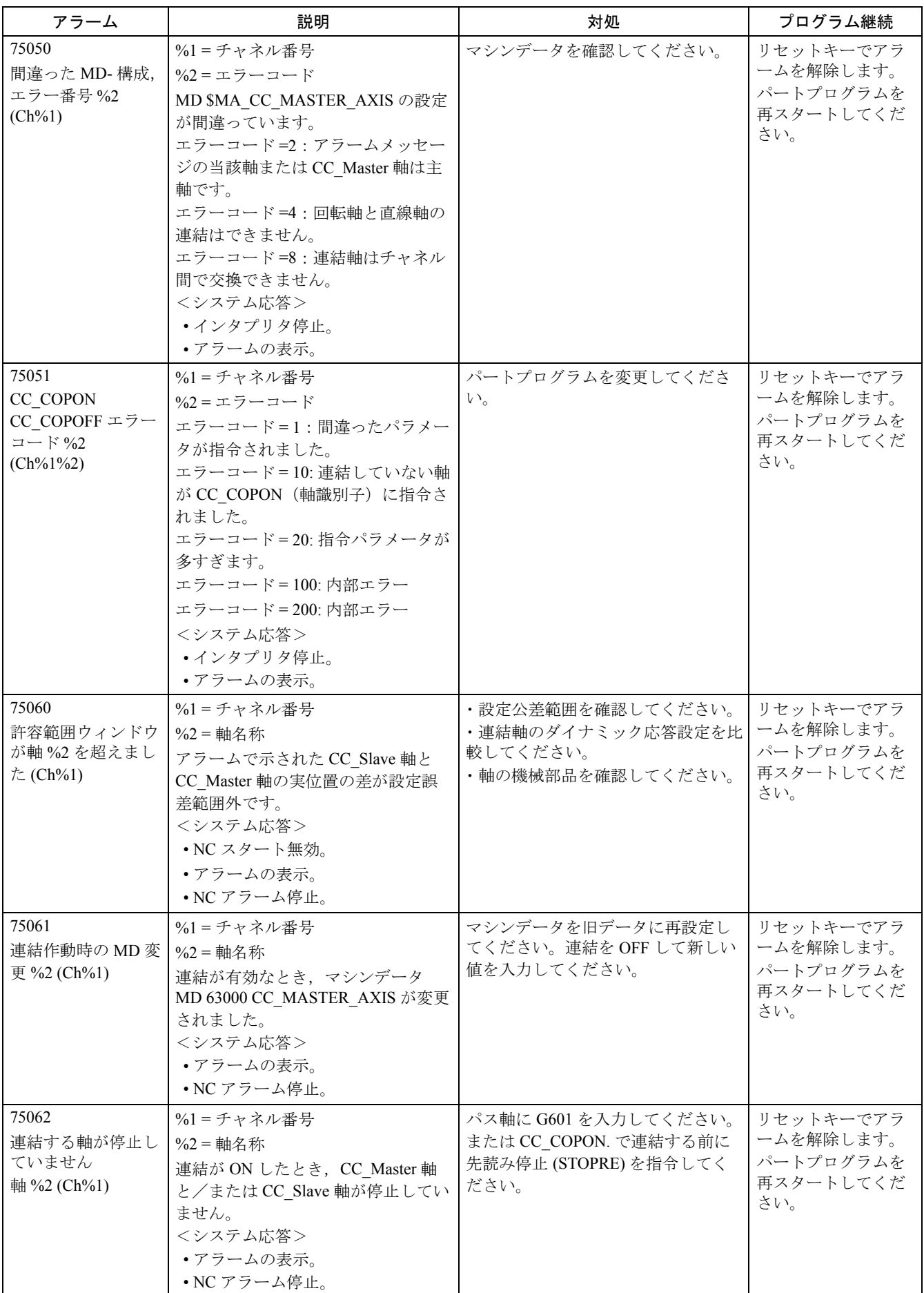

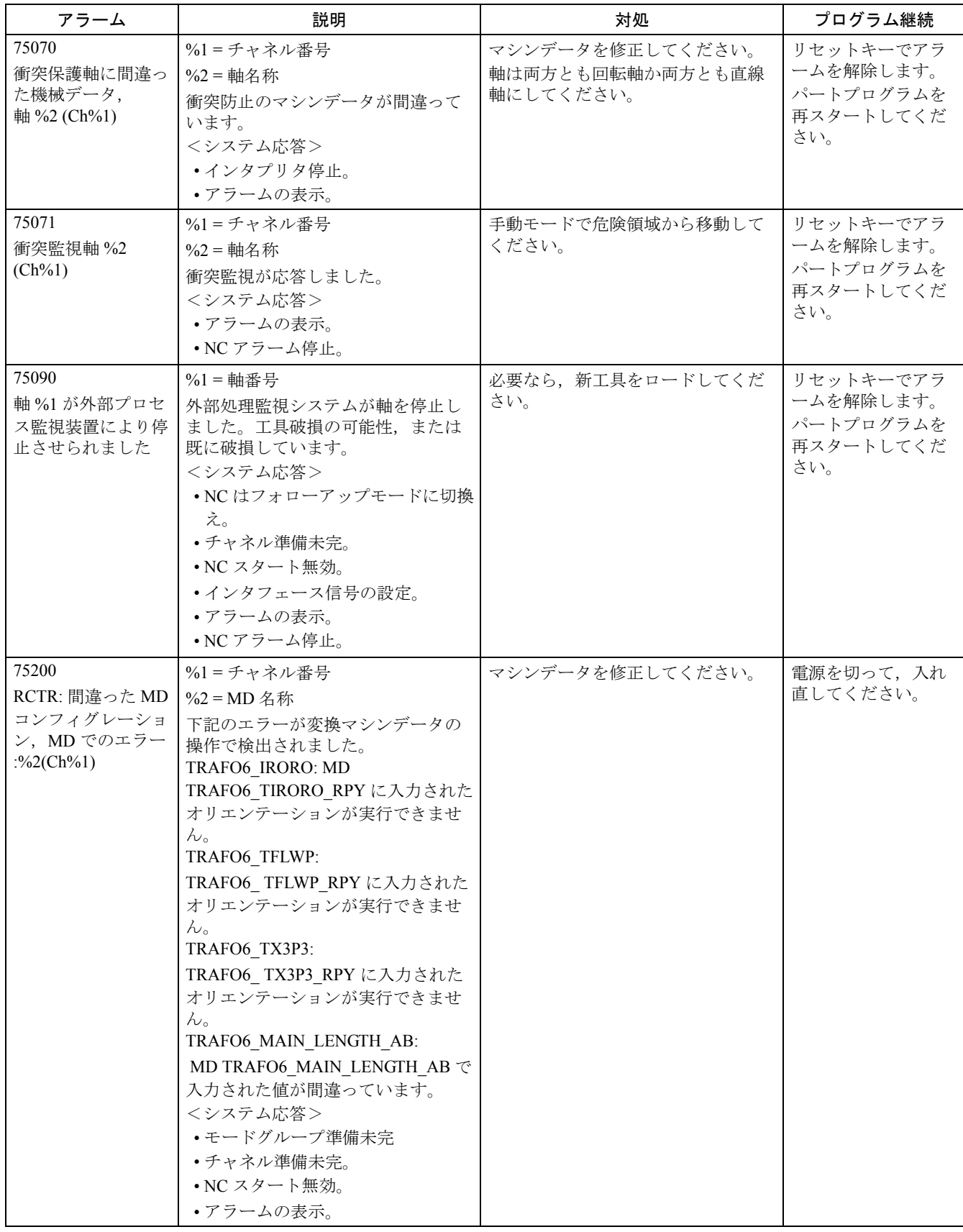

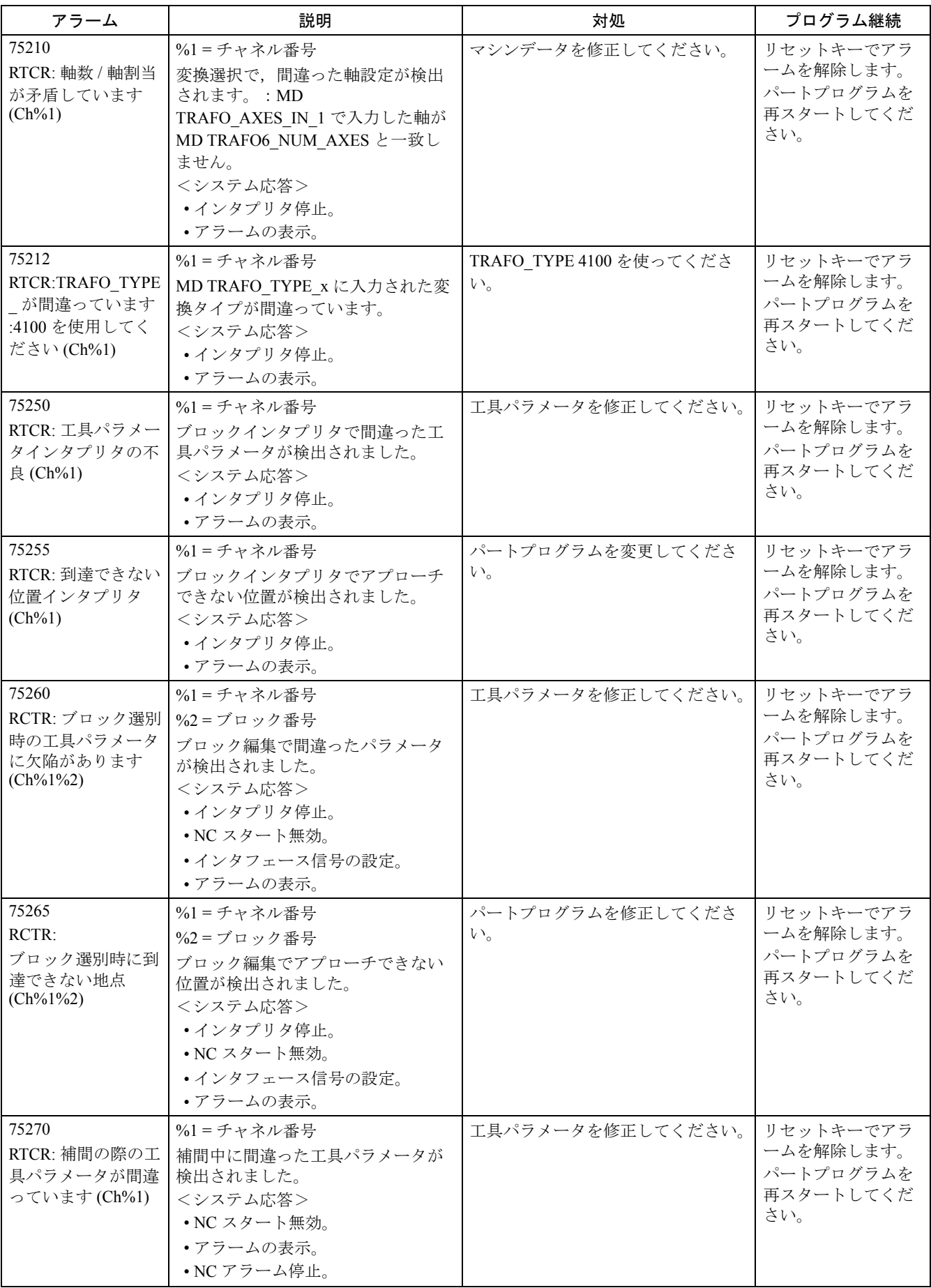

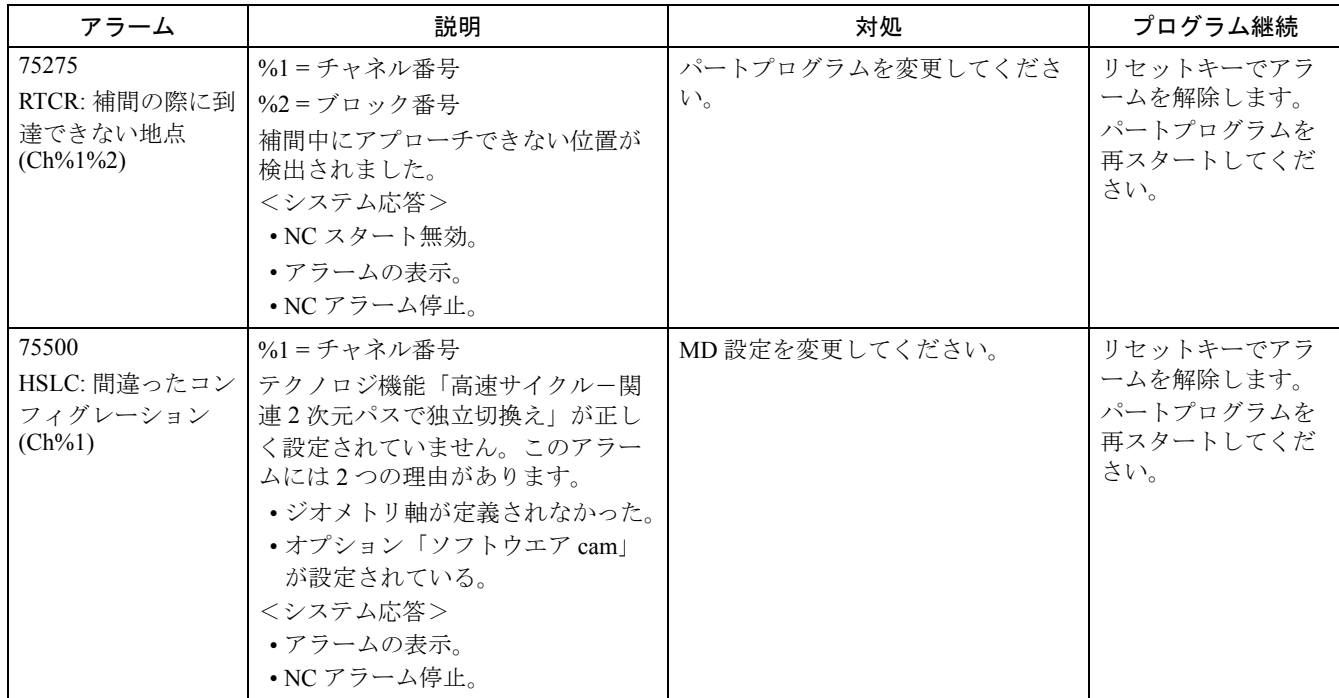

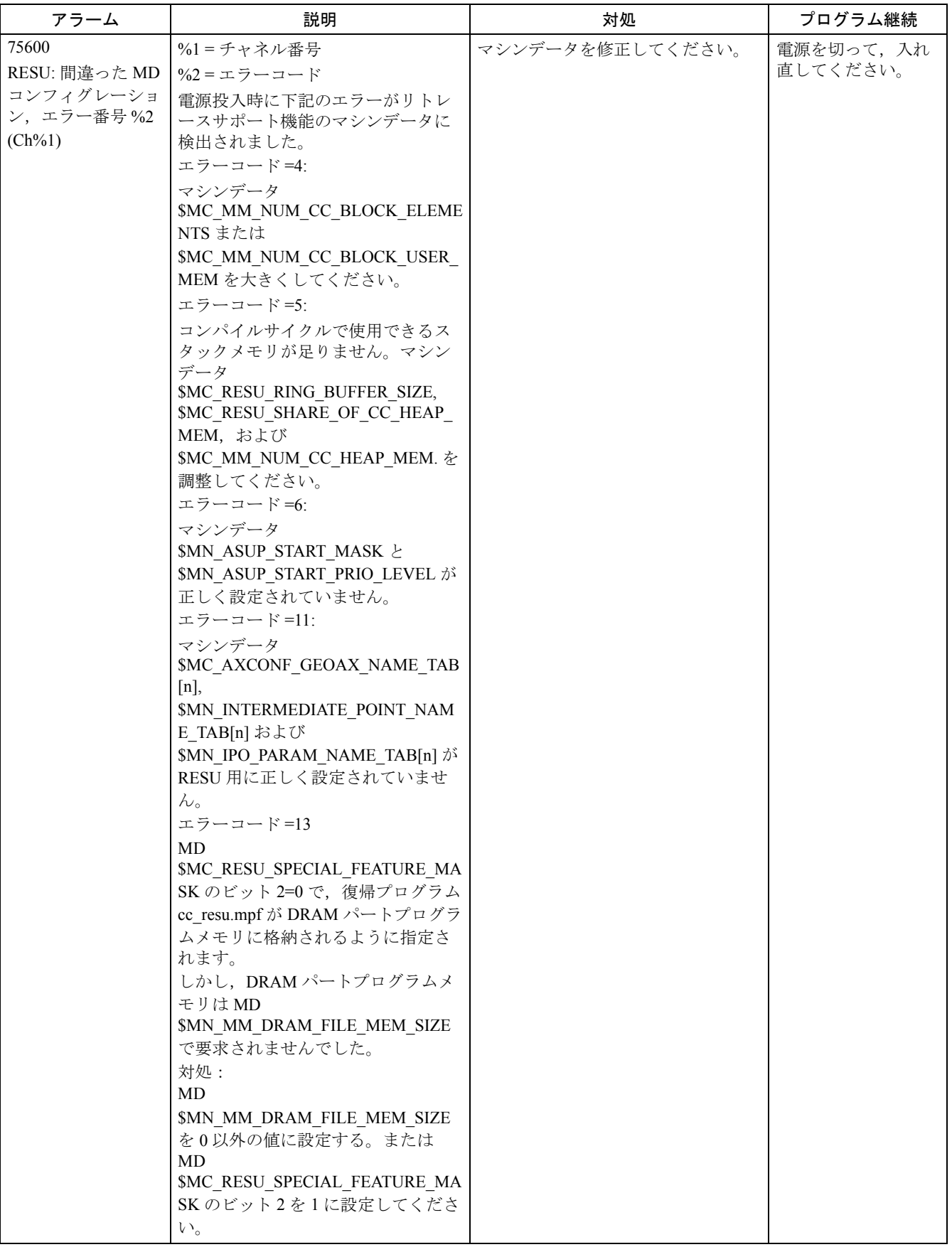

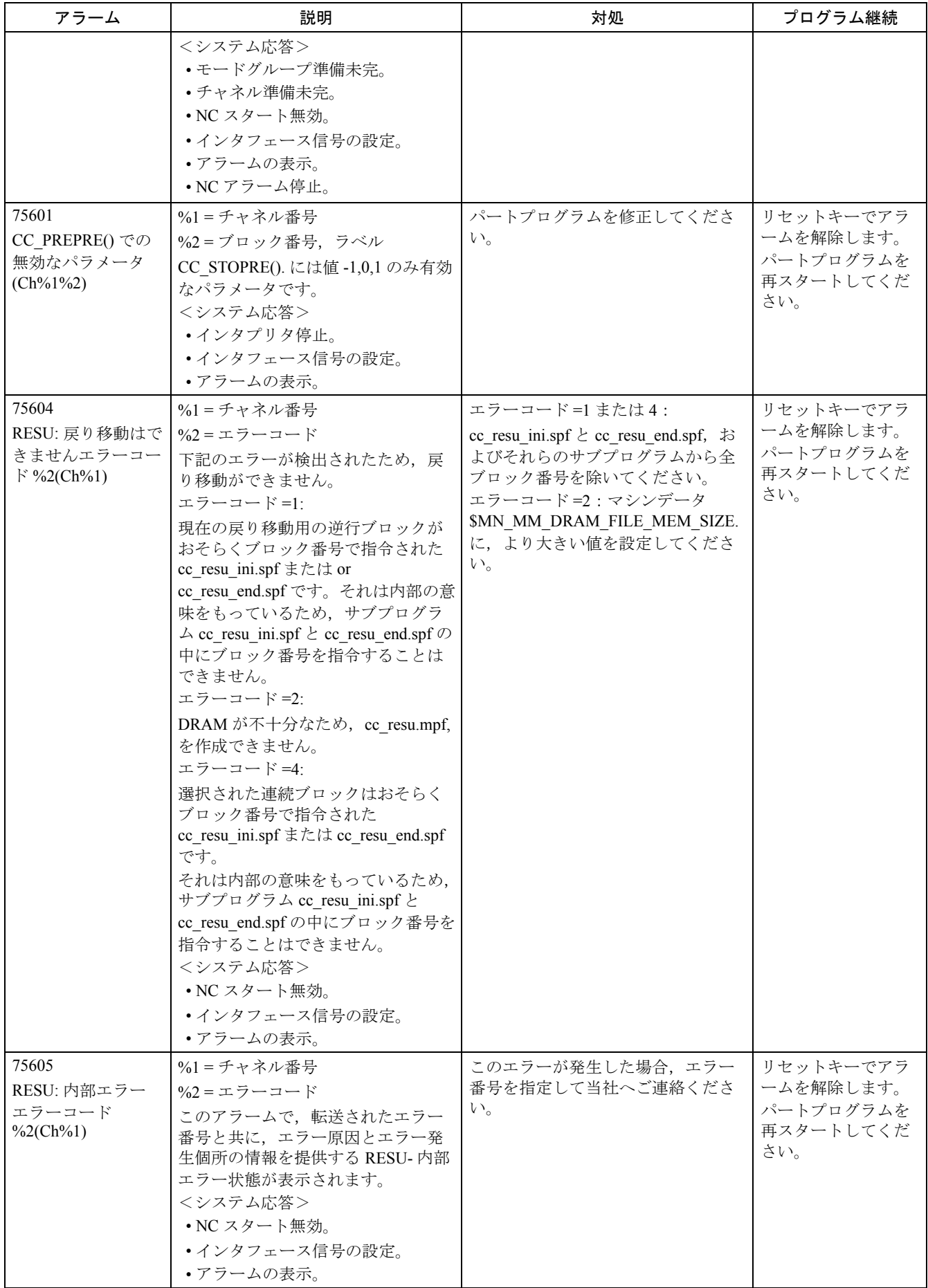

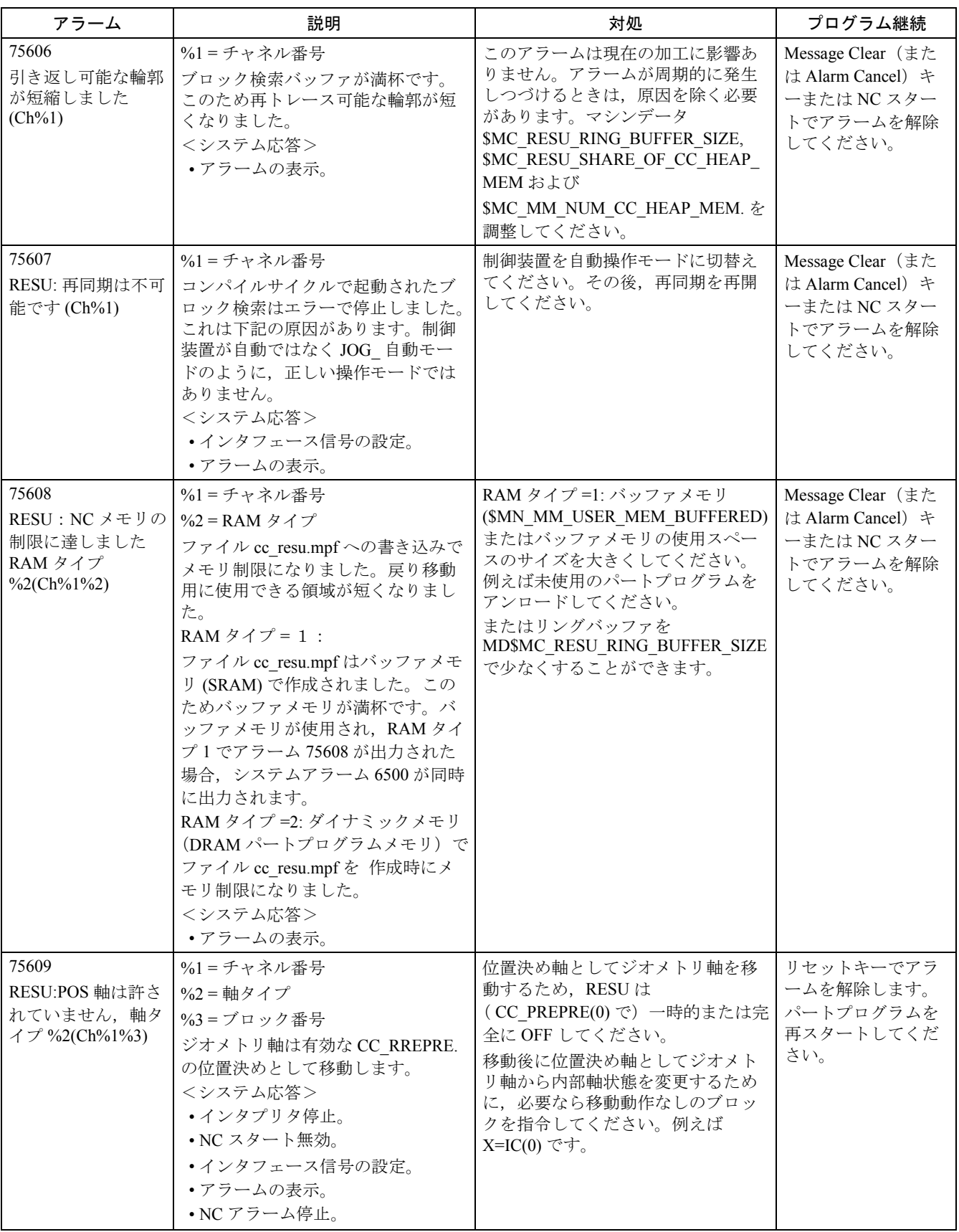

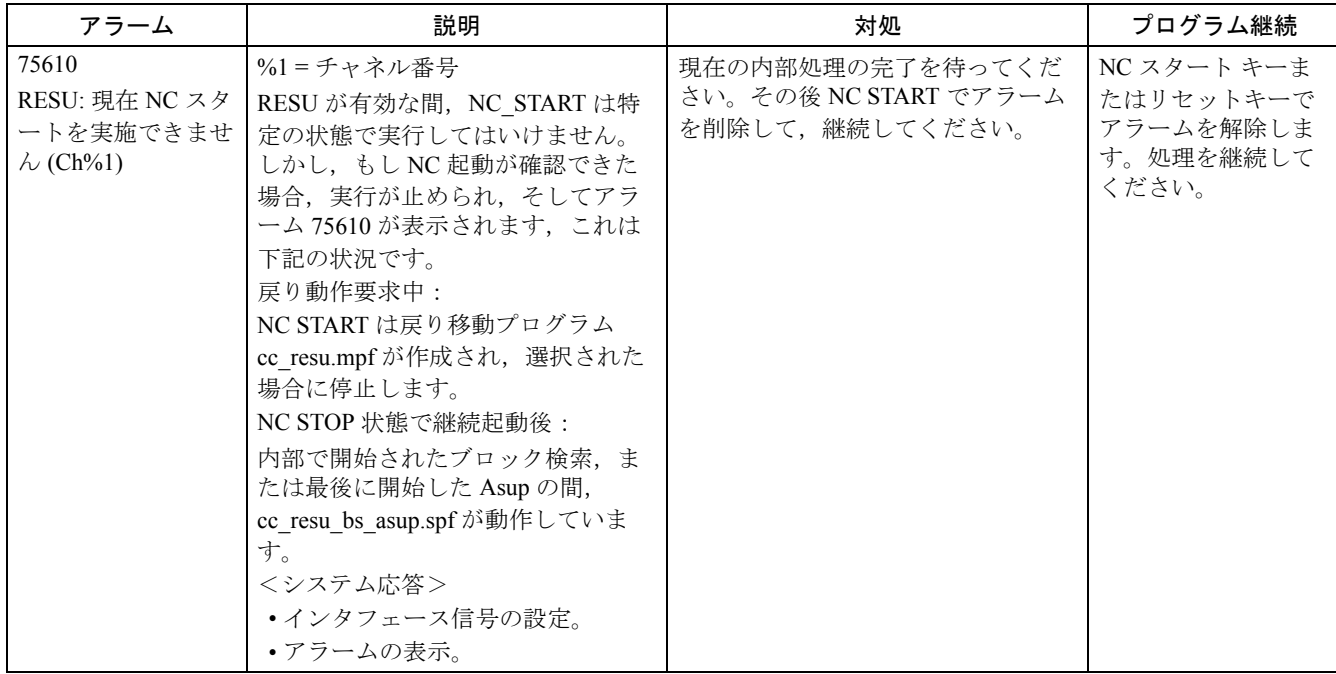

## 2.2 HMI アラーム

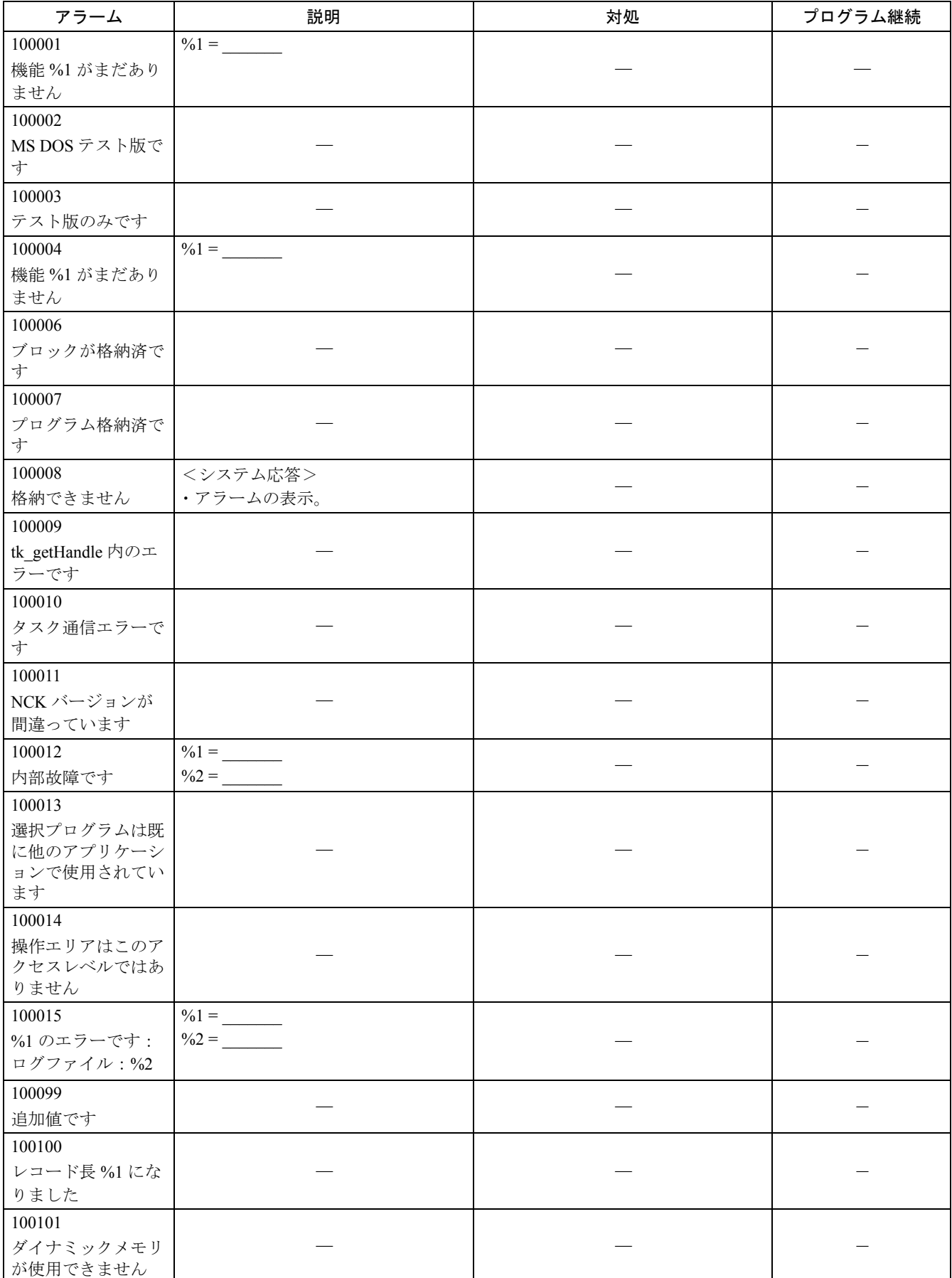

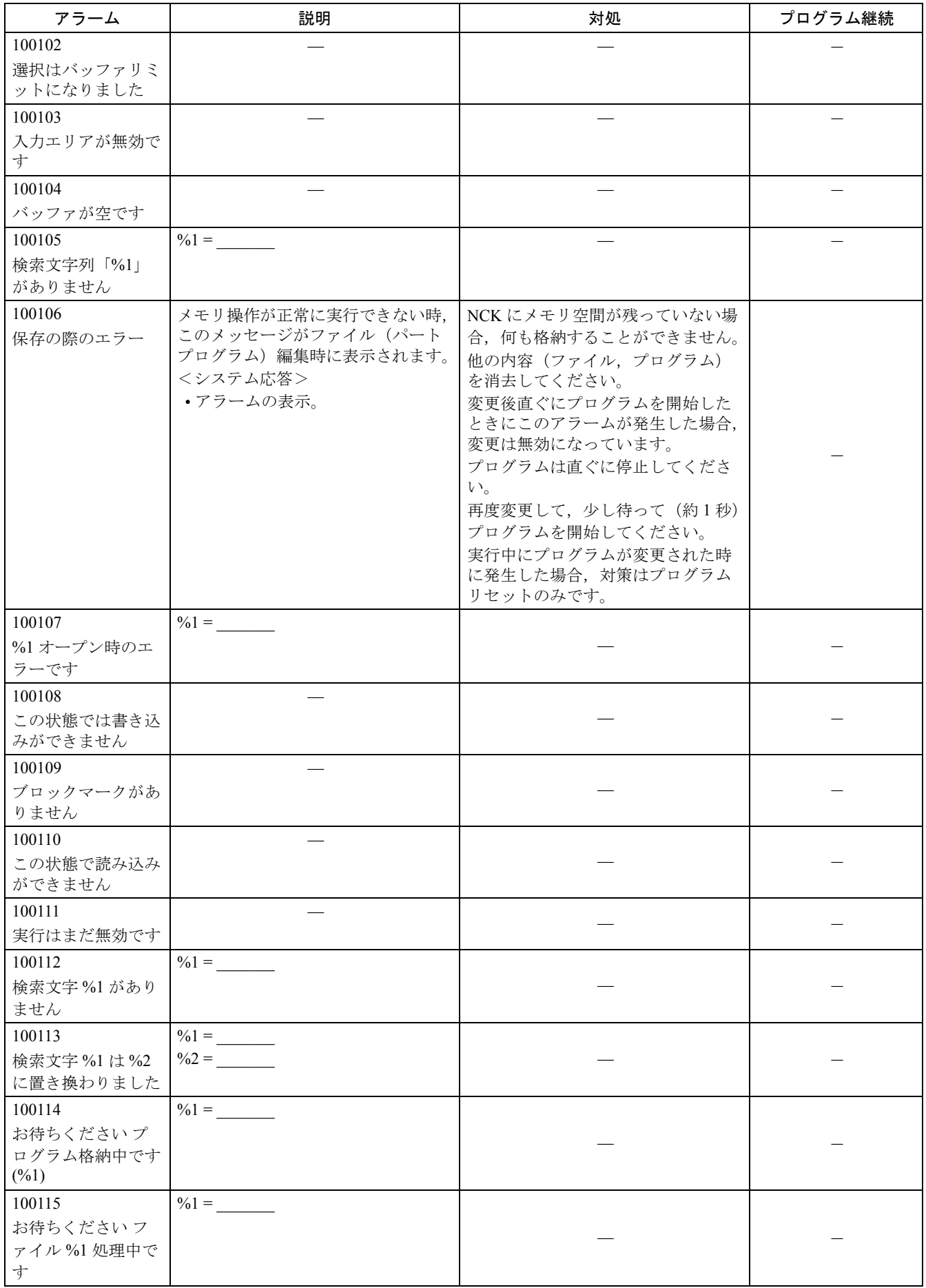

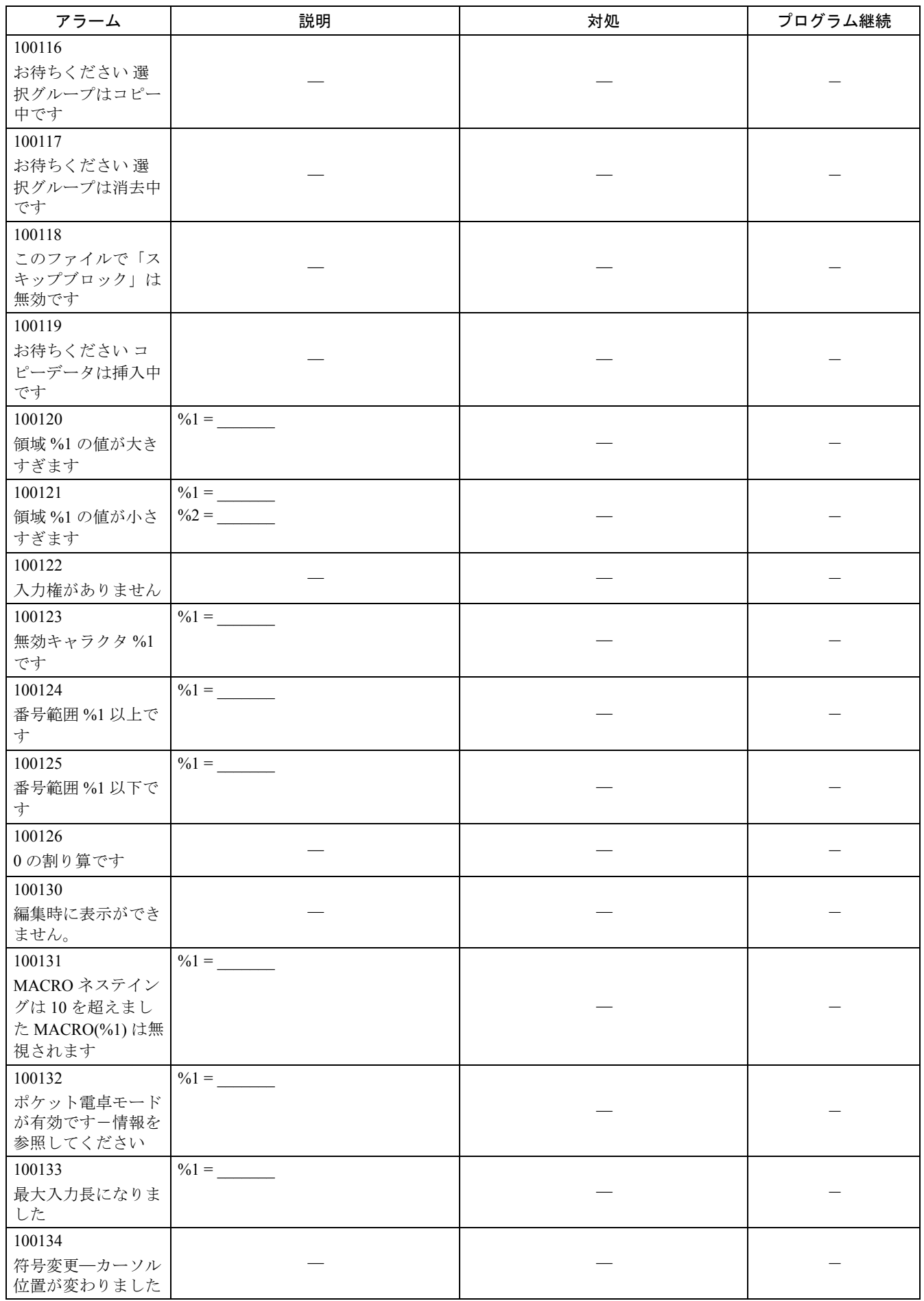
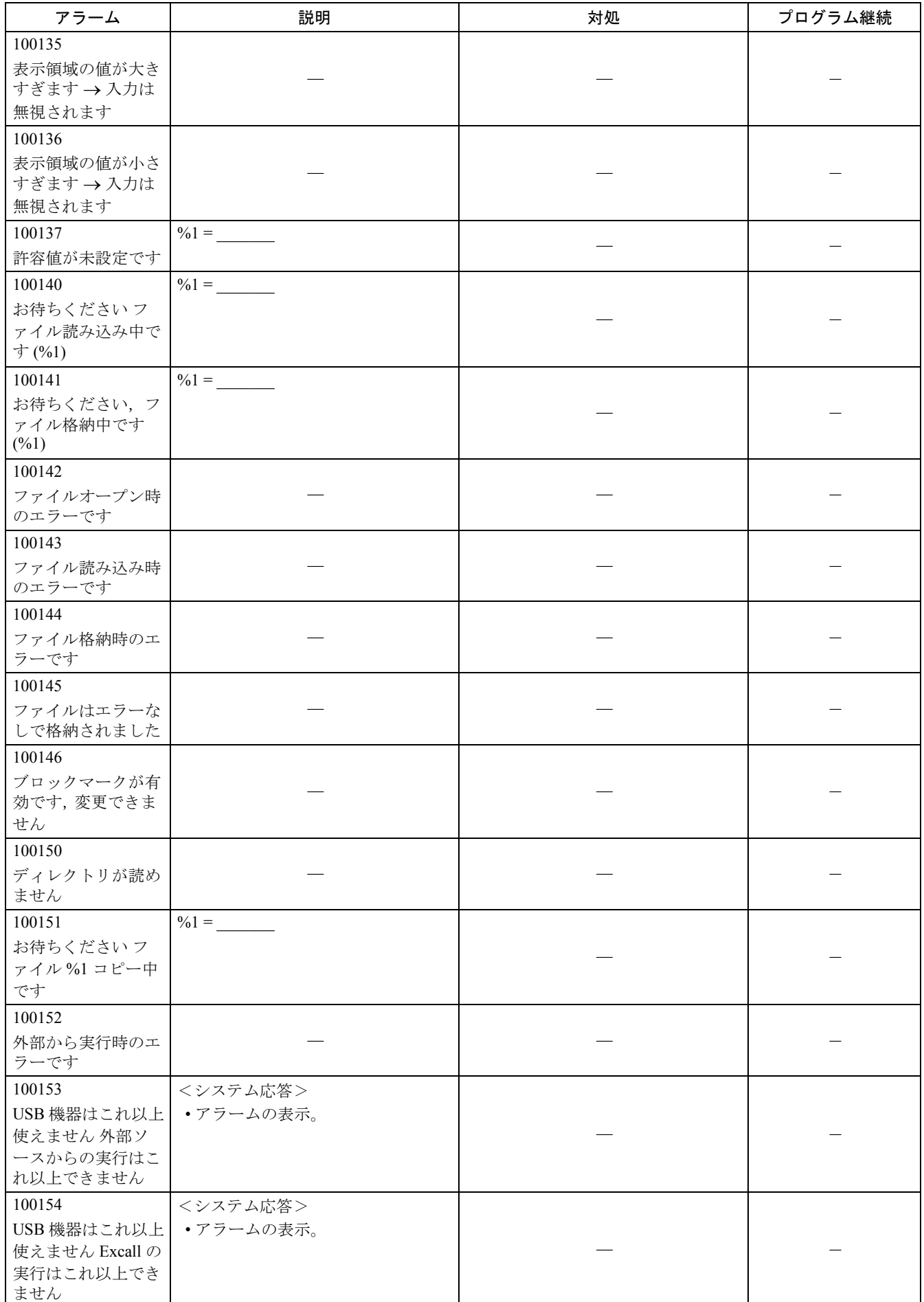

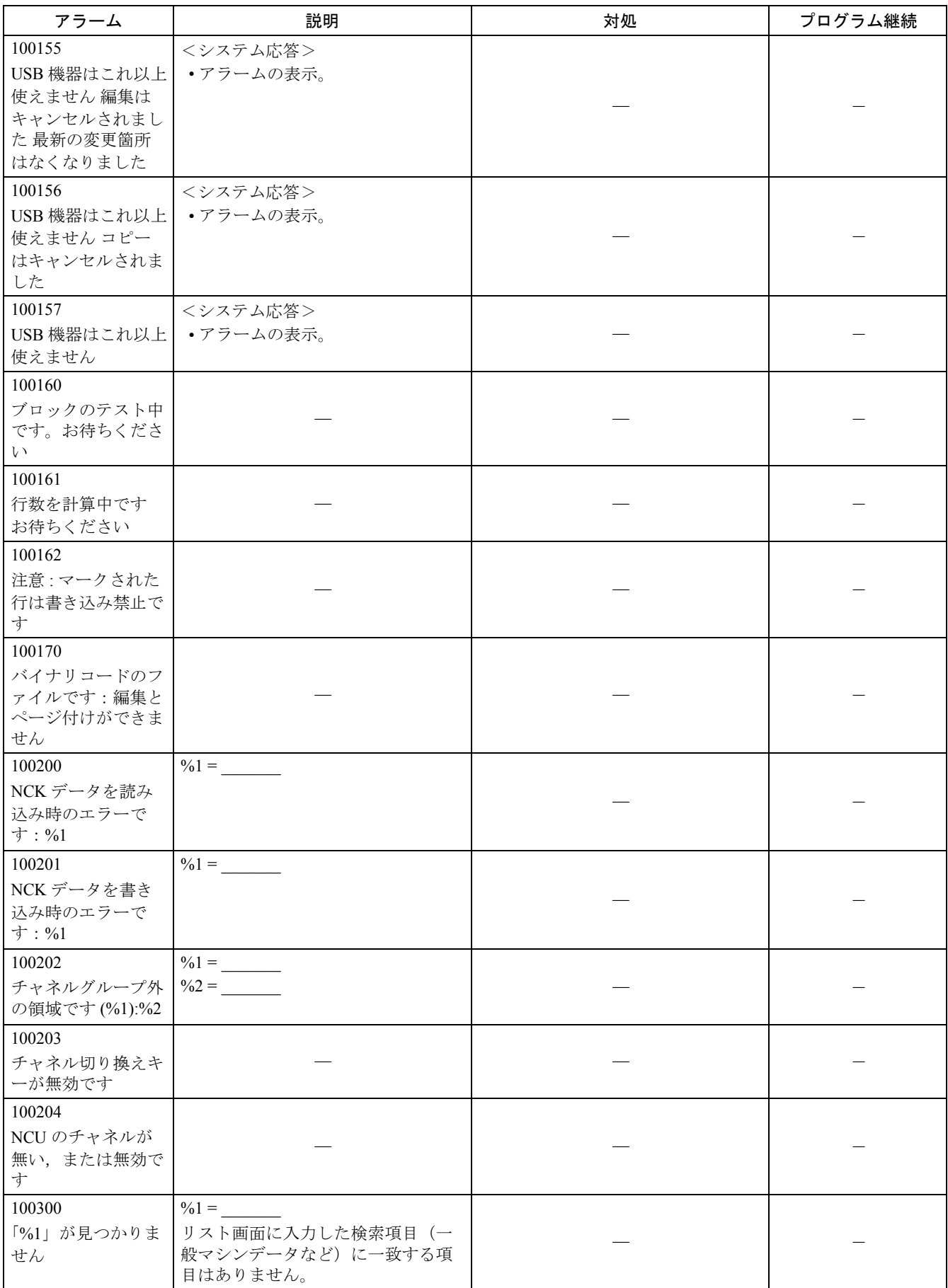

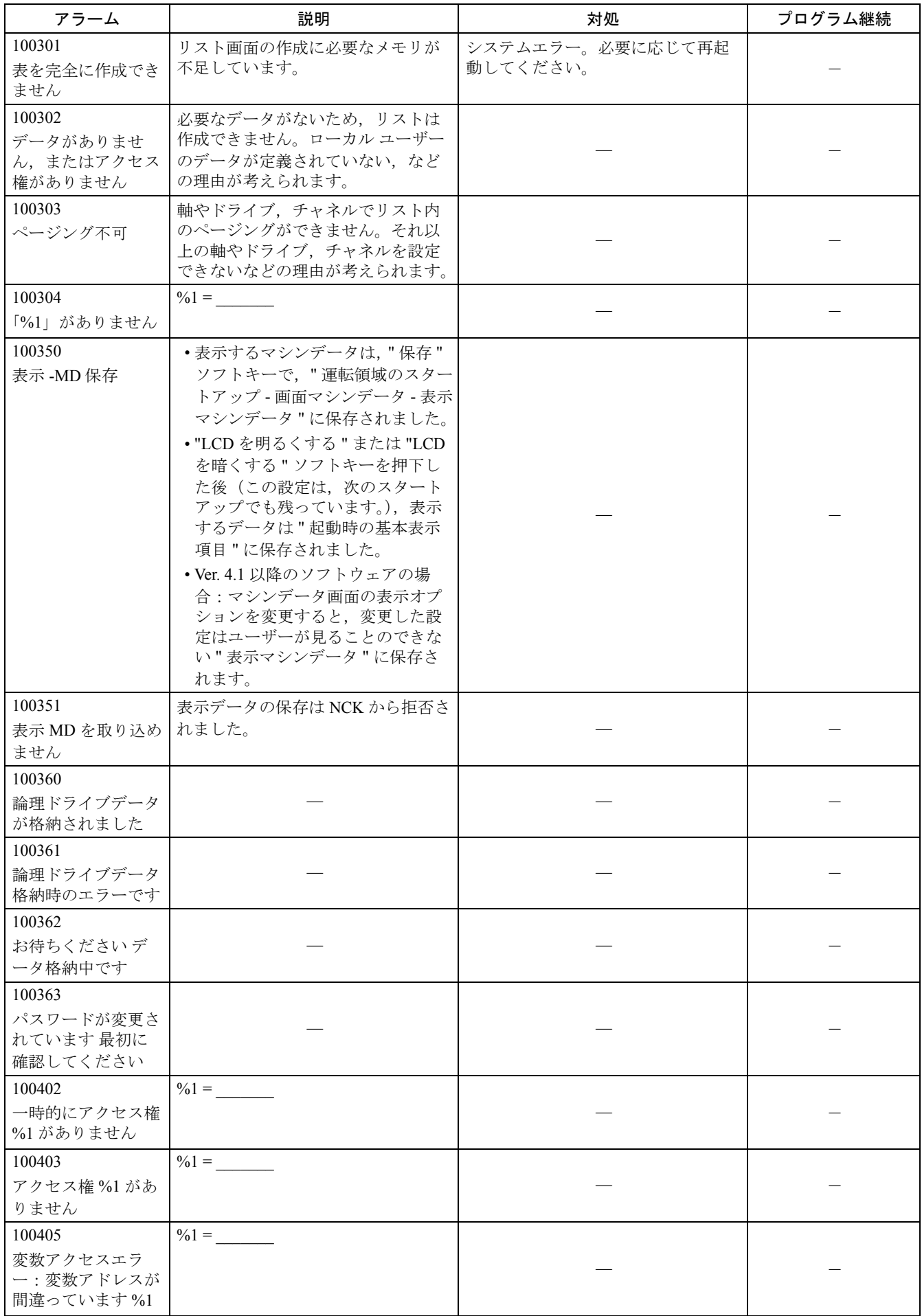

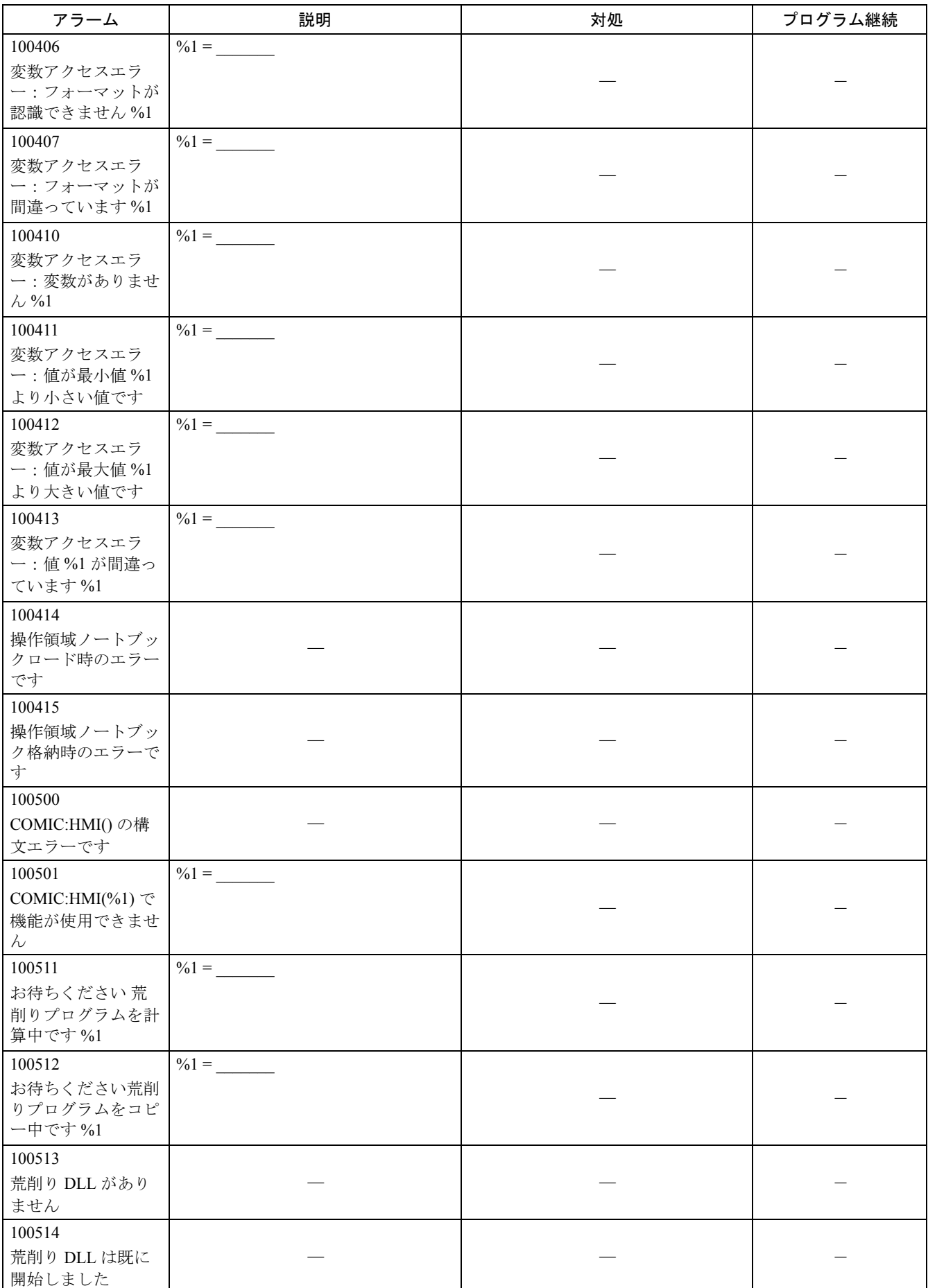

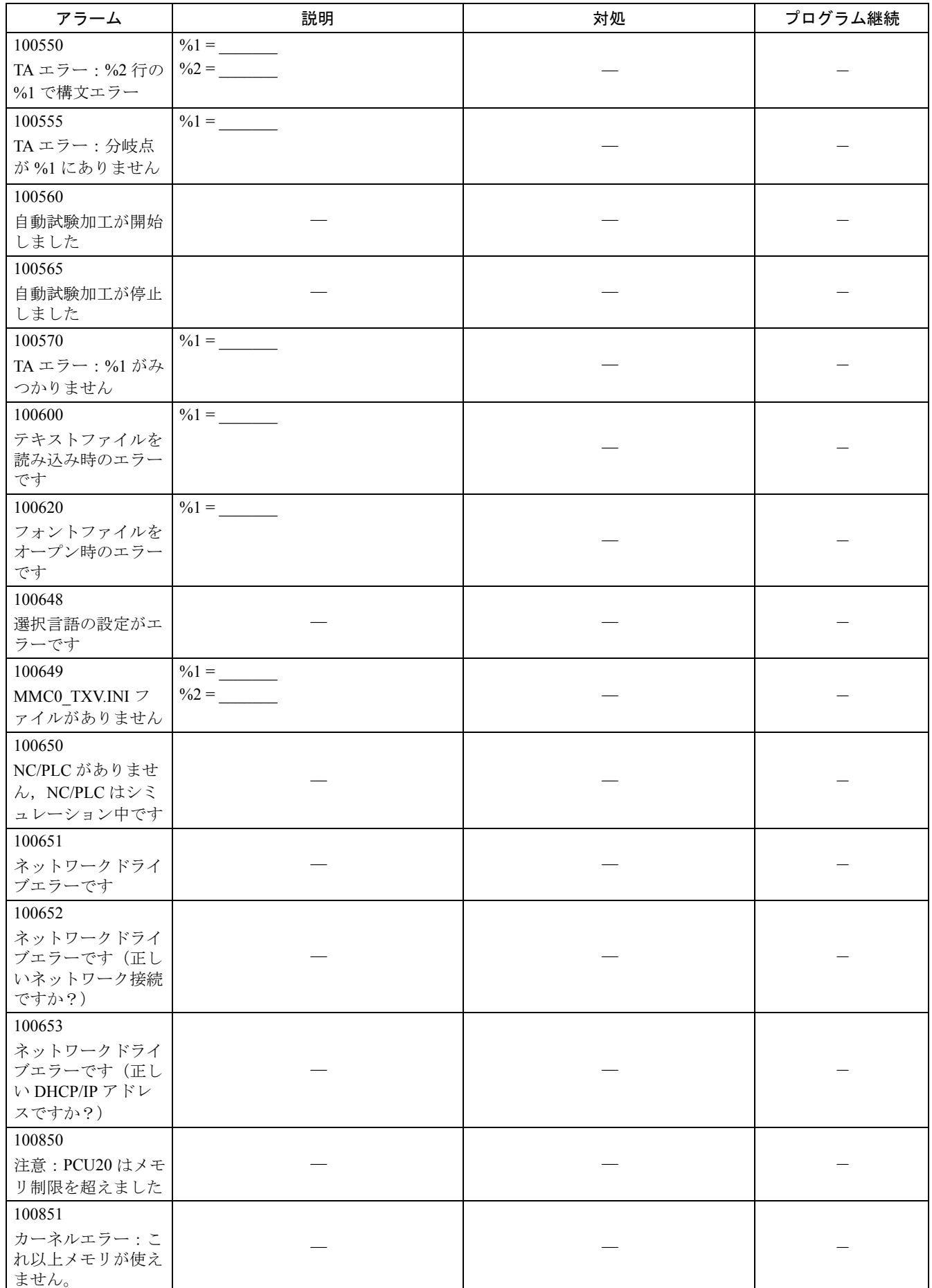

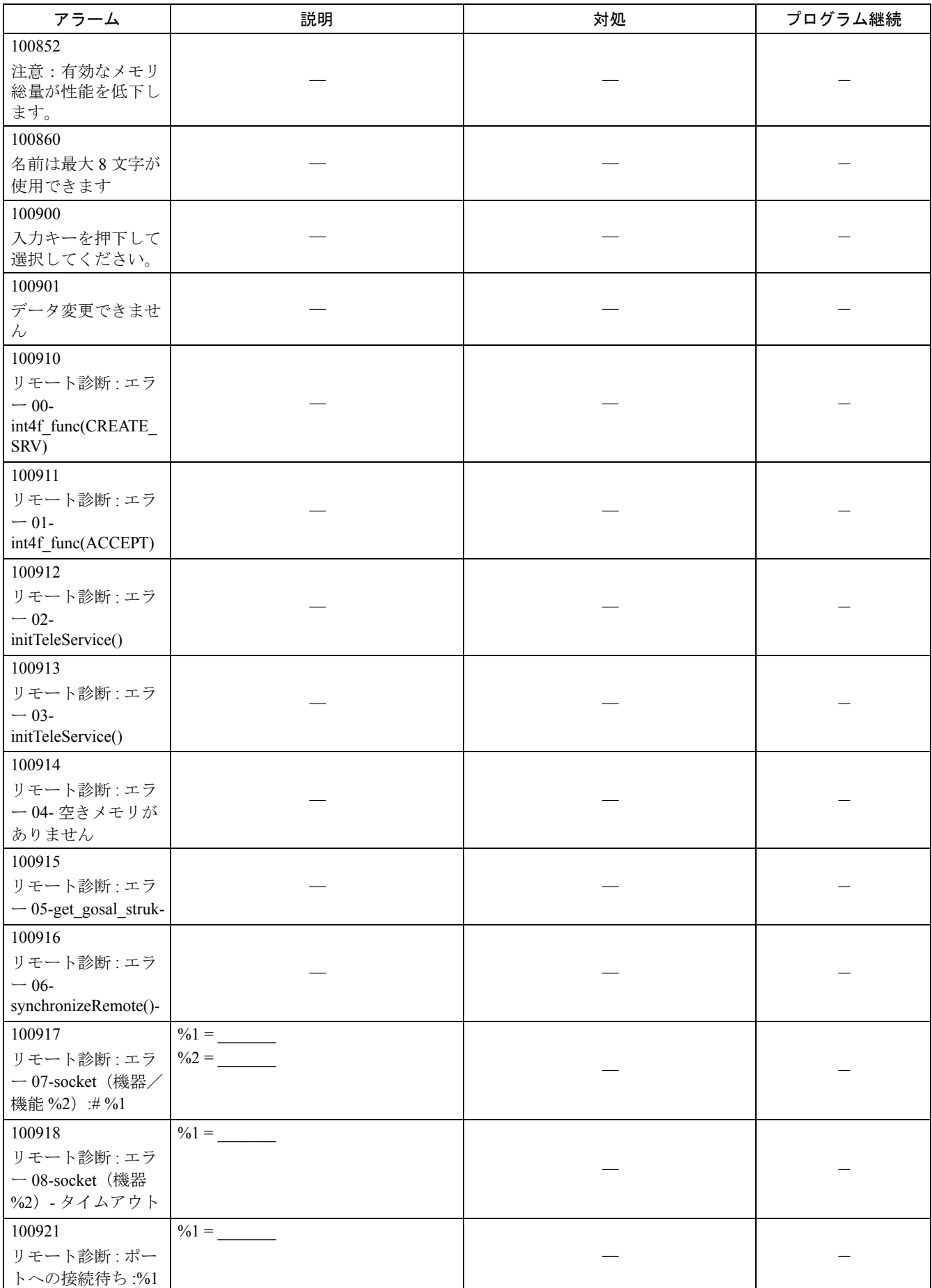

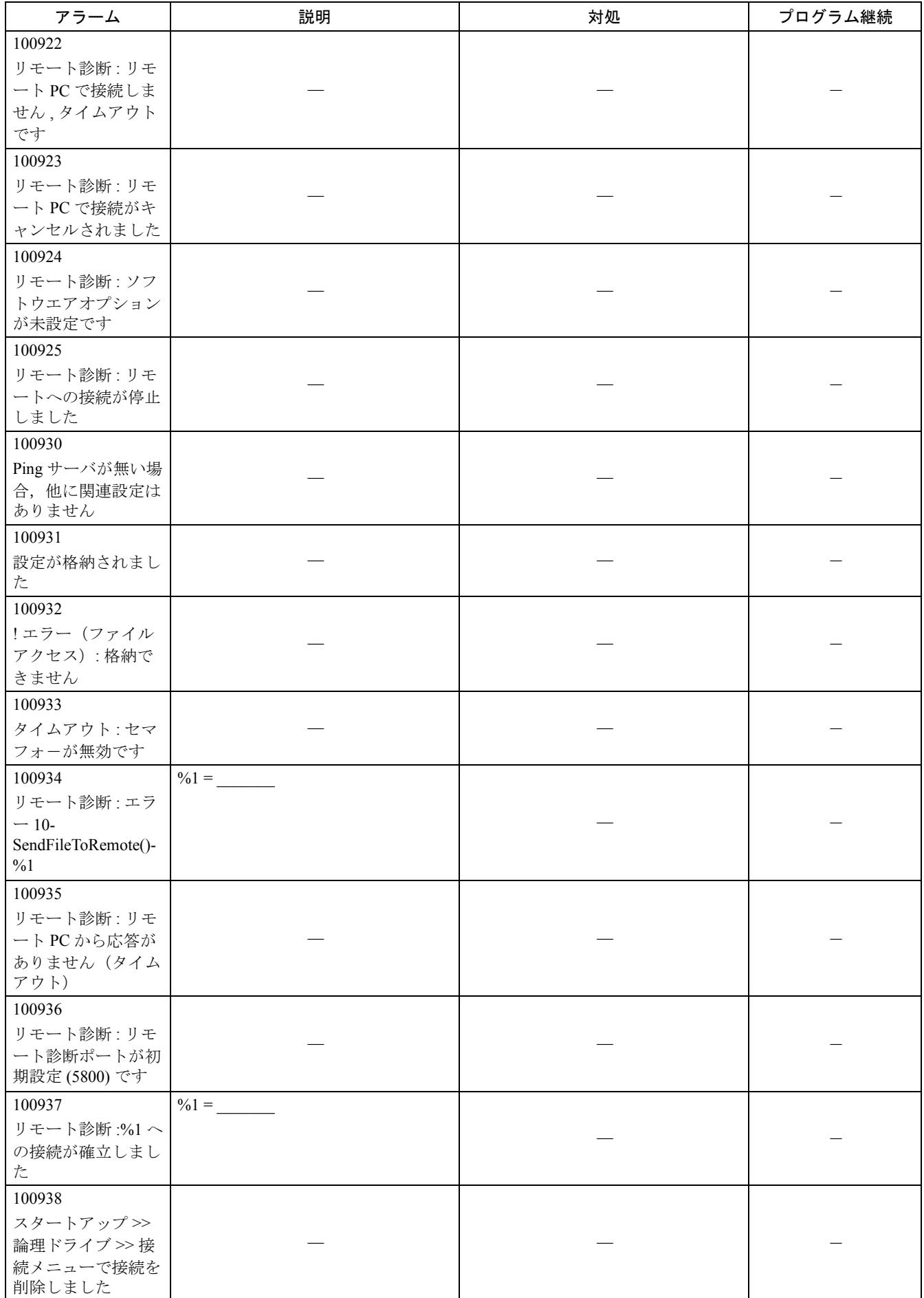

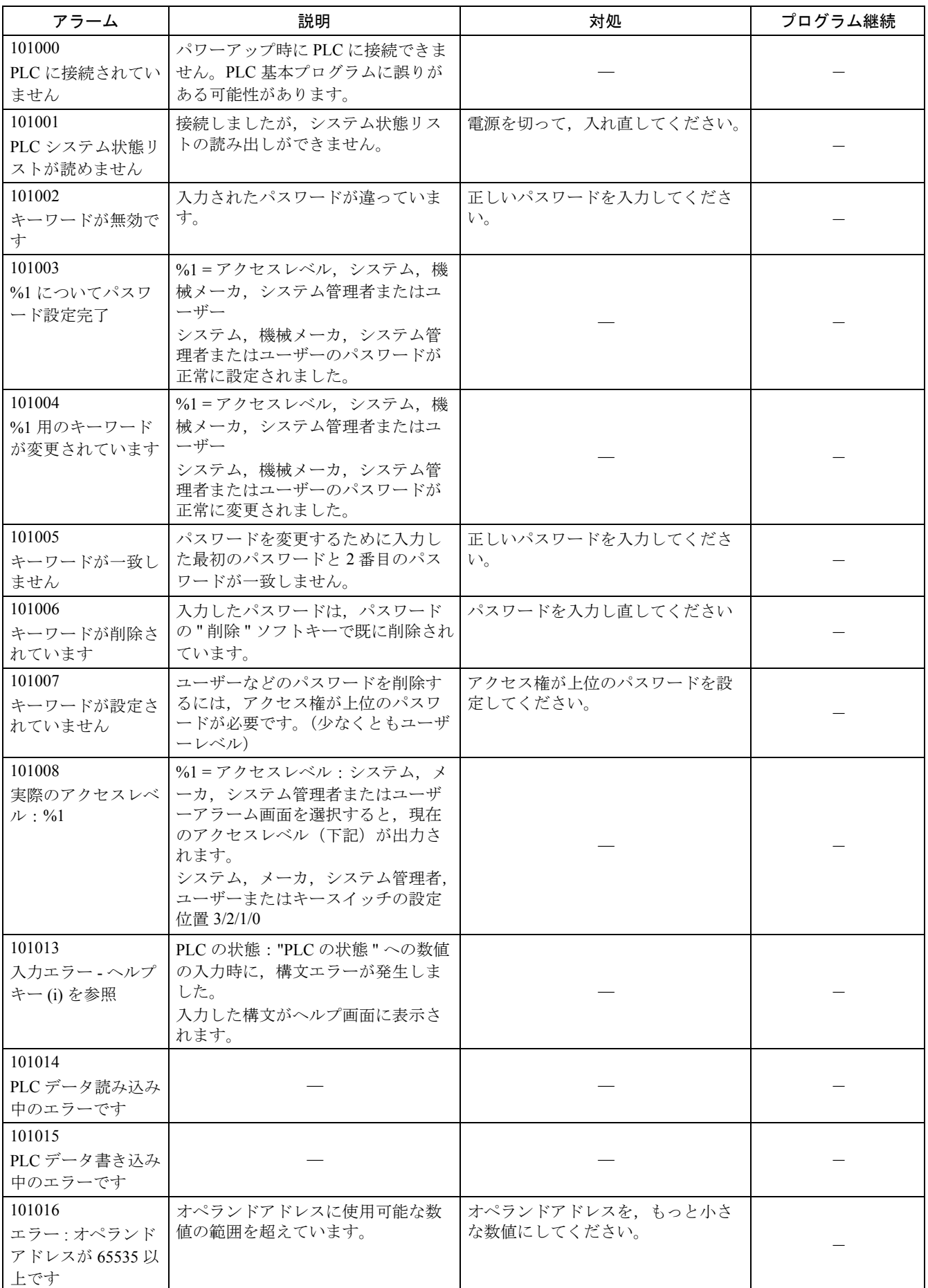

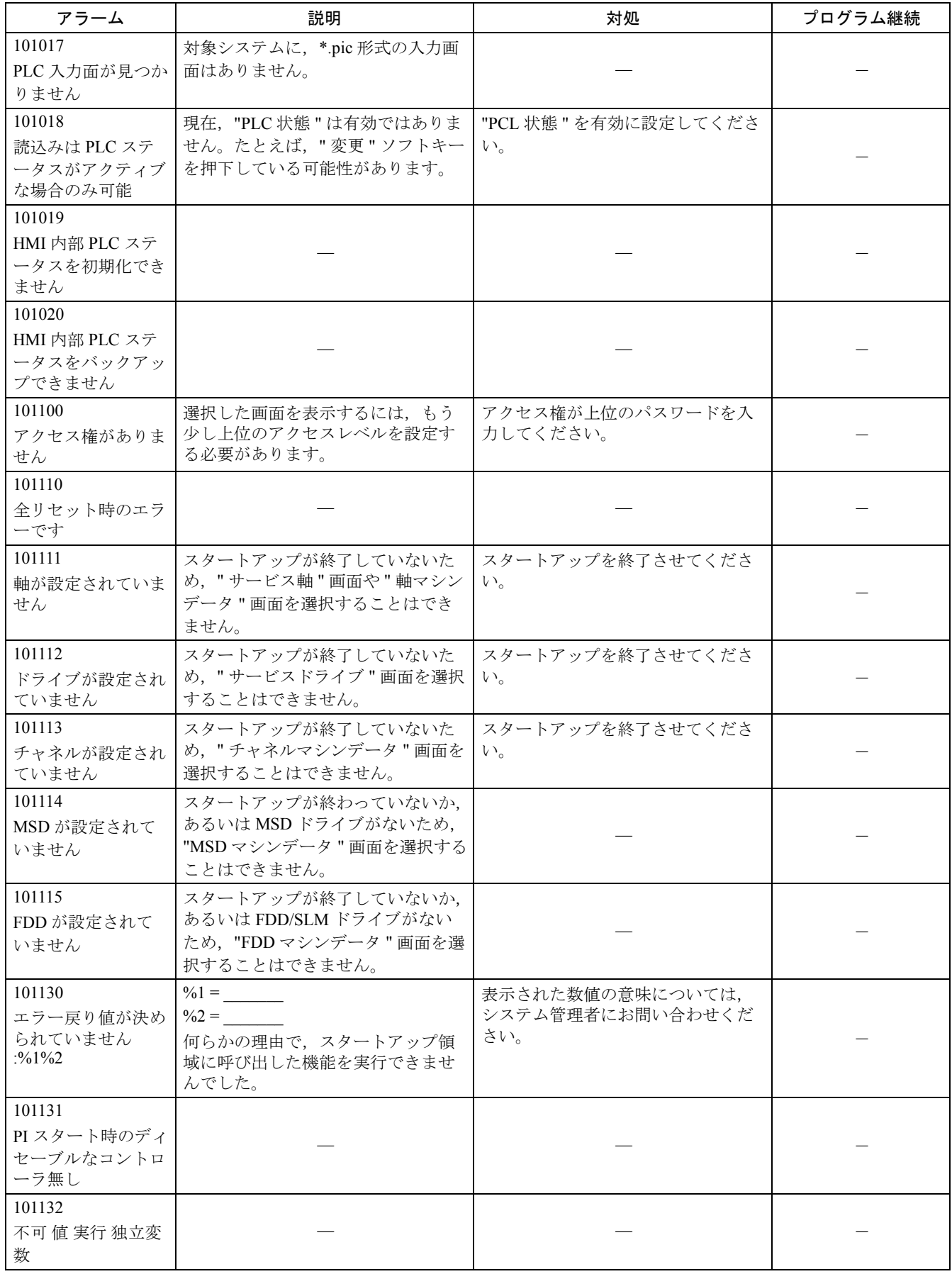

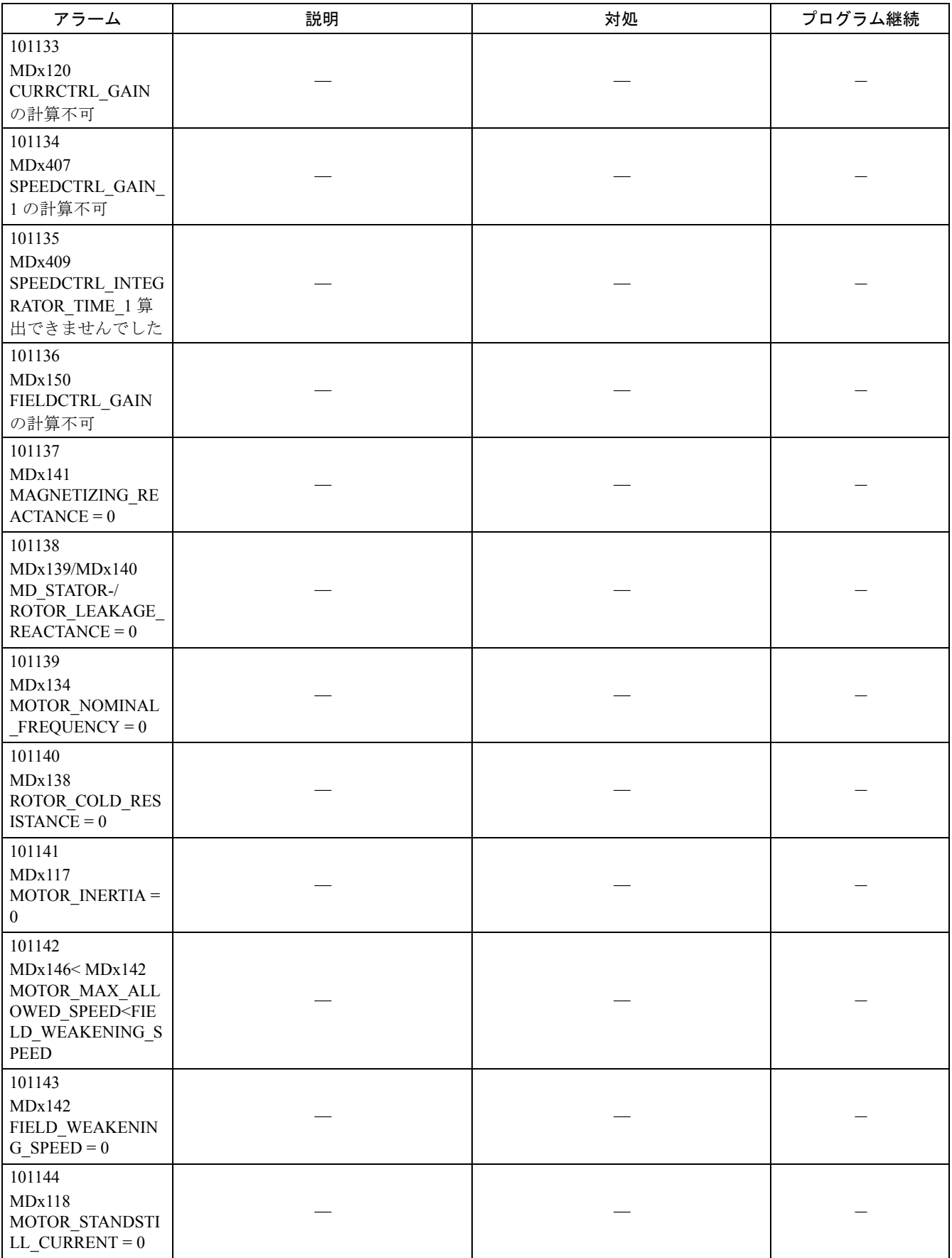

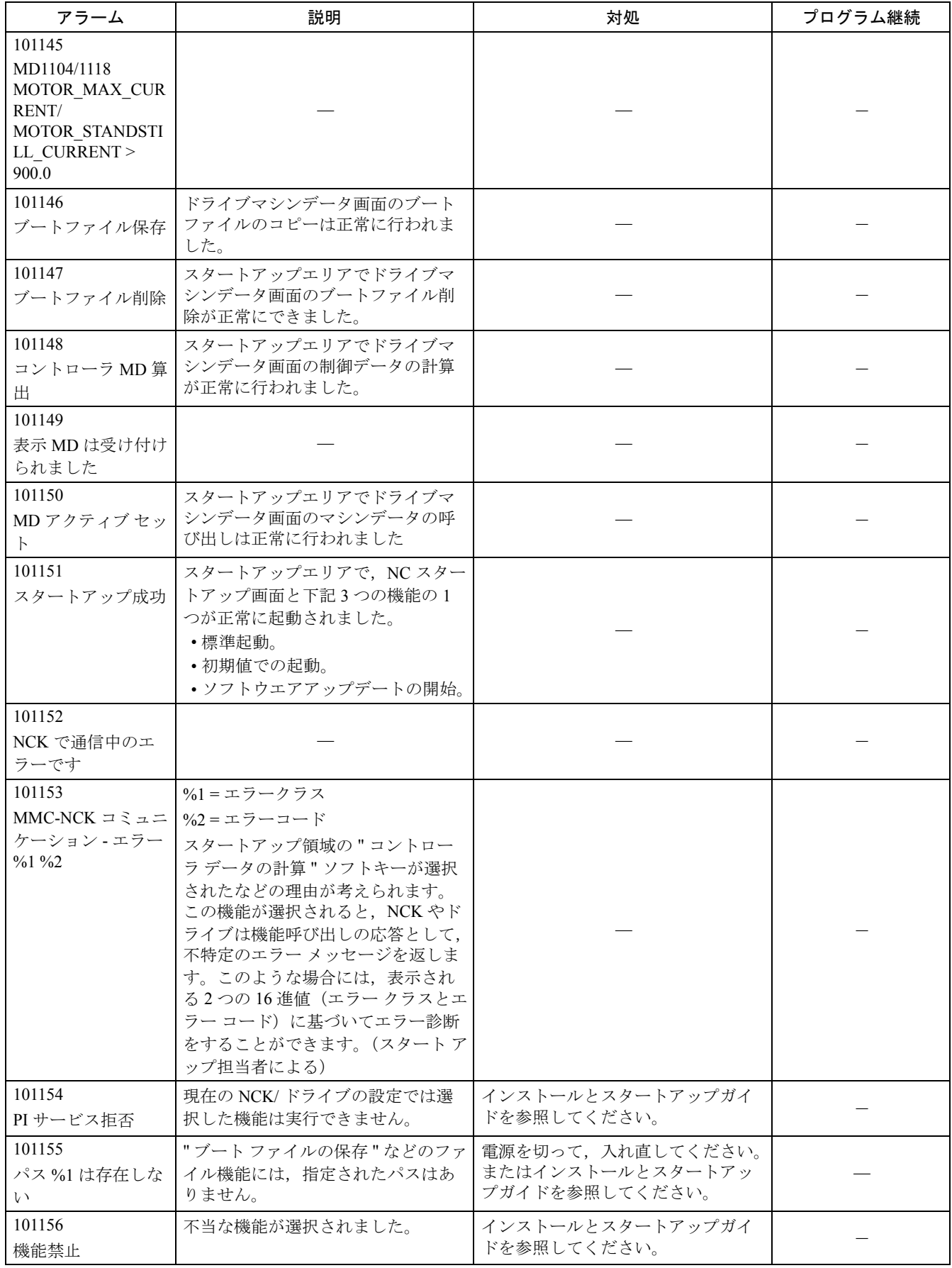

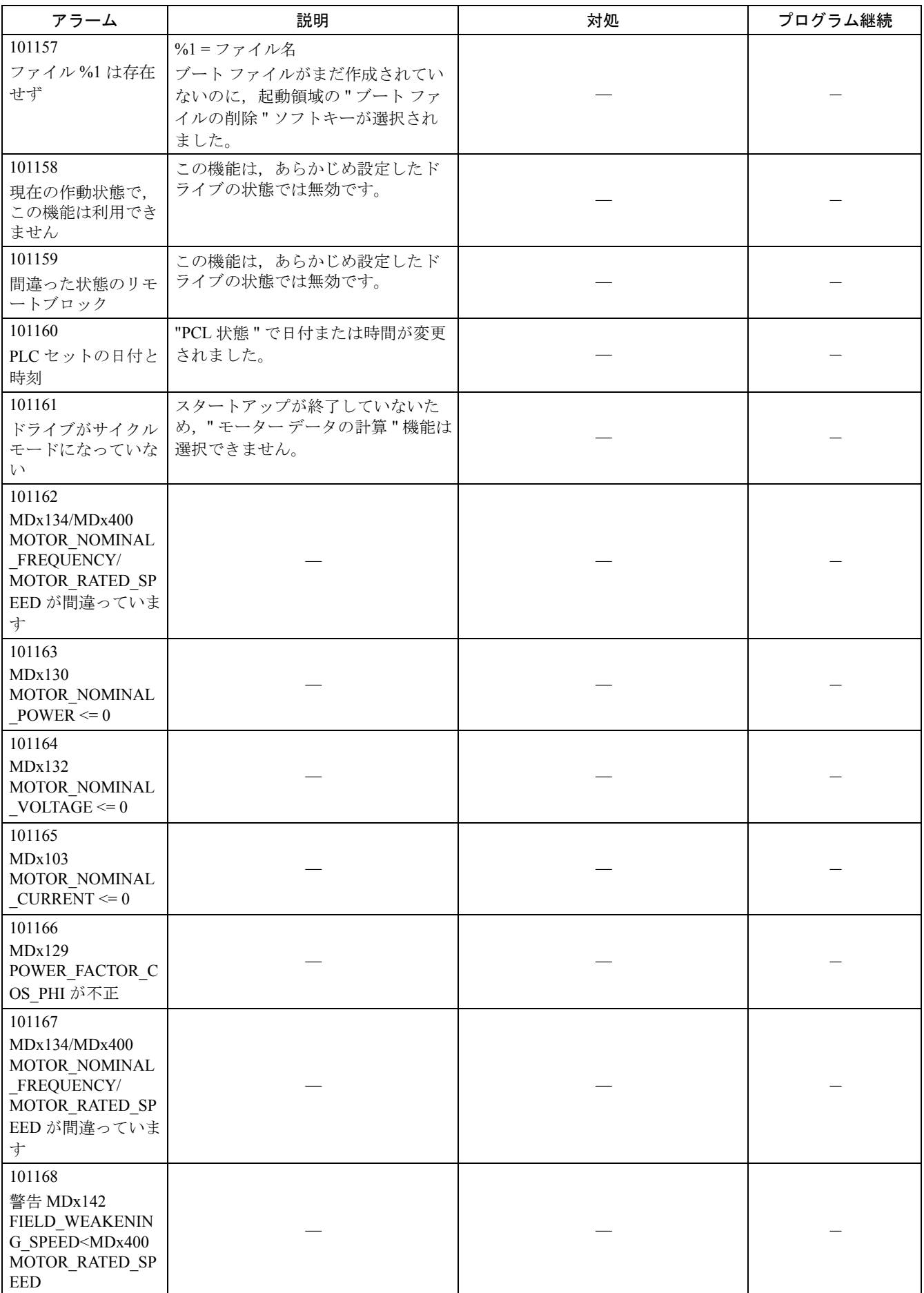

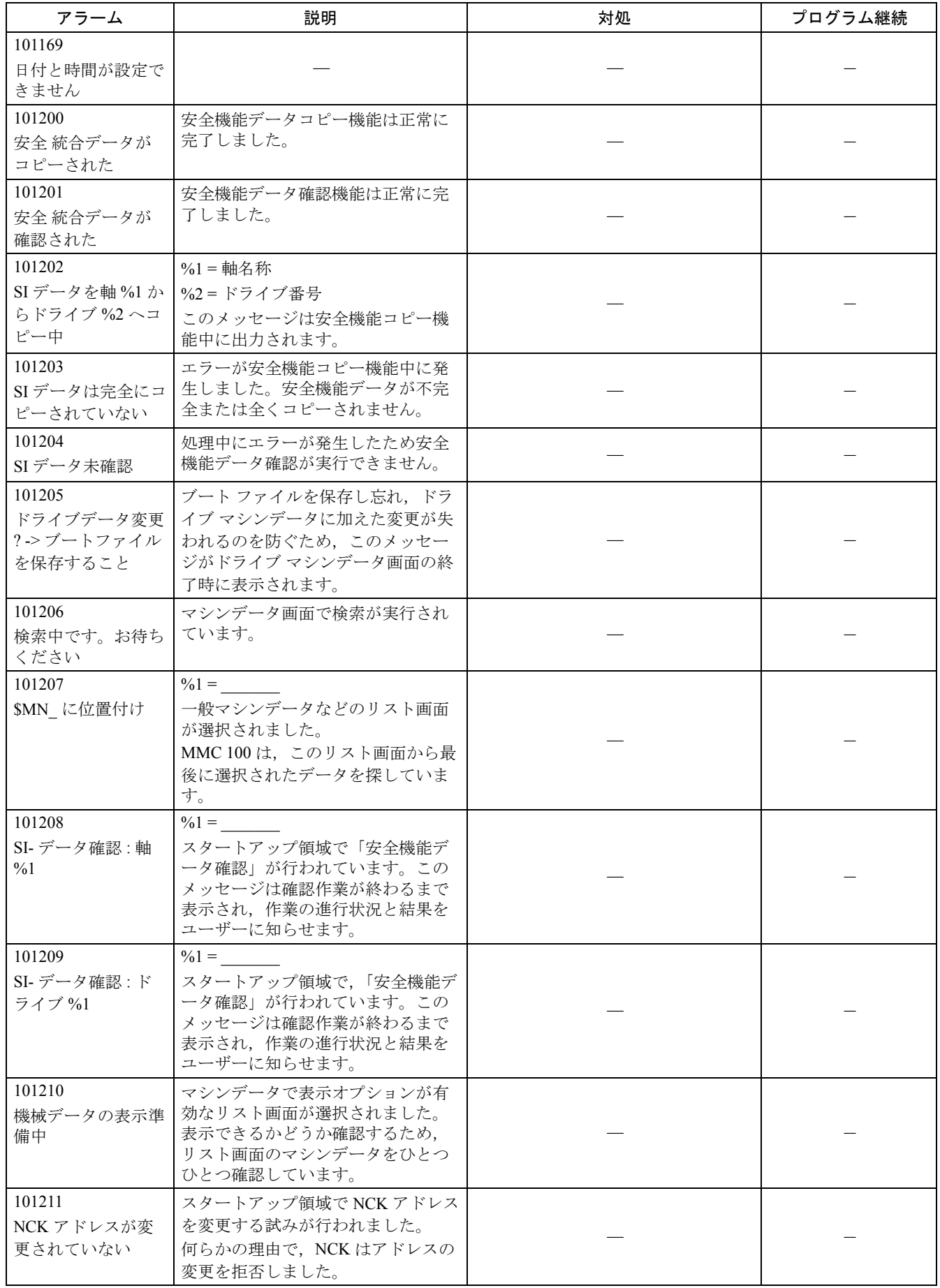

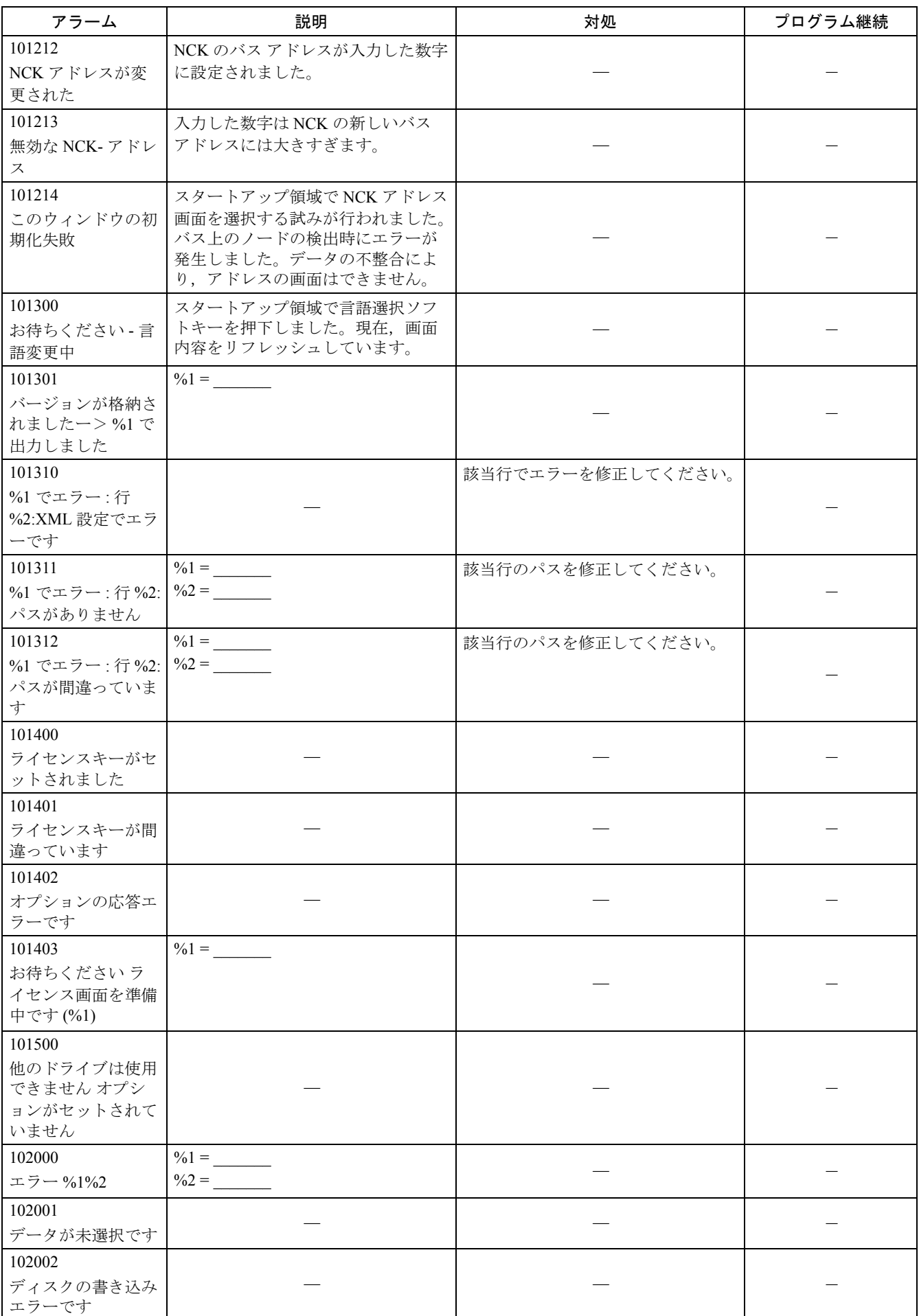

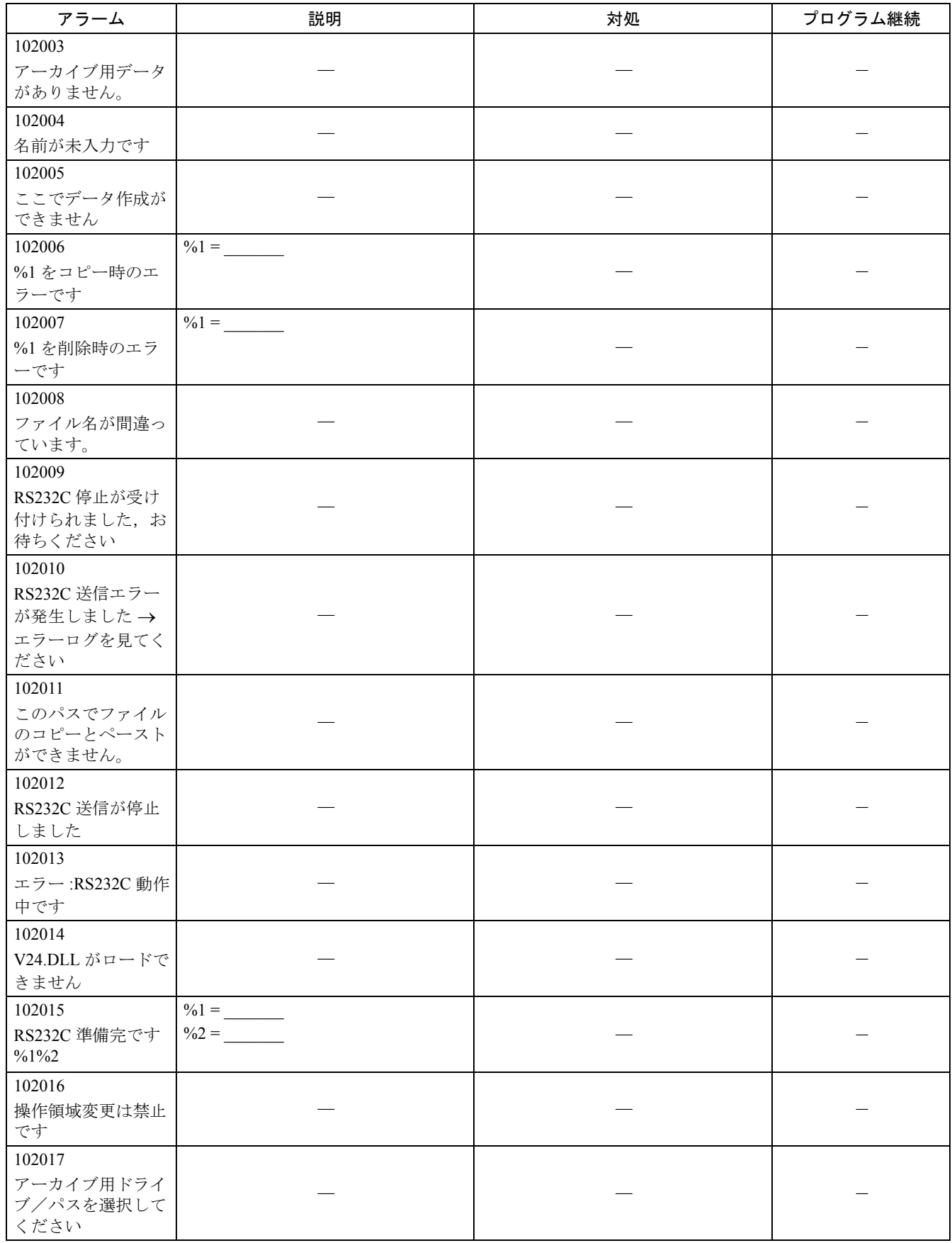

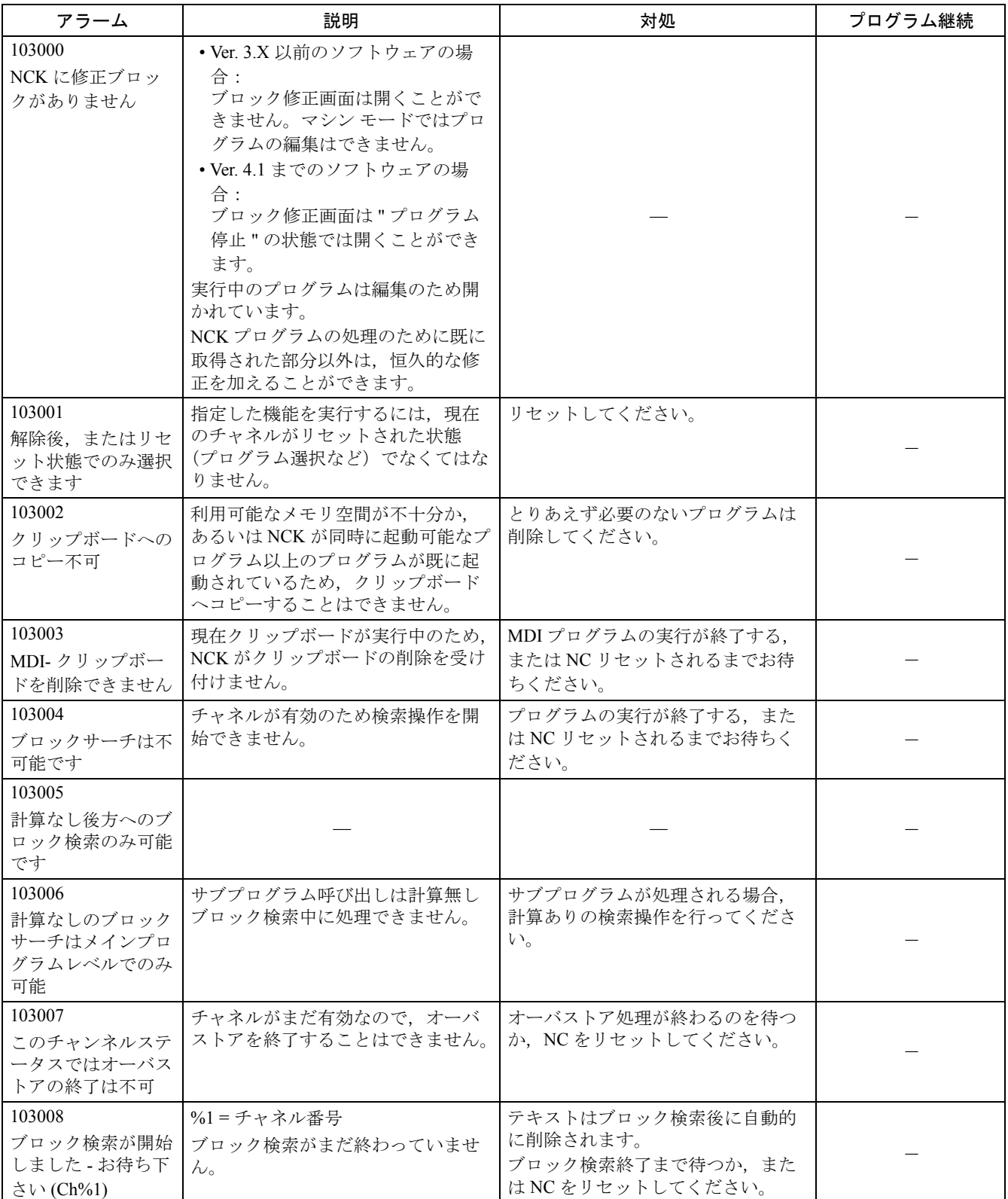

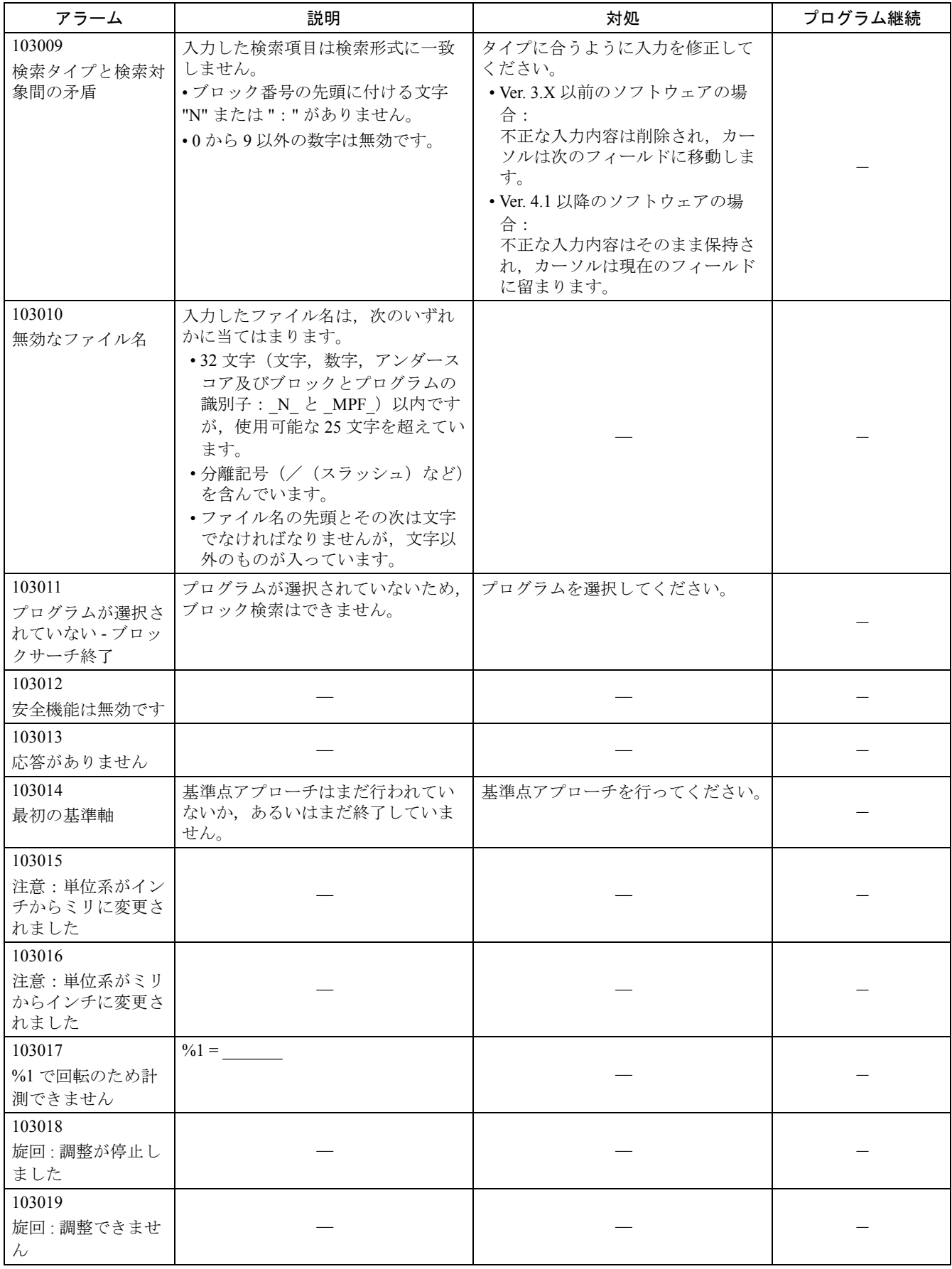

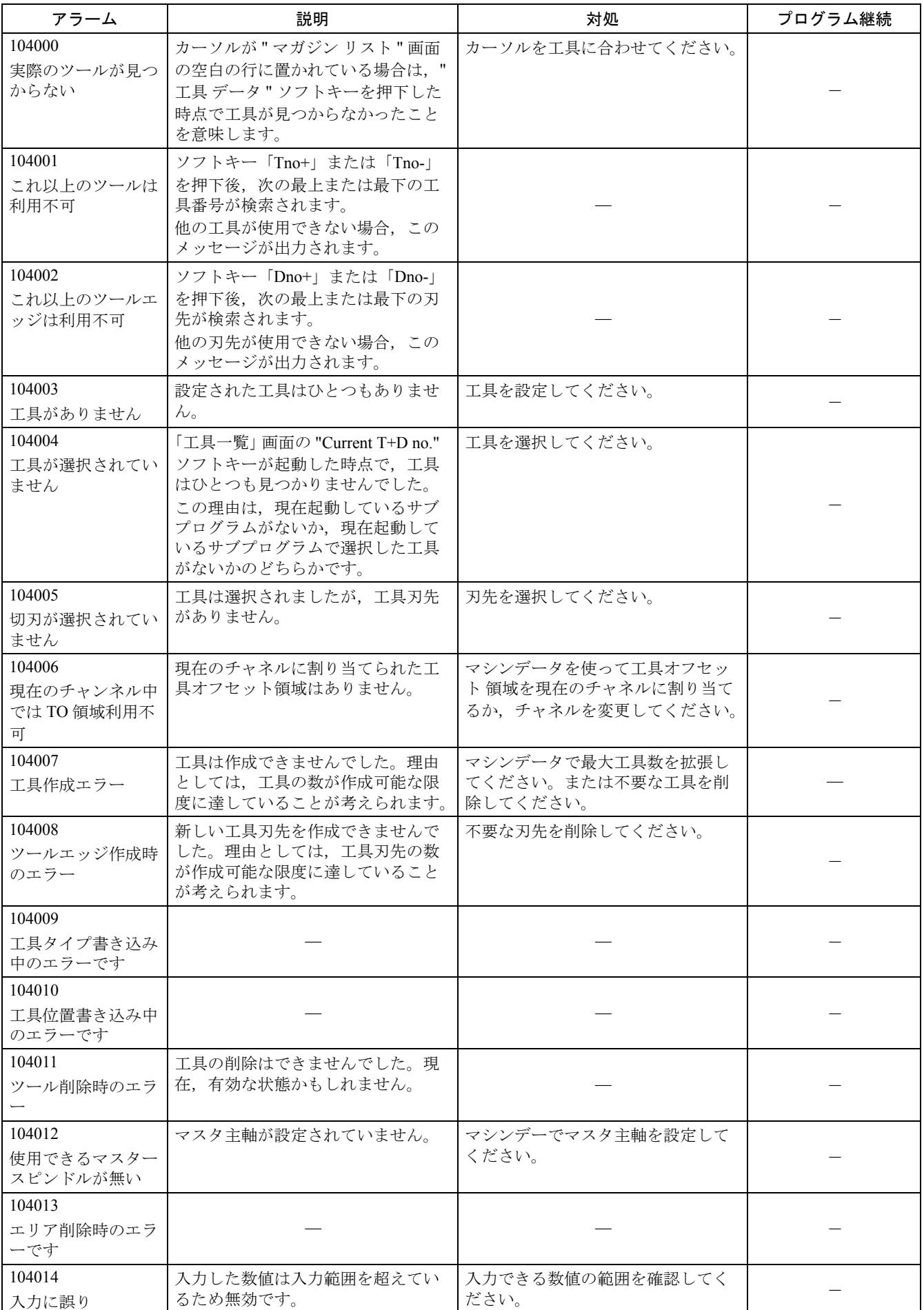

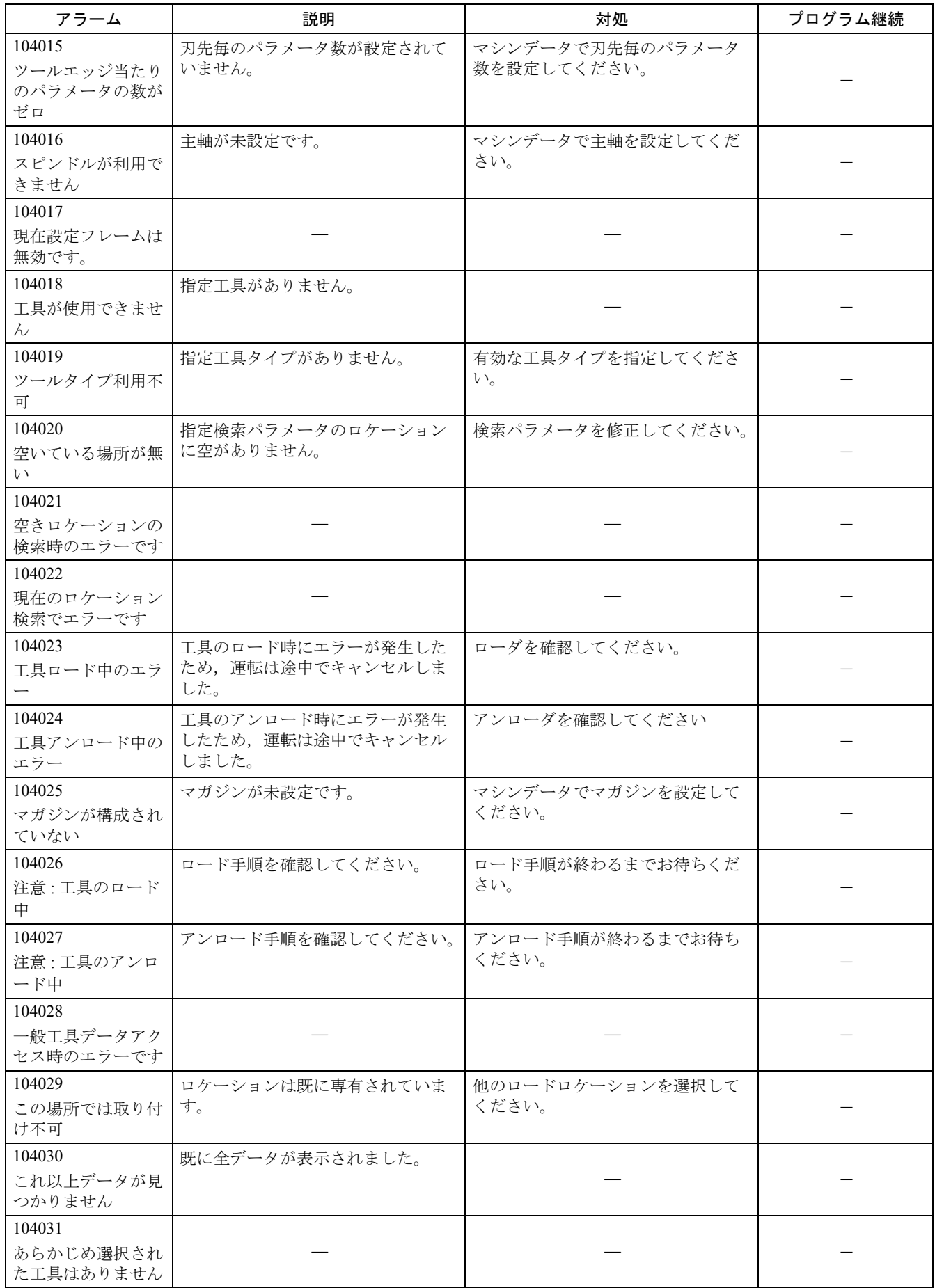

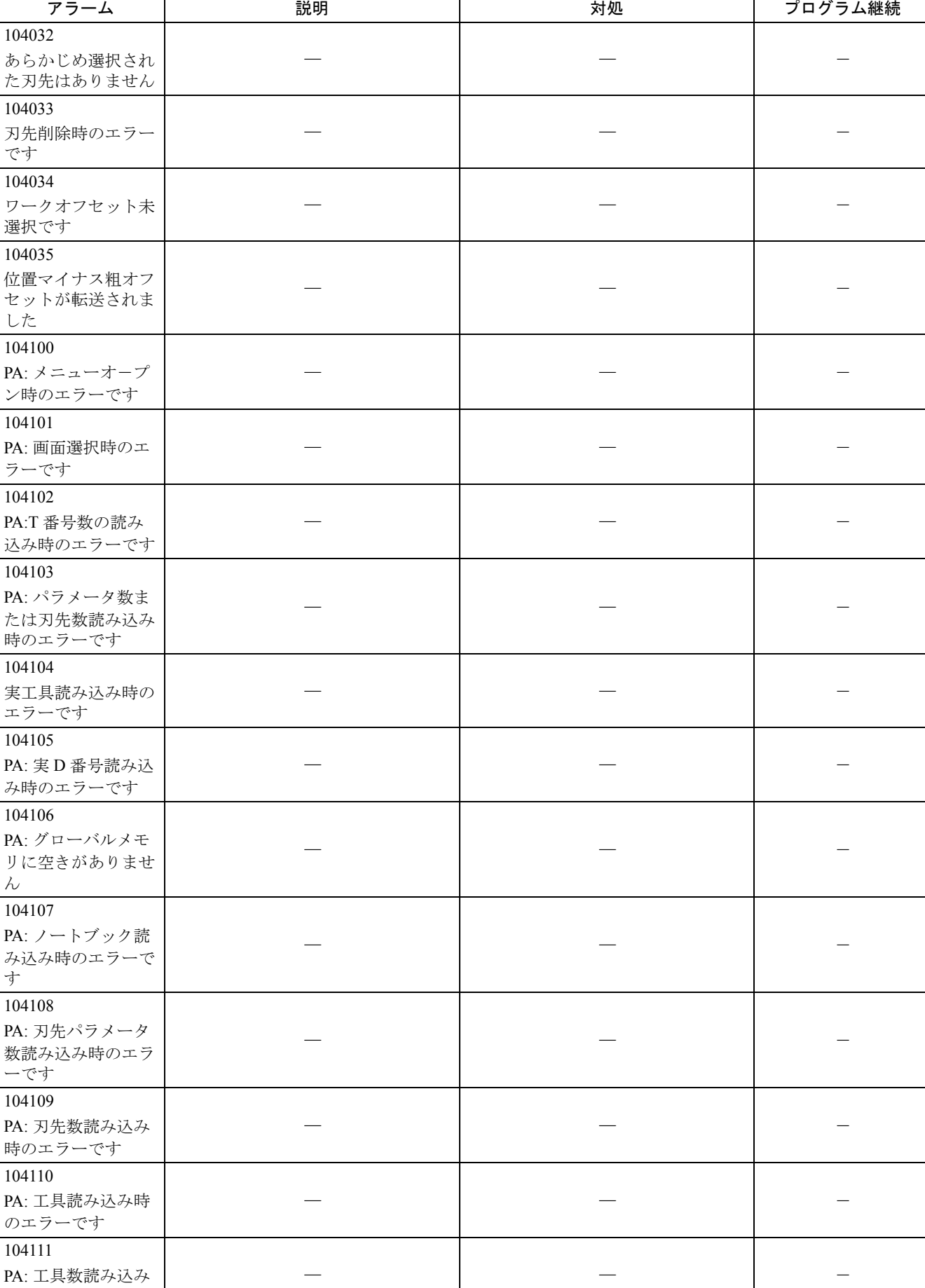

時のエラーです

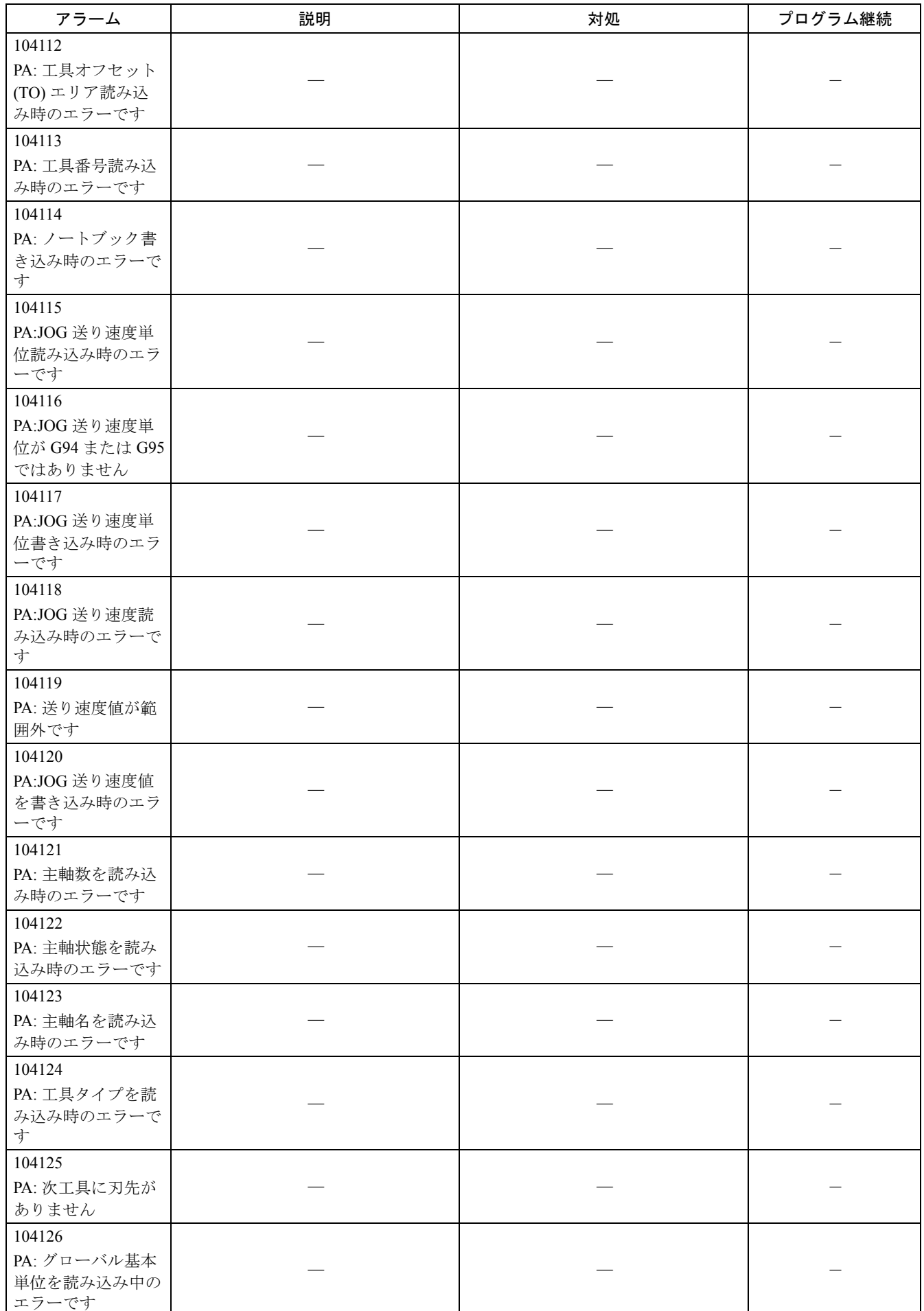

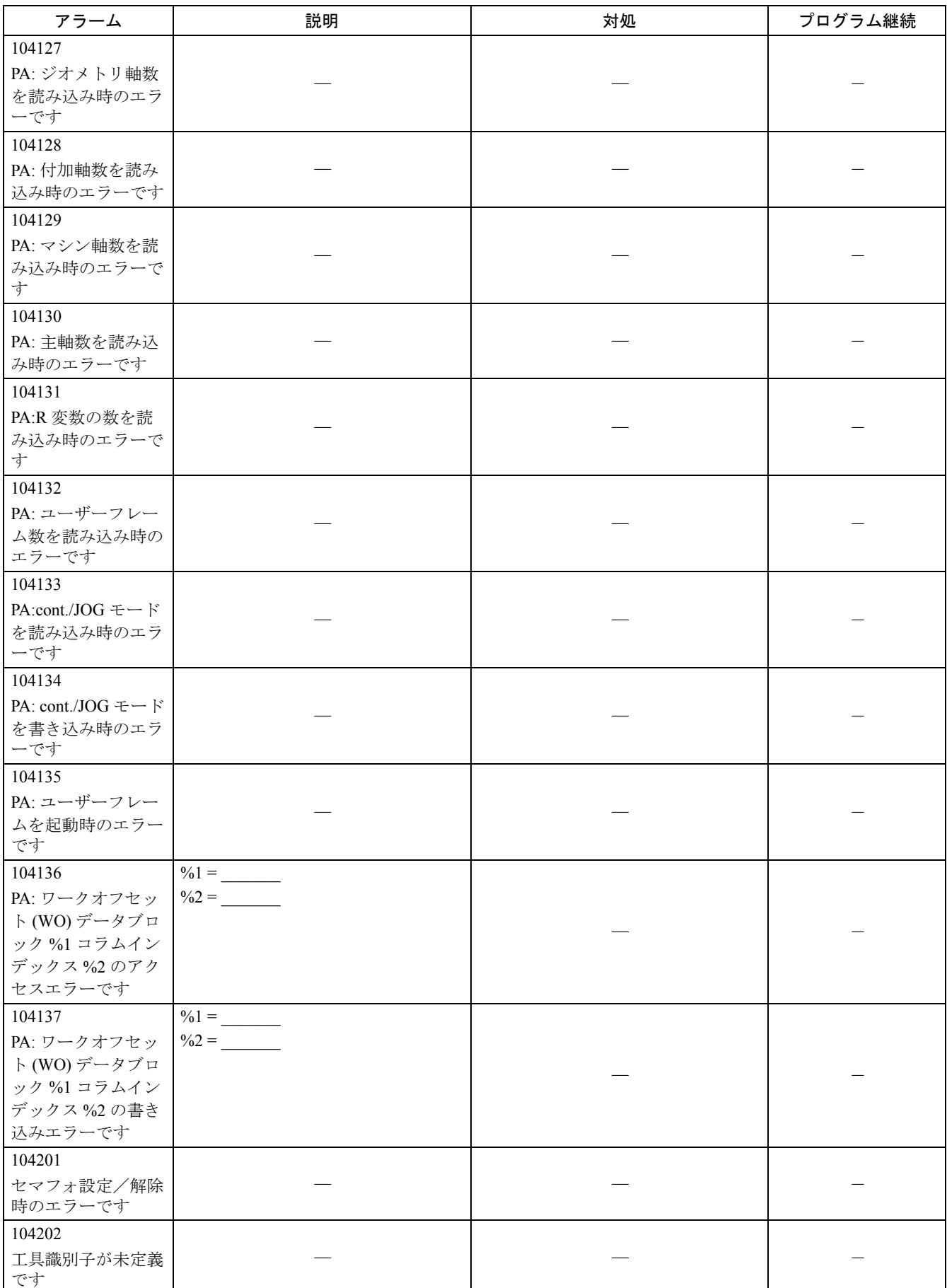

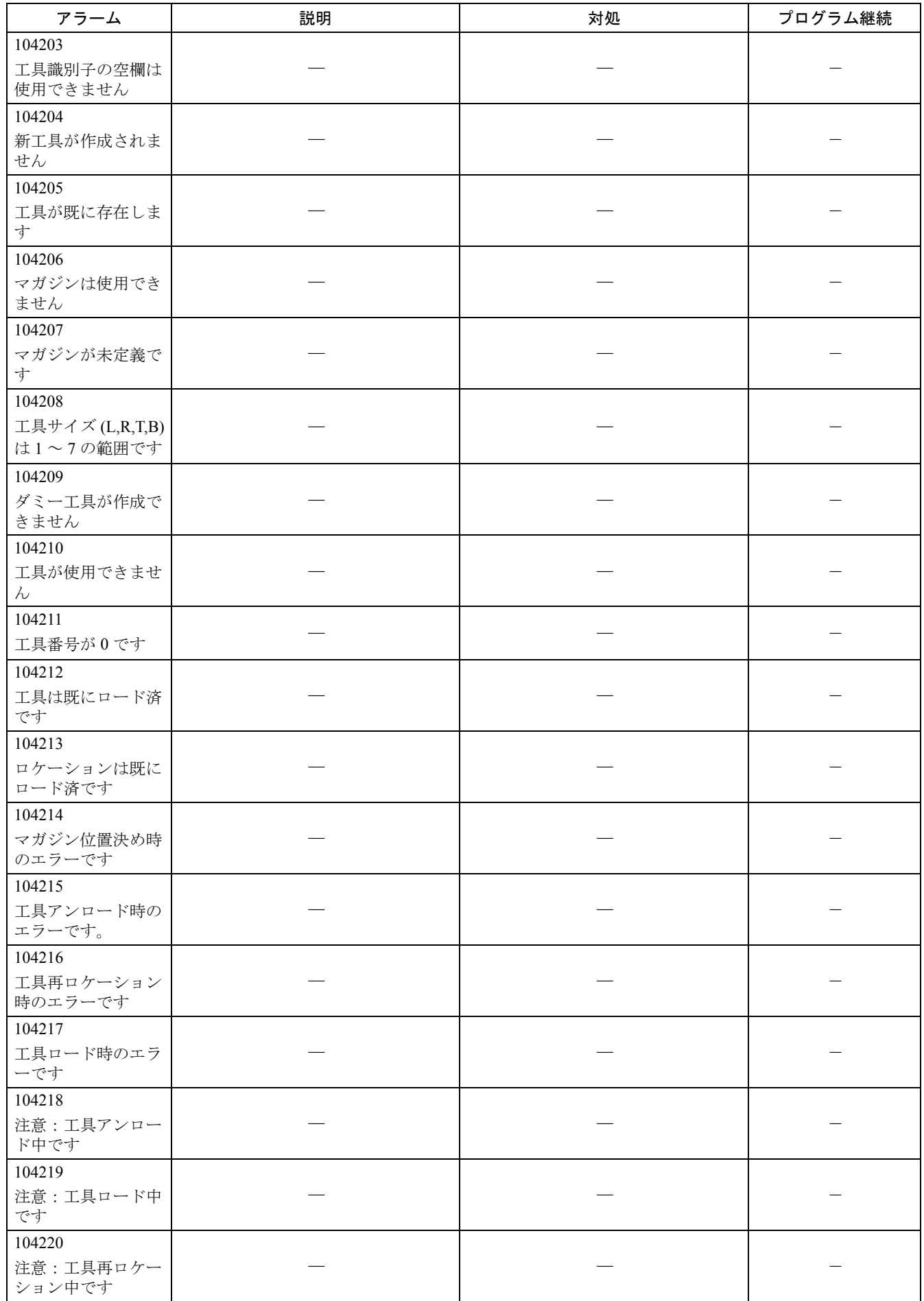

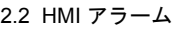

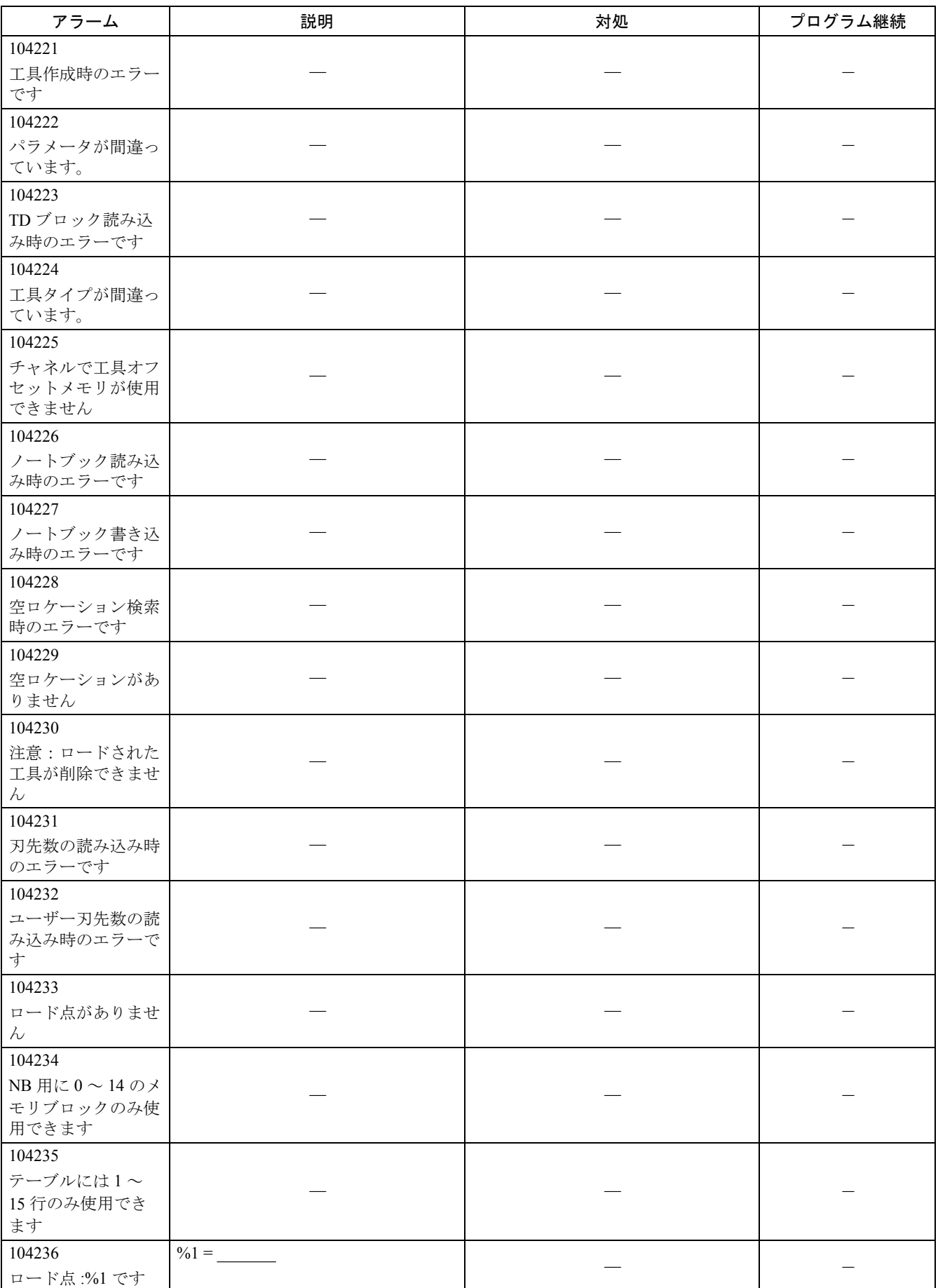

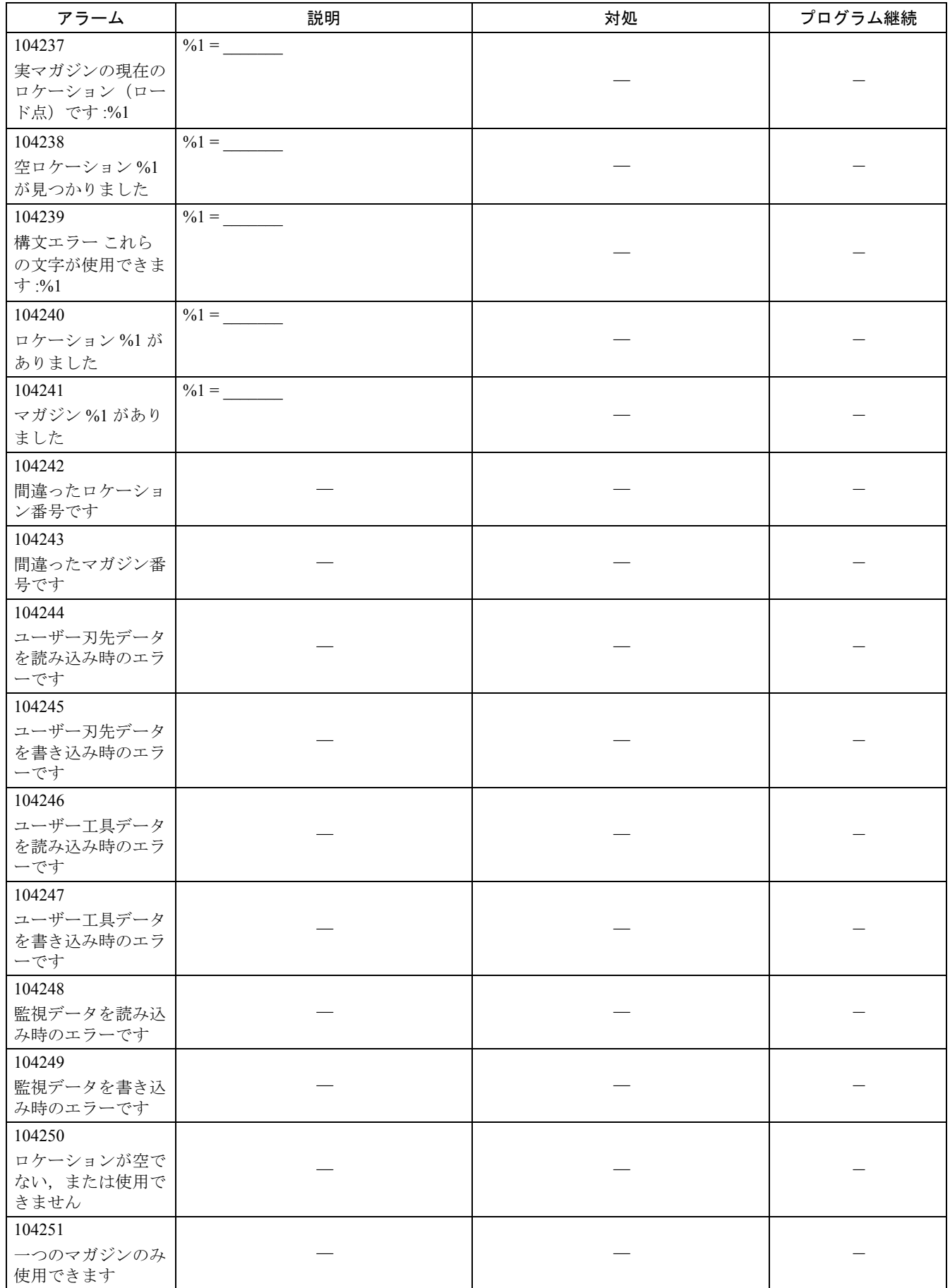

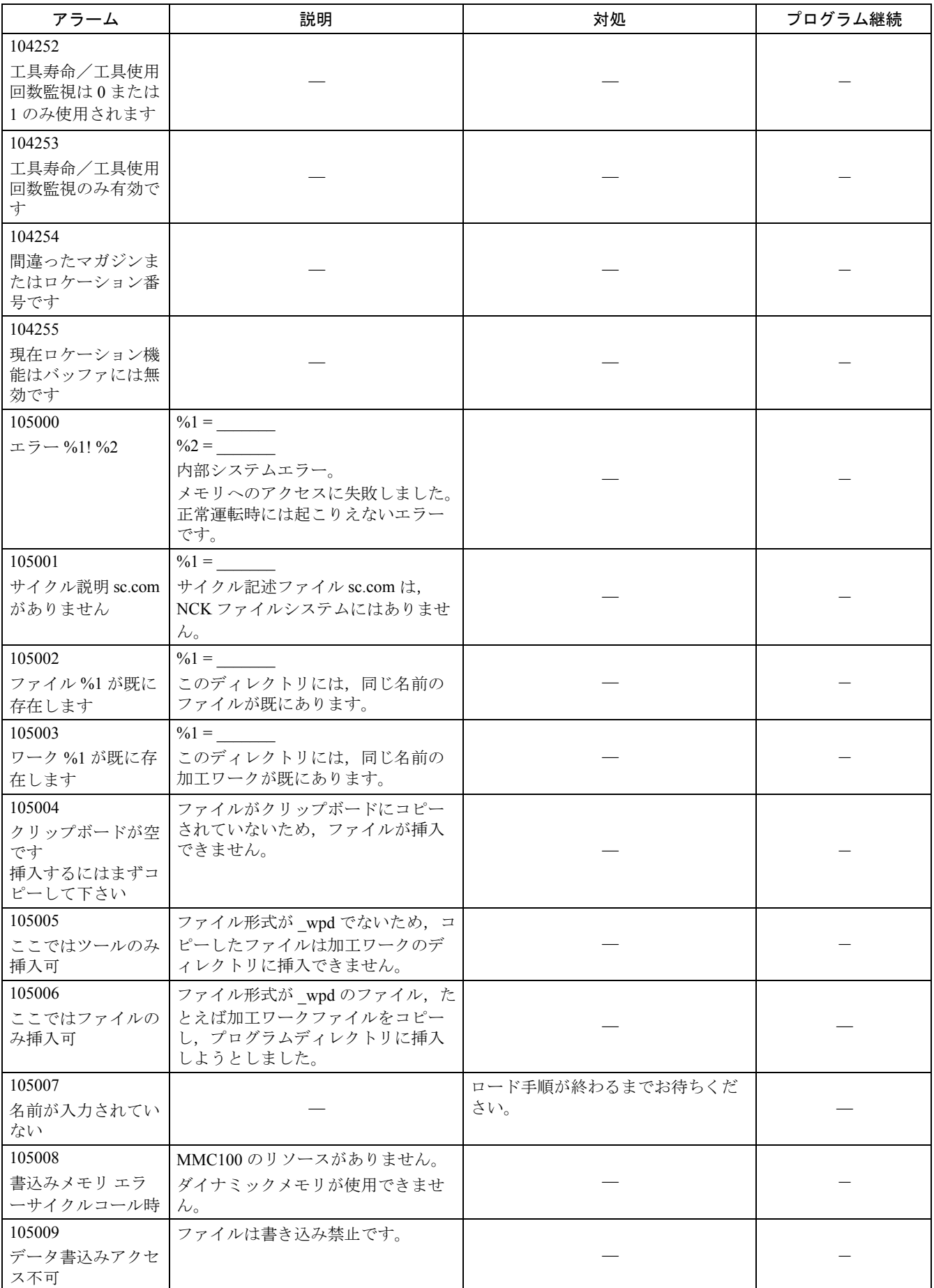

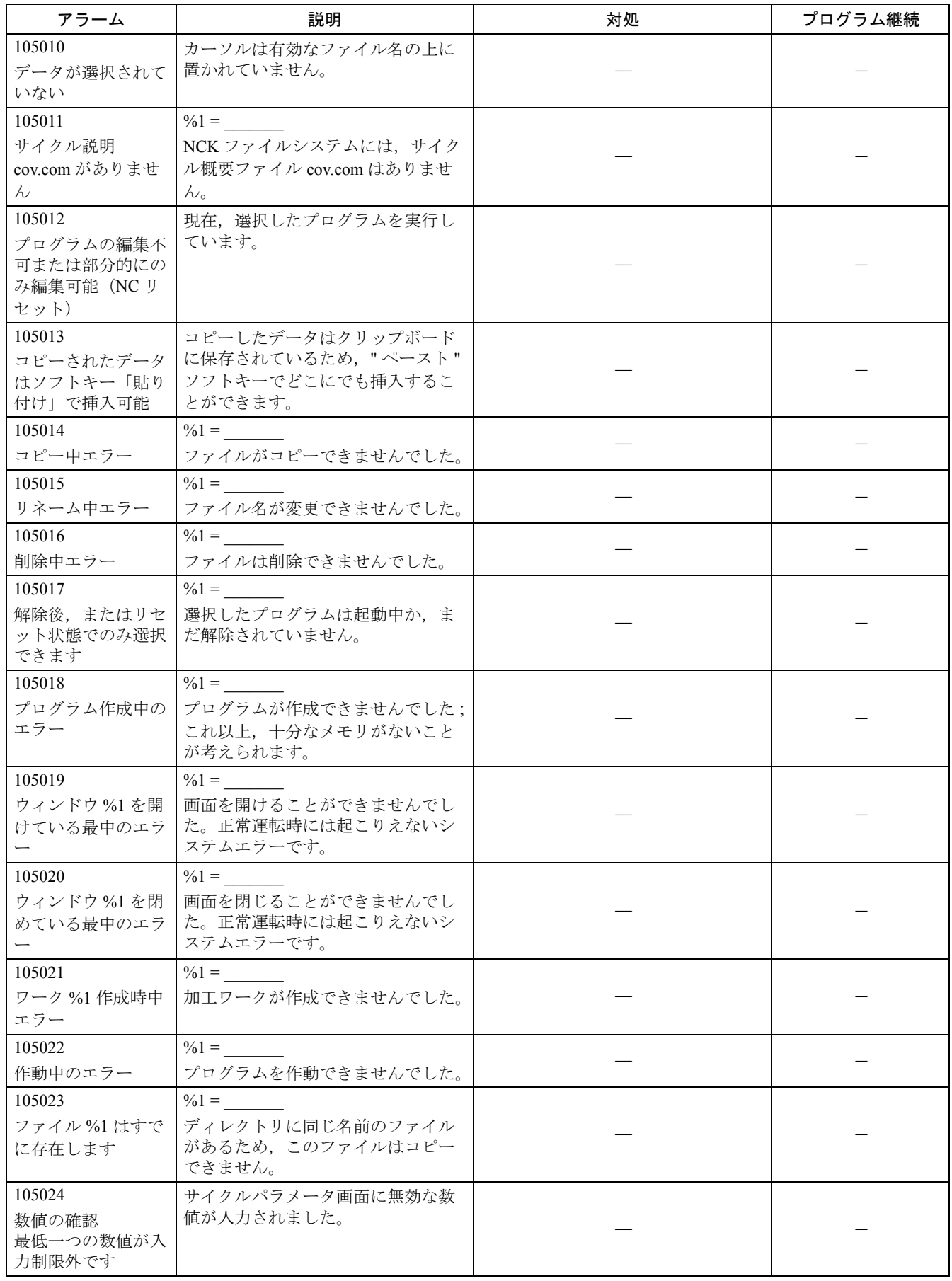

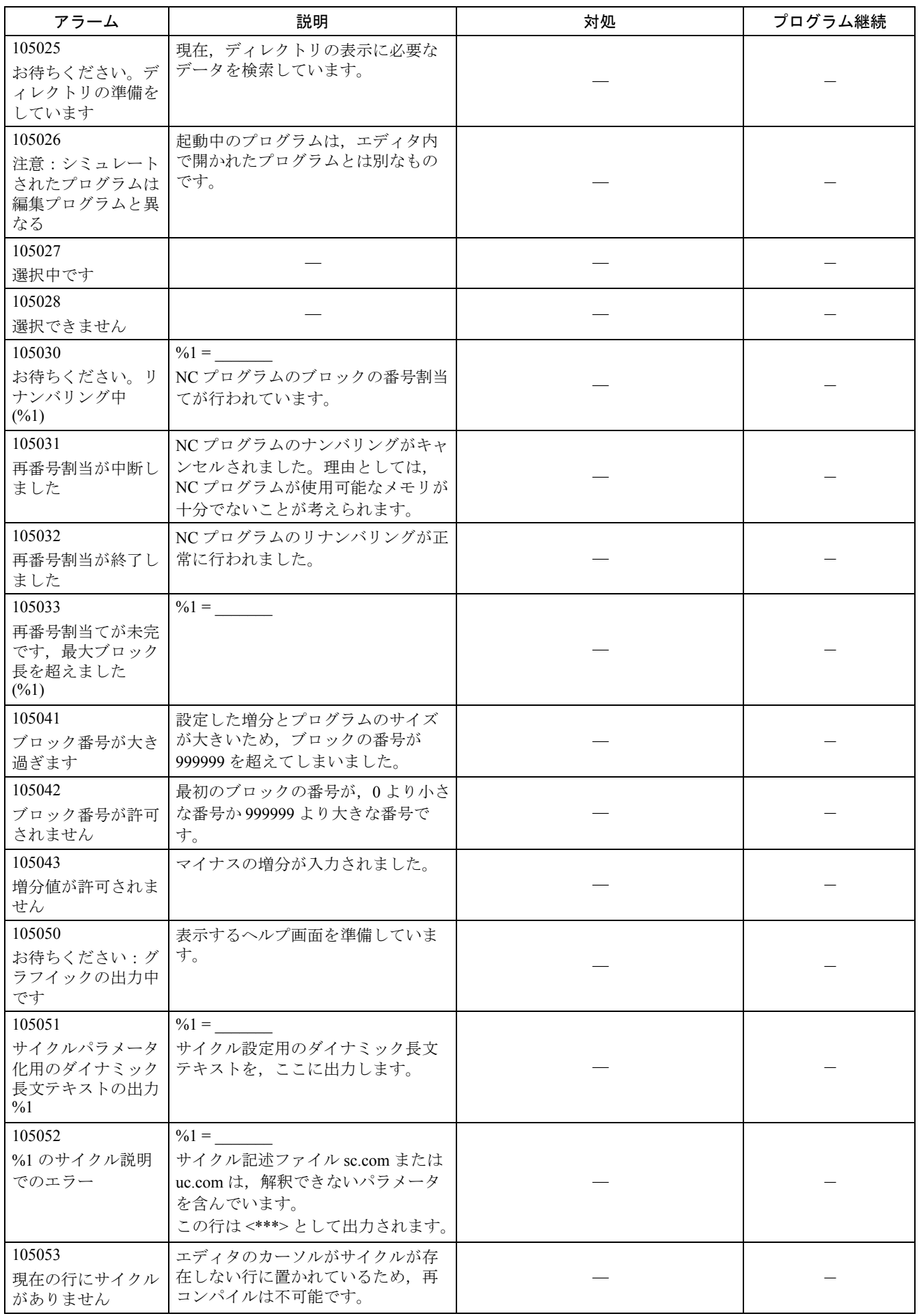

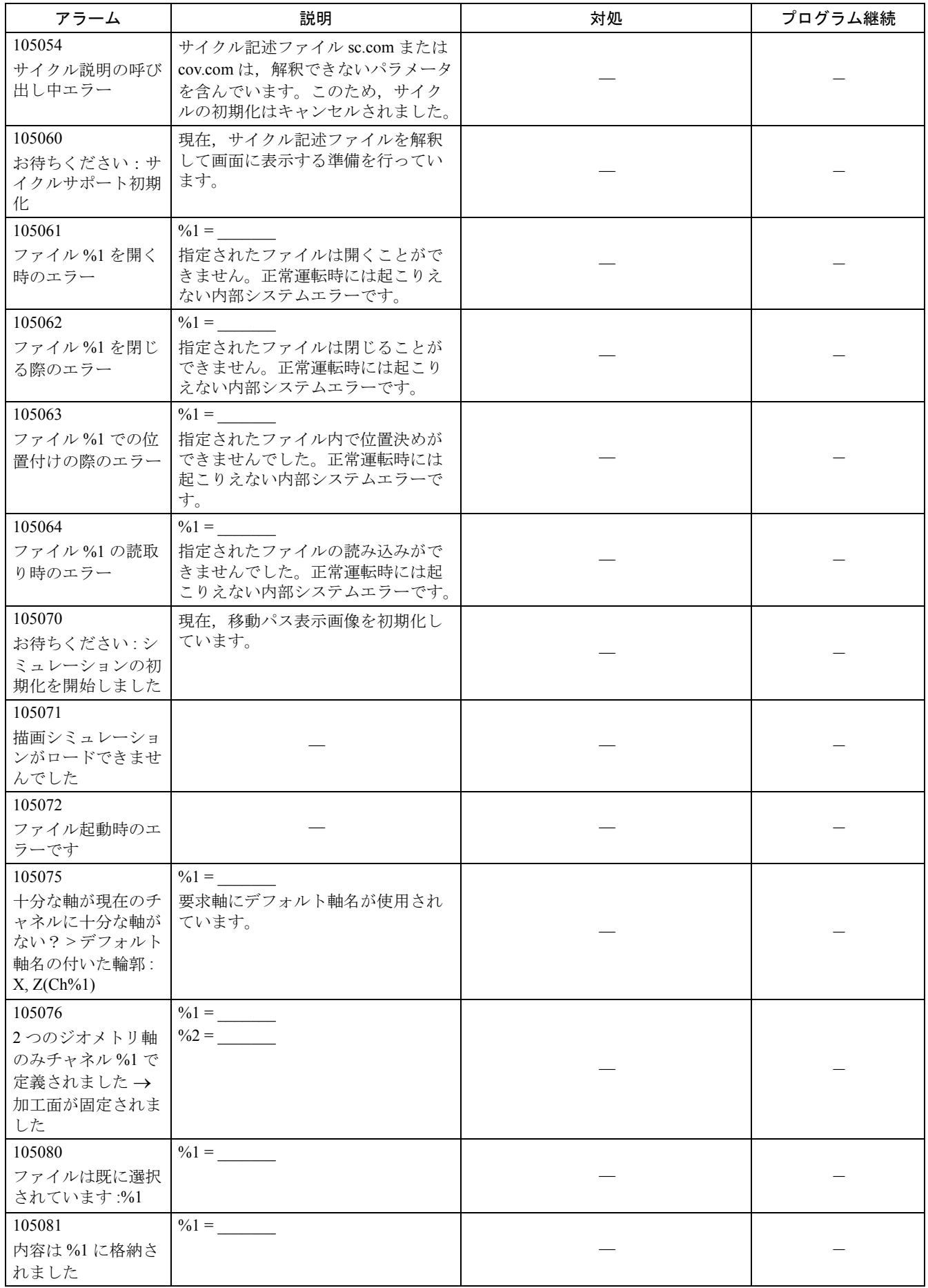

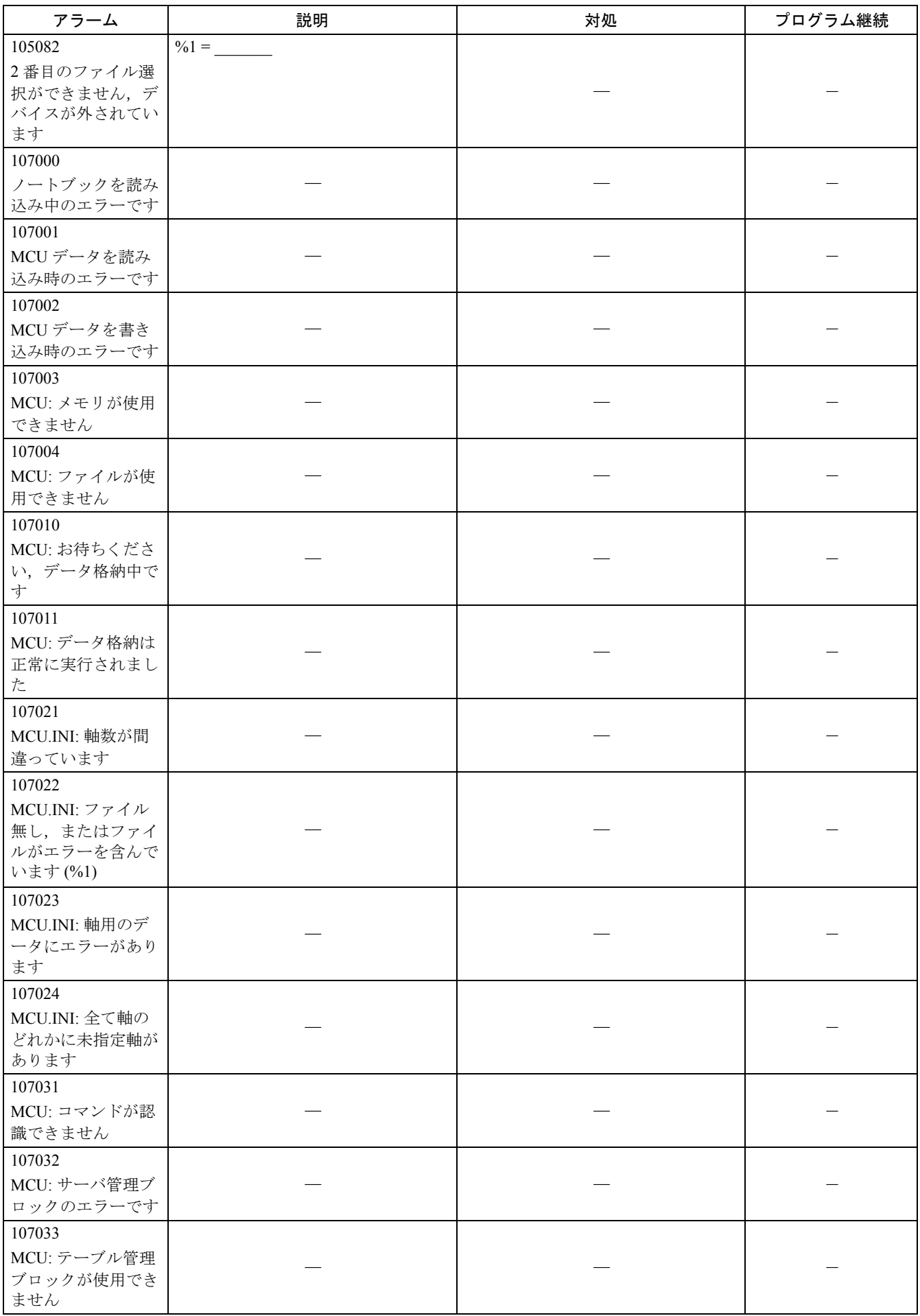

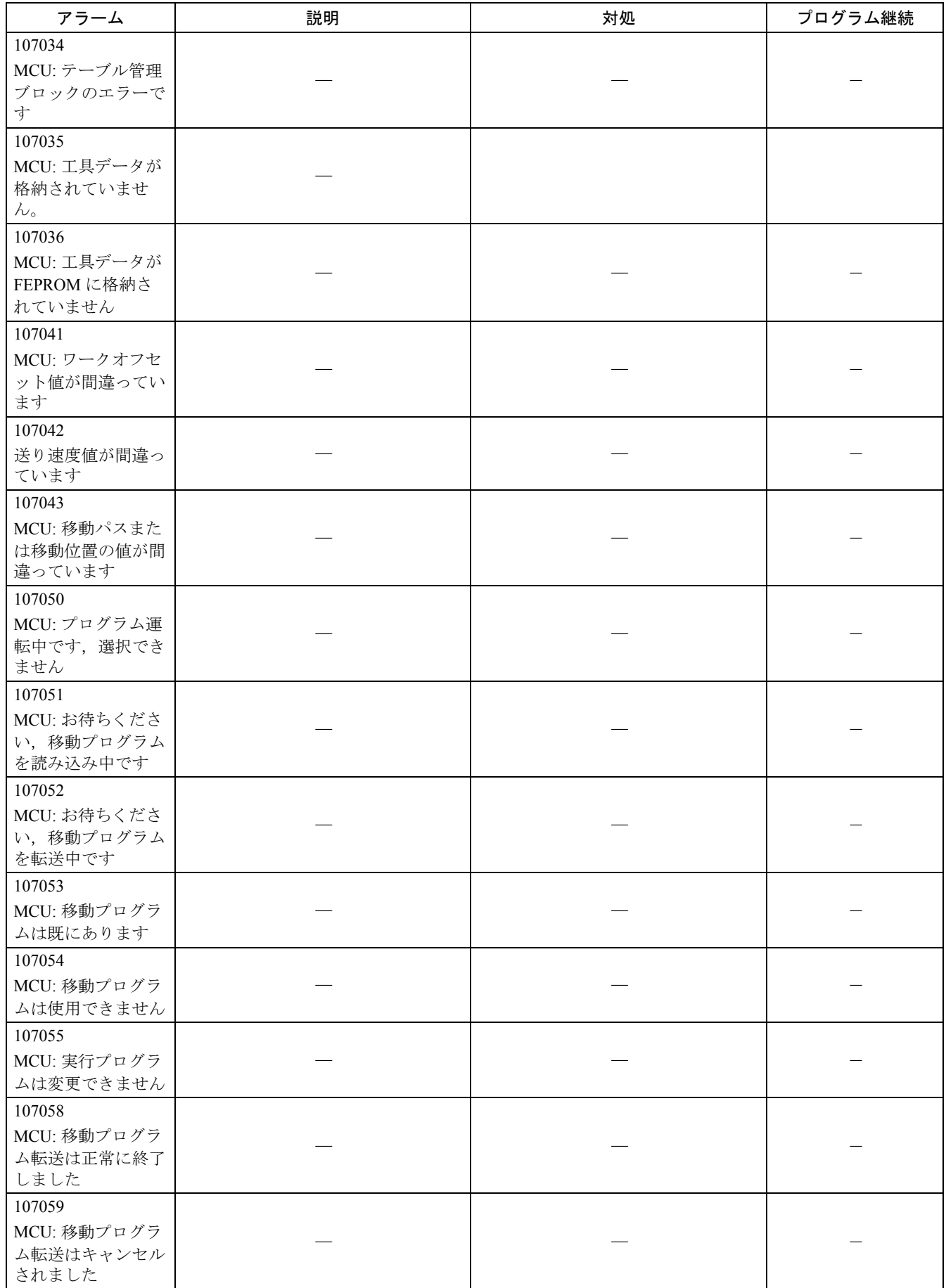

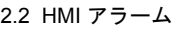

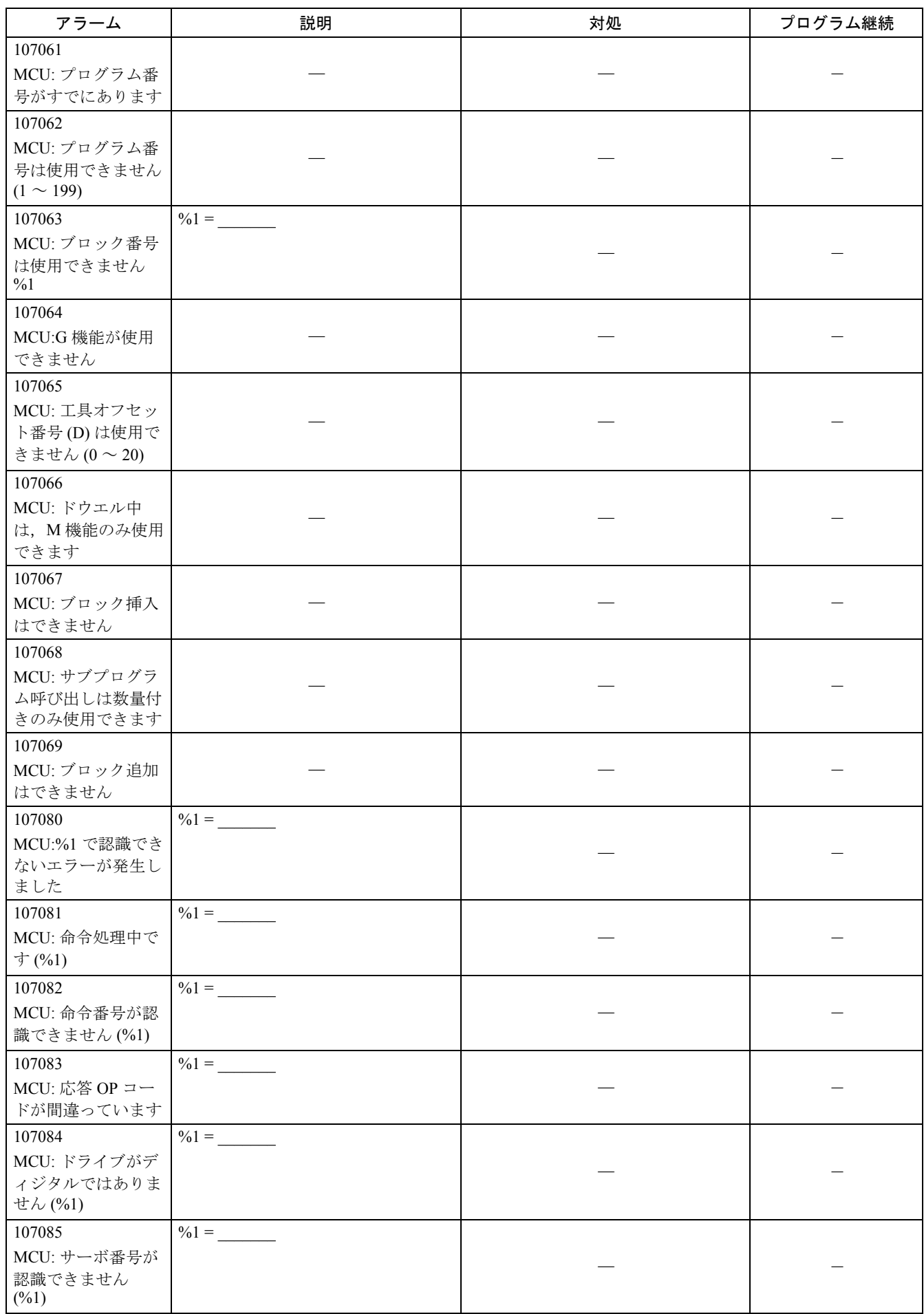

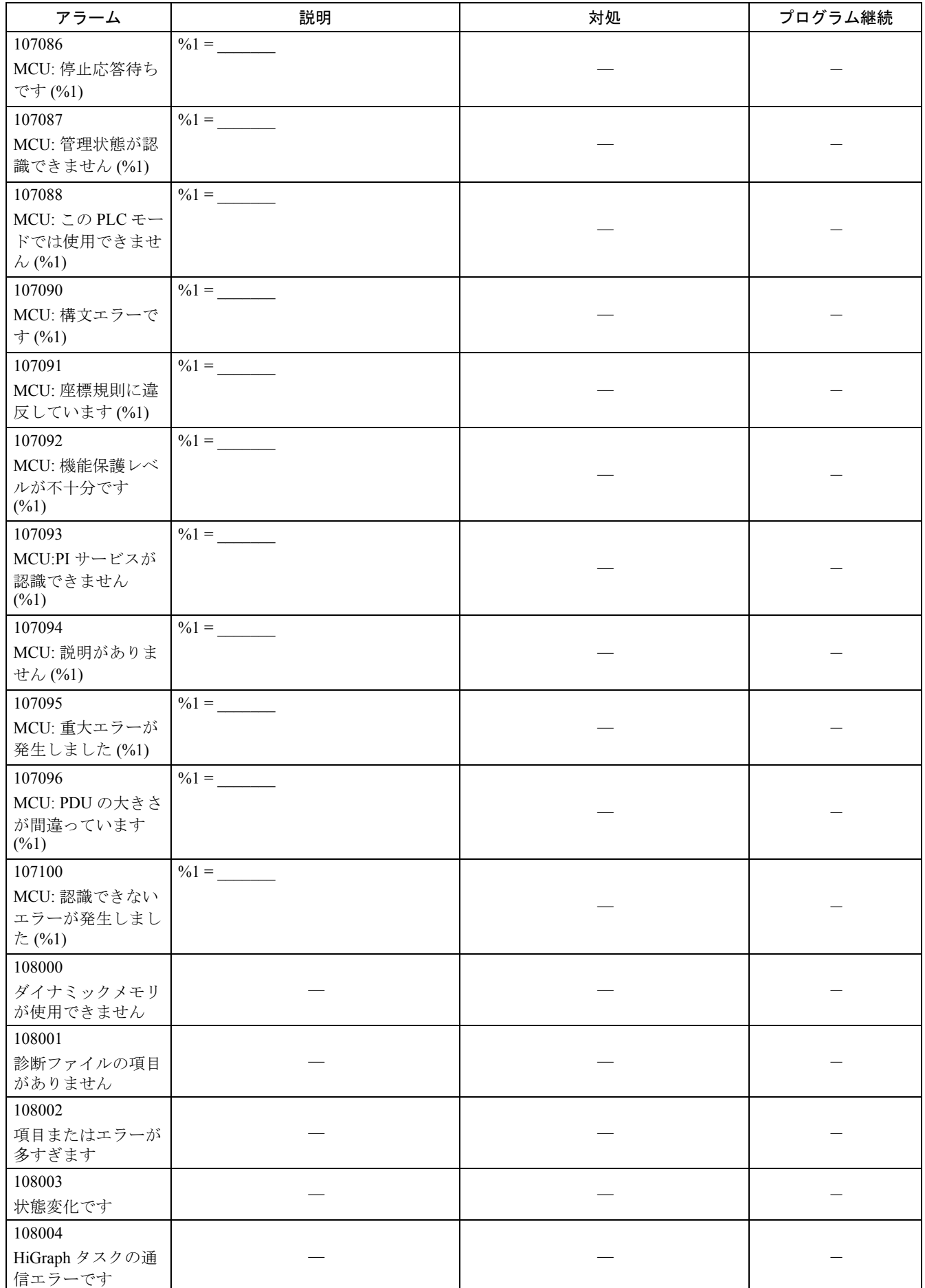

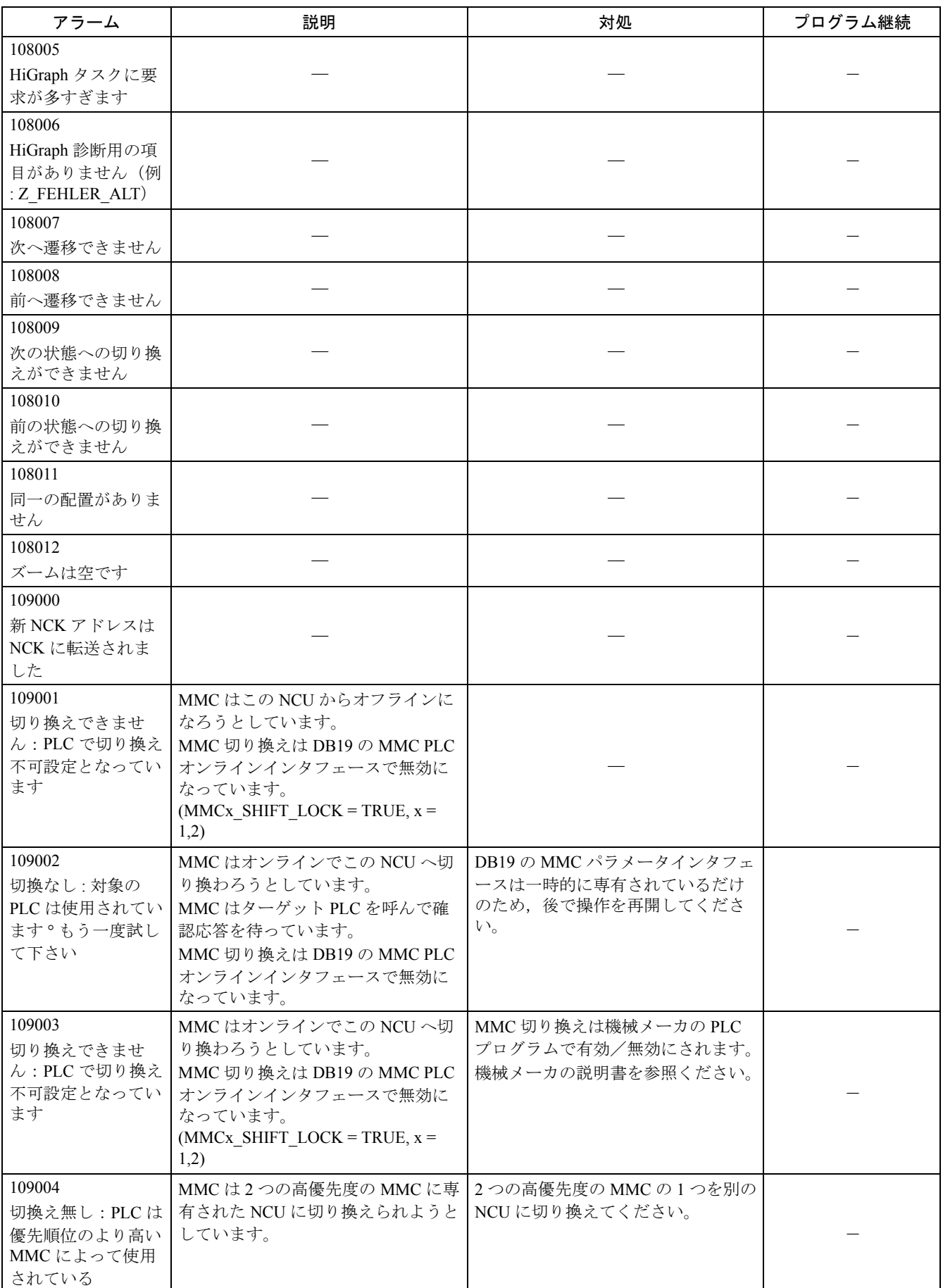

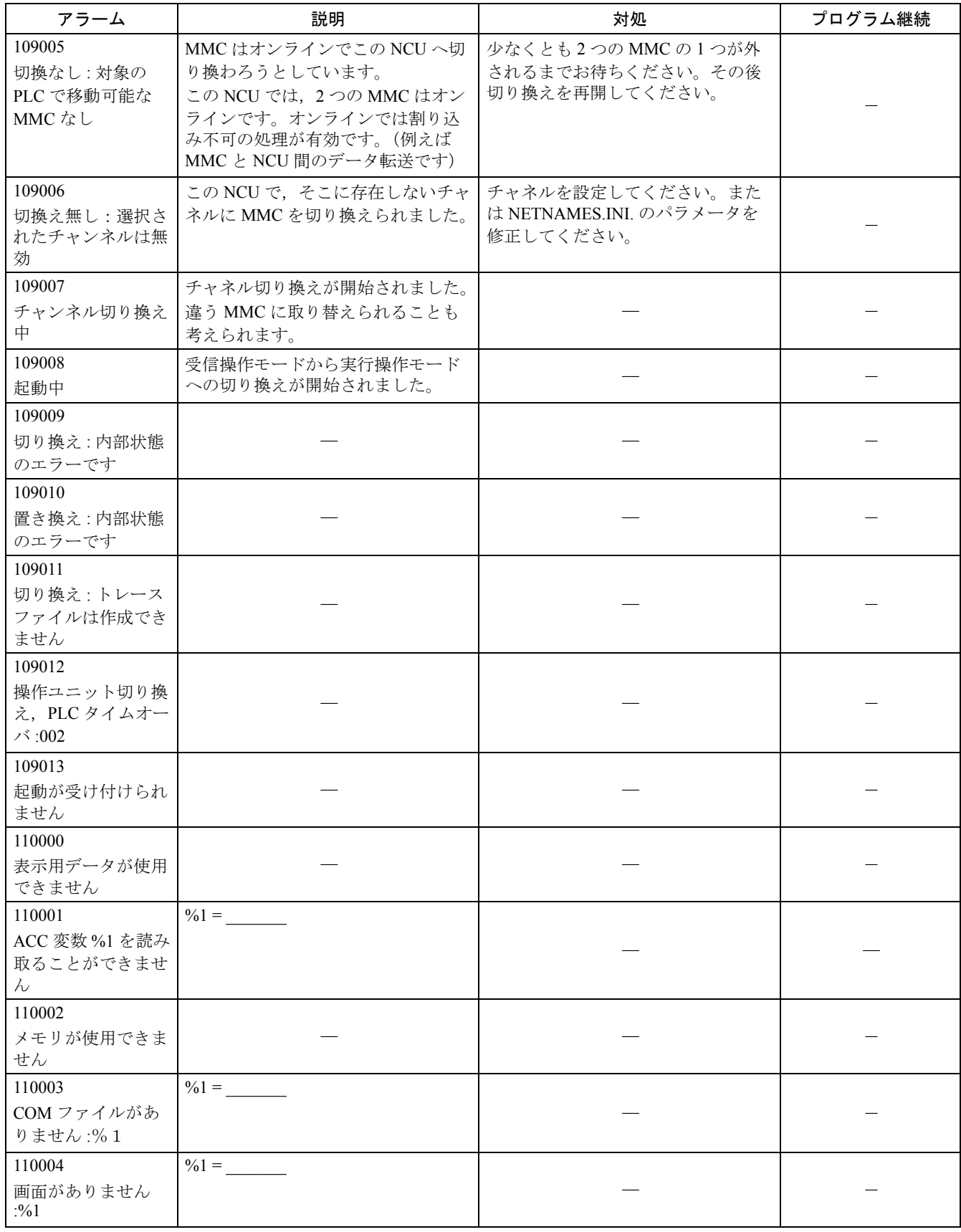

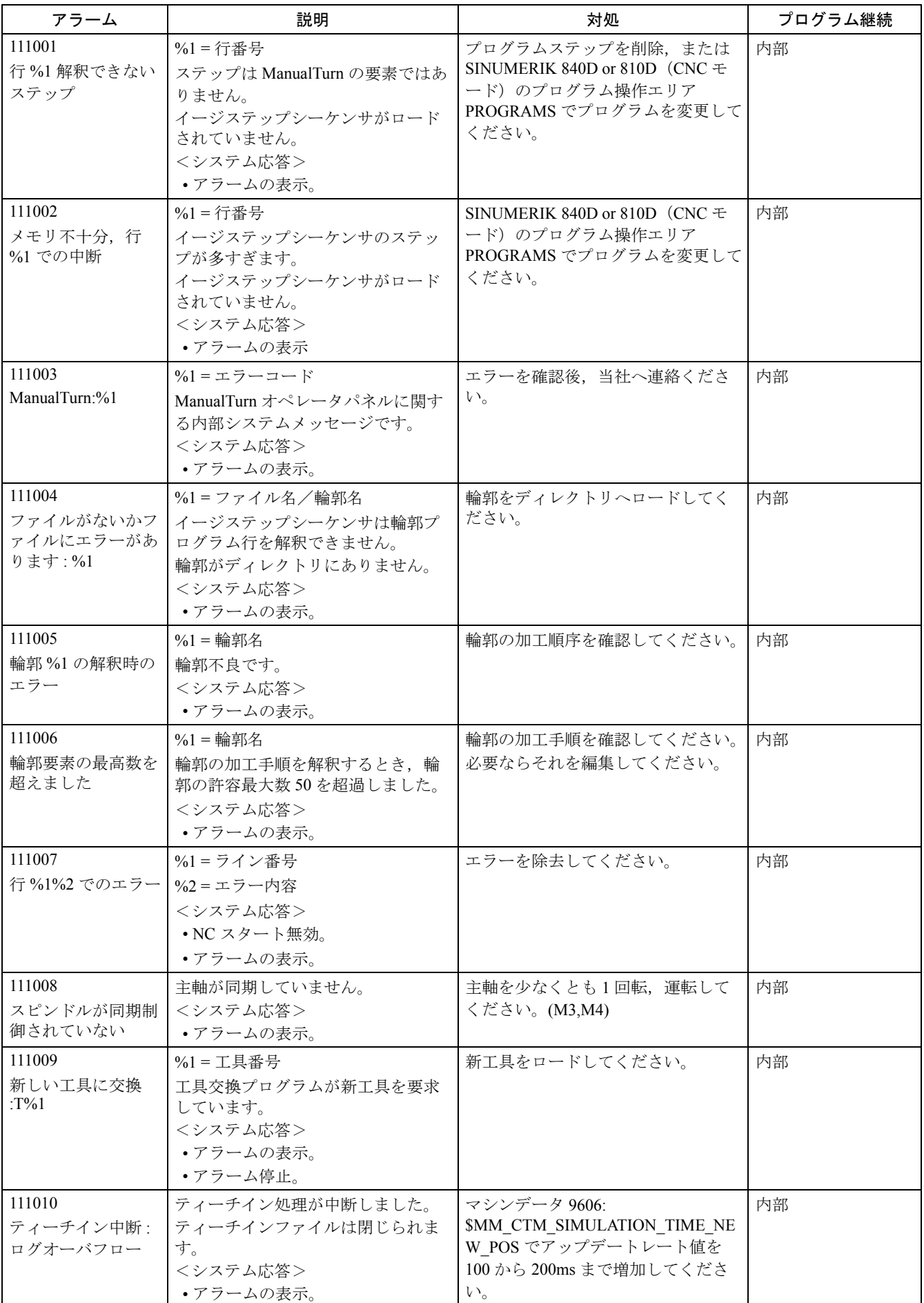
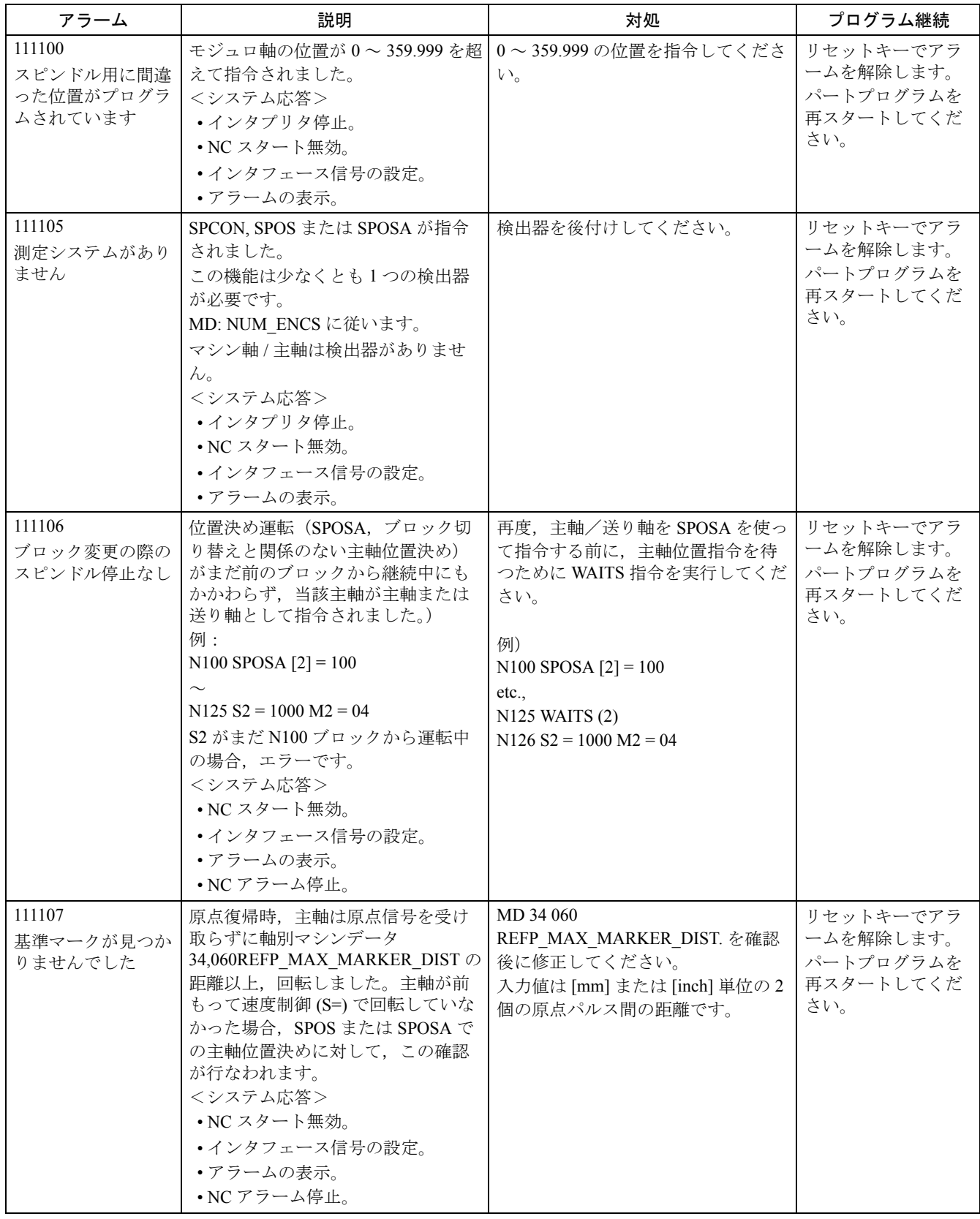

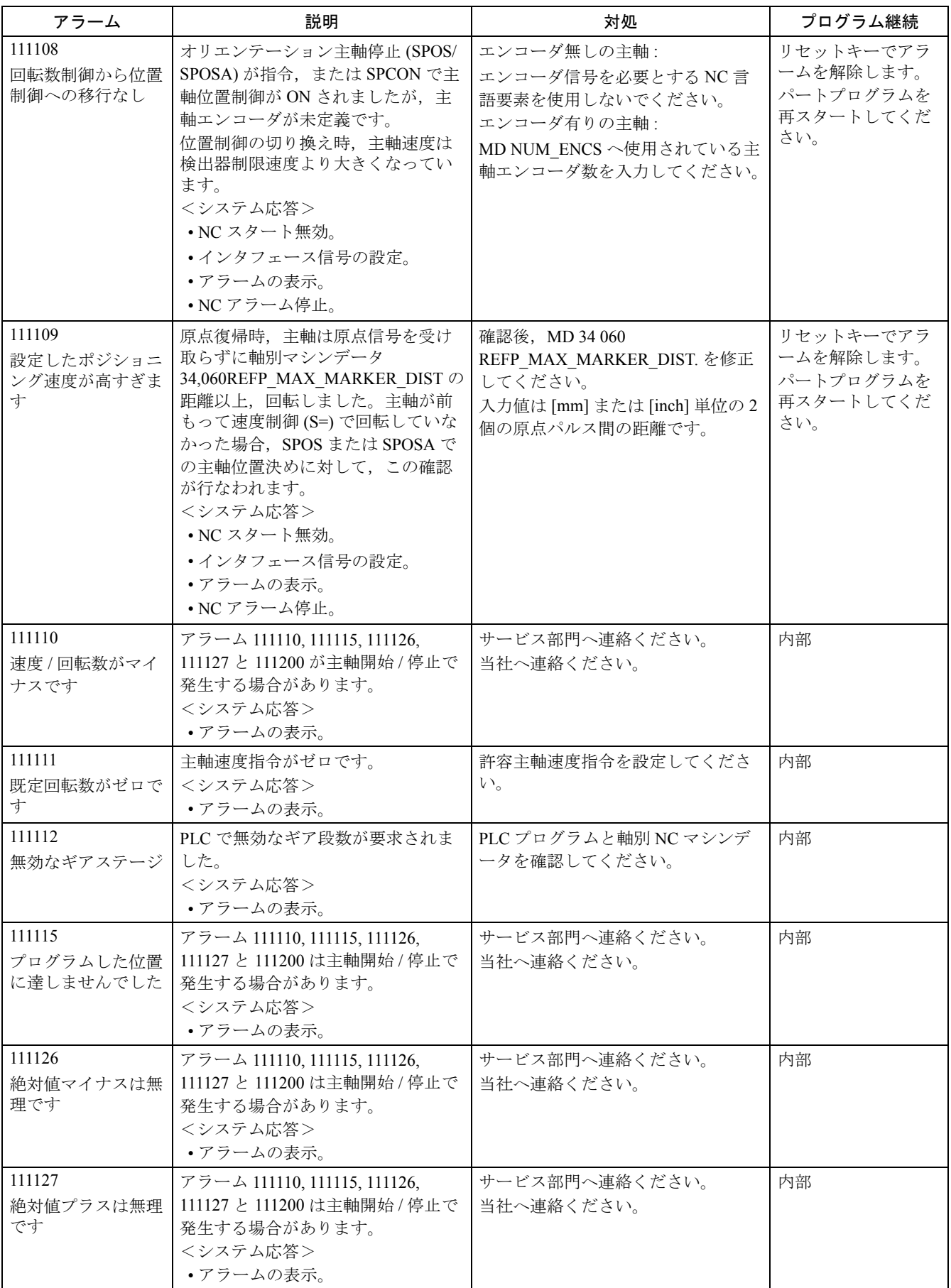

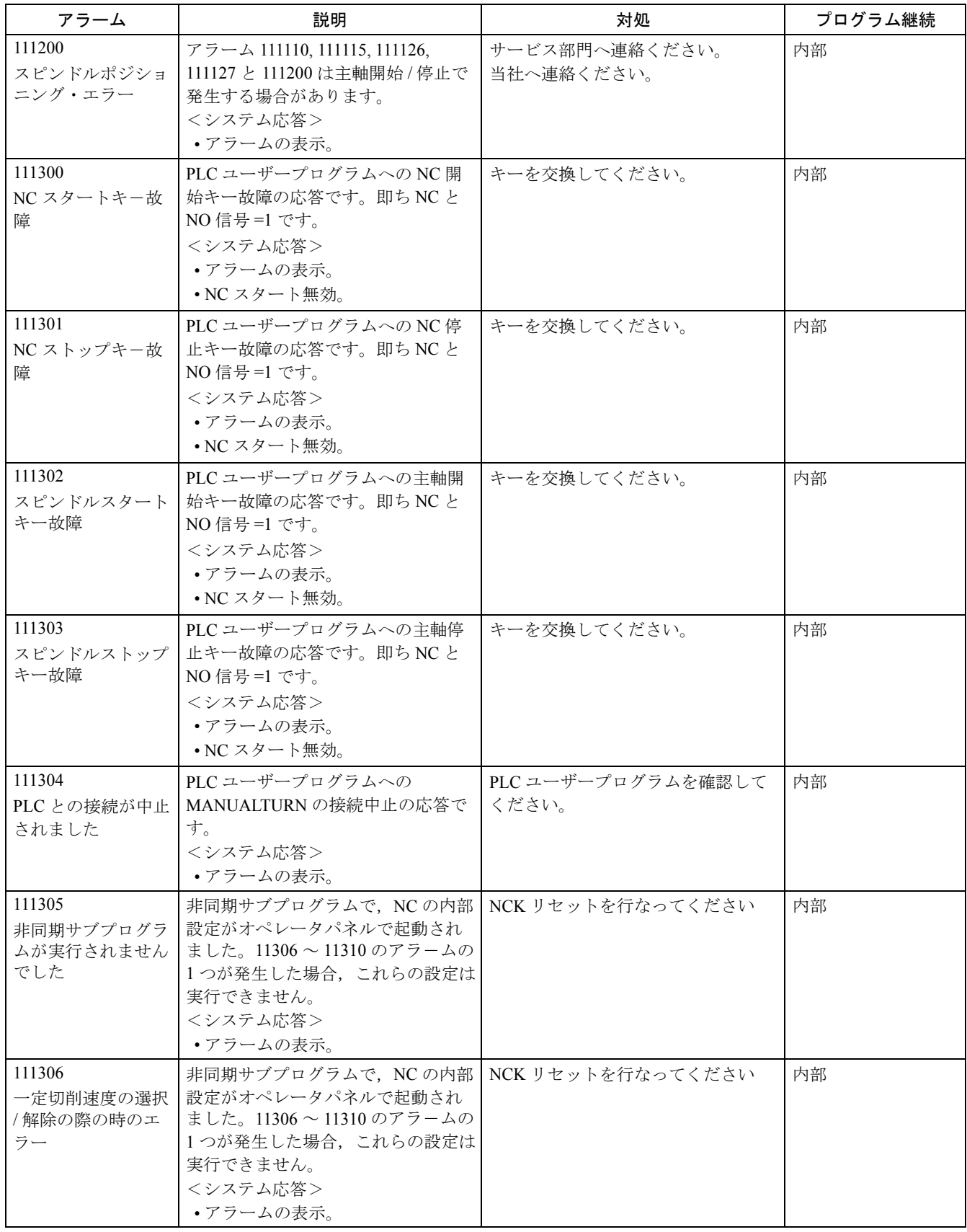

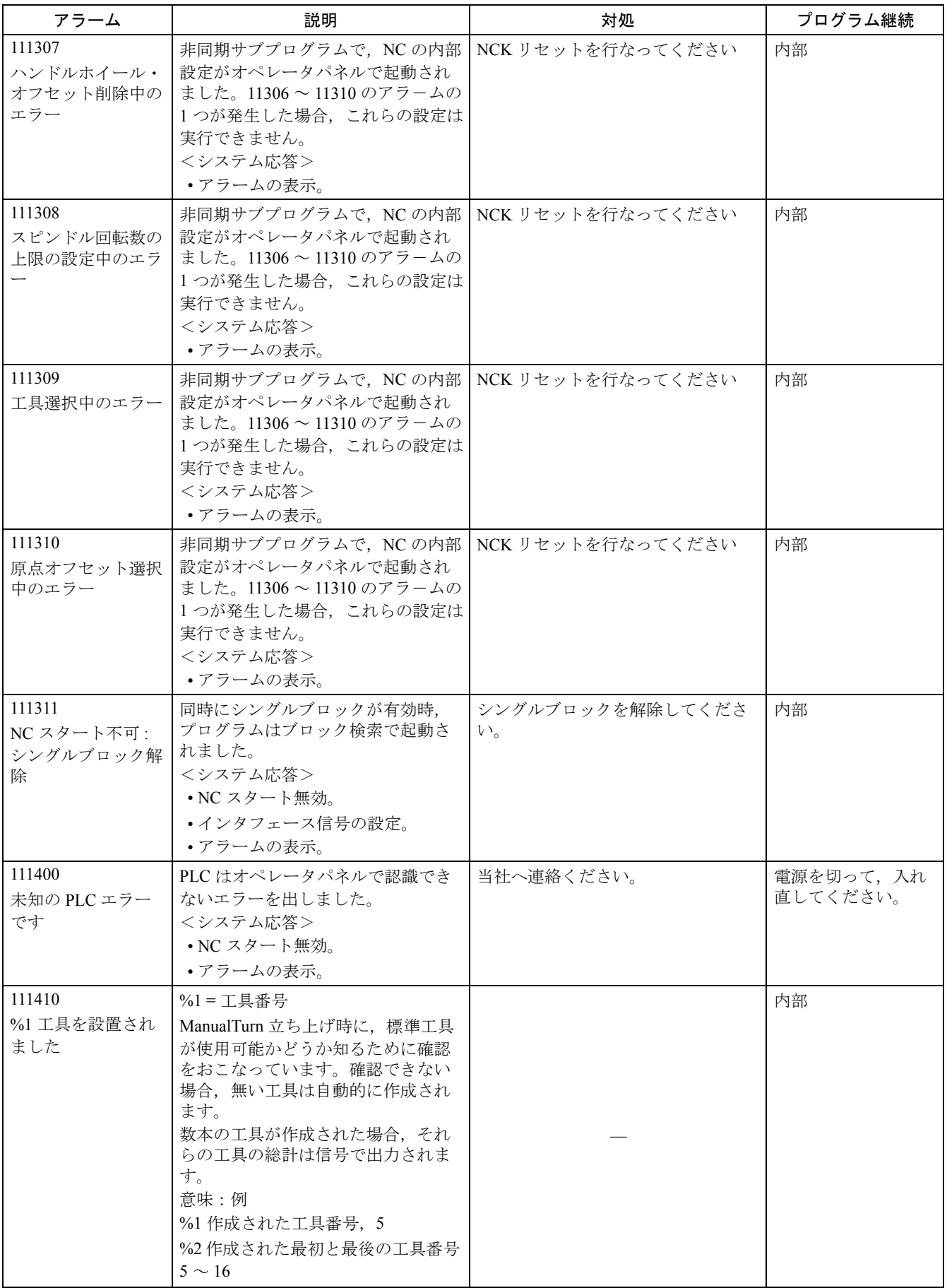

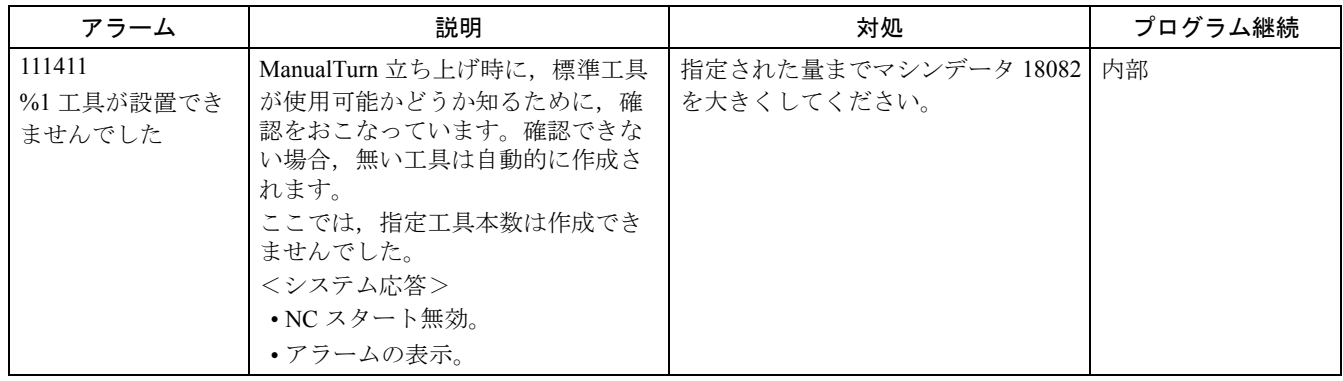

### 2.2 HMI アラーム

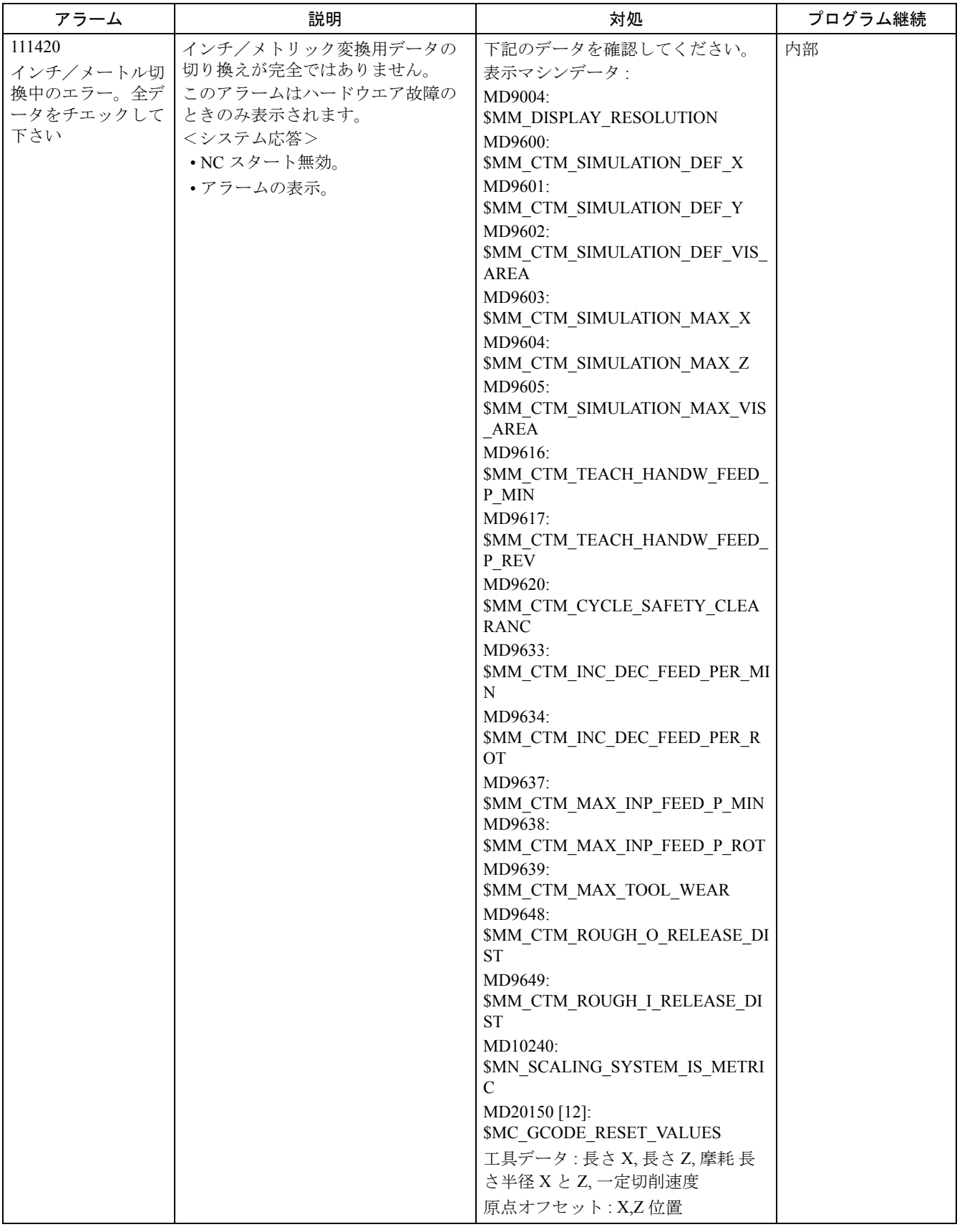

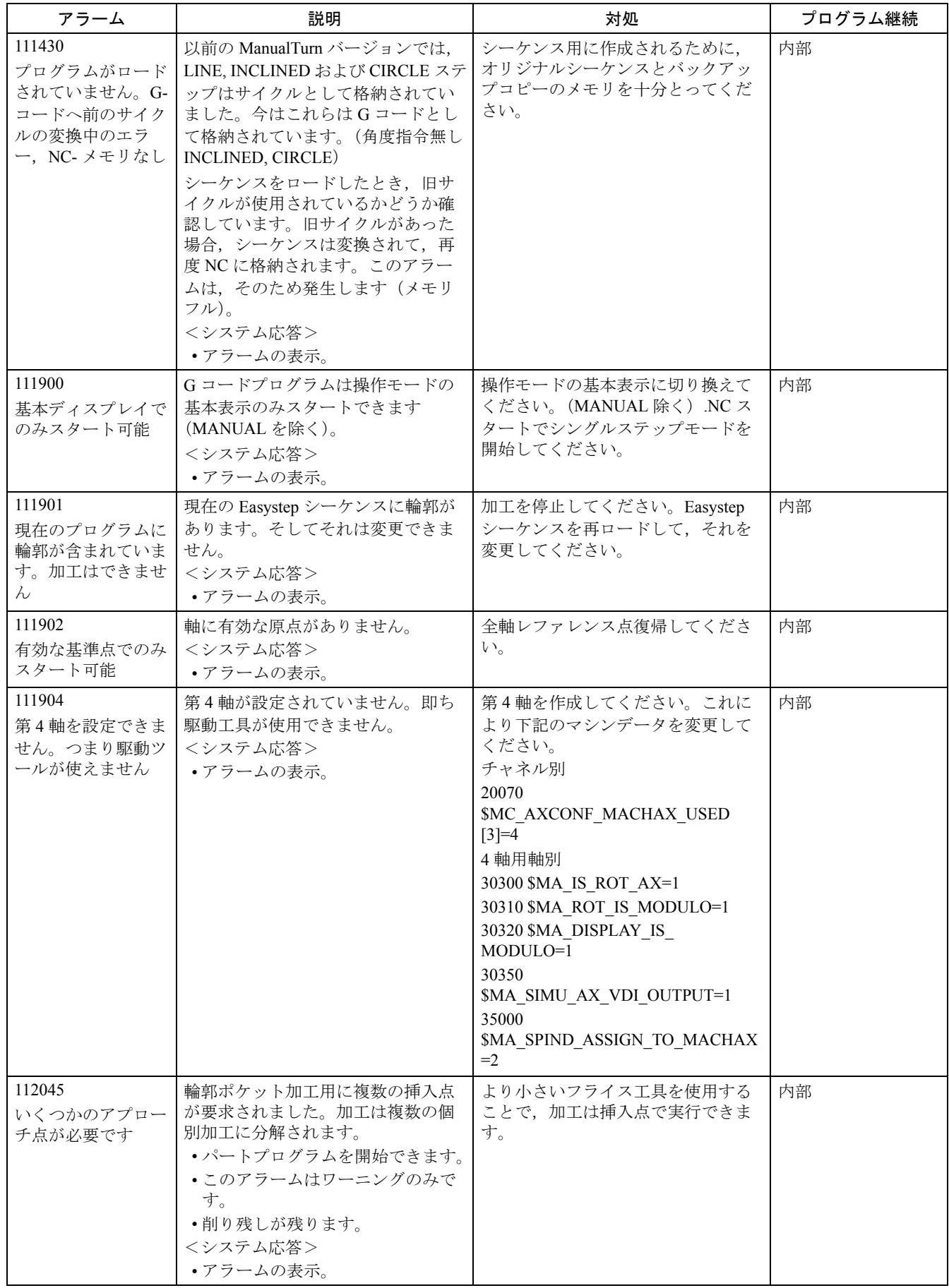

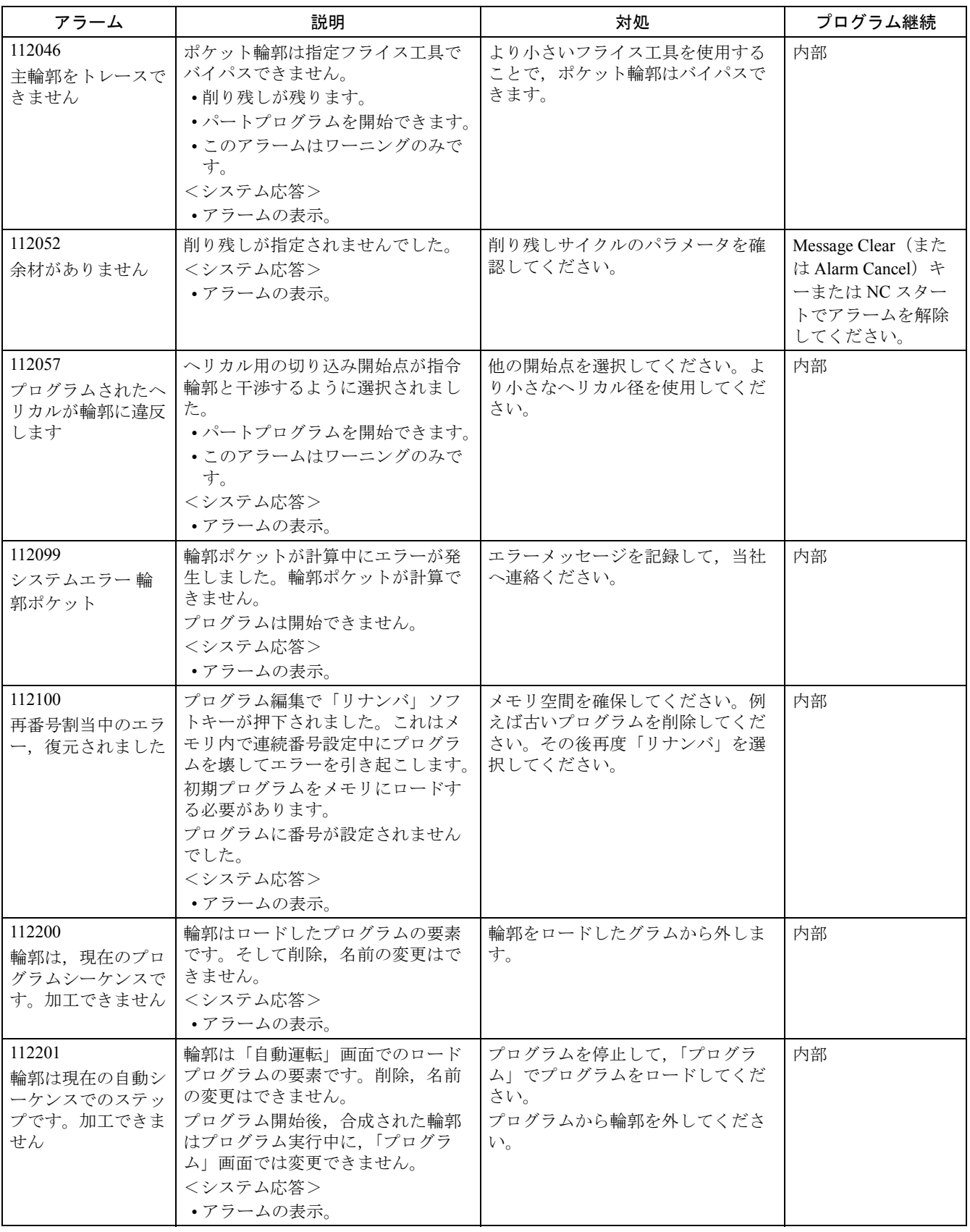

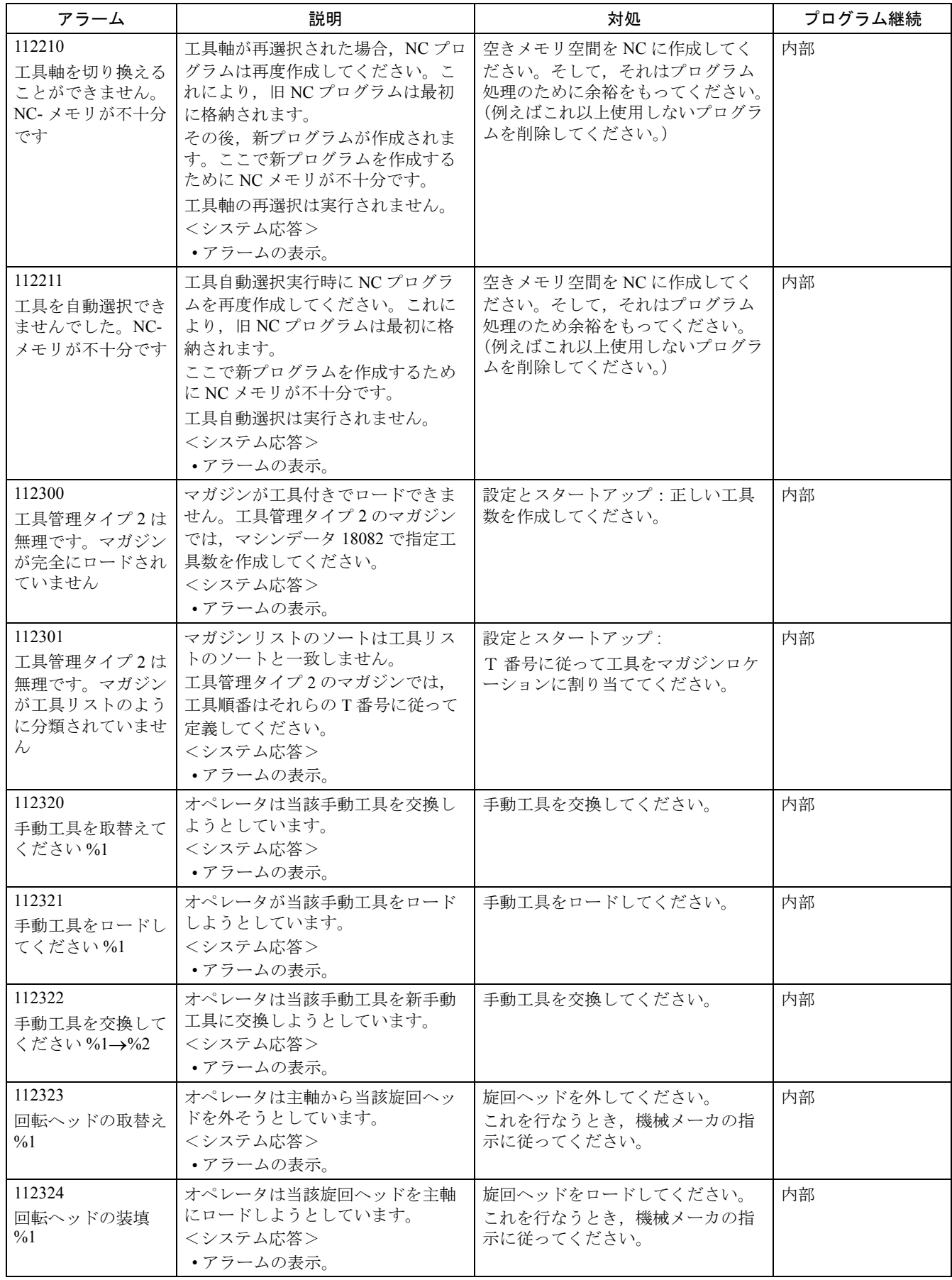

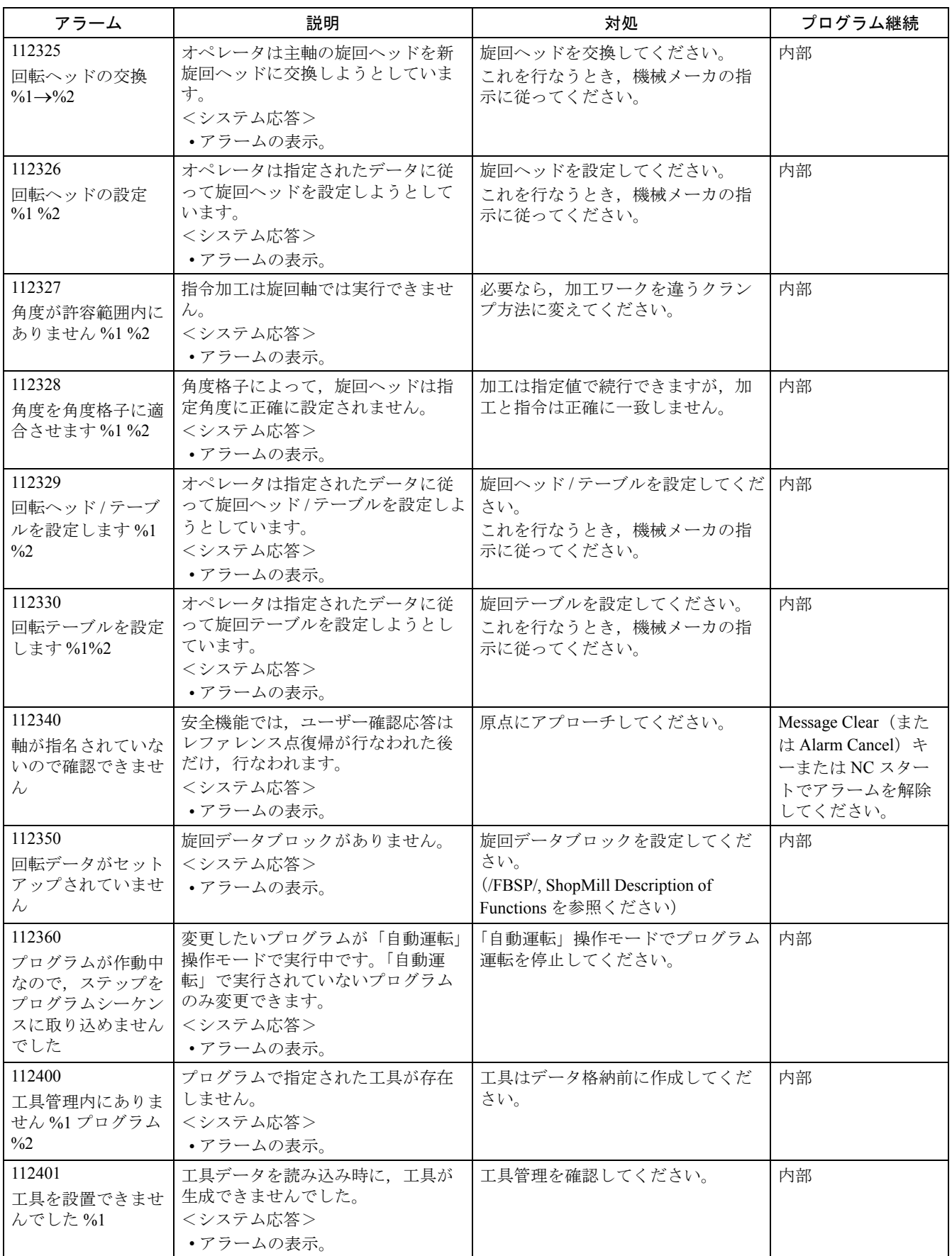

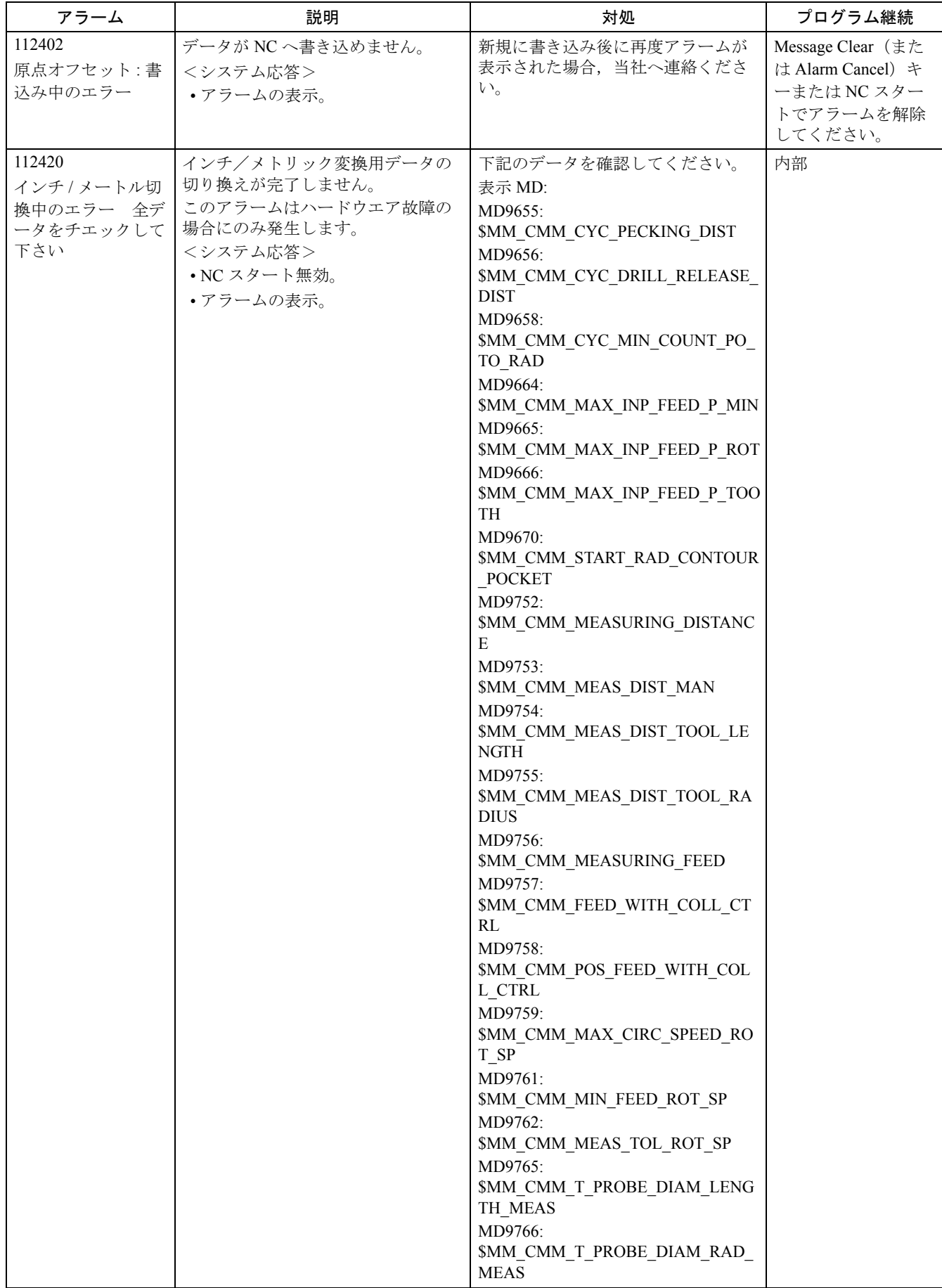

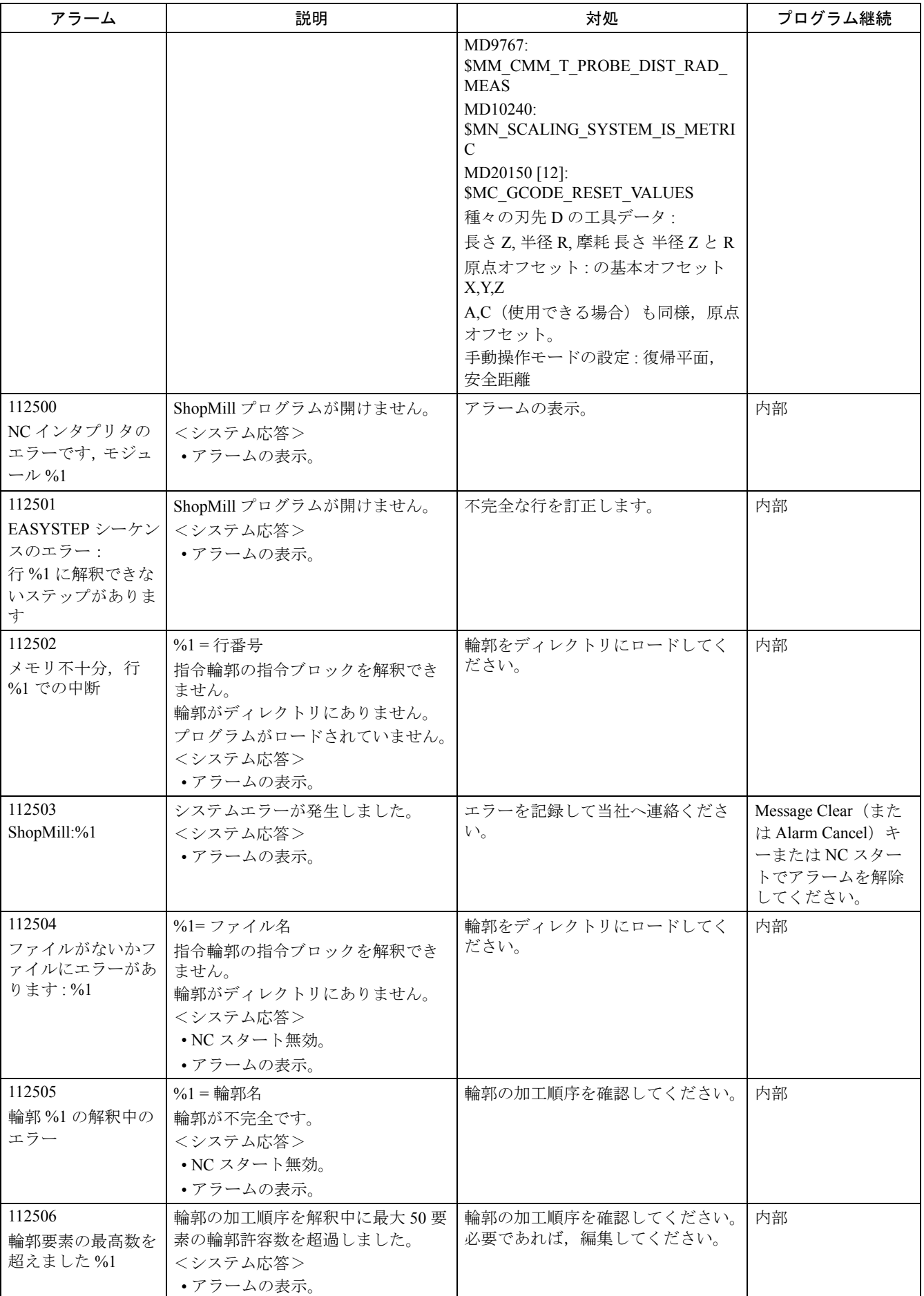

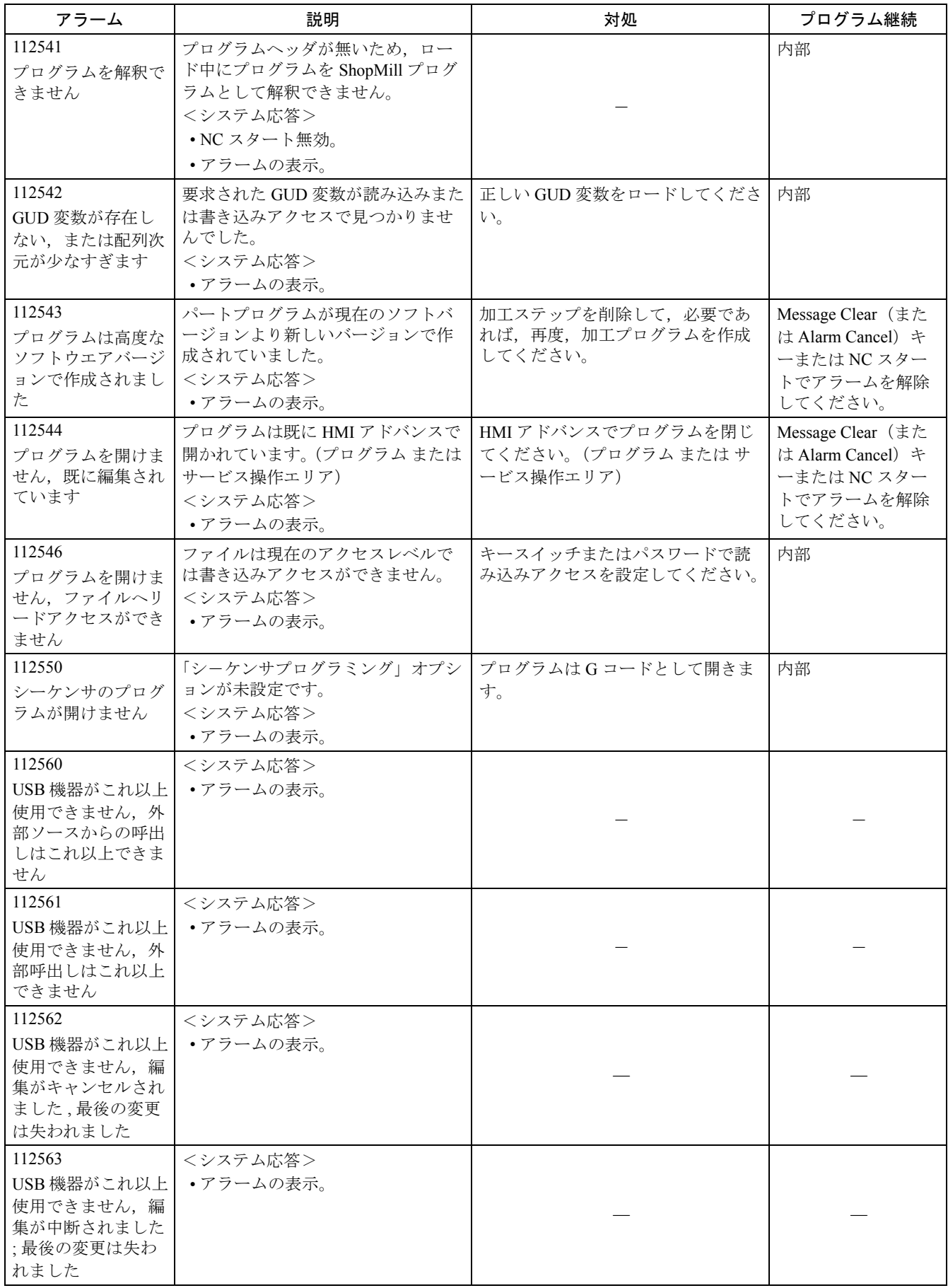

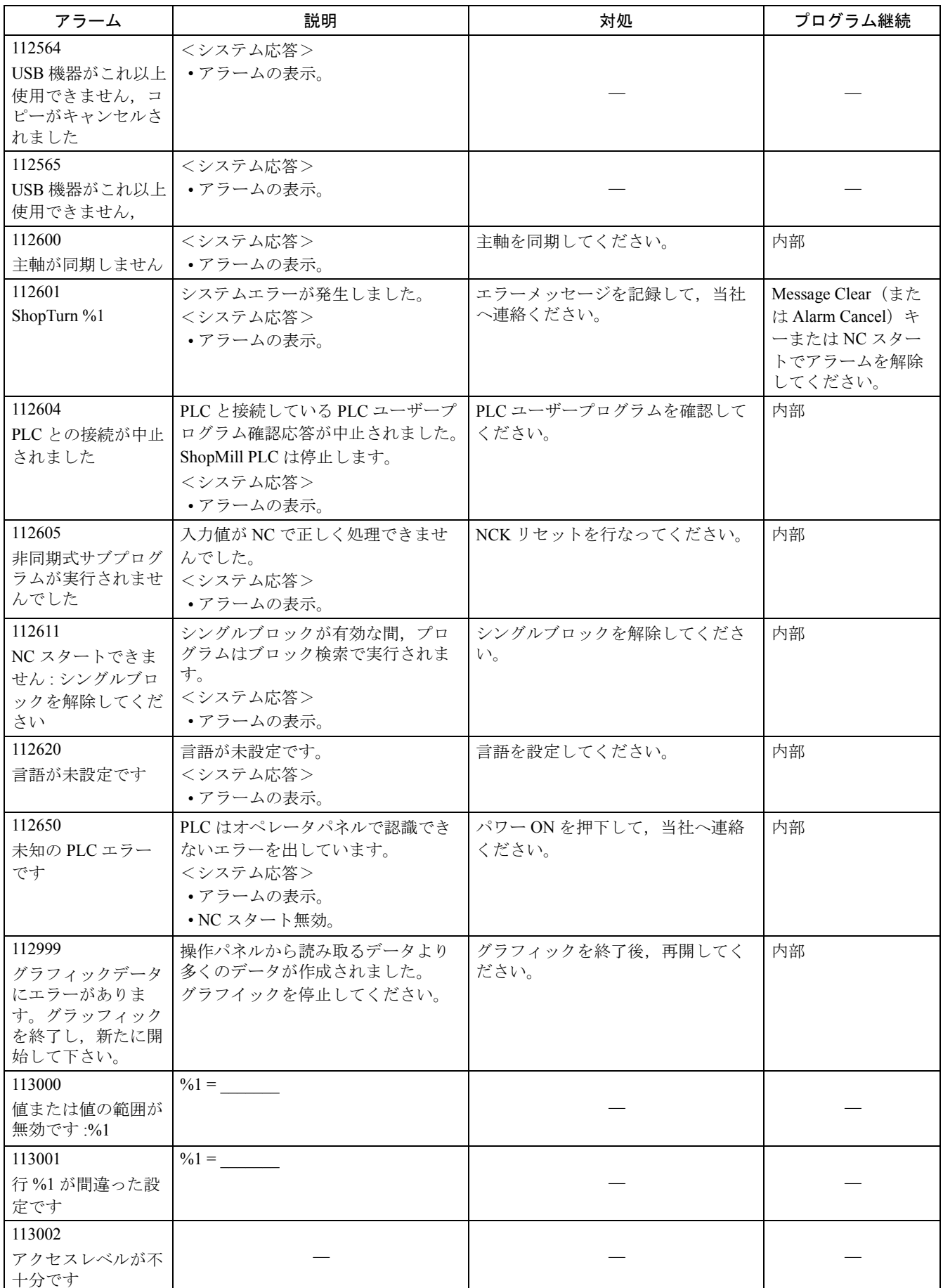

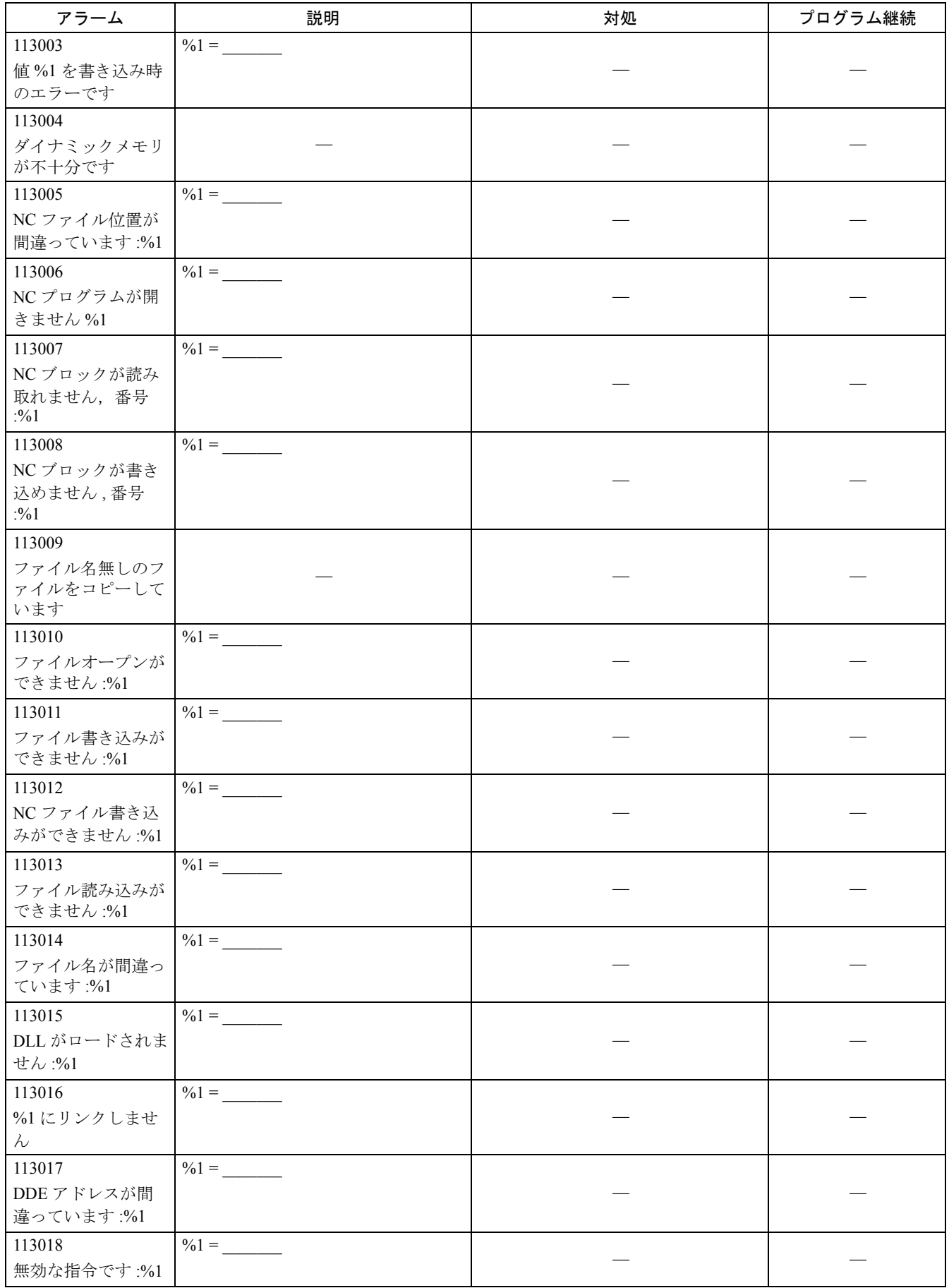

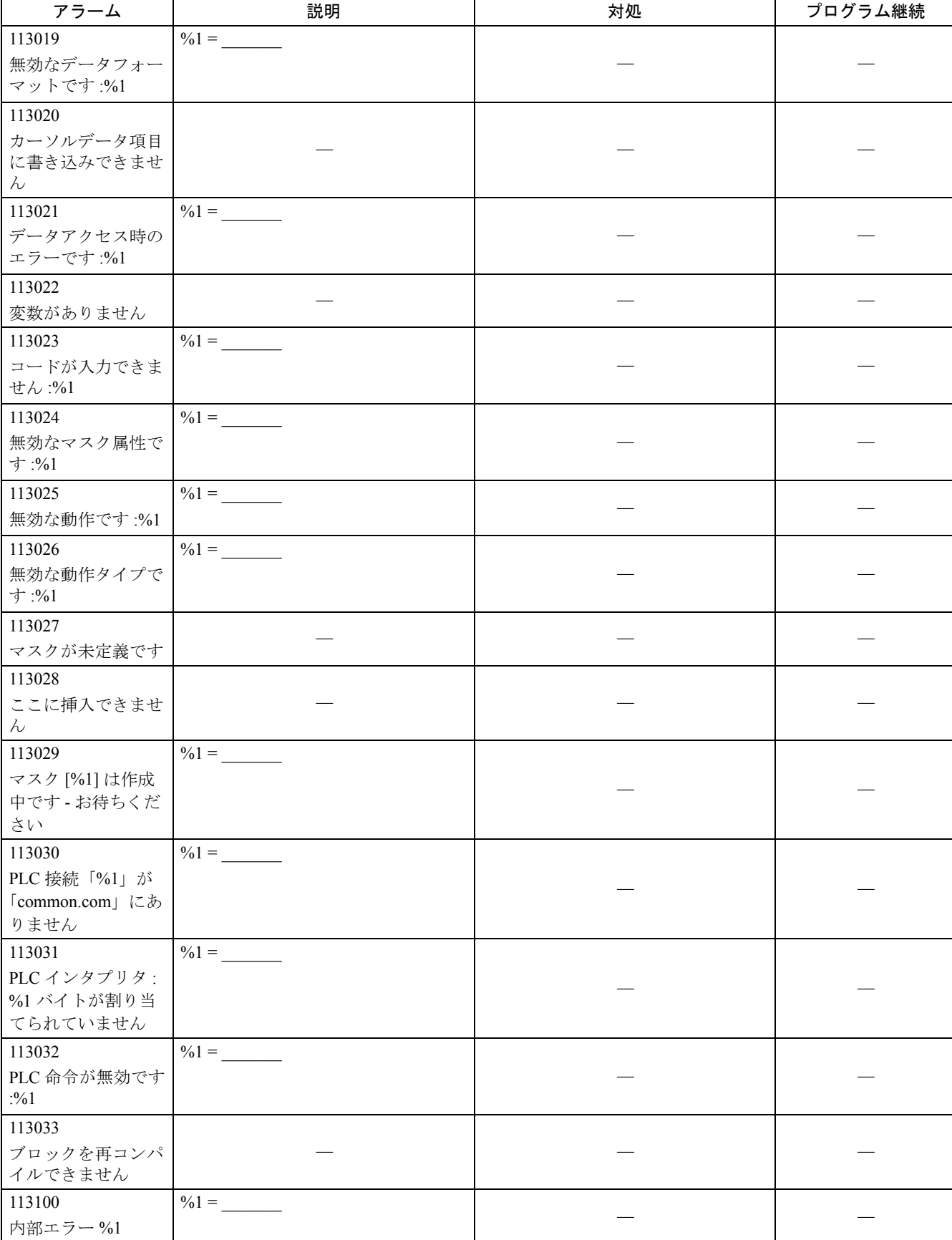

### 2.2 HMI アラーム

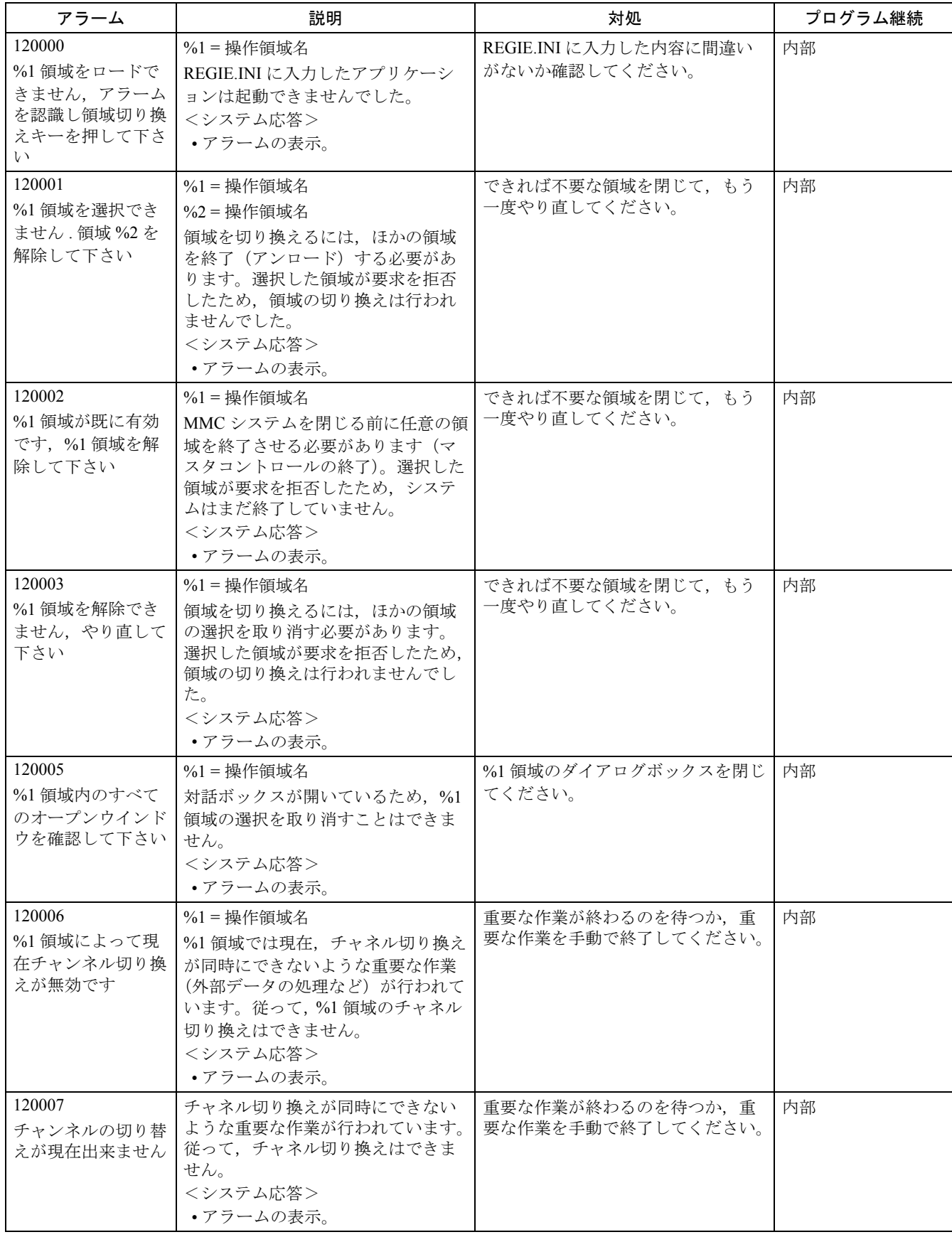

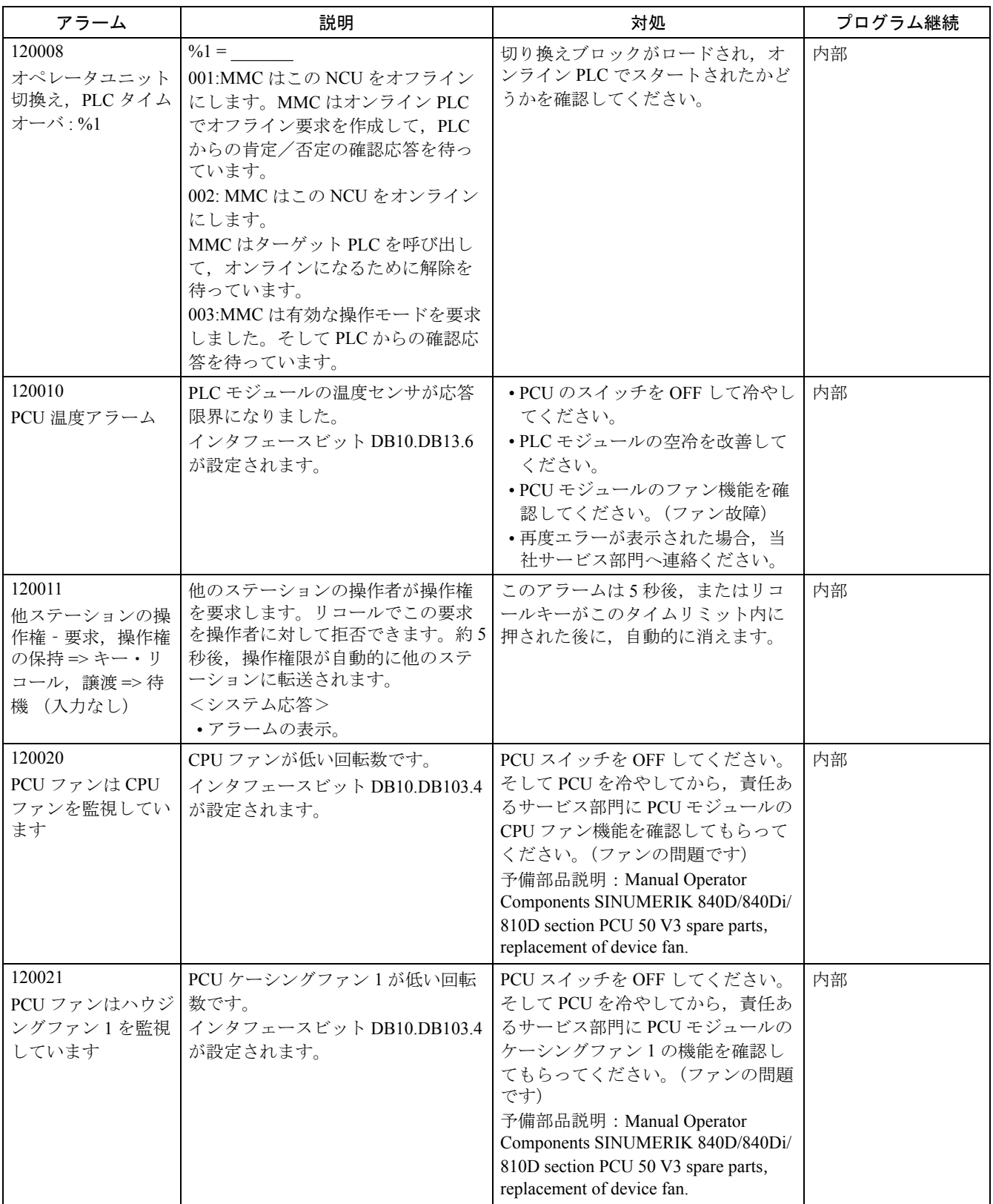

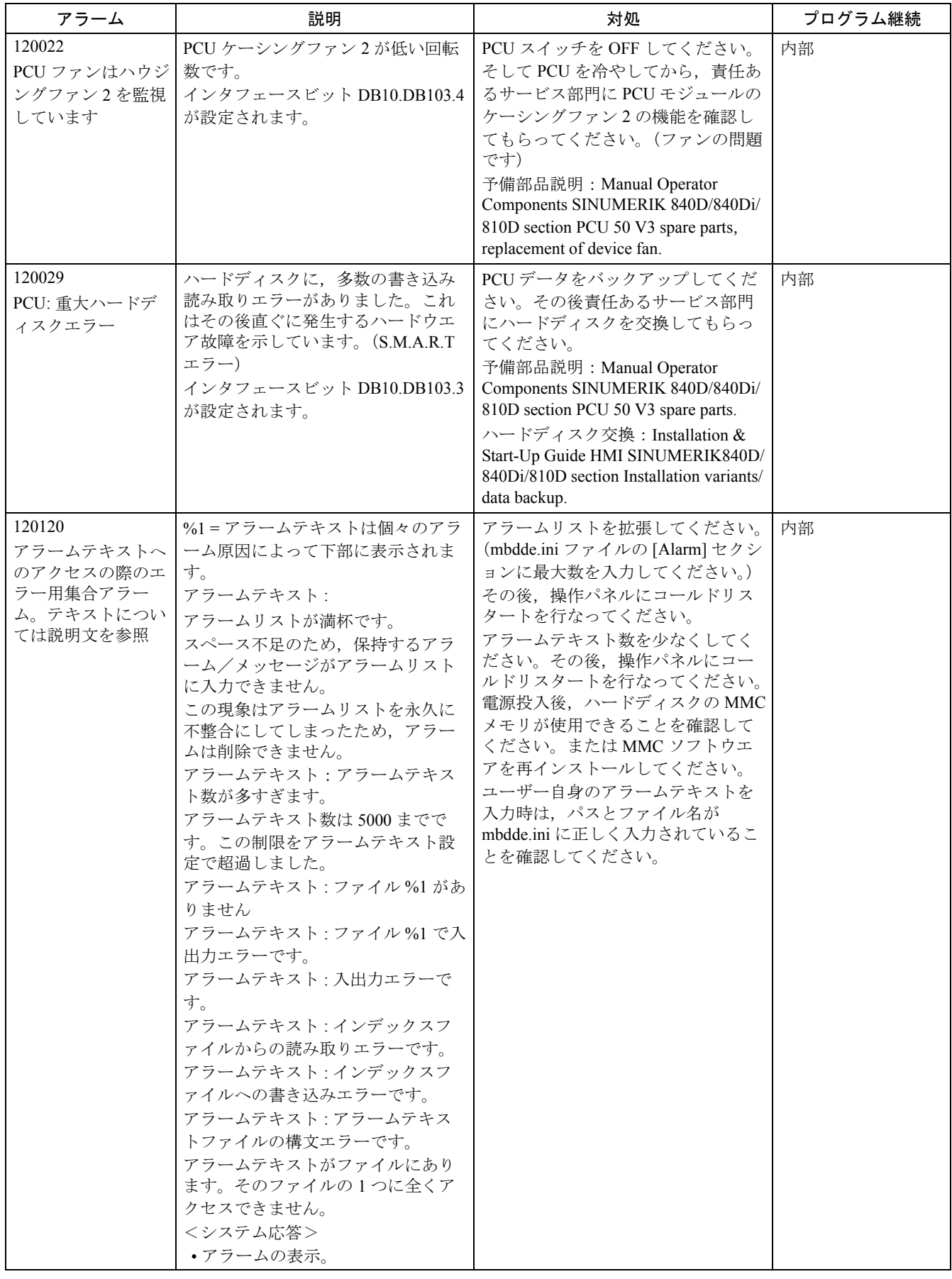

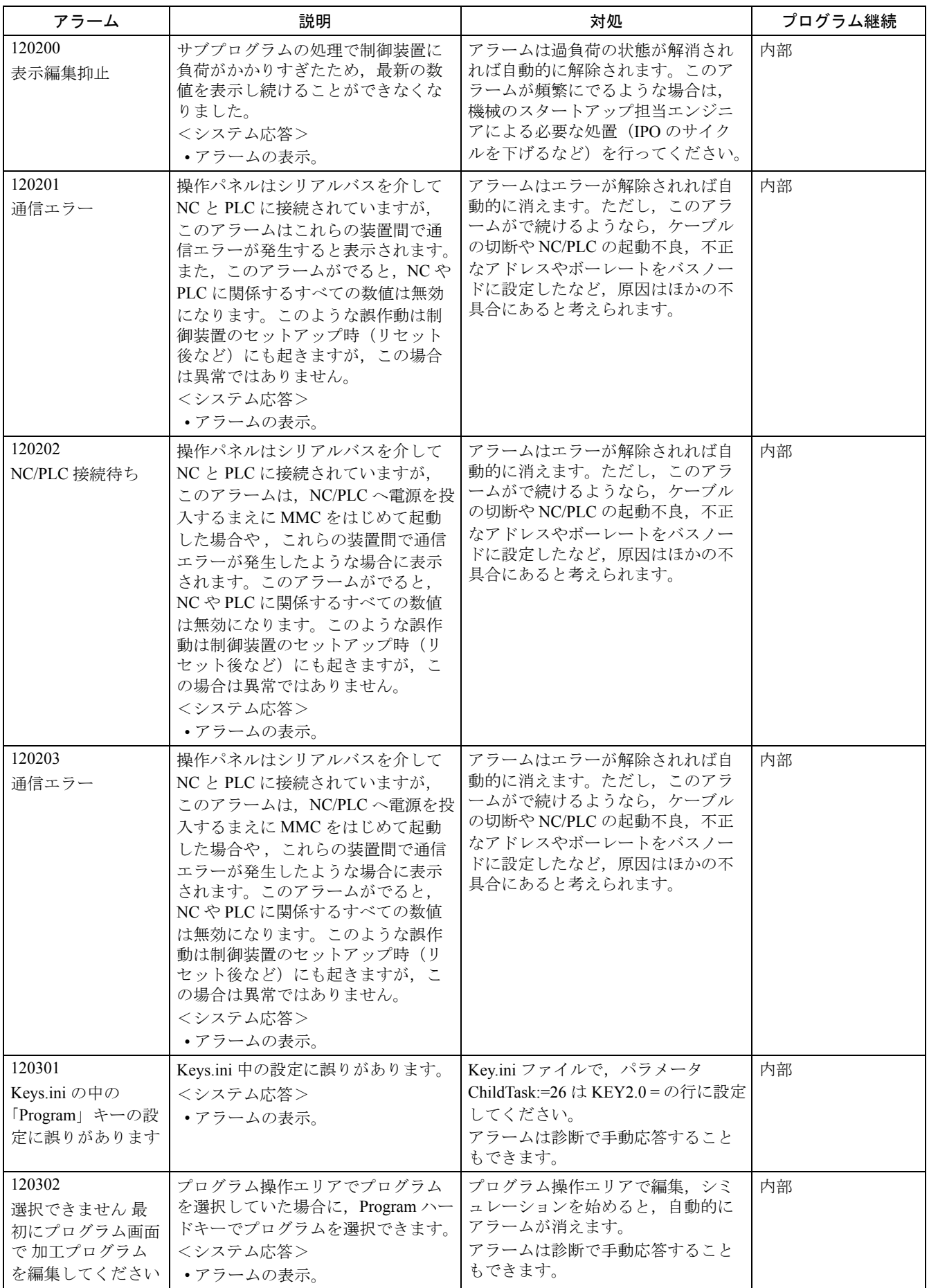

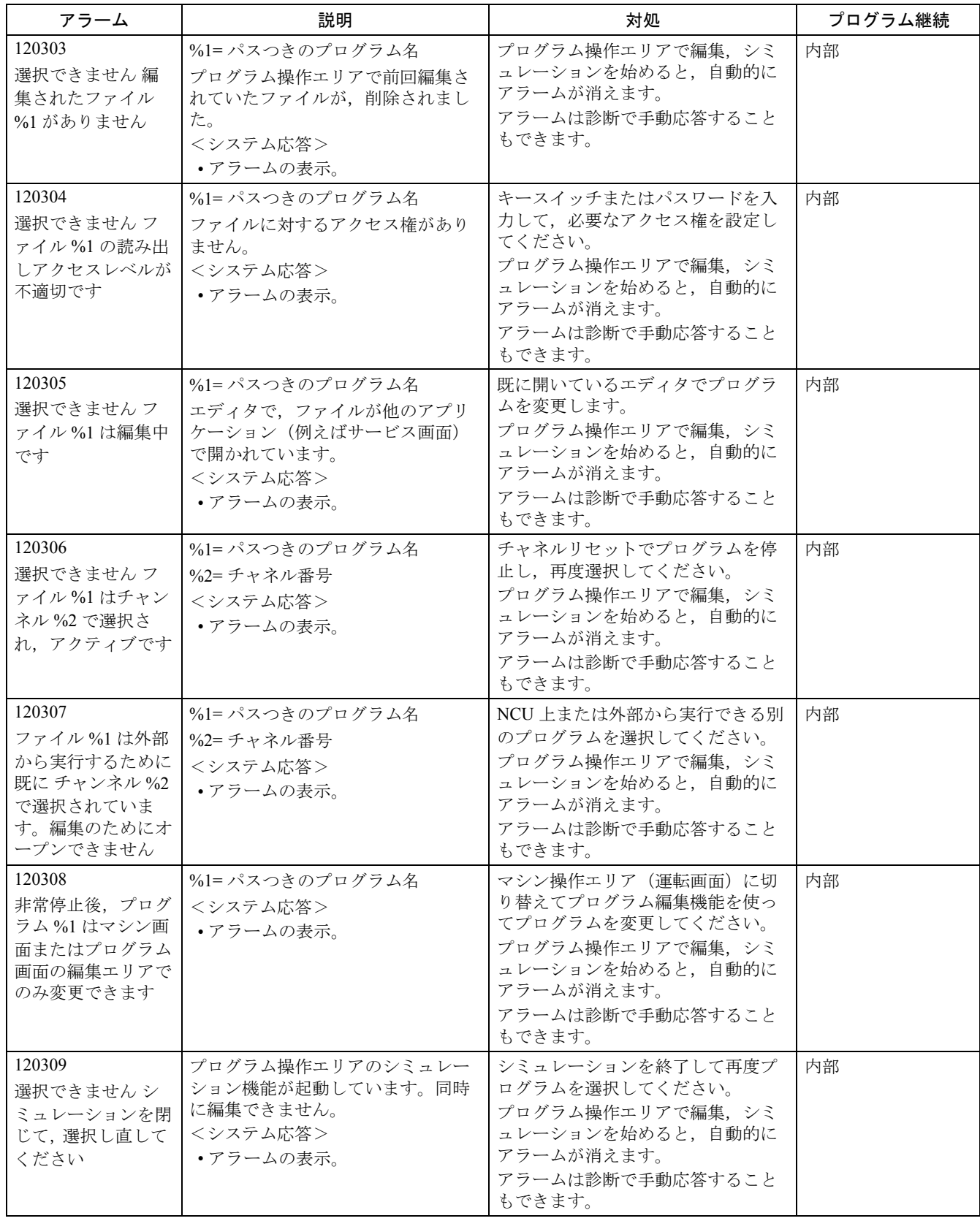

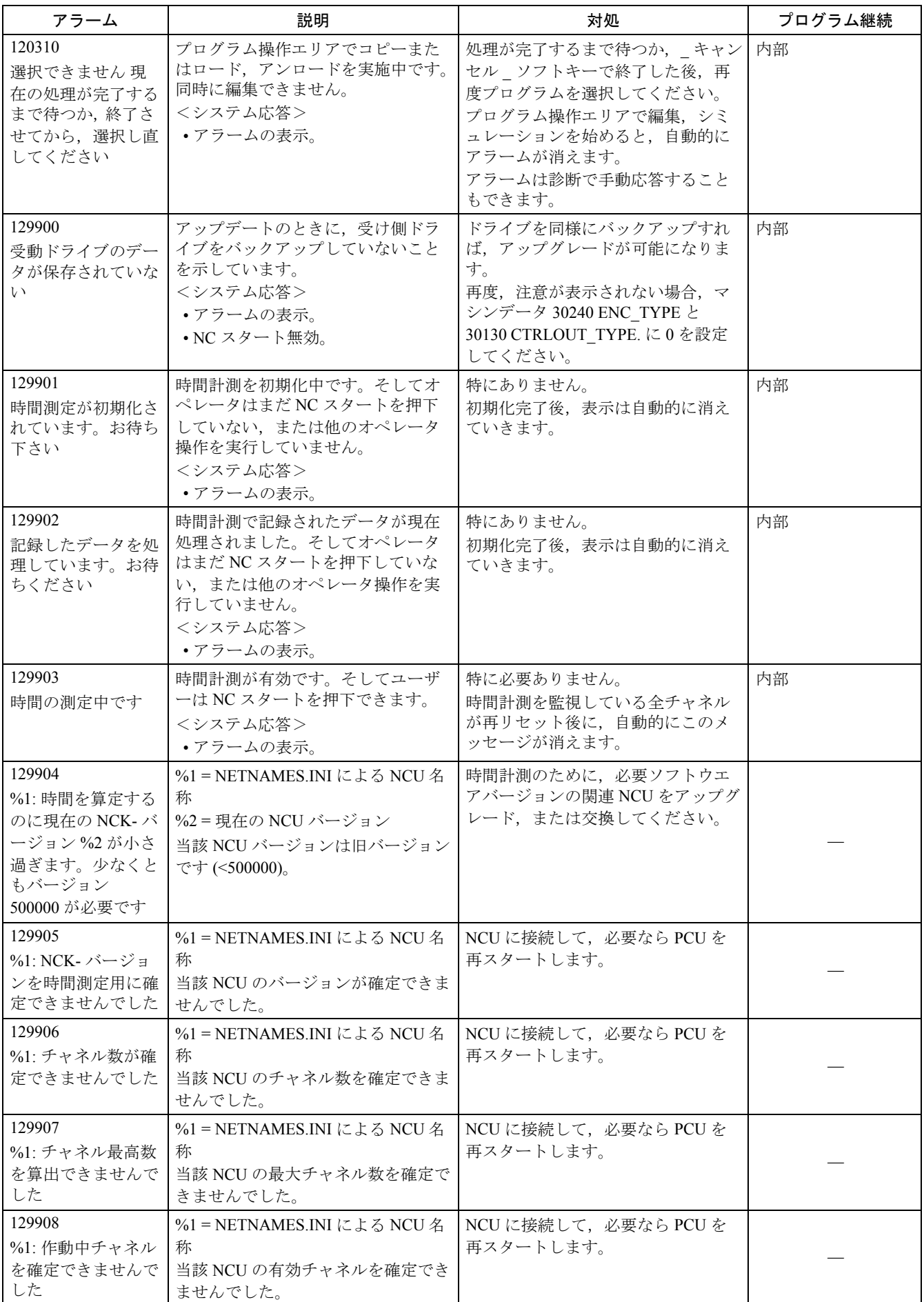

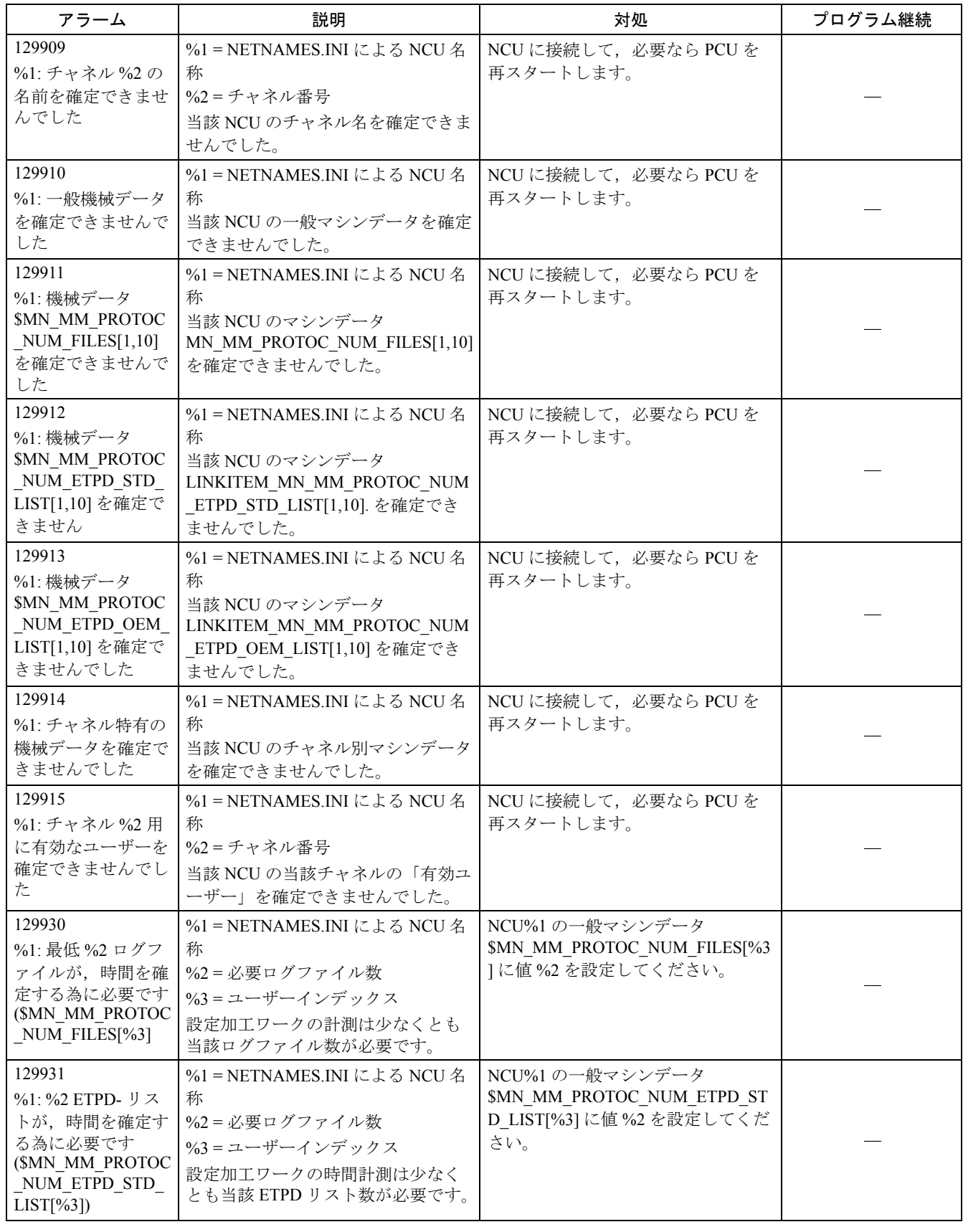

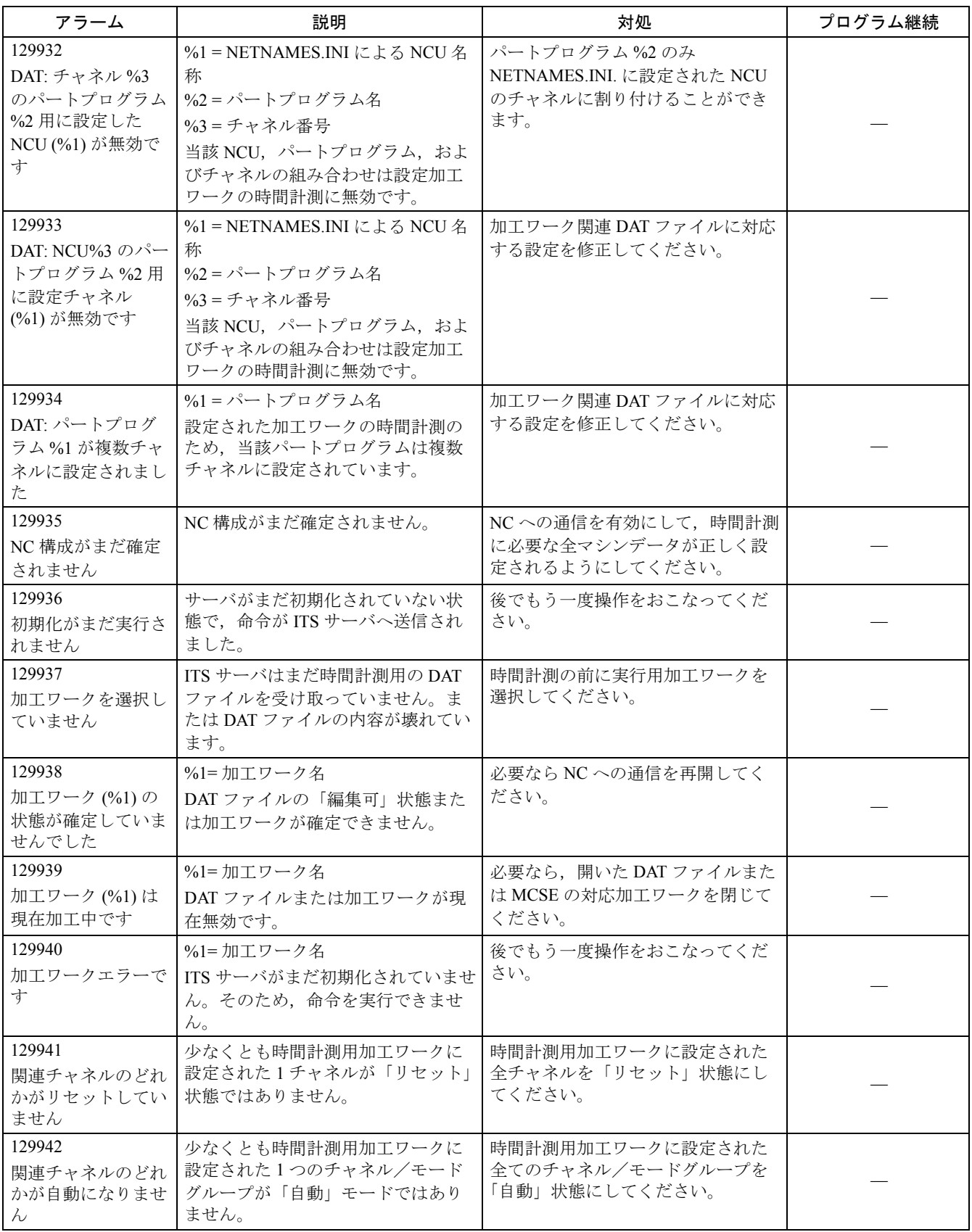

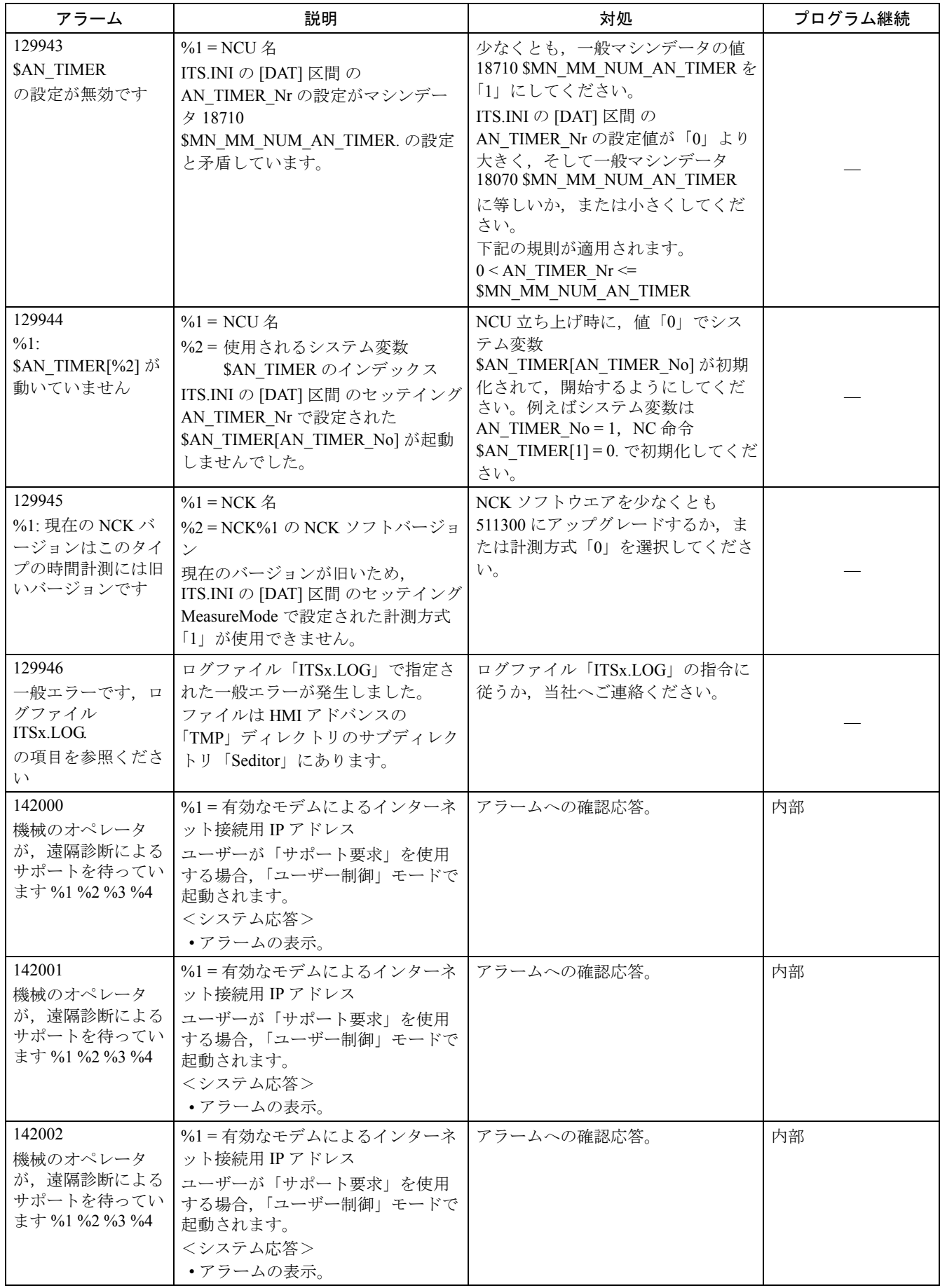

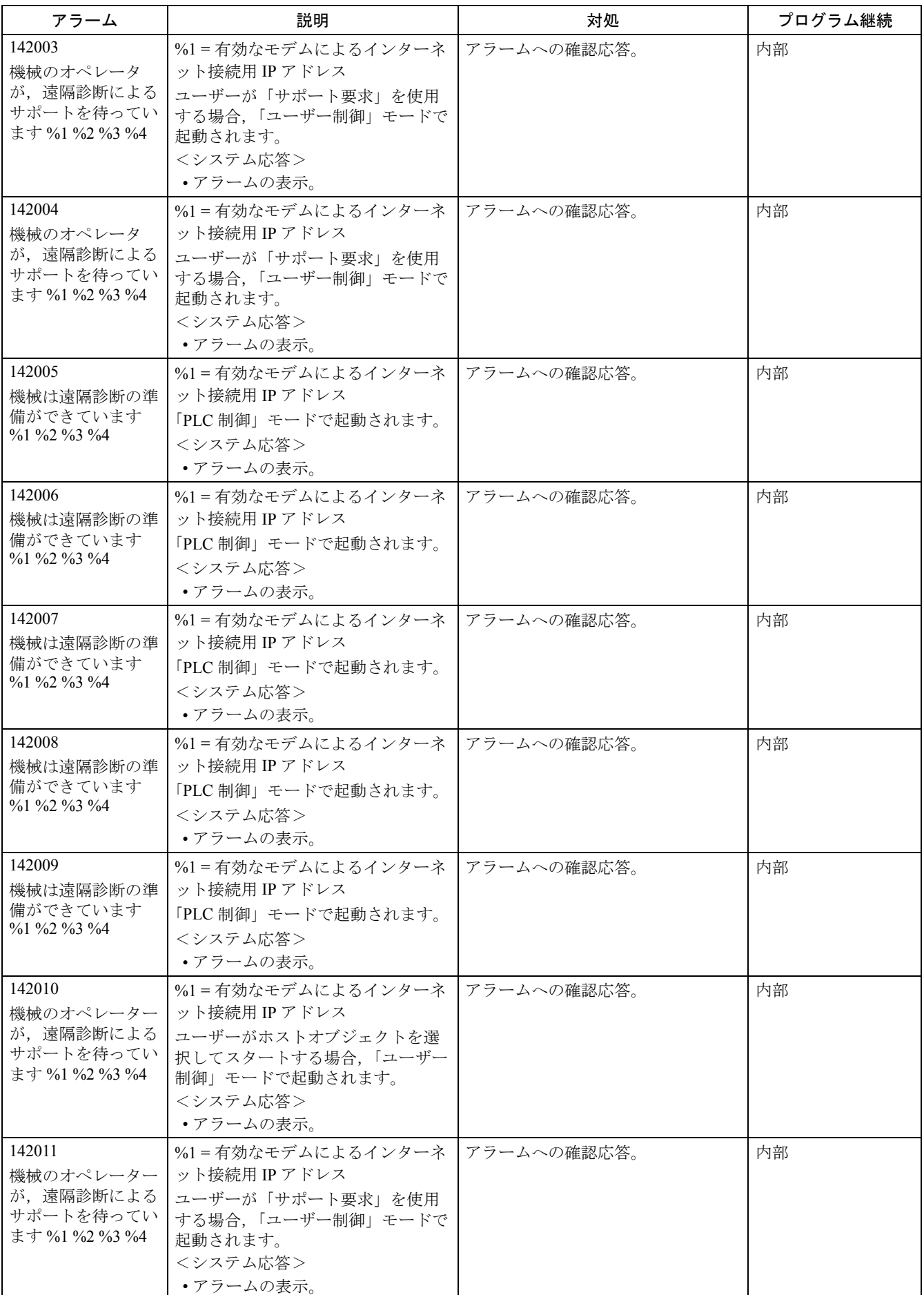

2.3 ドライブアラーム

| アラーム                                             | 説明                                                                                                    | 対処                                                                                            | プログラム継続               |
|--------------------------------------------------|----------------------------------------------------------------------------------------------------|-----------------------------------------------------------------------------------------------|-----------------------|
| 300000<br>ハードウェアが見つ<br>かりません: DCM<br>ドライブバス ASIC | DCM (ドライブ 通信マスタ, ドライ<br>ブ バスを制御する NCU モジュール<br>の ASIC) がドライブ起動時に信号を<br>送りません。840D では、ハードウェ<br>アの故障がこのエラーの原因と考え<br>られます。(FM-NC については,MD<br>13010DRIVE_LOGIC_NR の設定が間<br>違っている可能性もあります。)<br><システム応答><br>• NC 準備未完。<br>• NC フォロー アップ モードに切り<br>替え。<br>•チャネル準備未完。<br>•NC スタート無効。<br>•インタフェース信号の設定。<br>•アラームの表示。<br>·NCアラーム停止。                                                                                                    | 関係部門の責任者に通知してくださ<br>$V_{o}$<br>NCUモジュールを交換します。                                                | 電源を切って、入れ<br>直してください。 |
| 300001<br>軸%1 ドライブ%2<br>が異常です                    | %1 = NC 軸番号<br>%2 = ドライブ番号<br>ドライブを起動すると、NCK-専用マ<br>シンデータ 13010DRIVE LOGIC NR<br>の許容外設定が確認されました。MD<br>では、既定の限界内で必要に応じて<br>ドライブ論理番号が入力されます<br>(ドライブ番号 0="利用可能ドライブ<br>なし")。<br>15 以上の数字、または同じ数字を2<br>度用いることはできません。MD配<br>列は、例えば論理ドライブ番号0が<br>いったん選択されると、スペースな<br>しで構成されます。論理 ドライブ番<br>号0は、より高位のインデックス [p]<br>の MD に入力される必要があります。<br><システム応答><br>• NC 準備未完。<br>• NC フォロー アップ モードに切り<br>替え。<br>•チャネル準備未完。<br>·NCスタート無効。<br>•インタフェース信号の設定。<br>•アラームの表示。<br>·NCアラーム停止。 | 関係部門の責任者に通知してくださ<br>$V_{0}$<br>MD DRIVE_LOGIC_NR の 15 以上の<br>数字、またはマシンの軸のインデッ<br>クスの違いを確認します。 | 電源を切って、入れ<br>直してください。 |

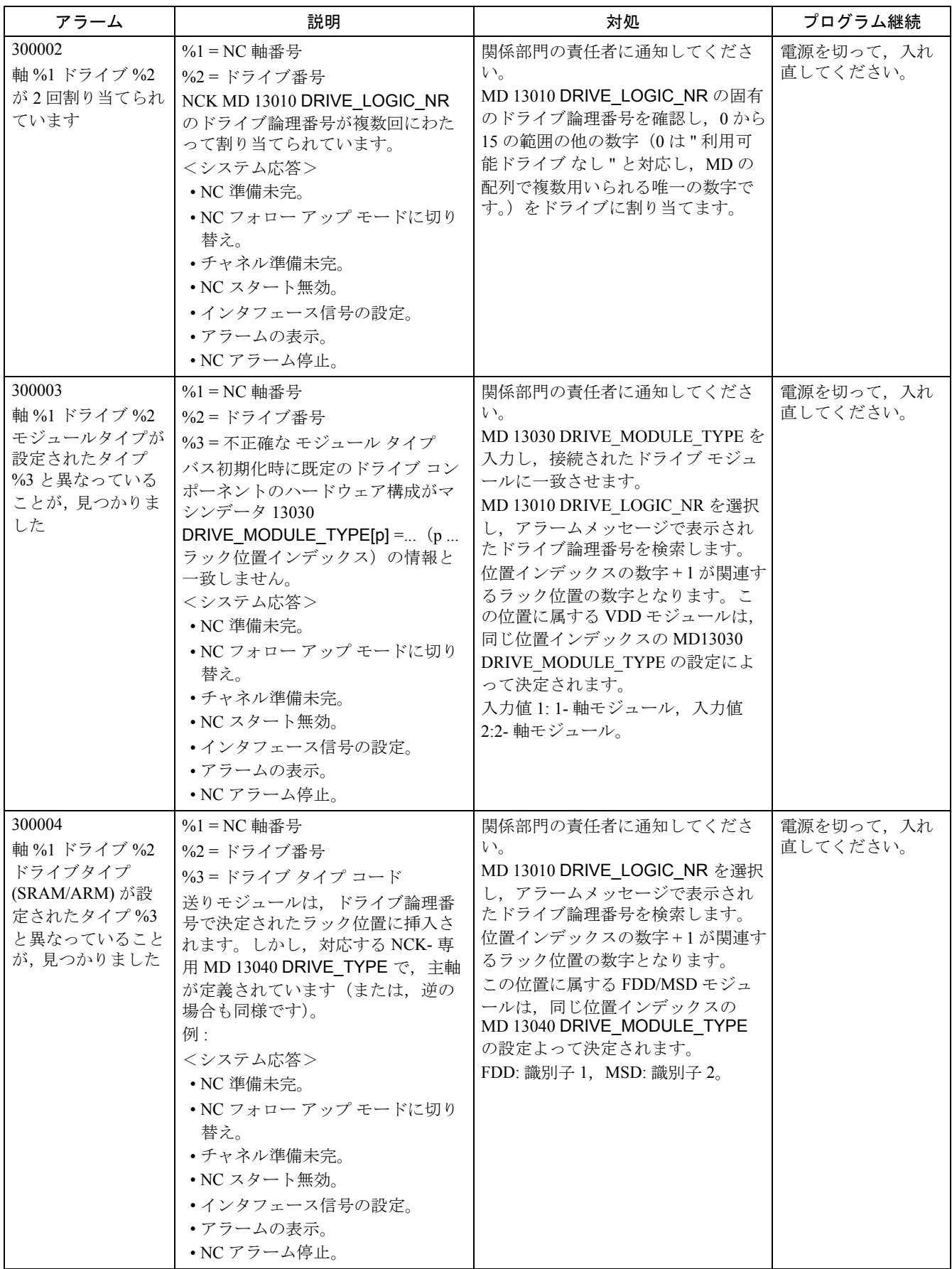

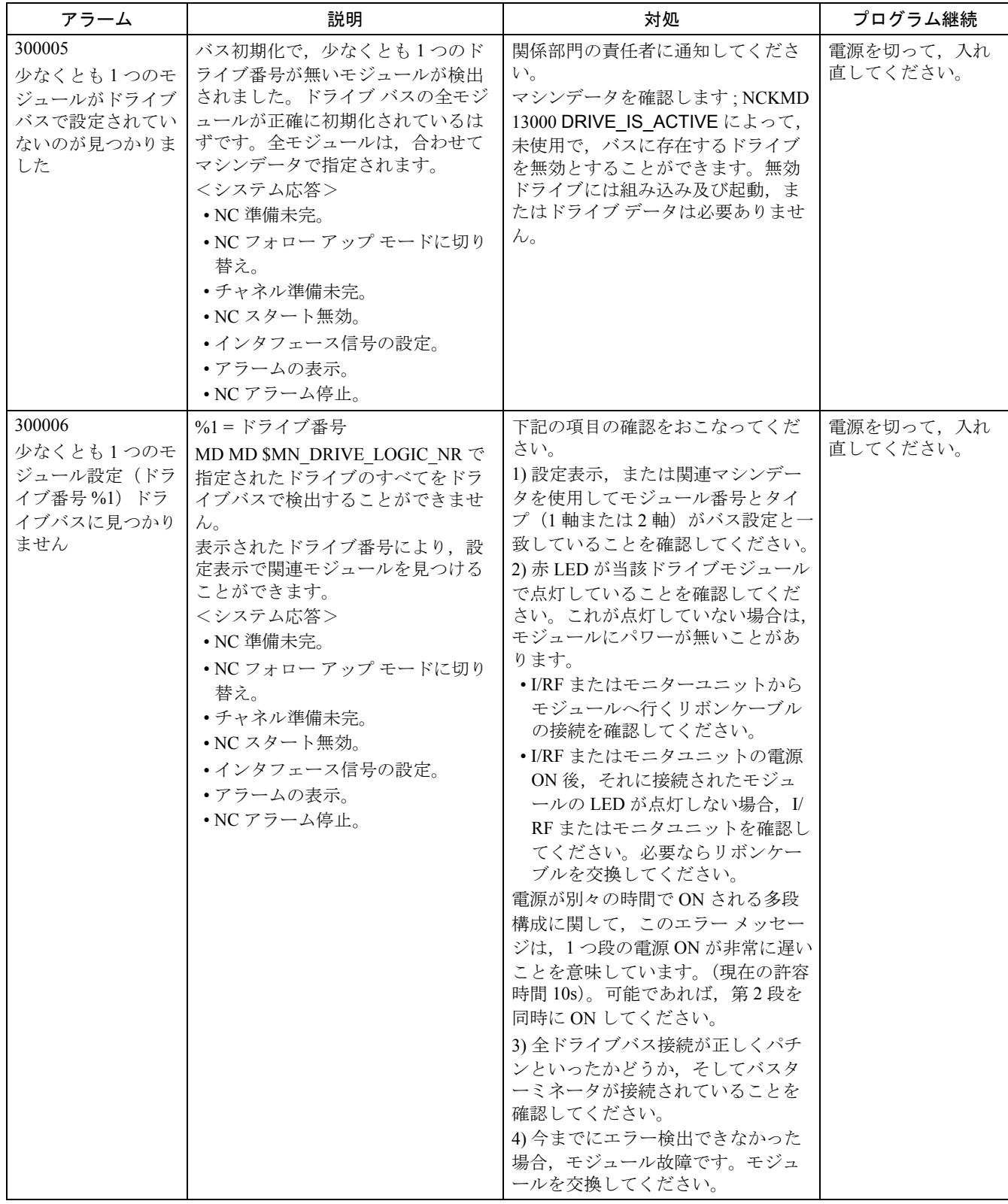

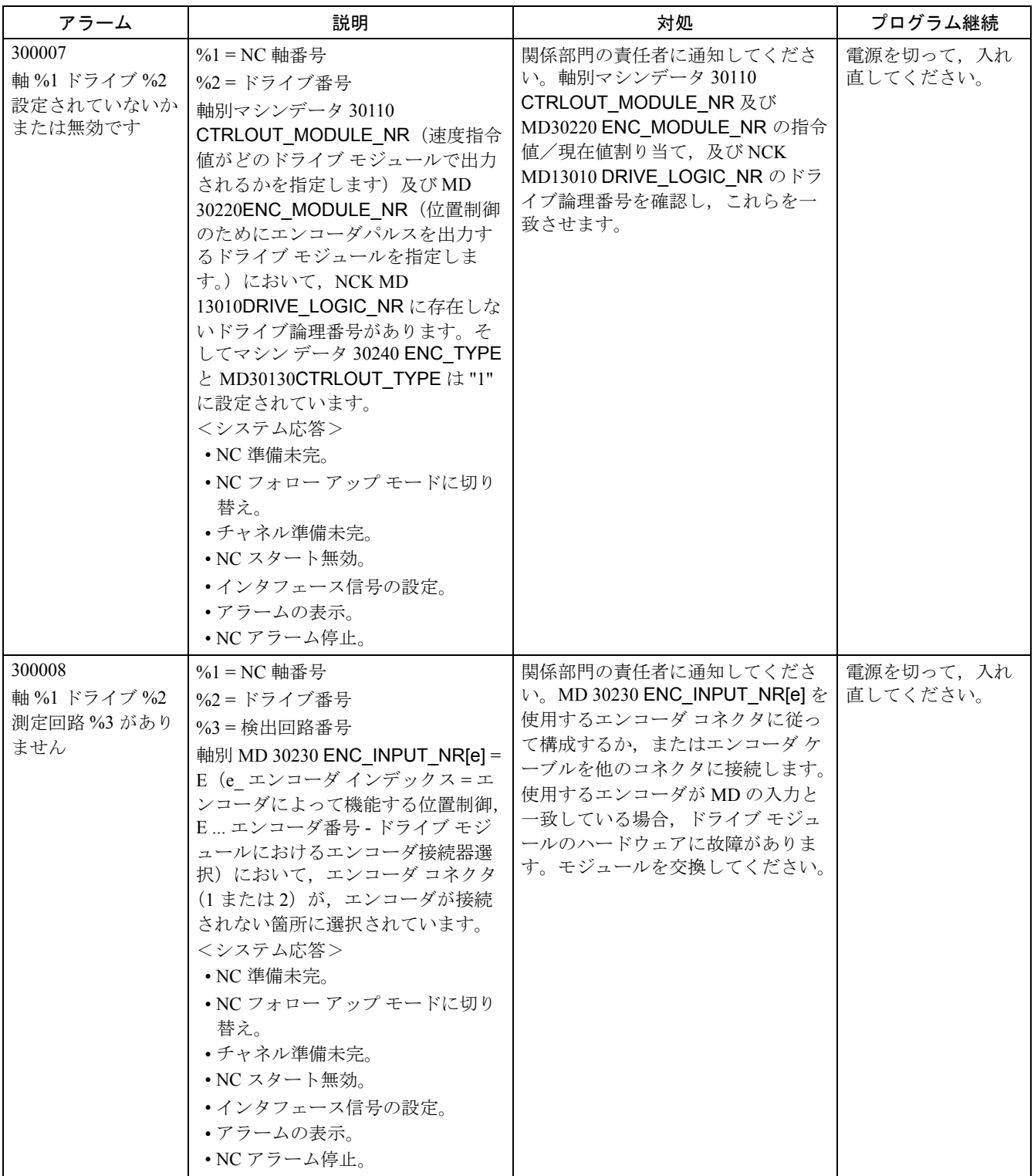

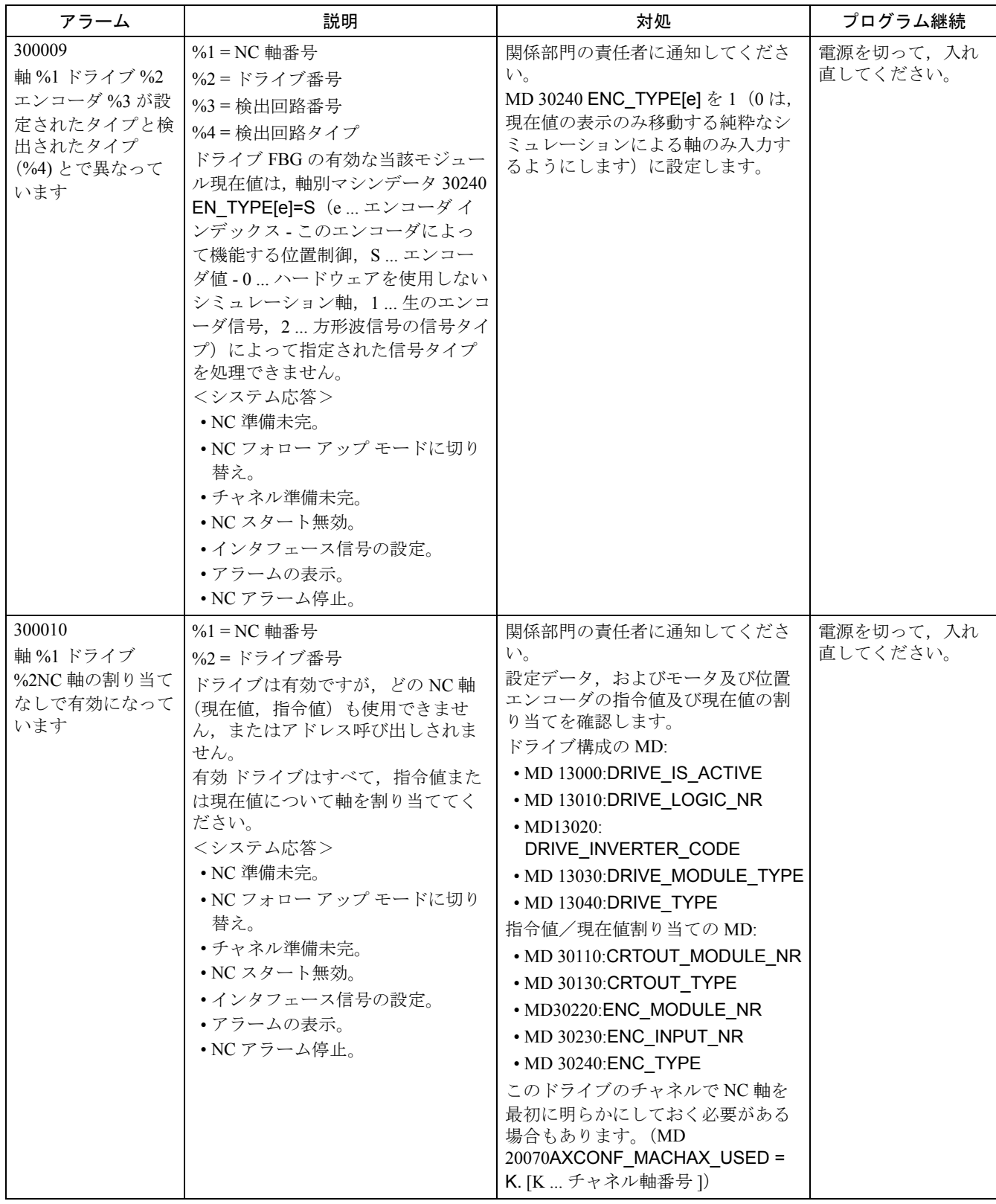

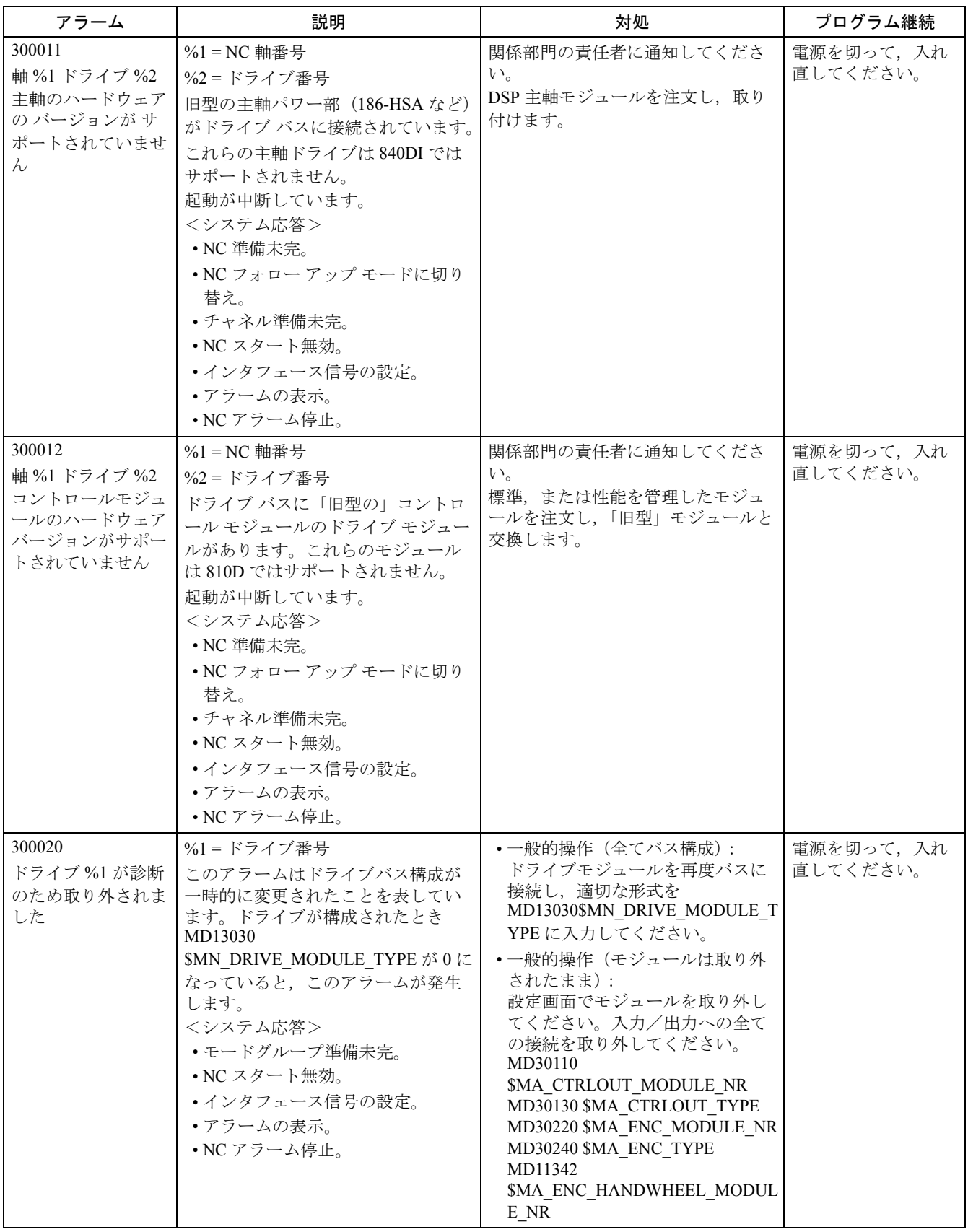

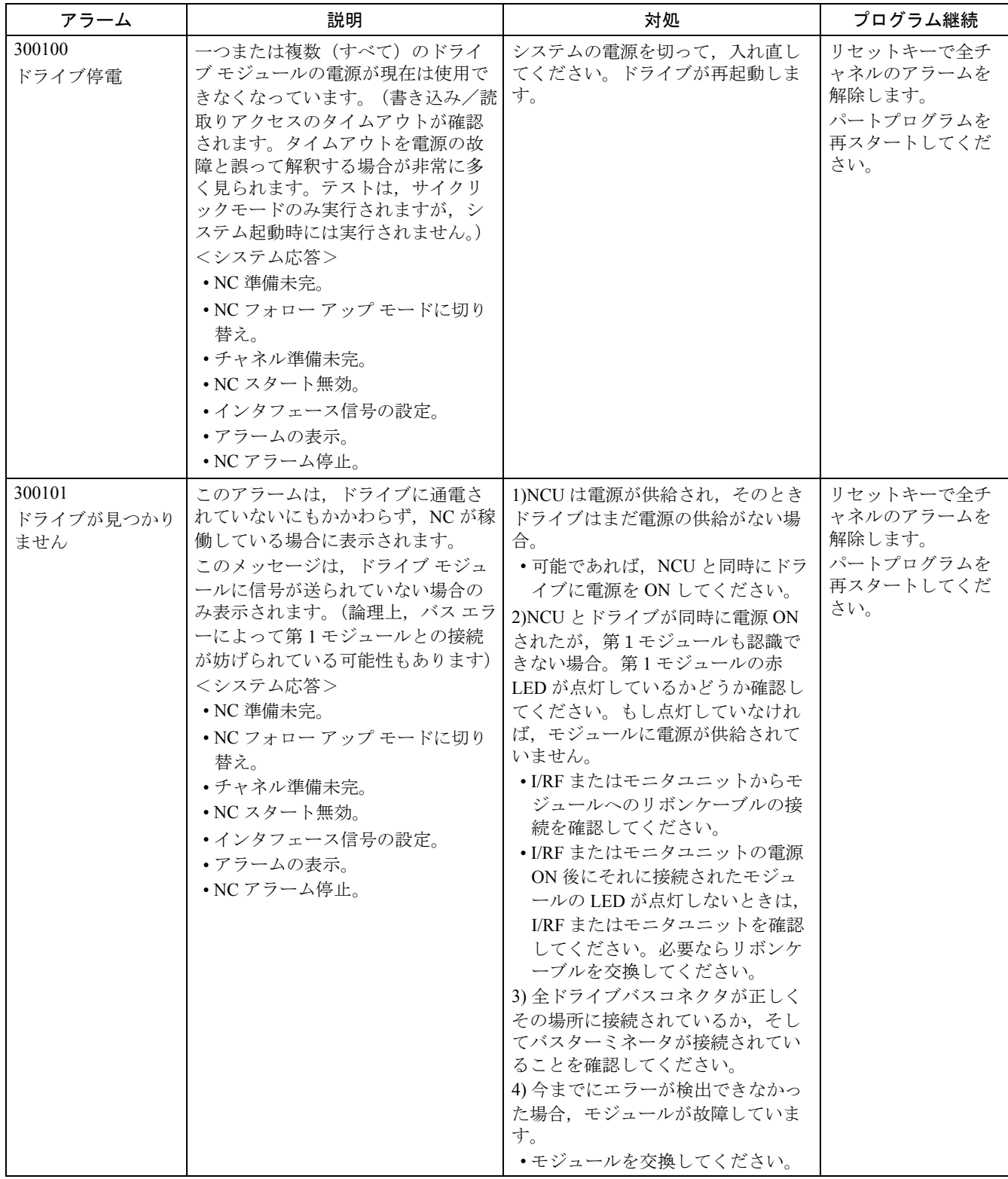

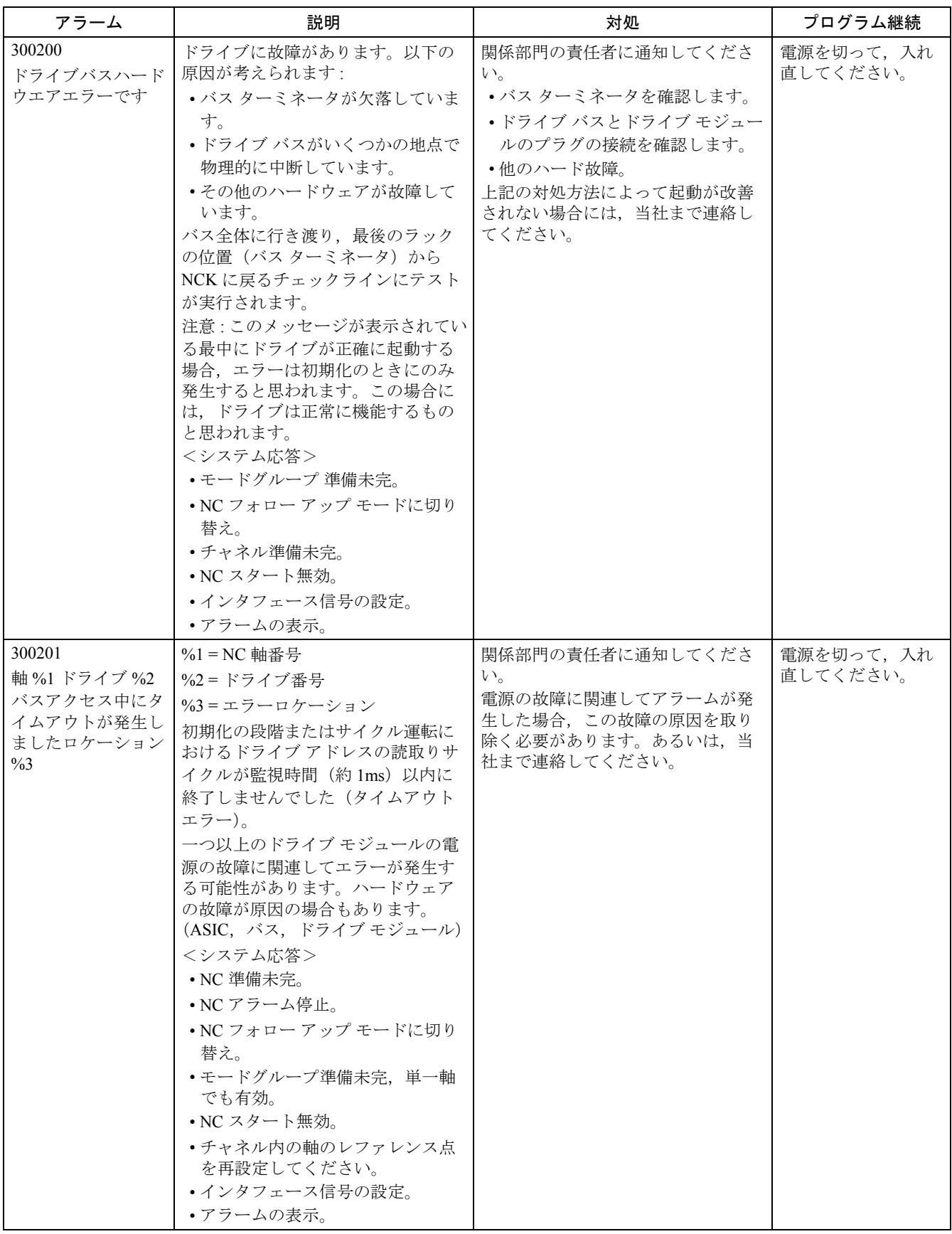

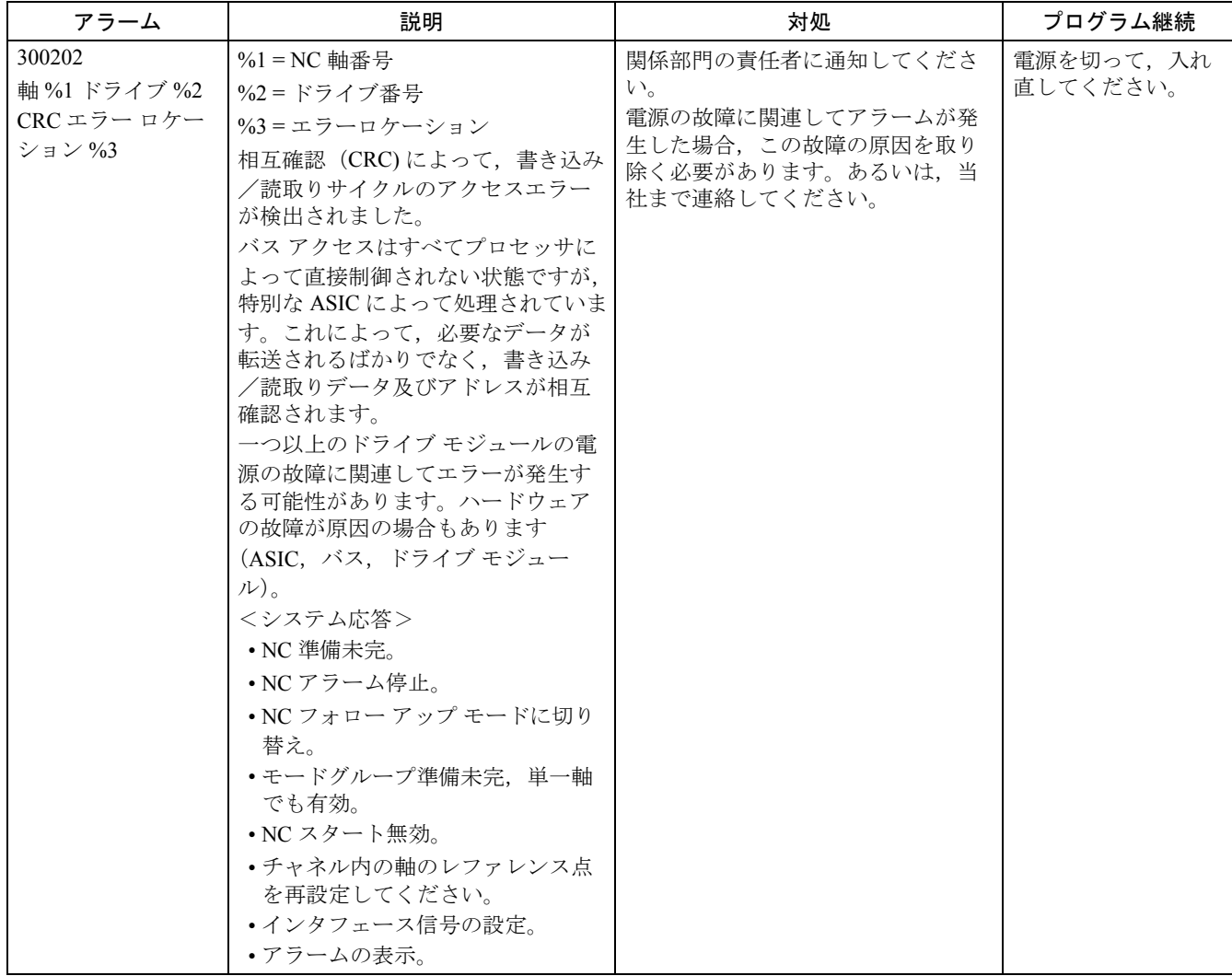

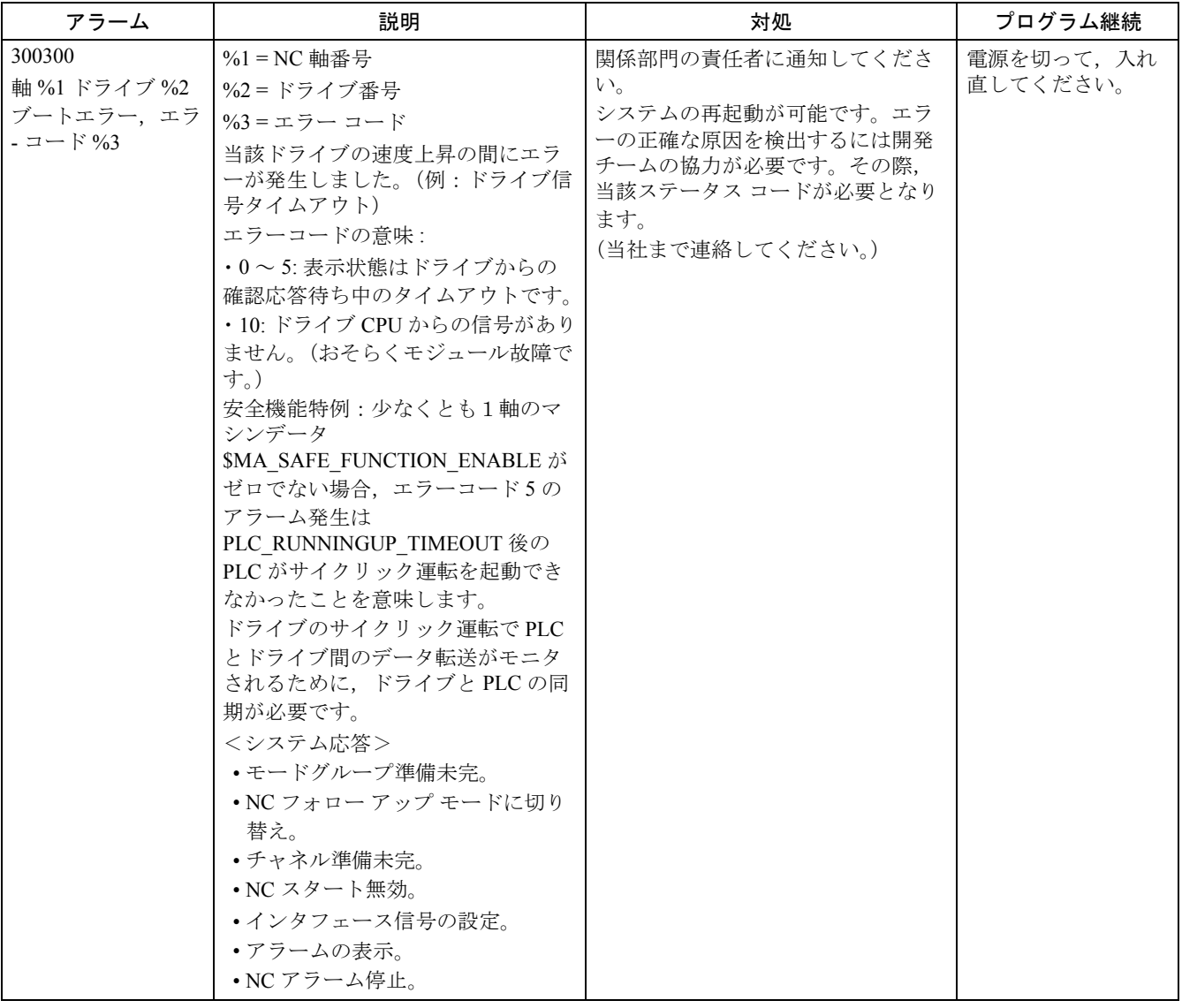
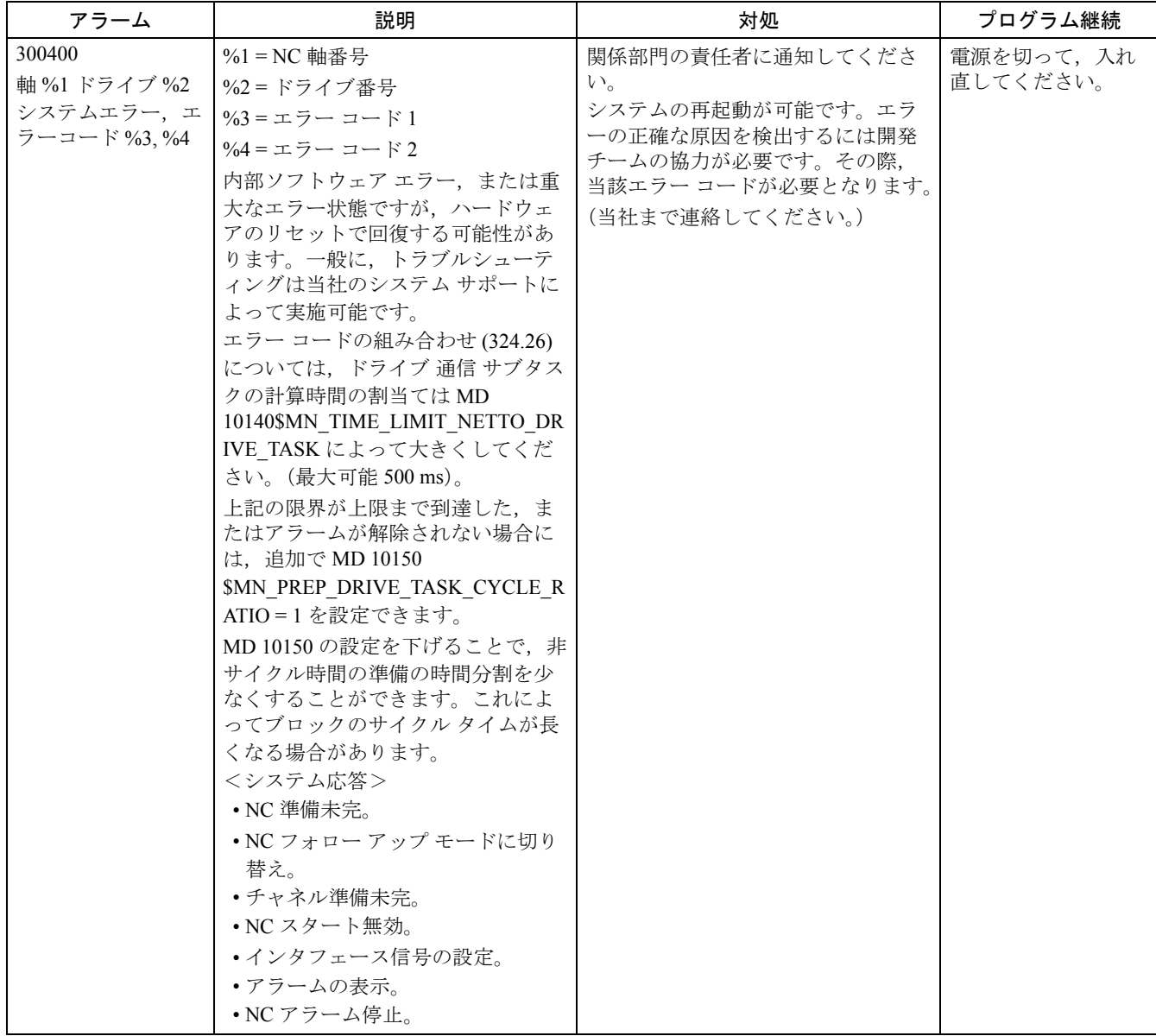

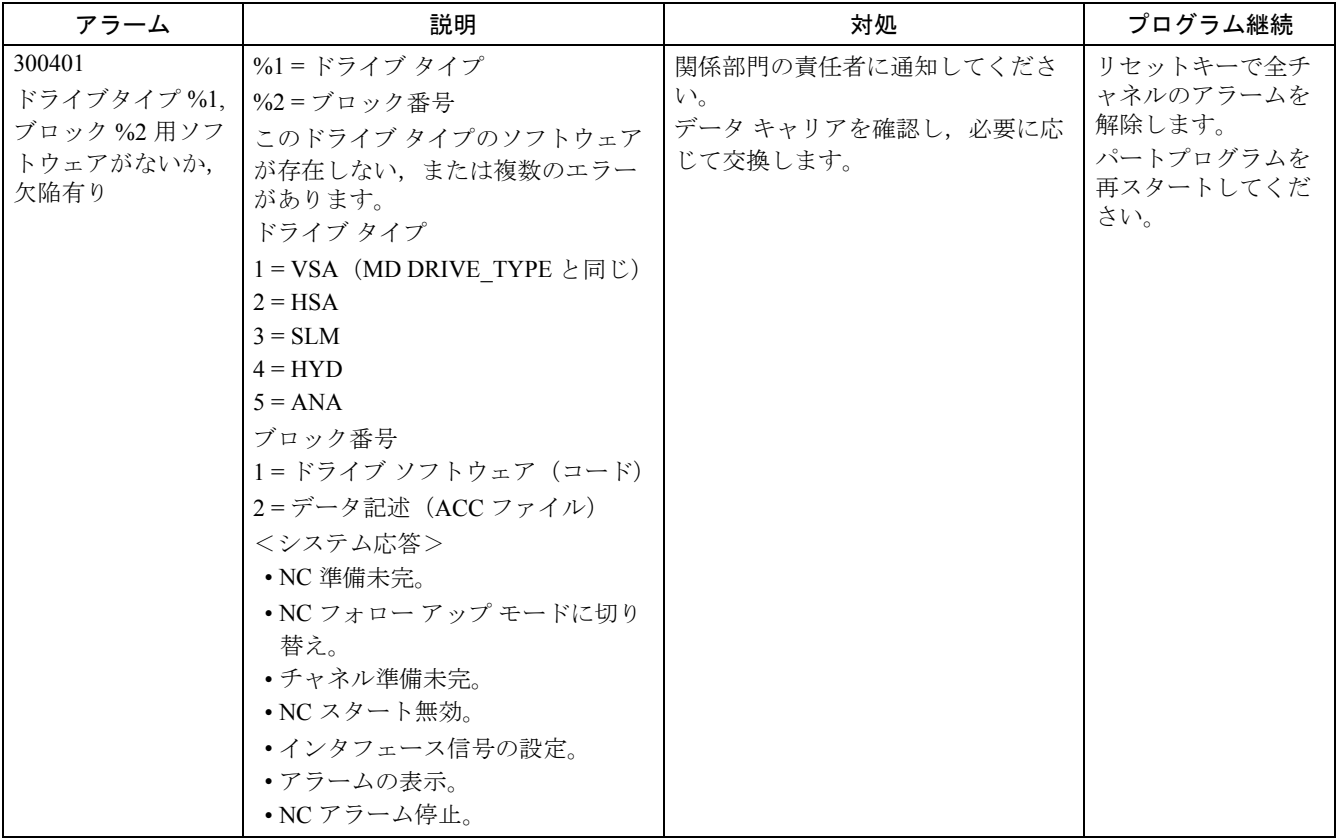

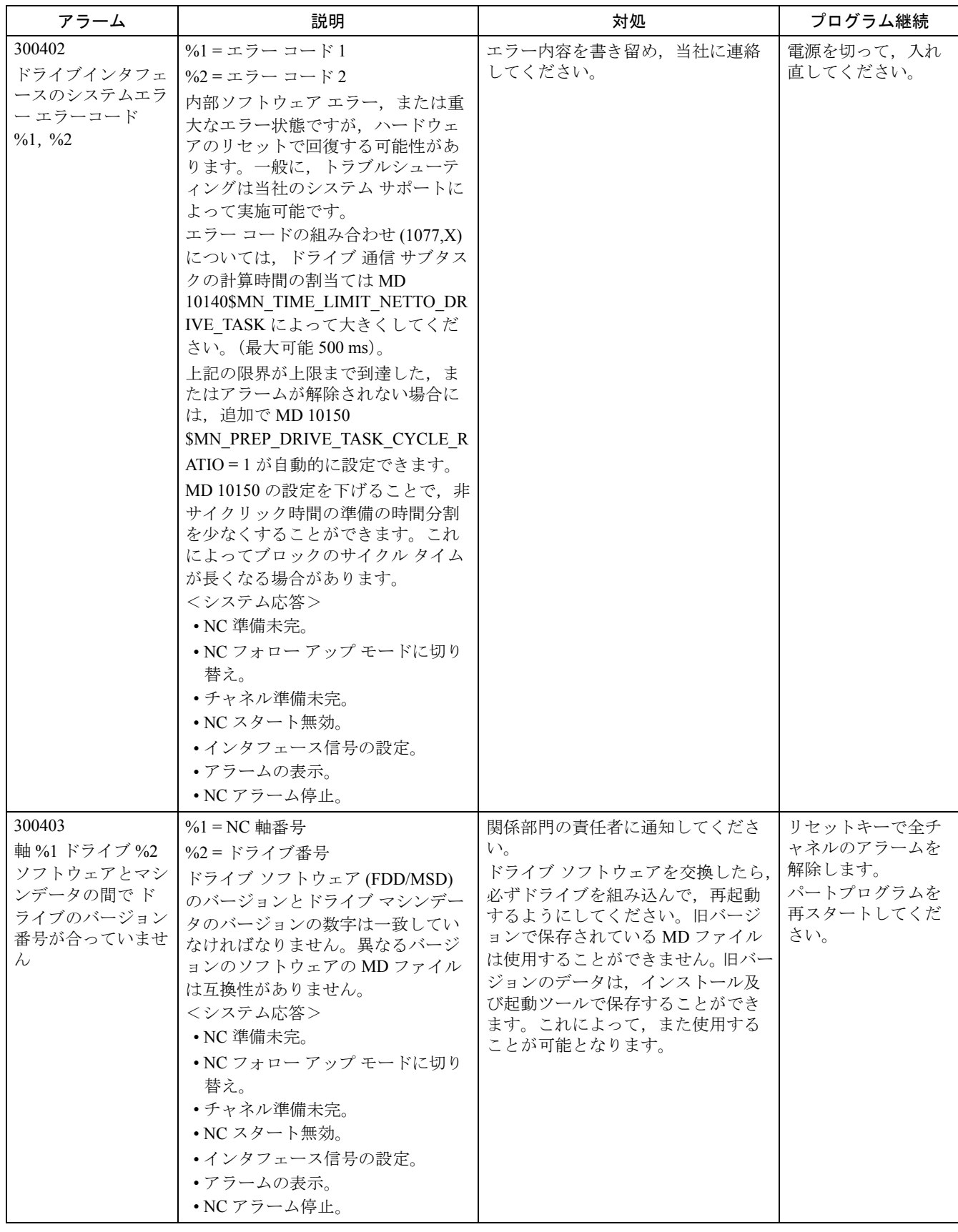

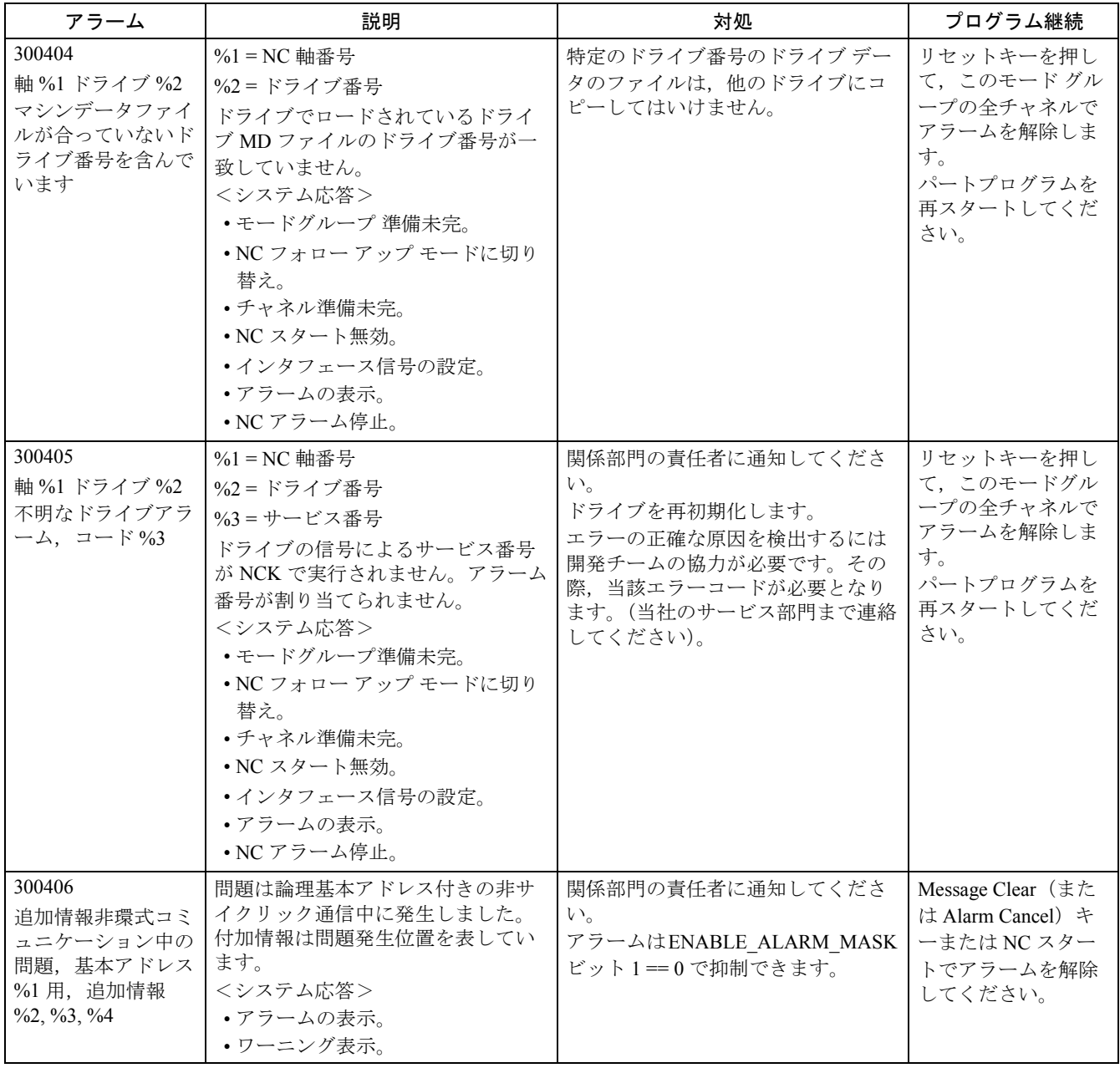

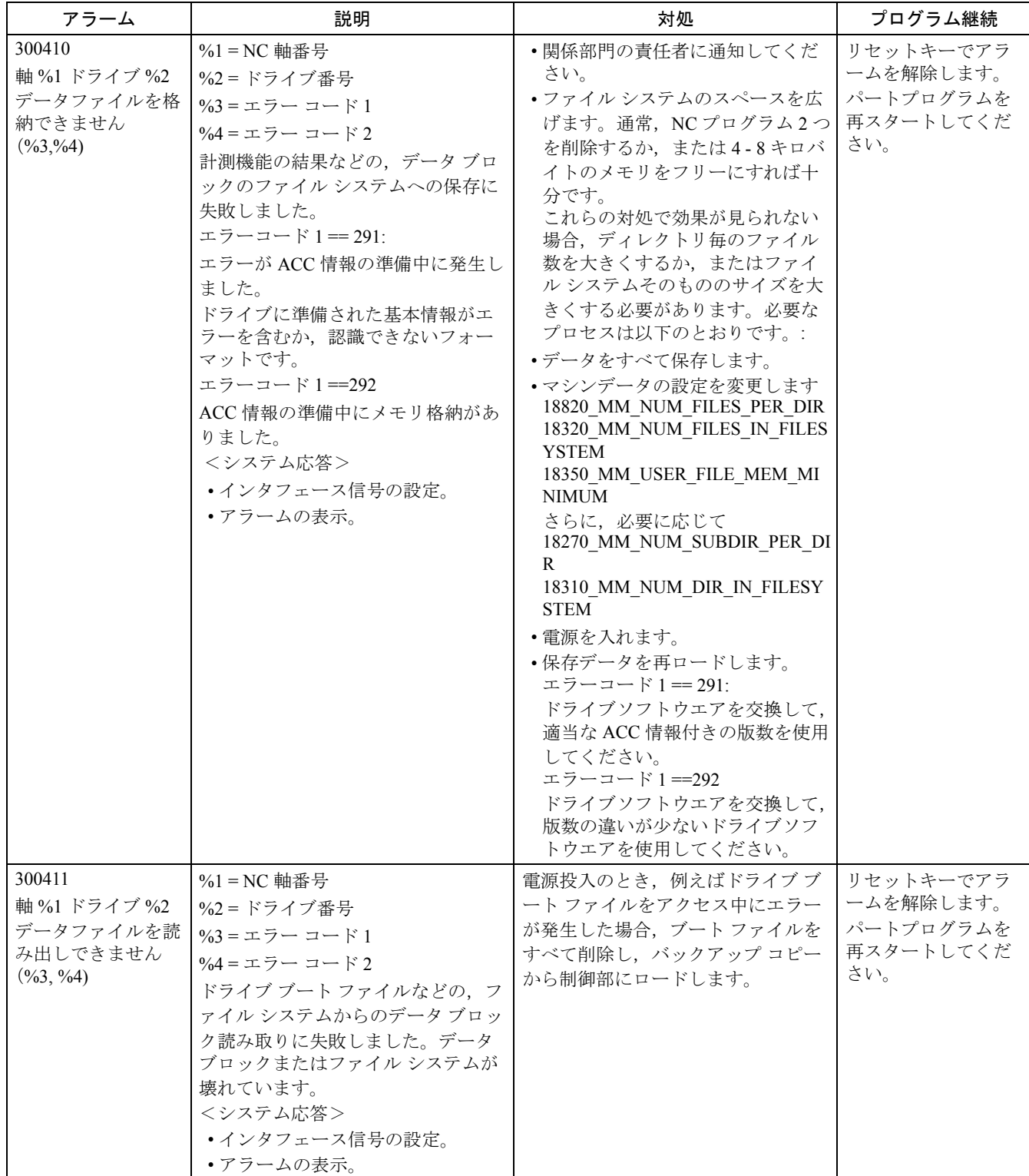

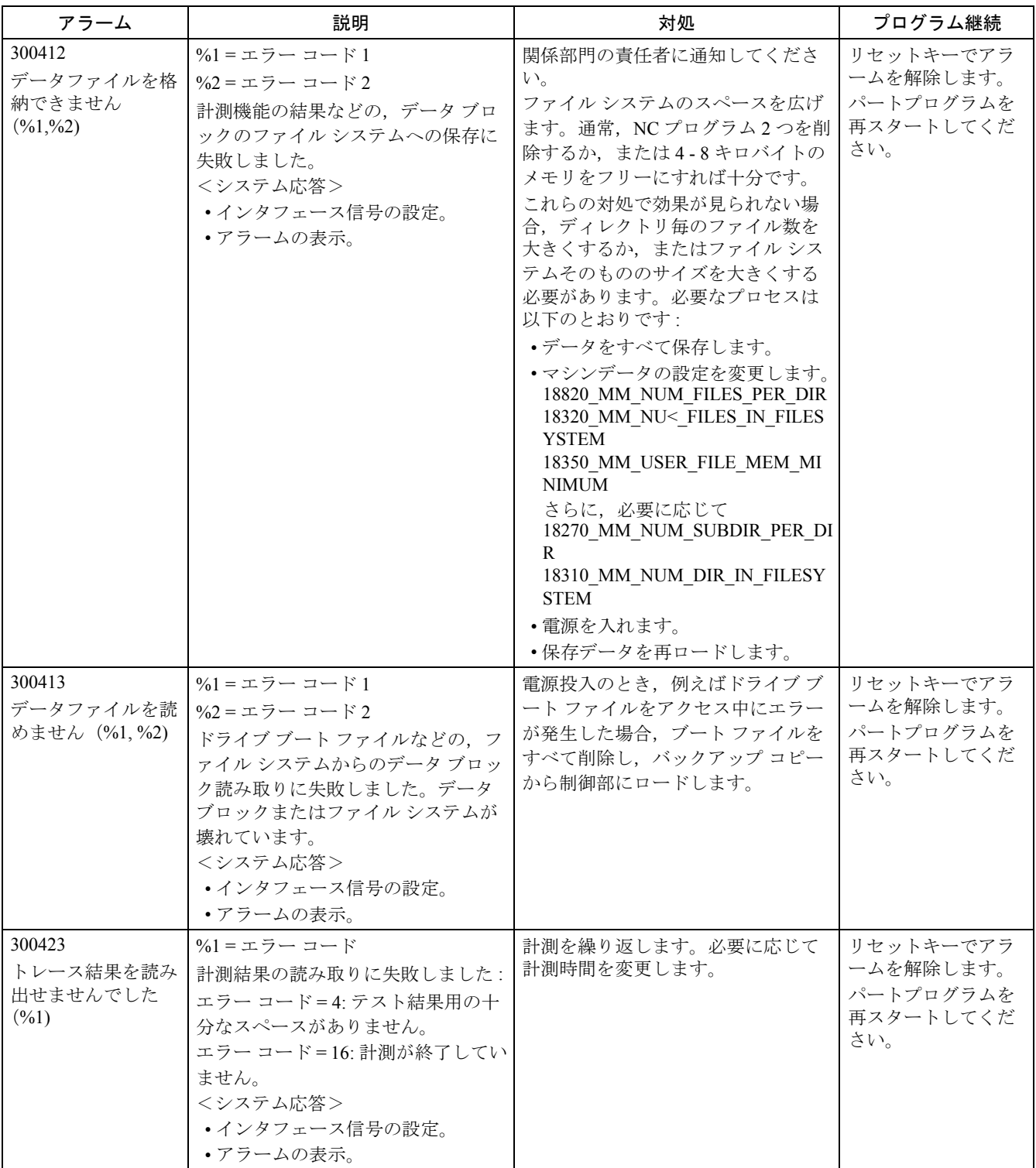

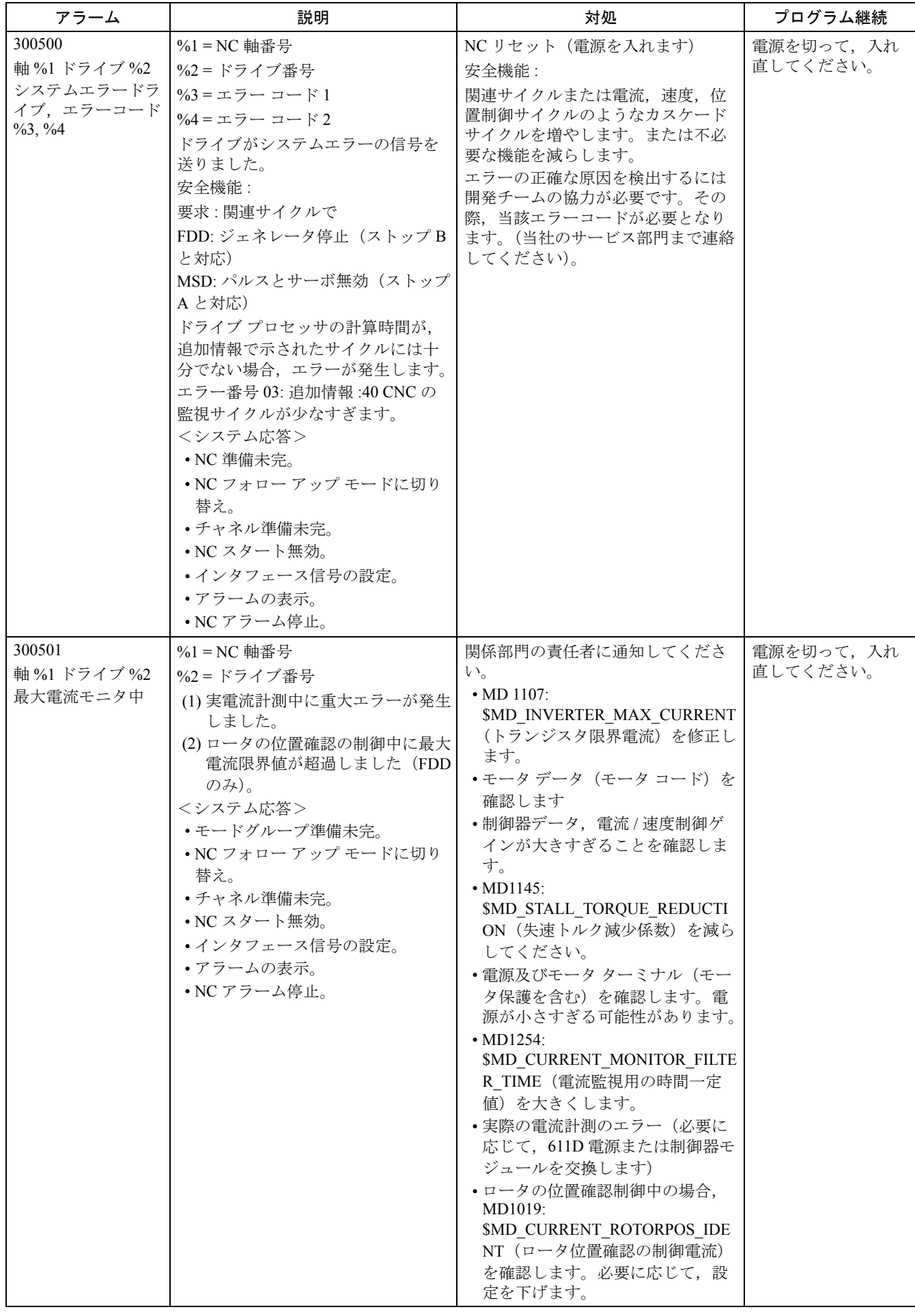

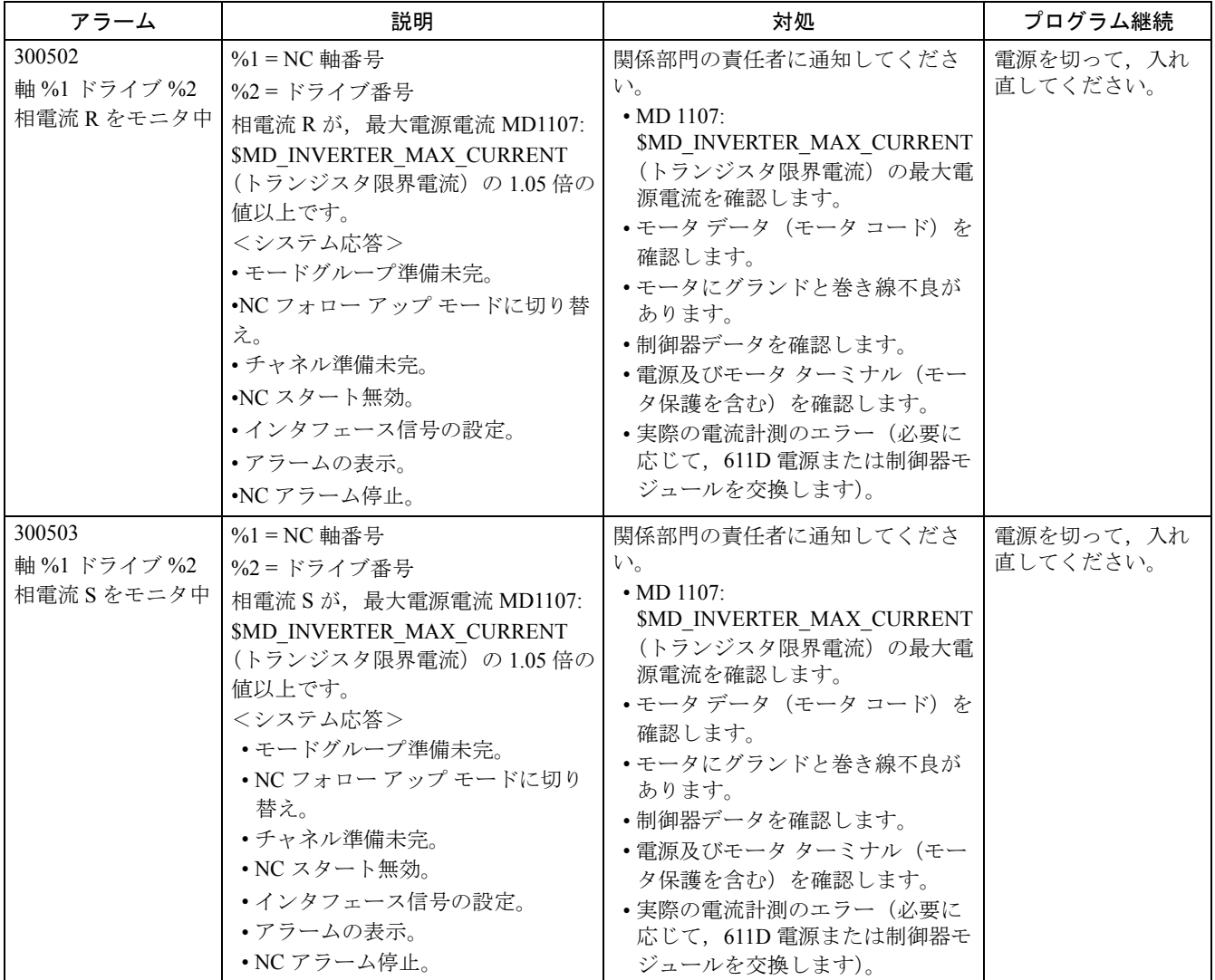

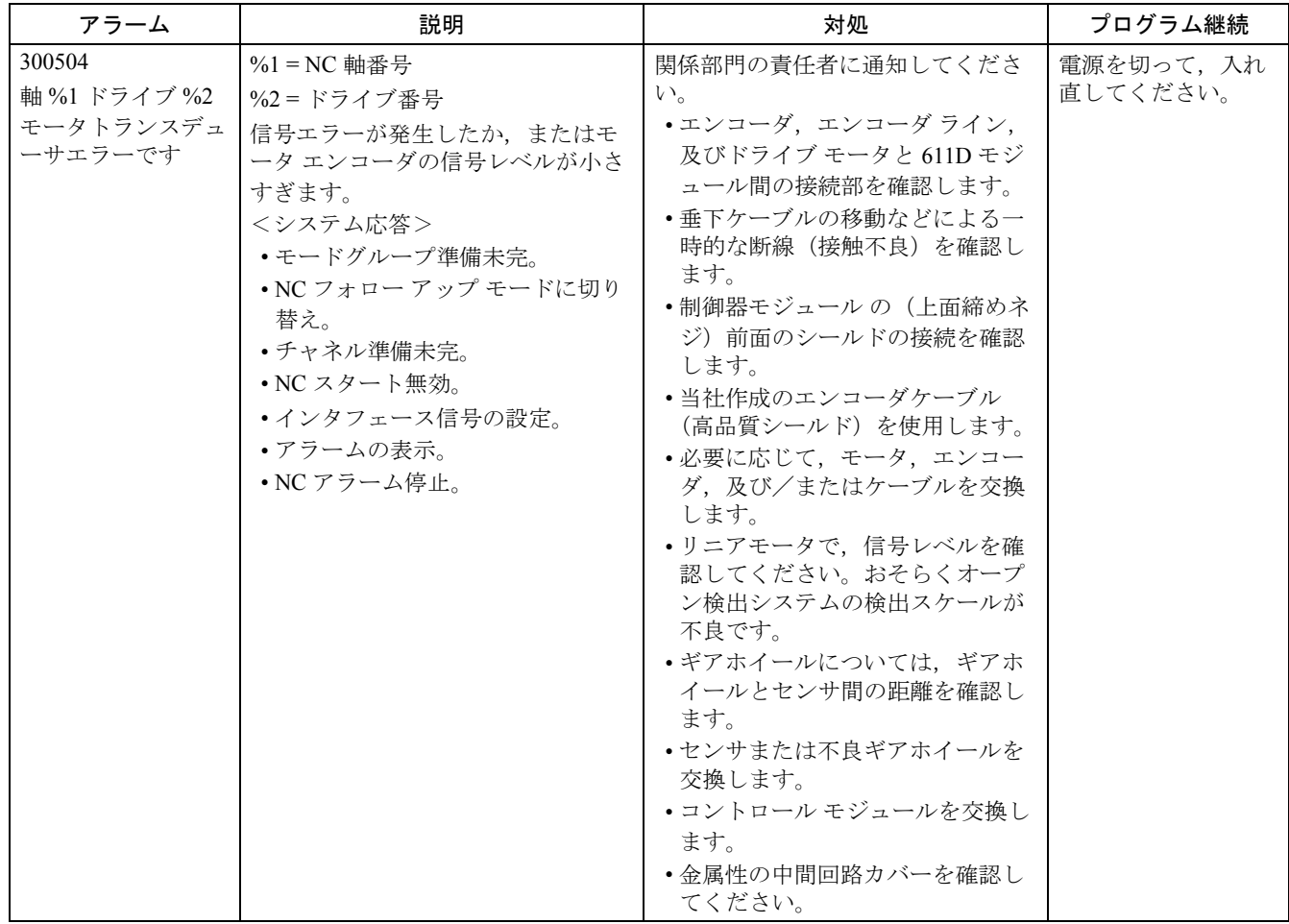

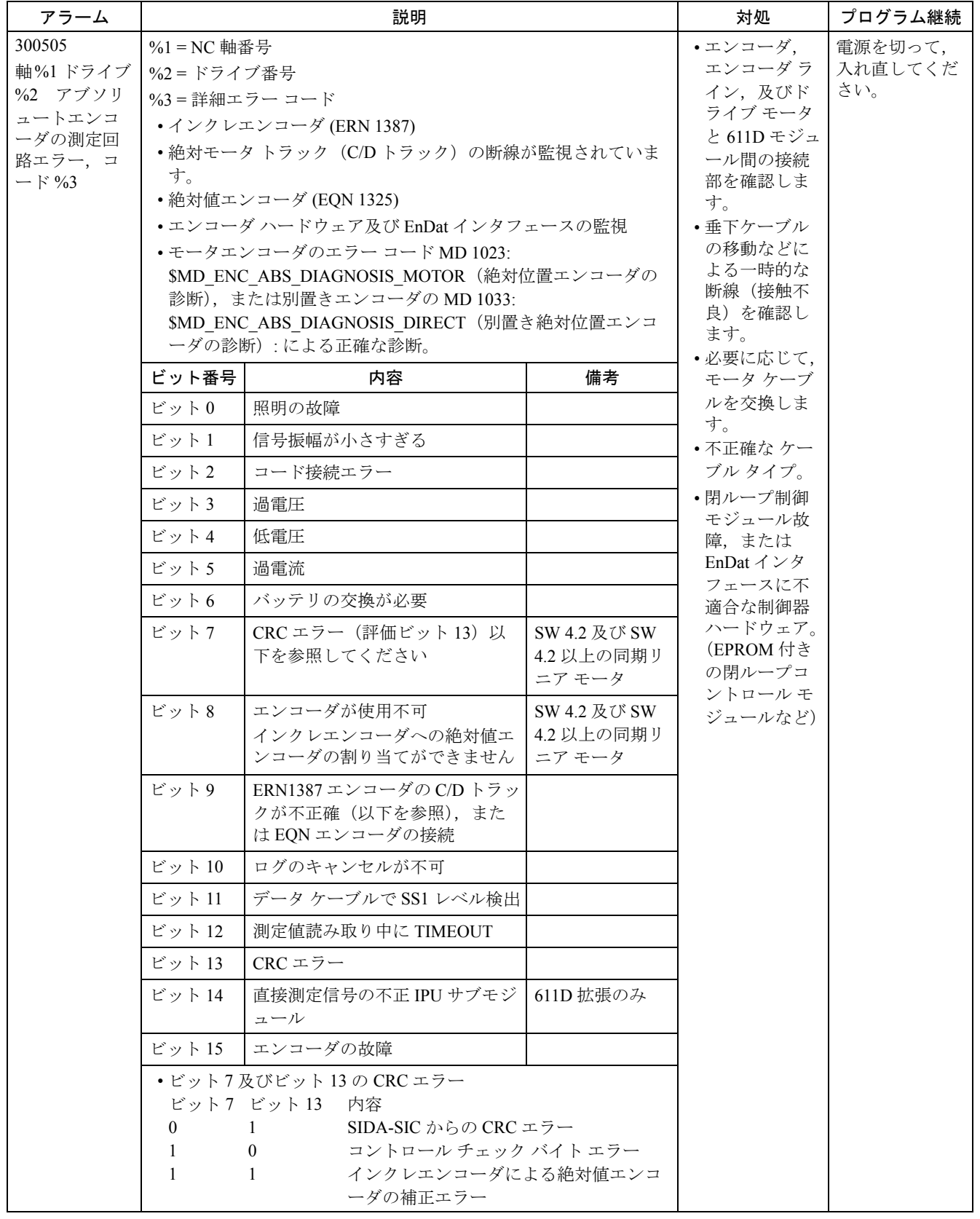

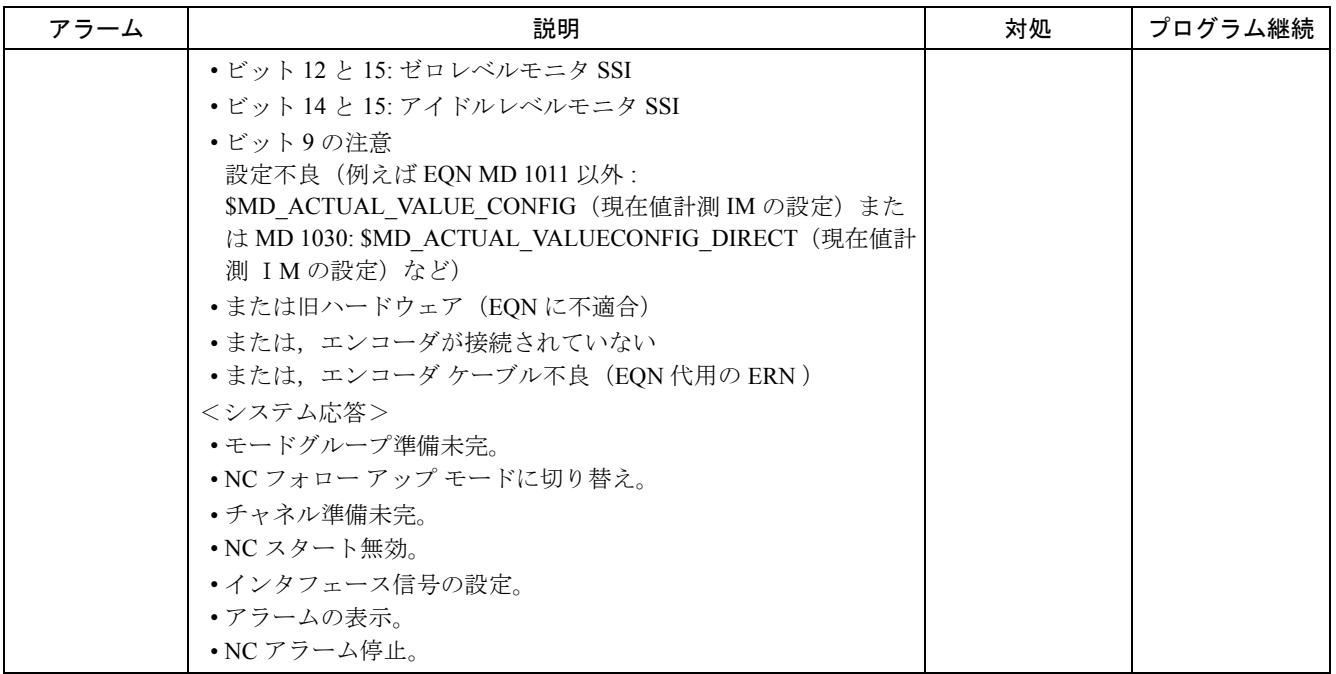

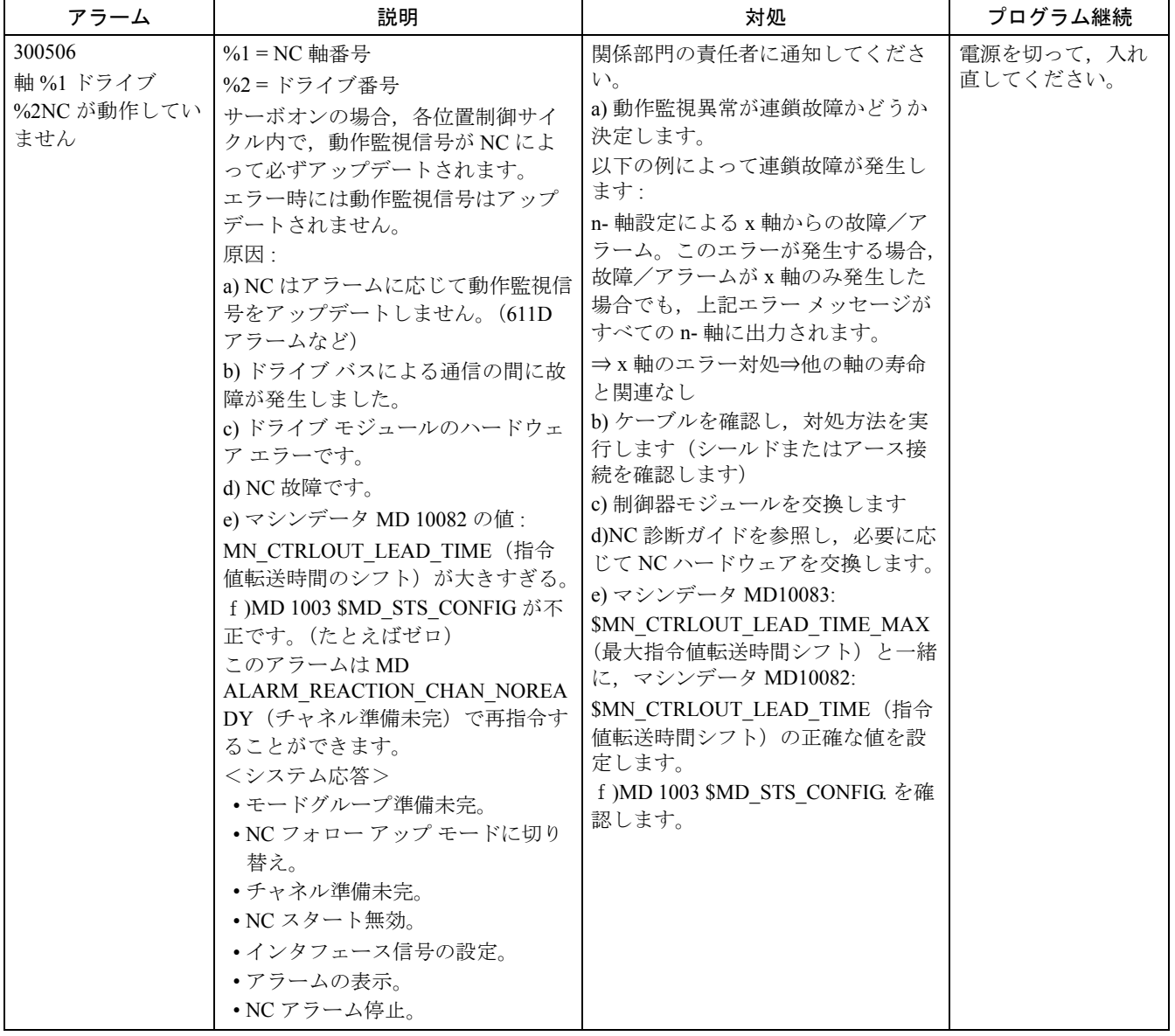

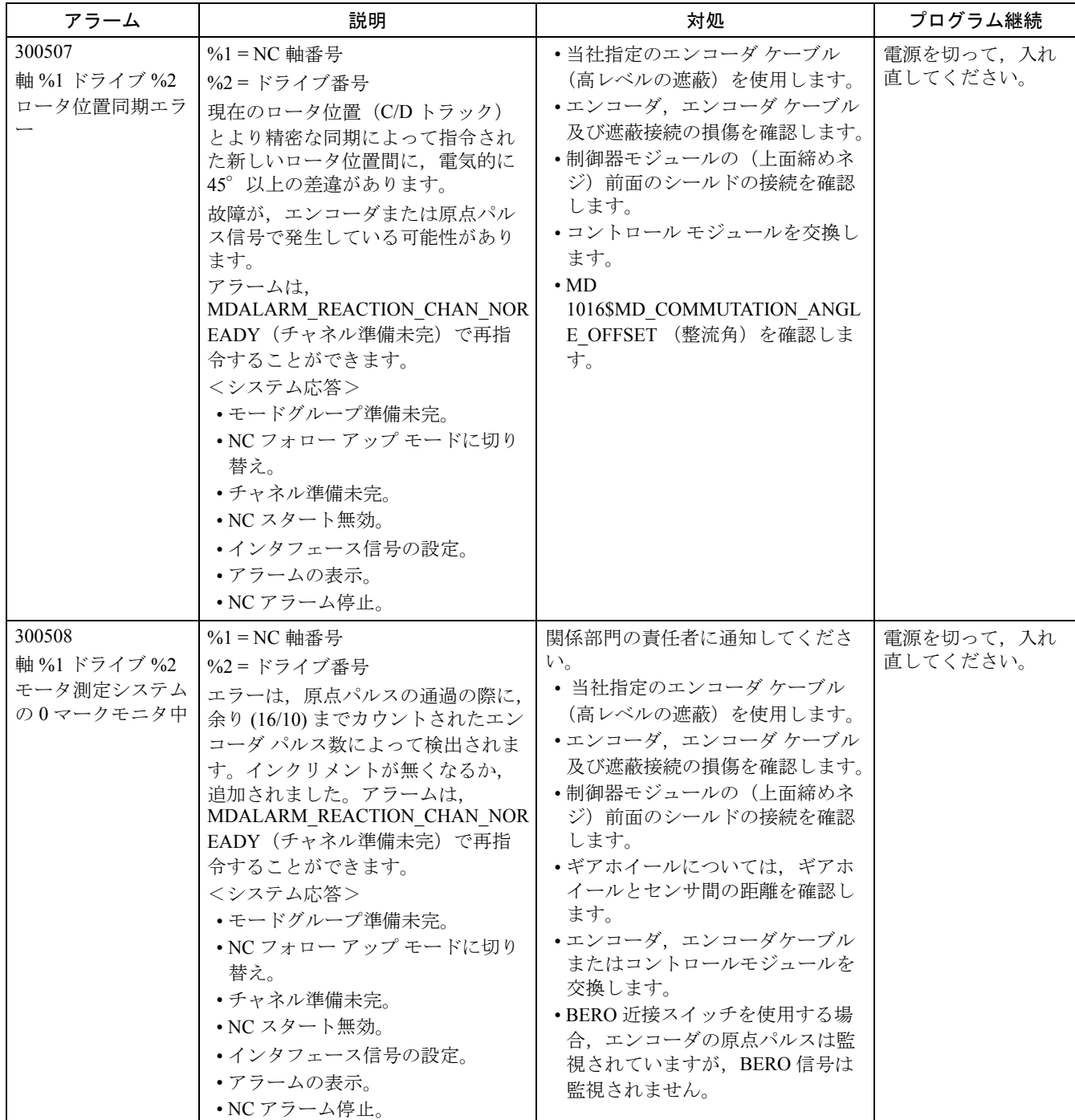

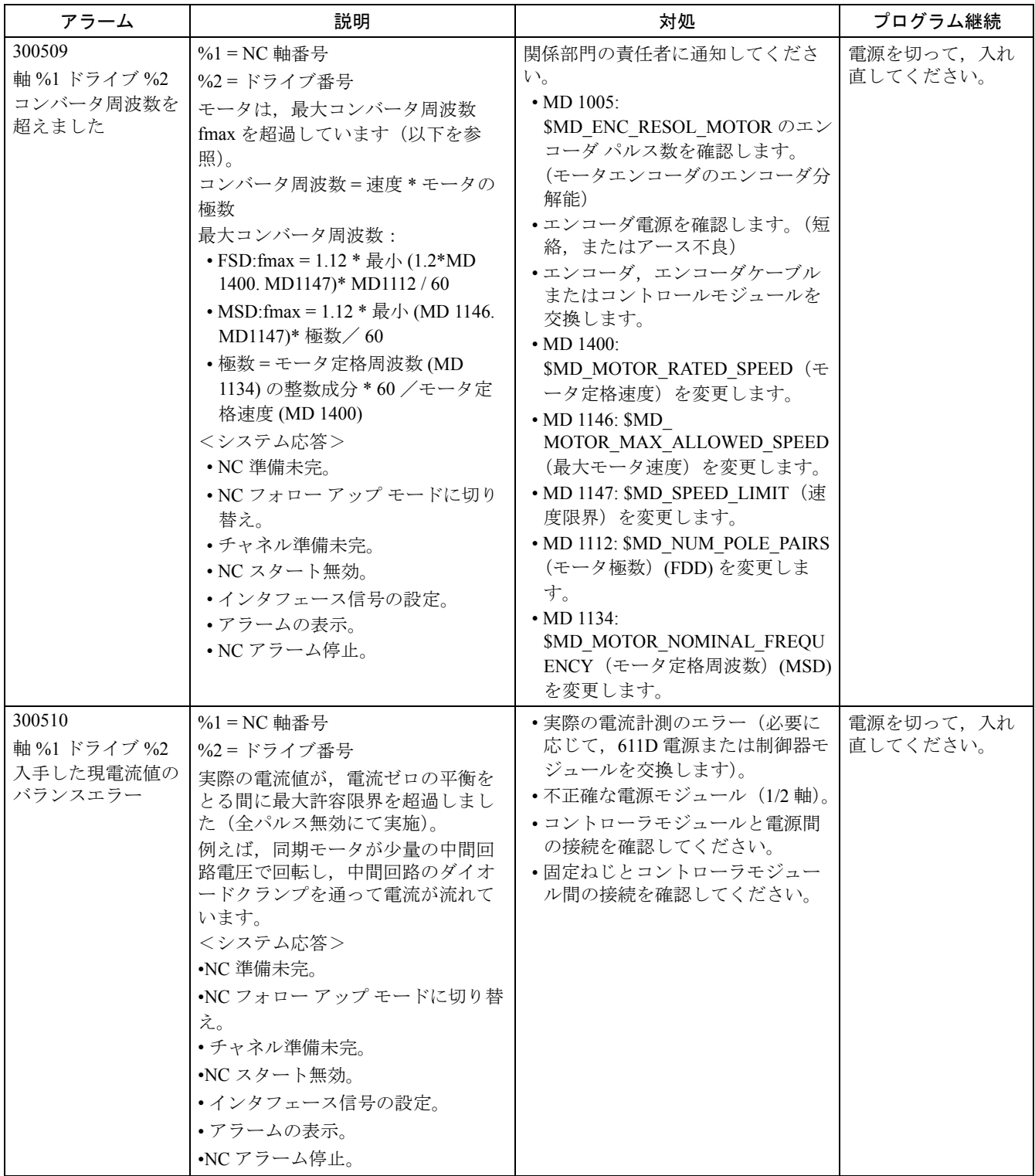

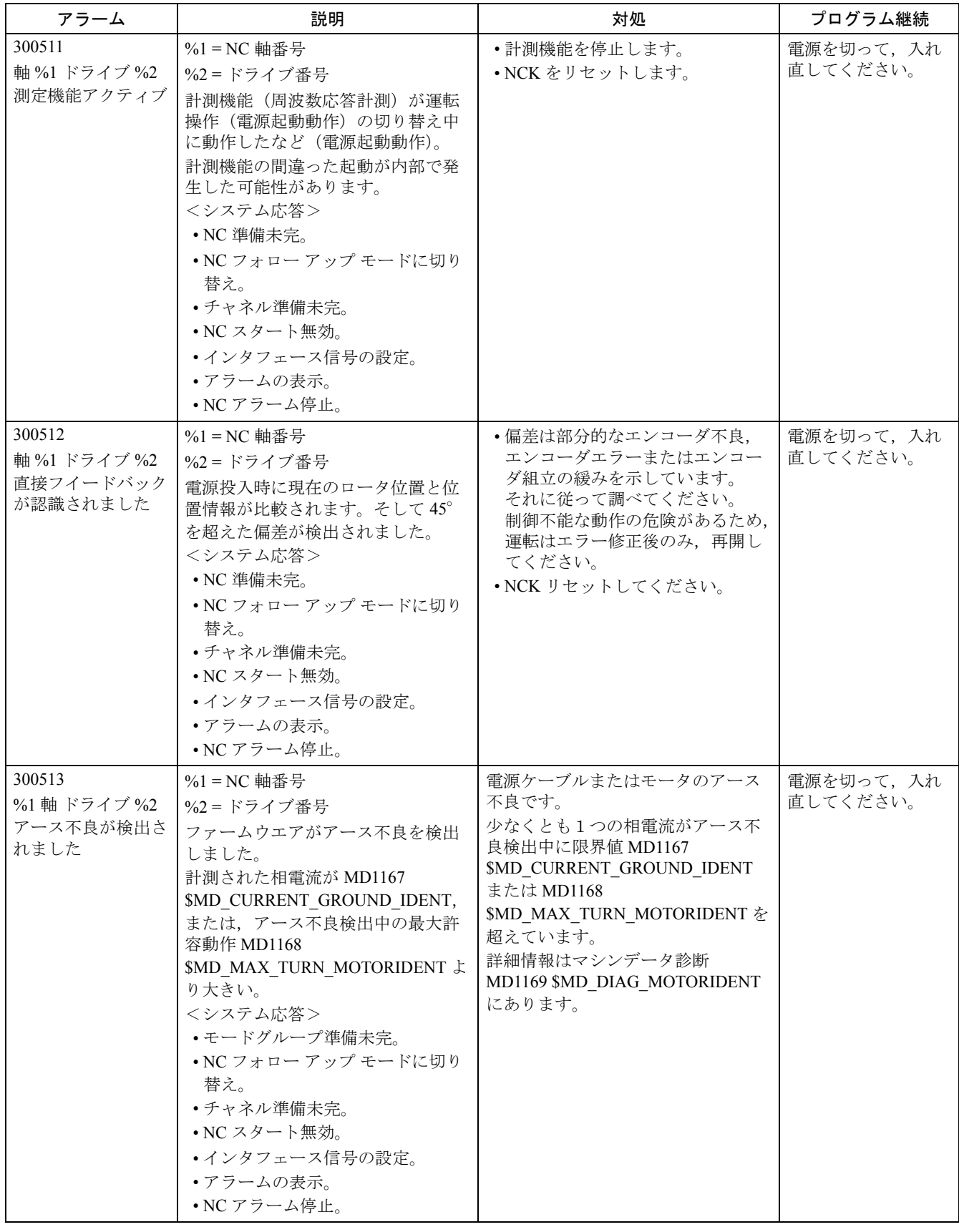

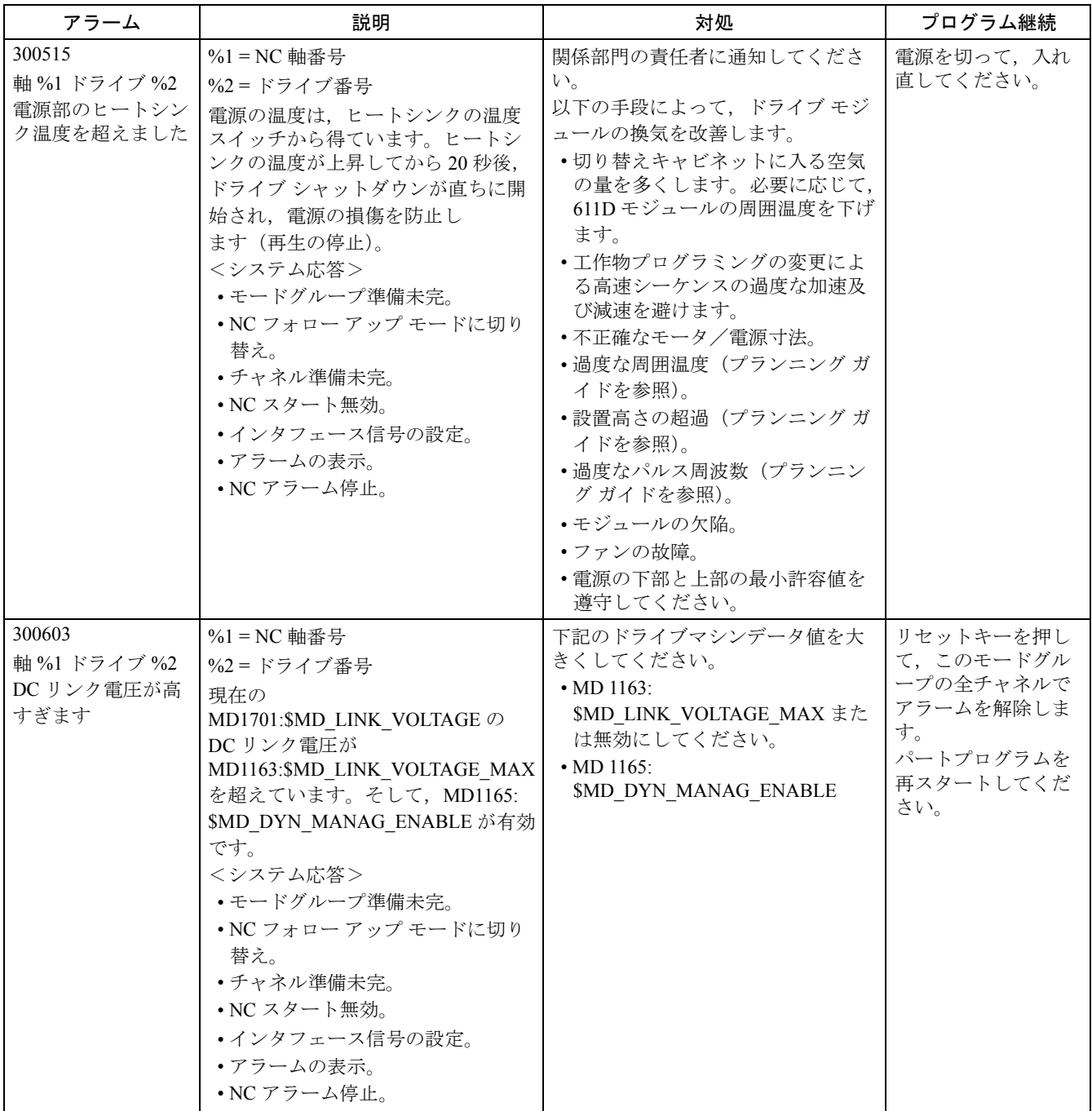

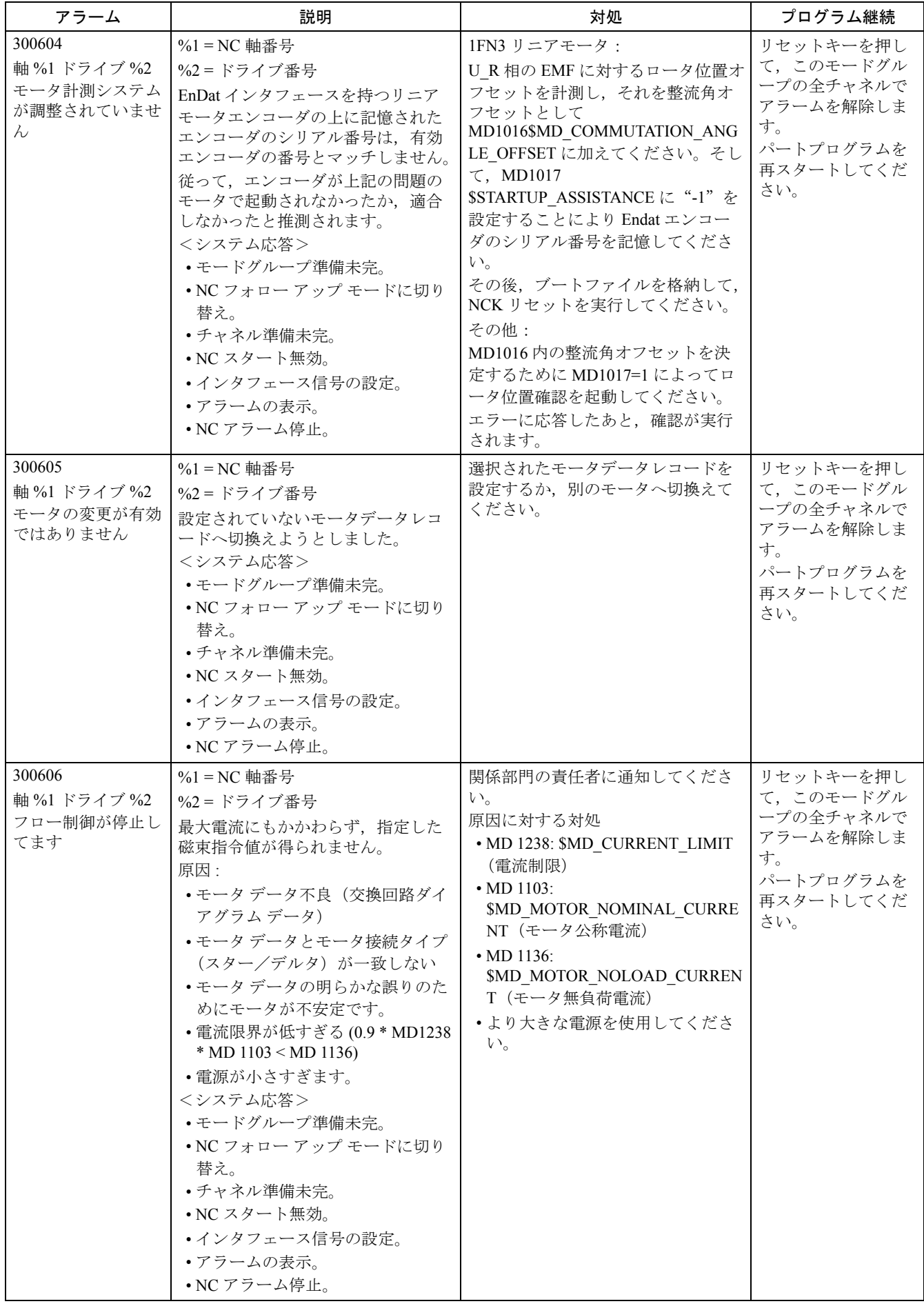

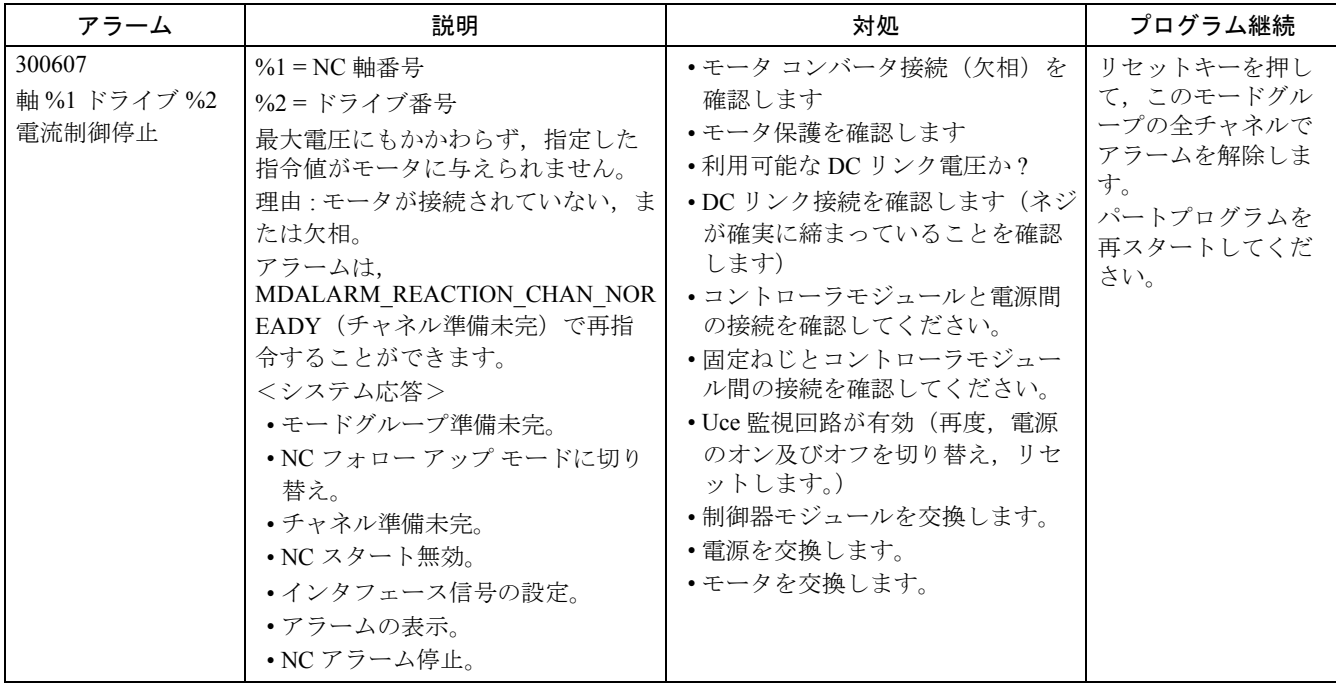

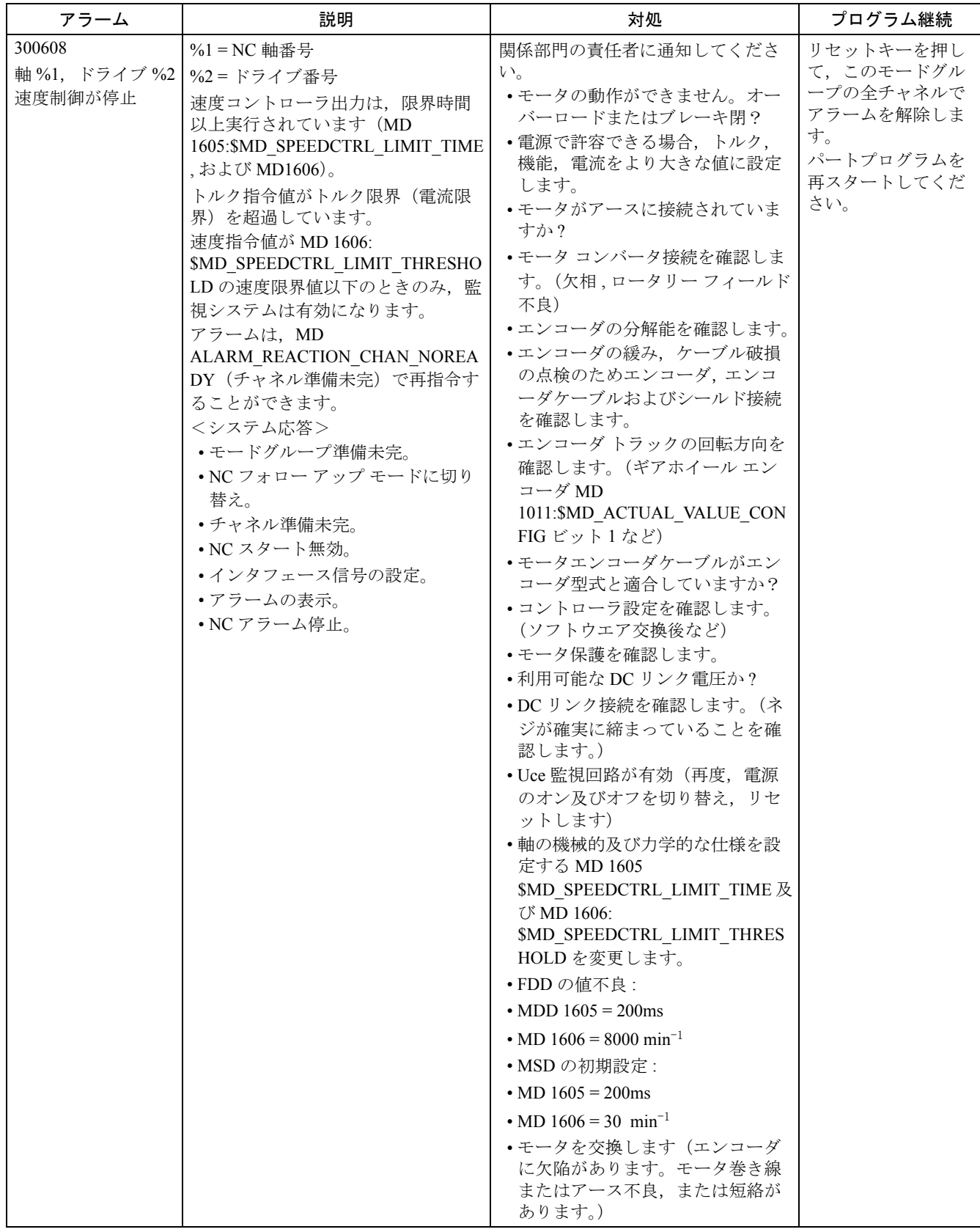

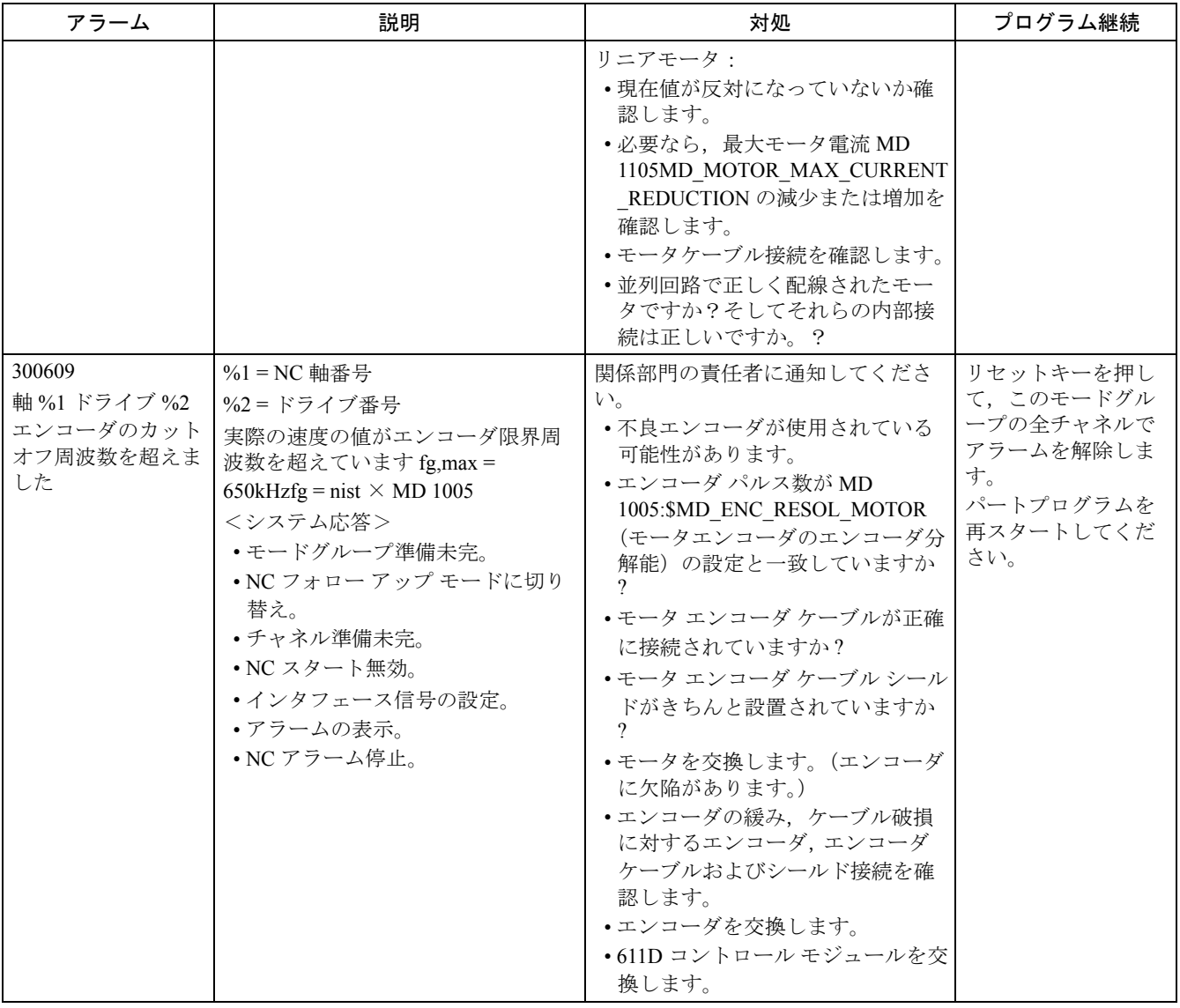

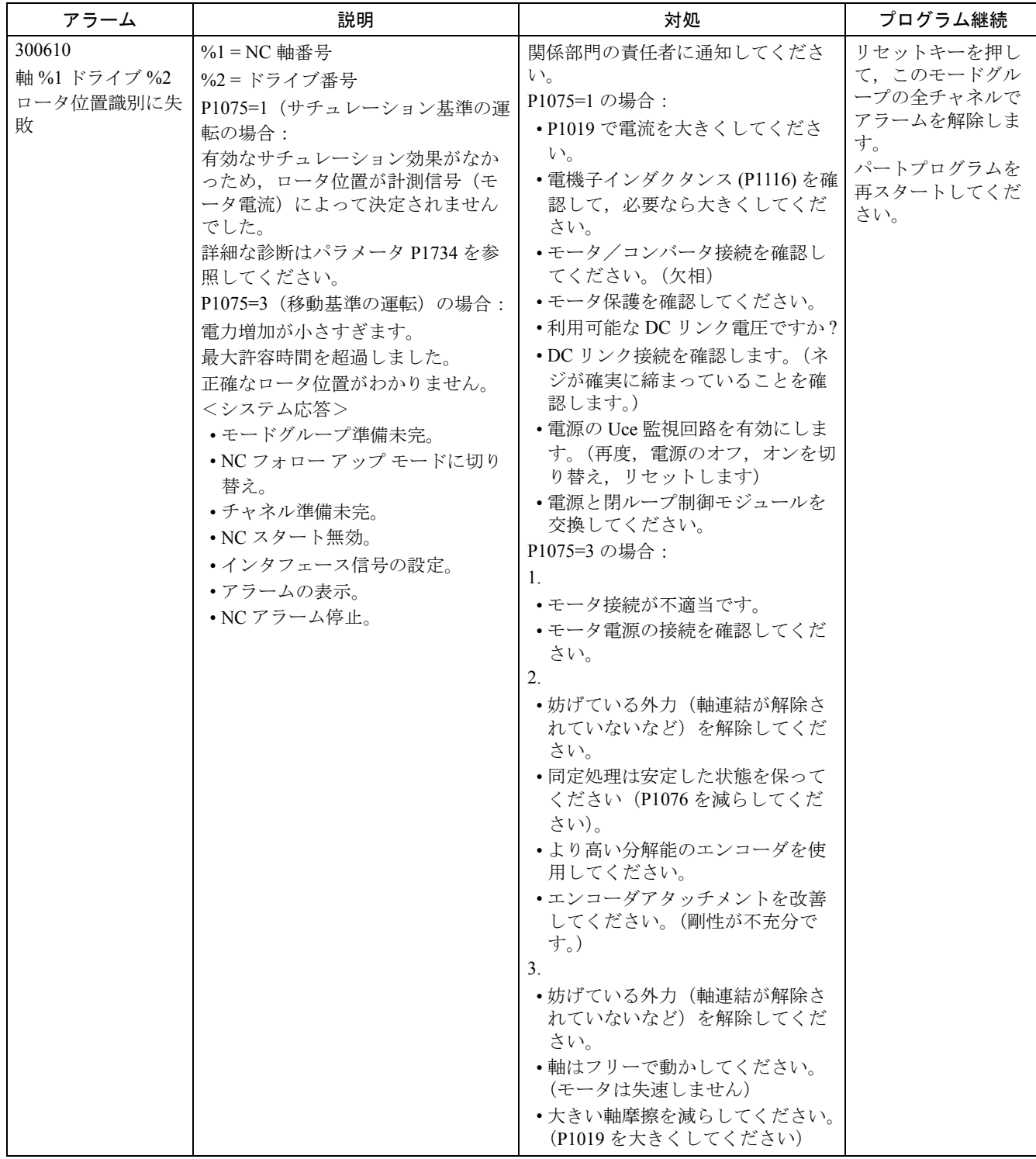

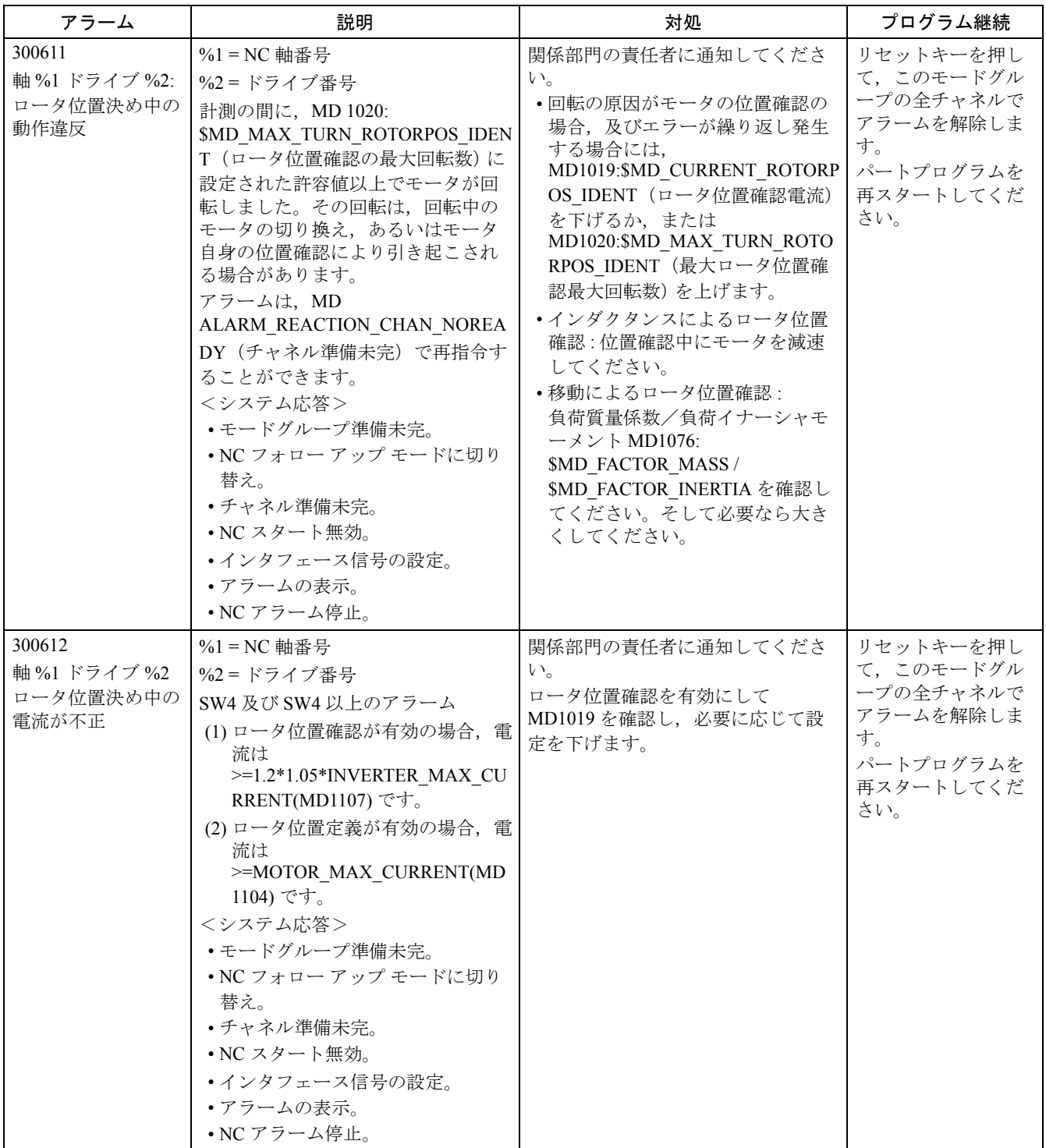

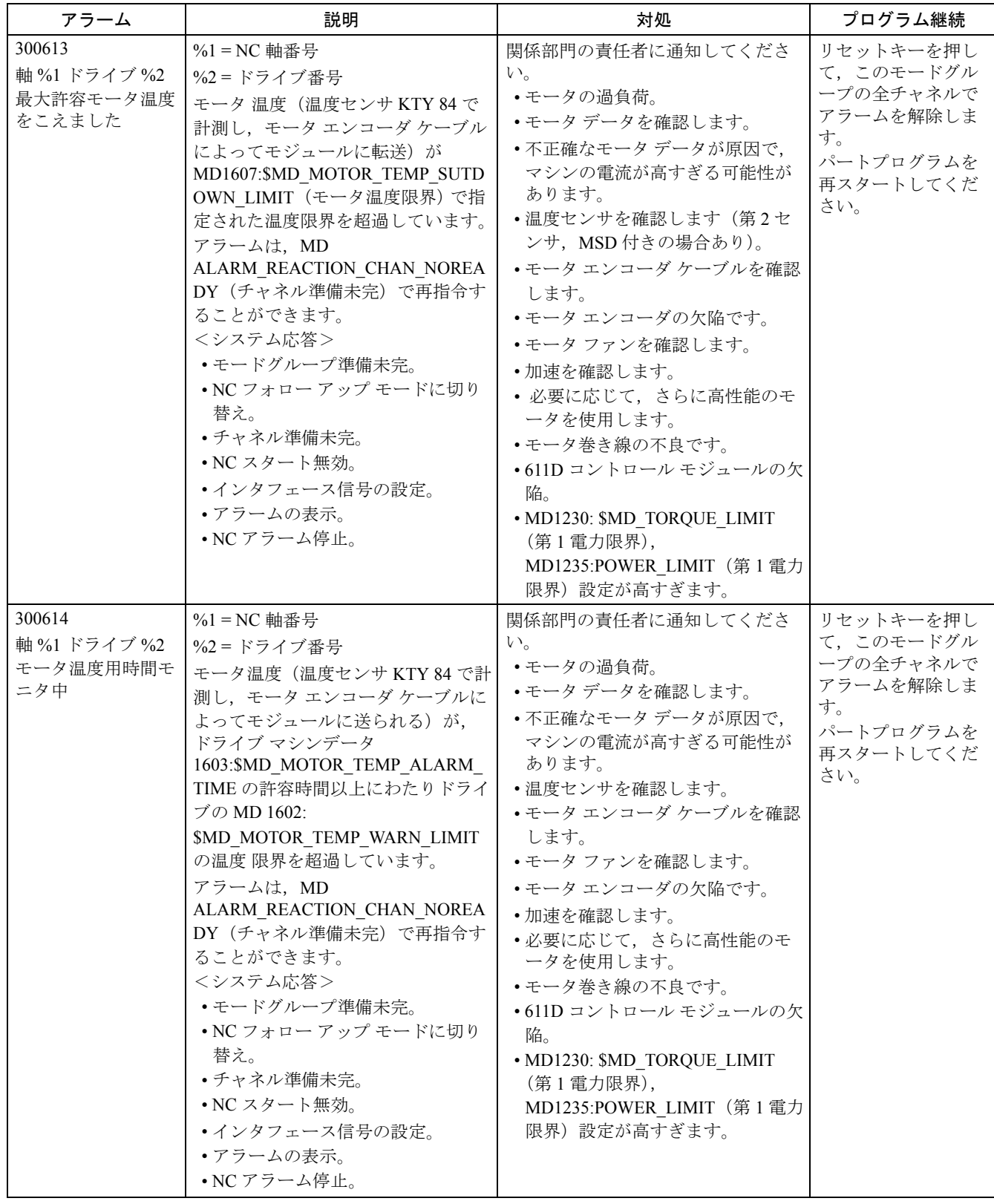

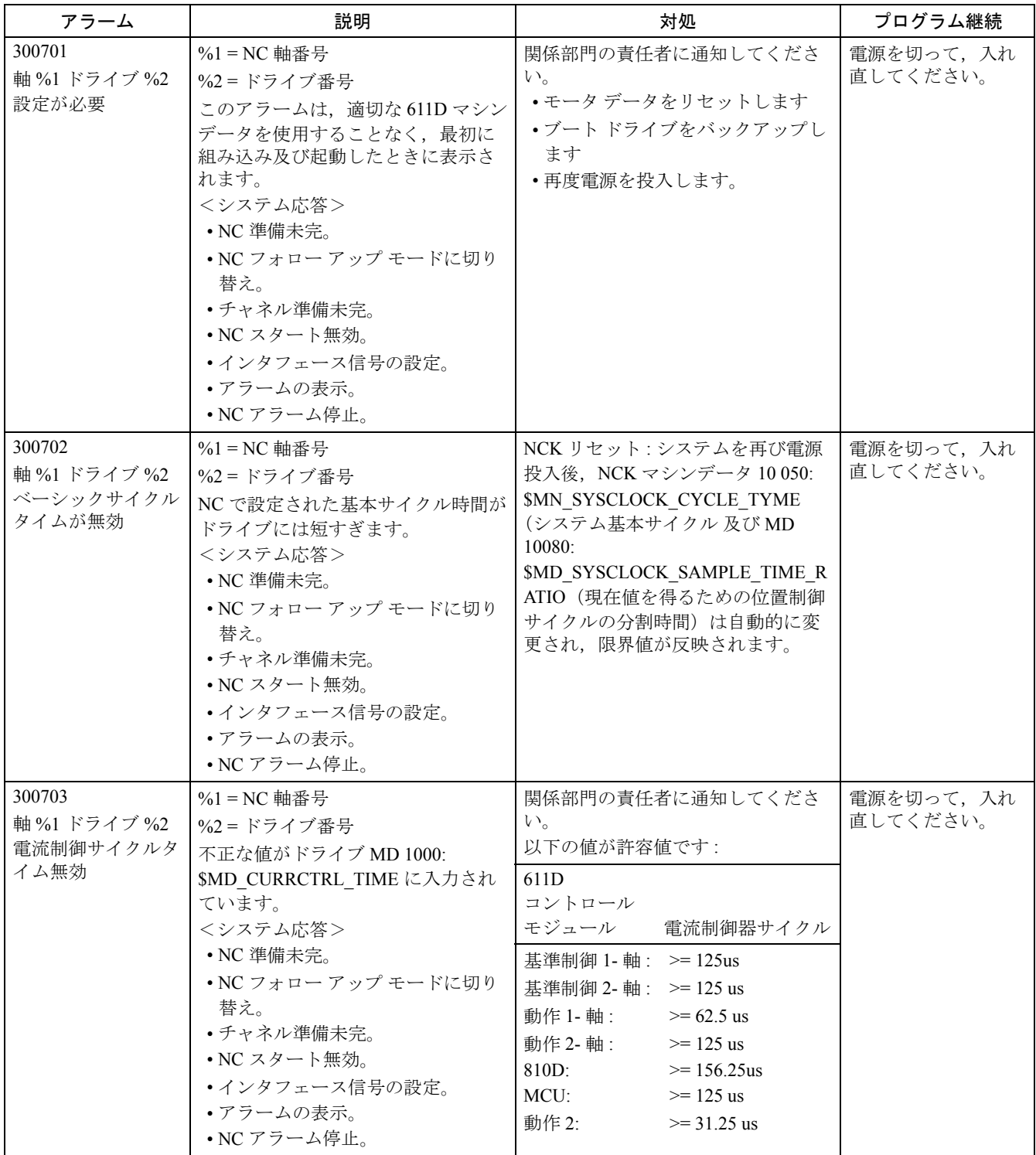

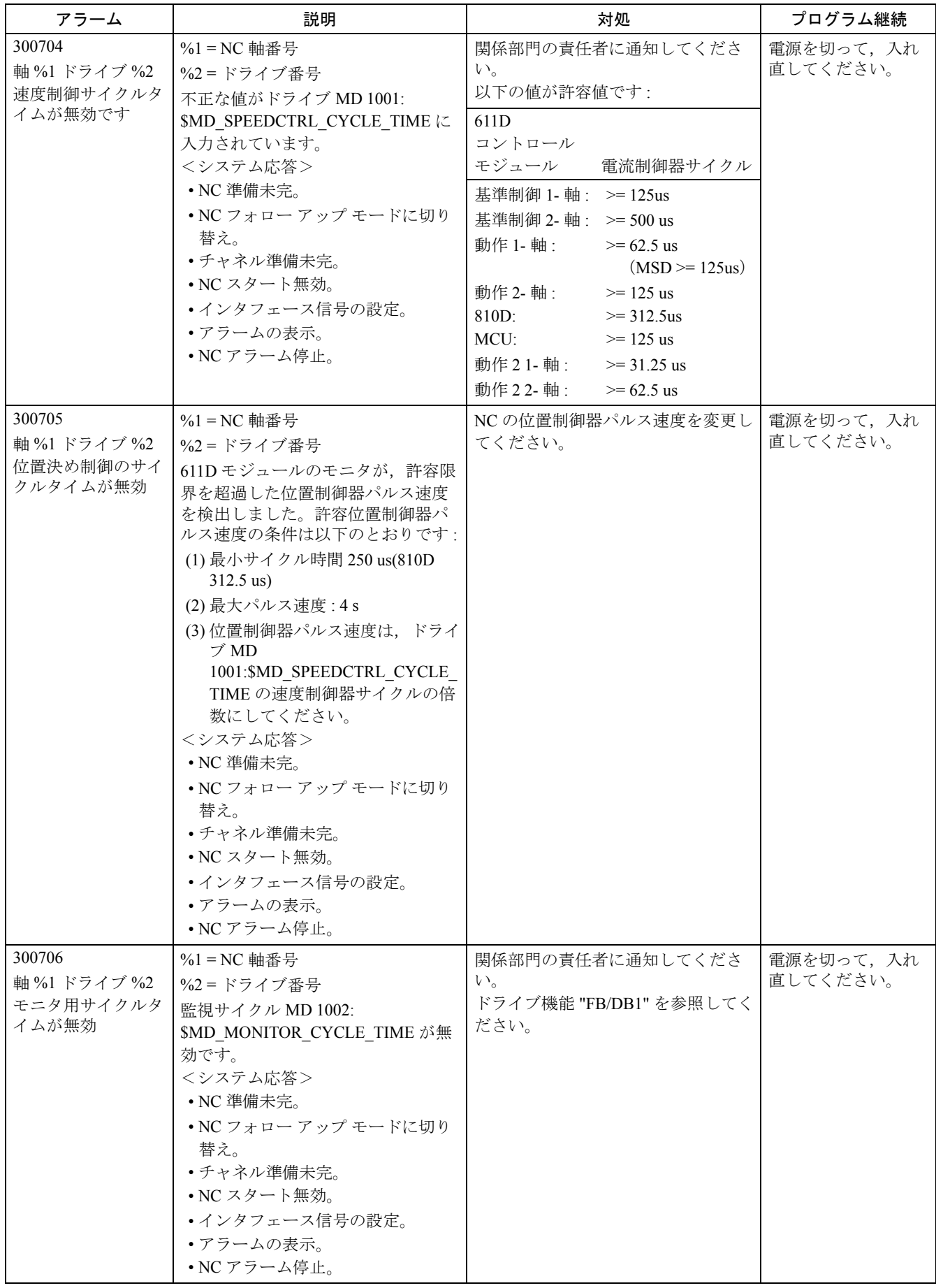

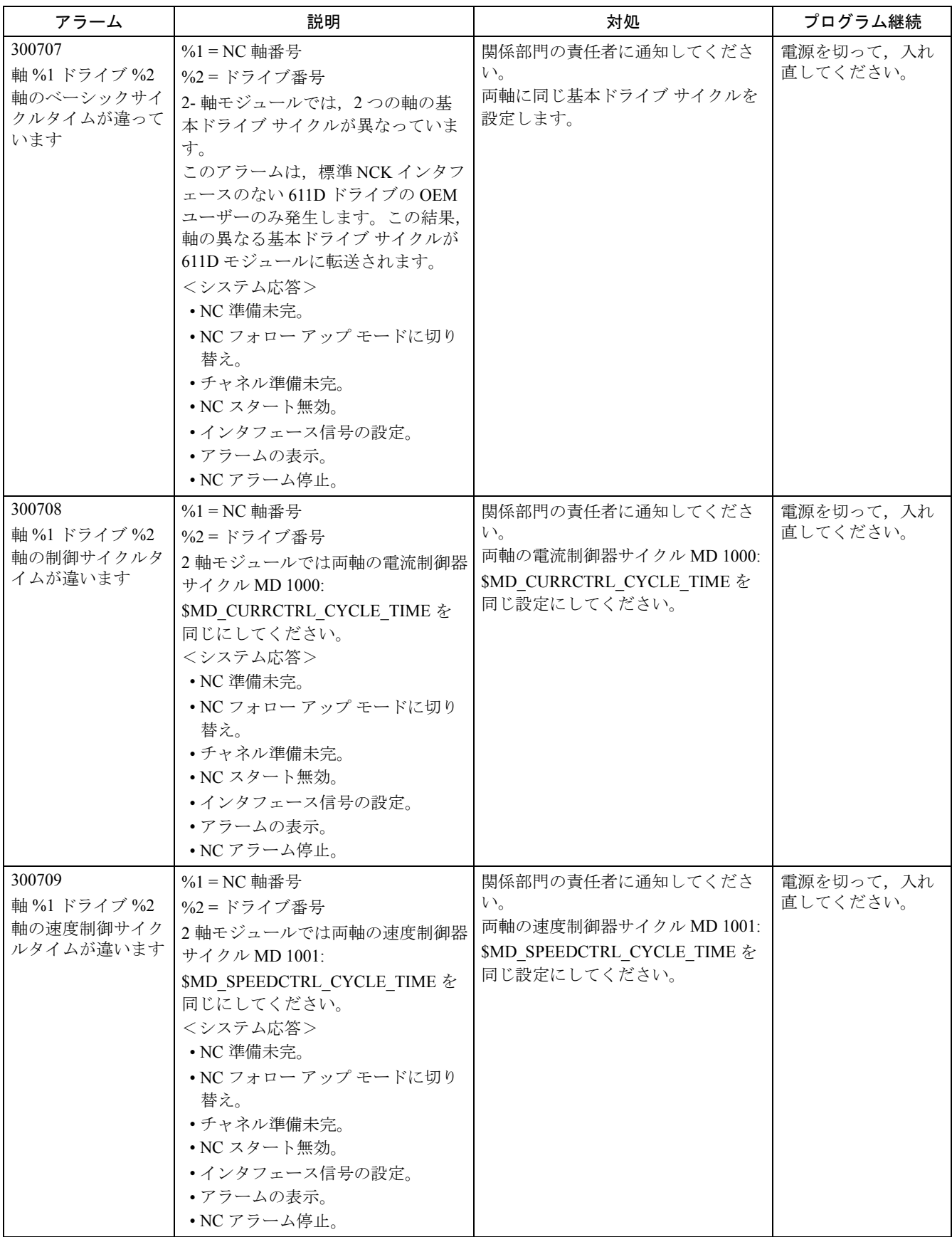

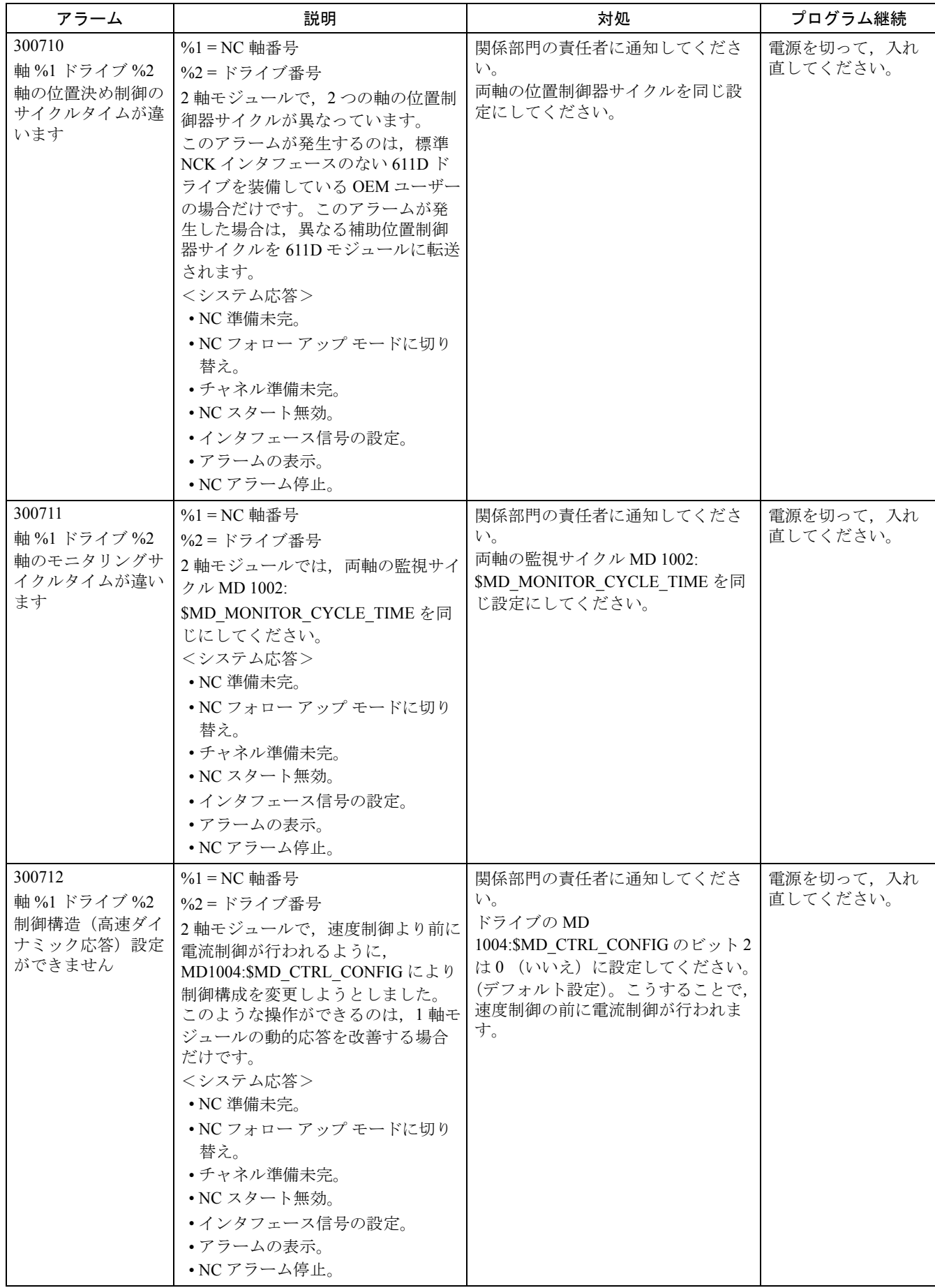

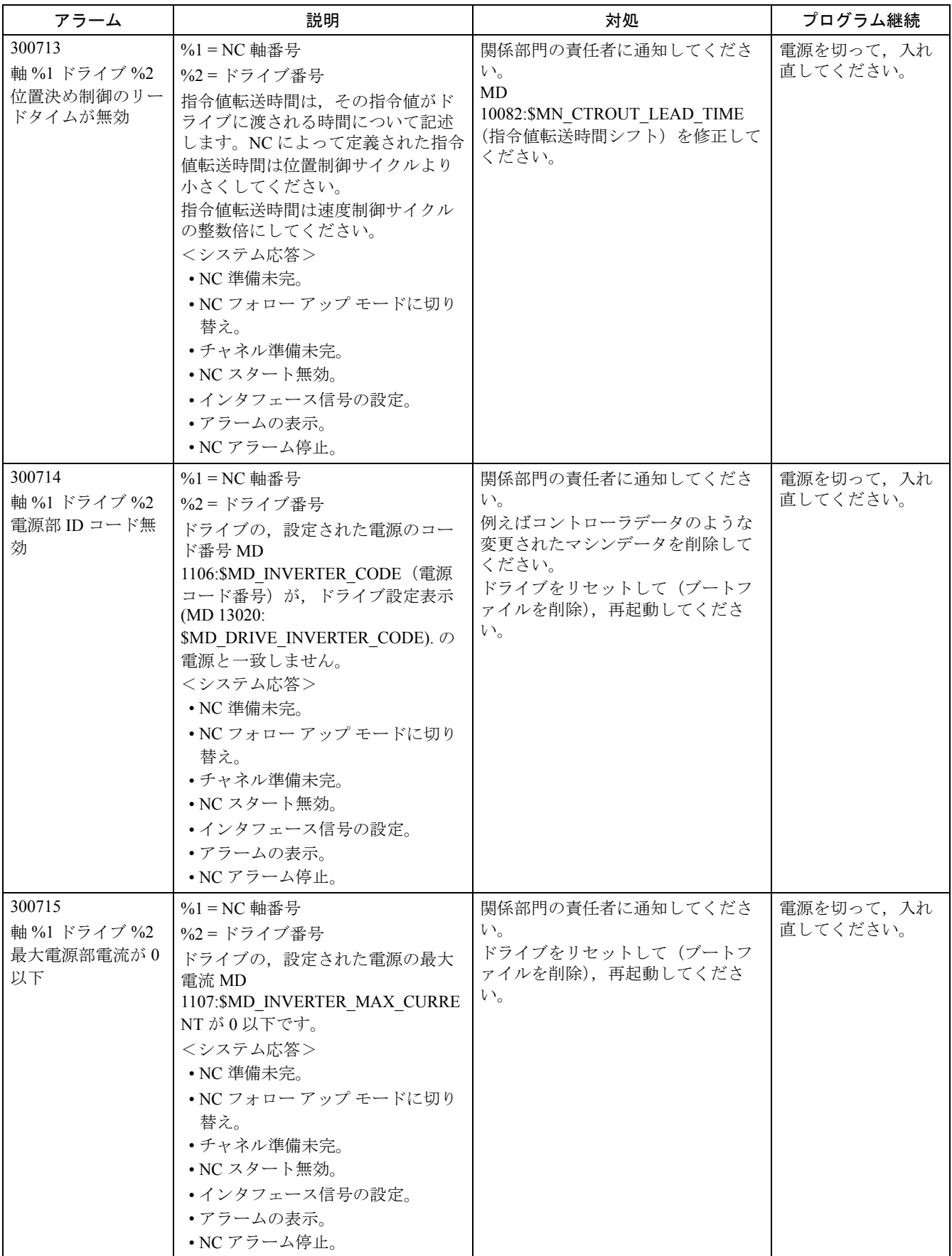

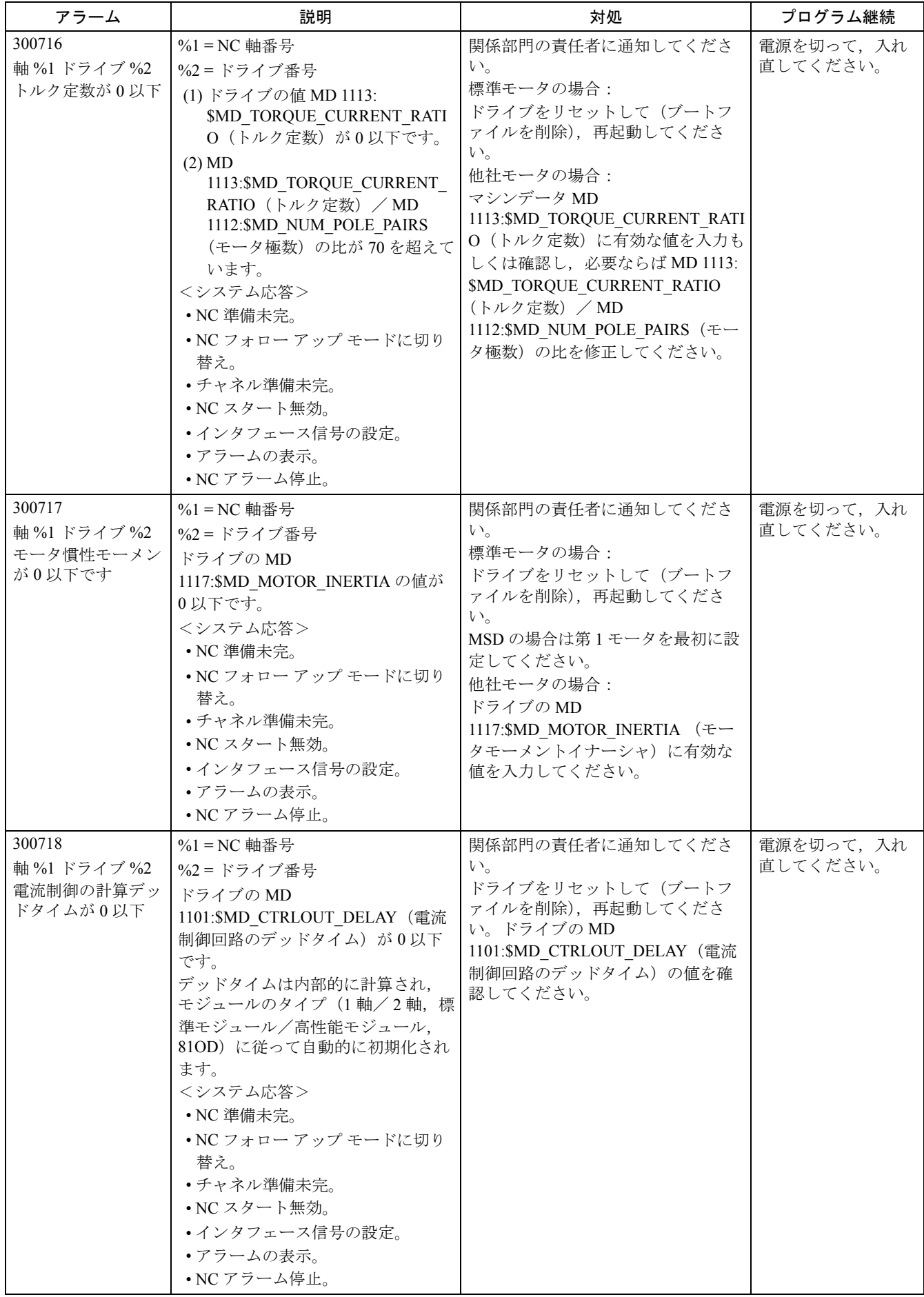

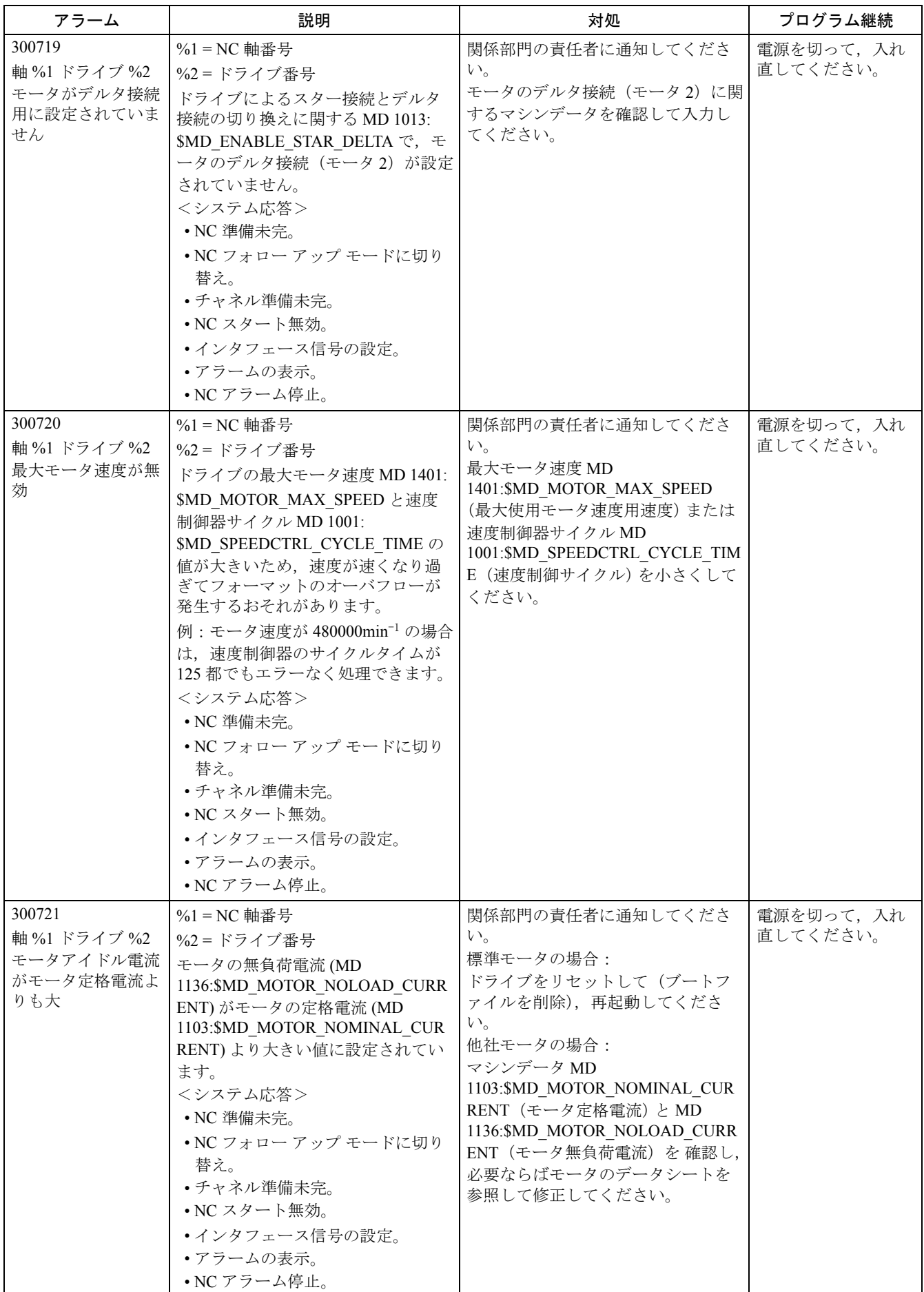

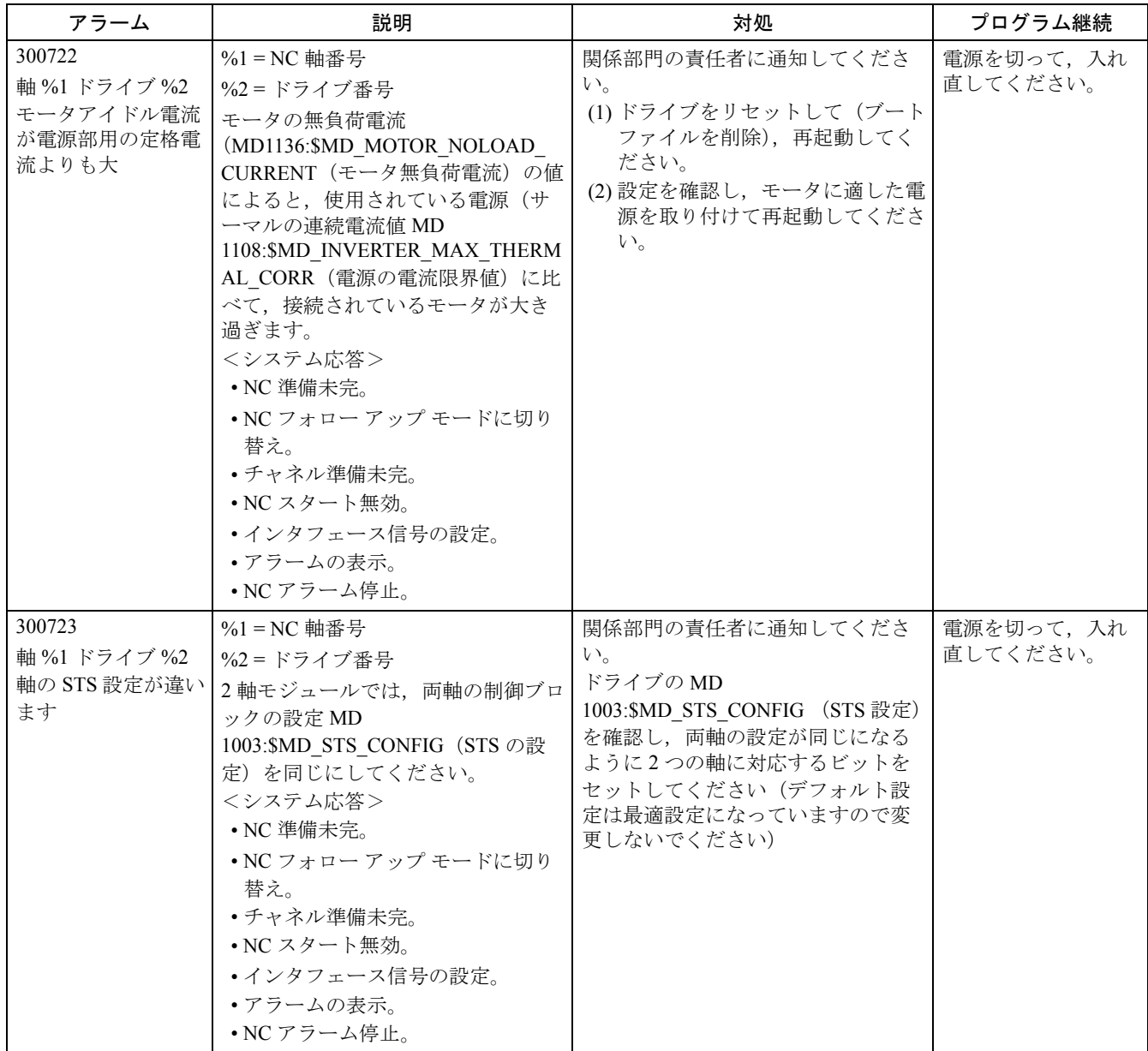

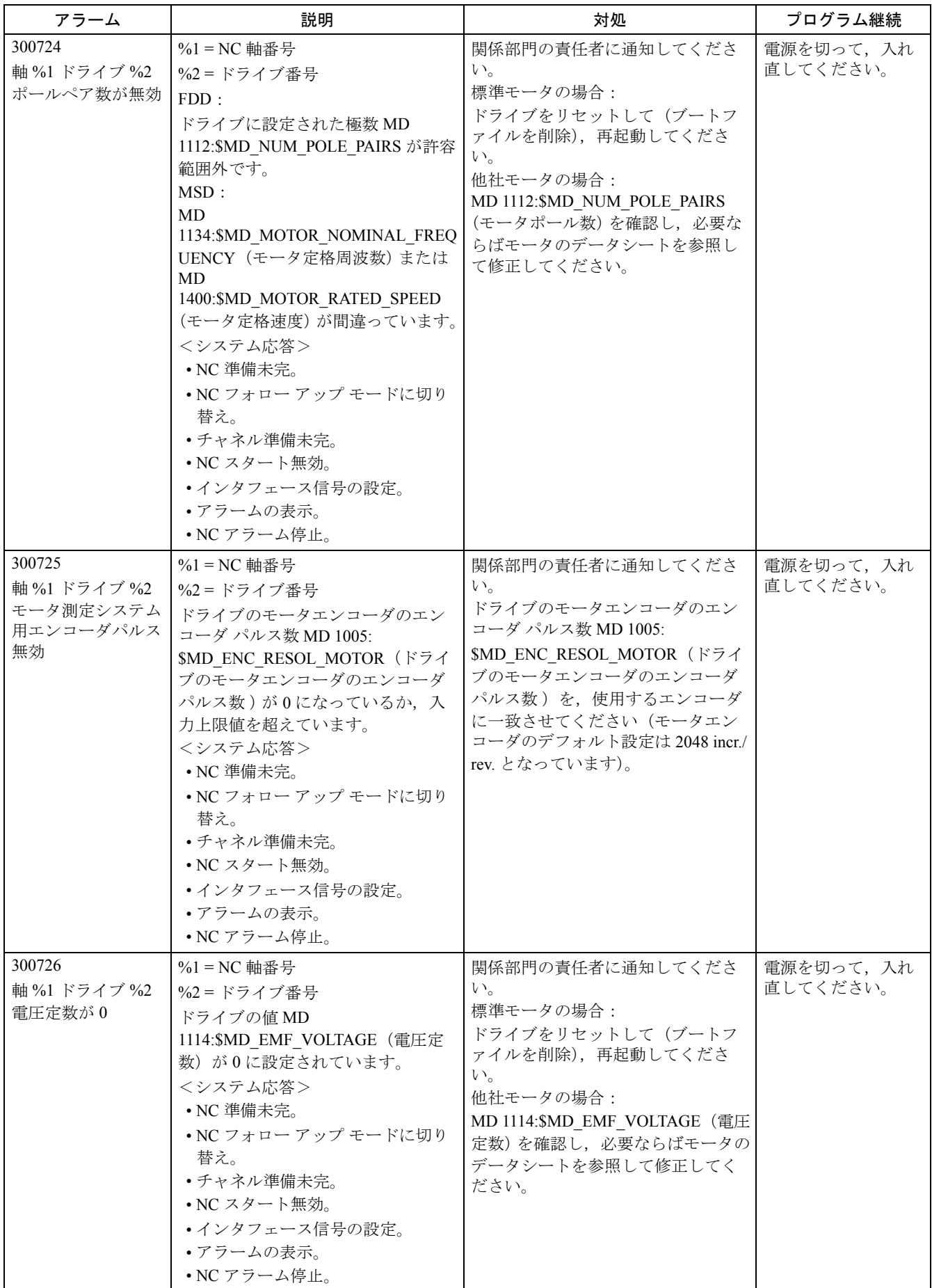

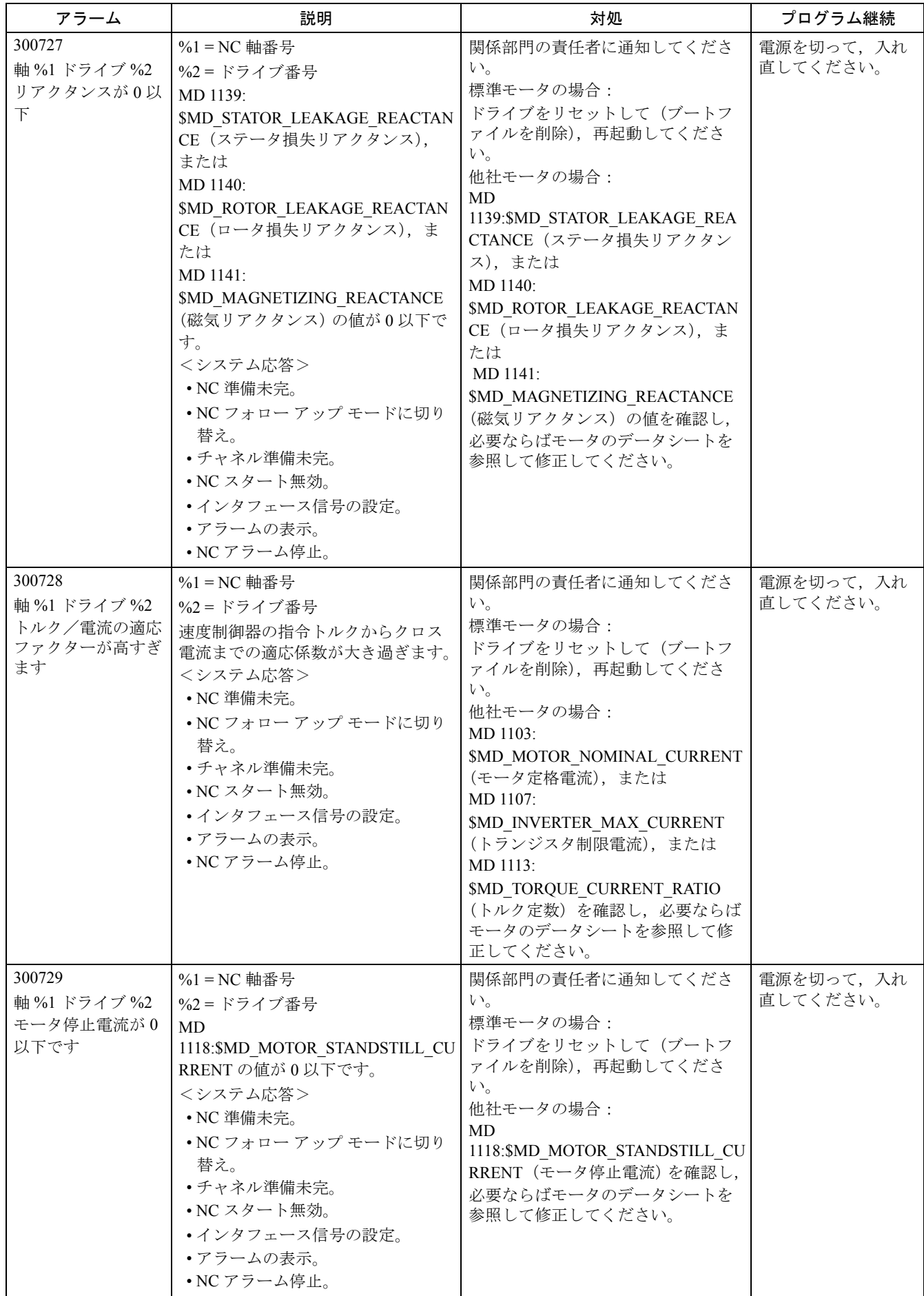

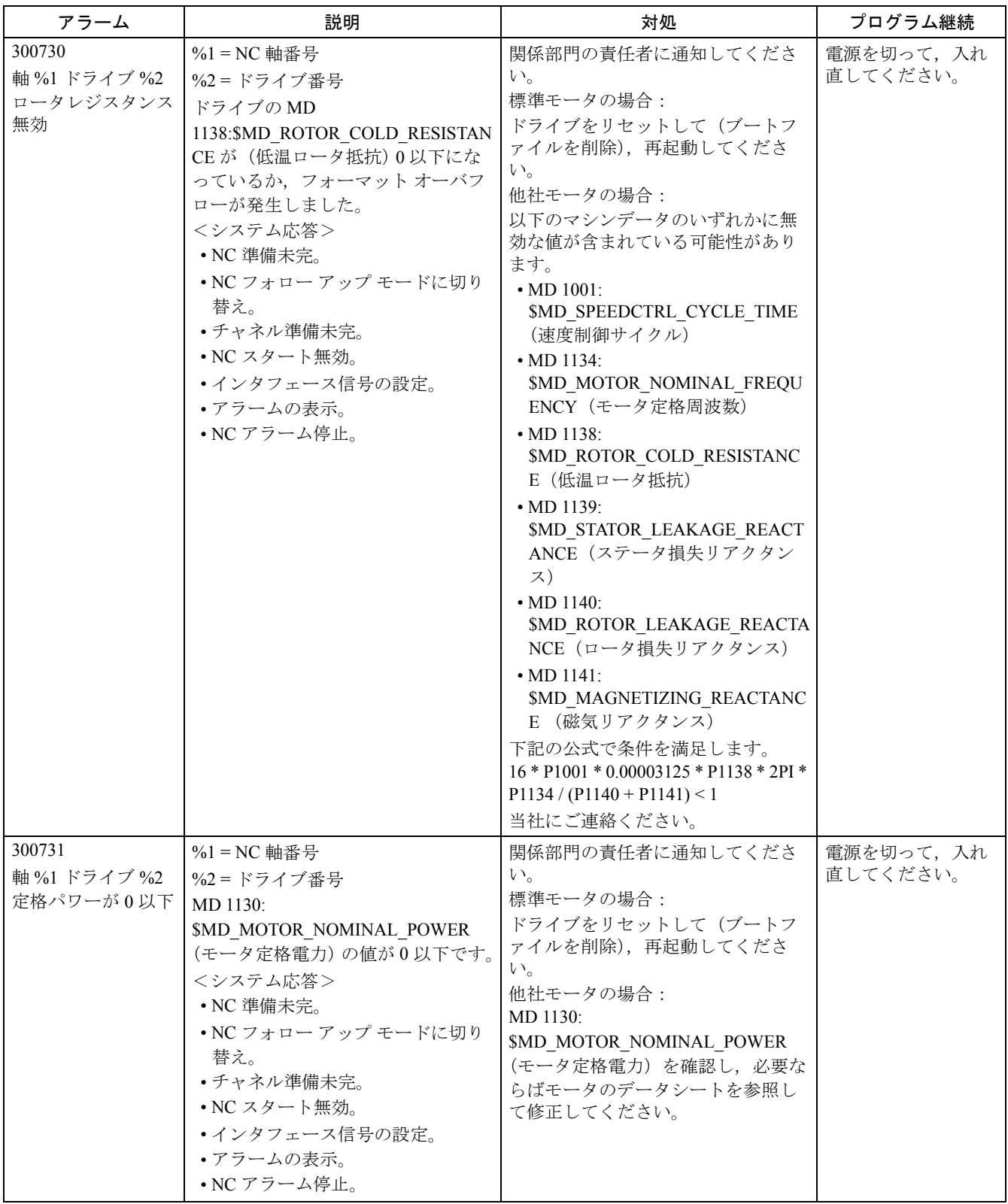

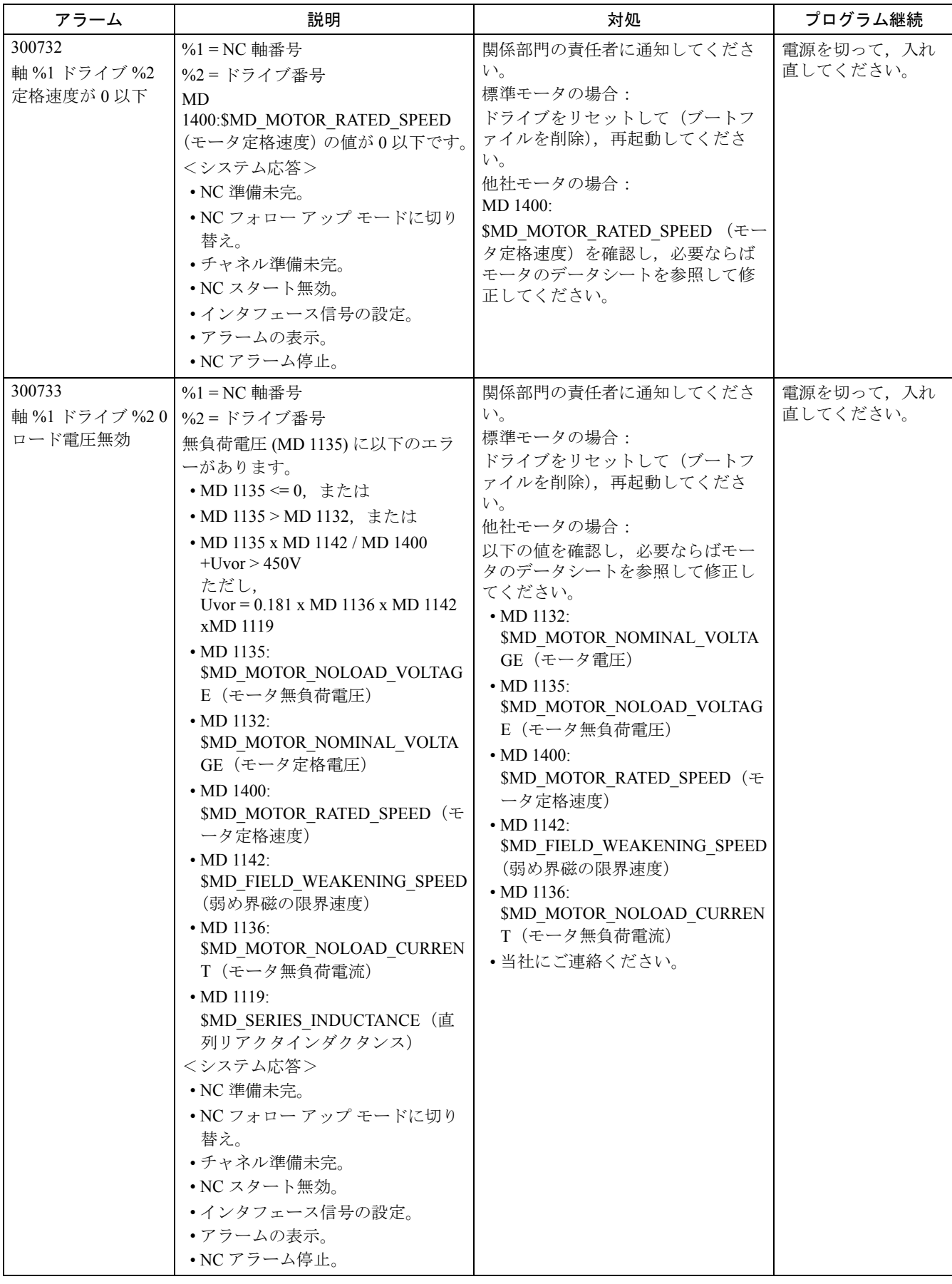

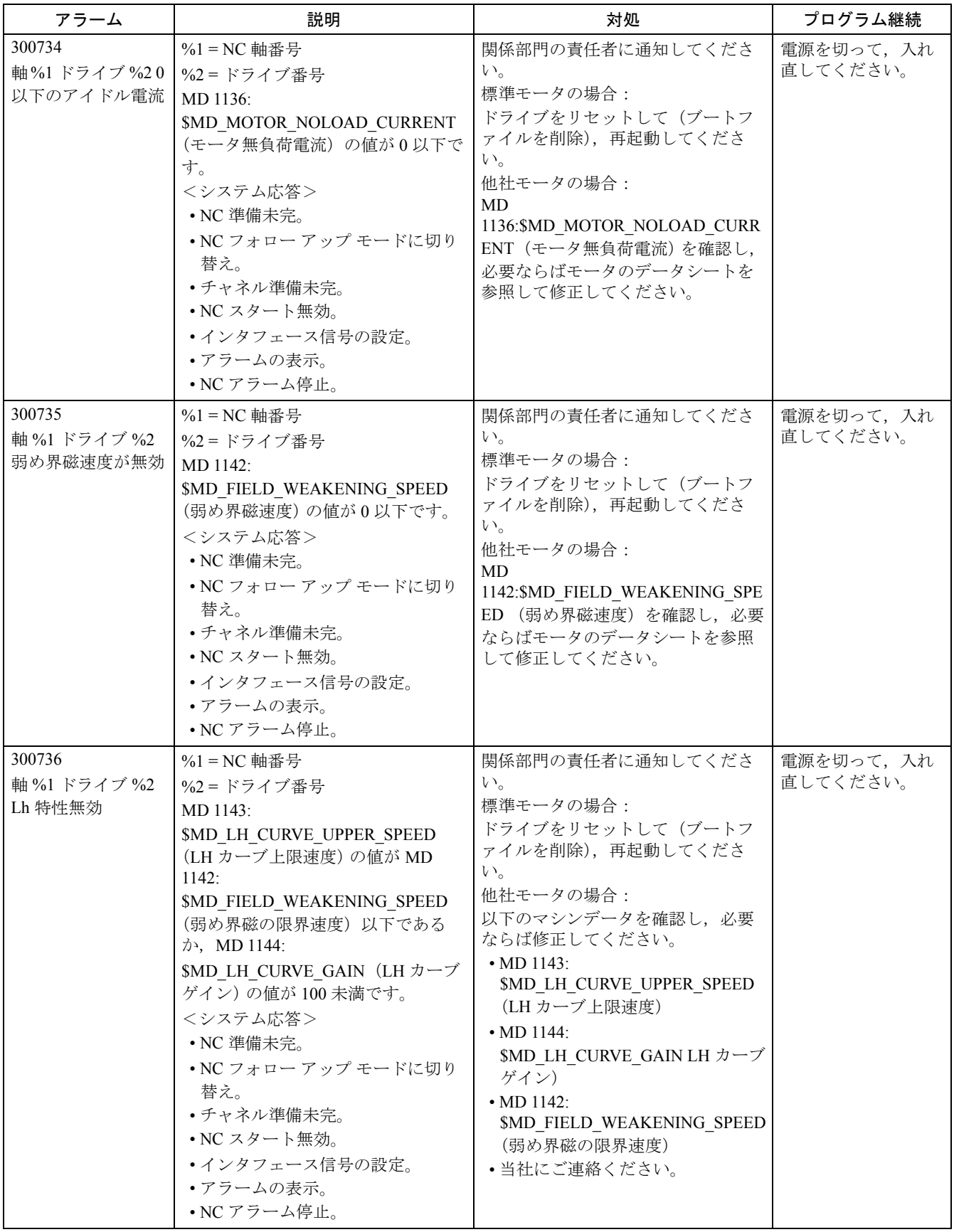
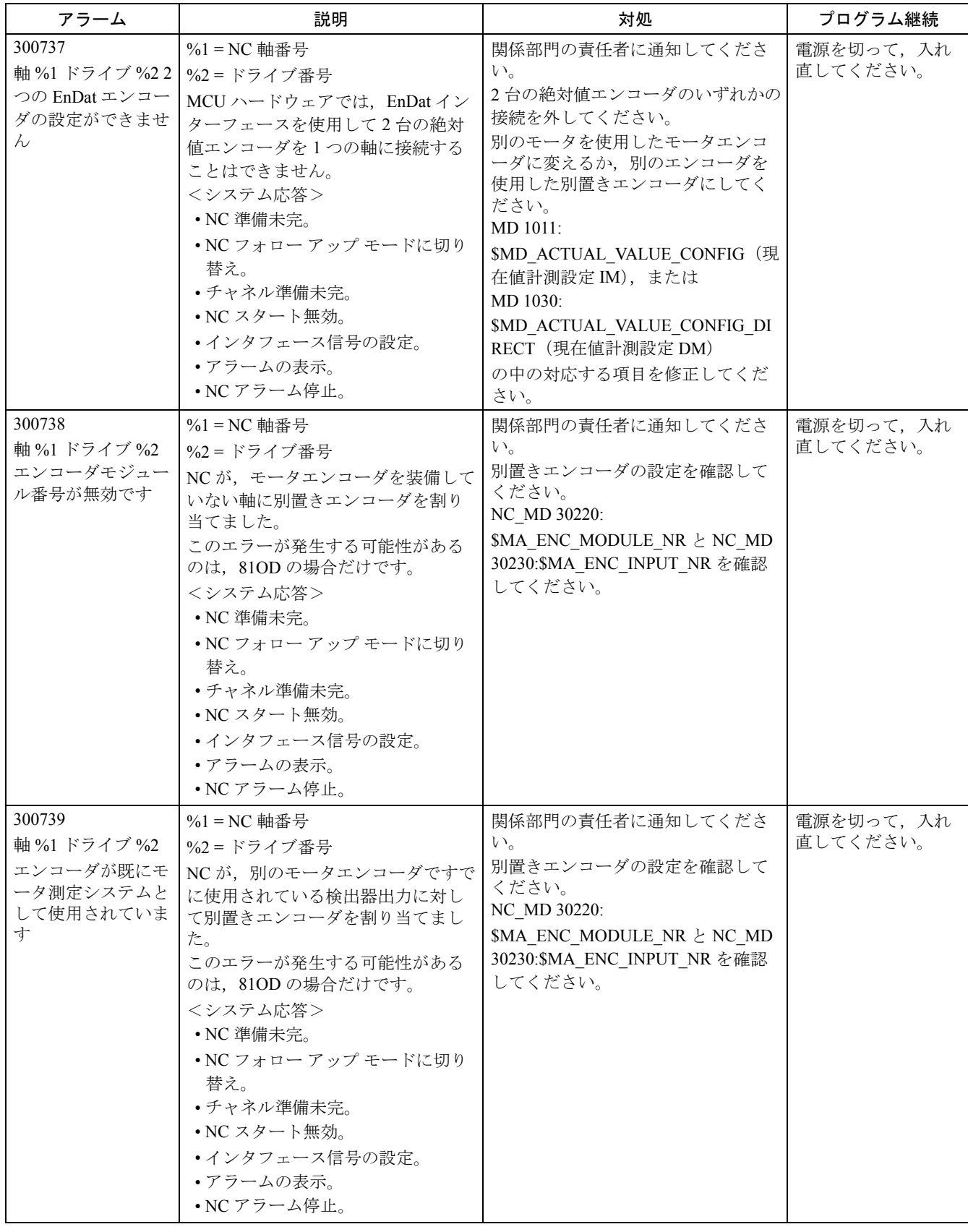

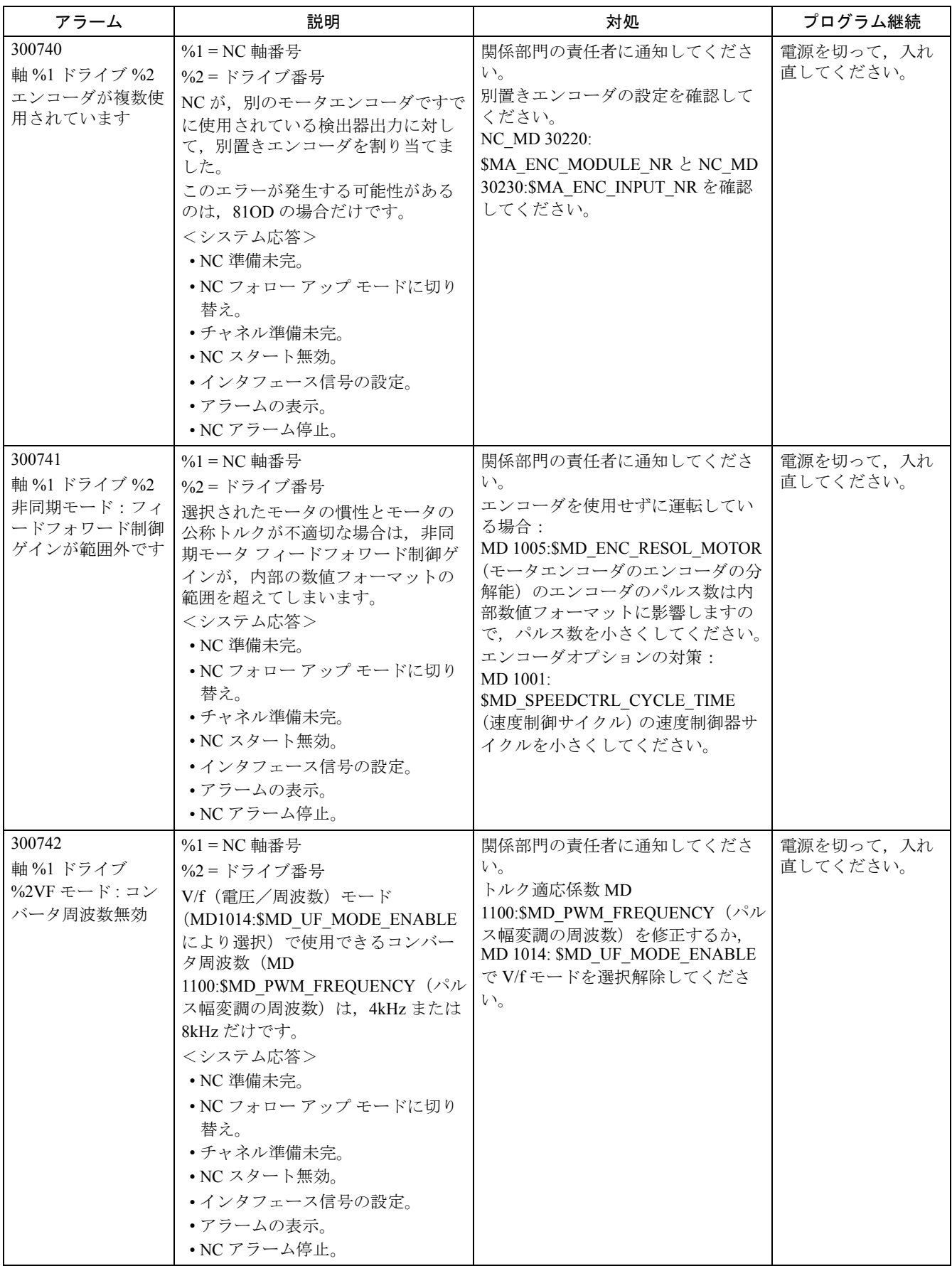

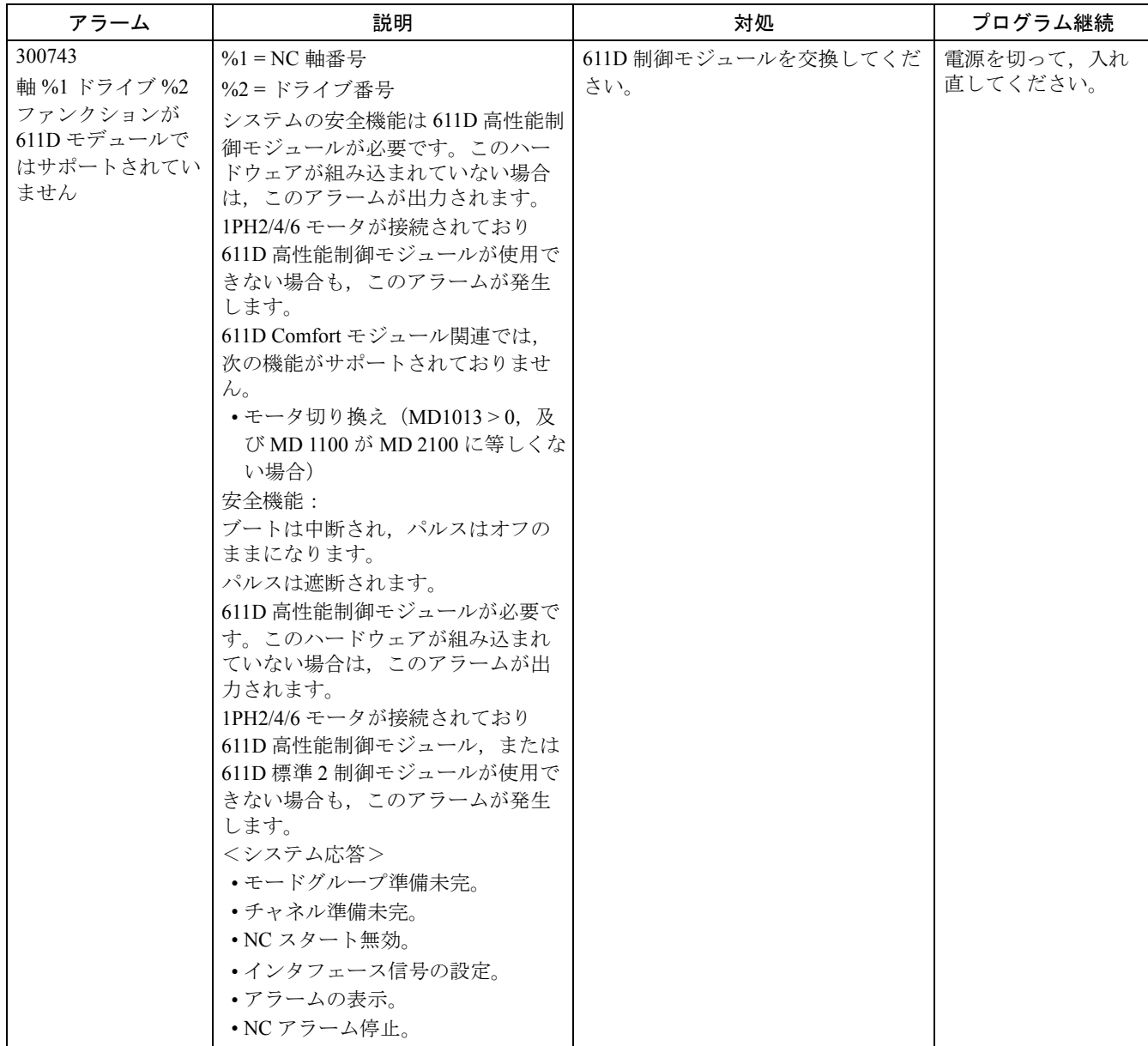

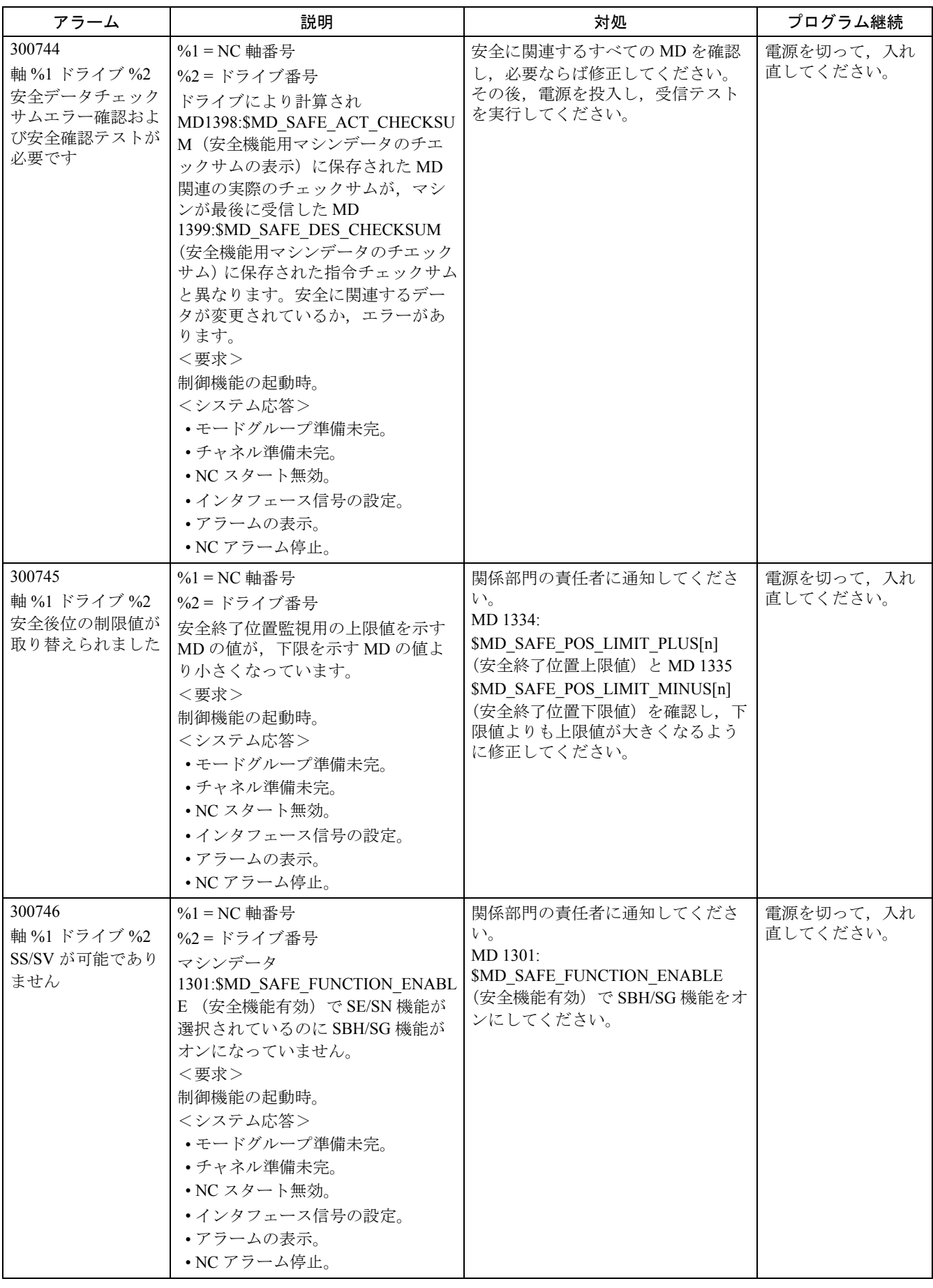

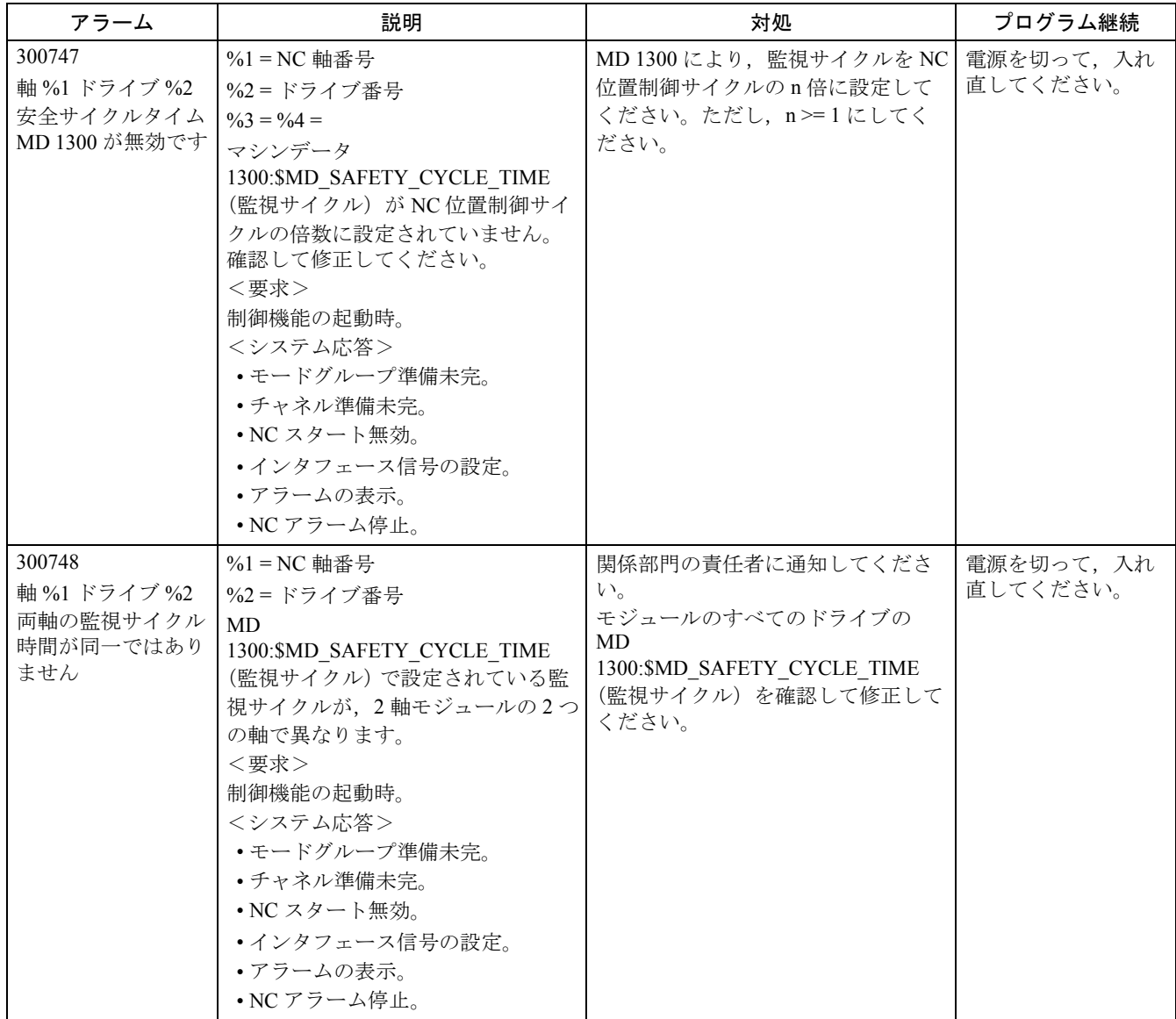

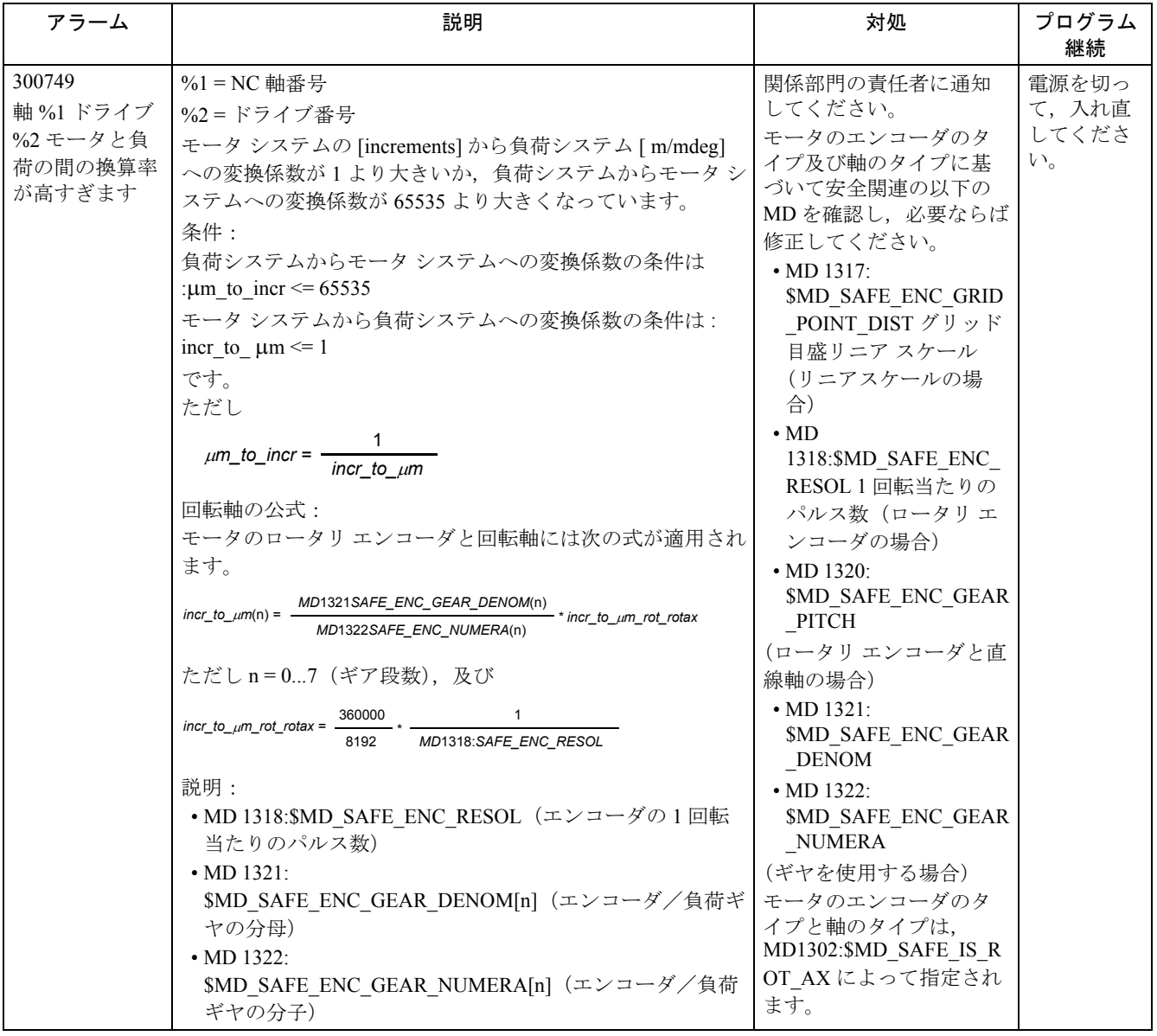

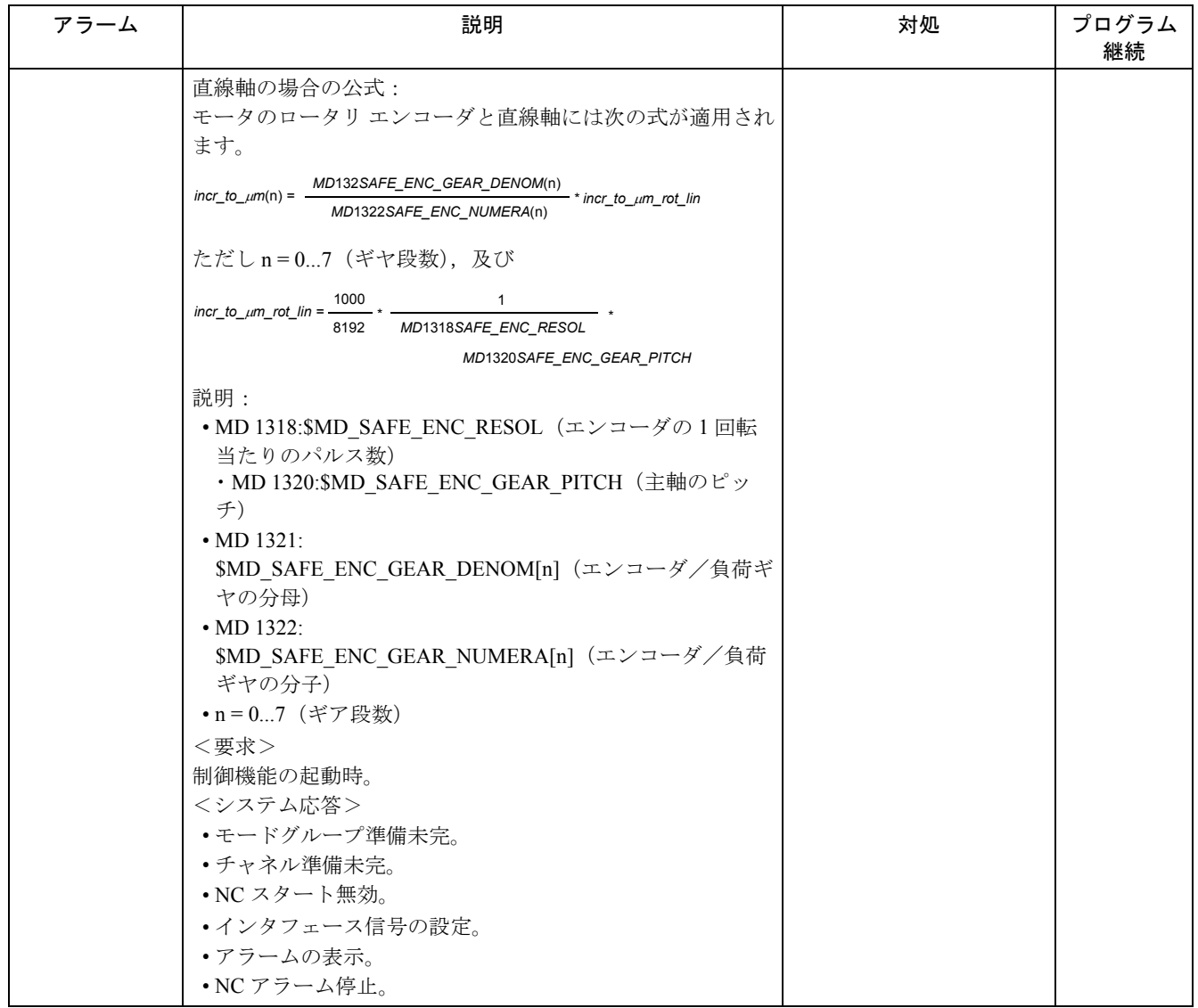

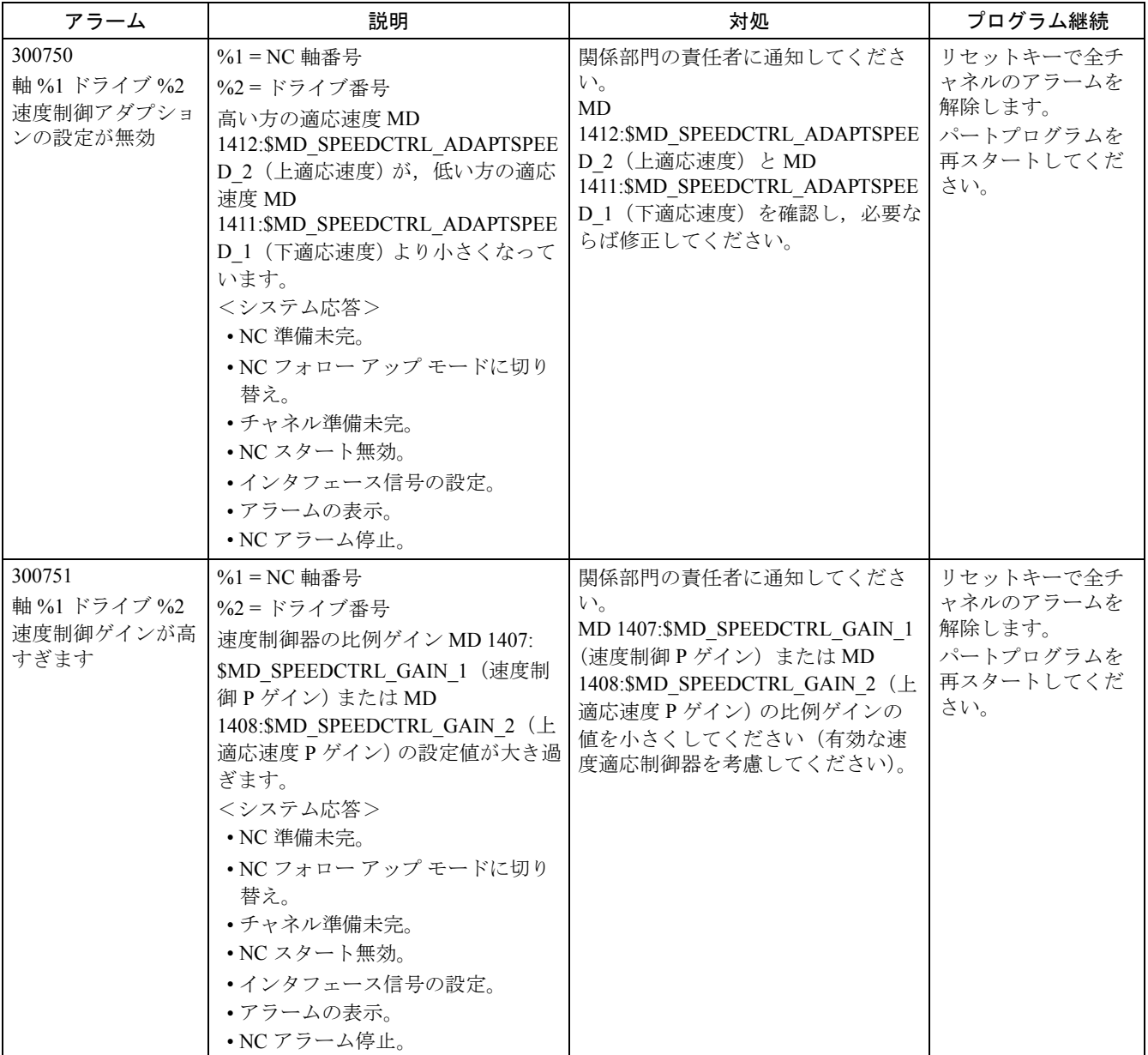

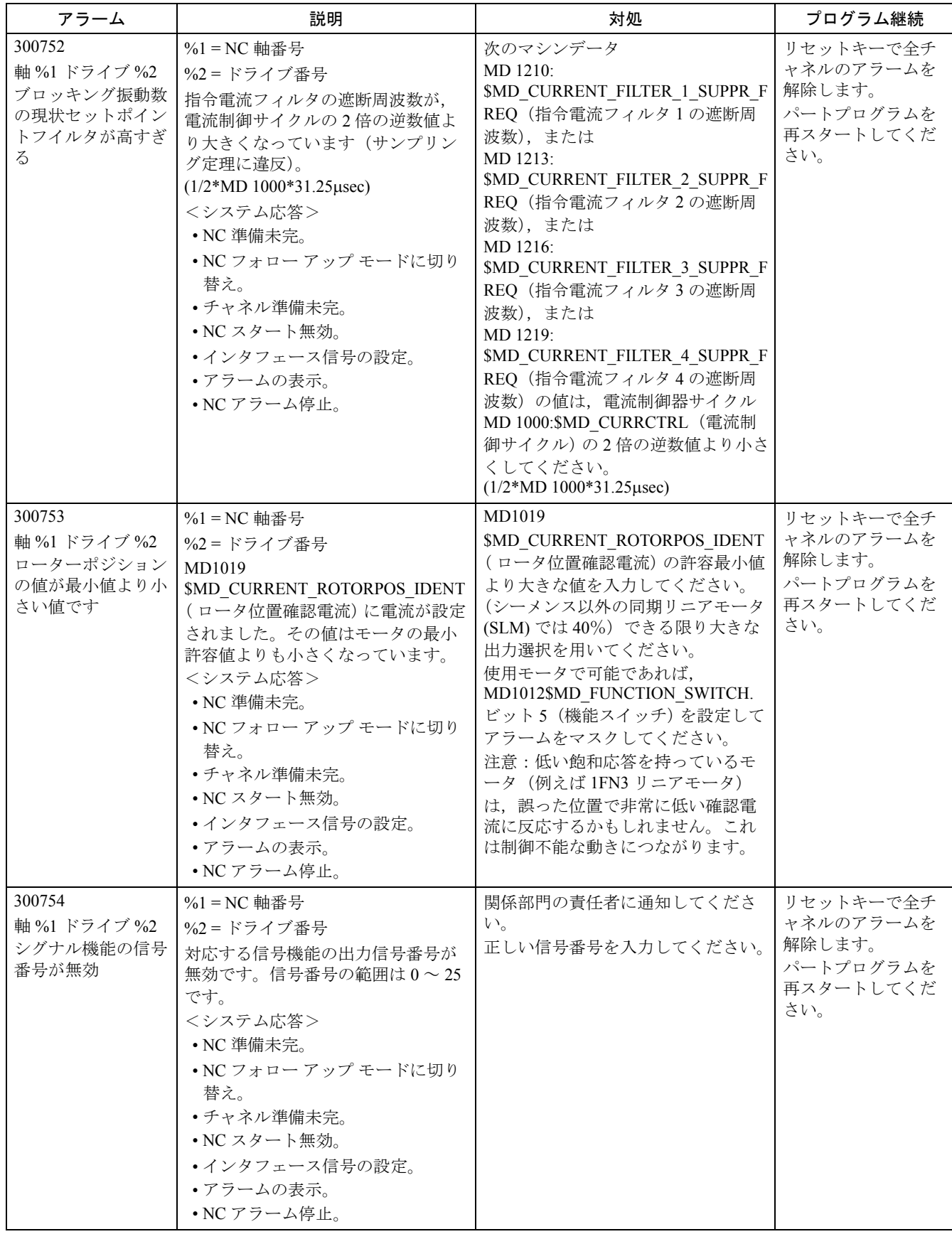

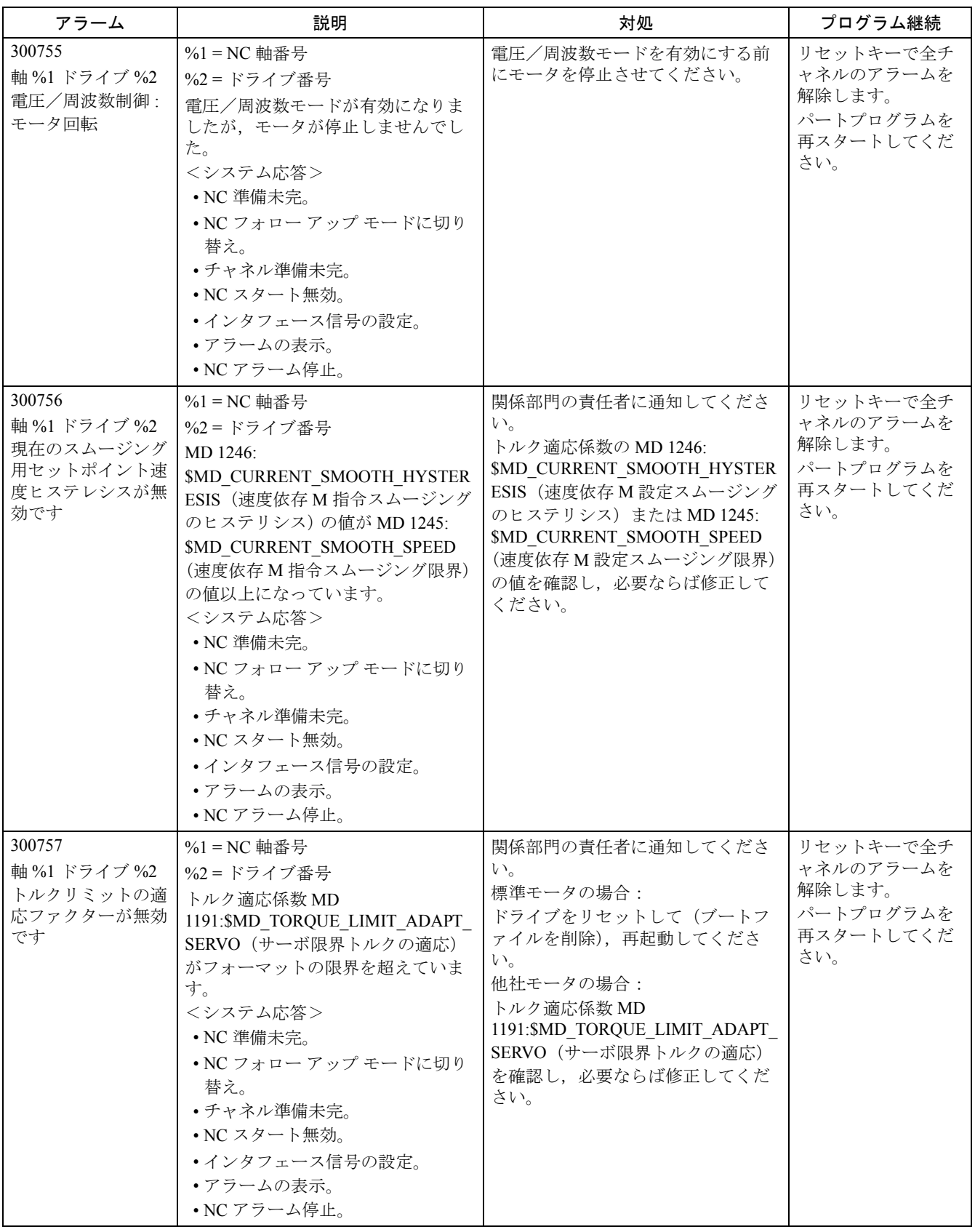

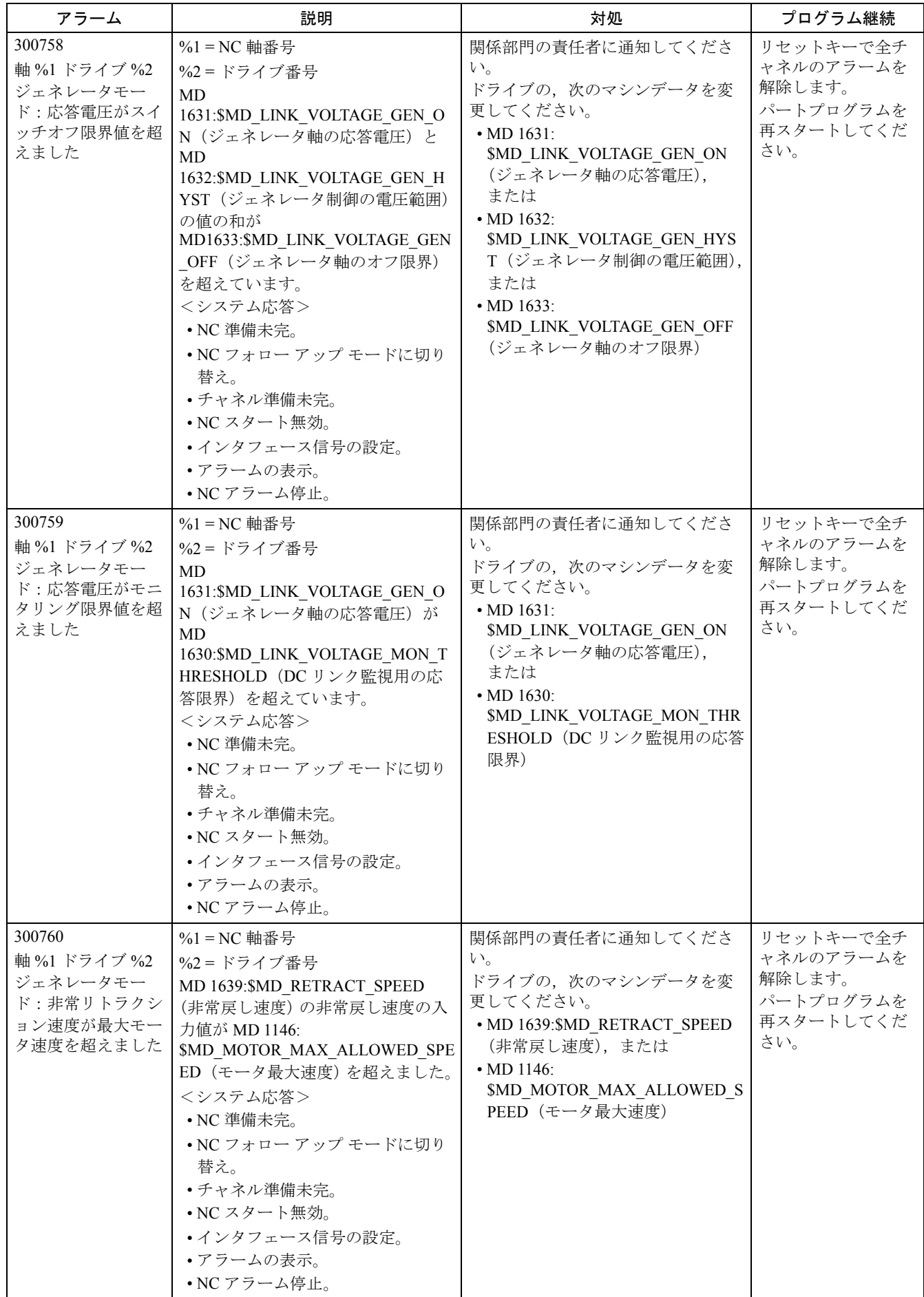

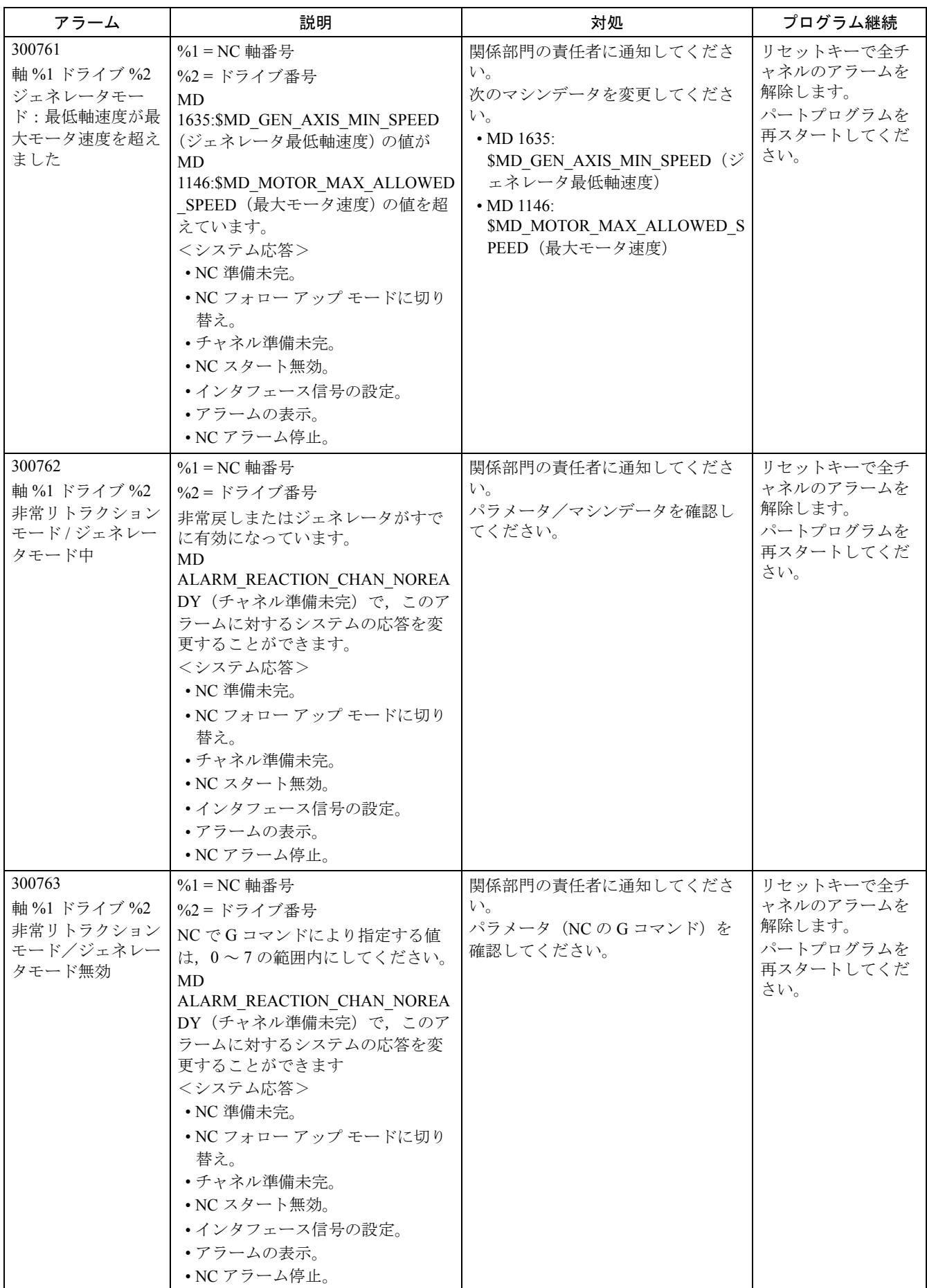

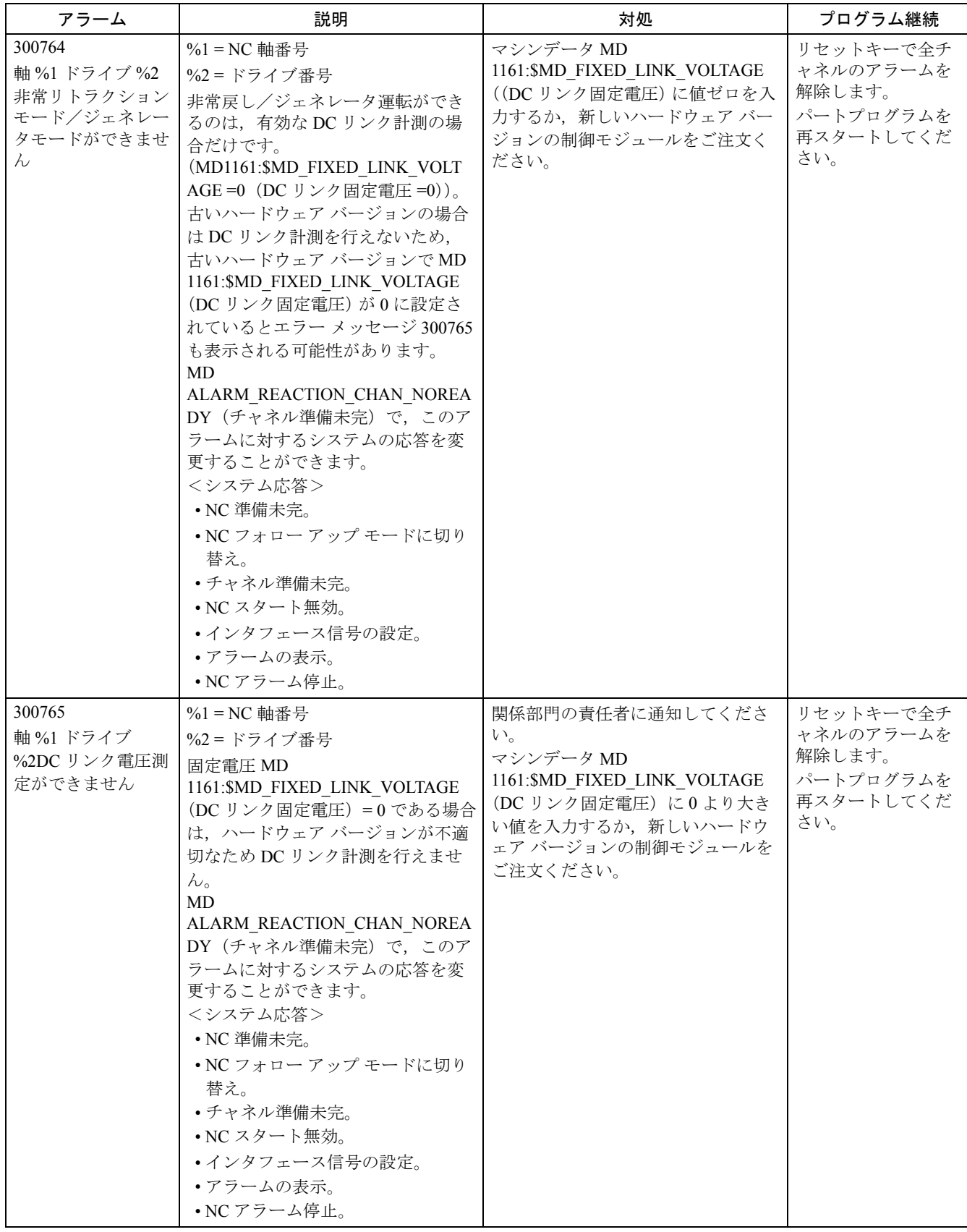

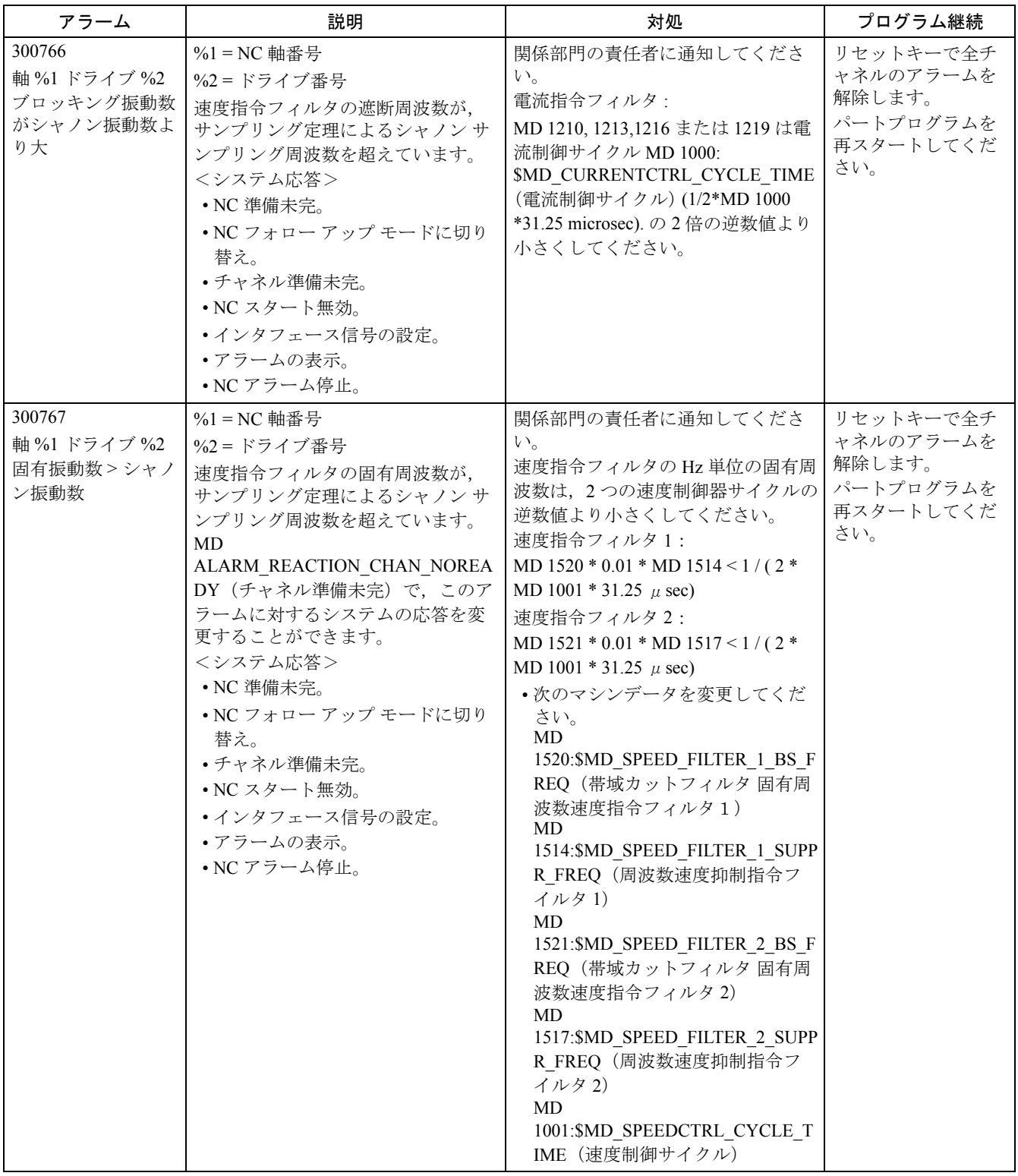

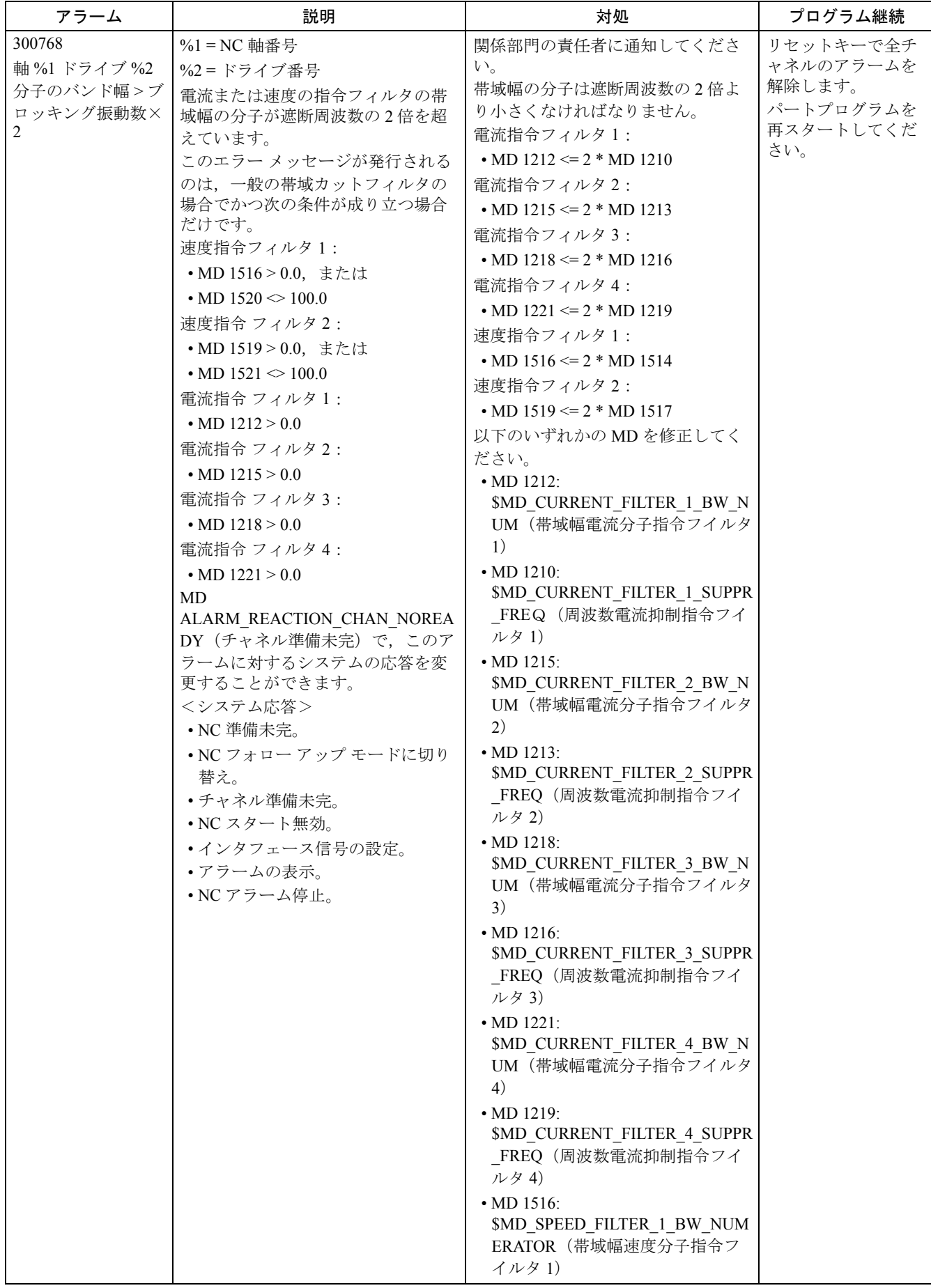

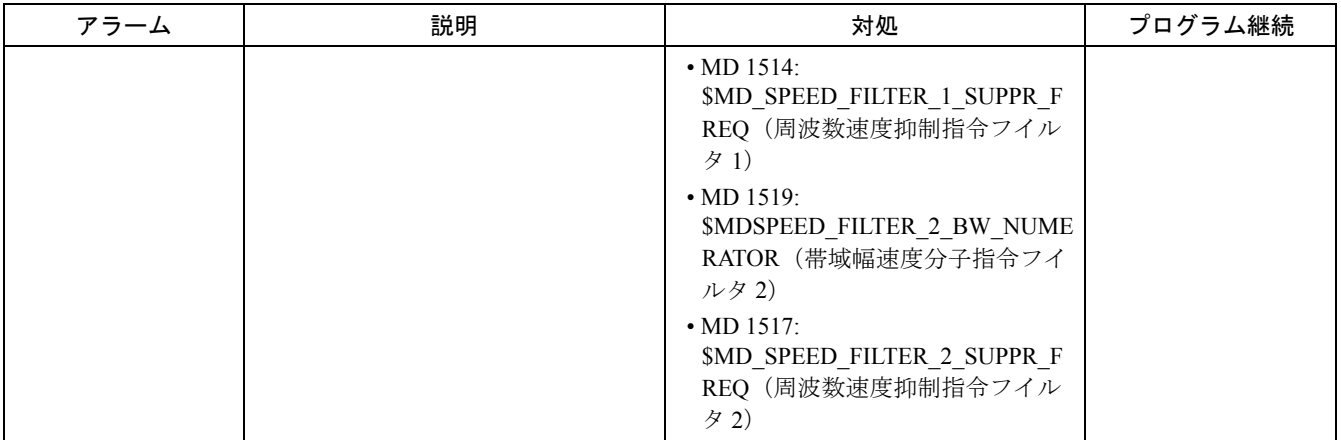

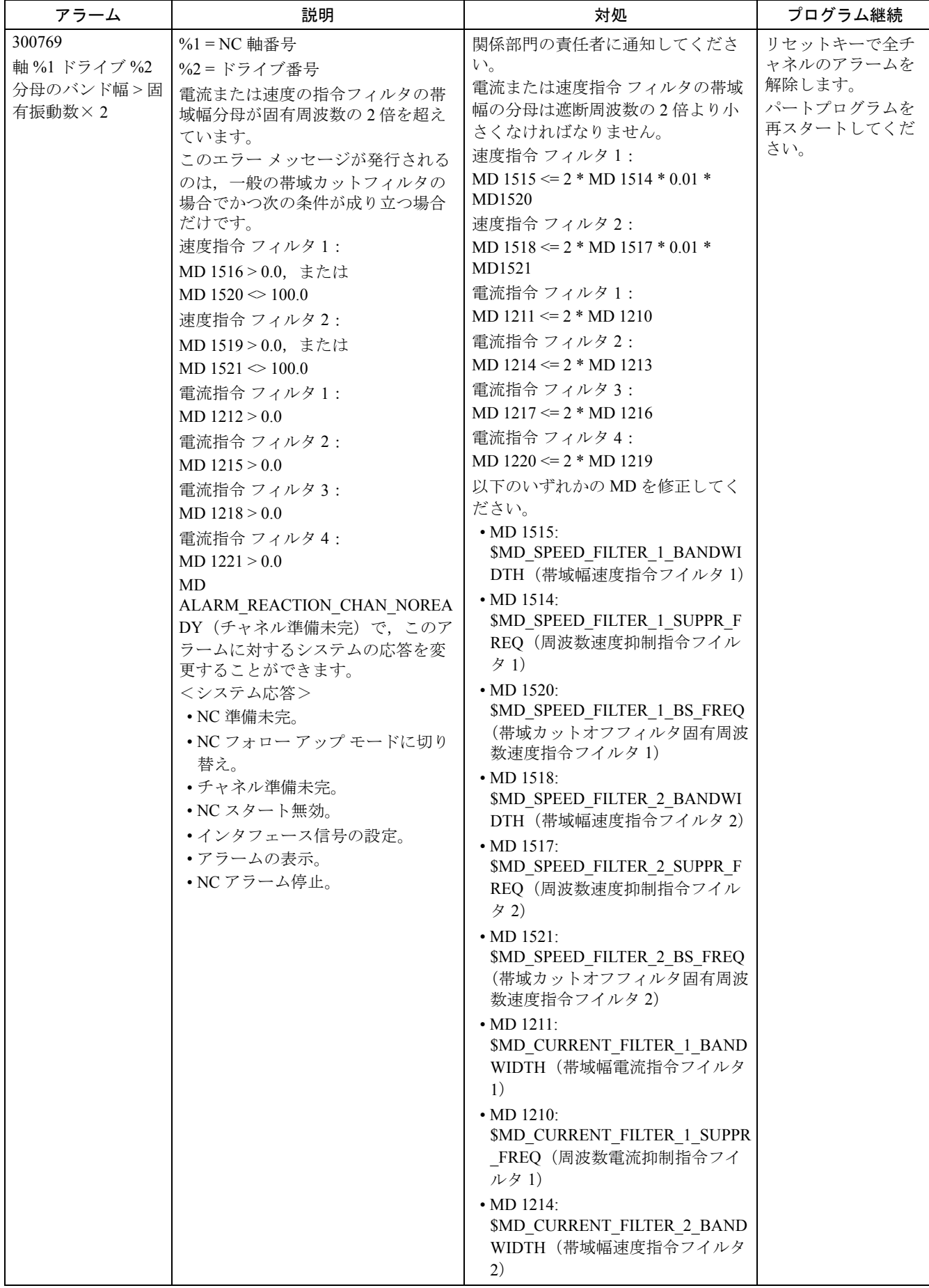

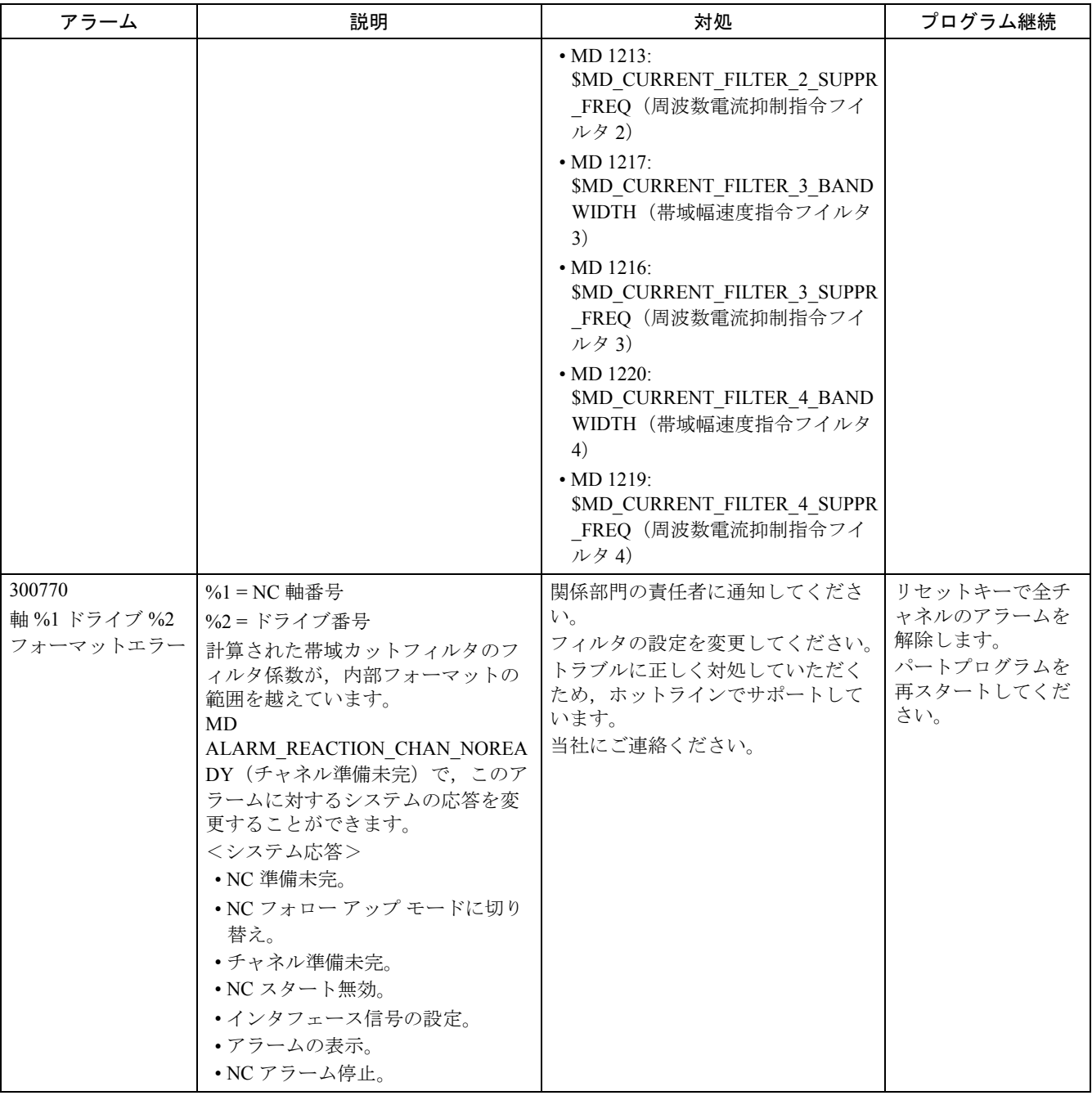

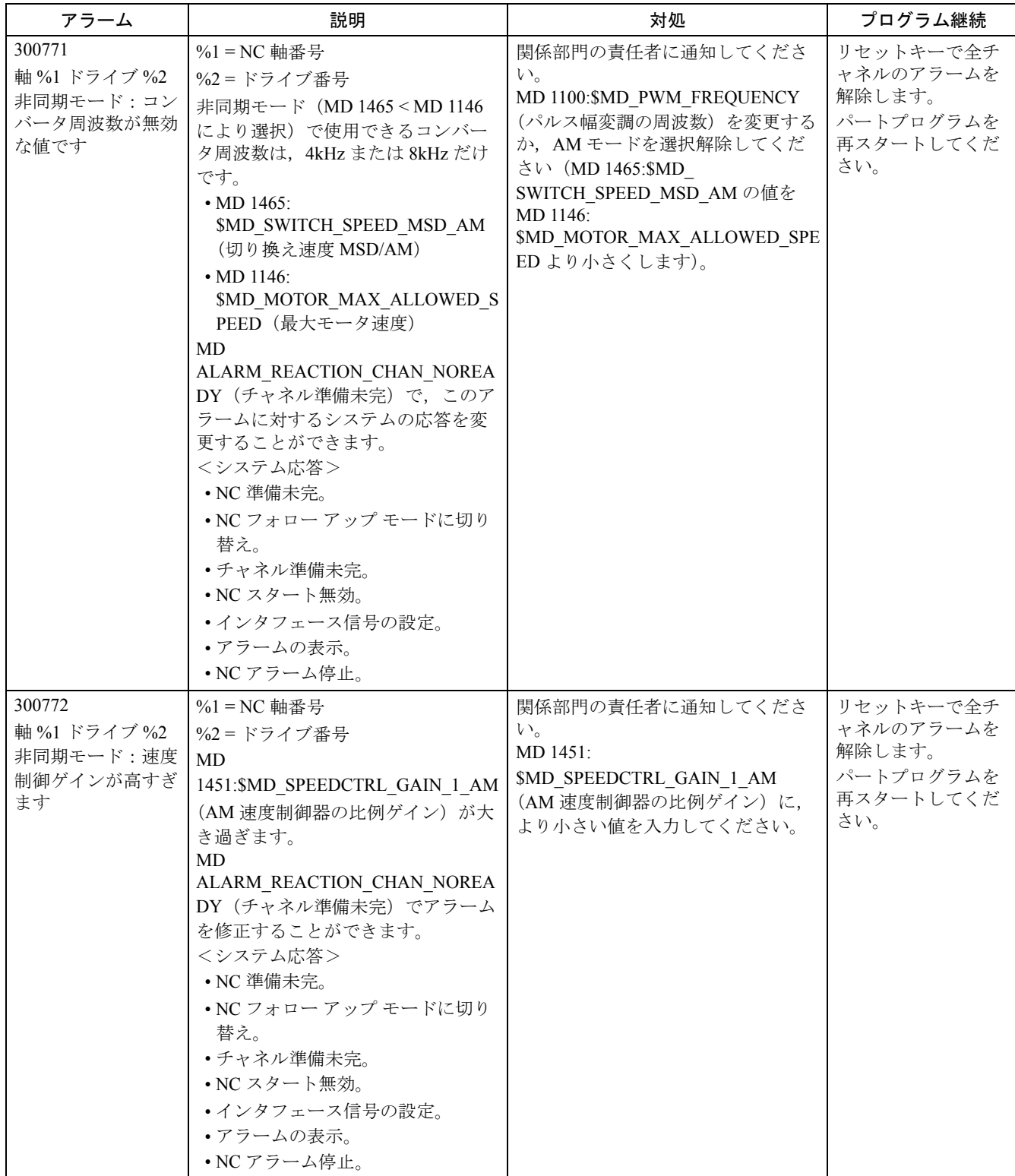

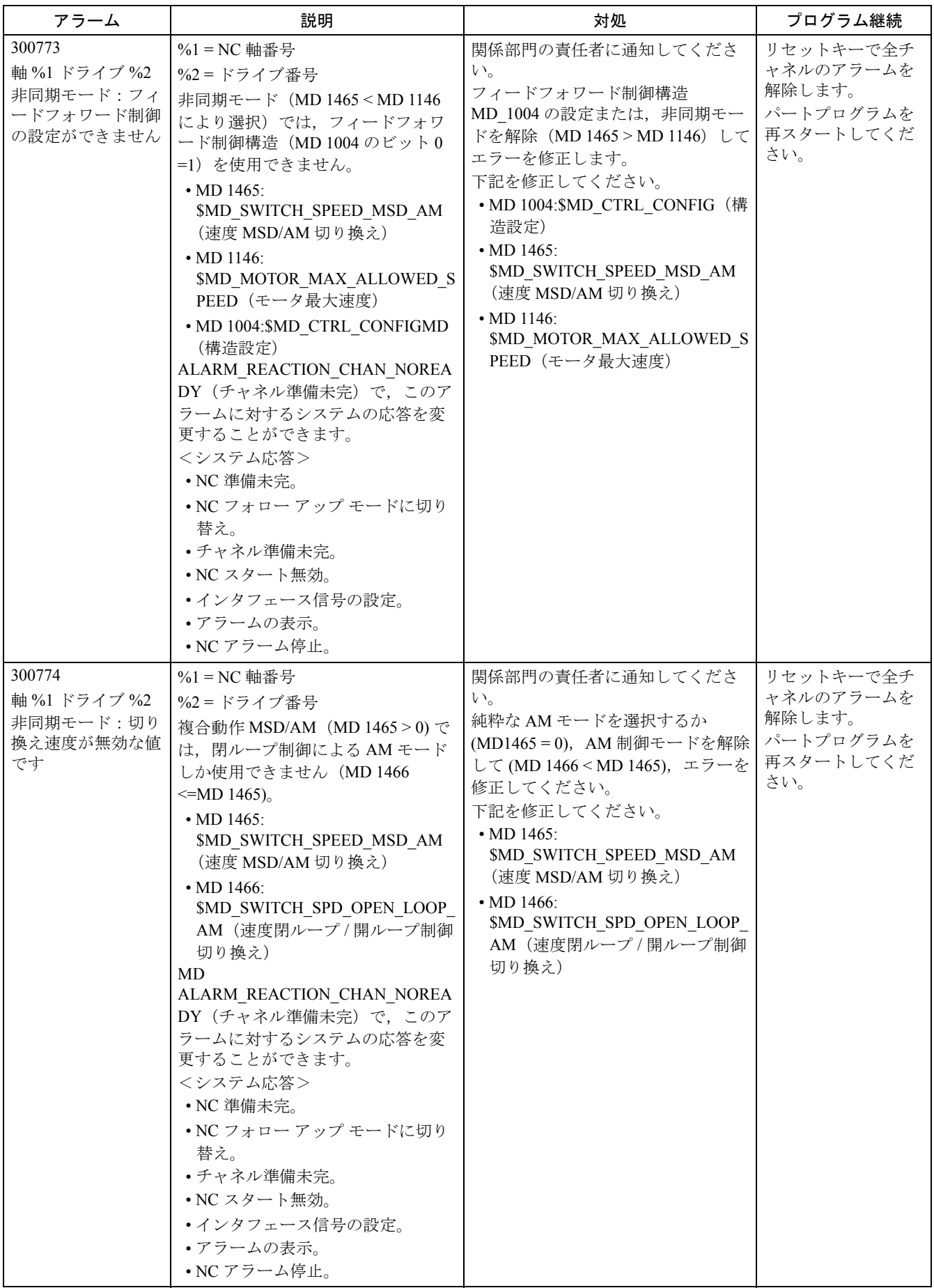

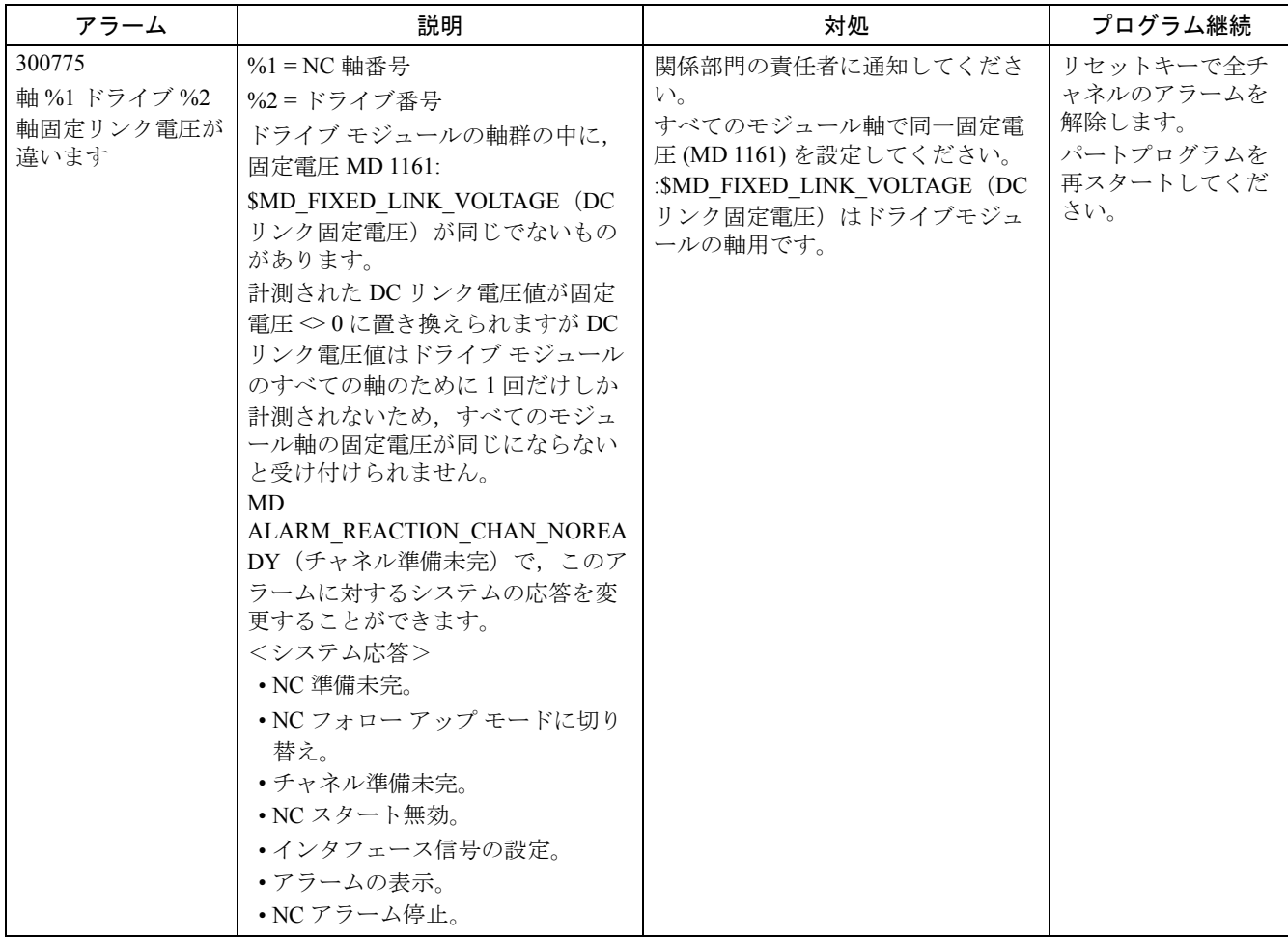

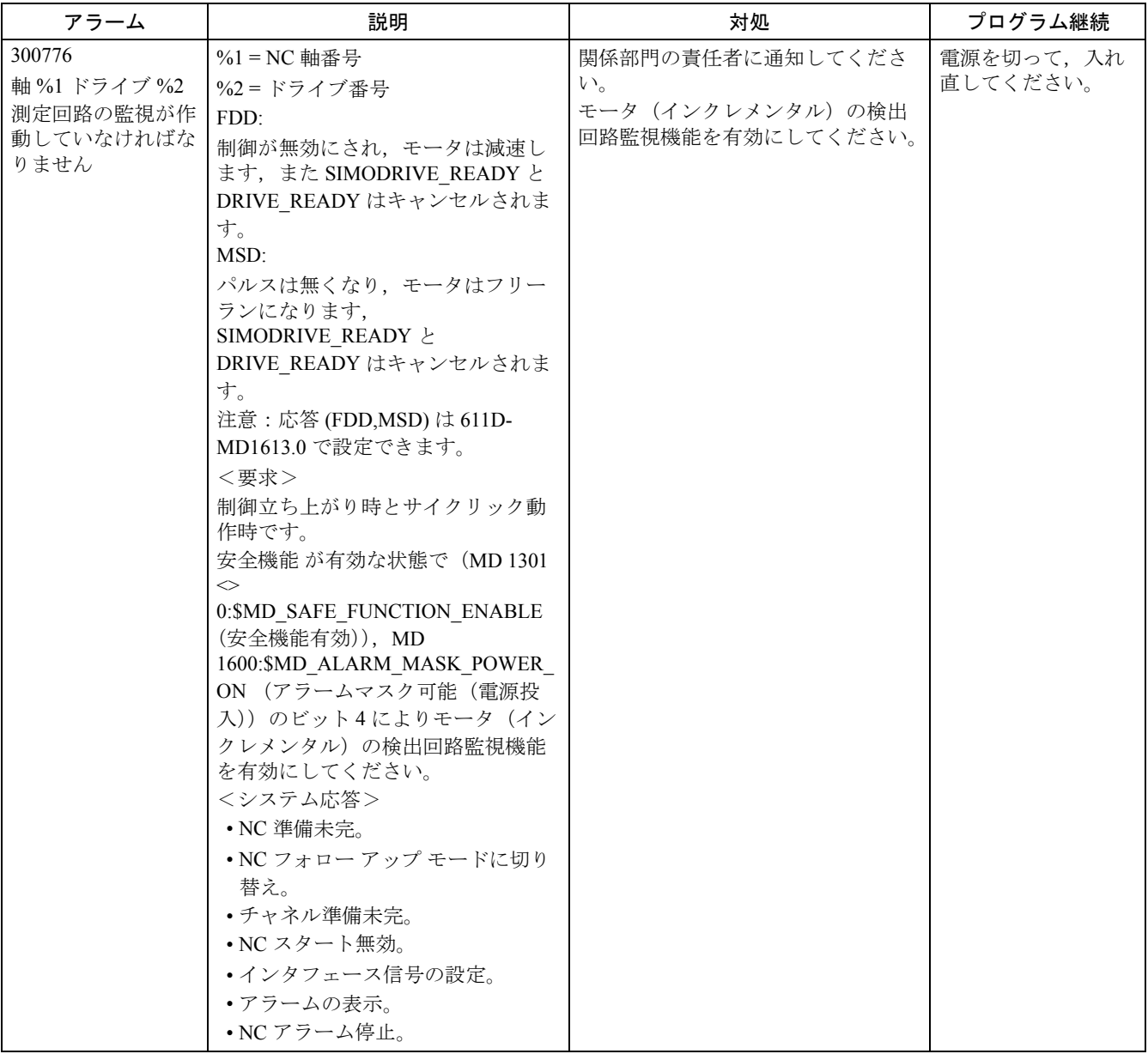

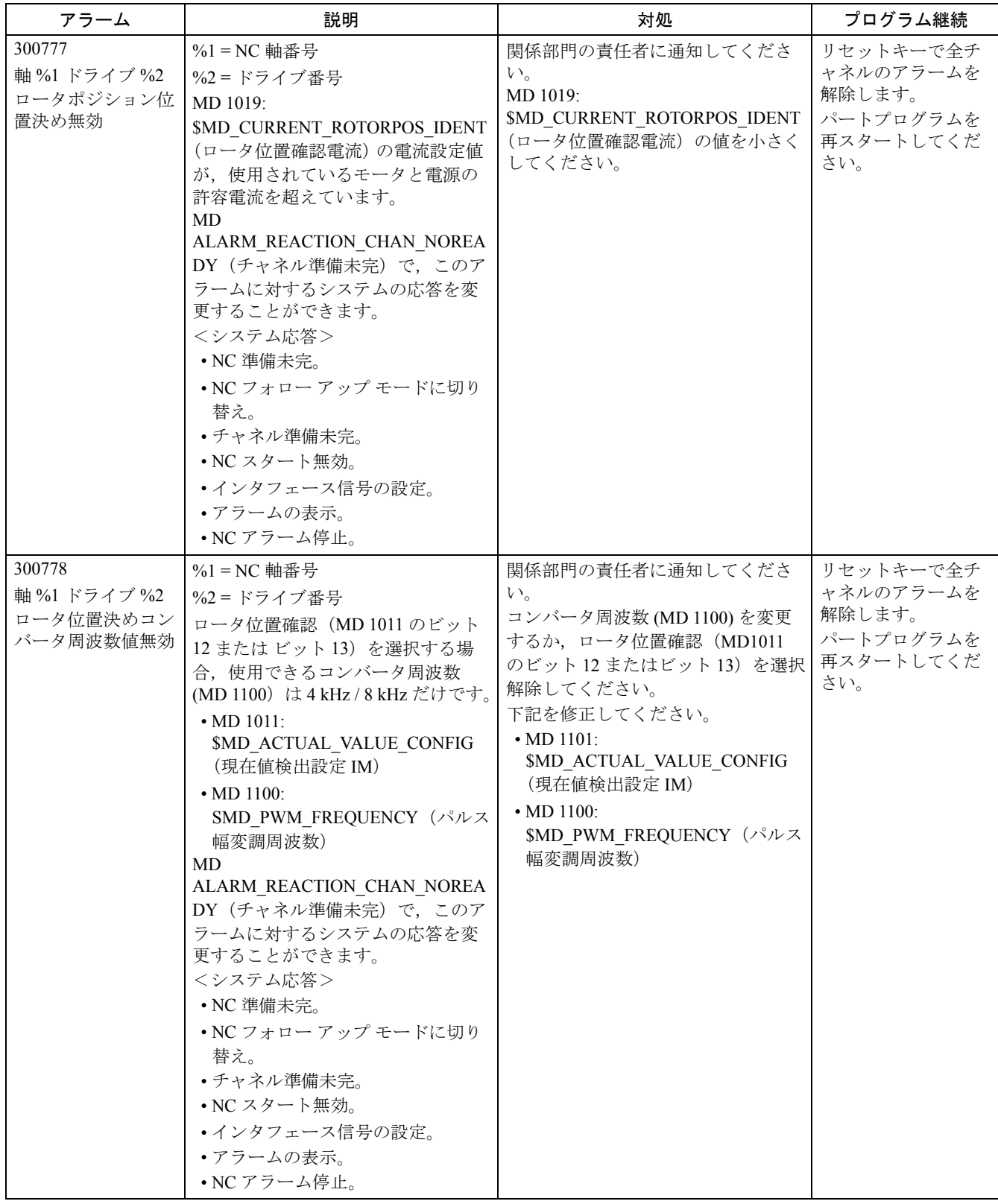

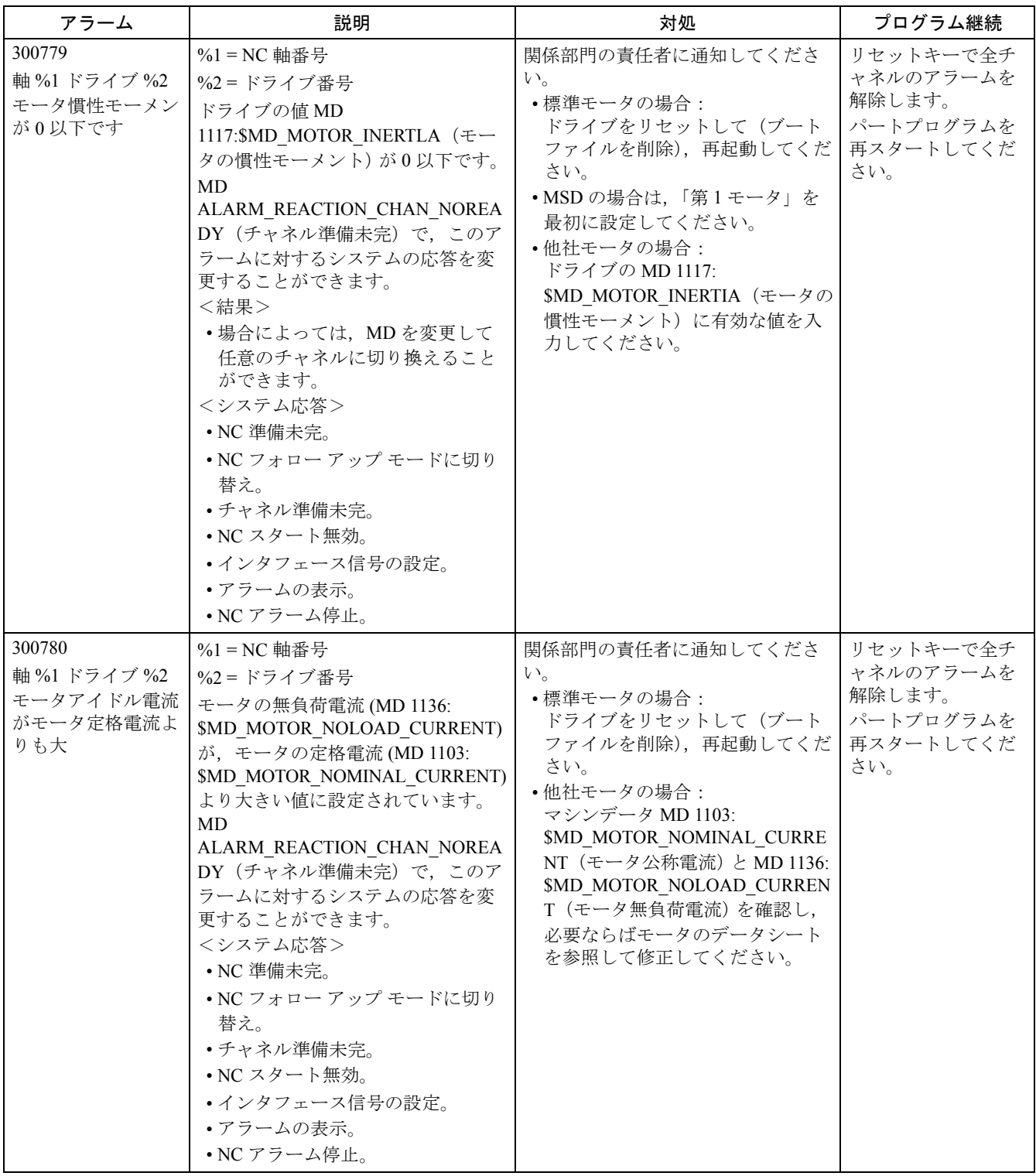

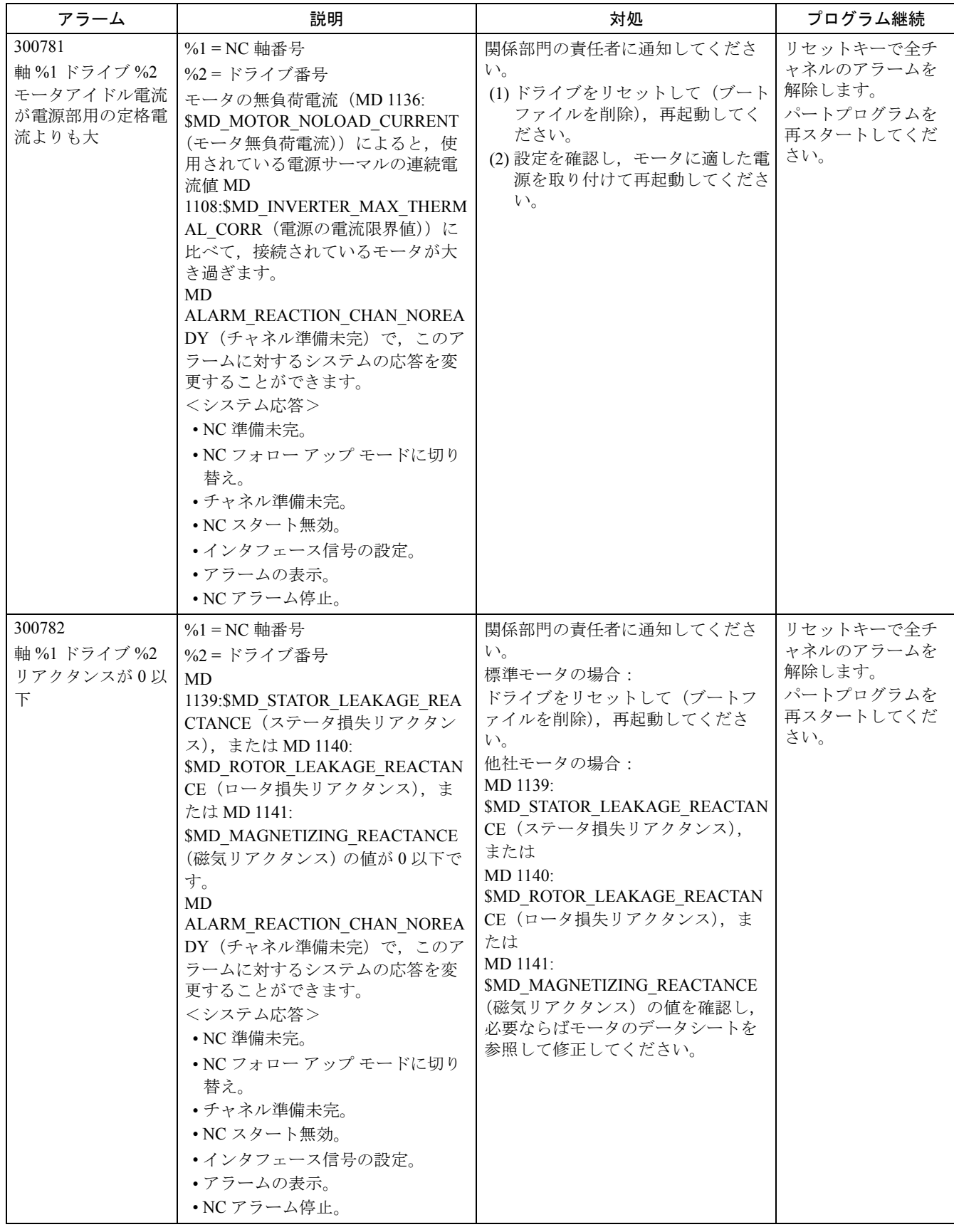

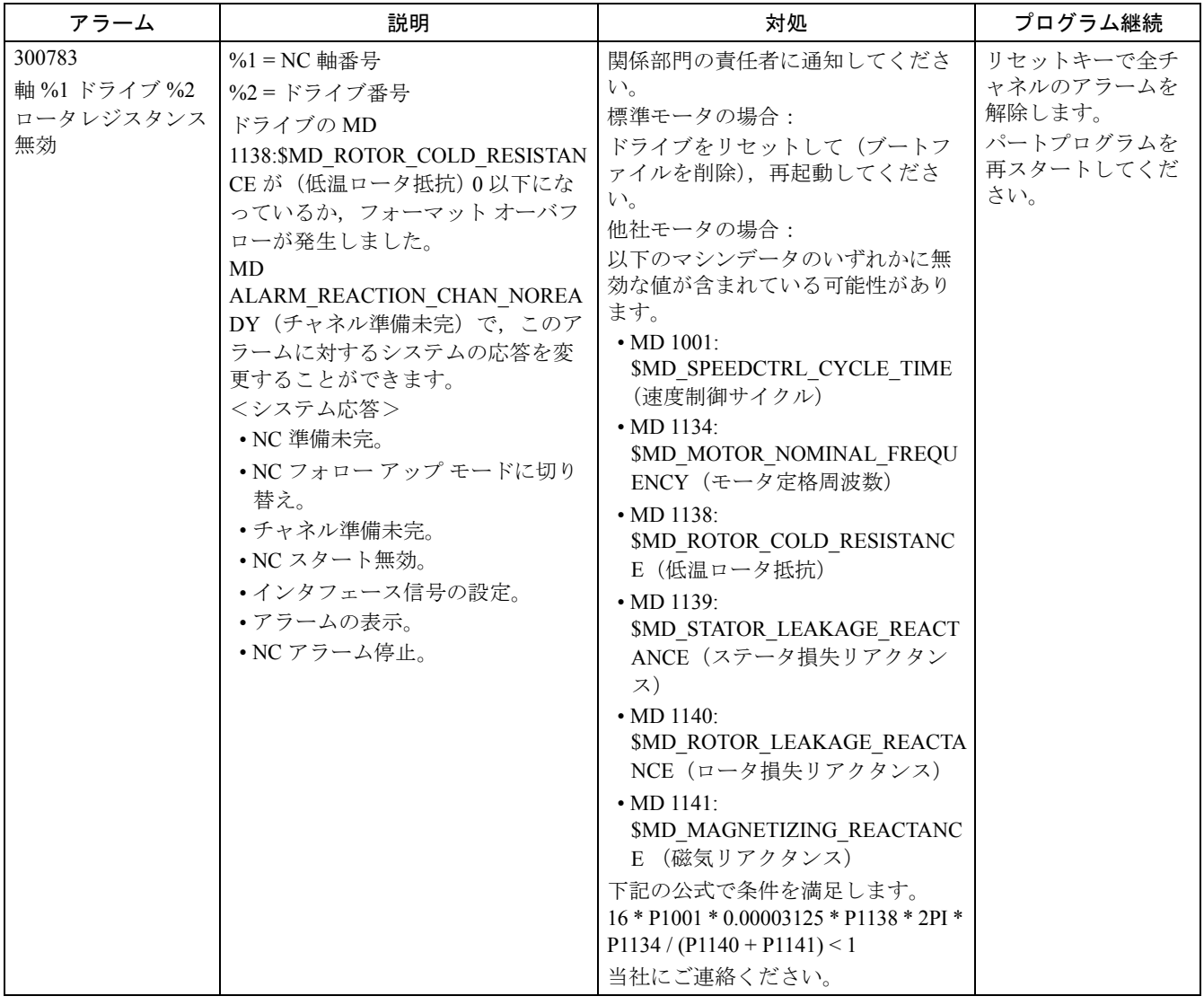

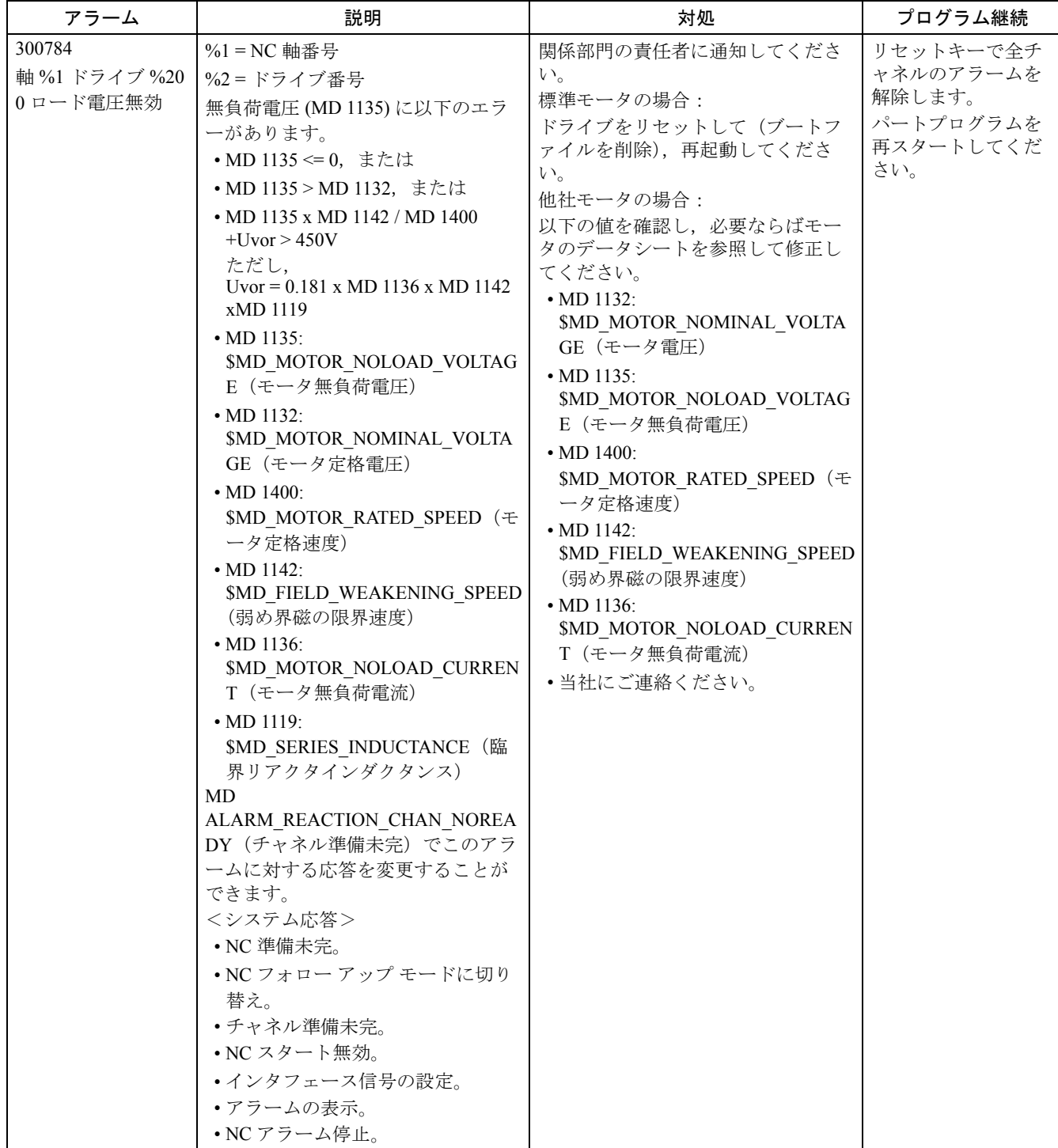

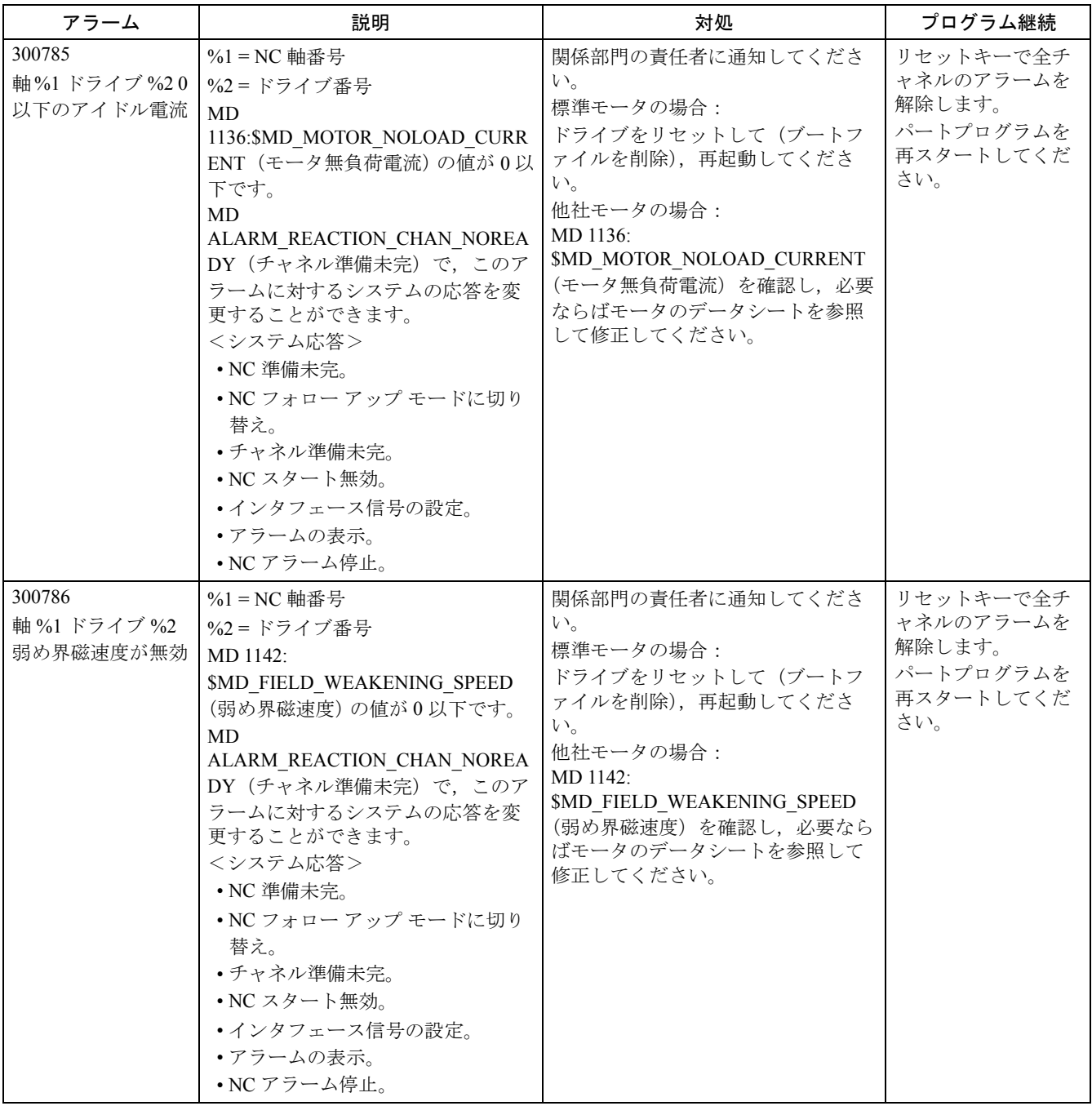

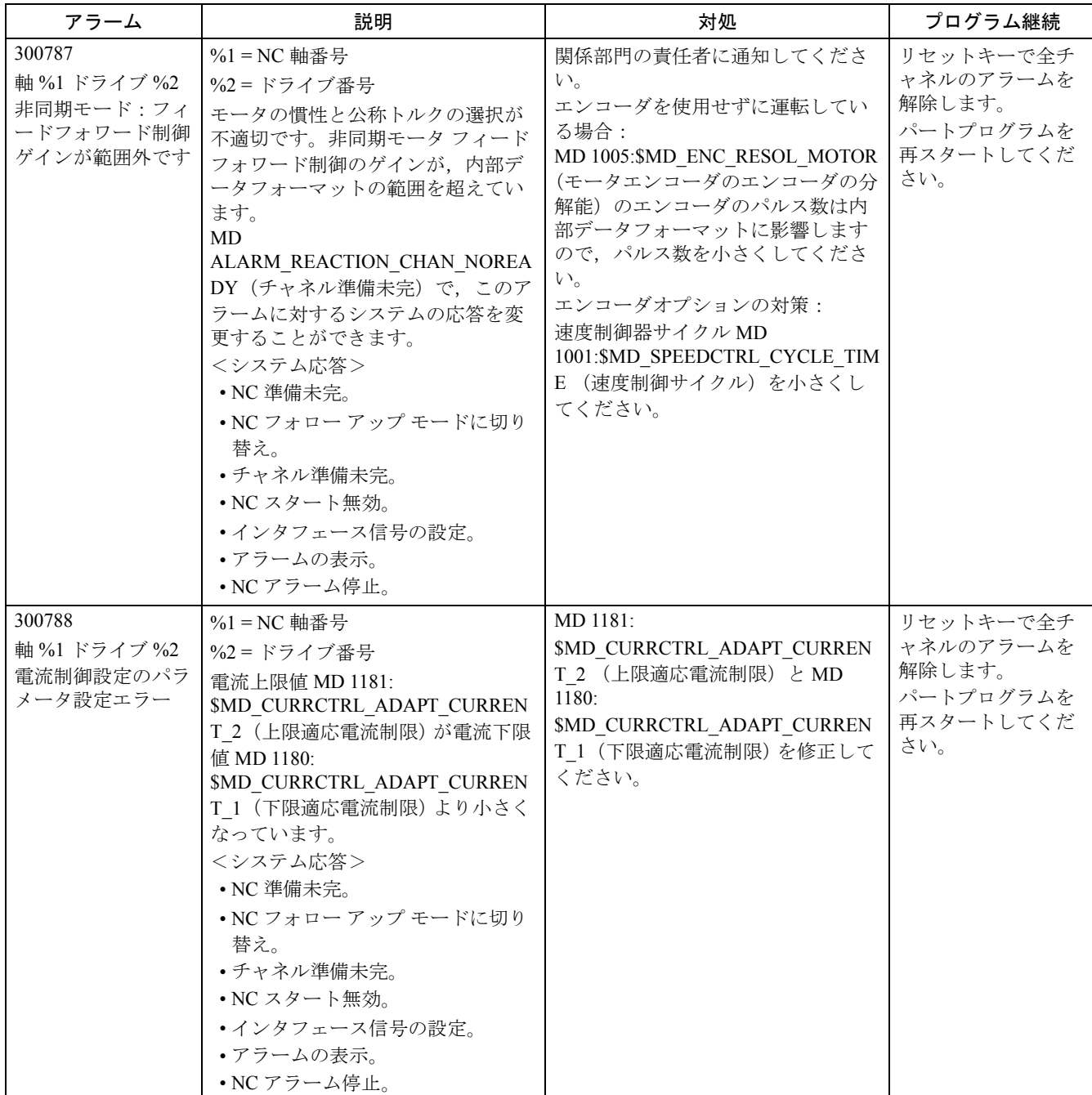

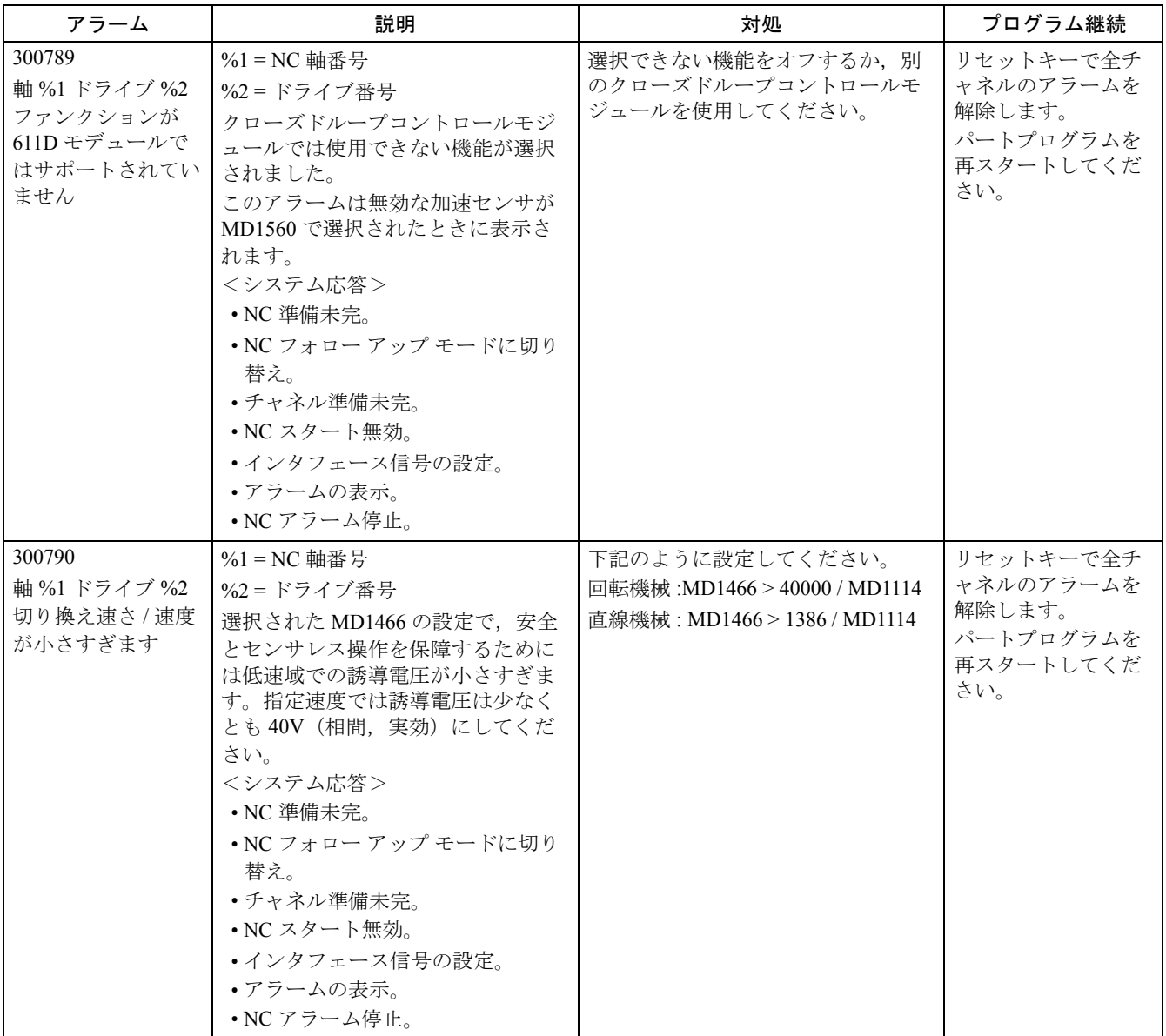

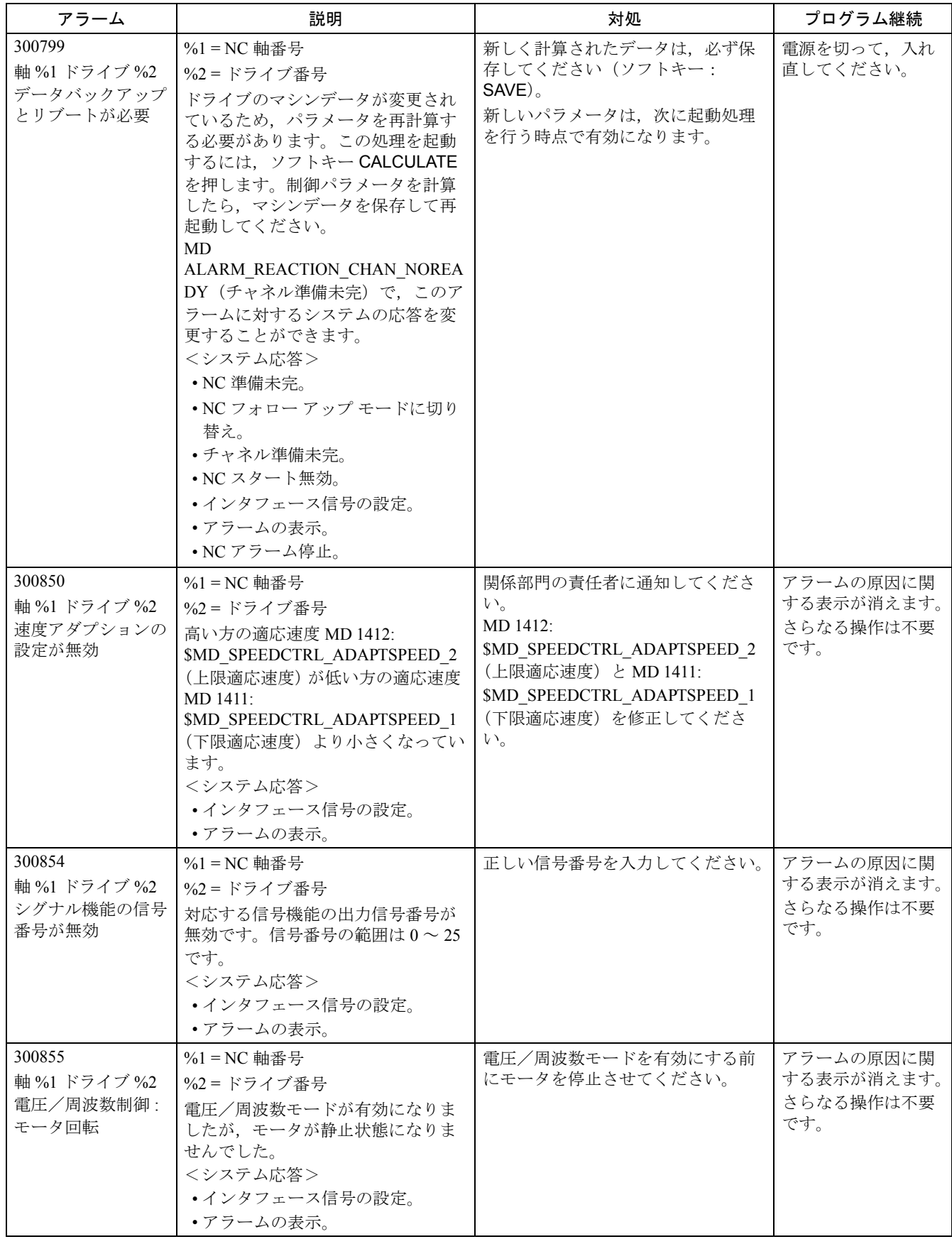

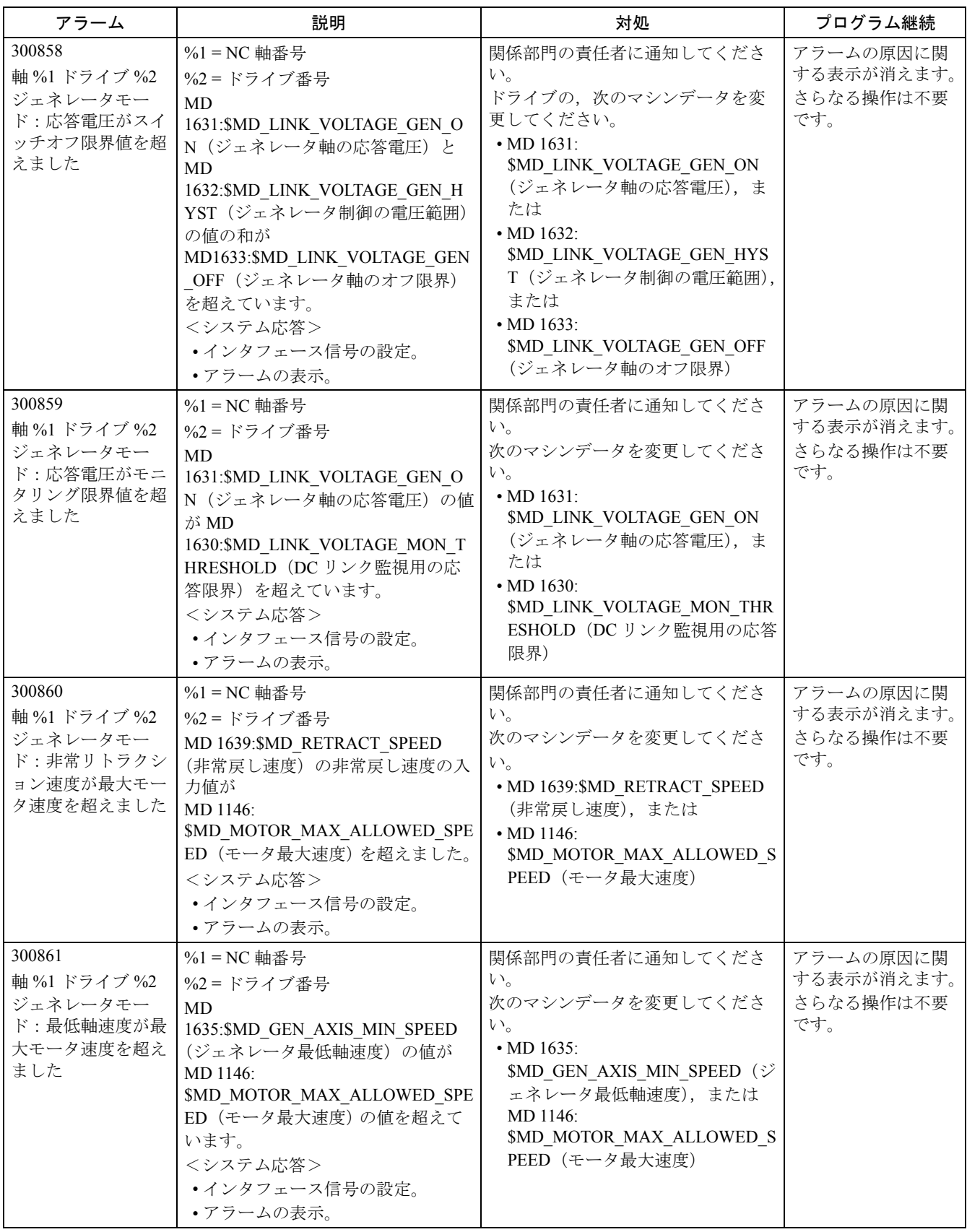

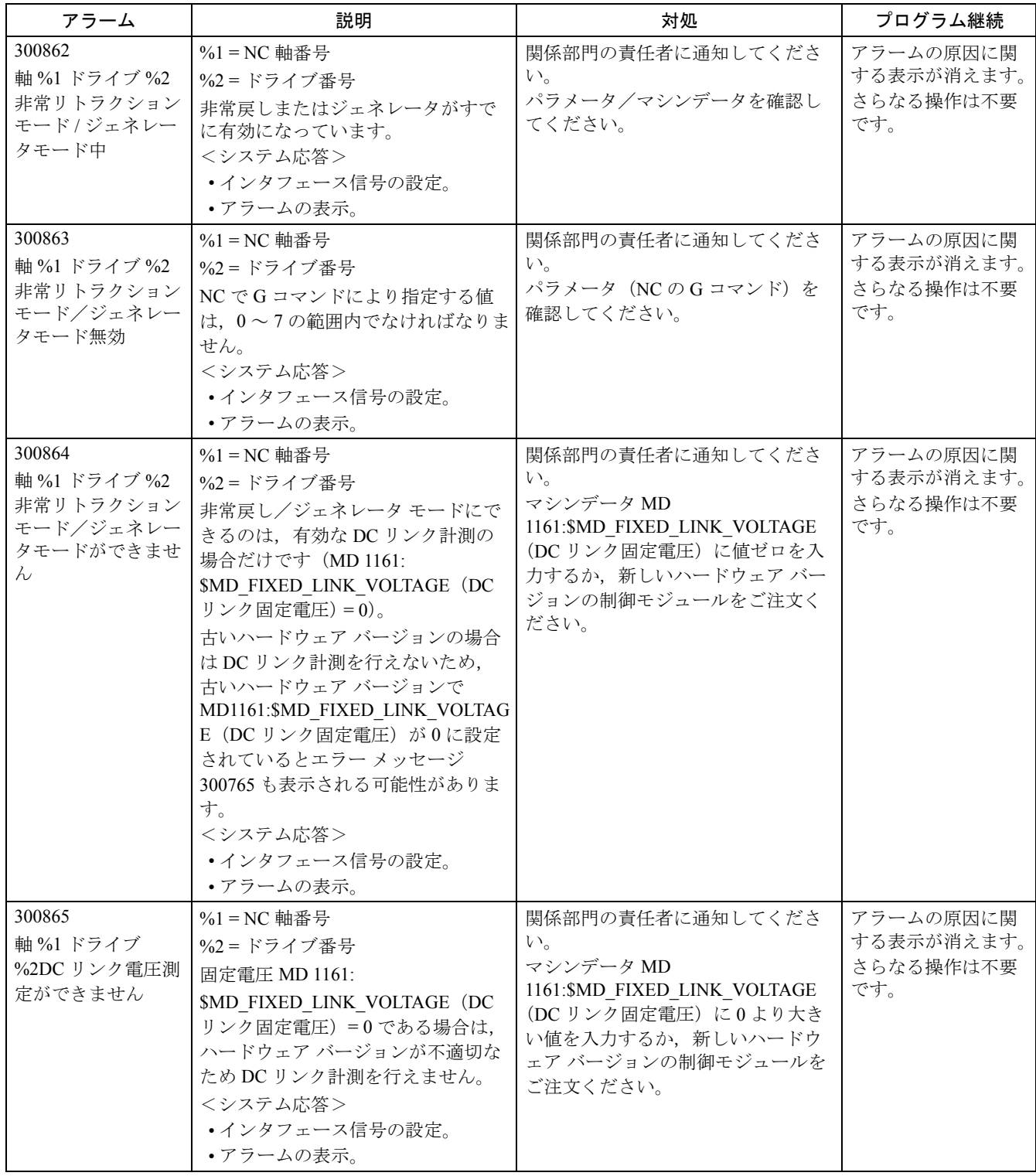

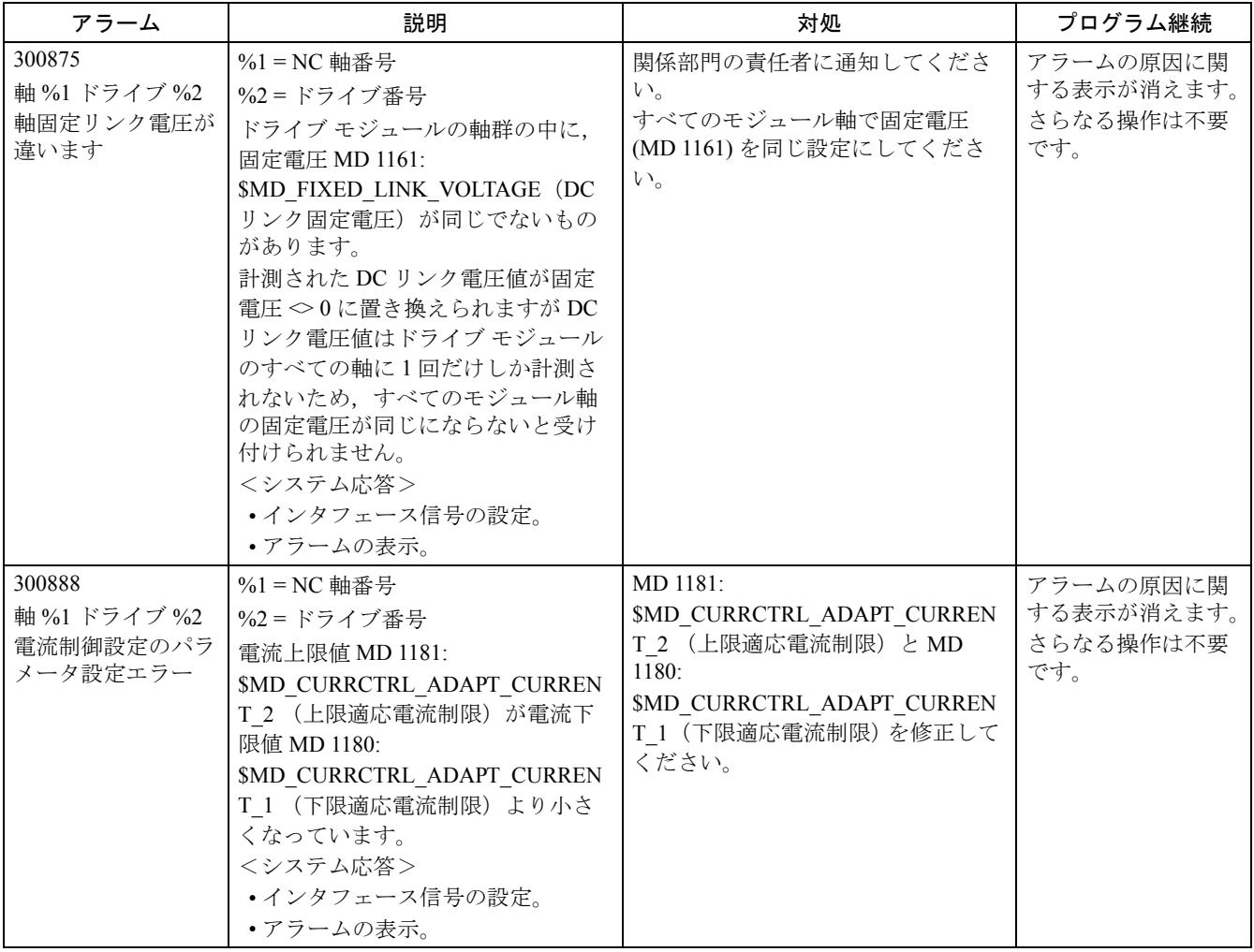

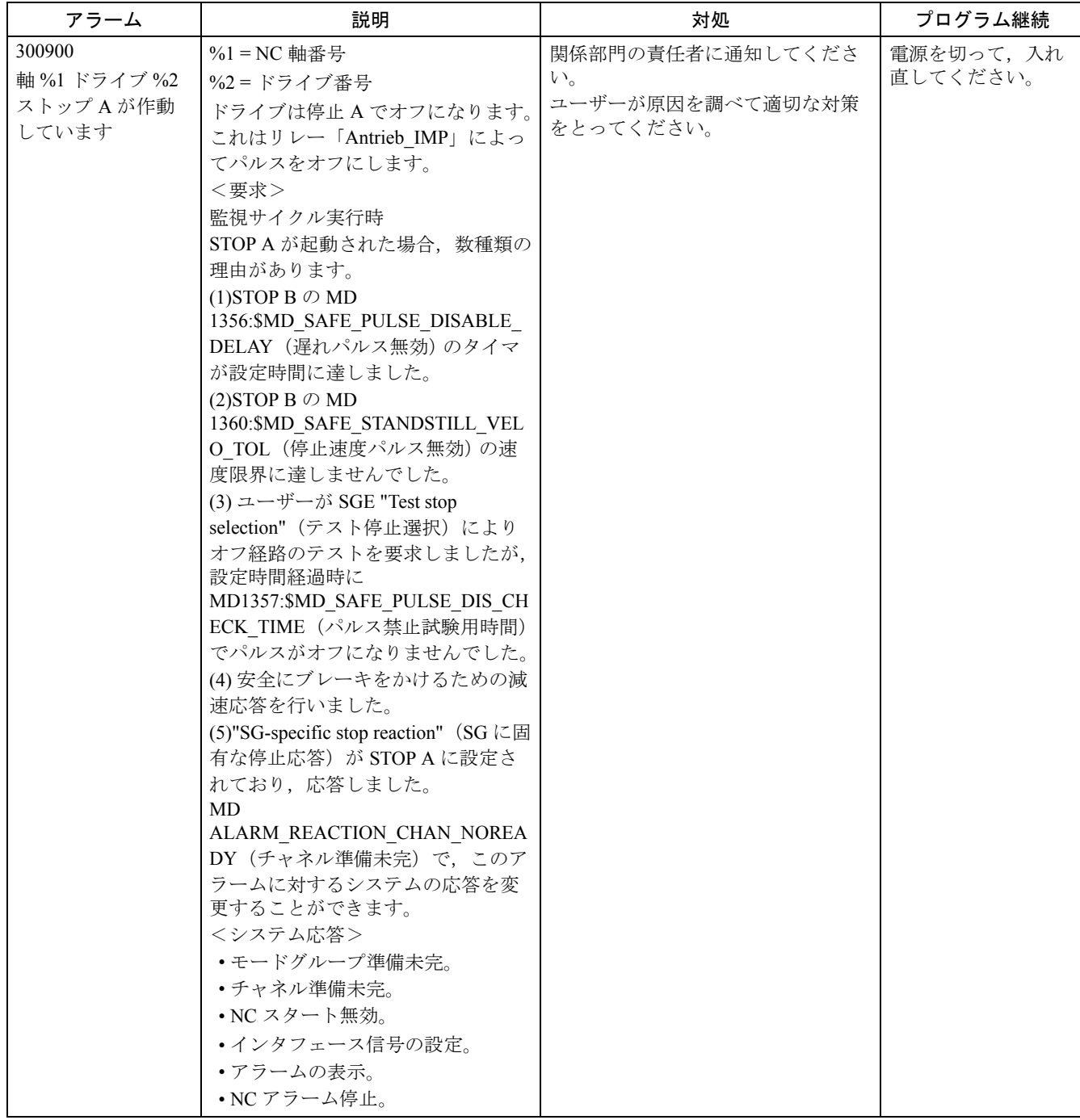

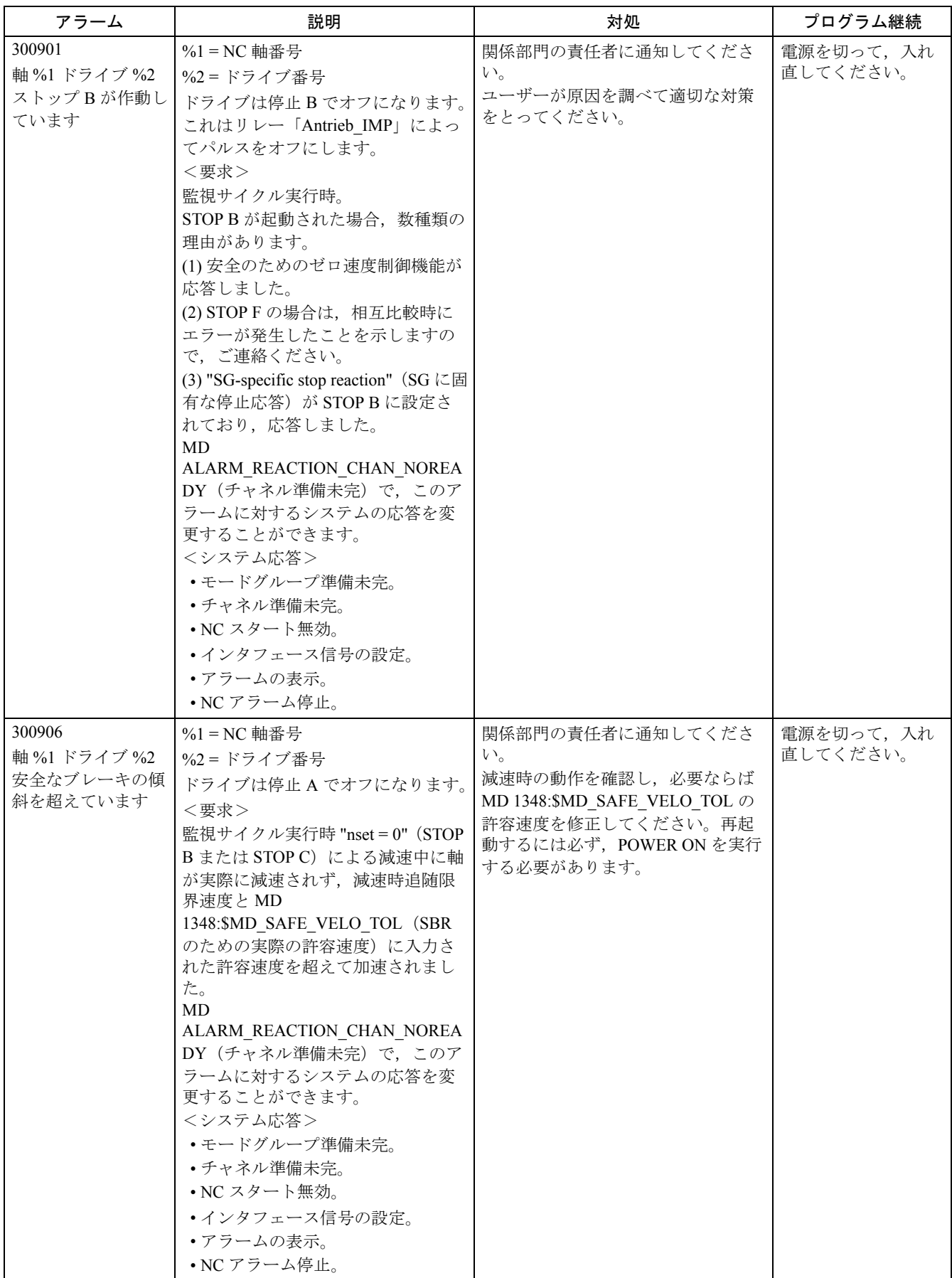
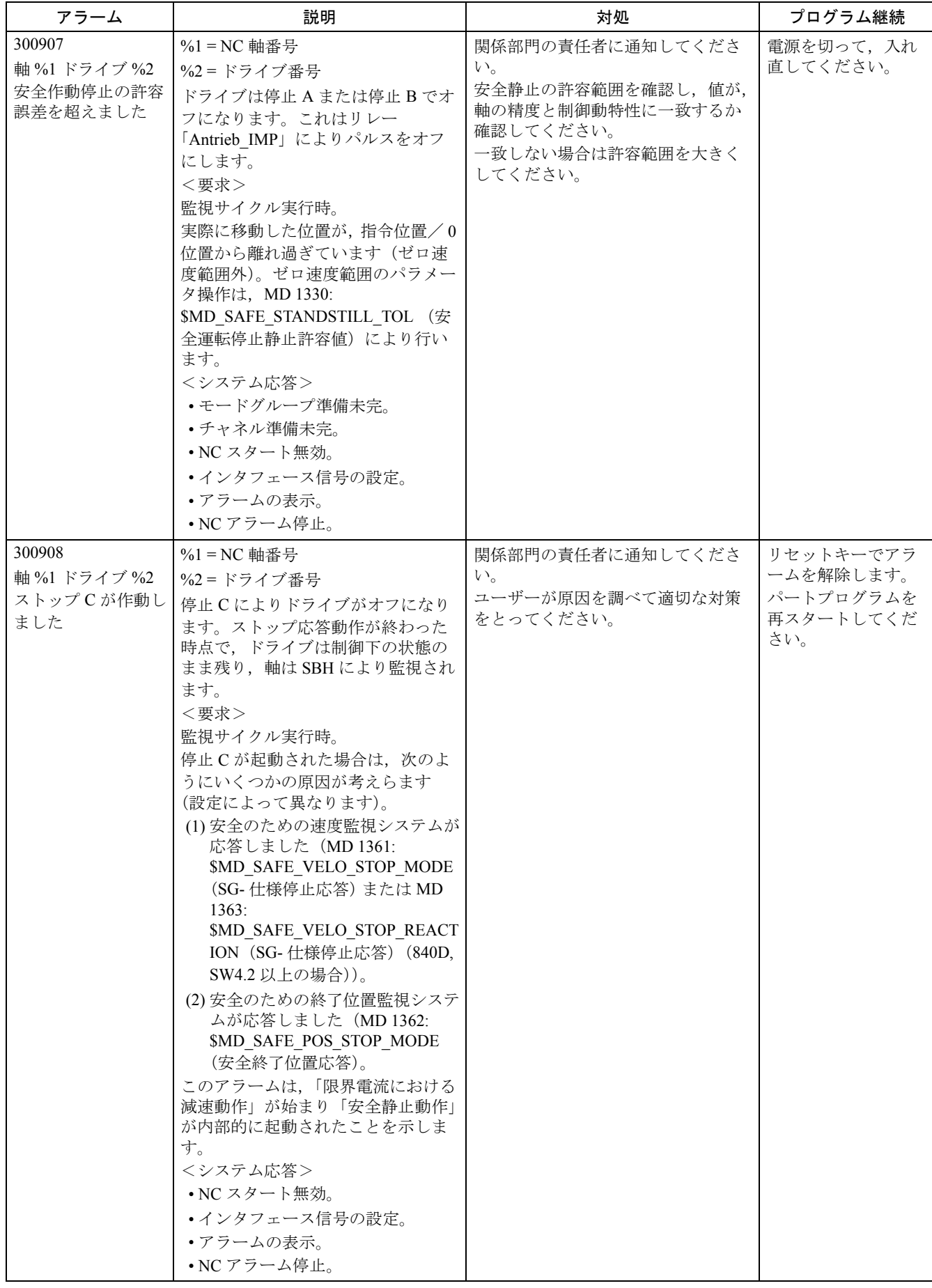

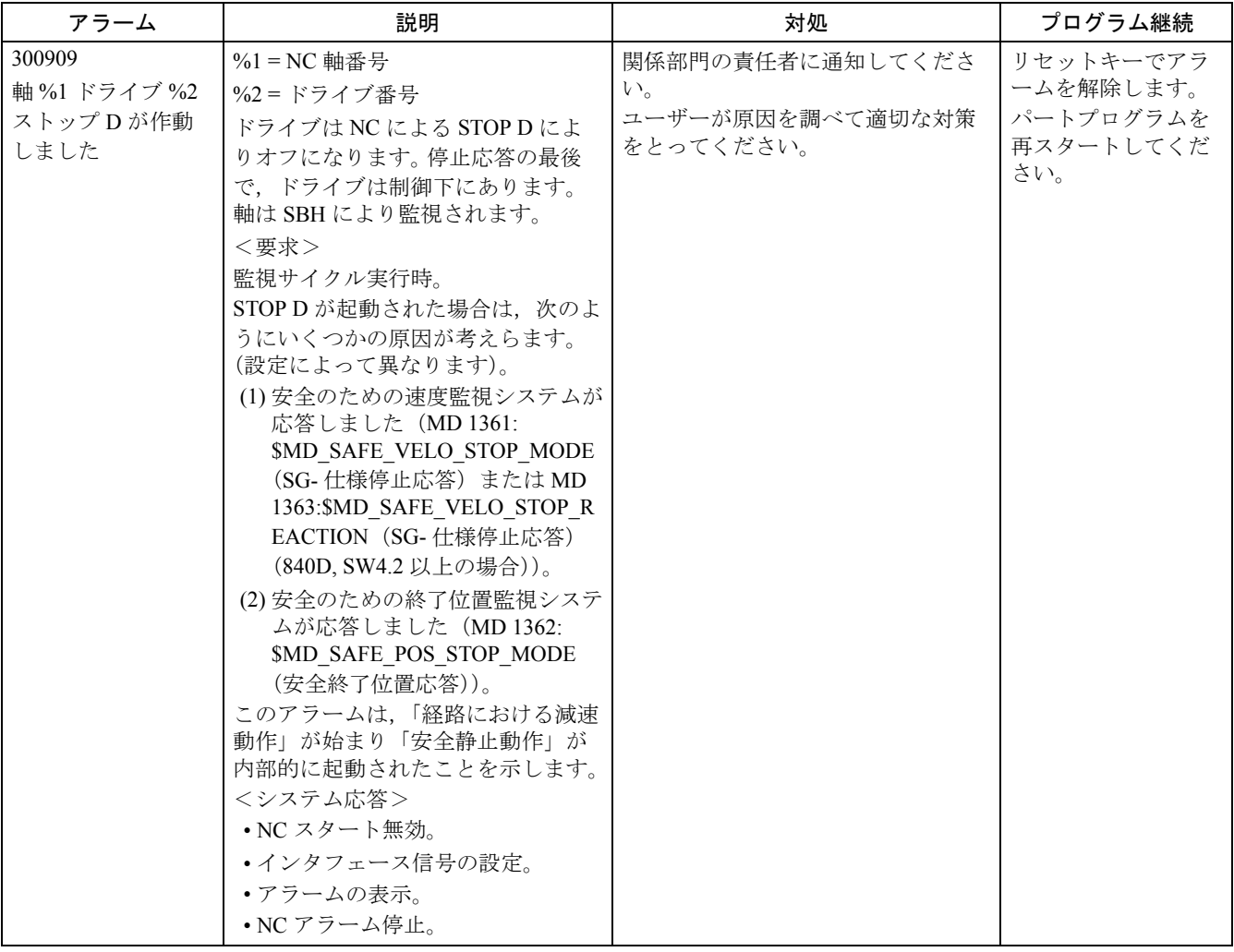

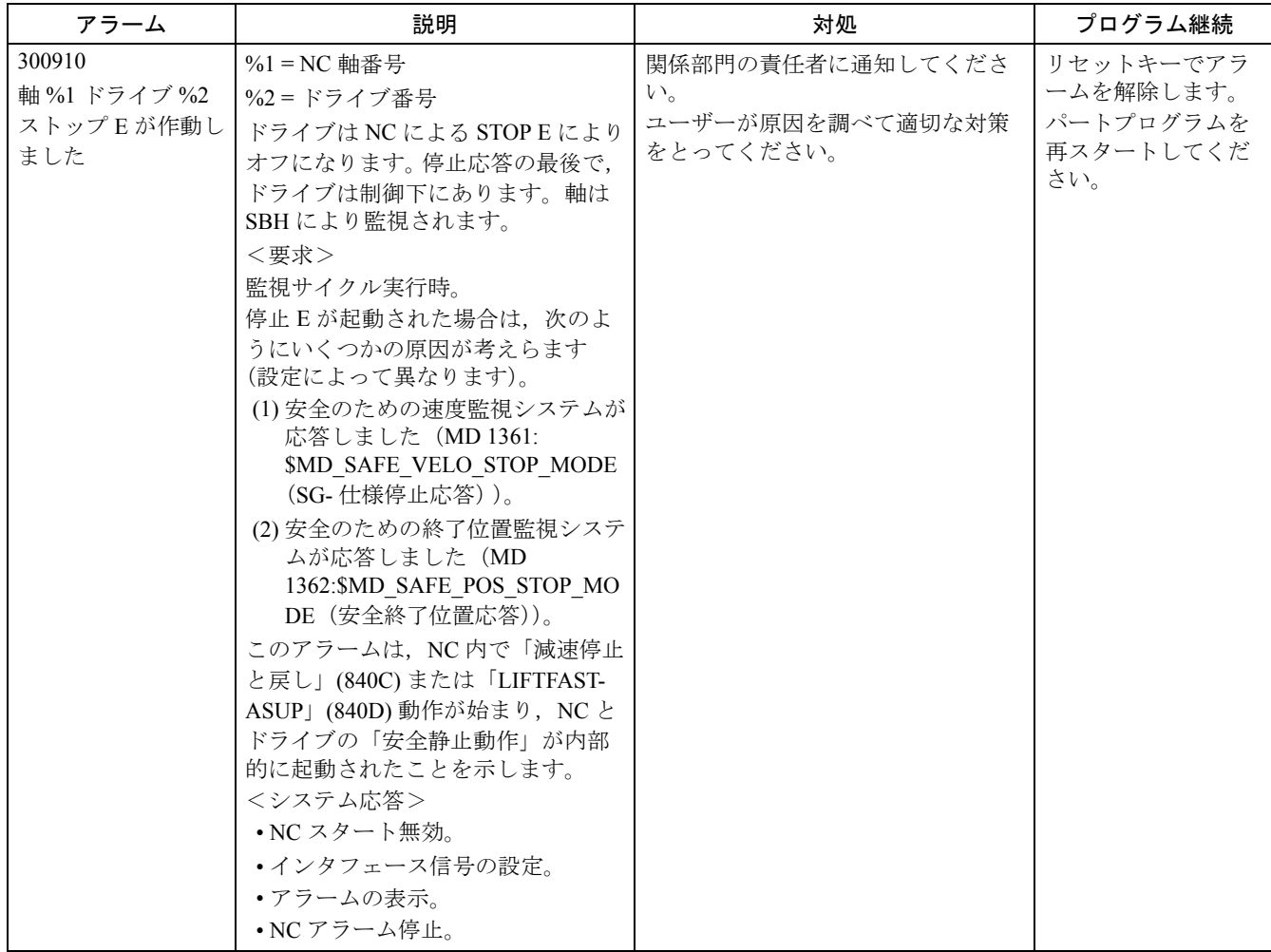

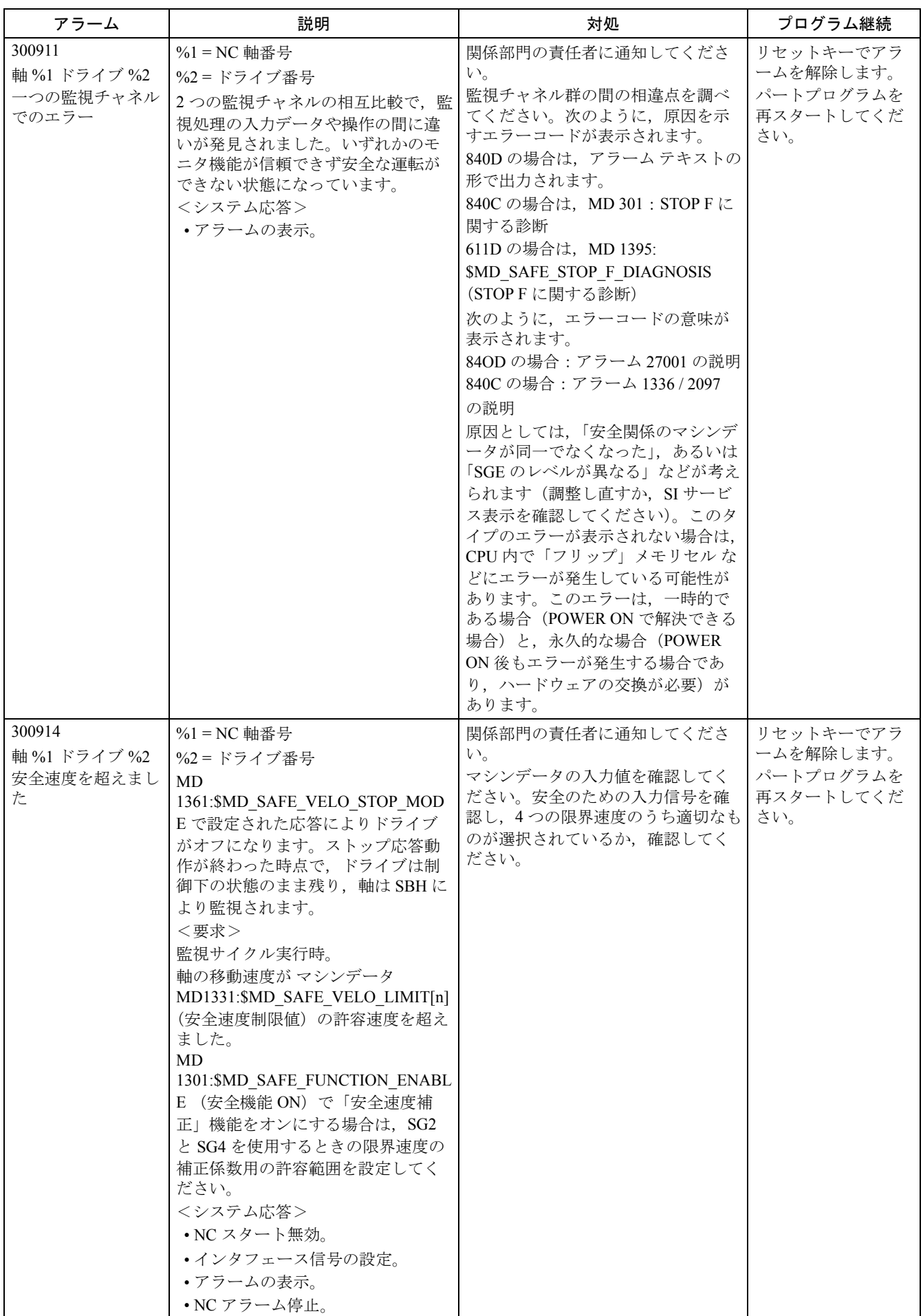

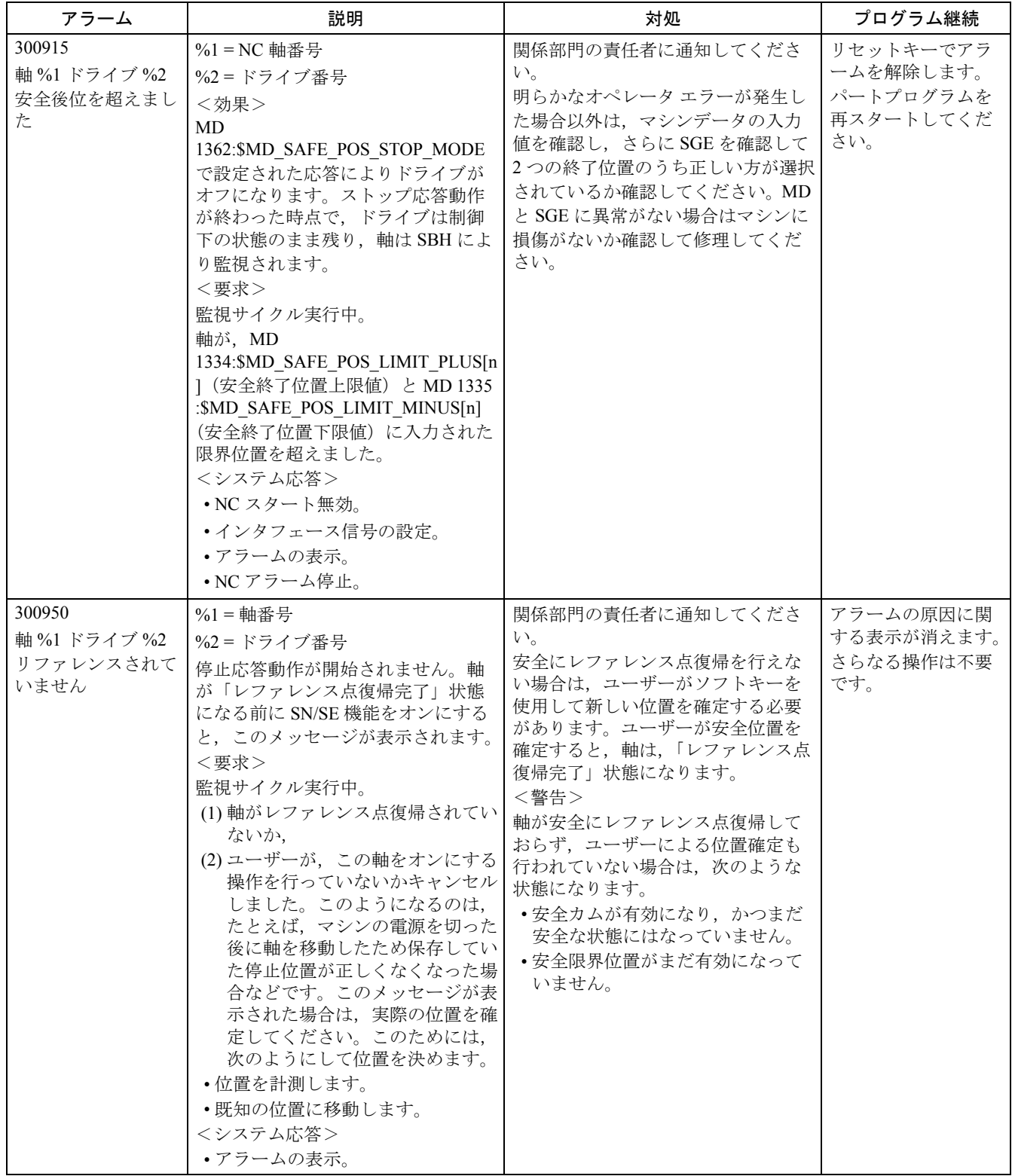

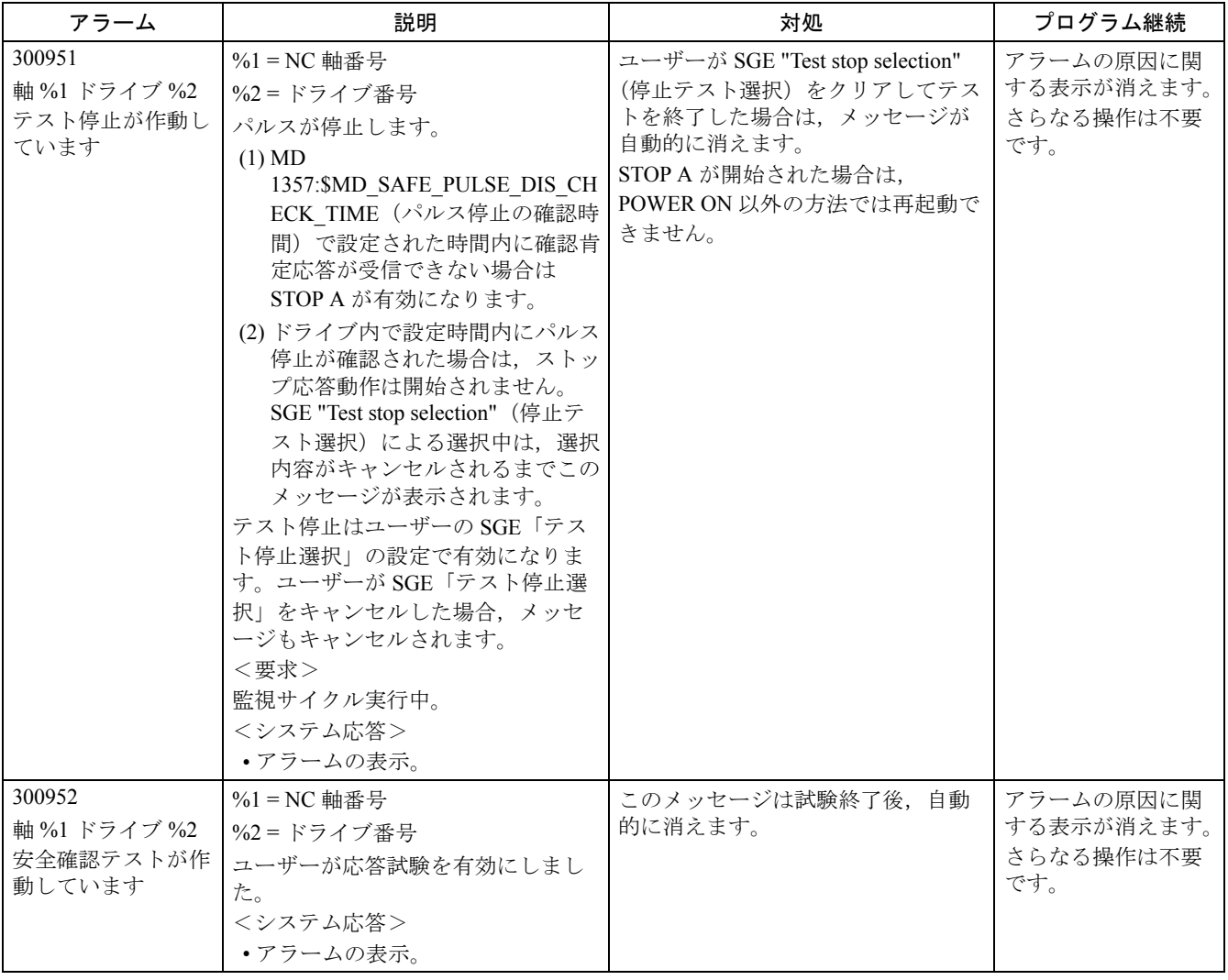

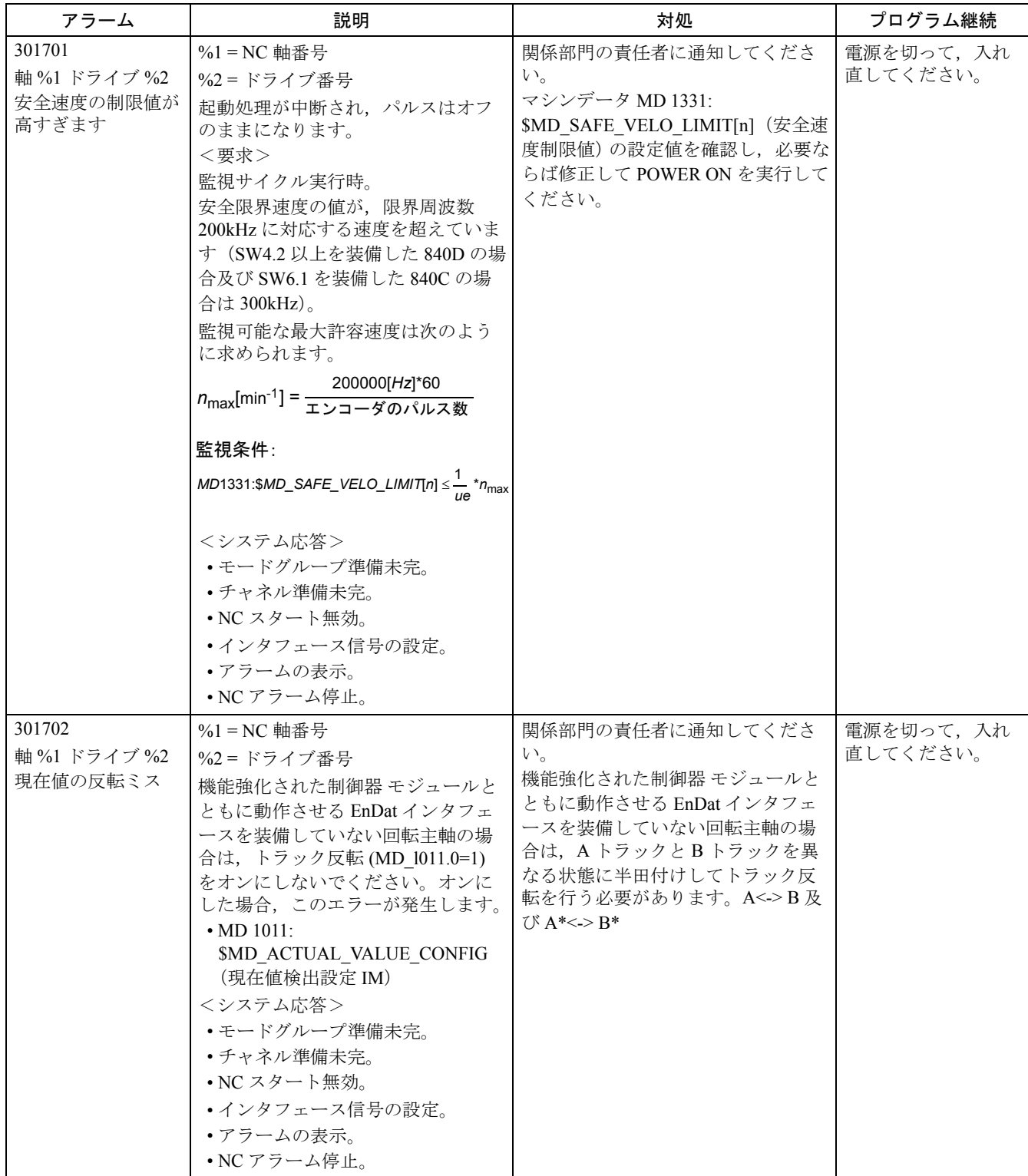

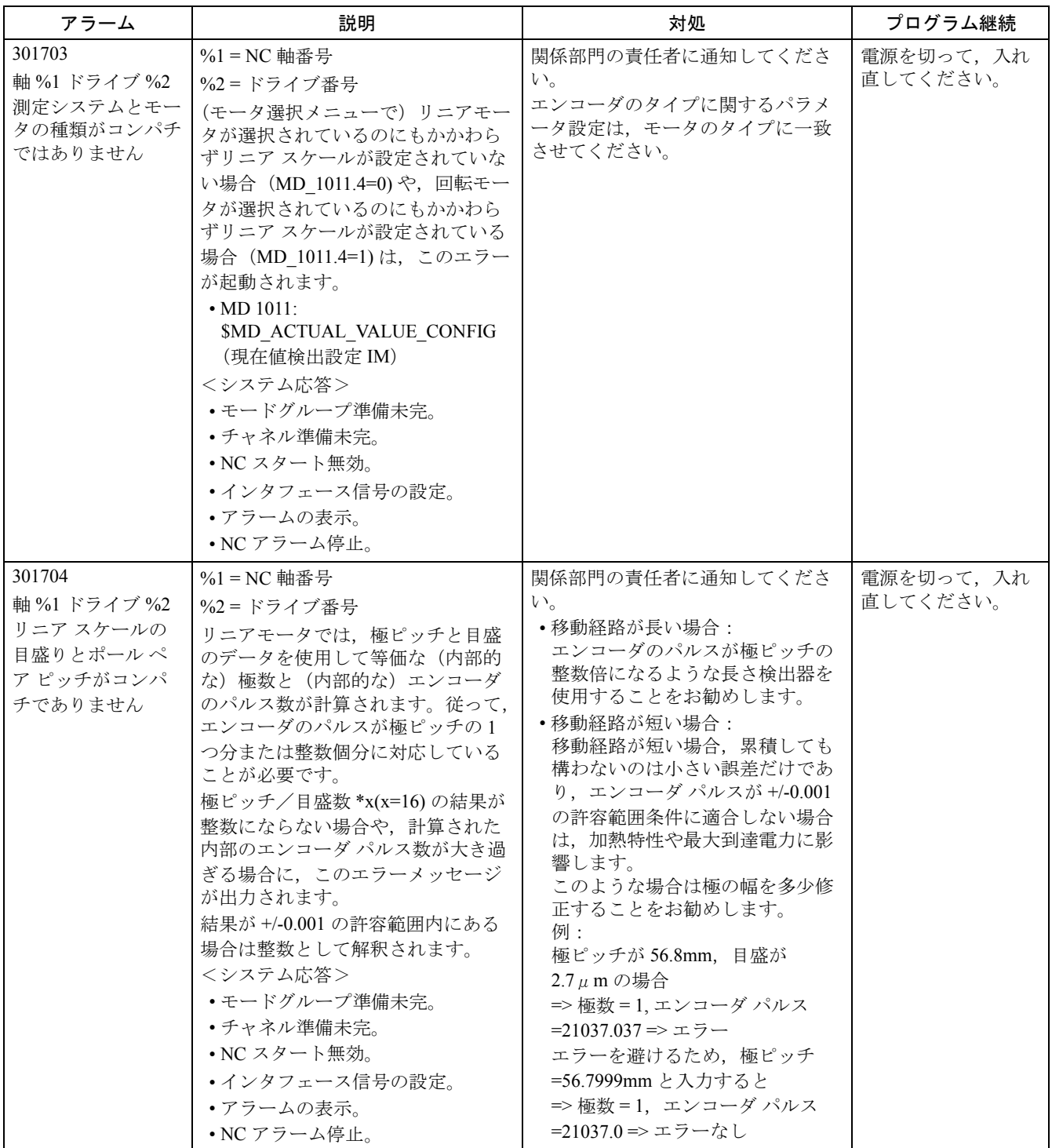

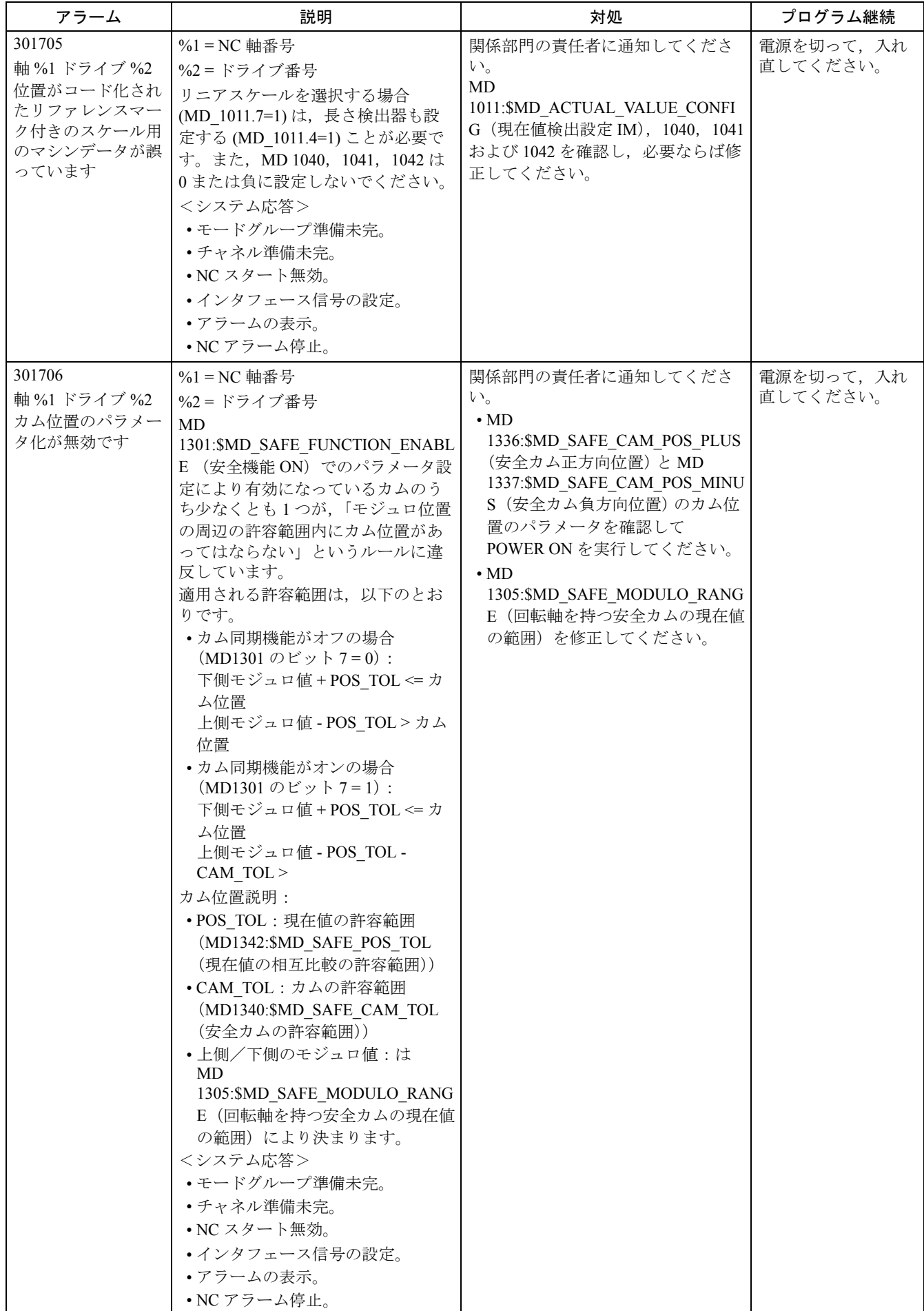

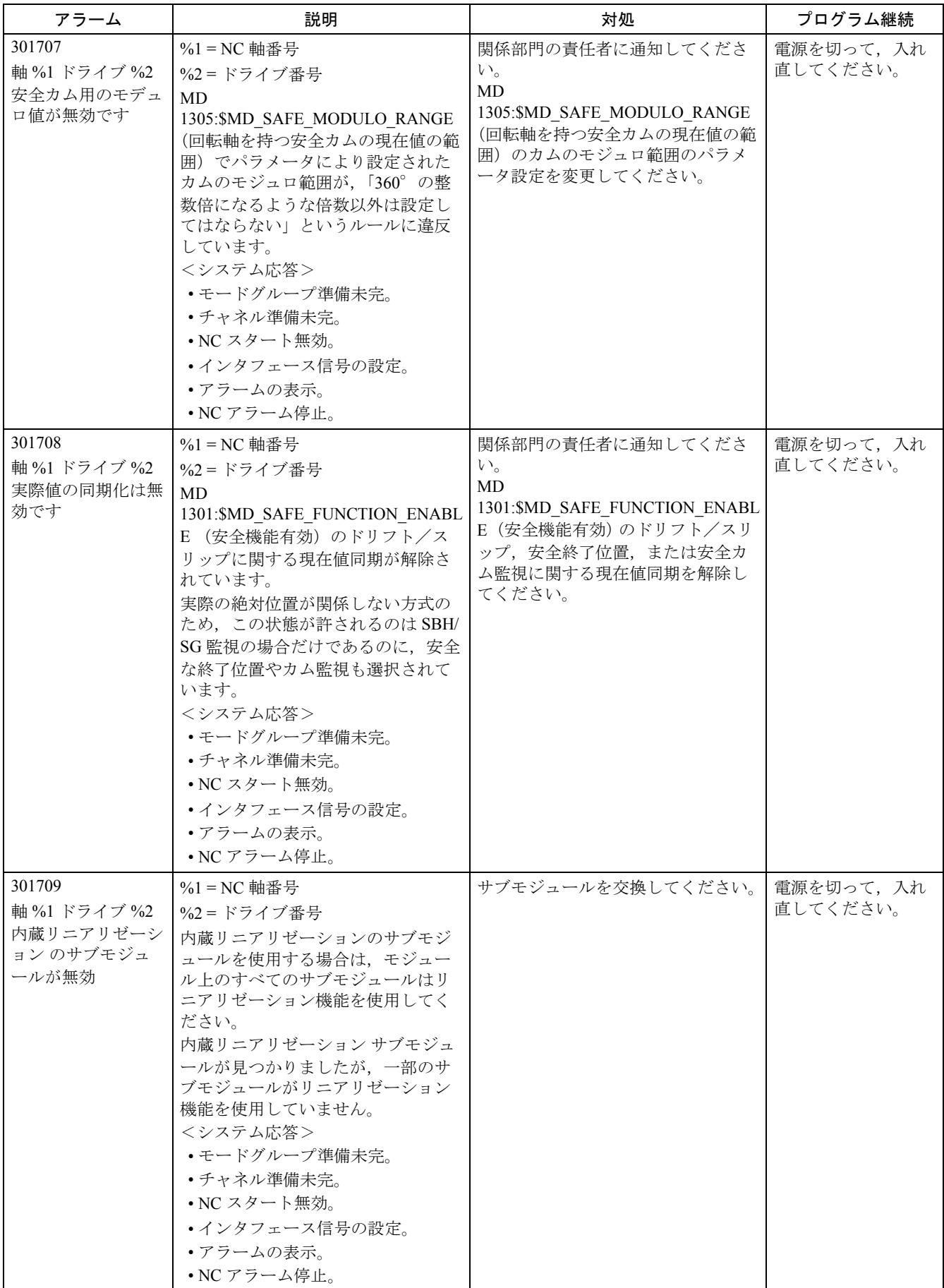

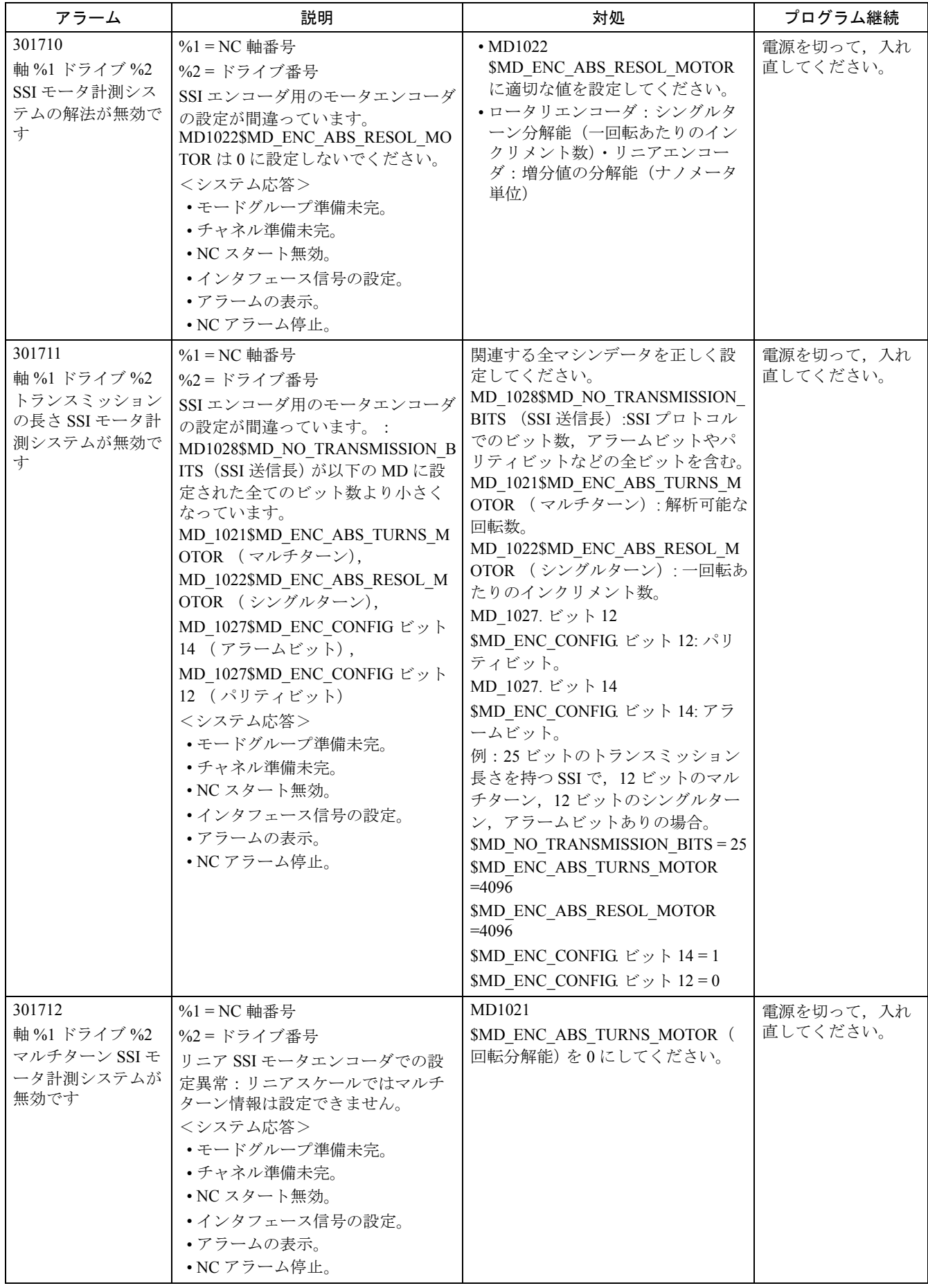

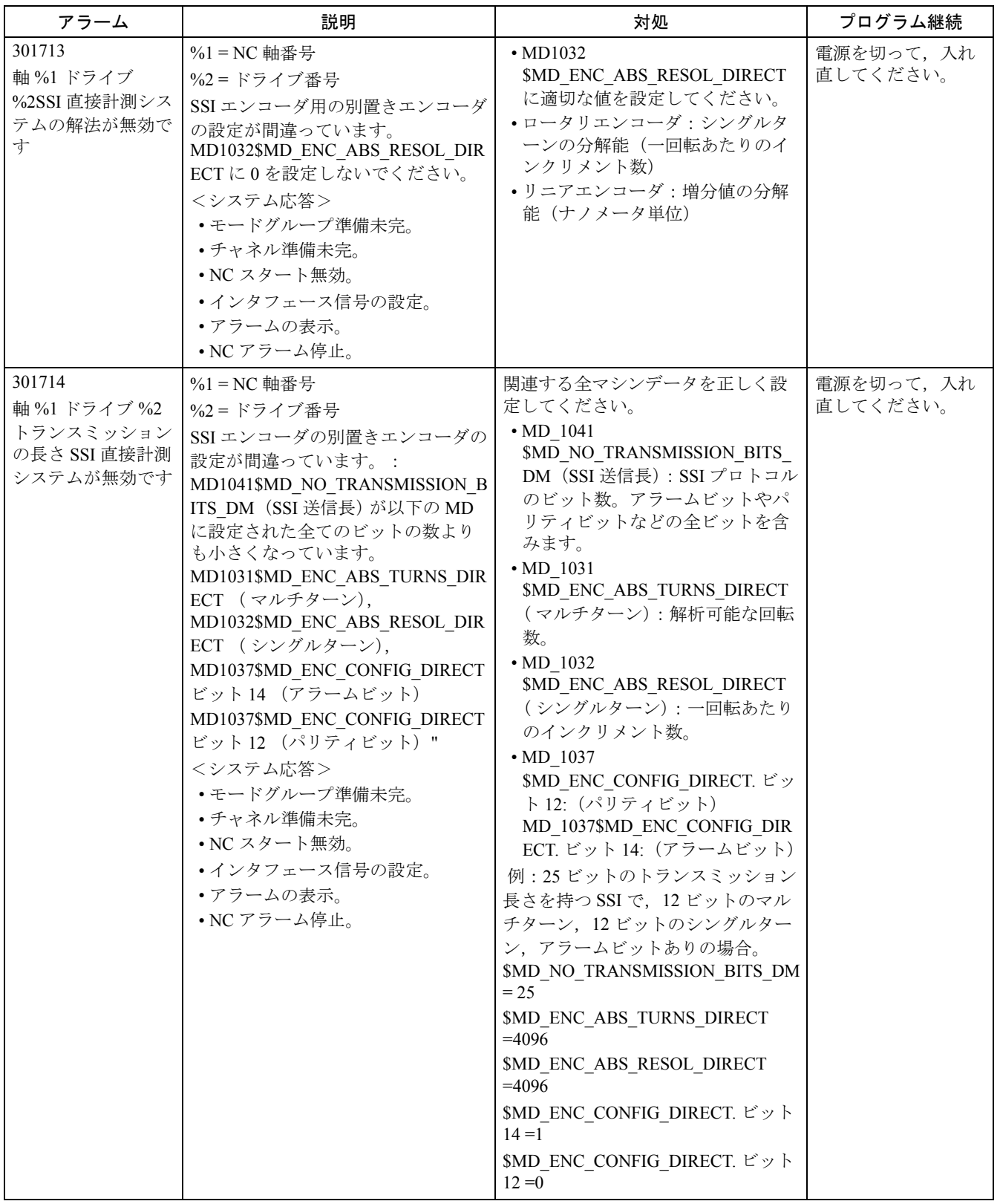

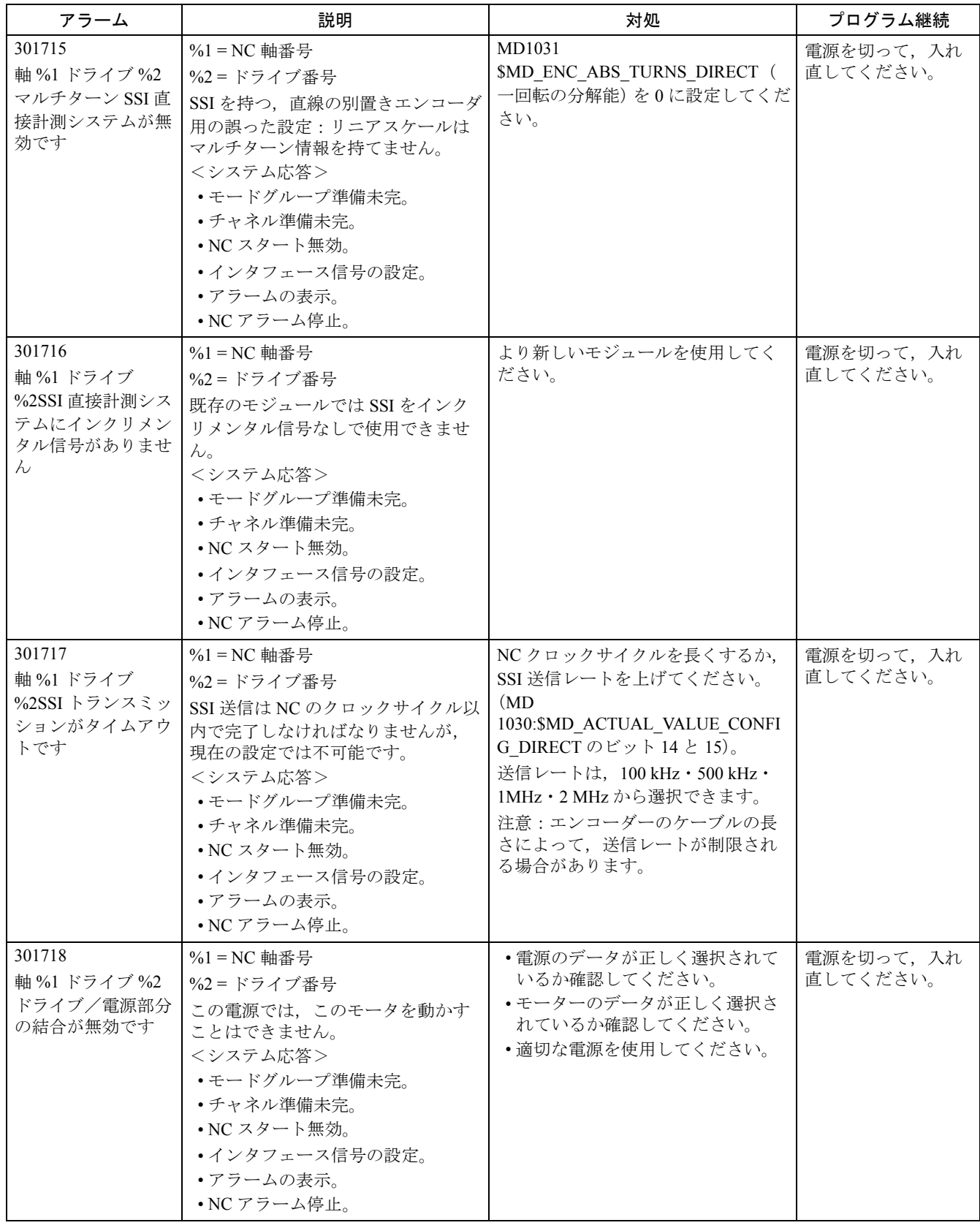

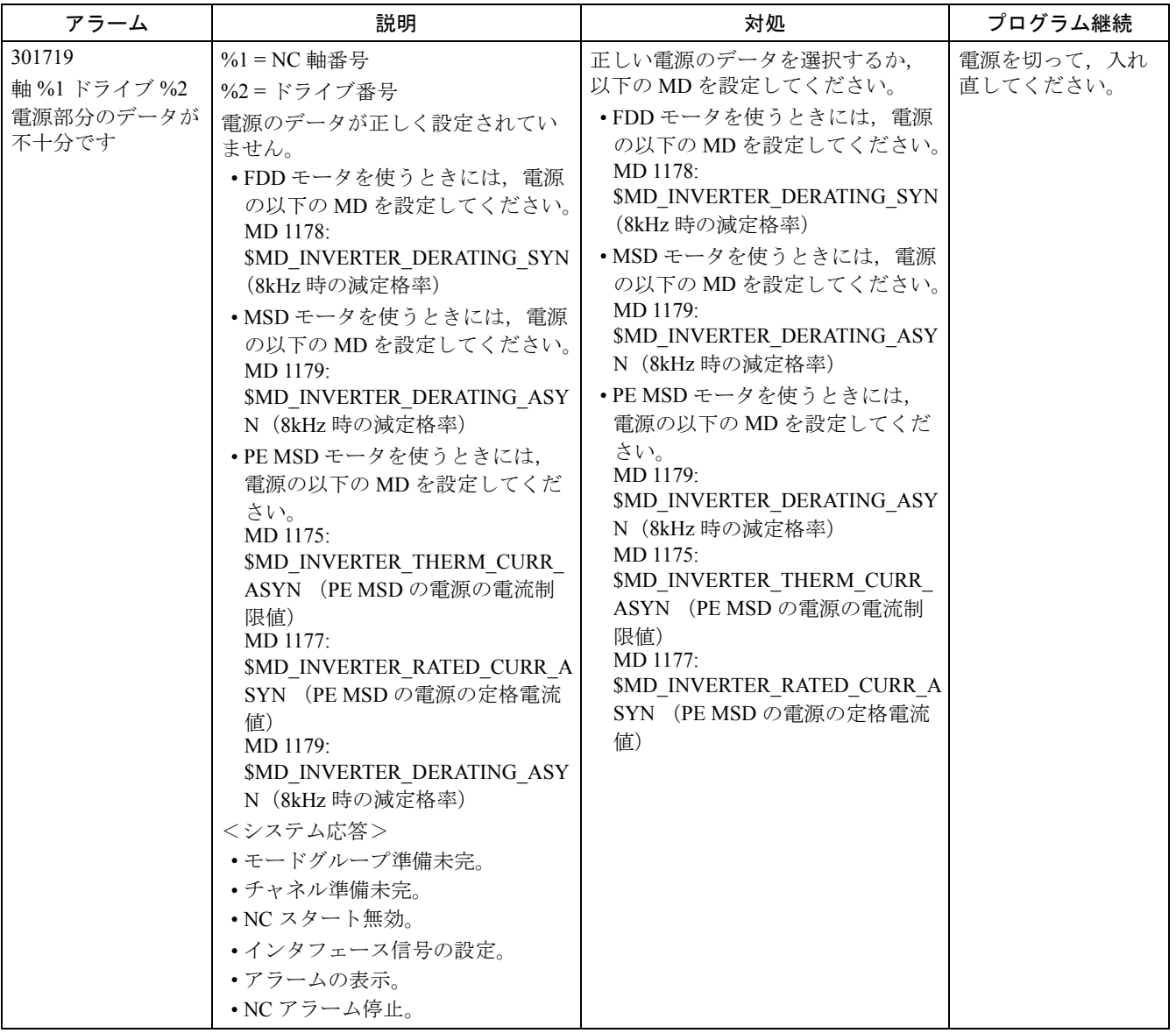

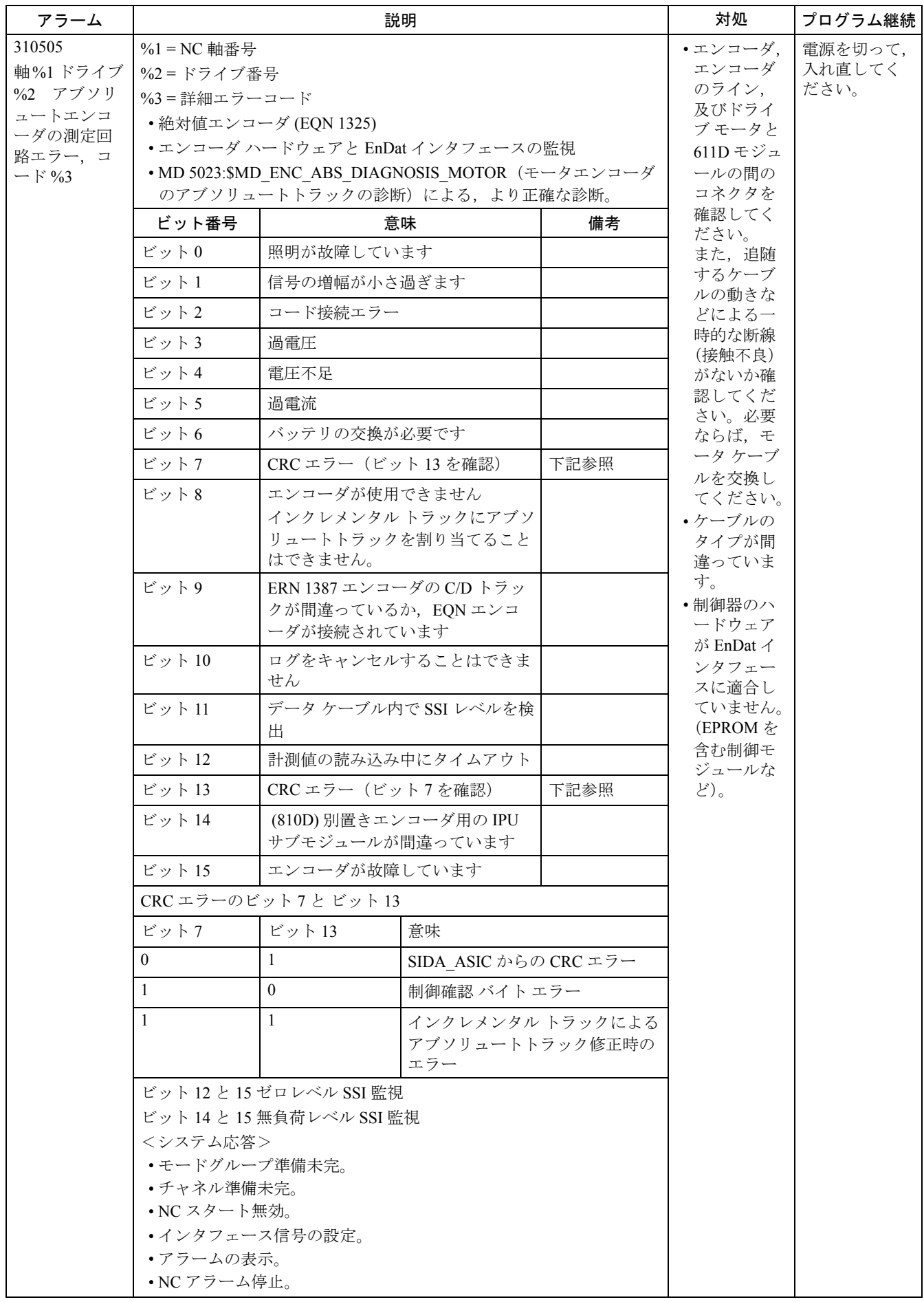

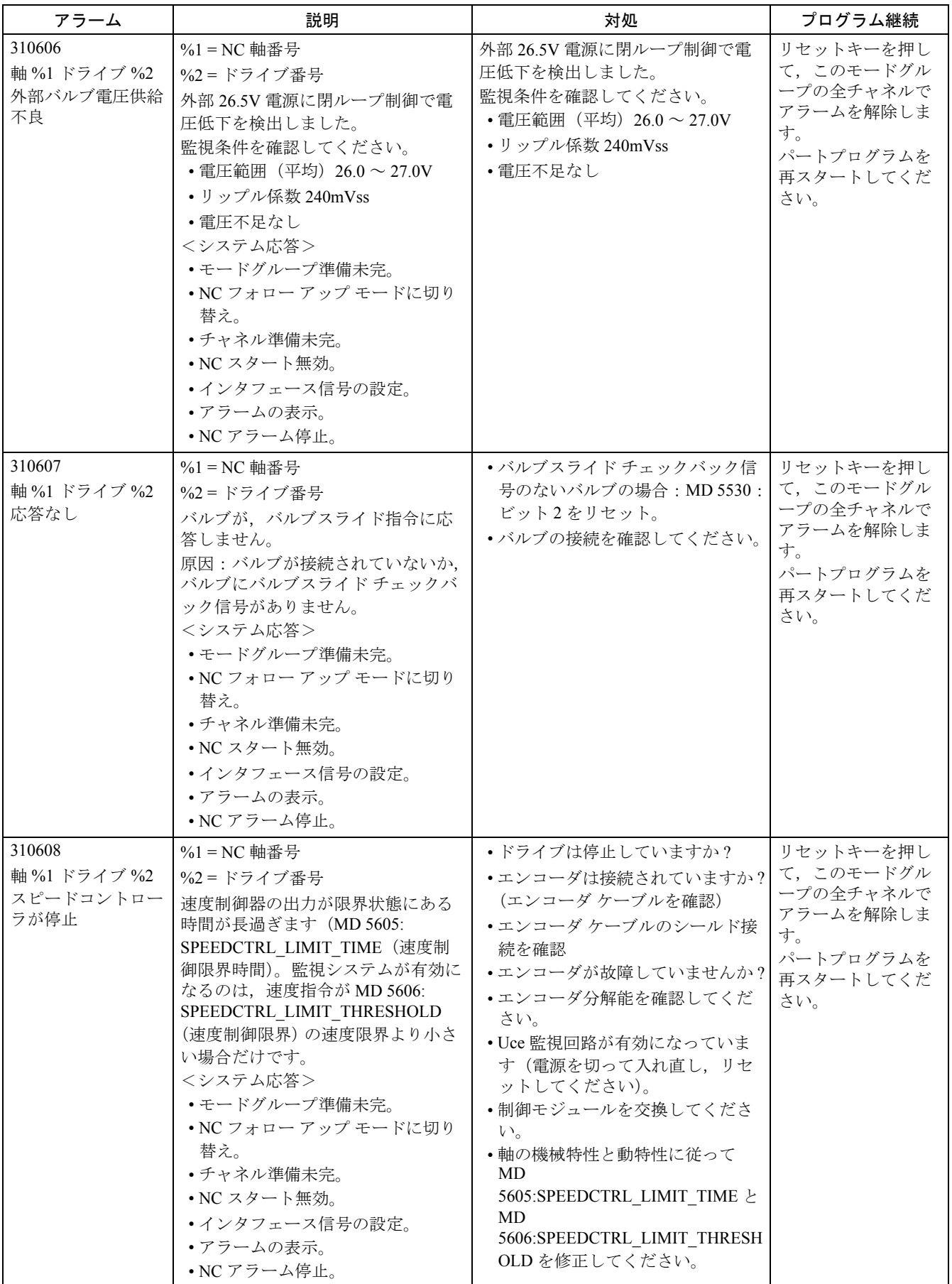

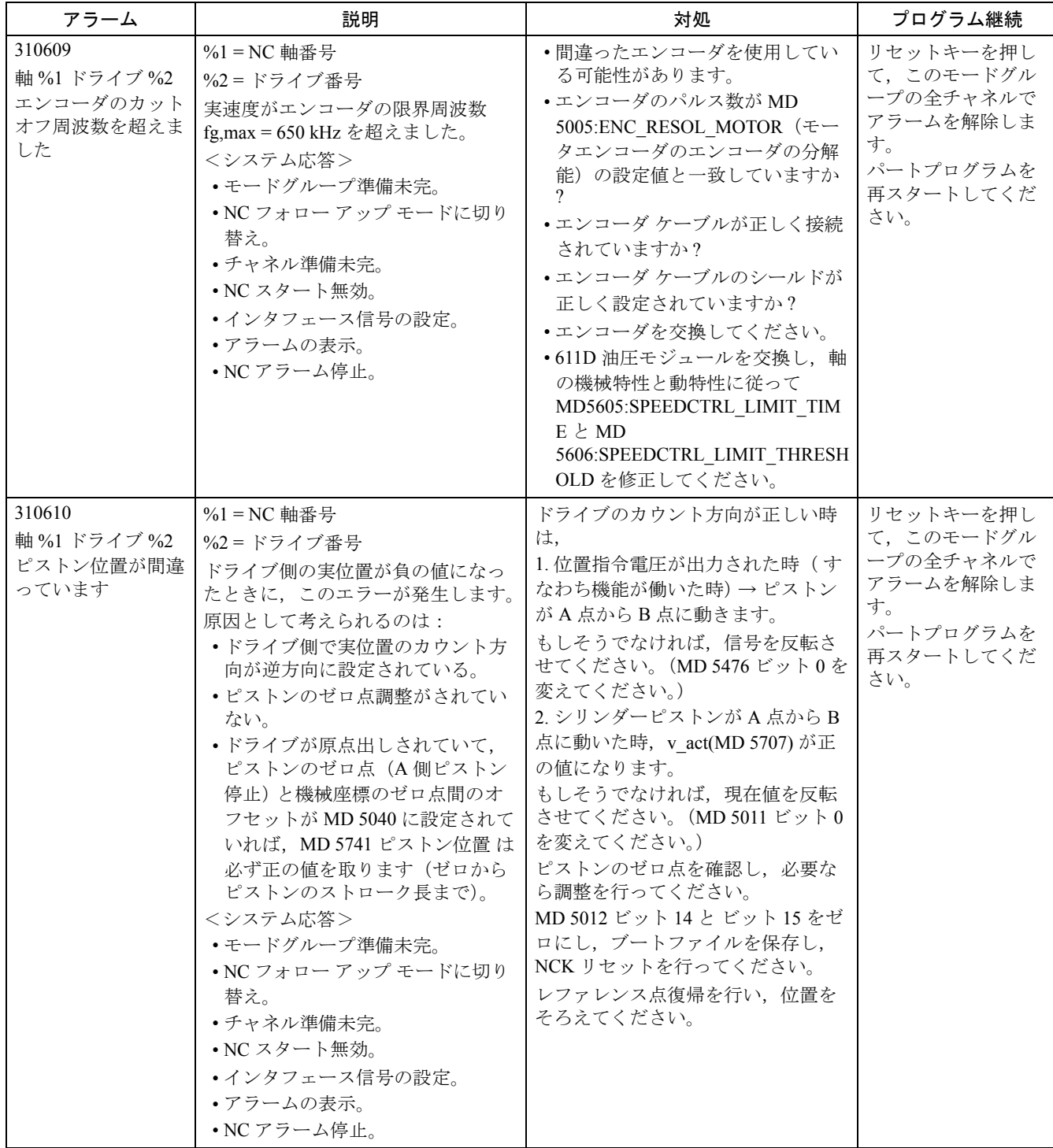

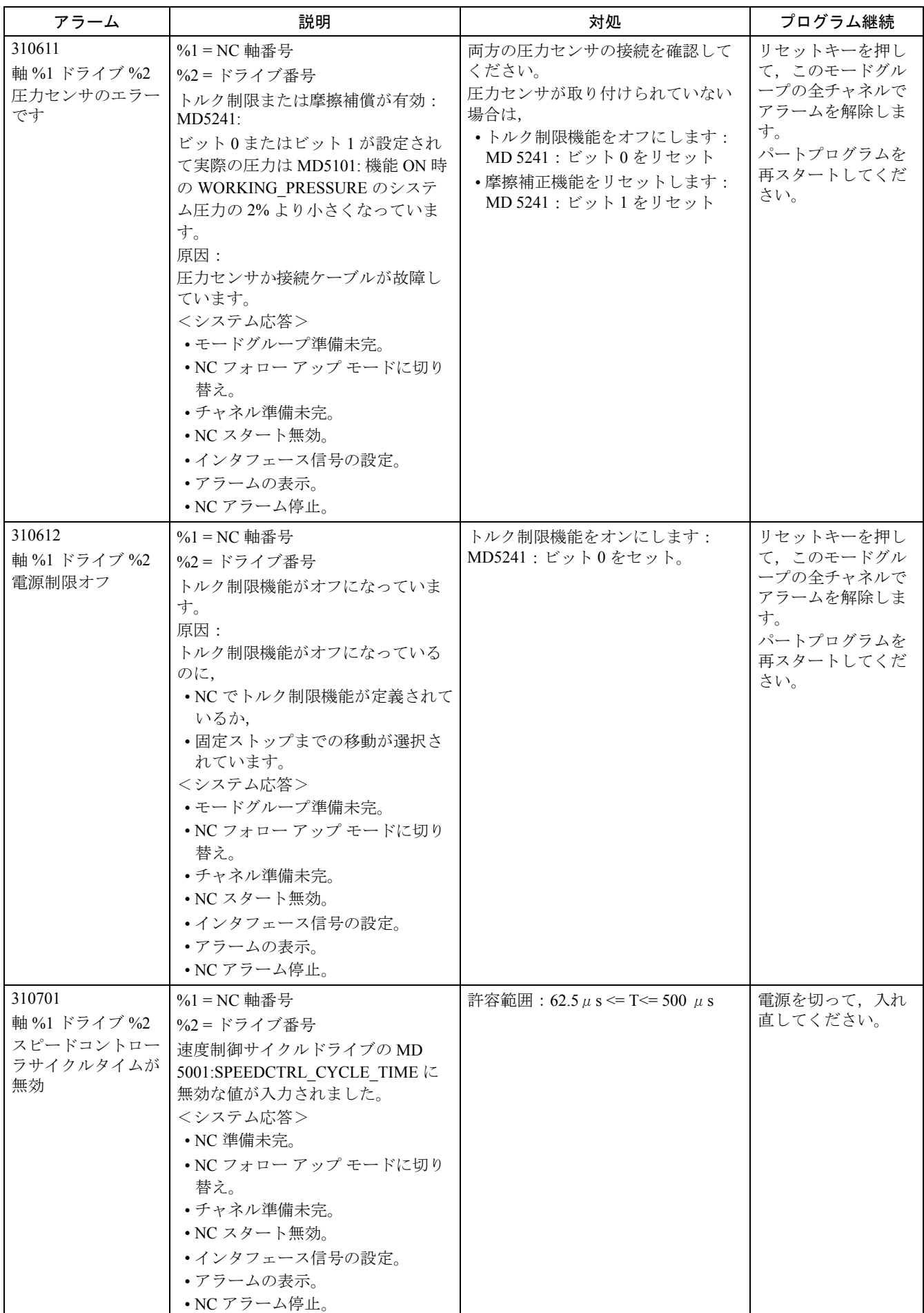

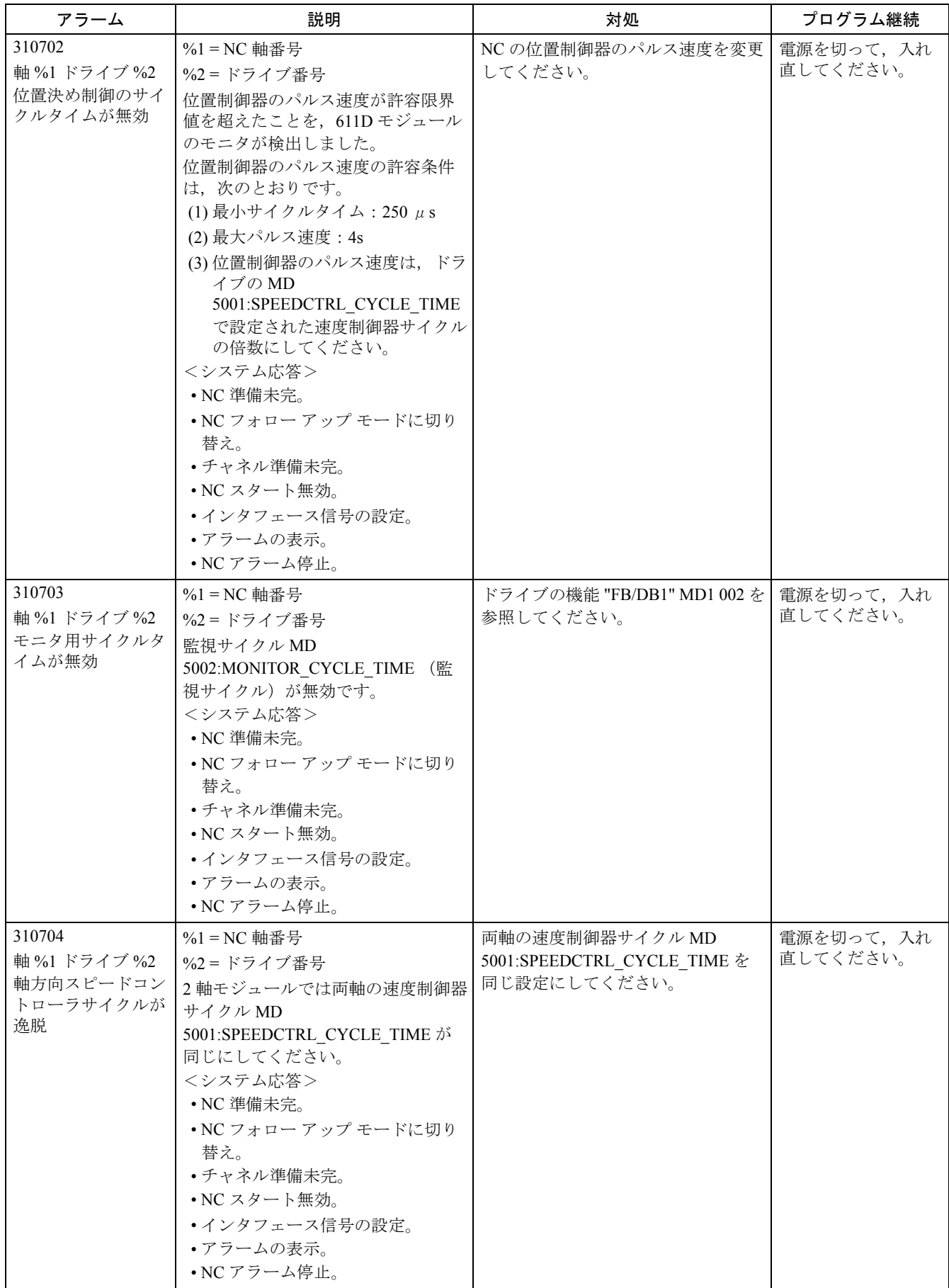

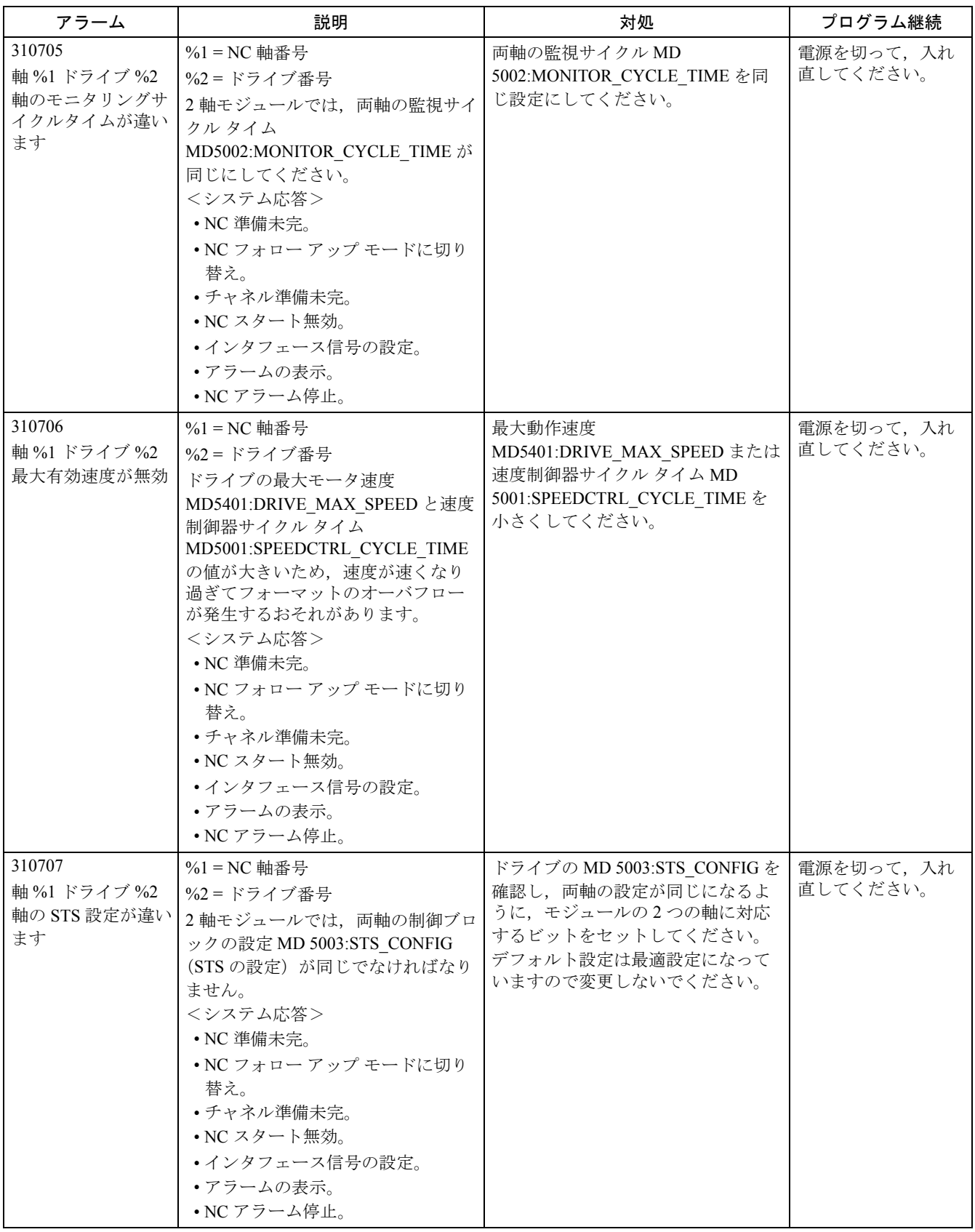

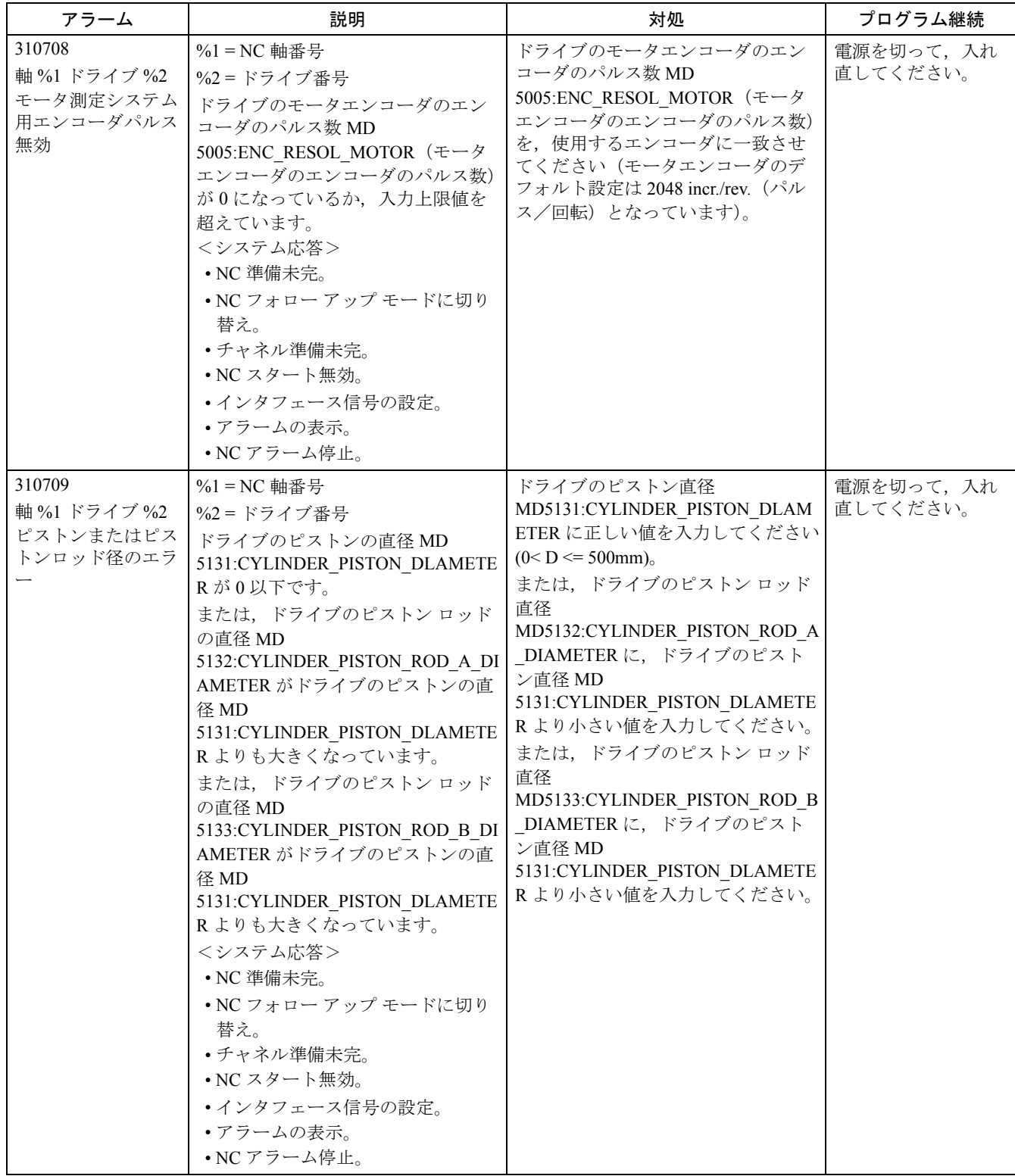

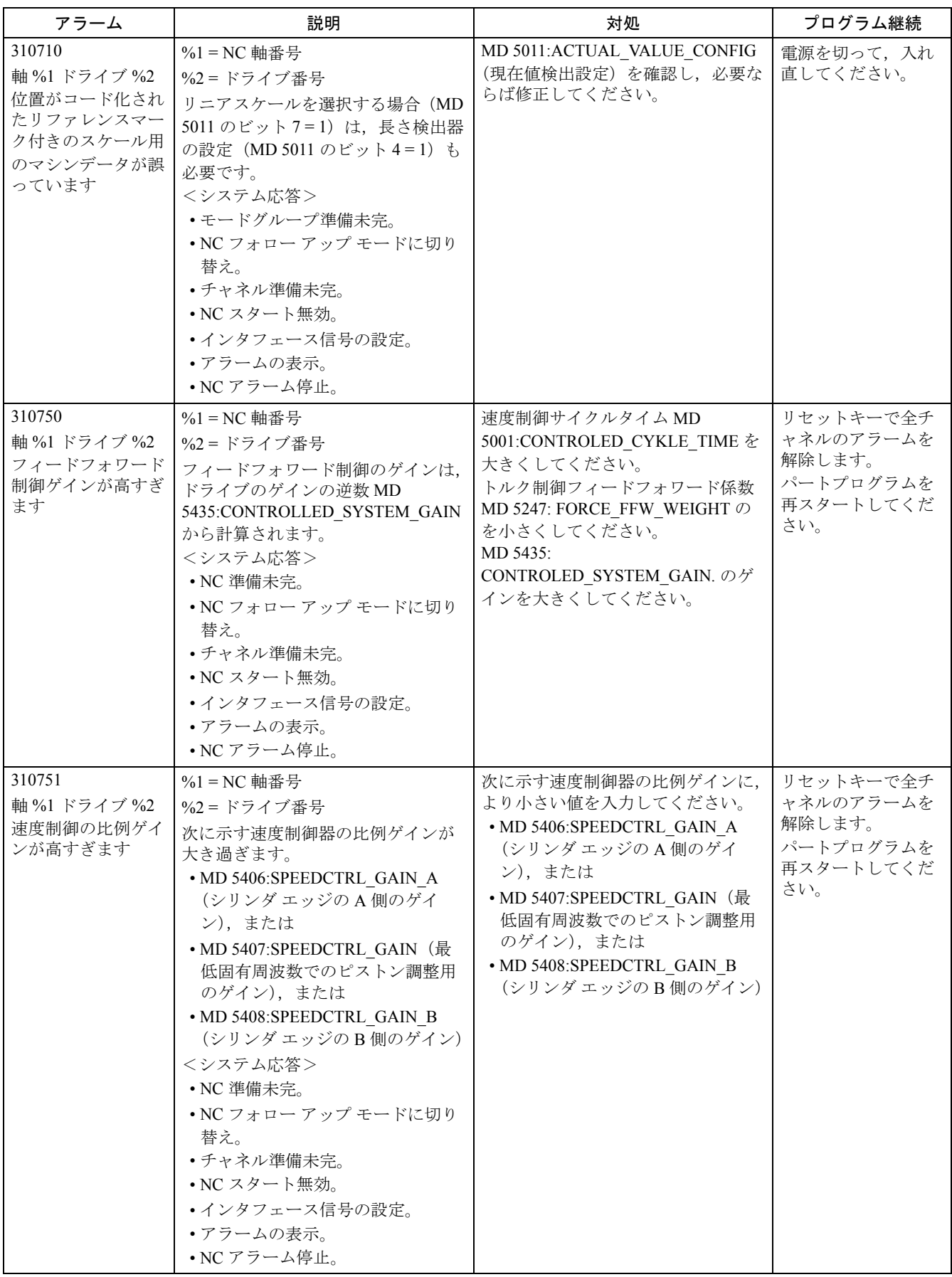

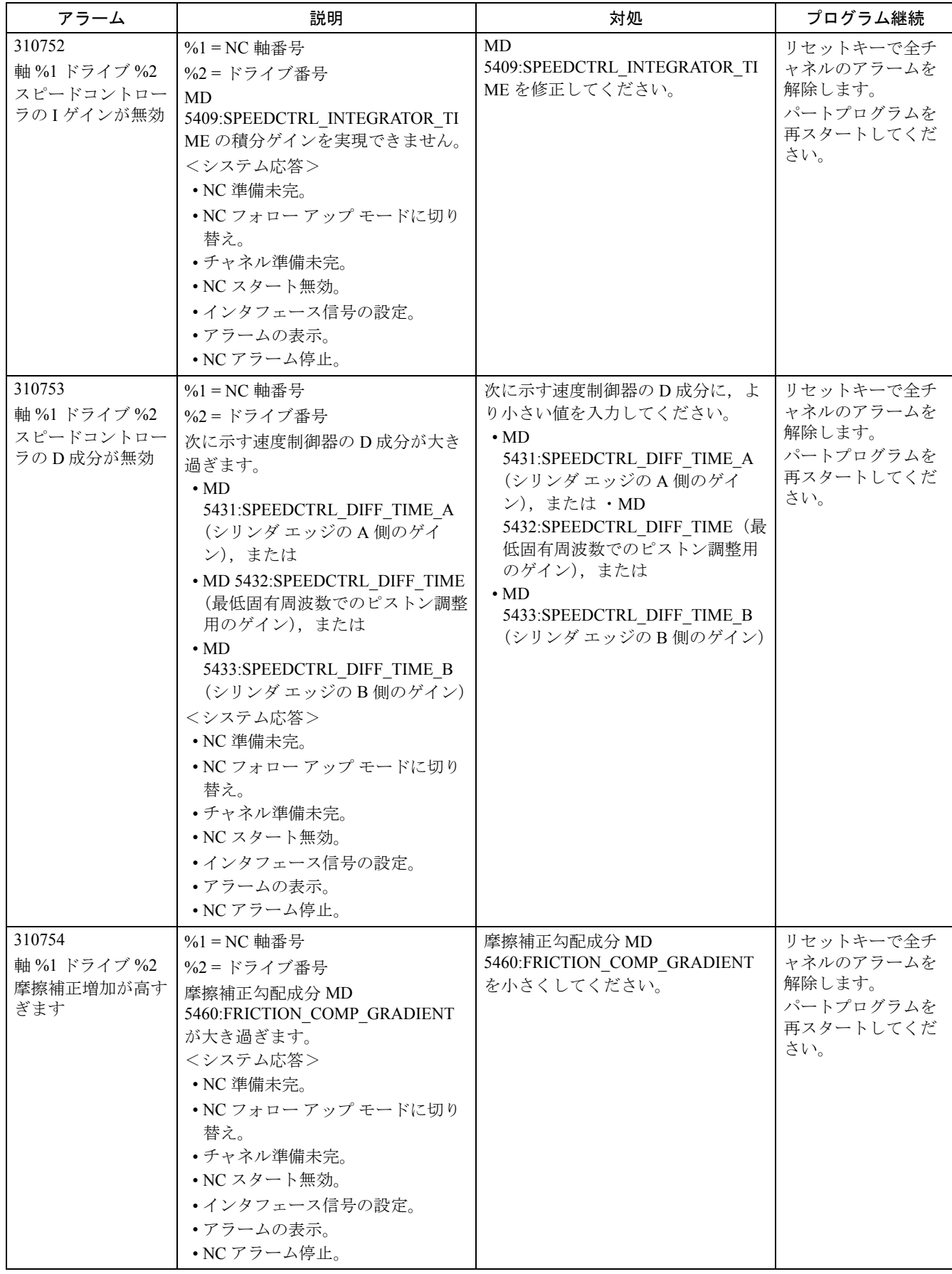

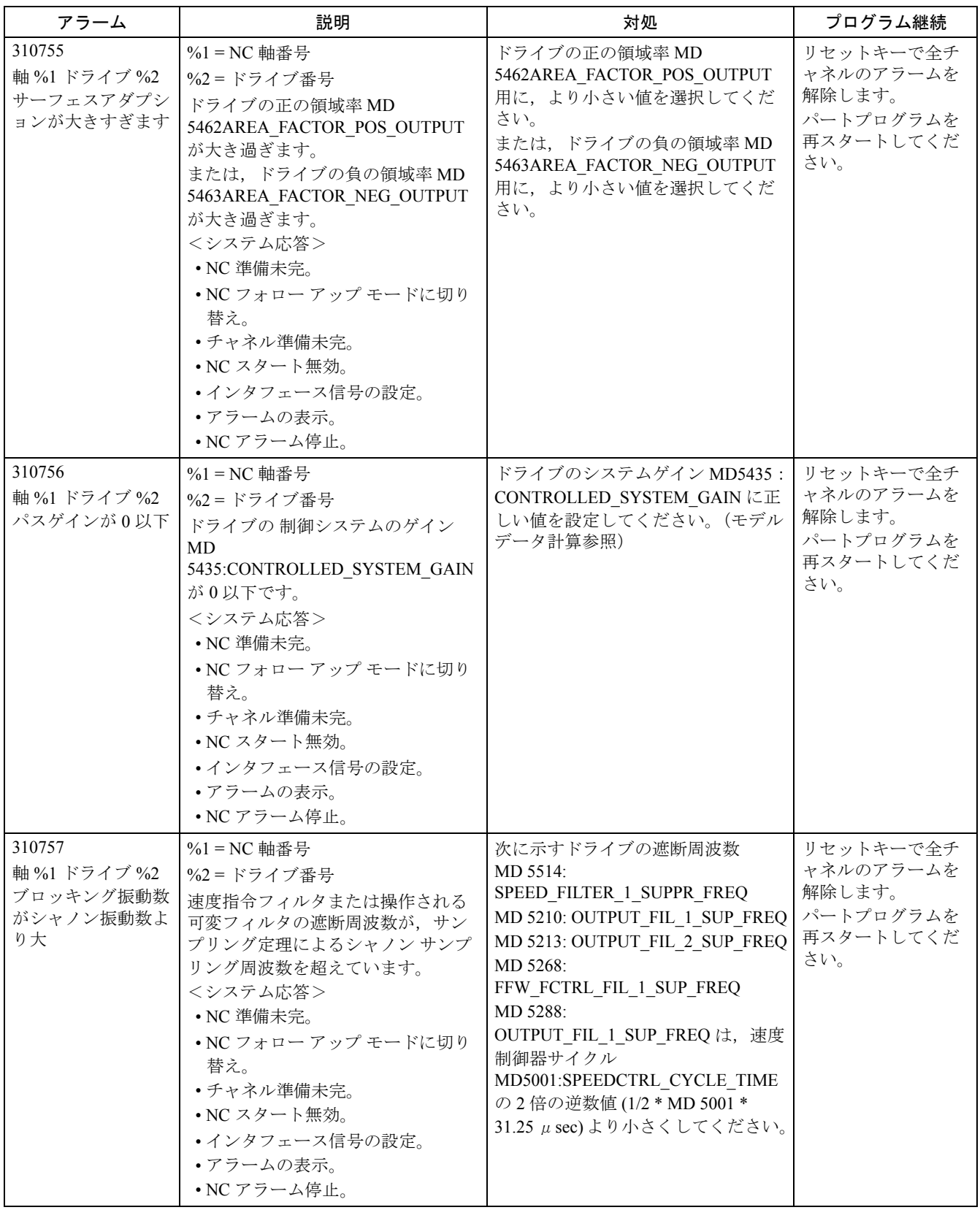

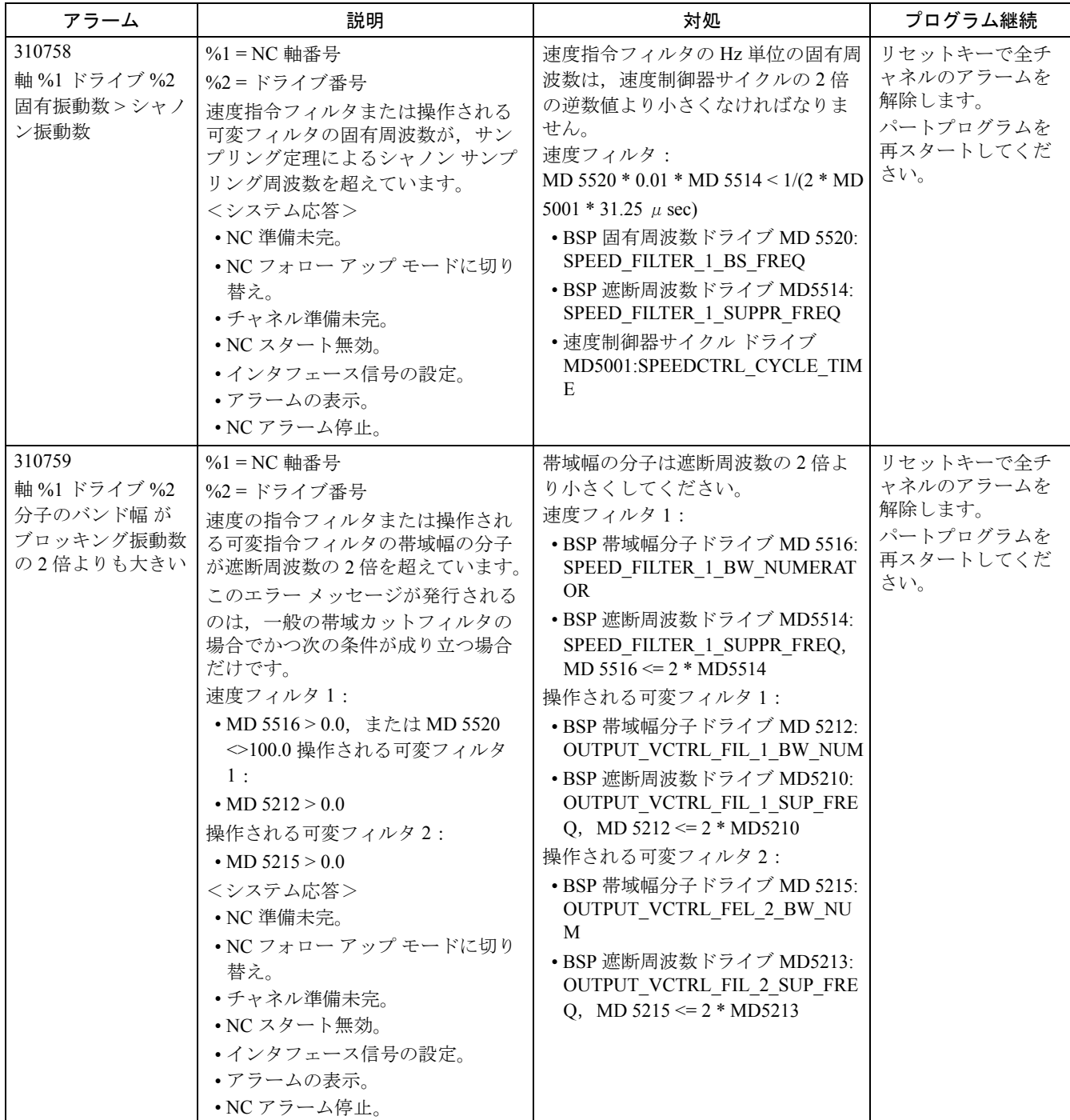

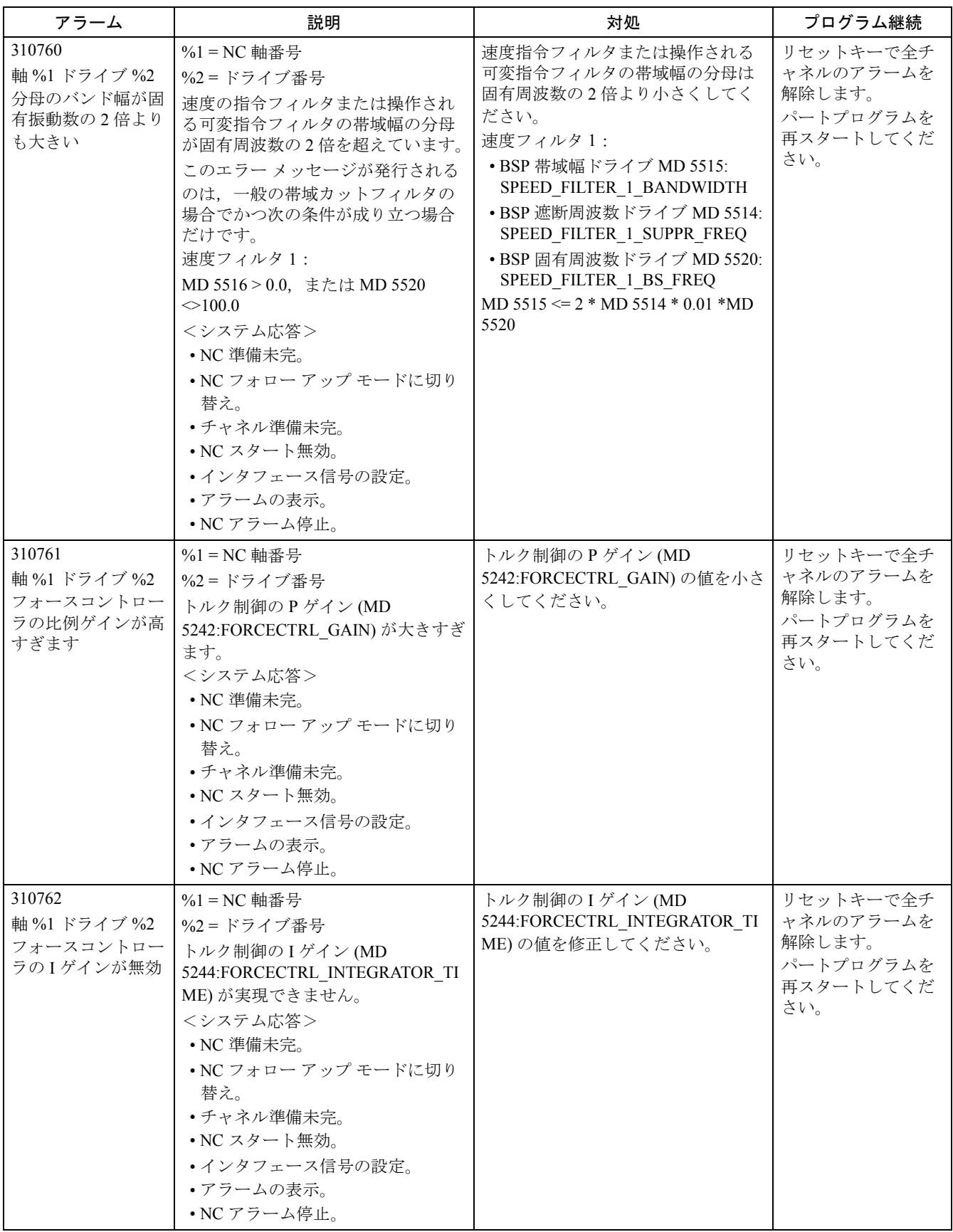

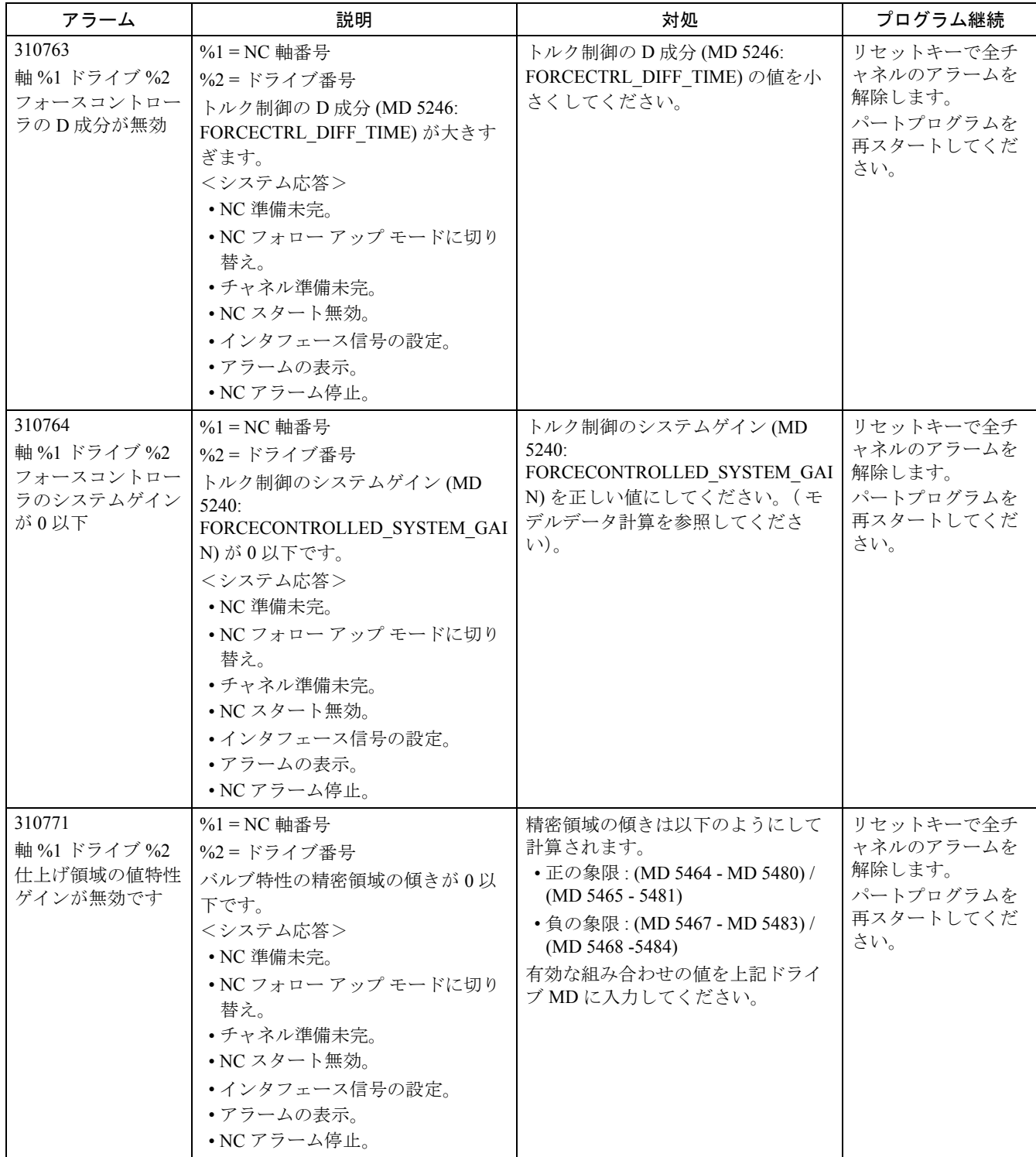

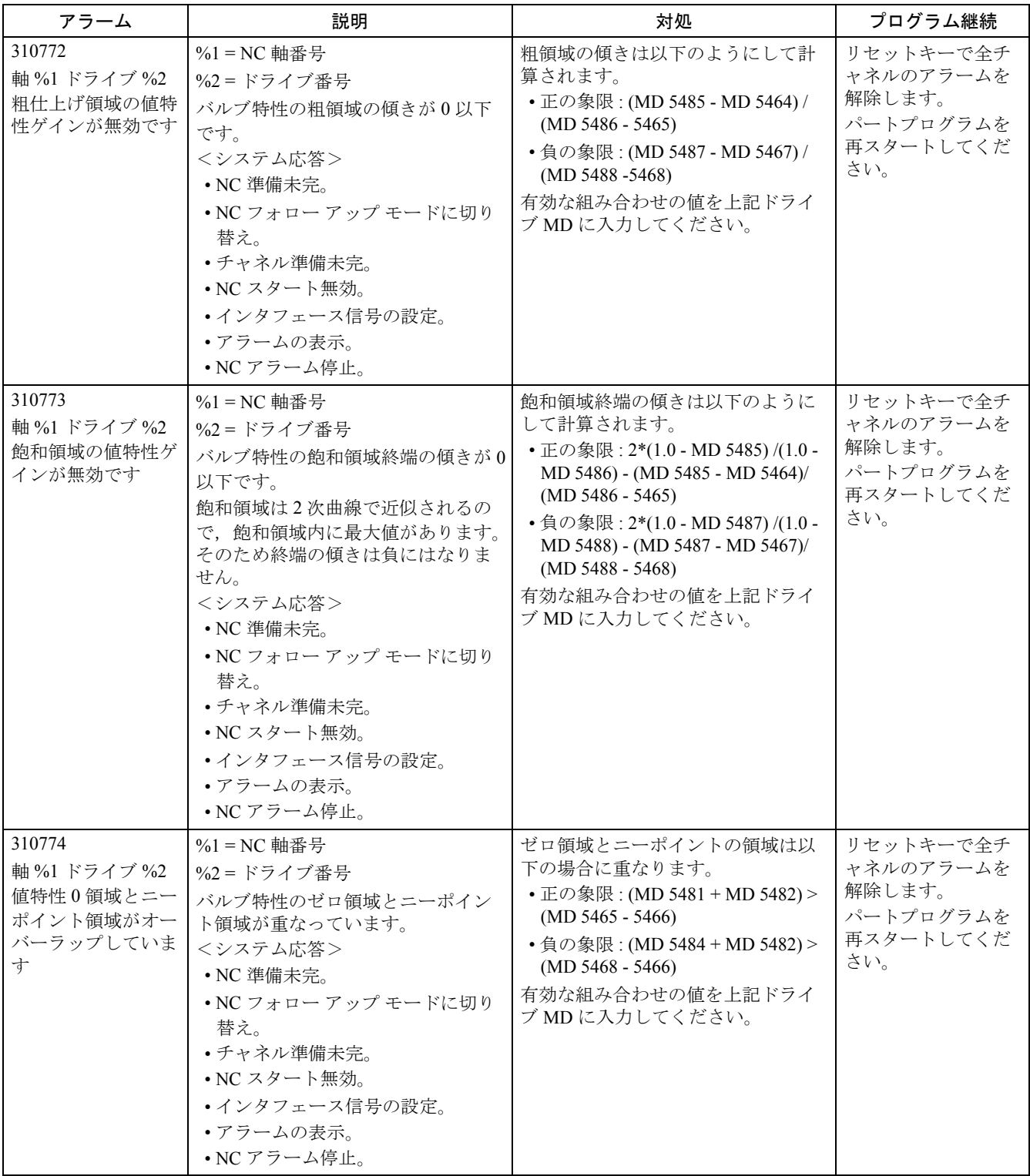

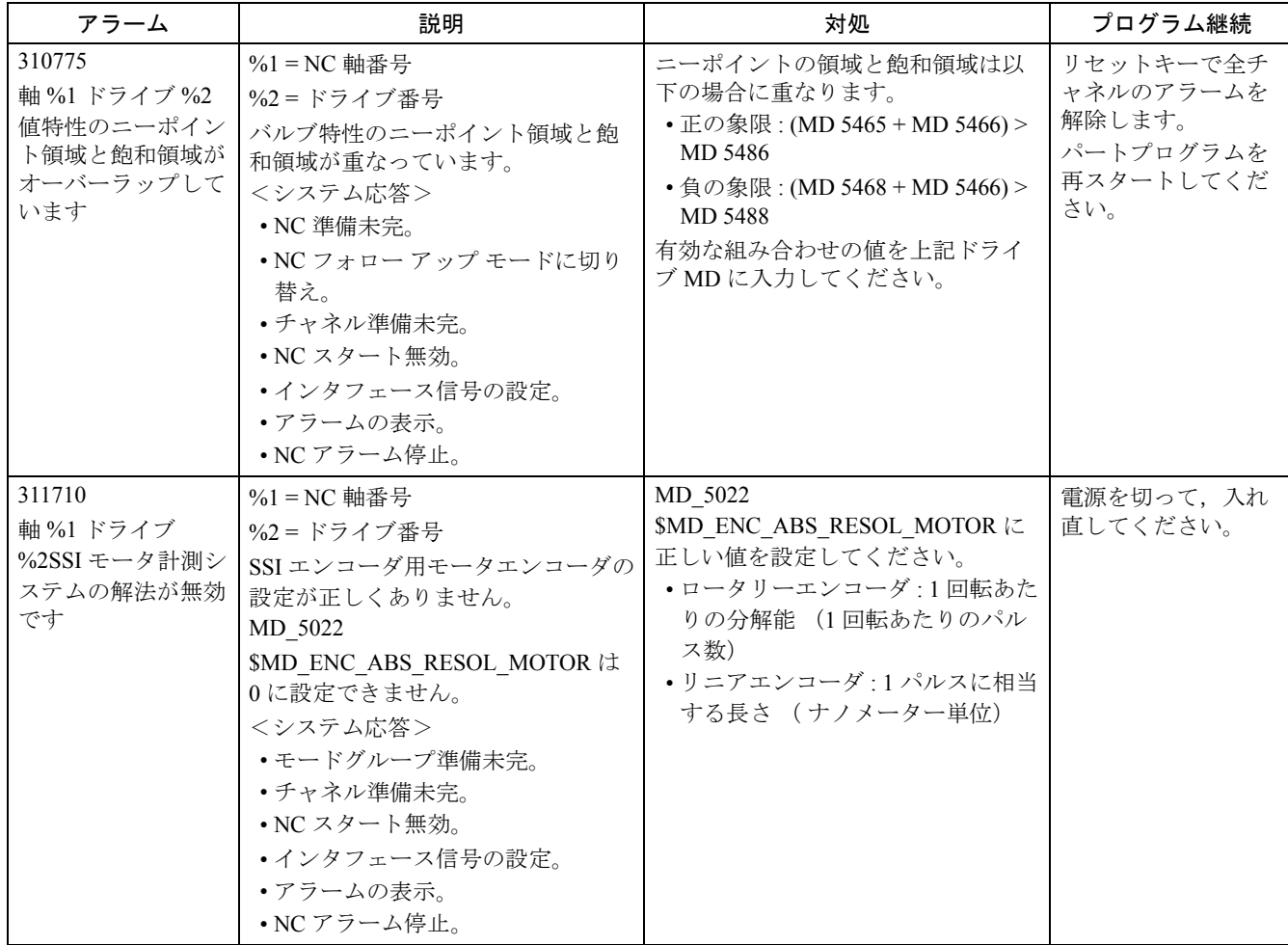

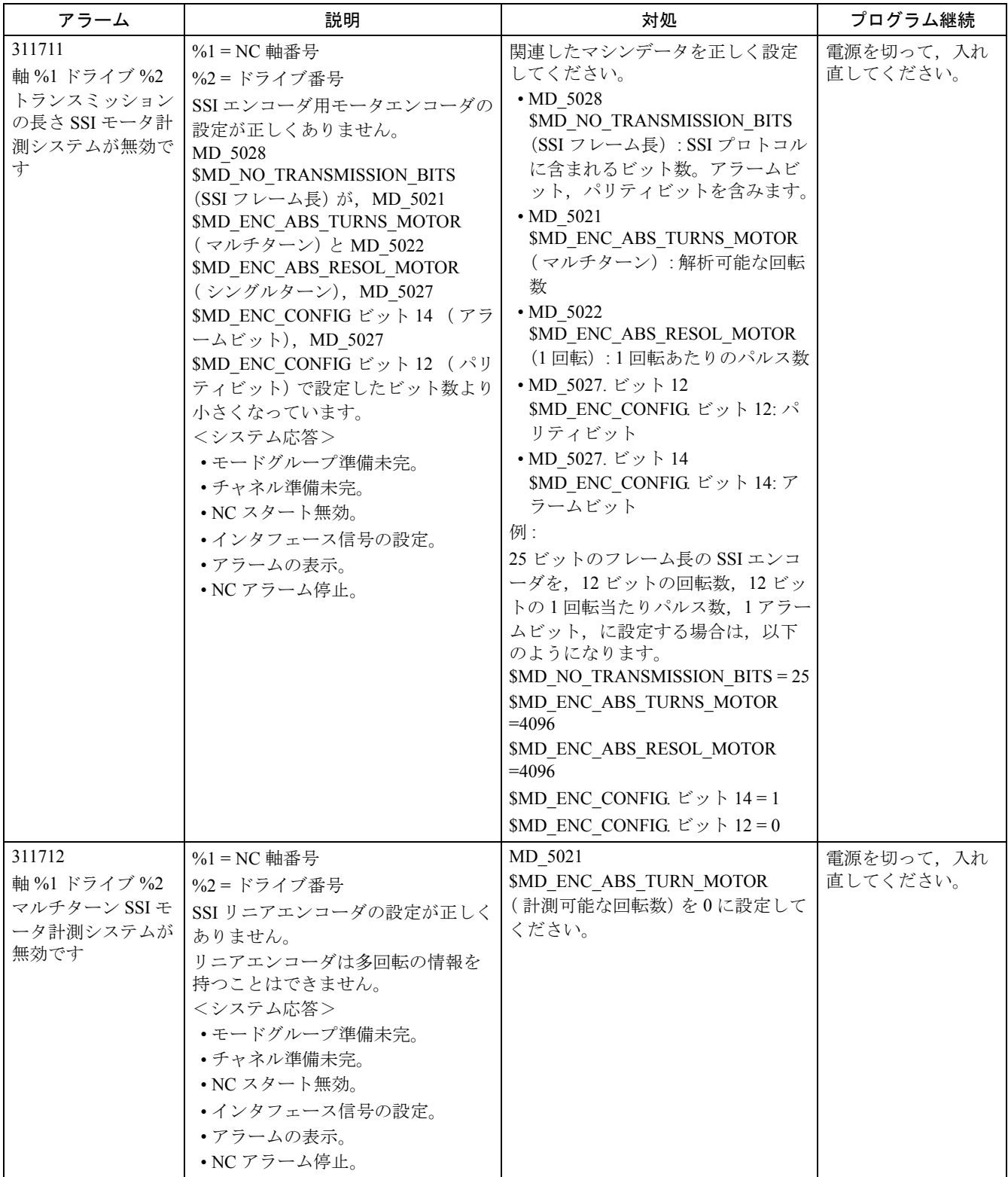

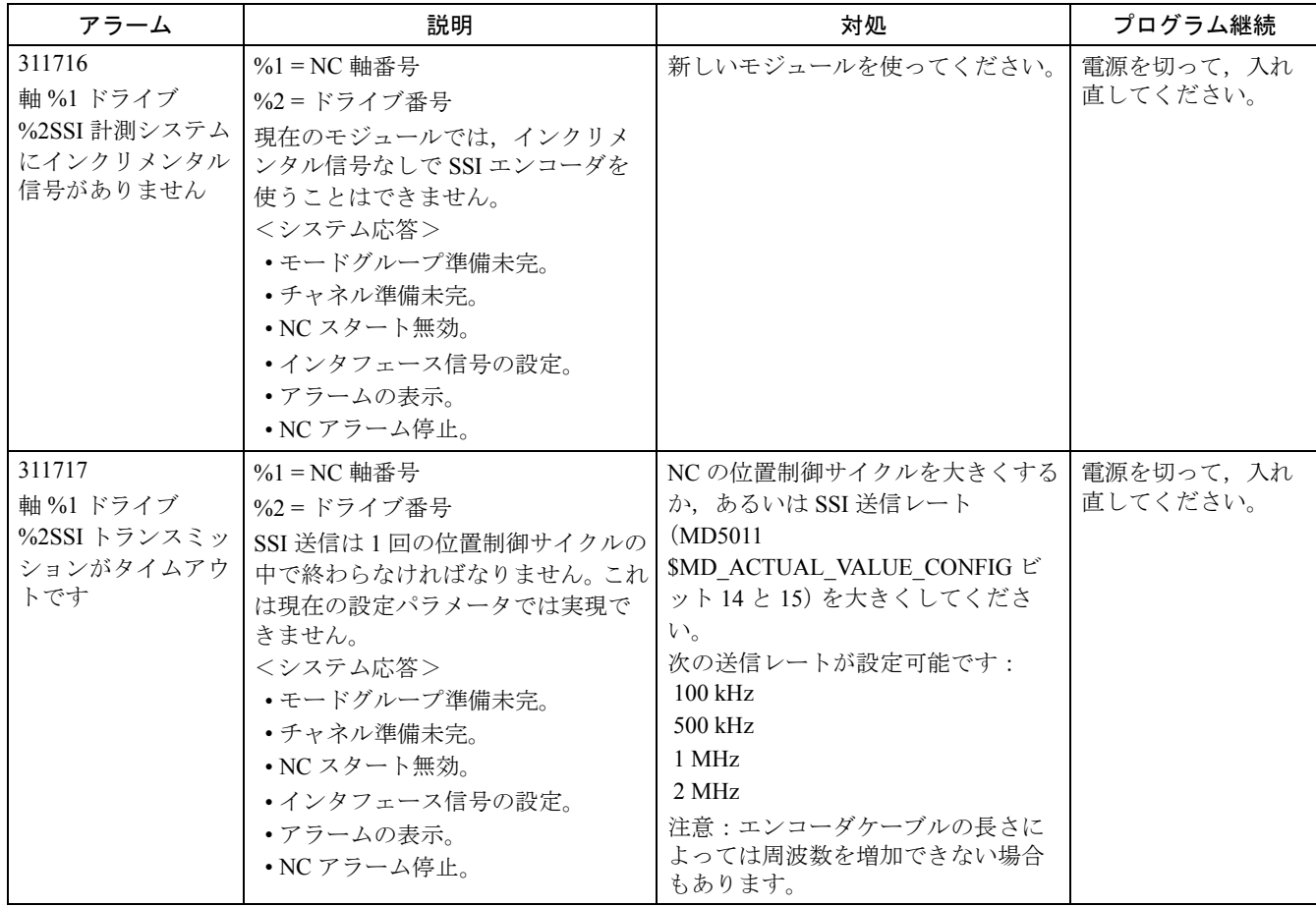

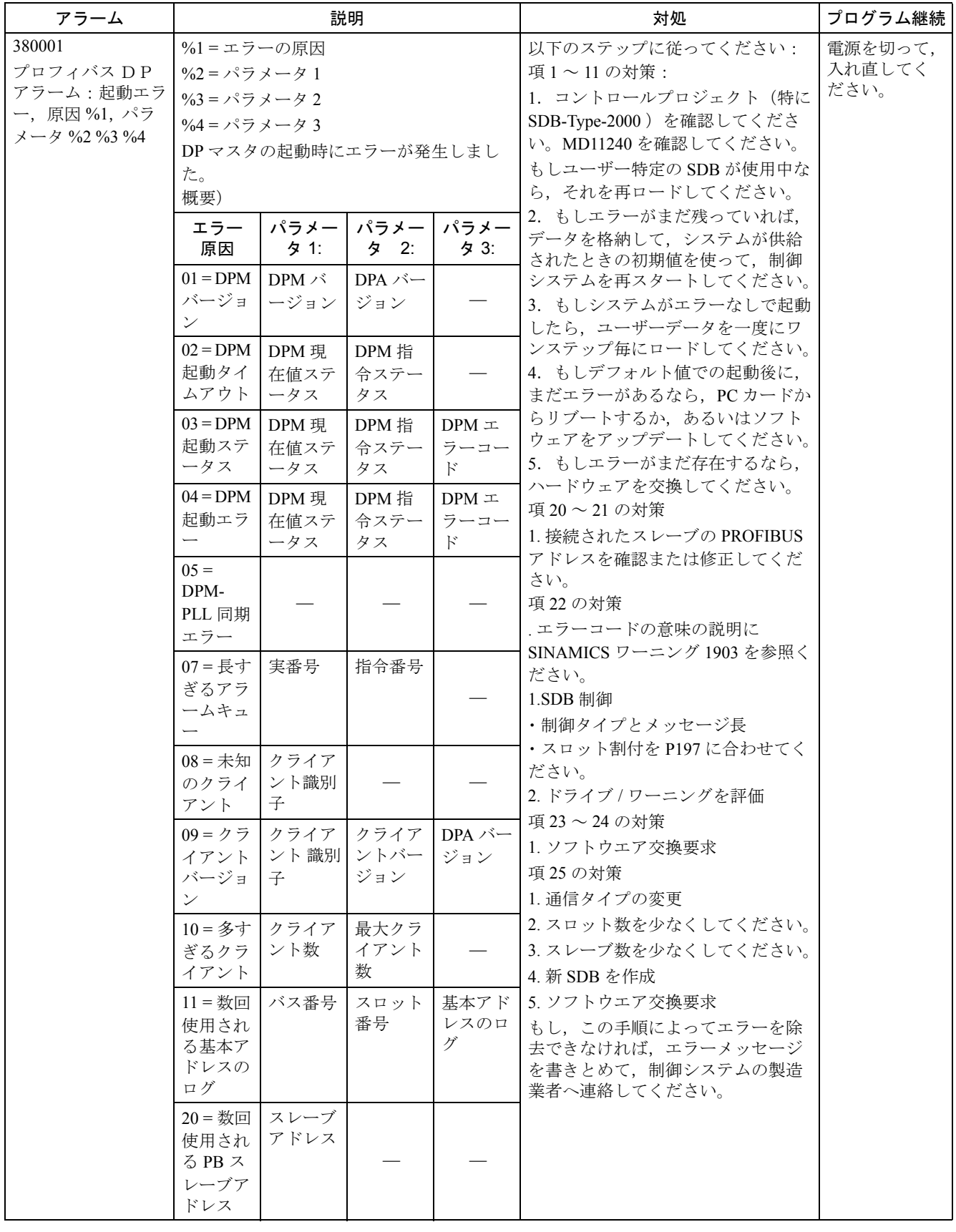

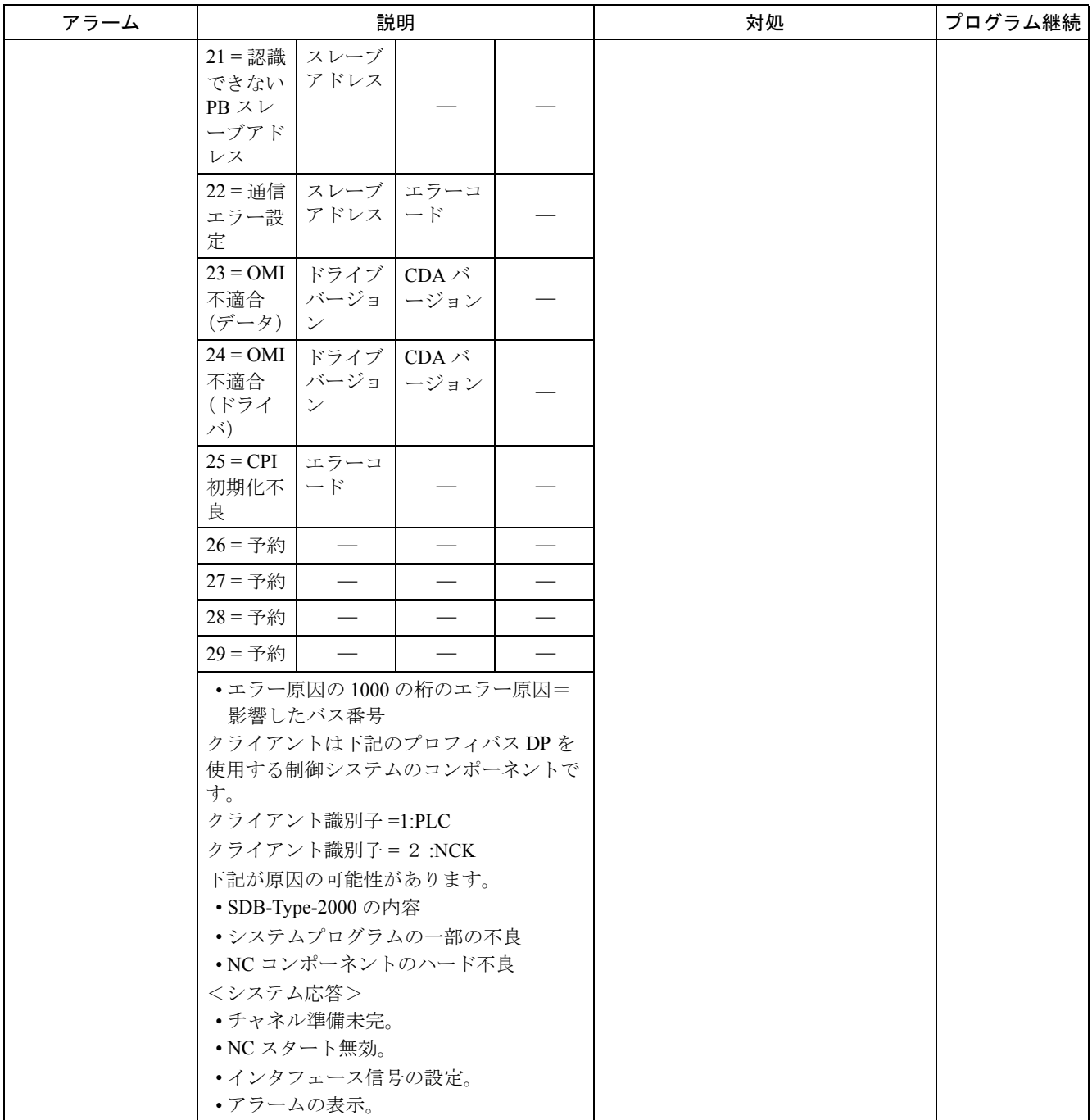

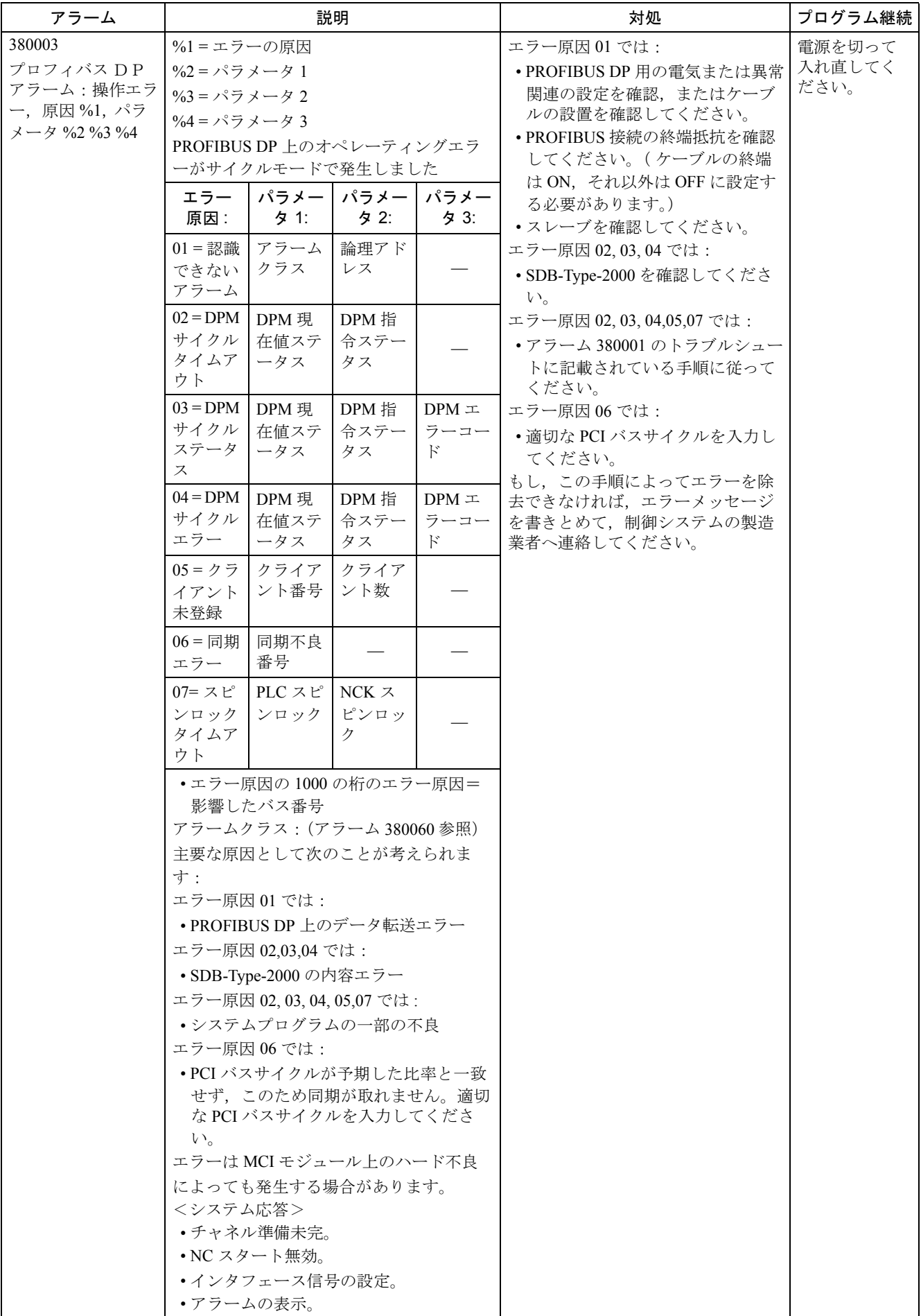

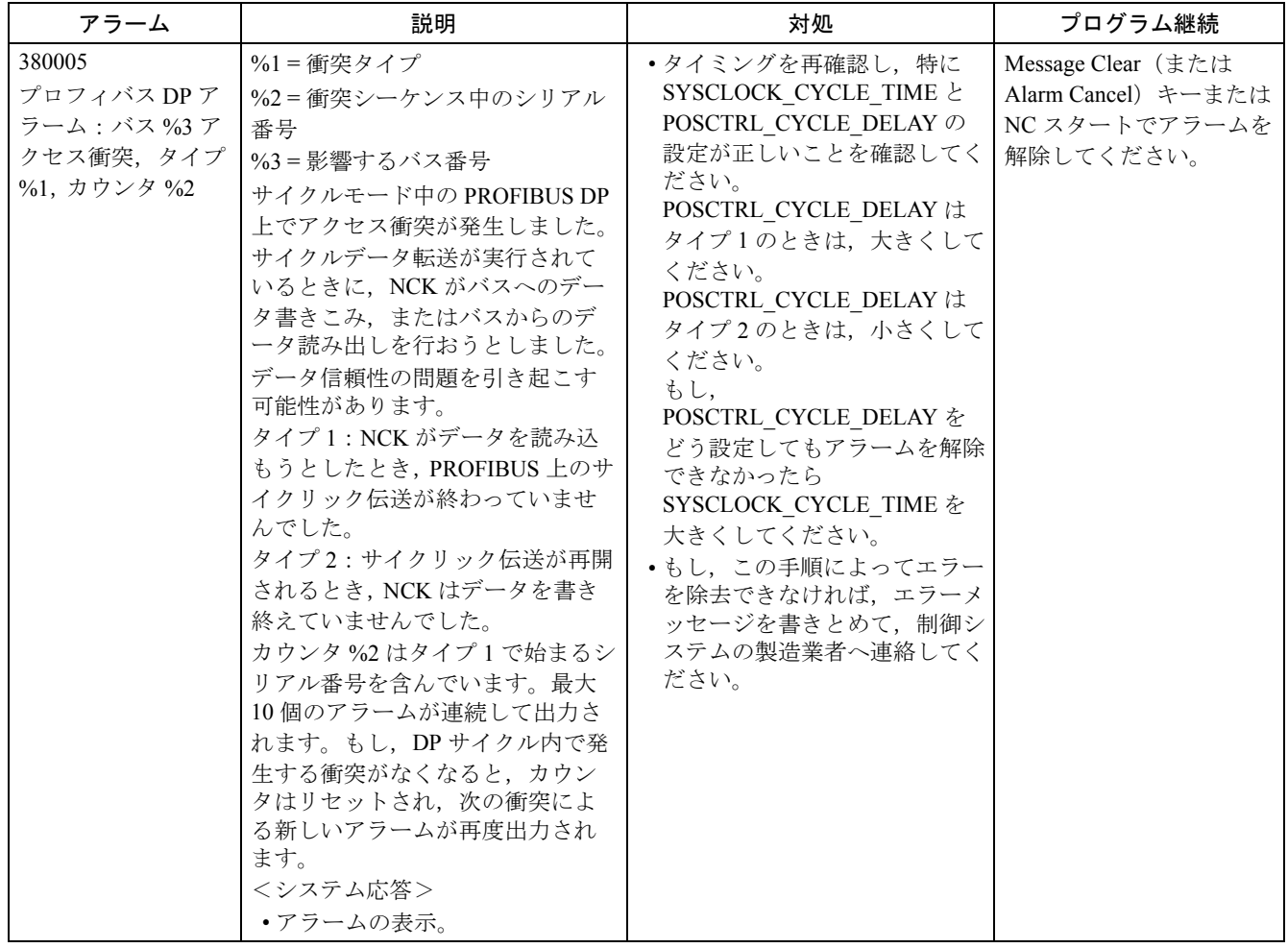

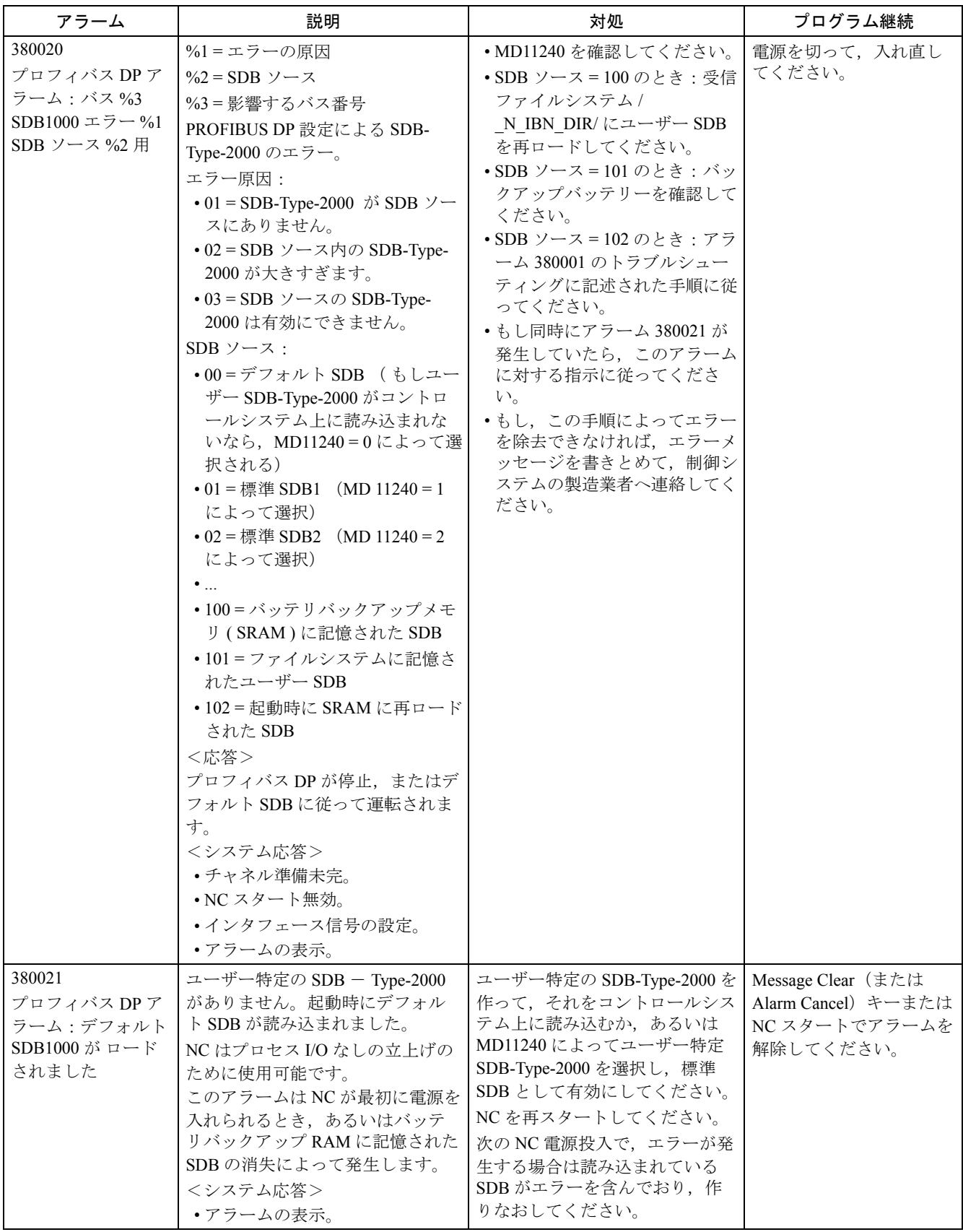
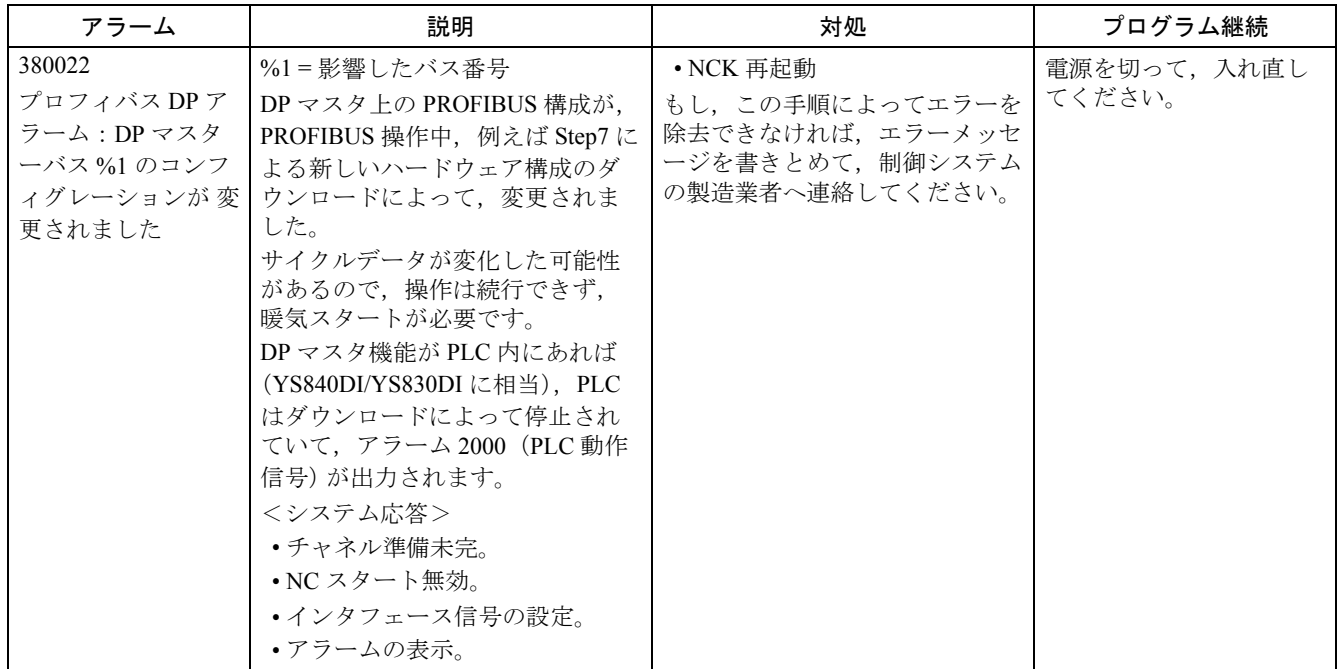

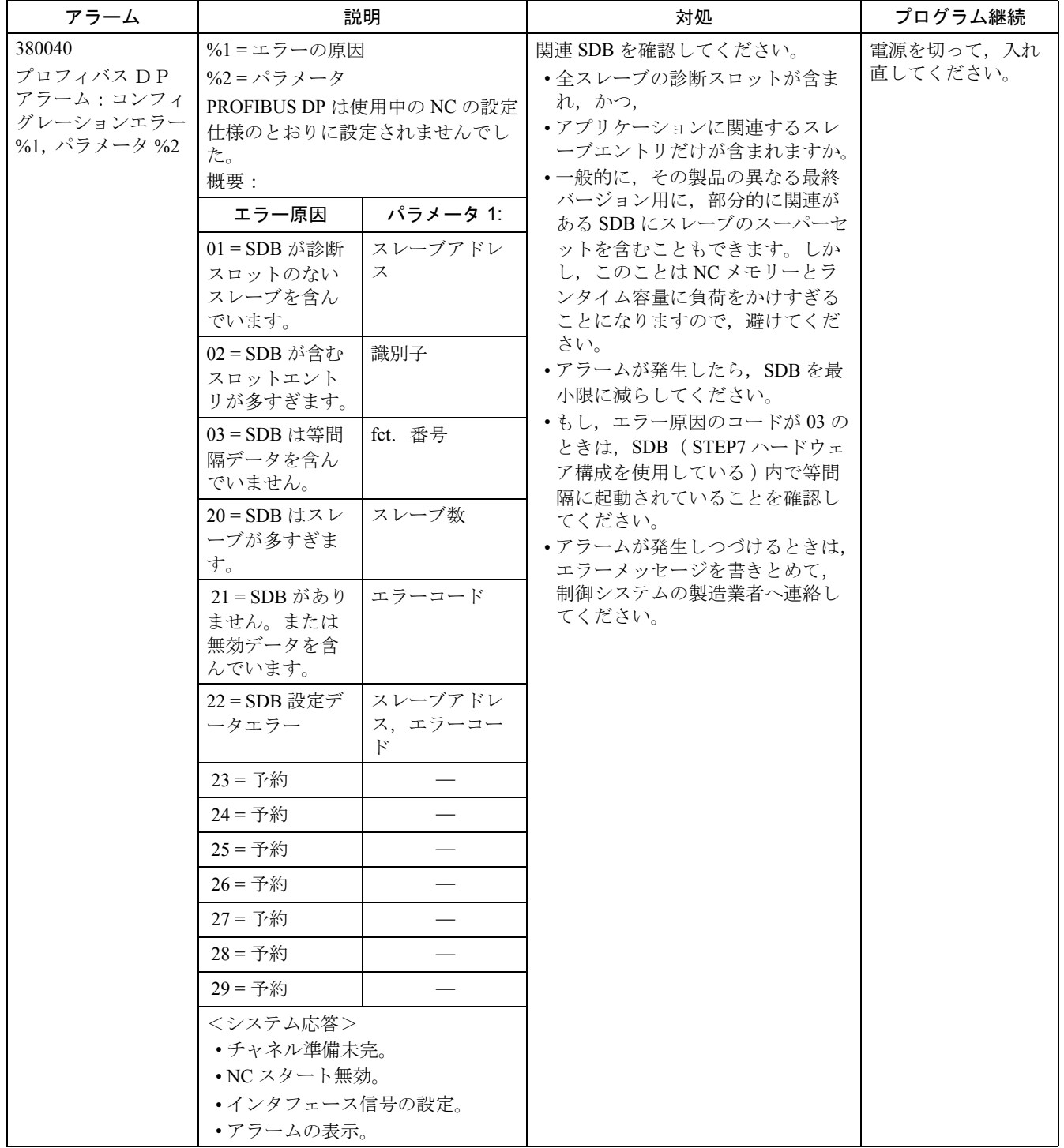

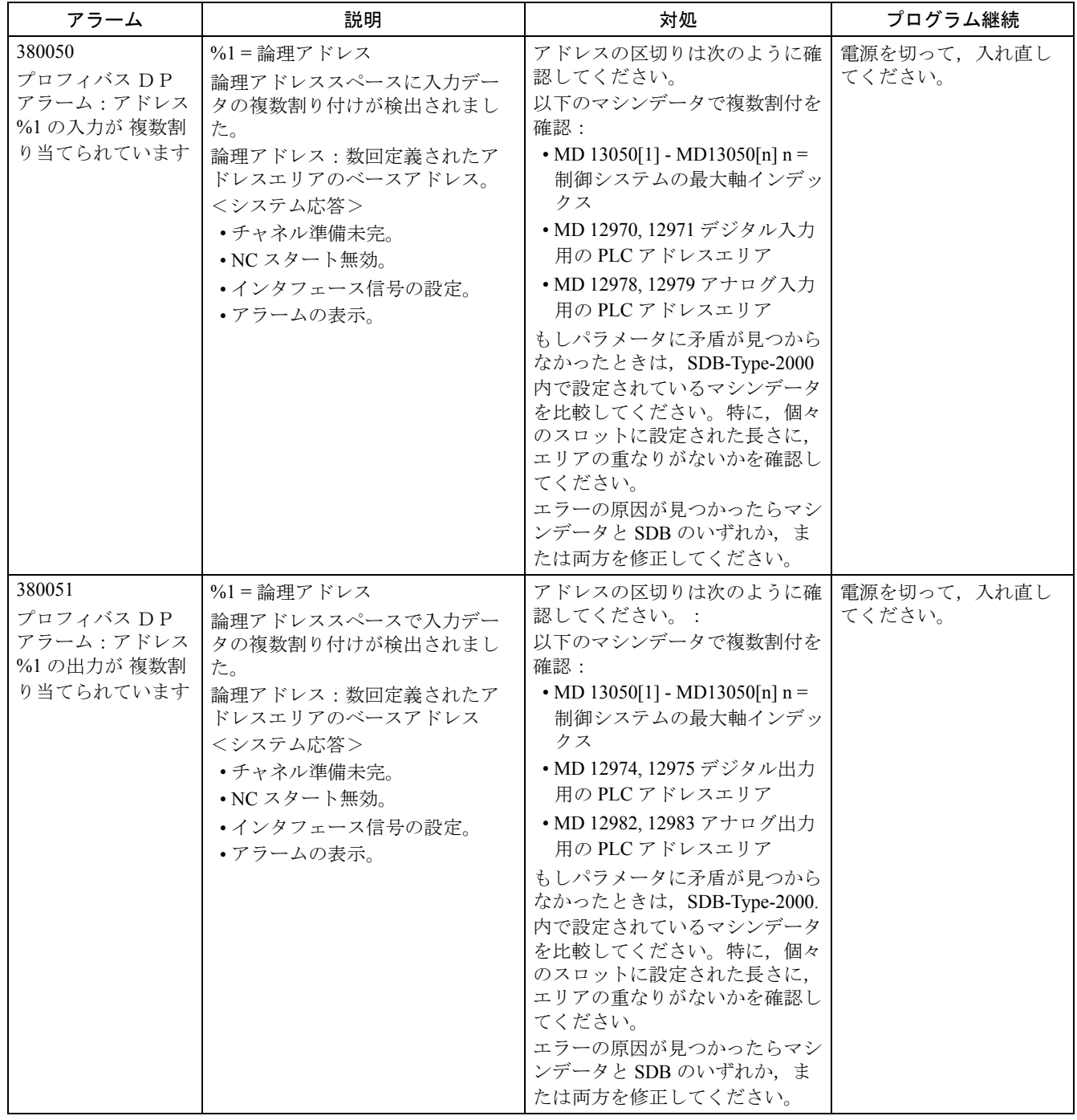

2.3 ドライブアラーム

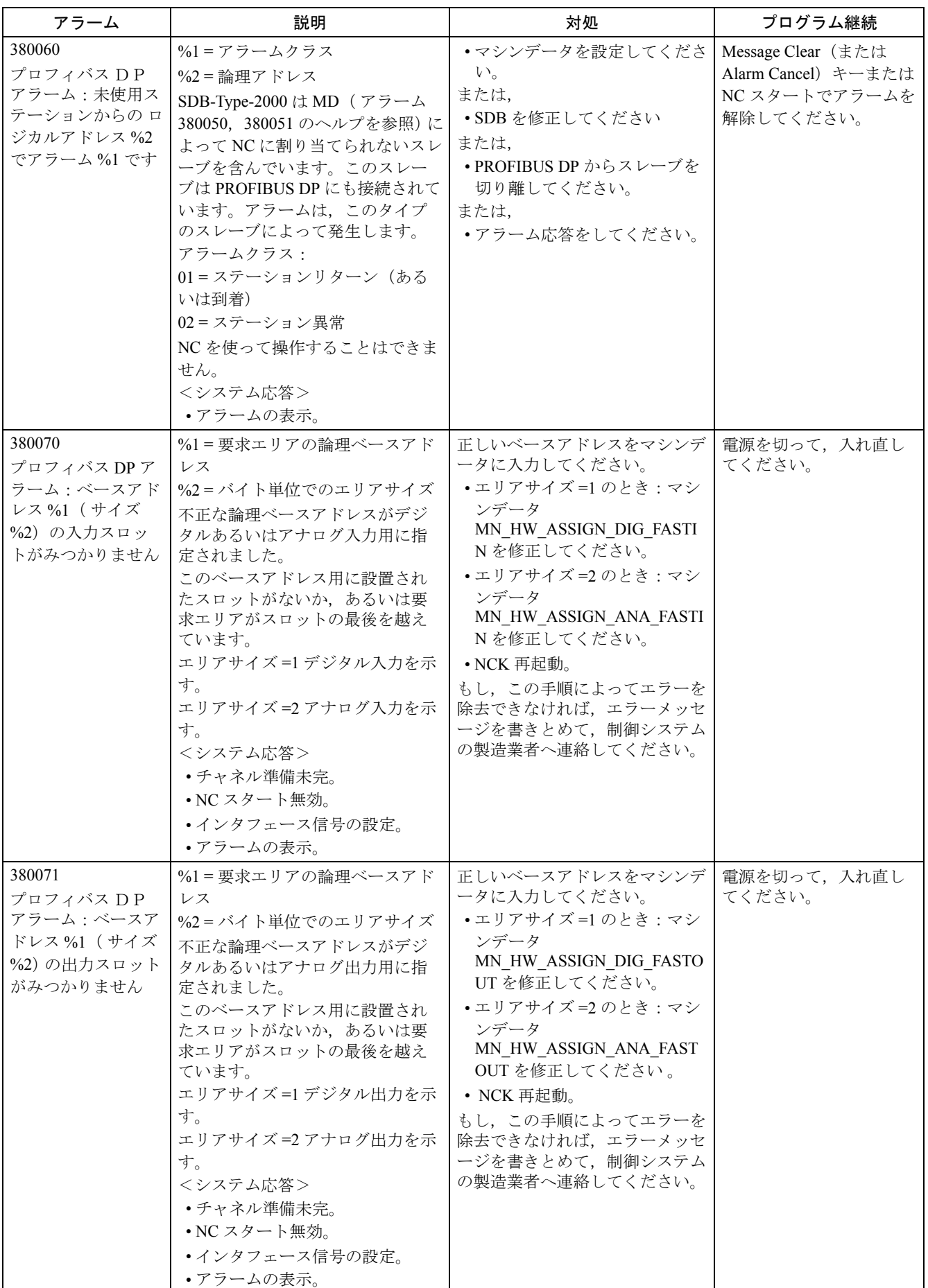

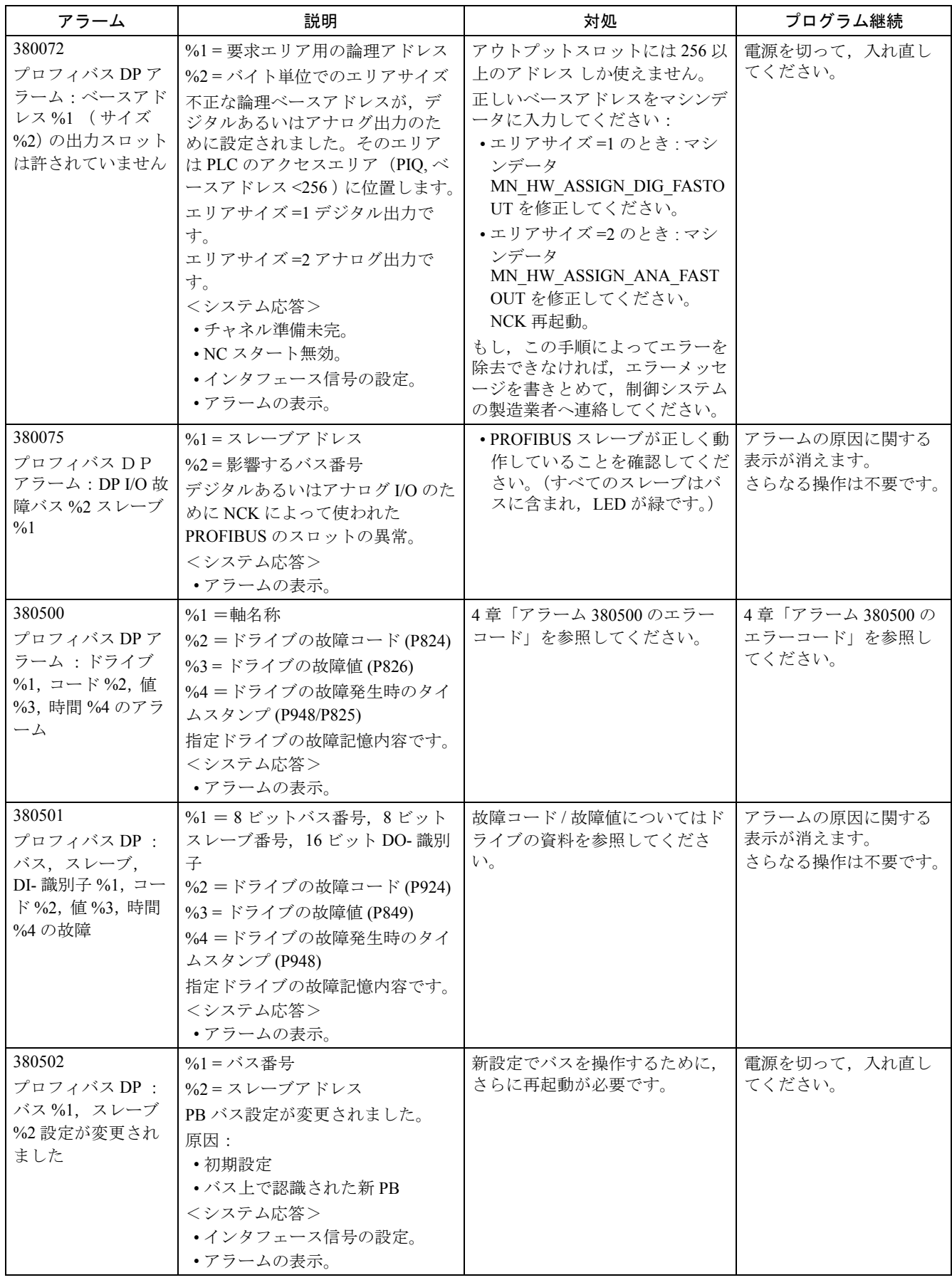

2.3 ドライブアラーム

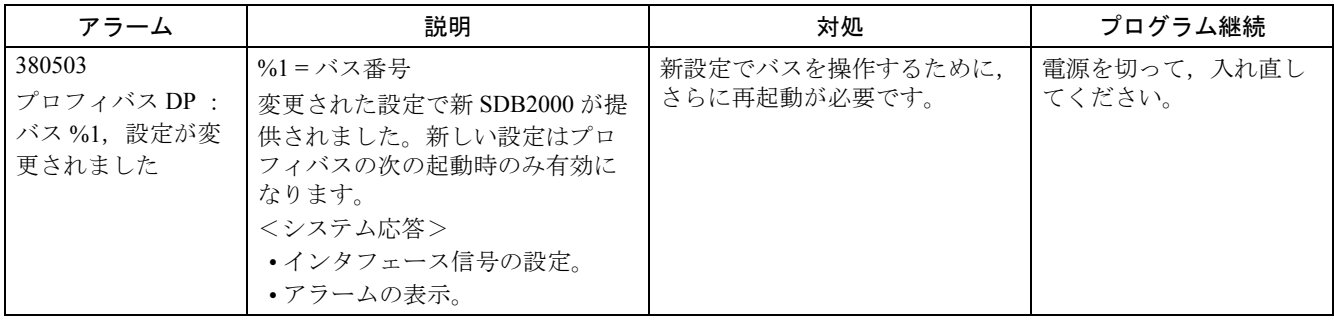

### 2.4 PLC アラーム

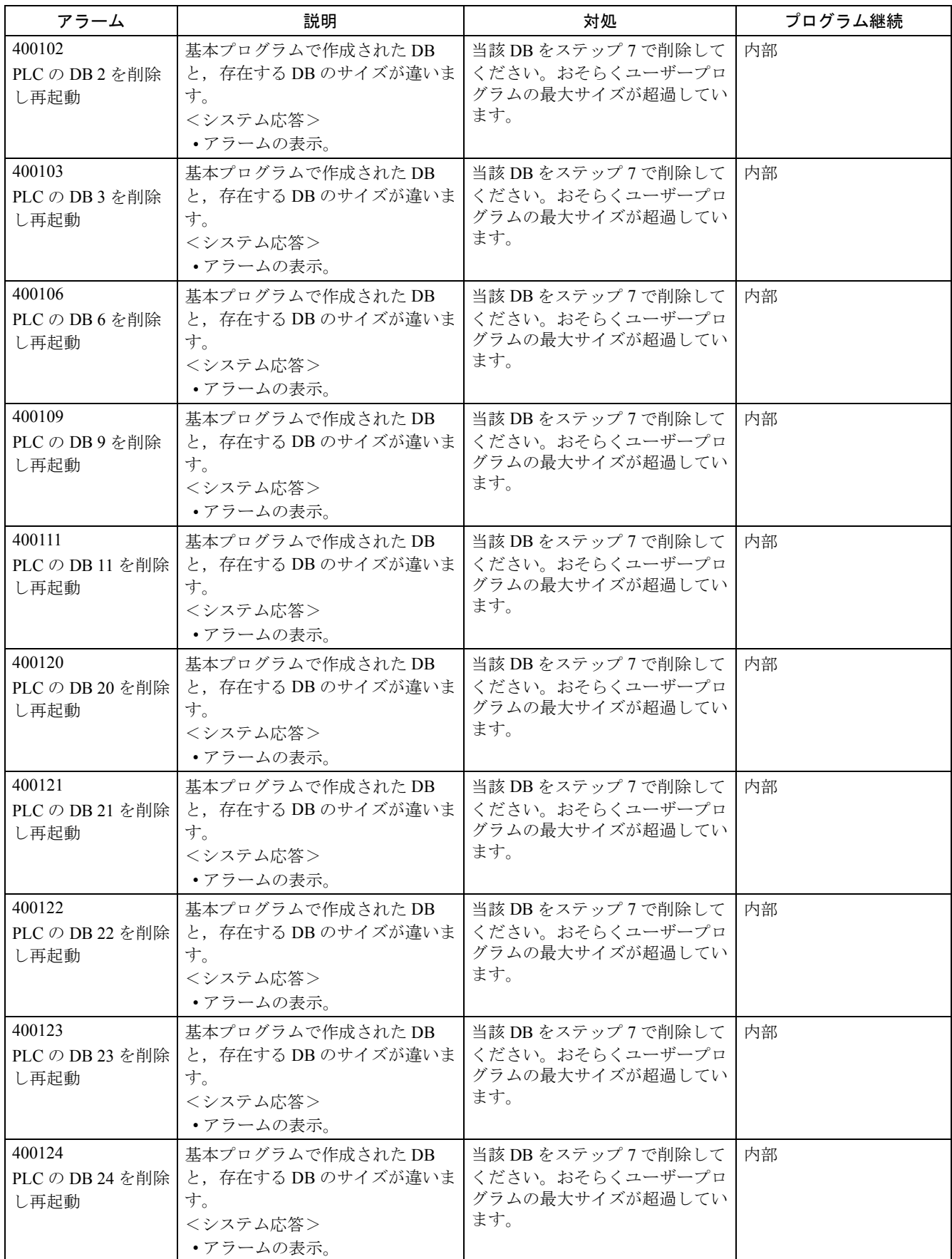

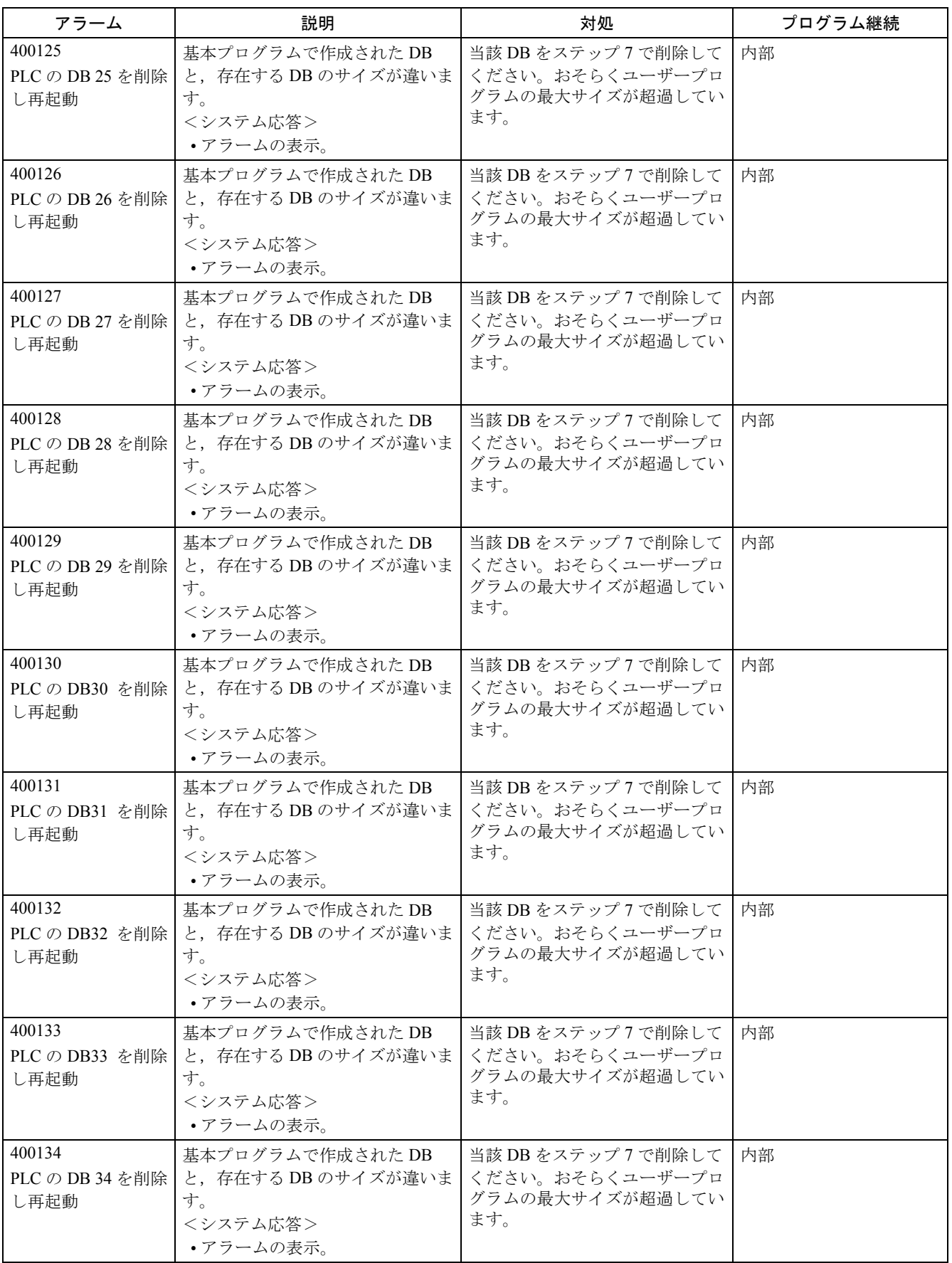

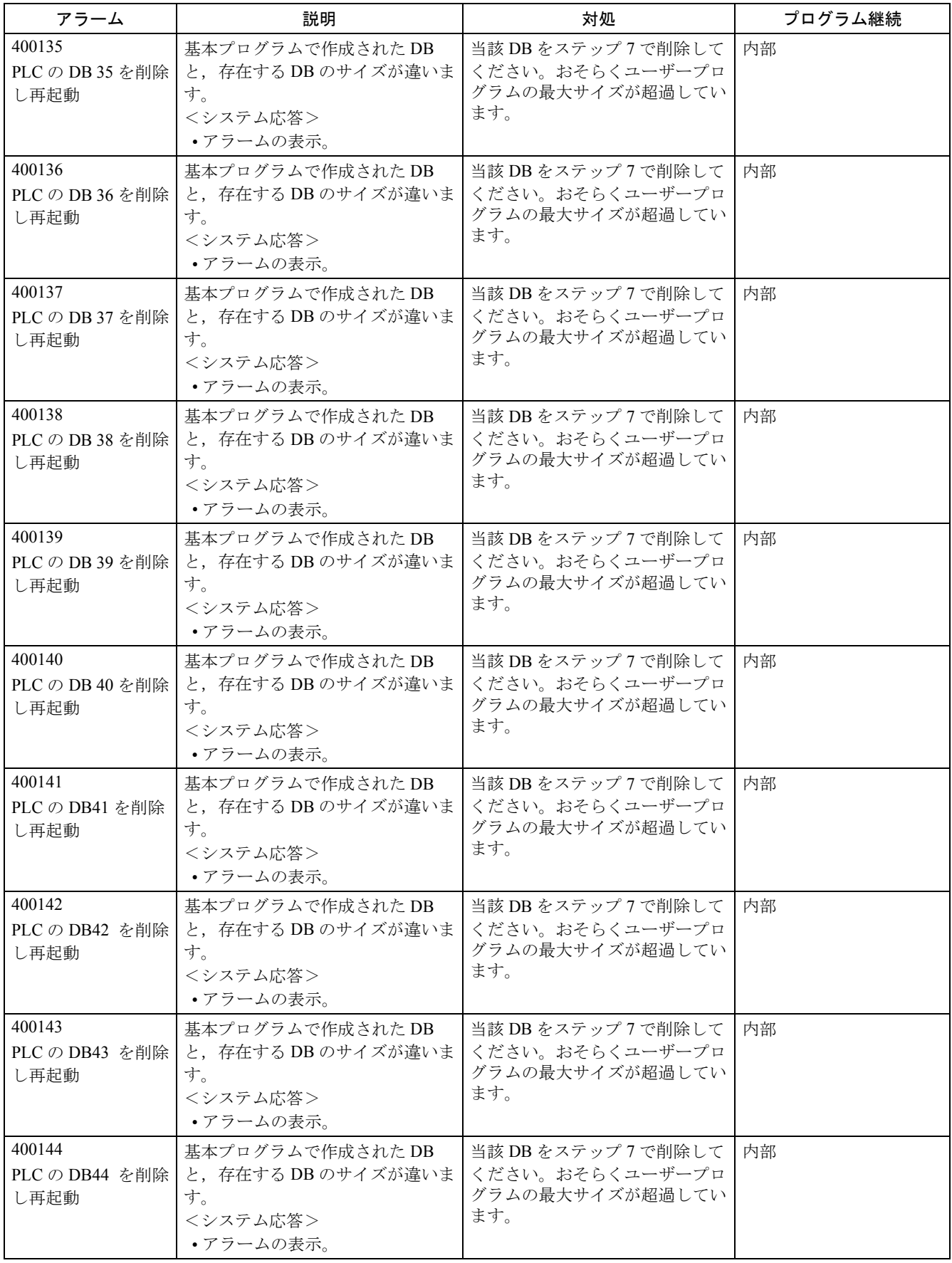

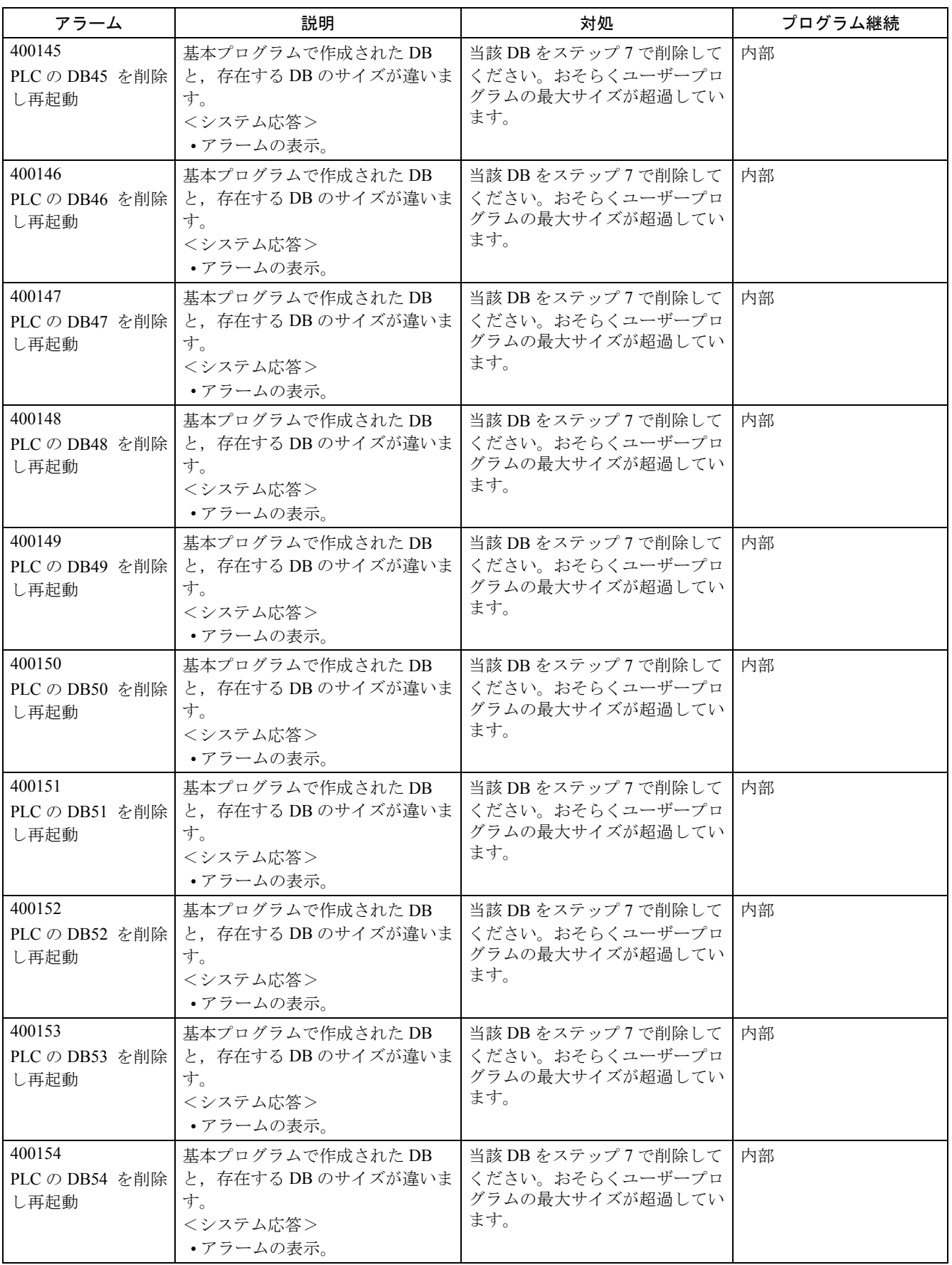

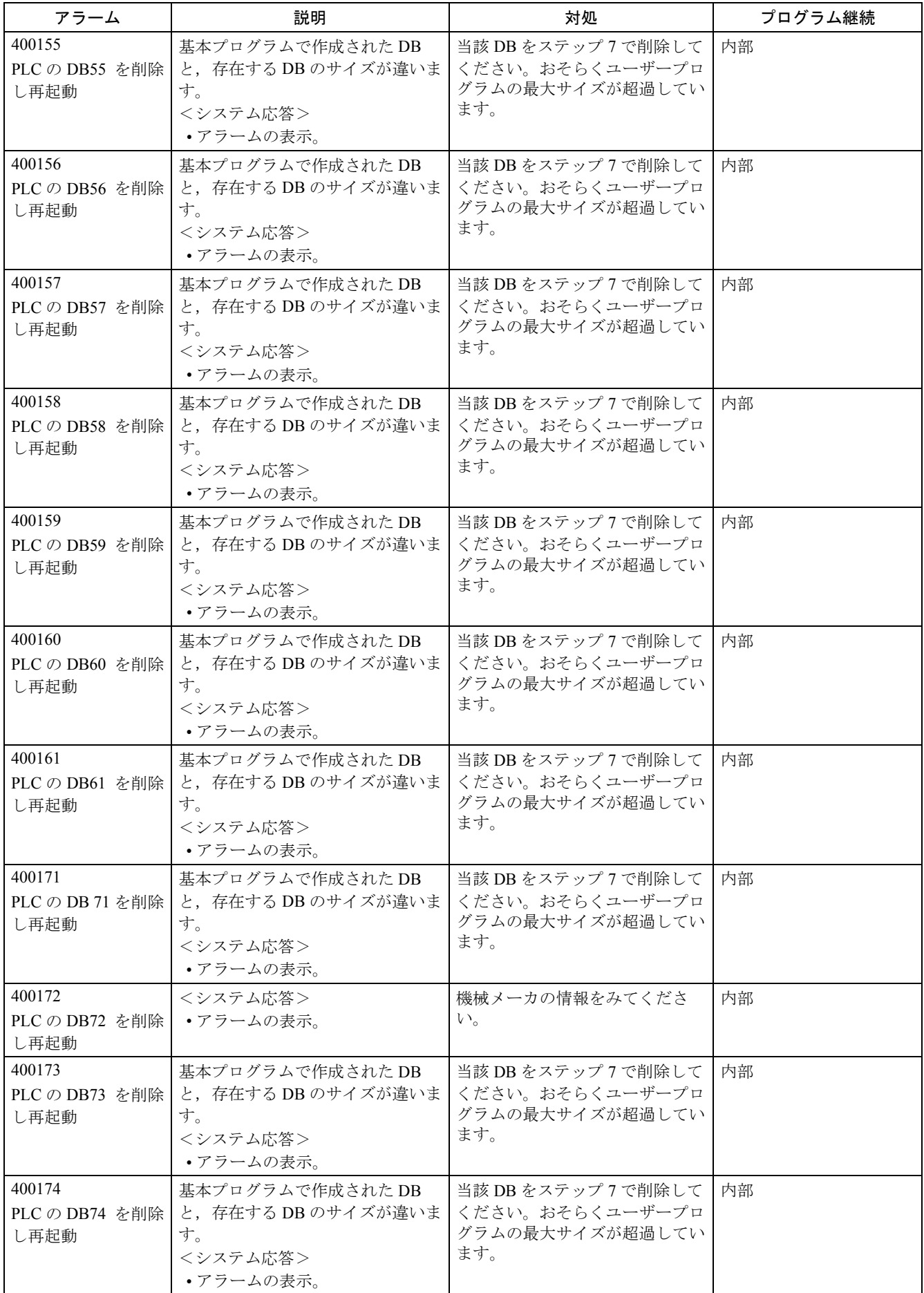

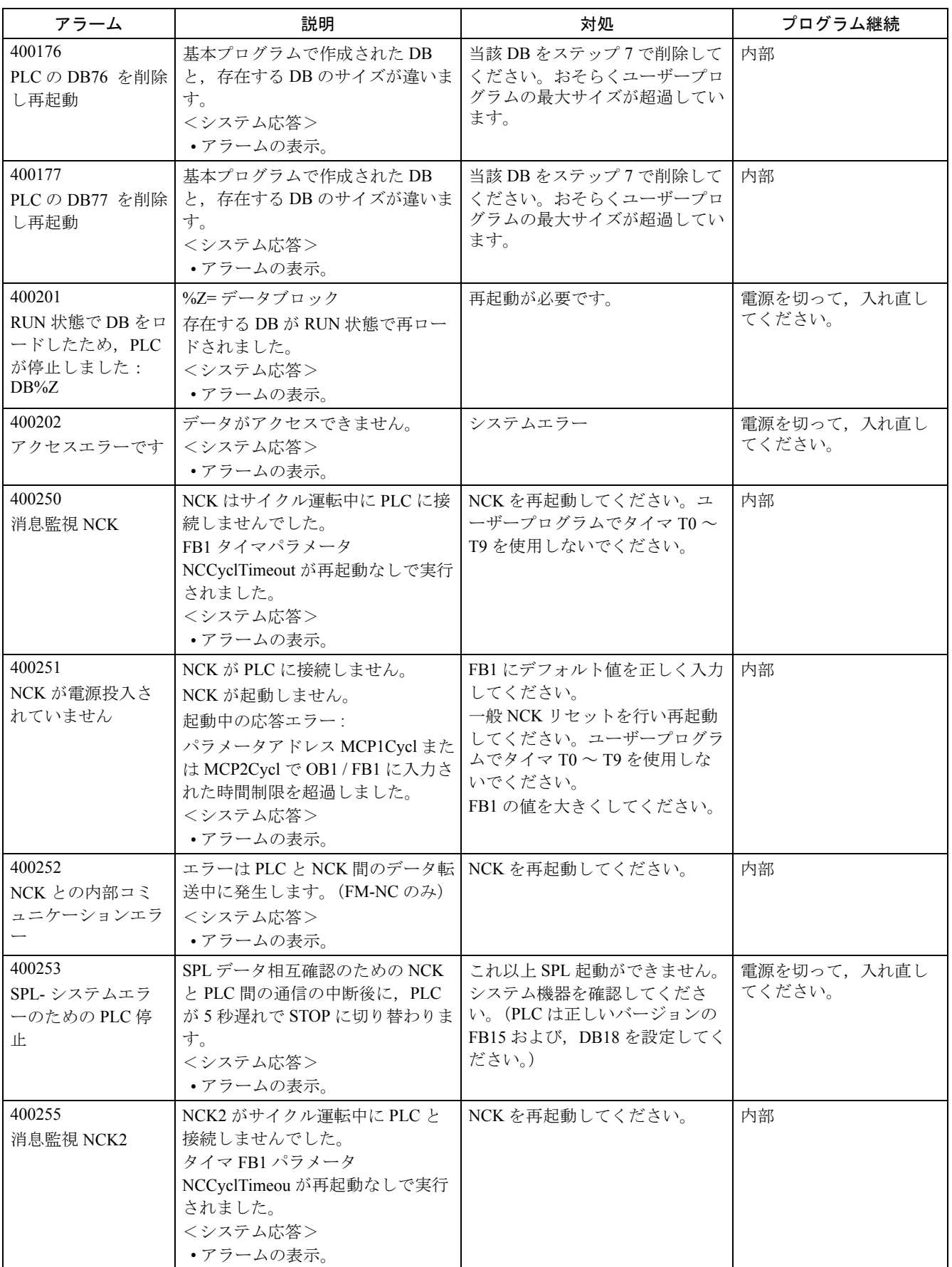

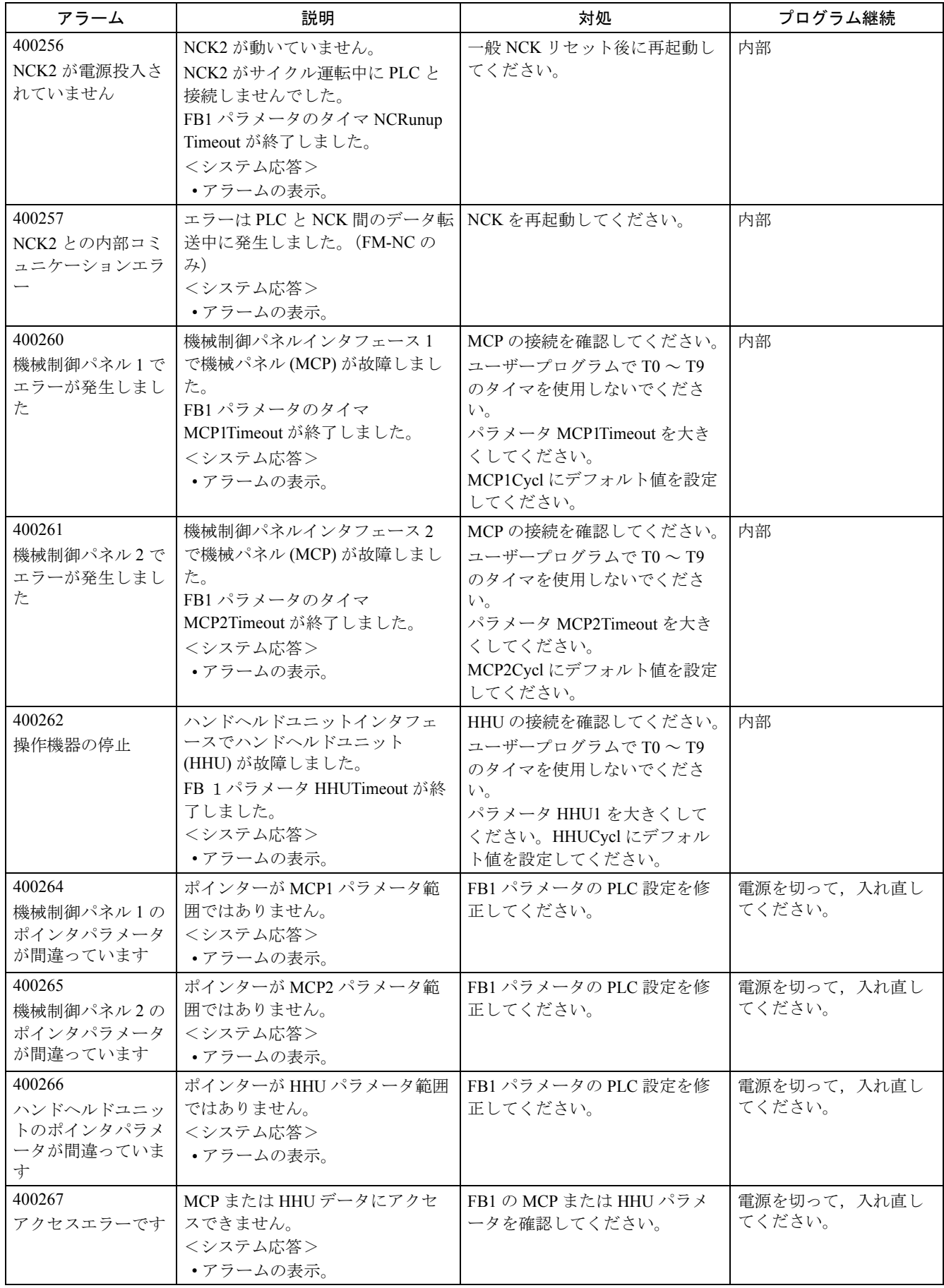

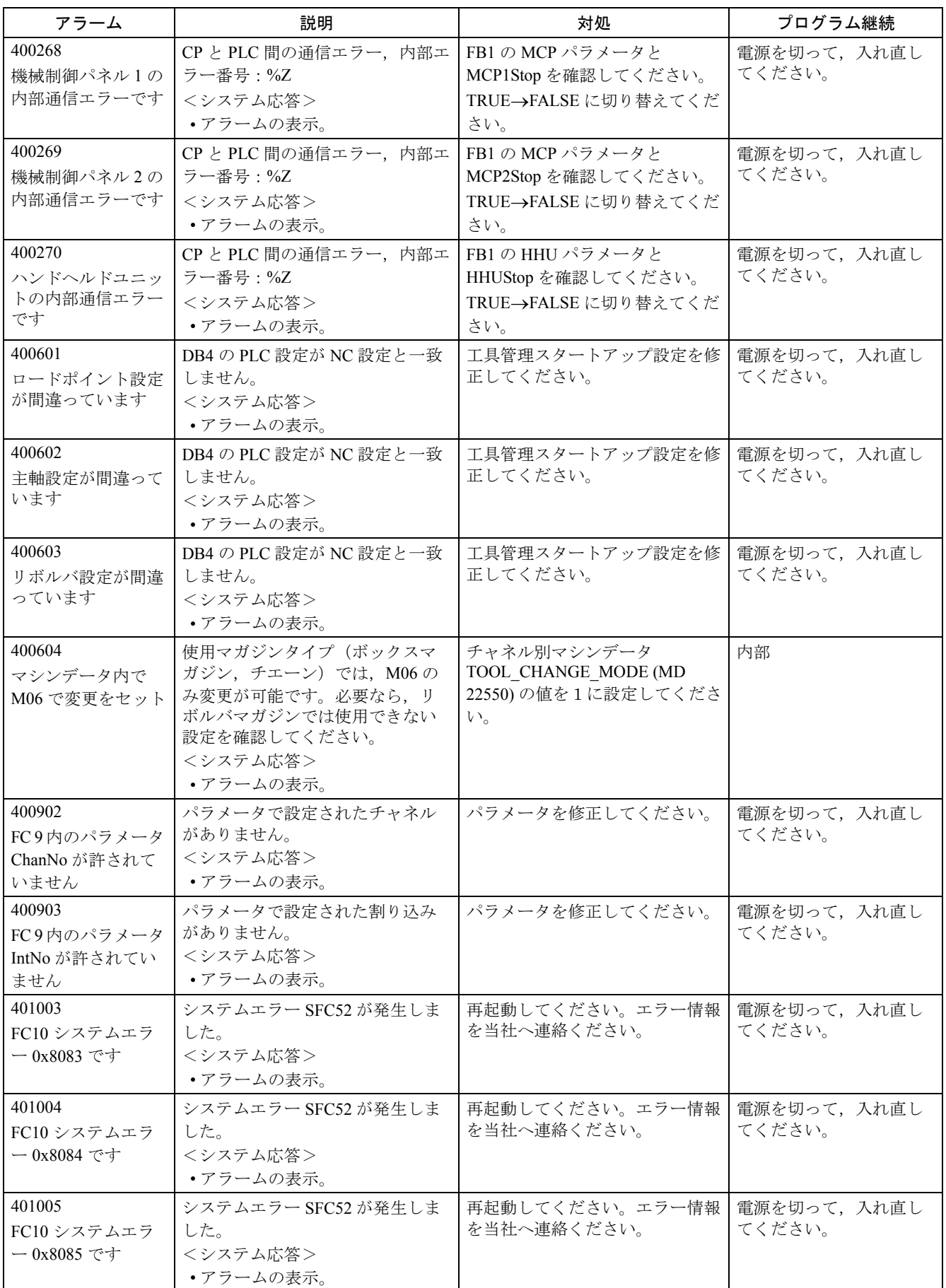

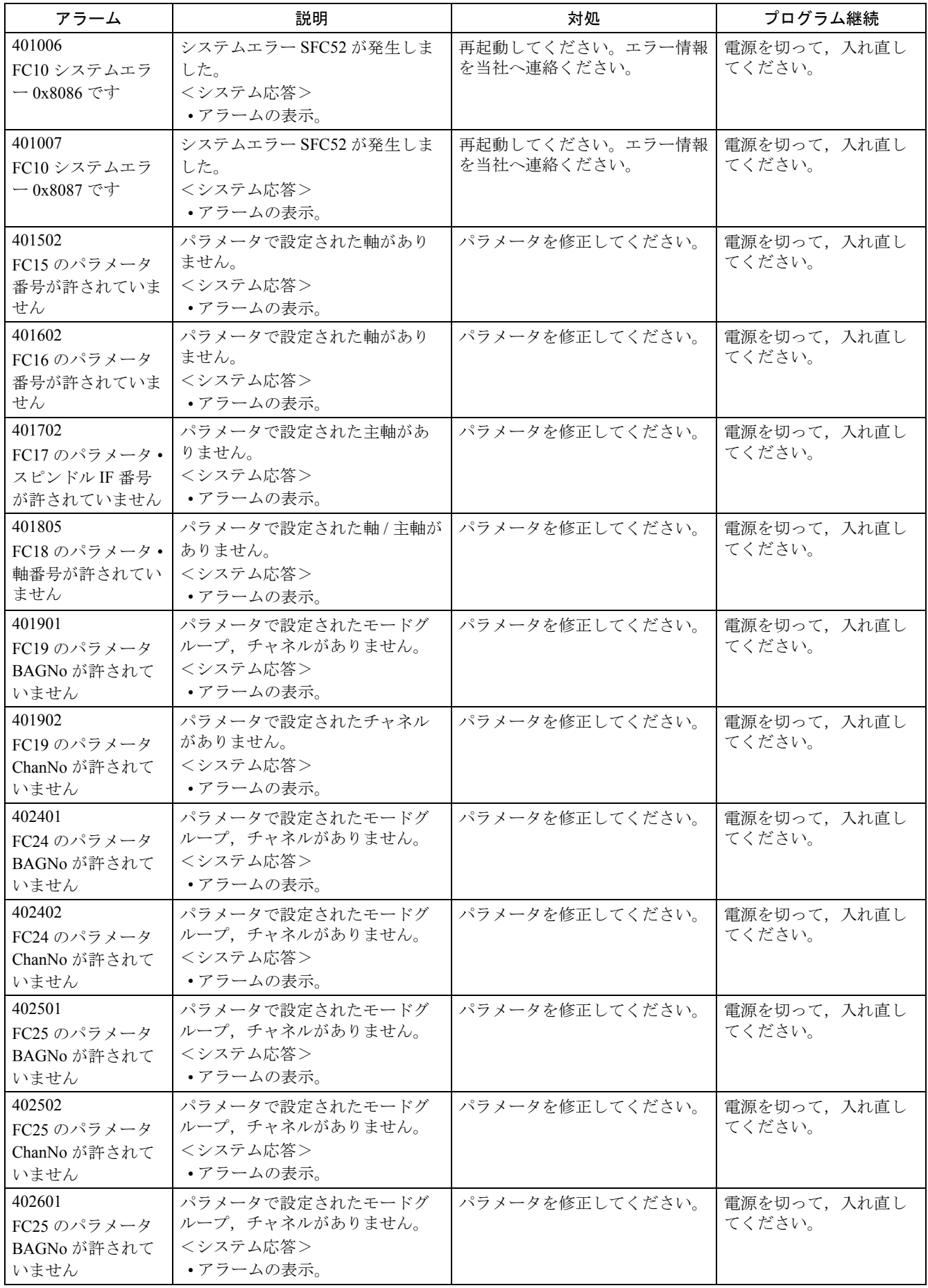

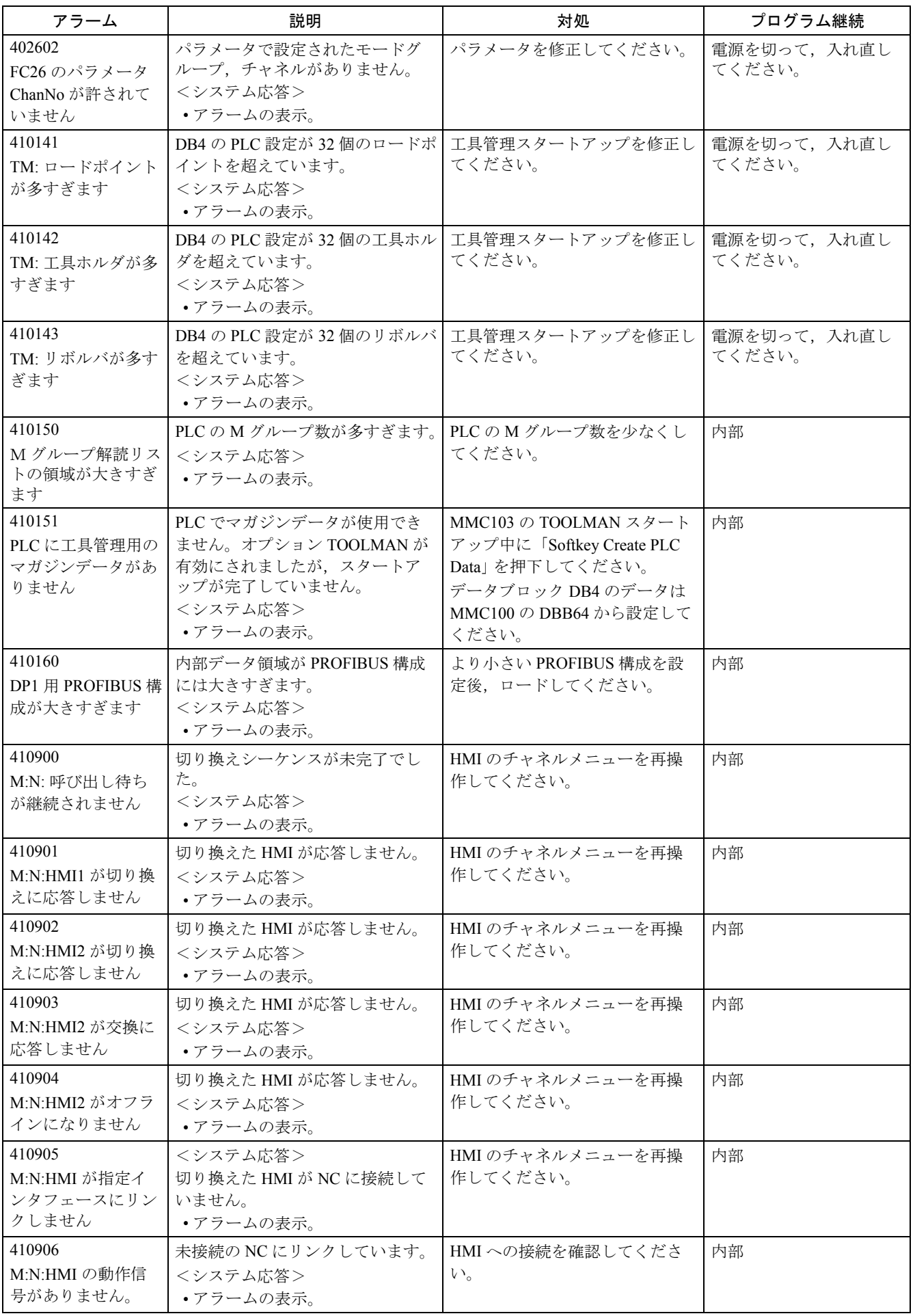

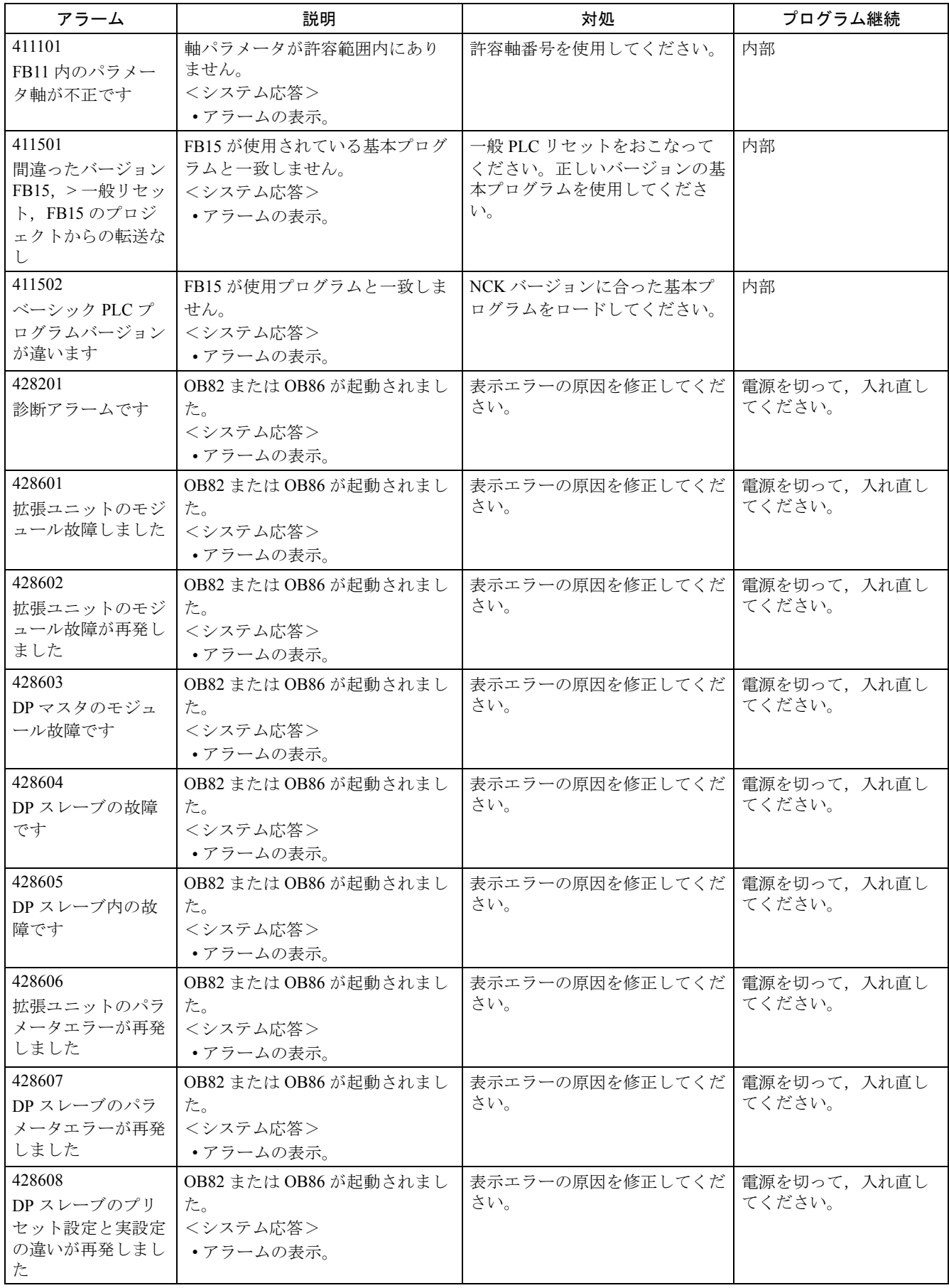

#### 2.5 High Graph アラーム

以下の表は ShopMill アラーム (High Graph アラーム)についての情報です。

High Graph は STEP7 と同様に PLC を開発するためのアプリケーションです。 ShopMill PLC プログラムは High Graph で開発されます。High Graph PLC プログラム の開発者はメッセージを作成します。そして,異なる High Graph PLC プログラムの なかでは,同一番号は異なる意味を持ちます。

High Graph アラームの構成

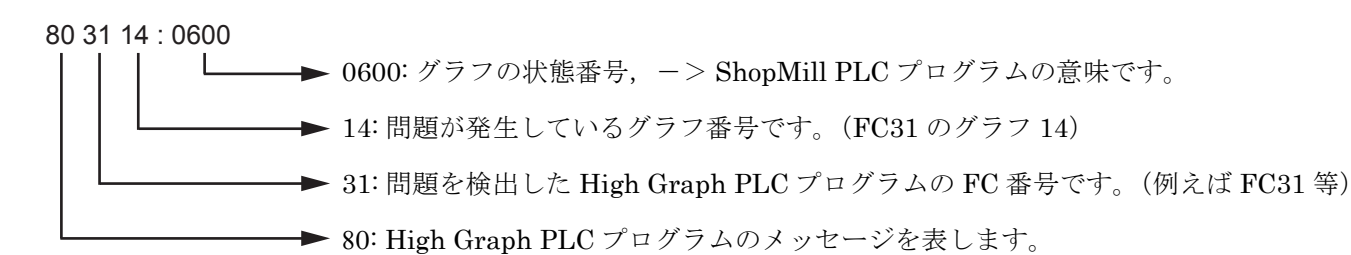

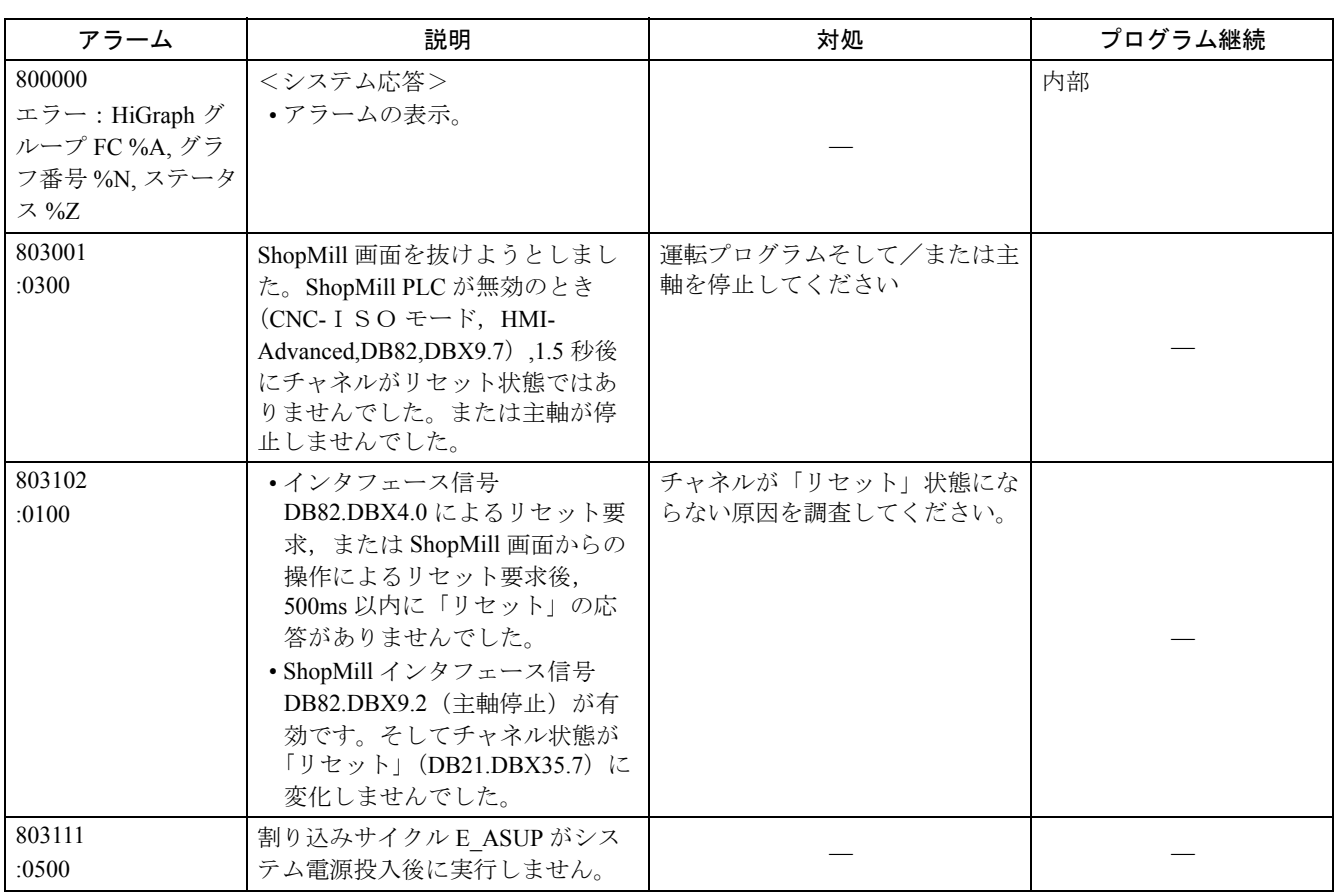

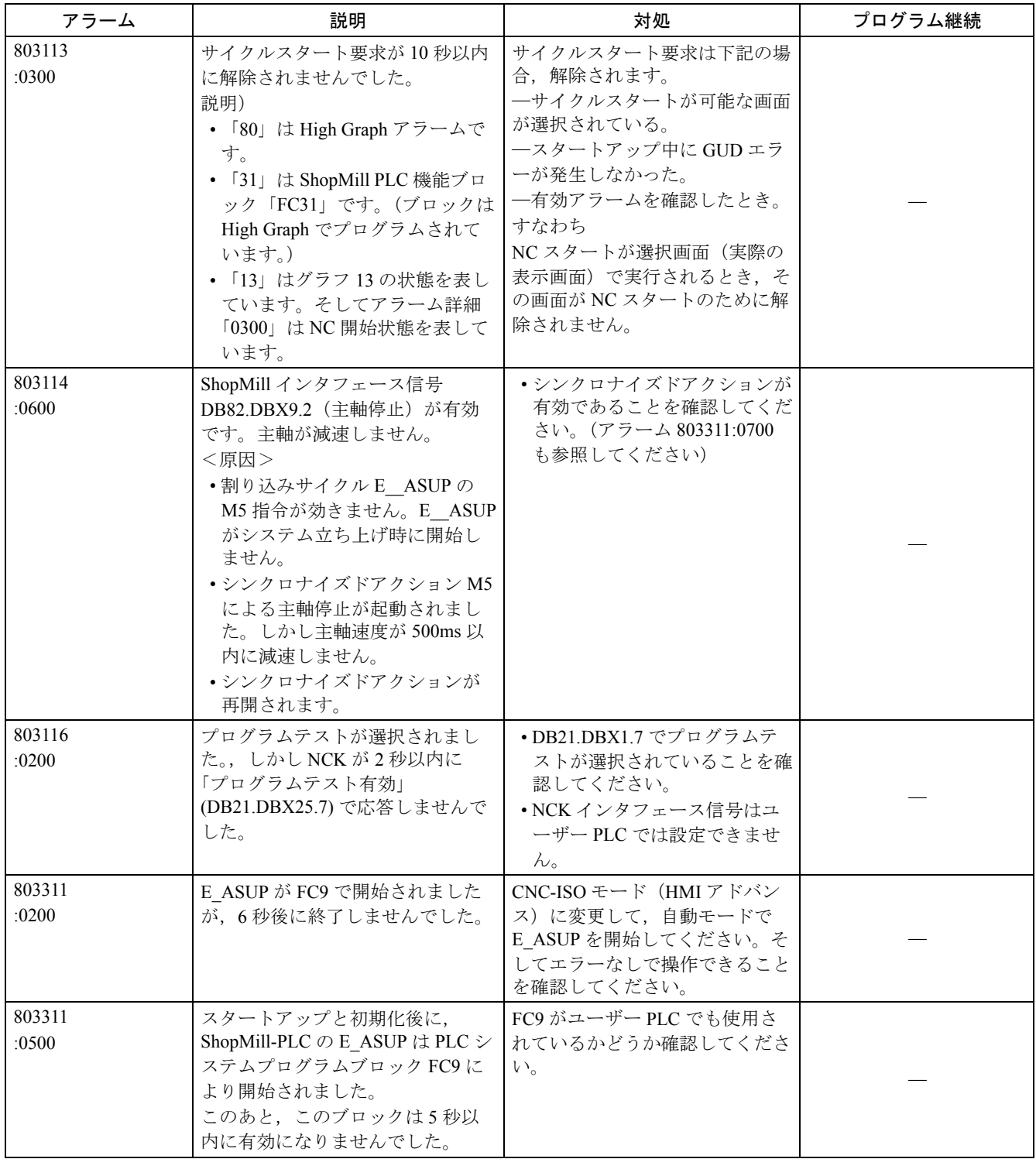

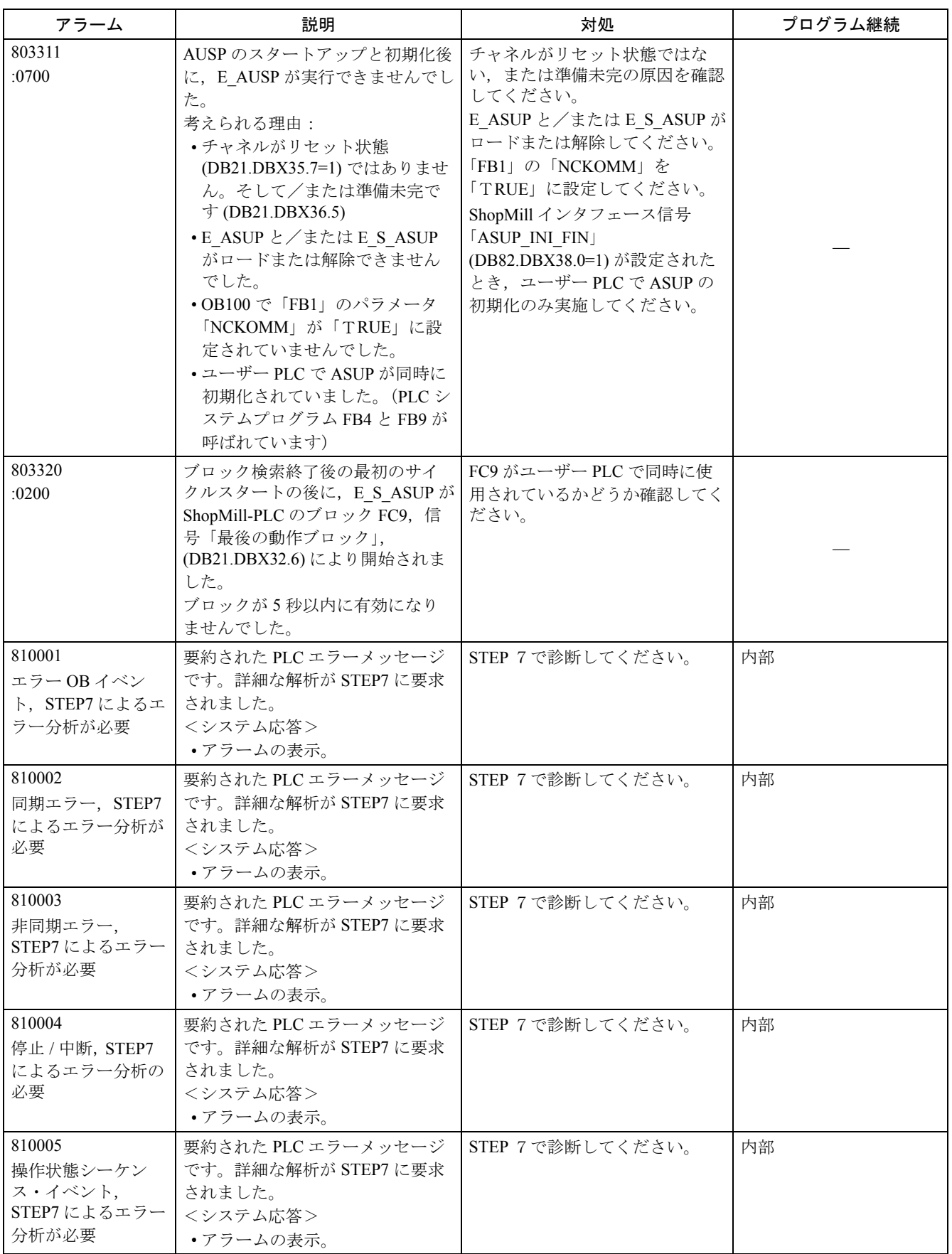

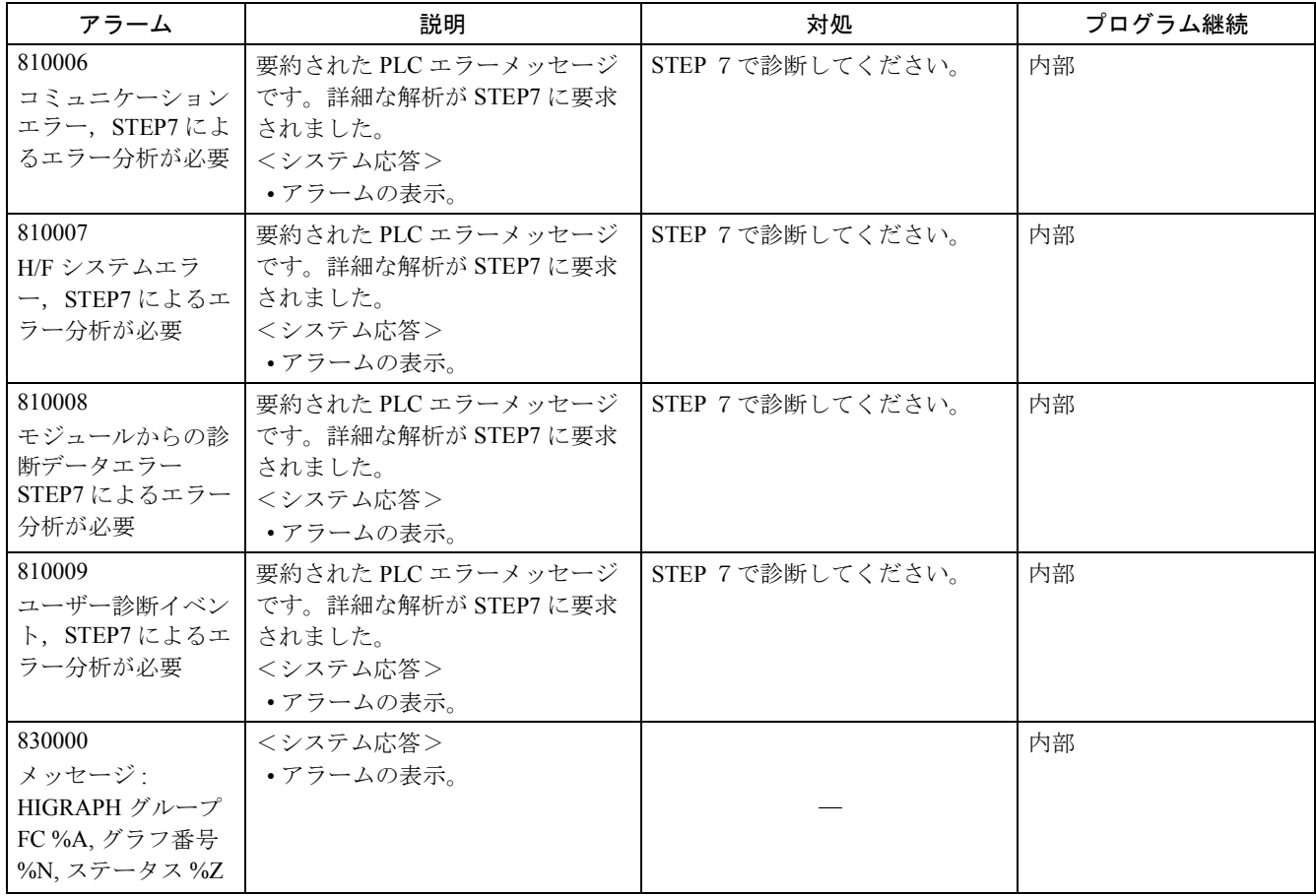

# 3 アクション番号一覧

次の表は," アクション % ..." のアラーム テキストに記載のアクションをその番号順 に説明したものです。

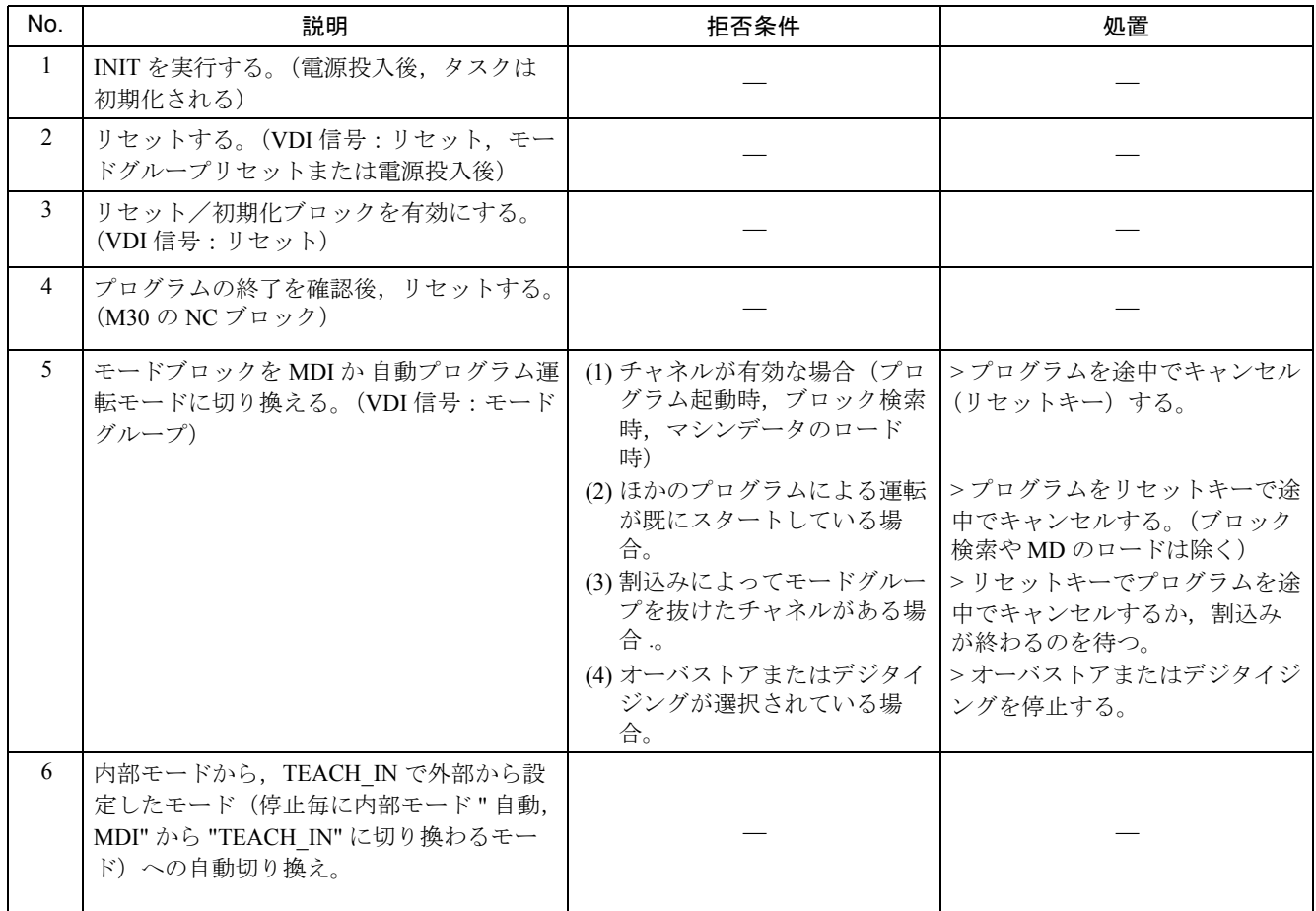

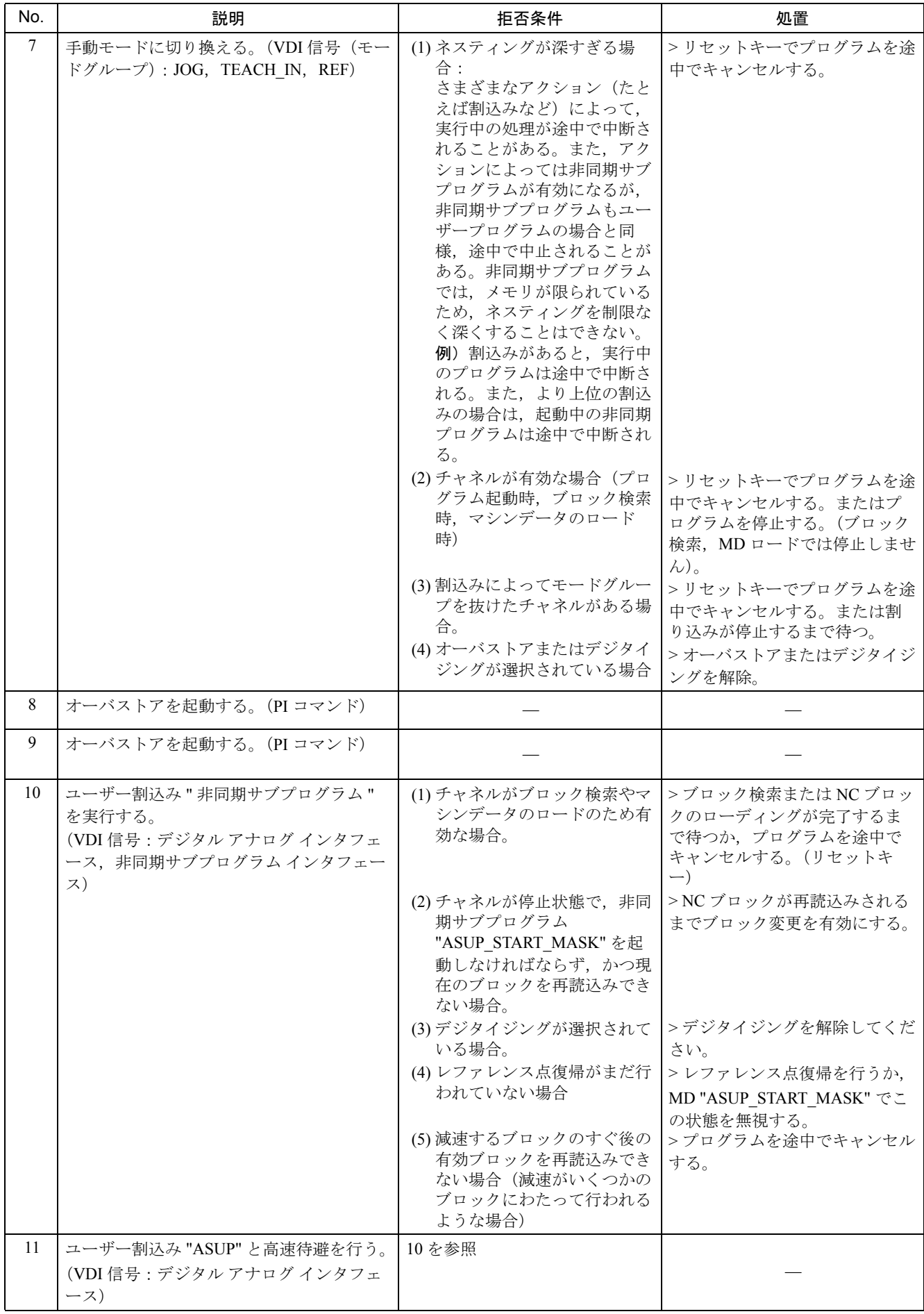

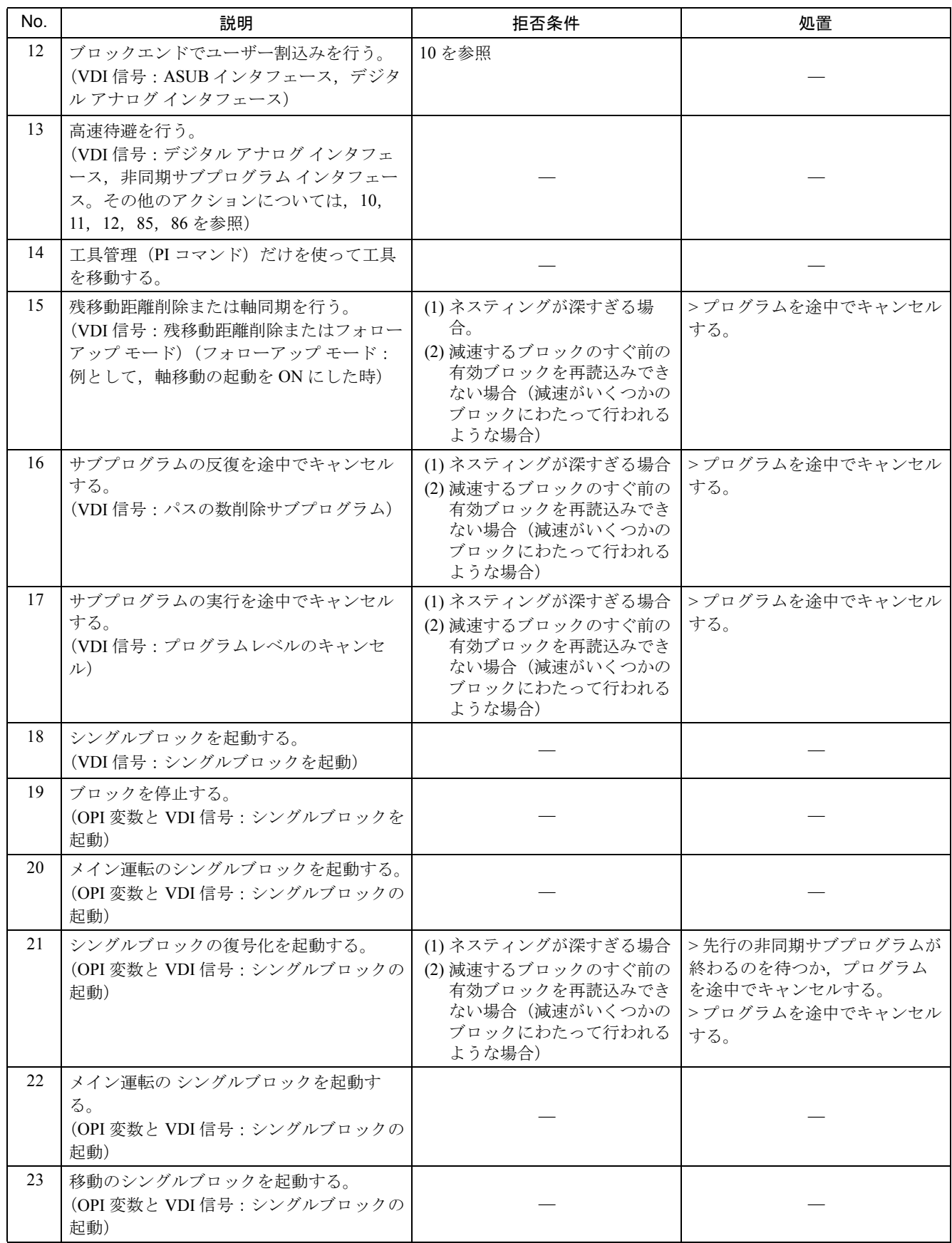

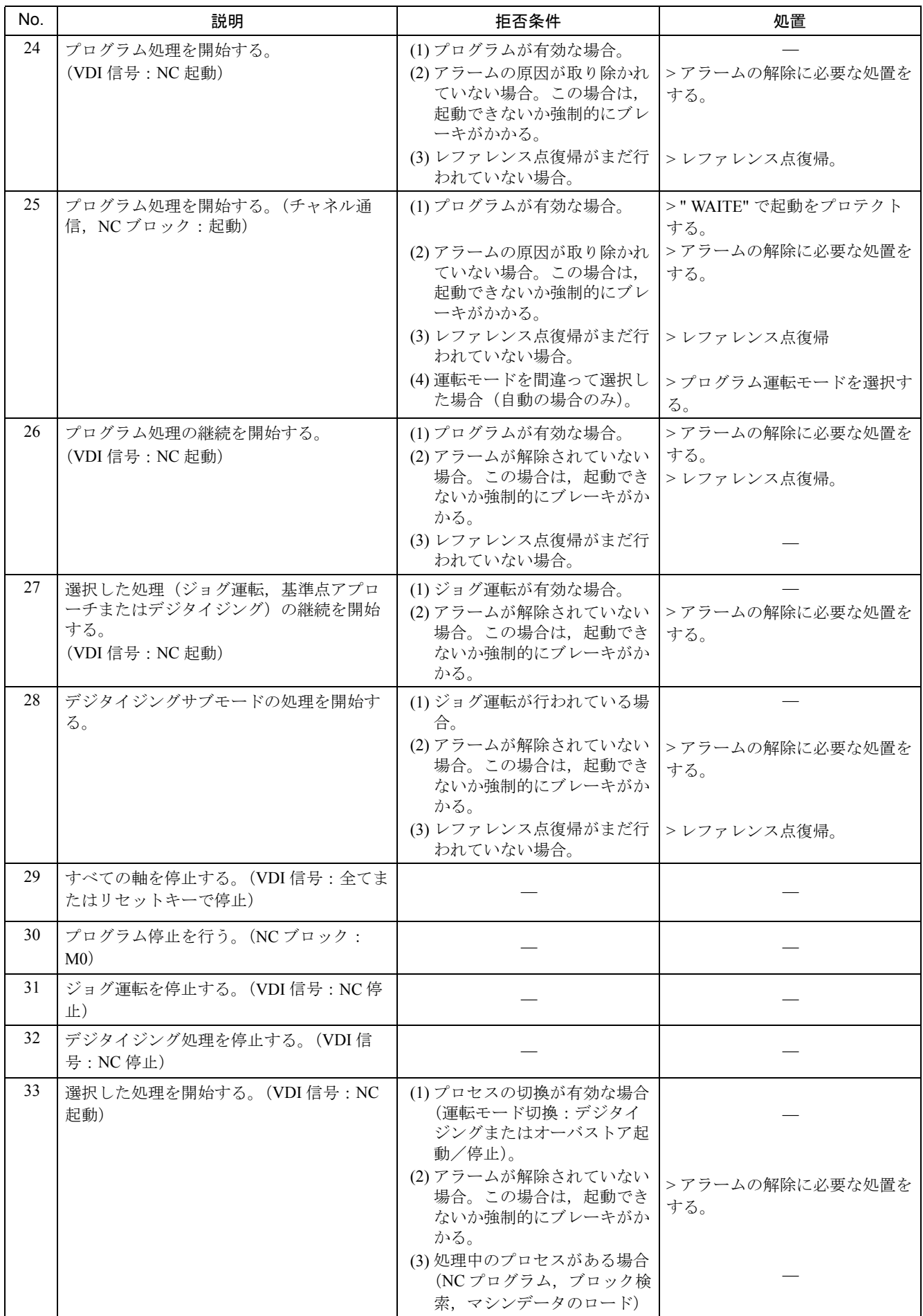

![](_page_781_Picture_322.jpeg)

![](_page_782_Picture_374.jpeg)

![](_page_783_Picture_357.jpeg)

![](_page_784_Picture_393.jpeg)

![](_page_785_Picture_115.jpeg)

### 4 アラーム 380500 のエラーコード

ドライブでアラームまたはワーニングが発生した場合は,アラーム画面では下記 のように表示されます。

380500: プロフィバス DP アラーム:ドライブ %1, コード %2, 値 %3, 時間 %4 %1 :軸名称

- %2 :ドライブでのアラームコードまたはワーニングコード(下記参照)
- %3 :アラームグループコード
- %4 :アラームまたはワーニング発生時のタイムスタンプ (電源投入時からの経過時間です。)

![](_page_786_Picture_6.jpeg)

X1 軸でアラーム 41 が発生し,その後 Y1 軸にてアラーム 255 が発生した場合 380500: プロフィバス DP アラーム:ドライブ X1, コード 41, 値 0, 時間 524112 380500: プロフィバス DP アラーム: ドライブ Y1, コード 255, 値 0, 時間 524130

(注) 380500 は,ドライブのアラームを表す番号です。

ドライブのアラームコードまたはワーニングコードは、サーボユニット(送り軸)と インバータ(主軸)で違いがあります。サーボユニットについては 4.1「サーボユニ ットアラームコード一覧」以降),インバータについては 4.2「インバータアラームコ ード一覧」を参照して,アラームを解除してください。

## 4.1 サーボユニットアラームコード一覧

![](_page_787_Picture_392.jpeg)

![](_page_788_Picture_464.jpeg)

![](_page_789_Picture_404.jpeg)

![](_page_790_Picture_499.jpeg)

∗ ワーニング状態では,モータ運転を継続します。

![](_page_791_Picture_398.jpeg)
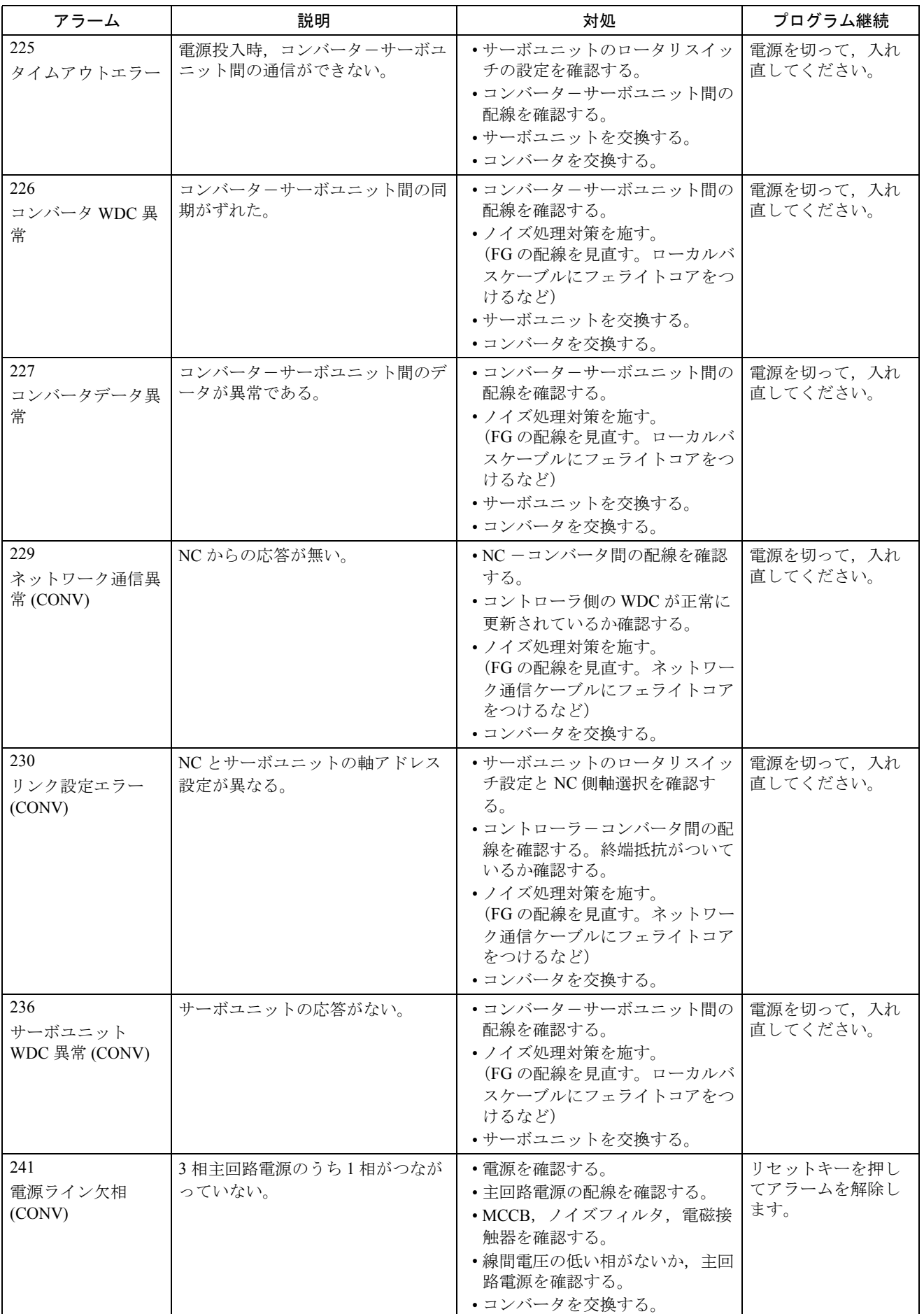

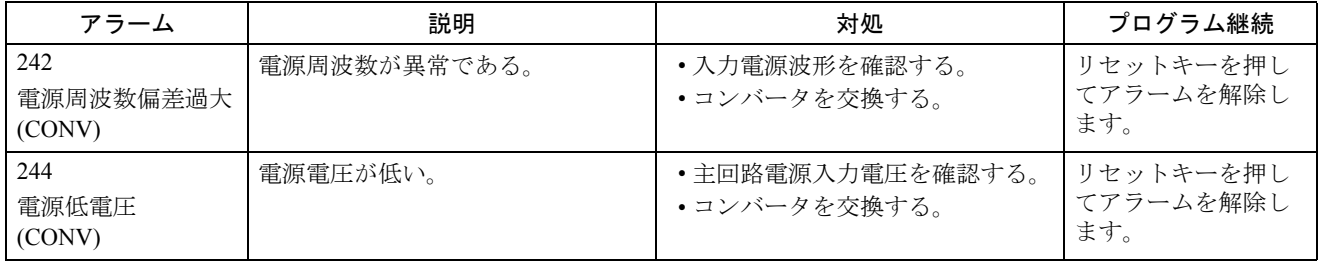

用語?

(CONV):コンバータで検出されるアラームです。

(EnDat):Endat エンコーダを使用しているときだけ検出されるアラームです。

# 4.2 インバータアラームコード一覧

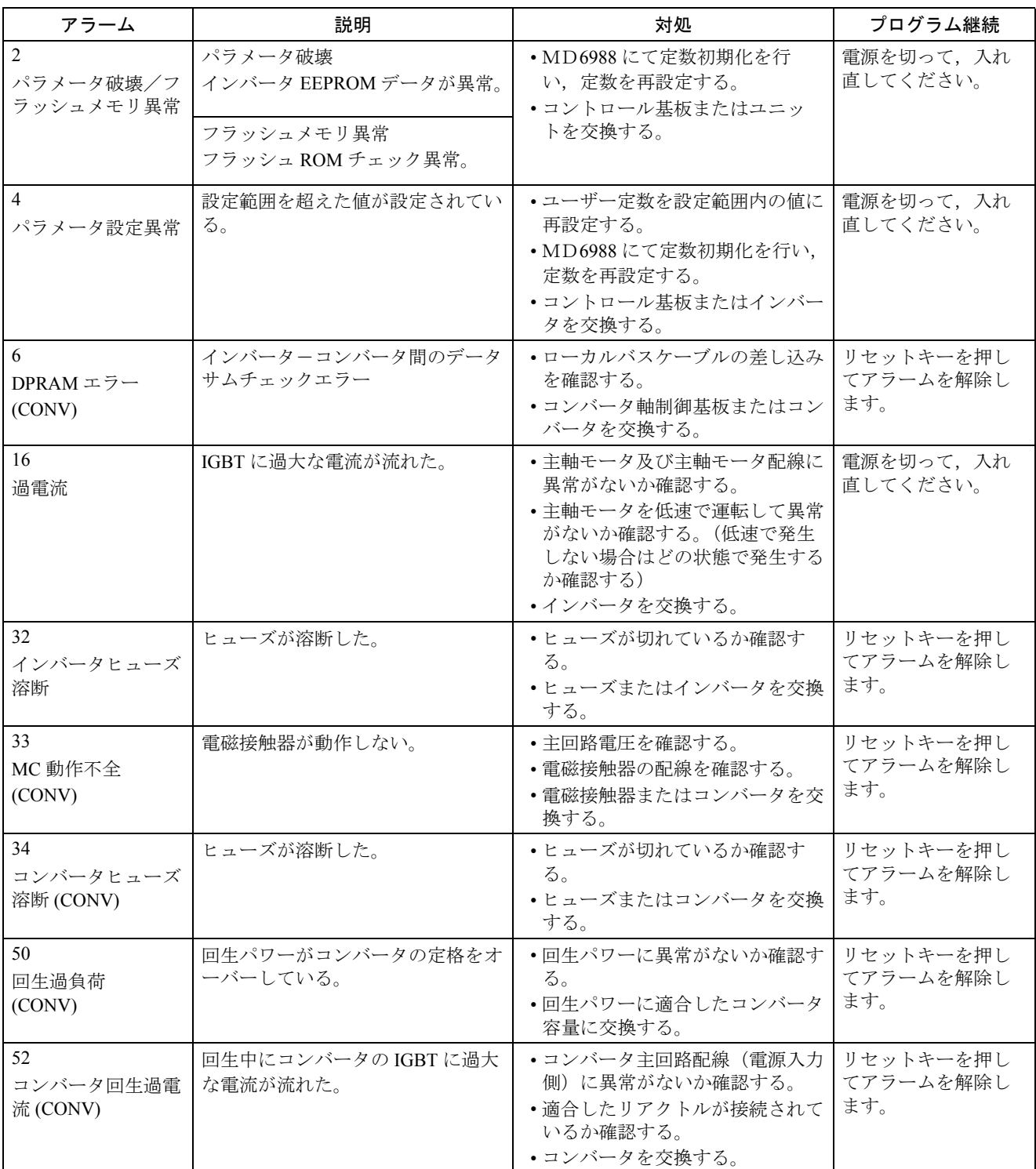

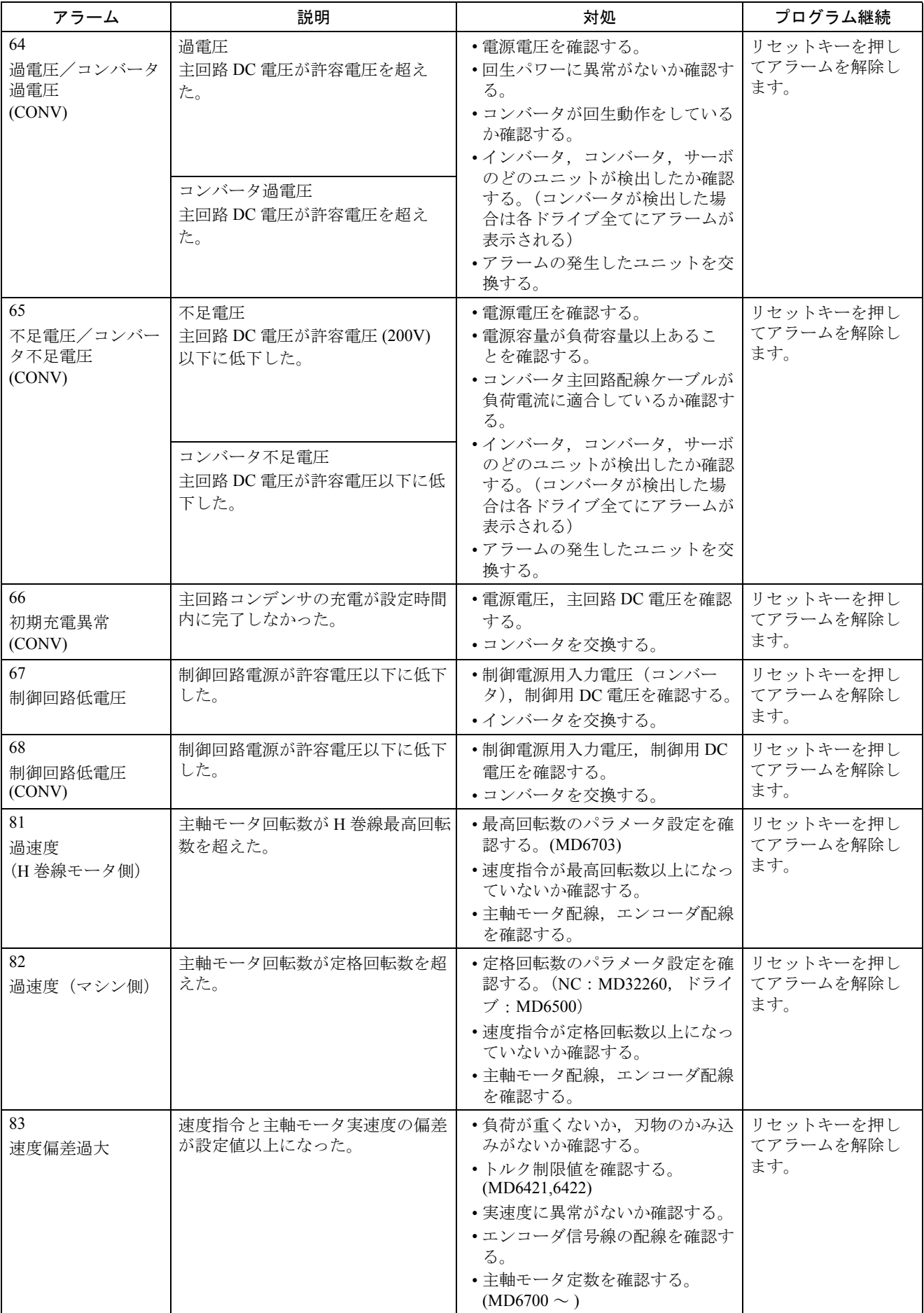

### 4.2 インバータアラームコード一覧

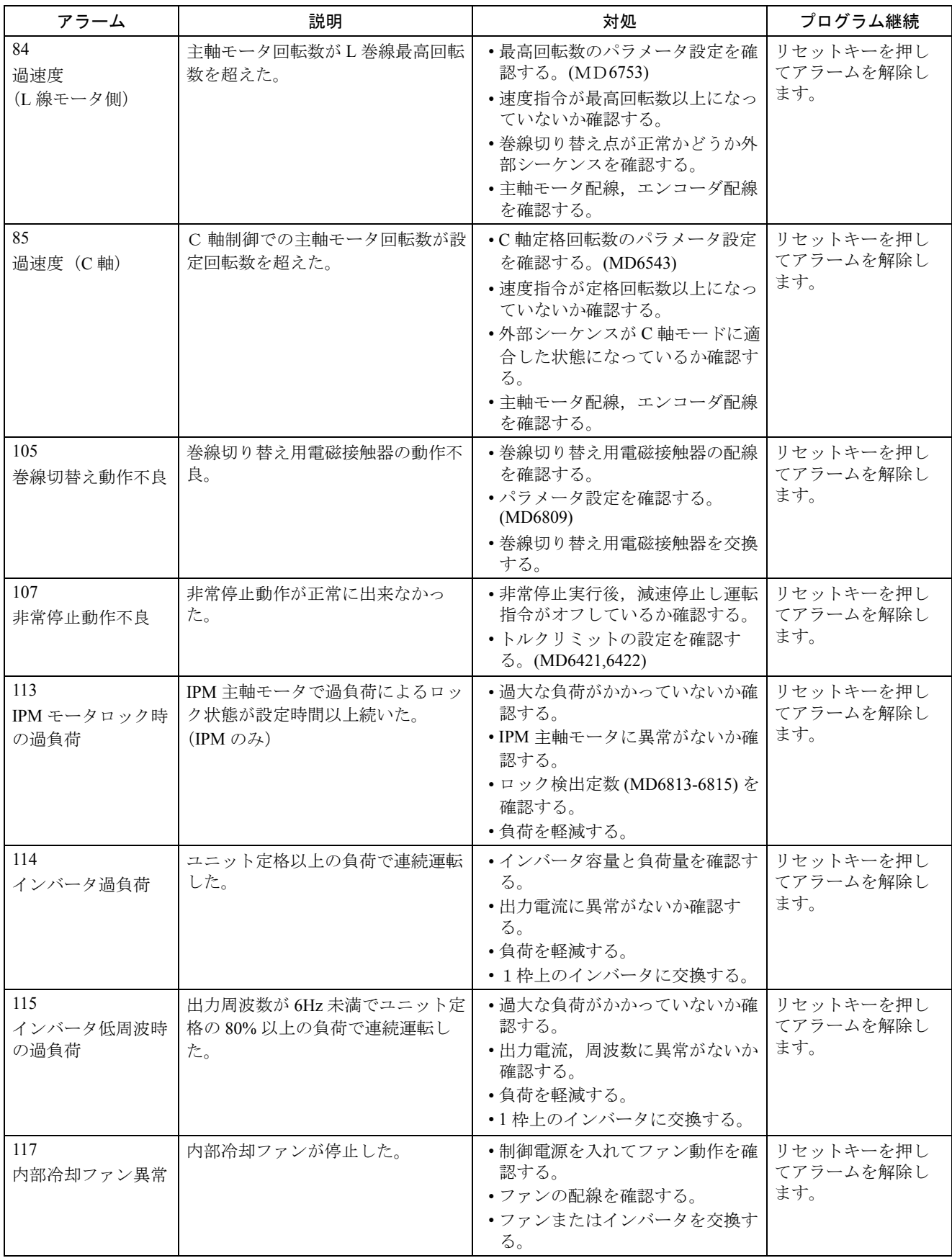

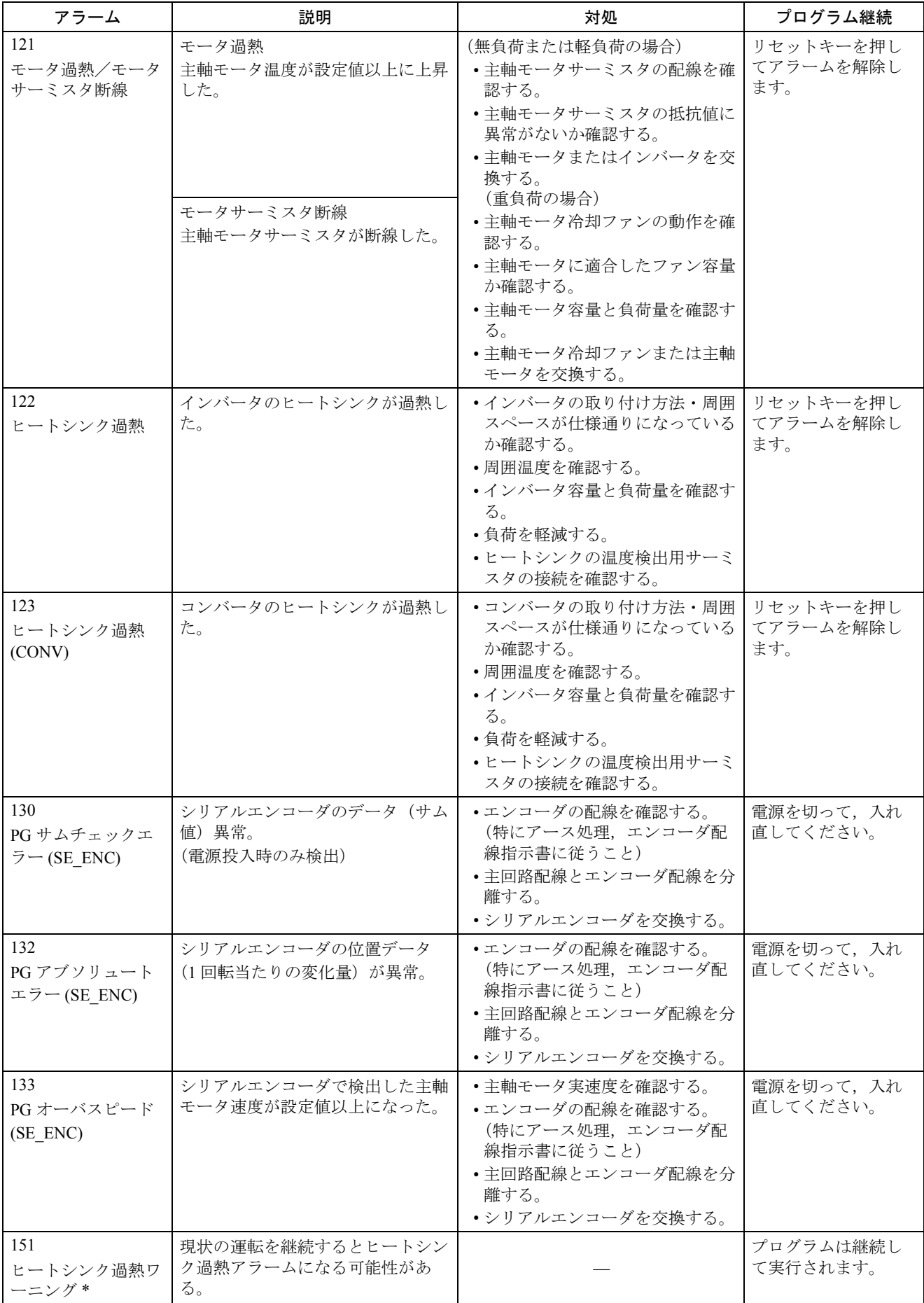

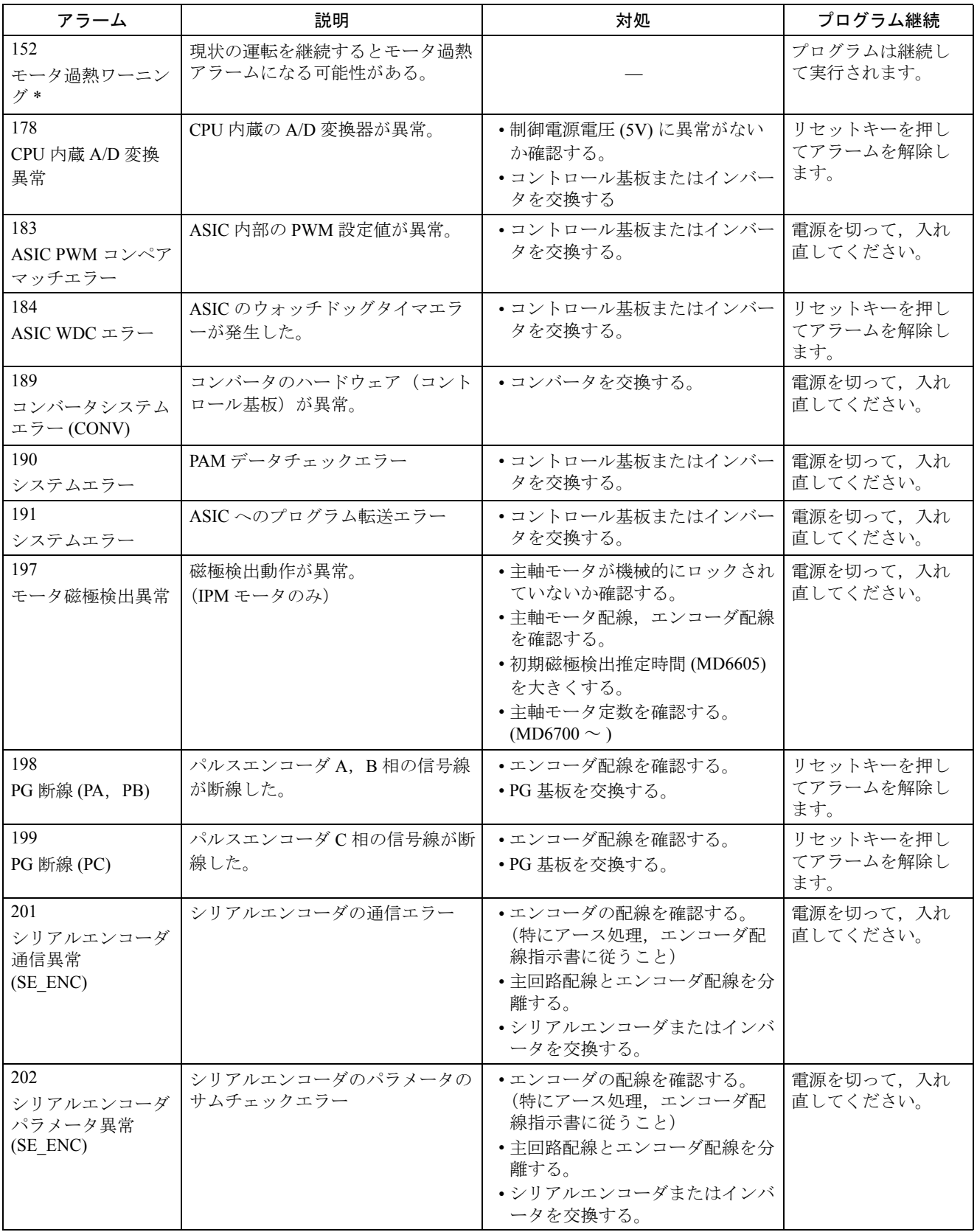

∗ ワーニング状態では,モータ運転を継続します。

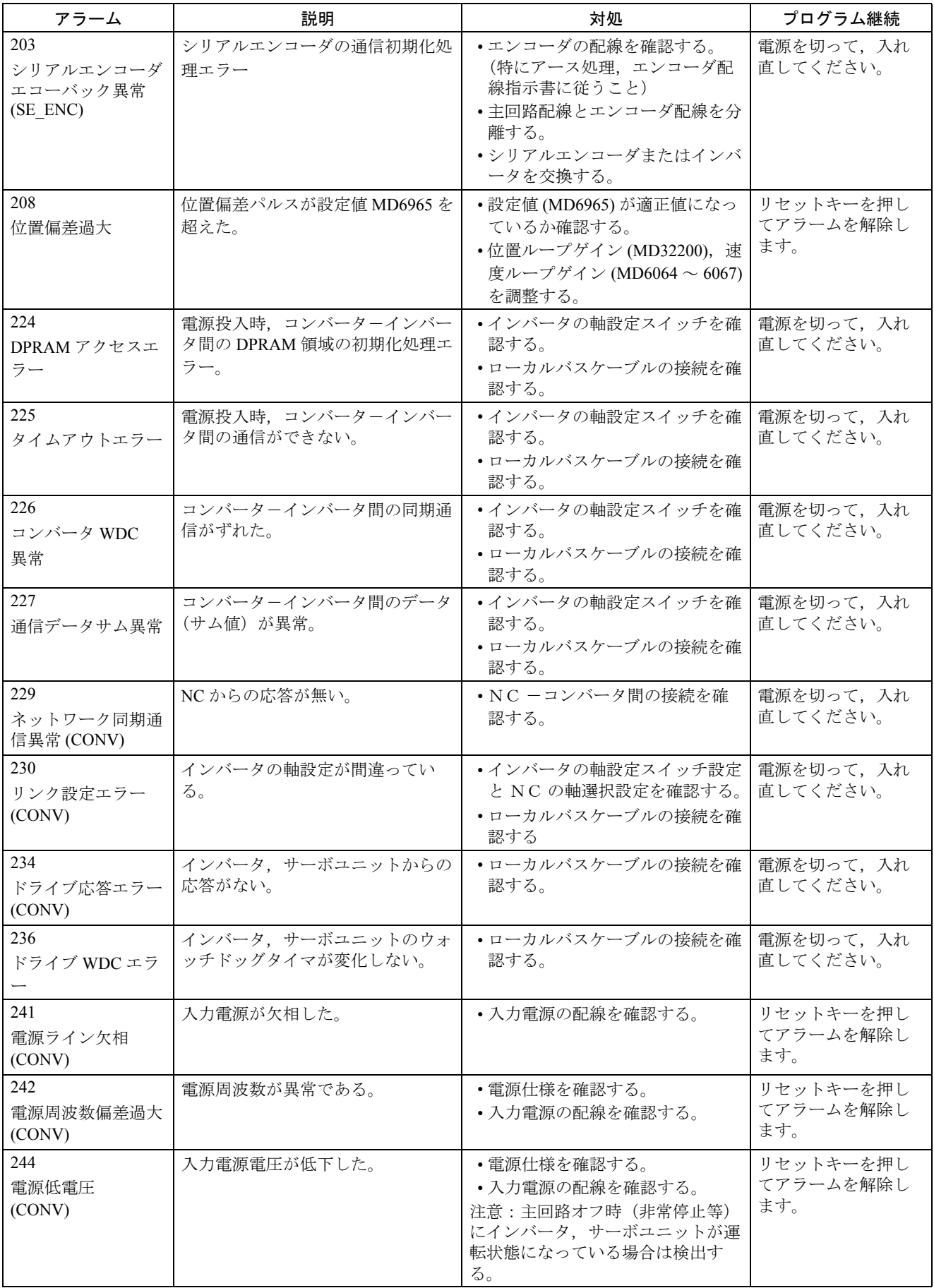

用語?

(CONV):コンバータで検出されるアラームです。 (SE\_ENC):シリアルエンコーダを使用しているときだけ検出されるアラームです。

# 5 アラーム発生時のシステム応答

#### 識別子 COMPBLOCKWITHREORG

- 影響 ブロック解析でプログラム修正により手直しできる異常が検出されました。 プログラム修正後に再読込みが実施されます。
- 記述 修正ブロック再読み込み。

#### 識別子 COMPENSATIONBLOCK

影響 ブロック解析でプログラム修正により手直しできる異常が検出されました。

記述 ブロック修正。

#### 識別子 FOLLOWUP

影響 軸のフォローアップです。

記述 NC はフォローアップモードに切換え。

#### 識別子 INTERPRETERSTOPP

影響 先読みブロック(補間バッファ)が全て処理された後にプログラムの実行が途中でキャンセルされます。 記述 インタプリタ停止。

#### 識別子 LOCALREACTION

- 影響 -
- 記述 ローカルアラーム応答。

#### 識別子 NOALARMREACTION

- 影響 -
- 記述 アラーム反応なし。

#### 識別子 NOREADY | NCKREACTIONVIEW

- 影響 NCK レディ OFF:全駆動軸の高速減速(すなわち最大ブレーキ電流で)を起動,全 NC 軸のサーボオ ンをクリア,NC レディのリレーを解除。
- 記述 NC 準備未完。

#### 識別子 NOREADY | BAGREACTIONVIEW

- 影響 モードグループレディ OFF:このモードグループの駆動軸の高速減速(つまり最大ブレーキ電流)を 起動,関連する NC 軸のサーボオンをクリア。
- 記述 モードグループ準備未完。
- 識別子 NOREADY
- 影響 チャネルレディ OFF:このチャネル内の駆動軸の高速減速(つまり最大ブレーキ電流)を起動,関連 する NC 軸のサーボオンをクリア。
- 記述 チャネル準備未完。

#### 識別子 NONCSTART

- 影響 このチャネルでプログラムをスタートすることはできません。
- 記述 NC スタート無効。

#### 識別子 NOREFMARK

- 影響 このチャネルの軸はレファレンス点復帰が必要です。
- 記述 チャネル軸のレファレンス点復帰必要。

識別子 SETVDI

影響 VDI インタフェース信号の " アラーム " がセットされます。

記述 インタフェース信号の設定。

#### 識別子 SHOWALARM

- 影響 アラームが MMC に表示されます。
- 記述 アラームの表示。

#### 識別子 STOPBYALARM

影響 全チャネル軸が減速停止します。

記述 NC アラーム停止。

#### 識別子 STOPATENDBYALARM

- 影響 ブロックエンドで停止します。
- 記述 ブロックエンドで NC アラーム停止。

#### 識別子 SHOWALARMAUTO

- 影響 マシンデータ ENABLE\_ALARM\_MASK の bit 0 が設定されているときは常にアラームが表示されま す。ユーザーによる手動操作ではなく,自動モード中にアラームが発生するときは,この応答を設定 しなくてはなりません。
- 記述 自動モードでアラーム応答。

#### 識別子 SHOWWARNING

- 影響 マシンデータ ENABLE ALARM MASK の bit 1 が設定されているときは常にアラームが表示されま す。ワーニングは通常無視できるように設計されています。
- 記述 アラームの表示。

#### 識別子 ALLBAGS\_NOREADY

- 影響 全モードグループでレディがキャンセルされます。従って応答は NCKREACTIONVIEW|NOREADY に 相当し,違いは NC レディのリレーはキャンセルされず,関連の VDI 信号も出力されないことです。 例えば非常停止のときなどに有益です。
- 記述 モードグループ準備未完。

#### 識別子 DELAY\_ALARM\_REACTION

- 影響 このアラーム応答がアラームハンドラに設定されると,発生している全てのアラームの応答はチャネ ルごとにバッファされ,有効になりません。アラームは MMC に表示されます。モードグループと NC 全体にわたる応答が転送されます。応答は clearDelayReaction 呼び出しの起動か, NO DELAY ALARM REACTION を設定されたアラームによってクリアされます。これは、全ての遅 延アラーム応答を起動します。
- 記述 全チャネルアラーム応答の遅延。アラームの表示。

#### 識別子 NO DELAY ALARM REACTION

- 影響 DELAY ALARM REACTION 状態がキャンセルされます。
- 記述 アラーム応答遅延キャンセル。

#### 識別子 ONE IPO CLOCK DELAY ALARM REACTION

- 影響 アラームが出力されたときに全てのアラームの応答は 1 サイクル遅延されます。この機能は ESR の開 発の一部で必要となります。
- 記述 アラーム応答の 1IPO サイクル遅延。

## 5.1 アラームの解除条件

#### 識別子 CANCELCLEAR

- 対処 いずれかのチャネルでキャンセルキーを押すことでアラームが解除されます。プログラムスタートキ ーを押しても解除されます。
- 記述 Message Clear (または Alarm Cancel) キーまたは NC スタートでアラームをクリアします。

#### 識別子 CLEARHIMSELF

- 対処 自動解除型アラームです。オペレータの操作ではなく、NCK のソースコードにプログラムされた "clearAlarm" によってアラームがクリアされます。
- 記述 アラームの原因に関する表示が消えます。さらなる操作は不要です。

#### 識別子 NCSTARTCLEAR

- 対処 アラームが発生したチャネルでプログラムを開始することによりアラームが解除されます。アラーム は NC リセットによっても解除されます。
- 記述 NCスタートキーまたはリセットキーでアラームを解除します。処理を継続してください。

#### 識別子 POWERONCLEAR

- 対処 制御電源をオフ/オンすることでアラームが解除されます。
- 記述 雷源を切って、入れ直してください。

#### 識別子 RESETCLEAR

- 対処 アラームが発生したチャネルでリセットキーを押すことによりアラームが解除されます。
- 記述 リセットキーでアラームを解除します。パートプログラムを再スタートしてください。

#### 識別子 BAGRESETCLEAR

- 対処 "BAGRESETCLEAR" コマンドまたは,このモードグループの全チャネルでリセットが実行されるとア ラームが解除されます。
- 記述 リセットキーを押して、このモードグループの全チャネルでアラームを解除します。パートプログラ ムを再スタートしてください。

#### 識別子 NCKRESETCLEAR

- 対処 "NCKRESETCLEAR" コマンドまたは,全チャネルでリセットが実行されるとアラームが解除されま す。
- 記述 リセットキーを押して全チャネルでアラームを解除します。パートプログラムを再スタートしてくだ さい。
- 識別子 NOCLEAR
- 対処 解除の情報は内部的な仮アラーム番号 (EXBSAL\_NOMOREALARMS)に必要なだけです。
- 記述 -

# 6 略語

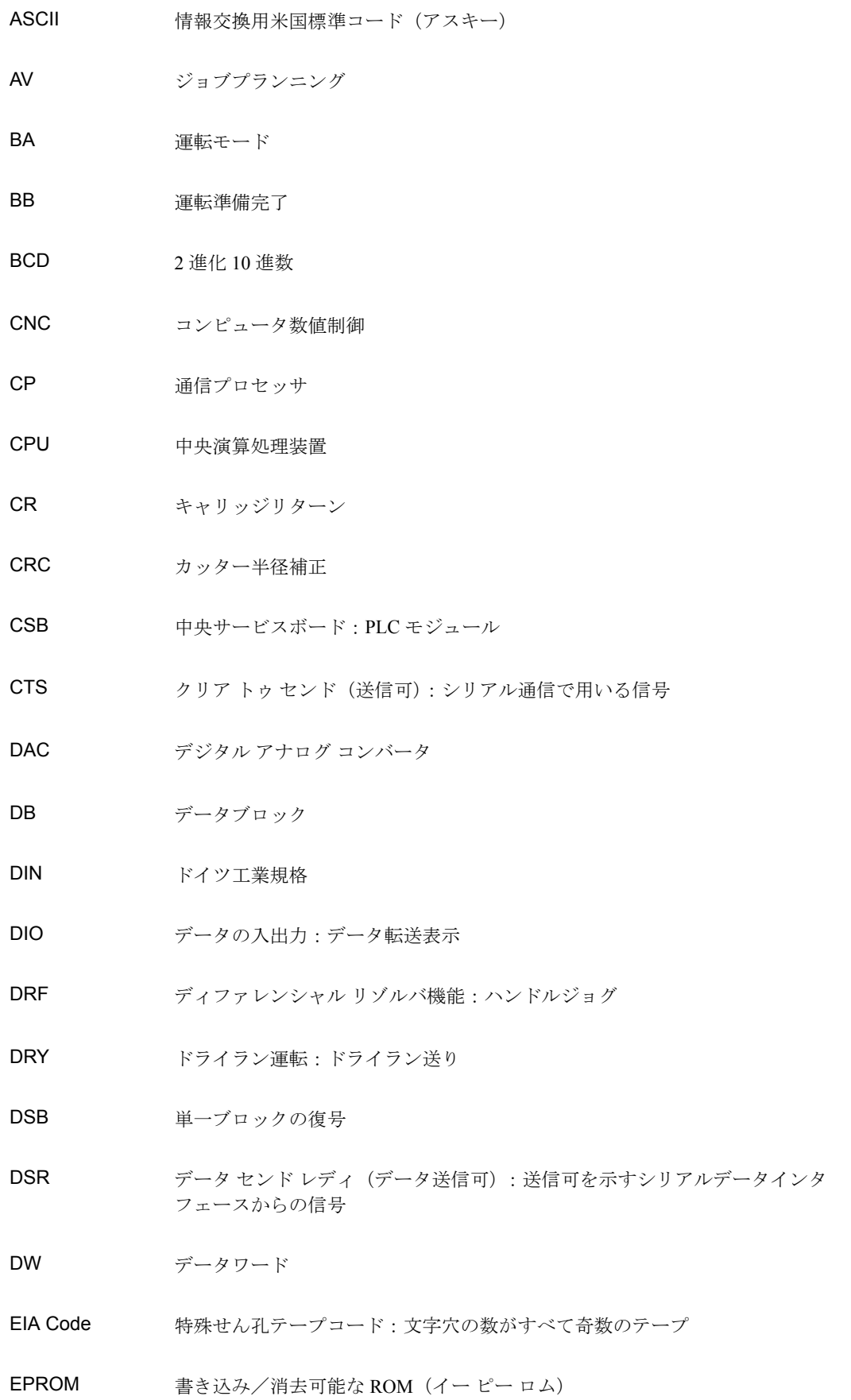

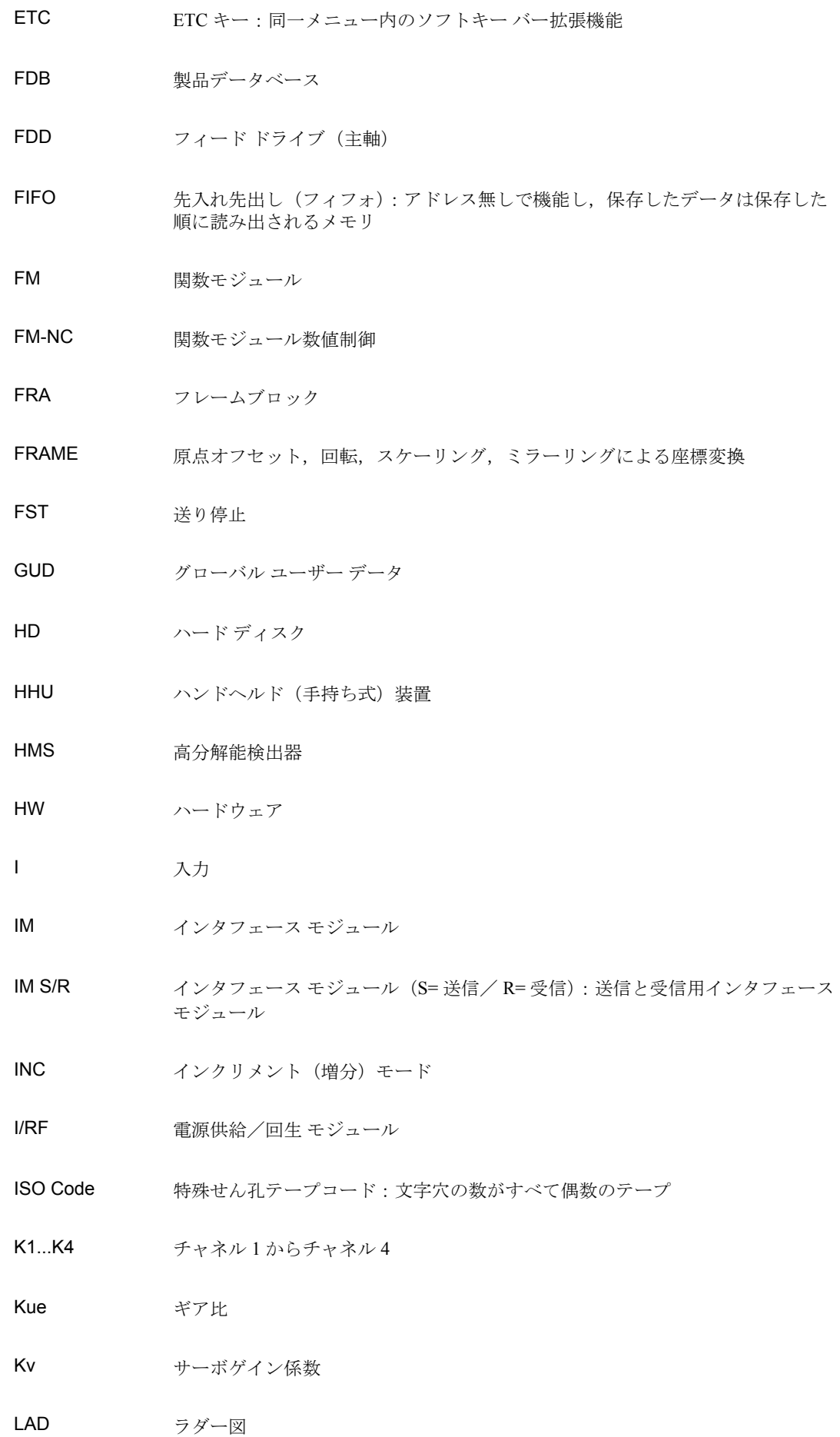

- LCD 液晶ディスプレー:液晶の光学電子表示
- LEC ボールねじエラー補正
- LED 発光ダイオード
- LUD ローカル ユーザー データ
- MB メガバイト
- MC 検出回路
- MCP 機械制御パネル
- MD マシン データ
- MDI マニュアルデータ入力
- MLFB 機械で読みとり可能な生産指令
- MMC マン マシン通信:操作制御,プログラミング,シミュレーション用 NC 装置の ユーザーインタフェース
- Mode group モードグループ
- MPF メインプログラムファイル:NC パートプログラム(メインプログラム)
- MPI マルチポイント インタフェース
- MSD メイン主軸ドライブ
- NC 数値制御

NCK 数値制御カーネル:ブロック解析,移動範囲,その他の機能付き NC カーネル

- NCU 数値制御装置
- NURBS 非有理 B- スプライン
- O 出力
- OEM オリジナル装置供給メーカ
- OP オペレータ パネル
- OPI オペレータ パネル インタフェース : オペレータパネル接続用インタフェース
- PC パーソナル コンピュータ
- PCMCIA 国際パーソナル コンピュータ メモリ カード協会 (標準インタフェース)
- PG プログラミング装置
- PLC プログラム可能なロジックコントローラ
- PRT プログラムテスト
- RAM ランダムアクセスメモリ (読み取り/書き込み可能)
- RISC 縮小命令セットコンピュータ:縮小命令セット付きプロセッサのタイプ,および 高速で命令処理を行う能力
- ROV 高速オーバーライド
- RPA R パラメータ 有効: R パラメータに割り当てられた NCK 内のメモリ領域
- RTS 送信要求: 送信実行, シリアルデータ インタフェースから送られる信号
- SBL シングルブロック
- SD セッティングデータ
- SEA セッティングデータ有効:セッティングデータに割り当てられた NCK 内のメモ リ領域
- SKP Skip:スキップ ブロック
- SM 単一モジュール
- SPF サブプログラムファイル:サブプログラム
- SSI シリアル同期インタフェース
- SW ソフトウェア
- T 工具
- TEA テストデータ有効:マシンデータを参照してください
- TNRC 工具ノーズ R 補正
- TO 工具オフセット
- TOA 工具オフセット有効:工具オフセットに割り当てられたメモリ領域
- TRANSMIT フライス盤の旋盤転換:フライス盤用にターニングマシンの座標変換をおこなう こと

ZO 原点オフセット

ZOA 原点オフセット有効:原点オフセットに割り当てられたメモリ領域

## Yaskawa Siemens CNC シリーズ

本製品の最終使用者が軍事関係であったり, 用途が兵器などの製造用である場合には, 「外国為替及び外国貿易法」の定める輸出規制の対象となることがありますので、輸 出される際には十分な審査及び必要な輸出手続きをお取りください。

製品改良のため、定格、寸法などの一部を予告なしに変更することがあります。 この資料についてのお問い合わせは、当社代理店もしくは、下記の営業部門にお尋ね ください。

製造

株式会社 安川電機 シーメンスAG

販売 シーメンス・ジャパン株式会社

工作機械営業本部  $1-11-1$ TEL(03)5423-7359 FAX(03)5423-7438 TEL 03 3493-7411 FAX 03 3493-7422

141-8644

アフターサービス

TEL 0120-996095(フリーダイヤル) FAX (03)3493-7433